# **O'REILLY®**

# **Head First** JavaScript Programming

A learner's guide to JavaScript programming

> Launch your programming career in one chapter

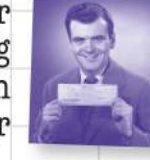

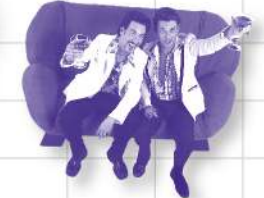

Learn why everything your friends know about functions & objects are probably wrong

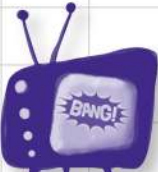

Watch out for common JavaScript traps and pitfalls

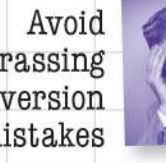

embarrassing typing conversion mistakes

Bend your mind around 120 puzzles & exercises

Eric Freeman & Elisabeth Robson

# **O'REILLY®**

# JavaScript Programming

# What will you learn from this book?

This brain-friendly guide teaches you everything from JavaScript language fundamentals to advanced topics, including objects, functions, and the browser's document object model. You won't just be reading-you'll be playing games, solving puzzles, pondering mysteries, and interacting with JavaScript in ways you never imagined. And you'll write real code, lots of it, so you can start building your own web applications.

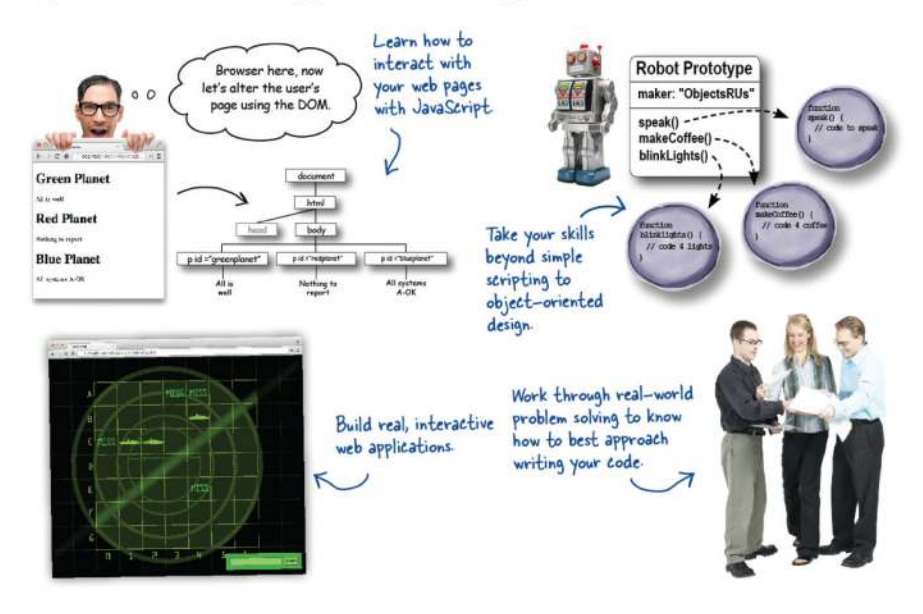

# What's so special about this book?

Using the latest research in neurobiology, cognitive science, and learning theory, Head First JavaScript Programming employs a visually rich format designed for the way your brain works, not a text-heavy approach that puts you to sleep.

"An excellent introduction to programming combined with advanced topics like object construction, inheritance, and closures allows readers to move from the basics to some of the most interesting concepts in modern computer programming."

> $-Peter$  Casey Professor, Central Oregon **Community College**

"This book takes you behind the scenes of JavaScript and leaves you with a deep understanding of how this remarkable programming language works."

> -Chris Fuselier **Engineering Consultant**

"I wish I'd had Head First JavaScript Programming when I was starting out!"

> —Daniel Konopacki **Staff Software Engineer,** The Walt Disney Company

JavaScript / Programming

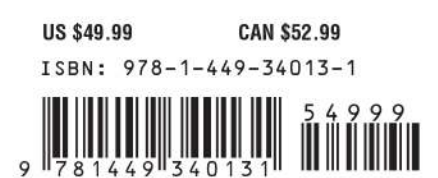

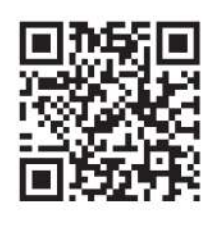

twitter.com/headfirstlabs facebook.com/HeadFirst

oreilly.com headfirstlabs.com

# Praise for Head First JavaScript Programming

"Warning: Do not read *Head First JavaScript Programming* unless you want to learn the fundamentals of programming with JavaScript in an entertaining and meaningful fashion. There may be an additional side effect that you may actually recall more about JavaScript than after reading typical technical books."

#### — **Jesse Palmer, Senior Software Developer, Gannett Digital**

"If every elementary and middle school student studied Elisabeth and Eric's *Head First HTML and CSS*, and if *Head First JavaScript Programming* and *Head First HTML5 Programming* were part of the high school math and science curriculum, then our country would never lose its competitive edge."

#### — **Michael Murphy, senior systems consultant, The History Tree**

"The *Head First* series utilizes elements of modern learning theory, including constructivism, to bring readers up to speed quickly. The authors have proven with this book that expert-level content can be taught quickly and efficiently. Make no mistake here, this is a serious JavaScript book, and yet, fun reading!"

#### — **Frank Moore, Web designer and developer**

"Looking for a book that will keep you interested (and laughing) but teach you some serious programming skills? *Head First JavaScript Programming* is it!"

#### — **Tim Williams, software entrepreneur**

"Add this book to your library regardless of your programming skill level!"

#### — **Chris Fuselier, engineering consultant**

"Robson and Freeman have done it again! Using the same fun and information-packed style as their previous books in the *Head First* series, *Head First JavaScript Programming* leads you through entertaining and useful projects that, chapter-by-chapter, allow programmers—even nonspecialists like myself—to develop a solid foundation in modern JavaScript programming that we can use to solve real problems."

#### — **Russell Alleen-Willems, digital archeologist, DiachronicDesign.com**

"Freeman and Robson continue to use innovative teaching methods for communicating complex concepts to basic principles."

#### — **Mark Arana, Strategy & Innovation, The Walt Disney Studios**

# Praise for other books by Eric T. Freeman and Elisabeth Robson

"Just the right tone for the geeked-out, casual-cool guru coder in all of us. The right reference for practical development strategies—gets my brain going without having to slog through a bunch of tired, stale professor-speak."

#### — **Travis Kalanick, CEO Uber**

"This book's admirable clarity, humor and substantial doses of clever make it the sort of book that helps even non-programmers think well about problem-solving."

#### — **Cory Doctorow, co-editor of Boing Boing, Science Fiction author**

"I feel like a thousand pounds of books have just been lifted off of my head."

#### — **Ward Cunningham, inventor of the Wiki**

"One of the very few software books I've ever read that strikes me as indispensable. (I'd put maybe 10 books in this category, at the outside.)"

### — **David Gelernter, Professor of Computer Science, Yale University**

"I laughed, I cried, it moved me."

#### — **Daniel Steinberg, Editor-in-Chief, java.net**

"I can think of no better tour guides than Eric and Elisabeth."

### — **Miko Matsumura, VP of Marketing and Developer Relations at Hazelcast Former Chief Java Evangelist, Sun Microsystems**

"I literally love this book. In fact, I kissed this book in front of my wife."

#### **— Satish Kumar**

"The highly graphic and incremental approach precisely mimics the best way to learn this stuff..."

#### — **Danny Goodman, author of** *Dynamic HTML: The Deinitive Guide*

"Eric and Elisabeth clearly know their stuff. As the Internet becomes more complex, inspired construction of web pages becomes increasingly critical. Elegant design is at the core of every chapter here, each concept conveyed with equal doses of pragmatism and wit."

> — **Ken Goldstein, former CEO of Shop.com and author of** *This is Rage: A Novel of Silicon Valley and Other Madness*

#### Other O'Reilly books by Eric T. Freeman and Elisabeth Robson

Head First Design Patterns Head First HTML and CSS Head First HTML5 Programming

#### Other related books from O'Reilly

Head First HTML5 Programming JavaScript: The Definitive Guide JavaScript Enlightenment

#### Other books in O'Reilly's *Head First* series

Head First HTML and CSS Head First HTML5 Programming Head First Design Patterns Head First Servlets and JSP Head First SQL Head First Software Development Head First C# Head First Java Head First Object-Oriented Analysis and Design (OOA&D) Head First Ajax Head First Rails Head First PHP & MySQL Head First Web Design Head First Networking Head First iPhone and iPad Development

Head First jQuery

# Head First JavaScript Programming

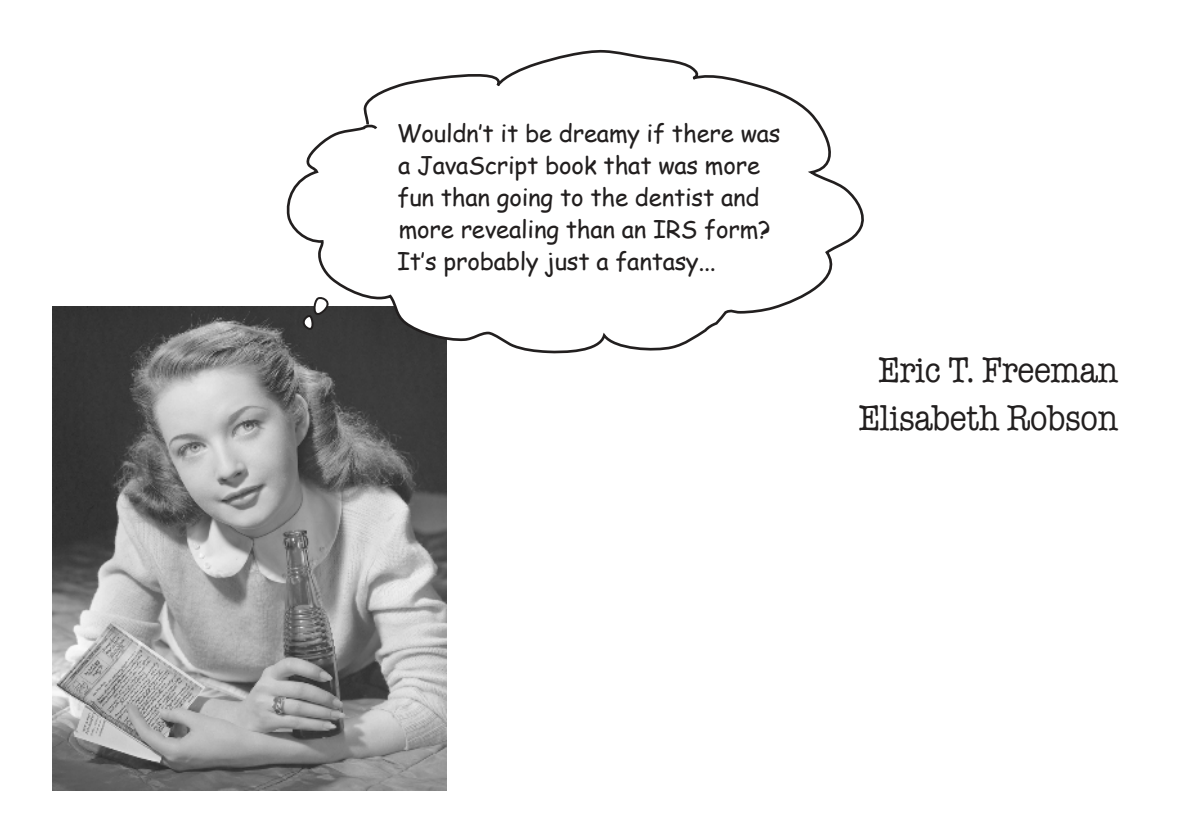

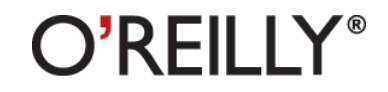

 $Beijing \bullet$  *Cambridge* • Köln • Sebastopol • Tokyo

# Head First JavaScript Programming

by Eric T. Freeman and Elisabeth Robson

Copyright © 2014 Eric Freeman, Elisabeth Robson. All rights reserved.

Printed in the United States of America.

Published by O'Reilly Media, Inc., 1005 Gravenstein Highway North, Sebastopol, CA 95472.

O'Reilly Media books may be purchased for educational, business, or sales promotional use. Online editions are also available for most titles (*http://my.safaribooksonline.com*). For more information, contact our corporate/ institutional sales department: (800) 998-9938 or *corporate@oreilly.com*.

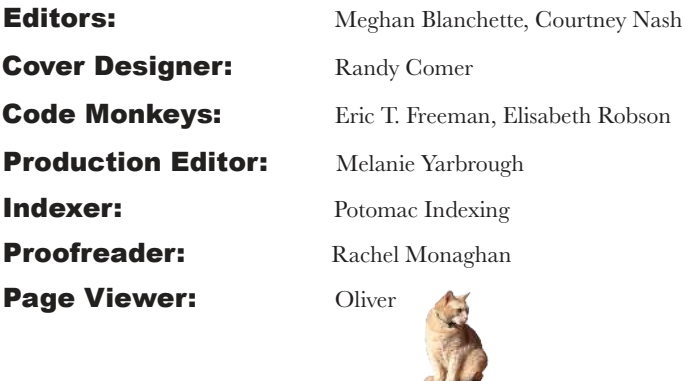

### Printing History:

March 2014: First Edition.

Nutshell Handbook, the Nutshell Handbook logo, and the O'Reilly logo are registered trademarks of O'Reilly Media, Inc. The *Head First* series designations, *Head First JavaScript Programming*, and related trade dress are trademarks of O'Reilly Media, Inc.

Many of the designations used by manufacturers and sellers to distinguish their products are claimed as trademarks. Where those designations appear in this book, and O'Reilly Media, Inc., was aware of a trademark claim, the designations have been printed in caps or initial caps.

While every precaution has been taken in the preparation of this book, the publisher and the authors assume no responsibility for errors or omissions, or for damages resulting from the use of the information contained herein.

In other words, if you use anything in *Head First JavaScript Programming* to, say, run a nuclear power plant, you're on your own. We do, however, encourage you to visit Webville.

No variables were harmed in the making of this book.

ISBN: 978-1-449-34013-1  $[M]$ 

To JavaScript—you weren't born with a silver spoon in your mouth, but you've outclassed every language that's challenged you in the browser.

# Authors of Head First JavaScript Programming

Eric Freeman

**Eric** is described by Head First series co-creator Kathy Sierra as "one of those rare individuals fluent in the language, practice, and culture of multiple domains from hipster hacker, corporate VP, engineer, think tank."

Professionally, Eric recently ended nearly a decade as a media company executive—having held the position of CTO of Disney Online & Disney.com at The Walt Disney Company. Eric is now devoting his time to WickedlySmart, a startup he co-created with Elisabeth.

By training, Eric is a computer scientist, having studied with industry luminary David Gelernter during his Ph.D. work at Yale University. His dissertation is credited as the seminal work in alternatives to the desktop metaphor, and also as the first implementation of activity streams, a concept he and Dr. Gelernter developed.

In his spare time, Eric is deeply involved with music; you'll find Eric's latest project, a collaboration with ambient music pioneer Steve Roach, available on the iPhone app store under the name Immersion Station.

Eric lives with his wife and young daughter on Bainbridge Island. His daughter is a frequent vistor to Eric's studio, where she loves to turn the knobs of his synths and audio effects.

Write to Eric at eric@wickedlysmart.com or visit his site at http://ericfreeman.com.

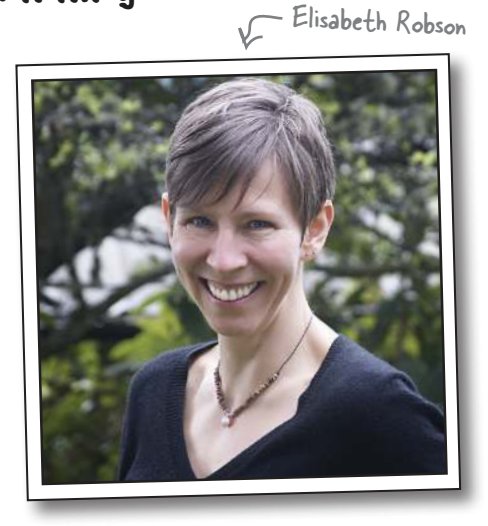

**Elisabeth** is a software engineer, writer, and trainer. She has been passionate about technology since her days as a student at Yale University, where she earned a Masters of Science in Computer Science and designed a concurrent, visual programming language and software architecture.

Elisabeth's been involved with the Internet since the early days; she co-created the award-winning Web site, The Ada Project, one of the first Web sites designed to help women in computer science find career and mentorship information online.

She's currently co-founder of WickedlySmart, an online education experience centered on web technologies, where she creates books, articles, videos and more. Previously, as Director of Special Projects at O'Reilly Media, Elisabeth produced in-person workshops and online courses on a variety of technical topics and developed her passion for creating learning experiences to help people understand technology. Prior to her work with O'Reilly, Elisabeth spent time spreading fairy dust at The Walt Disney Company, where she led research and development efforts in digital media.

When not in front of her computer, you'll find Elisabeth hiking, cycling or kayaking in the great outdoors, with her camera nearby, or cooking vegetarian meals.

You can send her email at beth@wickedlysmart.com or visit her blog at http://elisabethrobson.com.

# **Table of Contents (summary)**

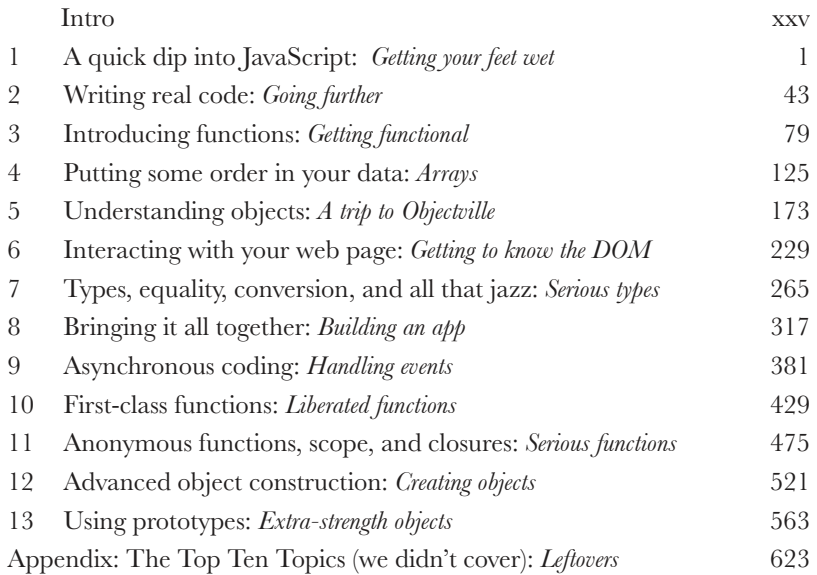

# **Table of Contents (the real thing)**

# Intro

**Your brain on JavaScript.** Here you are trying to learn something, while here your brain is doing you a favor by making sure the learning doesn't stick. Your brain's thinking, "Better leave room for more important things, like which wild animals to avoid and whether naked snowboarding is a bad idea." So how do you trick your brain into thinking that your life depends on knowing JavaScript programming?

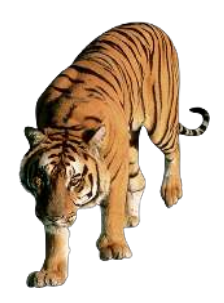

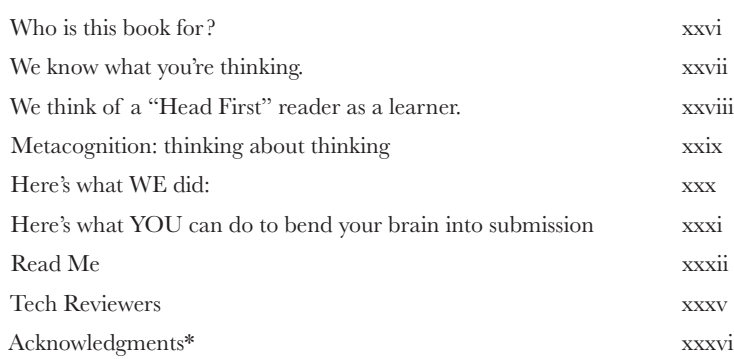

# a quick dip into javascript

# Getting your feet wet

**JavaScript gives you superpowers**. The **true programming language** of the web, JavaScript lets you **add behavior** to your web pages. No more dry, boring, static pages that just sit there looking at you—with JavaScript you're going to be able to reach out and touch your users, react to interesting events, grab data from the web to use in your pages, draw graphics right in your web pages and a lot more. And once you know JavaScript you'll also be in a position to create **totally new** behaviors for your users.

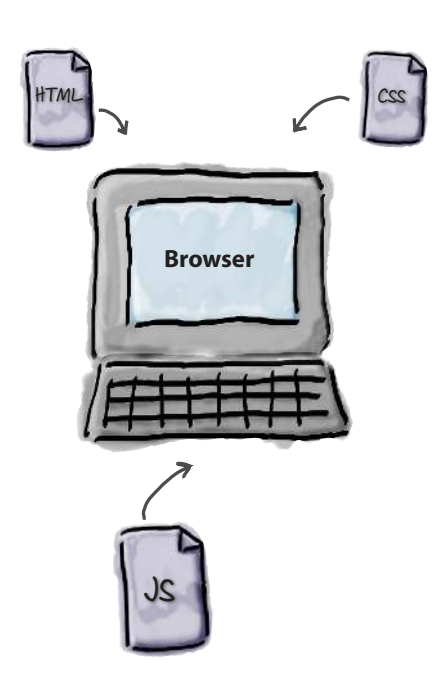

**1**

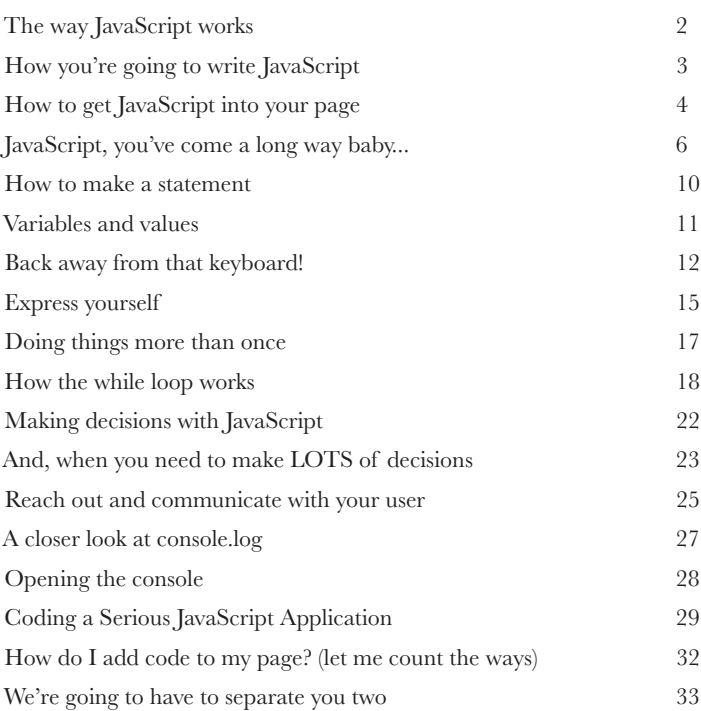

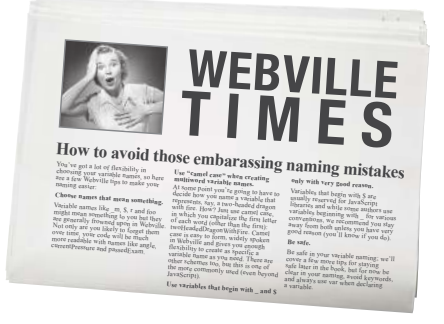

# writing real code

# **2** NDO

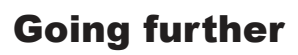

# **You already know about variables, types, expressions...**

**we could go on.** The point is, you already know a few things about JavaScript. In fact, you know enough to write some **real code**. Some code that does something interesting, some code that someone would want to use. What you're lacking is the **real experience** of writing code, and we're going to remedy that right here and now. How? By jumping in head first and coding up a casual game, all written in JavaScript. Our goal is ambitious but we're going to take it one step at a time. Come on, let's get this started, and if you want to launch the next casual startup, we won't stand in your way; the code is yours.

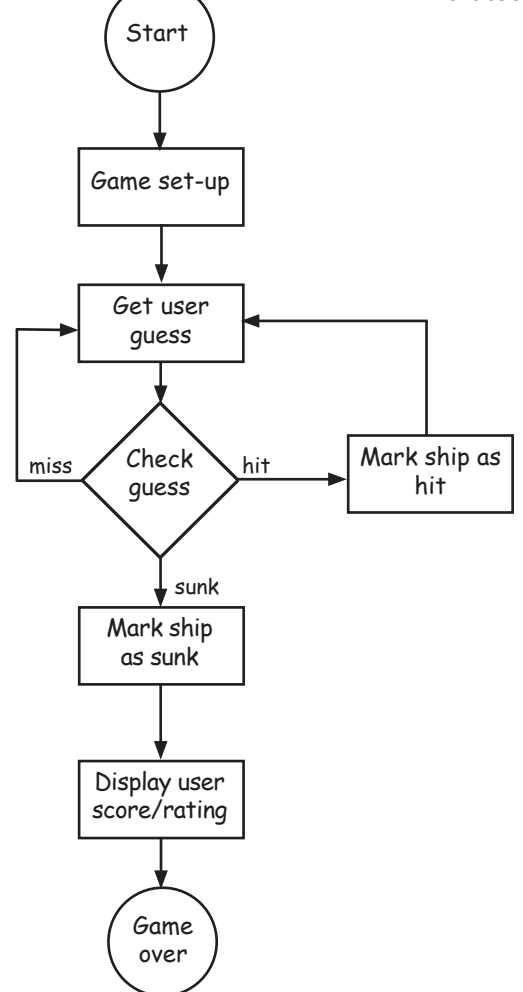

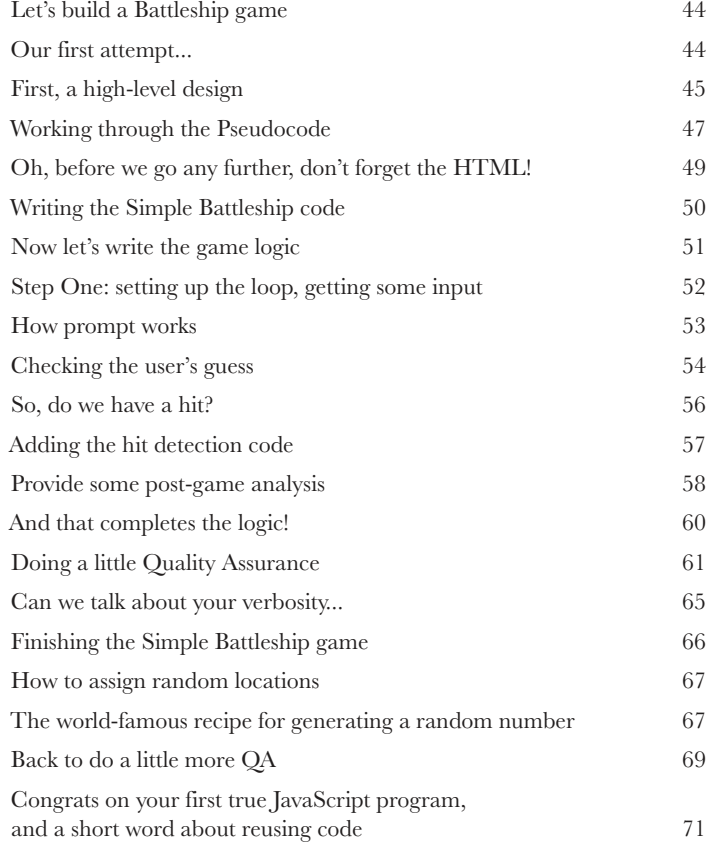

# introducing functions

# Getting functional

Get ready for your first superpower. You've got some programming under your belt; now it's time to really move things along with **functions**. Functions give you the power to write code that can be applied to all sorts of different circumstances, code that can be **reused** over and over, code that is much more **manageable,** code that can be **abstracted** away and given a simple name so you can forget all the complexity and get on with the important stuff. You're going to find not only that functions are your gateway from scripter to programmer, they're the key to the JavaScript programming style. In this chapter we're going to start with the basics: the mechanics, the ins and outs of how functions really work, and then you'll keep honing your function skills throughout the rest of the book. So, let's get a good foundation started, *now*.

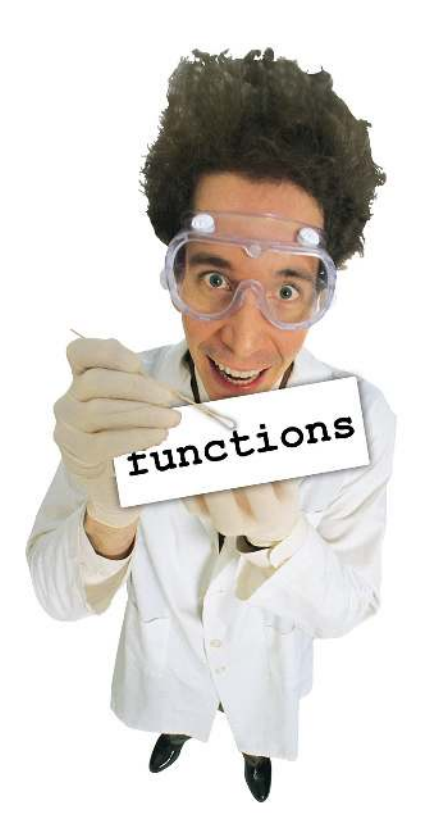

**3**

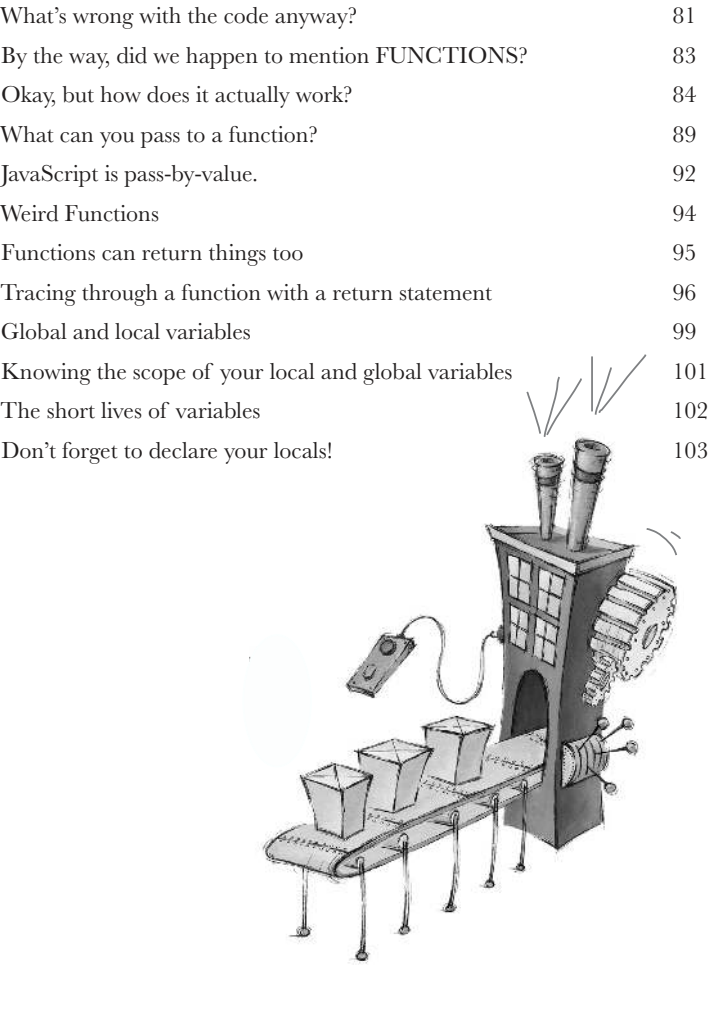

# putting some order in your data

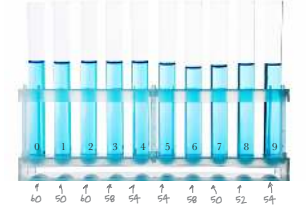

Arrays

**4**

**There's more to JavaScript than numbers, strings and booleans.** So far you've been writing JavaScript code with **primitives**—simple strings, numbers and booleans, like "Fido", 23, and true. And you can do a lot with primitive types, but at some point you've got to deal with **more data**. Say, all the items in a shopping cart, or all the songs in a playlist, or a set of stars and their apparent magnitude, or an entire product catalog. For that we need a little more *ummph*. The type of choice for this kind of ordered data is a JavaScript **array**, and in this chapter we're going to walk through how to put your data into an array, how to pass it around and how to operate on it. We'll be looking at a few other ways to **structure your data** in later chapters but let's get started with arrays.

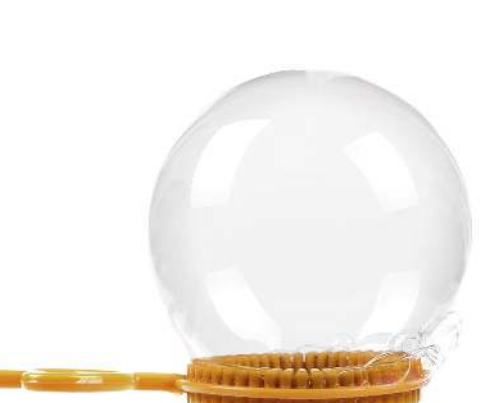

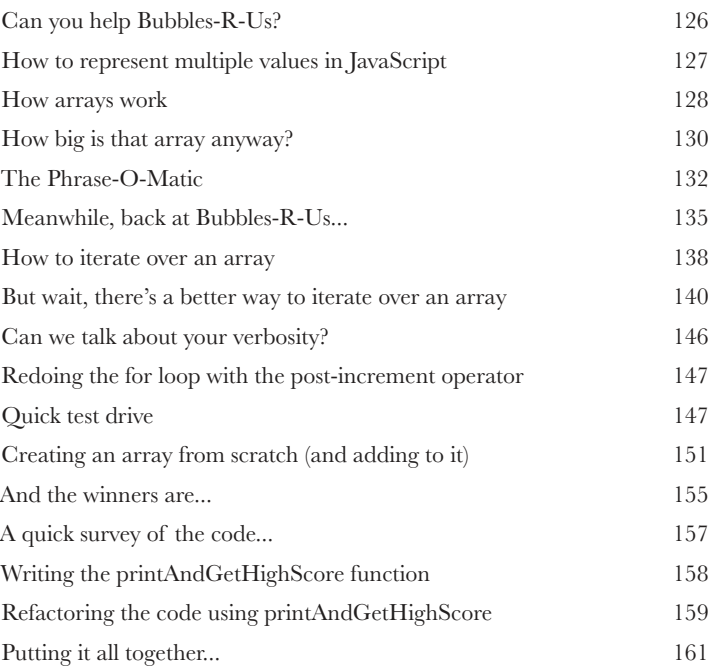

# undestanding objects

# A trip to Objectville

**5**

# **So far you've been using primitives and arrays in your**

**code.** And, you've approached coding in quite a **procedural manner** using simple statements, conditionals and for/while loops with functions—that's not exactly **objectoriented**. In fact, it's not object-oriented *at all!* We did use a few objects here and there without really knowing it, but you haven't written any of your own objects yet. Well, the time has come to leave this boring procedural town behind to create some **objects** of your own. In this chapter, you're going to find out why using objects is going to make your life so much better—well, better in a **programming sense** (we can't really help you with your fashion sense *and* your JavaScript skills all in one book). Just a warning: once you've discovered objects you'll never want to come back. Send us a postcard when you get there.

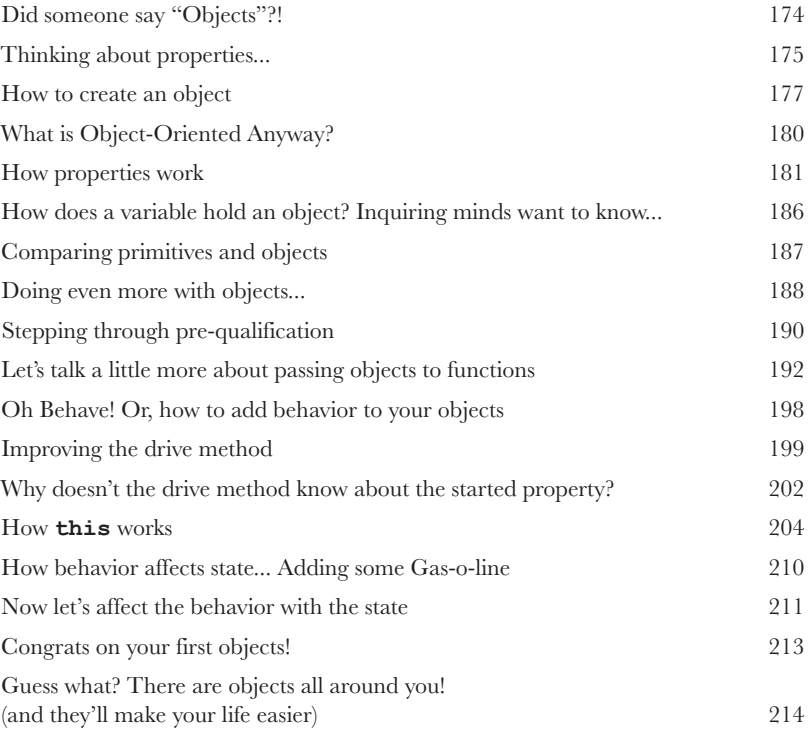

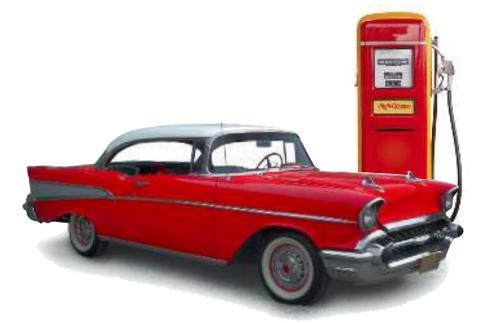

# interacting with your web page

# Getting to know the DOM

**6**

You've come a long way with JavaScript. In fact you've evolved from a newbie to a scripter to, well, a **programmer**. But, there's something missing. To really begin leveraging your JavaScript skills you need to know how to interact with the web page your code lives in. Only by doing that are you going to be able to write pages that are **dynamic**, pages that react, that respond, that update themselves after they've been loaded. So how do you interact with the page? By using the **DOM**, otherwise known as the **document object model**. In this chapter we're going to break down the DOM and see just how we can use it, along with JavaScript, to teach your page a few new tricks.

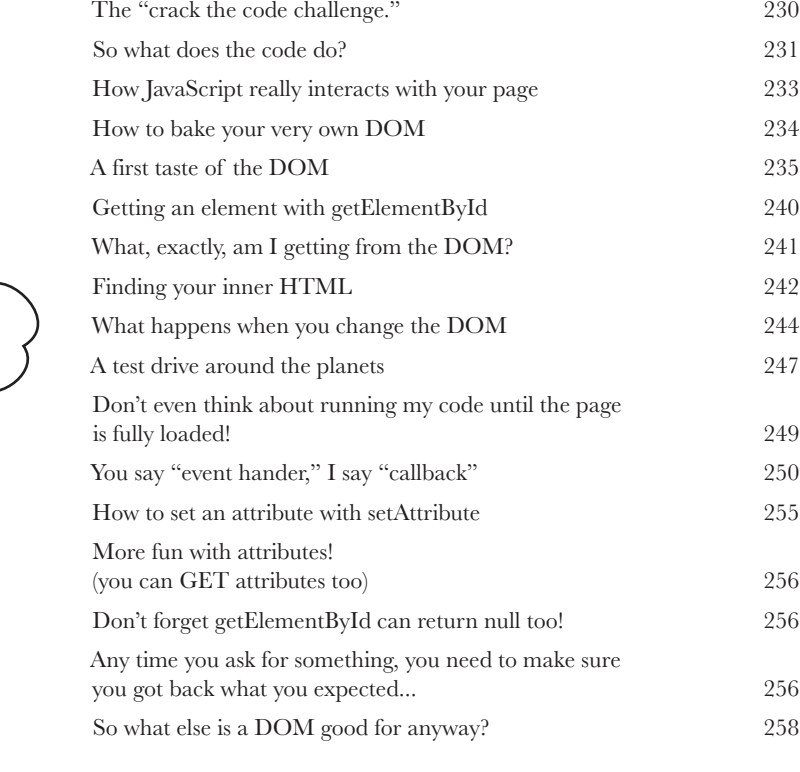

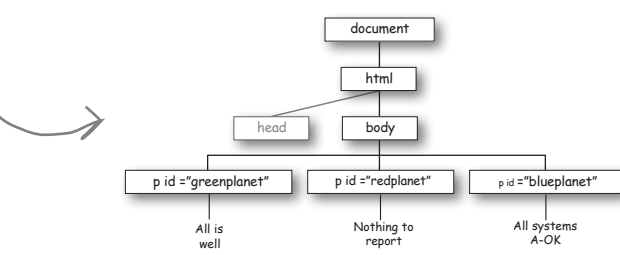

Browser here, I'm reading the page and creating a DOM of it. O  $\mathsf{o}$  $\leftarrow$  + C  $\beta$  | boah **Green Planet** All is well **Red Planet** Nothing to report **Blue Planet** All systems A-OK

**7**

# types, equality, conversion, and all that jazz

# Serious types

It's time to get serious about our types. One of the great things about JavaScript is you can get a long way without knowing a lot of details of the language. But to truly **master the language**, get that promotion and get on to the things you really want to do in life, you have to rock at **types**. Remember what we said way back about JavaScript? That it didn't have the luxury of a silver-spoon, academic, peer-reviewed language definition? Well that's true, but the academic life didn't stop Steve Jobs and Bill Gates, and it didn't stop JavaScript either. It does mean that JavaScript doesn't have the… well, the most thought-out type system, and we'll find a few **idiosyncrasies** along the way. But, don't worry, in this chapter we're going to nail all that down, and soon you'll be able to avoid all those embarrassing moments with types.

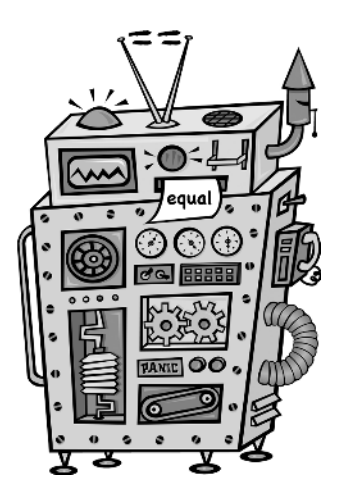

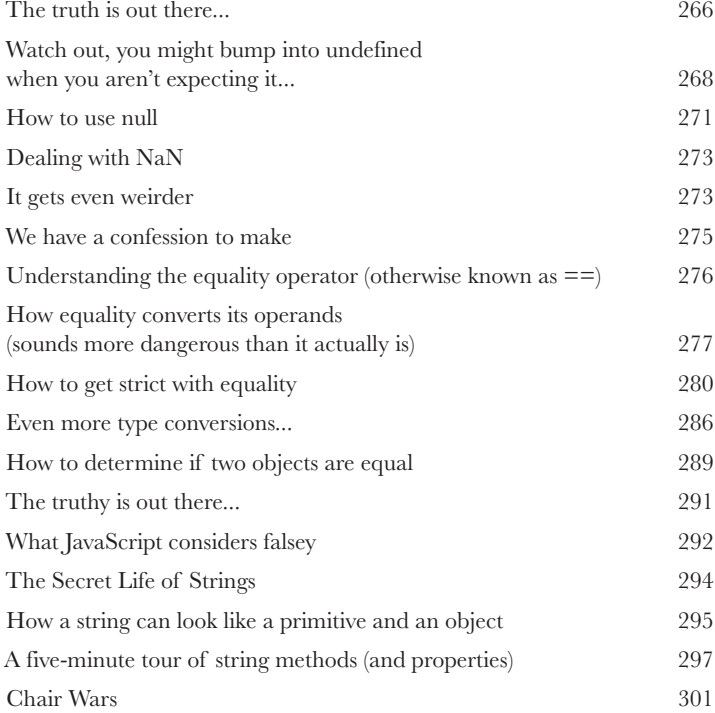

# bringing it all together

# Building an app

Put on your toolbelt. That is, the toolbelt with all your new coding skills, your knowledge of the DOM, and even some HTML & CSS. We're going to bring everything together in this chapter to create our first true **web application**. No more **silly toy games** with one battleship and a single row of hiding places. In this chapter we're building the **entire experience**: a nice big game board, multiple ships and user input right in the web page. We're going to create the page structure for the game with HTML, visually style the game with CSS, and write JavaScript to code the game's behavior. Get ready: this is an all out, pedal to the metal development chapter where we're going to lay down some serious code.

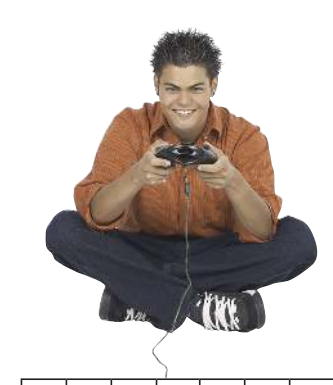

**8**

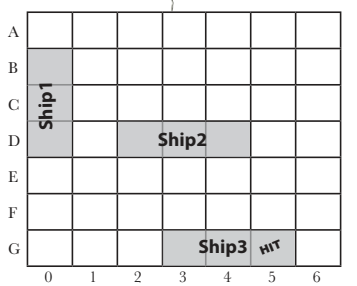

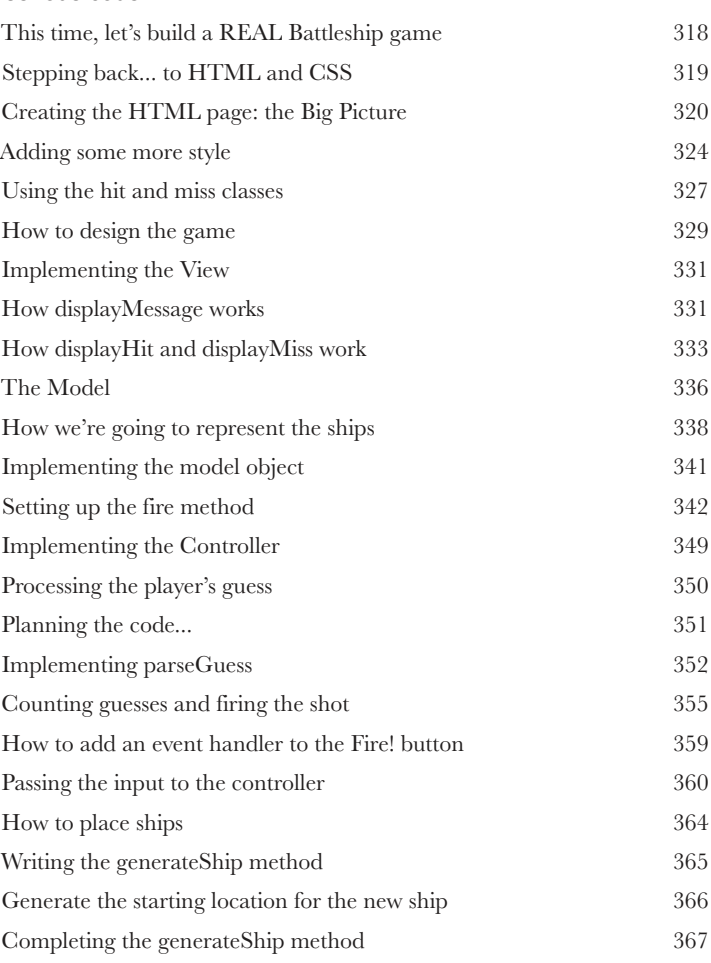

**9**

# asynchronous coding

# Handling events

# **After this chapter you're going to realize you aren't in**

**Kansas anymore.** Up until now, you've been writing code that typically executes from top to bottom—sure, your code might be a little more complex than that, and make use of a few functions, objects and methods, but at some point the code just runs its course. Now, we're awfully sorry to break this to you this late in the book, but that's **not how you typically write JavaScript code**. Rather, most JavaScript is written to **react to events**. What kind of events? Well, how about a user clicking on your page, data arriving from the network, timers expiring in the browser, changes happening in the DOM and that's just a few examples. In fact, all kinds of events are happening **all the time**, behind the scenes, in your browser. In this chapter we're going rethink our approach to JavaScript coding, and learn how and why we should write code that reacts to events.

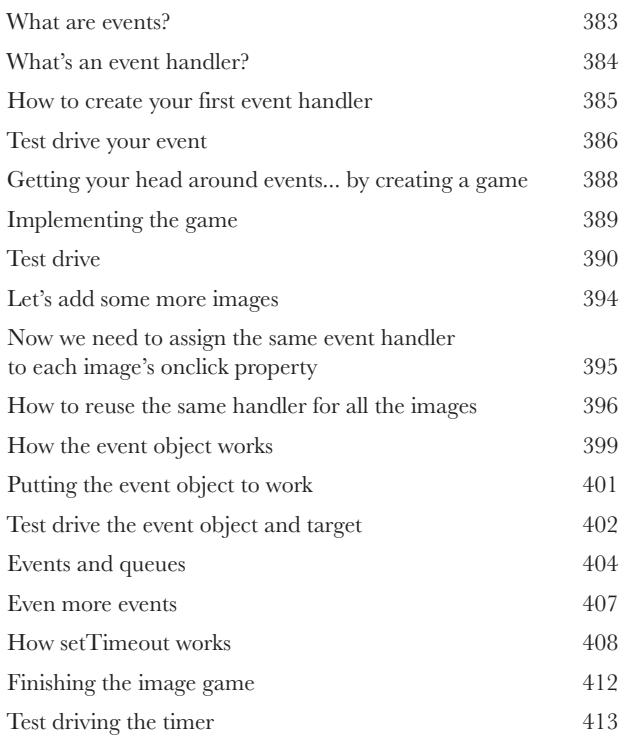

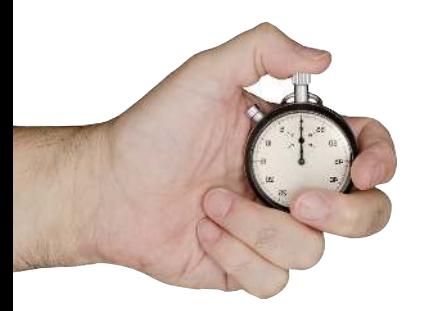

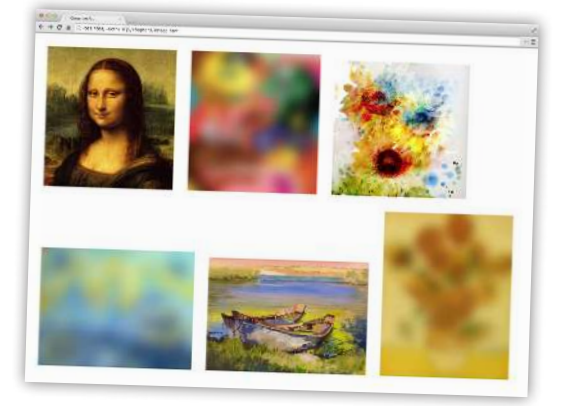

# first class functions

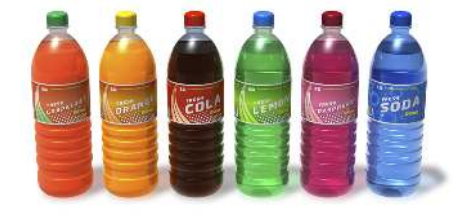

**10** Liberated functions **Know functions, then rock.** Every art, craft, and discipline has a key principle that separates the intermediate players from the rock star virtuosos—when it comes to JavaScript, it's truly understanding **functions** that makes the difference. Functions are fundamental to JavaScript, and many of the techniques we use to **design and organize** code depend on advanced knowledge and use of functions. The path to learning functions at this level is an interesting and often mind-bending one, so get ready... This chapter is going to be a bit like Willy Wonka giving a tour of the chocolate factory—you're going to encounter some wild, wacky and wonderful things as you learn more about JavaScript functions.

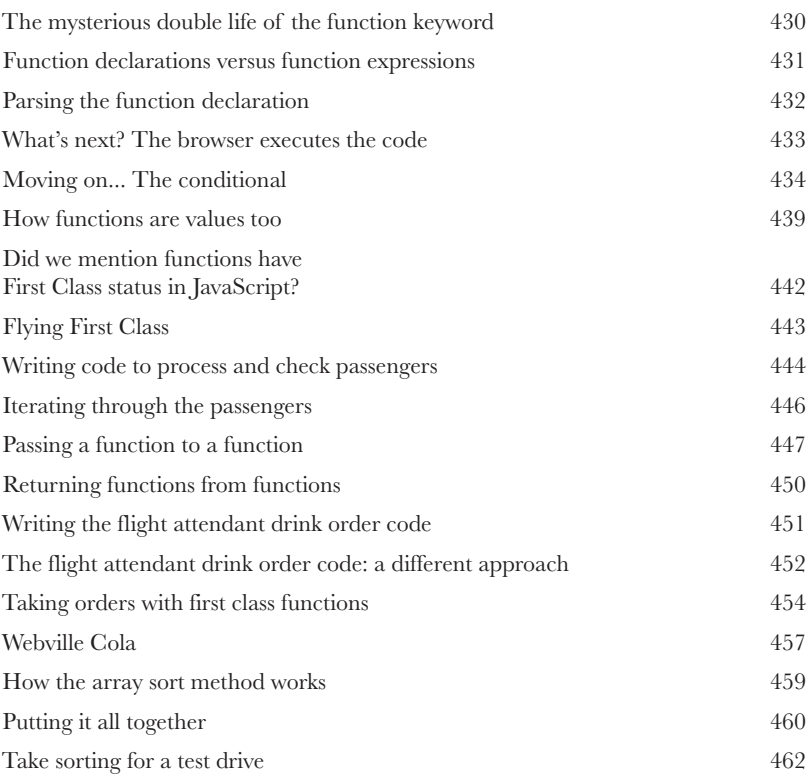

# anonymous functions, scopes, and closures

# **You've put functions through their paces, but there's more to learn.**

**11** Serious functions<br>
You've put functions the<br>
In this chapter we take it further; v<br>
functions. This won't be a super lo In this chapter we take it further; we get hard-core. We're going to show you how to **really handle** functions. This won't be a super long chapter, but it will be intense, and at the end you're going to be more expressive with your JavaScript than you thought possible. You're also going to be ready to take on a coworker's code, or jump into an open source JavasScript library, because we're going to cover some common coding idioms and conventions around functions. And if you've never heard of an **anonymous function** or a **closure**, boy are you in the right place.

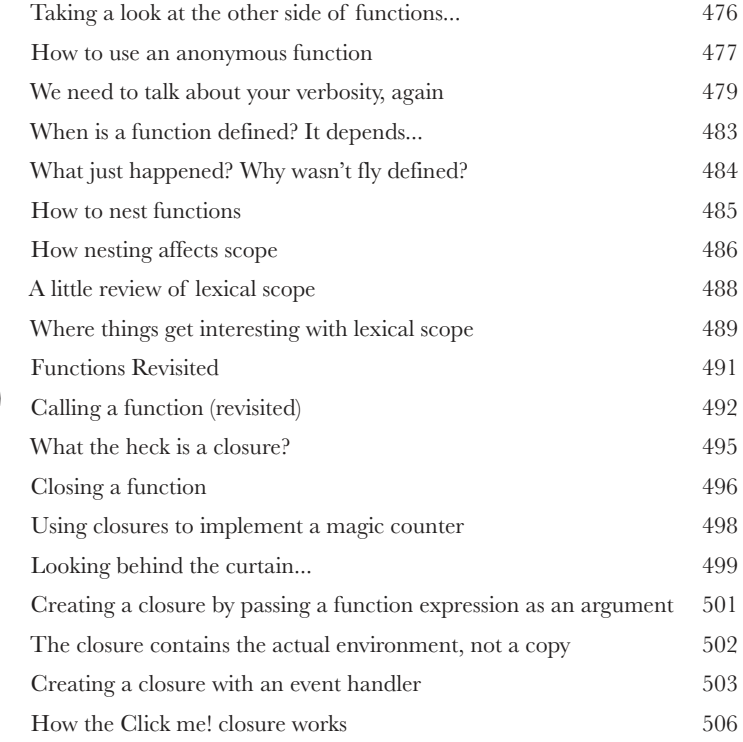

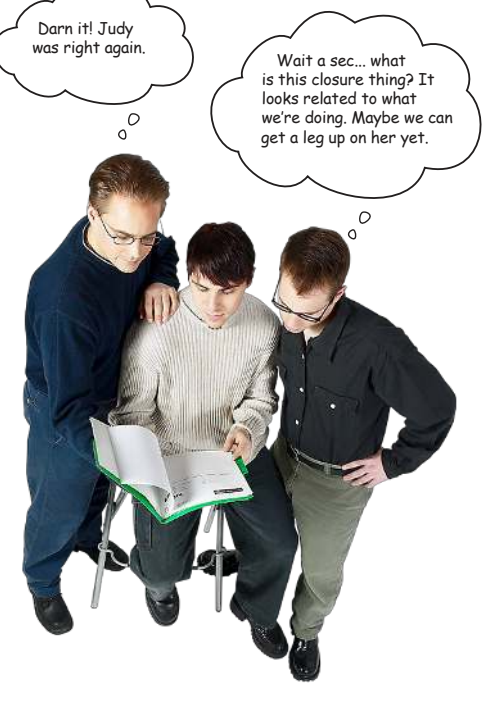

# advanced object construction

**12** So far we've been crated we've used an object literal to small scale, but for serious code **So far we've been crafting objects by hand.** For each object, we've used an **object literal** to specify each and every property. That's okay on a small scale, but for serious code we need something better. That's where **object constructors** come in. With constructors we can create objects much more easily, and we can create objects that all adhere to the same **design blueprint**—meaning we can use constructors to ensure each object has the same properties and includes the same methods. And with constructors we can write object code that is much more **concise** and a lot less error prone when we're creating lots of objects. So, let's get started and after this chapter you'll be talking constructors just like you grew up in Objectville.

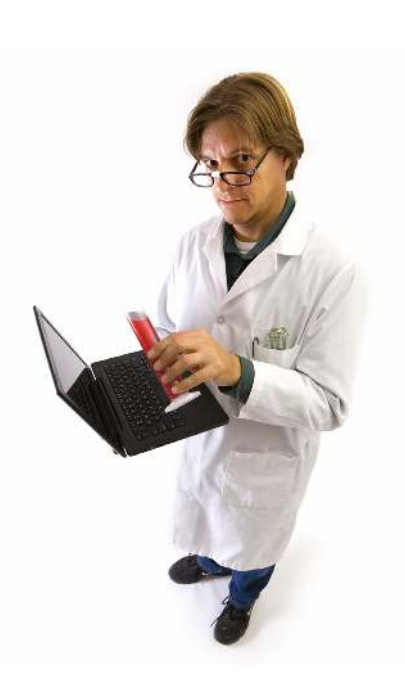

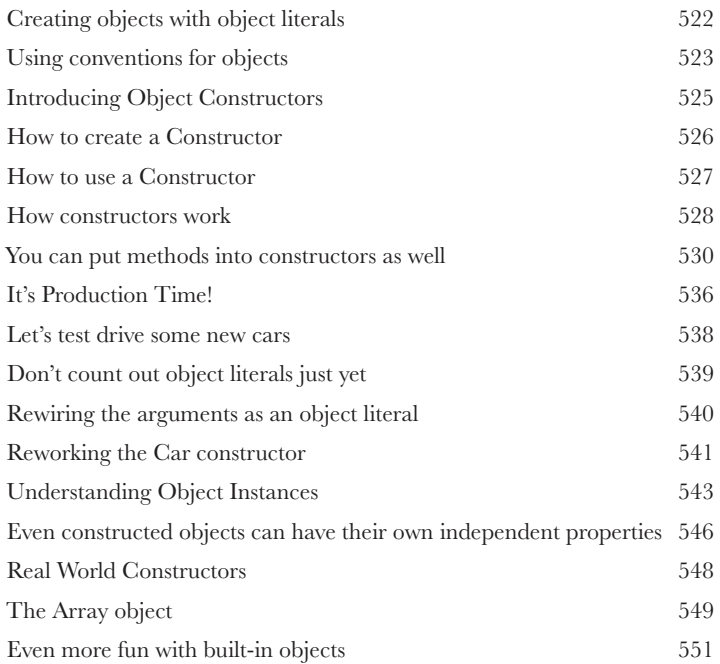

# using prototypes

**Extra strength objects**<br>Learning how to create object<br>time to put some muscle on our objects. We<br>between objects and to share code among **Learning how to create objects was just the beginning.** It's time to put some muscle on our objects. We need more ways to create **relationships** between objects and to **share code** among them. And, we need ways to extend and enhance existing objects. In other words, we need more tools. In this chapter, you're going to see that JavaScript has a very powerful **object model**, but one that is a bit different than the status quo object-oriented language. Rather than the typical class-based object-oriented system, JavaScript instead opts for a more powerful **prototype** model, where objects can inherit and extend the behavior of other objects. What is that good for? You'll see soon enough. Let's get started...

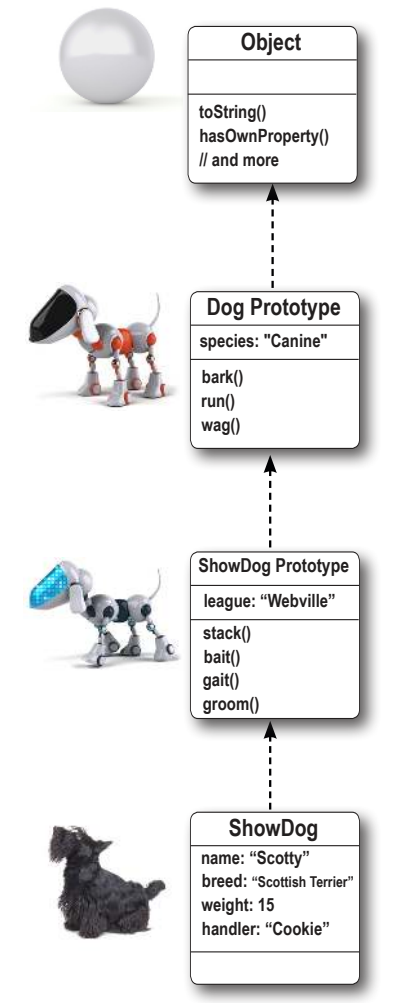

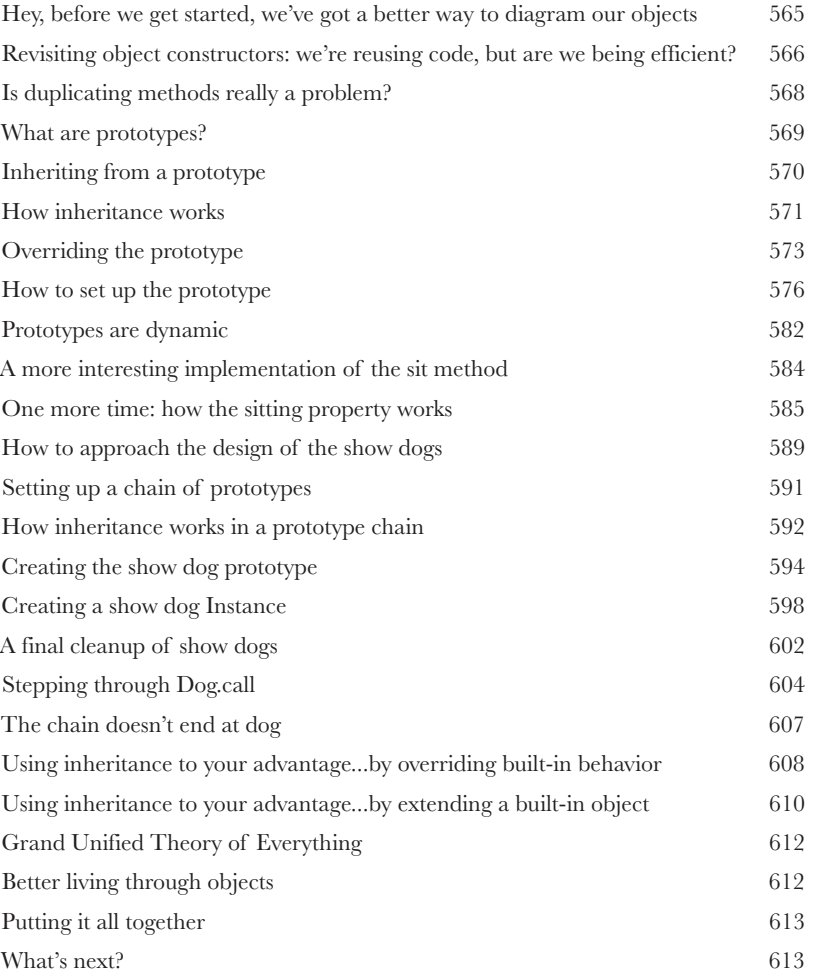

# Appendix: Leftovers

# **144 The top ten topics (we didn't cover)**<br>We've covered a lot of ground, and<br>you're almost finished with this book.<br>We'll miss you, but before we let you go, we wouldn't **We've covered a lot of ground, and you're almost finished with this book.**

We'll miss you, but before we let you go, we wouldn't feel right about sending you out into the world without a little more preparation. We can't possibly fit everything you'll need to know into this relatively small chapter. Actually, we *did* originally include everything you need to know about JavaScript Programming (not already covered by the other chapters), by reducing the type point size to .00004. It all fit, but nobody could read it. So we threw most of it away, and kept the best bits for this Top Ten appendix.This really *is* the end of the book. Except for the index, of course (a must-read!).

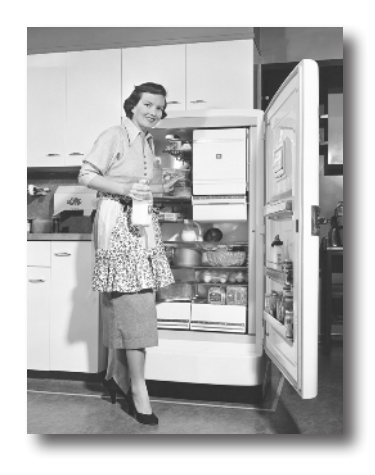

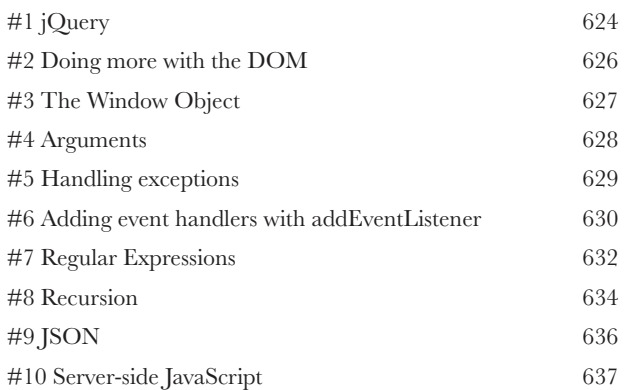

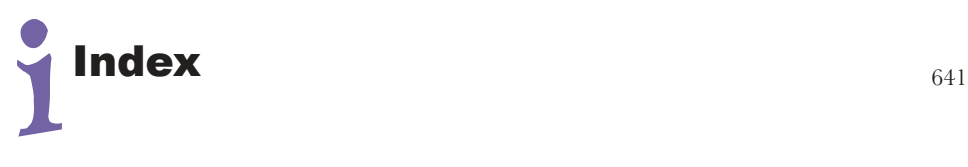

# how to use this book Intro I can't believe they put **that** in a JavaScript book! Is this book for you?  $\mathcal{A}^{\mathcal{C}}$ This book is for anyone<br>with the money to pay<br>for it. And it makes<br>agreat gift for that

In this section, we answer the burning question: In this section, we answer the burning theore in this section, we answer the book?"

# Who is this book for?

If you can answer "yes" to all of these:

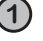

**1** Do you have access to a computer with a **modern web browser** and a **text editor**?

**2** Do you want to **learn, understand** and **remember** how to **program with JavaScript** using the best techniques and the most recent standards?

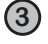

**3** Do you prefer **stimulating dinner party conversation**  to **dry, dull, academic lectures?**

this book is for you.

[Note from marketing: this book is for anyone with a credit card.]

# Who should probably back away from this book?

If you can answer "yes" to any one of these:

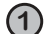

**1 Are you completely new to web development?**

Are HTML and CSS foreign concepts to you? If so, you'll probably want to start with *Head First HTML and CSS* to understand how to put web pages together before tackling JavaScript.

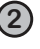

**2** Are you a kick-butt web developer looking for a **reference book?**

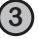

**3** Are you **afraid to try something different**? Would you rather have a root canal than mix stripes with plaid? Do you believe that a technical book can't be serious if JavaScript objects are anthropomorphized?

this book is not for you.

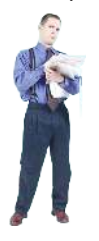

We consider an updated version of Safari, Chrome, Firefox or IE version 9 or newer to be modern.

# We know what you're thinking.

"How can this be a serious book?"

"What's with all the graphics?"

"Can I actually learn it this way?"

# And we know what your brain is thinking.

Your brain craves novelty. It's always searching, scanning, *waiting* for something unusual. It was built that way, and it helps you stay alive.

Today, you're less likely to be a tiger snack. But your brain's still looking. You just never know.

So what does your brain do with all the routine, ordinary, normal things you encounter? Everything it *can* to stop them from interfering with the brain's *real* job—recording things that *matter*.It doesn't bother saving the boring things; they never make it past the "this is obviously not important" filter.

How does your brain *know* what's important? Suppose you're out for a day hike and a tiger jumps in front of you. What happens inside your head and body?

Neurons fire. Emotions crank up. *Chemicals surge*.

And that's how your brain knows…

# This must be important! Don't forget it!

But imagine you're at home, or in a library. It's a safe, warm, tigerfree zone. You're studying. Getting ready for an exam. Or trying to learn some tough technical topic your boss thinks will take a week, ten days at the most.

Just one problem. Your brain's trying to do you a big favor. It's trying to make sure that this *obviously* non-important content doesn't clutter up scarce resources. Resources that are better spent storing the really *big* things. Like tigers. Like the danger of fire. Like how you should never again snowboard in shorts.

And there's no simple way to tell your brain, "Hey brain, thank you very much, but no matter how dull this book is, and how little I'm registering on the emotional Richter scale right now, I really *do*  want you to keep this stuff around."

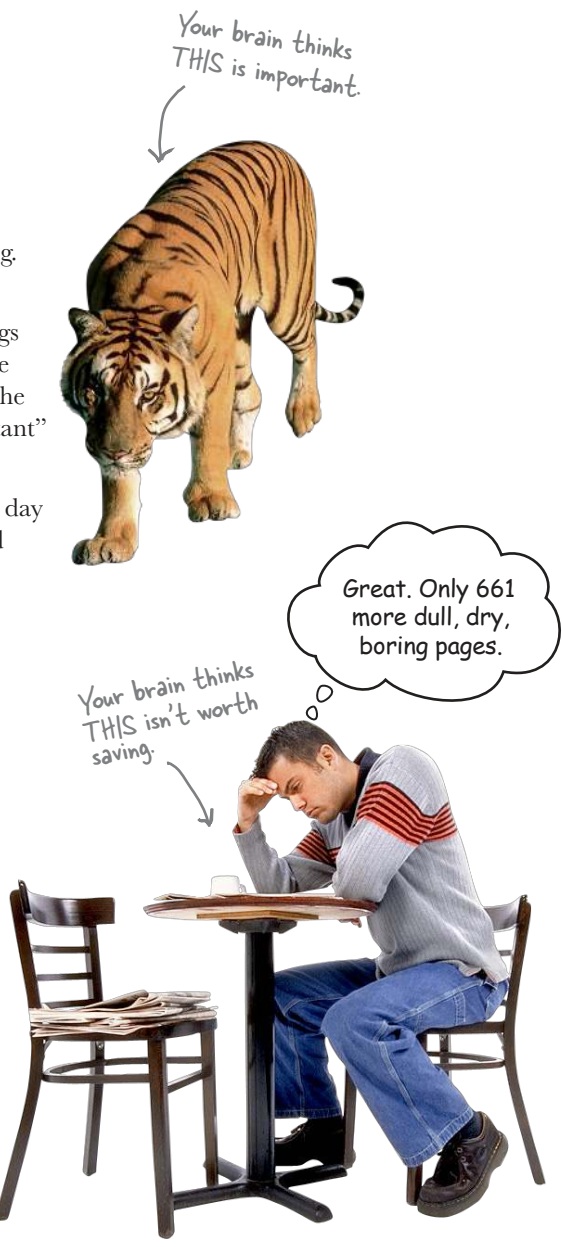

# **We think of a "Head First" reader as a learner.**

**So what does it take to learn something? First, you have to get it, then make sure you don't forget it. It's not about pushing facts into your head. Based on the latest research in cognitive science, neurobiology and educational psychology, learning takes a lot more than text on a page. We know what turns your brain on.**

# Some of the Head First learning principles:

**Make it visual.** Images are far more memorable than words alone, and make learning much more effective (up to 89% improvement in recall and transfer studies). It also makes things more understandable. Put the words within or near the graphics they relate to, rather than on the bottom or on another page, and learners will be up to twice as likely to solve problems related to the content.

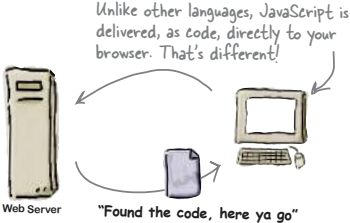

Use a conversational and personalized style. In recent studies, students performed up to 40% better on post-learning tests if the content spoke directly to the reader, using a first-person, conversational style rather than<br>taking a formal tone. Tell stories instead of lecturing. Use casual language. Don't<br>take yourself too seriously. Which would you pay more

Get the learner to think more deeply. In other words,<br>unless you actively flex your neurons, nothing much happens in your

head. A reader has to be motivated, engaged, curious and inspired<br>to solve problems, draw conclusions and generate new<br>knowledge. And for that, you need challenges, exercises<br>and thought-provoking questions, and activities

**Get—and keep—the reader's attention.** We've all had the "I really want to learn this but I can't stay awake past page one"

experience. Your brain pays attention to things that are out of the ordinary,<br>interesting, strange, eye-catching, unexpected. Learning a new, tough, technical topic doesn't have<br>to be boring. Your brain will learn much mor

dependent on its emotional content. You remember what you care about. You remember when<br>you feel something. No, we're not talking heart-wrenching stories about a boy and his dog. We're talking emotions like surprise, curiosity, fun, "what the...?", and the feeling of "I Rule!" that comes<br>when you solve a puzzle, learn something everybody else thinks is hard, or realize you know<br>something that "I'm more t

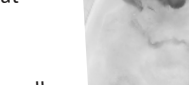

Now that I have your attention, you should be more careful using global

variables.

I really think JavaScript should go in the <head> element.

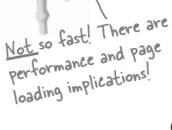

# Metacognition: thinking about thinking

If you really want to learn, and you want to learn more quickly and more deeply, pay attention to how you pay attention. Think about how you think. Learn how you learn.

Most of us did not take courses on metacognition or learning theory when we were growing up. We were *expected* to learn, but rarely *taught* how to learn.

But we assume that if you're holding this book, you really want to learn how to create JavaScript programs. And you probably don't want to spend a lot of time. And you want to *remember* what you read, and be able to apply it. And for that, you've got to *understand* it. To get the most from this book, or *any* book or learning experience, take responsibility for your brain. Your brain on *this* content.

The trick is to get your brain to see the new material you're learning as Really Important. Crucial to your well-being. As important as a tiger. Otherwise, you're in for a constant battle, with your brain doing its best to keep the new content from sticking.

# So how DO you get your brain to think JavaScript is as important as a tiger?

There's the slow, tedious way, or the faster, more effective way. The slow way is about sheer repetition. You obviously know that you *are*  able to learn and remember even the dullest of topics, if you keep pounding on the same thing. With enough repetition, your brain says, "This doesn't *feel* important to him, but he keeps looking at the same thing *over* and *over* and *over*, so I suppose it must be."

The faster way is to do *anything that increases brain activity,* especially different *types* of brain activity. The things on the previous page are a big part of the solution, and they're all things that have been proven to help your brain work in your favor. For example, studies show that putting words *within* the pictures they describe (as opposed to somewhere else in the page, like a caption or in the body text) causes your brain to try to make sense of how the words and picture relate, and this causes more neurons to fire. More neurons firing = more chances for your brain to *get* that this is something worth paying attention to, and possibly recording.

A conversational style helps because people tend to pay more attention when they perceive that they're in a conversation, since they're expected to follow along and hold up their end. The amazing thing is, your brain doesn't necessarily *care* that the "conversation" is between you and a book! On the other hand, if the writing style is formal and dry, your brain perceives it the same way you experience being lectured to while sitting in a roomful of passive attendees. No need to stay awake.

But pictures and conversational style are just the beginning.

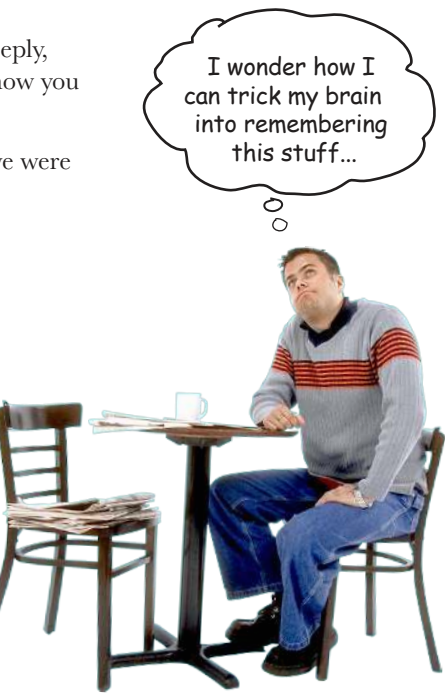

# Here's what WE did:

We used *pictures*, because your brain is tuned for visuals, not text. As far as your brain's concerned, a picture really *is* worth 1024 words. And when text and pictures work together, we embedded the text *in* the pictures because your brain works more effectively when the text is *within* the thing the text refers to, as opposed to in a caption or buried in the text somewhere.

We used *redundancy*, saying the same thing in *different* ways and with different media types, and *multiple senses*, to increase the chance that the content gets coded into more than one area of your brain.

We used concepts and pictures in **unexpected** ways because your brain is tuned for novelty, and we used pictures and ideas with at least *some emotional content*, because your brain is tuned to pay attention to the biochemistry of emotions. That which causes you to *feel* something is more likely to be remembered, even if that feeling is nothing more than a little *humor*, *surprise* or *interest.*

We used a personalized, *conversational style*, because your brain is tuned to pay more attention when it believes you're in a conversation than if it thinks you're passively listening to a presentation. Your brain does this even when you're *reading*.

We included more than 100 *activities*, because your brain is tuned to learn and remember more when you *do* things than when you *read* about things. And we made the exercises challenging-yet-do-able, because that's what most *people* prefer.

We used *multiple learning styles*, because *you* might prefer step-by-step procedures, while someone else wants to understand the big picture first, while someone else just wants to see a code example. But regardless of your own learning preference, *everyone* benefits from seeing the same content represented in multiple ways.

We include content for **both sides of your brain**, because the more of your brain you engage, the more likely you are to learn and remember, and the longer you can stay focused. Since working one side of the brain often means giving the other side a chance to rest, you can be more productive at learning for a longer period of time.

And we included *stories* and exercises that present *more than one point of view,* because your brain is tuned to learn more deeply when it's forced to make evaluations and judgements.

We included *challenges*, with exercises, and by asking *questions* that don't always have a straight answer, because your brain is tuned to learn and remember when it has to *work* at something. Think about it—you can't get your *body* in shape just by *watching* people at the gym. But we did our best to make sure that when you're working hard, it's on the *right* things. That *you're not spending one extra dendrite* processing a hard-to-understand example, or parsing difficult, jargon-laden or overly terse text.

We used *people*. In stories, examples, pictures, etc., because, well, *you're* a person. And your brain pays more attention to *people* than it does to *things*.

We used an **80/20** approach. We assume that if you're going to be a kick-butt JavaScript developer, this won't be your only book. So we don't talk about *everything*. Just the stuff you'll actually *need*.

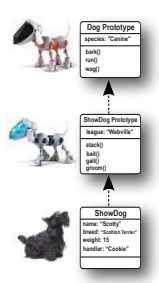

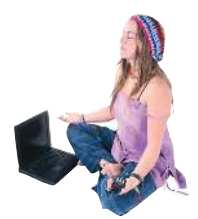

**Be the Browser**

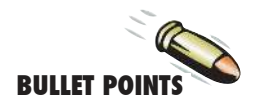

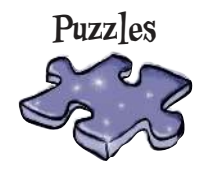

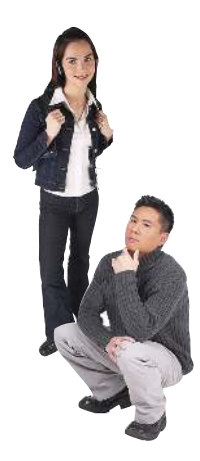

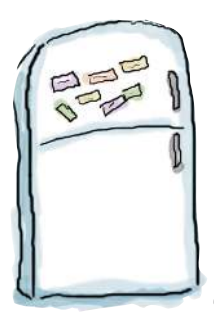

# Here's what YOU can do to bend your brain into submission

So, we did our part. The rest is up to you. These tips are a starting point; listen to your brain and figure out what works for you and what doesn't. Try new things.

Cut this out and stick it on your refrigerator.

## **1** Slow down. The more you understand, the less you have to memorize.

Don't just *read*. Stop and think. When the book asks you a question, don't just skip to the answer. Imagine that someone really *is* asking the question. The more deeply you force your brain to think, the better chance you have of learning and remembering.

## **2** Do the exercises. Write your own notes.

We put them in, but if we did them for you, that would be like having someone else do your workouts for you. And don't just *look* at the exercises. **Use a pencil.** There's plenty of evidence that physical activity while learning can increase the learning.

# **3** Read the "There are No Dumb Questions"

That means all of them. They're not optional sidebars—*they're part of the core content!*  Don't skip them.

## **4** Make this the last thing you read before bed. Or at least the last challenging thing.

Part of the learning (especially the transfer to long-term memory) happens *after* you put the book down. Your brain needs time on its own, to do more processing. If you put in something new during that processing-time, some of what you just learned will be lost.

# **5** Drink water. Lots of it.

Your brain works best in a nice bath of fluid. Dehydration (which can happen before you ever feel thirsty) decreases cognitive function.

#### **6** Talk about it. Out loud.

Speaking activates a different part of the brain. If you're trying to understand something, or increase your chance of remembering it later, say it out loud. Better still, try to explain it out loud to someone else. You'll learn more quickly, and you might uncover ideas you hadn't known were there when you were reading about it.

### **7** Listen to your brain.

Pay attention to whether your brain is getting overloaded. If you find yourself starting to skim the surface or forget what you just read, it's time for a break. Once you go past a certain point, you won't learn faster by trying to shove more in, and you might even hurt the process.

**8** Feel something!

Your brain needs to know that this *matters*. Get involved with the stories. Make up your own captions for the photos. Groaning over a bad joke is *still* better than feeling nothing at all.

## **9** Create something!

Apply this to something new you're designing, or rework an older project. Just do *something* to get some experience beyond the exercises and activities in this book. All you need is a pencil and a problem to solve… a problem that might benefit from using JavaScript.

## **10** Get Sleep.

You've got to create a lot of new brain connections to learn to program. Sleep often; it helps.

# Read Me

This is a learning experience, not a reference book. We deliberately stripped out everything that might get in the way of learning whatever it is we're working on at that point in the book. And the first time through, you need to begin at the beginning, because the book makes assumptions about what you've already seen and learned.

# We teach the GOOD parts of JavaScript, and warn you about the BAD parts.

JavaScript is a programming language that didn't come up through the ivy leagues with plenty of time for academic peer review. JavaScript was thrown out into the world out of necessity and grew up in the early browser neighborhood. So, be warned: JavaScript has some great parts and some not so great parts. But, overall, JavaScript is brilliant, if you use it intelligently.

In this book, we teach you to use the great parts to best advantage, and we'll point out the bad parts, and advise you to drive around them.

## We don't exhaustively cover every single aspect of the language.

There's a lot you can learn about JavaScript. This book is not a reference book; it's a learning book, so it doesn't cover everything there is to know about JavaScript. Our goal is to teach you the fundamentals of using JavaScript so that you can pick up any old reference book and do whatever you want with JavaScript.

### This book does teach you JavaScript in the browser.

The browser is not only the most common environment that JavaScript runs in, it's also the most convenient (everyone has a computer with a text editor and a browser, and that's all you need to get started with JavaScript). Running JavaScript in the browser also means you get instant gratification: you can write code and all you have to do is reload your web page to see what it does.

# This book advocates well-structured and readable code based on best practices.

You want to write code that you and other people can read and understand, code that will still work in next year's browsers. You want to write code in the most straight-forward way so you can get the job done and get on to better things. In this book we're going to teach you to write clear, well-organized code that anticipates change from the get-go. Code you can be proud of, code you'll want to frame and put on the wall (just take it down before you bring your date over).

### We encourage you to use more than one browser with this book.

We teach you to write JavaScript that is based on standards, but you're still likely to encounter minor differences in the way web browsers interpret JavaScript. While we'll do our best to ensure all the code in the book works in all modern browsers, and even show you a couple

of tricks to make sure your code is supported by those browsers, we encourage you to pick at least two browsers and test your JavaScript using them. This will give you experience in seeing the differences among browsers and in creating JavaScript code that works well in a variety of browsers with consistent results.

# Programming is serious business. You're going to have to work, sometimes hard.

If you've already had some programming experience, then you know what we're talking about. If you're coming straight from *Head First HTML and CSS*, then you're going to find writing code is a little, well, different. Programming requires a different way of thinking. Programming is logical, at times very abstract, and requires you to think in an algorithmic way. But no worries; we're going to do all that in a brain-friendly way. Just take it a bit at a time, make sure you're well nourished and get plenty of sleep. That way, these new programming concepts will really sink in.

### The activities are NOT optional.

The exercises and activities in this book are *not* add-ons; they're part of the core content of the book. Some of them are to help with memory, some are for understanding, and some will help you apply what you've learned. Don't skip the exercises. The crossword puzzles are the only things you don't have to do, but they're good for giving your brain a chance to think about the words in a different context.

#### The redundancy is intentional and important.

One distinct difference in a Head First book is that we want you to really get it. And we want you to finish the book remembering what you've learned. Most reference books don't have retention and recall as a goal, but this book is about learning, so you'll see some of the same concepts come up more than once.

#### The examples are as lean as possible.

Our readers tell us that it's frustrating to wade through 200 lines of an example looking for the two lines they need to understand. Most examples in this book are shown within the smallest possible context, so that the part you're trying to learn is clear and simple. Don't expect all of the examples to be robust, or even complete—they are written specifically for learning, and aren't always fully-functional.

We've placed all the example files on the Web so you can download them. You'll find them at <http://wickedlysmart.com/hfjs>.

### The 'Brain Power' exercises don't usually have answers.

For some of them, there is no right answer, and for others, part of the learning experience of the Brain Power activities is for you to decide if and when your answers are right. In some of the Brain Power exercises you will find hints to point you in the right direction.

### We often give you only the code, not the markup.

After we get past the first chapter or two, we often give you just the JavaScript code and assume you'll wrap it in a nice HTML wrapper. Here's a simple HTML page you can use with most of the code in this book, and if we want you to use other HTML, we'll tell you:

```
<!DOCTYPE html>
<html lang="en">
      <head>
           <meta charset="utf-8">
           <title>Your HTML Page</title>
           <script>
           </script>
      </head>
      <body>
      </body>
</html>
                     Your JavaScript code will typically go here.
              Any web page content will go here.
          But don't worry; at the beginning of the 
          book we'll take you through everything.
```
### Get the code examples, help and discussion

You'll find everything you need for this book online at <http://wickedlysmart.com/hfjs>, including code sample files and additional support material including videos.
These guys really rocked it; they

# Tech Reviewers

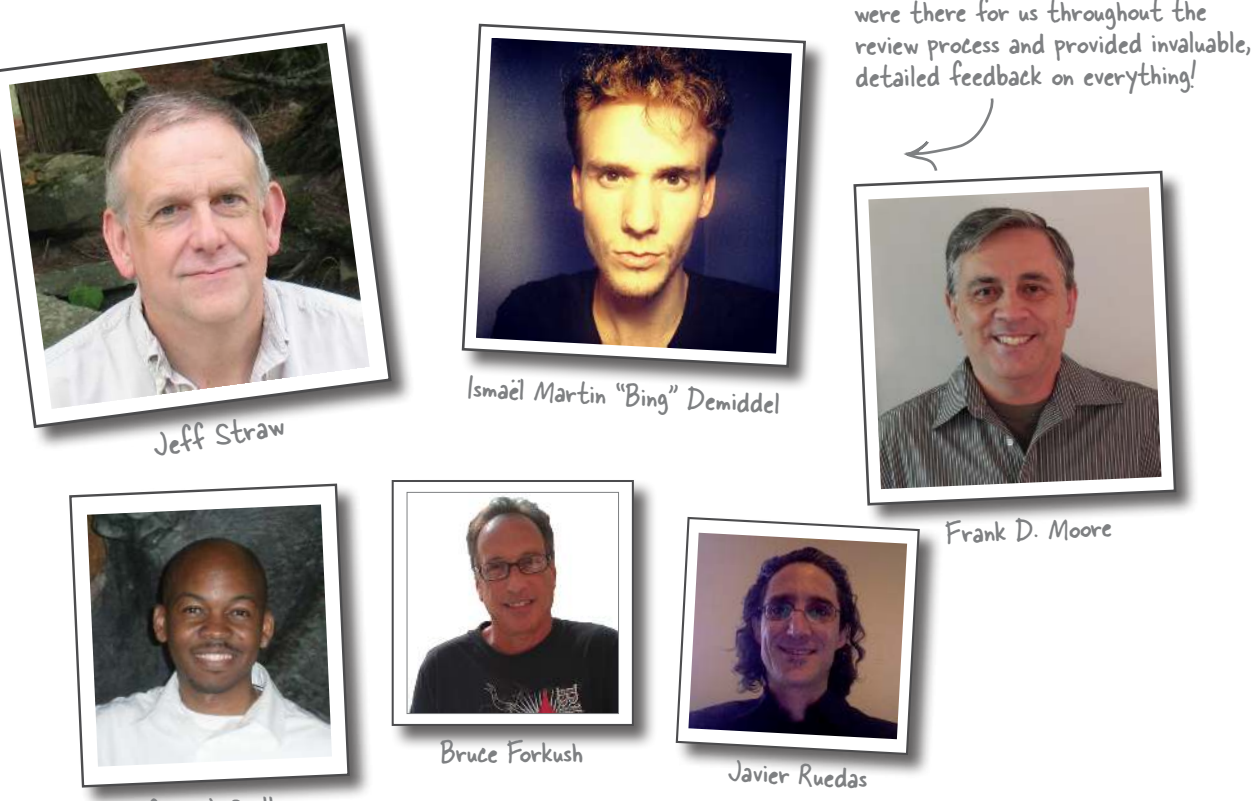

Alfred J. Speller

### *Thank you to our amazing review team*

This book has been more carefully reviewed than any of our previous books. In fact, over 270 people joined our WickedlySmart Insiders program and participated in reading and critiquing this book in real time as we wrote it. This worked better than we ever imagined and was instrumental in shaping every aspect of *Head First JavaScript Programming*. Our heartfelt thanks to everyone who participated; the book is so much better because of you.

The amazing technical reviewers pictured above provided feedback above and beyond, and each made significant contributions to this book. The following reviewers also made contributions across different aspects of the book: **Galina N. Orlova, J. Patrick Kelley, Claus-Peter Kahl, Rob Cleary, Rebeca Dunn-Krahn**, **Olaf Schoenrich, Jim Cupec, Matthew M. Hanrahan, Russell Alleen-Willems, Christine J. Wilson, Louis-Philippe Breton, Timo Glaser**, **Charmaine Gray, Lee Beckham, Michael Murphy, Dave Young, Don Smallidge, Alan Rusyak, Eric R. Liscinsky, Brent Fazekas, Sue Starr, Eric (Orange Pants) Johnson**, **Jesse Palmer, Manabu Kawakami,** Alan McIvor, Alex Kelley, Yvonne Bichsel Truhon, Austin Throop, Tim Williams, J. Albert Bowden II, Rod Shelton, Nancy DeHaven Hall, Sue McGee, Francisco Debs, Miriam Berkland, Christine H Grecco, Elhadji Barry, Athanasios Valsamakis, Peter Casey, Dustin Wollam and Robb Kerley.

### Acknowledgments\*

We're also extremely grateful to our esteemed technical reviewer **David** 

**Powers**. The truth is we don't write books without David anymore, he's just saved our butts too many times. It's getting a little like Elton and Bernie; we're starting to ask ourselves if we actually could write a book without him. David helps us forces us to make the book more sound and technically accurate, and his second career as a standup comic really comes in handy when we're tuning the more humorous parts of the book. Thank you once again David—you're the ultimate professional and we sleep better at night knowing we've passed your technical muster.

### *At O'Reilly:*

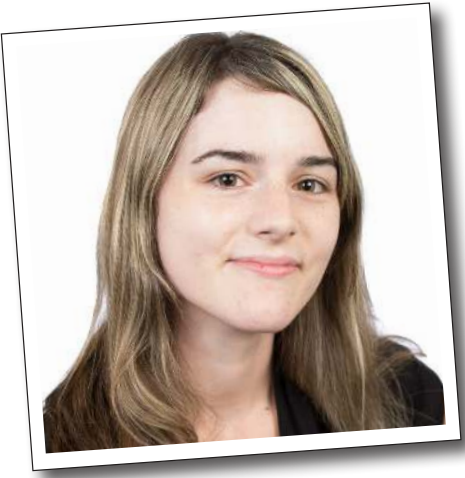

Meghan Blanchette

A huge, massive thanks to our editor, **Meghan Blanchette**, who cleared the path for this book, removed every obstacle to its completion, waited patiently and sacrificed family

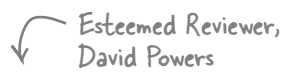

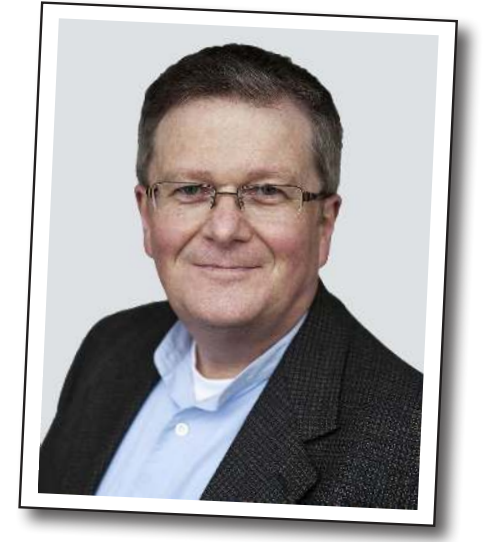

Don't let the smile fool you, this guy is hard core (technically of course).

time to get it done. She's also the person who keeps us sane in our relationship with O'Reilly (and keeps O'Reilly sane in their relationship with us). We love you and can't wait to collaborate with you again!

And another big shoutout to our Chief Editor Emeritus, **Mike Hendrickson**, who spearheaded this book from the very beginning. Thanks again Mike; none of our books would have happened without you. You've been our champion for well over a decade and we love you for it!

\*The large number of acknowledgments is because we're testing the theory that everyone mentioned in a book acknowledgment will buy at least one copy, probably more, what with relatives and everything. If you'd like to be in the acknowledgment of our *next* book, and you have a large family, write to us.

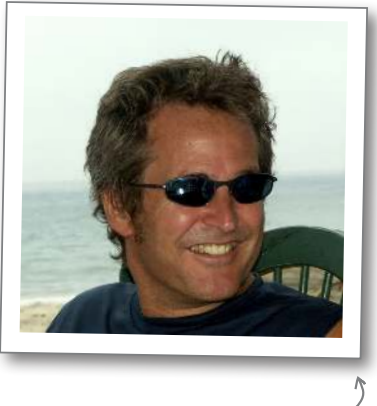

Mike Hendrickson

### *Also At O'Reilly:*

Our sincerest thanks as well to the whole O'Reilly team: **Melanie Yarbrough**, **Bob Pfahler** and **Dan Fauxsmith**, who wrangled the book into shape; to **Ed Stephenson**, **Huguette Barriere,** and **Leslie Crandell** who led the way on marketing and we appreciate their out-of-the-box approach. Thanks to **Ellie Volkhausen**, **Randy Comer** and **Karen Montgomery** for their inspired cover design that continues to serve us well. Thank you, as always, to **Rachel Monaghan** for her hardcore copyedit (and for keeping it all fun), and to **Bert Bates** for his valuable feedback.

# <sup>1</sup>a quick dip into javascript

# $*$  Getting your feet wet

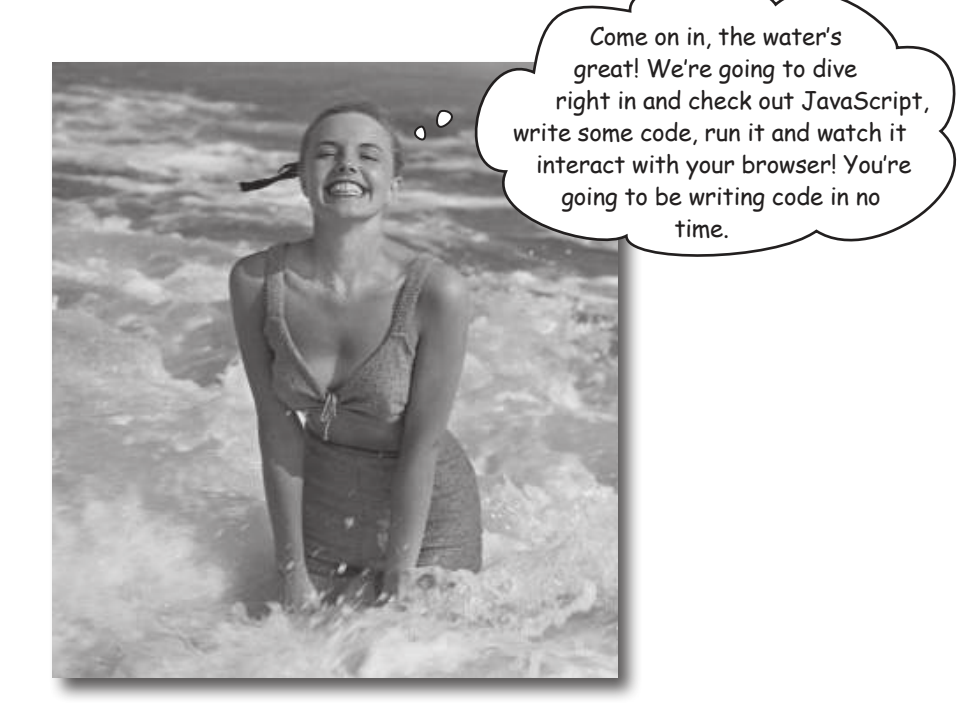

**JavaScript gives you superpowers**. The **true programming language** of the web, JavaScript lets you **add behavior** to your web pages. No more dry, boring, static pages that just sit there looking at you—with JavaScript you're going to be able to reach out and touch your users, react to interesting events, grab data from the web to use in your pages, draw graphics right in your web pages and a lot more. And once you know JavaScript you'll also be in a position to create **totally new** behaviors for your users.

You'll be in good company too, JavaScript's not only one of the **most popular**  programming languages, it's also **supported** in all modern (and most ancient) browsers; JavaScript's even branching out and being **embedded** in a lot of environments outside the browser. More on that later; for now, let's get started!

# The way JavaScript works

If you're used to creating structure, content, layout and style in your web pages, isn't it time to add a little behavior as well? These days, there's no need for the page to just *sit there*. Great pages should be dynamic, interactive, and they should work with your users in new ways. That's where JavaScript comes in. Let's start by taking a look at how JavaScript fits into the *web page ecosystem*:

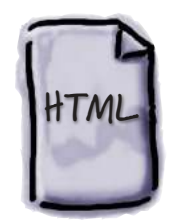

You already know we use HTML, or Hypertext Markup Language, to specify all the **content** of your pages along with their **structure**, like paragraphs, headings and sections.

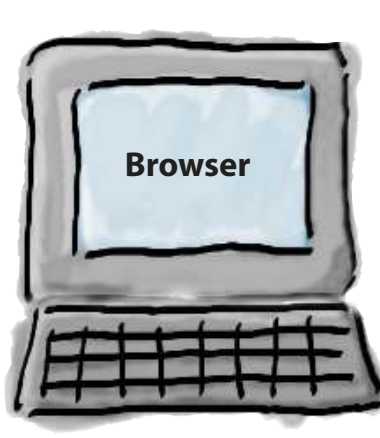

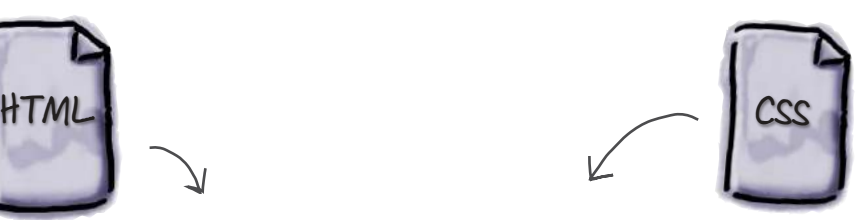

And you already know that we use CSS, or Cascading Style Sheets, to specify how the HTML is presented...the colors, fonts, borders, margins, and the layout of your page. CSS gives you **style**, and it does it in a way that is separate from the structure of the page.

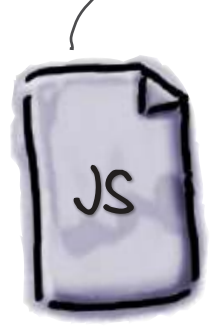

So let's introduce JavaScript, HTML & CSS's computational cousin. JavaScript lets you create **behavior** in your web pages. Need to react when a user clicks on your "On Sale for the next 30 seconds!" button? Double check your user's form input on the fly? Grab some tweets from Twitter and display them? Or how about play a game? Look to JavaScript. JavaScript gives you a way to add programming to your page so that you can compute, react, draw, communicate, alert, alter, update, change, and we could go on... anything dynamic, that's JavaScript in action.

# How you're going to write JavaScript

JavaScript is fairly unique in the programming world. With your typical programming language you have to write it, compile it, link it and deploy it. JavaScript is much more fluid and flexible. With JavaScript all you need to do is write JavaScript right into your page, and then load it into a browser. From there, the browser will happily begin executing your code. Let's take a closer look at how this works:

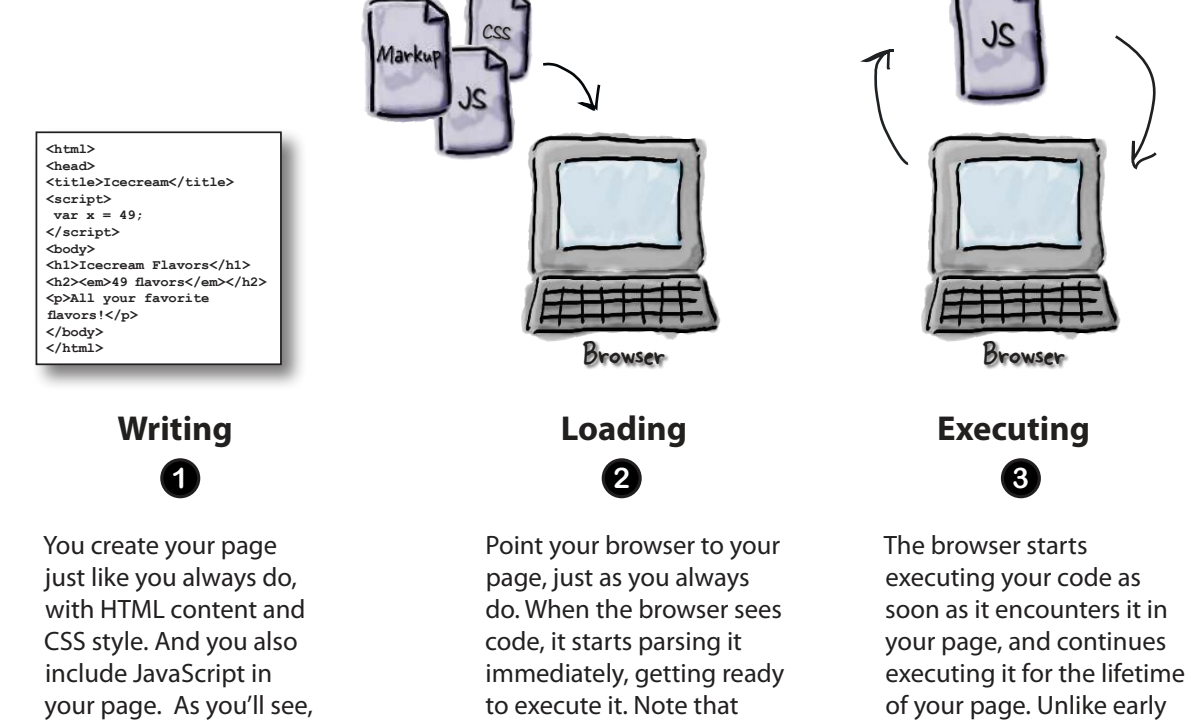

just like HTML and CSS, you can put everything together in one file, or you can place JavaScript in its own file, to be included in your page.

We'll talk about the best way in a bit...

like HTML and CSS, if the browser sees errors in your code, it will do its best to keep moving and reading more JavaScript, HTML and CSS. The last thing it wants to do is not be able to give the user a page to see.

For future reference, the browser also builds JavaScript can make use of. Put that in the back of your brain, we'll come back to it later...

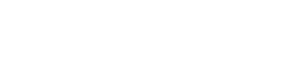

body h1 h2 p em

versions of JavaScript, today's JavaScript is a powerhouse, using advanced compilation techniques to execute your code at nearly the same speed as many native programming languages.

html

head  $\frac{1}{\sqrt{1+\frac{1}{c}}}$  **3**

Browser

# How to get JavaScript into your page

First things first. You can't get very far with JavaScript if you don't know how to get it into a page. So, how do you do that? Using the <script> element of course!

Let's take a boring old, garden-variety web page and add some dynamic behavior using a <script> element. Now, at this point, don't worry too much about the details of what we're putting into the  $\leq$ script> element your goal right now is to get some JavaScript working.

```
<!doctype html>
<html lang="en">
   <head>
     <meta charset="utf-8">
<title>Just a Generic Page</title>
fthe <head> of the page.
     <script>
        setTimeout(wakeUpUser, 5000);
        function wakeUpUser() {
           alert("Are you going to stare at this boring page forever?");
        }
     </script>
   </head>
   <body>
         <h1>Just a generic heading</h1>
         <p>Not a lot to read about here. I'm just an obligatory paragraph living in 
an example in a JavaScript book. I'm looking for something to make my life more 
exciting.</p>
   </body>
</html>
                         Here's our standard HTML5 doctype, and 
                        <html> and <head> elements.
                                And we've got a pretty generic <body> for this page as well.
                                                Ah, but we've added a script element to 
                                     And we've written some JavaScript code 
                                     inside it.
                                              Again, don't worry too much about what this code does. 
                                              Then again, we bet you'll want to take a look at the code 
                                              and see if you can think through what each part might do.
```
## A little test drive  $\frac{1}{\sqrt{2}}$

Go ahead and type this page into a file named "behavior.html". Drag the file to your browser (or use  $File > Open$ ) to load it. What does it do? Hint, you'll need to wait five seconds to find out.

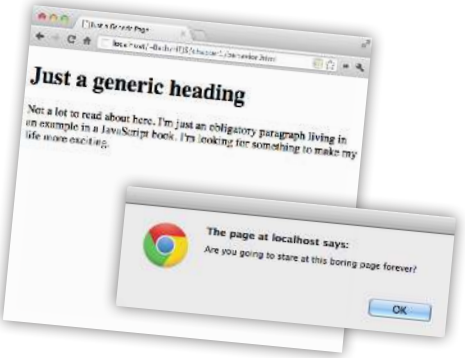

Just relax. At this point we don't expect you to read JavaScript like you grew up with it. In fact, all we want you to do right now is get a feel for what JavaScript looks like.

That said, you're not totally off the hook because we need to get your brain revved up and working. Remember that code on the previous page? Let's just walk through it to get a feel for what it might do:

**SetTimeout(wakeUpUser, 5000);** 1000 milliseconds = 1 seconds of time? Hint:

 **function wakeUpUser() {**

 **}**  "wakeUpUser"?A way to create reusable code and call it

**Relax**

 **alert("Are you going to stare at this boring page forever?");**

Clearly a way to alert the user with a message.

# there are no<br>Dumb Questions

### Q: **I've heard JavaScript is a bit of a wimpy language. Is it?** JavaScript certainly wasn't a power lifter in its early days, but its importance to the web has grown since then, and as a result, many resources (including brain power from some of the best minds in the business) have gone into supercharging the performance of JavaScript. But, you know what? Even before JavaScript was super fast, it was always a brilliant language. As you'll see, we're going to do some very powerful things with it.

### Q: **Is JavaScript related to Java?**

 $A$ : Only by name. JavaScript was created during a time when Java was a red hot popular language, and the inventors of JavaScript capitalized on that popularity by making use of the Java name. Both languages borrow some syntax from programming languages like C, but other than that, they are quite different.

### Q: **Is JavaScript the best way to create dynamic web pages? What about solutions like Flash?**

 $A\colon$  There was a time when Flash may have been the preferred choice for many to create interactive and more dynamic web pages, but the industry direction is moving strongly in favor of HTML5 with JavaScript. And, with HTML5, JavaScript is now the standard scripting language for the Web. Many resources are going into making JavaScript fast and efficient, and creating JavaScript APIs that extend the functionality of the browser.

### Q: **My friend is using JavaScript inside Photoshop, or at least he says he is. Is that possible?**

 $A\colon$  Yes, JavaScript is breaking out of the browser as a general scripting language for many applications from graphics utilities to music applications and even to server-side programming. Your investment in learning JavaScript is likely to pay off in ways beyond web pages in the future.

### $\mathbf{Q}$ : You say that many other languages are compiled. What **exactly does that mean and why isn't JavaScript?**

 $\bm A$  : With conventional programming languages like C, C++ or Java, you compile the code before you execute it. Compiling takes your code and produces a machine efficient representation of it, usually optimized for runtime performance. Scripting languages are typically interpreted, which means that the browser runs each line of JavaScript code as it gets to it. Scripting languages place less importance on runtime performance, and are more geared towards tasks like prototyping, interactive coding and flexibility. This was the case with early JavaScript, and was why, for many years, the performance of JavaScript was not so great. There is a middle ground however; an interpreted language can be compiled on the fly, and that's the path browser manufacturers have taken with modern JavaScript. In fact, with JavaScript you now have the conveniences of a scripting language, while enjoying the performance of a compiled language. By the way, we'll use the words *interpret*, *evaluate* and *execute* in this book. They have slightly different meanings in various contexts, but for our purposes, they all basically mean the same thing.

### JavaScript, you've come a long way baby...

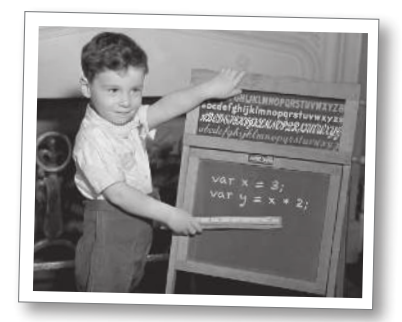

### **JavaScript 1.0 JavaScript 1.3**

Netscape might have been before your time, but it was the first *real* browser company. Back in the mid-1990s browser competition was fierce, particularly with Microsoft, and so adding new, exciting features to the browser was a priority.

And towards that goal, Netscape wanted to create a scripting language that would allow anyone to add scripts to their pages. Enter LiveScript, a language developed in short order to meet that need. Now if you've never heard of LiveScript, that's because this was all about the time that Sun Microsystems introduced Java, and, as a result, drove their own stock to stratospheric levels. So, why not capitalize on that success and rename LiveScript to JavaScript? After all, who cares if they don't actually have anything to do with each other? Right?

Did we mention Microsoft? They created their own scripting language soon after Netscape did, named, um, JScript, and it was, um, quite similar to JavaScript. And so began the browser wars.

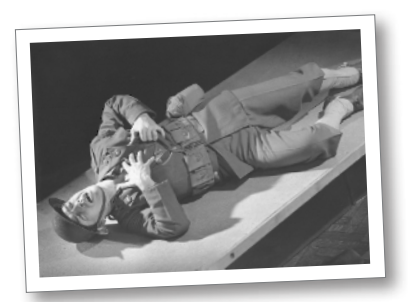

Between 1996 and 2000, JavaScript grew up. In fact, Netscape submitted JavaScript for standardization and ECMAScript was born. Never heard of ECMAScript? That's okay, now you have; just know that ECMAScript serves as the standard language definition for all JavaScript implementations (in and out of the browser).

During this time developers continued struggling with JavaScript as casualties of the browser wars (because of all the differences in browsers), although the use of JavaScript became common-place in any case. And while subtle differences between JavaScript and JScript continued to give developers headaches, the two languages began to look more and more like each other over time.

JavaScript still hadn't outgrown its reputation as an amateurish language, but that was soon to change...

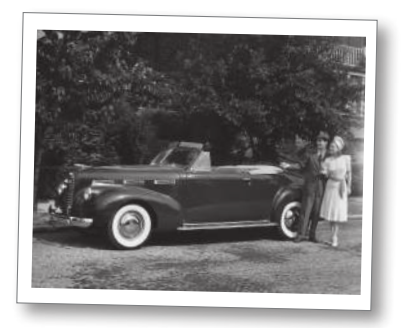

### **JavaScript 1.8.5**

Finally, JavaScript comes of age and gains the respect of professional developers! While you might say it's all due to having a solid standard, like ECMAScript 5, which is now implemented in all modern browsers, it's really Google that pushed JavaScript usage into the professional limelight, when in 2005 they released Google Maps and showed the world what could really be done with JavaScript to create dynamic web pages.

With all the new attention, many of the best programming language minds focused on improving JavaScript's interpreters and made vast improvements to its runtime performance. Today, JavaScript stands with only a few changes from the early days, and despite its rushed birth into the world, is showing itself to be a powerful and expressive language.

**1995 2000 2012**

Sharpen your pencil

### Look how easy it is to write JavaScript

**var price = 28.99;**

You don't know JavaScript yet, but we bet you can make some good guesses about how JavaScript code works. Take a look at each line of code below and see if you can guess what it does. Write in your answers below. We've done one for you to get you started. If you get stuck, the answers are on the next page.

Create a variable named price, and assign the value 28.99 to it.

```
var discount = 10;
var total = 
       price - (price * (discount / 100));
if (total > 25) {
    freeShipping();
}
var count = 10;
while \text{(count} > 0) {
    juggle();
   count = count - 1;
}
var dog = {name: "Rover", weight: 35};
if (dog.weight > 30) {
     alert("WOOF WOOF");
} else {
     alert("woof woof");
}
var circleRadius = 20;
var circleArea = 
    Math.PI * (circleRadius * circleRadius);
```
### Sharpen your pencil Solution Look how easy it is You don't know JavaScript yet, but we bet you can make some to write JavaScript good guesses about how JavaScript code works. Take a look at each line of code below and see if you can guess what it does. Write in your answers below. We've done one for you to get you started. Here are our answers. Create a variable named price, and assign the value 28.99 to it. **var price = 28.99;** Create a variable named discount, and assign the value 10 to it. **var discount = 10; var total =**  Compute a new price by applying a discount and then assign it to the variable total.  **price - (price \* (discount / 100));** Compare the value in the variable total to 25. If it's greater... **if (total > 25) {** ...then do something with freeShipping.  **freeShipping();** End the if statement **}** Create a variable named count, and assign the value 10 to it. **var count = 10; while (count > 0) {** As long as the variable count is greater than 0...  **juggle();** ...do some juggling, and... ...reduce the value of count by 1 each time.  **count = count - 1; }** End the while loop **var dog = {name: "Rover", weight: 35};** Create a dog with a name and weight. If the dog's weight is greater than 30... **if (dog.weight > 30) {** ...alert "WOOF WOOF" to the browser's web page  **alert("WOOF WOOF");** Otherwise... **} else {** ...alert "woof woof" to the browser's web page  **alert("woof woof");** End the if/else statement **} var circleRadius = 20;** Create a variable, circleRadius, and assign the value 20 to it. Create a variable named circleArea... **var circleArea =**  ...and assign the result of this expression to it  **Math.PI \* (circleRadius \* circleRadius);** (1256.6370614359173)

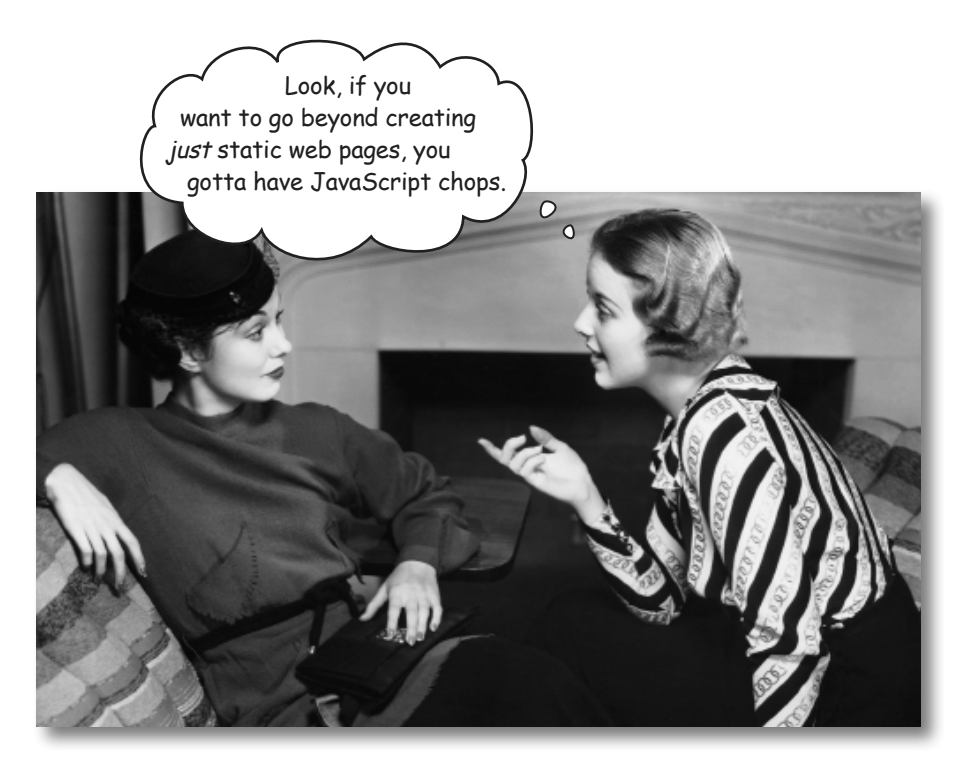

### It's True.

With HTML and CSS you can create some great looking pages. But once you know JavaScript, you can really expand on the kinds of pages you can create. So much so, in fact, you might actually start thinking of your pages as applications (or even experiences!) rather than mere pages.

Now, you might be saying, "Sure, I know that. Why do you think I'm reading this book?" Well, we actually wanted to use this opportunity to have a little chat about learning JavaScript. If you already have a programming language or scripting language under your belt, then you have some idea of what lies ahead. However, if you've mostly been using HTML & CSS to date, you should know that there is something fundamentally different about learning a programming language.

With HTML & CSS what you're doing is largely declarative—for instance, you're declaring, say, that some text is a paragraph or that all elements in the "sale" class should be colored red. With JavaScript you're adding *behavior* to the page, and to do that you need to describe computation. You need to be able to describe things like, "compute the user's score by summing up all the correct answers" or "do this action ten times" or "when the user clicks on that button play the you-havewon sound" or even "go off and get my latest tweet, and put it in this page."

To do those things you need a language that is quite different from HTML or CSS. Let's see how…

And usually increase the size of your paycheck too!

### How to make a statement

When you create HTML you usually **mark up** text to give it structure; to do that you add elements, attributes and values to the text:

```
<h1 class="drink">Mocha Caffe Latte</h1>
<p>Espresso, steamed milk and chocolate syrup, 
just the way you like it.</p>
```
With HTML we mark up text to<br>create structure. Like, "I need a large<br>heading called Mocha Cafe Latte; it's<br>a heading for a drink. And I need a<br>paragraph after that."

CSS is a bit different. With CSS you're writing a set of **rules**, where each rule selects elements in the page, and then specifies a set of styles for those elements:

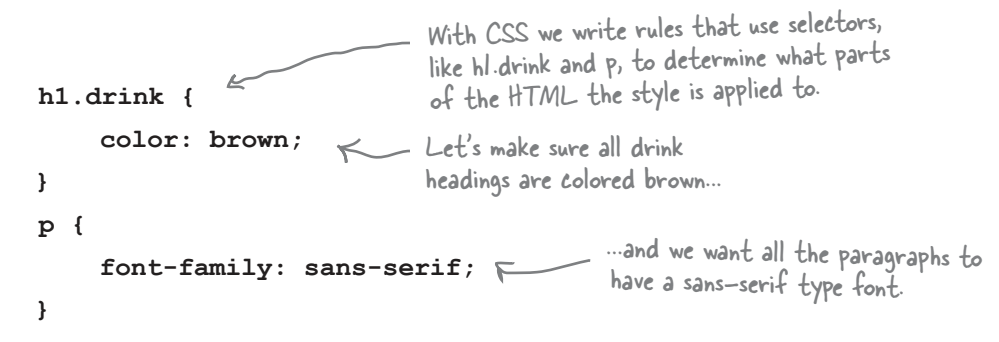

With JavaScript you write **statements**. Each statement specifies a small part of a computation, and together, all the statements create the behavior of the page:

```
var age = 25;
var name = "Owen";
if (age > 14) {
alert("Sorry this page is for kids only!"); And if so alerting the user
} else {
      alert("Welcome " + name + "!");
}
      A set of statements.
                              Each statement does a little bit of work, like 
                              declaring some variables to contain values for us.\searrow Or making decisions, such as: Is the age of the user greater than I4?
                                                              they are too old for this page.
                Otherwise, we welcome the user by name, 
                like this: "Welcome Owen!" (but since Owen 
                is 25, we don't do that in this case.)
                                       Here we create a variable to contain an age of 25, and 
                                        we also need a variable to contain the value "Owen".
```
# Variables and values

You might have noticed that JavaScript statements usually involve variables. Variables are used to store values. What kinds of values? Here are a few examples:

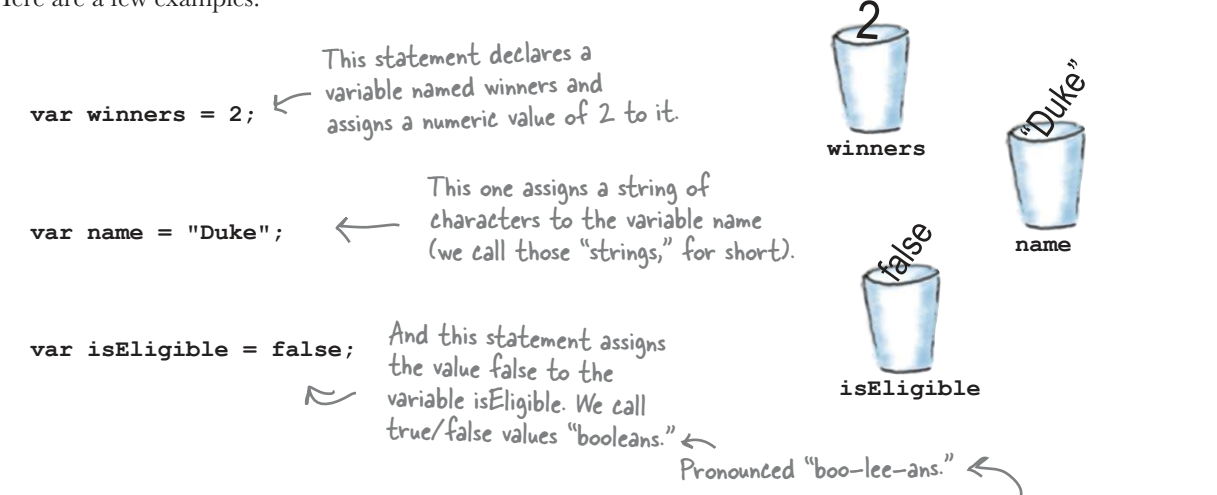

There are other values that variables can hold beyond numbers, strings and booleans, and we'll get to those soon enough, but, no matter what a variable contains, we create all variables the same way. Let's take a little closer look at how to declare a variable:

We always start with the var keyword when declaring a variable. when you leave off the var. **var winners =**  $2,^k$  We always end an assignment NO EXCEPTIONS! Even if JavaScript doesn't complain We'll tell you why later...  $\longrightarrow$  Next we give the variable a name. And, optionally, we assign a value to the variable by statement with a semicolon.

adding an equals sign followed by the value.

We say optionally, because if you want, you can create a variable without an initial value, and then assign it a value later. To create a variable without an initial value, just leave off the assignment part, like this:

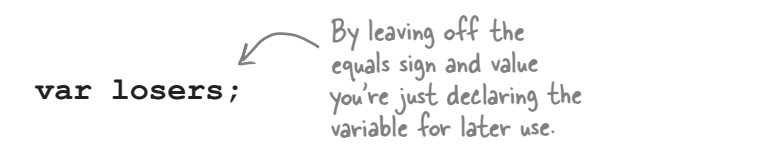

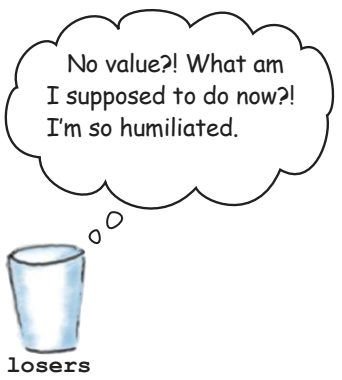

Notice we don't put quotes around boolean values.

# Back away from that keyboard!

You know variables have a name, and you know they have a value.

You also know some of the things a variable can hold are numbers, strings and boolean values.

*But what can you call your variables? Is any name okay?* **Well no, but the rules around** creating variable names are simple: just follow the two rules below to create valid variable names:

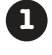

**Start your variables with a letter, an underscore or a dollar sign.** 

**2 After that, use as many letters, numeric digits, underscores or dollar signs as you like.**

Oh, and one more thing; we really don't want to confuse JavaScript by using any of the built-in *keywords*, like **var** or **function** or **false**, so consider those off limits for your own variable names. We'll get to some of these keywords and what they mean throughout the rest of the book, but here's a list to take a quick look at:

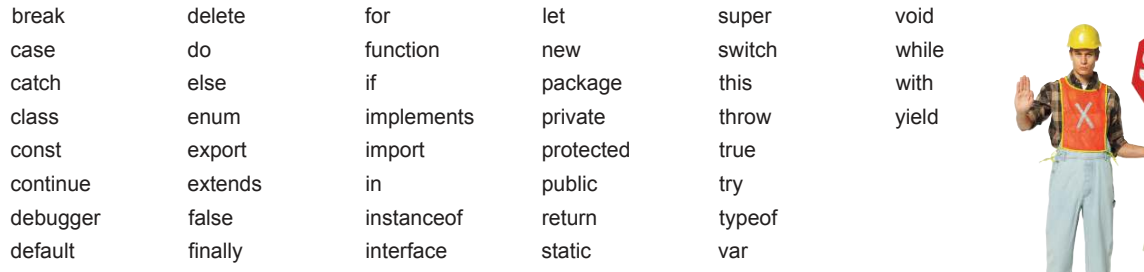

# there are no<br>Dumb Questions

Q: **What if I used a keyword as part of my variable name? For instance, can I have a variable named ifOnly (that is, a variable that contains the keyword if)?**

 $A:$  You sure can, just don't match the keyword exactly. It's also good to write clear code, so in general you wouldn't want to use something like elze, which might be confused with else.

Q: **Is JavaScript case sensitive? In other words, are myvariable and MyVariable the same thing?**

 $\mathcal{A}$ : If you're used to HTML markup you might be used to case insensitive languages; after all, <head> and <HEAD> are treated the same by the browser. With JavaScript however, case matters for variables, keywords, function names and pretty much everything else, too. So pay attention to your use of upper- and lowercase.

Q: **What's a keyword?**

A keyword is a reserved word in JavaScript. JavaScript uses these reserved words for its own purposes, and it would be confusing to you and the browser if you started using them for your variables.

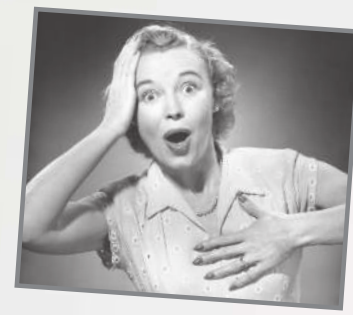

# **WEBVILLE <sup>T</sup> <sup>I</sup> <sup>M</sup> <sup>E</sup> <sup>S</sup>**

# How to avoid those embarassing naming mistakes

You've got a lot of flexibility in choosing your variable names, so here are a few Webville tips to make your naming easier:

**Choose names that mean something.** 

and the main something to you but they<br>are generally frowned upon in Webville.<br>are generally frowned upon in Webville.<br>Not only are you likely to forget them<br>over time, your code will be much<br>more readable with names like multiword variable names.<br>At some point you're going to have to<br>decide how you name a variable that<br>vith fire. How? Just use came l case,<br>in which you capitalize the first letter<br>of each word (other than the first):<br>two-He Use variables that begin with  $-$  and **\$** only with very good reason.  $\frac{1}{2}$  Variables that begin with **\$** are

Fund by reserved for JavaScript<br>libraries and while some authors use<br>variables beginning with \_ for various<br>conventions, we recommend you stay<br>away from both unless you have very<br>good reason (you'll know if you do).

### **Be safe.**

Be safe in your variable naming; we'll cover a few more tips for staying safe later in the book, but for now be clear in your naming, avoid keywords, and always use var when declaring a

# Syntax Fun

- Each statement ends in a semicolon.  $x = x + 1;$
- A single line comment begins with two forward slashes. Comments are just notes to you or other  $\blacksquare$ developers about the code.They aren't executed. // I'm a comment
- Whitespace doesn't matter (almost everywhere).  $= 2233$ ;
- Surround strings of characters with double quotes (or single, both work, just be consistent).

```
"You rule!"
'And so do you!'
```
 Don't use quotes around the boolean values true and false.

rockin =  $true$ ;

 Variables don't have to be given a value when they are declared:

var width;

 JavaScript, unlike HTML markup, is case sensitive, meaning upper- and lowercase matters. The variable counter is different from the variable Counter.

# BE the Browser

Don't worry too much about what this JavaScript does for now; just focus on looking for errors in variables and syntax.

**Below, you'll find JavaScript code with some mistakes in it. Your job is to play like you're the browser and find the errors in the code. After you've** 

**done the exercise look at the end of the chapter to see if you found them all.**

**var joke = "JavaScript walked into a bar....';**

**var \$punchline =** 

**var toldJoke = "false";**

**A**

**// Test for jokes**

 **"Better watch out for those semi-colons." var %entage = 20;**

**var result**

```
if (toldJoke == true) {
     Alert($punchline);
} else
```
 **alert(joke);**

**}**

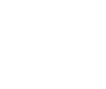

### **B**

```
\\ Movie Night
var zip code = 98104;
var joe'sFavoriteMovie = Forbidden Planet;
var movieTicket$ = 9;
if (movieTicket$ >= 9) { 
     alert("Too much!"); 
} else {
     alert("We're going to see " + joe'sFavoriteMovie);
}
```
# Express yourself

**var total = price - (price \* (discount / 100));** Here's a JavaScript statement that assigns the result of We use \* for multiply and / for divide.evaluating an expression to the variable total. And this whole thing is an expression. Here's our variable total. And the assignment. To truly express yourself in JavaScript you need *expressions*. Expressions evaluate to values. You've already seen a few in passing in our code examples. Take the expression in this statement for instance: This expression evaluates to a price reduced by percent of the price. So<br>if your price is 10 and the<br>discount is 20, we get 8 as a result. If you've ever taken a math class, balanced your checkbook or done your taxes, we're sure these kinds of numeric expressions are nothing new. There are also string expressions; here are a few: **"Dear " + "Reader" + "," "super" + "cali" + youKnowTheRest phoneNumber.substring(0,3)** We also have expressions that evaluate to **true** or **false**, otherwise This adds together, or concatenates, these strings to form a new string "Dear Reader,". Same here, except we have a variable that contains a string as part of the expression. This evaluates to "supercalifragilisticexpialidocious". \* Just another example of an expression that results in a string. We'll get to exactly how this works later, but this returns the area code of a US phone number string.

known as boolean expressions. Work through each of these to see how you get true or false from them:

> **age < 14 cost >= 3.99 animal == "bear"** This is true when animal contains the string "bear". If it does, beware! If a person's age is less than 14 this is true, otherwise it is false. We could use this to test if someone is a child or not. If the cost is 3.99 or greater, this is true. Otherwise it's false. Get ready to buy on sale when it's false!

And expressions can evaluate to a few other types; we'll get to these later in the book. For now, the important thing is to realize all these expressions evaluate to something: a value that is a number, a string or a boolean. Let's keep moving and see what that gets you!

\* Of course, that is assuming the variable youKnowTheRest is "fragilisticexpialidocious".

Sharpen your pencil Get out your pencil and put some expressions through their paces. For each expression below, compute its value and write in your answer. Yes, WRITE IN… forget what your Mom told you about writing in books and scribble your answer right in this book! Be sure to check your answers at the end of the chapter. Can you say "Celsius to Fahrenheit calculator"? **(9 / 5) \* temp + 32** What is the result when temp is 10? This is a boolean expression. The == operator tests if two values are equal to each other.Is this expression true or false when color has the value " $pink"$ ? **color == "orange"** Or has the value "orange"? What value does this compute to when name is "Martha"? **name + ", " + "you've won!"** \_\_\_\_\_\_\_\_\_\_\_\_\_\_\_\_\_\_\_\_\_\_\_\_\_\_\_\_\_\_\_\_\_\_\_\_\_ This tests if the first value is greater than the When yourLevel is 2, what does this evaluate to? **yourLevel > 5** second. You can also use When yourLevel is 5, what does this evaluate to? \_\_\_\_\_\_\_\_ >= to test if the first When yourLevel is 7, what does this evaluate to? \_\_\_\_\_\_\_\_ value is greater than or equal to the second. Okay, level is 5, points is 30,000 and bonus is 3300. What **(level \* points) + bonus** does this evaluate to? Is this expression true or false when color has the value **color != "orange"** "pink"? \_\_\_\_\_\_\_\_\_\_  $\sim$  The != operator tests if two values<br>are NOT equal to each other. **Serious Coding** Did you notice that the  $=$ Extra CREDIT! operator is used in assignments, while the == operator tests for equality? That is, we use one equal sign to assign **1000 + "108"** Are there a few possible answers? values to variables. We use two equal Only one is correct. Which would you signs to test if two values are equal to choose? each other. Substituting one for the other is a common coding mistake.

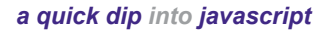

**while (***juggling***) { keepBallsInAir(); }**

### Doing things more than once

You do a lot of things more than once:

*Lather, rinse, repeat*…

*Wax on, wax off*…

*Eat candies from the bowl until they're all gone.*

Of course you'll often need to do things in code more than once, and JavaScript gives you a few ways to repeatedly execute code in a loop: **while**, **for**, **for in** and **forEach**. Eventually, we'll look at all these ways of looping, but let's focus on **while** for now.

We just talked about expressions that evaluate to boolean values, like  $s \in \mathcal{S}$ , and these kinds of expressions are the key to the while statement. Here's how:

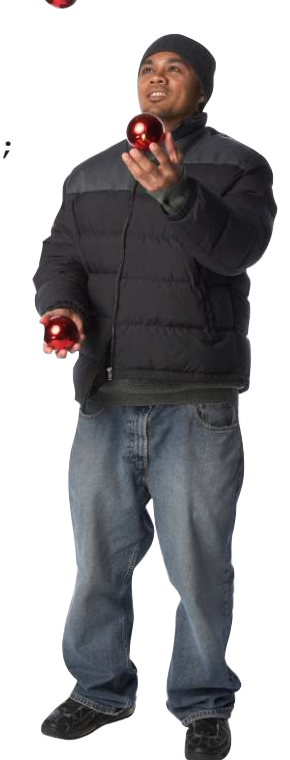

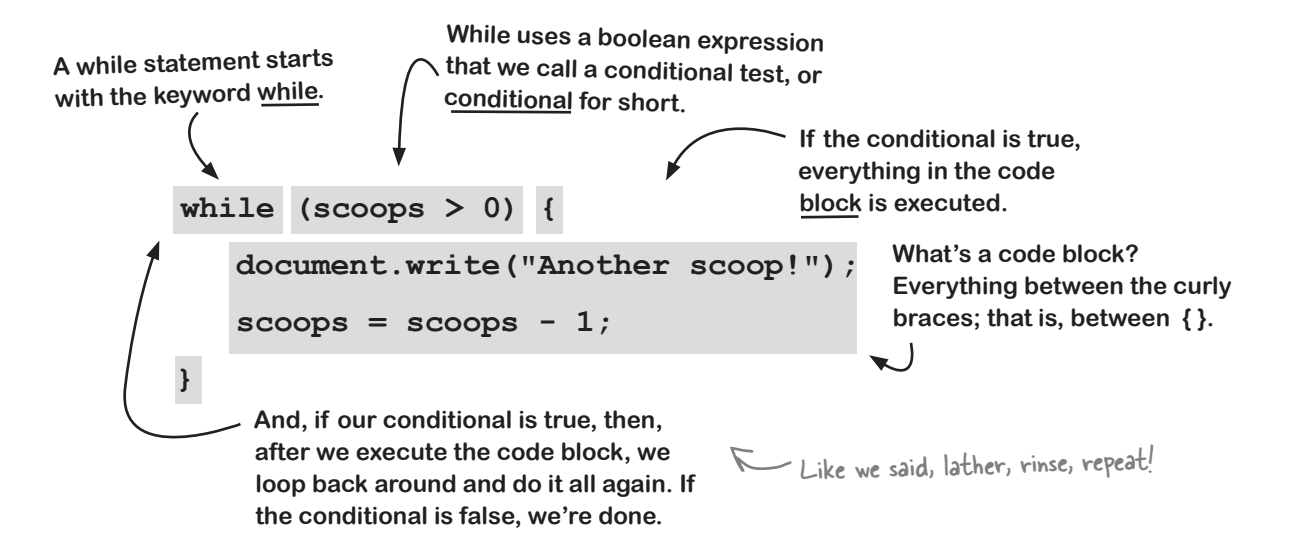

### How the while loop works

Seeing as this is your first while loop, let's trace through a round of its execution to see exactly how it works. Notice we've added a declaration for scoops to declare it, and initialize it to the value 5.

### **Now let's start executing this code. First we set scoops to five.**

```
var scoops = 5;
while (scoops > 0) {
   document.write("Another scope!< br");scoops = scoops - 1;
}
document.write("Life without ice cream isn't the same");
```
**After that we hit the while statement. When we evaluate a while statement the first thing we do is evaluate the conditional to see if it's true or false.**

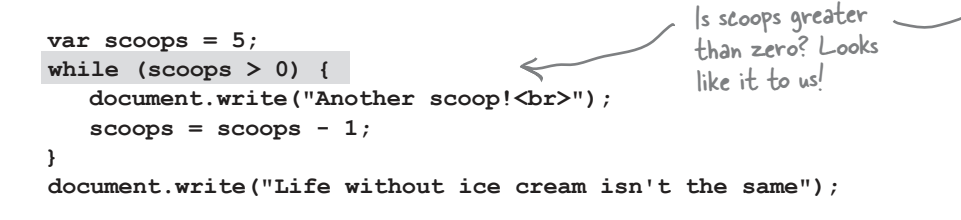

**Because the conditional is true, we start executing the block of code. The first statement in the body writes the string "Another scoop! <br>" to the browser.** 

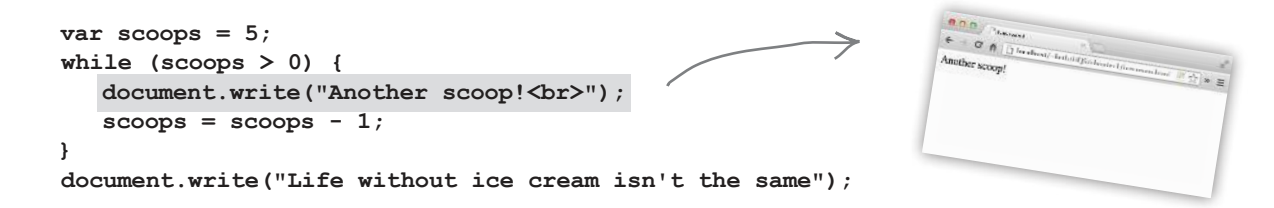

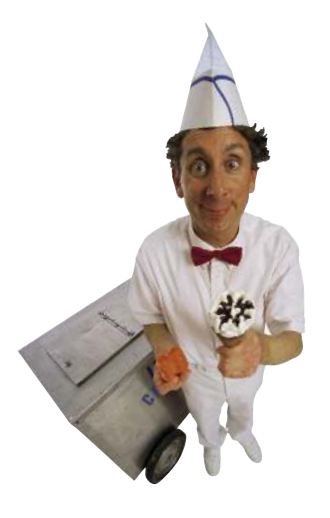

**var scoops = 5; while (scoops > 0) {**  $document.write("Another scope!  
ly')$ ;  $s$ coops =  $s$ coops -  $1$ ; **} document.write("Life without ice cream isn't the same"); The next statement subtracts one from the number of scoops and then sets scoops to that new value, four.** 1 scoop gone, 4 left! **That's the last statement in the block, so we loop back up to the conditional and start over again. var scoops = 5; while (scoops > 0) {**  $document.write("Another scope!  
ly$  $s$ coops =  $s$ coops -  $1$ ; **} document.write("Life without ice cream isn't the same"); var scoops = 5; while (scoops > 0) {**  $document.write("Another scope!  
ly')$ ;  $s$ coops =  $s$ coops -  $1$ ; **} document.write("Life without ice cream isn't the same"); Evaluating our conditional again, this time scoops is four. But that's still more than zero.** Still plenty left!

**Once again we write the string "Another scoop! <br>>browser. <br> Once again we write the string "Another scoop! <br/>shr>" to the browser.** 

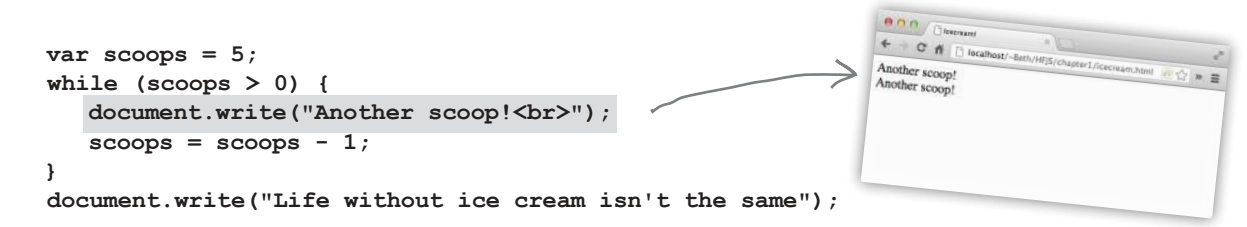

**The next statement subtracts one from the number of scoops and sets scoops to that new value, which is three.**

```
var scoops = 5;
while (scoops > 0) {
   document.write("Another scope!<\!\!br>) ;
   scoops = scoops - 1;
}
document.write("Life without ice cream isn't the same");
```
**That's the last statement in the block, so we loop back up to the conditional and start over again.**

```
var scoops = 5;
while (scoops > 0) {
   document.write("Another scope!>");scoops = scoops - 1;
 }
document.write("Life without ice cream isn't the same");
```
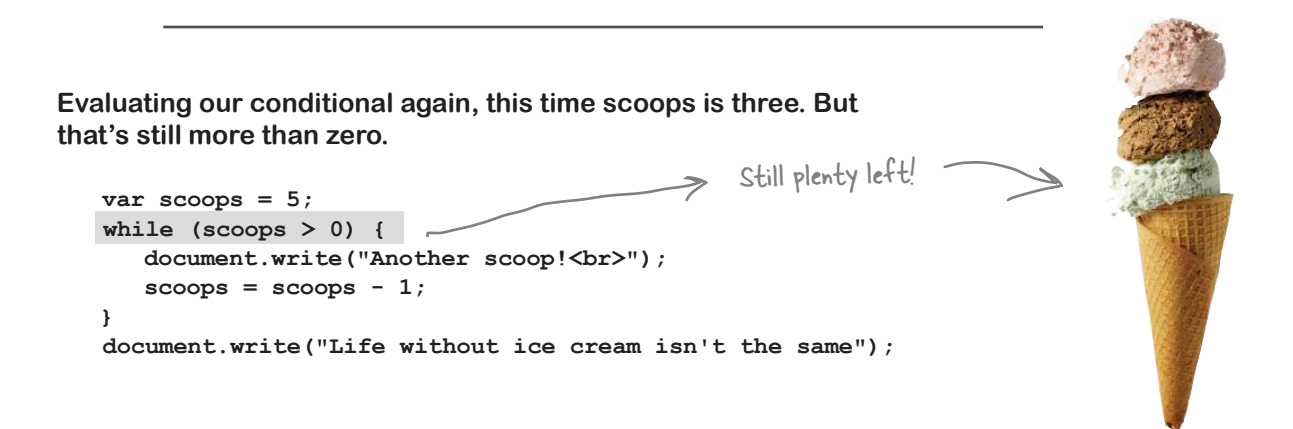

2 scoops gone,  $3$  left

Once again we write the string "Another scoop! <br >>br>" to the browser.

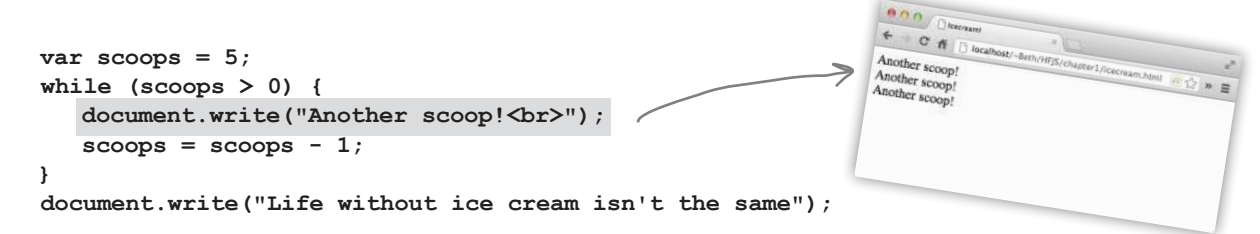

### *a quick dip into javascript*

G m

**And as you can see, this continues... each time we loop, we decrement (reduce scoops by 1), write another string to the browser, and keep going.**

```
var scoops = 5;
while (scoops > 0) {
  document.write("Another scope!>");scoops = scoops - 1;
}
document.write("Life without ice cream isn't the same");
```
And continues... **And continues...** And continues and the second service of the second of the second of the second service of the second service of the second service of the second service of the second service of the seco

**var scoops = 5; while (scoops > 0) {**

**}**

 $s$ coops =  $s$ coops -  $1$ ;

```
var scoops = 5;
while (scoops > 0) {
   \texttt{document.write('Another scope!}\langle \texttt{br}\rangle");scoops = scoops - 1;
}
document.write("Life without ice cream isn't the same");
```
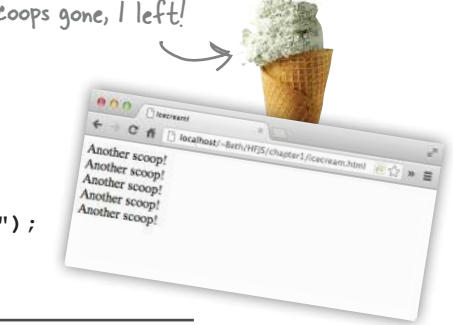

```
5 scoops gone, 0 left!
```
3 scoops gone,  $2$  left!

> $0.00$  $+ 0n$ Another scoop Another scool Another set

other-

**Until the last time... this time something's different. Scoops is zero, and so our conditional returns false. That's it folks; we're not going to go through the loop anymore, we're not going to execute the block. This time, we bypass the block and execute the statement that follows it.**

```
var scoops = 5;
while (scoops > 0) {
   document.write("Another scope!>");scoops = scoops - 1;
}
document.write("Life without ice cream isn't the same");
```
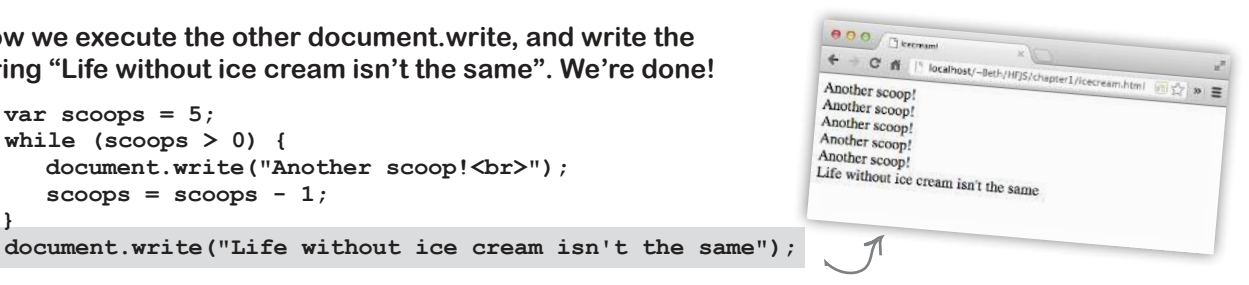

**Now we execute the other document.write, and write the string "Life without ice cream isn't the same". We're done!**

 $document.write("Another scope!< br"$  ;

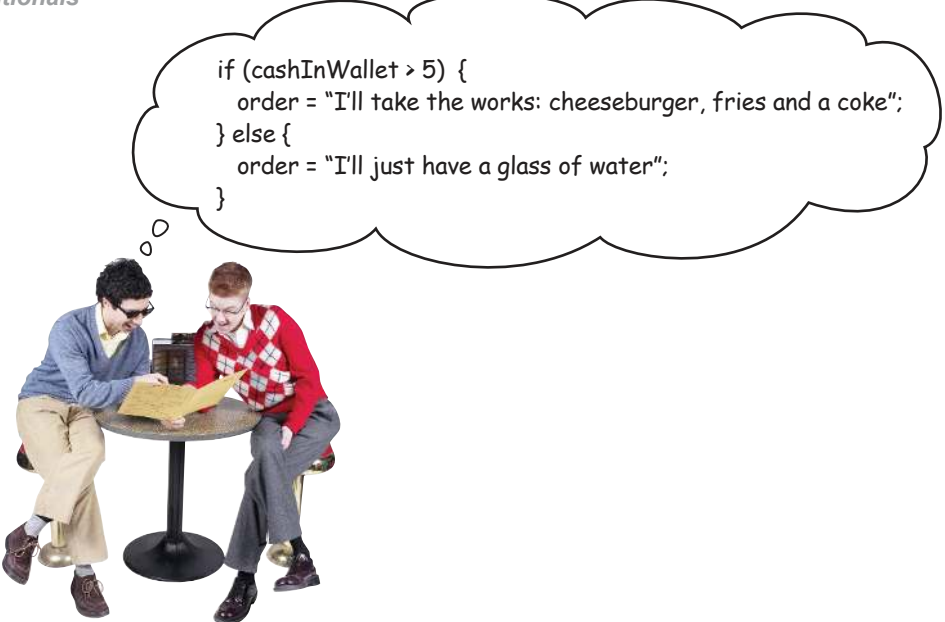

# Making decisions with JavaScript

You've just seen how you use a conditional to decide whether to continue looping in a while statement. You can also use boolean expressions to make decisions in JavaScript with the if statement. The if statement executes its code block only if a conditional test is true. Here's an example:

```
Here's the if keyword, followed by a conditional and a block of code.
                             This conditional tests to see if we're down 
          72to fewer than three scoops. 
  if (scoops < 3) {
                                                        And if we've got fewer than three left, then 
                                                        we execute the if statement's code block.
   alert("Ice cream is running low!");
  } 
         alert takes a string and displays it in a popup dialog in your 
          browser. Give it a try! 
                                                                                                  OK
```
With an if statement we can also string together multiple tests by adding on one or more else if's, like this:  $\sim$  We can have one test, and then<br>another test with if/else if

```
if (scoops >= 5) {
    alert("Eat faster, the ice cream is going to melt!");
                                               Add as many tests with "else if" as you need, each 
} else if (scoops < 3) {
                                          \leftarrowwith its own associated code block that will be 
    alert("Ice cream is running low!");
                                                    executed when the condition is true. 
}
```
 $)$ )

### And, when you need to make LOTS of decisions

Q: **What exactly is a block of code?**

A: Syntactically, a block of code (which we usually just call a block) is a set of statements, which could be one statement, or as many as you like, grouped together between curly braces. Once you've got a block of code, all the statements in that block are treated as a group to be executed together. For instance, all the statements within the block in a while statement are executed if the condition of the while is true. The same holds for a block in an if or else if.

You can string together as many  $if/else$  statements as you need, and if you want one, even a final catch-all else, so that if all conditions fail, you can handle it. Like this:

```
if (scoops >= 5) {
    alert("Eat faster, the ice cream is going to melt!");
} else if (scoops == 3) {
...or if there are precisely three left...
    alert("Ice cream is running low!");
} else if (scoops == 2) {
    alert("Going once!");
} else if (scoops == 1) {
    alert("Going twice!");
} else if (scoops == 0) {
    alert("Gone!");
} else {
    alert("Still lots of ice cream left, come and get it.");
}
                                In this code we check to see if there are 
                                five or more scoops left...
                                             And if none of the conditions above are 
                                            true, then this code is executed.
                                       ...or if there are 2, 1 or 0, and then 
                                       we provide the appropriate alert.
```
# there are no<br>Dumb Questions

 $\mathbf{Q}$ : I've seen code where the **conditional is just a variable that is sometimes a string, not a boolean. How does that work?**

 $A:$  We'll be covering that a little later, but the short answer is JavaScript is quite flexible in what it thinks is a true or false value. For instance, any variable that holds a (non-empty) string is considered true, but a variable that hasn't been set to a value is considered false. We'll get into these details soon enough.

Q: **You've said that expressions can result in things other than numbers, strings and booleans. Like what?**

 $A:$  Right now we're concentrating on what are known as the *primitive types*, that is, numbers, strings and booleans. Later we'll take a look at more complex types, like arrays, which are collections of values, objects and functions.

### Q: **Where does the name boolean come from?**

Booleans are named after George Boole, an English mathematician who invented Boolean logic. You'll often see boolean written "Boolean," to signify that these types of variables are named after George.

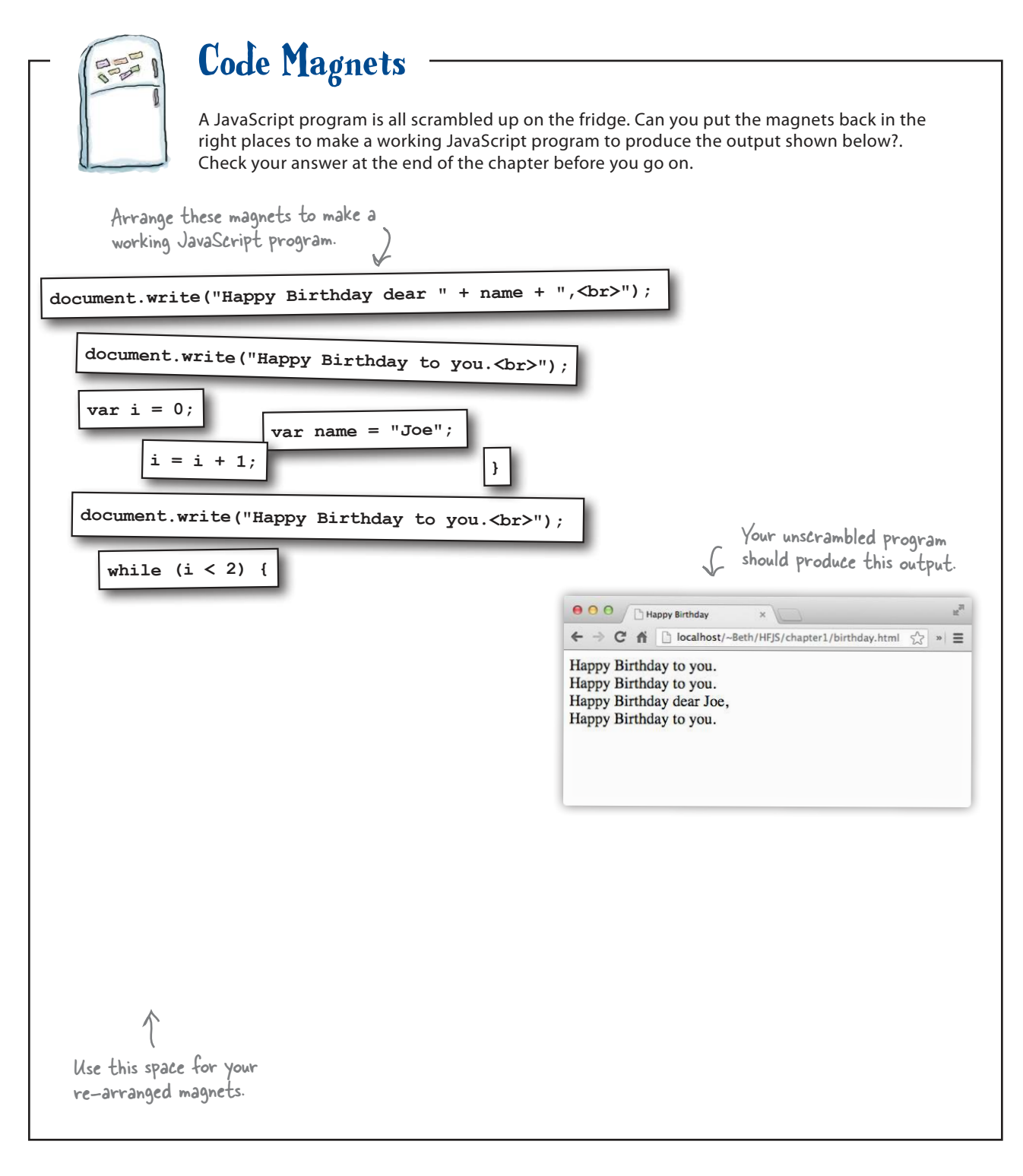

# Reach out and communicate with your user

We've been talking about making your pages more interactive, and to do that you need to be able to communicate with your user. As it turns out there are a few ways to do that, and you've already seen some of them. Let's get a quick overview and then we'll dive into these in more detail throughout the book:

### **Create an alert.**

As you've seen, the browser gives you a quick way to alert your users through the alert function. Just call alert with a string containing your alert message, and the browser will give your user the message in a nice dialog box. A small confession though: we've been overusing this because it's easy; alert really should be used only when you truly want to stop everything and let the user know something.

### **Write directly into your document.**

Think of your web page as a document (that's what the browser calls it). You can use a function document. write to write arbitrary HTML and content into your page at any point. In general, this is considered bad form, although you'll see it used here and there. We've used it a bit in this chapter too because it's an easy way to get started.

### **Use the console.**

Every JavaScript environment also has a console that can log messages from your code. To write a message to the console's log you use the function console.log and hand it a string that you'd like printed to the log (more details on using console log in a second). You can view console.log as a great tool for troubleshooting your code, but typically your users will never see your console log, so it's not a very effective way to communicate with them.

### **Directly manipulate your document.**

This is the big leagues; this is the way you want to be interacting with your page and users—using JavaScript you can access your actual web page, read & change its content, and even alter its structure and style! This all happens by making use of your browser's document object model (more on that later). As you'll see, this is the best way to communicate with your user. But, using the document object model requires knowledge of how your page is structured and of the programming interface that is used to read and write to the page. We'll be getting there soon enough. But first, we've got some more JavaScript to learn.

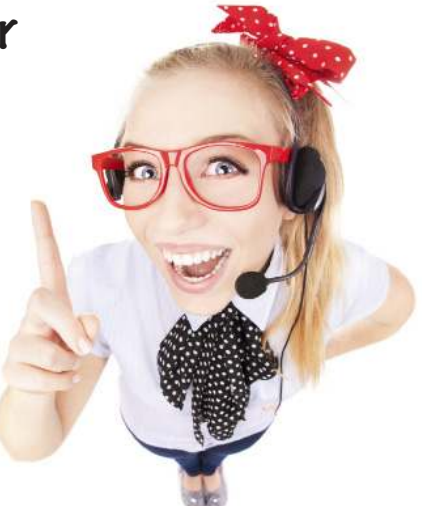

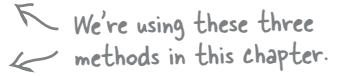

 $\mathcal{L}$  The console is a really handy way to help find errors in your code! If you've made a typing mistake, like missing a quote, JavaScript will usually give you an error in the console to help you track it down.

This is what we're working towards. When you get there you'll be able to read, alter and manipulate your page in any number of ways.

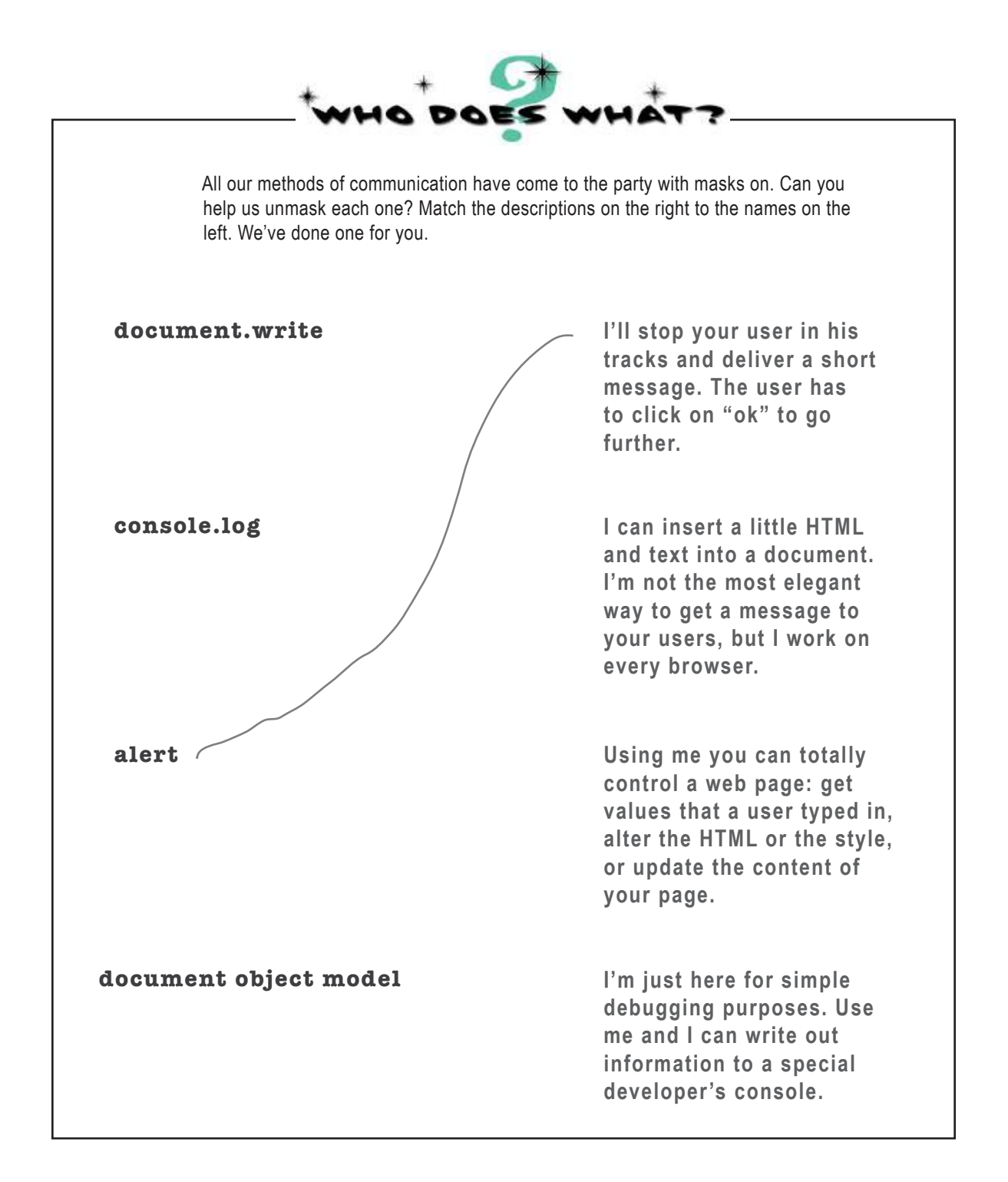

# A closer look at console.log

Let's take a closer look at how console.log works so we can use it in this chapter to see the output from our code, and throughout the book to inspect the output of our code and debug it. Remember though, the console is not a browser feature most casual users of the web will encounter, so you won't want to use it in the final version of your web page. Writing to the console log is typically done to troubleshoot as you develop your page. That said, it's a great way to see what your code is doing while you're learning the basics of JavaScript. Here's how it works:

Take any old string...

# **var message = "Howdy" + " " + "partner";**

**console.log(message);** ...and give it to console.log, and it will be

The console contains all the output logged by your code.

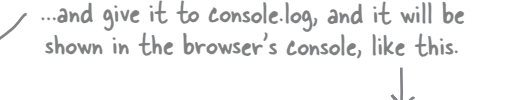

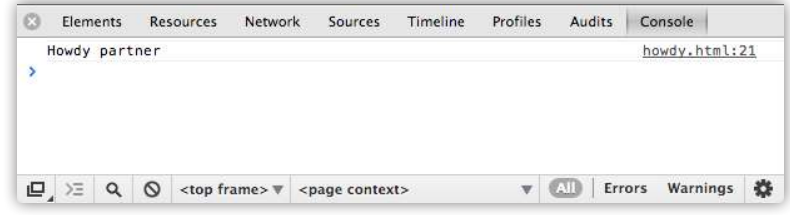

# there are no<br>Dumb Questions

Q: **I get that console.log can be used to output strings, but what exactly is it? I mean why are the "console" and the "log" seperated by a period?**

 $A:$  Ah, good point. We're jumping ahead a bit, but think of the console as an object that does things, console-like things. One of those things is logging, and to tell the console to log for us, we use the syntax "console.log" and pass it our output in between parentheses. Keep that in the

back of your mind; we're coming back to talk a lot more about objects a little later in the book. For now, you've got enough to use console.log.

### Q: **Can the console do anything other than just log?**

 $A:$  Yes, but typically people just use it to log. There are a few more advanced ways to use log (and console), but they tend to be browser-specific. Note that console is

something all modern browsers supply, but it isn't part of any formal specification.

Q: **Uh, console looks great, but where do I find it? I'm using it in my code and I don't see any output!**

 $A:$  In most browsers you have to explicitly open the console window. Check out the next page for details.

# Opening the console

Every browser has a slightly different implementation of the console. And, to make things even more complicated, the way that browsers implement the console changes fairly frequently—not in a huge way, but enough so that by the time you read this, your browser's console might look a bit different from what we're showing here.

So, we're going to show you how to access the console in the Chrome browser (version 25) on the Mac, and we'll put instructions on how to access the console in all the major browsers online at <http://wickedlysmart.com/hfjsconsole>. Once you get the hang of the console in one browser, it's fairly easy to figure out how to use it in other browsers too, and we encourage you to try using the console in at least two browsers so you're familiar with them.

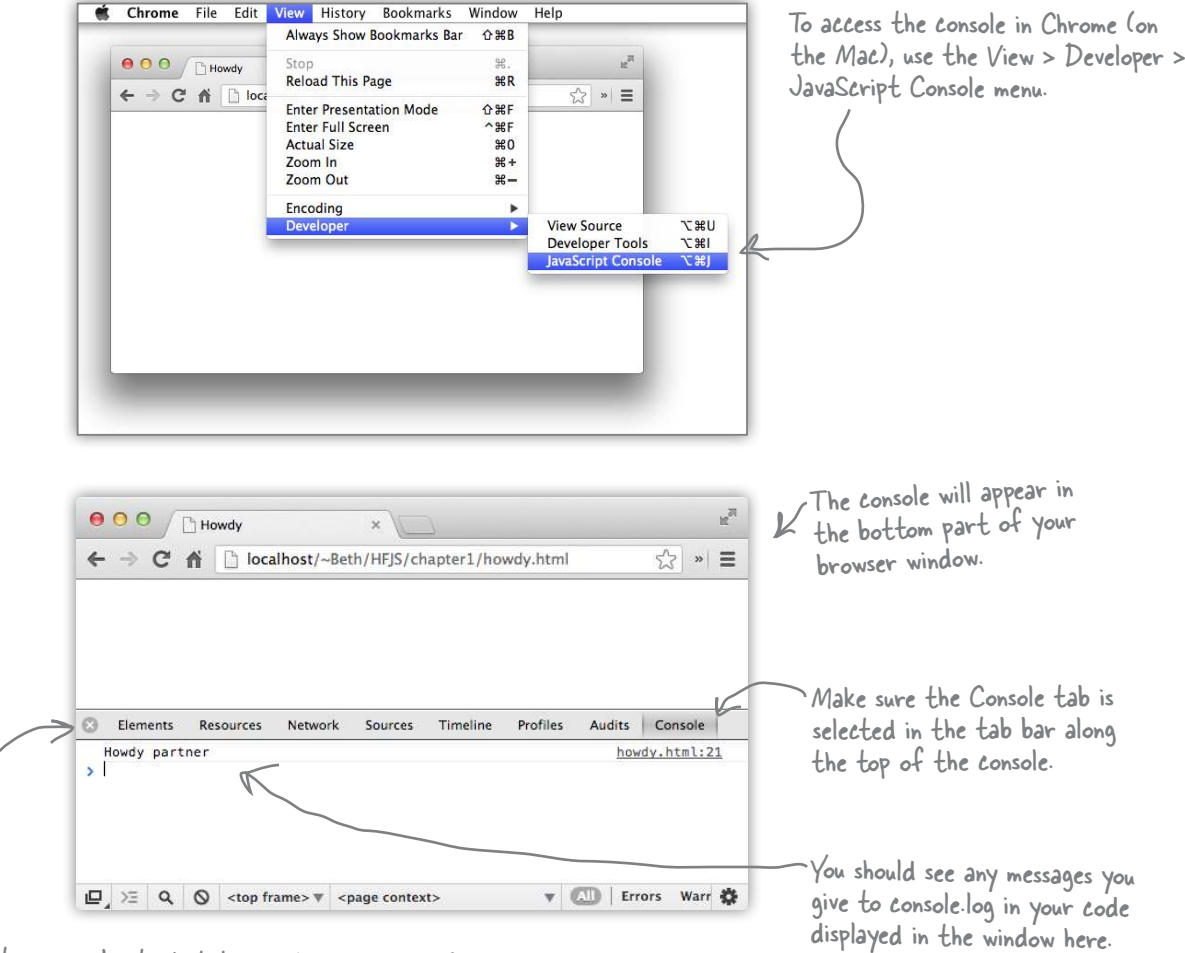

Don't worry about what these other tabs are for. They're useful, but the most important one now is Console, so we can see console.log messages from our code.

# Coding a Serious JavaScript Application

Let's put all these new JavaScript skills and console.log to good use with something practical. We need some variables, a while statement, some if statements with elses. Add a little more polish and we'll have a super-serious business application before you know it. But, before you look at the code, think to yourself how you'd code that classic favorite, "99 bottles of beer."

**var word = "bottles";**

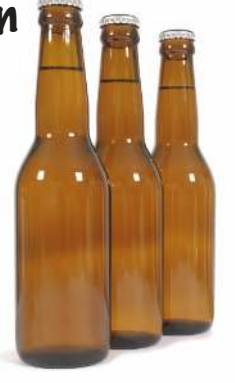

```
var count = 99;
while (count > 0) {
     console.log(count + " " + word + " of beer on the wall");
     console.log(count + " " + word + " of beer,");
     console.log("Take one down, pass it around,");
    count = count - 1;
     if (count > 0) {
         console.log(count + " " + word + " of beer on the wall.");
     } else {
         console.log("No more " + word + " of beer on the wall.");
     }
}
```
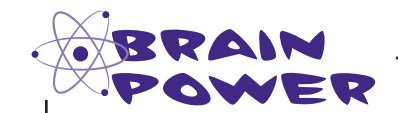

There's still a little flaw in our code. It runs correctly, but the output isn't 100% perfect. See if you can find the flaw, and fix it.

Shouldn't we be putting this code in actual web pages so we can see the output? Or are we just going to keep writing answers on paper?

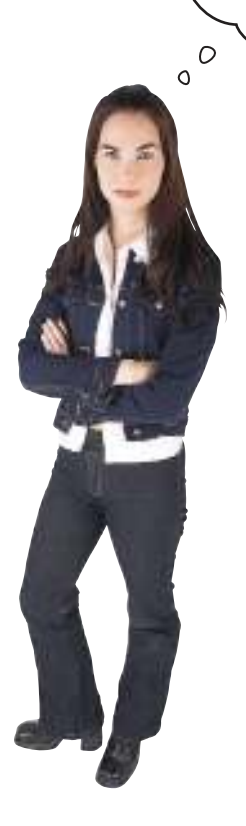

Good point! Yes, it's time. Before we got there we wanted to make sure you had enough JavaScript under your belt to make it interesting. That said, you already saw in the beginning of this chapter that you add JavaScript to your HTML just like you add CSS; that is, you just add it inline with the appropriate <script> tags around it.

Now, like CSS, you can also place your JavaScript in files that are external to your HTML.

Let's first get this serious business application into a page, and then after we've thoroughly tested it, we'll move the JavaScript out to an external file.

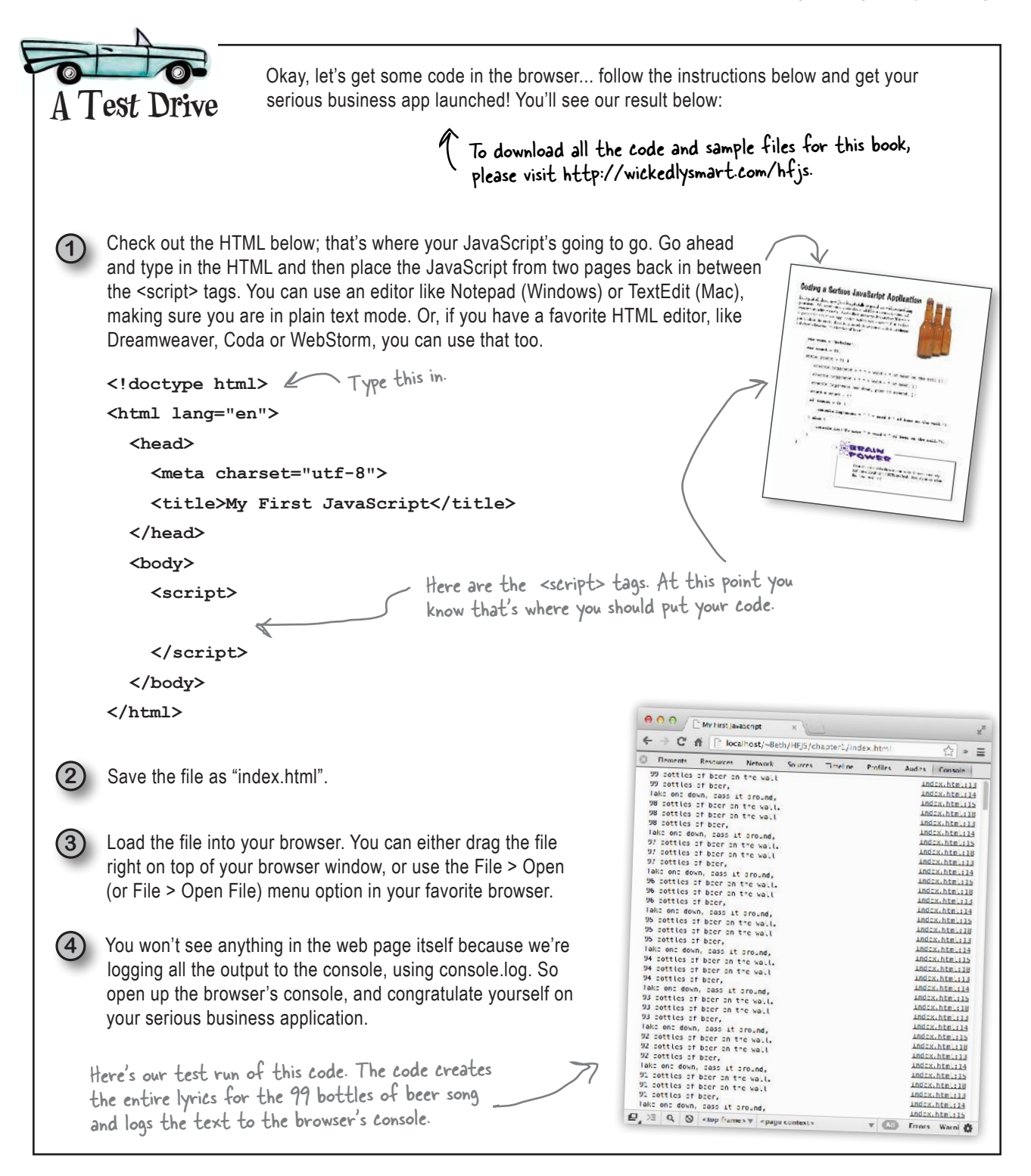

## How do I add code to my page? (let me count the ways)

You already know you can add the <script> element with your JavaScript code to the <head> or <body> of your page, but there are a couple of other ways to add your code to a page. Let's check out all the places you can put JavaScript (and why you might want to put it one place over another):

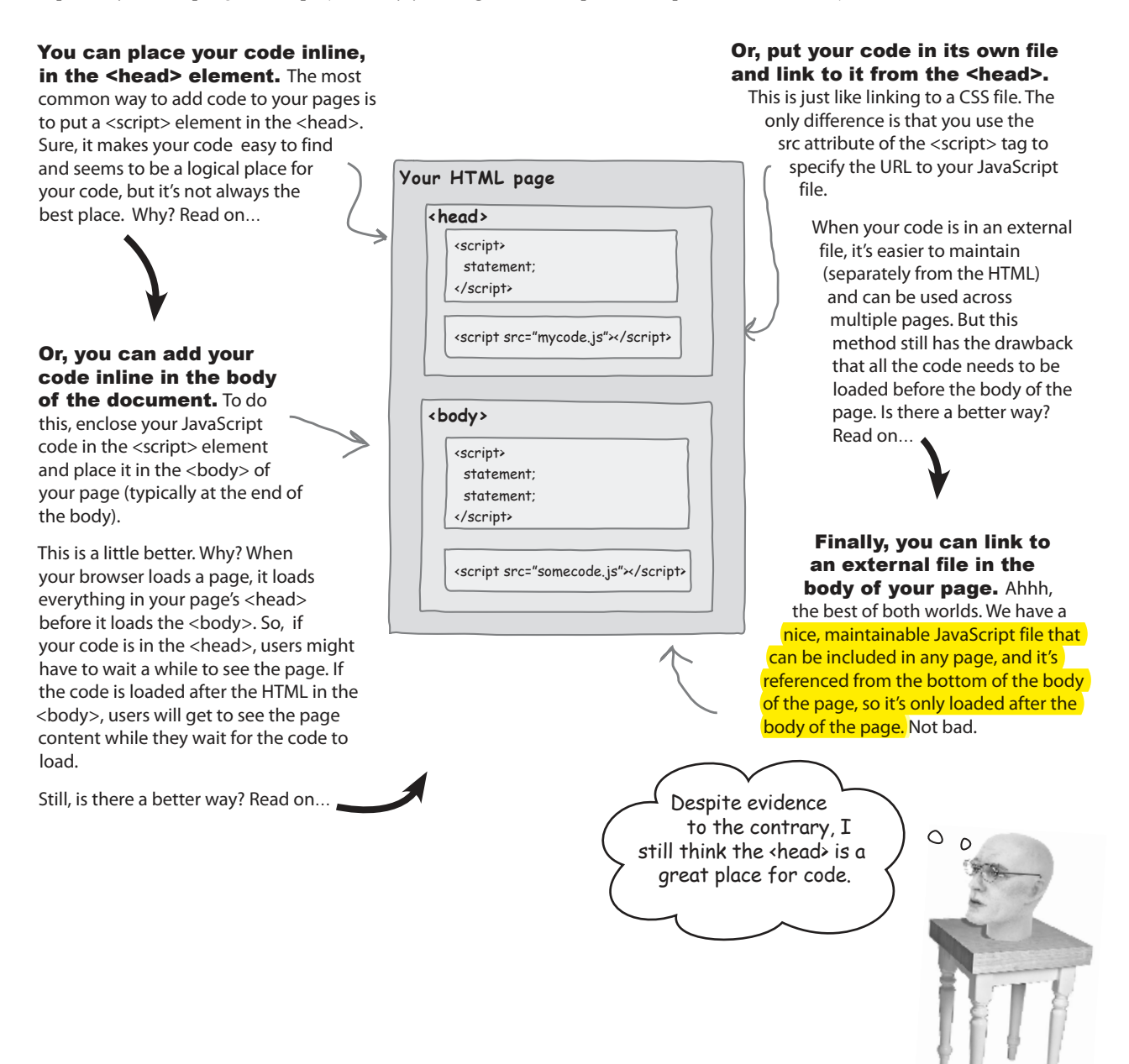
## We're going to have to separate you two

Going separate ways hurts, but we know we have to do it. It's time to take your JavaScript and move it into its own file. Here's how you do that…

**1**

**2**

Open index.html and select all the code; that is, everything between the <script> tags. Your selection should look like this:

```
<!doctype html>
<html lang="en">
   <head>
     <meta charset="utf-8">
     <title>My First JavaScript</title>
   </head>
   <body>
     <script>
       var word = "bottles";
       var count = 99;
      while \text{(count} > 0) {
           console.log(count + " " + word + " of beer on the wall");
           console.log(count + " " + word + " of beer,");
           console.log("Take one down, pass it around,");
          count = count - 1;
           if (count > 0) {
              console.log(count + " " + word + " of beer on the wall.");
           } else {
              console.log("No more " + word + " of beer on the wall.");
 }
       }
     </script>
   </body>
</html>
Now create a new file named "code.js" in your editor, and place the 
code into it. Then save "code.js".
                                            Select just the code, not the <script> tags; 
                                            you won't need those where you're going...
```
code.js

**3** Now we need to place a reference to the "code.js" file in "index.html" so that it's retrieved and loaded when the page loads. To do that, delete the JavaScript code from "index.html", but leave the <script> tags. Then add a src attribute to your opening <script> tag to reference "code.js".

```
<!doctype html>
<html lang="en">
    <head>
      <meta charset="utf-8">
      <title>My First JavaScript</title>
   </head>
   <body>
      <script src="code.js">
      </script>
   </body>
</html>
                             - Where your code was.
                                                 Use the src attribute of the <script> element to link to your JavaScript file. 
              Believe it or not we still need the ending <script> tag, even if
               there is no code between the two tags.
```
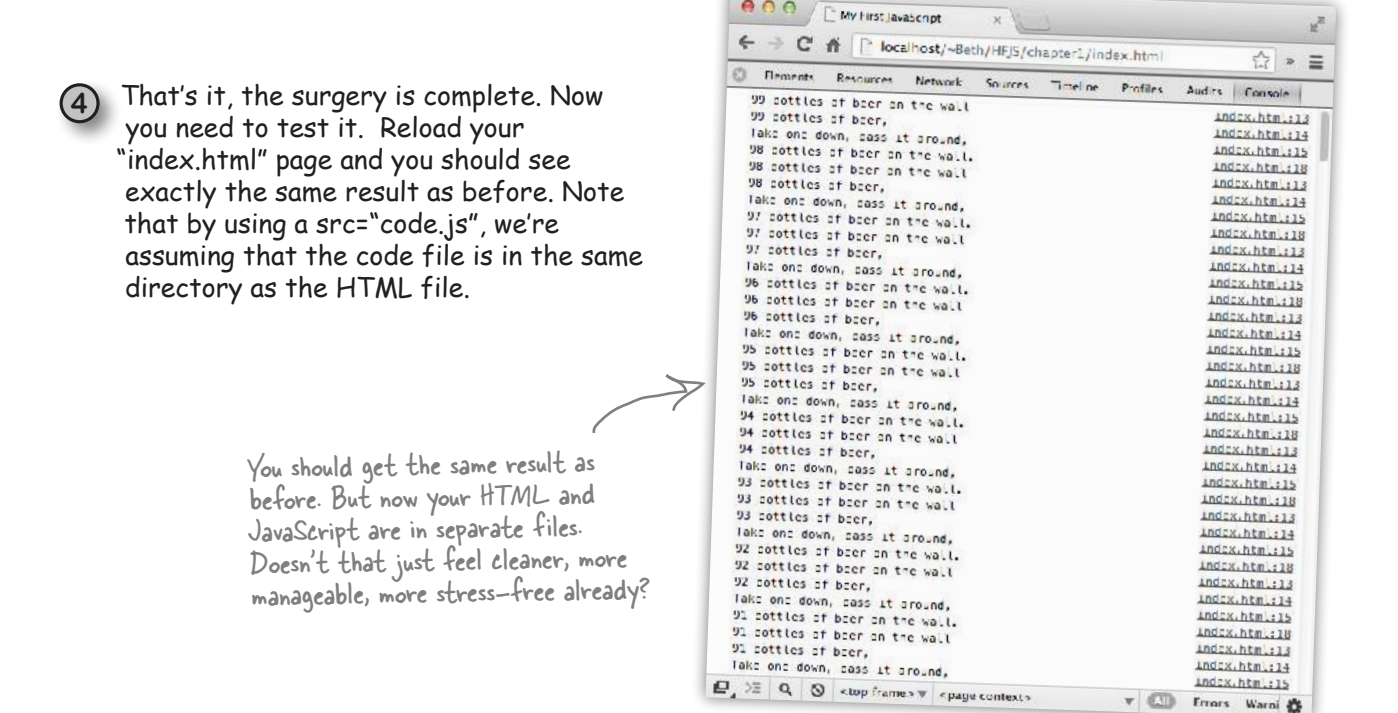

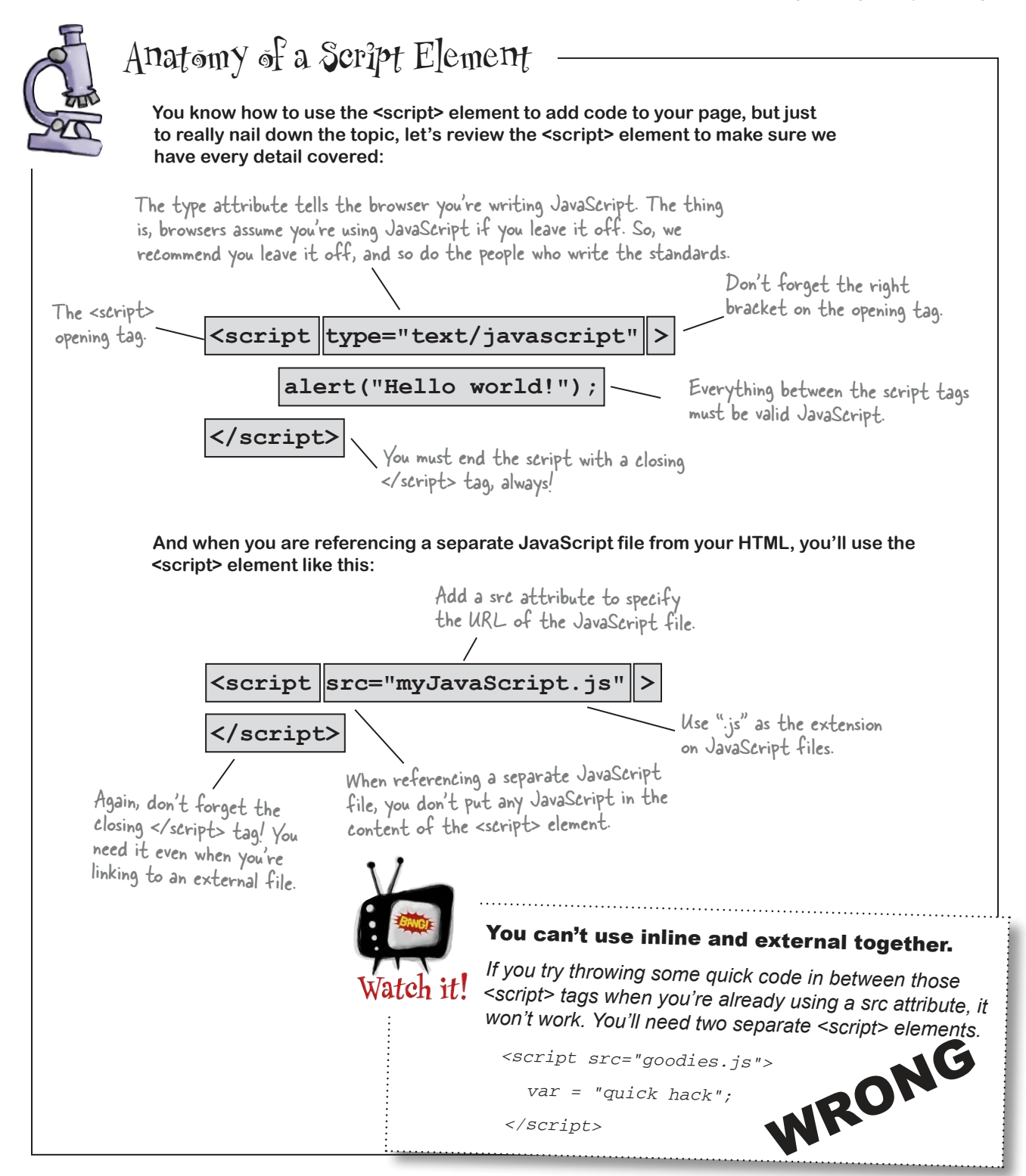

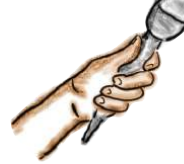

## JavaScript Exposed

**This week's interview: Getting to know JavaScript**

**Head First:** Welcome JavaScript. We know you're superbusy out there, working on all those web pages, so we're glad you could take time out to talk to us.

**JavaScript:** No problem. And, I *am* busier than ever these days; people are using JavaScript on just about every page on the Web nowadays, for everything from simple menu effects to full blown games. It's nuts!

**Head First:** That's amazing given that just a few years ago, someone said that you were just a "half-baked, wimpy scripting language" and now you're everywhere.

**JavaScript:** Don't remind me. I've come a long way since then, and many great minds have been hard at work making me better.

**Head First:** Better how? Seems like your basic language features are about the same…

**JavaScript:** Well, I'm better in a couple of ways. First of all, I'm lightning fast these days. While I'm considered a scripting language, now my performance is close to that of native compiled languages.

### **Head First:** And second?

**JavaScript:** My ability to do things in the browser has expanded dramatically. Using the JavaScript libraries available in all modern browsers you can find out your location, play video and audio, paint graphics on your web page and a lot more. But if you wanna do all that you have to know JavaScript.

**Head First:** But back to those criticisms of you, the language. I've heard some not so kind words… I believe the phrase was "hacked up language."

**JavaScript:** I'll stand on my record. I'm pretty much one of, if not *the* most widely used languages in the world. I've also fought off many competitors and won. Remember Java in the browser? Ha, what a joke. VBScript? Ha. JScript? Flash?! Silverlight? I could go on and on. So, tell me, how bad could I be?

**Head First:** You've been criticized as, well, "simplistic."

**JavaScript:** Honestly, it's my greatest strength. The fact that you can fire up a browser, type in a few lines of JavaScript and be off and running, that's powerful. And it's great for beginners too. I've heard some say there's no better beginning language than JavaScript.

**Head First:** But simplicity comes at a cost, no?

**JavaScript:** Well that's the great thing, I'm simple in the sense you can get a quick start. But I'm deep and full of all the latest modern programming constructs.

**Head First:** Oh, like what?

**JavaScript:** Well, for example, can you say dynamic types, first-class functions and closures?

**Head First:** I can say it but I don't know what they are.

**JavaScript:** Figures... that's okay, if you stay with the book you will get to know them.

**Head First:** Well, give us the gist.

**JavaScript:** Let me just say this, JavaScript was built to live in a dynamic web environment, an exciting environment where users interact with a page, where data is coming in on the fly, where many types of events happen, and the language reflects that style of programming. You'll get it a little more a bit later in the book when you understand JavaScript more.

**Head First:** Okay, to hear you tell it, you're the perfect language. Is that right?

### **JavaScript tears up…**

**JavaScript:** You know, I didn't grow up within the ivycovered walls of academia like most languages. I was born into the real world and had to sink or swim very fast in my life. Given that, I'm not perfect; I certainly have a few "bad parts."

**Head First with a slight Barbara Walters smile:** We've seen a new side of you today. I think this merits another interview in the future. Any parting thoughts?

**JavaScript:** Don't judge me by my bad parts, learn the good stuff and stick with that!

### **BULLET POINTS**

- JavaScript is used to add **behavior** to web pages.
- Browser engines are much faster at executing JavaScript than they were just a few years ago.
- Browsers begin executing JavaScript code as soon as they encounter the code in the page.
- Add JavaScript to your page with the **<script>** element.
- You can put your JavaScript inline in the web page, or link to a separate file containing your JavaScript from your HTML.
- Use the **src** attribute in the <script> tag to link to a separate JavaScript file.
- HTML **declares** the structure and content of your page; JavaScript **computes** values and adds behavior to your page.
- JavaScript programs are made up of a series of **statements**.
- One of the most common JavaScript statements is a variable declaration, which uses the **var** keyword to declare a new variable and the assignment operator, **=,** to assign a value to it.
- There are just a few rules and guidelines for naming JavaScript variables, and it's important that you follow them.
- Remember to avoid JavaScript keywords when naming variables.
- JavaScript expressions compute values.
- Three common types of expressions are **numeric**, **string** and **boolean** expressions.
- **if/else** statements allow you to make decisions in your code.
- while/for statements allow you to execute code many times by looping.
- Use **console.log** instead of **alert** to display messages to the Console.
- Console messages should be used primarily for troubleshooting as users will most likely never see console messages.
- JavaScript is most commonly found adding behavior to web pages, but is also used to script applications like Adobe Photoshop, OpenOfice and Google Apps, and is even used as a server-side programming language.

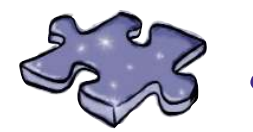

# **JavaScript cross**

Time to stretch your dendrites with a puzzle to help it all sink in.

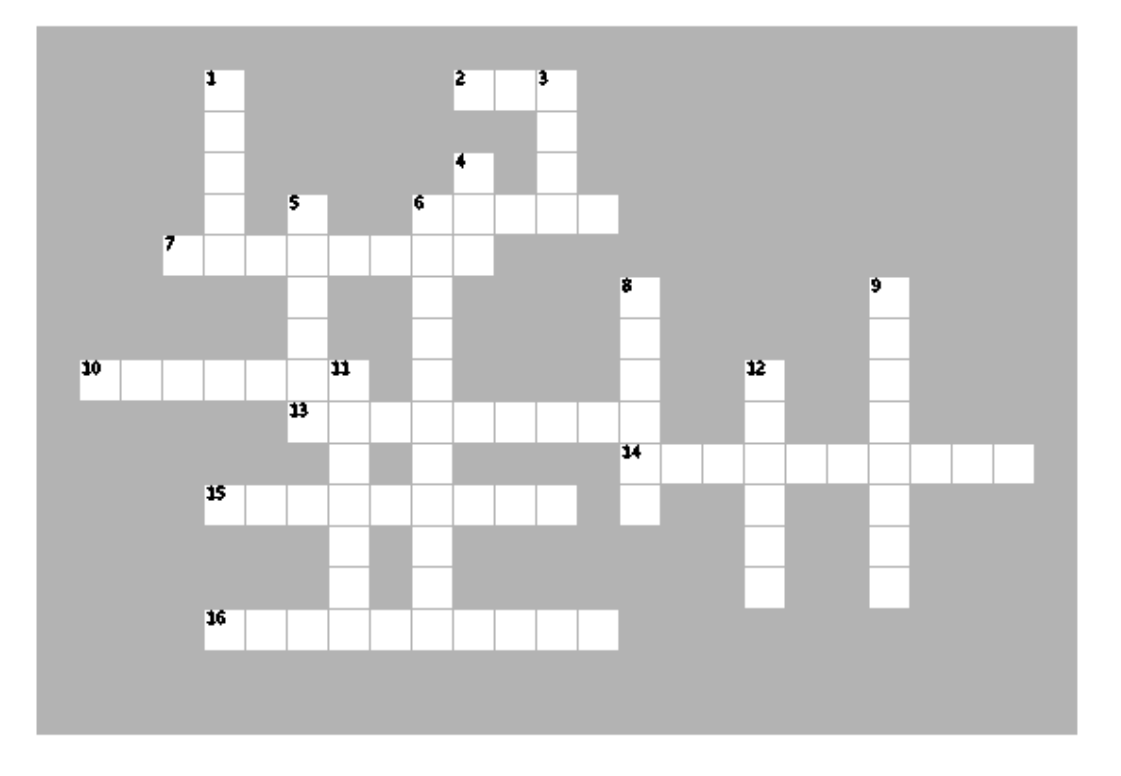

### **ACROSS**

2. To link to an external JavaScript file from HTML, you need the attribute for your <script> element.

- 6. To avoid embarrassing naming mistakes, use case.
- 7. JavaScript adds \_\_\_\_\_\_\_\_\_\_\_\_\_\_\_\_ to your web pages.
- 10. There are 99 of beer on the wall.
- 13. Each line of JavaScript code is called a

14.  $3 + 4$  is an example of an \_\_\_\_\_\_\_\_\_\_\_\_.

 $\frac{1}{2}$  ,  $\frac{1}{2}$  ,  $\frac{1}{2}$  ,  $\frac{1}{2}$  ,  $\frac{1}{2}$  ,  $\frac{1}{2}$ 

- 15. All JavaScript statements end with a \_\_\_\_\_\_\_\_\_\_\_.
- 16. Use \_\_\_\_\_\_\_\_\_\_\_\_ to troubleshoot your code.

### **DOWN**

1. Do things more than once in a JavaScript program with the \_\_\_\_\_\_\_\_\_\_\_\_\_\_ loop.

- 3. JavaScript variable names are \_\_\_\_\_\_\_\_\_ sensitive.
- 4. To declare a variable, use this keyword.
- 5. Variables are used to store these.
- 6. Each time through a loop, we evaluate a expression.
- 8. Today's JavaScript runs a lot

 $\mathsf{than}\;$  it used to.

9. The if/else statement is used to make a

11. You can concatenate

 $\overline{\phantom{a}}$  . The set of  $\overline{\phantom{a}}$ 

together with the + operator.

12. You put your JavaScript inside a element.

```
\\ Movie Night
Comments should begin with // not \\.
      var zip code = 98104; \curvearrowright No spaces allowed in variable names.
      var joe'sFavoriteMovie = Forbidden Planet; \leftarrow No quotes allowed around the string
      var movieTicket$ = 9;
      if (movieTicket$ >= 9) { 
            alert("Too much!"); 
      } else {
            alert("We're going to see " + joe'sFavoriteMovie);
      }
      // Test for jokes
      var joke = "JavaScript walked into a bar....';
Don't put quotes around boolean 
      var toldJoke = "false";
      \bm{v}ar $punchline = \epsilon H's okay, but not recommended, to begin a variable with a \frac{1}{2}.
       "Better watch out for those semi-colons."
Don't forget to end 
      var %entage = 20;
Can't use % in variable names.var result
Another missing semi-colon.
      if (toldJoke == true) {
       Alert($punchline);
Should be alert, not Alert. 
      } else 
            alert(joke);
      }
                                                             in variable names.
                                                                         This if/else doesn't work 
                                                                         because of the invalid variable 
                                                                         name here.
               Below, you'll find JavaScript code 
                with some mistakes in it. Your job 
                is to play like you're the browser 
                 and find the errors in the code. 
                             After you've done the 
                              exercise look at the 
                              end of the chapter to 
                              see if you found them 
                             all. Here's our solution.
A
B
              BE the Browser Solution
                                                            statements with a semi-colon!
                                     JavaScript is case-sensitive.
                                                                 values unless you really want a string.
                                                  Delimit your strings with two double quotes (") or two single quotes ('). Don't mix! 
                                                                          But we do need quotes
                                                                               "Forbidden Planet".
                                  We're missing an 
                                     opening brace here.
```
Sharpen your pencil<br>Solution

Get out your pencil and let's put some expressions through their paces. For each expression below, compute its value and write in your answer. Yes, WRITE IN... forget what your Mom told you about writing in books and scribble your answer right in this book! Here's our solution.

**(9 / 5) \* temp + 32 color == "orange" name + ", " + "you've won!" yourLevel > 5 (level \* points) + bonus color != "orange" 1000 + "108"** What is the result when temp is 10? **50** Is this expression true or false when color has the value "pink"? \_\_\_\_\_\_\_\_\_\_ false Or, has the value "orange"? <u>true</u> What value does this compute to when name is "Martha"? <u>"Martha, you've won!"</u> When yourLevel is 2, what does this evaluate to?  $\frac{\text{false}}{\text{.}}$ When yourLevel is 5, what does this evaluate to? \_\_<mark>£alse</mark>\_\_\_\_ When yourLevel is 7, what does this evaluate to?  $t$ rue \_\_\_\_ Okay, level is 5, points is 30,000 and bonus is 3300. What does this evaluate to? 153300 Is this expression true or false when color has the value "pink"? <u>'true \_</u> **Serious Coding** Did you notice that the  $=$ operator is used in assignments, while the == operator tests for equality? That is, we use one equal sign to assign values to variables. We use two equal signs to test if two values are equal to each other. Substituting one for the other is a common coding mistake. Can you say "Celsius to Fahrenheit calculator"? This tests if the first value is greater than the second. You can also use  $>=$  to test if the first value is greater than or equal to the second. The  $l=$  operator tests if two values<br>are NOT equal to each other. Extra CREDIT! Are there a few possible answers? Only one is correct. Which would you choose? <u>"I*OOOIO*8" \_\_\_\_\_\_\_\_\_\_\_</u> This is a boolean expression. The == operator tests if two values are equal to each other.

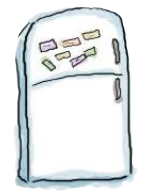

## Code Magnets Solution

A JavaScript program is all scrambled up on the fridge. Can you put the magnets back in the right places to make a working JavaScript program to produce the output shown below?. Here's our solution.

Here are the unscrambled magnets!

**var name = "Joe"; var i = 0; while (i < 2) {** document.write("Happy Birthday to you. < br>");  $i = i + 1;$ **}** document.write("Happy Birthday dear " + name + ", <br/> \, ; document.write("Happy Birthday to you.<br/> />>"); Your unscrambled program should produce this output. O O / Happy Birthday  $\mathbf{z}^{\mathcal{B}}$  $\times$ ← → C A D localhost/~Beth/HFJS/chapter1/birthday.html <> > = Happy Birthday to you. Happy Birthday to you. Happy Birthday dear Joe, Happy Birthday to you.

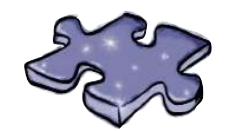

**JavaScript Cross Solution**

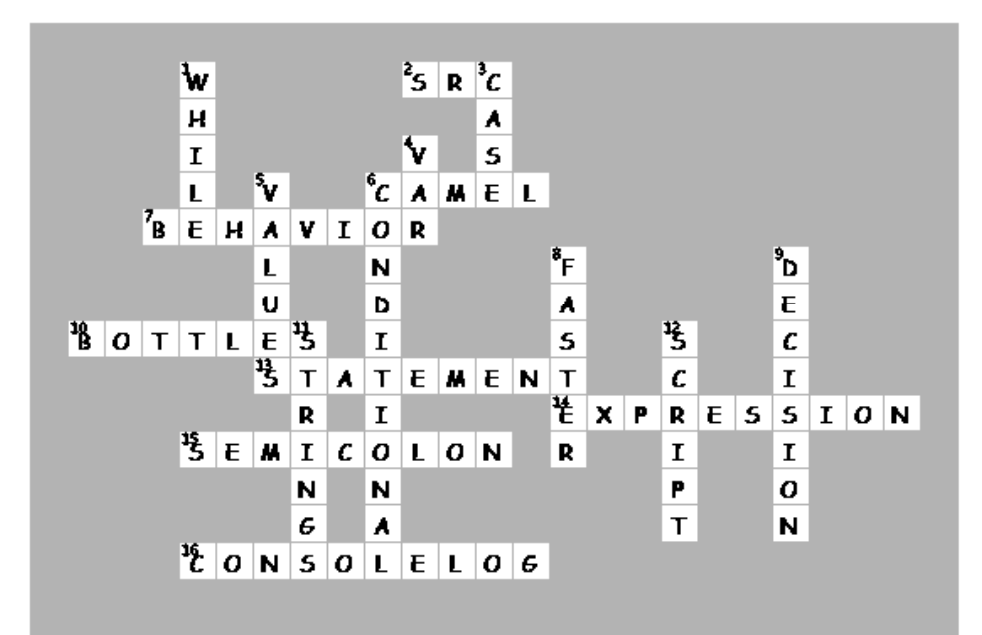

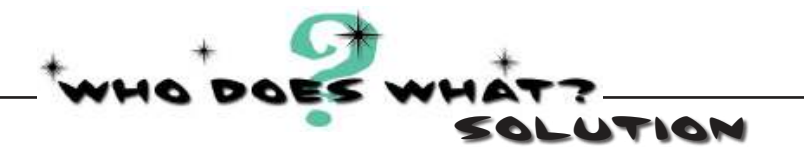

All our methods of communication have come to the party with masks on. Can you help us unmask each one? Match the descriptions on the right to the names on the left. Here's our solution:

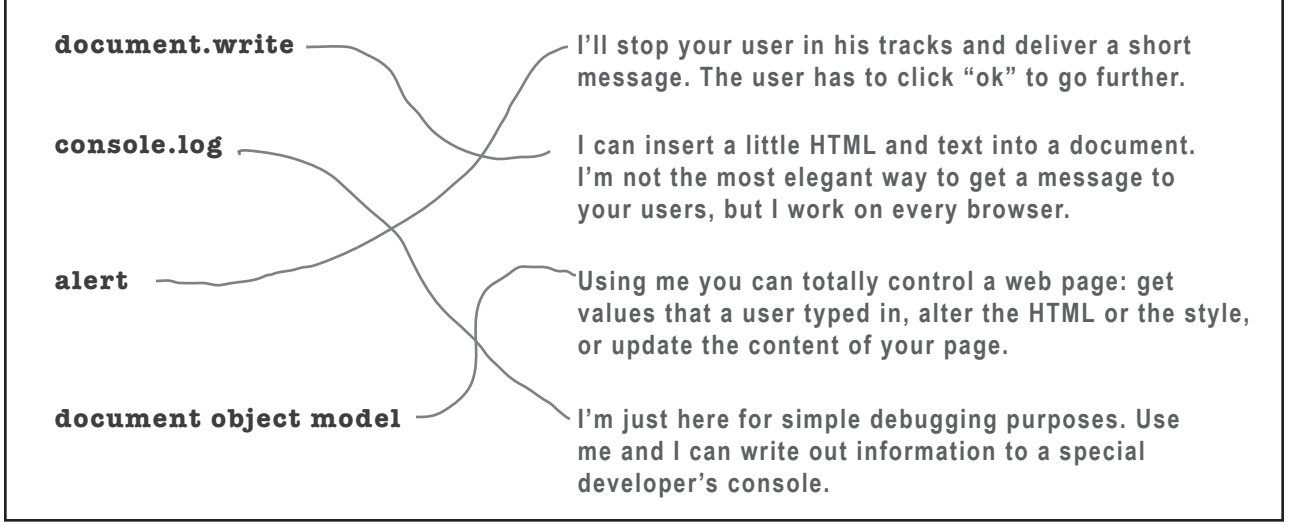

# <sup>2</sup>writing real code

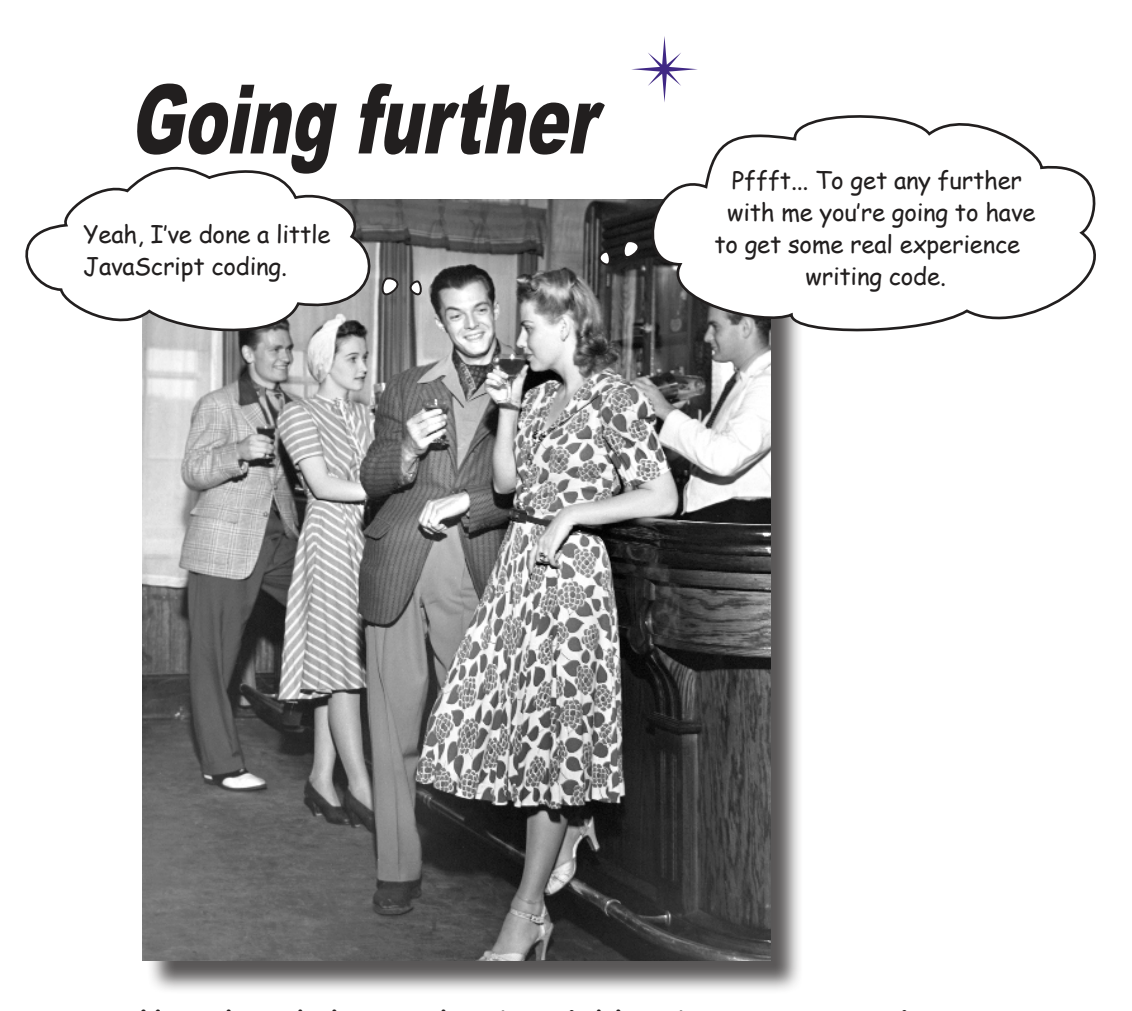

**You already know about variables, types, expressions... we could go on.** The point is, you already know a few things about JavaScript. In fact, you know enough to write some **real code**. Some code that does something interesting, some code that someone would want to use. What you're lacking is the **real experience** of writing code, and we're going to remedy that right here and now. How? By jumping in head first and coding up a casual game, all written in JavaScript. Our goal is ambitious but we're going to take it one step at a time. Come on, let's get this started, and if you want to launch the next casual startup, we won't stand in your way; the code is yours.

## Let's build a Battleship game

It's you against the browser: the browser hides ships and your job is to seek them out and destroy them. Of course, unlike the real Battleship game, in this one you don't place any ships of your own. Instead, your job is to sink the computer's ships in the fewest number of guesses.

**Goal:** Sink the browser's ships in the fewest number of guesses. You're given a rating, based on how well you perform.

**Setup:** When the game program is launched, the computer places ships on a virtual grid. When that's done, the game asks for your first guess.

**How you play:** The browser will prompt you to enter a guess and you'll type in a grid location. In response to your guess, you'll see a result of "Hit", "Miss", or "You sank my battleship!" When you sink all the ships, the game ends by displaying your rating.

### Our first attempt... ... a simplified Battleship

For our first attempt we're going to start simpler than the full-blown 7x7 graphical version with three ships. Instead we're going to start with a nice 1-D grid with seven locations and one ship to find. It will be crude, but our focus is on designing the basic code for the game, not the look and feel (at least for now).

Don't worry; by starting with a simplified version of the game, you get a big head start on building the full game later. This also gives us a nice chunk to bite off for your first real JavaScript program (not counting the Serious Business Application from Chapter 1, of course). So, we'll build the simple version of the game in this chapter, and get to the deluxe version later in the book after you've learned a bit more about JavaScript.

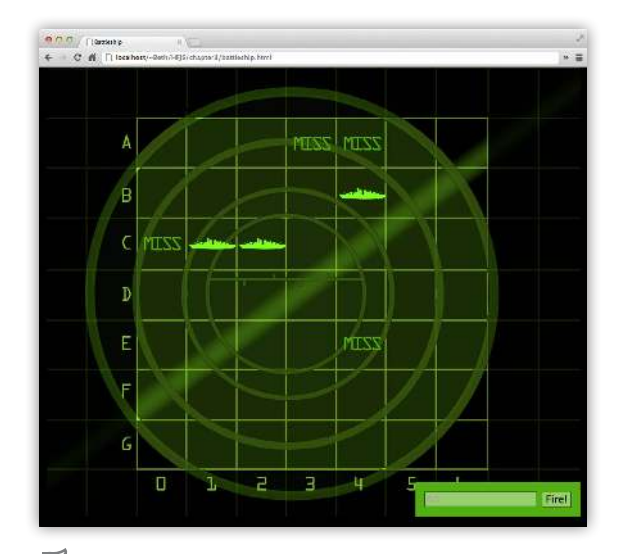

Here's what we're shooting for: a nice 7x7<br>grid with three ships to hunt down. Right now<br>we're going to start a little simpler, but once<br>you know a bit more JavaScript we'll complete<br>the implementation so it looks just lik

Instead of a 7x7 grid, like the one above, we're going to start with just a 1x7 grid. And, we'll worry about just one ship for now.

# 7

Notice that each ship takes up three grid locations (similar to the real board game).

## First, a high-level design

We know we'll need variables, and some numbers and strings, and if statements, and conditional tests, and loops... but where and how many? And how do we put it all together? To answer these questions, we need more information about what the game should do.

First, we need to figure out the general flow of the game. Here's the basic idea:

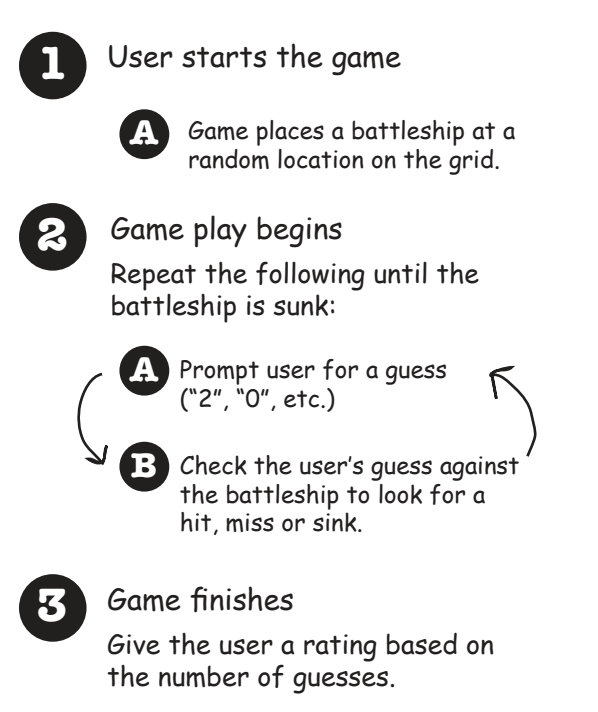

Now we have a high-level idea of the kinds of things the program needs to do. Next we'll figure out a few more details for the steps.

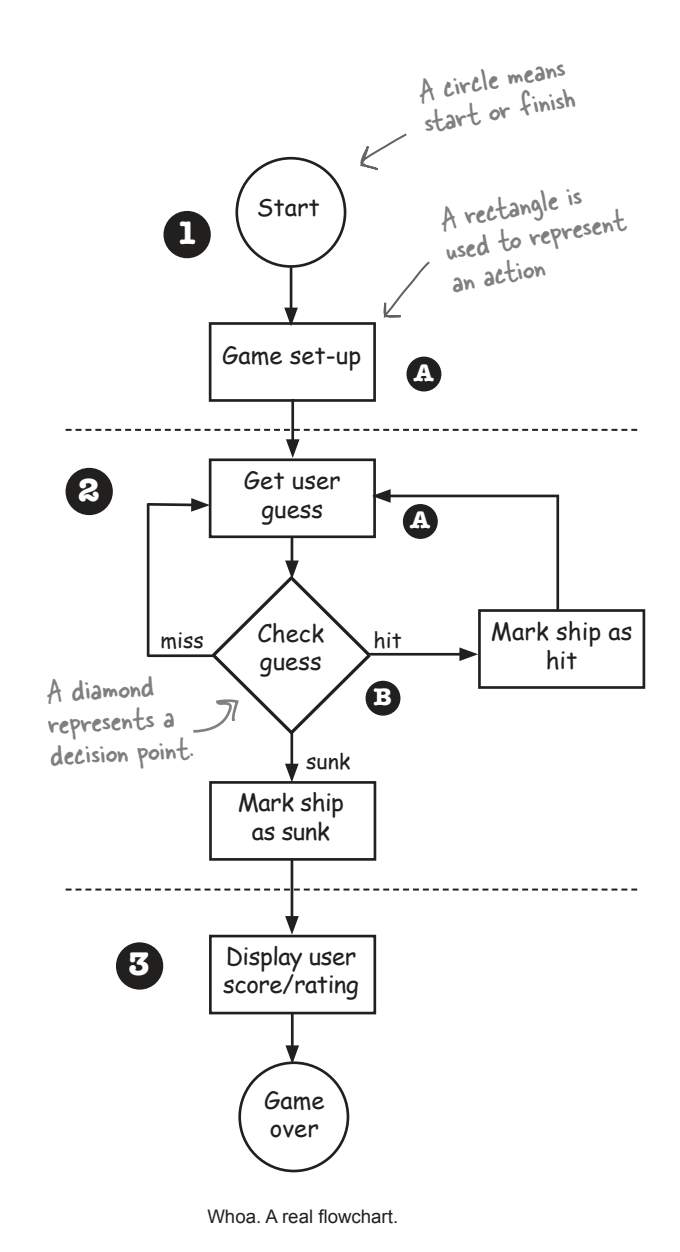

# A few more details...

We have a pretty good idea about how this game is going to work from the high-level design and professional looking flowchart, but let's nail down just a few more of the details before we begin writing the code.

### Representing the ships

For one thing, we can start by figuring out how to represent a ship in our grid. Keep in mind that the virtual grid is… well, *virtual*. In other words, it doesn't exist anywhere in the program. As long as both the game and the user know that the battleship is hidden in three consecutive cells out of a possible seven (starting at zero), the row itself doesn't have to be represented in code. You might be tempted to build something that holds all seven locations and then to try to place the ship in those locations. But, we don't need to. We just need to know the cells where the ship is located, say, at cells 1, 2 and 3.

### Getting user input

What about getting user input? We can do that with the prompt function. Whenever we need to get a new location from the user, we'll use prompt to display a message and get the input, which is just a number between 0 and 6, from the user.

### Displaying the results

What about output? For now, we'll continue to use alert to show the output of the game. It's a bit clunky, but it'll work. (For the real game, later in the book, we'll be updating the web page instead, but we've got a way to go before we get there.)

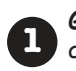

**Game starts**, and creates one battleship and gives it a location on three cells in the single row of seven cells.

The locations are just integers; for example, 1,2,3 are the cell locations in this picture:

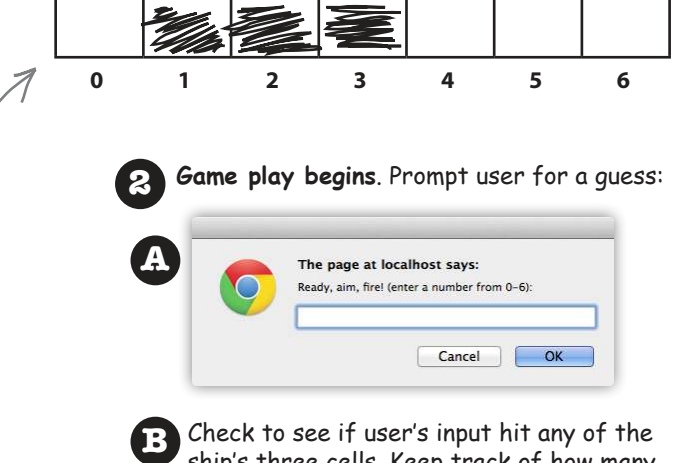

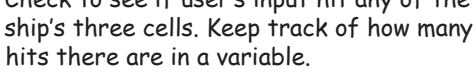

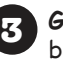

**Game finishes** when all three cells have been hit and our number of hits variable value is 3. We tell the user how many guesses it took to sink the ship.

### Sample game interaction

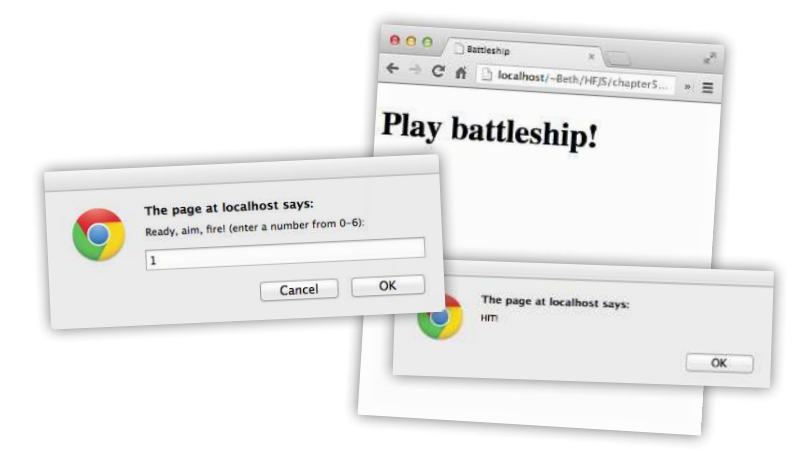

## Working through the Pseudocode

We need an approach to planning and writing our code. We're going to start by writing *pseudocode.* Pseudocode is halfway between real JavaScript code and a plain English description of the program, and as you'll see, it will help us think through how the program is going to work without fully having to develop the *real code*.

In this pseudocode for Simple Battleship, we've included a section that describes the variables we'll need, and a section describing the logic of the program. The variables will tell us what we need to keep track of in our code, and the logic describes what the code has to faithfully implement to create the game.

DECLARE three *variables* to hold the location of each cell of the ship. Let's call them location1*,* location2 and location3*.*

DECLARE a *variable* to hold the user's current guess. Let's call it guess.

DECLARE a *variable* to hold the number of hits. We'll call it hits and *set* it to 0.

DECLARE a *variable* to hold the number of guesses. We'll call it guesses and *set* it to 0.

DECLARE a *variable* to keep track of whether the ship is sunk or not. Let's call it isSunk and *set* it to false.

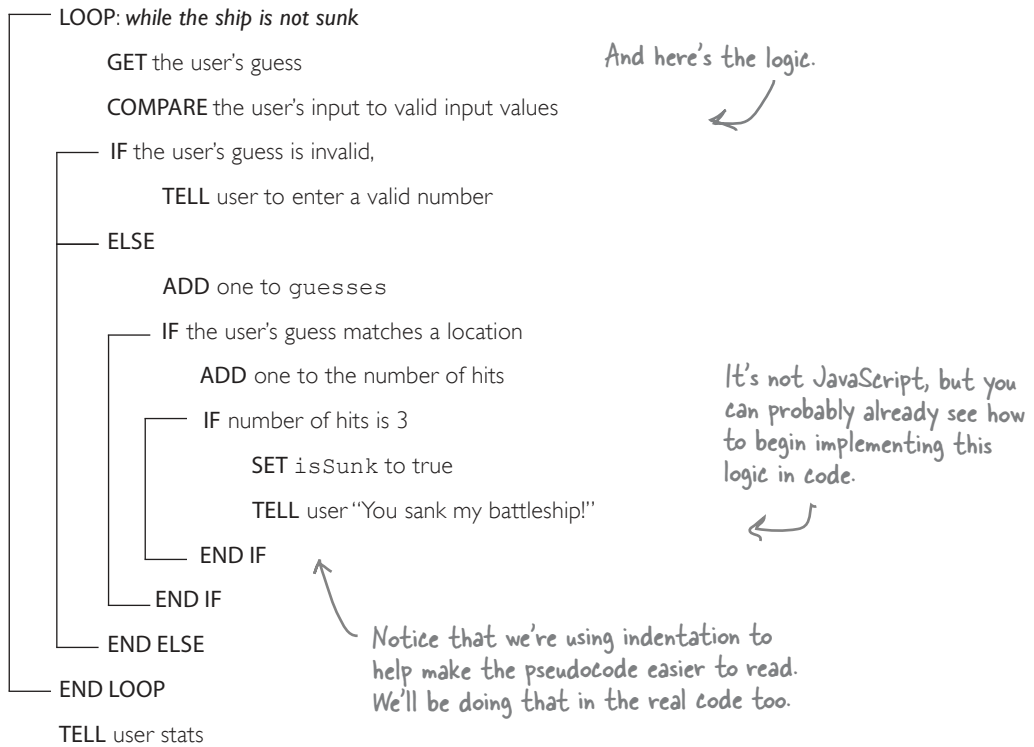

The variables we need.

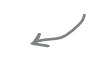

Sharpen your pencil Let's say our virtual grid looks like this: **0 1 2 3 4 5 6** And we've represented the ship locations using our location variables, like this: **location1 = 3;**  $location2 = 4$ ; **location3 = 5;** Use the following sequence as your test user input: **1, 4, 2, 3, 5** If you need a hint, take Now, using the pseudocode on the previous page, walk through each step of code and a quick peek at our see how this works given the user input. Put your notes below. We've begun the exercise [answer at the end of](#page-112-0)  for you below. If this is your first time walking through pseudocode, take your time and [the chapter.](#page-112-0)see how it all works. **location1 location2 location3 guess guesses hits isSunk** 3 4 5 0 0 false 3 4 5 1 1 0 false The first row shows the initial values of the variables, before the user enters their first guess. We're not initializing the variable guess, so its value is undefined.

## Oh, before we go any further, don't forget the HTML!

You're not going to get very far without some HTML to link to your code. Go ahead and type the markup below into a new file named "battleship.html". After you've done that we'll get back to writing code.

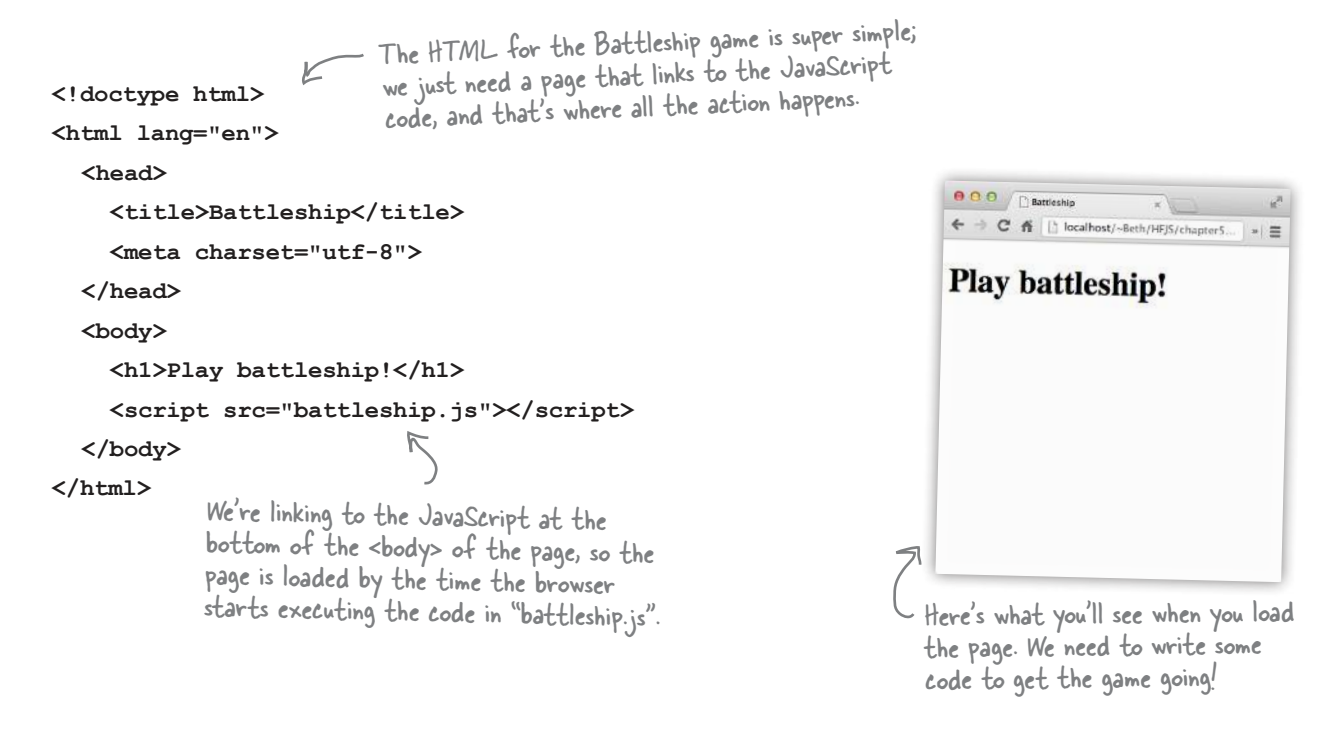

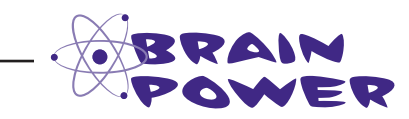

Flex those dendrites.

This is thinking ahead a bit, but what kind of code do you think it would take to generate a random location for the ship each time you load the page? What factors would you have to take into account in the code to correctly place a ship? Feel free to scribble some ideas here.

## Writing the Simple Battleship code

We're going to use the pseudocode as a blueprint for our real JavaScript code. First, let's tackle all the variables we need. Take another look at our pseudocode to check out the variables we need:

**DECLARE** three *variables* to hold the location of each cell of the ship. Let's call them location1*,* location2 and location3*.*

**DECLARE** a *variable* to hold the user's current guess. Let's call it guess.

**DECLARE** a *variable* to hold the number of hits. We'll call it hits and *set* it to 0.

**DECLARE** a *variable* to hold the number of guesses. We'll call it guesses and *set* it to 0.

**DECLARE** a *variable* to keep track of whether the ship is sunk or not. Let's call it isSunk and *set* it to false.

We need three variables to hold the ship's location.

And three more (guess, hits and guesses) to deal with the user's guess.

And another to track whether or not the ship is sunk.

Let's get these variables into a JavaScript file. Create a new file named "battleship.js" and type in your variable declarations like this:

**var location1 = 3; var location2 = 4; var location3 = 5; var guess;**  var hits =  $0; \in$ **var guesses = 0; var isSunk = false;** Here are our three location variables. We'll go ahead and set up a ship at locations 3, 4 and 5, just for now. The variable guess won't have a value until the user makes a guess. Until then it will have the value undefined. We'll assign initial values of O to both hits and guesses. Finally, the isSunk variable gets a value of false. We'll set this to true when we've sunk the ship. We'll come back later and write some code to generate a random location for the ship to make it harder for the user. **Serious Coding** If you don't provide an initial value for a variable, then JavaScript gives it a default value of undefined. Think of the value undefined as JavaScript's way of saying "this variable hasn't been given a value yet." We'll be talking more about undefined and some other strange values a little later.

## Now let's write the game logic

We've got the variables out of the way, so let's dig into the actual pseudocode that implements the game. We'll break this into a few pieces. The first thing you're going to want to do is implement the loop: it needs to keep looping while the ship isn't sunk. From there we'll take care of getting the guess from the user and validating it—you know, making sure it really is a number between 0 and 6 and then we'll write the logic to check for a hit on a ship and to see if the ship is sunk. Last, we'll create a little report for the user with the number of guesses it took to sink the ship.

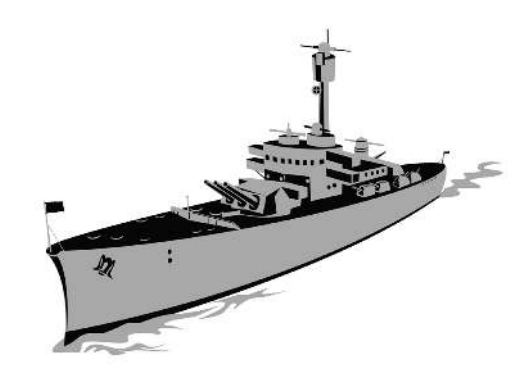

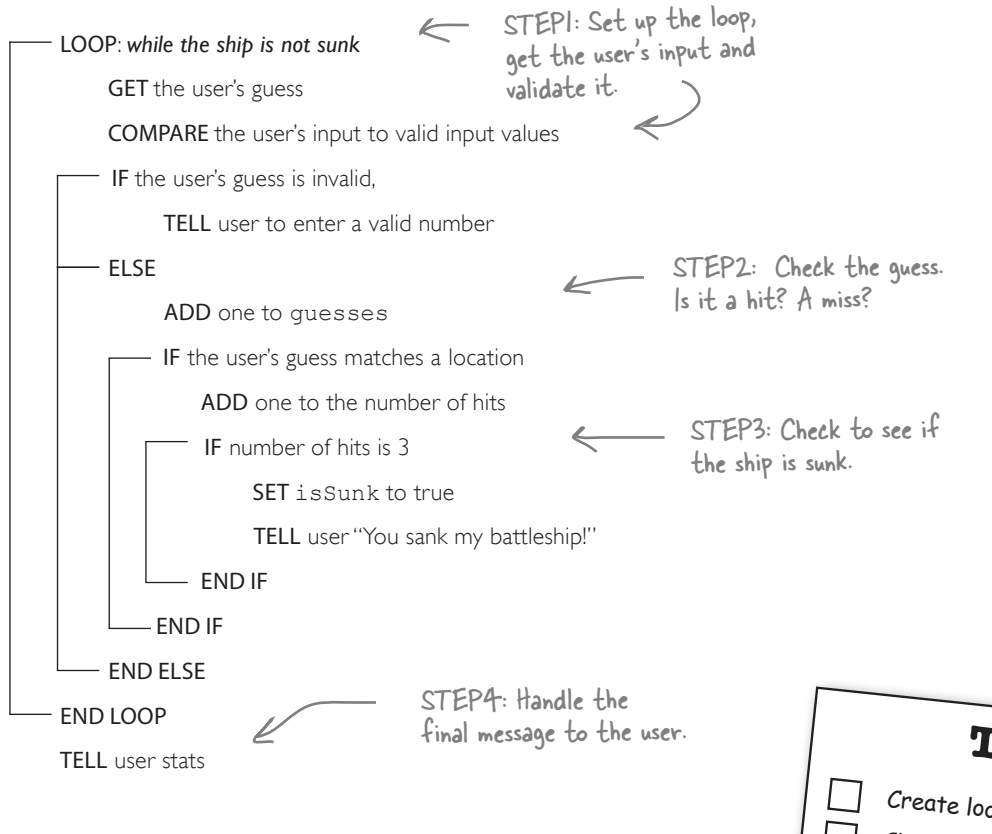

Create loop and get user guess Check user guess Check if ship has been sunk Display stats to user **To Do:**

## Step One: setting up the loop, getting some input

Now we're going to begin to translate the logic of our game into actual JavaScript code. There isn't a perfect mapping from pseudocode to JavaScript, so you'll see a few adjustments here and there. The pseudocode gives us a good idea of *what* the code needs to do, and now we have to write the JavaScript code that can do the *how*.

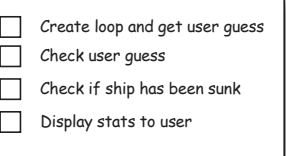

Let's start with all the code we have so far and then we'll zero in on just the parts we're adding (to save a few trees here and there, or electrons if you're reading the digital version):

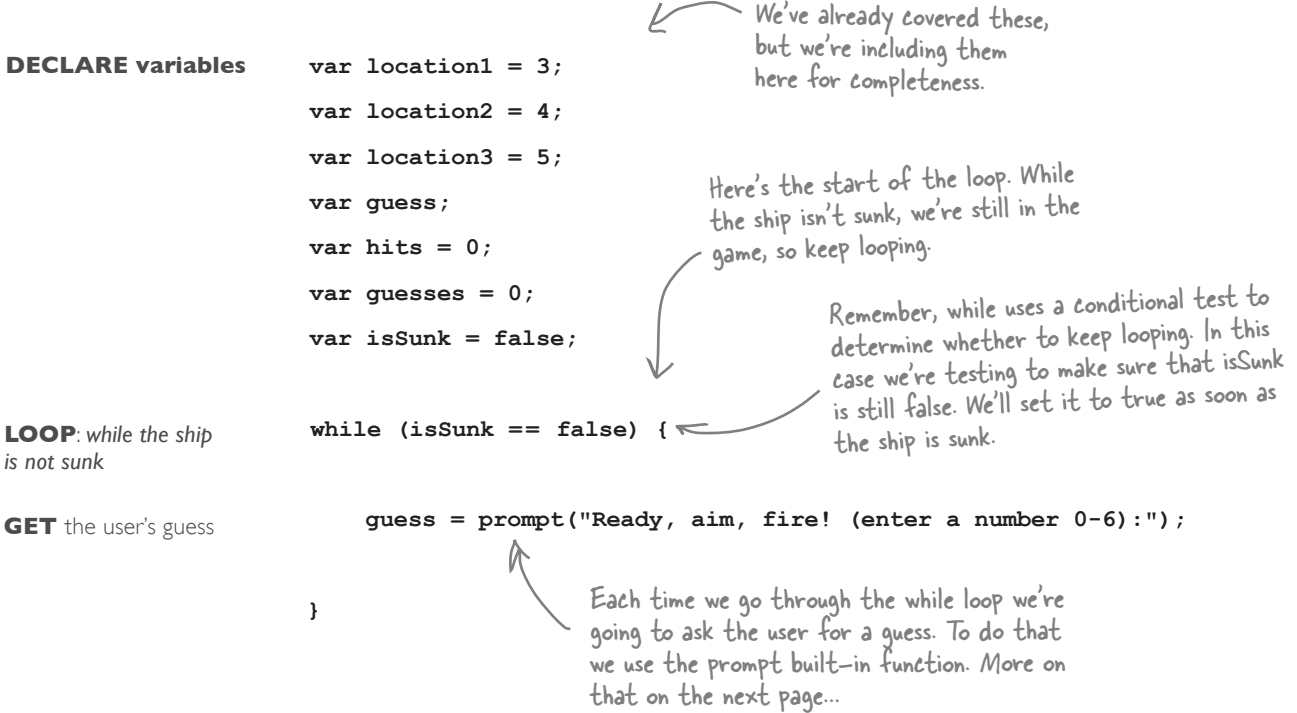

## How prompt works

The browser provides a built-in function you can use to get input from the user, named prompt. The prompt function is a lot like the alert function you've already used—prompt causes a dialog to be displayed with a string that you provide, just like alert—but it also provides the user with a place to type a response. That response, in the form of a string, is then returned as a result of calling the function. Now, if the user cancels the dialog or doesn't enter anything , then null is returned instead.

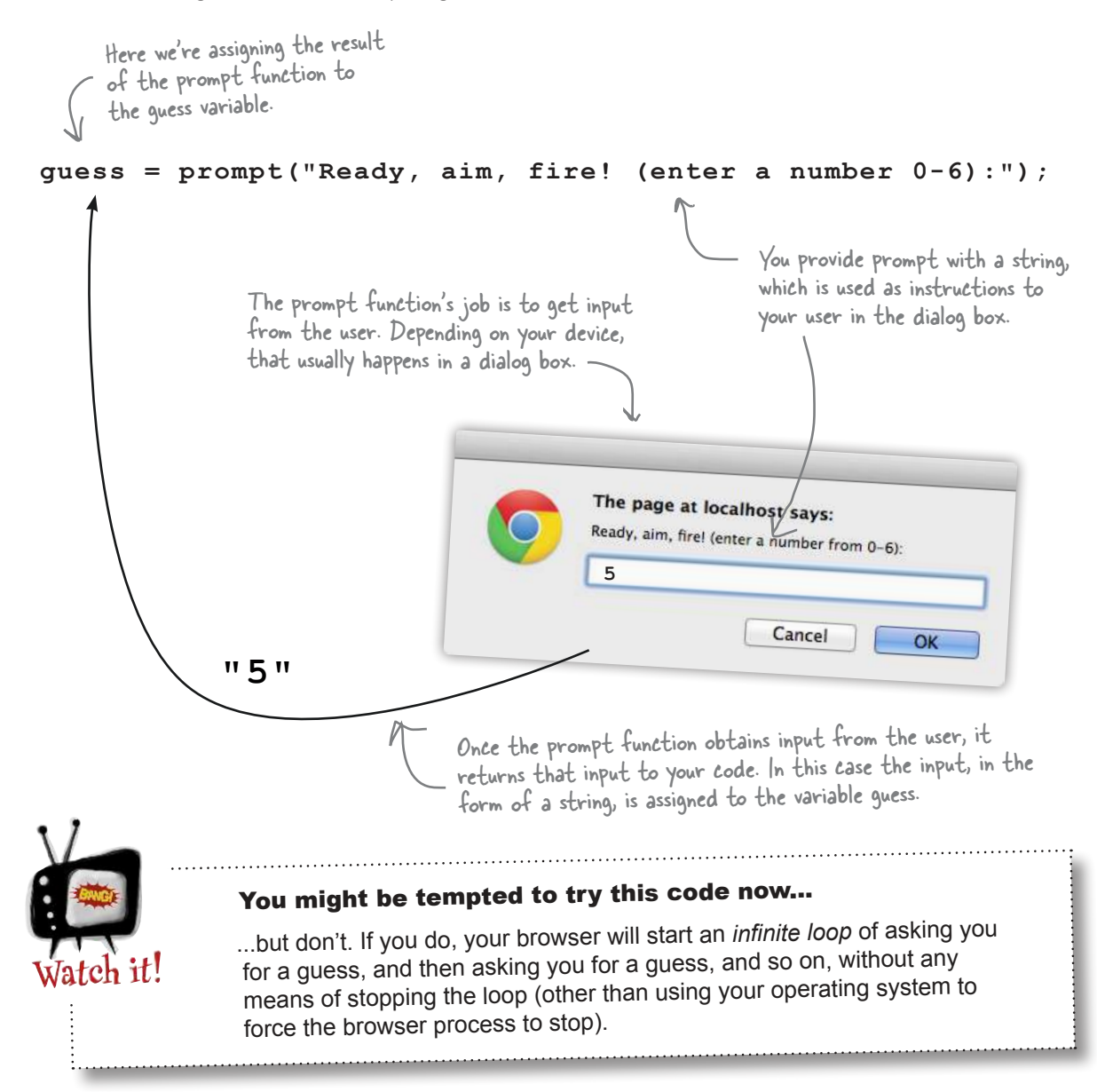

## Checking the user's guess

If you look at the pseudocode, to check the user's guess we need to first make sure the user has entered a valid input. If so, then we also check to see if the guess was a hit or miss. We'll also want to make sure we appropriately update the guesses and hits variables. Let's get started by checking the validity of the user's input, and if the input is valid, we'll increment the guesses variable. After that we'll write the code to see if the user has a hit or miss.

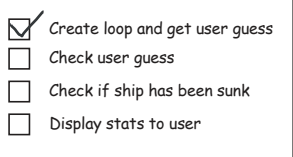

#### **// Variable declarations go here**

```
while (isSunk == false) { 
      guess = prompt("Ready, aim, fire! (enter a number from 0-6):");
      if (guess < 0 || guess > 6) { 
         alert("Please enter a valid cell number!");
      } else {
         guesses = guesses + 1;
      }
}
                                                                           We check validity by 
                                                                           making sure the guess is 
                                                                           between zero and six. 
                                                                    If the guess isn't valid, we'll 
                                                                    tell the user with an alert.
              And if the guess is valid, go ahead and 
               add one to guesses so we can keep track 
               of how many times the user has guessed.
```
Let's look a little more closely at the validity test. You know we're checking to see that the guess is between zero and six, but how exactly does this conditional test that? Let's break it down:

> Try to read this like it's English: this conditional is true if the user's guess is less than zero OR the user's guess is greater than six. If either is true, then the input is invalid.

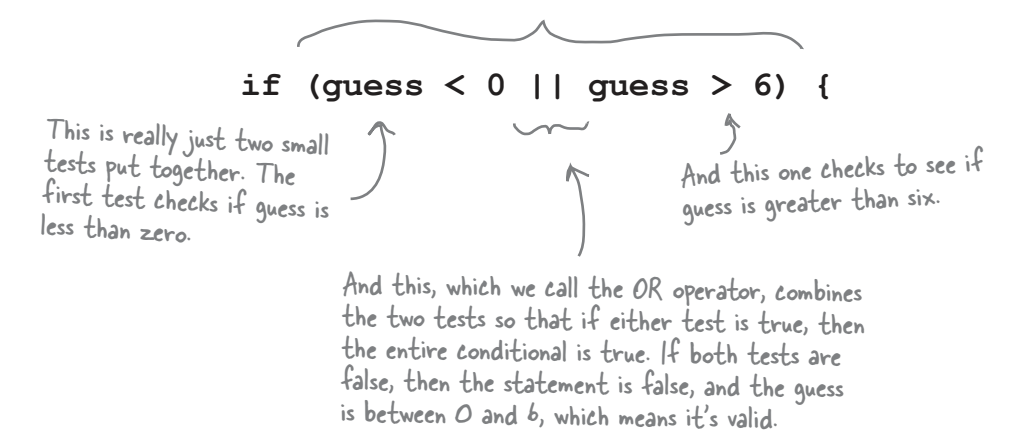

# there are no<br>Dumb Questions

Q: **I noticed there is a cancel button on the prompt dialog box. What gets returned from the prompt function if the user hits cancel?**

 $\mathcal{A}$ : If you click cancel in the prompt dialog box then prompt returns the value null rather than a string. Remember that null means "no value", which is appropriate in this case because you've cancelled without entering a value. We can use the fact that the value returned from prompt is null to check to see if the user clicked cancel, and if they did, then we could, say, end the game. We're not doing that in our code, but keep this idea in the back of your mind as we might use it later in the book.

### Q: **You said that prompt always returns a string. So how can we compare a string value, like "0" or "6", to numbers, like 0 and 6?**

 $A:$  In this situation, JavaScript tries to convert the string in guess to a number in order to do the comparisons, guess < 0 and guess > 6. As long as you enter only a number, like 4, JavaScript knows how to convert the string "4" to the number 4 when it needs to. We'll come back to the topic of type conversion in more detail later.

 $\overline{\mathcal{C}}$  . What happens if the user **enters something that isn't a number into the prompt? Like "six" or "quit"?**

 $\bm{\mathsf{A}}$  : In that case, JavaScript won't be able to convert the string to a number for the comparison. So, you'd be comparing "six" to 6 or "quit" to 6, and that kind of comparison will return false, which will lead to a MISS. In a more robust version of battleship, we'll check the user input more carefully and make sure they've entered a number first.

### $\overline{\mathcal{C}}$  . With the OR operator, is it true **if only one or the other is true, or can both be true?**

 $A:$  Yes, both can be true. The result of the OR operator (||) is true if either of the tests is true, or if both are true. If both are false, then the result is false.

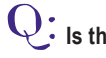

### Q: **Is there an AND operator?**

 $A$ : Yes! The AND operator (&&) works similarly to OR, except that the result of AND is true only if both tests are true.

### Q: **What's an infinite loop?**

 $A:$  Great question. An infinite loop is one of the many problems that plague programmers. Remember that a loop requires a conditional test, and the loop will continue as long as that conditional test is true. If your code never does anything to change things so that the conditional test is false at some point, the loop will continue forever. And ever. Until you kill your browser or reboot.

## Two-minute Guide to Boolean Operators

A boolean operator is used in a boolean expression, which results in a true or false value. There are two kinds of boolean operators: comparison operators and logical operators.

### **Comparison Operators**

Comparison operators compare two values. Here are some common comparison operators:

- **<** means "less than"
- **>** means "greater than"
- **==** means "equal to"
- **===** means "exactly equal to" (we'll come back to this one later!)
- **<=** means "less than or equal to"
- **>=** means "greater than or equal to"
- **!=** means "not equal to"

### **Logical Operators**

Logical operators combine two boolean expressions to create one boolean result (true or false). Here are two logical operators:

- **||** means OR. Results in true if either of the two expressions is true.
- **&&** means AND. Results in true if both of the two expressions are true.

Another logical operator is NOT, which acts on one boolean expression (rather than two):

**!** 

means NOT. Results in true if the expression is false.

## So, do we have a hit?

This is where things get interesting—the user's taken a guess at the ship's location and we need to write the code to determine if that guess has hit the ship. More specifically, we need to see if the guess matches one of the locations of the ship. If it does, then we'll increment the hits variable.

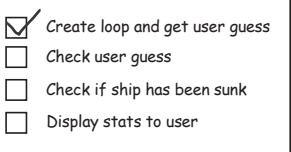

Here's a first stab at writing the code for the hit detection; let's step through it:

```
If the guess is at location1, then 
if (guess == location1) {
                                              we hit the ship, so increment the 
      hits = hits + 1;hits variable by one.
} else if (guess == location2) {
                                             Otherwise, if the guess is location2, 
       hits = hits + 1;
                                               then do the same thing.
} else if (guess == location3) {
      hits = hits + 1;Finally, if the guess is location3, then we 
}
                                          need to increment the hits variable.
  And if none of these are true, then the 
                                              Notice we're using indentation for the code 
  hits variable is never incremented.
                                                      in each if/else block. This makes your code 
                                                      easier to read, especially when you've got 
                                                      lots of blocks nested inside blocks.Sharpen your pencil
         What do you think of this first attempt to write the code to detect when 
         a ship is hit? Does it look more complex than it needs to be? Are we 
         repeating code in a way that seems a bit, well, redundant? Could we 
         simplify it? Using what you know of the || operator (that is, the boolean OR 
         operator), can you simplify this code? Make sure you check your answer at 
         the end of the chapter before moving on.
```
#### *writing real code*

 $\sum$ , Create loop and get user guess Check user guess Check if ship has been sunk Display stats to user

 $\triangledown$ 

## Adding the hit detection code

Let's put everything together from the previous couple of pages:

#### **// Variable declarations go here**

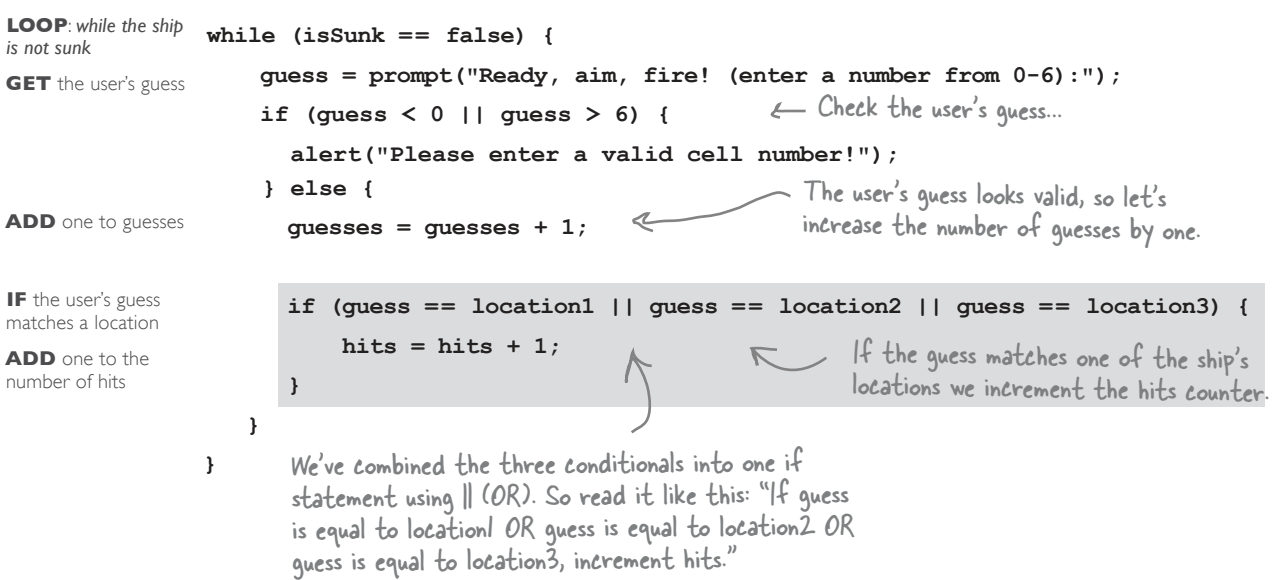

## Hey, you sank my battleship!

We're almost there; we've almost got this game logic nailed down. Looking at the pseudocode again, what we need to do now is test to see if we have three hits. If we do, then we've sunk a battleship. And, if we've sunk a battleship then we need to set isSunk to true and also tell the user they've destroyed a ship. Let's sketch out the code again before adding it in:

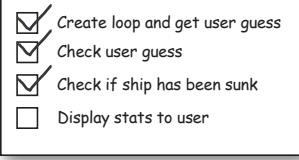

 **if (hits == 3) { isSunk = true; alert("You sank my battleship!"); }** First check to see if there are three hits. And if so, set isSunk to true. And also let the user know! Take another look at the while loop above. What happens when isSunk is true?

## Provide some post-game analysis

After isSunk is set to true, the while loop is going to stop looping. That's right, this program we've come to know so well is going to stop executing the body of the while loop, and before you know it the game's going to be over. But, we still owe the user some stats on how they did. Here's some code that does that:

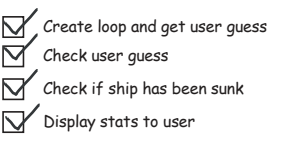

```
var stats = "You took " + guesses + " guesses to sink the battleship, " +
                "which means your shooting accuracy was " + (3/guesses);
alert(stats);
```
Here we're creating a string that contains a message to the user including the number of guesses they took, along with the accuracy of their shots. Notice that we're splitting up the string into pieces (to insert the variable guesses, and also to fit the string into multiple lines) using the concatenation operator, +. For now just type this as is, and we'll explain more about this later.

Now let's add this and the sunk ship detection into the rest of the code:

**// Variable declarations go here**

```
LOOP: while the ship 
is not sunk
                while (isSunk == false) { 
                      guess = prompt("Ready, aim, fire! (enter a number from 0-6):");
                      if (guess < 0 || guess > 6) { 
                           alert("Please enter a valid cell number!");
                      } else {
                          guesses = guesses + 1;
                           if (guess == location1 || guess == location2 || guess == location3) {
                              hits = hits + 1;
                               if (hits == 3) {
                                    isSunk = true;
                                    alert("You sank my battleship!");
                  }
                  }
                      }
                } 
                var stats = "You took " + guesses + " guesses to sink the battleship, " +
                                   "which means your shooting accuracy was " + (3/guesses);
                alert(stats);
IF the user's guess 
matches a location
ADD one to the 
number of hits
GET the user's guess
ADD one to guesses 
IF number of hits is 3
TELL user stats
SET isSunk to true
TELL user "You sank 
my battleship!"
```
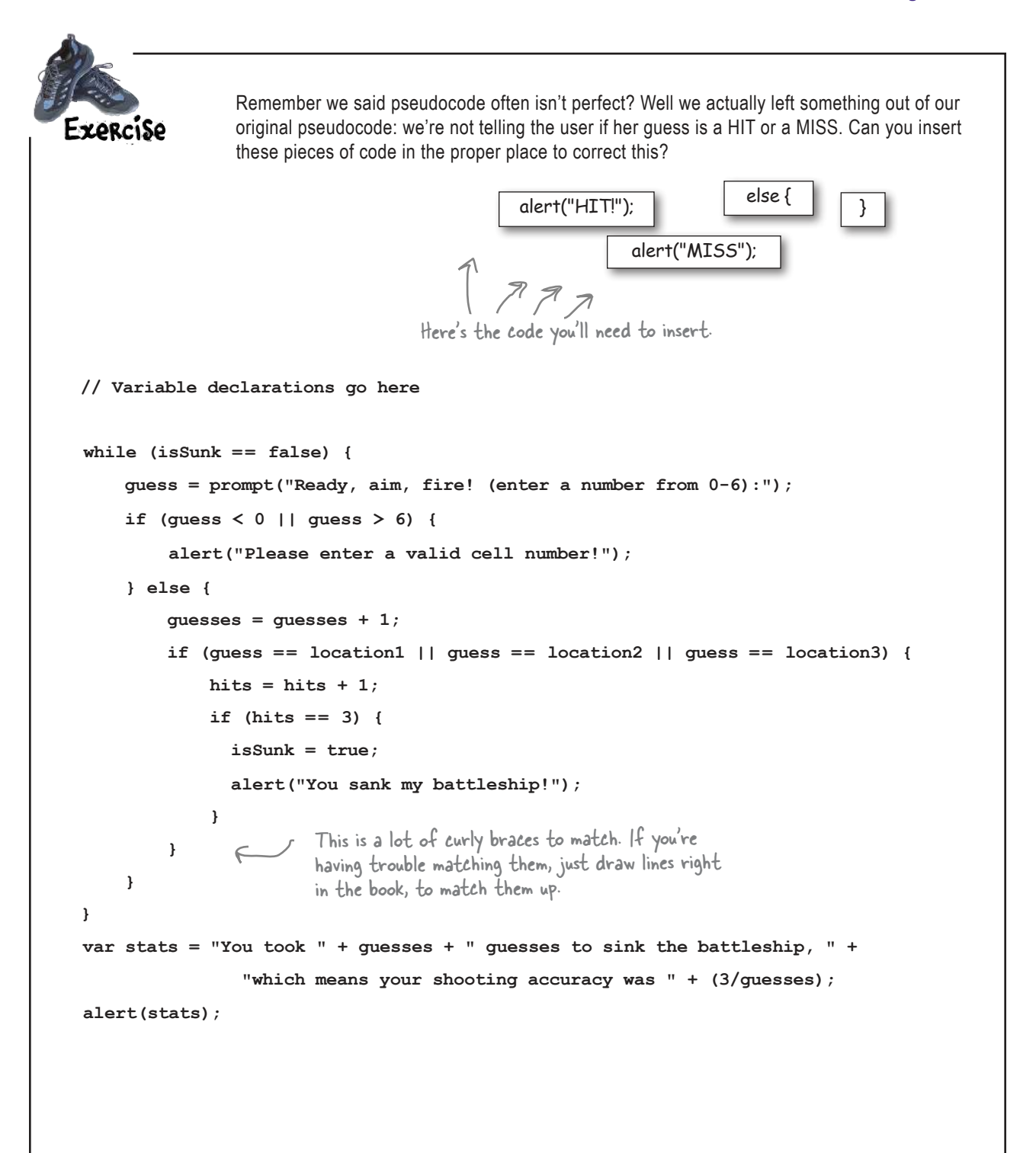

## And that completes the logic!

Alright! We've now fully translated the pseudocode to actual JavaScript code. We even discovered something we left out of the pseudocode and we've got that accounted for too. Below you'll find the code in its entirety. Make sure you have this typed in and saved in "battleship.js":

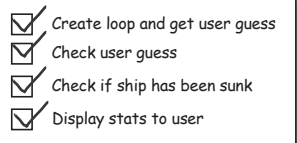

```
var location1 = 3;
var location2 = 4;
var location3 = 5;
var guess; 
var hits = 0;
var guesses = 0;
var isSunk = false;
while (isSunk == false) { 
     guess = prompt("Ready, aim, fire! (enter a number from 0-6):");
     if (guess < 0 || guess > 6) { 
         alert("Please enter a valid cell number!");
     } else { 
         guesses = guesses + 1;
         if (guess == location1 || guess == location2 || guess == location3) {
             alert("HIT!");
             hits = hits + 1;
             if (hits == 3) {
                 isSunk = true;
                 alert("You sank my battleship!");
 }
         } else {
            alert("MISS");
 }
     }
} 
var stats = "You took " + guesses + " guesses to sink the battleship, " +
                "which means your shooting accuracy was " + (3/guesses);
alert(stats);
```
QA Notes

## Doing a little Quality Assurance

QA, or quality assurance, is the process of testing software to find defects. So we're going to do a little QA on this code. When you're ready, load "battleship.html" in your browser and start playing. Try some different things. Is it working perfectly? Or did you find some issues? If so list them here. You can see our test run on this page too.

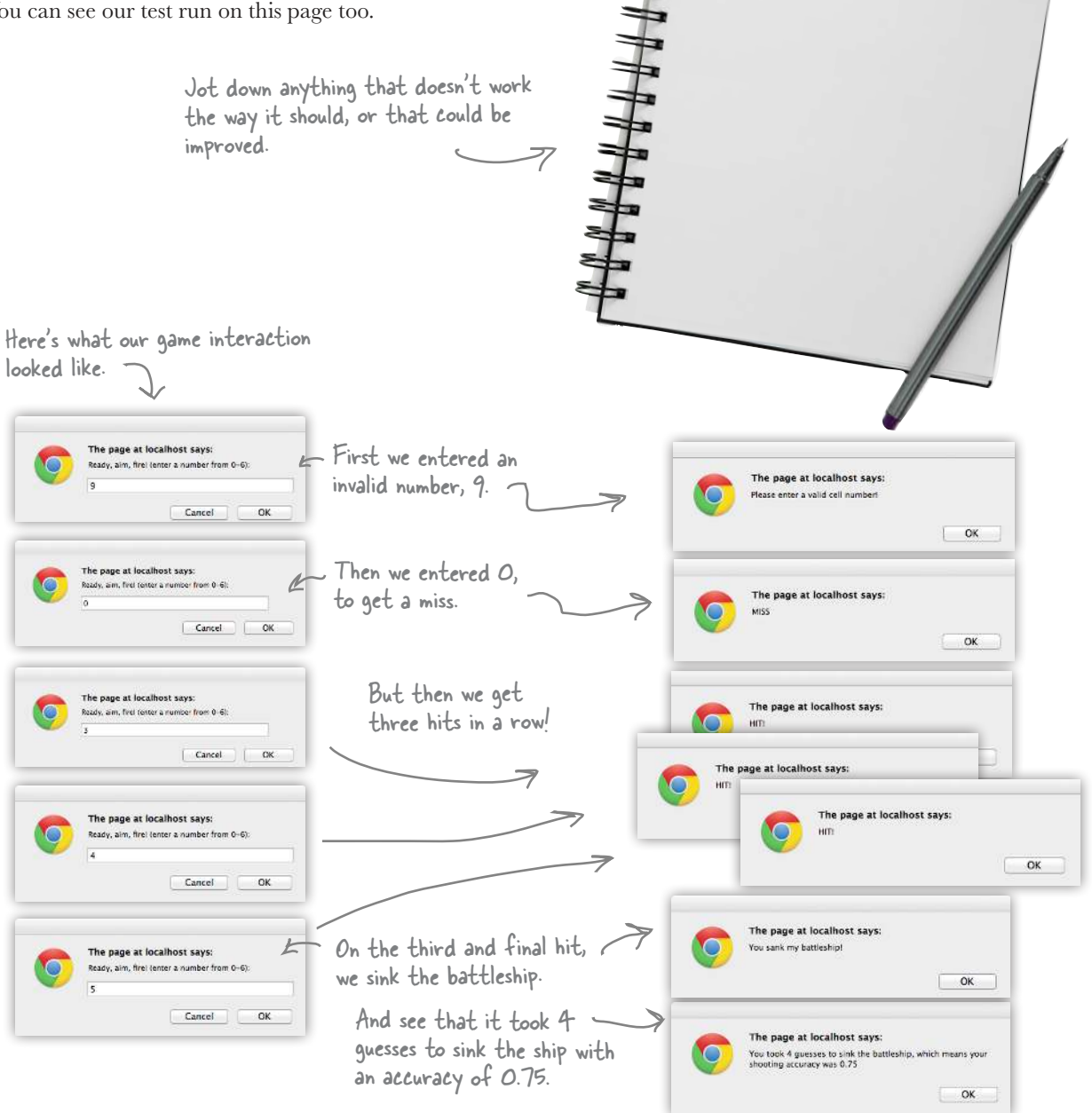

 $\circ$ Ó

The game logic is pretty clear to me, except for the boolean operators. Is that just giving me a way to combine conditionals together?

#### Boolean operators allow you to write more complex statements of logic.

You've seen enough conditionals to know how to test, say, if the temperature is greater than 32 degrees. Or, that a variable that represents whether an item is inStock is true. But sometimes we need to test more. Sometimes we need to know not only if a value is greater than 32, but also if it's less than 100. Or, if an item is inStock, and also onSale. Or that an item is on sale only on Tuesdays when the user is a VIP member. So, you see, these conditions can get complex.

Let's step through a few to get a better idea of how they work.

Say we need to test that an item is inStock AND onSale. We could do that like this:

```
if (inStock == true) {
 if (onSale == true) {
 // sounds like a bargain!
alert("buy buy buy!"); And if so, then take some
     }
}
                                First, see if the item is in stock...
                                 And, if so, then see if it is on sale.
                                  action, like buy a few!
       Notice this code is executed only 
       if both conditionals are true!
```
We can simplify this code by combining these two conditionals together. Unlike in Simple Battleship, where we tested if guess  $\leq 0$  OR guess  $\geq 6$ , here we want to know if inStock is true AND onSale is true. Let's see how to do that...

```
Here's our AND operator. With AND this combined conditional 
is true only if the first part AND the second part are true.
```

```
if (inStock == true && onSale == true) {
           // sounds like a bargain!
           alert("buy buy buy!"); 
}
                                           R Not only is this code more concise, it's also
                                              more readable. Compare this code with the 
                                              code on the previous page to see.
```
We don't have to stop there; we can combine boolean operators in multiple ways:

```
Now we're using both AND and OR in the same conditional expression. This one says: If 
an item is in stock AND it's either on sale, OR the price is less than 60, then buy.
  if (inStock == true \&\& (onSale == true || price < 60)) {
             // sounds like a bargain!
             alert("buy buy buy!"); 
                                             Notice we're using parentheses to group the conditions 
                                             together so we get the result of the OR first, and then
  }
                                             use that result to compute the result of the AND.
   Sharpen your pencil
We've got a whole bunch of boolean expressions that need evaluating below. Fill in the blanks, and then 
check your answers at the end of the chapter before you go on.
                                                     var keyPressed = "N";
var temp = 81;
var willRain = true;
                                                     var points = 142;
                                                     var level;
var humid = (temp > 80 && willRain == true);
                                                     if (keyPressed == "Y" ||
What's the value of humid?
                                                           (points > 100 && points < 200)) {
                                                         level = 2;
var guess = 6;
                                                     } else {
var isValid = (quess >= 0 && quess <= 6);
                                                         level = 1;
What's the value of isValid?
                                                     }
                                                     What's the value of level?var kB = 1287;
var tooBig = (kB > 1000);
var urgent = true;
var sendFile = 
      (urgent == true || tooBig == false);
What's the value of sendFile?
```
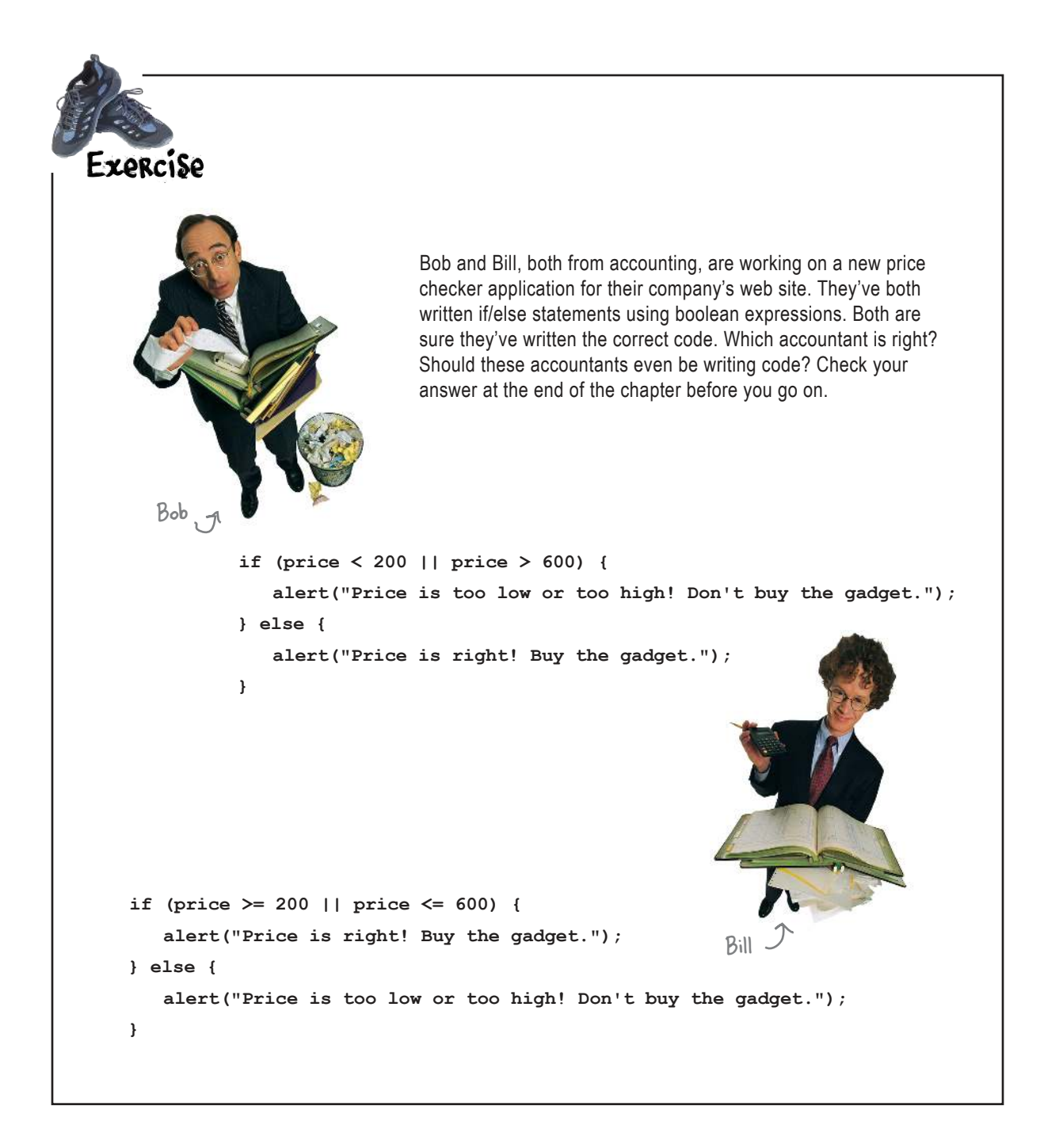

## Can we talk about your verbosity...

We don't know how to bring this up, but you've been a little verbose in specifying your conditionals. What do we mean? Take this condition for instance:

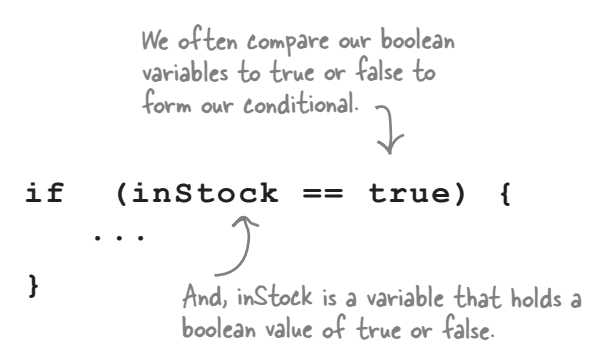

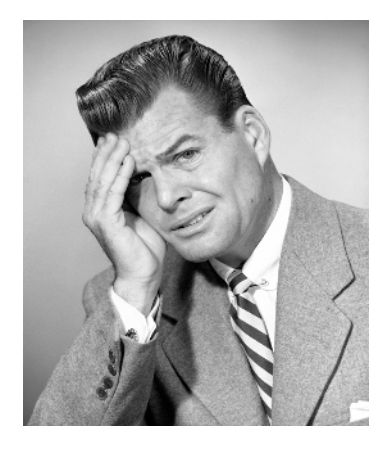

As it turns out, that's a bit of overkill. The whole point of a conditional is that it evaluates to either true or false, but our boolean variable inStock already *is* one of those values. So, we don't need to compare the variable to anything; it can just stand on its own. That is, we can just write this instead:

**if (inStock) { ... }** If we just use the boolean variable by itself, then if that variable is true, the conditional test is true, and the block is executed. And if inStock is false, then the conditional test fails and the code block is skipped.

Now, while some might claim our original, verbose version was clearer in its intent, it's more common to see the more succinct version in practice. And, you'll find the less verbose version easier to read as well.

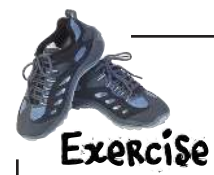

We've got two statements below that use the onSale and inStock variables in conditionals to figure out the value of the variable buyIt. Work through each possible value of inStock and onSale for both statements. [Which version is the biggest spender?](#page-113-1)

**var buyIt = (inStock || onSale);** 

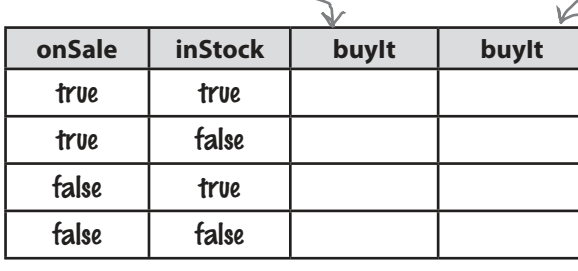

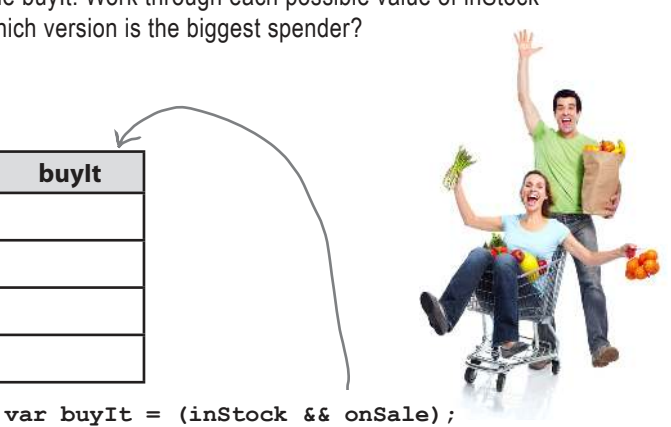

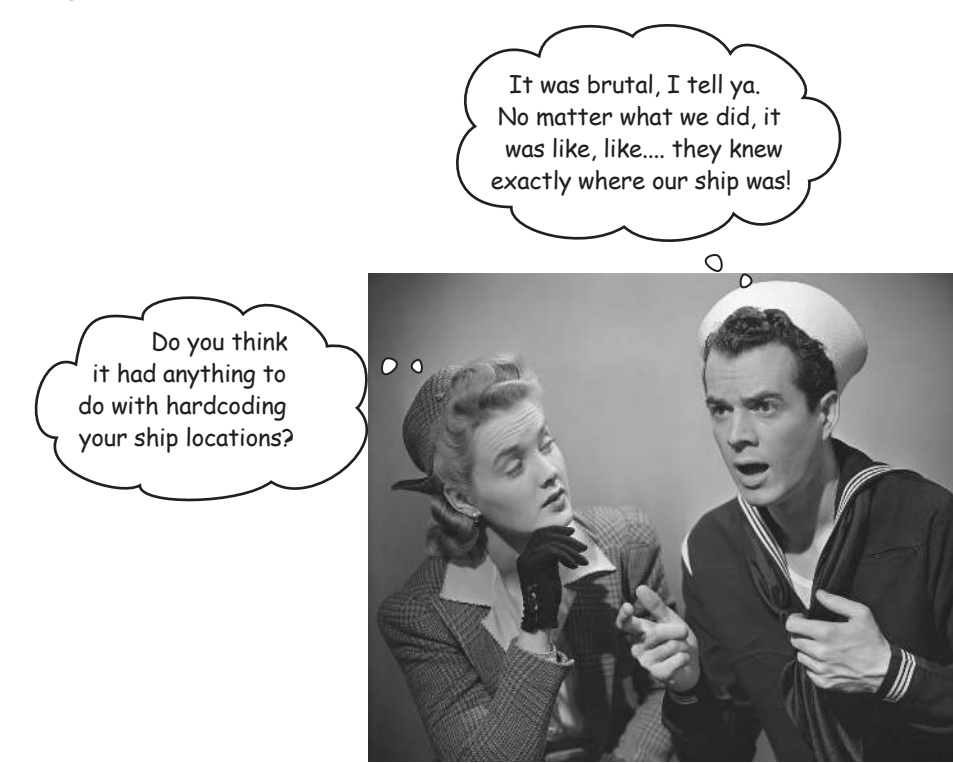

## Finishing the Simple Battleship game

Yes, we still have one little matter to take care of because right now you've hard coded the location of the ship—no matter how many times you play the game, the ship is always at locations 3, 4 and 5. That actually works out well for testing, but we really need to randomly place the ship to make it a little more interesting to the user.

Let's step back and think about the right way to place a ship on the 1-D grid of seven cells. We need a starting location that allows us to place three consecutive positions on the grid. That means we need a starting location from zero to four.

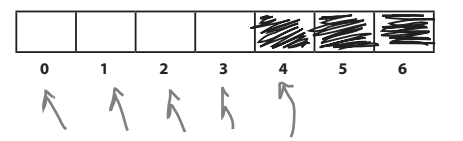

We can start in locations O, I, 2, 3 or 4 and still have room to place the ship in the next three positions.

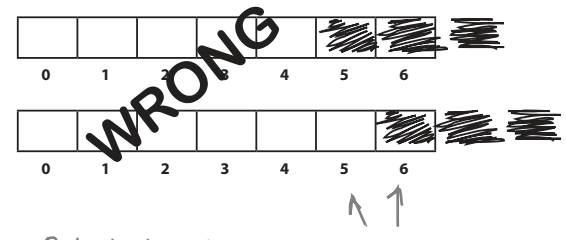

But, starting at position 5 or 6 won't work.

## How to assign random locations

Now, once we have a starting location (between zero and four), we simply use it and the following two locations to hold the ship.

```
var location1 = randomLoc;
var location2 = location1 + 1;
var location3 = location2 + 1;
```
Take the random location along with the next two consecutive locations.

Okay, but how do we generate a random number? That's where we turn to JavaScript and its built-in functions. More specifically, JavaScript comes with a bunch of built-in math-related functions, including a couple that can be used to generate random numbers. Now we're going to get deeper into built-in functions, and functions in general a little later in the book. For now, we're just going to make use of these functions to get our job done.

## The world-famous recipe for generating a random number

We're going to start with the Math.random function. By calling this function we'll get back a random decimal number:

```
The only problem is it returns numbers like 
                       0.128, 0.830, 0.9, 0.42. These numbers 
                       are between 0 and 1 (not including exactly 
                       1). So we need a way to use this to 
                       generate random numbers 0-4.
             var randomLoc = Math.random();
Our variable randomLoc. We want 
to assign a number from 0 to 4 to 
this variable.
                                                Math.random is part of 
                                                standard JavaScript and 
                                               returns a random number.
```
What we need is an integer between 0 and 4—that is,  $0, 1, 2, 3$  or 4—not a decimal number, like 0.34. To start, we could multiply the number returned by Math.random by 5 to get a little closer; here's what we mean...

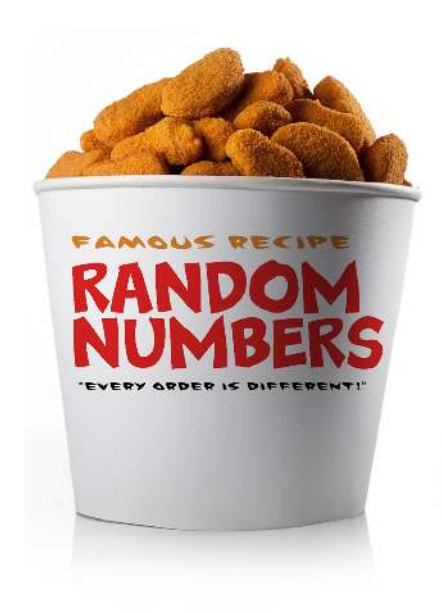

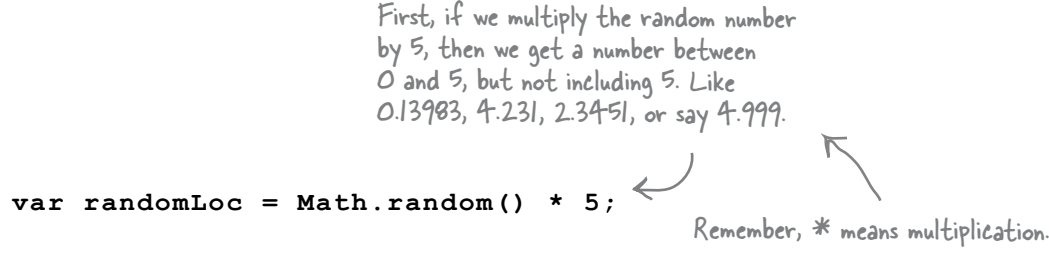

That's closer! Now all we need to do is clip off the end of the number to give us an integer number. To do that we can use another built-in Math function, Math.floor:

> We can use Math.floor to round down all these numbers to their nearest integer value.

#### **var randomLoc = Math.floor(Math.random() \* 5);**

So, for instance, 0.13983 becomes 0, 2.34 becomes 2 and 4.999 becomes 4.

# there are no<br>Dumb Questions

Q: **If we're trying to generate a number between 0 and 4, why does the code have a 5 in it, as in** 

**Math.floor(Math.random() \* 5)?**

 $A:$  Good question. First, Math.random generates a number between 0 and 1, but not including 1. The maximum number you can get from Math.random is 0.999.... When you multiply that number by 5, the highest number you'll get is 4.999…

Math.floor always rounds a number down, so 1.2 becomes 1, but so does 1.9999. If we generate a number from 0 to 4.999… then everything will be rounded down to 0 to 4. This is not the only way to do it, and in other languages it's often done differently, but this is how you'll see it done in most JavaScript code.

Q: **So if I wanted a random number between 0 and 100 (including 100), I'd write**

**Math.floor(Math.random() \* 101)?**

 $A:$  That's right! Multiplying by 101, and using Math.floor to round down, ensures that your result will be at most 100.

### W: What are the parentheses for in **Math.random()?**

 $A$  : We use parentheses whenever we "call" a function. Sometimes we need to hand a value to a function, like we do when we use alert to display a message, and sometimes we don't, like when we use Math.random. But whenever you're calling a function (whether it's built-in or not), you'll need to use parentheses. Don't worry about this right now; we'll get into all these details in the next chapter.

Q: **I can't get my battleship game to work. I'm not seeing anything in my web page except the "Play battleship" heading. How can I figure out what I did wrong?**

 $A:$  This is where using the console can come in handy. If you've made an error like forgetting a quote on a string, then JavaScript will typically complain about the syntax of your program not being right, and may even show you the line number where your error is. Sometimes errors are more subtle, however. For instance, if you mistakenly write isSunk = false instead of isSunk == false, you won't see a JavaScript error, but your code won't behave as you expect it to. For this kind of error, try using console.log to display the values of your variables at various points in your code to see if you can track down the error.
#### QA Notes Back to do a little more QA That's all we need. Let's put this code together (we've already done that below) and replace your existing location code with it. When you're finished, give it a few test runs to see how fast you can sink the enemy. **var randomLoc = Math.floor(Math.random() \* 5); var location1 = randomLoc; var location2 = location1 + 1;** Go ahead and replace your **var location3 = location2 + 1;** location variable declarations with these new statements. **var guess; var hits = 0; var guesses = 0; var isSunk = false; while (isSunk == false) { guess = prompt("Ready, aim, fire! (enter a number from 0-6):"); if (guess < 0 || guess > 6) { // the rest of your code goes here....**  $\mathbb{R}^{\mathbb{N}}$ **Battleship** Here's one of our test sessions. The game's a little more localhost/~Beth/HFJS/chapter5...  $\frac{1}{2}$  $\equiv$ interesting now that we've got random locations for the ship. But we still managed to get a pretty good score… **Play battleship!** We get a hit on our first guess. The page at localhost says OK ady, sim, fire! (enter a number The page at localhost save On our second The page at localhost says: guess, we miss. .<br>fire! (enter a number from 0 -6) OK Cancel OK The page at localhost says But then we get sage at localhost says sim, fire! (enter a number fr two hits in a row. The page at localhost says  $OK$ The page at localhost says: Ready, aim, fire! (enter a number from 0 -6) On the last hit, we The page at localhost says sink the battleship!  $\begin{tabular}{|c|c|c|c|c|} \hline \textbf{Cancel} & \textbf{OK} \\\hline \end{tabular}$ OK

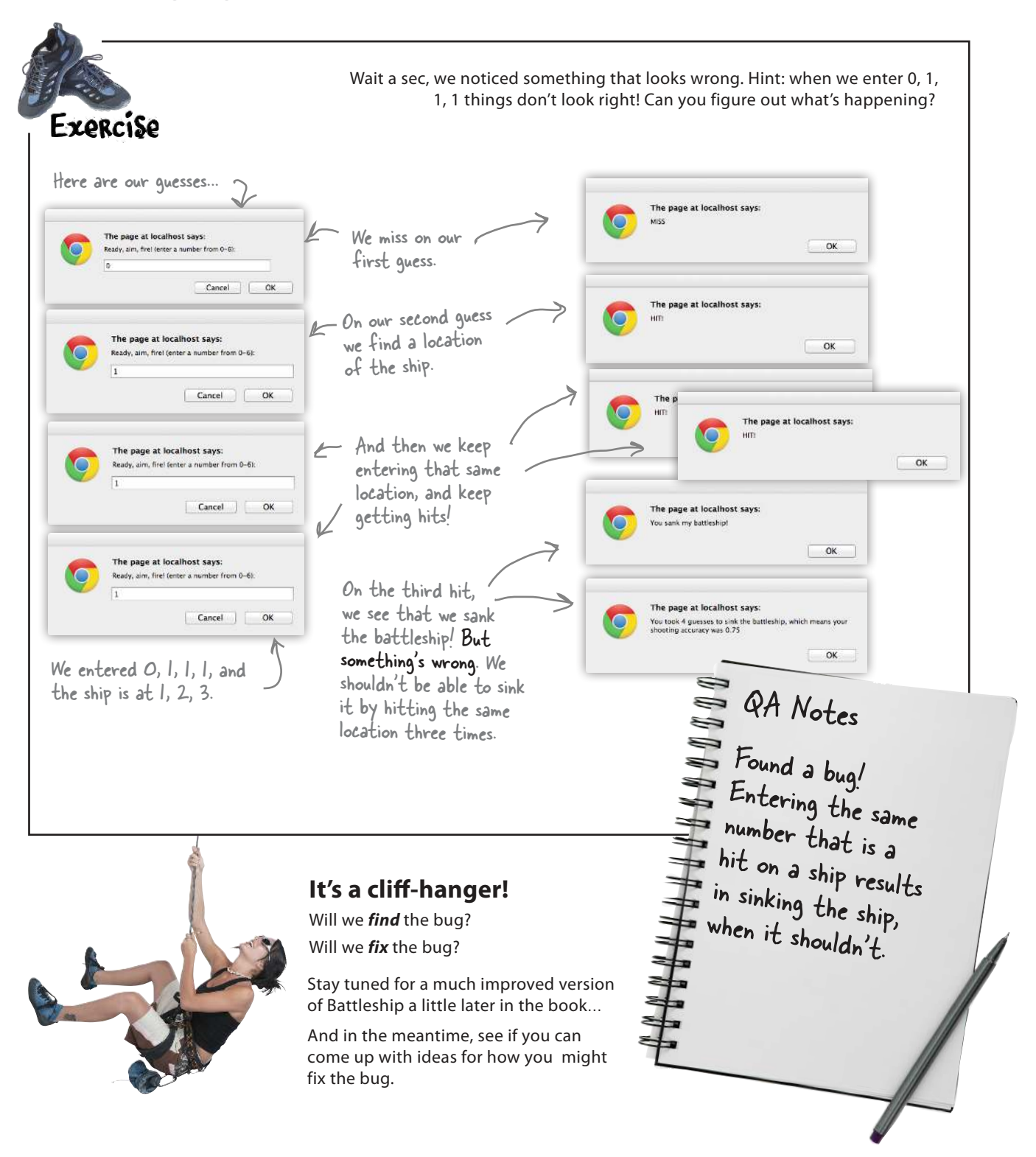

### Congrats on your first true JavaScript program, and a short word about reusing code

You've probably noticed that we made use of a few *built-in functions* like alert, prompt, console.log and Math.random. With very little effort, these functions have given you the ability to pop up dialog boxes, log output to the console and generate random numbers, almost like magic. But, these built-in functions are just packaged up code that's already been written for you, and as you can see their power is that you can use and reuse them just by making a call to them when you need them.

Now there's a lot to learn about functions, how to call them, what kinds of values you can pass them, and so on, and we're going to start getting into all that in the next chapter where you learn to create your own functions.

But before you get there you've got the bullet points to review, a crossword puzzle to complete… oh, and a good night's sleep to let everything sink in.

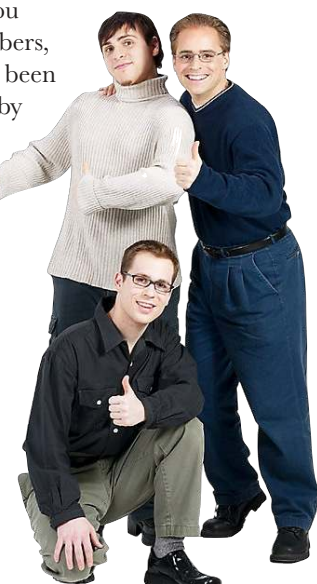

### BULLET POINTS

- You can use a flowchart to outline the logic of a JavaScript program, showing decision points and actions.
- Before you begin writing a program, it's a good idea to sketch out what your program needs to do with pseudocode.
- **Pseudocode** is an approximation of what your real code should do.
- There are two kinds of boolean operators: comparison operators and logical operators. When used in an expression, boolean operators result in a true or false value.
- **Comparison** operators compare two values and result in true or false. For example, we can use the boolean comparison operator < ("less than") like this: 3 < 6. This expression results in true.
- **Logical** operators combine two boolean values. For example true || false results in true; true && false results in false.
- You can generate a random number between 0 and 1 (including 0, but not including 1) using the **Math.random** function.
- The **Math.floor** function rounds down a decimal number to the nearest integer.
- Make sure you use Math with an uppercase M, and not m, when using Math.random and Math.floor.
- The JavaScript function **prompt** shows a dialog with message and a space for the user to enter a value.
- In this chapter, we used prompt to get input from the user, and alert to display the results of the battleship game in the browser.

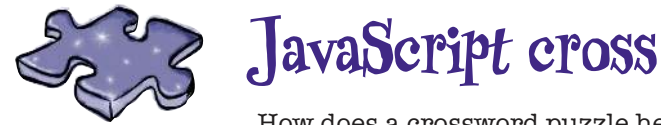

How does a crossword puzzle help you learn JavaScript? The mental twists and turns burn the JavaScript right into your brain!

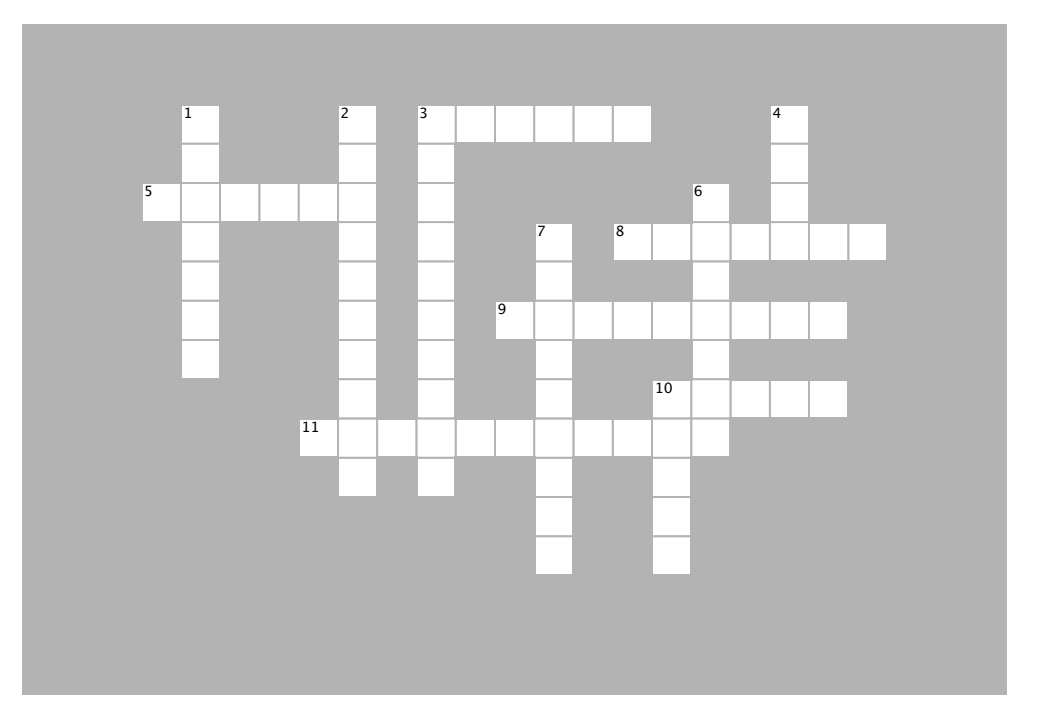

#### **ACROSS**

 $\overline{\phantom{a}}$  .

3. To get input from a user, you can use the function.

5. To randomly choose a position for a ship, use Math.\_\_\_\_\_\_\_\_\_.

8. We keep track of whether a ship is sunk or not with a variable.

9. If you don't initialize a variable, the value is

10. Boolean operators always result in true or \_\_\_\_\_\_

11. Both while and if statements use tests.

#### **DOWN**

1. If you're good at testing programs, you might want to become a \_\_\_\_\_\_\_\_ Assurance specialist.

 $2. == is a$  operator you can use to test to see if two values are the same.

3. This helps you think about how a program is going to work.

4. To get a true value from an AND operator (&&), both parts of the conditional must be \_\_\_\_\_\_\_\_\_\_\_.

6. OR (||) and AND (&&) are \_\_\_\_\_\_\_\_\_\_\_ operators.

7. JavaScript has many built-in \_\_\_\_\_\_\_\_\_\_\_ like alert and prompt.

10. To get a false value from an OR operator (||), both parts of the conditional must be \_\_\_\_\_\_\_\_\_\_.

# Sharpen your pencil<br>Solution

Let's say our virtual row looks like this:

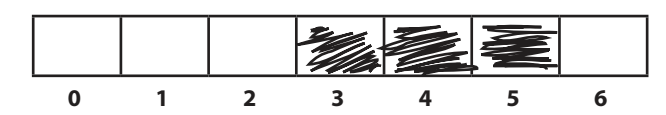

And we've represented that by setting:

**location1 = 3; location2 = 4; location3 = 5;**

Assume the following user input:

**1, 4, 2, 3, 5**

Now, using the pseudocode on the previous page, trace through each step of code, and see how this works. Put your notes below. We've started the trace for you below. [Here's our solution](#page-87-0).

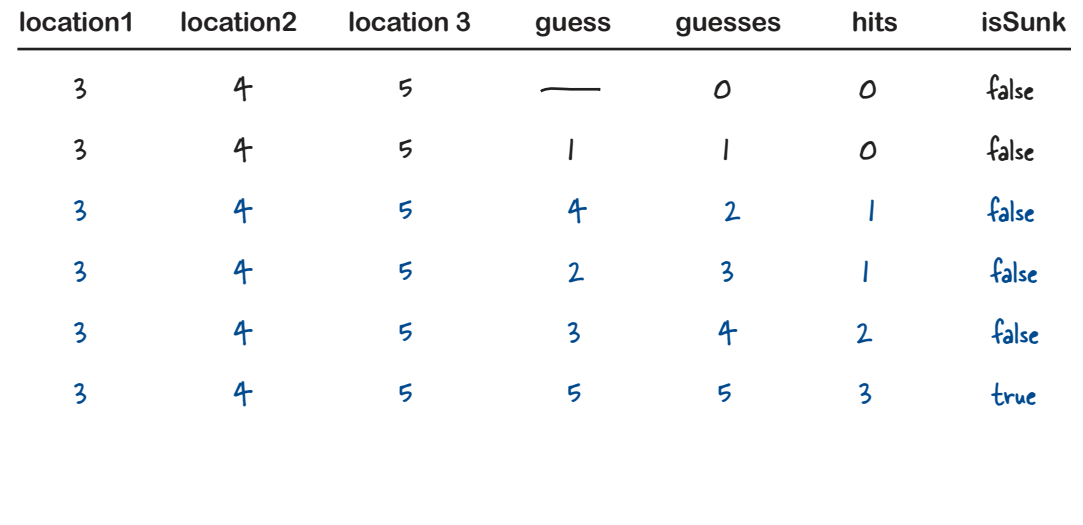

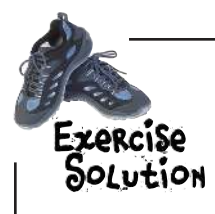

We've got two statements below that use the onSale and inStock variables in conditionals to figure out the value of the variable buyIt. Work through each possible value of inStock and onSale for both statements. Which version is the biggest spender? [The OR \(||\) operator](#page-104-0)!

#### **var buyIt = (inStock || onSale);**

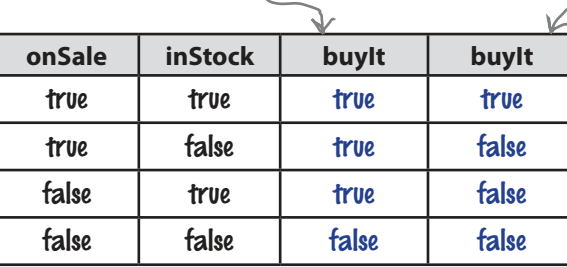

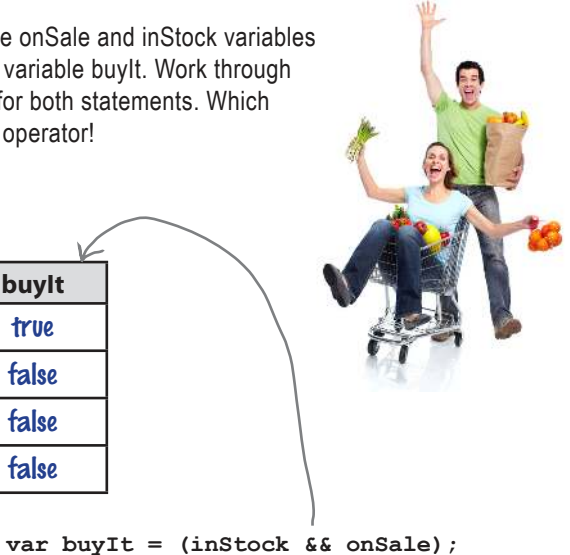

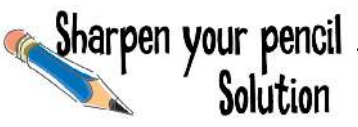

We've got a whole bunch of boolean expressions that need evaluating below. Fill in the blanks. [Here's our solution](#page-102-0):

```
var temp = 81;
var willRain = true;
var humid = (temp > 80 && willRain == true);
var level;
What's the value of humid? true
var guess = 6;
var isValid = (guess >= 0 && guess <= 6);
What's the value of isValid? \frac{true}{true}var kB = 1287;
var tooBig = (kB > 1000);
var urgent = true;
var sendFile = 
      (urgent == true || tooBig == false);
What's the value of sendFile? \frac{true}{true}var keyPressed = "N";
                                                     var points = 142;
                                                     if (keyPressed == "Y" ||
                                                           (points > 100 && points < 200)) {
                                                         level = 2;
                                                     } else {
                                                         level = 1;
                                                     }
                                                     What's the value of level?
2
```
Bob and Bill, both from accounting, are working on a new price checker application for their company's web site. They've both written if/else statements using boolean expressions. Both are sure they've written the correct code. Which accountant is right? Should these accountants even be writing code? [Here's our solution](#page-103-0).

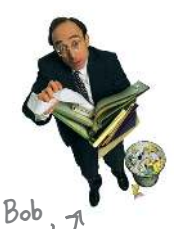

อoLution

**if (price < 200 || price > 600) { alert("Price is too low or too high! Don't buy the gadget."); } else { alert("Price is right! Buy the gadget."); } if (price >= 200 || price <= 600) { alert("Price is right! Buy the gadget."); } else { alert("Price is too low or too high! Don't buy the gadget."); }**

```
Bill
```
Bob's the better coder (and possibly, a better accountant, too). Bob's solution works, but Bill's doesn't. To see why, let's try three different prices (too low, too high and just right) with Bob's and Bill's conditionals and see what results we get:

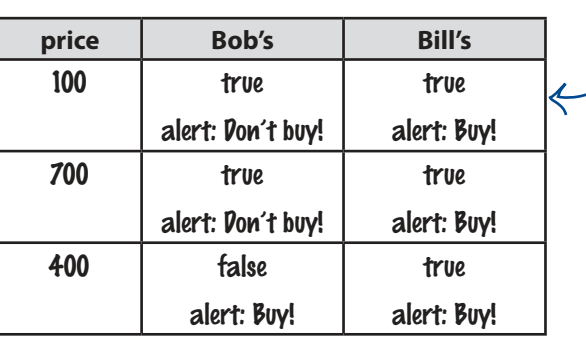

If price is 100, then 100 is less than 200, so Bob's conditional is true (remember, with OR, you only need one of the expressions to be true for the whole thing to be true), and we alert NOT to buy.

But Bill's conditional is also true, because price is  $\epsilon = 600$  So the result of the entire expression is true, and we alert the user to buy, even though the price is too low.

Turns out Bill's conditional is always true, no matter what the price is, so his code tells us to Buy! every time. Bill should stick with accounting.

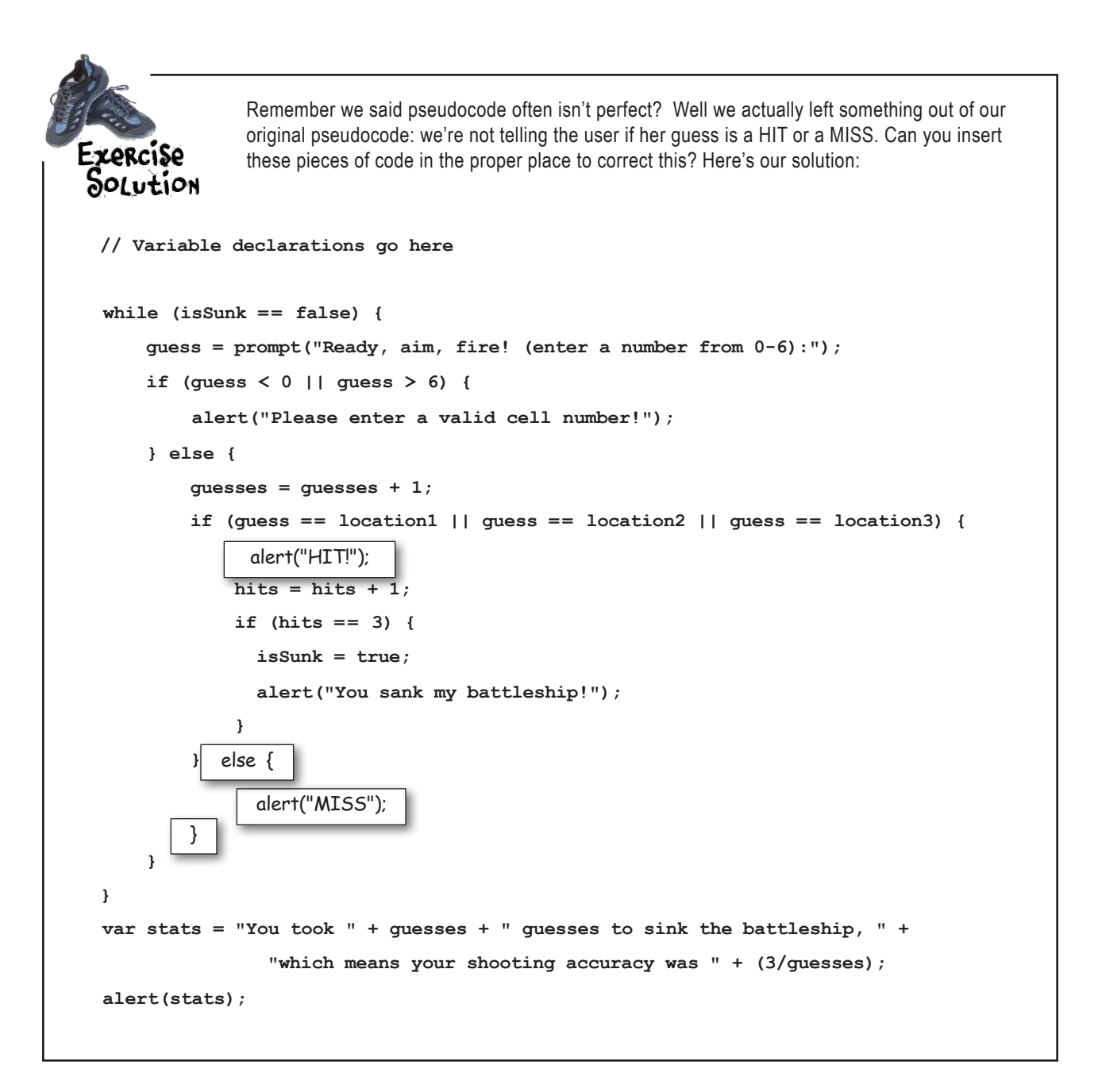

### Sharpen your pencil Solution

What do you think of this first attempt to write the code to detect when a ship is hit? Does it look more complex than it needs to be, or are we repeating code in a way that seems a bit, well, redundant? Could we simplify it? Using what you know of the || operator (that is, the boolean OR operator), can you simplify this code? *[Here's our solution.](#page-95-0)*

```
if (guess == location1) {
      hits = hits + 1;} else if (guess == location2) {
F we ever have to change how hits are<br>hits = hits + 1;
} else if (guess == location3) {
     hits = hits + 1;}
                                            We're using the same code over 
                                            and over here.
                                              updated, we've got three places to change 
                                              our code. Changes like this are often a 
                                              source of bugs and issues in code.
       Not only that, this code is just way more complex than it 
       needs to be. It's harder to read than it should be, and it 
       took a lot more thought and typing than needed.
if (guess == location1 || guess == location2 || guess == location3) {
       hits = hits + 1;
}
  But, with the boolean OR operator we can combine the tests 
  so that if location matches any of location1, location2 or 
  location3, then the if conditional will be true, and the hits 
  variable will be updated.
                                  Isn't that much easier on the eye? Not 
                                  to mention easier to understand.
    And if we ever have to change how hits is updated, 
    well, then we only have one place to do it, which is 
    much less error prone.
```
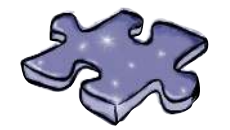

# **JavaScript cross Solution**

How does a crossword puzzle help you learn JavaScript? The mental twists and turns burn the JavaScript right into your brain! Here's our solution.

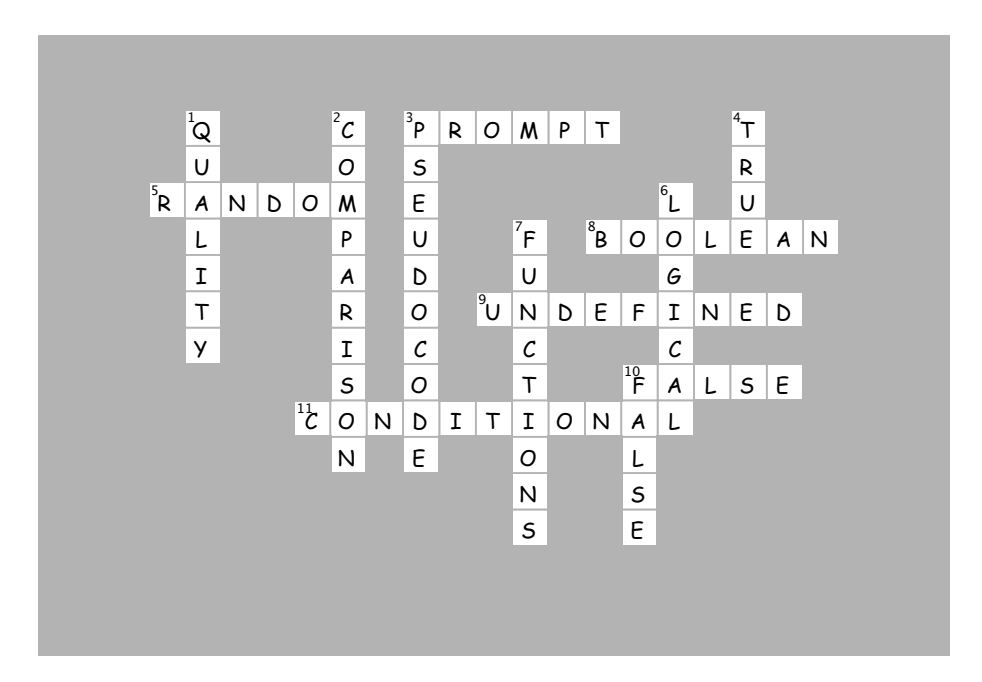

## <sup>3</sup>introducing functions

# Getting functional \*

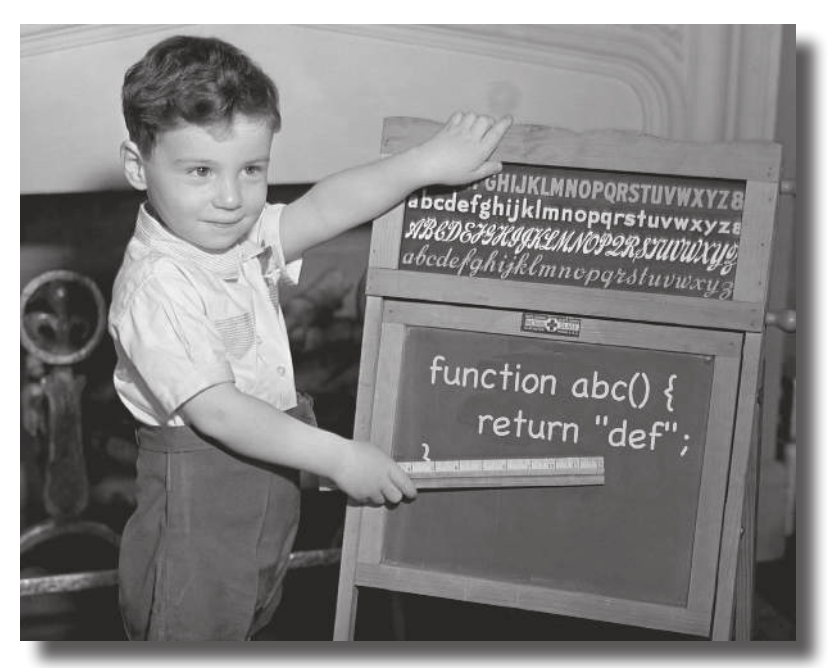

**Get ready for your first superpower.** You've got some programming under your belt; now it's time to really move things along with **functions**. Functions give you the power to write code that can be applied to all sorts of different circumstances, code that can be **reused** over and over, code that is much more **manageable,** code that can be **abstracted** away and given a simple name so you can forget all the complexity and get on with the important stuff. You're going to find not only that functions are your gateway from scripter to programmer, they're the key to the JavaScript programming style. In this chapter we're going to start with the basics: the mechanics, the ins and outs of how functions really work, and then you'll keep honing your function skills throughout the rest of the book. So, let's get a good foundation started, *now*.

More on this as we progress through the book. Sharpen your pencil

**Do a little analysis of the code below. How does it look? Choose as many of the options below as you like, or write in your own analysis:**

```
A. The code seems very 
         redundant.
       B. If we want to change the 
         display of the output, or add 
         another weight for dogs, this is 
         going to require a lot of reworking.
                                                    \Box C. Looks tedious to type in!
                                                    \Box D. Not the most readable code I've
                                                         ever seen. 
                                                    \Box E.
                                                         \frac{1}{2} , \frac{1}{2} , \frac{1}{2} , \frac{1}{2} , \frac{1}{2} , \frac{1}{2} , \frac{1}{2} , \frac{1}{2} , \frac{1}{2} , \frac{1}{2} , \frac{1}{2} , \frac{1}{2} , \frac{1}{2} , \frac{1}{2} , \frac{1}{2} , \frac{1}{2} , \frac{1}{2} , \frac{1}{2} , \frac{1var dogName = "rover";
var dogWeight = 23;
if (dogWeight > 20) {
    console.log(dogName + " says WOOF WOOF");
} else {
    console.log(dogName + " says woof woof");
}
dogName = "spot";
dogWeight = 13;
if (dogWeight > 20) {
     console.log(dogName + " says WOOF WOOF");
} else {
    console.log(dogName + " says woof woof");
}
dogName = "spike";
dogWeight = 53;
if (dogWeight > 20) {
     console.log(dogName + " says WOOF WOOF");
} else {
     console.log(dogName + " says woof woof");
}
dogName = "lady";
dogWeight = 17;
if (dogWeight > 20) {
     console.log(dogName + " says WOOF WOOF");
} else {
     console.log(dogName + " says woof woof");
}
```
### What's wrong with the code anyway?

We just looked at some code that got used *over and over*. What's wrong with that? Well, at face value, nothing. After all, it works, right? Let's have a closer look at the code in question:

```
var dogName = "rover";
var dogWeight = 23;
if (dogWeight > 20) {
     console.log(dogName + " says WOOF WOOF");
} else {
     console.log(dogName + " says woof woof"); 
}
  ...
dogName = "lady";
dogWeight = 17;
if (dogWeight > 20) {
     console.log(dogName + " says WOOF WOOF");
} else {
     console.log(dogName + " says woof woof"); 
}
```
Sure, this code looks innocent enough, but it's tedious to write, a pain to read and will be problematic if your code needs to change, over time. That last point will ring true more and more as you gain experience in programming—all code changes over time and the code above is a nightmare waiting to happen because we've got the same logic repeated over and over, and if you need to change that logic, you'll have to change it in multiple places. And the bigger the program gets, the more changes you'll have to make, leading to more opportunities for mistakes. What we really want is a way to take redundant code like this and to put it in one place where it can be easily re-used whenever we need it.

What we're doing here is comparing the dog's weight to 20, and if it's greater than 20, we're outputting a big WOOF WOOF. If it's less than 20, we're outputting a smaller woof woof.

```
And this code is... d'oh! It's<br>doing EXACTLY the same<br>- thing. And so on, many times
    over in the rest of the code.
   dogName = "spike";
   dogWeight = 53;
   if (dogWeight > 20) {
       console.log(dogName + " says WOOF WOOF");
   } else {
       console.log(dogName + " says woof woof");
   }
   dogName = "lady";
   doaWeicht = 17:
   if (dogWeight > 20) {
       console.log(dogName + " says WOOF WOOF");
    } else {
       console.log(dogName + " says woof woof");
   }
```
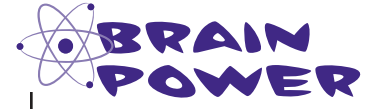

How can we improve this code? Take a few minutes to think of a few possibilities. Does JavaScript have something that could help?

If only I could find a way to **reuse** code so that anytime I needed it, I could just **use** it rather than **retyping** it. And a way to give it a nice memorable **name** so that I could remember it. And a way to make changes in just **one** place instead of many if something changes. That would be dreamy. But I know it's just a fantasy...

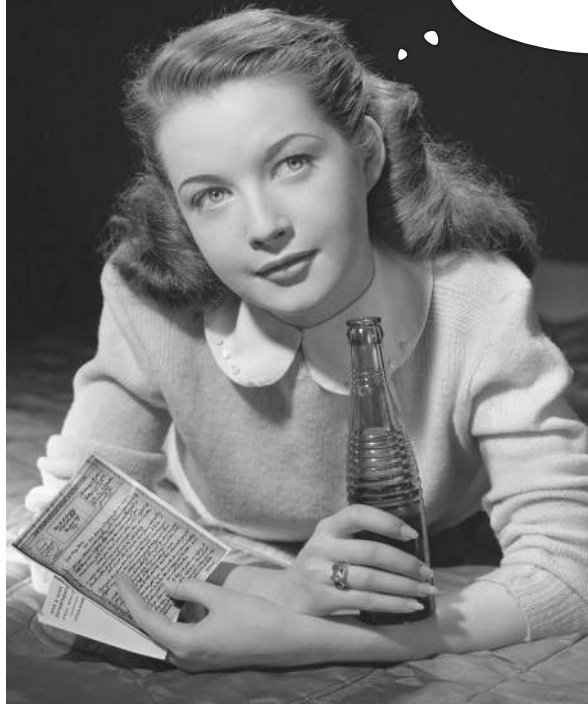

### By the way, did we happen to mention FUNCTIONS?

Meet *functions*. JavaScript functions allow you to take a bit of code, give it a name, and then refer to it over and over whenever we need it. That sounds like just the medicine we need.

Say you're writing some code that does a lot of "barking." If your code is dealing with a big dog then the bark is a big "WOOF WOOF". And if it's a small dog, the bark is a tiny "woof woof ". You're going to need to use this barking functionality many times in your code. Let's write a bark function you can use over and over:

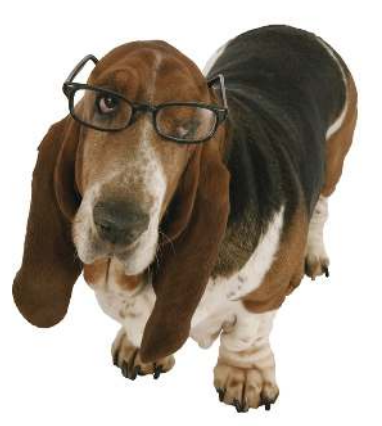

Next we give the And we're going to hand it two things when we get around to using function a name, The f<u>unction</u><br>keyword begins a<br>function definition. like bark. it: a dog name and a dog weight. We call these the parameters of the function. We put these in parentheses **function bark(name, weight) {** after the function name. V We'll call this the body of the **}** Next we're going to write some code that function. It's everything inside the { and the }. gets executed when we use the function.

Now we need to write the code for the function; our code will check the weight and output the appropriate sized bark.

```
function bark(name, weight) {
                     if (weight > 20) {
                            console.log(name + " says WOOF WOOF");
                      } else {
                            console.log(name + " says woof woof"); 
               }
              }
First we need to check<br>the weight, and...
 ...then output the dog's name with 
 WOOF WOOF or woof woof.
                                                                      Notice the variable names 
                                                                      used in the code match the 
                                                                      parameters of the function.
                                                      Now you have a function you can use in your code. Let's see how that works next...
```
### Okay, but how does it actually work?

First, let's rework our code using the new function bark:

```
function bark(name, weight) {
    if (weight > 20) {
        console.log(name + " says WOOF WOOF");
     } else {
        console.log(name + " says woof woof");
 }
}
bark("rover", 23);
bark("spot", 13);
bark("spike", 53);
bark("lady", 17);
                          Wow, now 
                               that's simple!
                                                                     Ahh, this is nice, 
                                                                     all the logic of 
                                                                     the code is here in 
                                                                     one place.
                             Now all that code becomes just a few calls to the 
                             bark function, passing it each dog's name and weight.
```
Wow, that's a lot less code—and it's so much more readable to your co-worker who needs to go into your code and make a quick change. We've also got all the logic in one convenient location.

Okay, but how exactly does it all come together and actually work? Let's go through it step by step.

#### First we have the function.

So we've got the bark function right at the top of the code. The browser reads this code, sees it's a function and then takes a look at the statements in the body. The browser knows it isn't executing the function statements now; it'll wait until the function is called from somewhere else in the code.

Notice too that the function is *parameterized*, meaning it takes a dog's name and weight when it is called. That allows you to call this function for as many different dogs as you like. Each time you do, the logic applies to the name and weight you pass to the function call.

**function bark(name, weight) { if (weight > 20) { console.log(name + " says WOOF WOOF"); } else { console.log(name + " says woof woof"); } }** Again, these are <u>parameters;</u><br>they are assigned values when<br>I the function is called. And everything inside the function is the <u>bod</u>y of the function.

#### Now let's call the function.

To call, or *invoke*, a function, just use its name, followed by an open parenthesis, then any values you need to pass it, separated by commas, and finally a closing parenthesis. The values in the parentheses are *arguments*. For the bark function we need two arguments: the dog's name and the dog's weight.

Here's how the call works:

When we call the bark function, the arguments are assigned to the parameter names.

And any time the parameters appear in the function, the values we passed in are used.

"Invoking a function" is just a fancy way of saying "calling a function." Feel free to mix and match, especially when your new boss is around.

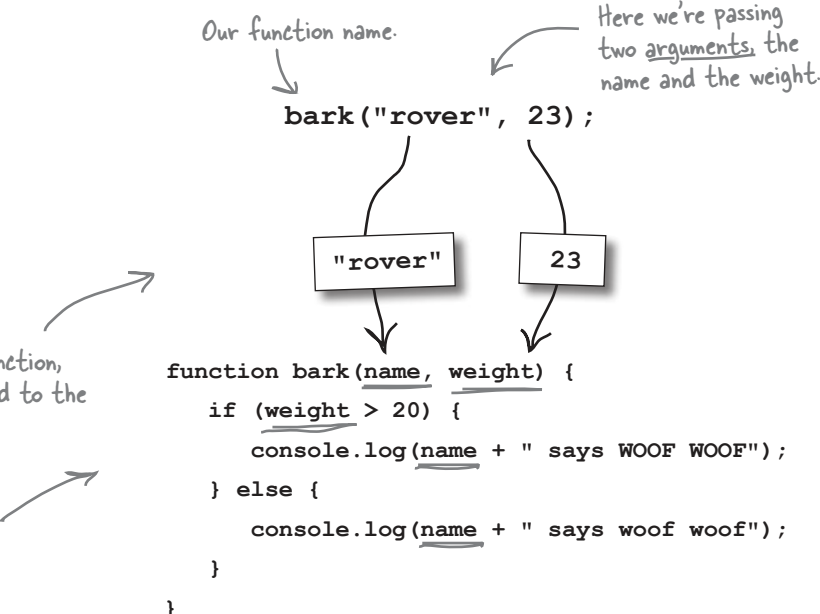

#### After you call the function, the body of the function does all the work.

After we know the value for each parameter like name is "rover" and weight is 23—then we're ready to execute the function body.

Statements in the function body are executed from top to bottom, just like all the other code you've been writing. The only difference is that the parameter names name and weight have been assigned the values of the arguments you passed into the function.

After we've assigned the argument values to the parameter names, we then execute the statements in the body.

#### **function bark(name, weight) {**

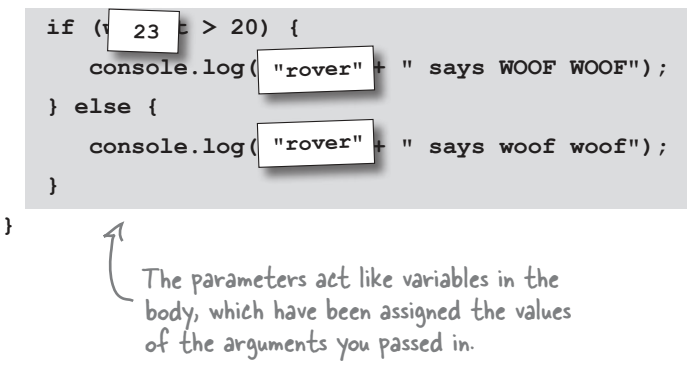

And when it's done... The logic of the body has been carried out (and, in this example, you'll see that Rover, being 23 pounds, sounds like "WOOF WOOF"), and the function is done. After the function completes, then control is returned to the statement following our call to bark.

 **} else {**

**bark("lady", 17);**

 **}**

did this...  $\rightarrow$  **bark ("rover", 23);** 

**}**

We just

this next.

**function bark(name, weight) {**

 **if (weight > 20) {**

Use your browser's Developer Tools to access the console so you can see the output of bark.**B** Elements Resources Network Sources Timeline Profiles Audits Console rover says WOOF WOOF bark.html:8  $\mathbf{r}$ **"rover says WOOF WOOF" console.log(name + " says WOOF WOOF"); console.log(name + " says woof woof");** When the function completes, the browser starts executing the next line of code after where we called the function. ...so do **bark("spot", 13);** Here, we're calling the function again, with different

Sharpen your pencil We've got some more calls to bark below. Next to each call, write what you think the output should be, or if you think the code will cause an error. Check your answer at the end of the chapter before you go on. you think the **bark("juno", 20);** console log will display here. **bark("scottie", -1);** Hmm, any ideas **bark("dino", 0, 0);** what these do? **bark("fido", "20"); bark("lady", 10); bark("bruno", 21);**

**bark("spike", 53);** arguments, so the process starts all over again!

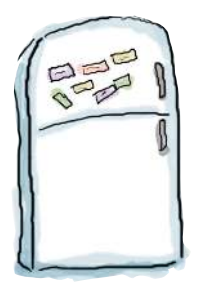

## Code Magnets

This working JavaScript code is all scrambled up on the fridge. Can you reconstruct the code snippets to make a working program that produces the output listed below? Notice, there may be some extra code on the fridge, so you may not use all the magnets. Check your answer at the end of the chapter.

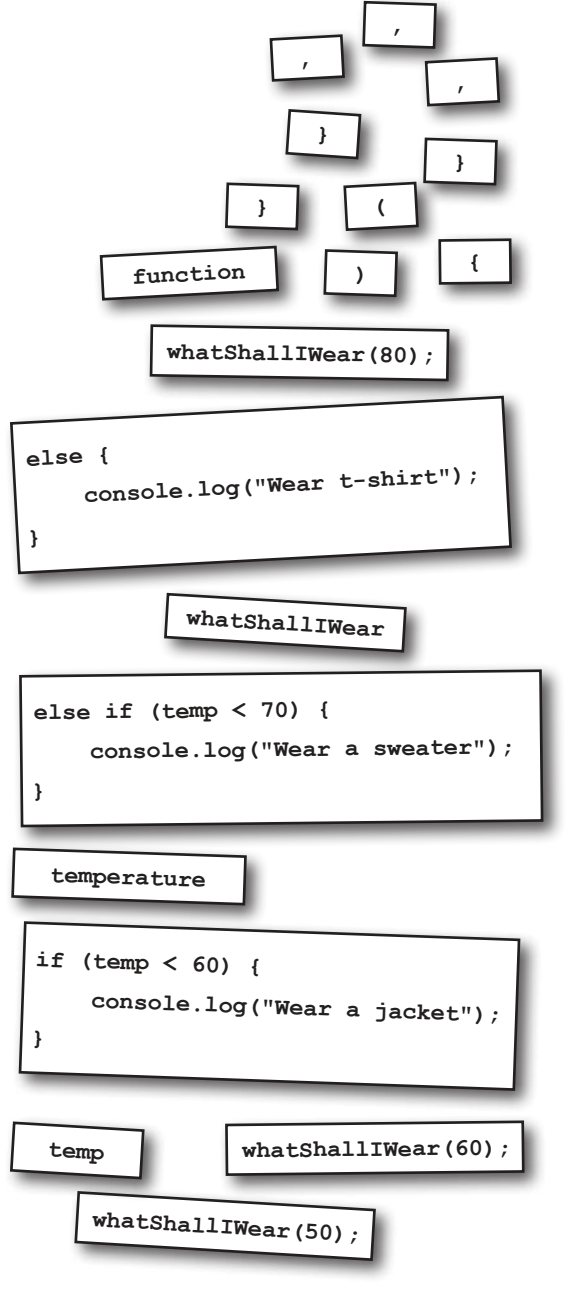

JavaScript console

**Wear a jacket**

**Wear a t-shirt**

**Wear a sweater**

We're using this to represent a generic console.

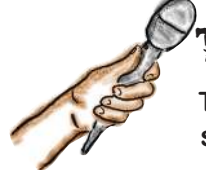

The Function Exposed

**This week's interview: the intimate side of functions...**

**Head First:** Welcome Function! We're looking forward to digging in and finding out what you're all about.

**Function:** Glad to be here.

**Head First:** Now we've noticed many JavaScript newbies tend to ignore you. They just get in and write their code, line by line, top to bottom, no functions at all. Are you really needed?

**Function:** Those newbies are missing out. That's unfortunate because I'm powerful. Think about me like this: I give you a way to take code, write it once, and then reuse it over and over.

**Head First:** Well, excuse me for saying this, but if you're just giving them the ability to do the same thing, over and over... that's a little boring isn't it?

**Function:** No no, functions are parameterized**—**in other words, each time you use the function, you pass it arguments so it can compute something that's relevant to what you need.

#### **Head First:** Err, example?

**Function:** Let's say you need to show a user how much the items in his shopping cart are going to cost, so you write a function computeShoppingCartTotal. Then you can pass that function the shopping carts of many users and each time I compute the amount of each specific shopping cart.

**Head First:** If you're so great, why aren't more new coders using you?

**Function:** That's not even a true statement; they use me all the time: alert, prompt, Math.random, document.write. It's hard to write anything meaningful without using functions. It's not so much that new users don't use functions, they just aren't defining *their own* functions.

**Head First:** Well, right, alert and prompt, those make sense, but take Math.random—that doesn't look quite like a function.

**Function:** Math.random is a function, but it happens to be attached to another powerful thing new coders don't make a lot of use of: *objects*.

**Head First:** Oh yes, objects. I believe our readers are learning about those in a later chapter.

**Function:** Fair enough, I'll save my breath on that one for later.

**Head First:** Now this argument/parameter stuff all seems a little confusing.

**Function:** Think about it like this: each parameter acts like a variable throughout the body of the function. When you call the function, each value you pass in is assigned to a corresponding parameter.

**Head First:** And arguments are what?

**Function:** Oh, that's just another name for the values you pass into a function… they're the arguments of the function call.

**Head First:** Well you don't seem all that great; I mean, okay you allow me to reuse code, and you have this way of passing values as parameters. Is that it? I don't get the mystery around you.

**Function:** Oh, that's just the basics, there's so much more: I can return values, I can masquerade around your code anonymously, I can do a neat trick called closures, and I have an *intimate* relationship with objects.

**Head First:** Ohhhhh REALLY?! Can we get an exclusive on that relationship for our next interview?

**Function:** We'll talk…

### What can you pass to a function?

When you call a function you pass it arguments and those arguments then get matched up with the parameters in the function definition. You can pass pretty much any JavaScript value as an argument, like a string, a boolean, or a number:

```
saveMyProfile("krissy", 1991, 3.81, false);
       function saveMyProfile(name, birthday, GPA, newuser) {
             if (birthday >= 2004) {
                  // code for handling a child
             }
            // rest of code for this function here
      }
       Pass any JavaScript value as an argument.
                                                                       Each argument is passed to<br>its corresponding parameter<br>in the function.
                                                                        And each parameter acts as a 
                                                                         variable within the function.You can also pass variables as arguments, and that's often the
```
more common case. Here's the same function call using variables:

```
var student = "krissy";
     var year = 1991;
     var GPA = 381/100;
     var status = "existinguser";
     var isNewUser = (status == "newuser");
      saveMyProfile(student, year, GPA, isNewUser);
                                                                              Now, each of the values we're passing is stored in a variable. When we call the function, the variable's values are 
                                                                               passed as the arguments.
So, in this case we're passing the value 
in the variable student, "krissy", as the 
argument to the name parameter.
                                                And we're also using variables for these other arguments.
```
And, you can even use expressions as arguments:

```
var student = "krissy";
var status = "existinguser";
var year = 1991;
```
Yes, even these expressions will work as arguments!

In each case we first evaluate the expression to a value, and then that value is passed to the function.

**saveMyProfile(student, year, 381/100, status == "newuser");**

```
We can evaluate a 
numeric expression...
```
... or a boolean expression, like this one that results in passing false to the function.

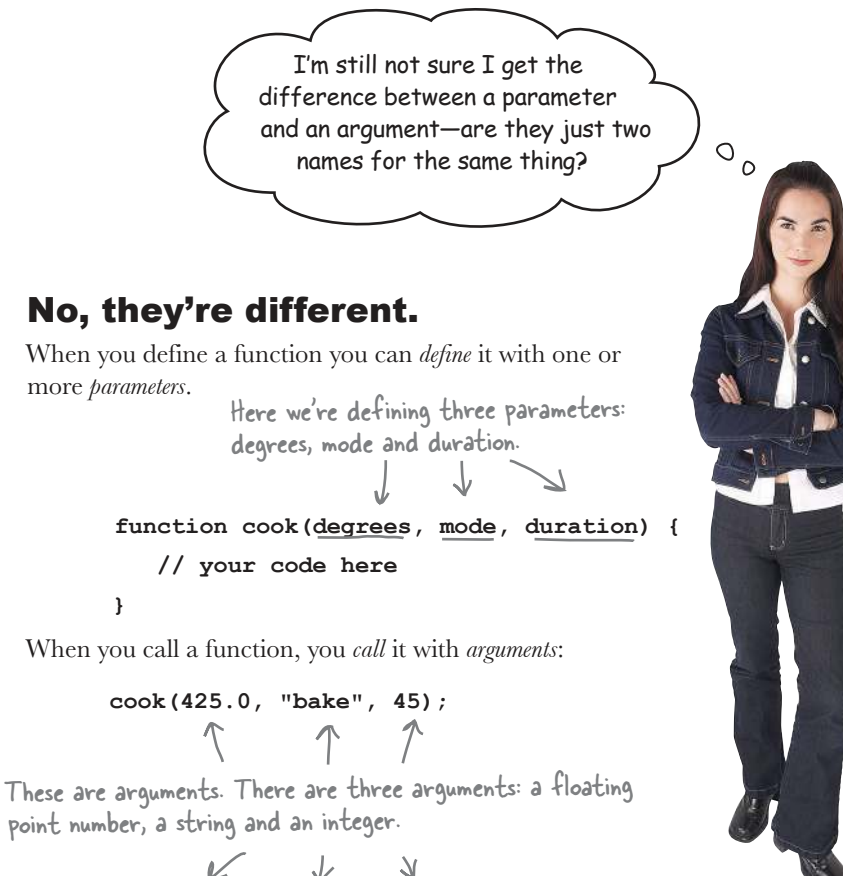

 $\Delta$ 

What does this code output? Are you sure?

**cook(350.0, "broil", 10);**

So you'll only define your parameters once, but you'll probably call your function with many different arguments.

```
function doIt(param) {
     param = 2;
}
var test = 1;
doIt(test);
console.log(test);
```
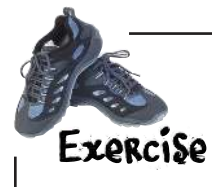

Below you'll find some JavaScript code, including variables, function definitions and function calls. Your job is to identify all the variables, functions, arguments and parameters. Write the names of each in the appropriate boxes on the right. Check your answer at the end of the chapter before you go on.

### Variables

```
Functions
                                                                 Parameters
                                                                 Arguments
function dogYears(dogName, age) {
    var \ years = age * 7; console.log(dogName + " is " + years + " years old");
}
var myDog = "Fido";
dogYears(myDog, 4);
function makeTea(cups, tea) {
     console.log("Brewing " + cups + " cups of " + tea);
}
var guests = 3;
makeTea(guests, "Earl Grey");
function secret() {
     console.log("The secret of life is 42");
}
secret();
function speak(kind) {
     var defaultSound = "";
     if (kind == "dog") {
         alert("Woof");
     } else if (kind == "cat") {
         alert("Meow");
     } else {
         alert(defaultSound);
     }
}
var pet = prompt("Enter a type of pet: ");
speak(pet);
                                                                 Built-in functions
```
### JavaScript is pass-by-value. That means pass-by-copy.

It's important to understand how JavaScript passes arguments. JavaScript passes arguments to a function using *pass-by-value*. What that means is that each argument is *copied* into the parameter variable. Let's look at a simple example to see how this works.

Let's declare a variable age, and initialize it to the value 7.

**var age = 7;**

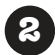

**1**

Now let's declare a function addOne, with a parameter named x, that adds 1 to the value of x.

```
function addOne(x) {
    x = x + 1;}
```
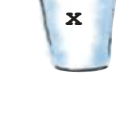

**age**

**7**

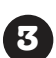

Now let's call the function addOne, pass it the variable age as the argument. The value in age is copied into the parameter x.

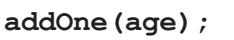

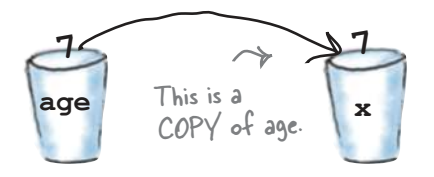

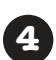

Now the value of  $x$  is incremented by one. But remember  $x$  is a copy, so only x is incremented, not age.

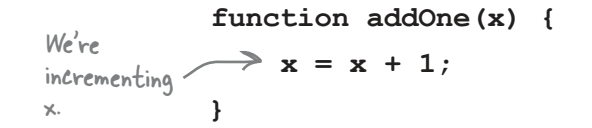

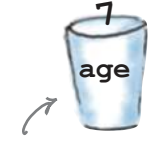

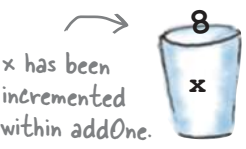

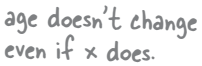

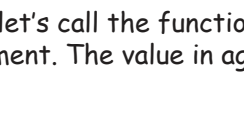

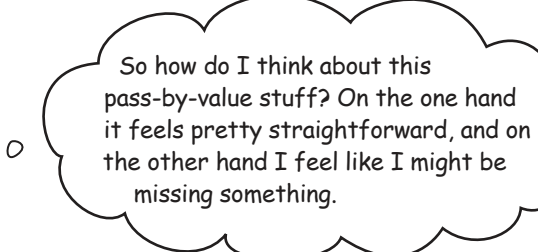

We're glad you're thinking about it. Understanding how JavaScript passes values to functions is important. On the one hand it is pretty straightforward: when an argument is passed to a function its value is first *copied* and then assigned to the corresponding parameter. But, if you don't understand this, you can make some wrong assumptions about how functions, arguments and parameters all work together.

The real impact of pass-by-value is that any changes to a parameter's value within the function will affect *only the parameter,* not the original variable passed to the function. That's pretty much it.

But of course, there's an exception to every rule, and we're going to have to talk about this topic again when we learn objects, which we'll talk about in a couple of chapters. But no worries, with a solid understanding of pass-by-value, you're in good shape to have that discussion.

And, for now, just remember that because of pass-by-value, *whatever happens to a parameter in the function, stays in the function.* Kinda like Vegas.

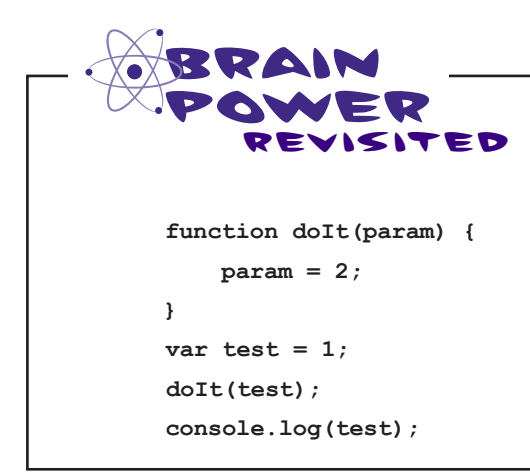

 $\circ$ 

Remember this Brain Power? Do you think about it differently now, knowing about pass by value? Or did you guess correctly the first time?

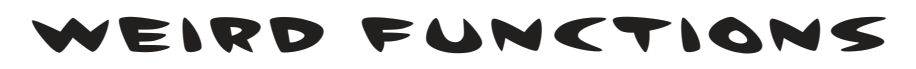

So far you've seen the normal way to use functions, but what happens when you experiment a little by, say, passing too many arguments to a function? Or not enough? Sounds dangerous. Let's see what happens:

#### EXPERIMENT #1: what happens when we don't pass enough arguments?

Sounds dicey, but all that really happens is each parameter that doesn't have a matching argument is set to undefined. Here's an example:

```
JavaScript console
          Notice that the value of the Brewing 3 cups of undefined<br>parameter tea is undefined<br>because we didn't pass in a value.
 function makeTea(cups, tea) {
    console.log("Brewing " + cups + " cups of " + tea);
 }
 makeTea(3);
```
#### EXPERIMENT #2: what happens when we pass too many argments?

Ah, in this case JavaScript just ignores the extra. Here's an example:

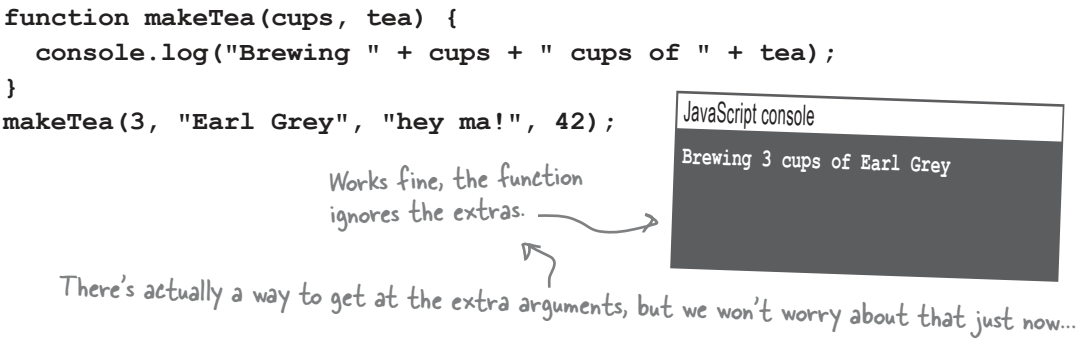

#### EXPERIMENT #3: what happens when we have NO parameters?

No worries, many functions have no parameters!

```
 function barkAtTheMoon() {
   console.log("Woooooooooooooo!");
 }
 barkAtTheMoon();
```
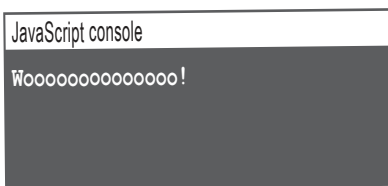

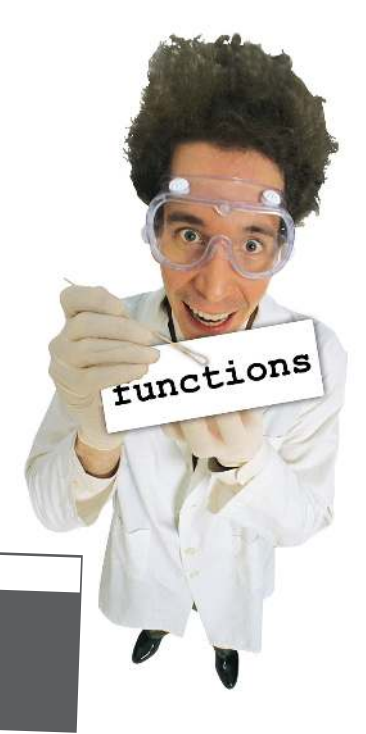

### Functions can return things too

You know how to communicate with your functions in one direction; that is, you know how to pass arguments *to functions*. But what about the other way? Can a function communicate back? Let's check out the return statement:

```
you are here 4 95
  function bake(degrees) {
        var message;
        if (degrees > 500) {
             message = "I'm not a nuclear reactor!";
        } else if (degrees < 100) {
             message = "I'm not a refrigerator!";
        } else {
             message = "That's a very comfortable temperature for me.";
             setMode("bake");
             setTemp(degrees);
        }
        return message;
 }
 var status = bake(350);
                                              Here we've got a new bake function 
                                              that takes the temperature in 
                                              degrees for the oven.
                                                                          It then sets a variable to a string that depends on the temperature requested in the degrees parameter.
                                              And presumably some real work is 
                                             getting done here, but we won't 
                                              worry about those details for now...
                                              What we care about is that a 
                                              return statement is returning 
                                              the message as the result of 
                                              this function.
Now, when the function is called and returns, 
the string that is returned as a result will be 
assigned to the status variable.
           And in this case, if the status variable was 
            printed, it would hold the string "That's a 
           very comfortable temperature for me." Work 
            through the code and make sure you see why!
                    350 degrees is the perfect temperature 
                    for good cookies. Feel free to make 
                   some and return to the next page.
```
### Tracing through a function with a return statement

Now that you know how arguments and parameters work, and how you can return a value from a function, let's trace through a function call from start to finish to see what happens at every step along the way. Be sure to follow the steps in order.

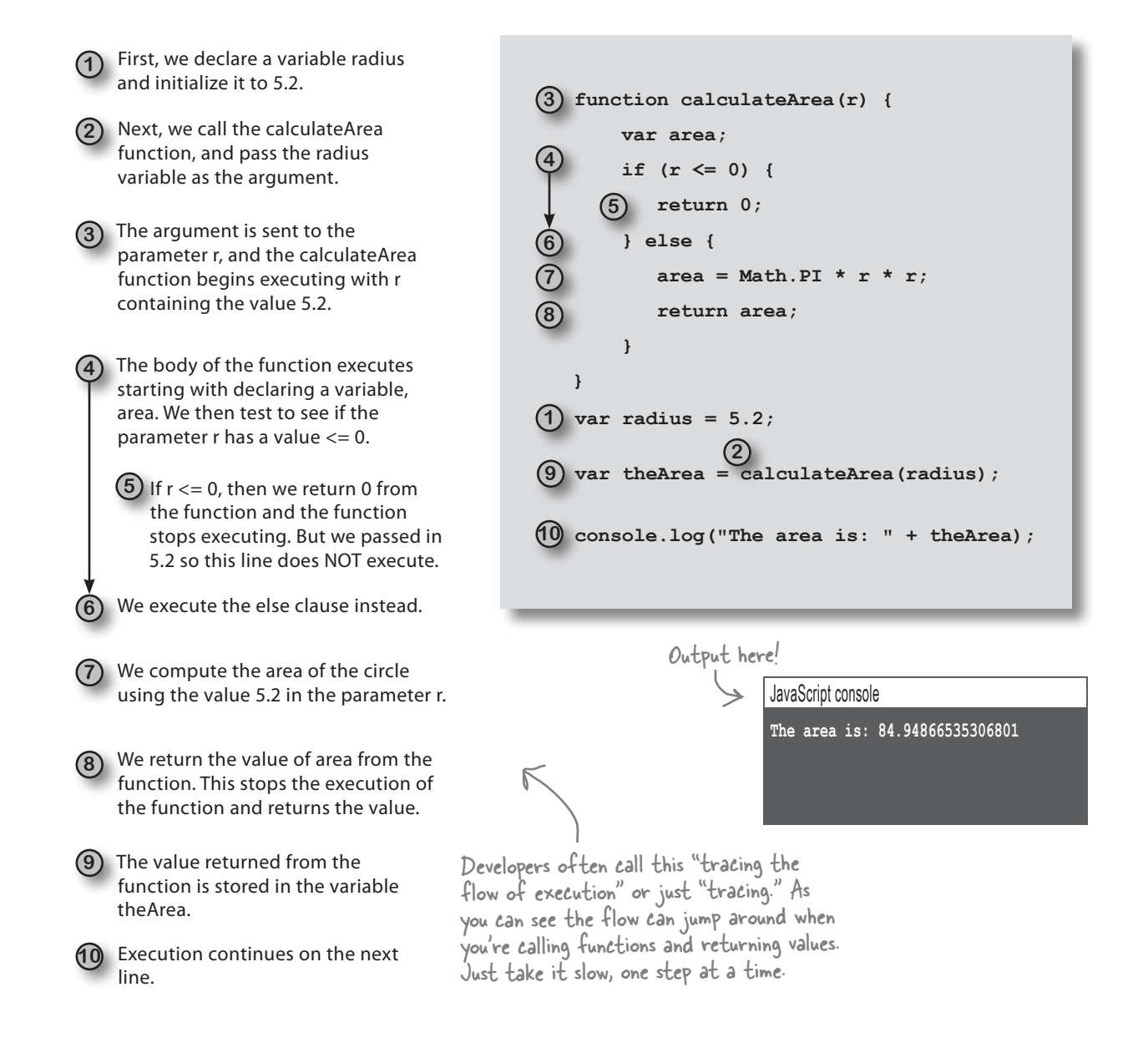

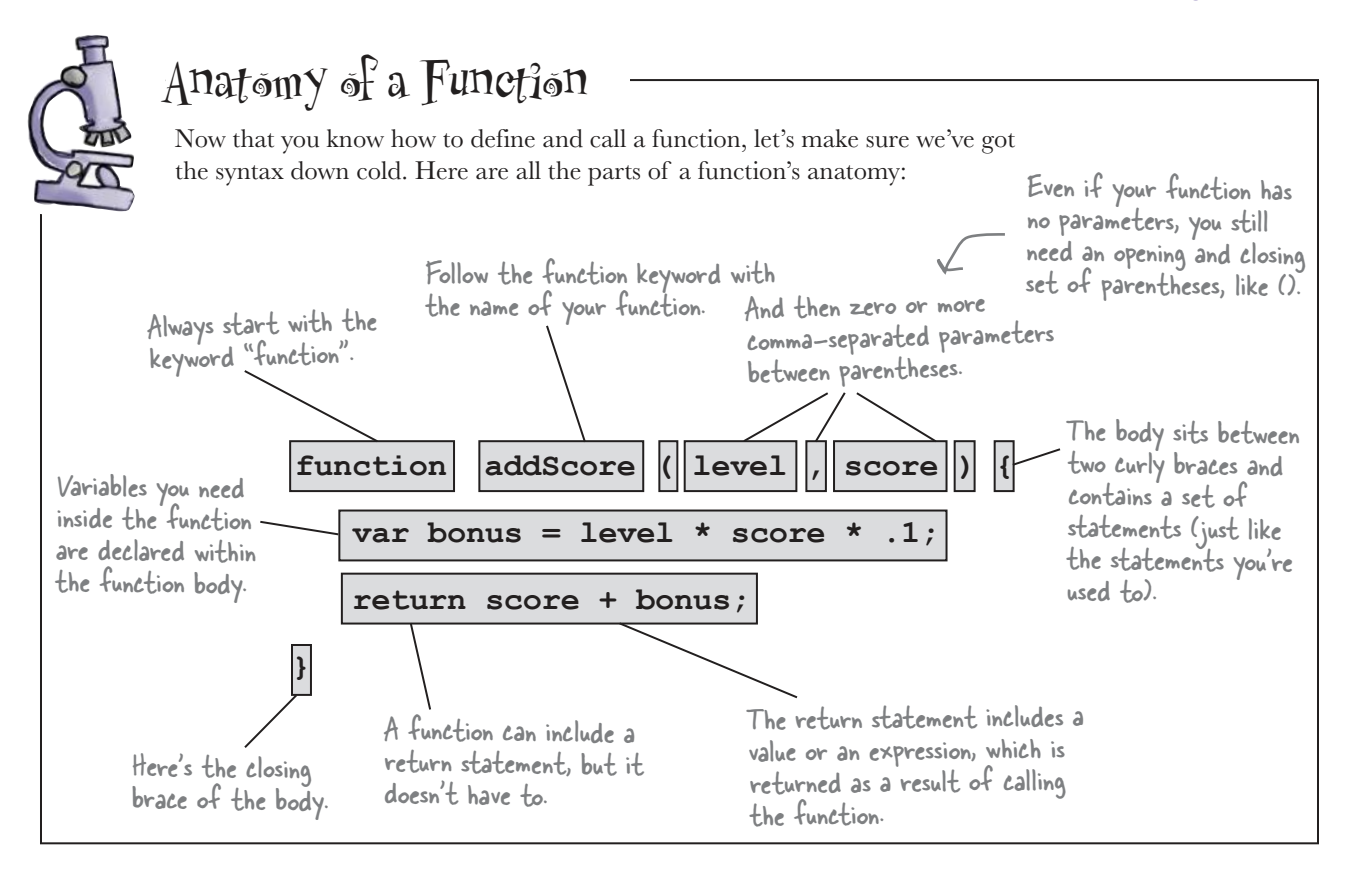

Q: **What happens if I mix up the order of my arguments, so that I'm passing the wrong arguments into the parameters?**

All bets are off; in fact, we'd guess you're pretty much guaranteed either an error at run time or incorrect code. Always take a careful look at a function's parameters, so you know what arguments the function expects to be passed in.

Q: **Why don't the parameter names have var in front of them? A parameter is a new variable right?**

# there are no<br>Dumb Questions

 $A:$  Effectively yes. The function does all the work of instantiating the variable for you, so you don't need to supply the var keyword in front of your parameter names.

### Q: **What are the rules for function names?**

 $\bm{\mathsf{A}}$  : The rules for naming a function are the same as the rules for naming a variable. Just like with variables, you'll want to use names that make sense to you when you read them, and provide some indication of what the function does, and you can use camel case (e.g. camelCase) to combine words in function names, just like with variables.

Q: **What happens if I use the same name for an argument variable as the parameter? Like if I use the name x for both?** 

 $\bm{\mathsf{A}}$  : Even if your argument and parameter have the same name, like x, the parameter x gets a copy of the argument x, so they are two different variables. Changing the value of the parameter x does not change the value of the argument x.

Q: **What does a function return if it doesn't have a return statement?**

 $\mathcal{A}$ : A function without a return statement returns undefined.

I noticed you started putting variable declarations right inside of your functions. Do these declarations work just the same?

 $\circ$ O

#### Good catch. Yes and no.

These declarations work exactly the same within a function as they do outside a function, in the sense that you are initializing a new variable to a value. However, the difference between a variable declared *outside a function* and a variable declared *inside a function* is where that variable can be used—in other words, where in your JavaScript code you can reference the variable. If the variable is declared outside a function, then you can use it *anywhere* in your code. If a variable is declared inside a function, then you can use it only *within that function*. This is known as a variable's *scope*. There are two kinds of scope: global and local.

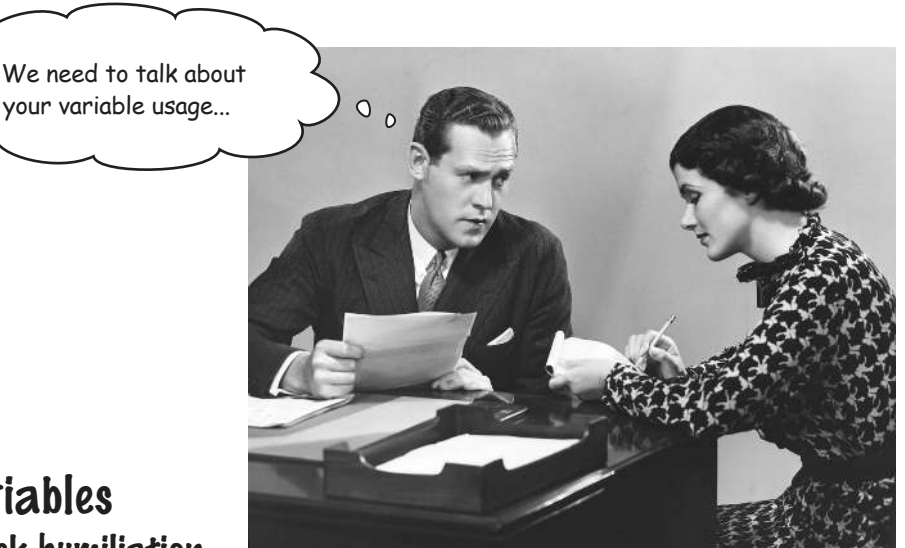

### Global and local variables Know the difference or risk humiliation

You already know that you can declare a variable by using the var keyword and a name anywhere in your script:

```
var avatar;
var levelThreshold = 1000;
```

```
These are <u>global</u> variables;<br>they're accessible everywhere<br>in your JavaScript code.
```
because they are known locally only within the function itself.

And you've seen that you can also declare variables inside a function:

```
function getScore(points) {
      var score;
      var i = 0;
      while (i < levelThreshold) {
          //code here
         i = i + 1;
      }
      return score;
}
                                           The points, score and i 
                                           variables are all declared 
                                           within a function.
              Even if we use levelThreshold inside
```
the function, it's global because it's declared outside the function.

But what does it matter? Variables are variables, right? Well, *where* you declare your variables determines *how visible* they are to other parts of your code, and, later, understanding how these two kinds of variables operate will help you write more maintainable code (not to mention, help you understand the code of others).

If a variable is declared outside a function, it's GLOBAL. If it's declared inside a We call them local variables  $\int$  function, it's LOCAL.

 $\circ$  $\circ$ 

Hey, just a quick question... We talked about choosing meaningful variable names, but you just used the variable name i. That doesn't seem very meaningful.

#### Another good catch.

There's a long history of using the letter i as the variable you iterate with. This convention developed back in the days when space was limited (like when we used punched cards to write code), and there was an advantage to short variable names. Now it's a convention all programmers understand. You'll also commonly see j, k, and sometimes even x and y used in this manner. However, this is one of the only exceptions to the best practice of choosing meaningful variable names.

### Knowing the scope of your local and global variables

Where you define your variables determines their *scope*; that is, where they're visible to your code and where they aren't. Let's look at an example of both locally and globally scoped variables—remember, the variables you define outside a function are globally scoped, and the function variables are locally scoped: These four variables are

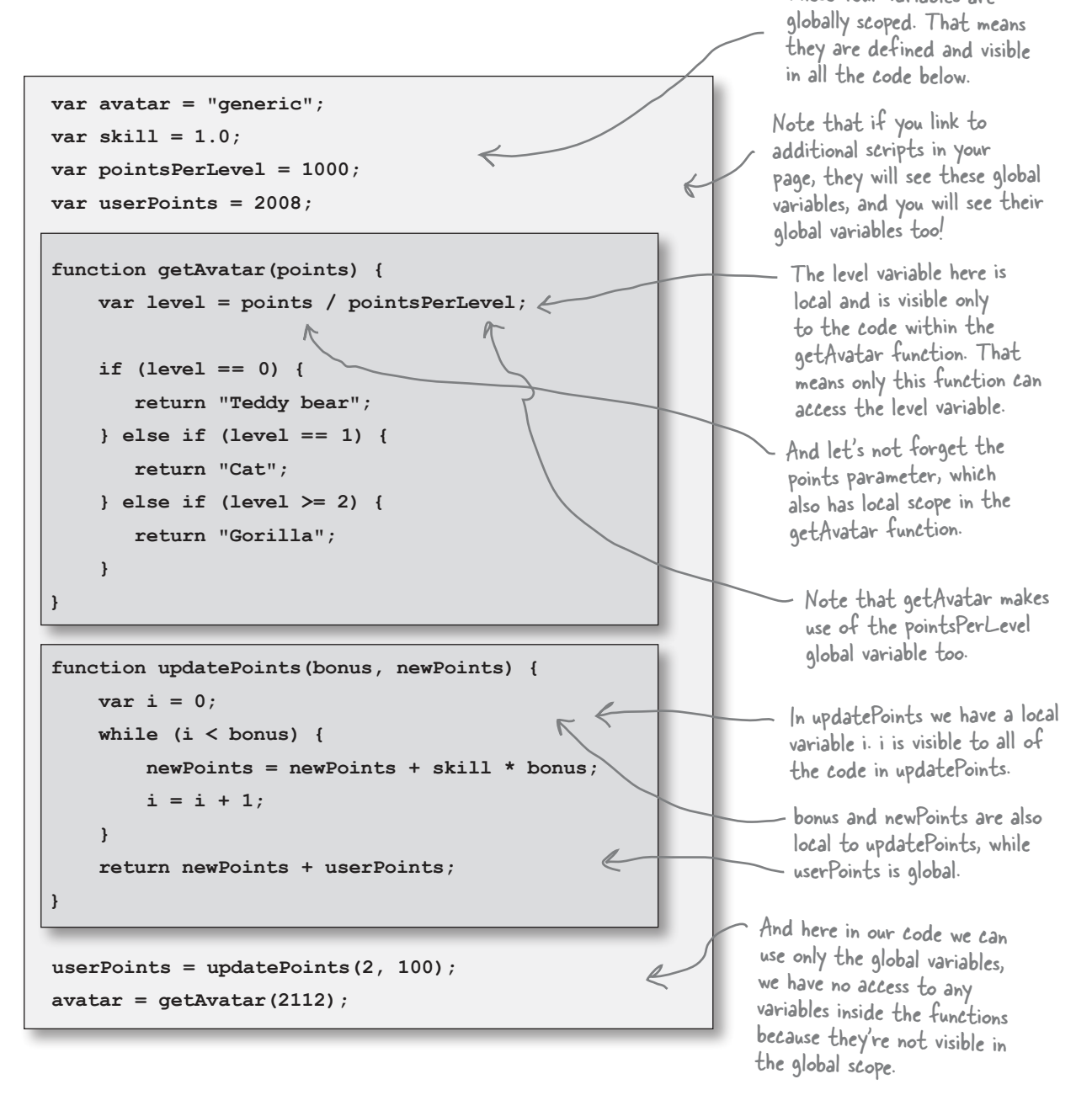

### The short lives of variables

When you're a variable, you work hard and life can be short. That is, unless you're a global variable, but even with globals, life has its limits. But what determines the life of a variable? Think about it like this:

Globals live as long as the page.  $A$  global variable begins life when its JavaScript is loaded into the page. But, your global variable's life ends when the page goes away. Even if you reload the same page, all your global variables are destroyed and then recreated in the newly loaded page.

Local variables typically disappear when your function ends. Local variables are created when your function is first called and live until the function returns (with a value or not). That said, you can take the values of your local variables and return them from the function before the variables meet their digital maker.

So, there really is NO escape from the page is there? If you're a local variable, your life comes and goes quickly, and if you're lucky enough to be a global, you're good as long as that browser doesn't reload the page.

I could have sworn the variable was right behind me, but when I turned around he was just...gone...

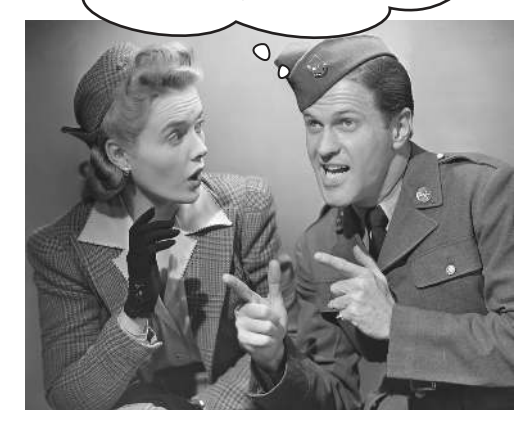

We say "typically" because there are some advanced ways to retain locals a little longer, but we're not going to worry about them now.

### Don't forget to declare your locals!

If you use a variable without declaring it first, that variable will be global. That means that even if you use a variable for the first time inside a function (because you meant for it to be local), the variable will actually be global, and be available outside the function too (which might cause confusion later). So, don't forget to declare your locals!

```
function playTurn(player, location) {
```

```
 points = 0;
 if (location == 1) {
    points = points + 100;
 }
 return points;
```

```
}
```

```
var total = playTurn("Jai", 1);
```

```
alert(points);
```
That means we can use points outside the function! The value doesn't go away (like it should) when the function is done executing.

We forgot to declare points with "var" before we used it. So points is automatically global.

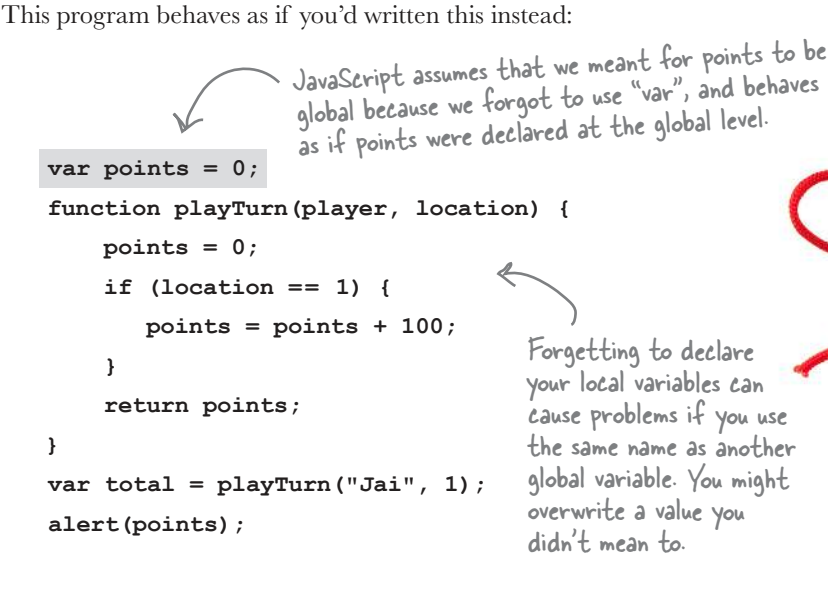

If you forget to declare a variable before using it, the variable will always be global (even if the first time you use it is in a function).

What happens when I name a local variable the same thing as an existing global variable?

 $\circ$  $\circ$ 

### You "shadow" your global.

Here's what that means: say you have a global variable **beanCounter** and you then declare a function, like this:

```
var beanCounter = 10; 
function getNumberOfItems(ordertype) {
     var beanCounter = 0;
     if (ordertype == "order") {
         // do some stuff with beanCounter...
     } 
     return beanCounter;
}
                                               We've got a global 
                                               and a locall
```
When you do this, any references to **beanCounter** within the function refer to the local variable and not the global. So we say the global variable is in the shadow of the local variable (in other words we can't see the global variable because the local version is in our way).

> Note that the local and global variables have no effect on each other: if you change one, it has no effect on the other. They are independent variables.
```
Below you'll find some JavaScript code, including variables, function definitions and function 
                    calls. Your job is to identify the variables used in all the arguments, parameters, local 
                    variables and global variables. Write the variable names in the appropriate boxes on the right. 
Exercise
                    Then circle any variables that are shadowed. Check your answer at the end of the chapter.Arguments
 var x = 32;
 var y = 44;
 var radius = 5;
 var centerX = 0;
 var centerY = 0;
 var width = 600;
 var height = 400;
                                                                         Parameters
 function setup(width, height) {
       centerX = width/2;
       centerY = height/2;
 }
 function computeDistance(x1, y1, x2, y2) {
      var dx = x1 - x2;
                                                                         Locals
      var dy = y1 - y2;
      var d2 = (dx * dx) + (dy * dy);
      var d = Math.sqrt(d2);
      return d;
 }
 function circleArea(r) {
      var area = Math.PI * r * r;
                                                                         Globals
       return area;
 }
 setup(width, height);
 var area = circleArea(radius);
 var distance = computeDistance(x, y, centerX, centerY);
 alert("Area: " + area);
 alert("Distance: " + distance);
```
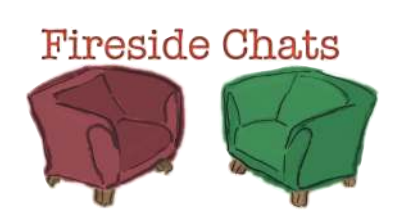

Tonight's talk: **Global and Local variables argue over who is most important in a program.**

#### **Global variable:**

Hey Local, I'm really not sure why you're here because I can handle any need for a variable a coder might have. After all, I'm visible everywhere!

You have to admit that I could replace all your previous local variables with global ones and your functions would work just the same.

It wouldn't have to be a mess. Programmers could just create all the variables they need up at the top of a program, so they'd all be in one place…

Well, if you'd use better names, then you might be able to keep track of your variables more easily.

True. But why bother with arguments and parameters if you've got all the values you need in globals?

#### **Local variable:**

Yes but using globals everywhere is just bad style. Lots of functions need variables that are local. You know, their own private variables for their own use. Globals can be seen everywhere.

Well, yes and no. If you're extremely careful, sure. But being that careful is difficult, and if you make a mistake, then we've got functions using variables that other functions are using for different purposes. You'd also be littering the program with global variables that you only need inside one function call… that would just make a huge mess.

Yeah, and so what happens if you need to call a function that needs a variable, like, oh I dunno, x, and you can't remember what you've used x for before. You have to go searching all over your code to see if you've used x anywhere else! What a nightmare.

And what about parameters? Function parameters are always local. So you can't get around that.

Excuse me, do you hear what you're saying? The whole point of functions is so we can reuse code to compute different things based on different inputs.

But your variables are just so... temporary. Locals come and go at a moment's notice.

Not at all? Globals are the mainstay of JavaScript programmers!

#### **Global variable: Local variable:**

Face it. It's just good programming practice to use local variables unless you absolutely need globals. And globals can get you into real trouble. I've seen JavaScript programs that barely use globals at all!

Of inexperienced programmers, sure. But as programmers learn to correctly structure their code for correctness, maintainability, and just good coding style, they learn how to stop using globals except when necessary.

I think I need a drink.

They let globals drink? Now, we're *really* in dangerous territory.

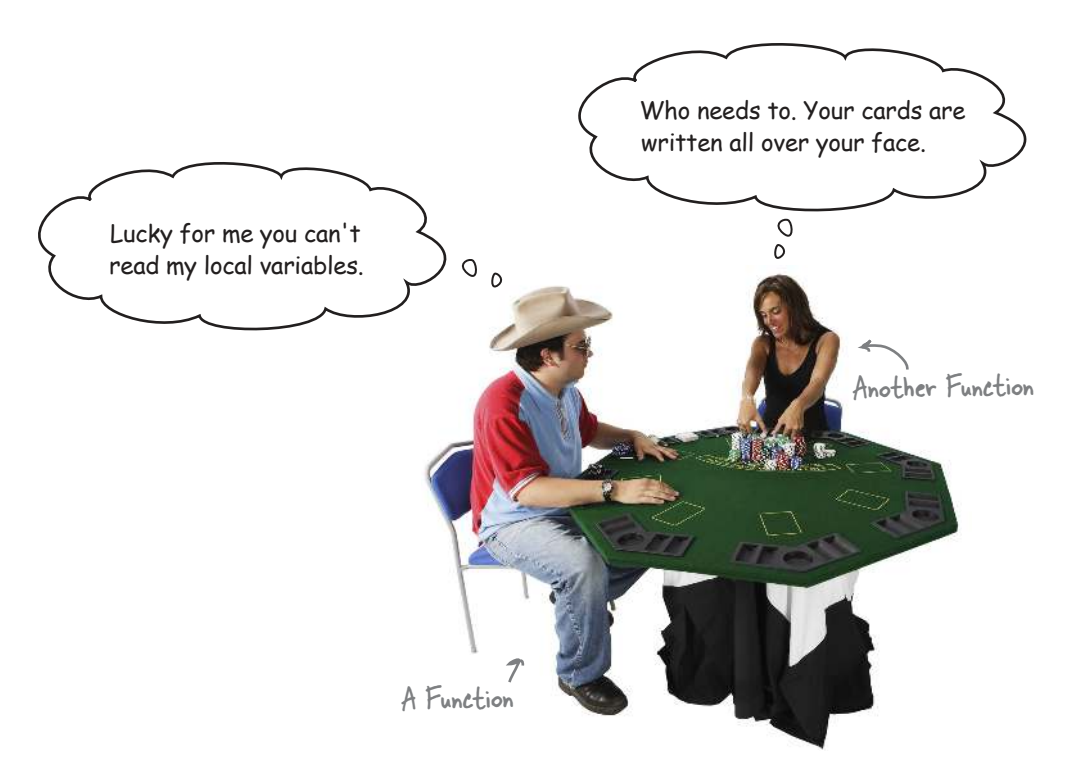

### there are no<br>Dumb Questions

#### $\bigvee$ : Keeping track of the scope of all these locals and **globals is confusing, so why not just stick to globals? That's what I've always done.**

 $A:$  If you're writing code that is complex or that needs to be maintained over a long period of time, then you really have to watch how you manage your variables. When you're overzealous in creating global variables, it becomes difficult to track where your variables are being used (and where you're making changes to your variables' values), and that can lead to buggy code. All this becomes even more important when you're writing code with co-workers or you're using third-party libraries (although if those libraries are written well, they should be structured to avoid these issues).

So, use globals where it makes sense, but use them in moderation, and whenever possible, make your variables local. As you get more experience with JavaScript, you can investigate additional techniques to structure code so that it's more maintainable.

#### Q: **I have global variables in my page, but I'm loading in other JavaScript files as well. Do those files have separate sets of global variables?**

 $A\colon$  There is only one global scope so every file you load sees the same set of variables (and creates globals in the same space). That's why it is so important you be careful with your use of variables to avoid clashes (and reduce or eliminate global variables when you can).

### Q: **If I use the same name for a parameter as I do for a global variable, does the parameter shadow the global?**

 $A:$  Yes. Just like if you declare a new, local variable in a function with the same name as a global, if you use the same name for a parameter as a global, you're also going to shadow the global with that name. It's perfectly fine to shadow a global name as long as you don't want to use the global variable inside your function. But it's a good idea to document what you're doing with comments so you don't get confused later when you're reading your code.

#### $\mathbf{Q}$ : If I reload a page in the browser, do the global **variables all get re-initialized?**

 $A\colon$  Yes. Reloading a page is like starting over from scratch as far as the variables are concerned. And if any code was in the middle of executing when you reload the page, any local variables will disappear, too.

#### Should we always declare our local variables at the **top of a function?**

 $A:$  Just like with global variables, you can declare local variables when you first need to use them in a function. However, it's a good programming practice to go ahead and declare them at the top of your function so someone reading your code can easily find those declarations and get a sense at a glance of all the local variables used within the function. In addition, if you delay declaring a variable and then decide to use that variable earlier in the body of the function than you originally anticipated, you might get behavior that you don't expect. JavaScript creates all local variables at the beginning of a function whether you declare them or not (this is called "hoisting" and we'll come back to it later), but the variables are all undefined until they are assigned a value, which might not be what you want.

#### Q: **Everyone seems to complain about the overuse of global variables in JavaScript. Why is this? Was the language badly designed or do people not know what they're doing, or what? And what do we do about it?**

A: Globals are often overused in JavaScript. Some of this is because the language makes it easy to just jump in and start coding—and that's a good thing—because JavaScript doesn't enforce a lot of structure or overhead on you. The downside is when people write serious code this way and it has to be changed and maintained over the long term (and that pretty much describes all web pages). All that said, JavaScript is a powerful language that includes features like objects you can use to organize your code in a modular way. Many books have been written on that topic alone, and we're going to give you a taste of objects in Chapter 5 (which is only a couple of chapters away).

We've talked a lot about local and global variables and where they should be declared, but we haven't talked about where to declare our functions. Should we just put them all at the top of our JavaScript files?

 $\circ$ <sup>O</sup>

### Actually, you can put your functions anywhere in your JavaScript file.

JavaScript doesn't care if your functions are declared before or after you use them. For instance, check out this code:

**var radius = 5; var area = circleArea(radius); alert(area);**

Notice that we're using the circleArea function before we're defining it!

**function circleArea(r) { var a = Math.PI \* r \* r; return a; }**

The circleArea function isn't actually defined until after we've called it, in the code above. How on earth does this work?

This might seem really odd, especially if you remember when the browser loads your page, it starts executing the JavaScript from the top to the bottom of your file. But, the truth is JavaScript actually makes two passes over your page: in the first pass it reads all the function definitions, and in the second it begins executing your code. So, that allows you to place functions anywhere in your file.

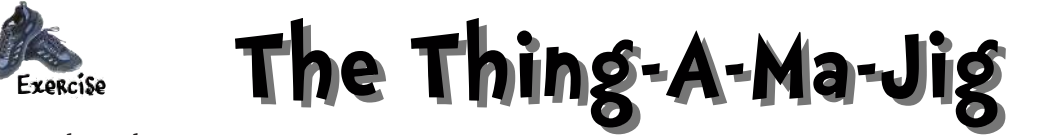

The Thing-A-Ma-Jig is quite a contraption—it clanks and clunks and even thunks, but what it really does, well, you've got us stumped. Coders claim they know how it works. Can you uncrack the code and find its quirks?

```
function clunk(times) {
     var num = times;
     while (num > 0) {
         display("clunk");
        num = num - 1; }
}
function thingamajig(size) {
     var facky = 1;
     clunkCounter = 0;
     if (size == 0) {
        display("clank");
     } else if (size == 1) {
        display("thunk");
     } else {
         while (size > 1) {
             facky = facky * size;
            size = size - 1; }
         clunk(facky);
     }
}
function display(output) {
     console.log(output);
     clunkCounter = clunkCounter + 1;
}
var clunkCounter = 0;
```
**thingamajig(5); console.log(clunkCounter);**

We recommend passing the Thing-A-Ma-Jig the numbers 0, 1, 2, 3, 4, 5, etc. See if you know what it's doing.

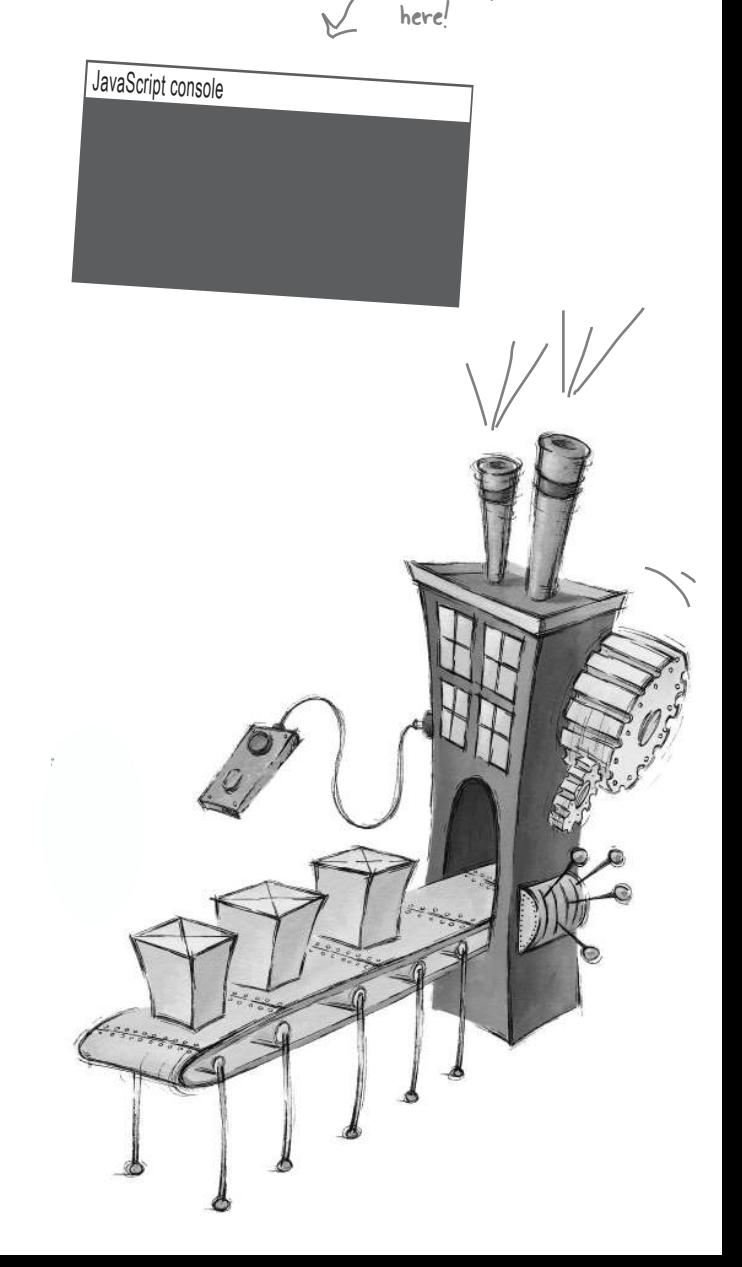

Your output

### **Webville Guide to Code Hygiene**

In Webville we like to keep things clean, organized and ready for expansion. There's no place that needs to be better maintained than your code, and JavaScript can seem pretty loosey-goosey when it comes to organizing your variables and functions. So we've put together a neat little guide for you that makes a few recommendations for those new to Webville. Take one, they're FREE.

#### **Global variables, right at the TOP!**

It's a good idea to keep your globals grouped together as much as possible, and if they're all up at the top, it's easy to find them. Now you don't have to do this, but isn't it easier for you and others to locate the variables used in your code if they're all at the top?

#### **Functions like to sit together.**

Well, not really; they actually don't care, they're just functions. But, if you keep your functions together, it's a lot easier to locate them. As you know, the browser actually scans your JavaScript for the functions before it does anything else. So you can place them at the top or bottom of the file, but if you keep them in one place your life will be easier. Here in Webville, we often start with our global variables and then put our functions next.

#### **Let your local variables be declared at the TOP of the function they're in.**

Put all your local variable declarations at the beginning of the function body. This makes them easy to find and ensures they are all declared properly before use.

*That's it, just be safe and we hope you enjoy your time coding in Webville!*

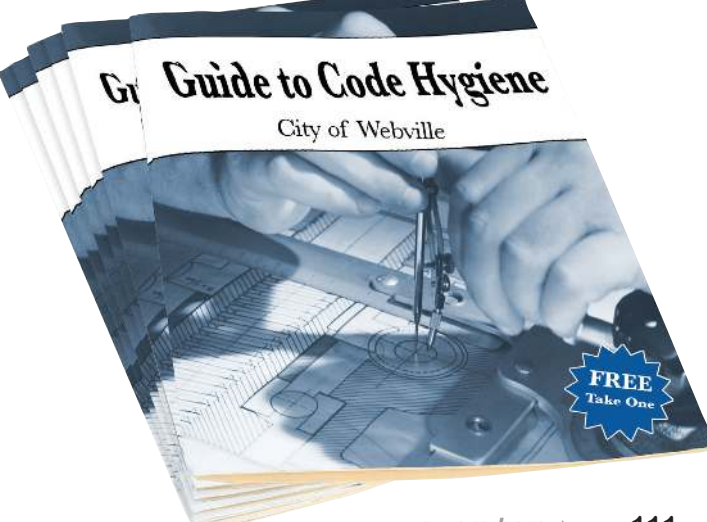

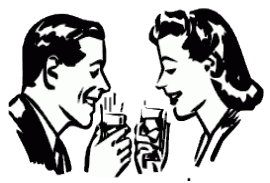

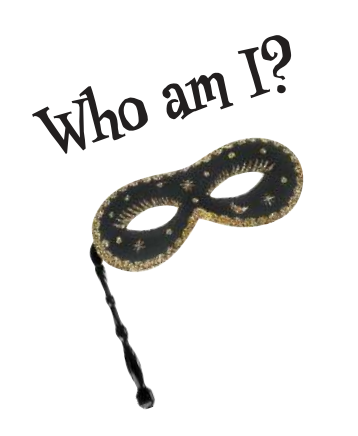

A bunch of JavaScript attendees, in full costume, are playing a party game, "Who am I?" They give you a clue, and you try to guess who they are, based on what they say. Assume they always tell the truth about themselves. Fill in the blank next to each sentence with the name of one attendee.

**Tonight's attendees:**

**function, argument, return, scope, local variable, global variable, pass-by-value, parameter, function call, Math.random, built-in functions, code reuse.**

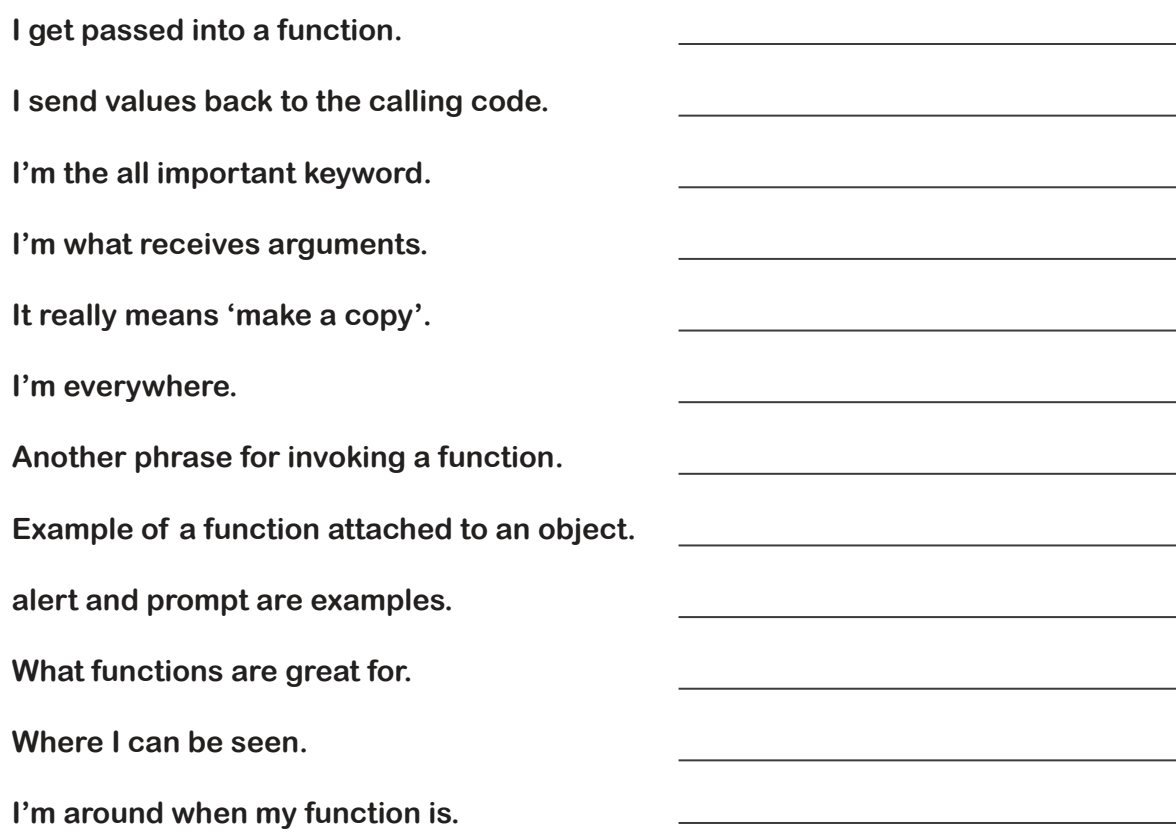

### **The case of the attempted robbery not worth investigating**

Sherlock finished his phone call with the bumbling chief of police, Lestrade, and sat down in front of the fireplace to resume reading the newspaper. Watson looked at him expectantly.

"What?" said Sherlock, not looking up from the paper.

"Well? What did Lestrade have to say?" Watson asked.

"Oh, he said they found a bit of rogue code in the bank account where the suspicious activity was taking place."

"And?" Watson said, trying to hide his frustration.

"Lestrade emailed me the code, and I told him it wasn't worth pursuing. The criminal made a fatal flaw and will never be able to actually steal the money," Sherlock said.

"How do you know?" Watson asked.

"It's obvious if you know where to look," Sherlock exclaimed. "Now stop bothering me with questions and let me finish this paper."

With Sherlock absorbed in the latest news, Watson snuck a peek at Sherlock's phone and pulled up Lestrade's email to look at the code.

```
var balance = 10500;
var cameraOn = true;
function steal(balance, amount) {
     cameraOn = false;
     if (amount < balance) {
         balance = balance - amount;
     }
     return amount;
     cameraOn = true;
}
var amount = steal(balance, 1250);
alert("Criminal: you stole " + amount + "!");
                            \sim This is the real, actual bank
                             balance in the account.
```
*Why did Sherlock decide not to investigate the case? How could he know that the criminal would never be able to steal the money just by looking at the code? Is there one problem with the code? Or more?*

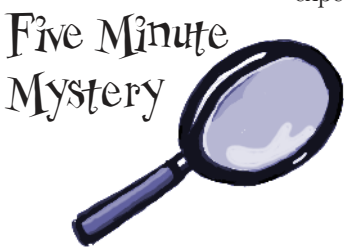

### **BULLET POINTS**

- Declare a function using the **function** keyword, followed by the name of the function.
- Use parentheses to enclose any **parameters** a function has. Use empty parentheses if there are no parameters.
- Enclose the **body** of the function in curly braces.
- $\blacksquare$  The statements in the body of a function are executed when you call a function.
- **Calling** a function and **invoking** a function are the same thing.
- You call a function by using its name and passing arguments to the function's parameters (if any).
- A function can optionally return a value using the **return** statement.
- A function creates a local scope for parameters and any local variables the function uses.
- Variables are either in the **global scope** (visible everywhere in your program) or in the **local scope** (visible only in the function where they are declared).
- Declare local variables at the top of the body of your function.
- $\blacksquare$  If you forget to declare a local variable using **var**, that variable will be global, which could have unintended consequences in your program.
- Functions are a good way to organize your code and create reusable chunks of code.
- You can customize the code in a function by passing in arguments to parameters (and using different arguments to get different results).
- Functions are also a good way to reduce or eliminate duplicate code.
- You can use JavaScript's many built-in functions, like alert, prompt, and Math.random, to do work in your programs.
- Using built-in functions means using existing code you don't have to write yourself.
- It's a good idea to organize your code so your functions are together, and your global variables are together, at the top of your JavaScript file.

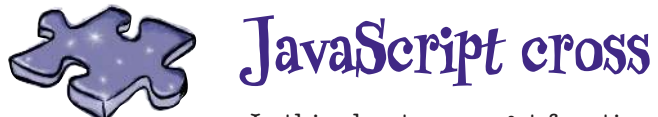

In this chapter you got functional. Now use some brain functions to do this crossword.

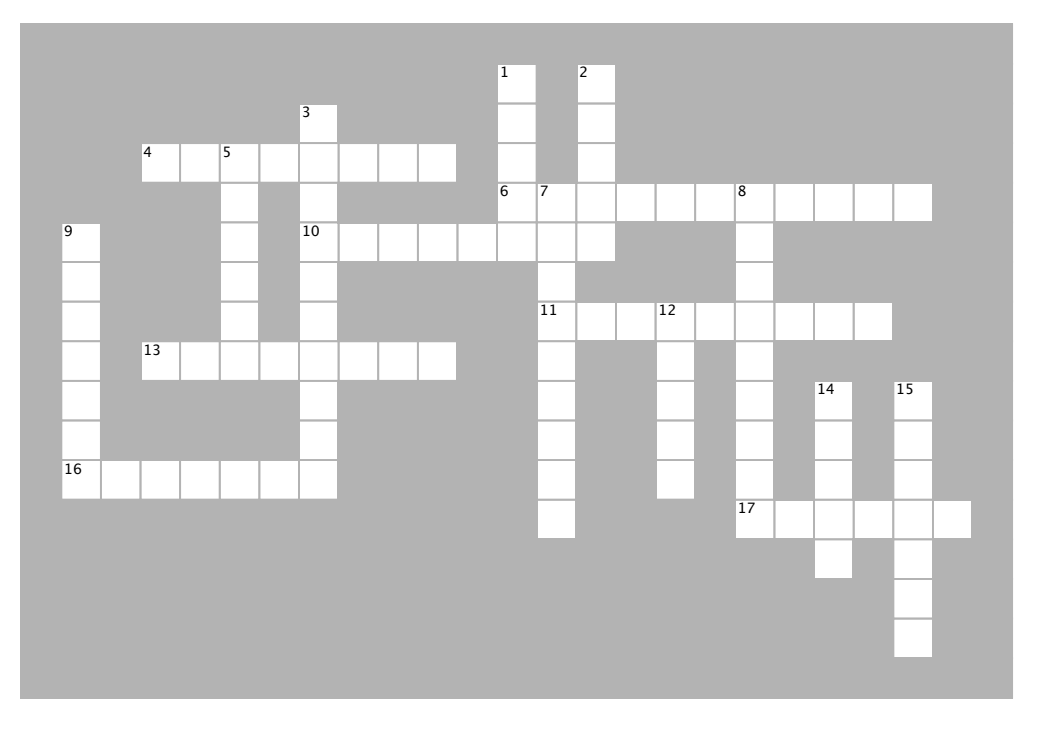

#### **ACROSS**

4. A parameter acts like a \_\_\_\_\_\_\_\_\_\_ in the body of a function.

6. JavaScript uses \_\_\_\_\_\_\_\_\_\_ when passing arguments to functions.

10. You can declare your functions \_\_\_\_\_\_\_\_\_\_

in your JavaScript file.

11. What gets returned from a function without

a return statement.

13. Local variables disappear when the

returns.

16. If you forget to declare your locals, they'll be treated like \_\_\_\_\_\_\_\_.

17. A local variable can \_\_\_\_\_\_\_\_\_\_\_\_ a global variable.

#### **DOWN**

1. A variable with global \_\_\_\_\_\_\_\_ is visible everywhere.

2. Use functions so you can \_\_\_\_\_\_\_ code over and over again.

3. The variables that arguments land in when they get passed to functions.

5. To get a value back from a function, use the statement.

7. What gets passed to functions.

8. When you reload your page, all your example get re-initialized.

9. **through your code means following the** execution line by line.

12. Watson looked at the bank heist code in Sherlock's on his phone.

14. It's better to use \_\_\_\_\_\_\_\_ variables whenever you can.

15. Extra arguments to a function are \_\_\_\_\_\_\_\_\_\_.

Sharpen your pencil Solution **Do a little analysis of the code below. How does it look? Choose as many of the options below as you like, or write in your own analysis. Here's our solution. var dogName = "rover"; var dogWeight = 23; if (dogWeight > 20) { console.log(dogName + " says WOOF WOOF"); } else { console.log(dogName + " says woof woof"); } dogName = "spot"; dogWeight = 13; if (dogWeight > 20) { console.log(dogName + " says WOOF WOOF"); } else { console.log(dogName + " says woof woof"); } dogName = "spike"; dogWeight = 53; if (dogWeight > 20) { console.log(dogName + " says WOOF WOOF"); } else { console.log(dogName + " says woof woof"); } dogName = "lady"; dogWeight = 17; if (dogWeight > 20) { console.log(dogName + " says WOOF WOOF"); } else {** <sup>3</sup> Proposed all of them!  **console.log(dogName + " says woof woof");**  $\sqrt{\phantom{a}}$  A. The code seems very C. Looks tedious to type in! redundant.  $\mathbb{W}$  B. If we wanted to change how  $\nabla$  D. Not the most readable code I've this outputs, or if we wanted to ever seen. add another weight for dogs,  $E.$  Looks like the developer thought this is going to require a lot of <u>the weights might change over time</u>. reworking.

# Sharpen your pencil

We've got some more calls to bark below. Next to each call, write what you think the output should be, or if you think the code will cause an error. Here's our solution.

**bark("juno", 20); bark("scottie", -1); bark("dino", 0, 0);** Our bark function doesn't check to make sure dog weights are greater than 0. So this works because -1 is less than 20. **bark("fido", "20"); bark("lady", 10); bark("bruno", 21);** juno says woof woof scottie says woof woof dino says woof woof fido says woof woof lady says woof woof bruno says WOOF WOOF The bark function just ignores the extra argument, 0. And using 0 as the weight doesn't make sense, but it still works. We compare the string "20" to the number 20. "20" isn't greater than 20, so fido says "woof woof". (You'll find out later how JavaScript compares "20" and 20.)

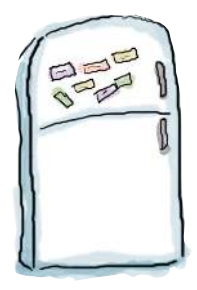

### Code Magnets Solution

This working JavaScript code is all scrambled up on the fridge. Can you reconstruct the code snippets to make a working program that produces the output listed below? Notice, there may be some extra code on the fridge, so you may not use all the magnets. Here's our solution.

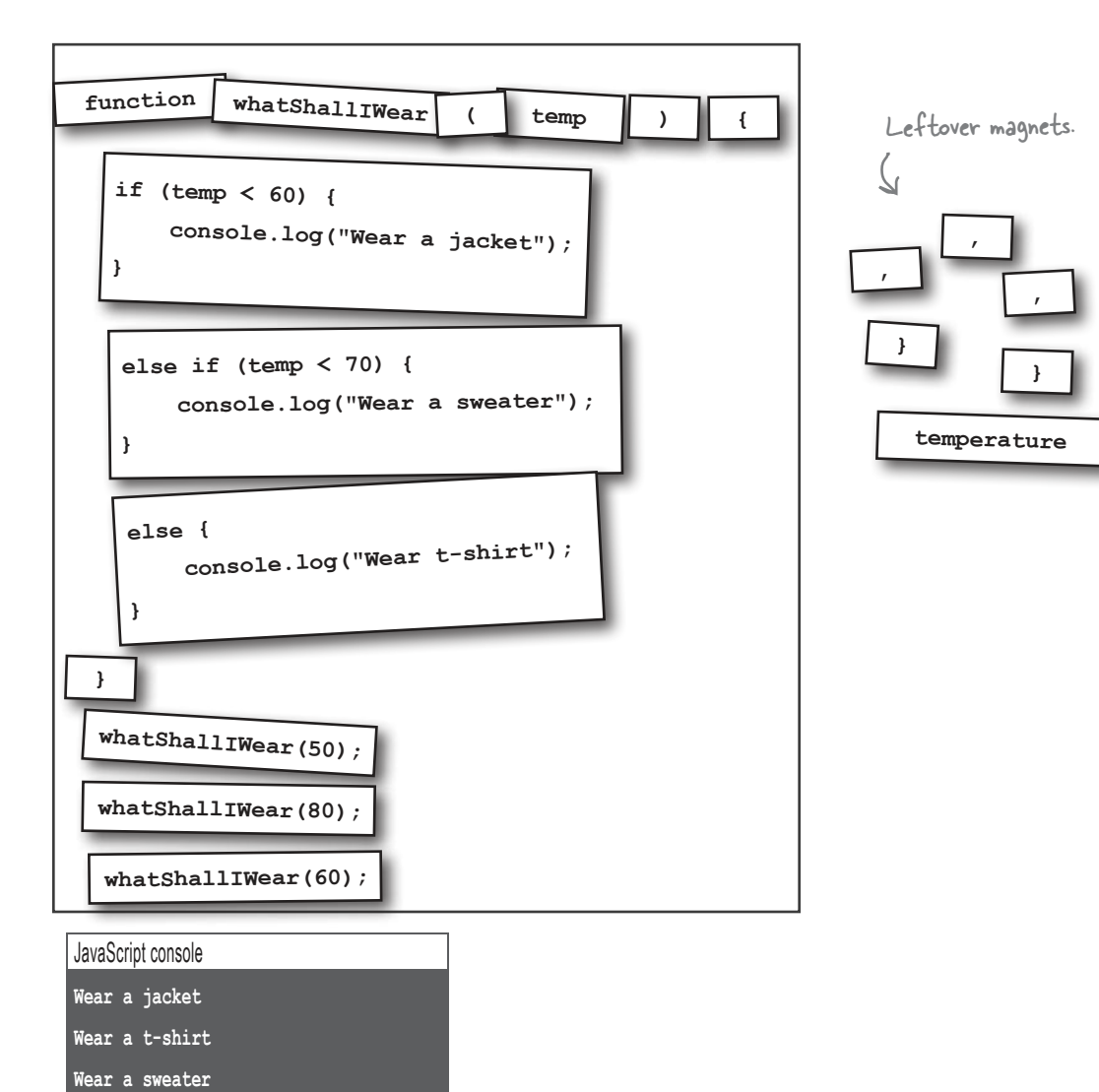

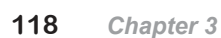

```
Below you'll find some JavaScript code, including variables, function definitions and 
                function calls. Your job is to identify all the variables, functions, arguments and parameters. 
                Write the names of each in the appropriate boxes on the right. Here's our solution.
SOLutiON
                                                                         Variables
function dogYears(dogName, age) {
                                                                           myDog, guests, pet, 
    var \ years = age * 7;years, defaultSound
     console.log(dogName + " is " + years + " years old");
}
var myDog = "Fido";
                                                                         Functions
dogYears(myDog, 4);
                                                                           dogYears, makeTea, 
function makeTea(cups, tea) {
                                                                           secret, speak, 
     console.log("Brewing " + cups + " cups of " + tea);
}
var guests = 3;
                                                                         Built-in functions
makeTea(guests, "Earl Grey");
                                                                           alert, console.log, 
function secret() {
                                                                            prompt
     console.log("The secret of life is 42");
}
secret();
                                                                         Arguments
function speak(kind) {
                                                                           myDog, 4, guests, 
     var defaultSound = "";
                                                                           "Earl Grey", pet, 
     if (kind == "dog") {
                                                                           plus all the string 
          alert("Woof");
                                                                           arguments to alert 
     } else if (kind == "cat") {
                                                                           and console.log
          alert("Meow");
     } else {
          alert(defaultSound);
                                                                         Parameters
     }
}
                                                                           dogName, age, 
var pet = prompt("Enter a type of pet: ");
                                                                           cups, tea, kind
speak(pet);
```

```
Below you'll find some JavaScript code, including variables, function definitions and function 
                  calls. Your job is to identify the variables used in all the arguments, parameters, local 
Exprcise
                  variables and global variables. Write the variable names in the appropriate boxes on the right. 
SOLutiON
                 Then circle any variables that are shadowed. Here's our solution.
                                                                             Arguments
 var x = 32;
 var y = 44;
                                                                              width, height, radius, 
 var radius = 5;
                                                                              x, y, centerX, 
                                                        Don't forget the 
                                                                              centerY, 
                                                        arguments to the 
 var centerX = 0;
                                                                             "Area: " + area, 
                                                        alert function.
 var centerY = 0;
                                                                              "Distance: "+ distance
 var width = 600;
 var height = 400;
                                                                             Parameters
 function setup(width, height) {
       centerX = width/2;
                                                                              width, height, 
       centerY = height/2;
                                                                               x1, y1, x2, y2, r
 }
 function computeDistance(x1, y1, x2, y2) {
       var dx = x1 - x2;
      var dy = y1 - y2;Locals
       var d2 = (dx * dx) + (dy * dy);
       var d = Math.sqrt(d2);
                                                                               dx, dy, d2, d, 
                                                       The local variable 
       return d;
                                                                               area
                                                       area shadows the 
 }
                                                       global variable area
 function circleArea(r) {
      var area = Math.PI * r * r;
                                                                             Globals
       return area;
 }
                                                       Don't forget area<br>and distance. These
                                                                               x, y, radius, 
                                                                               centerX, centerY, 
                                                       are globals too.setup(width, height);
                                                                               width, height, area, 
 var area = circleArea(radius);
 var distance = computeDistance(x, y, centerX, centerY);
                                                                               distance
 alert("Area: " + area);
 alert("Distance: " + distance);
```
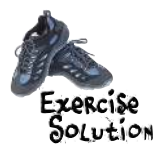

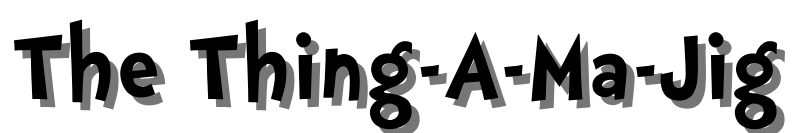

The Thing-A-Ma-Jig is quite a contraption—it clanks and clunks and even thunks, but what it really does, well, you've got us stumped. Coders claim they know how it works. Can you uncrack the code and find its quirks?

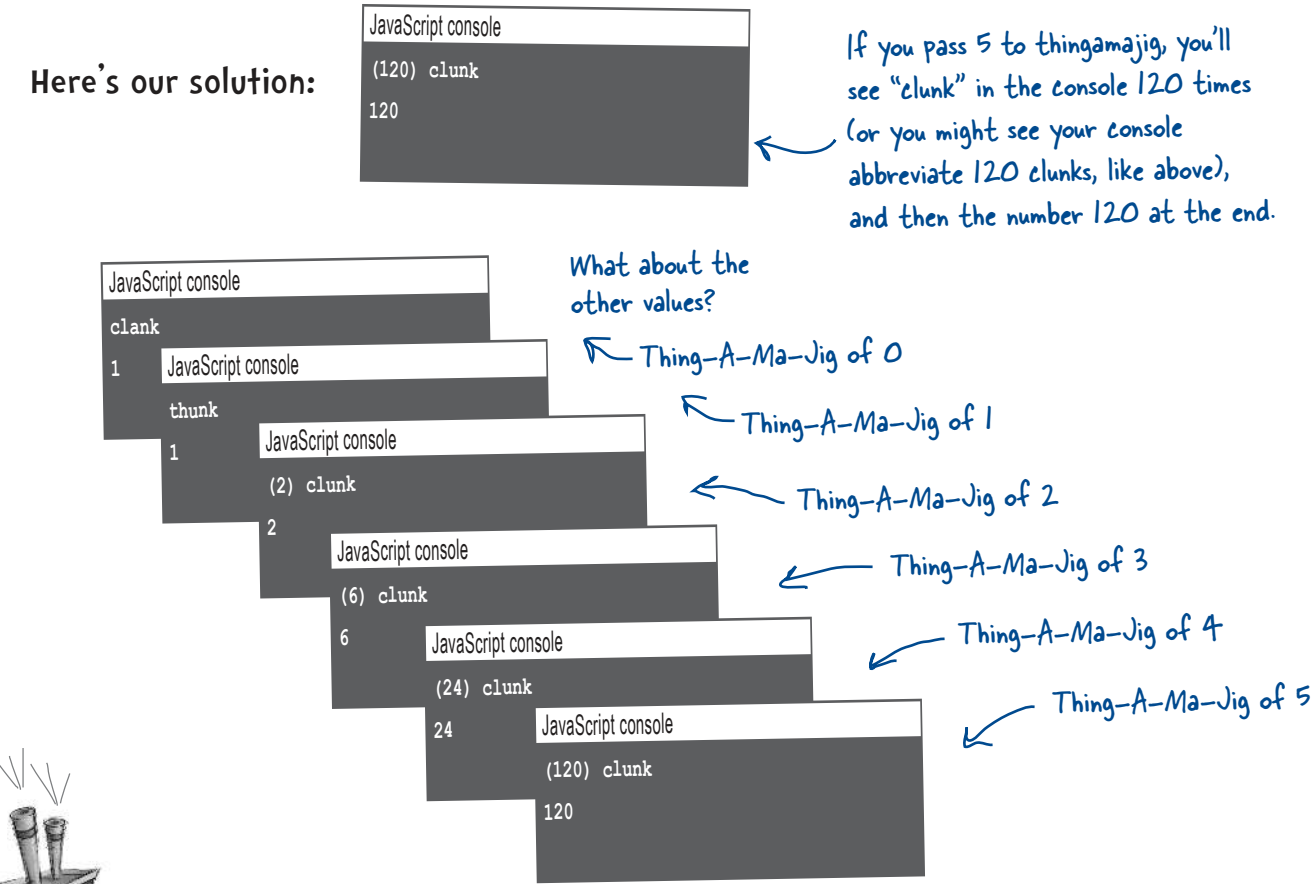

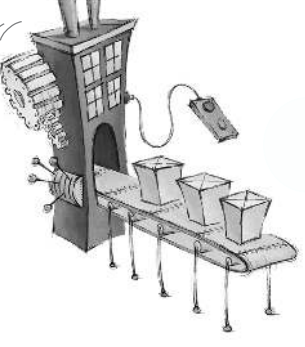

What does it all mean? We hear the Thing-A-Ma-Jig was invented by a curious chap<br>who was fascinated by rearranging words. You know like DOG rearranged is GOD, OGD,<br>DGO, GDO and ODG. So if a word has three letters the Thing we just thought it computed mathematical factorials! Who knew!?

Check out 'factorial' in wikipedia for more info!

```
Five Minute
Mystery 
So]ut\hat{f}on
                                Why did Sherlock decide not to investigate the case? How 
                                could he know that the criminal would never be able to 
                                steal the money just by looking at the code? Is there one 
                                problem with the code? Or more? Here's our solution.
                                var balance = 10500;
                                var cameraOn = true;
                                function steal(balance, amount) {
                                     cameraOn = false;
                                     if (amount < balance) {
                                          balance = balance - amount;
                                     }
                                     return amount;
                                     cameraOn = true;
                               }
                             \rightarrow var amount = steal(balance, 1250);
                                alert("Criminal: you stole " + amount + "!");
                                                                balance is a global variable...
                                                                            ... but it's shadowed 
                                                                           by this parameter.
                                                                              So when you change the 
                                                                              balance in the function steal, 
                                                                              you're not changing the actual 
                                                                              bank balance!
        We're returning the 
        amount stolen...
... but we're not using it to 
update the real balance in 
the account. So the balance 
of the bank account is the 
same as it was originally.
                                                                  The criminal thinks he stole 
                                                                  the money, but he didn't!
                           And, in addition to not actually stealing any money, 
                           the criminal forgets to turn the camera back 
                           on, which is a dead giveaway to the police that 
                           something nefarious is going on. Remember, when you 
                           return from a function, the function stops executing, 
                           so any lines of code after the return are ignored!
```
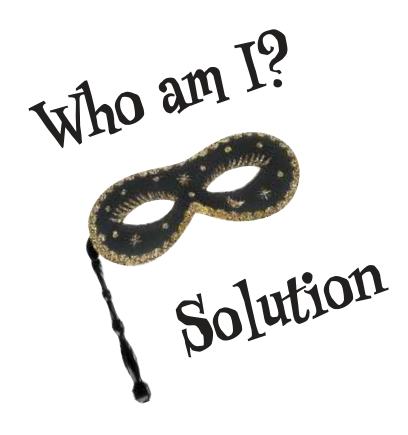

A bunch of JavaScript attendees, in full costume, are playing a party game, "Who am I?" They give you a clue, and you try to guess who they are, based on what they say. Assume they always tell the truth about themselves. Fill in the blank next to each sentence with the name of one attendee. Here's our solution.

**Tonight's attendees:**

**function, argument, return, scope, local variable, global variable, pass-by-value, parameter, function call,** *variable, pass-by-value, parameter, function call, Math.random. built-in functions. code reuse.* **Math.random, built-in functions, code reuse.**

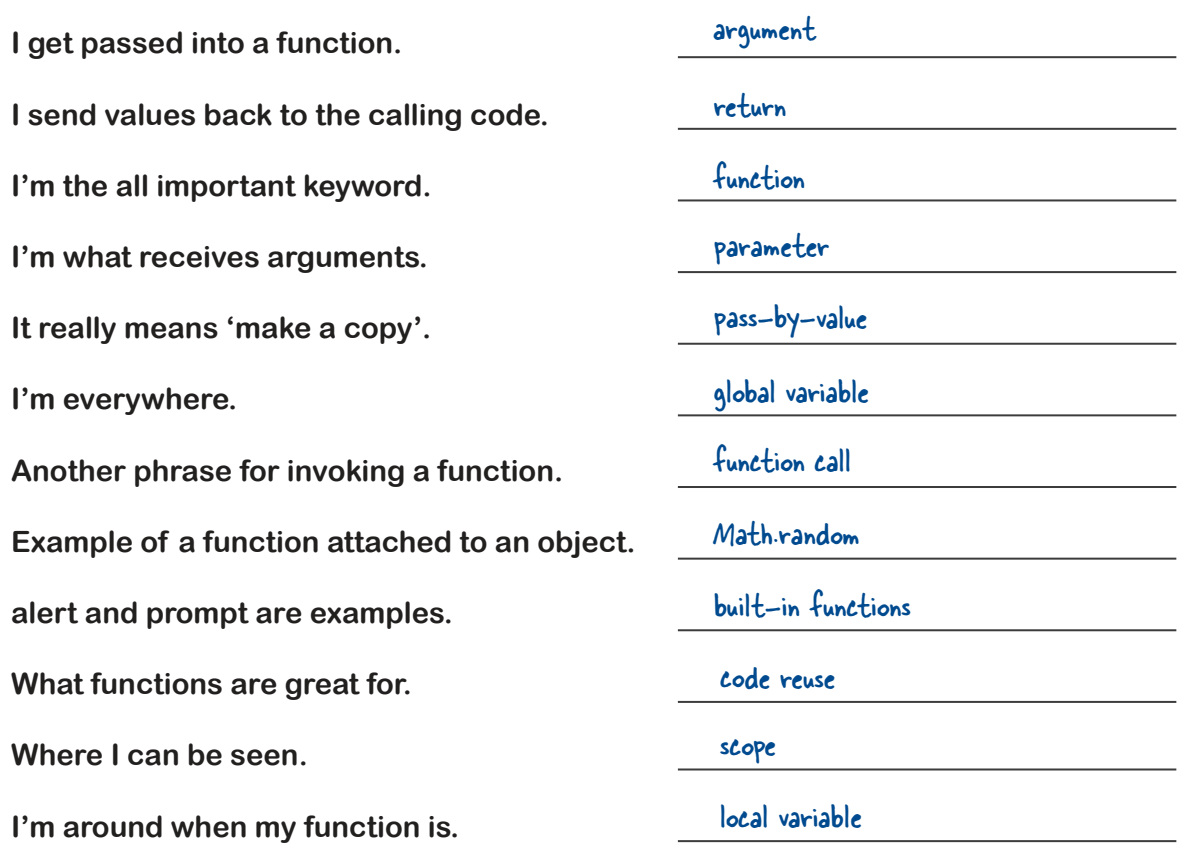

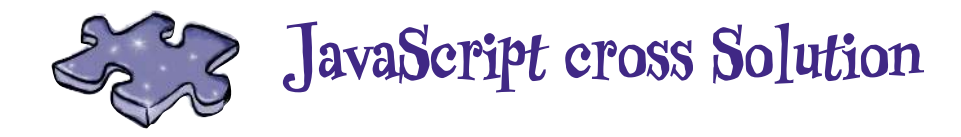

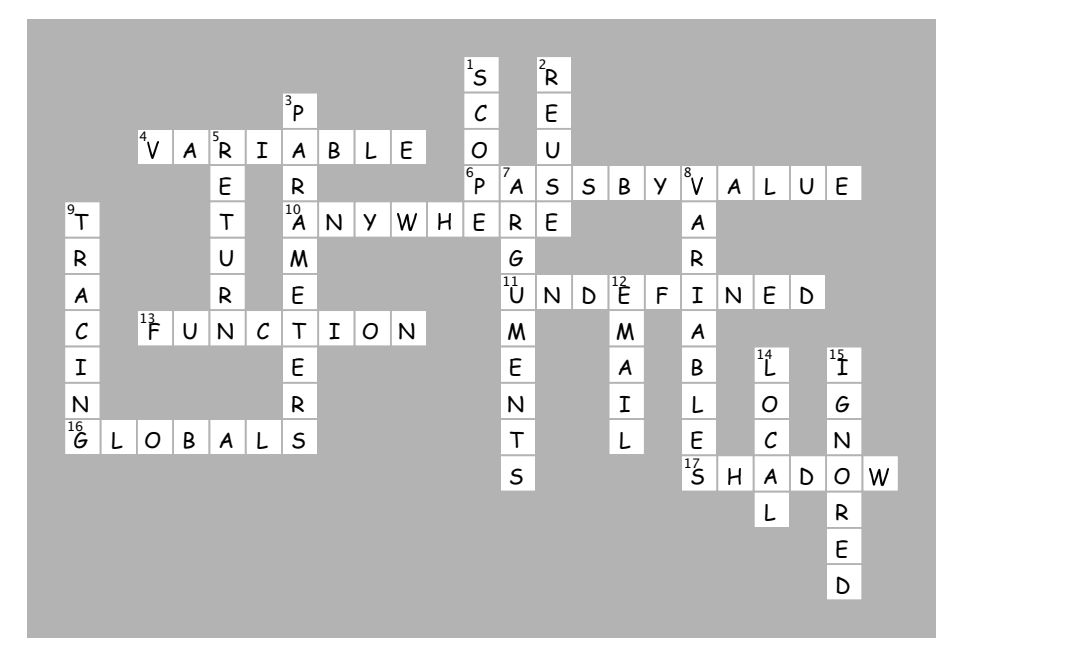

### <sup>4</sup>putting some order in your data

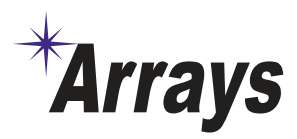

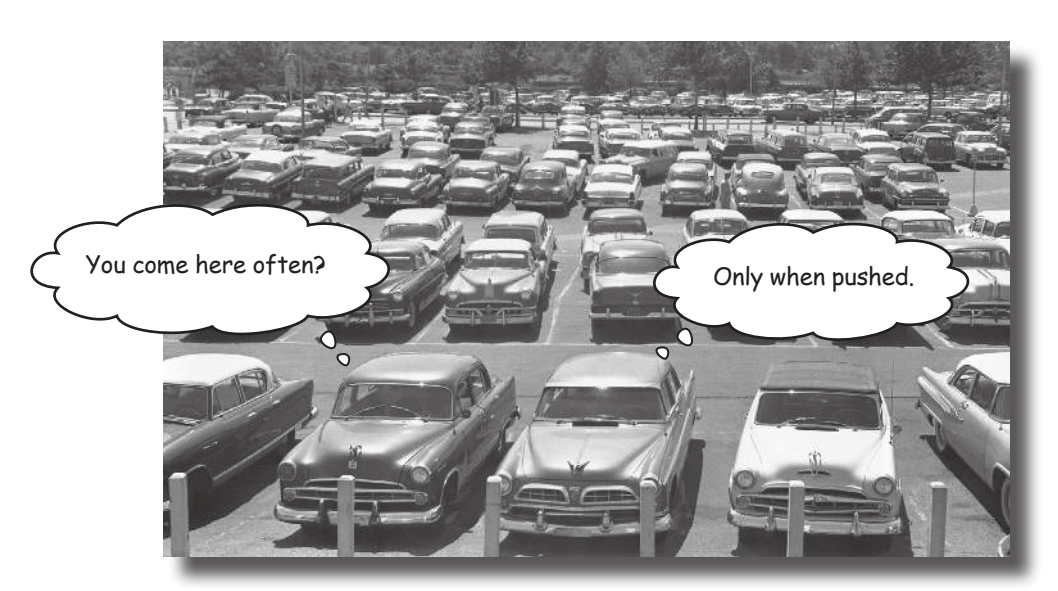

**There's more to JavaScript than numbers, strings and** 

**booleans.** So far you've been writing JavaScript code with **primitives** simple strings, numbers and booleans, like "Fido", 23, and true. And you can do a lot with primitive types, but at some point you've got to deal with **more data**. Say, all the items in a shopping cart, or all the songs in a playlist, or a set of stars and their apparent magnitude, or an entire product catalog. For that we need a little more *ummph*. The type of choice for this kind of ordered data is a JavaScript **array**, and in this chapter we're going to walk through how to put your data into an array, how to pass it around and how to operate on it. We'll be looking at a few other ways to **structure your data** in later chapters but let's get started with arrays.

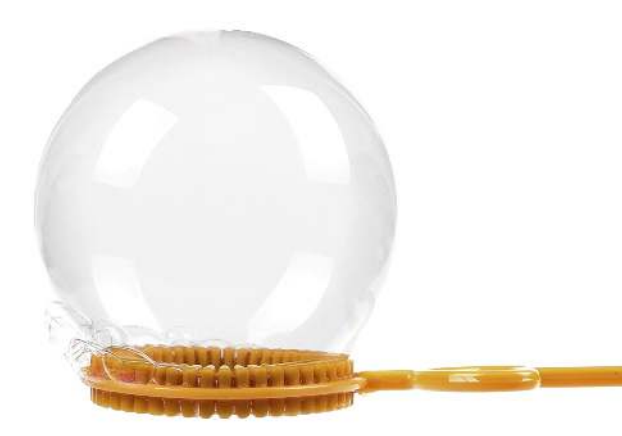

### Can you help Bubbles-R-Us?

Meet the Bubbles-R-Us company. Their tireless research makes sure bubble wands & machines everywhere blow the best bubbles. Today they're testing the "bubble factor" of several variants of their new bubble solution; that is, they're testing how many bubbles a given solution can make. Here's their data:

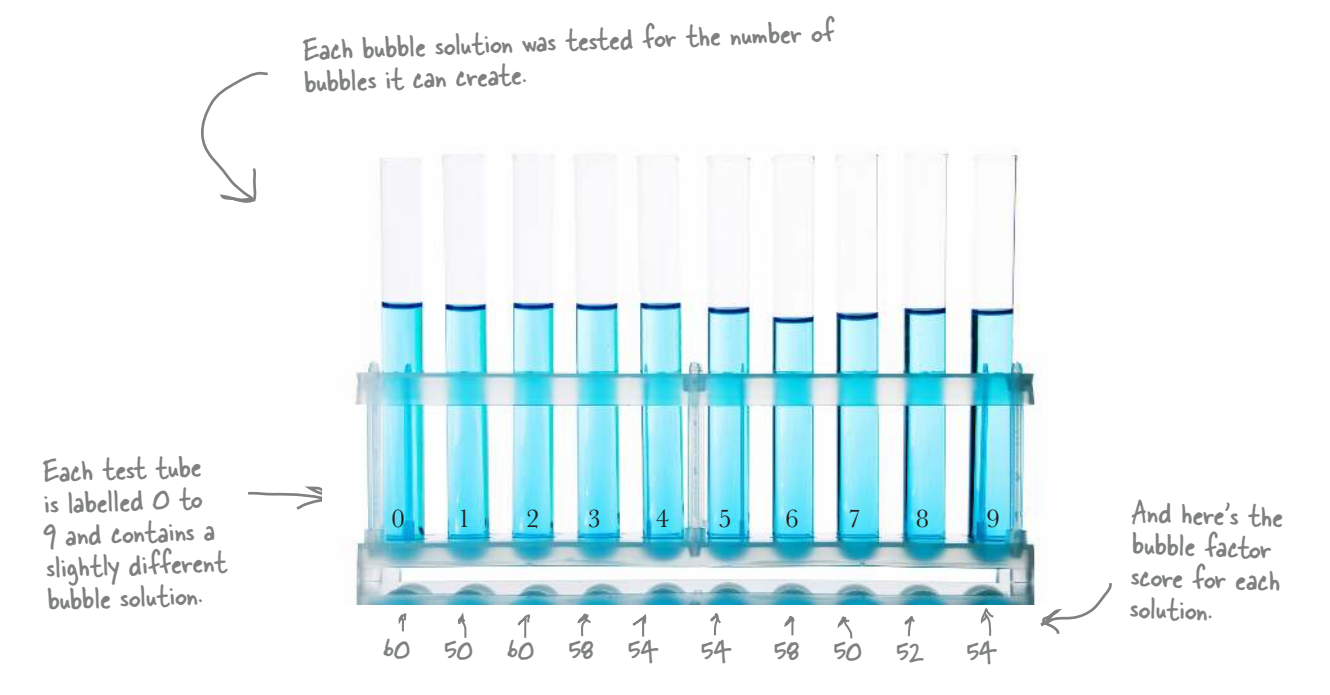

Of course you want to get all this data into JavaScript so you can write code to help analyze it. But that's a lot of values. How are you going to construct your code to handle all these values?

### How to represent multiple values in JavaScript

You know how to represent single values like strings, numbers and booleans with JavaScript, but how do you represent *multiple* values, like all the bubble factor scores from the ten bubble solutions? To do that we use JavaScript *arrays*. An array is a JavaScript type that can hold many values. Here's a JavaScript array that holds all the bubble factor scores:

```
var scores = [60, 50, 60, 58, 54, 54, 58, 50, 52, 54];
                                                   Here's all ten values, grouped together into 
                                                   an array, and assigned to the scores variable.
You can treat all the values as a whole, or you can access the individual scores when 
you need to. Check this out:
To access an item of the array we use<br>this syntax: the variable name of the<br>array followed by the i<u>ndex</u> of the item,
                                                      Notice that arrays are zero-based. So the first 
                                                     bubble solution is solution #0 and has the score in 
                                                     scores[O], and likewise, the third bubble solution is
surrounded by square brackets.
                                                     solution #2 and has the score in scores[2].
      var solution2 = scores[2];
      alert("Solution 2 produced " + solution2 + " bubbles.");
                                                                                                      My 
                                                                                          bubble solution #2 
                                  Solution 2 produced 60 bubbles.
                                                                                       is definitely going to be 
                                                                                               the best.
                                                              OK
                                                                                                         O
                                                                                                         O
                                                            One of the
```
Bubbles-R-Us bubbleologists.

### How arrays work

Before we get on to helping Bubbles-R-Us, let's make sure we've got arrays down. As we said, you can use arrays to store *multiple* values (unlike variables that hold just one value, like a number or a string). Most often you'll use arrays when you want to group together similar things, like bubble factor scores, ice cream flavors, daytime temperatures or even the answers to a set of true/false questions. Once you have a bunch of values you want to group together, you can create an array that holds them, and then access those values in the array whenever you need them.

### How to create an array

Let's say you wanted to create an array that holds ice cream flavors. Here's how you'd do that:

Notice that each item in the array is separated by a comma.

```
var flavors = ["vanilla", "butterscotch", "lavender", "chocolate", "cookie dough"];
Let's assign the 
array to a variable 
named flavors.To begin the array, 
                         use the [ character...
                                                                                ... and end the array 
                                                                                with the J character.
                                                   and then list each 
                                                   item of the array...
```
When you create an array, each item is placed at a location, or *index*, in the array. With the flavors array, the first item, "vanilla", is at index 0, the second, "butterscotch", is at index 1, and so on. Here's a way to think about an array:

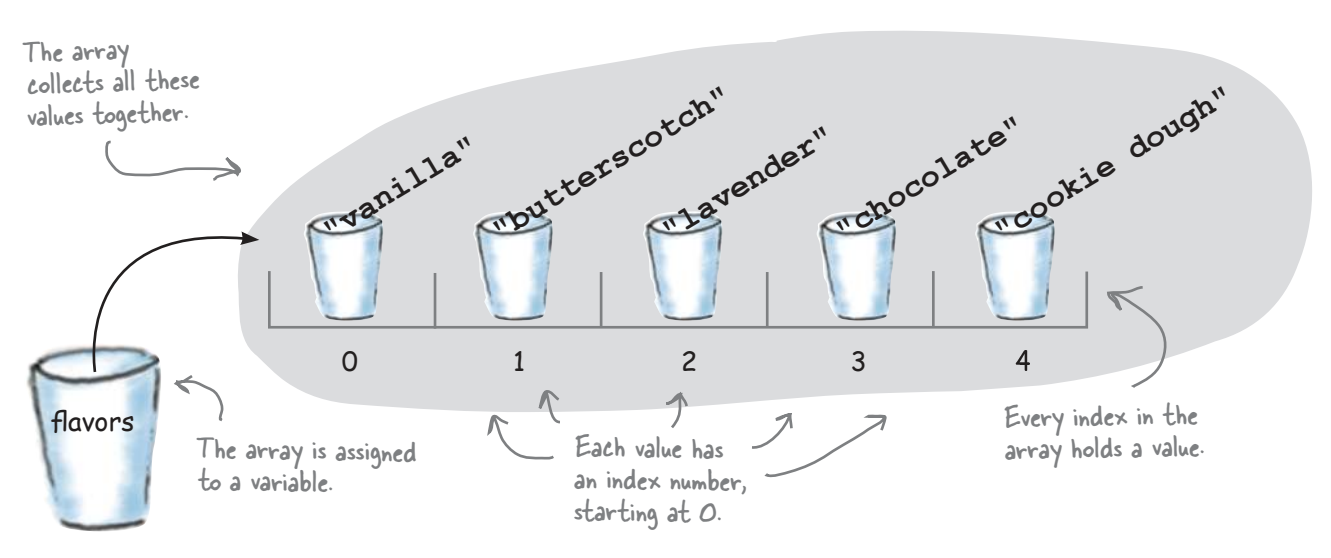

### How to access an array item

Each item in the array has its own index, and that's your key to both accessing and changing the values in an array. To access an item just follow the array variable name with an index, surrounded by square brackets. You can use that notation anywhere you'd use a variable:

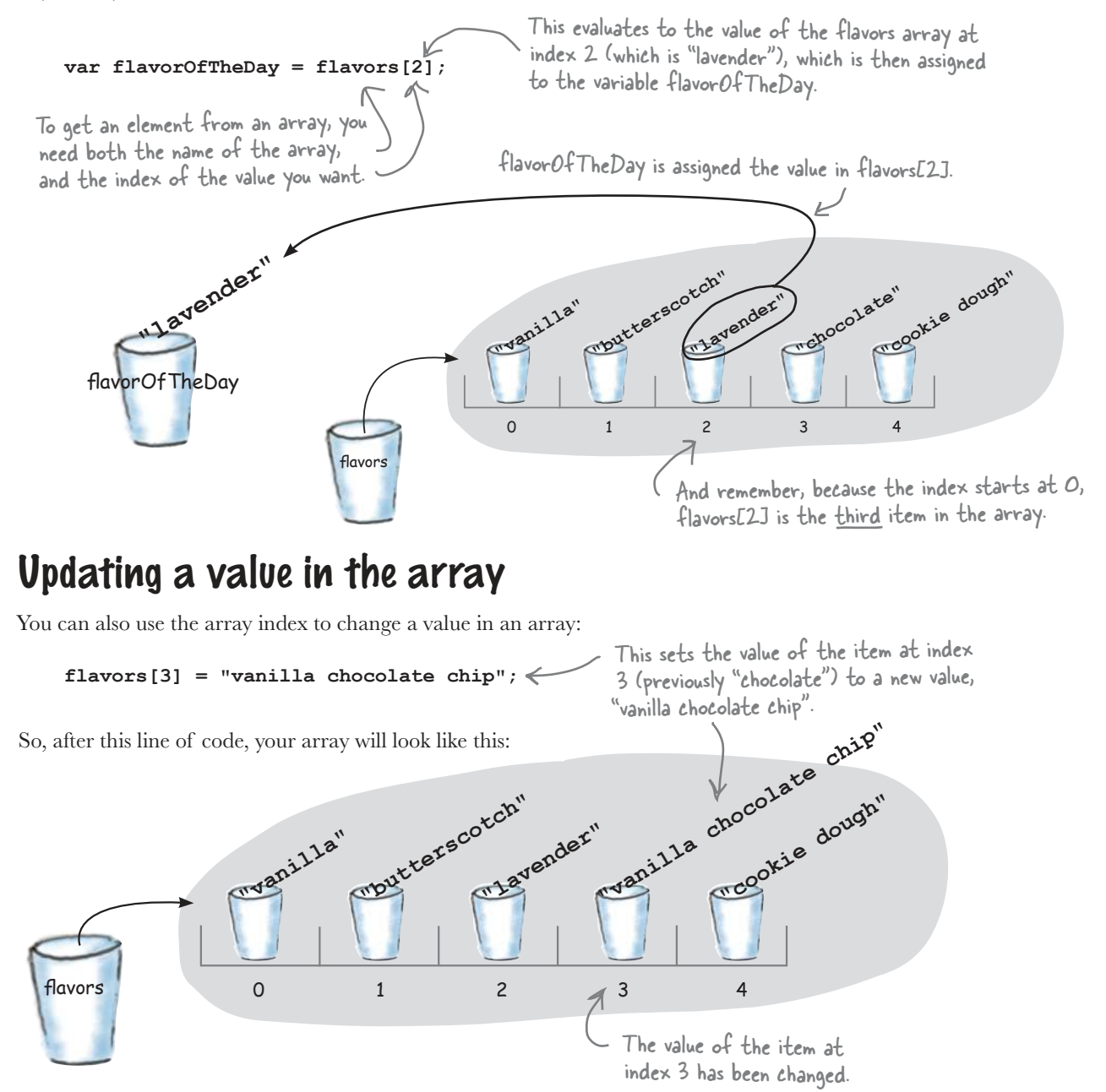

### How big is that array anyway?

Say someone hands you a nice big array with important data in it. You know what's in it, but you probably won't know exactly how big it is. Luckily, every array comes with its own property, length. We'll talk more about properties and how they work in the next chapter, but for now, a property is just a value associated with an array. Here's how you use the length property:

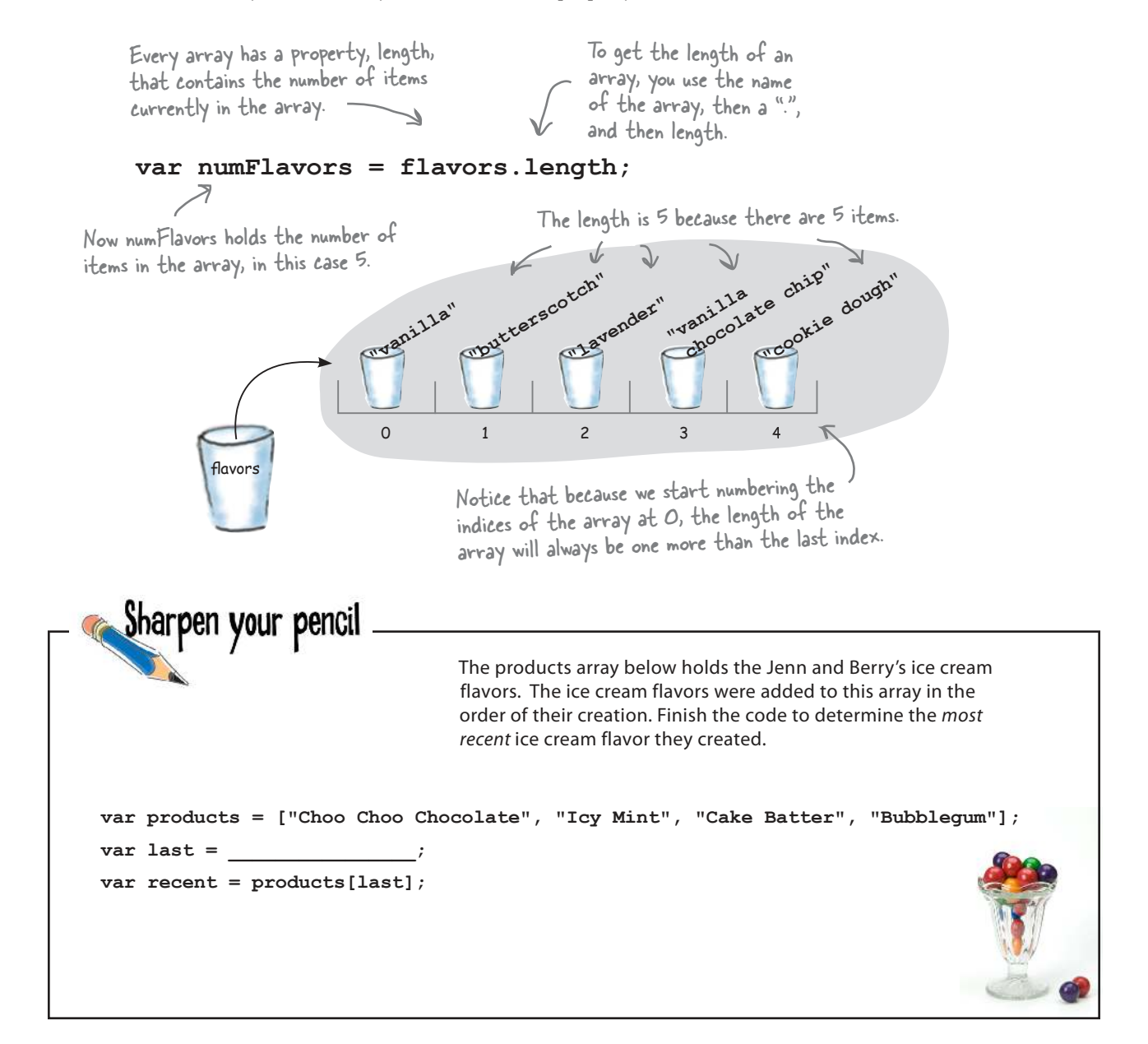

```
Try my new 
                                            Phrase-o-Matic and 
                                                                          \overline{O}you'll be a slick talker 
                                                                            \circjust like the boss or those 
                                           guys in marketing.
Check out this code for the 
hot new Phrase-o-Matic app 
and see if you can figure out 
what it does before you go on...<!doctype html>
<html lang="en">
                                                                       You didn't think our serious business 
                                                                       application from Chapter 1 was serious 
<head>
                                                                       enough? Fine. Try this one, if you need 
   <title>Phrase-o-matic</title>
                                                                       something to show the boss.
   <meta charset="utf-8">
   <script>
     function makePhrases() {
       var words1 = ["24/7", "multi-tier", "30,000 foot", "B-to-B", "win-win"];
       var words2 = ["empowered", "value-added", "oriented", "focused", "aligned"];
       var words3 = ["process", "solution", "tipping-point", "strategy", "vision"];
       var rand1 = Math.floor(Math.random() * words1.length);
       var rand2 = Math.floor(Math.random() * words2.length);
       var rand3 = Math.floor(Math.random() * words3.length);
       var phrase = words1[rand1] + " " + words2[rand2] + " " + words3[rand3];
       alert(phrase);
     }
     makePhrases();
   </script>
</head>
<body></body>
</html>
```
### The Phrase-O-Matic

We hope you figured out this code is the perfect tool for creating your next start-up marketing slogan. It has created winners like "Win-win value-added solution" and "24/7 empowered process" in the past and we have high hopes for more winners in the future. Let's see how this thing really works:

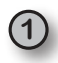

First, we define the makePhrases function, which we can call as many times as **1** we want to generate the phrases we want:

**function makePhrases() { }** makePhrases(); We call makePhrases once here, but we could call it<br>multiple times if we want more than one phrase. All the code for makePhrases goes here, we'll get to it in a sec... We're defining a function named makePhrases, that we can call later.

With that out of the way we can write the code for the makePhrases function. Let's start by **2** setting up three arrays. Each will hold words that we'll use to create the phrases. In the next step, we'll pick one word at random from each array to make a three word phrase.

```
var words1 = ["24/7", "multi-tier", "30,000 foot", "B-to-B", "win-win"];
 var words2 = ["empowered", "value-added", "oriented", "focused", "aligned"];
 var words3 = ["process", "solution", "tipping-point", "strategy", "vision"];
  We create a variable named wordsl, that we
can use for the first array.
                           We're putting five strings in the array. Feel free to 
                           change these to the latest buzzwords out there.
                                  And here are two more arrays of words, assigned 
                                  to two new variables, words2 and words3.
```
**3** Now we generate three random numbers, one for each of the three random words we want to pick to make a phrase. Remember from Chapter 2 that Math.random generates a number between 0 and 1 (not including 1). If we multiply that by the length of the array, and use Math.floor to truncate the number, we get a number between 0 and one less than the length of the array.

```
var rand1 = Math.floor(Math.random() * words1.length);
var rand2 = Math.floor(Math.random() * words2.length);
var rand3 = Math.floor(Math.random() * words3.length); And likewise for rand2,
                                                                 rand1 will be a number 
                                                                 between 0 and the last index 
                                                                 of the words1 array.
                                                                  and rand3.
```
**4** Now we create the slick marketing phrase by taking each randomly chosen word and concatenating them all together, with a nice space in between for readability:

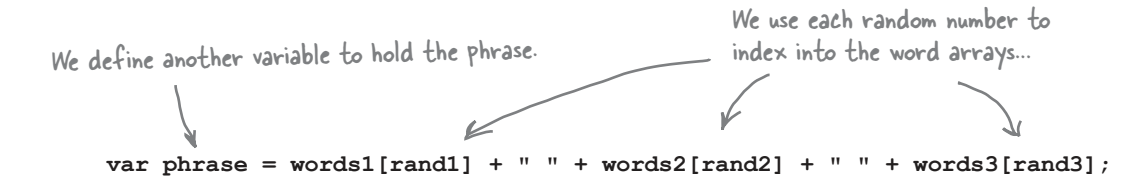

We're almost done; we have the phrase, now we just have to display it. We're going to use alert as usual. **5**

```
alert(phrase);
```
**6** Okay, finish that last line of code, have one more look over it all and feel that sense of accomplishment before you load it into your browser. Give it a test drive and enjoy the phrases.

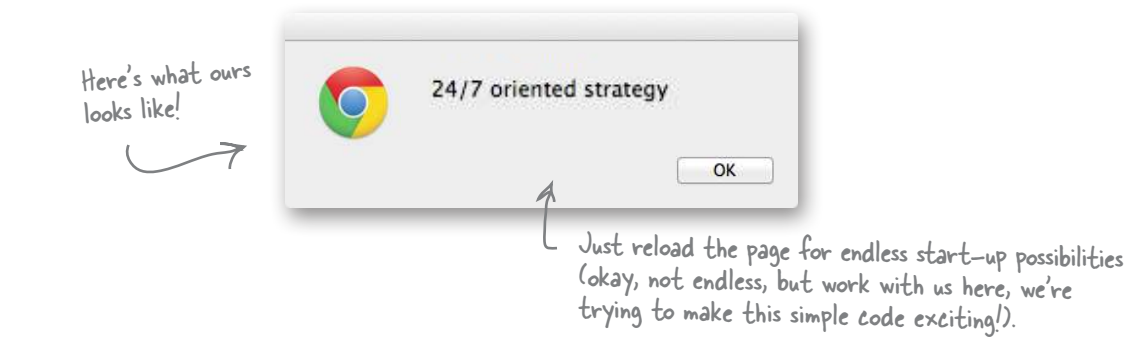

#### Q: **Does the order of items in an array matter?**

 $\bm{\mathsf{A}}$  : Most of the time, yes, but it depends. In the Bubbles-R-Us scores array, the ordering matters a lot, because the index of the score in the array tells us which bubble solution got that score—bubble solution 0 got score 60, and that score is stored at index 0. If we mixed up the scores in the array, then we'd ruin the experiment! However, in other cases, the order may not matter. For instance, if you're using an array just to keep a list of randomly selected words and you don't care about the order, then it doesn't matter which order they're in the array. But, if you later decide you want the words to be in alphabetical order, then the order will matter. So it really depends on how you're using the array. You'll probably find that ordering matters more often than not when you use an array.

### Q: **How many things can you put into an array?**

 $A\colon$  Theoretically, as many as you want. Practically, however, the number is limited by the memory on your computer. Each array item takes up a little bit of space in memory. Remember that JavaScript runs in a browser, and that browser is one of many programs running on your computer. If you keep adding items to an array, eventually you'll run out of memory space. However, depending on the kind of items you're putting in your array, the maximum number of items you can put into an array is probably in the many thousands, if not millions, which you're unlikely to need most of the time. And keep in mind that the more items you have the slower your program will run, so you'll want to limit your arrays to reasonable sizes—say a few hundred—most of the time.

## there are no<br>Dumb Questions

### Q: **Can you have an empty array?**  $A$ : You can, and in fact, you'll see an example of using an empty array shortly. To create an empty array, just write:

var emptyArray = [ ];

If you start with an empty array, you can add things to it later.

#### Q: **So far we've seen strings and numbers in an array; can you put other things in arrays too?**

 $A:$  You can; in fact, you can put just about any value you'll find in JavaScript in an array, including numbers, strings, booleans, other arrays, and even objects (we'll get to this later).

#### Q: **Do all the values in an array have to be the same type?**

 $A$  : No they don't; although typically we *do* make the values all of the same type. Unlike many other languages, there is no requirement in JavaScript that all the values in an array be of the same type. However, if you mix up the types of the values in an array, you need to be extra careful when using those values. Here's why: let's say you have an array with the values [1, 2, "fido", 4, 5]. If you then write code that checks to see if the values in the array are greater than, say, 2, what happens when you check to see if "fido" is greater than 2? To make sure you aren't doing something that doesn't make sense, you'd have to check the type of each of the values before you used it in the rest of your code. It's certainly possible to do this (and we'll see later in the book how), but in general, it's a lot easier and safer if you just use the same type for all the values in your arrays.

Q: **What happens if you try to access an array with an index that is too big or too small (like less than 0)?**

 $A:$  If you have an array, like:

var  $a = [1, 2, 3]$ ;

and you try to access a[10] or a[-1], in either case, you'll get the result undefined. So, you'll either want to make sure you're using only valid indices to access items in your array, or you'll need to check that the value you get back is not undefined.

Q: **So, I can see how to get the first item in an array using index 0. But how would I get the last item in an array? Do I always have to know precisely how many items are in my array?**

 $A:$  You can use the length property to get the last item of an array. You know that length is always one greater than the last index of the array, right? So, to get the last item in the array, you can write:

myArray[myArray.length - 1];

JavaScript gets the length of the array, subtracts one from it, and then gets the item at that index number. So if your array has 10 items, it will get the item at index 9, which is exactly what you want. You'll use this trick all the time to get the last item in an array when you don't know exactly how many items are in it.

*putting some order in your data*

### Meanwhile, back at Bubbles-R-Us... Hey, glad you guys are here. We just got a lot of new  $\circ$ <sup>O</sup> bubble tests run. Check out all the new bubble scores! I really need some help understanding this data. I'd love for you to code up what I sketched below. **var scores = [60, 50, 60, 58, 54, 54, 58, 50, 52, 54, 48, 69, 34, 55, 51, 52, 44, 51, 69, 64, 66, 55, 52, 61, 46, 31, 57, 52, 44, 18, 41, 53, 55, 61, 51, 44];** What we need to build.New bubble scores. The Bubbles-R-Us CEO Hey, I really need this report to be able to make quick decisions<br>about which bubble solution to produce! Can you get this coded? - Bubbles-R-Us CEO **Bubbles-R-Us** Bubble solution #0 score: <sup>60</sup> Bubble solution #1 score: <sup>50</sup> Bubble solution #2 score: <sup>60</sup> rest of scores here... Bubbles tests: <sup>36</sup> Highest bubble score: <sup>69</sup> Solutions with highest score: #11, #18

Let's take a closer look at what the CEO is looking for:

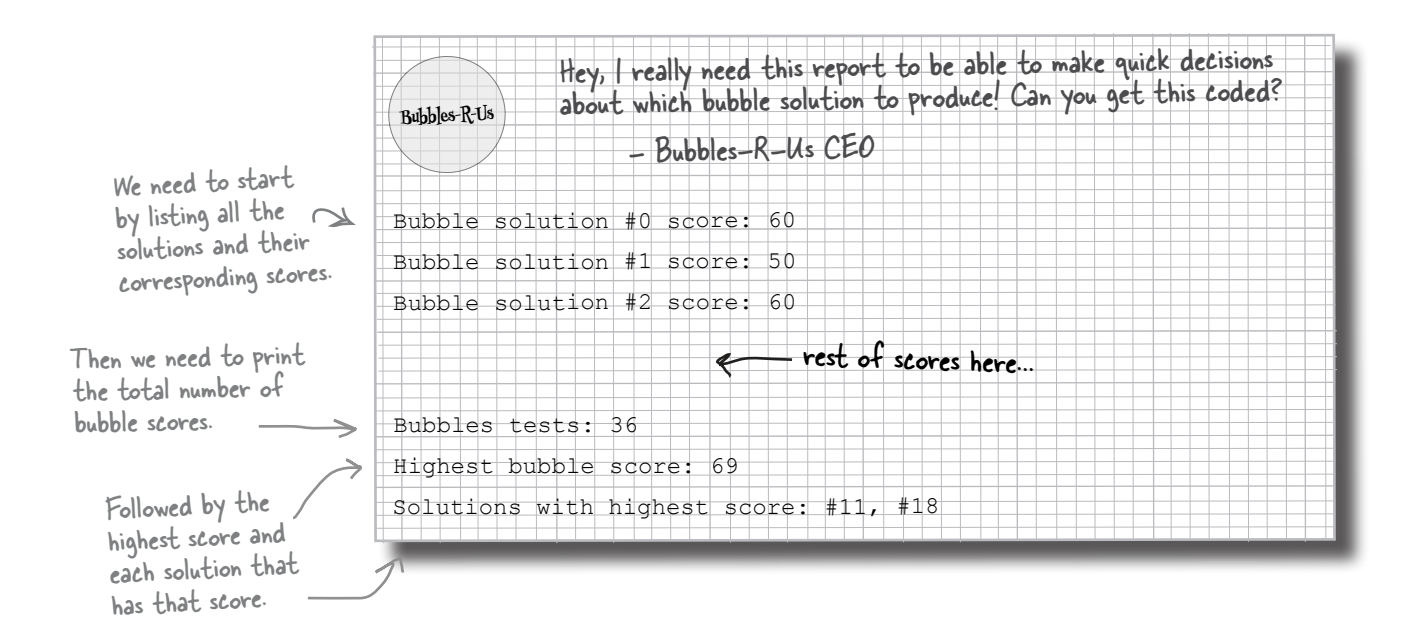

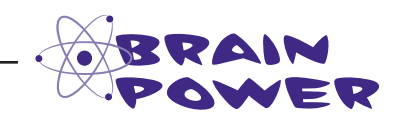

Take some time to sketch out your ideas of how you'd create this little bubble score report. Take each item in the report separately and think of how you'd break it down and generate the right output. Make your notes here.

### Cubicle Conversation

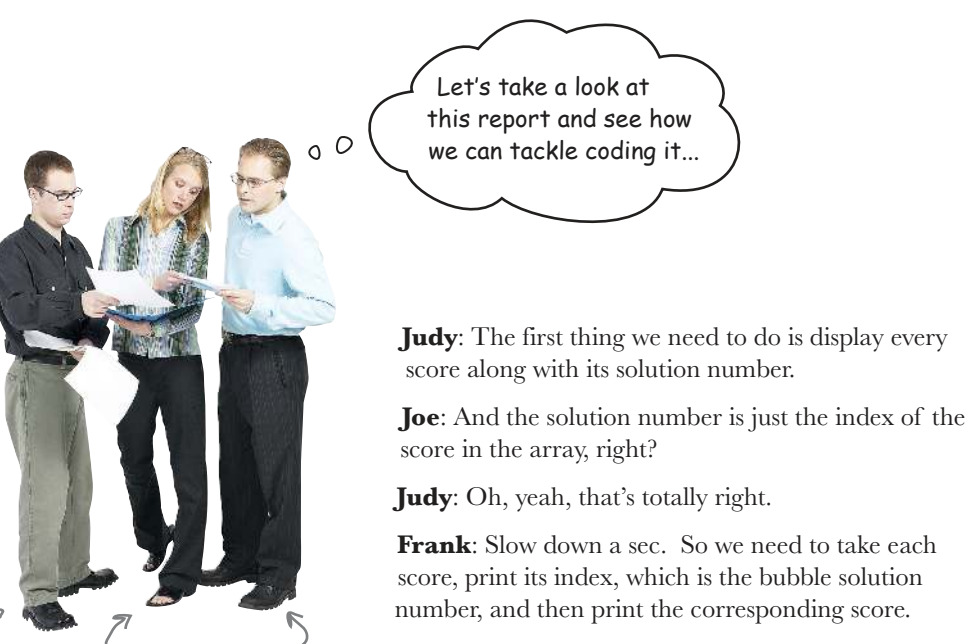

score, print its index, which is the bubble solution number, and then print the corresponding score.

**Judy**: You've got it, and the score is just the corresponding value in the array.

**Joe**: So, for bubble solution #10, its score is just scores [10].

**Judy**: Right.

Frank

**Frank**: Okay, but there are a lot of scores. How do we write code to output all of them?

**Judy**: Iteration, my friend.

**Frank**: Oh, you mean like a while loop?

Judy Joe

**Judy**: Right, we loop through all the values from zero to the length... oh, I mean the length minus one of course.

**Joe**: This is starting to sound very doable. Let's write some code; I think we know what we're doing.

**Judy**: That works for me! Let's do it, and then we'll come back to the rest of the report.

### How to iterate over an array

Your goal is to produce some output that looks like this:

Bubble solution #0 score: 60 Bubble solution #1 score: 50 Bubble solution #2 score: 60 . . . Bubble solution #35 score: 44 Scores 3 through 34 will be here... we're saving some trees (or bits depending on which version of the book you have).

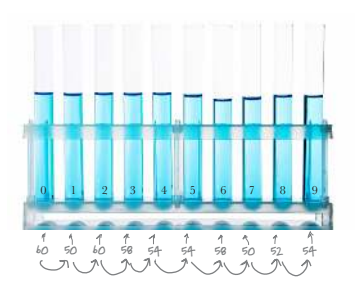

We'll do that by outputting the score at index zero, and then we'll do the same for index one, two, three and so on, until we reach the last index in the array. You already know how to use a while loop; let's see how we can use that to output all the scores:  $\theta$  and then we'll show you a

better way in a sec...

 **var scores = [60, 50, 60, 58, 54, 54, 58, 50, 52, 54, 48, 69, 34, 55, 51, 52, 44, 51, 69, 64, 66, 55, 52, 61, 46, 31, 57, 52, 44, 18, 41, 53, 55, 61, 51, 44]; var output; var i = 0; while (i < scores.length) { output = "Bubble solution #" + i + " score: " + scores[i]; console.log(output);**  $i = i + 1;$  **}** Create a variable to keep track of the current index. And keep looping while our index is less than the length of the array. Then create a string to use as a line of output that includes the bubble solution number (which is just the array index) and the score. Then we'll use console.log to output the string. And finally, increment the index We're using this variable in the loop below to create a string to output.

by one before looping again.

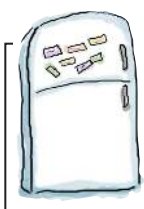

### Code Magnets

Rearrange the magnets here.

We've got code for testing to see which ice cream flavors have bubblegum pieces in them. We had all the code nicely laid out on our fridge using fridge magnets, but the magnets fell on the floor. It's your job to put them back together. Be careful; a few extra magnets got mixed in. Check your answer at the end of the chapter before you go on.

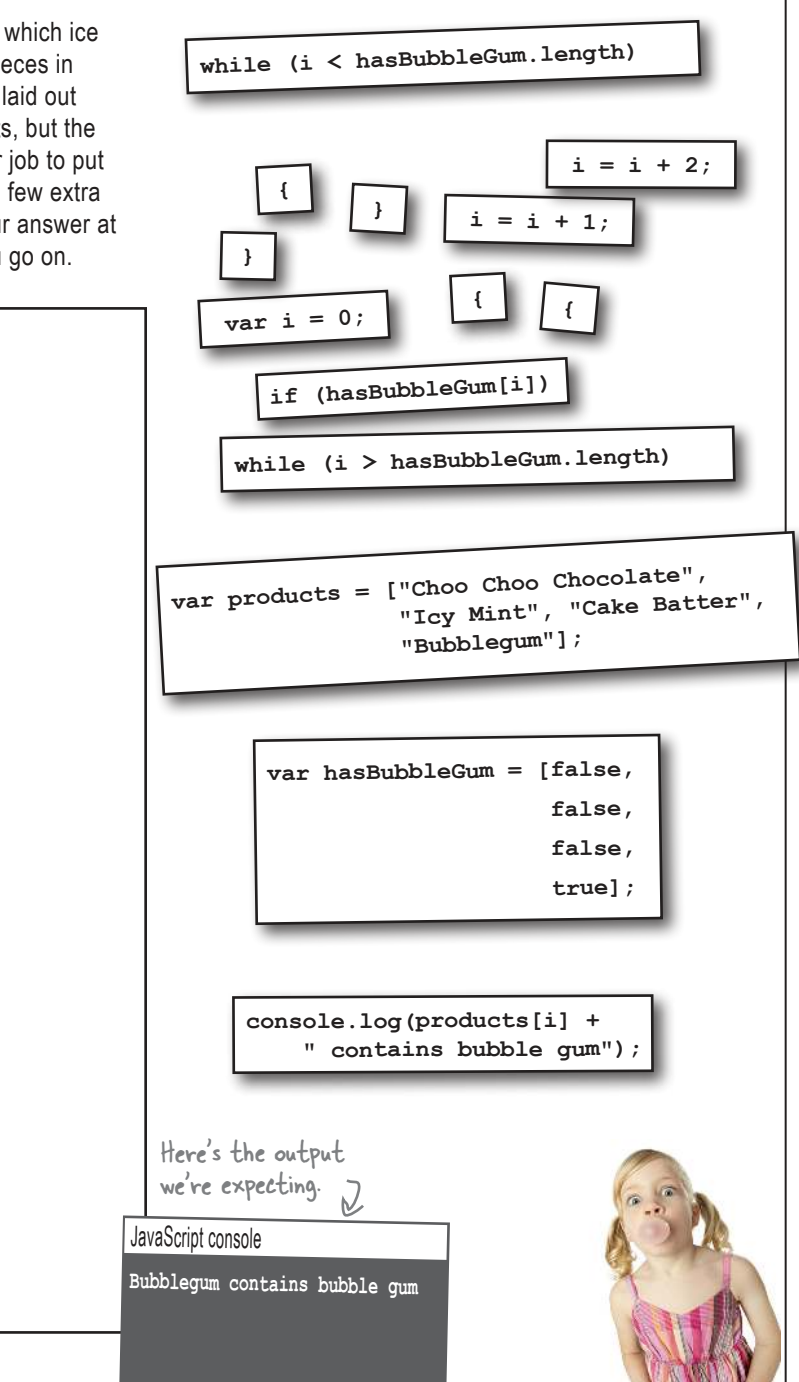

### But wait, there's a better way to iterate over an array

We should really apologize. We can't believe it's already Chapter 4 and we haven't even introduced you to the **for loop**. Think of the for loop as the while loop's cousin. The two basically do the same thing, except the for loop is usually a little more convenient to use. Check out the while loop we just used and we'll see how that maps into a for loop.

```
\bigcirc var i = 0;
\text{while} \left( \mathbb{B} \right) < scores.length) {
         output = "Bubble solution #" + i + " score: " + scores[i];
        console.log(output);
\bigcirci = i + 1;
      }
  A<sub>rrar</sub> \leq 0: First we INITIALIZED a counter.
                                           Then we tested that counter in a CONDITIONAL expression.
                                       We also had a BODY to execute; that is, all the 
                                       statements between the { and }.
             And finally, we INCREMENTED the counter.
```
Now let's look at how the for loop makes all that so much easier:

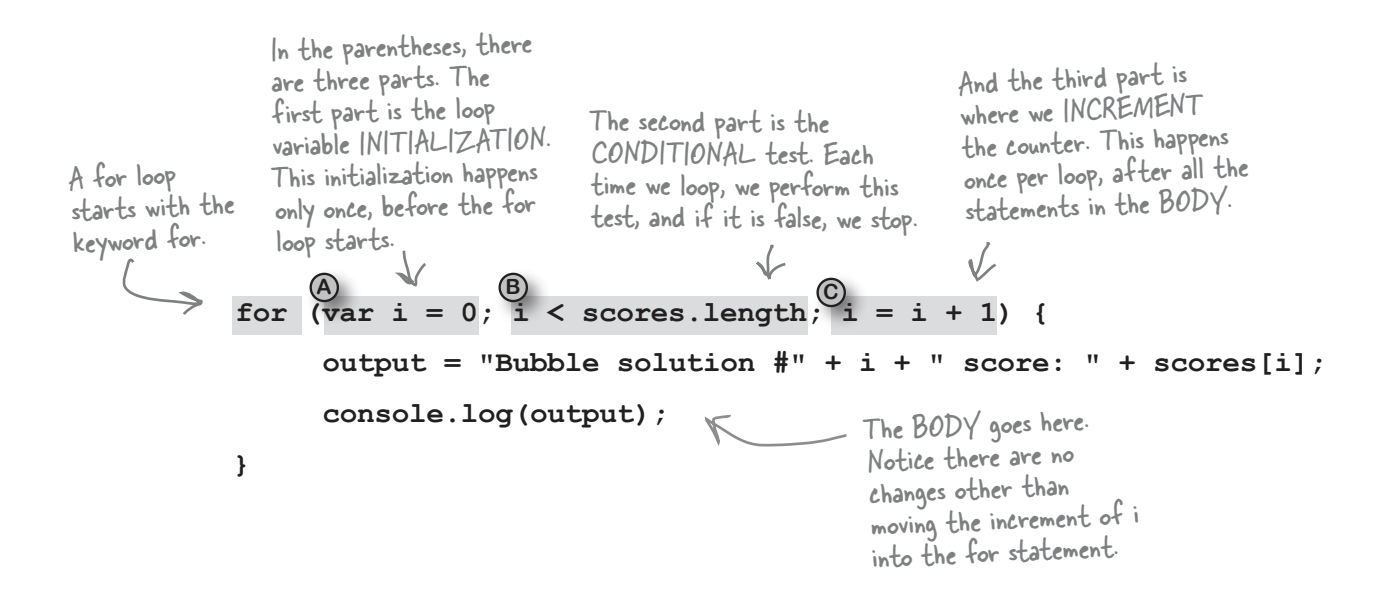
# Sharpen your pencil

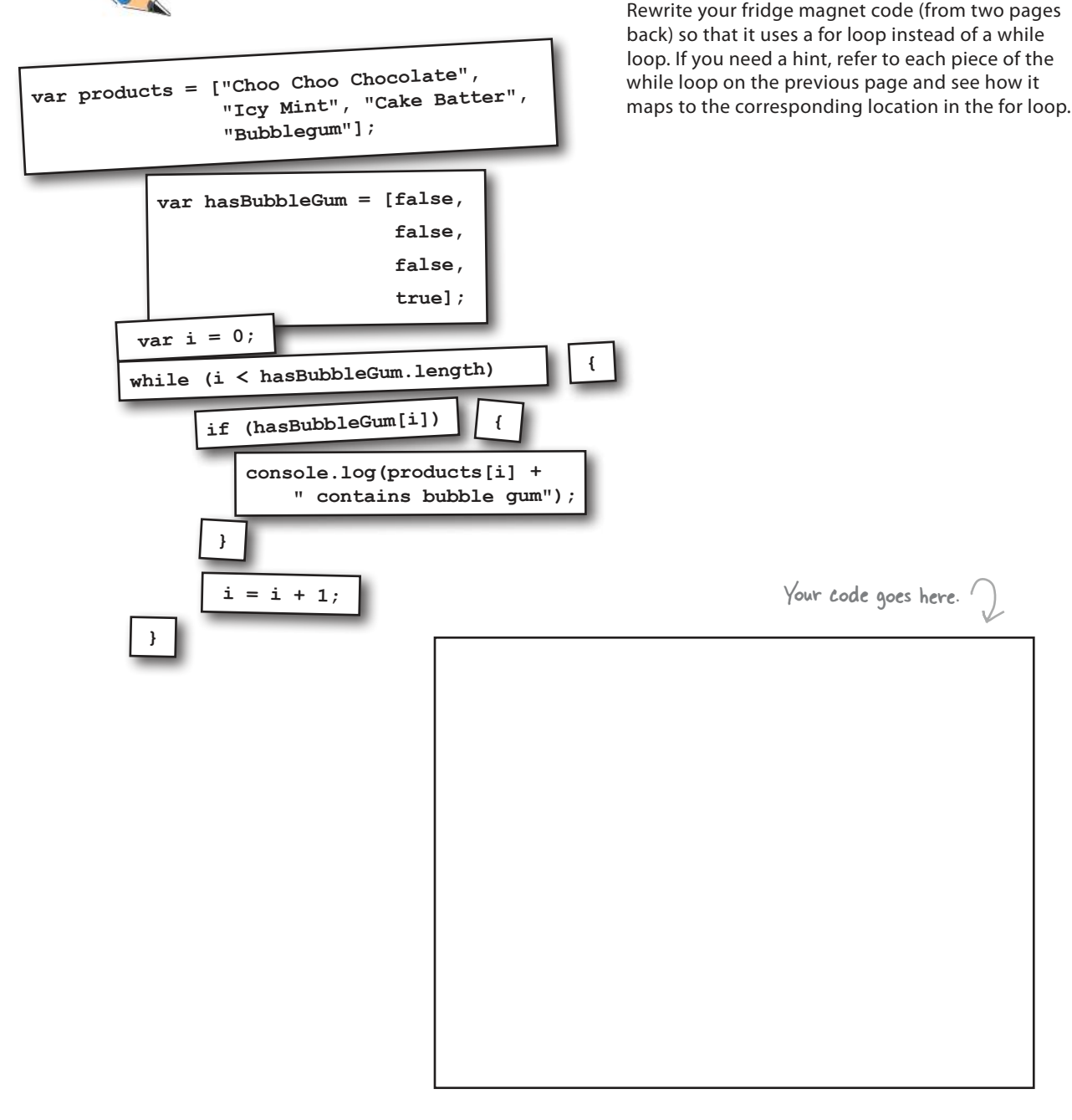

We've got all the pieces for the first part of the report, let's put this all together...

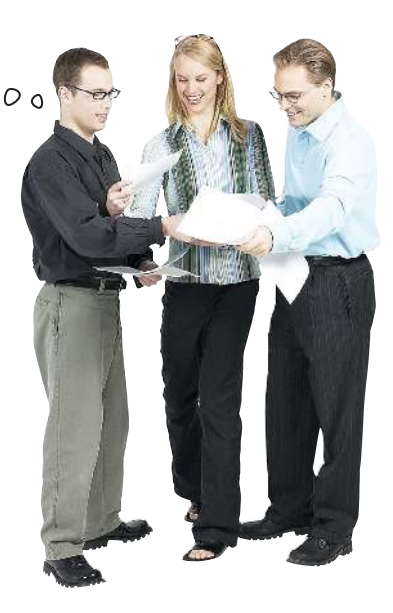

```
We've got the standard HTML stuff<br>here for a web page. We don't need<br>much; just enough to create a script.
<!doctype html>
<html lang="en">
<head>
   <meta charset="utf-8">
   <title>Bubble Factory Test Lab</title>
   <script> 
                                                    Here's our bubble scores array.
      var scores = [60, 50, 60, 58, 54, 54,
                                                          \overline{\mathscr{C}} 58, 50, 52, 54, 48, 69,
                         34, 55, 51, 52, 44, 51,
                         69, 64, 66, 55, 52, 61,
                         46, 31, 57, 52, 44, 18,
                         41, 53, 55, 61, 51, 44];
      var output;
     for \left(\text{var }i = 0; i \leq \text{scores.length}; i = i + 1\right) {
           output = "Bubble solution #" + i +
                             " score: " + scores[i];
           console.log(output);
      }
                     Then we display the string in the 
                     console. And that's it! Time to
   </script>
                    run this report.
</head>
<body></body>
```
**</html>**

Here's the for loop we're using to iterate through all the bubble solution scores.

Each time through the loop, we create<br>a string with the value of i, which is the<br>bubble solution number, and scores[i], which<br>is the score that bubble solution got.

(Also notice we split the string up across two lines here. That's okay as long as you don't create a new line in between the quotes that delimit a string. Here, we did it after a concatenation operator (+), so it's okay. Be careful to type it in exactly as you see here.)

 $\overline{\mathbf{S}}$  .  $\mathbb{S}_\mathbb{O}$ 

#### Test drive the bubble report

Save this file as "bubbles.html" and load it into your browser. Make sure you've got the console visible (you might need to reload the page if yo after you load the page), and check report you just generated for the Bu

Just

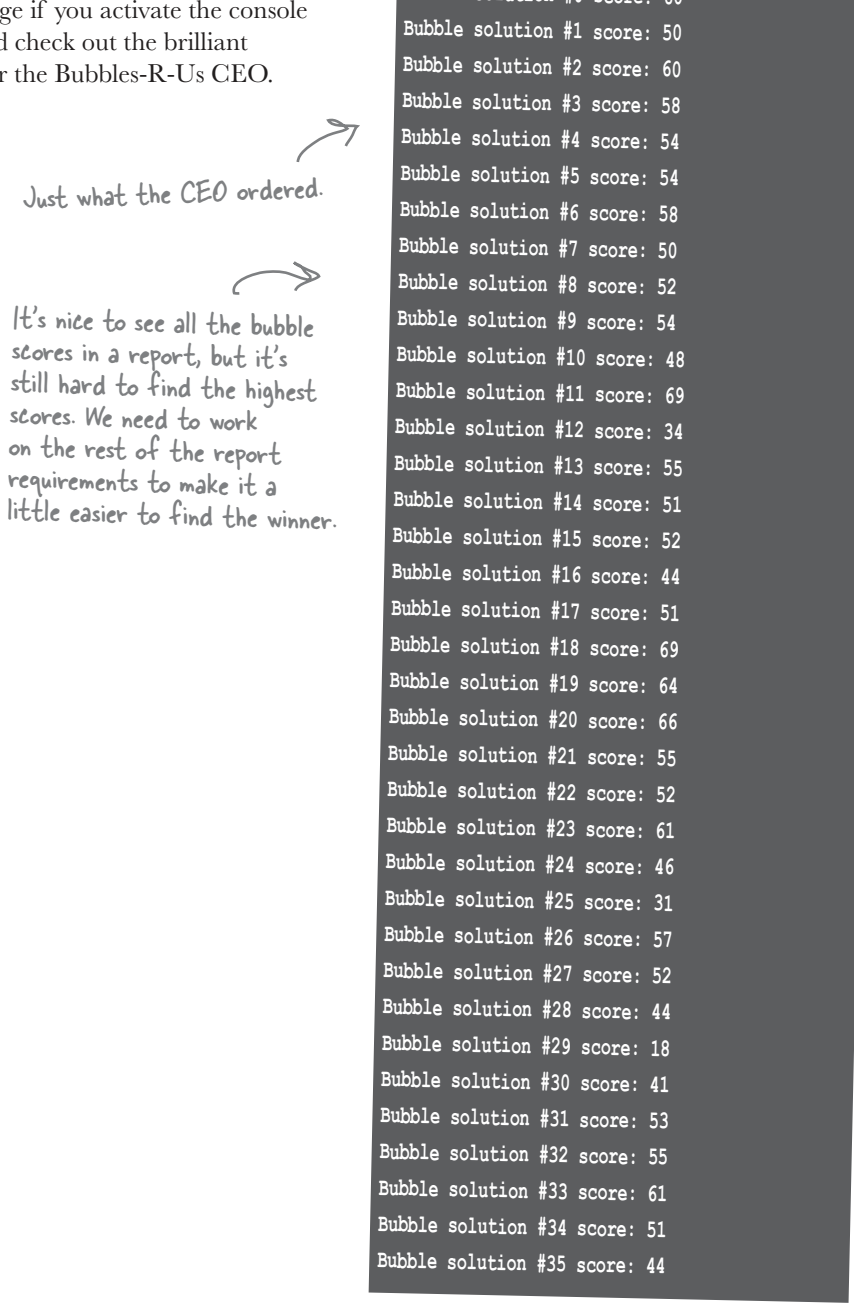

JavaScript console **Bubble solution #0** 

 $\overline{\bullet}$ 

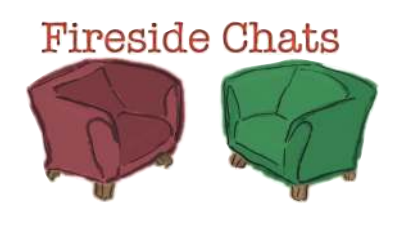

Tonight's talk: **The while and for loop answer the question "Who's more important?"**

#### **The WHILE loop**

What, are you kidding me? Hello? I'm the *general* looping construct in JavaScript. I'm not married to looping with a silly counter. I can be used with any type of conditional. Did anyone notice I was taught first in this book?

**The FOR loop**

I don't appreciate that tone.

And that's another thing, have you noticed that the FOR loop has no sense of humor? I mean if we all had to do skull-numbing iteration all day I guess we'd all be that way.

> Cute. But have you noticed that nine times out of ten, coders use FOR loops?

Oh, I don't think that could possibly be true.

Not to mention, doing iteration over, say, an array that has a fixed number of items with a WHILE loop is just a bad, clumsy practice.

This book just showed that FOR and WHILE loops are pretty much the same thing, so how could that be?

Ah, so you admit we're more equal than you let on huh?

I'll tell you why...

#### **The WHILE loop**

#### **The FOR loop**

When you use a WHILE loop you have to initialize your counter and increment your counter in separate statements. If, after lots of code changes, you accidentally moved or deleted one of these statements, well, then things could get ugly. But with a FOR loop, everything is packaged right in the FOR statement for all to see and with no chance of things getting changed or lost.

Well, isn't that nice and neat of you. Hey, most of the iteration I see doesn't even include counters; it's stuff like:

while (answer != "forty-two")

try that with a FOR loop!

Okay:

for (;answer != "forty-two";)

Hah, I can't believe that even works.

Lipstick on a pig.

Not only better, prettier.

Oh, it does.

So that's all you got? You're better when you've got a general conditional?

Oh, I didn't realize this was a beauty contest as well.

## It's that time again.... Can we talk about your verbosity?

You've been writing lots of code that looks like this:

**myImportantCounter = myImportantCounter + 1;** After this statement completes, myImportantCounter is one greater than before. Here we're taking the variable and incrementing it by one. Assume myImportantCounter contains a number, like 0.

In fact, this statement is so common there's a shortcut for it in JavaScript. It's called the post-increment operator, and despite its fancy name, it is quite simple. Using the post-increment operator, we can replace the above line of code with this:

Just add "++" to the variable name.

```
myImportantCounter++;
```
After this statement completes, myImportantCounter is one greater than before.

Of course it just wouldn't feel right if there wasn't a post-decrement operator as well. You can use the postdecrement operator on a variable to reduce its value by one. Like this:

Just add 
$$
---
$$
 to the variable name.

#### **myImportantCounter--;**

After this statement completes, myImportantCounter is one less than before.

And why are we telling you this now? Because it's commonly used with for statements. Let's clean up our code a little using the post-increment operator…

#### Redoing the for loop with the post-increment operator

Let's do a quick rewrite and test to make sure the code works the same as before:

```
 var scores = [60, 50, 60, 58, 54, 54,
                58, 50, 52, 54, 48, 69,
               34, 55, 51, 52, 44, 51,
                69, 64, 66, 55, 52, 61,
                46, 31, 57, 52, 44, 18,
               41, 53, 55, 61, 51, 44];
for (var i = 0; i < scores.length; i++) {
     var output = "Bubble solution #" + i +
                   " score: " + scores[i];
     console.log(output);
 }
```
All we've done is update where we increment the loop variable with the post-increment operator.

#### Quick test drive

Time to do a quick test drive to make sure the change to use the post-increment operator works. Save your file, "bubbles.html", and reload. You should see the same report you saw before.

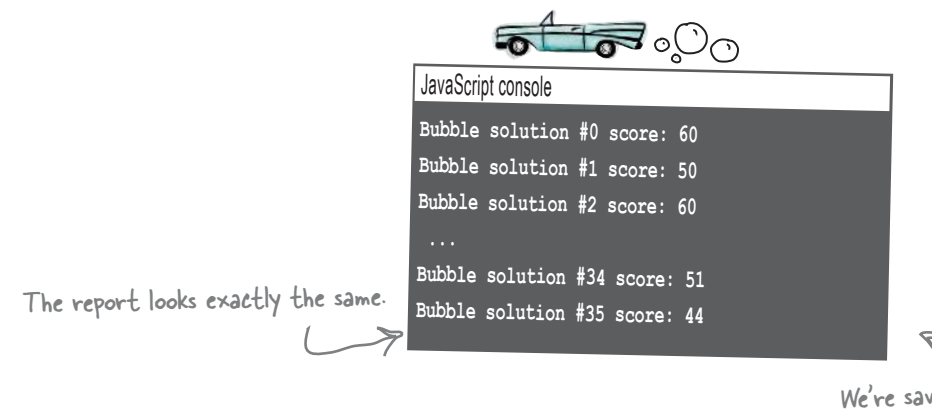

We're saving a few trees<br>and not showing all the<br>bubble solution scores, but they are all there.

## Cubicle Conversation Continued...

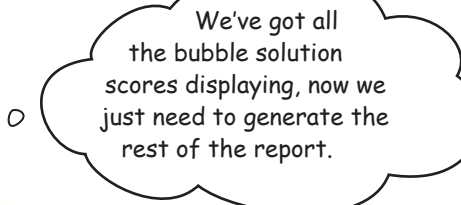

Ó

**Judy**: Right, and the first thing we need to do is determine the total number of bubble tests. That's easy; it's just the length of the scores array.

**Joe**: Oh, right. We've got to find the highest score too, and then the solutions that have the highest score.

Hey, I really need this report to be able to make quick decisions about which bubble solution to produce! Can you get this coded? - Bubbles-R-Us CEO **Bubbles-R-Us** Bubble solution #0 score: 60 Bubble solution #1 score: 50 Bubble solution #2 score: 60 Bubbles tests: 36 Highest bubble score: 69 Solutions with highest score: #11, #18  $-$  rest of scores here...

**Judy**: Yeah, that last one is going to be the toughest. Let's work out finding the highest score first.

**Joe**: Sounds like a good place to start.

**Judy**: To do that I think we just need to maintain a highest score variable that keeps track as we interate through the array. Here, let me write some pseudocode:

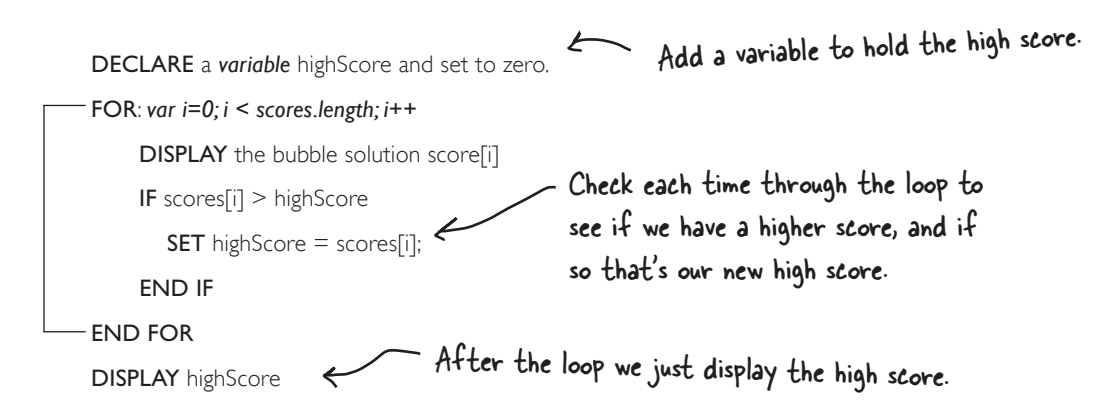

**Joe**: Oh nice; you did it with just a few lines added to our existing code.

**Judy:** Each time through the array we look to see if the current score is greater than high Score, and if so, that's our new high score. Then, after the loop ends we just display the high score.

Sharpen your pencil Go ahead and implement the pseudocode on the previous page to find the highest score by filling in the blanks in the code below. Once you're done, give it a try in the browser by updating the code in "bubbles.html" and reloading the page. Check the results in the console, and fill in the blanks in our console display below with the number of bubble tests and the highest score. Check your answer at the end of the chapter before you go on. **var scores = [60, 50, 60, 58, 54, 54, 58, 50, 52, 54, 48, 69, 34, 55, 51, 52, 44, 51, 69, 64, 66, 55, 52, 61, 46, 31, 57, 52, 44, 18, 41, 53, 55, 61, 51, 44];** Fill in the blanks to complete the code here... **var highScore = \_\_\_\_\_; var output;** for  $\{var i = 0; i <$  scores. length;  $i++$ ) {  **output = "Bubble solution #" + i + " score: " + scores[i]; console.log(output); if (\_\_\_\_\_\_\_\_\_\_\_\_\_ > highScore) { \_\_\_\_\_\_\_\_\_\_\_\_\_ = scores[i]; } } console.log("Bubbles tests: " + \_\_\_\_\_\_\_\_\_\_\_\_); console.log("Highest bubble score: " + \_\_\_\_\_\_\_\_\_\_\_\_\_);** JavaScript console **Bubble solution #0 score: 60 Bubble solution #1 score: 50 Bubble solution #2 score: 60 Bubble solution #34 score: 51** ... and then fill in the blanks showing the **Bubble solution #35 score: 44** output you get in the console. **Bubbles tests: \_\_\_\_\_\_\_\_ Highest bubble score: \_\_\_\_\_\_\_**

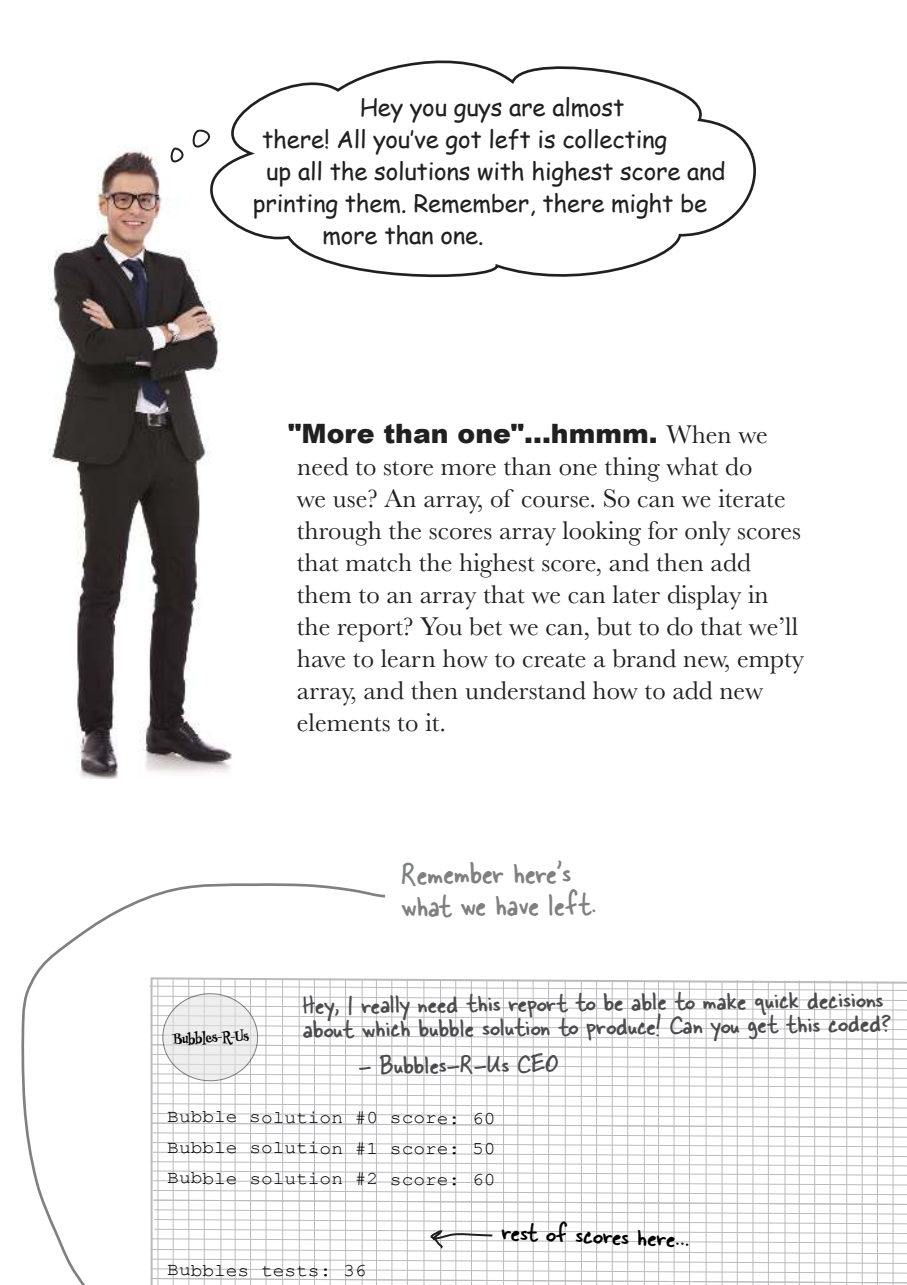

Highest bubble score: 69

Solutions with highest score: 11, 18

**150** *Chapter 4*

## Creating an array from scratch (and adding to it)

Before we take on finishing this code, let's get a sense for how to create a new array, and how to add new items to it. You already know how to create an array with values, like this:

 **var genres = ["80s", "90s", "Electronic", "Folk"];**

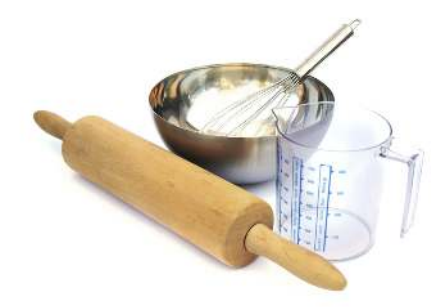

This is called an array literal, because we're literally writing out what goes in the array.

But you can also omit the initial items and just create an empty array:

```
 var genres = [];
                               A new array, all ready to go with no 
                               items and a length of zero.
                                                                            This is an array literal 
                                                                            too, it just doesn't have 
                                                                            anything in it (yet).
```
And you already know how to add new values to an array. To do that you just assign a value to an item at an index, like this:

```
 var genres = [];
genres 11, A new array item is created and it<br>genres[0] = "Rockabilly"; holds the string "Rockabilly".
 genres[1] = "Ambient";
 var size = genres.length;
                                             holds the string "Rockabilly".
                                           And a second array item is created 
                                           that holds the string "Ambient".
       And here size holds the value 2, the 
           length of the array.
```
Now when adding new items you have to be careful about which index you're adding. Otherwise you'll create a sparse array, which is an array with "holes" in it (like an array with values at 0 and 2, but no value at 1). Having a sparse array isn't necessarily a bad thing, but it does require special attention. For now, there's another way to add new items without worrying about the index, and that's push. Here's how it works:

```
 var genres = [];
     genres.push("Rockabilly");
genres.push("Ambient"); < Creates another new item in the next open index
     var size = genres.length;
                                         Creates a new item in the next available index (which 
                                         happens to be 0) and sets its value to "Rockabilly".
                                        (in this case, 1) and sets the value to "Ambient".
```
Q: **The for statement contains a variable declaration and initialization in the first part of the statement. You said we should put our variable declarations at the top. So, what gives?**

 $A:$  Yes, putting your variable declarations at the top (of your file, if they are global, or of your function if they are local) is a good practice. However, there are times when it makes sense to declare a variable right where you're going to use it, and a for statement is one of those times. Typically, you use a loop variable, like i, just for iterating, and once the loop is done, you're done with that variable. Now, you might use i later in your code, of course, but typically you won't. So, in this case, just declaring it right in the for statement keeps things tidy.

#### $\mathbf{Q}$ : What does the syntax myarray. **push(value) actually mean?**

 $A:$  Well, we've been keeping a little secret from you: in JavaScript, an array is actually a special kind of object. As you'll learn in the next chapter, an object can have functions associated with it that act on the object. So, think of push as a function that can act on myarray. In this case, what that function does is add a new item to the array, the item that you pass as an argument to push. So, if you write

 genres.push("Metal"); you're calling the function push and passing it a string argument, "Metal". The push function takes that argument and adds it as a new value on the end of the genres array. When you see myarray.push(value) just think, "I'm pushing a new value on the end of my array."

## there are no<br>Dumb Questions

Q: **Can you say a little more about what a sparse array is?**

 $\bm{\mathsf{A}}$  : A sparse array is just an array that has values at only a few indices and no values in between. You can create a sparse array easily, like this:

```
 var sparseArray = [ ];
 sparseArray[0] = true;
 spraseArray[100] = true;
```
In this example, the sparseArray has only two values, both true, at indices 0 and 100.The values at all the other indices are undefined. The length of the array is 101 even though there are only two values.

#### Q: **Say I have an array of length 10, and I add a new item at index 10000, what happens with indices 10 through 9999?**

 $A:$  All those array indices get the value undefined. If you remember, undefined is the value assigned to a variable that you haven't initialized. So, think of this as if you're creating 9989 variables, but not initializing them. Remember that all those variables take up memory in your computer, even if they don't have a value, so make sure you have a good reason to create a sparse array.

Q: **So, if I'm iterating through an array, and some of the values are undefined, should I check to make sure before I use them?**

 $A:$  If you think your array might be sparse, or even have just one undefined value in it, then yes, you should probably check to make sure that the value at an array index is not undefined before you use it. If all you're doing is displaying

the value in the console, then it's no big deal, but it's much more likely that you'll actually want to use that value somehow, perhaps in a calculation of some kind. In that case, if you try to use undefined, you might get an error, or at the very least, some unexpected behavior. To check for undefined, just write:

```
if (mvarrav[i] == undefined) {
```
 ... }

Notice there are no quotes around undefined (because it's not a string, it's a value).

Q: **All the arrays we've created so far have been literal. Is there another way to create an array?**

 $A:$  Yes. You may have seen the syntax: var myarray = new  $Array(3)$ ; What this does is create a new array, with three empty spots in it (that is, an array with length 3, but no values yet). Then you can fill them, just like you normally would, by providing values for myarray at indices 0, 1, and 2. Until you add values yourself, the values in myarray are undefined.

An array created this way is just the same as an array literal, and in practice, you'll find yourself using the literal syntax more often, and that's what we'll tend to use in the rest of the book.

And don't worry about the details of the syntax above for now (like "new" and why Array is capitalized); we'll get to all that later!

*putting some order in your data*

O O

Now that we know how to add items to an array we can finish up this report. We can just create the array of the solutions with the highest score as we iterate through the scores array to find the highest bubble score, right?

**Judy**: Yes, we'll start with an empty array to hold the solutions with the highest scores, and add each solution that has that high score one at a time to it as we iterate through the scores array.

**Frank**: Great, let's get started.

**Judy**: But hold on a second... I think we might need a separate loop.

**Frank:** We do? Seems like there should be a way to do it in our existing loop.

**Judy:** Yup, I'm sure we do. Here's why. We have to know what the highest score is *before* we can find all the solutions that have that highest score. So we need two loops: one to find the highest score, which we've already written, and then a second one to find all the solutions that have that score.

**Frank**: Oh, I see. And in the second loop, we'll compare each score to the highest score, and if it matches, we'll add the index of the bubble solution score to the new array we're creating for the solutions with the highest scores.

**Judy**: Exactly! Let's do it.

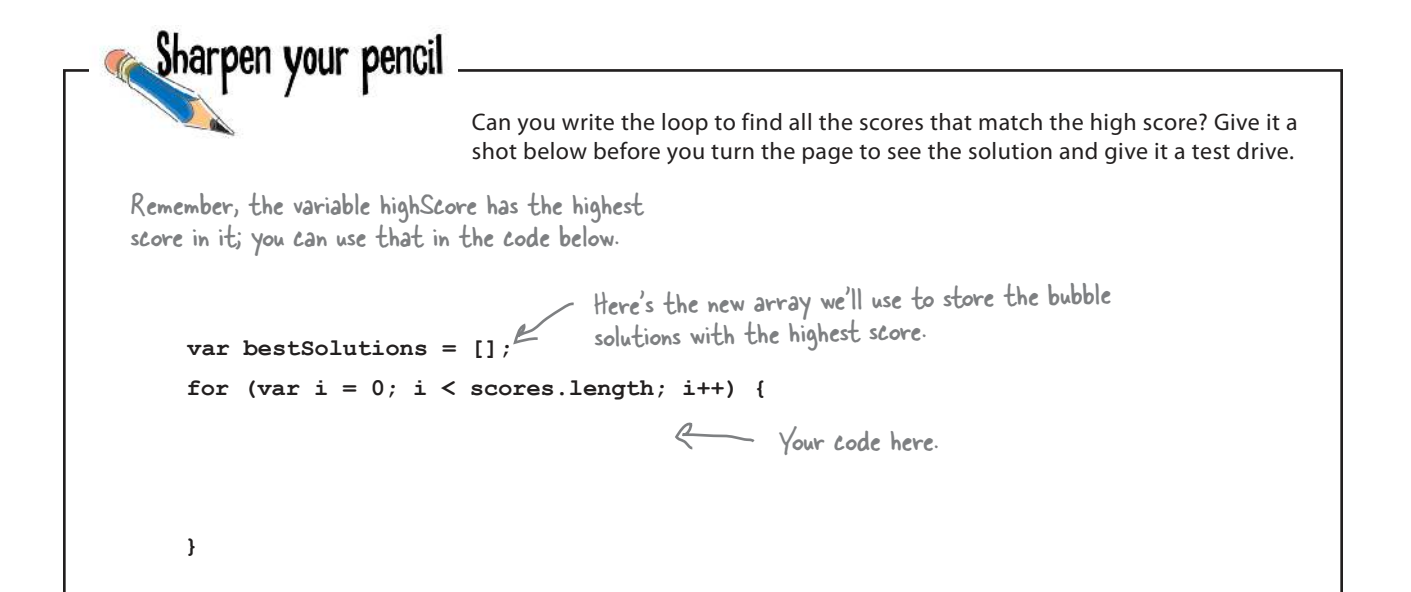

```
exercise solution
```

```
Sharpen your pencil
                                  Can you write the loop to find all the scores that match the high score? 
                   JOILITION
                                  Here's our solution. 
        Again, we're starting by creating a 
                                                   Next, we iterate through the entire 
        new array that will hold all the bubble 
                                                   scores array, looking for those items 
        solutions that match the highest score.
                                                    with the highest score.
var bestSolutions = [];
                                                             Each time through the loop, we 
for \{var i = 0; i < scores. length; i++) {
                                                             compare the score at index i with 
      if (scores[i] == highScore) {
                                                             the highScore and if they are equal, 
                                                             then we add that index to the 
           bestSolutions.push(i);
                                                             bestSolutions array using push.
      }
}
console.log("Solutions with the highest score: " + bestSolutions);
                           And finally, we can display the bubble solutions with the highest scores. Notice we're 
                           using console.log to display the bestSolutions array. We could create another loop to 
                           display the array items one by one, but, luckily, console.log will do this for us (and, if 
                           you look at the output, it also adds commas between the array values!).
```
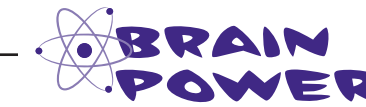

Take a look at the code in the Sharpen exercise above. What if you woke up and push no longer existed? Could you rewrite this code without using push? Work that code out here:

## Test drive the final report  $\frac{1}{\sqrt{1-\frac{1}{\sqrt{1-\frac{$

Go ahead and add the code to generate the bubble solutions with the highest score to your code in "bubbles.html" and run another test drive. All the JavaScript code is shown below:

```
var scores = [60, 50, 60, 58, 54, 54,
               58, 50, 52, 54, 48, 69,
               34, 55, 51, 52, 44, 51,
               69, 64, 66, 55, 52, 61,
               46, 31, 57, 52, 44, 18,
               41, 53, 55, 61, 51, 44];
var highScore = 0;
var output;
for \{var i = 0; i < scores.length; i++) {
     output = "Bubble solution #" + i + " score: " + scores[i];
     console.log(output);
     if (scores[i] > highScore) {
         highScore = scores[i];
     }
}
console.log("Bubbles tests: " + scores.length);
console.log("Highest bubble score: " + highScore);
var bestSolutions = [];
for (var i = 0; i < scores.length; i++) {
     if (scores[i] == highScore) {
         bestSolutions.push(i);
     }
}
console.log("Solutions with the highest score: " + bestSolutions);
```
#### And the winners are...

Bubble solutions #11 and #18 both have a high score of 69! So they are the best bubble solutions in this batch of test solutions.

JavaScript console

**Bubble solution #0 score: 60 Bubble solution #1 score: 50 ... Bubble solution #34 score: 51 Bubbles tests: 36 Highest bubble score: 69 Solutions with the highest score: 11,18**

We spent a lot of time in the last chapter talking about functions. How come we're not using any?

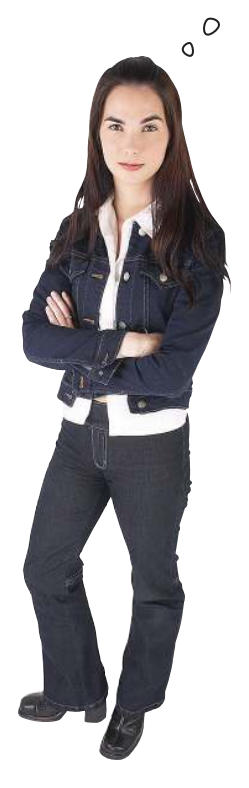

#### You're right, we should be. Given

you just learned functions, we wanted to get the basics of arrays out of the way before employing them. That said, you always want to think about which parts of your code you can abstract away into a function. Not only that, but say you wanted to reuse, or let others reuse, all the work that went into writing the bubble computations—you'd want to give other developers a nice set of functions they could work with.

Let's go back to the Bubble Score code and *refactor* it into a set of functions. By refactor we mean we're going to rework how it's organized, to make it more readable and maintainable, but we're going to do it without altering what the code does. In other words, when we're done, the code will do exactly what it does now but it'll be a lot better organized.

## A quick survey of the code...

**<body> </body> </html>**

Let's get an overview of the code we've written and figure out which pieces we want to abstract into functions:

```
<!doctype html>
<html lang="en">
<head>
   <meta charset="utf-8">
   <title>Bubble Factory Test Lab</title>
   <script>
      var scores = [60, 50, 60, 58, 54, 54,
                      58, 50, 52, 54, 48, 69,
                      34, 55, 51, 52, 44, 51,
                      69, 64, 66, 55, 52, 61,
                      46, 31, 57, 52, 44, 18,
                      41, 53, 55, 61, 51, 44];
      var highScore = 0;
      var output;
     for \{var i = 0; i \leq \text{scores. length}; i++) \} output = "Bubble solution #" + i + " score: " + scores[i];
        console.log(output);
        if (scores[i] > highScore) {
           highScore = scores[i];
        }
      }
      console.log("Bubbles tests: " + scores.length);
      console.log("Highest bubble score: " + highScore);
      var bestSolutions = [];
     for \{var i = 0; i < scores.length; i++) {
        if (scores[i] == highScore) {
          bestSolutions.push(i);
        }
      }
      console.log("Solutions with the highest score: " + bestSolutions);
   </script>
</head>
                                      Here's the Bubbles-R-Us code.We don't want to declare scores inside the<br>functions that operate on scores because these are<br>going to be different for each use of the functions.<br>Instead, we'll pass the scores as an argument into<br>the functions, so the fu
                                                                                           We use this first chunk 
                                                                                           of code to output each 
                                                                                           score and at the same time 
                                                                                           compute the highest score in 
                                                                                           the array. We could put this 
                                                                                           in a printAndGetHighScore 
                                                                                           function.
                                                                              And we use this second chunk of code 
                                                                             to figure out the best results given 
                                                                             a high score. We could put this in a 
                                                                             getBestResults function.
```
## Writing the printAndGetHighScore function

We've got the code for the printAndGetHighScore function already. It's just the code we've already written, but to make it a function we need to think through what arguments we're passing it, and if it returns anything back to us.

Now, passing in the scores array seems like a good idea because that way, we can reuse the function on other arrays with bubble scores. And we want to return the high score that we compute in the function, so the code that calls the function can do interesting things with it (and, after all, we're going to need it to figure out the best solutions).

Oh, and another thing: often you want your functions to do *one thing* well. Here we're doing two things: we're displaying all the scores in the array and we're also computing the high score. We might want to consider breaking this into two functions, but given how simple things are right now we're going to resist the temptation. If we were working in a professional environment we might reconsider and break this into two functions, printScores and getHighScore. But for now, we'll stick with one function. Let's get this code refactored:

```
function printAndGetHighScore(scores) {
     var highScore = 0;
     var output;
    for (var i = 0; i < scores.length; i++) {
          output = "Bubble solution #" + i + " score: " + scores[i];
          console.log(output);
         if (scores[i] > highScore) {\lt highScore = scores[i];
          }
     }
     return highScore;
}
                     We've created a function that expects 
                   one argument, the scores array. 
                                                               This code is exactly the same. 
                                                               Well, actually it LOOKS exactly 
                                                               the same, but it now uses the 
                                                               parameter scores rather than the 
                                                               global variable scores.
                  And we've added one line here to 
                  return the highScore to the code 
                  that called the function.
```
### Refactoring the code using printAndGetHighScore

Now, we need to change the rest of the code to use our new function. To do so, we simply call the new function, and set the variable highScore to the result of the printAndGetHighScore function:

```
<!doctype html>
<html lang="en">
<head>
   <title>Bubble Factory Test Lab</title>
   <meta charset="utf-8">
   <script>
     var scores = [60, 50, 60, 58, 54, 54, 58, 50, 52, 54, 48, 69,
                    34, 55, 51, 52, 44, 51, 69, 64, 66, 55, 52, 61, 
                    46, 31, 57, 52, 44, 18, 41, 53, 55, 61, 51, 44];
     function printAndGetHighScore(scores) {
         var highScore = 0;
         var output;
                                                                         \leftarrowHere's our new 
        for \{var i = 0; i < scores.length; i++) {
                                                                                 function, all ready 
             output = "Bubble solution #" + i + " score: " + scores[i];
                                                                                  to use.
             console.log(output);
             if (scores[i] > highScore) {
                  highScore = scores[i];
 }
 }
         return highScore;
     } 
                                                         And now we just call the function,
     var highScore = printAndGetHighScore(scores);
                                                               passing in the scores array. We 
     console.log("Bubbles tests: " + scores.length);
                                                               assign the value it returns to the 
     console.log("Highest bubble score: " + highScore);
                                                               variable highScore.
     var bestSolutions = [];
    for \{var i = 0; i < scores.length; i++) {
                                                             Now we need to refactor this 
       if (scores[i] == highScore) {
                                                             code into a function and make 
         bestSolutions.push(i);
                                                             the appropriate changes to the 
       }
                                                             rest of the code. }
     console.log("Solutions with the highest score: " + bestSolutions);
   </script>
</head>
<body> </body>
</html>
```
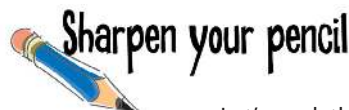

Let's work through this next one together. The goal is to write a function to create an array of bubble solutions that have the high score (and there might be more than one, so that's why we're using an array). We're going to pass this function the scores array and the highScore we computed with printAndGetHighScore. Finish the code below. You'll find the answer on the next page but don't peek! Do the code yourself first, so you really get it.

Here's the original code in case you need to refer to it.

```
var bestSolutions = [];
for \ar{a} = 0; i < \text{scores.length}; i++) {
    if (scores[i] == highScore) {
         bestSolutions.push(i);
     }
}
console.log("Solutions with the highest score: " + bestSolutions);
```
We've already started this but we need your help to finish it!

```
function getBestResults(__________, ____________) {
    var bestSolutions = ______;
   for \{var i = 0; i \leq \text{scores. length}; i++) \} if (___________ == highScore) {
            bestSolutions.__________;
        }
     }
   return ;
}
var bestSolutions = (scores, highScore);
```
**console.log("Solutions with the highest score: " + bestSolutions);**

## Putting it all together...

Once you've completed refactoring your code, make all the changes to "bubbles.html", just like we have below, and reload the bubble report. You should get exactly the same results as before. But now you know your code is more organized and reusable. Create your own scores array and try some reuse!

```
<!doctype html>
<html lang="en">
<head>
   <meta charset="utf-8">
   <title>Bubble Factory Test Lab</title>
   <script>
     var scores = [60, 50, 60, 58, 54, 54, 58, 50, 52, 54, 48, 69,
                     34, 55, 51, 52, 44, 51, 69, 64, 66, 55, 52, 61, 
                     46, 31, 57, 52, 44, 18, 41, 53, 55, 61, 51, 44];
     function printAndGetHighScore(scores) {
         var highScore = 0;
         var output;
        for \{var i = 0; i \leq \text{scores. length}; i++) \} output = "Bubble solution #" + i + " score: " + scores[i];
              console.log(output);
              if (scores[i] > highScore) {
                  highScore = scores[i];
 }
          }
         return highScore;
     } 
function getBestResults(scores, highScore) { \leftarrow Okay, here's the new
                                                          getBestResults function.
         var bestSolutions = [];
         for \{var i = 0; i < scores.length; i++) {
              if (scores[i] == highScore) {
                  bestSolutions.push(i);
 }
          }
          return bestSolutions;
     }
     var highScore = printAndGetHighScore(scores);
                                                                                And we use the result of<br>that function to display the<br>best solutions in the report.
     console.log("Bubbles tests: " + scores.length);
     console.log("Highest bubble score: " + highScore);
     var bestSolutions = getBestResults(scores, highScore);
                                                                                \hookleftarrow console.log("Solutions with the highest score: " + bestSolutions);
   </script>
```
**</head> <body> </body> </html>**

Great job! Just one more thing... can you figure out the most cost effective bubble solution? With that final bit of data, we'll definitely take over the entire bubble solution market. Here's an array with the cost of each solution you can use to figure it out.

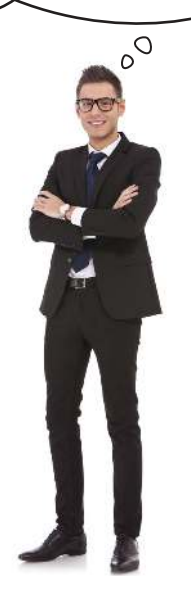

Here's the array. Notice that it has a cost for each of the corresponding solutions in the scores array.

**var costs = [.25, .27, .25, .25, .25, .25, .33, .31, .25, .29, .27, .22, .31, .25, .25, .33, .21, .25, .25, .25, .28, .25, .24, .22, .20, .25, .30, .25, .24, .25, .25, .25, .27, .25, .26, .29];**

So, what's the job here? It's to take the leading bubble solutions—that is, the ones with the highest bubble scores—and choose the lowest cost one. Now, luckily, we've been given a costs array that mirrors the scores array. That is, the bubble solution score at index  $0$  in the scores array has the cost at index  $0$  in the costs array  $(.25)$ , the bubble solution at index 1 in the scores array has a cost at index 1 in the costs array (.27), and so on. So, for any score you'll find its cost in the costs array at the same index. Sometimes we call these *parallel* arrays:

**var scores = [60, 50, 60, 58, 54, 54, 58, 50, 52, 54, 48, 69, ..., 44]; var costs = [.25, .27, .25, .25, .25, .25, .33, .31, .25, .29, .27, .22, ..., .29];** The cost at 0 is the cost of the bubble solution at 0... And likewise for the other cost and score values in the arrays. Scores and costs are parallel arrays<br>- because for each score there is a<br>corresponding cost at the same index.

This seems a little tricky. How do we determine not only the scores that are highest, but then pick the one with the lowest cost?

**Judy**: Well, we know the highest score already.

**Frank**: Right, but how do we use that? And we have these two arrays, how do we get those to work together?

**Judy**: I'm pretty sure either of us could write a simple for loop that goes through the scores array again and picks up the items that match the highest score.

**Frank**: Yeah, I could do that. But then what?

**Judy:** Anytime we hit a score that matches the highest score, we need to see if its cost is the lowest we've seen.

**Frank**: Oh I see, so we'll have a variable that keeps track of the index of the "lowest cost" high score." Wow, that's a mouthful.

**Judy**: Exactly. And once we get through the entire array, whatever index is in that variable is the index of the item that not only matches the highest score, but has the lowest cost.

**Frank**: What if two items match in cost?

**Judy**: Hmm, we have to decide how to handle that. I'd say, whatever one we see first is the winner. Of course we could do something more complex, but let's stick with that unless the CEO says differently.

**Frank:** This is complicated enough I think I want to sketch out some pseudocode before writing anything.

**Judy**: I agree; whenever you are managing indices of multiple arrays things can get tricky. Let's do that; in the long run I'm sure it will be faster to plan it first.

Frank: Okay, I'll take a first stab at it...

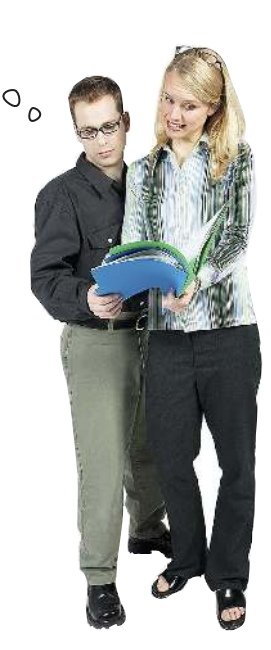

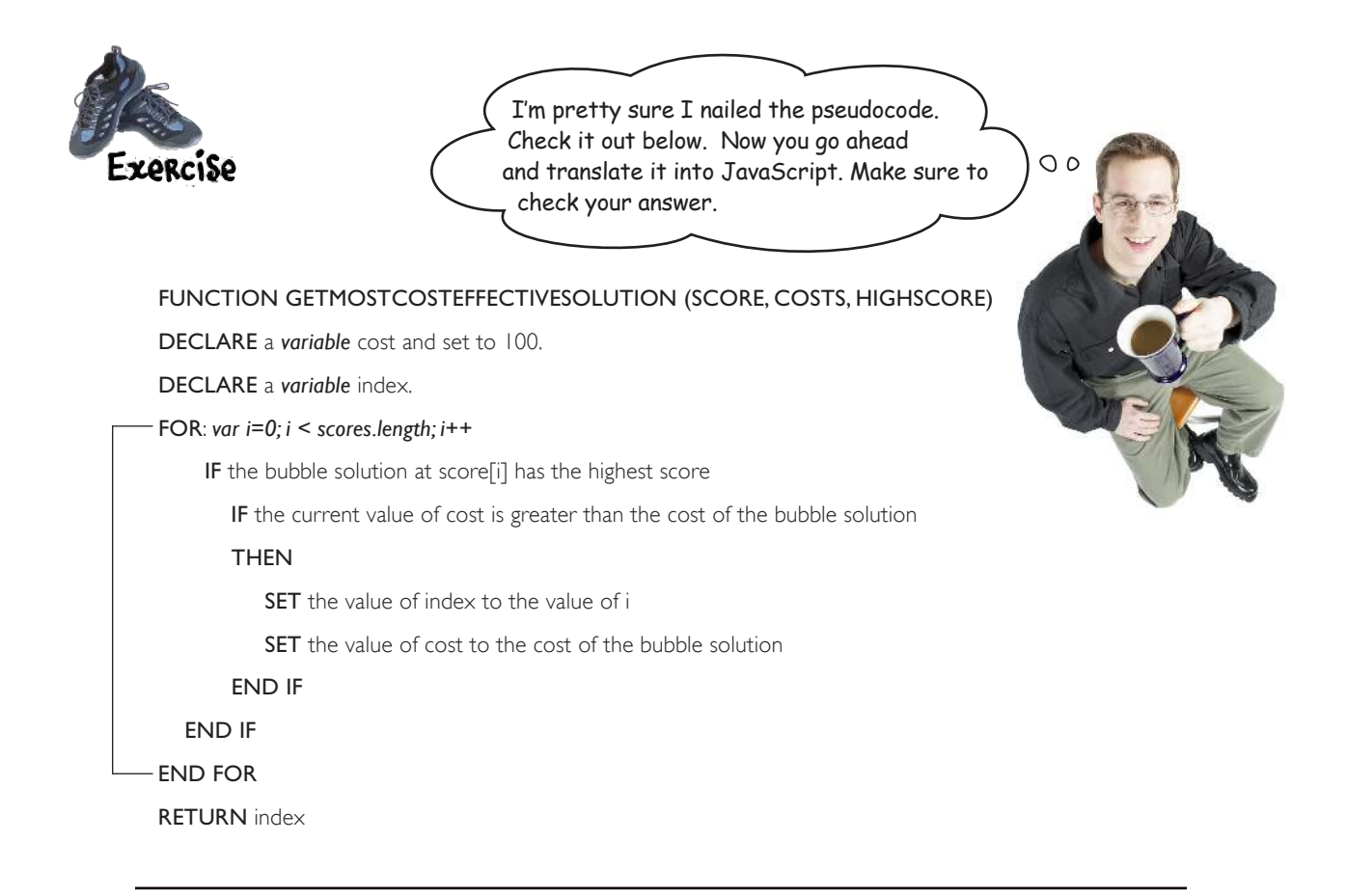

**function getMostCostEffectiveSolution(scores, costs, highscore) {**

Translate the pseudocode to JavaScript here.

**}**

**var mostCostEffective = getMostCostEffectiveSolution(scores, costs, highScore); console.log("Bubble Solution #" + mostCostEffective + " is the most cost effective");**

## The WINNER: SOLUTION #11

The last bit of code you wrote really helped determine the TRUE winner; that is, the solution that produces the most bubbles at the lowest cost. Congrats on taking a lot of data and crunching it down to something Bubbles-R-Us can make real business decisions with.

Now, if you're like us, you're dying to know what is in Bubble Solution #11. Look no further; the Bubble-R-Us CEO said he'd be delighted to give you the recipe after all your unpaid work.

So, you'll find the recipe for Bubble Solution #11 below. Take some time to let your brain process arrays by making a batch, getting out, and blowing some bubbles before you begin the next chapter. Oh, but don't forget the bullet points and the crossword before you go!

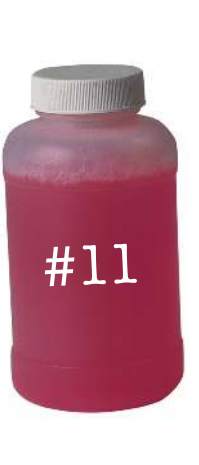

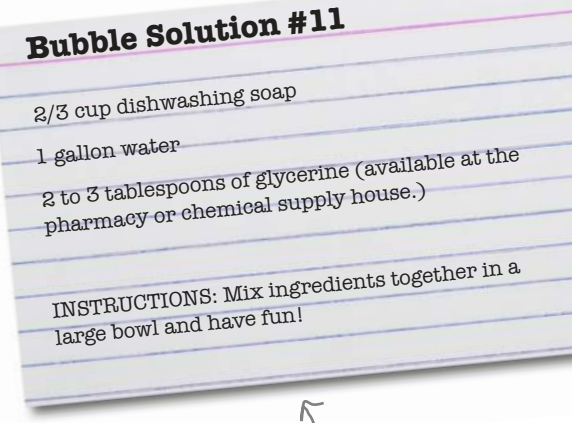

DO try this at HOME!

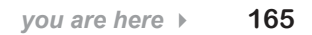

#### **BULLET POINTS**

- Arrays are a **data structure** for ordered data.
- An array holds a set of items, each with its own **index**.
- **EXTERG** Arrays use a zero-based index, where the first item is at index zero.
- All arrays have a **length** property, which holds a number representing the number of items in the array.
- You can access any item using its index. For example, use myArray[1] to access item one (the second item in the array).
- $\blacksquare$  If an item doesn't exist, trying to access it will result in a value of undefined.
- Assigning a value to an existing item will change its value.
- Assigning a value to an item that doesn't exist in the array will create a new item in the array.
- You can use a value of any type for an array item.
- Not all the values in an array need to be the same type.
- Use the **array literal notation** to create a new array.
- You can create an empty array with var myArray = [ ];
- The **for loop** is commonly used to iterate through arrays.
- A for loop packages up variable initialization, a conditional test, and variable increment into one statement.
- $\blacksquare$  The while loop is most often used when you don't know how many times you need to loop, and you're looping until a condition is met. The for loop is most often used when you know the number of times the loop needs to execute.
- Sparse arrays occur when there are undefined items in the middle of an array.
- You can increment a variable by one with the **post-increment** operator ++.
- You can decrement a variable by one with the **post-decrement** operator --.
- You can add a new value to an array using **push**.

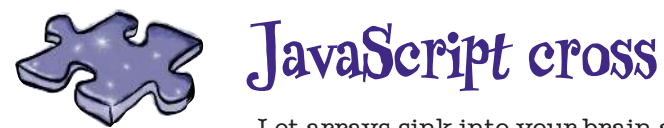

Let arrays sink into your brain as you do the crossword.

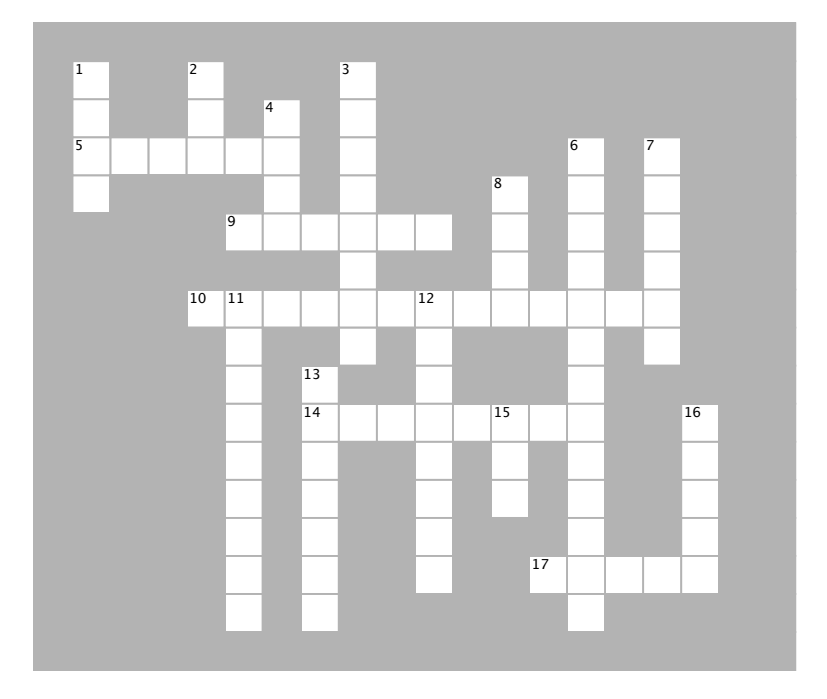

#### **ACROSS**

5. An array with undefined values is called a array.

9. To change a value in an array, simply \_\_\_\_\_\_\_ the item a new value.

10. Who thought he was going to have the winning bubble solution?

14. When you \_\_\_\_\_\_\_ your code, you organize it so it's easier to read and maintain.

17. Each value in an array is stored at an \_\_\_\_\_\_\_\_.

#### **DOWN**

 $\overline{\phantom{a}}$ 

- 1. To add a new value to the end of an existing array, use
- 2. We usually use a loop to iterate over an array.
- 3. Arrays are good for storing values.
- 4. The last index of an array is always one than the length of the array.
- 6. The operator we use to increment a loop variable.
- 7. When iterating through an array, we usually use the property to know when to stop.
- 8. The index of the first item in an array is
- 11. The value an array item gets if you don't specify one.
- 12. Functions can help \_\_\_\_\_\_\_\_ your code.
- 13. An array is an data structure.
- 15. How many bubble solutions had the highest score?
- 16. Access an array item using its \_\_\_\_\_\_ in square brackets.

Sharpen your pencil

Solution The products array below holds the Jenn and Berry's ice cream flavors. The ice creams were added to this array in the order of their creation. Finish the code to determine the most recent ice cream flavor they created. Here's our solution.

```
var products = ["Choo Choo Chocolate", "Icy Mint", "Cake Batter", "Bubblegum"];
var last = products.length - 1;
var recent = products[last];
                                        We can use the length of the array, minus 
                                         one to get the index of the last item. The 
                                         length is 4, and the index of the last item 
                                         is 3, because we start from 0.
```
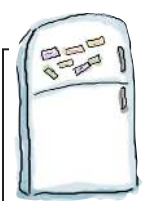

#### Code Magnets Solution

We've got code for testing to see which ice cream flavors have bubblegum pieces in them. We had all the code nicely laid out on our fridge using fridge magnets, but the magnets fell on the floor. It's your job to put them back together. Be careful; a few extra magnets got mixed in. Here's our solution.

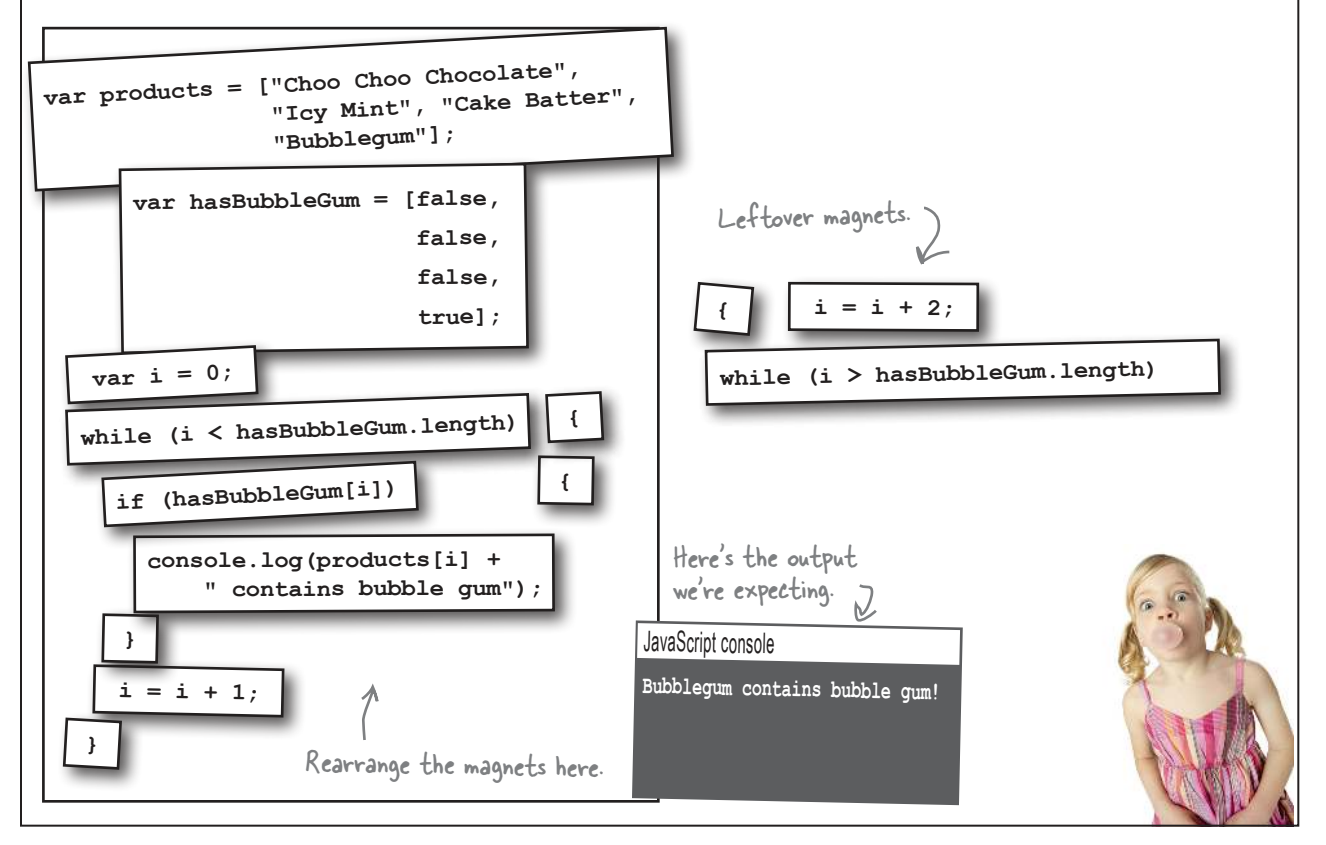

# Sharpen your pencil<br>Solution

**var i = 0;**

**}**

**}**

 $i = i + 1$ ;

**var products = ["Choo Choo Chocolate", "Icy Mint", "Cake Batter", "Bubblegum"];**

**var hasBubbleGum = [false,** 

**while (i < hasBubbleGum.length) {**

**if (hasBubbleGum[i]) {**

**console.log(products[i] +** 

 **" contains bubble gum");**

 **false, false, true];** Rewrite your fridge magnet code (from two pages back) so that it uses a for loop instead of a while loop. If you need a hint, refer to each piece of the while loop on the previous page and see how it maps to the corresponding location in the for loop. Here's our solution.

Your code goes here.

```
var products = ["Choo Choo Chocolate",
                  "Icy Mint", "Cake Batter",
                  "Bubblegum"];
var hasBubbleGum = [false,
                      false,
                      false,
                      true];
for (var i = 0; i < hasBubbleGum.length; i = i + 1) {
     if (hasBubbleGum[i]) {
         console.log(products[i] + " contains bubble gum");
     }
}
```
Sharpen your pencil Solution Go ahead and implement the pseudocode on the previous page to find the highest score by filling in the blanks in the code below. Once you're done, give it a try in the browser by updating the code in "bubbles.html", and reloading the page. Check the results in the console, and fill in the blanks in our console display below with the number of bubble tests and the highest score. Here's our solution. **var scores = [60, 50, 60, 58, 54, 54, 58, 50, 52, 54, 48, 69, 34, 55, 51, 52, 44, 51, 69, 64, 66, 55, 52, 61, 46, 31, 57, 52, 44, 18, 41, 53, 55, 61, 51, 44];** Fill in the blanks to complete the code here...  $\texttt{var highScore} = \begin{array}{c} 0 \end{array}$  ; **var output;** for  $\{var i = 0; i <$  scores. length;  $i++$ ) {  **output = "Bubble solution #" + i + " score: " + scores[i]; console.log(output);** scores[i]  **if (\_\_\_\_\_\_\_\_\_\_\_\_\_ > highScore) {** highScore = scores[i];  **} }** console.log("Bubbles tests: " + <u>scores.length )</u>; **console.log("Highest bubble score: " + \_\_\_\_\_\_\_\_\_\_\_\_\_);** highScore JavaScript console **Bubble solution #0 score: 60 Bubble solution #1 score: 50 Bubble solution #2 score: 60 Bubble solution #34 score: 51** ... and then fill in the blanks showing the **Bubble solution #35 score: 44** output you get in the console. Bubbles tests: 3*b* **Highest bubble score: \_\_\_\_\_\_\_** 69

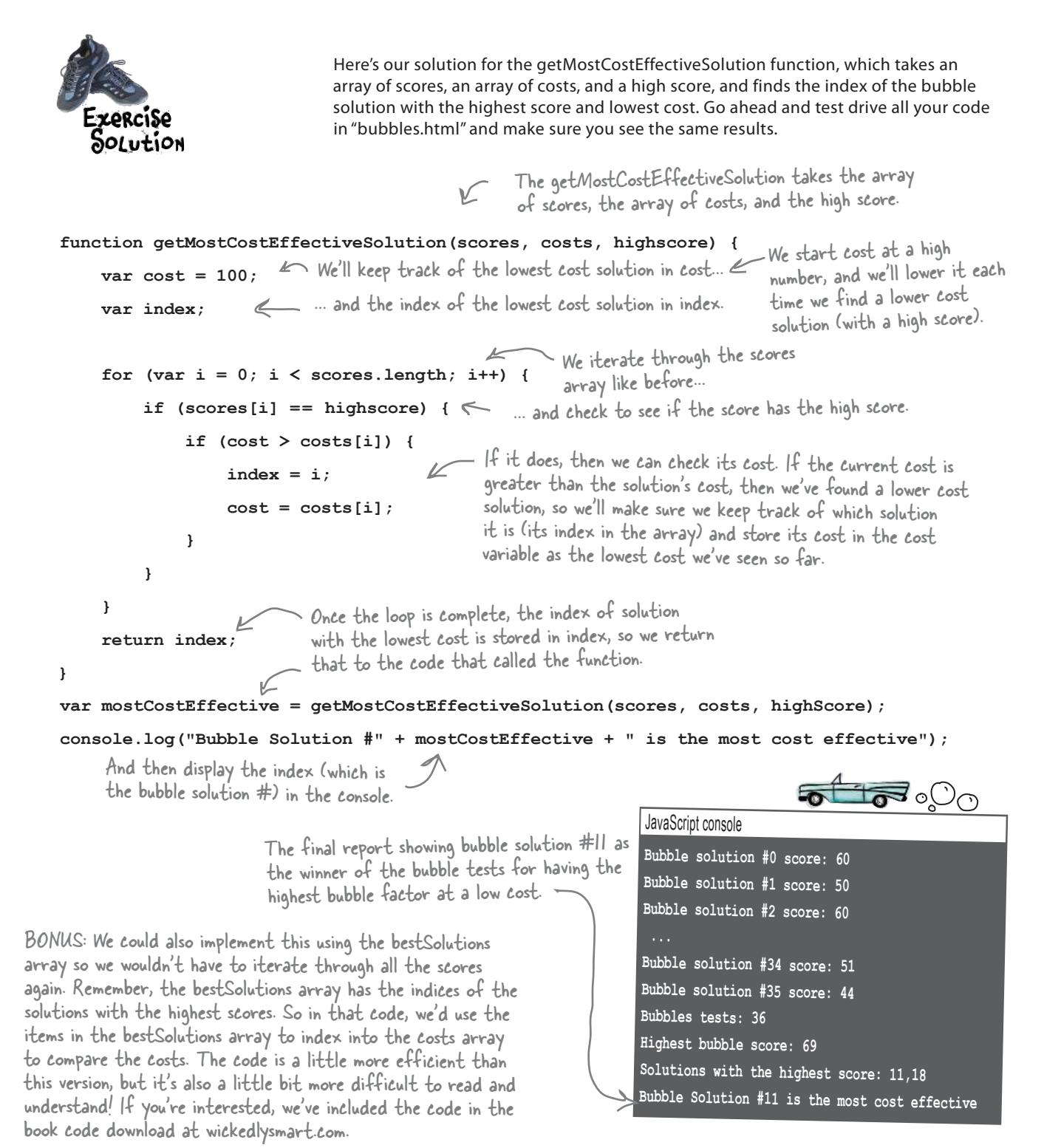

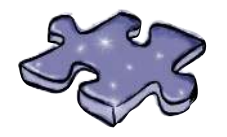

## **JavaScript cross Solution**

Let arrays sink into your brain as you do the crossword.

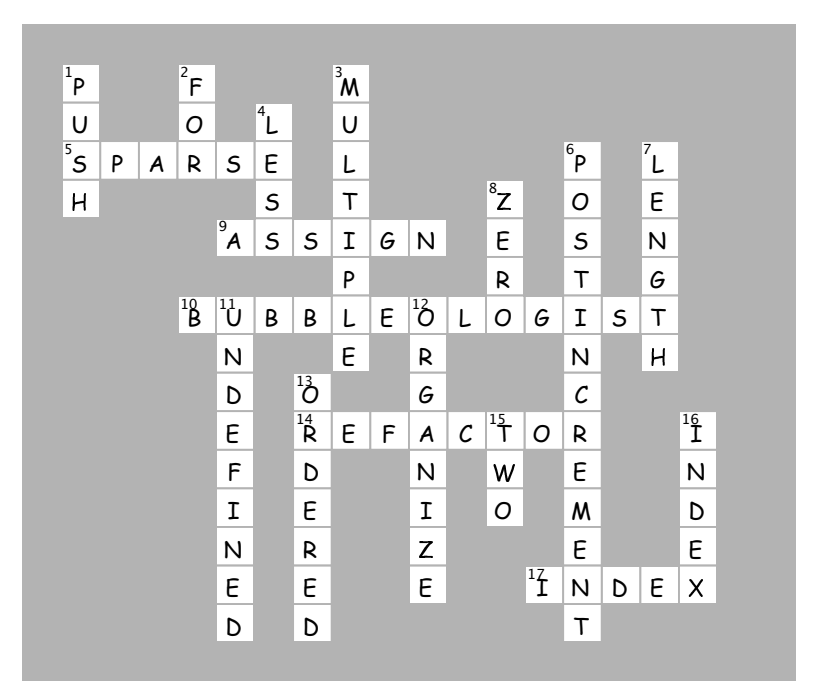

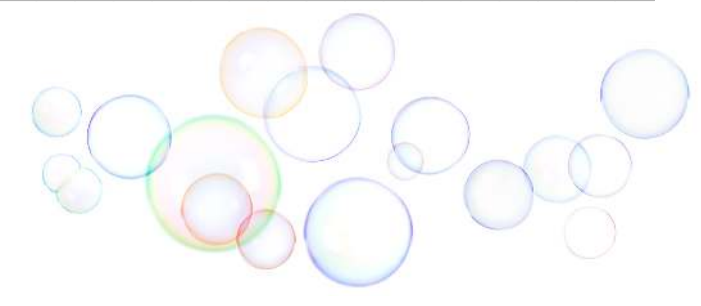

# A trip to Objectville  $*$ **5** understanding objects

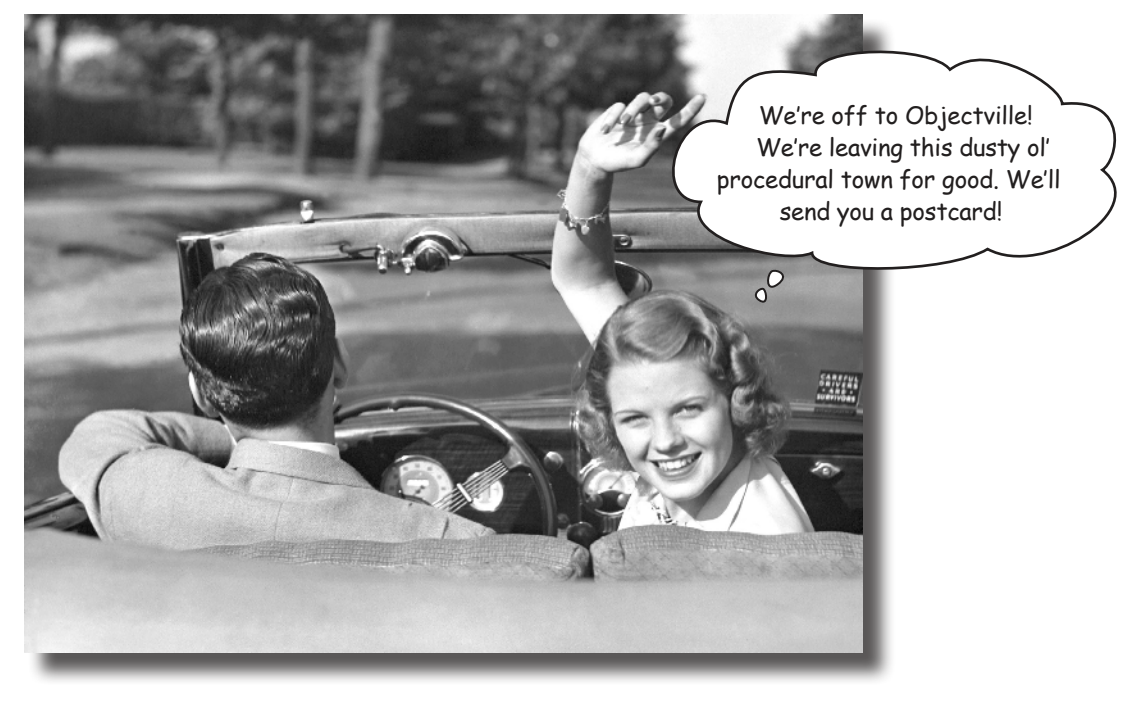

#### **So far you've been using primitives and arrays in your**

**code.** And, you've approached coding in quite a **procedural manner** using simple statements, conditionals and for/while loops with functions—that's not exactly **object-oriented**. In fact, it's not object-oriented *at all!* We did use a few objects here and there without really knowing it, but you haven't written any of your own objects yet. Well, the time has come to leave this boring procedural town behind to create some **objects** of your own. In this chapter, you're going to find out why using objects is going to make your life so much better—well, better in a **programming sense** (we can't really help you with your fashion sense *and* your JavaScript skills all in one book). Just a warning: once you've discovered objects you'll never want to come back. Send us a postcard when you get there.

### Did someone say "Objects"?!

Ah, our favorite topic! Objects are going to take your JavaScript programming skills to the next level—they're the key to managing complex code, to understanding the browser's document model (which we'll do in the next chapter), to organizing your data, and they're even the fundamental way many JavaScript libraries are packaged up (more on that much later in the book). That said, objects are a difficult topic, right? Hah! We're going to jump in head first and you'll be using them in no time.

*Here's the secret to JavaScript objects*: they're just a collection of properties. Let's take an example, say, a car. A car's got properties:

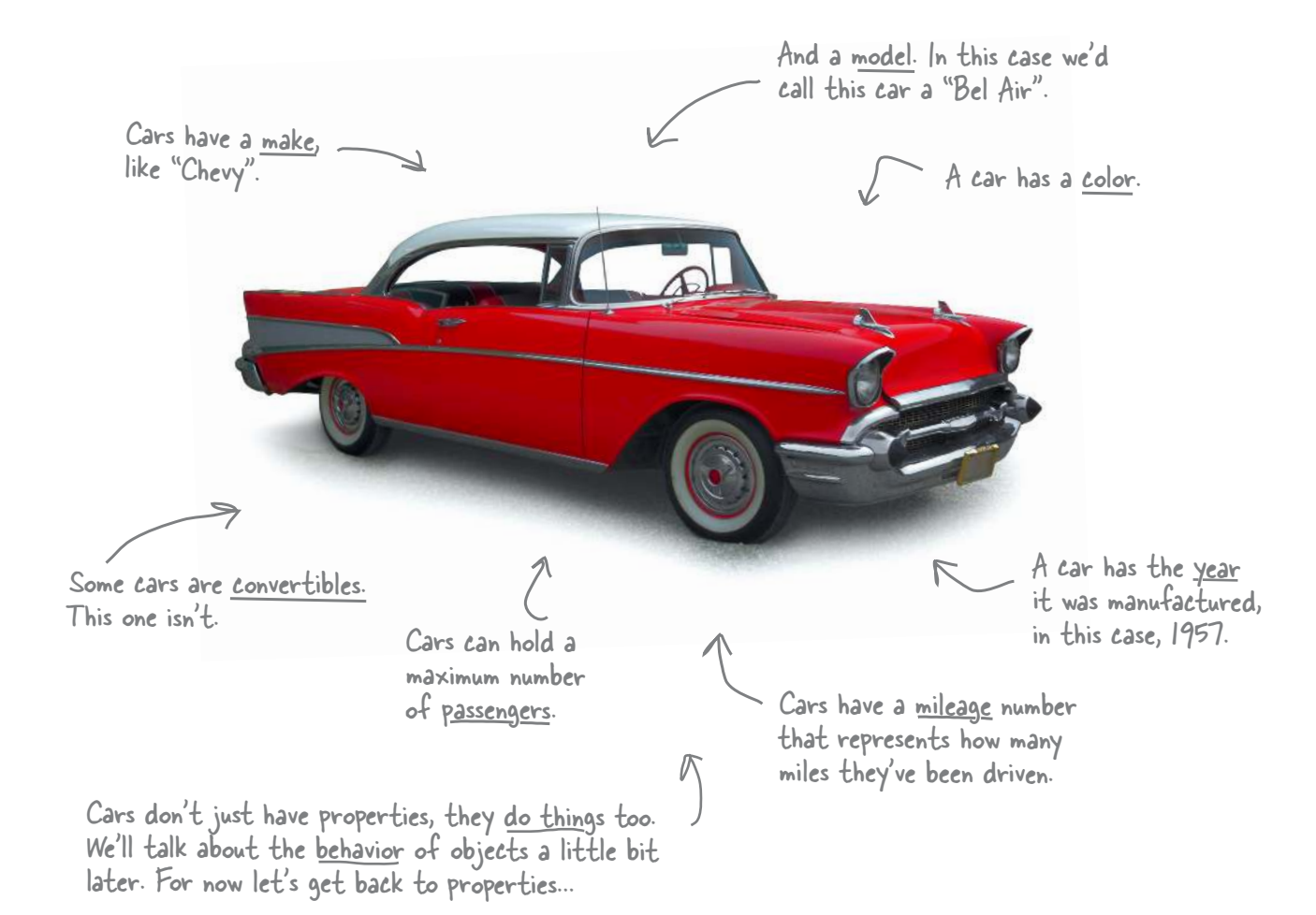

## Thinking about properties...

Of course there's a lot more to a real car than just a few properties, but for the purposes of coding, these are the properties we want to capture in software. Let's think about these properties in terms of JavaScript data types:

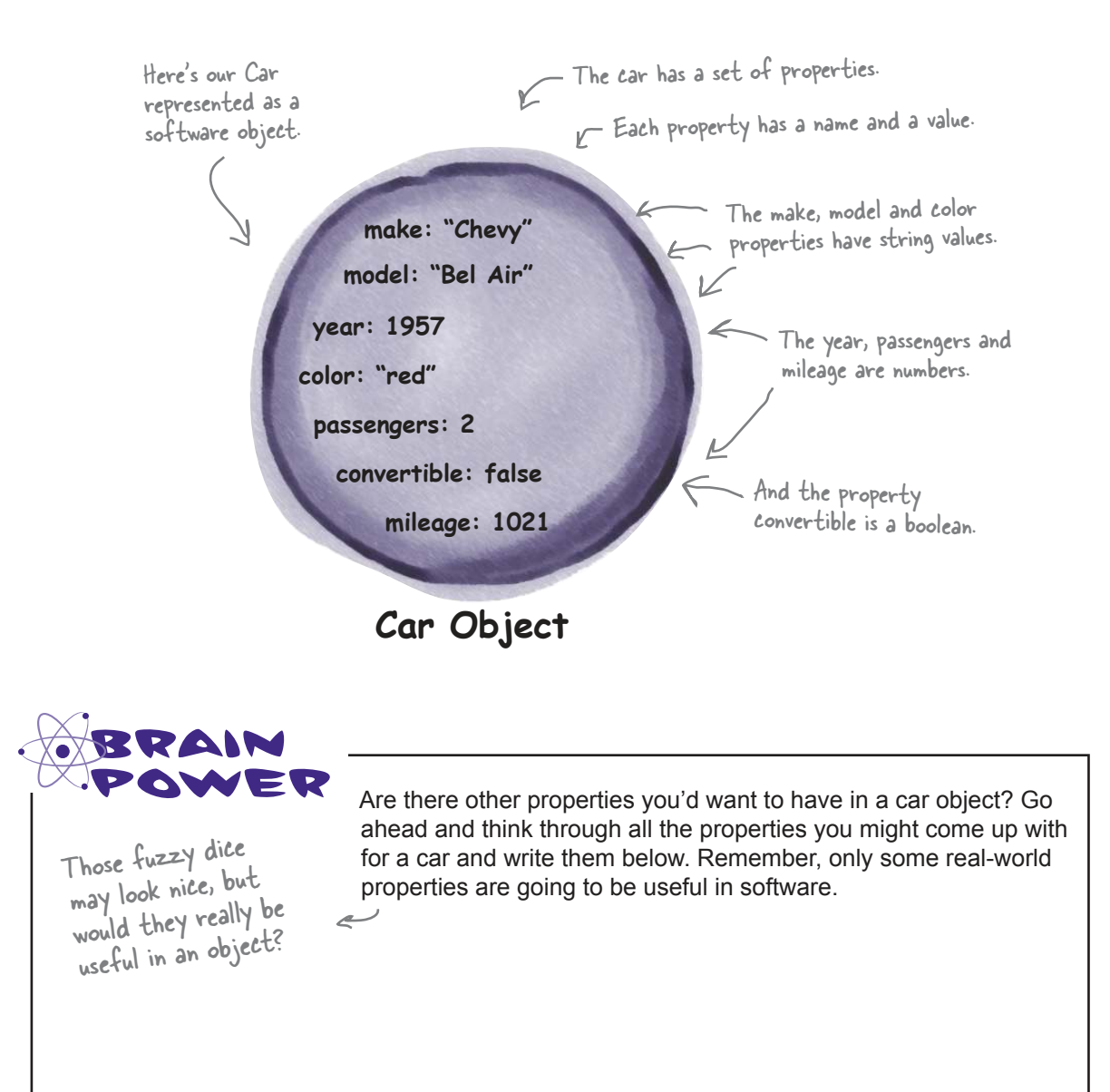

*object properties*

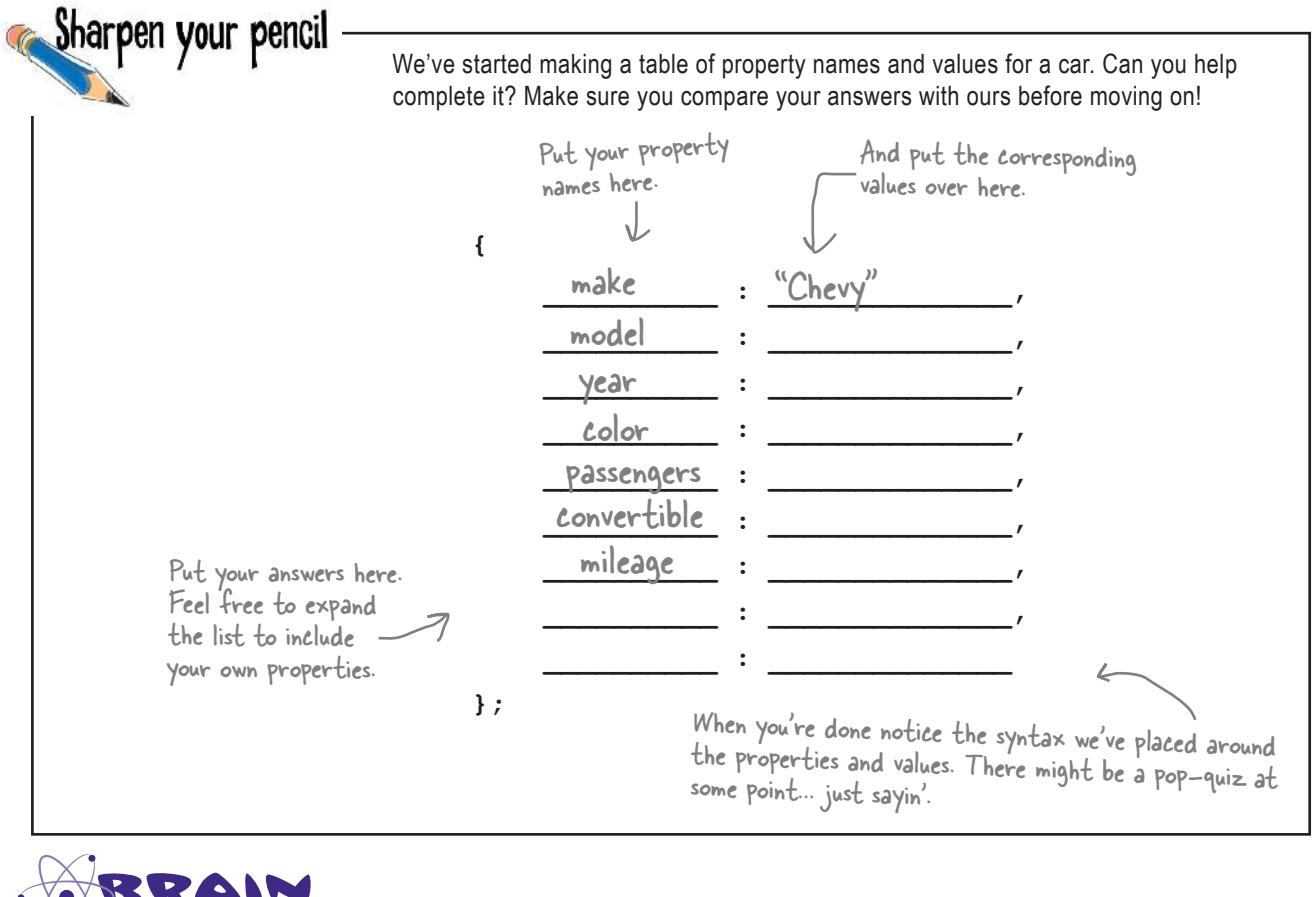

What if the car is a taxi? What properties and values would it share with your '57 Chevy? How might they differ? What additional properties might it have (or not have)?

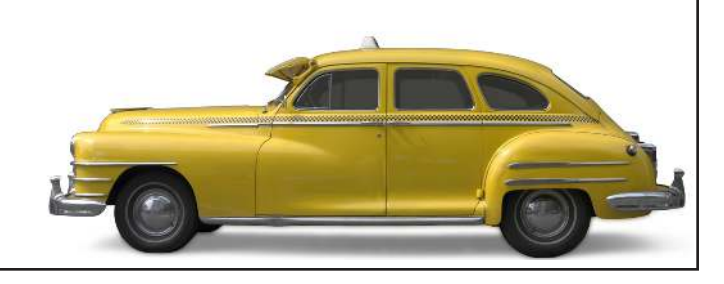

POWER
# How to create an object

Here's the good news: after the last Sharpen your Pencil exercise, you're already most of the way to creating an object. All you really need to do is assign what you wrote on the previous page to a variable (so you can do things with your object after you've created it). Like this:

Add a variable declaration for the object.

Next, start an object with a left curly brace.

Then all the object's properties go inside.

Each property has a name, a colon and then a value. Here  $\rightarrow$ we have strings, numbers and one boolean as property values.

Notice that each property is separated by a comma.

We end the object with a closing curly brace, and just like any other variable declaration, we end this one with a semicolon.

The result of all this? A brand new object of course. Think of the object as something that holds all your names and values (in other words, your properties) together.

> Now you've got a live object complete with a set of properties. And you've assigned your object to a variable that you can use to access and change its properties.

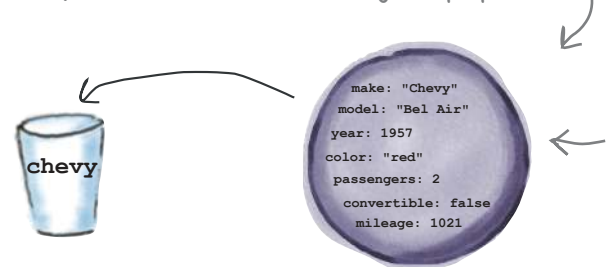

You can now take your object, pass it around, get values from it, change it, add properties to it, or take them away. We'll get to how to do all that in a second. For now, let's create some more objects to play with…

**var chevy = { make: "Chevy", model: "Bel Air", year: 1957, color: "red", passengers: 2, convertible: false, mileage: 1021**

We've taken the textual description of the object above and created a real live JavaScript object from it.

**};**

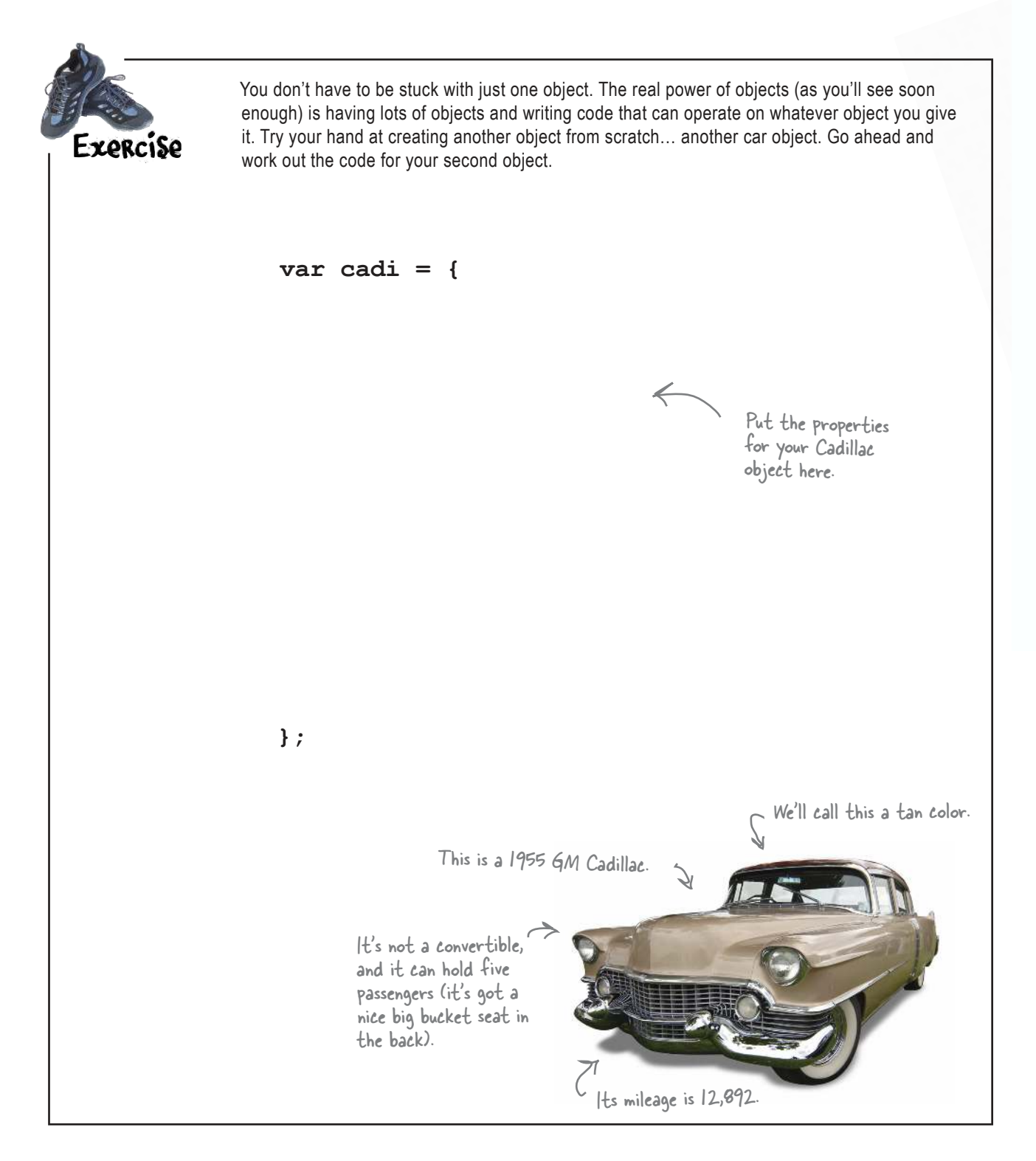

```
WARNING CITATION and issuing a ticket, we ask that bon't worry, you're getting off easy this time; rather than issuing a ticket, we ask that
 you can be you be seening on basy that the road" tor creating objects.<br>you please review the following "rules of the road" for creating objects.
  Make sure you enclose your object in curly braces:
    var cat = {
         name: "fluffy"
     };
     Separate the property name and property value with a colon:
       var planet = {<br>diameter: 49528
        diameter: 49528 
        };
        A property name can be any string, but we usually stick with valid variable names:<br>
A property name can be any string, but we usually stick with valid variable names:<br>
Notice that if you use a string with a
           var widget = {
          \frac{\text{var}}{\text{cost}} \frac{3.14}{10},
           "on sale": true 
           };
No two properties in an object can have the same name:
              var forecast = {
             var highTemp: 82,<br>56
                     highTemp: 56 
               };
Separate each property name and value pair with a comma:
                  var gadget = { 
                      name: "anvil", 
                      isHeavy: true 
                  };
                  Don't use a comma after the last property value:
                     var superhero = { 
                    name: "Batman", 
 alias: "Caped Crusader" 
                      };
                                                          Votice that it you work y name, you
                                                          socie in it for a property.<br>pace in it for a provent the name.
                                                    WRONG! This won't work.
                                                                           No comma<br>needed here!
   SPEEDING TICKET<br>Ssued by the Webville Police dept.
                                                                          No 10
```
*what is object oriented*

# What is Object-Oriented Anyway?

Up 'til now, we've been thinking of a problem as a set of variable declarations, conditionals, for/while statements, and function calls. That's thinking *procedurally*: first do this, then do this and so on. With *object-oriented* programming we think about a problem in terms of objects. Objects that have state (like a car might have an oil and a fuel level), and behavior (like a car can be started, driven, parked and stopped).

What's the point? Well, object-oriented programming allows you to free your mind to think at a higher level. It's the difference between having to toast your bread from first principles (create a heating coil out of wire, hook it to electricity, turn the electricity on and then hold your bread close enough to toast it, not to mention watch long enough for it to toast and then unhook the heating coil), and just using a toaster (place bread in toaster and push down on the toast button). The first way is procedural, while the second way is objectoriented: you have a toaster object that supports an easy method of inserting bread and toasting it.

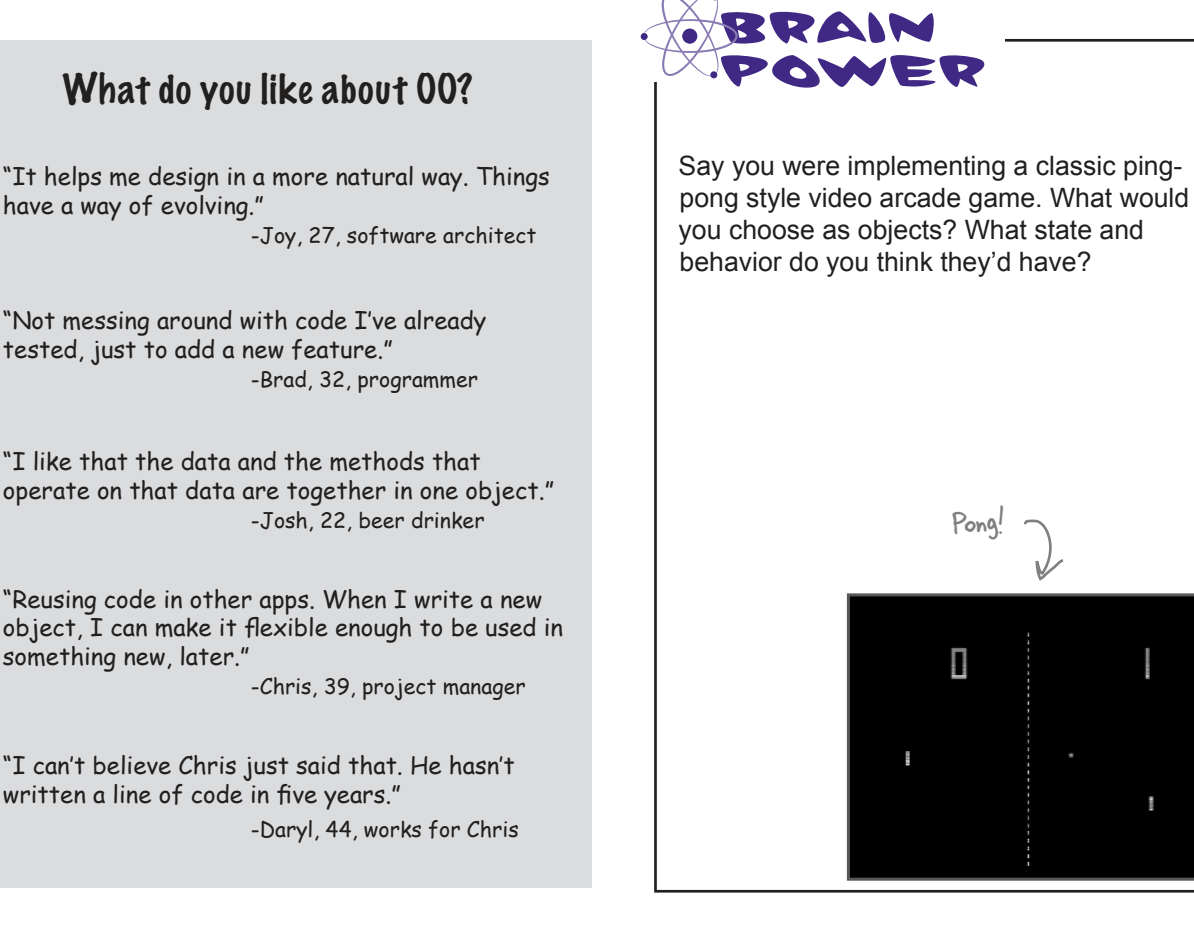

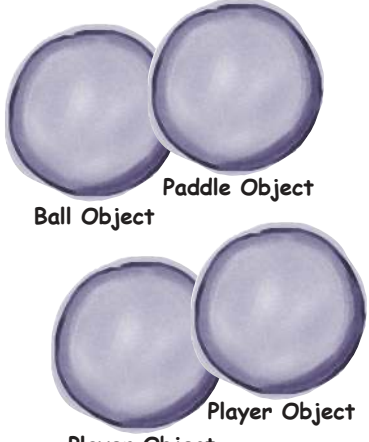

**Player Object**

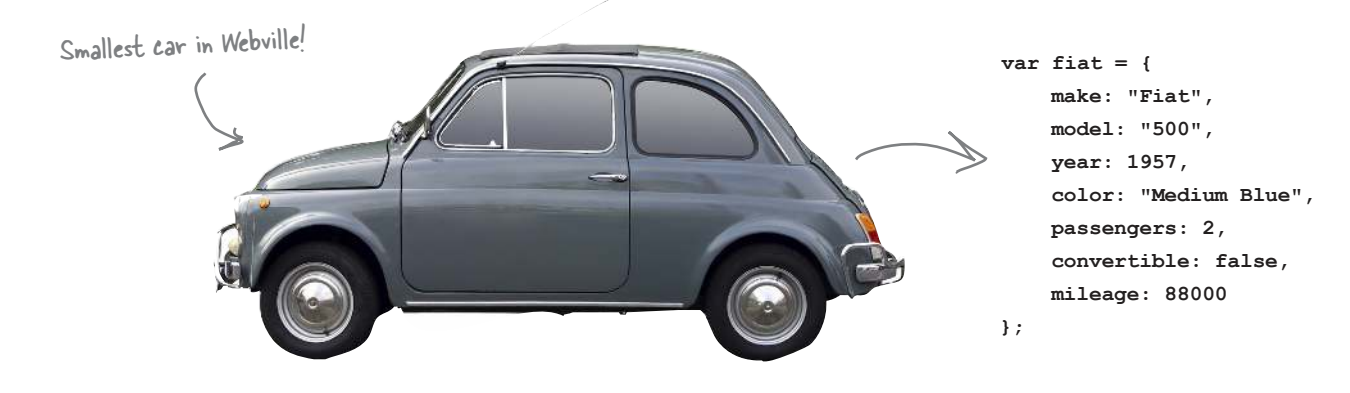

# How properties work

So you've got all your properties packaged up in an object. Now what? Well, you can examine the values of those properties, change them, add new properties, take away properties, and in general, compute using them. Let's try a few of these things out, using JavaScript of course.

How to access a property. To access a property in an object, start with the object name, follow it with a period (otherwise known as a "dot") and then use the property name. We often call that "dot" notation and it looks like this:

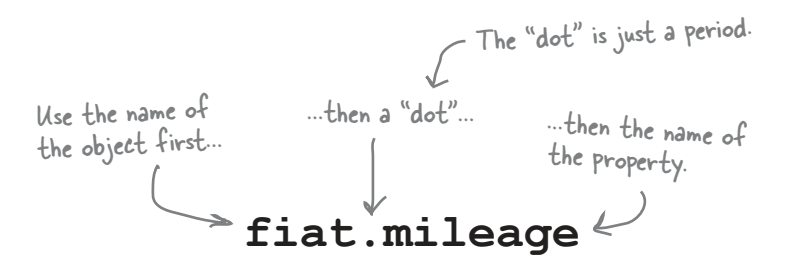

And then we can use a property in any expression, like this:

```
var miles = fiat.mileage;
if (miles < 2000) {
    buyIt();
```
**}**

Start with the variable that holds your object, add a period (otherwise known as a dot) and then your property name.

### **Dot Notation . ●** Dot notation (.) gives you

. . . . . . . . . . . . .

- access to an object's properties.
- **●** For example, iat.color is a property in fiat with the name color and the value "Medium Blue".

**How to change a property.** You can change the value of a property at any time. All you need to do is assign the property to a new value. Like, let's say we wanted to set the mileage of our nifty Fiat to an even 10,000. You'd do it like this:

```
fiat.mileage = 10000;
  Just specify the property you want to change 
  and then give it a new value. Note: in some 
 states this may be illegal!
```
**How to add a new property.** You can extend your object at any time with new properties. To do this you just specify the new property and give it a value. For instance, let's say we want to add a boolean that indicates when the Fiat needs to be washed:

```
fiat.needsWashing = true;
     As long as the property doesn't already<br>exist in the object, it's added to the<br>object. Otherwise, the property with this
        name is updated.
```
**make: "Fiat" model: "500" year: 1957 color: "Medium Blue" passengers: 2 convertible: false mileage: 88000 needsWashing: true**

The new property is added to your object.

### **How to compute with properties.** Computing with

properties is simple: just use a property like you would any variable (or any value). Here are a few examples:

```
if (fiat.year < 1965) {
      classic = true;
}
for \{var i = 0; i < fiat.passengers; i++) {
      addPersonToCar();
}
                                You can use an object's property just like you use 
                                a variable, except you need to use dot notation 
                                to access the property in the object.
```
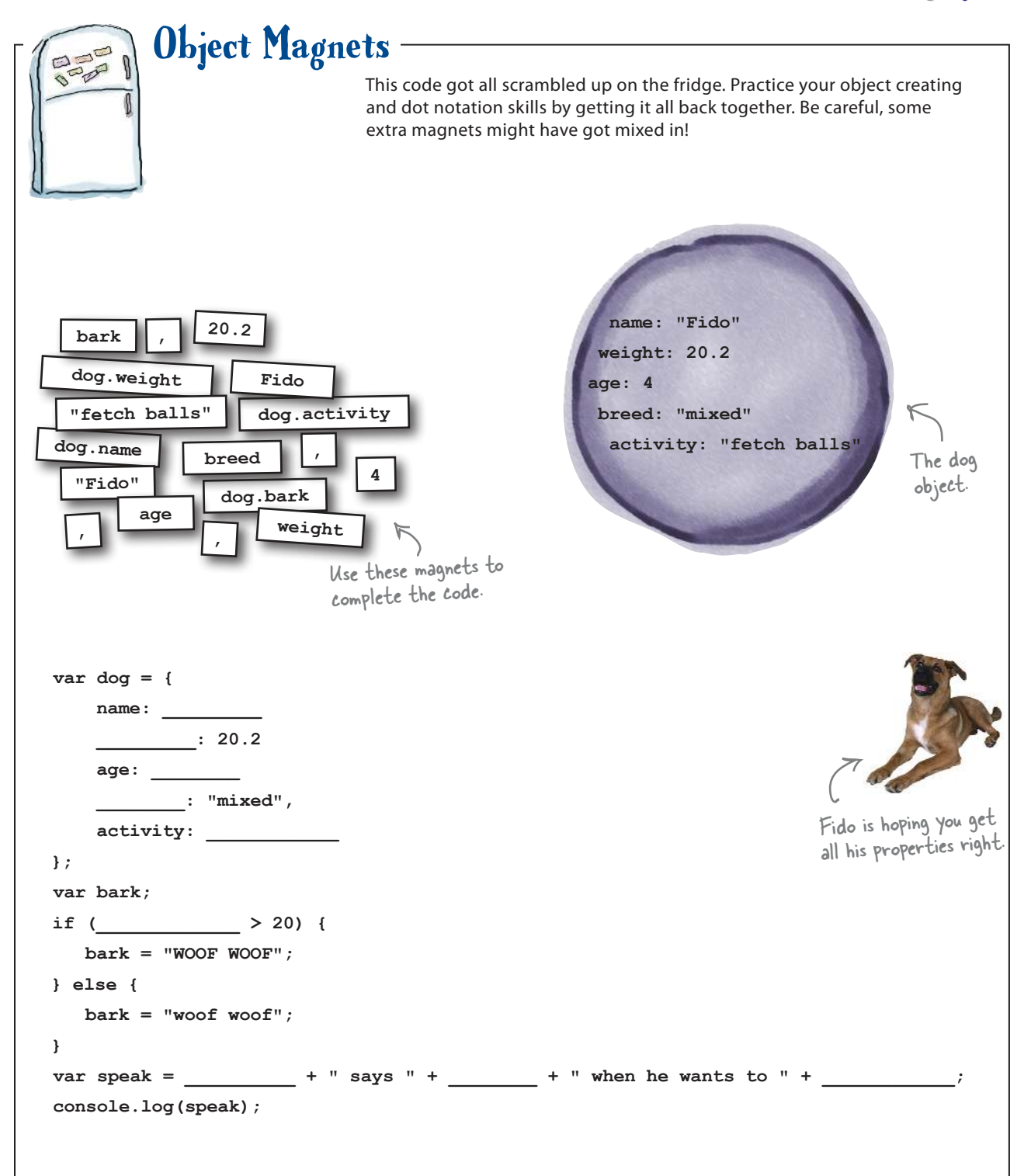

I see we can add new properties at any time. Can I get rid of them too?

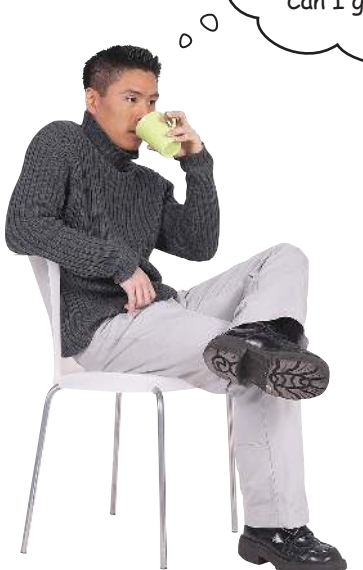

### Yes, you can add or delete properties

**at any time.** As you know, to add a property to an object you simply assign a value to a new property, like this:

**fido.dogYears = 35;**

and from that point on fido will have a new property dogYears. Easy enough.

To delete a property, we use a special keyword, wait for it... delete. You use the delete keyword like this:

### **delete fido.dogYears;**

When you delete a property, you're not just deleting the value of the property, you're deleting the property itself. And, if you try to use fido.dogYears after deleting it, it will evaluate to undefined.

The delete expression returns true if the property was deleted successfully. delete will return false only if it can't delete a property (which could happen for, say, a protected object that belongs to the browser). It will return true even if the property you're trying to delete doesn't exist in the object.

# there are no<br>Dumb Questions

### Q: **How many properties can an object have?**

A: As few or as many as you want. You can have an object with no properties, or you can have an object with hundreds of properties. It's really up to you.

### Q: **How can I create an object with no properties?**

 $A:$  Just like you create any object, only leave out all the properties. Like this:

var lookMaNoProps = { };

### Q: **I know I just asked how to create an object with no properties, but why would I want to do this?**

 $A$  : Well, you might want to start with an entirely empty object and then add your own properties dynamically, depending on the logic of your code. This way of creating an object will become clear as we continue to use objects.

```
 var lookMaNoProps = { };
   lookMaNoProps.age = 10;
   if (lookMaNoProps.age > 5) {
    lookMaNoProps.school = "Elementary";
 }
```
Q: **What's better about an object than just using a bunch of variables? After all, each of the properties in the fiat object could just be its own variable, right?**

 $A:$  Objects package up the complexity of your data so that you can focus on the high level design of your code, not the nitty gritty details. Say you want to write a traffic simulator with tens of cars; you'll want to focus on cars and streetlights and road objects and not hundreds of little variables. Objects also make your life easier because they encapsulate, or hide, the complexity of the state and behavior of your objects so you don't have to worry about them. How all that works will become much clearer as you gain experience with objects.

### $\bigvee$ : If I try to add a new property to my object, and the **object already has a property with that name, what happens?**

 $A:$  If you try to add a new property, like needsWashing, to fiat and fiat already has a property needsWashing, then you'll be changing the existing value of the property. So if you say:

fiat.needsWashing = true;

but fiat already contains a property needsWashing with the value false, then you're changing the value to true.

 $\mathbf{Q}$ : What happens if I try to access a property that doesn't **exist? Like if I said,** 

if (fiat.make) { ... } **but fiat didn't have a property make?**

 $\bm{\mathsf{A}}$  : The result of the expression fiat.make will be undefined if fiat doesn't have a property named make.

Q: **What happens if I put a comma after the last property?**

 $A:$  In most browsers it won't cause an error. However, in older versions of some browsers this will cause your JavaScript to halt execution. So, if you want your code to work in as many browsers as possible, keep away from extraneous commas.

Q: **Can I use console.log to display an object in the console?**

 $A$ : You can. Just write:

console.log(fiat);

in your code, and when you load the page with the console open, you'll see information about the object displayed in the console.

### JavaScript console

**> console.log(fiat) Object {make: "Fiat", model: "500", year: 1957, color: "Medium Blue", passengers: 2…}**

**>**

# How does a variable hold an object? Inquiring minds want to know...

You've already seen that a variable is like a container and it holds a value. But numbers, strings and booleans are pretty small values. What about objects? Can a variable hold any sized object no matter how many properties you put in it?

- **Variables don't actually hold objects.**  $\overline{\phantom{a}}$
- **Instead they hold a reference to an object.** E
- **The reference is like a pointer or an address to the actual object.**  $\blacksquare$
- **In other words, a variable doesn't hold the object itself, but it holds something like a pointer. And, in JavaScript we don't really know what is inside a reference variable. We do know that whatever it is, it points to our object.**   $\blacksquare$
- When we use dot notation, the JavaScript **interpreter takes care of using the reference to get the object and then accesses its properties for us.**

So, you can't stuff an object into a variable, but we often think of it that way. It's not what happens though—there aren't giant expandable cups that can grow to the size of any object. Instead, an object variable just holds a reference to the object.

Here's another way to look at it: a primitive variable represents the actual *value* of the variable while an object variable represents *a way to get to the object*. In practice you'll only need to think of objects as, well, objects, like dogs and cars, not as references, but knowing variables contain *references* to objects will come in handy later (and we'll see that in just a few pages).

And also think about this: you use the dot notation (.) on a reference variable to say, "use the reference *before* the dot to get me the object that has the property *after* the dot." (Read that sentence a few times and let it sink in.) For example:

### **car.color;**

means "use the object referenced by the variable car to access the color property."

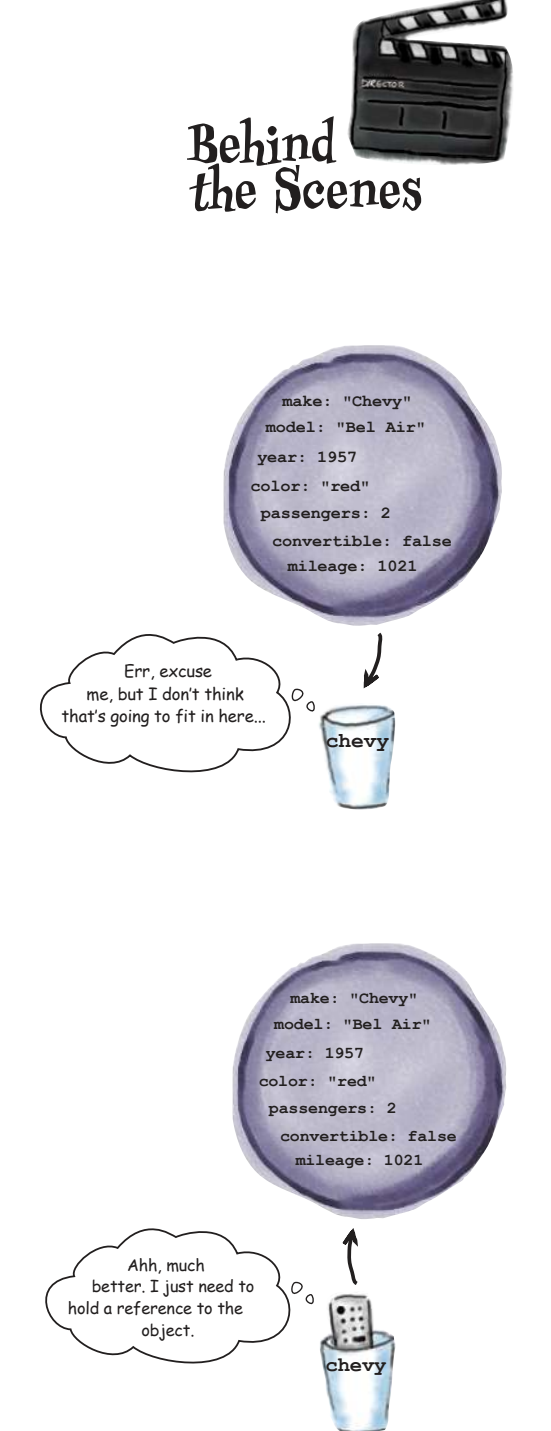

# Comparing primitives and objects

Think of an object reference as just another variable value, which means that we can put that reference in a cup, just like we can primitive values. With primitive values, the value of a variable is… the *value*, like 5, -26.7, "hi", or false. With reference variables, the value of the variable is a *reference*: a value that represents a way to get to a specific object.

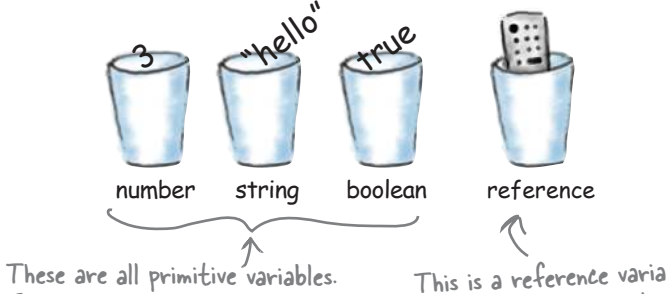

Each holds the value you stored in the variable.

This is a reference variable,<br>and holds a value that is a<br>reference to an object.

### Initializing a primitive variable

When you declare and initialize a primitive, you give it a value, and that value goes right in the cup, like this:

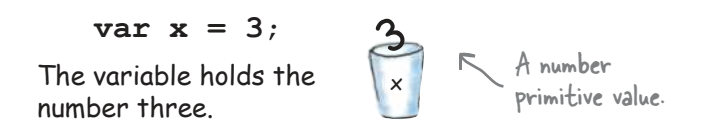

### Initializing an object (a reference) variable

When you declare and initialize an object, you make the object using object notation, but that object won't fit in the cup. So what goes in the cup is a *reference* to the object.

**var myCar = {...};**

A reference to the Car object goes into the variable.

**The Car object itself does not go into the variable!**

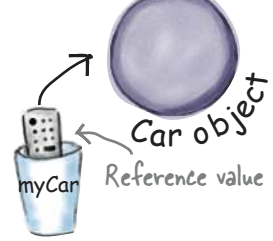

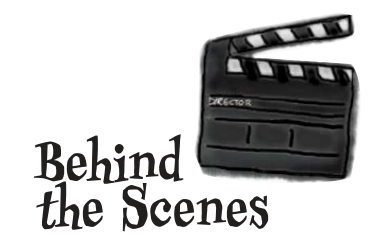

We don't know (or care) how the JavaScript interpreter represents object references.

We just know we can access an object and its properties using dot notation.

# Doing even more with objects...

Let's say you're looking for a good car for your stay in Webville. Your criteria? How about:

- ❏ Built in 1960 or before.
- $\Box$  10,000 miles or less.

You also want to put your new coding skills to work (and make your life easier)

so you want to write a function that will "prequalify" cars for you—that is, if the car meets your criteria then the function returns true; otherwise the car isn't worth your time and the function returns false.

More specifically, you're going to write a *function* that *takes a car object as a parameter* and puts that car through the test, returning a boolean value. Your function is going to work for *any car object*.

Let's give it a shot:

**function prequal(car) { if (car.mileage > 10000) { return false; } else if (car.year > 1960) {** Test each property value against the  **return false; }** *If* either of the disqualification<br> **return true;** Firsts succeeds we perfum false **}** You're going to pass it a car object. Just use dot notation on the car parameter to access the mileage and year properties. prequalification criteria. tests succeeds we return false. Otherwise we return true, meaning we've successfully prequalified! Here's the function.

Now let's give this function a try. First you need a car object. How about this one:

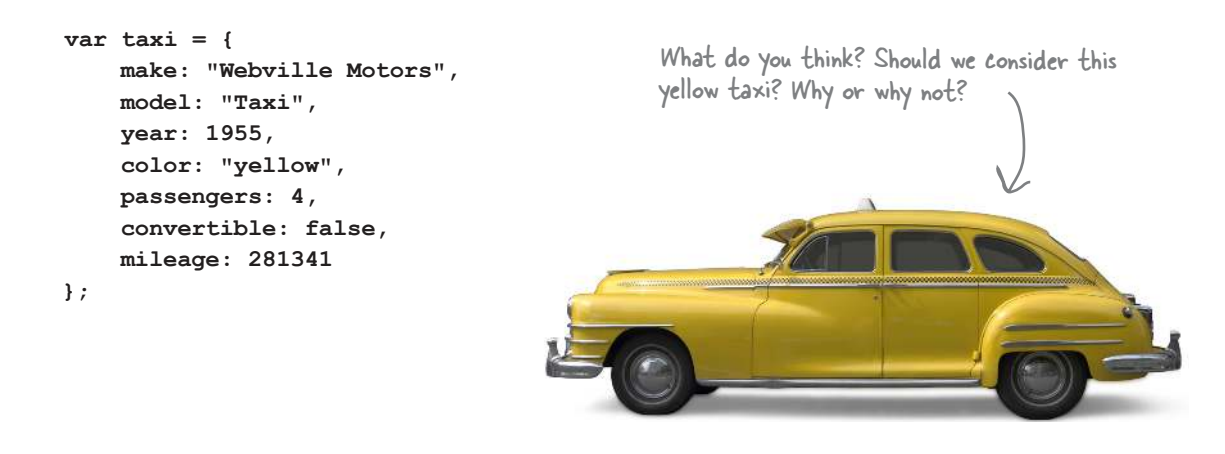

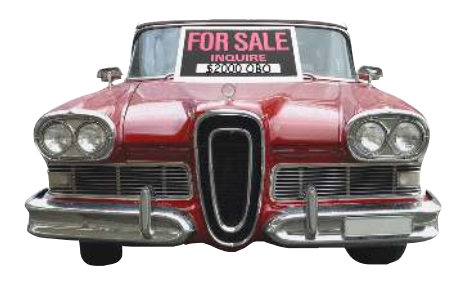

# Doing some pre-qualification

We've done enough talking about objects. Let's actually create one and put it through its paces using the prequal function. Grab your favorite, basic HTML page ("prequal.html") and throw in the code below, load the page and see if the taxi qualifies:

```
var taxi = { 
     make: "Webville Motors",
     model: "Taxi",
     year: 1955,
     color: "yellow",
     passengers: 4,
     convertible: false,
     mileage: 281341
};
function prequal(car) {
     if (car.mileage > 10000) {
          return false;
     } else if (car.year > 1960) {
         return false;
     }
     return true;
}
var worthALook = prequal(taxi);
if (worthALook) {
     console.log("You gotta check out this " + taxi.make + " " + taxi.model);
} else {
     console.log("You should really pass on the " + taxi.make + " " + taxi.model);
}
```
### Does the taxi cut it?

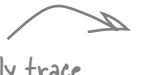

Here's what we got... let's quickly trace<br><u>Here is</u> the east as the west pass to see The should really pass on the Webville Motors Taxi through the code on the next page to see how the Taxi got rejected...

JavaScript console

# Stepping through pre-qualification

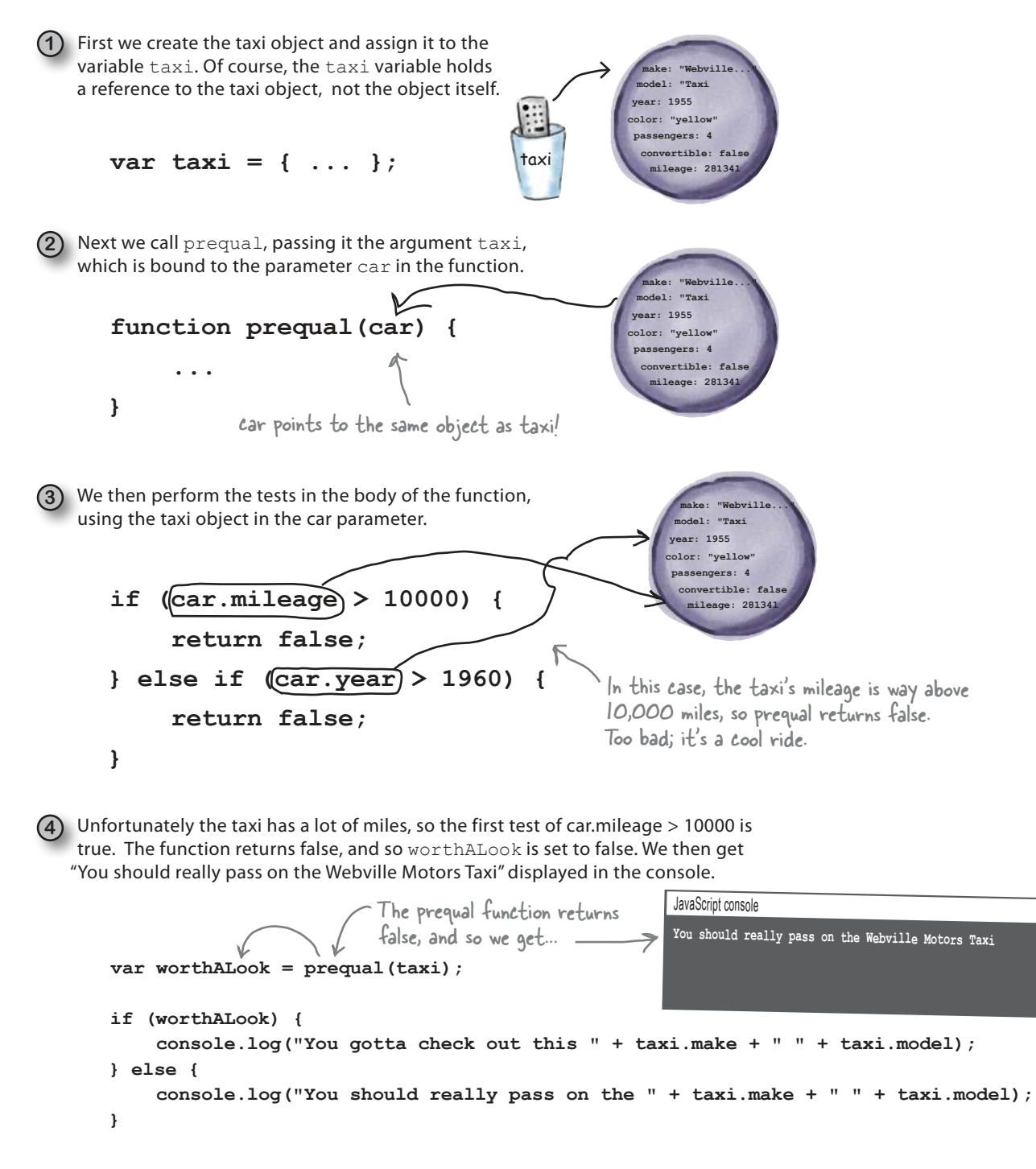

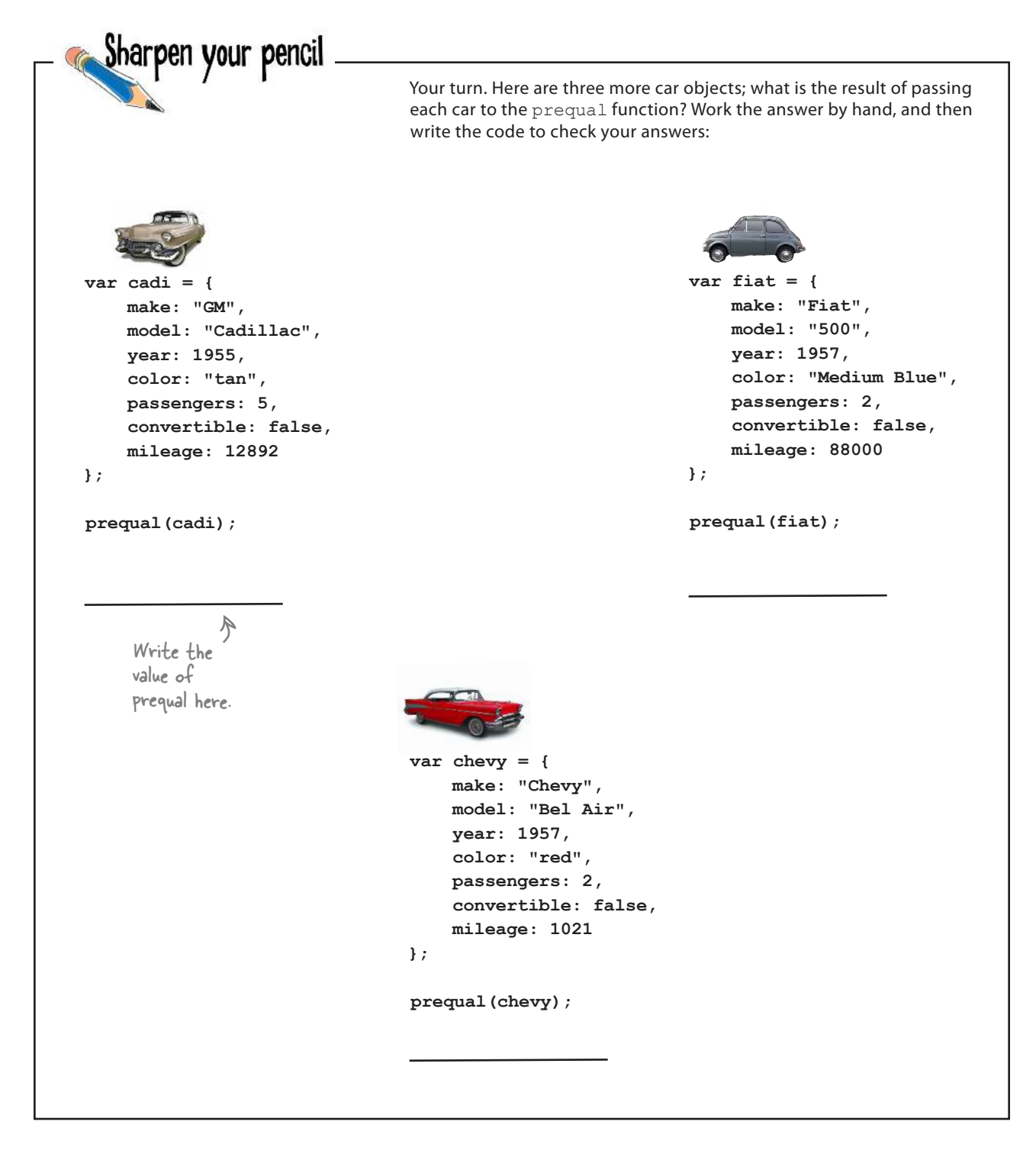

# Let's talk a little more about passing objects to functions

We've already talked a bit about how arguments are passed to functions—arguments are *passed by value*, which means *pass*-*by-copy*. So if we pass an integer, the corresponding function parameter gets a copy of the value of that integer for its use in the function. The same rules hold true for objects, however, we should look a little more closely at what pass-by-value means for objects to understand what happens when you pass an object to a function.

You already know that when an object is assigned to a variable, that variable holds a *reference* to the object, not the object itself. Again, think of a reference as a pointer to the object:

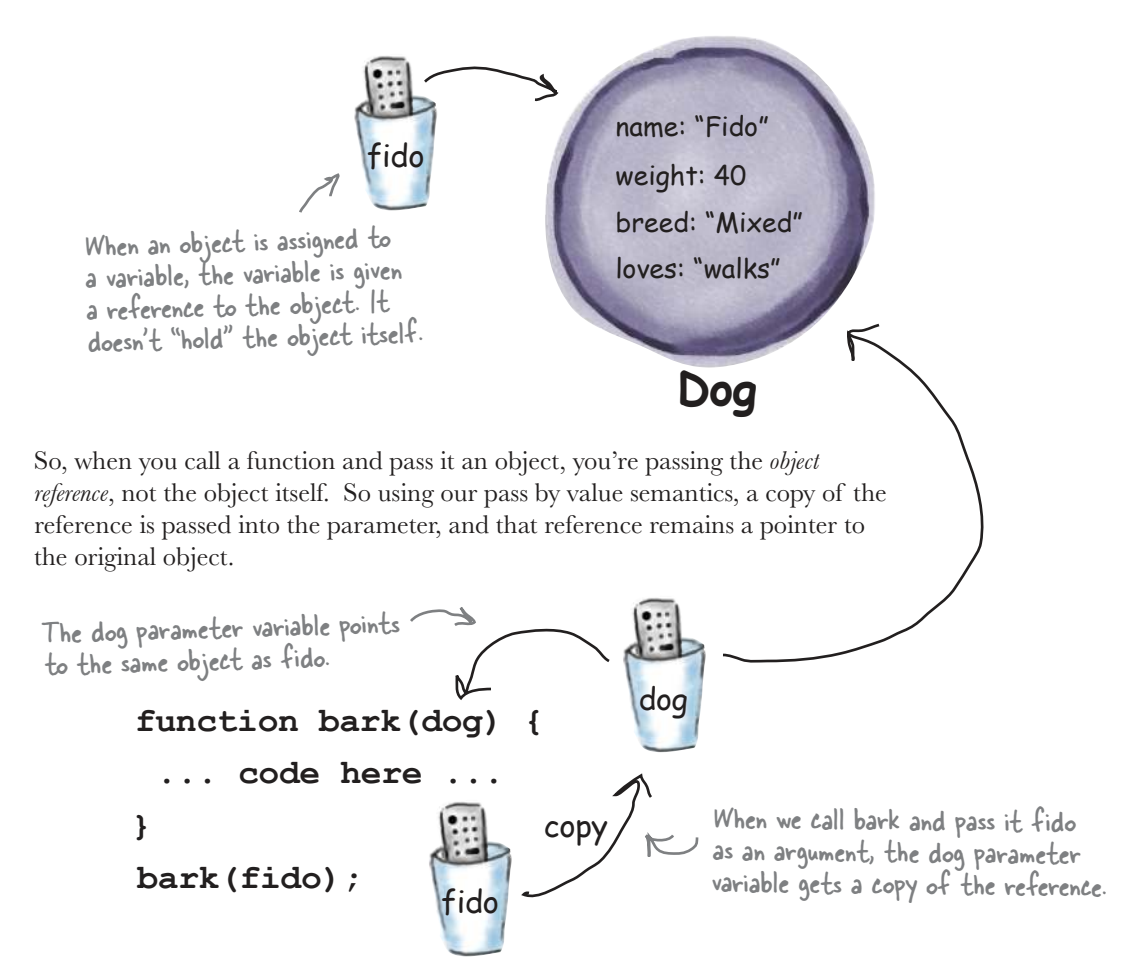

So, what does this all mean? Well, one of the biggest ramifications is that if you change a property of the object in a function, you're changing the property in the *original* object. So any changes you make to the object inside a function will still be there when the function completes. Let's step through an example...

### Putting Fido on a diet....

Let's say we are testing a new method of weight loss for dogs, which we want to neatly implement in a function loseWeight. All you need to do is pass loseWeight your dog object and an amount to lose, and like magic, the dog's weight will be reduced. Here's how it works:

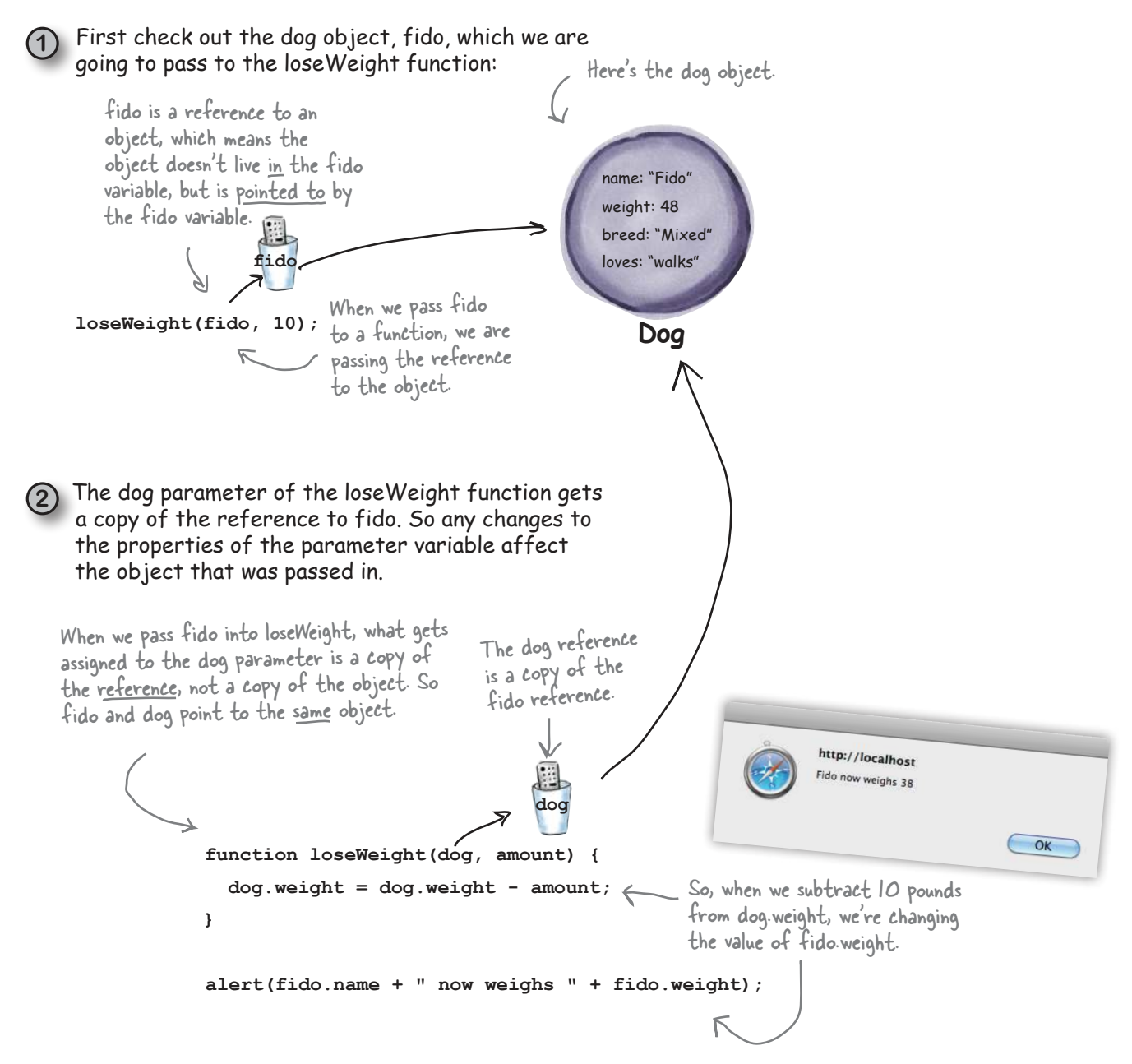

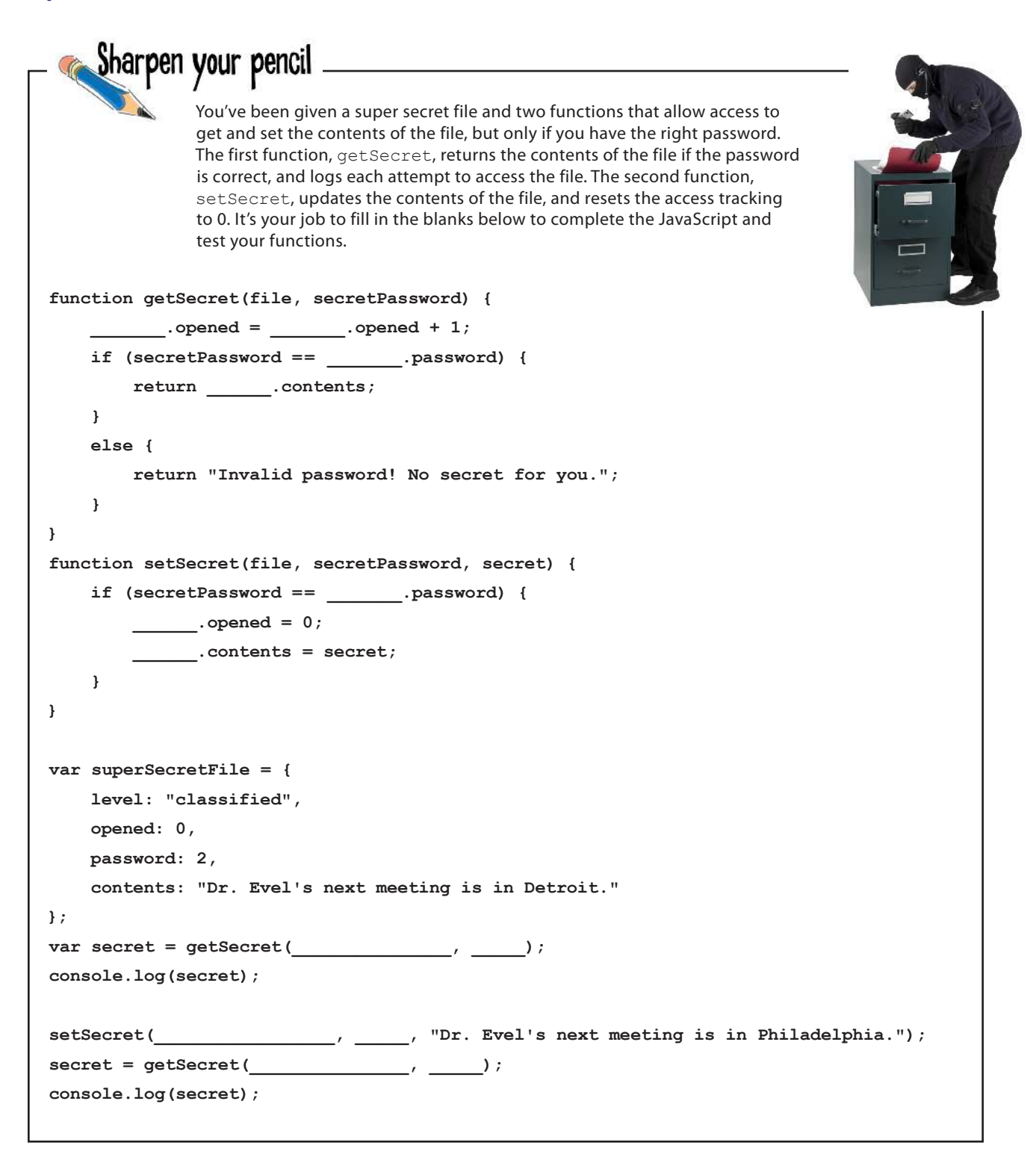

### *understanding objects*

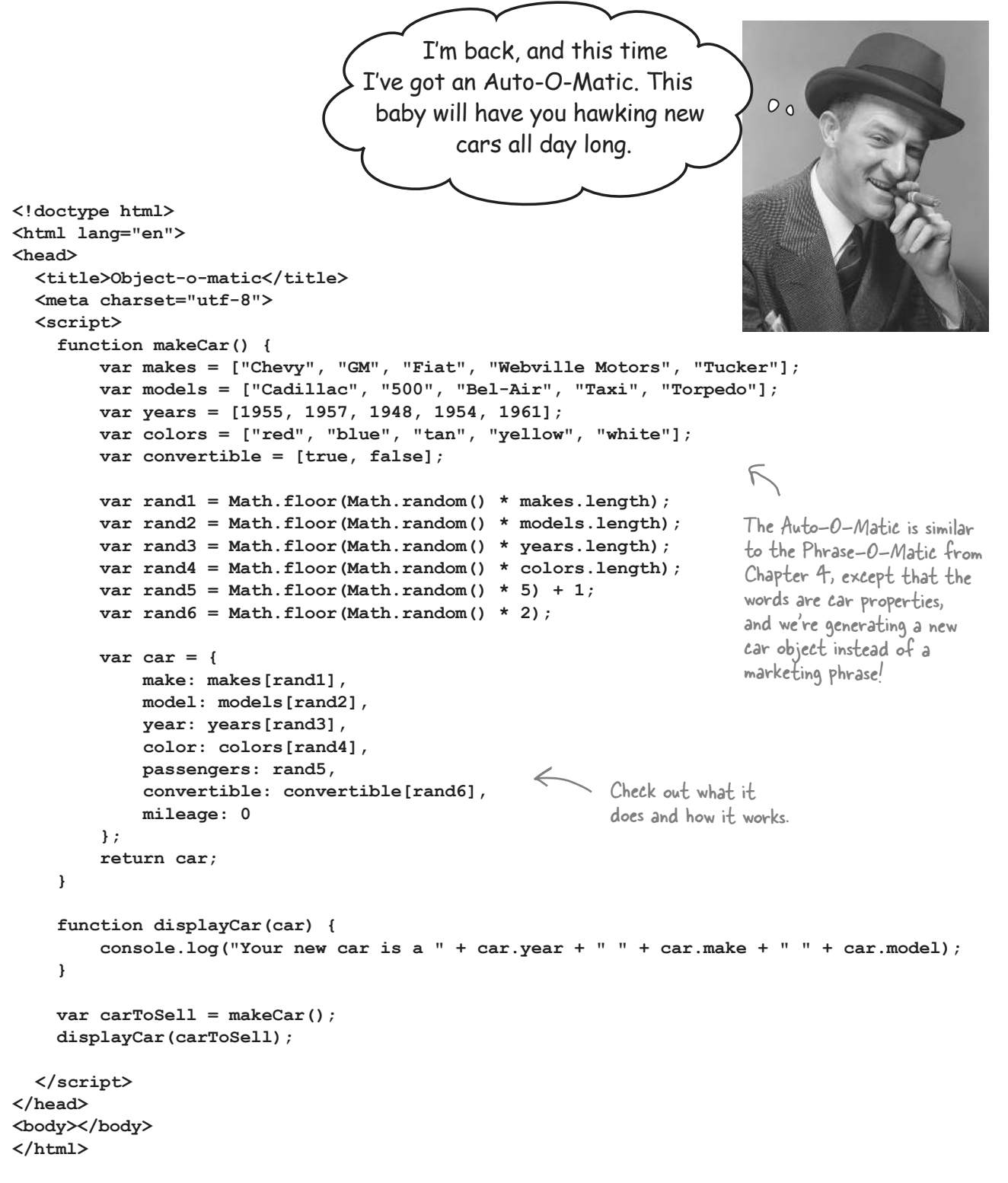

# The Auto-O-Matic

Brought to you by the same guy who brought you the Phrase-O-Matic, the Auto-O-matic creates knock-off cars all day long. That is, instead of generating marketing messages, this code generates makes, models, years and all the properties of a car object. *It's your very own car factory in code*. Let's take a closer look at how it works.

**1** First, we have a makeCar function that we can call whenever we want to make a new car. We've got four arrays with the makes, models, years and colors of cars, and an array with true and false options for whether a car is a convertible. We generate five random numbers so we can pick a make, a model, a year, a color, and whether a car is a convertible randomly from these five arrays. And we generate one more random number we're using for the number of passengers.

```
var makes = ["Chevy", "GM", "Fiat", "Webville Motors", "Tucker"];
var models = ["Cadillac", "500", "Bel-Air", "Taxi", "Torpedo"];
var years = [1955, 1957, 1948, 1954, 1961];
var colors = ["red", "blue", "tan", "yellow", "white"];
var convertible = [true, false];
var rand1 = Math.floor(Math.random() * makes.length);
var rand2 = Math.floor(Math.random() * models.length);
var rand3 = Math.floor(Math.random() * years.length);
var rand4 = Math.floor(Math.random() * colors.length);
var rand5 = Math.floor(Math.random() * 5) + 1; \ll \mathbb{W}e'll use this random number for the
var rand6 = Math.floor(Math.random() * 2);
                                                         We have several makes, models, years and 
                                                         colors to choose from in these four arrays...
                                                                  We're going to combine 
                                                                  values from the arrays 
                                                                  randomly using these 
                                                                  four random numbers.
                                                            number of passengers. We're adding 1 
                                                            to the random number so we can have 
                                                            at least one passenger in the car.
                                         ... and we'll use this array to choose a convertible 
                                          property value, either true or false.
               ... and we'll use this random number to choose 
               whether a car is convertible or not.
```
**2** Instead of creating a string by mixing and matching the various car properties, like we did with Phrase-O-Matic, this time we're creating a new object, car. This car has all the properties you'd expect. We pick values for the make, model, year and color properties from the arrays using the random numbers we created in step 1, and also add the passengers, convertible and mileage properties:

```
var car = {
      make: makes[rand1],
      model: models[rand2],
      year: years[rand3],
      color: colors[rand4],
      passengers: rand5,
      convertible: convertible[rand6],
      mileage: 0
};
                                        We're creating a new car object, with property values made from the values in the arrays.
                                                     We're also setting the number of passengers to 
                                                     the random number we created, and setting the 
                                                     convertible property to true or false using the 
                                                     convertible array.
                         Finally, we're just setting the mileage property 
                         to 0 (it is a new car, after all).
```
The last statement in makeCar returns the new car object:

### **return car;**

Returning an object from a function is just like returning any other value. Let's now look at the code that calls makeCar:

```
function displayCar(car) {
   console.log("Your new car is a " + car.year + " " + 
                car.make + " " + car.model);
}
var carToSell = makeCar();
displayCar(carToSell);
```
First we call the makeCar function and assign the value it returns to carToSell. We then pass the car object returned from makeCar to the function displayCar, which simply displays a few of its properties in the console.

Don't forget; what you're returning (and assigning to the carToSell variable) is a reference to a car object.

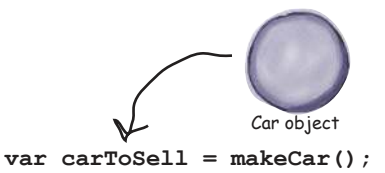

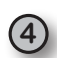

**4** Go ahead and load up the Auto-O-Matic in your browser ("autoomatic.html") and give it a whirl. You'll find no shortage of new cars to generate, and remember there's a sucker born every minute.

Here's your new car! We think a '57<br>Fiat Taxi would be a cool car to have.

```
JavaScript console
Your new car is a 1957 Fiat Taxi
Your new car is a 1961 Tucker 500
Your new car is a 1948 GM Torpedo
```
Reload the page a<br>few times like we did!

*you are here*  $\rightarrow$  **197** 

# Oh Behave! Or, how to add behavior to your objects

You didn't think objects were just for storing numbers and strings did you? Objects are *active*. Objects can *do things*. Dogs don't just sit there... they bark, run, and play catch, and a dog object should too! Likewise, we drive cars, park them, put them in reverse and make them brake. Given everything you've learned in this chapter, you're all set to add behavior to your objects. Here's how we do that:

```
var fiat = { 
       make: "Fiat",
       model: "500",
       year: 1957, 
       color: "Medium Blue",
       passengers: 2,
       convertible: false,
       mileage: 88000,
       drive: function() {
           alert.log("Zoom zoom!");
       }
};
                                                 You can add a function directly to an object like this.
       And a bit of nomenclature: we typically refer to functions inside an object as methods. That is a common object-oriented term for 
        a function in an object.
                                                              Notice we don't supply a name in the 
                                                              function definition, we just use the function 
                                                              keyword followed by the body. The name of 
                                                              the function is the name of the property.
                                                          All you do is assign a function definition to a 
                                                          property. Yup, properties can be functions too!
```
To call the drive function—excuse us—to call the drive *method*, you use dot notation again, this time with the object name fiat and the property name drive, only we follow the property name with parentheses (just like you would when you call any other function).

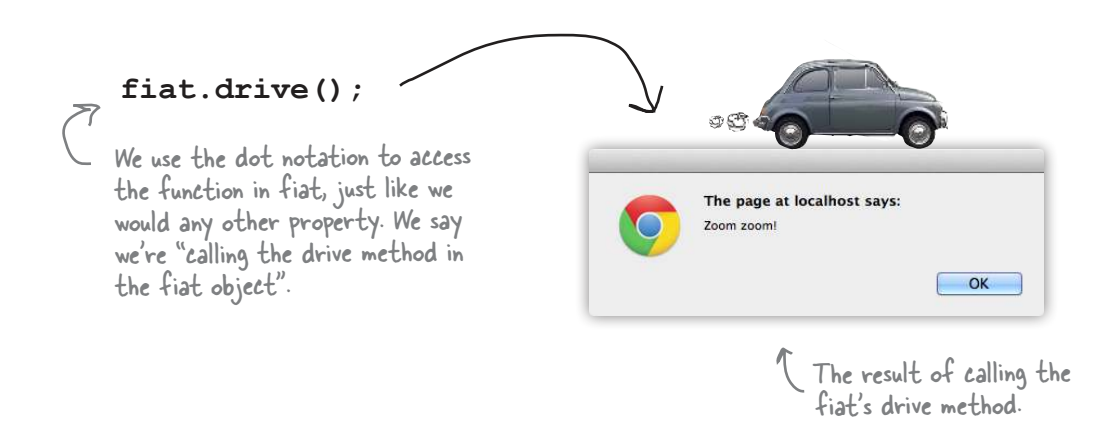

### Improving the drive method

Let's make the fiat a little more car-like in behavior. Most cars can't be driven until the engine is started, right? How about we model that behavior? We'll need the following:

- ❏ **A boolean property to hold the state of the car (the engine is either on or off).**
- ❏ **A couple of methods to start and stop the car.**
- ❏ **A conditional check in the drive method to make sure the car is started before we drive it.**

We'll begin by adding a boolean started property along with methods to start and stop the car, then we'll update the drive method to use the started property.

```
var fiat = { 
      make: "Fiat",
      model: "500",
      year: 1957, 
      color: "Medium Blue",
      passengers: 2,
      convertible: false,
      mileage: 88000,
      started: false,
      start: function() {
          started = true;
      },
      stop: function() {
            started = false;
      },
      drive: function() {
            if (started) {
                 alert("Zoom zoom!");
            } else {
                 alert("You need to start the engine first.");
            }
      }
};
                                      Here's the property to hold the current 
                                      state of the engine (true if it is started 
                                      and false if it is off).
                                            And here's a method to start the car. 
                                               All it does (for now) is set the started 
                                                property to true.
                                               And here's a method to stop the 
                                                 car. All it does is set the started 
                                                 property to false.
                                           And here's where the interesting behavior happens: when you try to drive the car, if it is started we get a "Zoom zoom!" and if not, we
```
get a warning that we should start the car first.

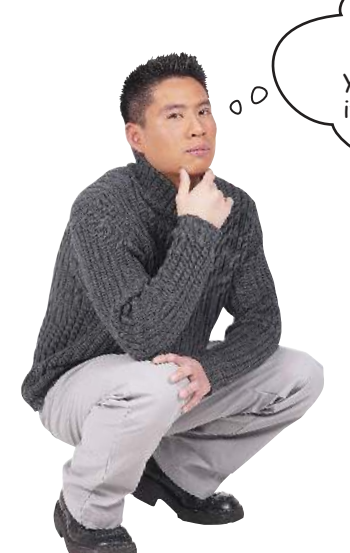

I thought it was interesting that rather than just changing the started property directly, you wrote a method to do it. Why? Wouldn't it be less code to just change the property?

> **Good catch.** You're right; to start the car we could have replaced the code:

**fiat.start();**

with:

**fiat.started = true;**

That would have saved us from writing a method to start the car.

So why did we create and call the start method instead of just changing the started property directly? Using a method to change a property is another example of encapsulation whereby we can often improve the maintainability and extensibility of code by letting an object worry about how it gets things done. It's better to have a start method that knows how to start the car than for you to have to know "to start the car we need to take the started variable and set it to true."

Now you may still be saying "What's the big deal? Why not just set the property to true to start the car?!" Consider a more complex start method that checks the seatbelts, ensures there is enough fuel, checks the battery, checks the engine temperature and so on, all before setting started to true. You certainly don't want to think about all that every time you start the car. You just want a handy method to call that gets the job done. By putting all those details into a method, we've created a simple way for you to get an object to do some work while letting the object worry about how it gets that work done.

# Take the fiat for a test drive

Let's take our new and improved fiat object for a test drive. Let's give it a good testing—we'll try to drive it before it's started, and then start, drive and stop it. To do that make sure you have the code for the fiat object typed into a simple HTML page ("carWithDrive.html"), including the new methods start, stop and drive, and then add this code below the object:

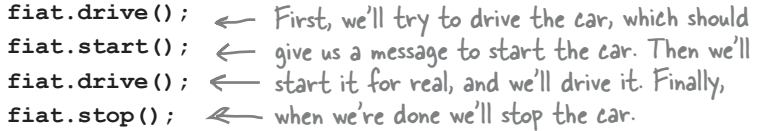

Go ahead and load the page in your browser and let the road trip begin!

# Uh oh, not so fast...

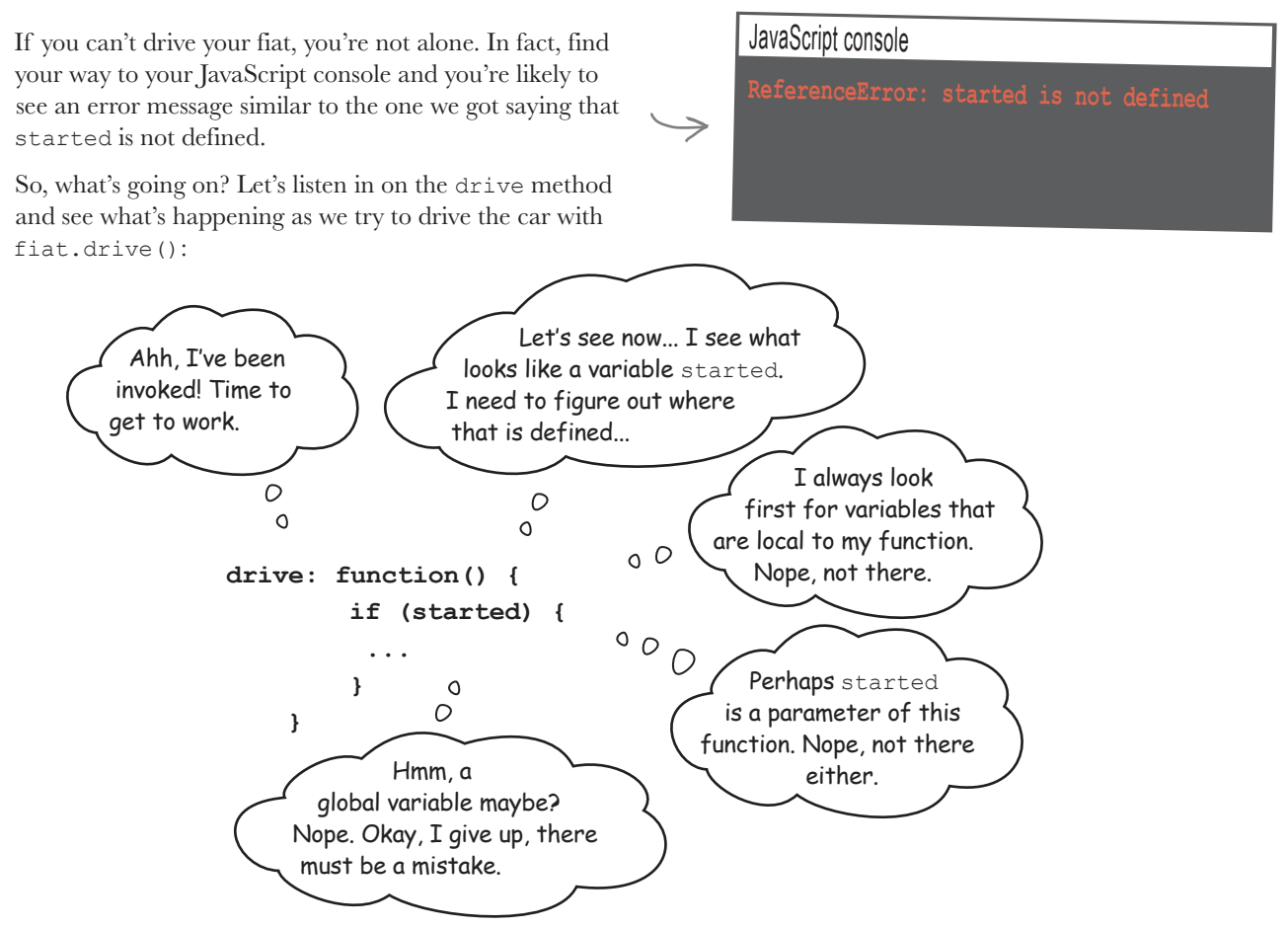

# Why doesn't the drive method know about the started property?

Here's the conundrum: we've got references to the property started in the fiat object's methods, and normally when we're trying to resolve a variable in a function, that variable turns out to be a local variable, a parameter of the function or a global variable. But in the drive method, started is none of those things; instead, it's a *property* of the fiat object.

Shouldn't this code just work, though? In other words, we wrote started in the fiat object; shouldn't JavaScript be smart enough to figure out we mean the started property?

Nope. As you can see it isn't. How can that be?

Okay, here's the deal: what looks like a variable in the method is really a property of the object, but we aren't telling JavaScript which object. You might say to yourself, "Well, obviously we mean THIS object, this one right here! How could there be any confusion about that?" And, yes, we want the property of this very object. In fact, there's a keyword in JavaScript named this, and that is exactly how you tell JavaScript you mean *this object we're in*.

So, let's add the this keyword and get this code working:

```
var fiat = { 
     make: "Fiat",
      // other properties are here, we're just saving space
      started: false,
      start: function() {
           this.started = true;
      },
      stop: function() {
           this.started = false;
      },
      drive: function() {
           if (this.started) {
               alert("Zoom zoom!");
           } else {
               alert("You need to start the engine first.");
           }
      }
};
                                                           Use this along with dot notation 
                                                           before each occurrence of the 
                                                           started property to tell the 
                                                           JavaScript interpreter you mean 
                                                           the property of THIS very object, 
                                                           rather than having JavaScript 
                                                           think you're referring to a variable.
```
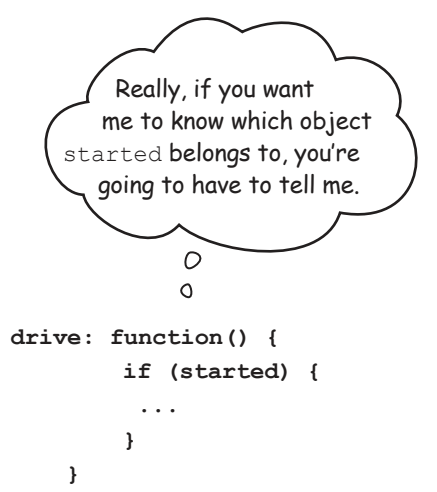

### A test drive with "this" Go ahead and update your code, and take it for a spin! Here's what we got: The page at localhost says: You need to start the engine first. ⊅ The page at localhost says: Zoom zoom  $OK$

# BE the Browser

Go ahead and mark up the code

right here...

**Below, you'll find JavaScript code with some mistakes in it. Your job is to play like you're the browser and find the errors in the code. After you've done the exercise look at the end of the chapter to see if you found them all.**

```
var song = {
     name: "Walk This Way",
     artist: "Run-D.M.C.",
     minutes: 4,
     seconds: 3,
     genre: "80s",
     playing: false,
     play: function() {
         if (!playing) {
              this = true;
              console.log("Playing " 
                  + name + " by " + artist);
 } 
     },
     pause: function() {
         if (playing) {
              this.playing = false;
          }
     }
};
this.play();
this.pause();
```
### How **this** works

You can think of this like a variable that is assigned to the object whose method was just called. In other words, if you call the fiat object's start method, with fiat.start(), and use this in the body of the start method, then this will refer to the fiat object. Let's look more closely at what happens when we call the start method of the fiat object.

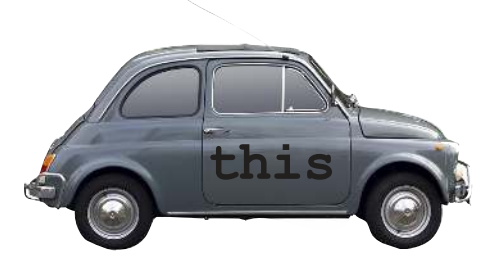

First, we have an object representing the Fiat car, which is assigned to the fiat variable:

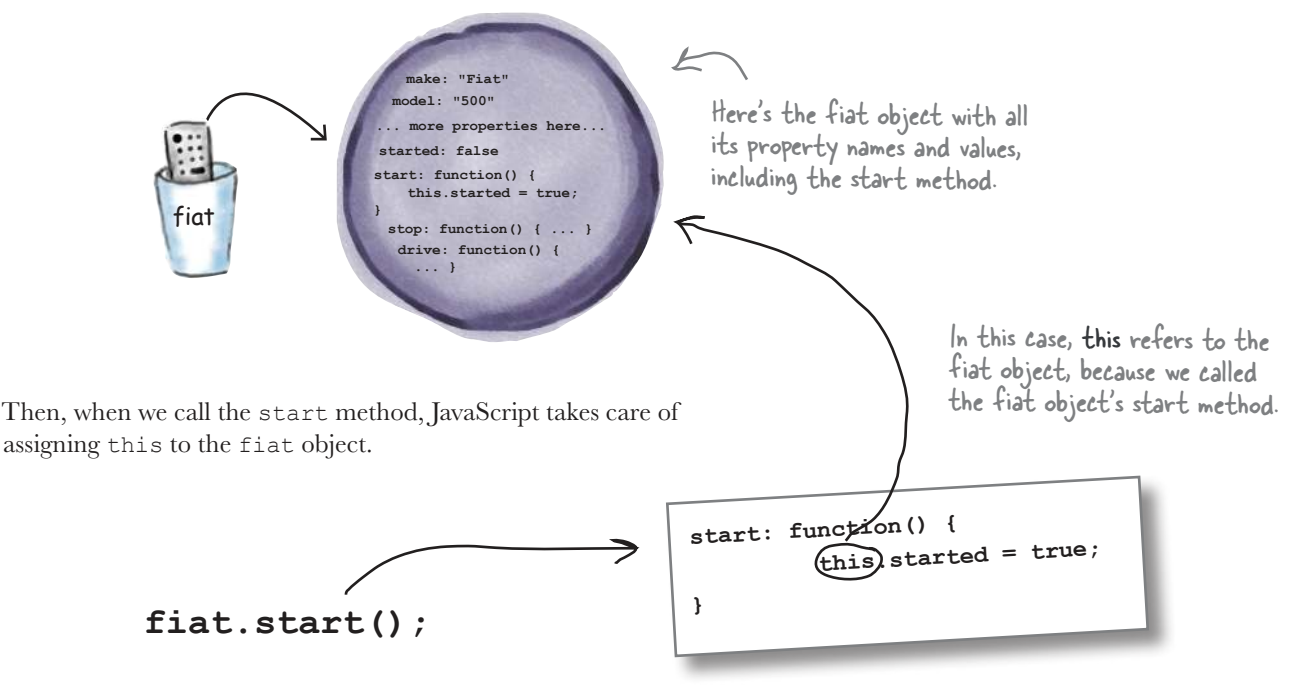

Whenever we call a method in an object, this will refer to that object. So here, this refers to the fiat object.

The real key to understanding this is that whenever a method is called, in the body of that method you can count on this to be assigned to the *object whose method was called*. Just to drive the point home, let's try it on a few other objects…

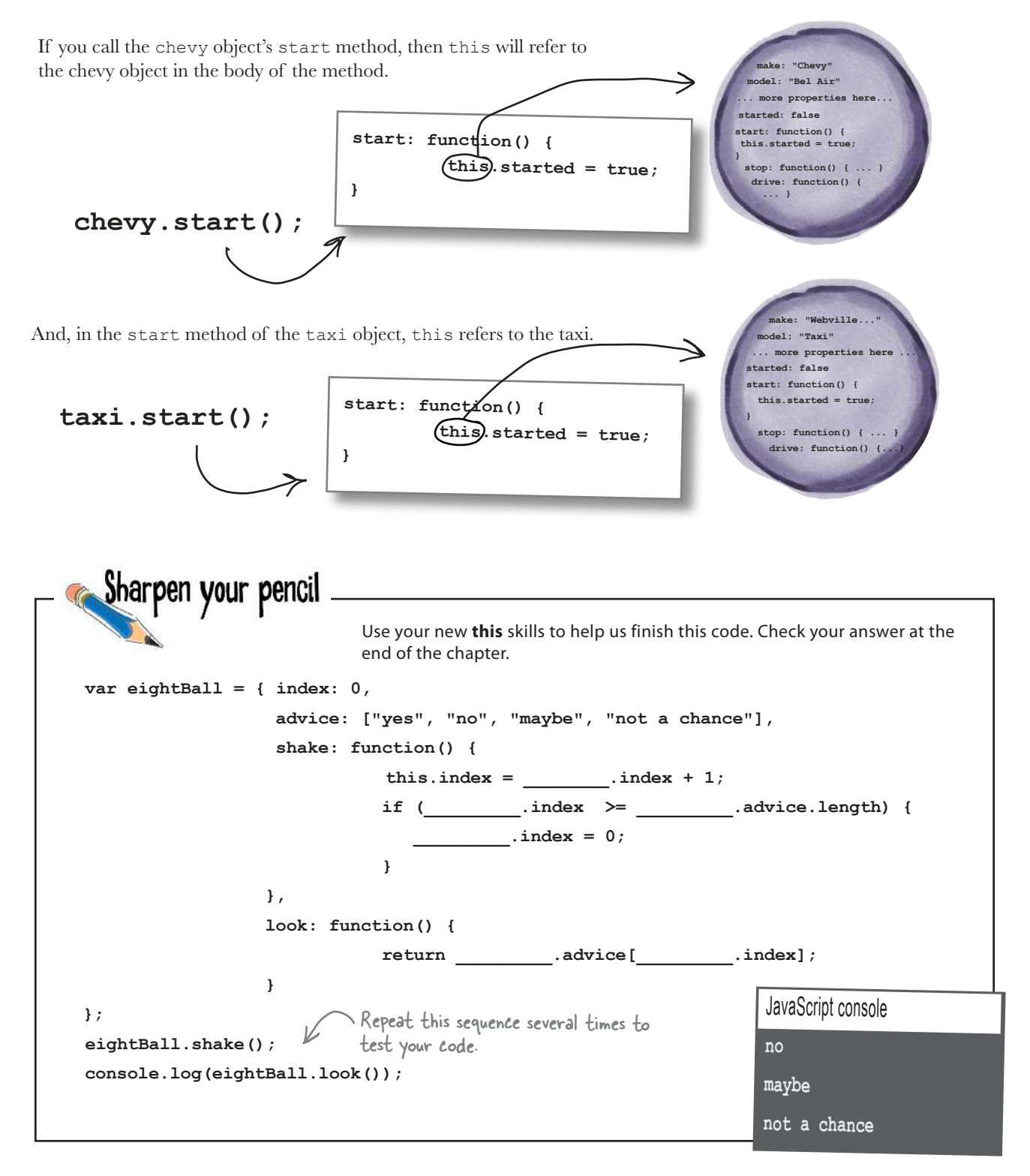

### Q: **What's the difference between a method and a function?**

 $\bm{\mathsf{A}}$  : A method is just a function that's been assigned to a property name in an object. You call functions using the function name, while you call methods using the object dot notation and the name of the property. You can also use the keyword this in a method to refer to the object whose method was called.

Q: **I noticed that when using the function keyword within an object we don't give the function an explicit name. What happened to the function name?**

 $A:$  Right. To call methods, we use the property name in the object rather than explicitly naming the function, and using that name. For now, just take this as the convention we use, but later in the book we'll dive into the topic of anonymous functions (which is what you call functions that don't explicitly have names).

Q: **Can methods have local variables, like functions can?**

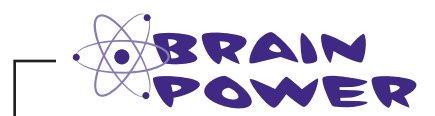

# there are no<br>Dumb Questions

 $A:$  Yes. A method is a function. We just call it a method because it lives inside an object. So, a method can do anything a function can do precisely because a method is a function.

Q: **So, you can return values from methods too?**

 $A:$  Yes. What we said in the last answer!

Q: **What about passing arguments to methods? Can we do that too?**

 $\therefore$  Err, maybe you didn't read the answer two questions back? Yes!

Q: **Can I add a method to an object after it's created like I can with a property?**

 $A:$  Yes. Think of a method as a function assigned to a property, so you can add a new one at any time:

// add a turbo method car.engageTurbo = function $() \{ \ldots \}$ ; Q: **If I add a method like engageTurbo above, will the** this **keyword still work?**

 $\bm{\mathsf{A}}$  : Yes. Remember  $\text{\tiny \texttt{this}}$  is assigned to the object whose method is called *at the time it is called*.

Q: **When is the value of** this **set to the object? When we define the object, or when we call the method?**

 $\mathsf{A}\mathpunct{:}$  The value of  $\text{\tiny this}$  is set to the object when you call the method. So when you call fiat.start(), this is set to fiat, and when you call chevy.start(), this is set to chevy. It *looks* like this is set when you define the object, because in fiat.start, this is always set to fiat, and in chevy.start, this is always set to chevy. But as you'll see later, there is a good reason the value of this is set when you call the method and not when you define the object. This is an important point we'll be coming back to a few different times.

If you copy the start, stop, and drive methods into the chevy and cadi objects we created earlier, what do you have to change to make the methods work correctly?

Answer: Nothing! this refers to "this object," the one whose method we're calling.

```
It's time to get the whole fleet up and running. Add the drive method to each car object. When 
                   you've done that, add the code to start, drive and stop each of them. Check your answer at the 
                   end of the chapter.
var chevy = { 
      make: "Chevy",
      model: "Bel Air",
      year: 1957, 
      color: "red",
      passengers: 2,
      convertible: false,
      mileage: 1021
};
var cadi = { 
      make: "GM",
      model: "Cadillac",
      year: 1955,
      color: "tan",
      passengers: 5,
      convertible: false,
      mileage: 12892
};
var taxi = { 
      make: "Webville Motors",
      model: "Taxi",
      year: 1955,
      color: "yellow",
      passengers: 4,
      convertible: false,
      mileage: 281341
};
                                             started: false,
                                             start: function() {
                                                  this.started = true;
                                             },
                                             stop: function() {
                                                  this.started = false;
                                             },
                                             drive: function() {
                                                  if (this.started) {
                                                    alert(this.make + " " + 
                                                            this.model + " goes zoom zoom!");
                                                  } else {
                                                    alert("You need to start the engine first.");
                                                  }
                                             }
                                                                           cadi.start();
                                                                           cadi.drive();
                                                                           cadi.stop();
                                                                           chevy.start();
                                                                           chevy.drive();
                                                                           chevy.stop();
                                                                           taxi.start();
                                                                           taxi.drive();
                                                                           taxi.stop();
                                                   Add the started property and the 
                                                   methods to each car. Then use the 
                                                   code below to give them a test drive.
                                              Throw this code after the car object definitions to give them all a test drive.
                 Don't forget to add a 
                 comma after mileage when 
                you add the new properties!
                                                                                    We improved the drive<br>method just a bit so make<br>sure you get this new code.
```
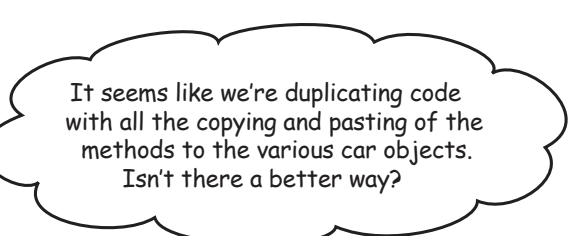

# Ó

 $\circ$ 

### Ah, good eye.

Yes, when we copy start, stop and drive into each car object we're definitely duplicating code. Unlike the other properties, which have values that depend on which car object they're in, the methods are the same for all of the objects.

Now if you're saying "Great, we're reusing code!"... not so fast. Sure, we're reusing it, but we're doing that by copying it, not just once, but many times! What happens now if we want drive to work differently? Then you've got to redo the code in every single car. Not good. Not only is that a waste, it can be error prone.

But you're identifying a problem even larger than simple copying and pasting; we're assuming that just because we put the same properties in all our objects, that makes them all car objects. What if you accidentally leave out the mileage property from one of the objects—is it still a car?

These are all real problems with our code so far, and we're going to tackle all these questions in an upcoming chapter on advanced objects where we'll talk about some techniques for properly reusing the code in your objects.

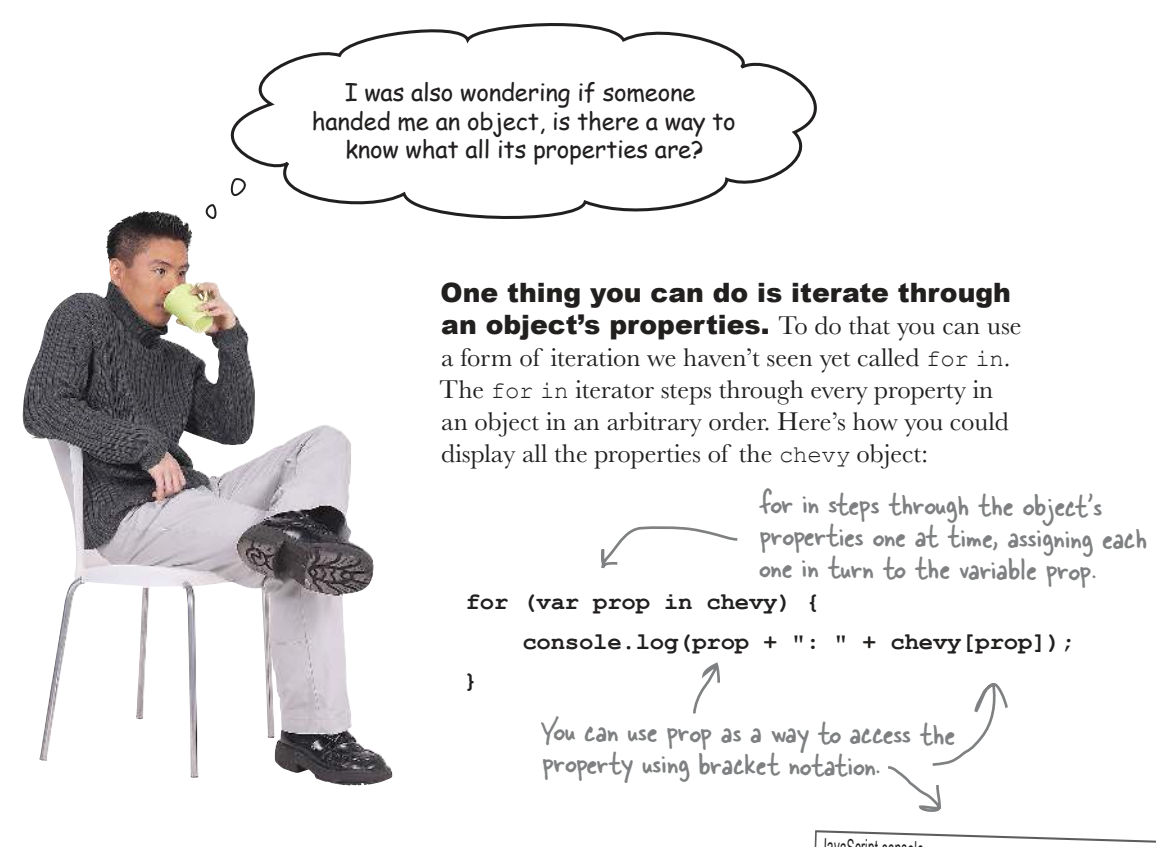

### This brings up another topic: there's another way to

**access properties.** Did you catch the alternative syntax we just used to access the properties of the chevy object? As it turns out, you've got two options when accessing a property of an object. You already know dot notation:

**chevy.color** We just use the object name followed by a dot and a property name.

But there's another way: bracket notation, which looks like this:

chevy["co" + "

**chevy["color"]** Here we use the object name followed by brackets that enclose a property name in quotes. The access array items. Looks a bit like how we

The thing to know about both of these forms, is they are equivalent and do the same thing. The only difference you need to know about is the bracket notation sometimes allows a little more flexibility because you can make the property name an expression like this:

As long as the expression evaluates to a property name represented by a string, you can put any expression you want inside the backets.

JavaScript console

 **make: Chevy model: Bel Air year: 1957 color: red passengers: 2 convertible: false mileage: 1021**

**var fiat = {**

# How behavior affects state... Adding some Gas-o-line

Objects contain *state* and *behavior*. An object's properties allow us to keep state about the object—like its fuel level, its current temperature or, say, the current song that is playing on the radio. An object's methods allow us to have behavior—like starting a car, turning up the heat or fast-forwarding the playback of a song. Have you also noticed these two *interact*? Like, we can't start a car if it doesn't have fuel, and the amount of fuel should get reduced as we drive the car. Kinda like real life, right?

Let's play with this concept a little more by giving our car some fuel, and then we can start to add interesting behavior. To add fuel, we'll add a new property, fuel, and a new method, addFuel. The addFuel method will have a parameter, amount, which we'll use to increase the amount of fuel in the fuel property. So, add these properties to the fiat object:

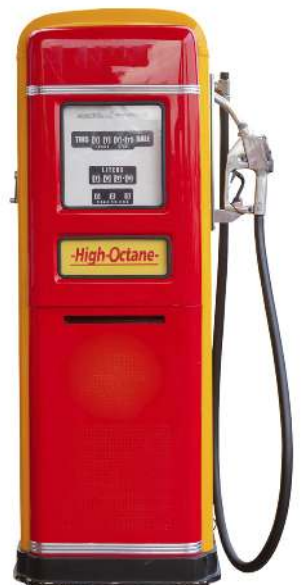

```
 make: "Fiat",
      model: "500",
      // other properties go here, we're saving some paper...
      started: false,
                                  We've added a new property, fuel, to hold 
                                  the amount of fuel in the car. The car 
      fuel: 0,
                   \epsilonwill begin life on empty.
      start: function() {
           this.started = true;
      }, 
      stop: function() {
           this.started = false;
      }, 
      drive: function() {
          if (this.started) {
            alert(this.make + " " + this.model + " goes zoom zoom!");
          } else {
            alert("You need to start the engine first.");
                                                           Let's also add a method, addFuel, to add fuel to the car. We can add as much fuel as we like by specifying 
          }
      },
                                                           the amount when we call the method.
      addFuel: function(amount) {
           this.fuel = this.fuel + amount;
       Remember, fuel is an object property, 
 }
                                                    But amount is a function parameter, 
};
        so we need the this keyword...
                                                    so we don't need this to use it.
```
### Now let's affect the behavior with the state

So now that we have fuel, we can start to implement some interesting behaviors. For instance, if there's no fuel, we shouldn't be able to drive the car! So, let's start by tweaking the drive method a bit to check the fuel level to make sure we've got some, and then we'll subtract one from fuel each time the car is driven. Here's the code to do that:

```
var fiat = {
      // other properties and methods here...
                                                                Now we can check to make sure there's fuel before we drive the car. And, if we can drive the car, we should reduce the amount of fuel left each time we drive.
      drive: function() {
            if (this.started) {
                 if (this.fuel > 0) {
                       alert(this.make + " " +
                             this.model + " goes zoom zoom!");
                     this.fuel = this.fuel - 1; } else {
                       alert("Uh oh, out of fuel.");
                                                                    \leftarrowIf there's no fuel left, we display a 
                       this.stop();
                                                                                  message and stop the engine. To drive 
 } 
                                                                                 the car again, you'll have to add fuel 
            } else {
                                                                                  and restart the car. alert("You need to start the engine first.");
            }
      },
      addFuel: function(amount) {
            this.fuel = this.fuel + amount;
      }
};
                                                                                       The page at localhost says:
```
### Gas up for a test drive  $\Box$

Go ahead and update your code, and take it for a spin! Here's what we got with the following test code:

```
fiat.start();
fiat.drive();
fiat.addFuel(2);
fiat.start();
fiat.drive();
fiat.drive();
fiat.drive();
fiat.stop();
```
First, we tried to drive it with no fuel, so then we added some fuel<br>and drove it until we ran out of -<br>fuel again! Try adding your own<br>test code and make sure it works<br>like you think it should.

OK

The page at localhost says: Uh oh, out of fuel.

Uh oh, out of fuel.

The page at localhost says: Fiat 500 goes zoom zoon

> The page at localhost says: Fiat 500 goes zoom zoor

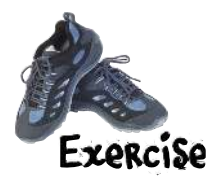

We still have some more work to do to fully integrate the fuel property into the car. For instance, should you be able to start the car if there's no fuel? Check out the start method:

```
 start: function() {
       this.started = true;
 }
```
It certainly looks like we can.

Help us integrate the fuel property into this code by checking the fuel level before the car is started. If there's no fuel, and the start method is called, let the driver know with a handy alert, like **"The car is on empty, fill up before starting!"** Rewrite your start method below, and then add it to your code and test it. Check your answer at the end of the chapter before you go on.

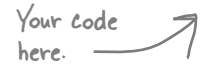

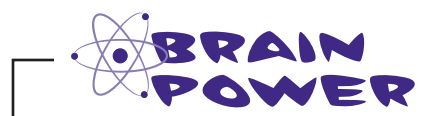

Take a look at all the fiat car code. Are there other places you could use the fuel property to alter the car's behavior (or create behavior to modify the fuel property)? Jot down your ideas below.
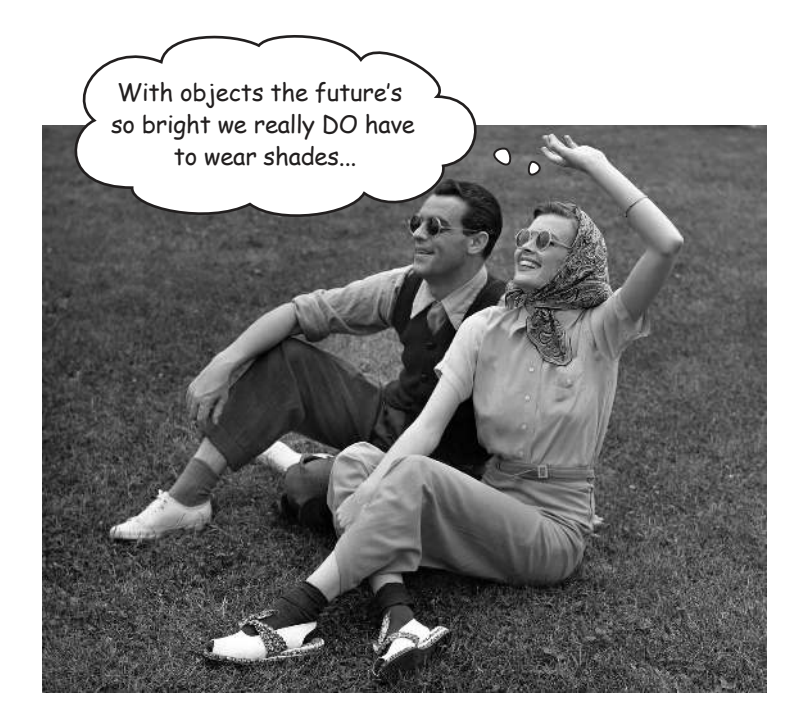

### Congrats on your first objects!

You've made it through the first objects chapter and you're ready to move forward. Remember how you began with JavaScript? You were thinking of the world in terms of low-level numbers and strings and statements and conditionals and for loops and so on. Look how far you've come. You're starting to think at a higher level, and in terms of objects and methods. Just look at this code:

```
fiat.addFuel(2);
fiat.start();
fiat.drive();
fiat.stop();
```
It's so much easier to understand what's going on in this code, because it describes the world as a set of objects with state and behavior.

And this is just the beginning. You can take it so much further, and we will. Now that you know about objects we're going to keep developing your skills to write truly object-oriented code using even more features of JavaScript and quite a few best practices (which become oh-so-important with objects).

There's one more thing you should know, before you leave this chapter…

## Guess what? There are objects all around you! (and they'll make your life easier)

Now that you know a bit about objects, a whole new world is going to open up for you because JavaScript provides you with lots of objects (for doing math computations, manipulating strings and creating dates and times, to name a few) that you can use in your own code. JavaScript also provides some really key objects that you need to write code for the browser (and we're going to take a look at one of those objects in the next chapter). For now, take a second to get acquainted with a few more of these objects, and we'll touch on these throughout the rest of the book:

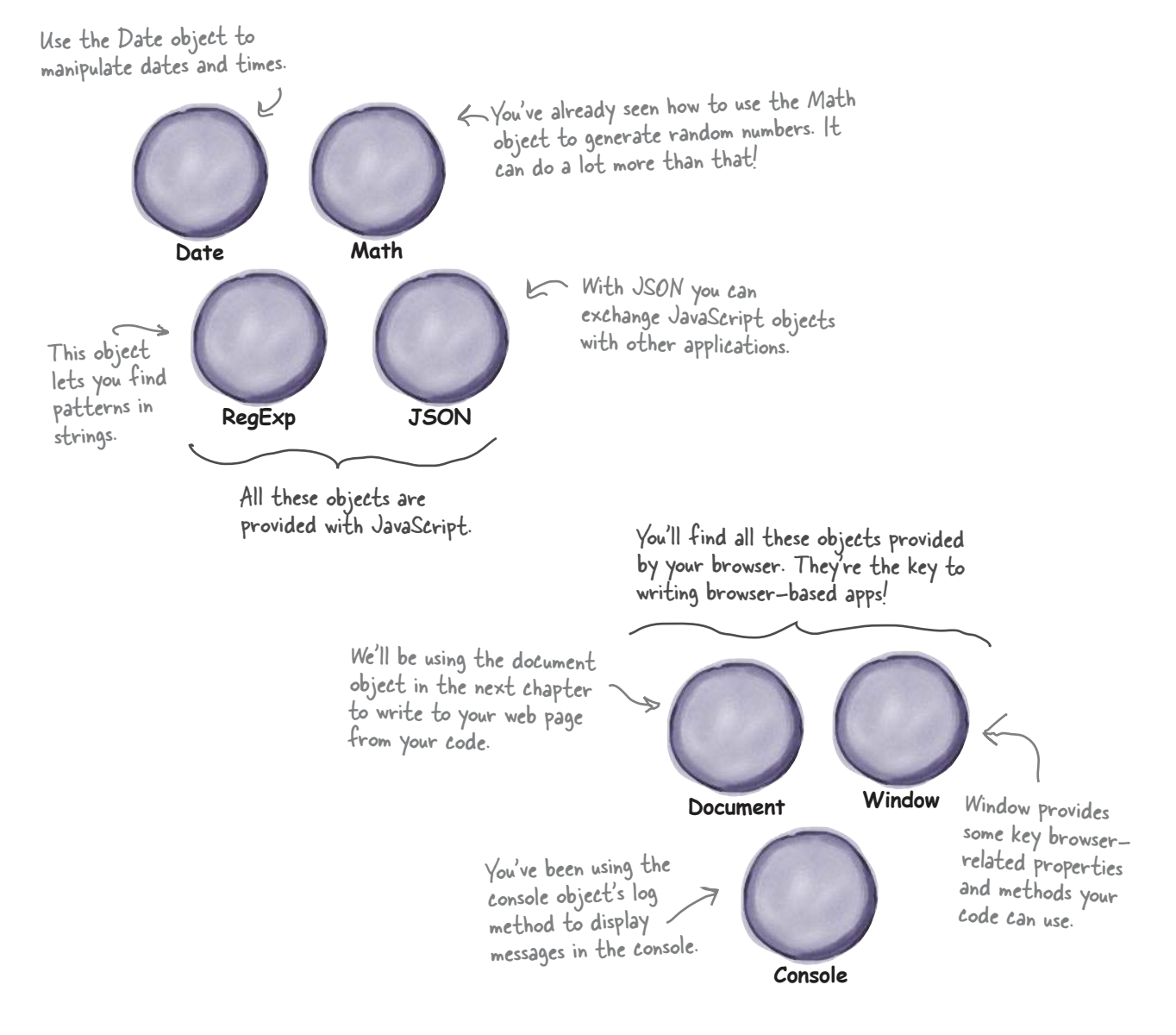

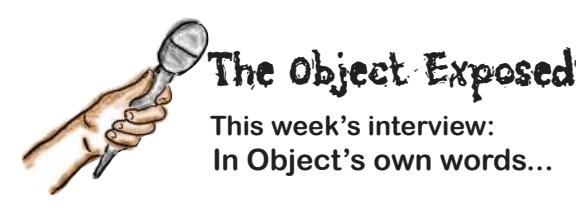

**Head First:** Welcome Object, it's been a fascinating chapter. It's a real head-spinner thinking about code as objects.

**Object:** Oh, well... we've only just begun.

#### **Head First:** How so?

**Object:** An object is a set of properties, right? Some of those properties are used to keep the state of the object, and some are actually functions—or rather, methods—that give an object behavior.

**Head First:** I'm with you so far. I hadn't actually thought about the methods being properties too, but I guess they are just another name and value, if you can call a function a value?

**Object:** Oh you can! Believe me, you can. In fact, that's a huge insight, whether you realize it or not. Hold on to that thought; I'm guessing there's a lot in store for you on that topic.

**Head First:** But you were saying…

**Object:** So, you've looked at these objects with their properties and you've created lots of them, like a bunch of different types of cars.

#### **Head First:** Right…

**Object:** But it was very *ad hoc*. The real power comes when you can create a template of sorts, something that can basically stamp out uniform objects for you.

**Head First:** Oh, you mean objects that all have the same type?

**Object:** Sort of... as you'll see the concept of type is an interesting one in JavaScript. But you're on the right track. You'll see that you have real power when you can start to write code that deals with objects of the same kind. Like you could write code that deals with vehicles and you wouldn't have to care if they are bicycles, cars or buses. That's power.

**Head First:** It certainly sounds interesting. What else do we need to know to do that?

**Object:** Well, you have to understand objects a little better, and you need a way to create objects of the same kind.

**Head First:** We just did that, didn't we? All those cars?

**Object:** They're sort of the same kind by convention, because you happened to write code that creates cars that look alike. In other words, they have the same properties and methods.

**Head First:** Right, and in fact we talked a little about how we are replicating code across all those objects, which is not necessarily a good thing in terms of maintaining that code.

**Object:** The next step is to learn how to create objects that really are all guaranteed to be the same, and that make use of the same code—code that's all in one place. That's getting into how to design object-oriented code. And you're pretty much ready for that now that you know the basics.

**Head First:** I'm sure our readers are happy to hear that!

**Object:** But there are a few more things about objects to be aware of.

**Head First:** Oh?

**Object:** There are many objects already out there in the wild that you can use in your code.

**Head First:** Oh? I hadn't noticed, where?

**Object:** How about console.log. What do you think console is?

**Head First:** Based on this discussion, I'm guessing it's an object?

**Object:** BINGO. And log?

**Head First:** A property… err, a method?

**Object:** BINGO again. And what about alert?

**Head First:** I haven't a clue.

**Object:** It has to do with an object, but we'll save that for a bit later.

**Head First:** Well, you've certainly given us a lot to think about Object, and I'm hoping you'll join us again.

**Object:** I'm sure we can make that work.

**Head First:** Great! Until next time then.

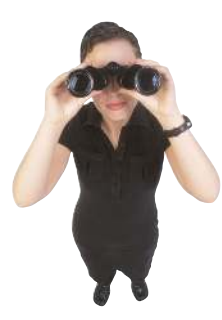

## **Crack the Code Challenge**

In his quest for world domination, Dr. Evel has accidentally exposed an internal web page with the current passcode to his operation. With the passcode we can finally get the upper hand. Of course, as soon as Dr. Evel discovered the page was live on the Internet, he quickly took it down. Luckily, our agents made a record of the page. The only problem is, our agents don't know HTML or JavaScript. Can you help igure out the access code using the code below? Keep in mind, if you are wrong, it could be quite costly to Queen and Country.

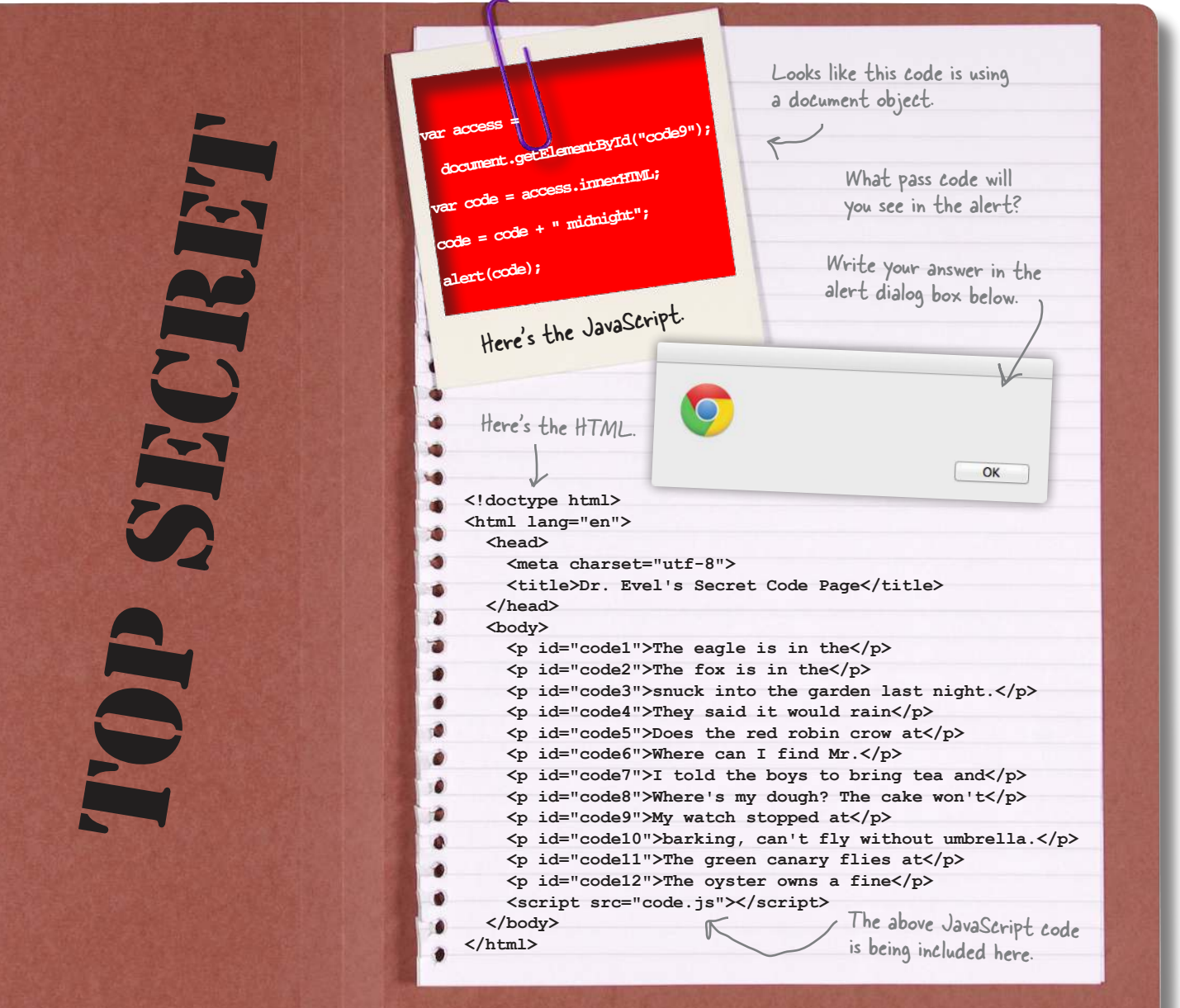

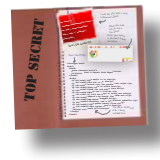

# If you skipped the last page, go back and do the challenge. It is vitally important to Chapter Six!

### BULLET POINTS

- An object is a **collection of properties**.
- To access a property, use **dot notation**: the name of the variable containing the object, then a period, then the name of the property.
- You can add new properties to an object at any time, by assigning a value to a new property name.
- You can also delete properties from objects, using the **delete** operator.
- Unlike variables that contain primitive values, like strings, numbers, and booleans, a variable can't actually contain an object. Instead, it contains a **reference** to an object. We say that objects are "reference variables".
- When you pass an object to a function, the function gets a copy of the reference to the object, not a copy of the object itself. So, if you change the value of one of the object's properties, it changes the value in the original object.
- Object properties can contain functions. When a function is in an object, we call it a method.
- You call a method by using the **dot notation**: the object name, a period, and the property name of the method, followed by parentheses.
- $\blacksquare$  A method is just like a function except that it is in an object.
- You can pass arguments to methods, just like you can to regular functions.
- When you call an object's method, the keyword **this** refers to the object whose method you are calling.
- To access an object's properties in an object's method, you must use dot notation, with **this** in place of the object's name.
- In object-oriented programming, we think in terms of objects rather than procedures.
- An object has both **state** and **behavior**. State can affect behavior, and behavior can affect state.
- Objects **encapsulate**, or hide, the complexity of the state and behavior in that object.
- A well-designed object has methods that abstract the details of how to get work done with the object, so you don't have to worry about it.
- Along with the objects you create, JavaScript has many built-in objects that you can use. We'll be using many of these built-in objects throughout the rest of the book.

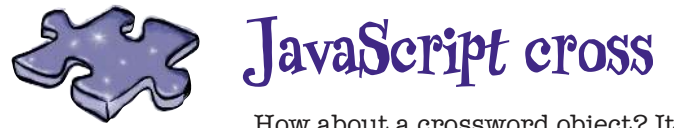

How about a crossword object? It's got lots of clue properties that will help objects stick in your brain.

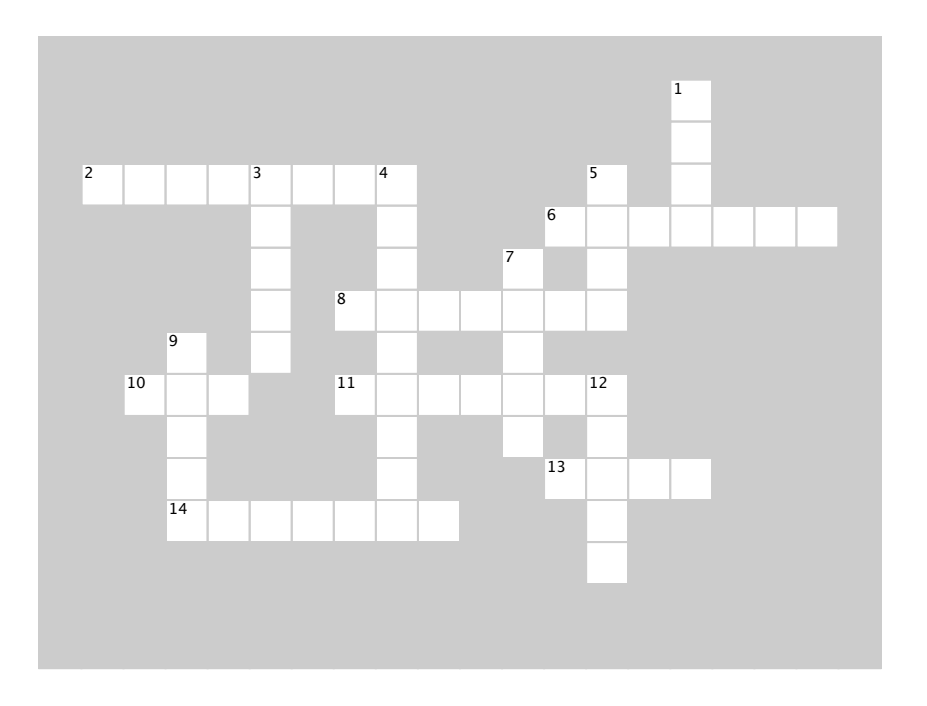

#### **ACROSS**

2. An object gets with its methods.

6. The method log is a property in the best object.

8. **this** is a \_\_\_\_\_\_\_, not a regular variable.

10. To access the property of an object we use \_\_\_\_ notation.

11. **Example 2** can have local variables and parameters, just like regular functions can.

13. We used a \_\_\_\_\_\_ property to represent the make of a car object.

14. The \_\_\_\_\_\_ method affects the state of the car object, by adding to the amount of fuel in the car.

#### **DOWN**

1. The fiat wouldn't start because we weren't using to access the started property.

3. Object references are passed by \_\_\_\_\_\_ to functions, just like primitive variables.

4. When you assign an object to a variable, the variable contains a \_\_\_\_\_\_\_ to the object.

5. We usually use one \_\_\_\_\_\_\_ for property names.

7. The name and value of a property in an object are separated by a \_\_\_\_.

9. Don't forget to use a \_\_\_\_\_\_ after each property value except the last one.

12. Car and dog objects can have both and behavior.

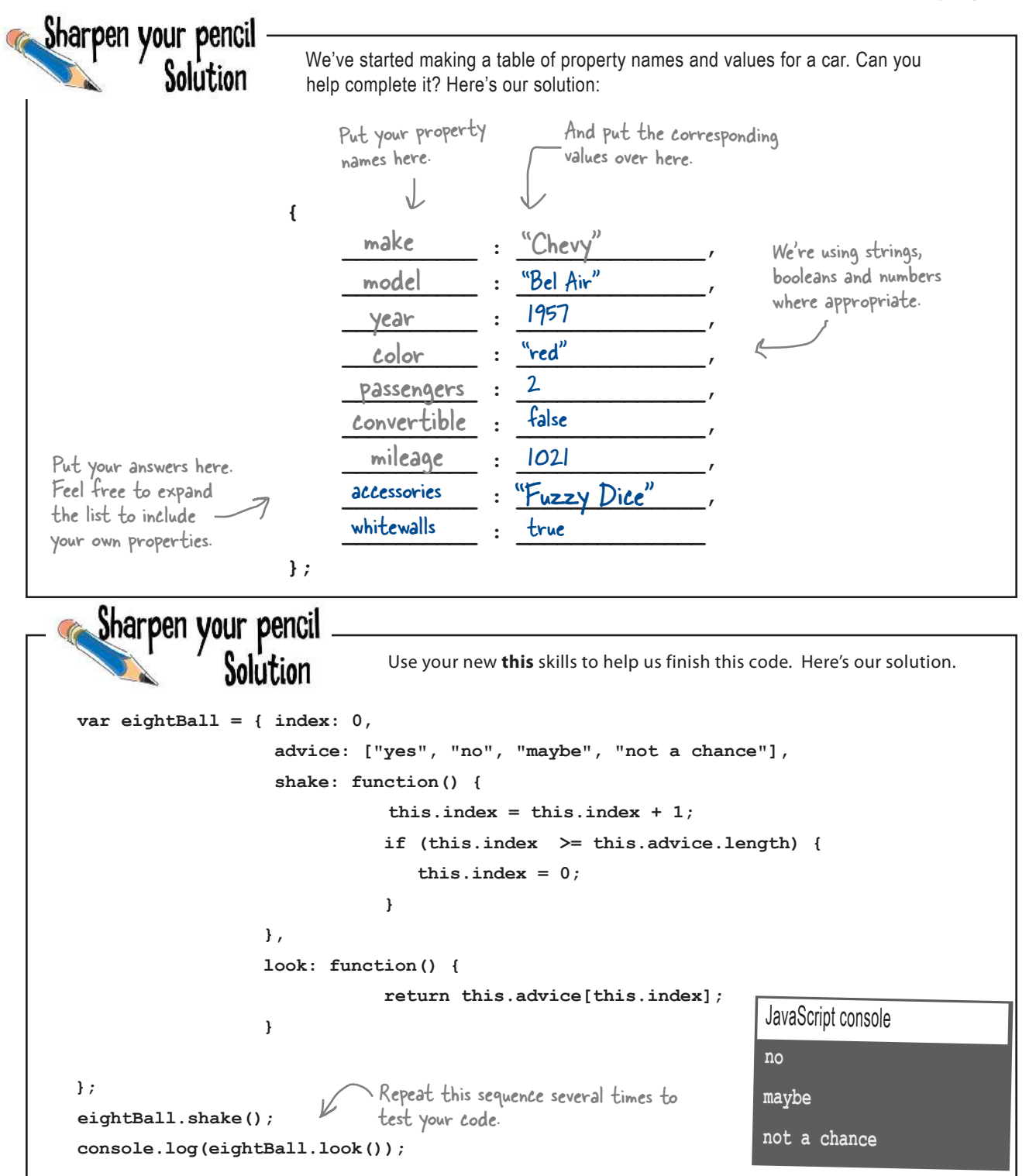

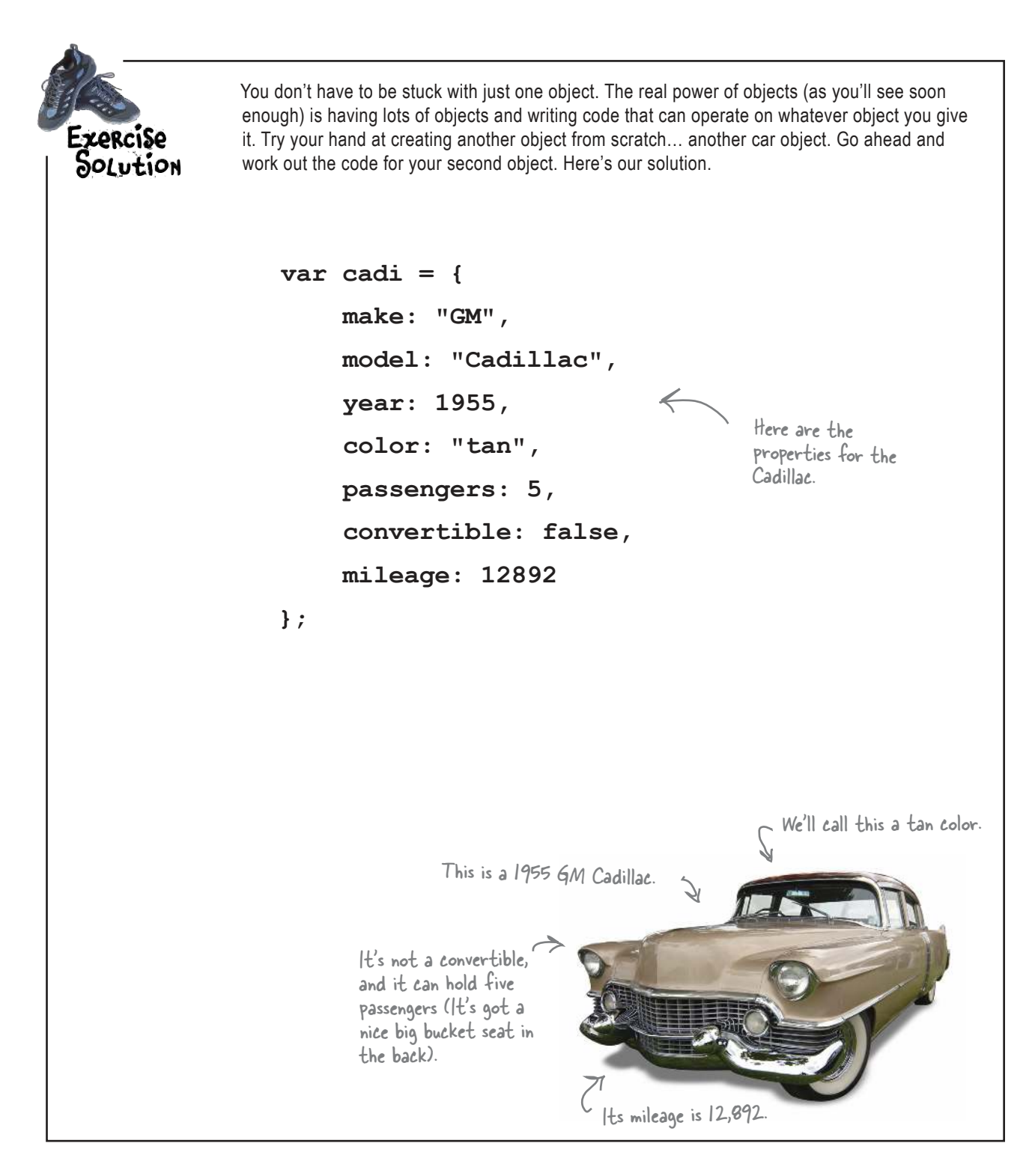

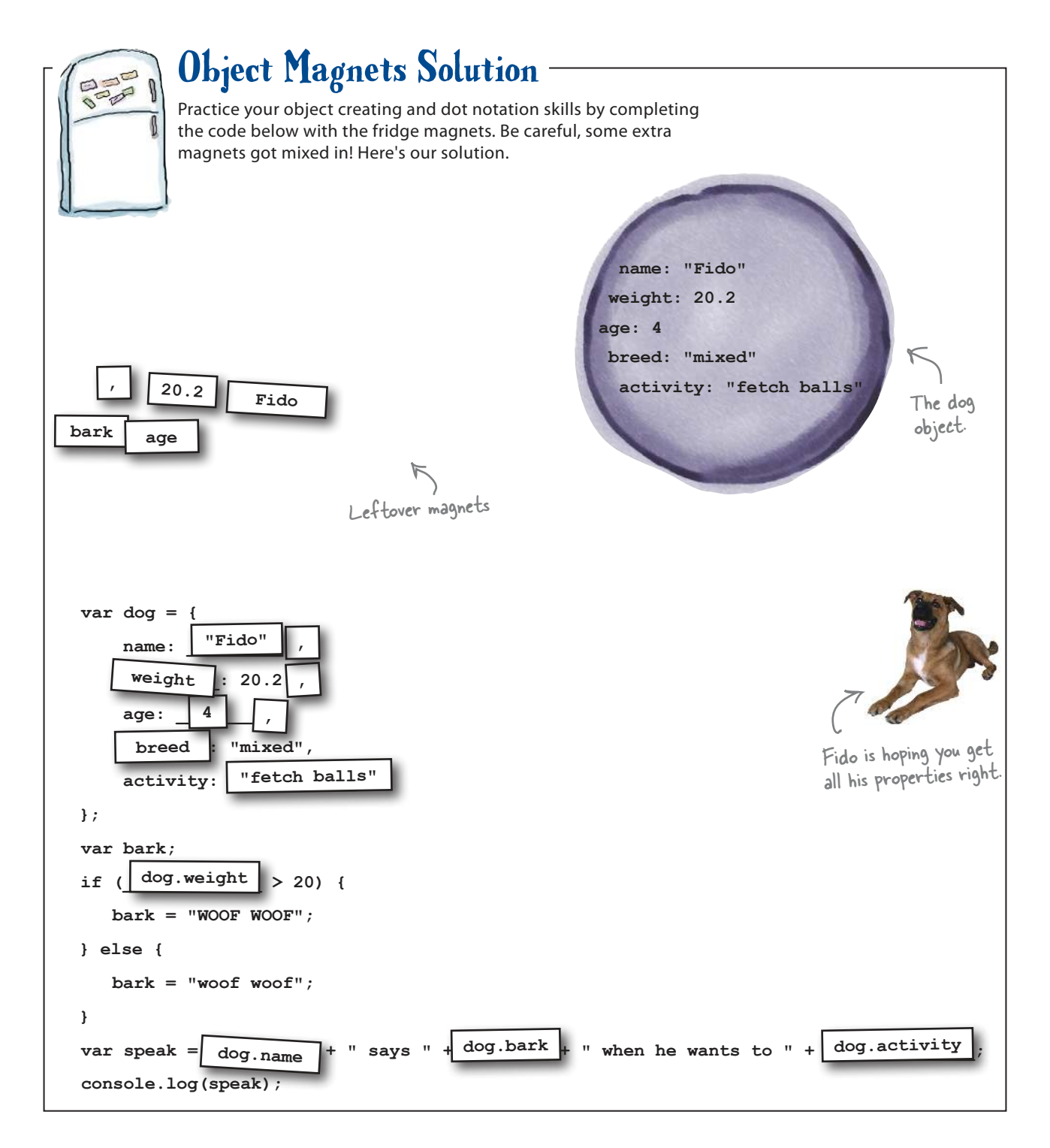

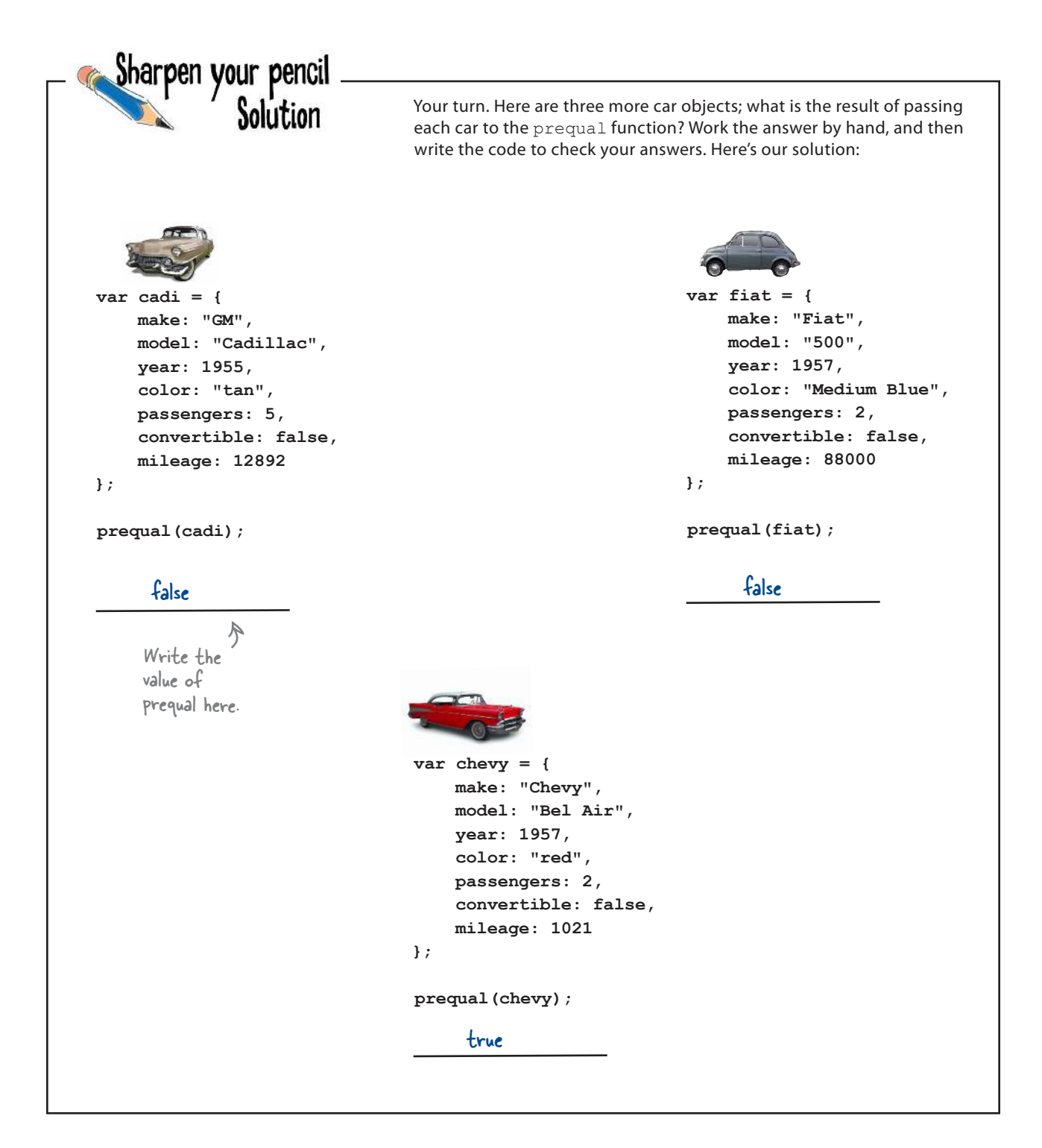

### Sharpen your pencil Solution

You've been given a super secret file and two functions that allow access to get and set the contents of the file, but only if you have the right password. The first function, getSecret, returns the contents of the file if the password is correct, and logs each attempt to access the file. The second function, setSecret, updates the contents of the file, and resets the access tracking back to 0. It's your job to fill in the blanks below to complete the JavaScript, and test your functions. Here's our solution.

```
function getSecret(file, secretPassword) {
\frac{1}{2} \frac{1}{2} \frac{1}{2} \frac{1}{2} \frac{1}{2} \frac{1}{2} \frac{1}{2} \frac{1}{2} \frac{1}{2} \frac{1}{2} \frac{1}{2} \frac{1}{2} \frac{1}{2} \frac{1}{2} \frac{1}{2} \frac{1}{2} \frac{1}{2} \frac{1}{2} \frac{1}{2} \frac{1}{2} \frac{1}{2} \frac{1}{2} if (secretPassword == \frac{||\mathbf{r}||_2}{||\mathbf{r}||_2}.password) {
return \frac{file}{g} . contents;
 }
 else {
            return "Invalid password! No secret for you.";
       }
}
function setSecret(file, secretPassword, secret) {
if (secretPassword == \frac{file}{file}. password) {
\frac{ile .opened = 0;
\frac{file}{file}. contents = secret;
       }
}
var superSecretFile = {
      level: "classified",
      opened: 0,
      password: 2,
      contents: "Dr. Evel's next meeting is in Detroit."
};
var secret = getSecret(<u>__superSecrethie , ___</u>__);
console.log(secret);
setSecret(<u>SuperSecretFile , 2</u>, "Dr. Evel's next meeting is in Philadelphia.");
secret = getSecret(<u>superSecretFile</u>, <u>2</u>);
console.log(secret);
        file . opened = file<u>file</u>
                        <u>file</u>
                                    <u>superSecretFile</u>, <u>2</u>
                                                                     The superSecretFile object is passed into 
                                                                     the getSecret function, and gets the 
                                                                     parameter name file. So we need to make 
                                                                     sure we use the object name, file and dot 
                                                                     notation to access the object's properties, 
                                                                     like opened, and password.
                                                                                 We can pass the supserSecretFile<br>object to the getSecret and<br>setSecret functions.
```

```
var song = {
      name: "Walk This Way",
      artist: "Run-D.M.C.",
      minutes: 4,
      seconds: 3,
      genre: "80s",
      playing: false,
      play: function() {
           if (!this.playing) {
                this.playing = true;
                console.log("Playing " 
                     + this.name + " by " + this.artist);
 } 
      },
      pause: function() {
 if (this.playing) {
Again here, we need this to access the playing property.
                this.playing = false;
 }
      }
};
this song.play(); We don't use this outside of a method; we call<br>this cong pouse(); an object using the object's variable name.
this song.pause();
                                                         Below, you'll find JavaScript code 
                                                         with some mistakes in it. Your job 
                                                                    is to play like you're the 
                                                                      browser and find the 
                                                                      errors in the code. Here's 
                                                                      our solution.
                                                         BE the Browser Solution
                                   We were missing a this here.
                                               And missing the playing 
                                               property name here.
                              We need to use this to access 
                             both these properties, too.
```
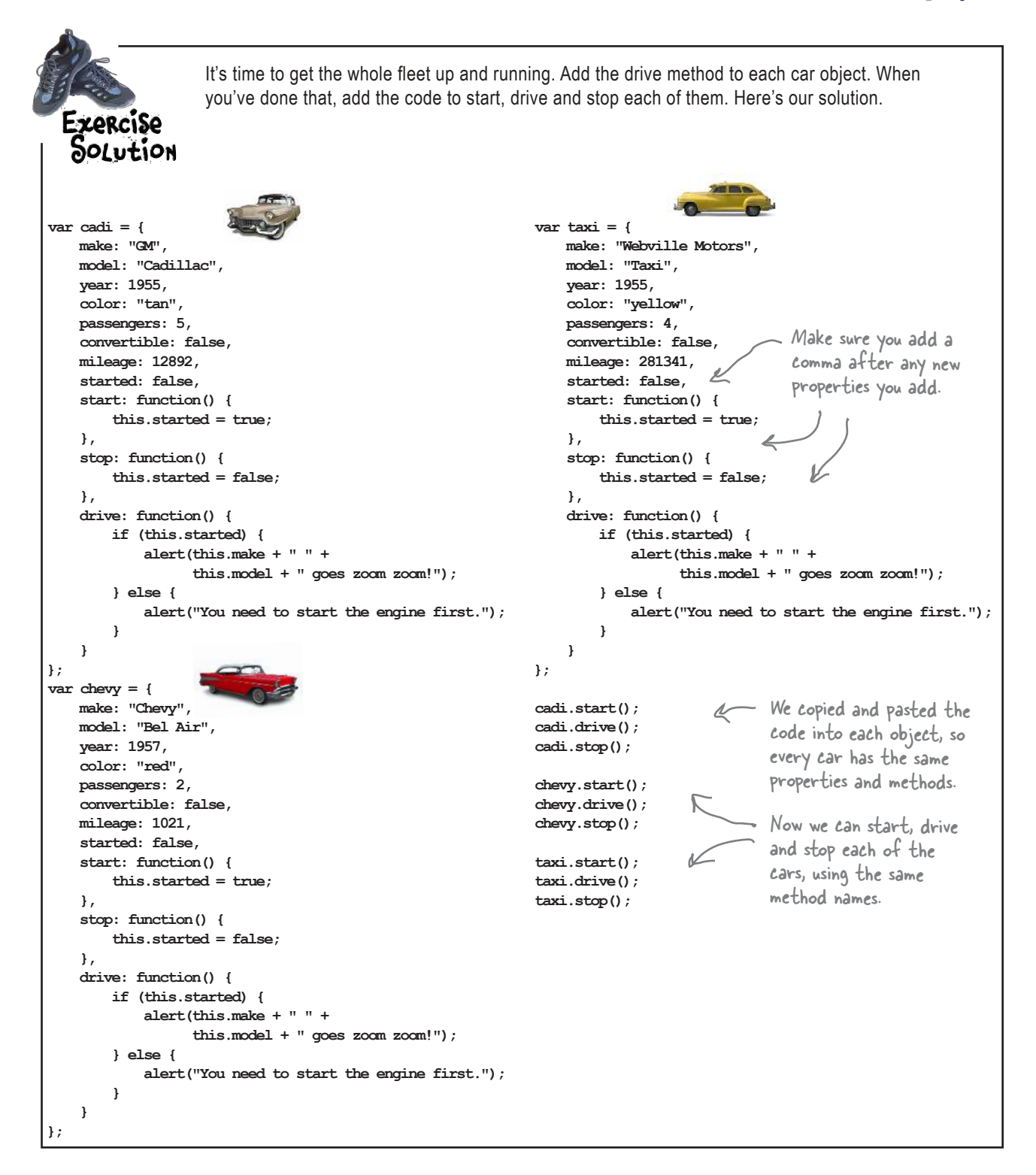

```
We still have some more work to do to fully integrate the fuel property into the car. For instance,
                  should you really be able to start the car if there's no fuel? Help us integrate the fuel property 
                  into this code by checking the fuel level before the car is started. If there's no fuel, and the start 
DOLUTION
                   method is called, let the driver know with a handy alert, like "The car is on empty, fill 
                  up before starting!" Rewrite the start method below, and then add it to your code and 
                   test it. Check your answer at the end of the chapter before you go on. Here's our solution.var fiat = {
     make: "Fiat",
                                                                    The page at localhost says:
     model: "500",
                                                                    The car is on empty, fill up before starting!
     year: 1957,
     color: "Medium Blue",
                                                                                             OK
     passengers: 2,
     convertible: false,
     mileage: 88000,
     fuel: 0,
      started: false,
      start: function() {
          if (this.fuel == 0) {
               alert("The car is on empty, fill up before starting!");
           } else {
               this.started = true;
 }
     }, 
      stop: function() {
          this.started = false;
      }, 
     drive: function() {
          if (this.started) {
               if (this.fuel > 0) {
                    alert(this.make + " " +
                         this.model + " goes zoom zoom!");
                    this.fuel = this.fuel - 1;
               } else {
                    alert("Uh oh, out of fuel.");
                    this.stop();
 } 
           } else {
               alert("You need to start the engine first.");
           }
      },
      addFuel: function(amount) {
           this.fuel = this.fuel + amount;
      }
};
```
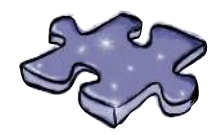

## **JavaScript cross Solution**

How about a crossword object? It's got lots of clue properties that will help objects stick in your brain.

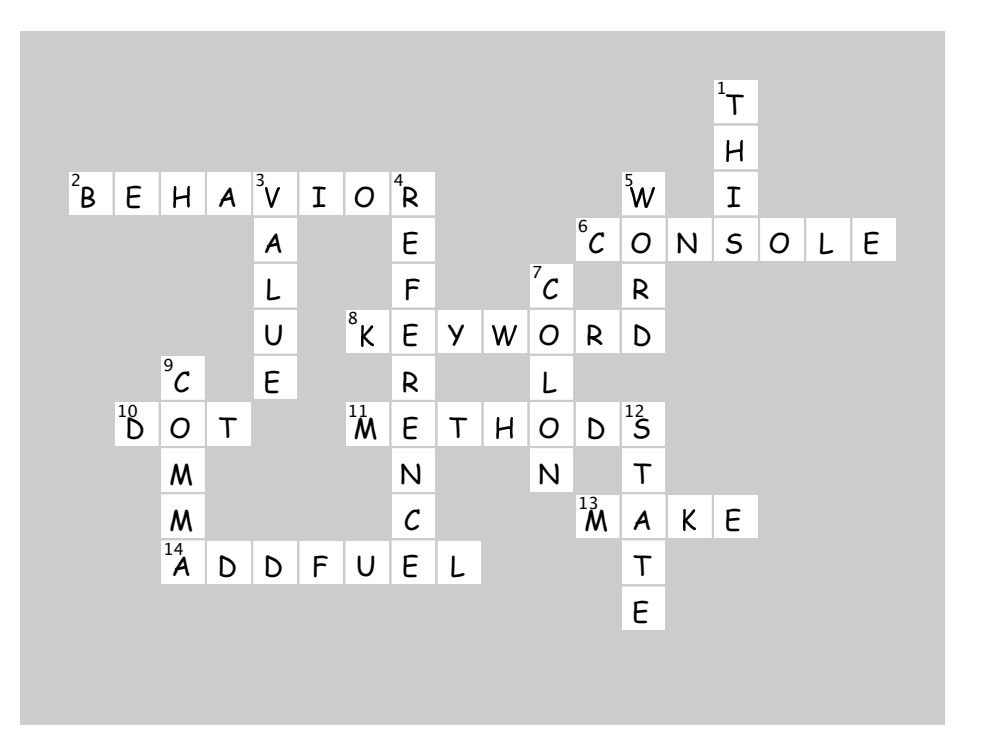

## **6** interacting with your web page Getting to know the DOM  $+$

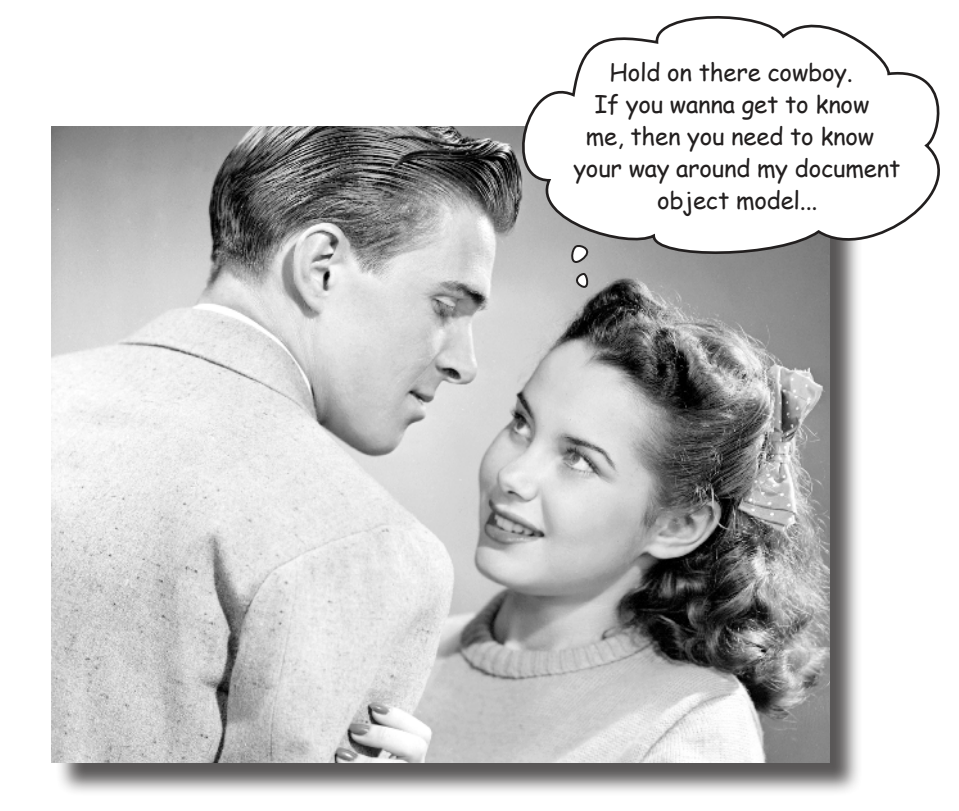

You've come a long way with JavaScript. In fact you've evolved from a newbie to a scripter to, well, a **programmer**. But, there's something missing. To really begin leveraging your JavaScript skills you need to know how to interact with the web page your code lives in. Only by doing that are you going to be able to write pages that are **dynamic**, pages that react, that respond, that update themselves after they've been loaded. So how do you interact with the page? By using the **DOM**, otherwise known as the **document object model**. In this chapter we're going to break down the DOM and see just how we can use it, along with JavaScript, to teach your page a few new tricks.

## In our last chapter, we left you with a little challenge. The "crack the code challenge."

You were given some HTML with code in an external file, captured from Dr. Evel's web site, that looked like this:

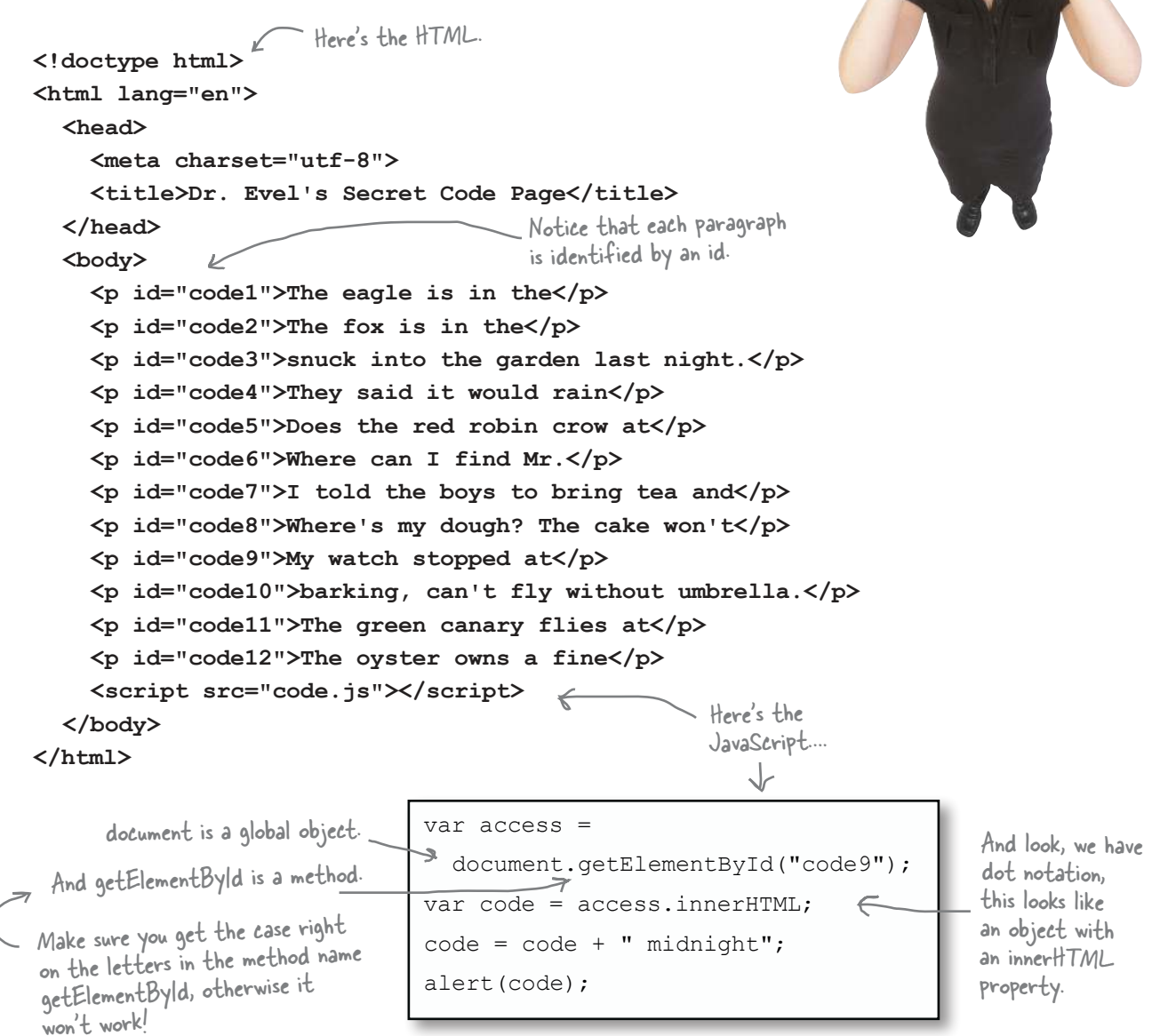

And you needed to figure out Dr. Evel's passcode using your deductive powers on this code.

### So what does the code do?

Let's walk through this code to see how Dr Evel is generating his passcodes. After we break down each step you'll start to see how this all works:

We'll learn all about document and element objects in this chapter.

**1**

First, the code sets the variable access to the result of calling the document object's getElementById method and passing it "code9". What gets returned is an element object.

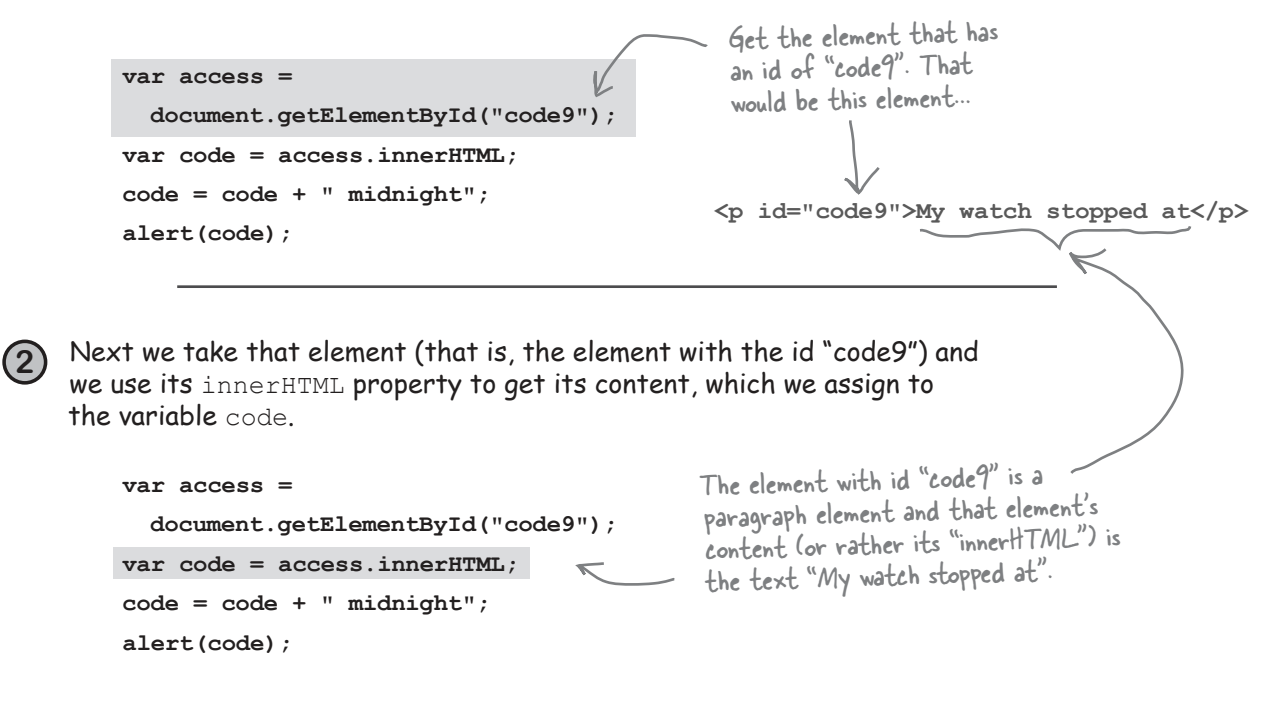

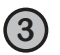

Dr. Evel's code adds the string " midnight" to the end of string contained in code, which is "My watch stopped at". Then, the page creates an alert with the passcode contained in the variable code.

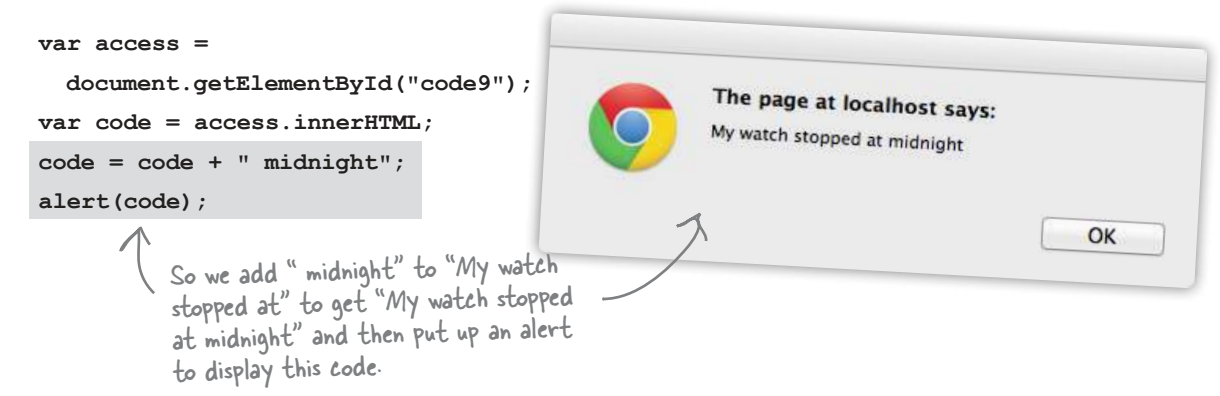

## A quick recap

So, what did we just do? Well, we had some JavaScript that reached into the page (otherwise known as the *document*), grabbed an element (the one with the id equal to "code9"), took that element's content (which is "My watch stopped at"), slapped a " midnight" on the end, and then displayed the result as a passcode.

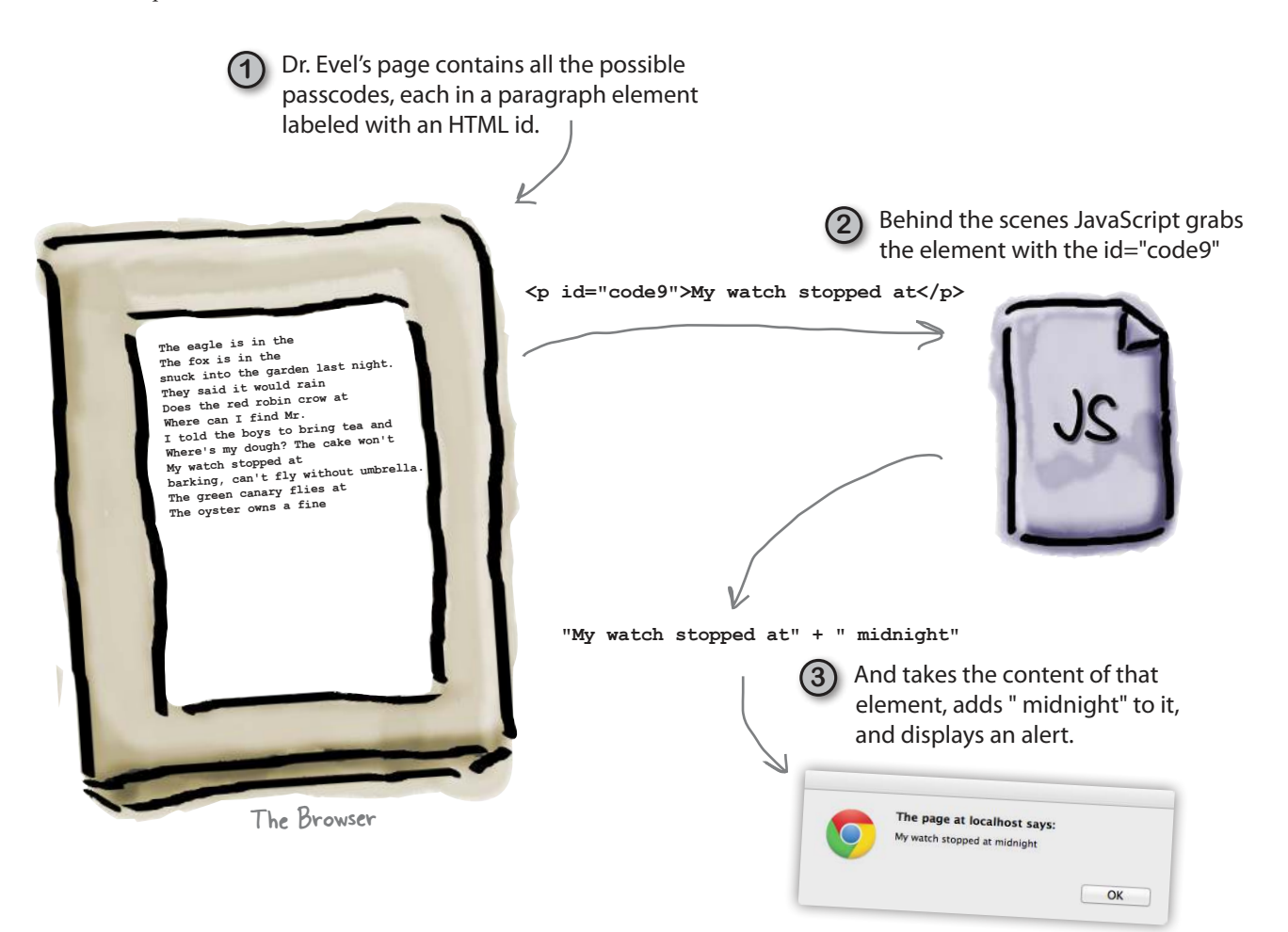

Now, more power to Dr. Evel and his JavaScript skills, and we wish him the best in his security schemes, but what is important here is to notice that the web page is a living, breathing *data structure* that your JavaScript can interact with—you can access and read the content of the elements in your page. You can also go the other way, and use JavaScript to change the content or structure of your page. To do all that, let's step back for a moment and understand better how JavaScript and HTML work together.

## How JavaScript really interacts with your page

JavaScript and HTML are *two different things*. HTML is markup and JavaScript is code. So how do they interact? It all happens through a representation of your page, called the *document object model*, or the DOM for short. Where does the DOM come from? It's created when the browser loads your page. Here's how:

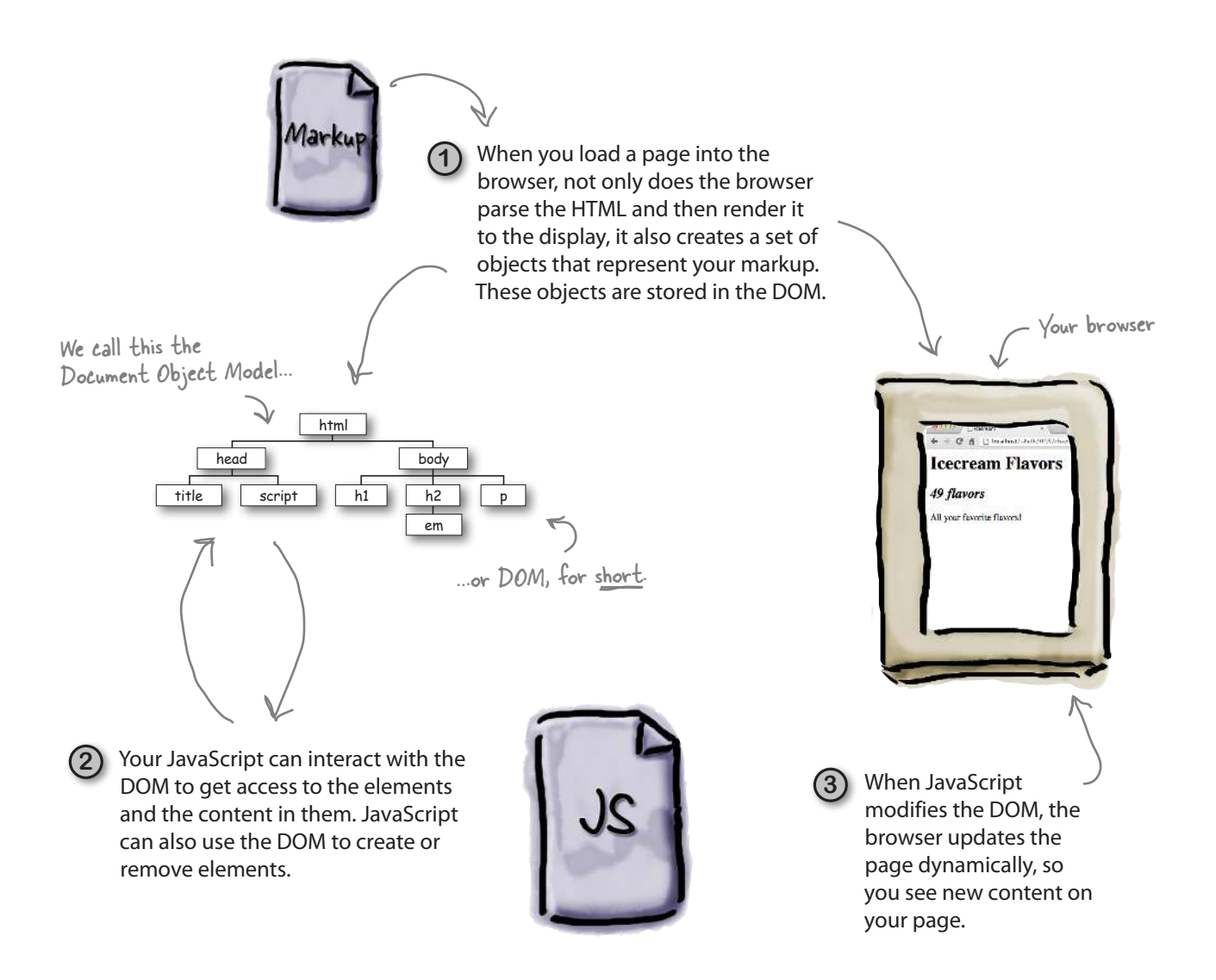

## How to bake your very own DOM

Let's take some markup and create a DOM for it. Here's a simple recipe for doing that:

#### **Ingredients**

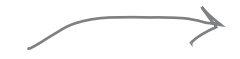

One well-formed HTML5 page

One modern web browser, pre-heated and ready to go

#### **Instructions**

1. Start by creating a document node at the top.

document

2. Next, take the top level element of your HTML page, in our case the <html> element, call it the current element and add it as a child of the document.

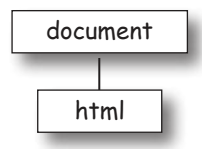

3. For each element nested in the current element, add that element as a child of the current element in the DOM.

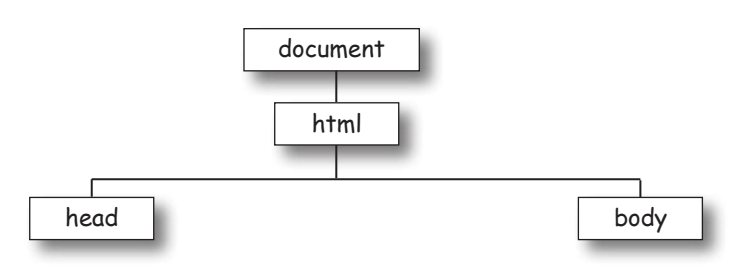

4. Return to (3) for each element you just added, and repeat until you are out of elements.

```
<!doctype html>
  <html lang="en">
  <head>
     <meta charset="utf-8">
     <title>My blog</title>
     <script src="blog.js"></script>
  </head>
  <body>
    <h1>My blog</h1>
    <div id="entry1">
      <h2>Great day bird watching</h2>
      <p>
        Today I saw three ducks!
        I named them
        Huey, Louie, and Dewey.
     </p>
     <p>
       I took a couple of photos...
     </p>
   </div>
</body>
</html>
```
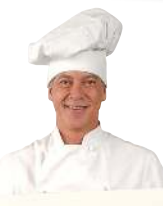

We've already fully baked this DOM for you. See the finished DOM on the next page.

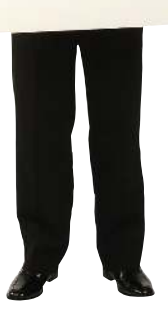

## A first taste of the DOM

If you follow the recipe for creating a DOM you'll end up with a structure like the one below. Every DOM has a document object at the top and then a tree complete with branches and leaf nodes for each element in the HTML markup. Let's take a closer look.

We compare this structure to a<br>tree because a "tree" is a data<br>structure that comes from<br>computer science, and because<br>it looks like an upside down tree, with the root at the top<br>and the leaves at the bottom.

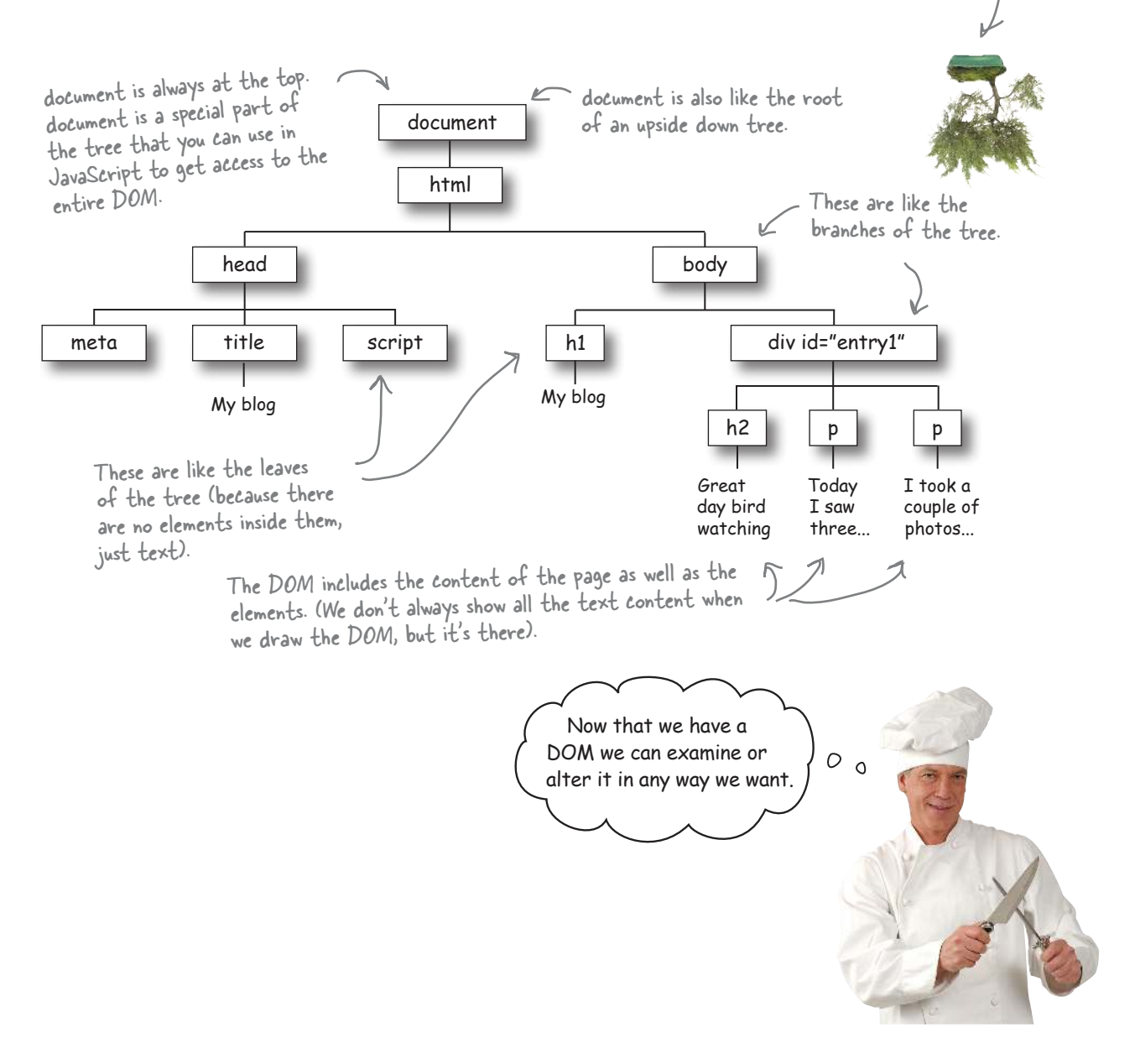

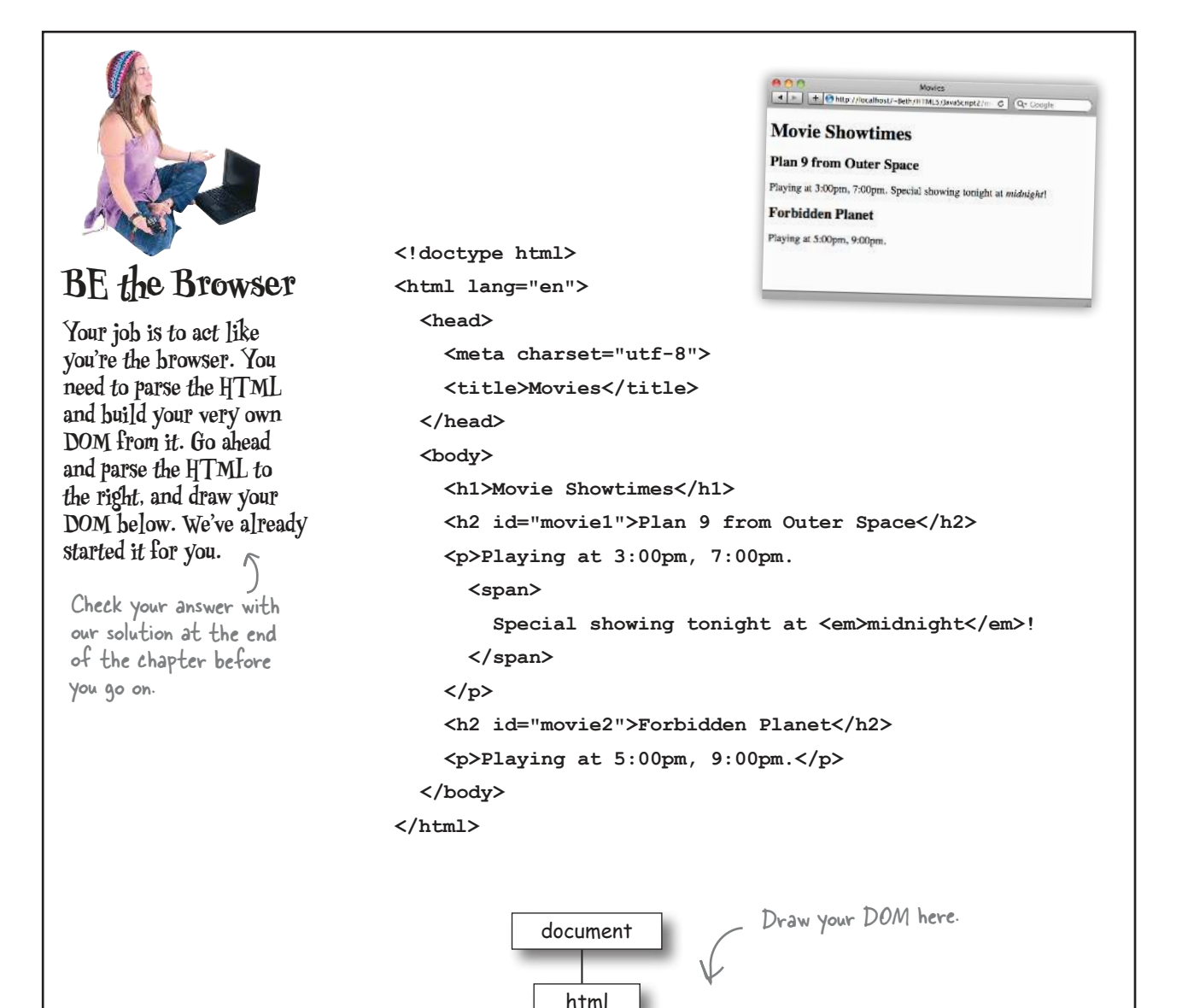

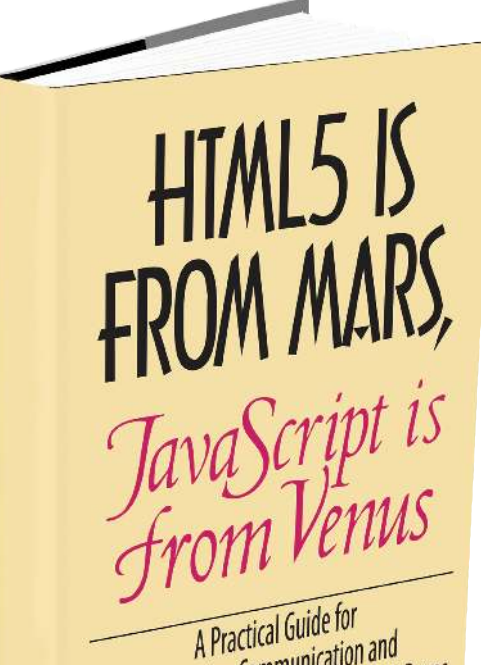

A Practical Guide for<br>Improving Communication and<br>Improving Want from Your Web Improving Communication and<br>Improving Communication and Pages

#### **Or, how two totally different technologies hooked up.**

HTML and JavaScript are from different planets for sure. The proof? HTML's DNA is made of declarative markup that allows you to describe a set of nested elements that make up your pages. JavaScript, on the other hand, is made of pure algorithmic genetic material, meant for describing computations.

Are they so far apart they can't even communicate? Of course not, because they have something in common: the DOM. Through the DOM, JavaScript can communicate with your page, and vice versa. There are a few ways to make this happen, but for now let's concentrate on one it's a little wormhole of sorts that allows JavaScript to get access to any element in your page. That wormhole is *getElementById*.

**Let's start with a DOM.** Here's a simple DOM; it's got a few HTML paragraphs, each with an id identifying it as the green, red or blue planet. Each paragraph has some text as well. Of course there's a <head> element too, but we've left the details out to keep things simpler.

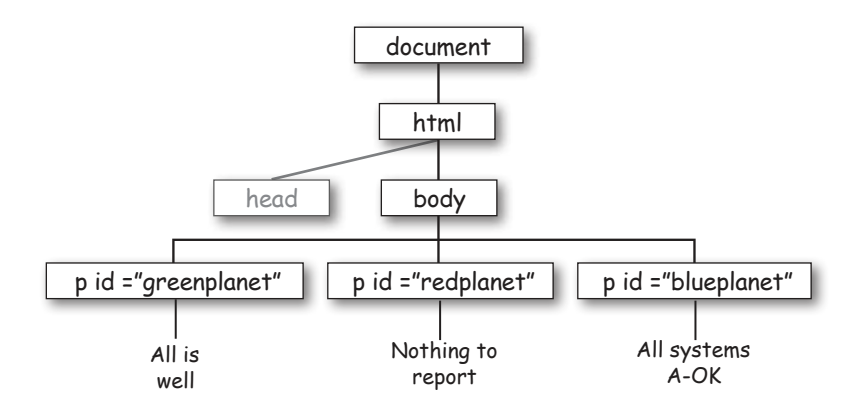

**Now let's use JavaScript to make things more interesting.** Let's say we want to change the greenplanet's text from "All is well" to "Red Alert: hit by phaser fire!" Down the road you might want to do something like this based on a user's actions, or even based on data from a web service. We'll get to all that; for now let's just get the greenplanet's text updated. To do that we need the element with the id "greenplanet". Here's some code that does that:

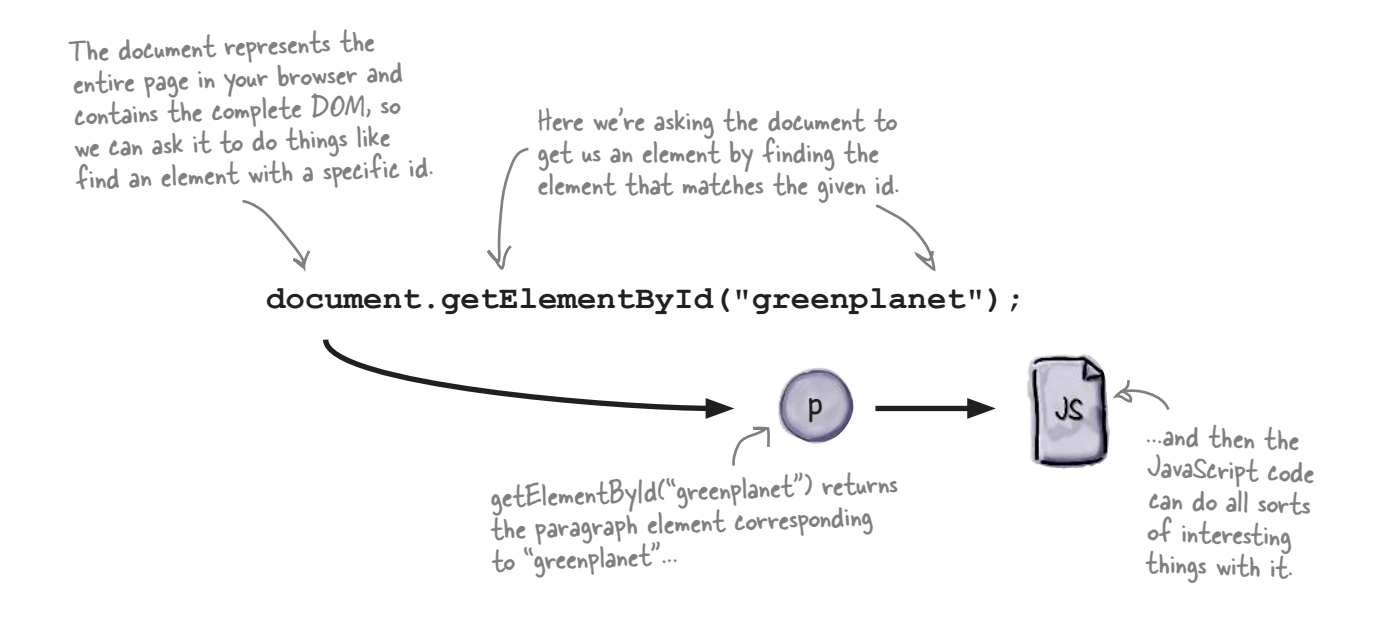

#### **Once getElementById gives you an element, you're ready do something with it**

(like change its text to "Red Alert: hit by phaser fire!"). To do that, we typically assign the element to a variable so we can refer to the element thoughout our code. Let's do that and then change the text:

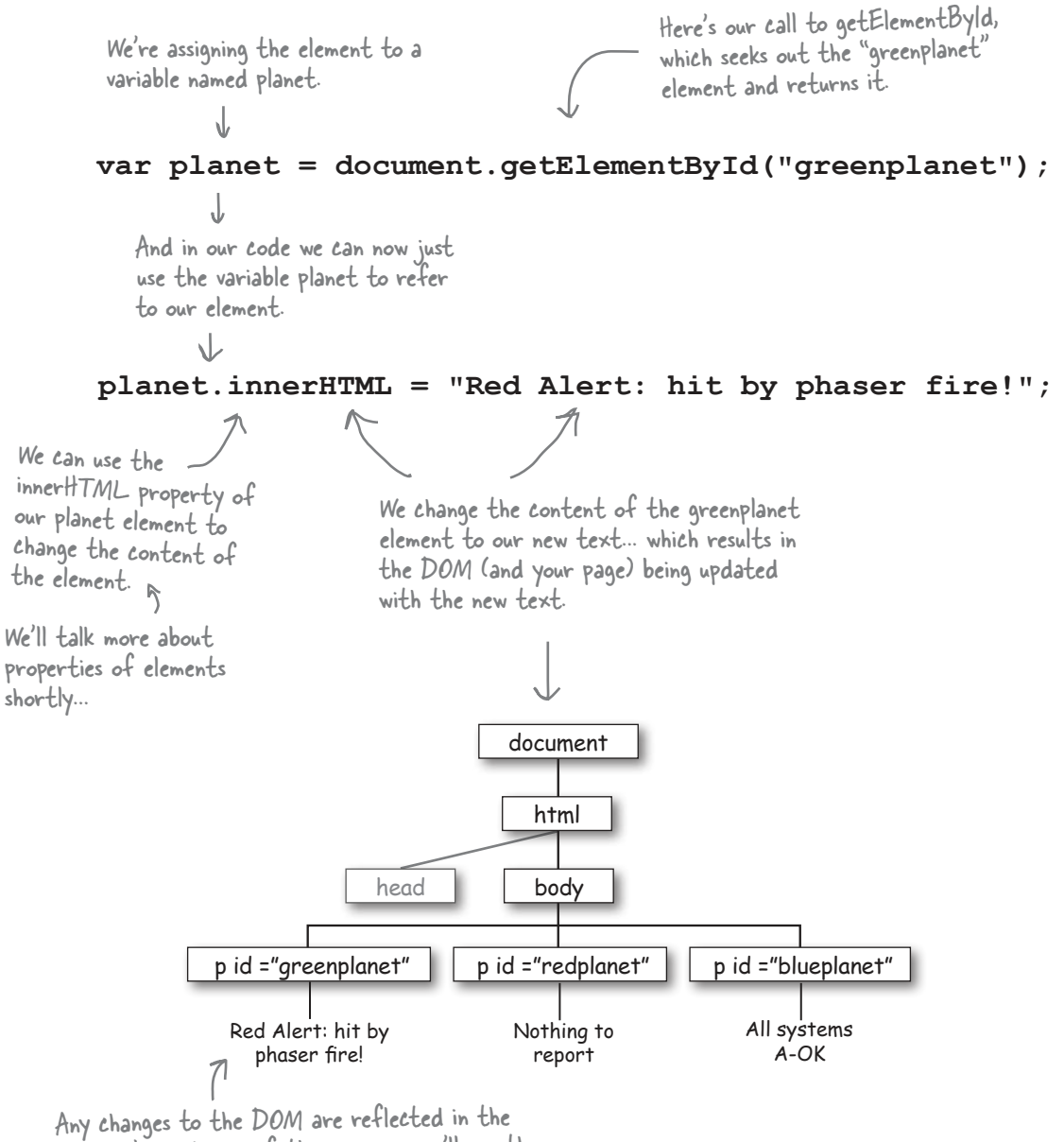

Any changes to the DOM are reflected in the browser's rendering of the page, so you'll see the paragraph change to contain the new content!

## Getting an element with getElementById

So, what did we just do? Let's step through it in a little more detail. We're using the document object to get access to the DOM from our code. The document object is a built-in object that comes with a bunch of properties and methods, including getElementById, which we can use to grab an element from the DOM. The getElementById method takes an id and returns the element that has that id. Now in the past you've probably used ids to select and style elements with CSS. But here, what we're doing is using an id to grab an element—the  $\langle p \rangle$  element with the id "greenplanet"—from the DOM.

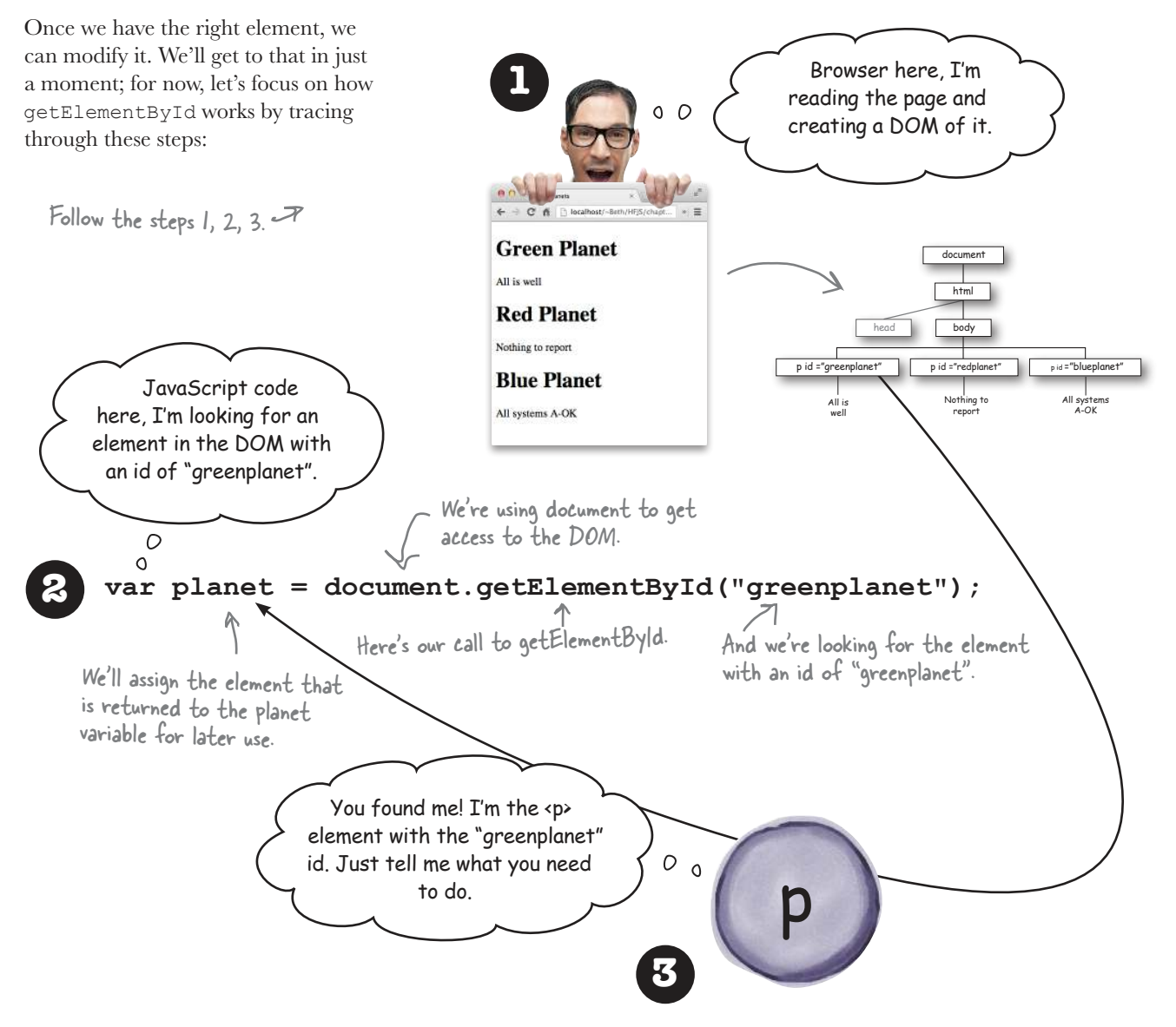

## What, exactly, am I getting from the DOM?

When you grab an element from the DOM using  $q$ etElementById, what you get is an *element object*, which you can use to read, change or replace the element's content and attributes. And here's the magic: when you change an element, *you change what is displayed in your page as well*.

But, first things first. Let's take another look at the element object we just grabbed from the DOM. We know that this element object represents the  $\langle p \rangle$  element in our page that has the id "greenplanet" and that the text content in the element is "All is well". Just like other kinds of JavaScript objects, an element object has properties and methods. In the case of an element object, we can use these properties and methods to read and change the element. Here are a few things you can do with element objects:

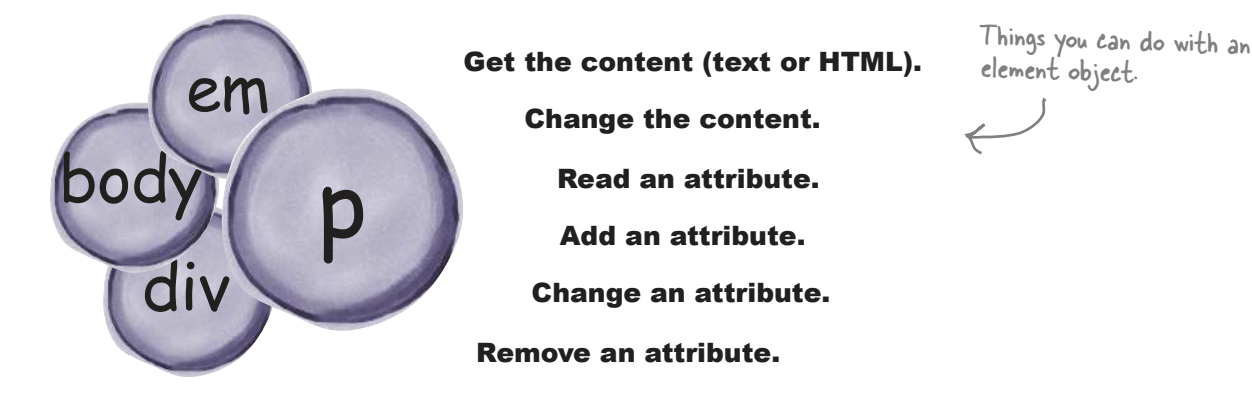

What we want to do with our  $\langle p \rangle$  element—which, remember, is the  $\langle p \rangle$  element with the id "greenplanet"—is change the content "All is well" to "Red Alert: hit by phaser fire!". We've got the element object stashed in the planet variable in our code; let's use that to modify one of its properties, innerHTML:

The planet variable contains an element object-the element object that is the "greenplanet" <p> element.

#### **var planet = document.getElementById("greenplanet");**

#### **planet.innerHTML = "Red Alert: hit by phaser fire!";**

We can use the innerHTML property of the element object to change the content of the element!

## Finding your inner HTML

The innerHTML property is an important property that we can use to read or replace the content of an element. If you look at the value of innerHTML then you'll see the content contained *within* the element, not including the HTML element tags. The "withIN" is why it's called "inner" HTML. Let's try a little experiment. We'll try displaying the content of the planet element object in the console by logging the innerHTML property. Here's what we get:

#### **var planet = document.getElementById("greenplanet"); console.log(planet.innerHTML);**

We're just passing the planet.innerHTML property to console.log to log to the console.

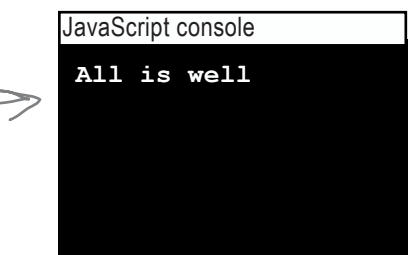

The content of the innerHTML property is<br>just a string, so it displays just like any other<br>string in the console.

Now let's try changing the value of the innerHTML property. When we do this, we're changing the content of the "greenplanet"  $\langle p \rangle$  element in the page, so you'll see your page change too!

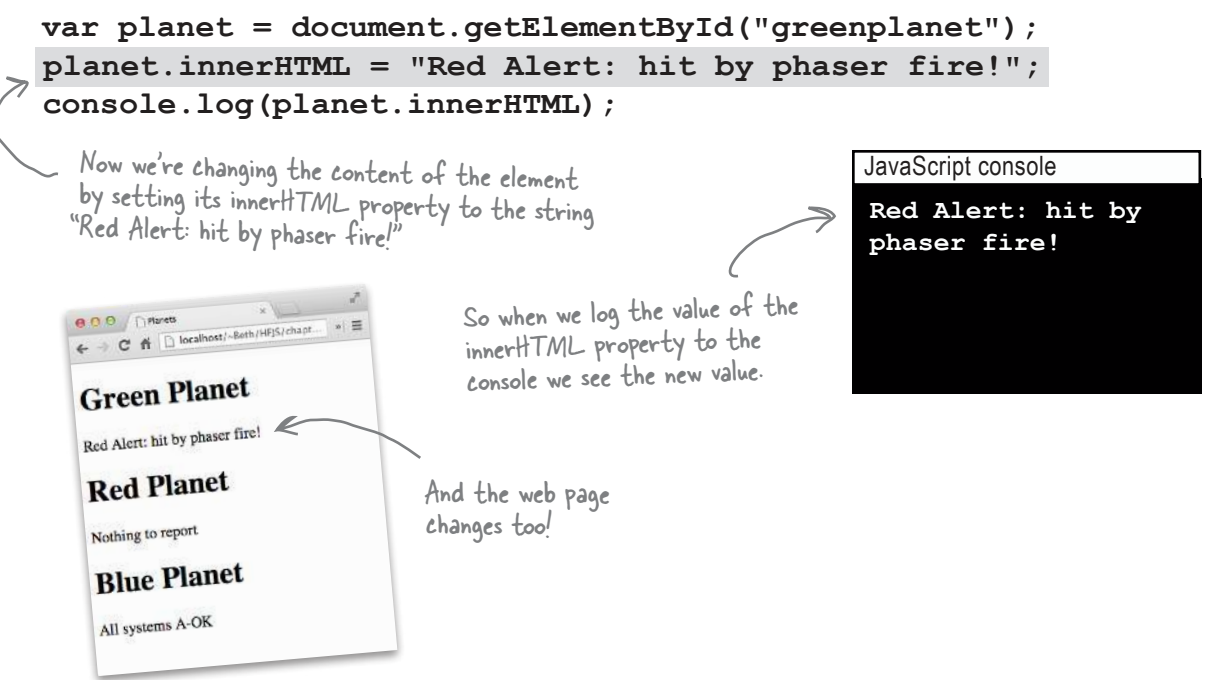

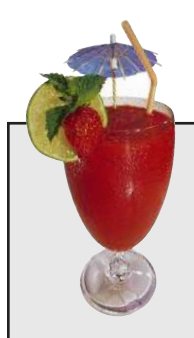

## A Quick Refresher

Hey, sit down; take a quick break. You might be saying to yourself, "Wait, I remember something about ids and classes but I don't remember the specifics, and don't they have something to do with CSS anyway?" No, problem, let's just have a quick refresher, get some context, and we'll have you back on your way in no time...

With HTML, ids give us a way to uniquely identify an element, and, once an element is unique, we can use that to select it with CSS for styling. And, as you've seen, we can get an element by its id in JavaScript as well.

Let's look at an example:

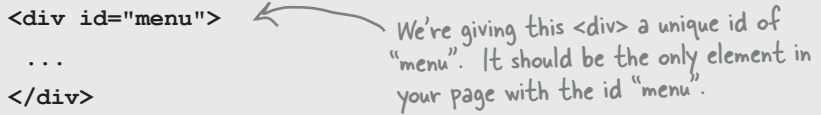

And once we have that, we can select it with CSS to style it. Like this:

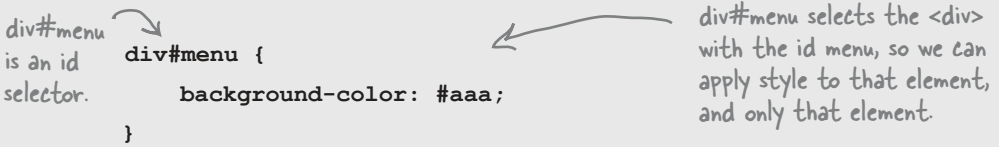

And we can access this element through its id in JavaScript too:

**var myMenu = document.getElementById("menu");** 

Don't forget, there's another way to label your elements: with classes. Classes give us a way to label a set of elements, like this:

```
<h3 class="drink">Strawberry Blast</h3>
Both <h3> elements are in the 
<h3 class="drink">Lemon Ice</h3>
```
class "drink". A class is like a group; you can have multiple elements in the same group.

And we can select elements by classes too, both in CSS and JavaScript. We'll see how to make use of classes with JavaScript in a bit. And, by the way, if this reminder isn't quite enough, check out Chapter 7 of *Head First HTML and CSS,* or your favorite HTML & CSS reference guide.

## What happens when you change the DOM

So, what exactly happens when you change the content of an element using innerHTML? What you're doing is changing actual content of your web page, on the fly. And when you change the content in the DOM, you'll see that change immediately in your web page, too.

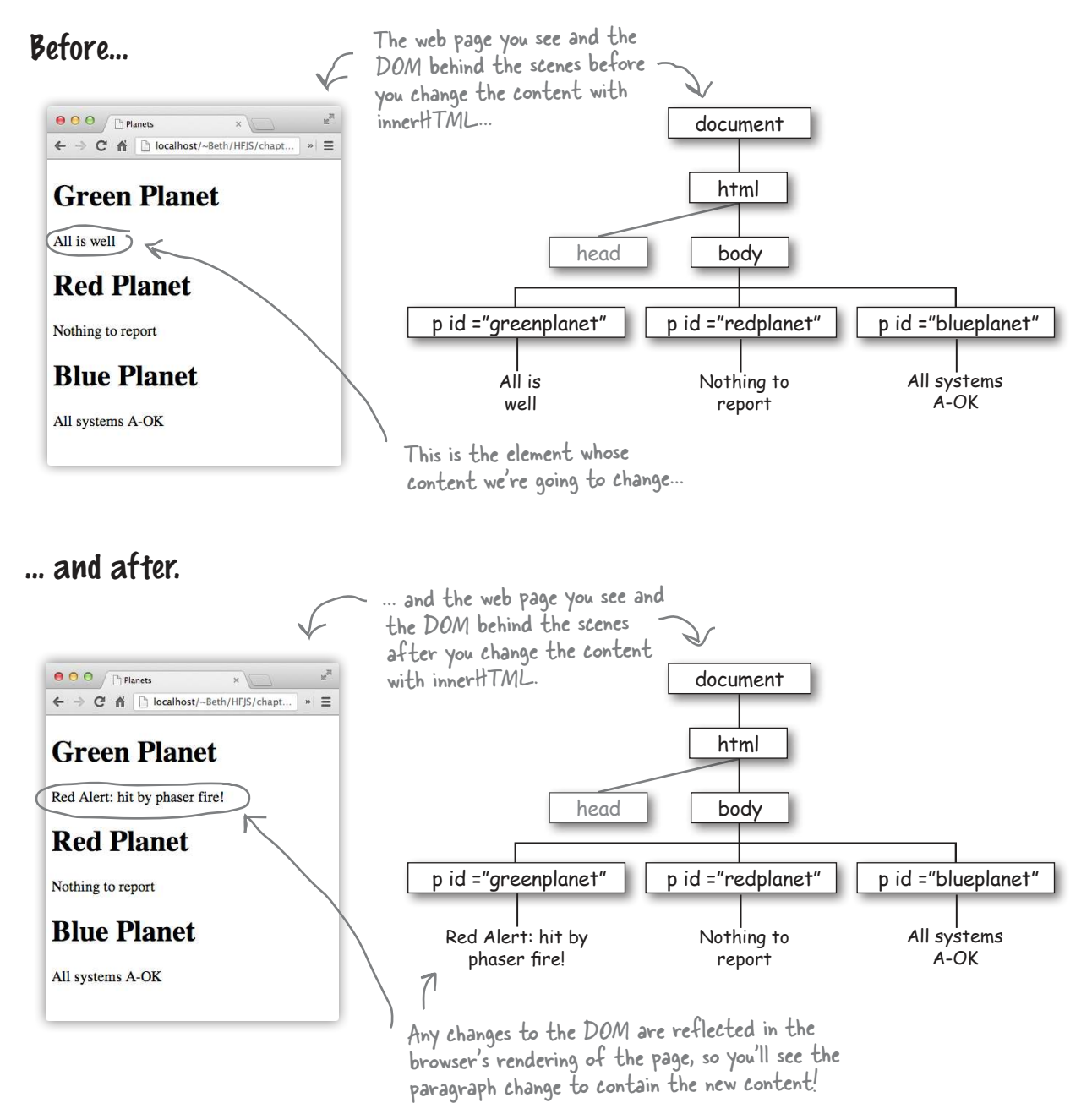

## there are no<br>Dumb Questions

#### $Q$ : What happens if I use document. **getElementById and pass in an id that doesn't exist?**

 $A:$  If you try to get an element from the DOM by id, and that id doesn't exist in an element, then the call to getElementById returns a null value. Testing for null is a good idea when you use getElementById to ensure that the element is there before you try to access its properties. We'll talk more about null in the next chapter.

#### Q: **Can we use document.getElementById to get elements by class as well—for instance, say I have a bunch of elements in the class "planets"?**

 $A:$  No, but you're thinking along the right lines. You can only use getElementById with an id. But there is another DOM method named getElementsByClassName that you can use to get elements by class name. With this method, what you get back is a collection of elements that belong to the class (because multiple elements can be in the same class). Another method that returns a collection of elements is getElementsByTagName, which returns all elements that match the tag name you specify. We'll see getElementsByTagName a little later in the book and see how to handle the collection of elements it returns.

Q: **What exactly is an element object anyway?**

 $A:$  Great question. An element object is the browser's internal representation of what you type into your HTML file, like <p>some text</p>. When the browser loads and parses your HTML file, it creates an element object for every element in your page, and adds all those element objects to the DOM. So the DOM is really just a big tree of element objects. And, keep in mind that, just like other objects, element objects can have properties, like innerHTML, and methods, too. We'll explore a few more of the properties and methods of element objects later in the book.

Q: **I would have expected a property named "content" or maybe "html" in the element object. Why is it called innerHTML instead?**

We agree, it's kind of a weird name. The innerHTML property represents all the content contained in your element, including other nested elements (like a paragraph might include <em> and <img> elements in addition to the text in the paragraph). In other words, it's the HTML that's "INside" your element. Is there an outerHTML property? Yes! And that property gets you all the HTML inside the element, as well as the element itself. In practice you won't see outerHTML used very often, but you will see innerHTML used frequently to update the content of elements.

#### Q: **So by assigning something to innerHTML I can replace the content of any element with something else. What if I used innerHTML to change, say, the <body> element's content?**

 $A\colon$  Right, innerHTML gives you a convenient way to replace the content of an element. And, yes, you could use it to replace the content of the <br/>body> element, which would result in your entire page being replaced with something new.

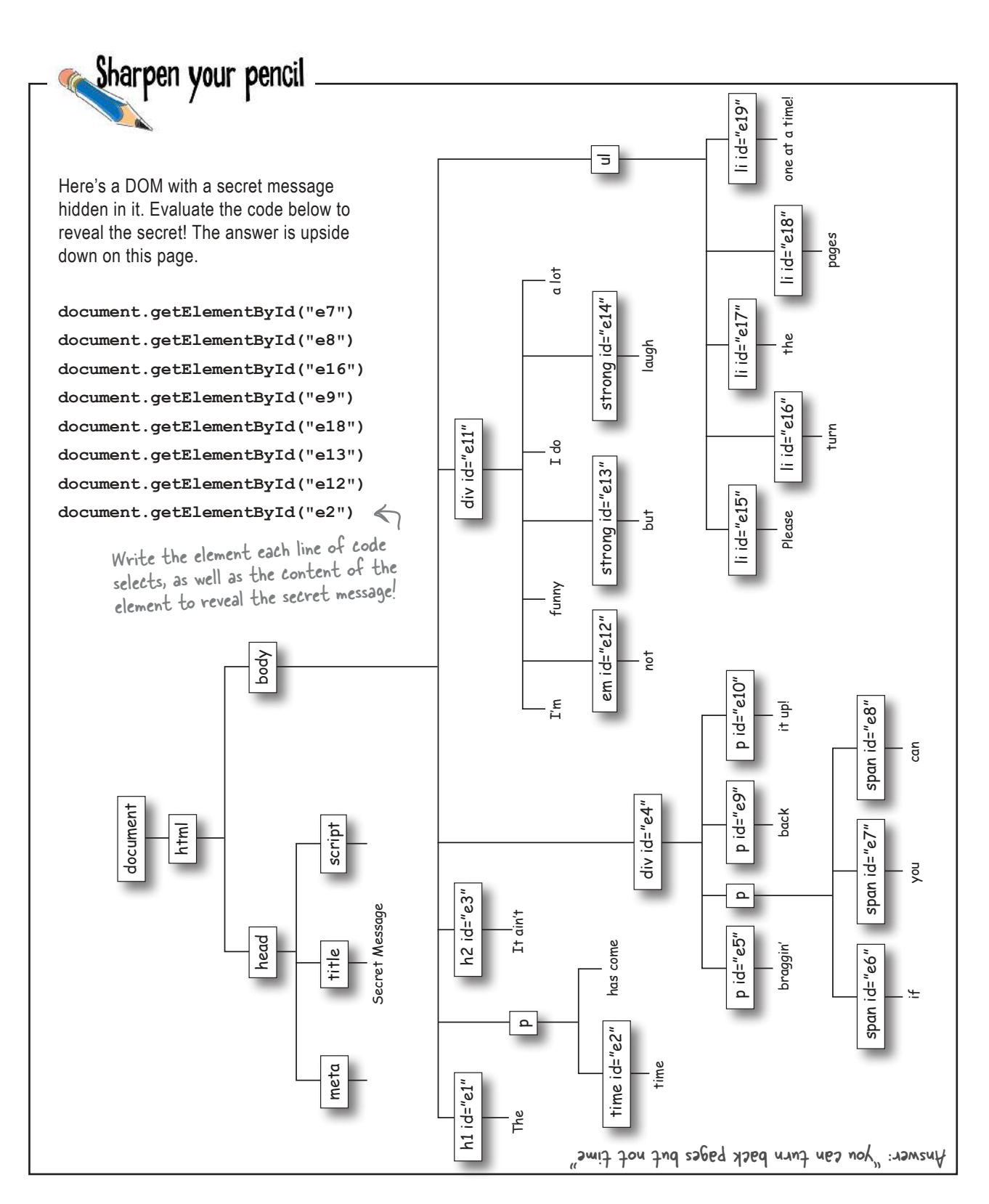

## A test drive around the planets  $\epsilon$

Okay, you know how to use document.getElementById to get access to an element, and how to use innerHTML to change the content of that element. Let's do it for real, now.

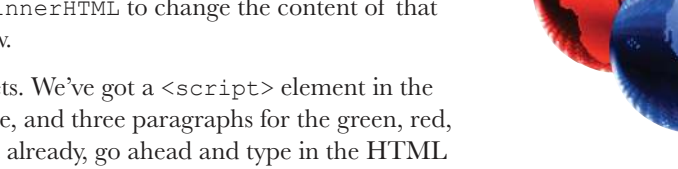

Here's the HTML for the planets. We've got a  $\langle$  script> element in the <head> where we'll put the code, and three paragraphs for the green, red, and blue planets. If you haven't already, go ahead and type in the HTML and the JavaScript to update the DOM:

```
<!doctype html>
<html lang="en">
<head>
   <meta charset="utf-8">
   <title>Planets</title>
   <script>
     var planet = document.getElementById("greenplanet");
     planet.innerHTML = "Red Alert: hit by phaser fire!";
   </script>
</head>
<body>
   <h1>Green Planet</h1>
   <p id="greenplanet">All is well</p>
   <h1>Red Planet</h1>
   <p id="redplanet">Nothing to report</p>
   <h1>Blue Planet</h1>
   <p id="blueplanet">All systems A-OK</p>
</body>
</html>
                                         Here's our script 
                                        element with the code.
                                                        Here's the <p> element 
                                                       you're going to change 
                                                        with JavaScript.
                                                                       Just like you saw before, we're 
                                                                       getting the <p> element with 
                                                                       the id "greenplanet" and 
                                                                      changing its content.
```
After you've got it typed in, go ahead and load the page into your browser and see the DOM magic happen on the green planet.

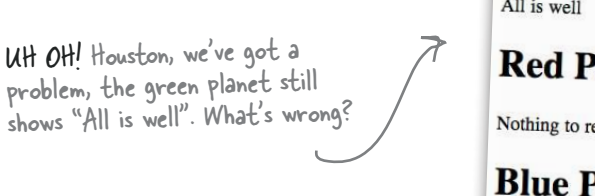

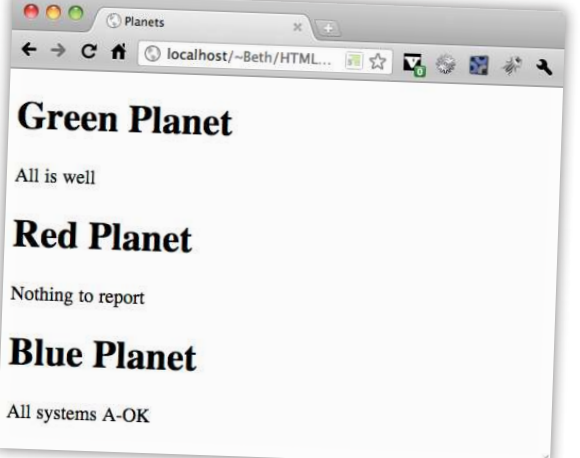

 $\circ$  $\circ$ 

I've triple-checked my markup and code, and this just isn't working for me either. I'm not seeing any changes to my page.

#### Oh yeah, we forgot to mention one thing.

When you're dealing with the DOM it's important to execute your code only *after* the page is *fully loaded*. If you don't, there's a good chance the DOM won't be created by the time your code executes.

Let's think about what just happened: we put code in the <head> of the page, so it begins executing before the browser even sees the rest of the page. That's a big problem because that paragraph element with an id of "greenplanet" doesn't exist, yet.

So what happens exactly? The call to  $q$ etElementById returns null instead of the element  $\ell$ we want, causing an error, and the browser, being the good sport that it is, just keeps moving and renders the page anyway, but without the change to the green planet's content.

How do we fix this? Well, we could move the code to the bottom of the  $\langle \text{body} \rangle$ , but there's actually a more foolproof way to make sure this code runs at the right time; a way to tell the browser "run my code after you've fully loaded in the page and created the DOM." Let's see how to do that next.

Check out your console when this page loads, you'll see the error in most browsers. The console tool is good for debugging.

#### JavaScript console

**Uncaught TypeError: Cannot set property 'innerHTML' of null**
## Don't even think about running my code until the page is fully loaded!

Ah, but how? Besides moving the code to the bottom of the body, there's another—and, one might argue—cleaner way to do it: *with code*.

Here's how it works: first create a function that has the code you'd like executed *once the page is fully loaded*. After you've done that, you take the window object, and assign the function to its onload property.

What does that do? The window object will call any function you've assigned to its onload property, but only *after* the page is fully loaded. So, thank the designers of the window object for giving you a way to supply the code that gets called after the page has loaded. Check this out:

The window object is built-in to JavaScript. It represents the browser window.

You can call this function anything you want, but it's often called init by convention.

in the function.<br>Here's the code we had before, only now it's in the body of the init function.

 **var planet = document.getElementById("greenplanet");**

First, create a function named init and put your existing code

 **planet.innerHTML = "Red Alert: hit by phaser fire!";**

**window.onload = init; </script>**

Here, we're assigning the function init to the window.onload property. Make sure you don't use parentheses after the function name! We're not calling the function; we're just assigning the function value to the window.onload property.

## Let's try that again...

**<script>**

**}**

**function init() {**

Go ahead and reload the page with the new init function and the onload property. This time the browser will load the page completely, build the entire DOM and *only then* call your init function.

Ah, there we go, now the

green planet shows the Red Alert, just like we wanted.

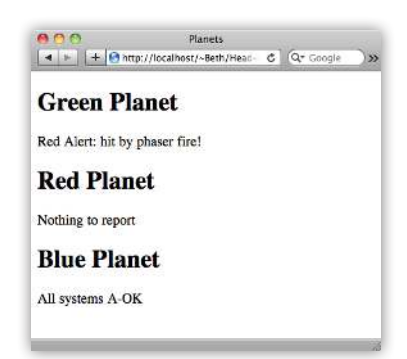

## You say "event hander," I say "callback"

Let's think about how onload works just a bit more, because it uses a common coding pattern you'll see over and over again in JavaScript.

Let's say there's a big important event that's going to occur, and you *definitely* want to know about it. Say that event is the "page is loaded" event. Well, a common way to deal with that situation is through a *callback*, also known as an *event handler.*

A callback works like this: give a function to the object that knows about the event. When the event occurs, that object will call you back, or notify you, by calling that function. You're going to see this pattern in JavaScript for a variety of events.

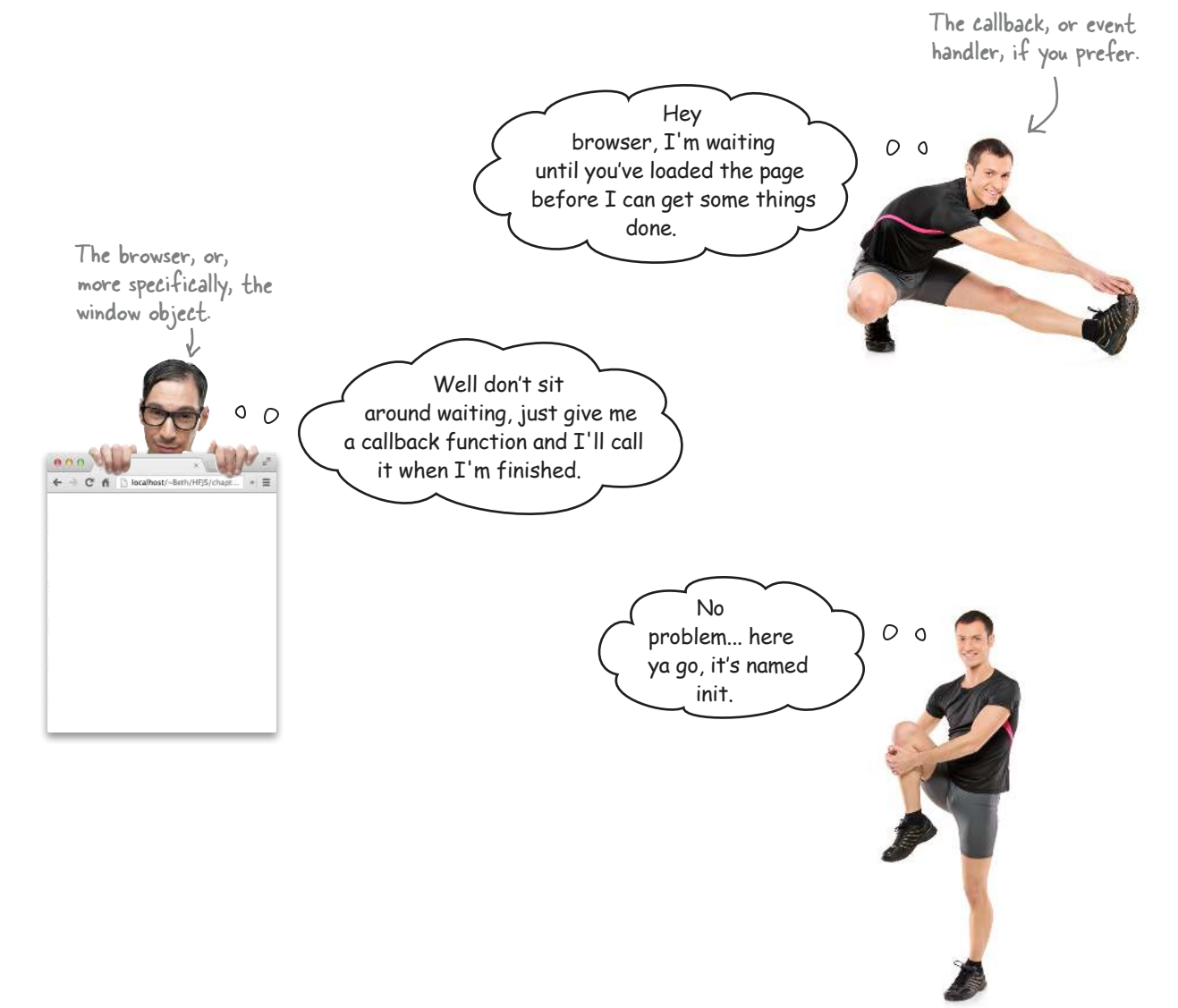

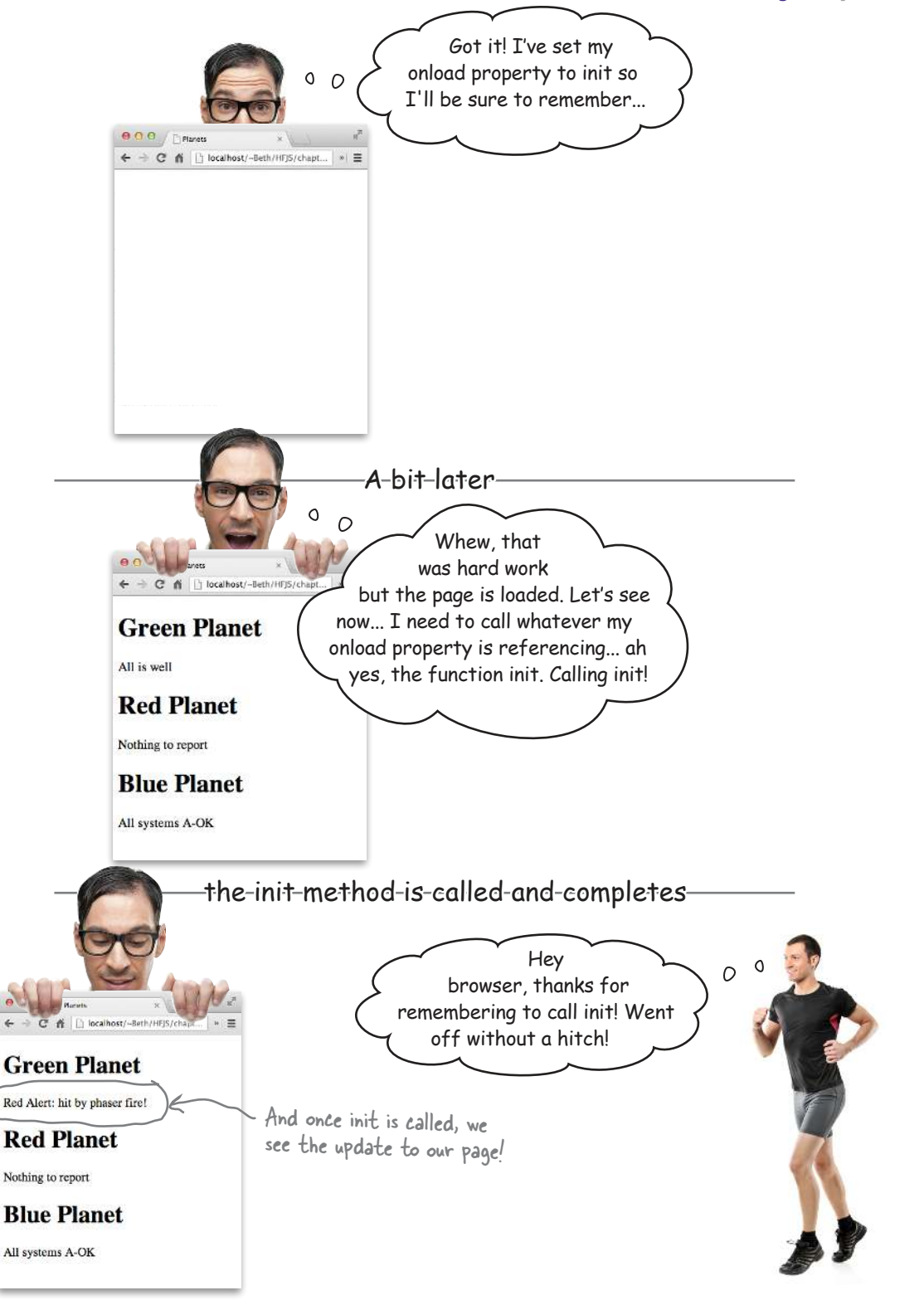

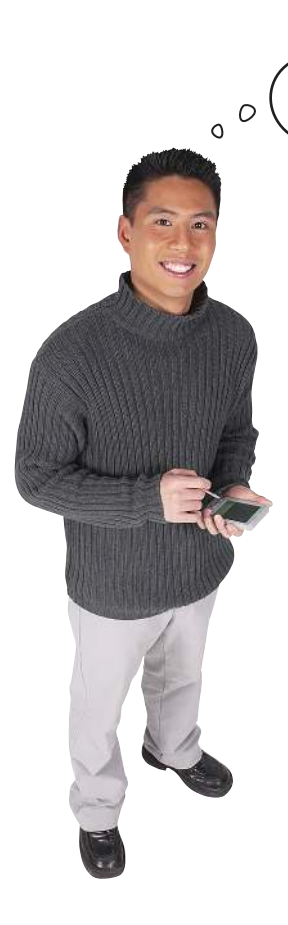

Interesting. So I can use functions to package up code that can be called when some event happens. What other kinds of events can I handle with functions like this?

#### That's right, and there are many kinds of events you can handle if you want

to. Some events, like the load event, are generated by the browser, while others are generated by a user interacting with the page, or even by your own JavaScript code.

You've seen an example of "the page is loaded" event, which we handle by setting the onload property of the window object. You can also write event handlers that handle things like "call this function every five seconds," or "some data arrived from a web service that we need to deal with," or "the user clicked a button and we need to get some data from a form," and there are many more. All these types of events are heavily used when you're creating pages that act more like applications than static documents (and who doesn't want that). Right now, we've had just a brief glimpse of event handlers, but we'll be spending a lot more time on them a bit later given their important role in JavaScript programming.

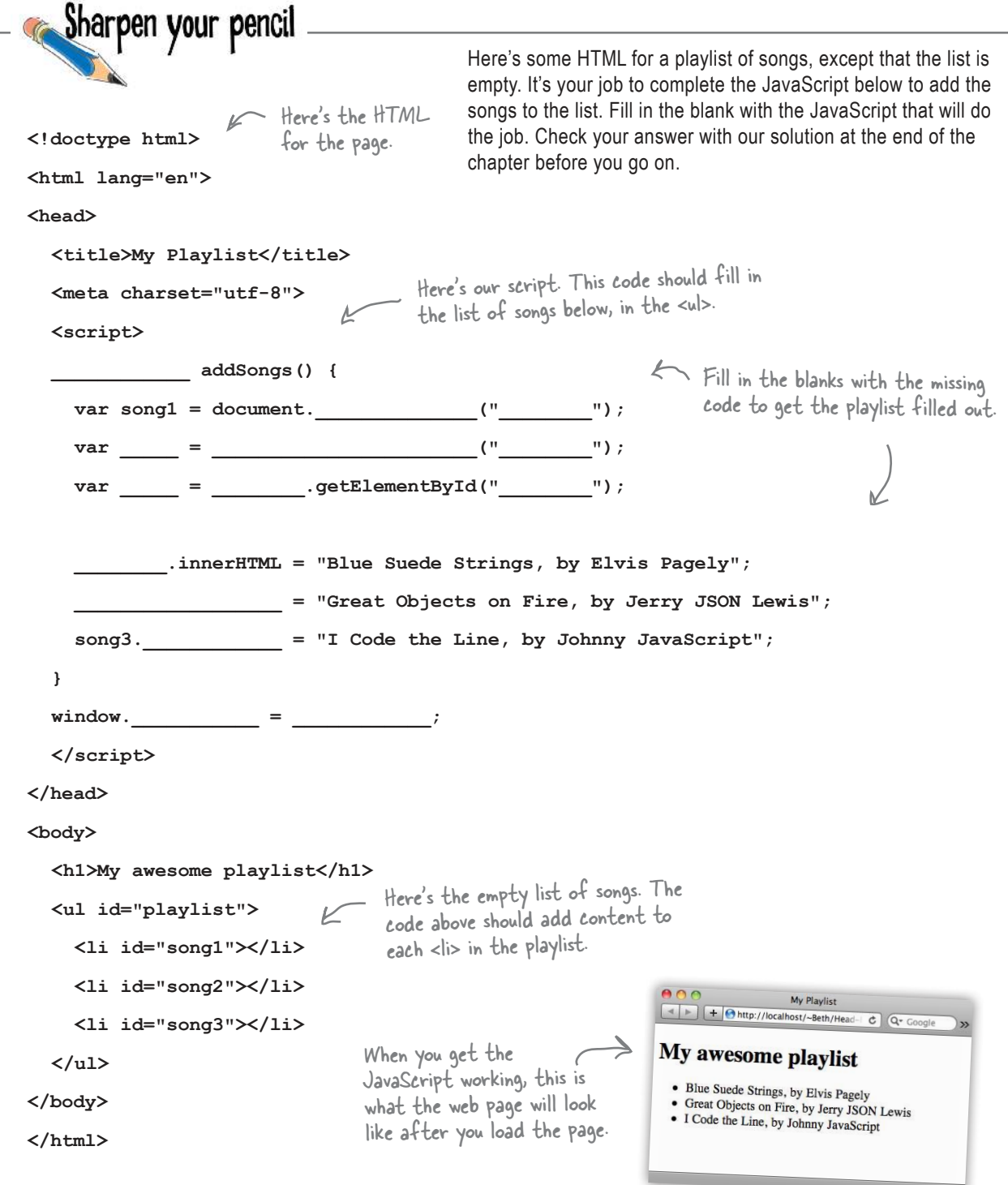

## Why stop now? Let's take it further

Let's think for a second about what you just did: you took a static web page and you dynamically changed the content of one of its paragraphs *using code*. It seems like a simple step, but this is really the beginning of making a *truly interactive* page.

Let's take the second step: now that you know how to get your hands on an element in the DOM, let's set an *attribute* of an element with code.

Why would that be interesting? Well, take our simple planets example. When we set the paragraph to read "Red Alert," we could also set the paragraph's color to red. That would certainly more clearly communicate our message.

Here's how we're going to do that:

**1** We'll define a CSS rule for the class "redtext" that specifies a red color for the text of the paragraph. That way any element we add to this class will have red text.

**2** Next, we'll add code to take the greenplanet paragraph element and add the class "redtext".

That's it. All we need now is to learn how to set an attribute of an element and then we can write the code.

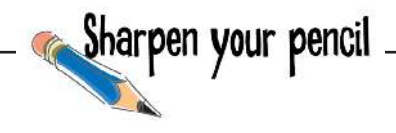

How about getting another part of your brain working? We're going to need the CSS style for the class "redtext" that sets the color to "red" for the text in the planet paragraph. If it's been a while since you wrote CSS, don't worry; give it a shot anyway. If you can do it in your sleep, awesome. Either way, you'll find the answer at the end of this chapter.

And that's our goal, which we'll fully realize in Chapter 8.

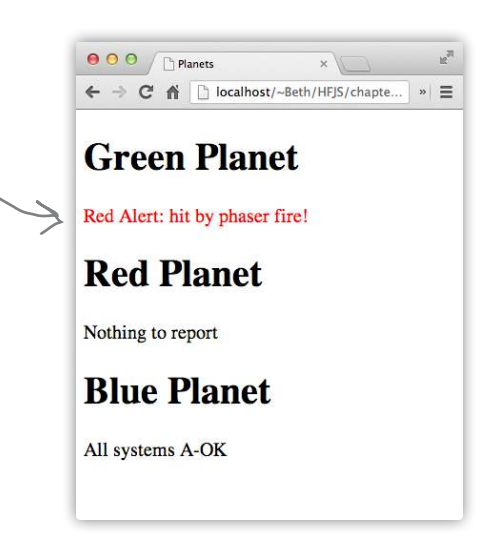

## How to set an attribute with setAttribute

Element objects have a method named setAttribute that you can call to set the value of an HTML element's attribute. The setAttribute method looks like this:

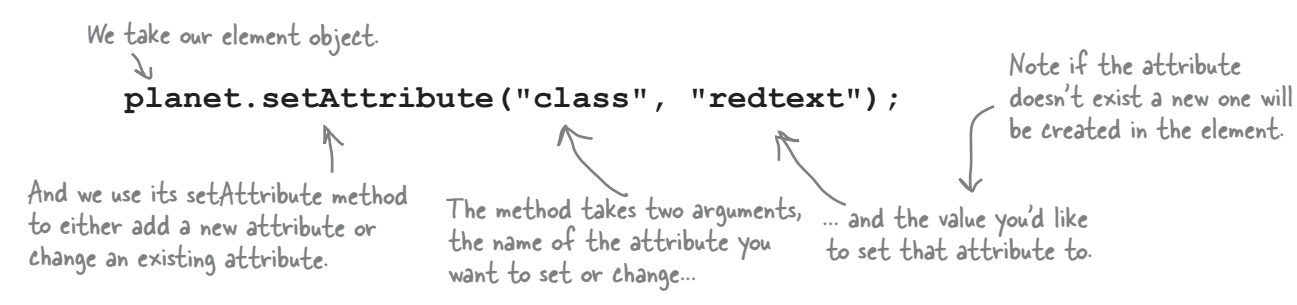

We can call setAttribute on any element to change the value of an existing attribute, or, if the attribute doesn't already exist, to add a new attribute to the element. As an example, let's check out how executing the code above affects our DOM.

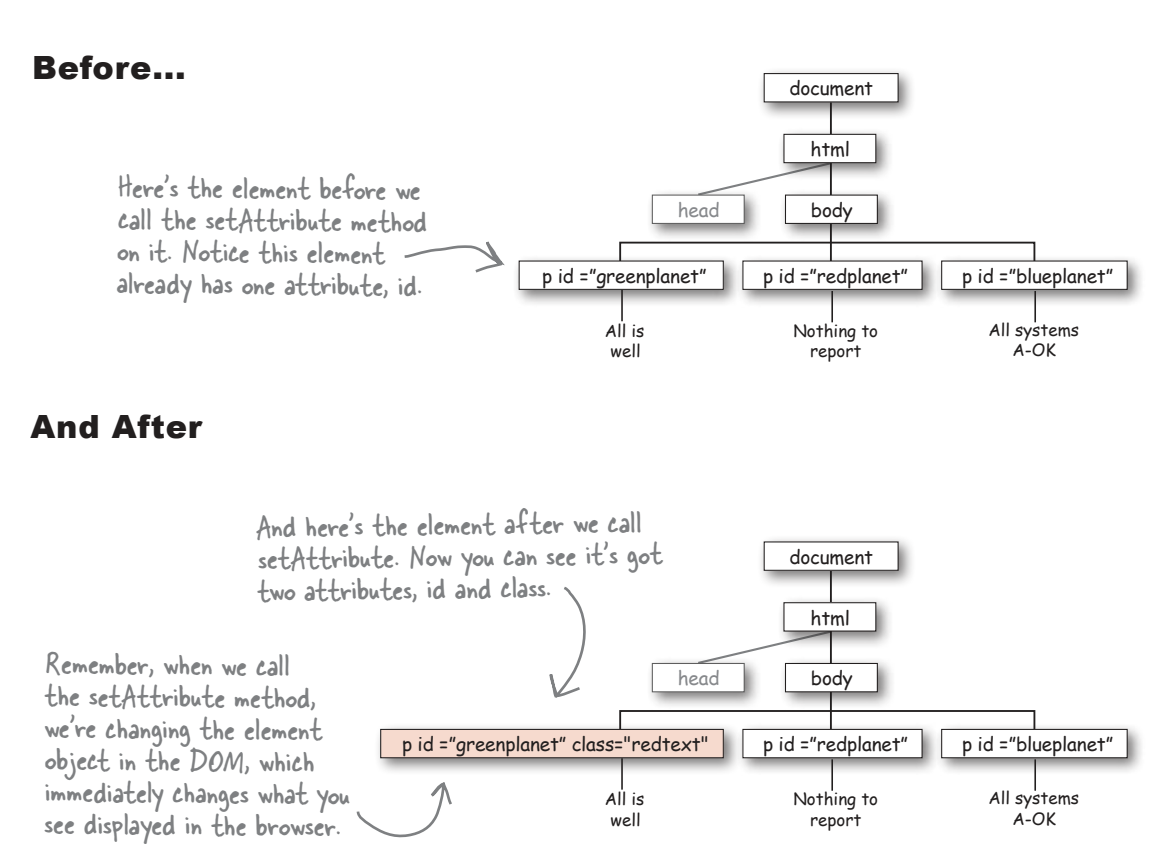

## More fun with attributes! (you can GET attributes too)

Need to know the value of an attribute in an element? No problem, we have a getAttribute method that you can call to get the value of an HTML element's attribute.

Get a reference to the element with getElementById, then use the element's getAttribute method to get the attribute.

> Pass in the name of the attribute you want the value of.

```
var scoop = document.getElementById("raspberry");
var altText = scoop.getAttribute("alt");
console.log("I can't see the image in the console,");
console.log(" but I'm told it looks like: " + altText);
```
### What happens if my attribute doesn't exist in the element?

Remember what happens when you call getElementById and the id doesn't exist in the DOM? You get null. Same thing with getAttribute. If the attribute doesn't exist, you'll get back null. Here's how you test for that:

```
var scoop = document.getElementById("raspberry");
var altText = scoop.getAttribute("alt");
if (altText == null) {
console.log("Oh, I guess there isn't an alt attribute."); If there's no attribute
} else {
console.log("I can't see the image in the console,"); \rightarrow ... and if there is one,
      console.log(" but I'm told it looks like " + altText);
}
                                                        Test to make sure there actually 
                                                         is an attribute value returned.
                                                                         value, we do this...
                                                                        we can show the text 
                                                                        content in the console.
```
# Don't forget getElementById can return null too!

Any time you ask for something, you need to make sure you got back what you expected...

The call to getElementById can return a null value if the element id does not<br>exist in the DOM. So, to follow best practices, you'll want to make sure you<br>test for null after getting elements too. We could follow that rule

## Meanwhile, back at the ranch solar system...

It's time to put all the code for the planets together and do a final test drive.

```
<!doctype html>
                                      Here's all the HTML, CSS and JavaScript for the planets. 
   <html lang="en">
   <head>
       <meta charset="utf-8">
      <title>Planets</title>
                                                  We've got the redtext class included here so<br>when we add "redtext" as the value for the class
      <style>
          .redtext { color: red; }
                                                   attribute in our code, it turns the text red.
      </style>
      <script>
                                                                                           And to review: we're getting 
         function init() {
                                                                                        the greenplanet element, and 
               var planet = document.getElementById("greenplanet");
                                                                                           stashing the value in the 
               planet.innerHTML = "Red Alert: hit by phaser fire!";
                                                                                           planet variable. Then we're 
               planet.setAttribute("class", "redtext");
                                                                                        changing the content of the 
         }
                                                                                           element, and finally adding a 
        window.onload = init; \llclass attribute that will turn<br>the text of the element red.
       </script>
                               We're calling the init function only
   </head>
                               when the page is fully loaded!
   <body>
       <h1>Green Planet</h1>
       <p id="greenplanet">All is well</p>
      <h1>Red Planet</h1>
      <p id="redplanet">Nothing to report</p>
       <h1>Blue Planet</h1>
       <p id="blueplanet">All systems A-OK</p>
   </body>
   </html>
                                                                                     000 / D Planets
                                                                                     \leftarrow \rightarrow \leftarrow \leftarrow \leftarrow Tocalhost/~Beth/HFJS/chapte.
Test driving the planets one last time... \epsilonGreen Planet
```
Load this page up in your browser and you'll see the green planet has been hit by phaser fire, and now we see the message in bright red, so we'll be sure not to miss it!

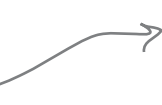

*you are here* 4 **257**

Red Alert: hit by phaser fire!

**Red Planet** 

**Blue Planet** 

Nothing to report

All systems A-OK

# So what else is a DOM good for anyway?

The DOM can do a fair bit more than we've seen so far and we'll be seeing some of its other functionality as we move forward in the book, but for now let's just take a quick look so you've got it in the back of your mind:

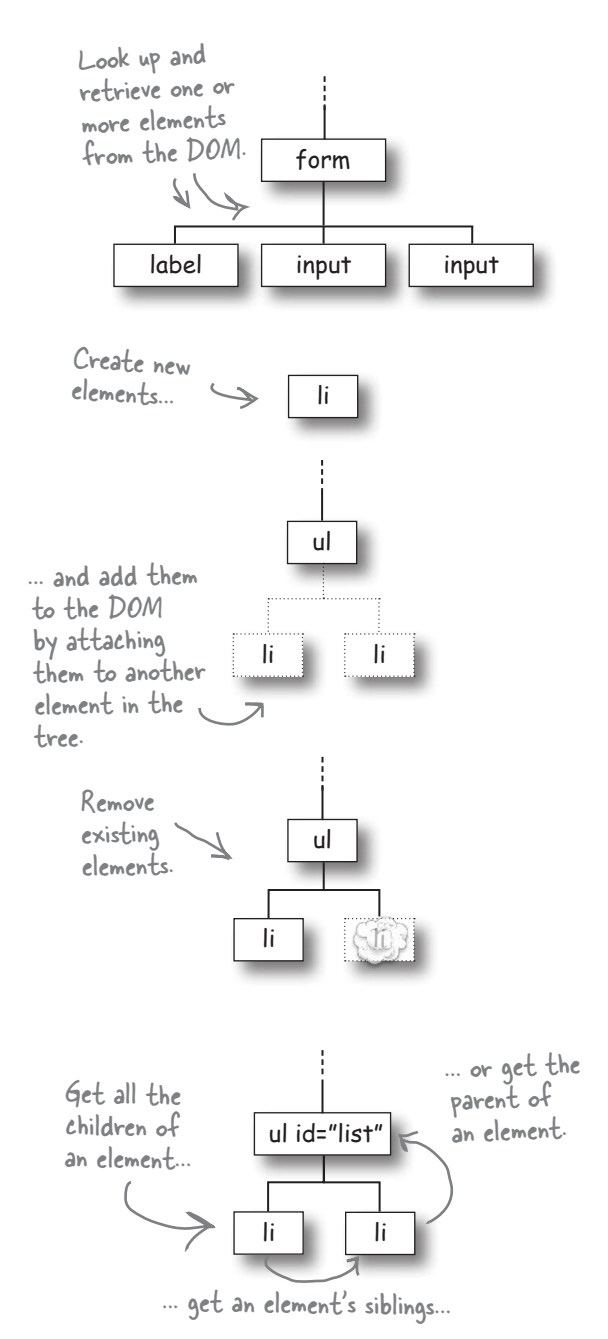

**Get elements from the DOM.**

Of course you already know this because we've been using document.getElementById, but there are other ways to get elements as well; in fact, you can use tag names, class names and attributes to retrieve not just one element, but a whole set of elements (say all elements in the class "on\_sale"). And you can get form values the user has typed in, like the text of an input element.

#### **Create and add elements to the DOM.**

You can create new elements and you can also add those elements to the DOM. Of course, any changes you make to the DOM will show up immediately as the DOM is rendered by the browser (which is a good thing!).

#### **Remove elements from the DOM.**

You can also remove elements from the DOM by taking a parent element and removing any of its children. Again, you'll see the element removed in your browser window as soon as it is deleted from the DOM.

#### **Traverse the elements in the DOM.**

Once you have a handle to an element, you can find all its children, you can get its siblings (all the elements at the same level), and you can get its parent. The DOM is structured just like a family tree!

## **BULLET POINTS**

- The **Document Object Model**, or DOM, is the browser's internal representation of your web page.
- The browser creates the DOM for your page as it loads and parses the HTML.
- You get access to the DOM in your JavaScript code with the document object.
- The document object has properties and methods you can use to access and modify the DOM.
- The **document.getElementById** method grabs an element from the DOM using its id.
- The document.getElementById method returns an **element object** that represents an element in your page.
- An element object has properties and methods you can use to read an element's content, and change it.
- The **innerHTML** property holds the text content, as well as all nested HTML content, of an element.
- You can modify the content of an element by changing the value of its innerHTML property.
- When you modify an element by changing its innerHTML property, you see the change in your web page immediately.
- You can get the value of an element's attributes using the **getAttribute** method.
- You can set the value of an element's attributes using the **setAttribute** method.
- If you put your code in a <script> element in the <head> of your page, you need to make sure you don't try to modify the DOM until the page is fully loaded.
- You can use the window object's **onload** property to set an **event handler**, or callback, function for the load event.
- The event handler for the window's onload property will be called as soon as the page is fully loaded.
- There are many different kinds of events we can handle in JavaScript with event handler functions.

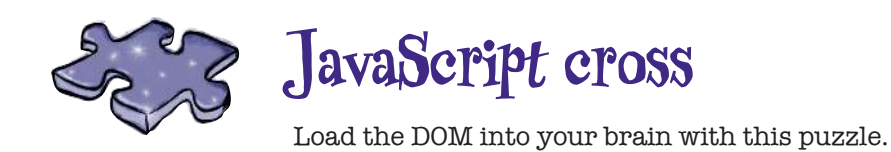

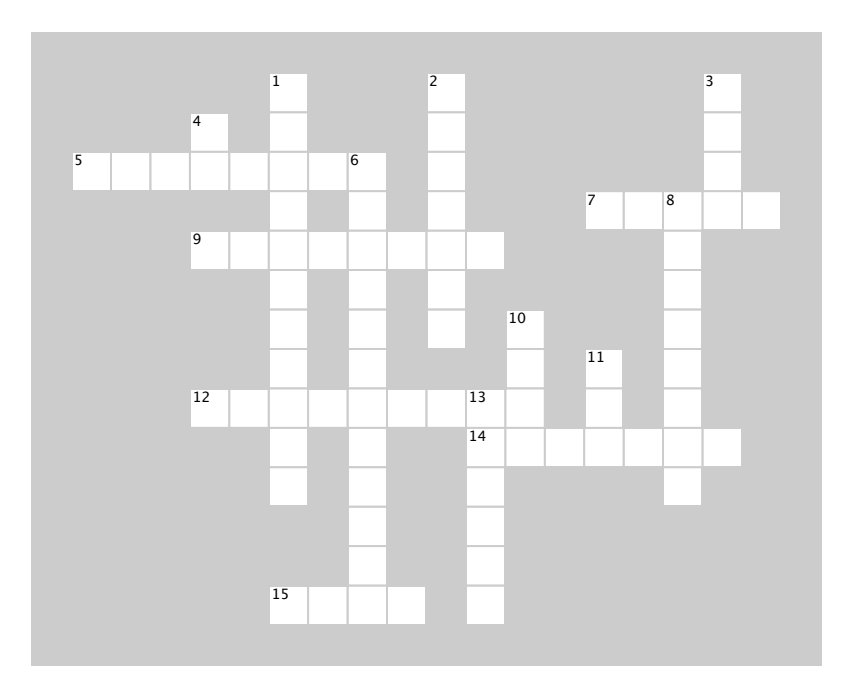

#### **ACROSS**

 $\overline{\phantom{a}}$ 

5. Functions that handle events are known as event

7. Dr. Evel's passcode clue was in the element with the  $id$  .

9. Assign a **busine is to the window.onload property to** handle the load event.

12. Use the element object's property, \_\_\_\_\_\_\_\_, to change the HTML inside an element.

14. The setAttribute method is a method of an \_\_\_\_\_\_\_ object.

15. The DOM is shaped like a \_\_\_\_\_.

#### **DOWN**

 $\overline{\phantom{a}}$ .

1. Which planet gets hit by phaser fire?

2. Use the \_\_\_\_\_\_\_ to see if you have errors in your code.

3. It's important to make sure the is completely loaded before using code to get or change elements in the page.

4. The getElementById method gets an element by its

6. Change the class of an element using the \_\_\_\_\_\_\_\_\_\_ method.

8. The \_\_\_\_\_\_ object is always at the top of the DOM tree.

10. It's a good idea to check for \_\_\_\_ when using getElementById.

11. When you load a page into the browser, the browser creates a \_\_\_\_ representing all the elements and content in the page.

13. getElementById is a butchered of the document object.

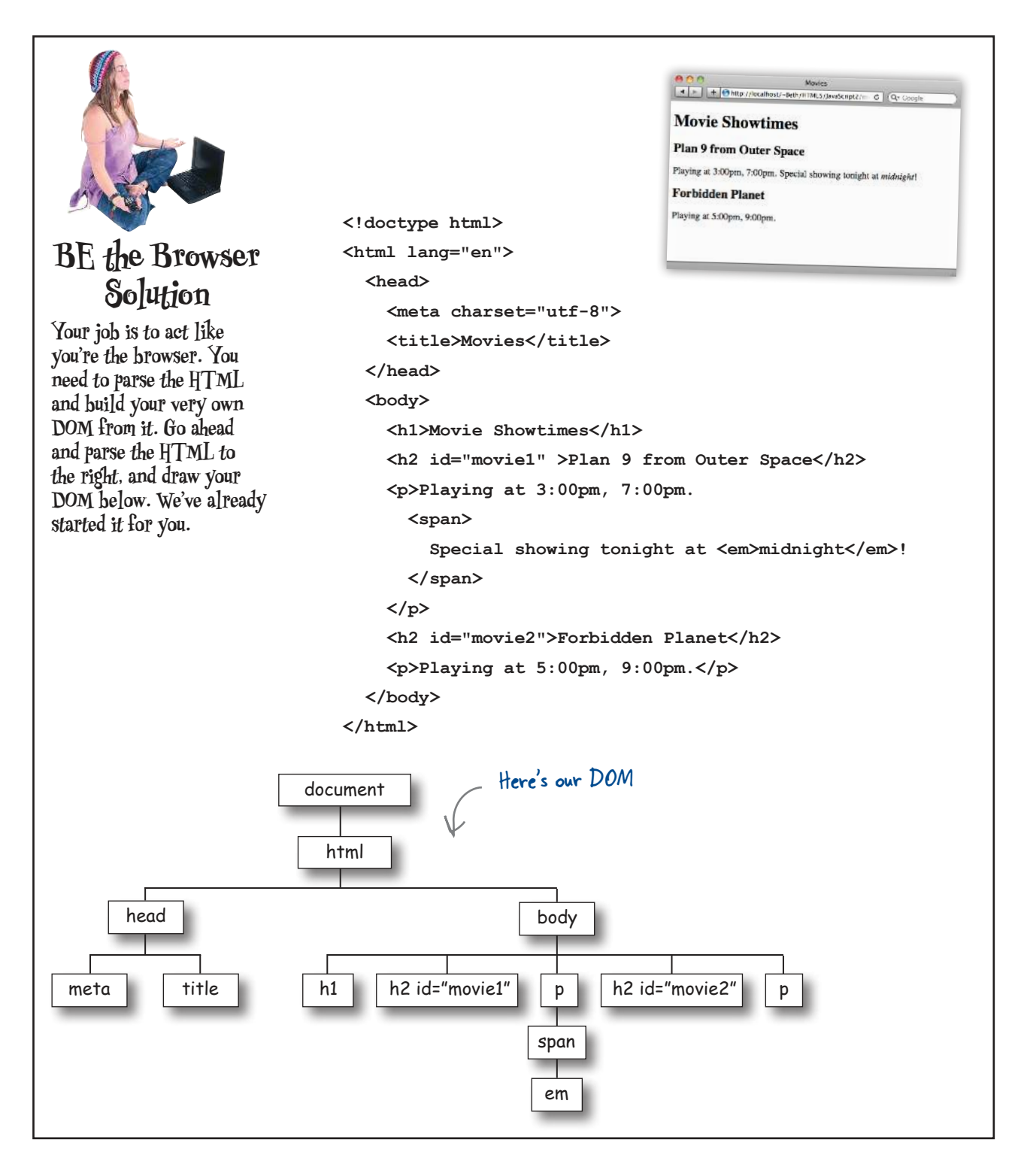

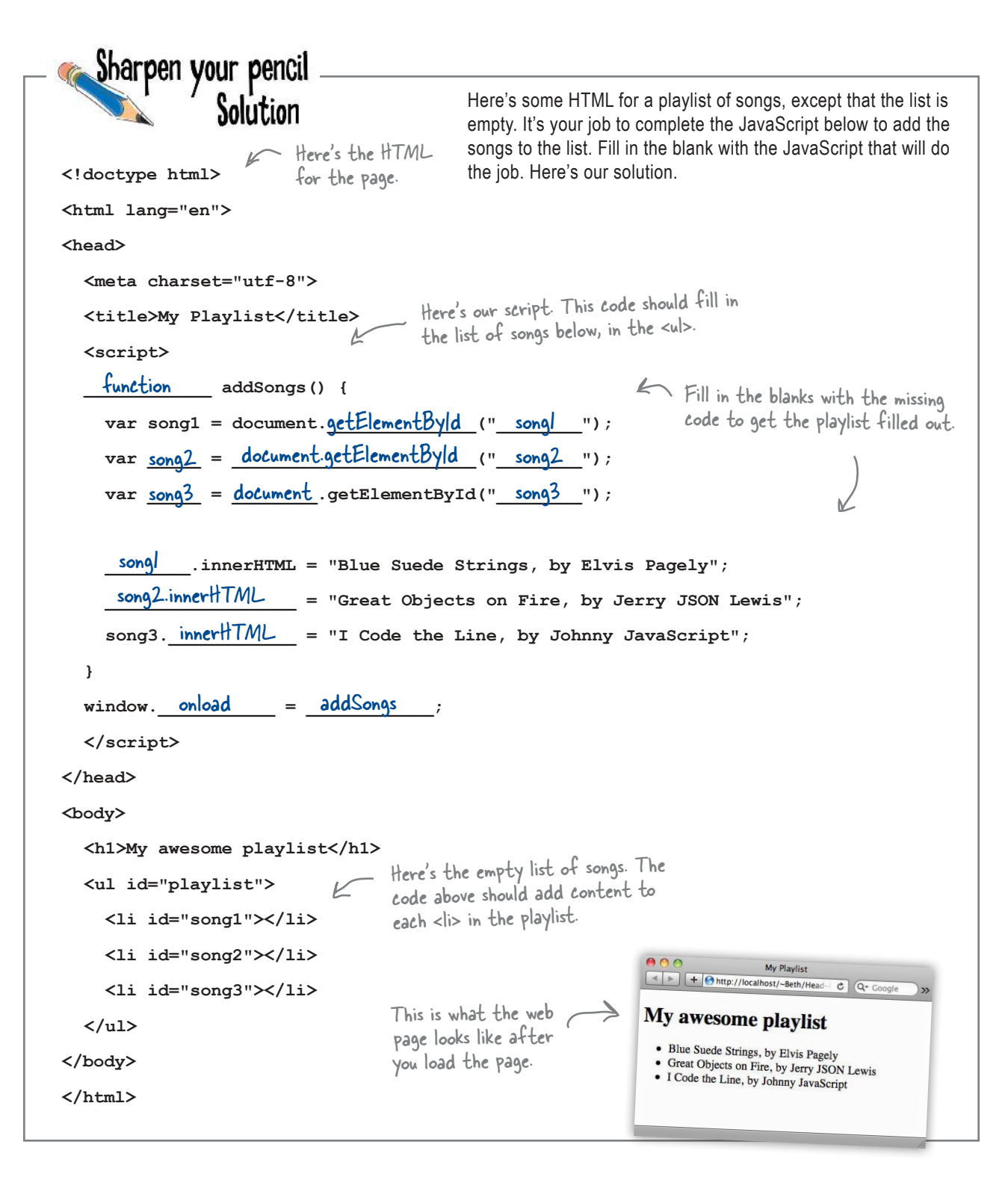

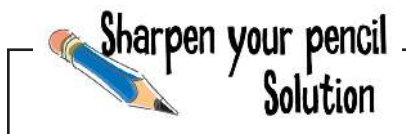

How about getting another part of your brain working? We're going to need the CSS style for the class "redtext" that sets the color to "red" for the text in the planet paragraph. If it's been a while since you wrote CSS, don't worry; give it a shot anyway. If you can do it in your sleep, awesome. Here's our solution.

**.redtext { color: red; }**

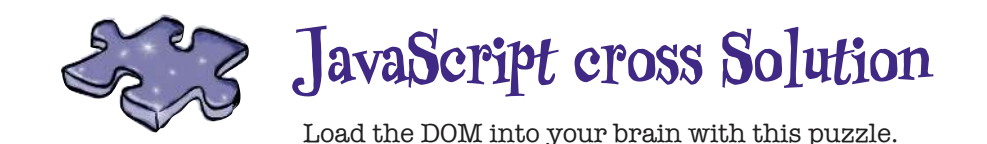

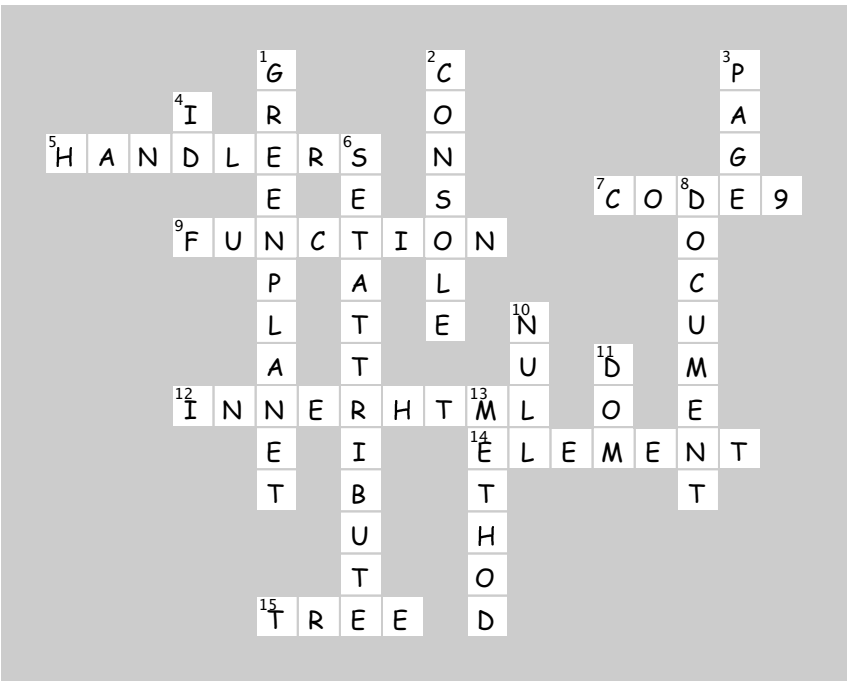

# <sup>7</sup>types, equality, conversion and all that jazz

# Serious types

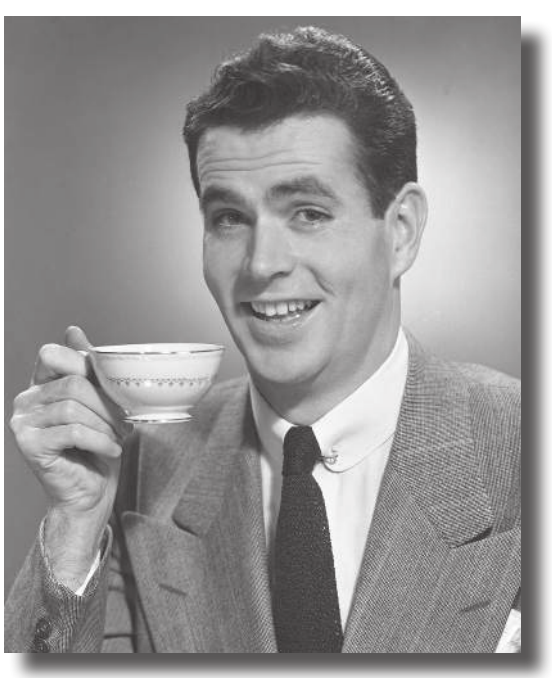

**It's time to get serious about our types.** One of the great things about JavaScript is you can get a long way without knowing a lot of details of the language. But to truly **master the language**, get that promotion and get on to the things you really want to do in life, you have to rock at **types**. Remember what we said way back about JavaScript? That it didn't have the luxury of a silver-spoon, academic, peer-reviewed language definition? Well that's true, but the academic life didn't stop Steve Jobs and Bill Gates, and it didn't stop JavaScript either. It does mean that JavaScript doesn't have the… well, the most thought-out type system, and we'll find a few **idiosyncrasies** along the way. But, don't worry, in this chapter we're going to nail all that down, and soon you'll be able to avoid all those embarrassing moments with types.

# The truth is out there...

Now that you've had a lot of experience working with JavaScript types—there's your primitives with numbers, strings, and booleans, and there's all the objects, some supplied by JavaScript (like the Math object), some supplied by the browser (like the document object), and some you've written yourself—aren't you just basking in the glow of JavaScript's simple, powerful and consistent type system?

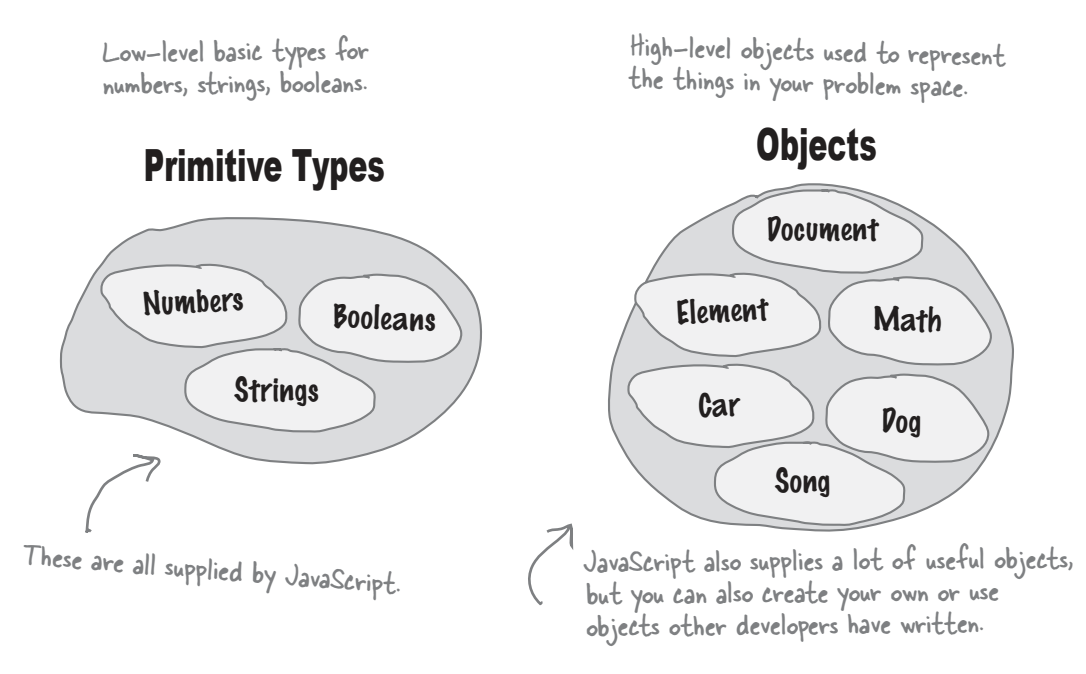

After all what else would you expect from the official language of Webville? In fact, if you were a mere scripter, you might think about sitting back, sipping on that Webville Martini, and taking a much needed break…

But you're not a mere scripter, and something is amiss. You have that sinking feeling that behind Webville's picket fences something bizarre is at work. You've heard the reports of sightings of strings that are acting like objects, you've read in the blogs about a (probably radioactive) null type, you've heard the rumors that the JavaScript interpreter as of late has been doing some weird type conversion. What does it all mean? We don't know, but the truth is out there and we're going to uncover it in this chapter, and when we do, we might just turn what you think of true and false upside down.

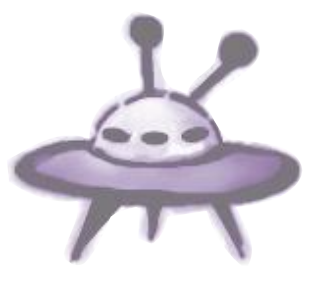

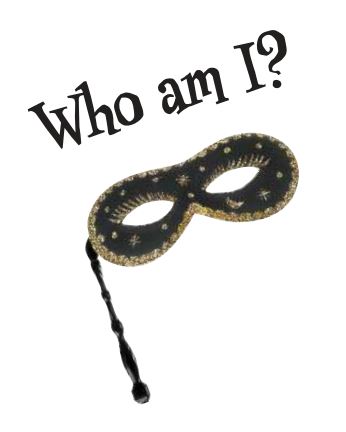

A bunch of JavaScript values and party crashers, in full costume, are playing a party game, "Who am I?" They give you a clue, and you try to guess who they are, based on what they say. Assume they always tell the truth about themselves. Draw an arrow from each sentence to the name of one attendee. We've already guessed one of them for you. Check your answers at the end of the chapter before you go on.

If you find this exercise difficult, it's okay to cheat and look at the answers.

### Tonight's attendees:

object

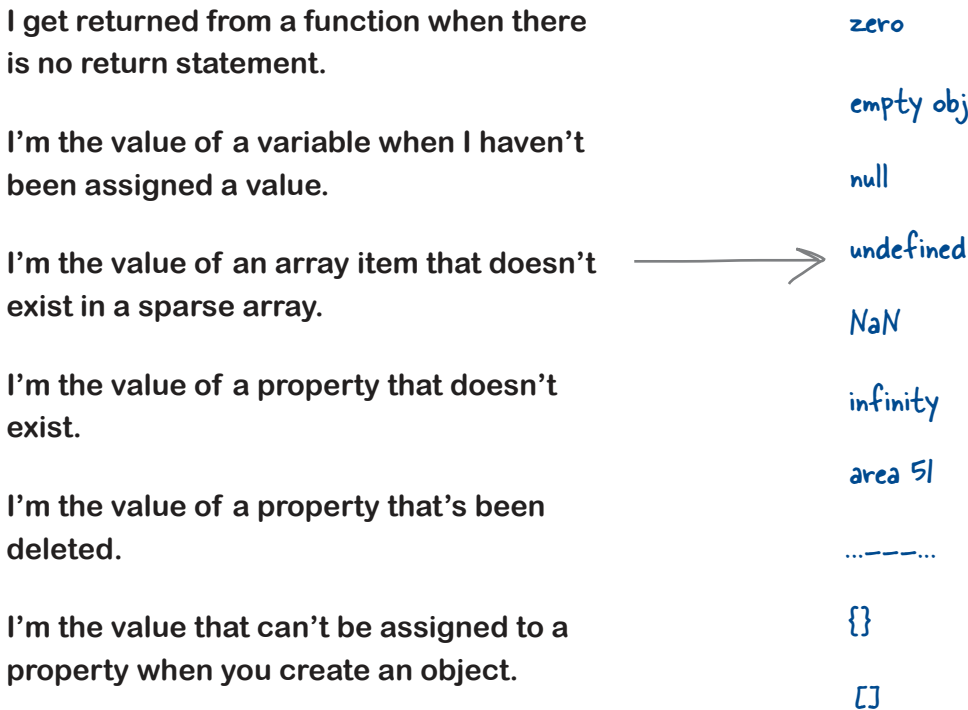

## Watch out, you might bump into undefined when you aren't expecting it...

As you can see, whenever things get shaky—you need a variable that's not been initialized yet, you want a property that doesn't exist (or has been deleted), you go after an array item that isn't there—you're going to encounter undefined.

But what the heck is it? It's not really that complicated. Think of undefined as the value assigned to things that don't yet have a value (in other words they haven't been initialized).

So what good is it? Well, undefined gives you a way to test to see if a variable (or property, or array item) has been given a value. Let's look at a couple of examples, starting with an unassigned variable:

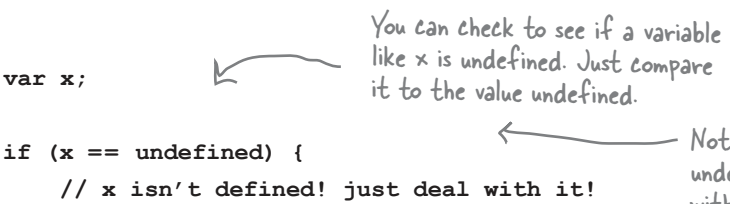

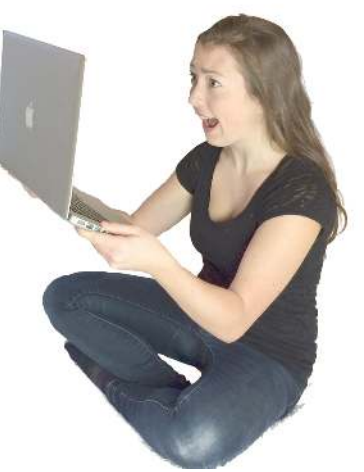

Note that we're using the value undefined here, not to be confused with the string "undefined".

**}**

```
var customer = {
                           name: "Jenny"
            };
            if (customer.phoneNumber == undefined) {
                            // get the customer's phone number
            }
Or, how about an object property:<br>
\begin{array}{ccc}\n\text{Var} & \text{Var} & \text{Cone } \text{Var} \\
\text{Var} & \text{Cone } & \text{Var} & \text{Var} \\
\text{Poisson} & \text{Var} & \text{Var} & \text{Var} \\
\text{Poisson} & \text{Var} & \text{Var} & \text{Var} \\
\text{Poisson} & \text{Var} & \text{Var} & \text{Var} \\
\text{Poisson} & \text{Var} & \text{Var} & \text{Var} \\
\text{Poisson} & \text{Var} & \text{Var} & \text{Var
```
there are no<br>Dumb Questions

 $\mathbf{Q}$ : When do I need to check if a variable (or property or array **item) is undefined?**

 $\bm A$  : Your code design will dictate this. If you've written code so that a property or variable may not have a value when a certain block of code is executed, then checking for undefined gives you a way to handle that situation rather than computing with undefined values.

#### Q: **If undefined is a value, does it have a type?**

 $A\colon$  Yes, it does. The type of undefined is undefined. Why? Well our logic (work with us here) is this: it isn't an object, or a number or a string or a boolean, or really anything that is defined. So why not make the type undefined, too? This is one of those weird twilight zones of JavaScript you just have to accept.

# IN THE LABORATORY

In the laboratory we like to take things apart, look under the hood, poke and prod, hook up our diagnostic tools and check out what is really going on. Today, we're investigating JavaScript's type system and we've found a little diagnostic tool called **typeof** to examine variables. Put your lab coat and safety goggles on, and come on in and join us.

The **typeof** operator is built into JavaScript. You can use it to probe the type of its operand (the thing you use it to operate on). Here's an example:

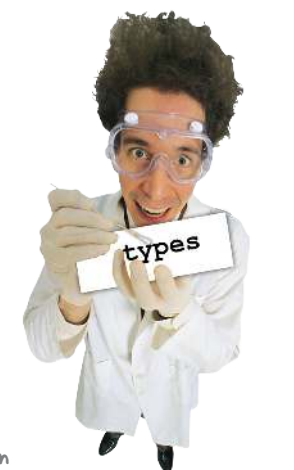

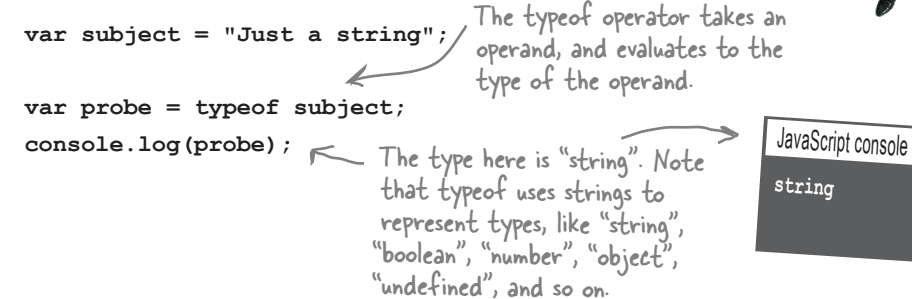

Now it's your turn. Collect the data for the following experiments:

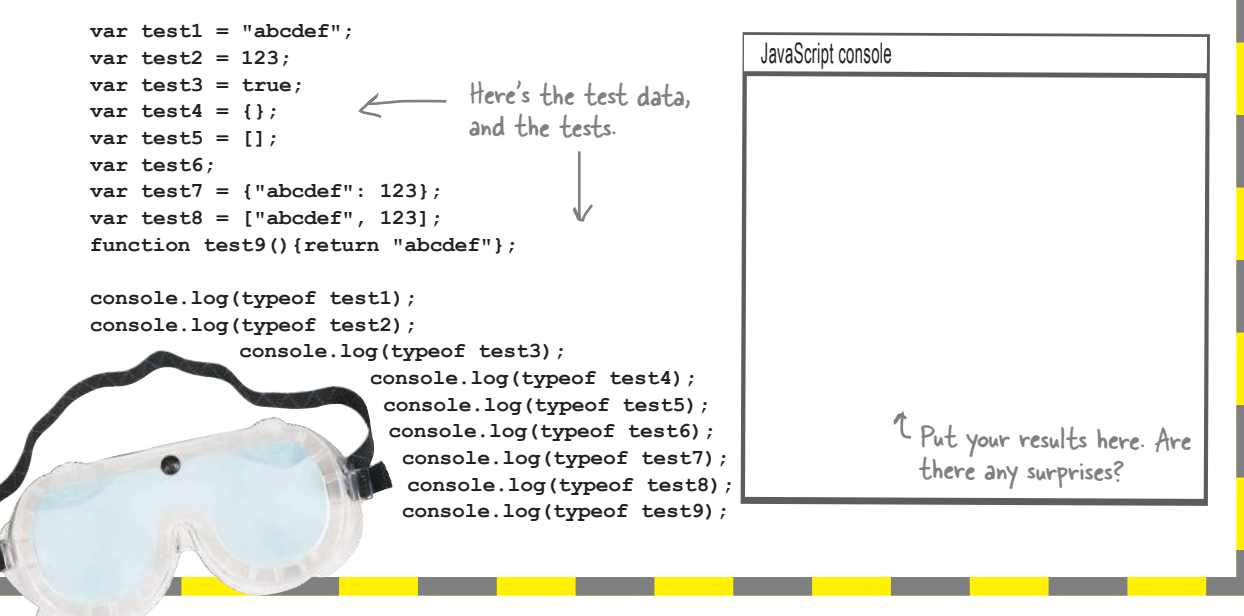

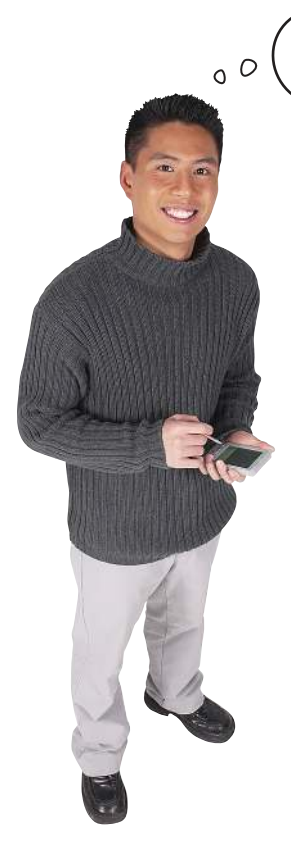

I remember from the DOM chapter that getElementById returns null, not undefined, if the id doesn't exist. What exactly is null, and why doesn't getElementById return undefined instead?

Ah yes, this causes a lot of confusion. There are many languages that have the concept of a value that means "no object." And, it's not a bad idea—take the document.getElementById method. It's supposed to return an object right? So, what happens if it can't? Then we want to return something that says "I would have been an object if there was one, but we don't have one." And that's what null is.

You can also set a variable to null directly:

#### **var killerObjectSomeday = null;**

What does it mean to assign the value null to a variable? How about "We intend to assign an object to this variable at some point, but we haven't yet."

Now, if you're scratching your head and saying "Hmm, why didn't they just use undefined for that?" then you're in good company. The answer comes from the very beginnings of JavaScript. The idea was to have one value for variables that haven't been initialized to anything yet, and another that means the lack of an object. It isn't pretty, and it's a little redundant, but it is what it is at this point. Just remember the intent of each (undefined and null), and know that it is most common to use null in places where an object should be but one can't be created or found, and it is most common to find undefined when you have a variable that hasn't been initialized, or an object with a missing property, or an array with a missing value.

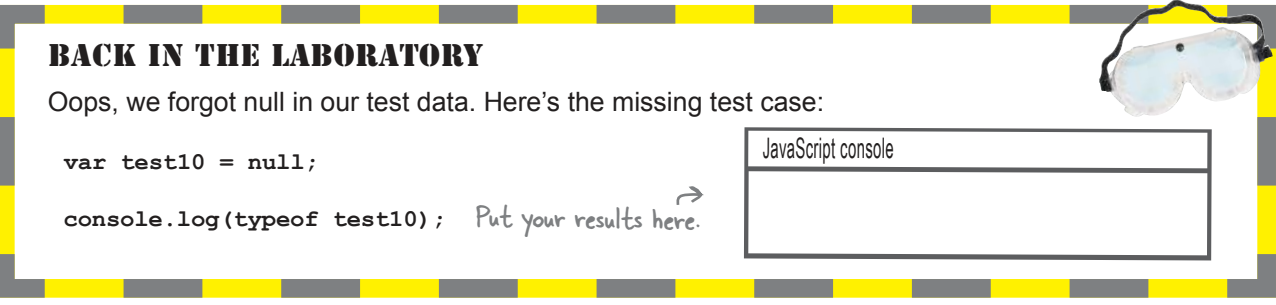

## How to use null

There are many functions and methods out there in the world that return objects, and you'll often want to make sure what you're getting back is a fullfledged object, and not null, just in case the function wasn't able to find one or make one to return to you. You've already seen examples from the DOM where a test is needed:

```
var header = document.getElementById("header");
if (header == null) {
      // okay, something is seriously wrong if we have no header
}
                                                       Let's look for the all-
                                                        important header element.
    Uh oh, it doesn't exist. Abandon ship!
```
Keep in mind that getting null doesn't necessarily mean something is wrong. It may just mean something doesn't exist yet and needs to be created, or something doesn't exist and you can skip it. Let's say users have the ability to open or close a weather widget on your site. If a user has it open there's a <div> with the id of "weatherDiv", and if not, there isn't. All of a sudden null becomes quite useful:

```
var weather = document.getElementById("weatherDiv");
if (weather != null) {
      // create content for the weather div
}
                  Let's see if the element 
                 with id "weatherDiv" exists.
```
If the result of getElementById isn't null, then there is such an element in the page. Let's create a nice weather widget for it (presumably getting the weather for the local area).

## Remember, null is intended to represent an object that isn't there.

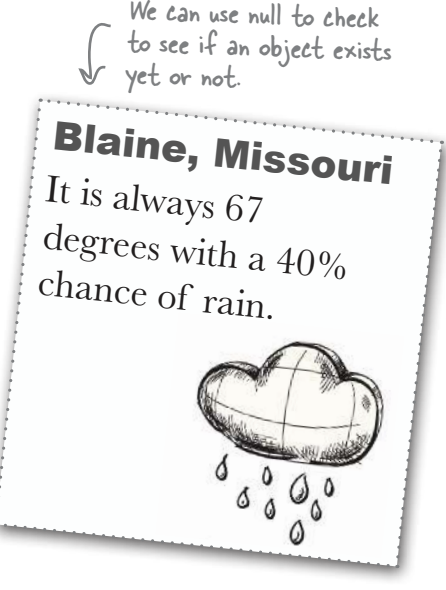

# WICKEDLYSMART'S

The Number <sup>t</sup>ha<sup>t</sup> <sup>i</sup>sn'<sup>t</sup> <sup>a</sup> <sup>N</sup>umbe<sup>r</sup>

It's easy to write JavaScript statements that result in numeric values that are not well defined.

Here are a few examples:

#### **var a = 0/0;**

- 
- In mathematics this has no<br>direct answer, so we can't<br>expect JavaScript to know<br>the answer either!

#### **var b = "food" \* 1000;**

- We don't know what this evaluates to, but it is certainly not a number!
- 

#### **var c = Math.sqrt(-9);**

If you remember high school math, the square root of a negative number is an imaginary number, which you can't represent in JavaScript.

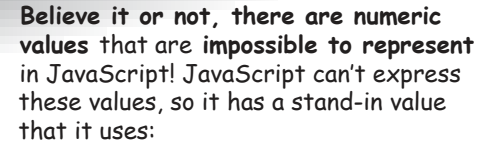

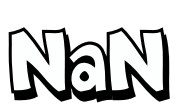

JavaScript uses the value NaN, more commonly known as "Not a Number", to represent numeric results that, well, can't be represented. Take 0/0 for instance. 0/0 evaluates to something that just can't be represented in a computer, so it is represented by NaN in JavaScript.

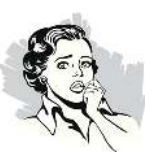

NaN MAY BE THE WEIRDEST VALUE IN THE WORLD. Not only does it represent all the numeric values that can't be

represented, it is the only value in JavaScript that isn't equal to itself!

You heard that right. If you compare NaN to NaN, they aren't equal!

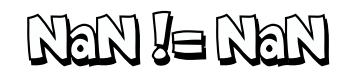

## Dealing with NaN

Now you might think that dealing with NaN is a rare event, but if you're working with any kind of code that uses numbers, you'd be surprised how often it shows up. The most common thing you'll need to do is test for NaN, and given everything you've learned about JavaScript, how to do this might seem obvious:

**if (myNum == NaN) { myNum = 0; }** You'd think this would work,<br>but it doesn't.

**WRONG!** 

Any sensible person would assume that's how you test to see if a variable holds a NaN value, but it doesn't work. Why? Well, NaN isn't equal to anything, not even itself, so, any kind of test for equality with NaN is off the table. Instead you need to use a special function: isNaN. Like this:

> **if (isNaN(myNum)) { myNum = 0; }**

Use the isNaN function, which returns true if the value passed to it is not a number.

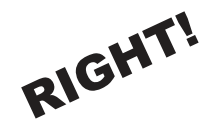

## It gets even weirder

So, let's think through this a bit more. If NaN stands for "Not a Number", what is it? Wouldn't it be easier if it were named for what it is rather than what it isn't? What do you think it is? We can check its type for a hint:

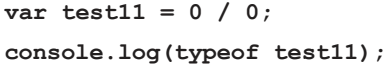

Here's what we got.

| JavaScript console **number**

 $\hat{\gamma}$ 

What on earth? NaN is of type number? How can something that's not a number have the type number? Okay, deep breath. Think of NaN as just a poorly named value. Someone should have called it something more like "Number that can't be represented" (okay, we agree the acronym isn't quite as nice) instead of "Not a Number". If you think about it like that, then you can think of NaN as being a value that is a number but can't be represented (at least, not by a computer).

Go ahead and add this one to your JavaScript twilight zone list.

If your mind isn't blown, you should probably just use this book for some good kindling.

# there are no<br>Dumb Questions

#### Q: **If I pass isNaN a string, which isn't a number, will it return true?**

 $A\colon$  It sure will, just as you'd expect. You can expect a variable holding the value NaN, or any other value that isn't an actual number to result in isNaN returning true (and false otherwise). There are a few caveats to this that you'll see when we talk about type conversion.

### Q: **But why isn't NaN equal to itself?**

 $A:$  If you're deeply interested in this topic you'll want to seek out the IEEE floating point specification. However, the layman's insight into this is that just because NaN represents an unrepresentable numeric value, does not mean that those unrepresentable numbers are equal. For instance, take the sqrt(-1) and sqrt(-2). They are definitely not the same, but they both produce NaN.

#### Q: **When we divide 0/0 we get NaN, but I tried dividing 10/0 and got Infinity. Is that different from NaN?**

 $A\colon$  Good find. The Infinity (or -Infinity) value in JavaScript represents all numbers (to get a little technical) that exceed the upper limit on computer floating point numbers, which is

1.7976931348623157E+10308 (or -1.7976931348623157E+10308 for -Infinity). The type of Infinity is number and you can test for it if you suspect one of your values is getting a little large:

```
 if (tamale == Infinity) {
     alert("That's a big tamale!");
```

```
 }
```
#### Q: **You did blow my mind with that "NaN is a number" thing. Any other mind blowing details?**

 $\cdot$  Funny you should ask. How about Infinity minus Infinity equals.... wait for it........ NaN. We'll refer you to a good mathematician to understand that one.

Q: **Just to cover every detail, did we say what the type of null is?**

 $A\colon$  A quick way to find out is by using the typeof operator on null. If you do that you'll get back the result "object". And this makes sense from the perspective that null is used to represent an object that isn't there. However, this point has been heavily debated, and the most recent spec defines the type of null as null. You'll find this an area where your browser's JavaScript implementation may not match the spec, but, in practice, you'll rarely need to use the type of null in code.

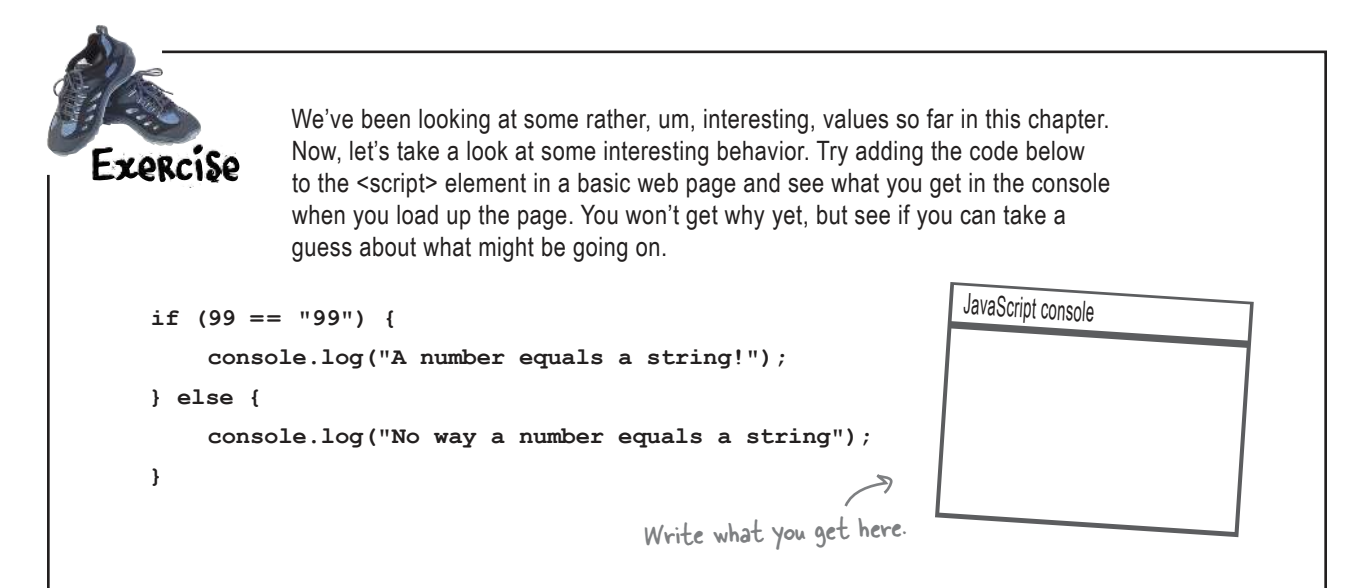

# We have a confession to make

There is an aspect of JavaScript we've deliberately been holding back on. We could have told you up front, but it wouldn't have made as much sense as it will now.

It's not so much that we've been pulling the wool over your eyes, it's that there is more to the story than we've been telling you. And what is this topic? Here, let's take a look:

```
var testMe = 99;
if (testMe == 99) {
      // good things happen
}
    At some point a variable gets set, in 
    this case to the number 99.
            And later it gets compared with a 
            number in a conditional test.
```
Straightforward enough? Sure, what could be easier? However, one thing we've done at least once so far in this book, that you might not have noticed, is something like this:

```
var testMe = "99";
if (testMe == 99) {
     // good things happen
}
    At some point a variable gets set, in 
    this case to the string "99".
Did we mention we're 
           And later it gets compared with a 
           number in a conditional test.
                                     using a string this time?
                             Now we have a string being 
                               compared to a number.
```
So what happens when we compare a number to a string? Mass chaos? Computer meltdown? Rioting in the streets?

No, JavaScript is smart enough to determine that 99 and "99" are the same for all practical purposes. But what exactly is going on behind the scenes to make this work? Let's take a look…

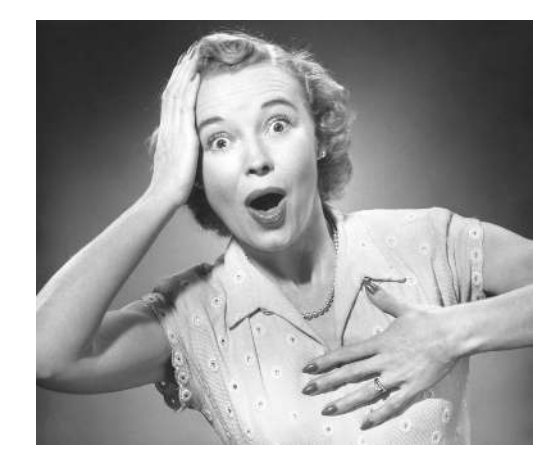

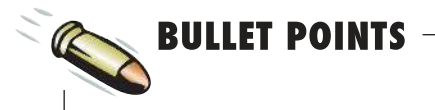

Just a quick reminder about the difference between assignment and equality:

- **var x = 99;** = is the assignment operator. It is used to assign a value to a variable.
- **x == 99** == is a comparison operator. It is used to compare one value with another to see if they're equal.

## Understanding the equality operator (otherwise known as ==)

You'd think that understanding equality would be a simple topic. After all,  $1 == 1$ , "guacamole" == "guacamole" and true == true. But, clearly there is more at work here if " $99" == 99$ . What could be going on inside the equality operator to make that happen?

It turns out the  $==$  operator takes the types of its operands (that is, the two things you're comparing) into account when it does a comparison. You can break this down into two cases:

## If the two values have the same type, just compare them

If the two values you are comparing have the same type, like two numbers or two strings, then the comparison works just like you would expect: the two values are compared against each other and the result is true if they are the same value. Easy enough.

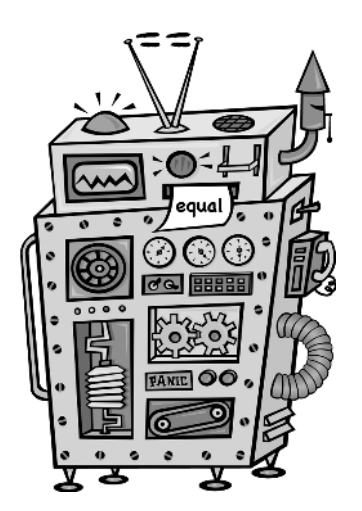

### If the two values have different types, try to convert them into the same type and then compare them

This is the more interesting case. Say you have two values with different types that you want to compare, like a number and a string. What JavaScript does is convert the string into a number, and then compares the two values. Like this:

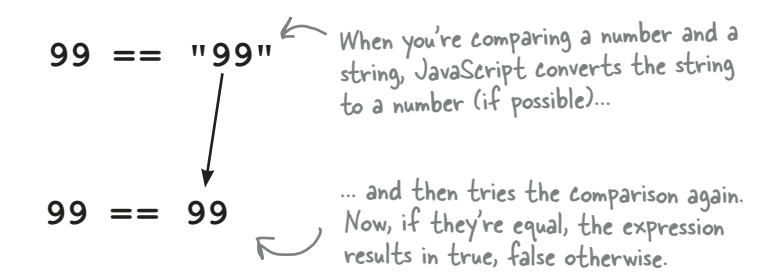

Okay, that makes some intuitive sense, but what are the rules here? What if I compare a boolean to a number, or null to undefined, or some other combination of values? How do I know what's going to get converted into what? And, why not convert the number into a string instead, or use some other scheme to test their equality? Well, this is defined by a fairly simple set of rules in the JavaScript specification that determine how the conversion happens when we compare two values with different types. This is one of those things you just need to internalize—once you've done that, you'll be on top of how comparisons work the rest of your JavaScript career.

Note that the conversion is only temporary, so that the comparison can happen.

This will also set you above<br>your peers, and help you nail your next interview.

## How equality converts its operands (sounds more dangerous than it actually is)

So what we know is that when you compare two values that have different types, JavaScript will convert one type into another in order to compare them. If you're coming from another language this might seem strange given this is typically something you'd have to code explicitly rather than have it happen automatically. But no worries, in general, it's a useful thing in JavaScript *so long as you understand when and how it happens*. And, that's what we've got to figure out now: when it happens and how it happens.

Here we go (in four simple cases):

#### **CASE#1: Comparing a number and a string.**

If you're comparing a string and a number the same thing happens every time: the string is converted into a number, and the two numbers are then compared. This doesn't always go well, because not all strings can be converted to numbers. Let's see what happens in that case:

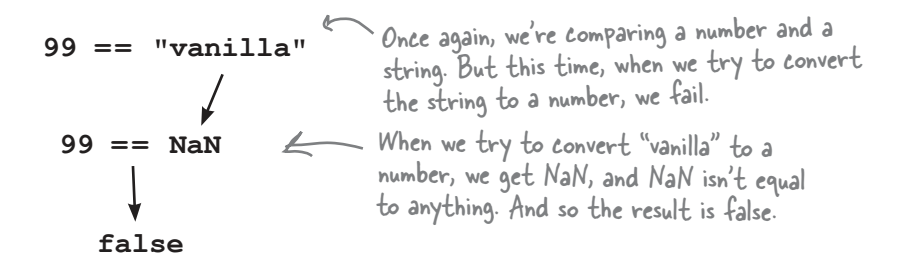

#### **CASE#2: Comparing a boolean with any other type.**

In this case, we convert the boolean to a number, and compare. This might seem a little strange, but it's easier to digest if you just remember that true converts to 1 and false converts to 0. You also need to understand that sometimes this case requires doing more than one type conversion. Let's look at a few examples:

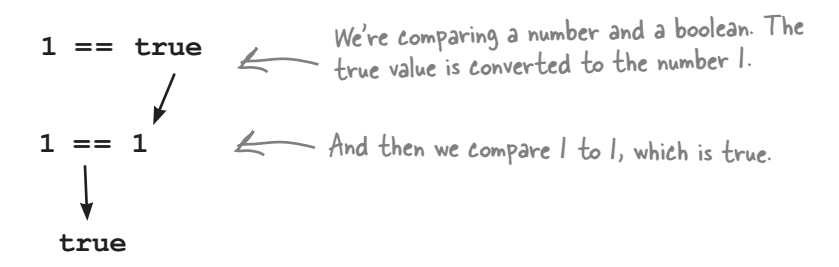

Here's another case; this time a boolean is compared to a string. Notice how more steps are needed.

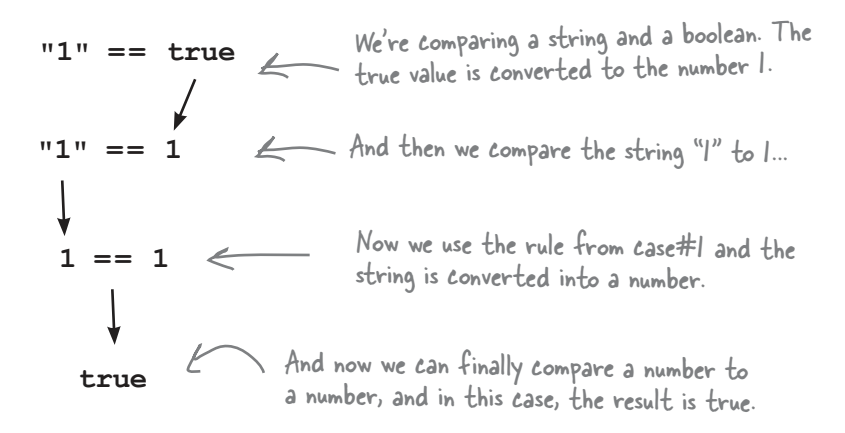

#### **CASE#3: Comparing null and undefined.**

Comparing these values evalutates to true. That might seem odd as well, but it's the rule. For some insight, these values both essentially represent "no value" (that is, a variable with no value, or an object with no value), so they are considered to be equal.

```
undefined == null
                 Undefined and null are always equal.
           true
```
#### **CASE#4: Oh, actually there is no case #4.**

That's it. You can pretty much determine the value of any equality with these rules. That said, there are a few edge cases and caveats. One caveat is that we still need to talk about comparing objects, which we'll talk about in a bit. The other is around conversions that might catch you off guard. Here's one example:

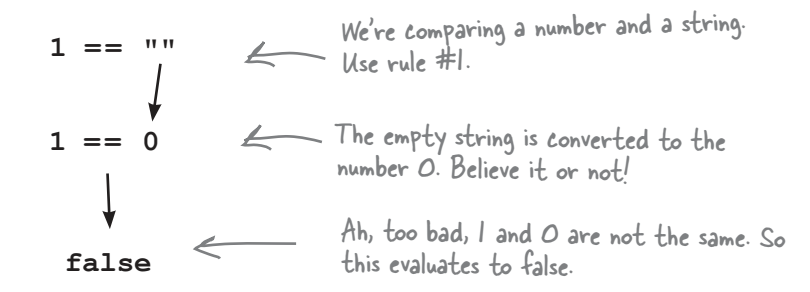

If only I could find a way to test two values for **equality** without having to worry about their types being converted. A way to just test if two values are equal only if they have the same value and the same type. A way to not have to worry about all these rules and the mistakes they might cause. That would be dreamy. But I know it's just a fantasy...

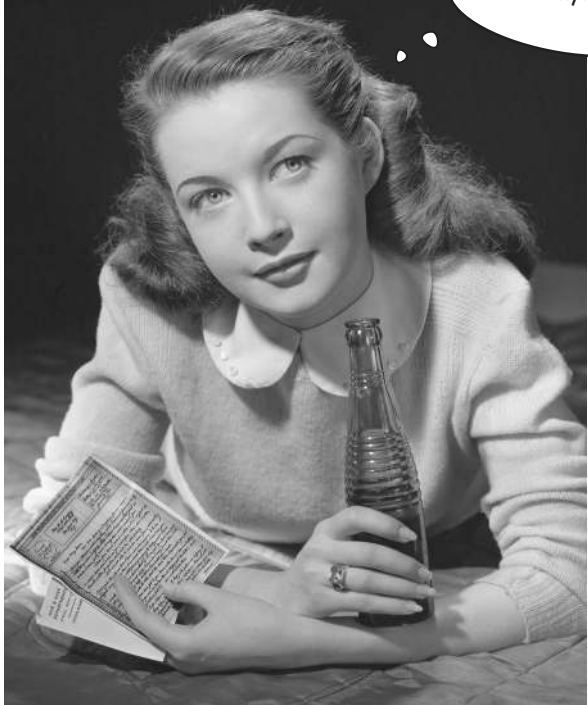

## How to get strict with equality

While we're making confessions, here's another one: there are not one, but *two equality operators*. You've already been introduced to  $==$  (equality), and the other operator is  $==$  (strict equality).

That's right, three equals. You can use  $==$  in place of  $==$ anytime you want, but before you start doing that, let's make sure you understand how they differ.

With  $==$ , you now know all the complex rules around how the operands are converted (if they're different types) when they're compared. With ===, the rules are even more complicated.

Just kidding, actually there is *only one rule* with ===:

### Two values are strictly equal only if they have the same type and the same value.

Read that again. What that means is, if two values have the same type we compare them. If they don't, forget it, we're calling it false no matter what—no conversion, no figuring out complex rules, none of that. All you need to remember is that === will find two values equal *only if they are the same type and the same value*.

I'm a little more strict about my

comparisons.

Editor's note: Make sure we have a photo release on file from Doug Crockford.

Sharpen your pencil **For each comparison below write true or false below the operators == and === to represent the result of the comparison: == ===** true **"42" === 42 "42" == 42**  $"0" == = 0$ **"0" == 0 "0" === false "0" == false**

**"true" === true**

Tricky!

 $true == (1 == "1")$ 

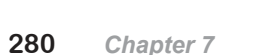

Tricky!

**"true" == true**

**true == (1 == "1")**

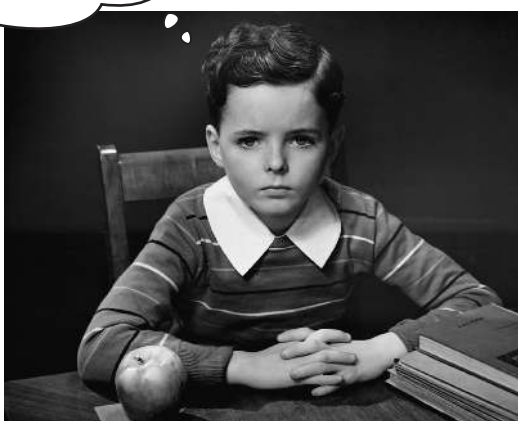

# there are no<br>Dumb Questions

Q: **What happens if I compare a number, like 99, to a string, like "ninety-nine", that can't be converted to a number?**

 $A:$  JavaScript will try to convert "ninety-nine" to a number, and it will fail, resulting in NaN. So the two values won't be equal, and the result will be false.

Q: **How does JavaScript convert strings to numbers?**  $A:$  It uses an algorithm to parse the individual characters of  $\overline{a}$  string and try to turn each one of them into a number. So if you write "34", it will look at "3", and see that can be a 3, and then it will look at "4" and see that can be a 4. You can also convert strings like "1.2" to floating point numbers— JavaScript is smart enough to recognize a string like this can still be a number.

Q: **So, what if I try something like "true" == true?**  $A:$  That is comparing a string and a boolean, so according to the rules, JavaScript will first convert true to 1, and then compare "true" and 1. It will then try to convert "true" to a number, and fail, so you'll get false.

# Q: **So if there is both a == and a === operator, does that mean we have <= and <==, and >= and >==?**

 $A:$  No. There are no  $\leq$  = and > = operators. You can use only  $\leq$  and  $\geq$ . These operators only know how to compare strings and numbers (true <= false doesn't really make sense), so if you try to compare any values other than two strings or two numbers (or a string and a number), JavaScript will attempt to convert the types using the rules we've discussed.

Q: **So if I write 99 <= "100" what happens?**  $A\colon$  Use the rules: "100" is converted to a number, and then compared with 99. Because 99 is less than or equal to 100 (it's less than), the result is true.

Q: **Is there a !==?**

 $\bm A$  : Yes, and just like === is stricter than ==, !== is stricter than  $!=$ . You use the same rules for  $!=$  = as you do for  $==$ , except that you're checking for inequality instead of equality.

Q: **Do we use the same rules when we're comparing say, a boolean and a number with < and >, like 0 < true?**

 $\mathcal{A}$  : Yup! And in that case, true gets converted to 1, so you'll get true because 0 is less than 1.

Q: **It makes sense for a string to be equal to another string, but how can a string be less than or greater than another string?**

 $A:$  Good question. What does it mean to say "banana" < "mango"? Well, with strings, you can use alphabetical order to know if one string is less than or greater than another. Because "banana" begins with a "b" and "mango" with an "m", "banana" is less than "mango" because "b" comes before "m" in the alphabet. And "mango" is less than "melon" because, while the first letters are the same, when we compare the second letters, "a" comes before "e".

This alphabetical comparison can trip you up, however; for instance, "Mango" < "mango" is true, even though you might think that "M" is greater than "m" because its "M" is capitalized. The ordering of strings has to do with the ordering of the Unicode values that are used to represent each character in the computer (Unicode is a standard for representing characters digitally), and that ordering might not always be what you expect! For all the details, try googling "Unicode". But most of the time, the basic alphabetical ordering is all you need to know if one string is less than or greater than another.

#### *fireside chat between equality and strict equality*

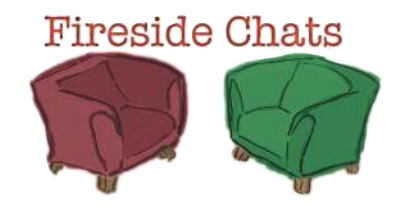

Tonight's talk: **The equality and strict equality operators let us know who is boss.**

#### Ah look who it is, Mr. Uptight.

**==**

#### **===**

Just keep in mind that several leading JavaScript gurus say that developers should use me, and only me. They think you should be taken out of the language altogether.

I'm up for a count of  $==$  versus  $==$  across all JavaScript code out in the world. You're going to come in way behind. It won't even be close.

I don't think so. I provide a valuable service. Who doesn't want to, say, compare user input in the form of a string to a number every once in a while?

When you were in grade school did you have to walk to school in the snow, every day, uphill, in both directions? Do you always have to do things the hard way?

The thing is, not only can I do the same comparisons you do, I add value on top of that by doing some nice conversions of types.

You'd rather just throw your hands up, call it false and go home?

You know, you might be right, but folks are slowly starting to get it, and those numbers are changing.

And with it come all the rules you have to keep in mind to even use  $==$ . Keep life and code simple; use === and if you need to convert user input to a number there are methods for that.

Very funny. There's nothing wrong with being strict and having clear-cut semantics around your comparisons. Bad, unexpected things can happen if you don't keep all the rules in mind.

Every time I look at your rules I throw up in my mouth a little. I mean comparing a boolean to anything means I convert the boolean to a number? That doesn't seem very sensical to me.

It's working so far. Look at all the code out there, a lot written by mere… well, scripters.

**==**

You mean like taking a shower after one of these conversations with you?

Hmm. Well, ever considered just buying me out? I'd be happy to go spend my days on the beach, kicking back with a margarita in hand.

Arguing about  $==$  versus  $==$  gets old. I mean there are more interesting things to do in life.

Look, here's the thing you have to deal with: people aren't going to just stop using ==. Sometimes it's really convenient. And people can use it in an educated way, taking advantage of it when it makes sense. Like the user input example—why the heck not use  $==?$ 

My new attitude is if people want to use you, great. I'm still here when they need me, and by the way, I still get a check every month no matter what they do! There's enough legacy code with == in the world—I'm never going off payroll.

**===**

No, but one can get a little too lax around your complex rules.

That's fine but pages are getting more complex, more sophisticated. It's time to take on some best practices.

No, like sticking to ===. It makes your code clearer and removes the potential for weird edge cases in comparisons.

I didn't see that coming, I thought you'd defend your position as THE equality operator until the end. What gives?

I don't even know how to respond.

Well like I said, you never know when something is going to happen.

Great. If it wasn't confusing enough already, we now have two equality operators. Which one am I supposed to use?

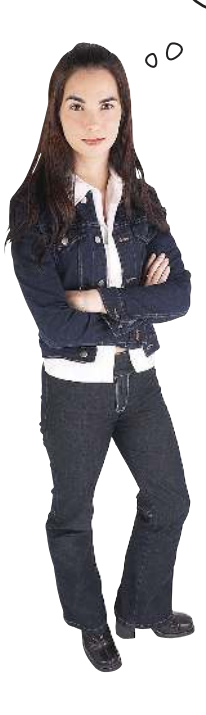

**Deep breath.** There's a lot of debate around this topic, and different experts will tell you different things. Here's our take: traditionally, coders have used mostly  $==$  (equality) because, well, there wasn't a great awareness of the two operators and their differences. Today, we're more educated and for most purposes === (strict equality) works just fine and is in some ways the safer route because you know what you're getting. With ==, of course, you also know what you're getting, but with all the conversions it's hard sometimes to think through all the possibilities.

Now, there are times when == provides some nice convenience (like when you're comparing numbers to strings) and of course you should feel free to use  $==$  in those cases, especially now that, unlike many JavaScript coders, you know exactly what  $==$  does. Now that we've talked about  $==$ , you'll see us mostly shift gears in this book and predominantly use  $==$ , but we won't get dogmatic about it if there's a case where == makes our life easier and doesn't introduce issues.

> You'll also hear developers refer to === (strict equality) as the "identity" operator.
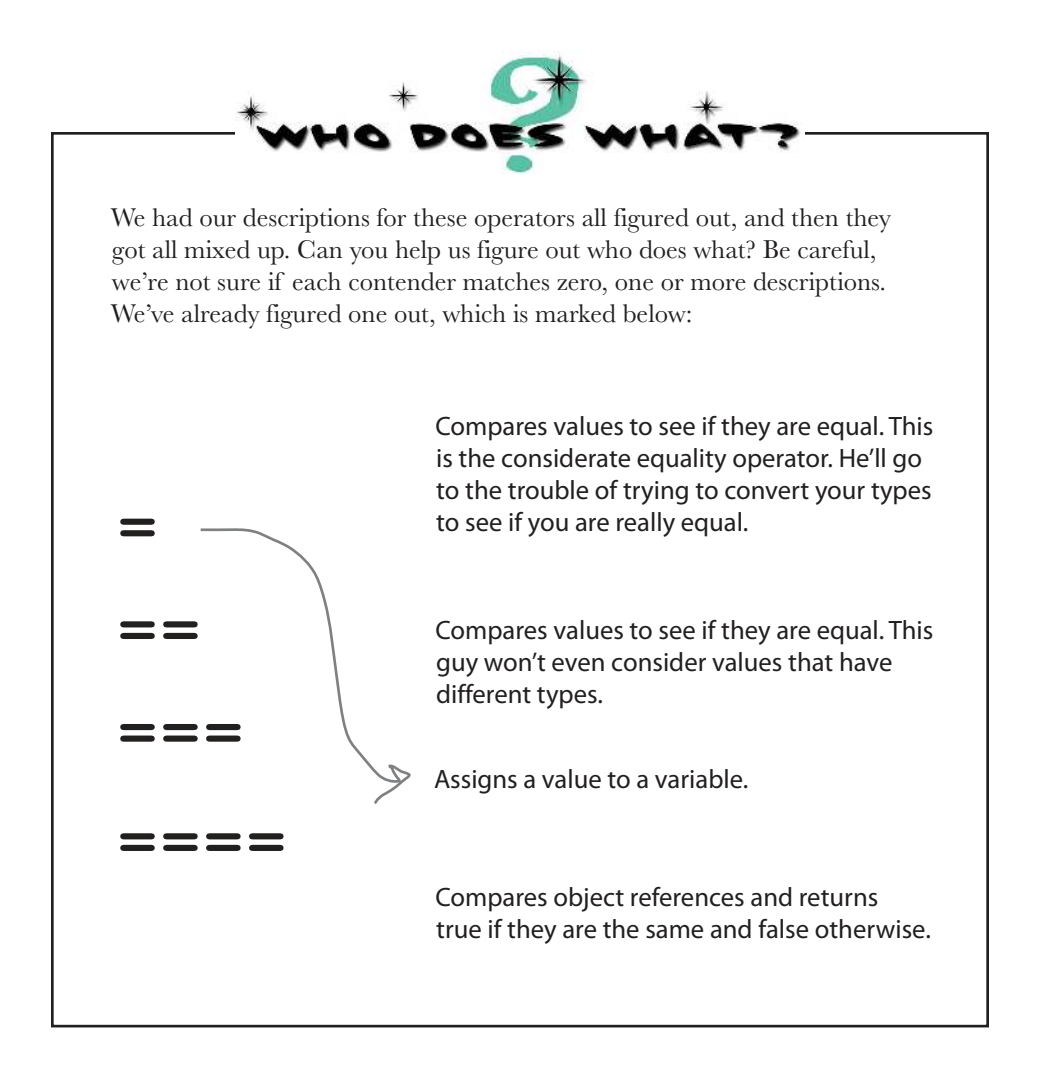

## Even more type conversions...

Conditional statements aren't the only place you're going to see type conversion. There are a few other operators that like to convert types when they get the chance. While these conversions are meant to be a convenience for you, the coder, and often they are, it's good to understand exactly where and when they might happen. Let's take a look.

#### Another look at concatenation, and addition

You've probably figured out that when you use the + operator with numbers you get *addition*, and when you use it with strings you get *concatenation*. But what happens when we mix the types of +'s operands? Let's find out.

If you try to add a number and a string, JavaScript converts the number to a string and concatenates the two. Kind of the opposite of what it does with equality:

**var addi = 3 + "4";** When we have a string added to a number,<br>we get concatenation, not addition.  $\texttt{var plusi = "4" + 3; } \quad \text{\textbf{\textit{S-}}} \text{Same here... we get "43".}$ The result variable is set to "34" (not 7).

If you put the string first and then use the  $+$  operator with a number, the same thing happens: the number is converted to a string and the two are joined by concatenation.

#### What about the other arithmetic operators?

When it comes the other arithmetic operators—like multiplication, division and subtraction— JavaScript prefers to treat those as arithmetic operations, not string operations.

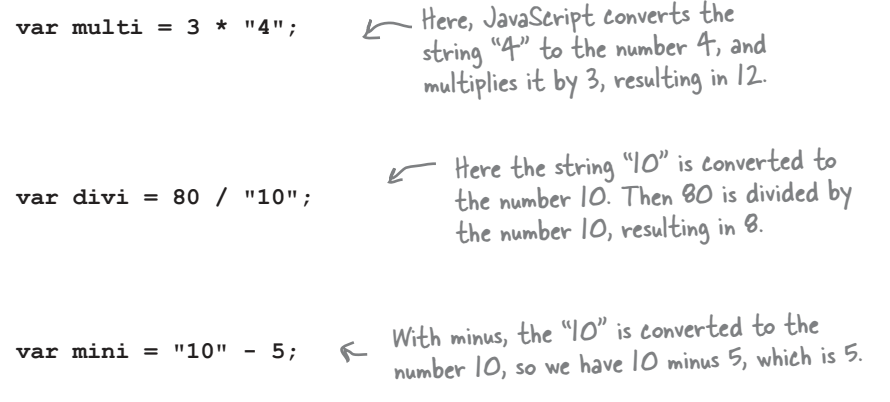

# there are no<br>Dumb Questions

#### Q: **Is + always interpreted as string concatenation when one of the operands is a string?**

 $A:$  Yes. However, because + has what is called left-to-right associativity, if you have a situation like this:

var order =  $1 + 2 +$  " pizzas";

you'll get "3 pizzas", not "12 pizzas" because, moving left to right, 1 is added to 2 first (and both are numbers), which results in 3. Next we add 3 and a string, so 3 is converted to a string and concatenated with "pizza". To make sure you get the results you want, you can always use parentheses to force an operator to be evaluated first:

var order =  $(1 + 2) +$  " pizzas";

ensures you'll get 3 pizzas, and

var order =  $1 + (2 + " \text{ pizzas");}$ 

ensures you'll get 12 pizzas.

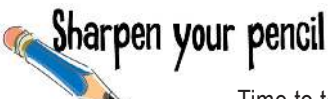

#### Q: **Is that it? Or are there more conversions?**

 $A:$  There are some other places where conversion happens. For instance, the unary operator - (to make a negative number) will turn -true into -1. And concatenating a boolean with a string will create a string (like true + " love" is "true love"). These cases are fairly rare, and we've personally never needed these in practice, but now you know they exist.

#### Q: **So if I want JavaScript to convert a string into a number to add it to another number, how would I do that?**

 $\mathcal{A}\colon$  There's a function that does this named Number (yes, it has a uppercase N). Use it like this:

var num =  $3 +$  Number ("4");

This statement results in num being assigned the value 7. The Number function takes an argument, and if possible, creates a number from it. If the argument can't be converted to a number, Number returns.... wait for it..... NaN.

Time to test that conversion knowledge. For each expression below, write the result in the blank next to it. We've done one for you. Check your answers at the end of the chapter before you go on.

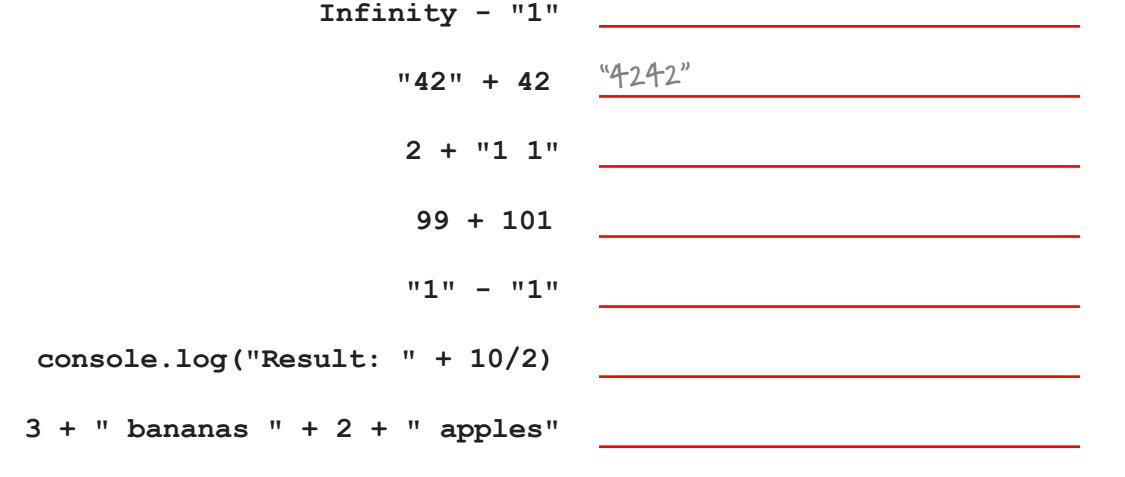

One thing we haven't really talked about is how equality relates to objects. For instance, what does it mean for objects to be equal?

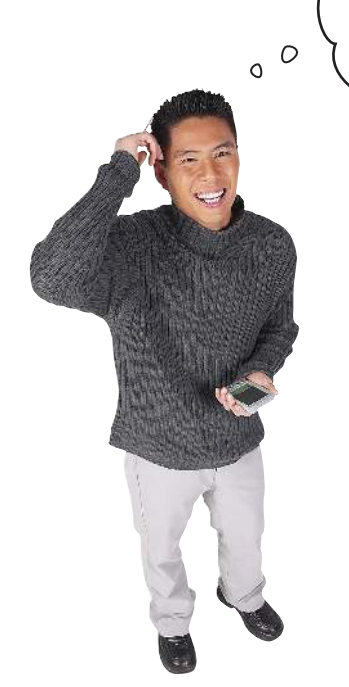

We're glad you're thinking about it. When

it comes to object equality there's a simple answer and there's a long, deep answer. The simple answer tackles the question: is this object equal to that object? That is, if I have two variables referencing objects, do they point to precisely the same object? We'll walk through that on the next page. The complex question involves object types, and the question of how two objects might or might not be the same type. We've seen that we can create objects that look like the same type, say two cars, but how do we know they really are? It's an important question, and one we're going to tackle head on in a later chapter.

This reference...

# How to determine if two objects are equal

Your first question might be: are we talking about  $==$  or  $==$ ? Here's the good news: *if you're comparing two objects, it doesn't matter*! That is, if both operands are objects, then you can use either  $==$  or  $==$  because they work in exactly the same way. Here's what happens when you test two objects for equality:

#### When we test equality of two object variables, we compare the references to those objects

Remember, variables hold references to objects, and so whenever we compare two objects, we're comparing object references.

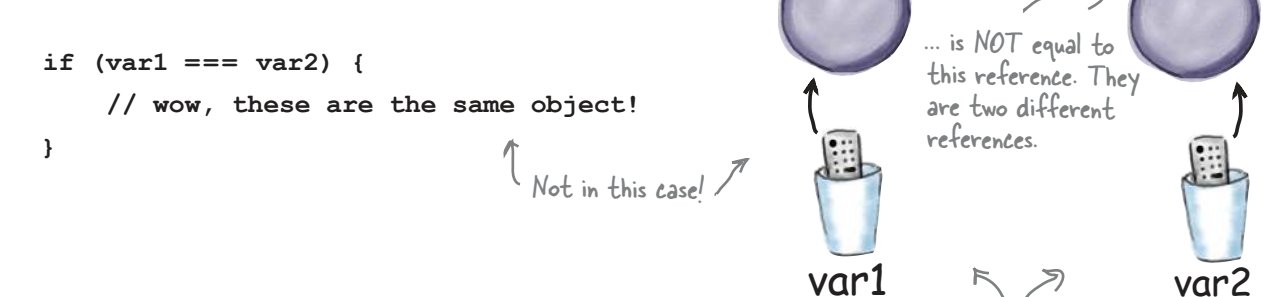

Notice, it doesn't matter what's in these objects. If the references aren't the same, then the objects aren't equal.

#### Two references are equal only if they reference the same object

The only way a test for equality between two variables containing object references returns true is when the two references point to the *same* object.

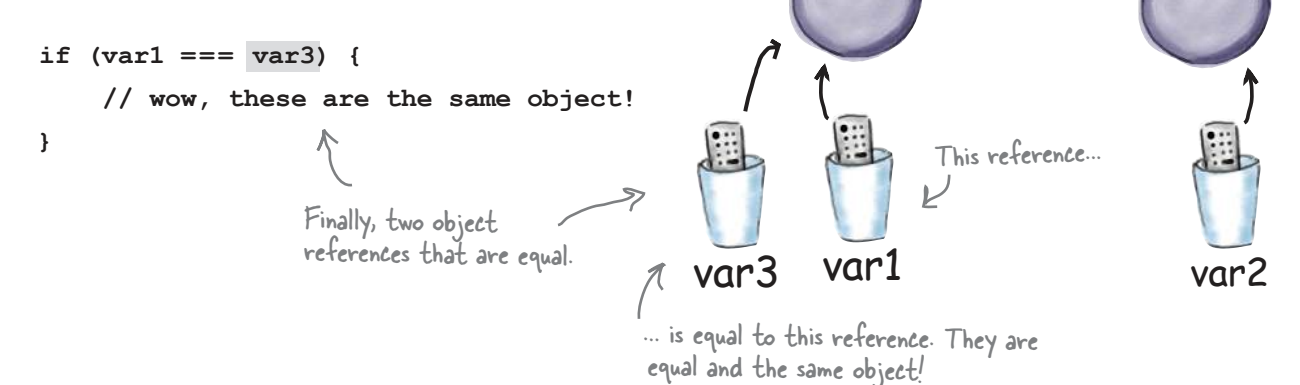

```
Sharpen your pencil
                            Here's a little code that helps find cars in Earl's Autos parking lot. Trace 
                            through this code and write the values of loc1 through loc4 below.
function findCarInLot(car) {
    for (var i = 0; i < lot.length; i++) {
          if (car === lot[i]) {
              return i;
          }
     }
     return -1;
}
var chevy = {
     make: "Chevy", 
     model: "Bel Air"
};
var taxi = {
     make: "Webville Motors", 
     model: "Taxi"
};
var fiat1 = {
     make: "Fiat", 
     model: "500"
};
var fiat2 = {
     make: "Fiat", 
     model: "500"
                                               Your answers here.
                                                                                Earl, from 
};
                                                                                 Earl's Autos. 
var lot = [chevy, taxi, fiat1, fiat2];
var loc1 = findCarInLot(fiat2);
var loc2 = findCarInLot(taxi);
var loc3 = findCarInLot(chevy);
var loc4 = findCarInLot(fiat1);
```
# The truthy is out there...

That's right, we said truthy not truth. We'll say falsey too. What on earth are we talking about? Well, some languages are rather precise about true and false. JavaScript, not so much. In fact, JavaScript is kind of loose about true and false. How is it loose? Well, there are values in JavaScript that aren't true or false, but that are nevertheless treated as true or false in a conditional. We call these values truthy and falsey precisely because they aren't technically true or false, but they behave like they are (again, inside a conditional).

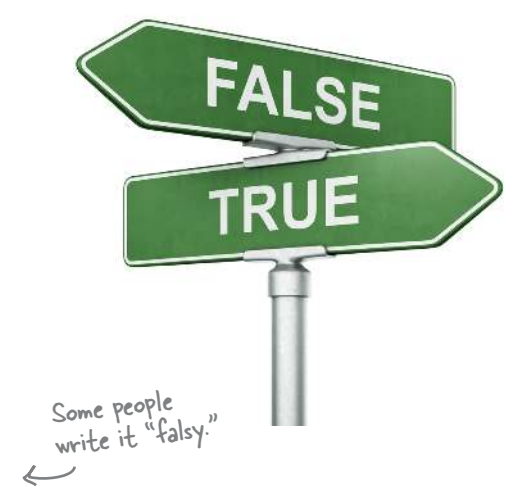

Now here's the secret to understanding truthy and falsey: *concentrate on knowing what is falsey, and then everything else you can consider truthy*. Let's look at some examples of using these falsey values in a conditional:

**var testThis; if (testThis) { // do something } var element = document.getElementById("elementThatDoesntExist"); if (element) { // do something } if (0) { // do another thing } if ("") { // does code here ever get evaluated? Place your bets. } if (NaN) { // Hmm, what's NaN doing in a boolean test? }** Okay that's weird, we know this variable will be undefined in the conditional test. Does this work? Is this legal JavaScript? (Answer: yes.) Here the value of element is null. What's that going to do? We're testing 0? Now we're doing a conditional test on an empty string. Anyone want to place bets? Wait, now we're using NaN in a boolean condition? What's that going to evaluate to?

# What JavaScript considers falsey

Again, the secret to learning what is truthy and what is falsey is to learn what's falsey, and then consider everything else truthy.

There are five falsey values in JavaScript:

undefined is falsey.

null is falsey.

0 is falsey.

The empty string is falsey.

NaN is falsey.

So, every conditional test on the previous page evaluated to false. Did we mention every other value is truthy (except for false, of course)? Here are some examples of truthy values:

```
if ([]) {
    // this will happen
}
var element = document.getElementById("elementThatDoesExist");
if (element) {
     // so will this
}
if (1) {
     // gonna happen
}
var string = "mercy me";
if (string) {
     // this will happen too
}
                       This is an array. It's not undefined, null, 
                       zero, "" or NaN. It has to be true!
                                This time we have an actual element object. 
                                That's not falsy either, so it's truthy.
                                Only the number O is falsey, all others are truthy.
                                      Only the empty string is falsey, 
                                      all other strings are truthy.
```
To remember which values are truthy and which are falsey, just memorize the five falsey values undefined, null, 0, "" and NaN—and remember that everything else is truthy.

```
Sharpen your pencil
                               Time for a quick lie detector test. Figure out how many lies the perp tells, and 
                               whether the perp is guilty as charged, by determining which values are truthy 
                               and which values are falsey. Check your answer at the end of the chapter before 
                               you go on. And of course feel free to try these out in the browser yourself.
function lieDetectorTest() {
     var lies = 0;
     var stolenDiamond = { };
     if (stolenDiamond) {
          console.log("You stole the diamond");
          lies++;
     }
     var car = {
         keysInPocket: null
     };
     if (car.keysInPocket) {
          console.log("Uh oh, guess you stole the car!");
          lies++;
     }
     if (car.emptyGasTank) {
          console.log("You drove the car after you stole it!");
          lies++;
     }
     var foundYouAtTheCrimeScene = [ ];
     if (foundYouAtTheCrimeScene) {
          console.log("A sure sign of guilt");
          lies++;
     }
     if (foundYouAtTheCrimeScene[0]) {
          console.log("Caught with a stolen item!");
          lies++;
 }
var your Name = "\pi; A string with one space.
     if (yourName) {
          console.log("Guess you lied about your name");
          lies++;
     }
     return lies;
}
var numberOfLies = lieDetectorTest();
console.log("You told " + numberOfLies + " lies!");
if (numberOfLies >= 3) {
     console.log("Guilty as charged");
}
```

```
What do you think this code does? Do you see anything 
                      odd about this code, especially given what we know 
                      about primitive types?
var text = "YOU SHOULD NEVER SHOUT WHEN TYPING";
var presentableText = text.toLowerCase();
if (presentableText.length > 0) {
      alert(presentableText);
}
```
# The Secret Life of Strings

Types always belong to one of two camps: they're either a primitive type or an object. Primitives live out fairly simple lives, while objects keep state and have behavior (or said another way, have properties and methods). Right?

Well, actually, while all that is true, it's not the whole story. As it turns out, strings are a little more mysterious. Check out this code:

```
 var emot = "XOxxOO";
    var hugs = 0;
    var kisses = 0;
    emot = emot.trim();
    emot = emot.toUpperCase();
   for(var i = 0; i < emot.length; i++) {
        if (emot.charAt(i) === "X") {
           hugs++;
        } else if (emot.charAt(i) == "O") {
           kisses++;
 }
    }
                            This looks like a normal, primitive string.
                             Wait a sec, calling a method on a string?
                                                 More methods?
                                  And a string with a property?
```
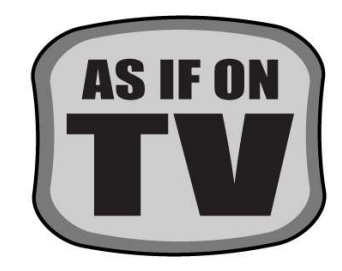

# How a string can look like a primitive and an object

How does a string masquerade as both a primitive and an object? Because JavaScript supports both. That is, with JavaScript you can create a string that is a primitive, and you can also create one that is an object (which supports lots of useful string manipulation methods). Now, we've never talked about how to create a string that is an object, and in most cases you don't need to explicitly do it yourself, because the JavaScript interpreter *will create string objects for you*, as needed.

Now, where and why might it do that? Let's look at the life of a string:

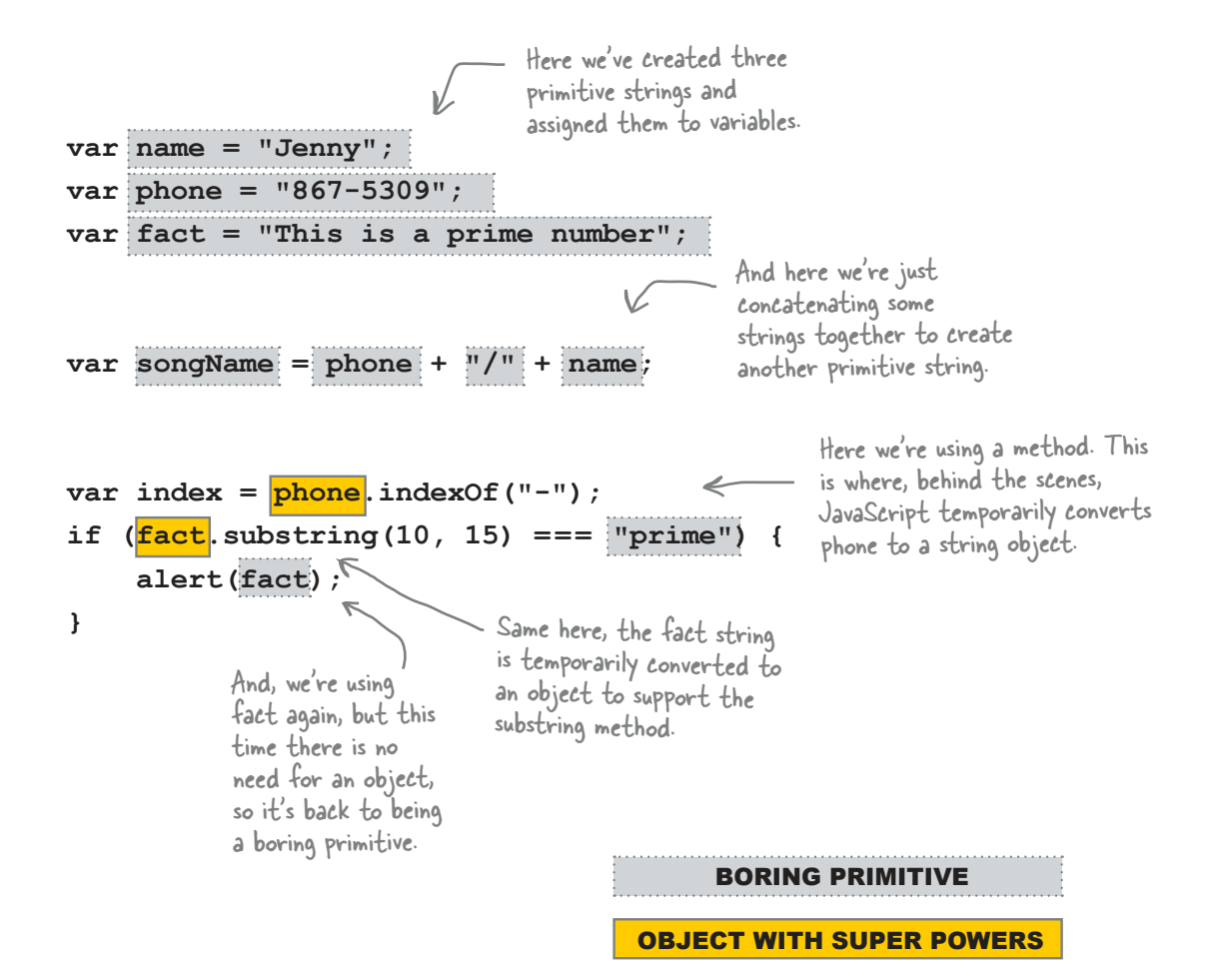

This seems very confusing. My string is being converted back and forth between a primitive and object? How am I supposed to keep track of all this?

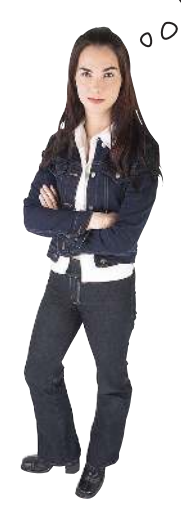

You don't need to. In general you can just think of your strings as objects that have lots of great methods to help you manipulate the text in your strings. JavaScript will take care of all the details. So, look at it this way: you now have a better understanding of what is under the covers of JavaScript, but in your day to day coding most developers just rely on JavaScript to do the right thing (and it does).

#### Q: **Just making sure, do I ever have to keep track of where my string is a primitive and where it's an object?**

Most of the time, no. The JavaScript interpreter will handle all the conversion for you. You just write your code, assuming a string supports the object properties and methods, and things will work as expected.

#### Q: **Why does JavaScript support a string as both a primitive and an object?**

Think about it this way: you get the efficiency of the simple string primitive type as long as you are doing basic string operations like comparison, concatenation, writing string to the DOM, and so on. But if you need to do more sophisticated string processing, then you have the string object quickly at your disposal.

# there are no<br>Dumb Questions

Q: **Given an arbitary string, how do I know if it is an object or primitive?** 

 $A:$  A string is always a primitive unless you create it in a special way using an object constructor. We'll talk about object constructors later. And you can always use the typeof operator on your variable to see if it is of type string or object.

#### Q: **Can other primitives act like objects?**

Yes, numbers and booleans can also act like objects at times. However, neither of these has nearly as many useful properties as strings do, so you won't find you'll use this feature nearly as often as you do with strings. And remember, this all happens for you behind the scenes, so you don't really have to think about it much. Just use a property if you need to and let JavaScript handle the temporary conversion for you.

Q: **How can I know all the methods and properties that are available for String objects?**

 $\therefore$  That's where a good reference comes in handy. There are lots of online references that are helpful, and if you want a book, *JavaScript: The Definitive Guide* has a reference guide with information about every string property and method in JavaScript. Google works pretty well too.

## A five-minute tour of string methods (and properties)

Given that we're in the middle of talking about strings and you've just discovered that strings also support methods, let's take a little break from talking about weirdo types and look at a few of the more common string methods you might want to use. A few string methods get used over and over, and it is highly worth your time to get to know them. So on with the tour.

A little pep talk: we could pull you aside<br>and write an entire chapter on every<br>method and property that strings<br>support. Not only would that make this<br>book 40 lbs and 2000 pages long, but<br>at this point, you really don't n and objects, and all you need is a good<br>reference if you really want to dive<br>into the details of string processing.

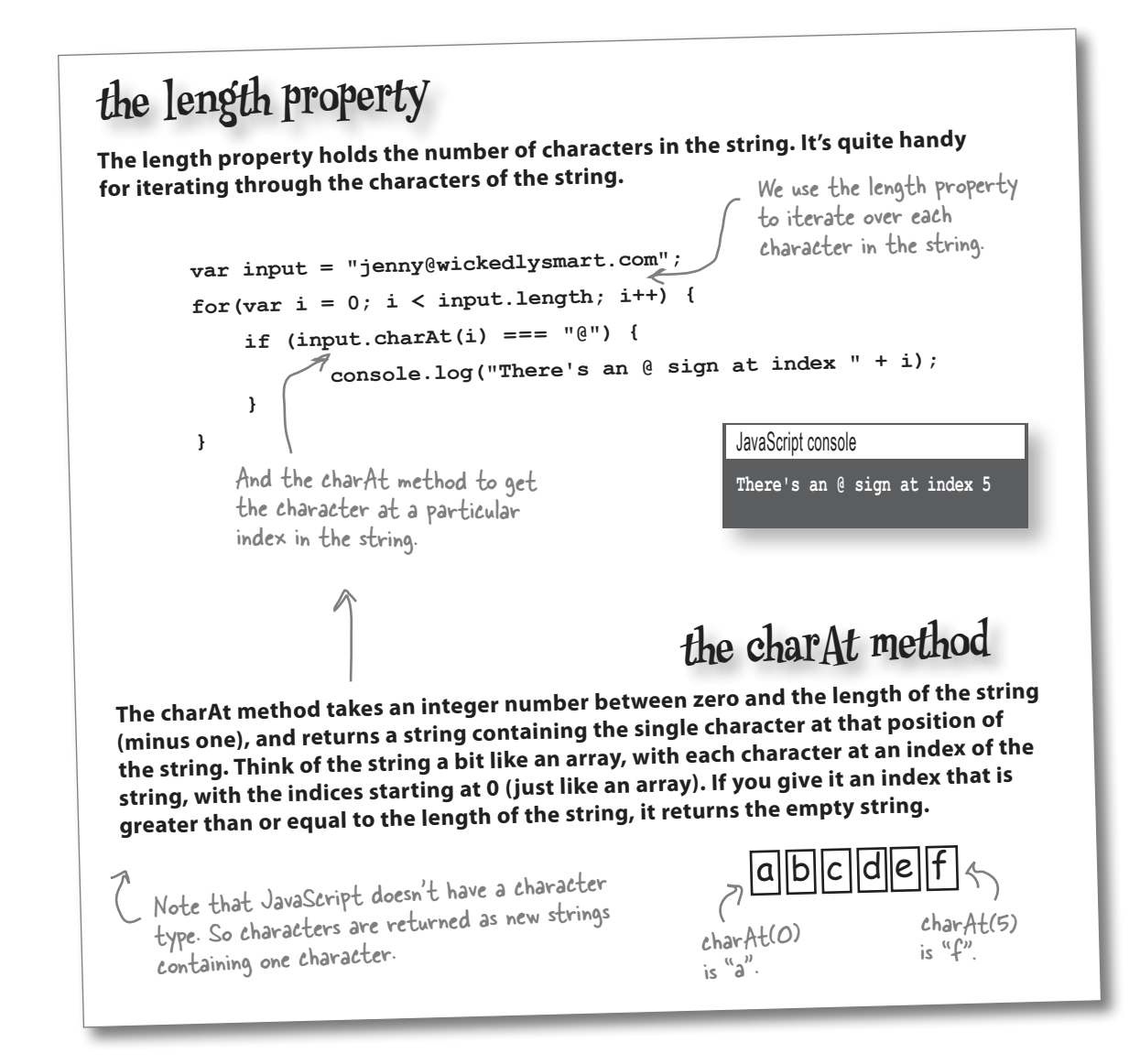

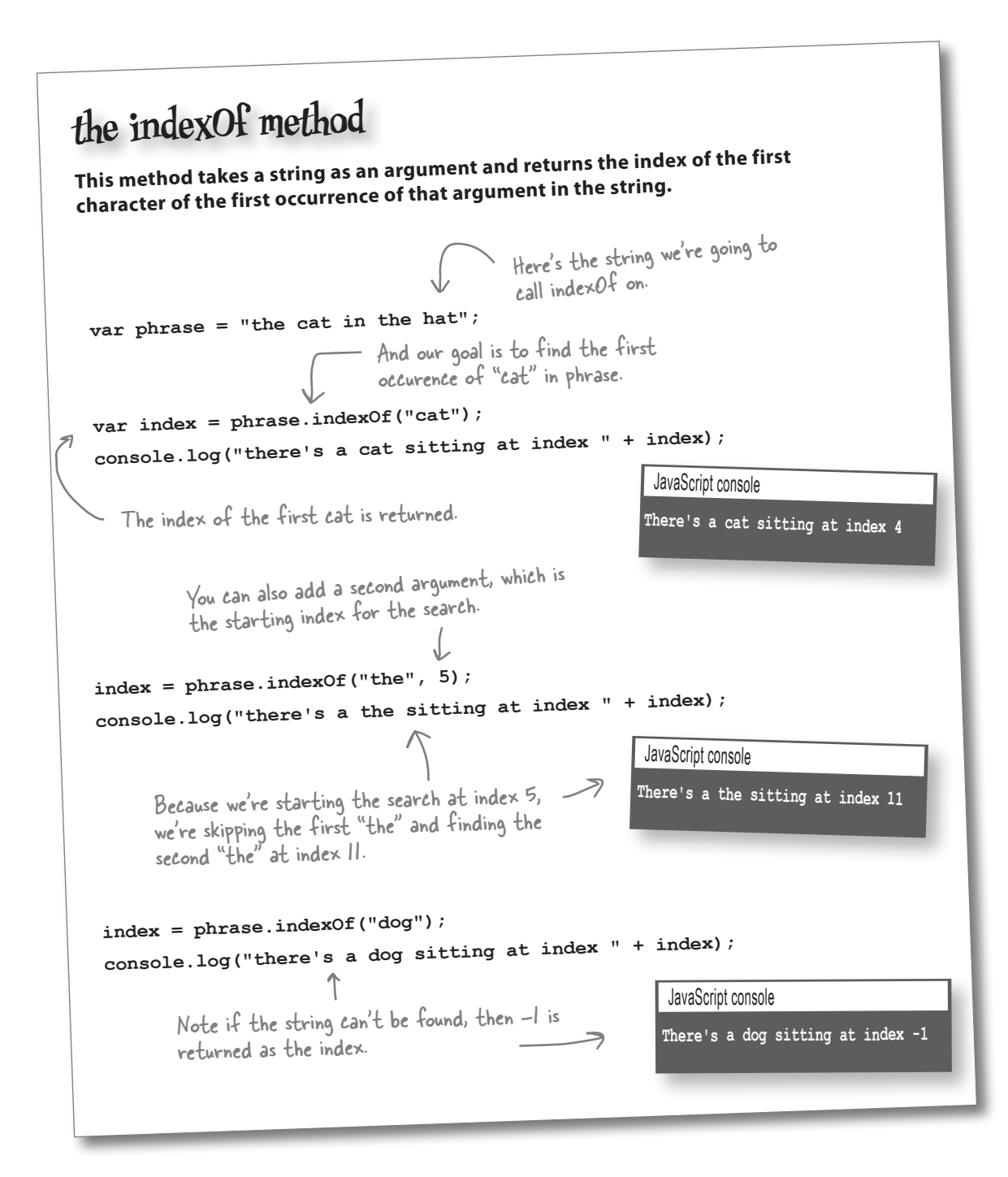

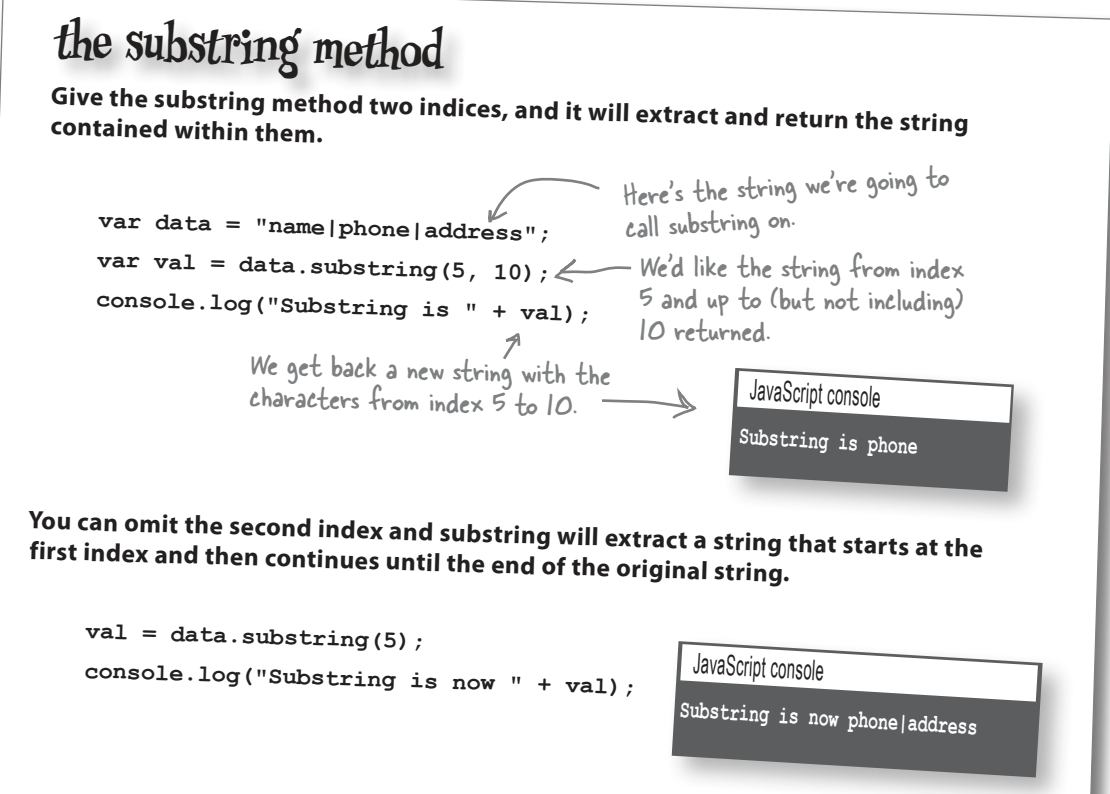

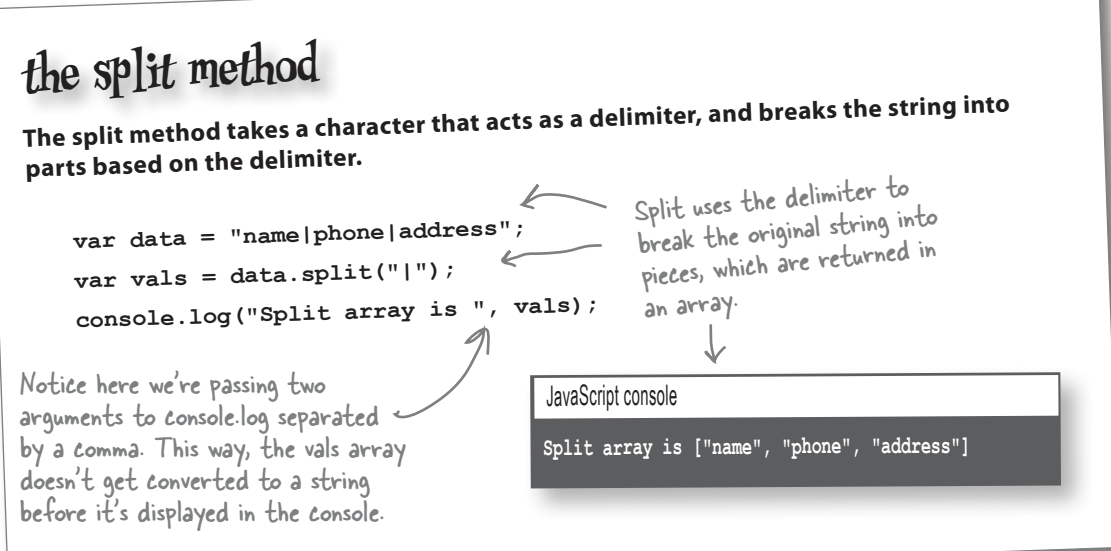

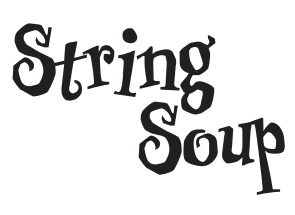

#### There's really no end to learning all the things you can do with strings. Here are a few more methods available to you. Just get a passing familiarity right now, and when you really need them you can look up the details... of a string.<br>Soubstring **match toUpperCase replace concat slice lastIndexOf trim toLowerCase** Returns a string with all uppercase characters changed to lowercase. Returns a new string that has part of the original string removed. Returns a portion Removes whitespace from around the string. Handy when processing user input. Searches for matches in a string using regular expressions. Returns a string with all lowercase characters changed to uppercase. Joins strings together. Finds substrings and replaces them with another string. Just like indexOf, but finds the last, not the first, occurrence.

The spec

Take a phone number of the form:

 $13 - 456$ 

a dash in the middle.

and write code to accept or reject it. To be accepted the number should have seven digits, 0 through 9, with

## Chair Wars (or How Really Knowing Types Can Change Your Life)

Once upon a time in a software shop, two programmers were given the same spec and told to "build it." The Really Annoying Project Manager forced the two coders to compete, by promising that whoever delivers first gets one of those cool Aeron™ chairs all the Silicon Valley guys have. Brad, the hardcore hacker scripter, and Larry, the college grad, both knew this would be a piece of cake.

Larry, sitting in his cube, thought to himself, "What are the things this code has to *do*? It needs to make sure the string is long enough, it needs to make sure the middle character is a dash, and it needs to make sure every other character is a number. I can use the string's length property and I know how to access its characters using the charAt method."

Brad, meanwhile, kicked back at the cafe and thought to himself, "What are the things this code has to do?" He first thought, "A string is an object, and there are lots of methods I can use to help validate the phone number. I'll brush up on those and get this implemented quickly. After all, an object is an object." Read on to see how Brad and Larry built their programs, and for the answer to your burning question: *who got the Aeron?*

### In Larry's cube

Larry set about writing code based on the string methods. He wrote the code in no time:

```
Larry uses the length property of 
function validate(phoneNumber) {
                                                     the string object to see how many 
      if (phoneNumber.length !== 8) {
                                                     characters it has.
         return false;
      }
     for \{var i = 0; i < phoneNumber.length; i++) {
                                                           He uses the charAt method to examine 
         if (i === 3) {
                                     K
                                                           each character of the string.
              if (phoneNumber.charAt(i) !== '-') {
                                                    First, he makes sure
                 return false;
                                                           character three has a dash. }
         } else if (isNaN(phoneNumber.charAt(i))) {
                                                           Then he makes sure each character 
            return false;
                                                           zero through two and four 
         }
                                                           through six has a number in it. }
     return true;
}
```
The chair

#### In Brad's cube

Brad wrote code to check for two numbers and a dash:

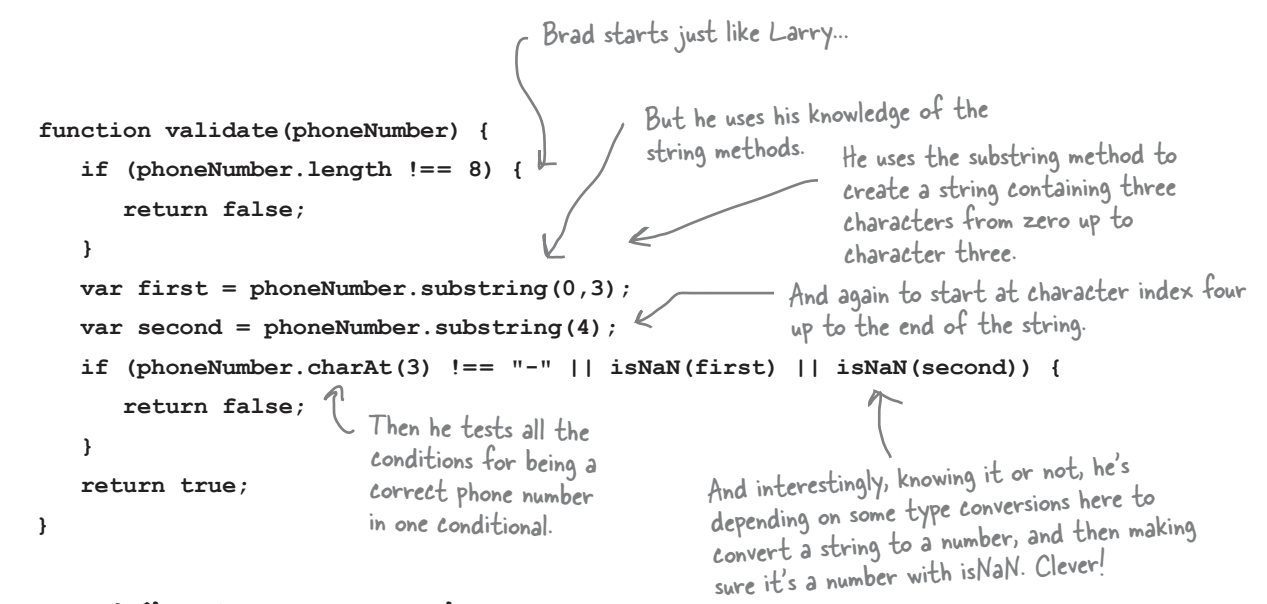

#### But wait! There's been a spec change.

"Okay, *technically* you were first, Larry, because Brad was looking up how to use all those methods," said the Manager, "but we have to add just one tiny thing to the spec. It'll be no problem for crack programmers like you two."

"If I had a dime for every time I've heard *that* one", thought Larry, knowing that spec-change-no-problem was a fantasy. "And yet Brad looks strangely serene. What's up with that?" Still, Larry held tight to his core belief that Brad's fancy way, while cute, was just showing off. And that he'd win again in this next round and produce the code first.

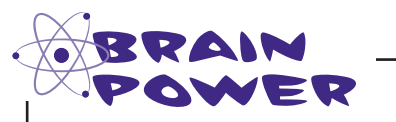

Wait, can you think of any bugs Brad might have introduced with his use of isNaN?

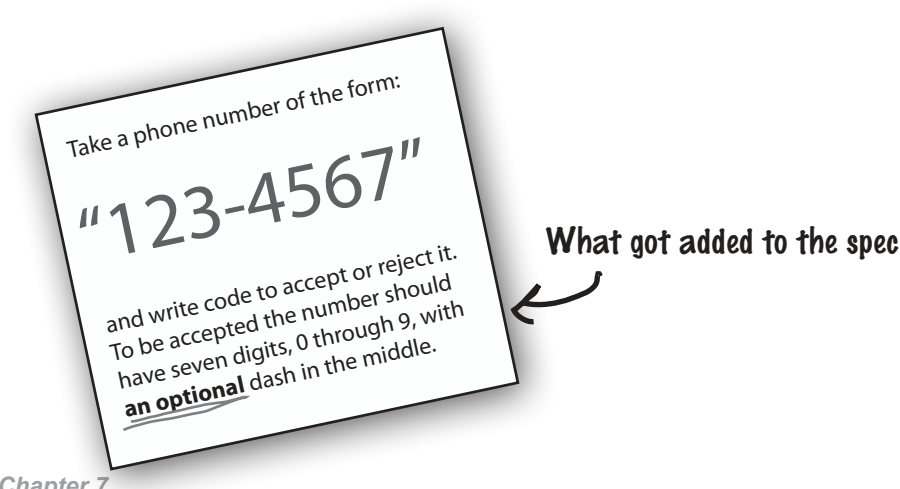

#### Back in Larry's cube

Larry thought he could use most of his existing code; he just had to work these edge cases of the missing dash in the number. Either the number would be only seven digits, or it would be eight digits with a dash in the third position. Quickly Larry coded the additions (which took a little testing to get right):

```
function validate(phoneNumber) {
     if (phoneNumber.length > 8 ||
             phoneNumber.length < 7) {
        return false;
     }
     for (var i = 0; i < phoneNumber.length; i++) {
        if (i === 3) {
             if (phoneNumber.length === 8 && 
                      phonelNumber.charAt(i) != - - ) {
                return false;
             } else if (phoneNumber.length === 7 &&
                       isNaN(phoneNumber.charAt(i))) {
                return false;
 }
         } else if (isNaN(phoneNumber.charAt(i))) {
            return false;
         }
     }
     return true;
}
                                                                 Larry had to make a 
                                                               - few additions to his logic.
                                                                 Not a lot of code, but 
                                                                 it's getting a bit hard 
                                                                 to decipher.
```
#### At Brad's laptop at the beach

Brad smiled, sipped his margarita and quickly made his changes*.* He simply got the second part of the number using the length of the phone number minus four as the starting point for the substring, instead of hardcoding the starting point at a position that assumes a dash. That almost did it, but he did need to rewrite the test for the dash because it applies only when the phone number has a length of eight.

```
function validate(phoneNumber) { 
    if (phoneNumber.length > 8 ||
         phoneNumber.length < 7) {
         return false;
    }
    var first = phoneNumber.substring(0,3);
    var second = phoneNumber.substring(phoneNumber.length - 4);
    if (isNaN(first) || isNaN(second)) {
        return false;
    }
    if (phoneNumber.length === 8) {
        return (phoneNumber.charAt(3) === "-");
    } 
    return true;
}
                                                                   Now Brad's getting the second number 
                                                                   using the total length of the phone 
                                                                   number to get the starting point.
                                                                     And he's validating the dash only 
                                                                     if the number is eight characters.
                                                                        Err, we think Brad still has a bug. 
                                                                       Can you find it?
                                                About the same number of changes 
                                                as Larry, but Brad's code is still 
                                                easier to read.
                             Here we're returning the result 
                             of evaluating the conditional, 
                             which will be true or false.
```
#### Larry snuck in just ahead of Brad.

But the smirk on Larry's face melted when the Really Annoying Project Manager said, "Brad, your code is very readable and maintainable. Good job."

But Larry shouldn't be too worried, because, as we know, there is more than just code beauty at work. This code still needs to get through QA, and we're not quite sure Brad's code works in all cases. What about you? Who do you think deserves the chair?

#### The suspense is killing me. Who got the chair?

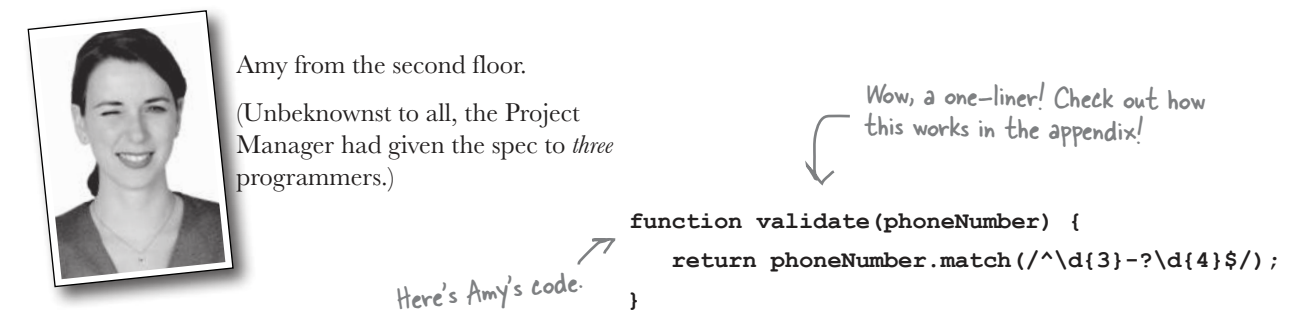

How would you rewrite Brad's code to use the split method instead?

# IN THE LABORATORY, AGAIN

The lab crew continues to probe JavaScript using the **typeof** operator and they're uncovering some more interesting things deep within the language. In the process, they've discovered a new operator, **instanceof**. With this one, they're truly on the cutting edge. Put your lab coat and safety goggles back on and see if you can help decipher this JavaScript and the results. *Warning: this is deinitely going to be the weirdest code you've seen so far.*

> Here's the code. Read it, run it, alter it, massage it, see what it does...

types

**function Duck(sound) { this.sound = sound;** How strange. Doesn't this look a bit like a mix of a function and an object?

```
 this.quack = function() {console.log(this.sound);}
```
**var toy = new Duck("quack quack");**

Hmm "new". We've haven't seen that before. But we're guessing we should read this as, create a new Duck and assign it to the toy variable.

**toy.quack();**

**}**

 $=$  If it looks like an object, and walks like an object... let's test it.

**console.log(typeof toy); console.log(toy instanceof Duck);**

Okay, and here is instanceof.

Be sure to check your output with the answers at<br>the end of the chapter. But just what does this<br>all mean? Ah, we'll be getting to all that in just a<br>couple of chapters. And, in case you didn't notice,<br>you are well on your

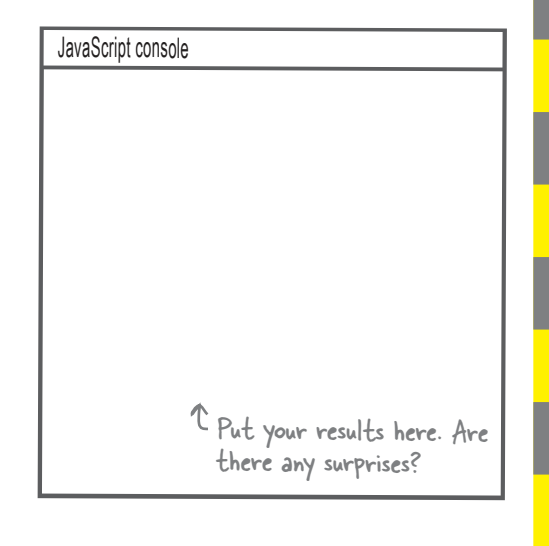

## **BULLET POINTS**

- There are two groups of types in JavaScript: **primitives** and objects. Any value that isn't a primitive type is an **object**.
- The primitives are: numbers, strings, booleans, null and undefined. Everything else is an object.
- **undefined** means that a variable (or property or array item) hasn't yet been initialized to a value.
- **null** means "no object".
- "NaN" stands for "Not a Number", although a better way to think of **NaN** is as a number that can't be represented in JavaScript. The type of NaN is number.
- NaN never equals any other value, including itself, so to test for NaN use the function **isNaN**.
- Test two values for equality using  $==$  or  $==$ .
- If two operands have different types, the equality operator (==) will try to convert one of the operands into another type before testing for equality.
- If two operands have different types, the strict equality operator (===) returns false.
- You can use  $==$  if you want to be sure no type conversion happens, however, sometimes the type conversion of == can come in handy.
- Type conversion is also used with other operators, like the arithmetic operators and string concatenation.
- JavaScript has five **falsey** values: undefined, null, 0, "" (the empty string) and false. All other values are **truthy**.
- Strings sometimes behave like objects. If you use a property or method on a primitive string, JavaScript will convert the string to an object temporarily, use the property, and then convert it back to a primitive string. This happens behind the scenes so you don't have to think about it.
- The string has many methods that are useful for string manipulation.
- Two objects are equal only if the variables containing the object references point to the same object.

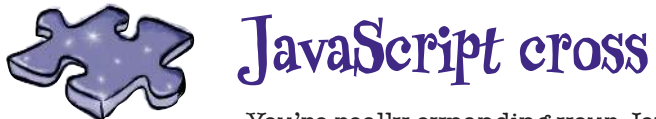

You're really expanding your JavaScript skills. Do a crossword to help it all sink in. All the answers are from this chaper.

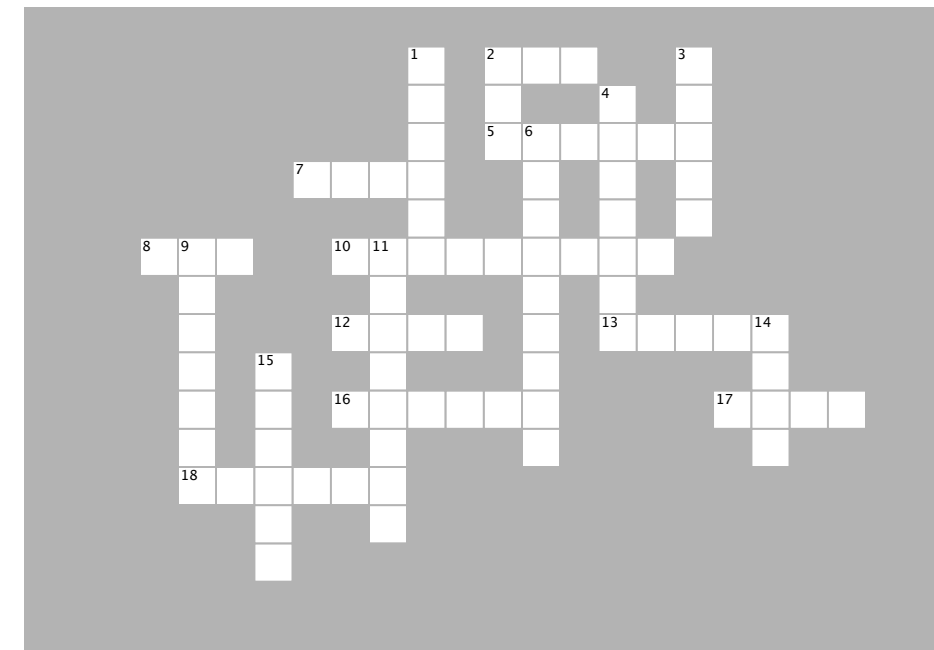

#### **ACROSS**

2. The only value in JavaScript that doesn't equal anything.

5. The type of Infinity is \_\_\_\_\_\_\_\_.

7. There are **the falsey values in JavaScript.** 

8. Who got the Aeron?

10. Two variables containing object references are equal only if they \_\_\_\_\_\_ the same object.

12. The value returned when you're expecting an object, and that object doesn't exist.

13. The \_\_\_\_\_\_\_ method is a string method that returns an array.

16. It's always 67 degrees in \_\_\_\_\_\_\_, Missouri.

17. The type of null in the JavaScript specification.

18. The equality operator returns true only if the operands have the same type and the same value.

#### **DOWN**

 $\overline{\phantom{a}}$  .

- 1. The state operator can be used to get the type of a value.
- 2. The weirdest value in the world.
- 3. Your Fiat is parked at Autos.
- 4. Sometimes strings masquerade as
- 6. The value of a property that doesn't exist.

9. There are lots of handy string \_\_\_\_\_\_\_\_ you can use.

11. The \_\_\_\_\_\_\_ operator tests two values to see if they're equal, after trying to convert the operands to the same type.

14. null == undefined

15. To find a specific character at an index in a

string, use the \_\_\_\_\_\_\_ method.

#### *exercise solutions*

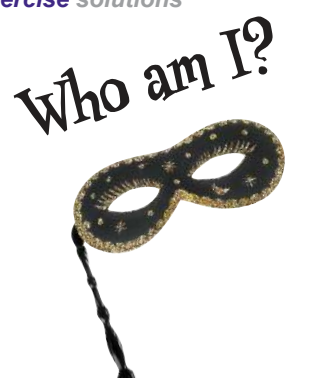

A bunch of JavaScript values and party crashers, in full costume, are playing a party game, "Who am I?" They give you a clue, and you try to guess who they are, based on what they say. Assume they always tell the truth about themselves. Fill in the blank next to each sentence with the name of one attendee. We've already guessed one of them.

**Here's our solution:**

**I get returned from a function when there is no return statement. I'm the value of a variable when I haven't been assigned a value. I'm the value of an array item that doesn't exist in a sparse array. I'm the value of a property that doesn't exist. I'm the value of a property that's been deleted. I'm the value that can't be assigned to a property when you create an object.** zeroempty object nullundefined NaN infinity area 51...---...{}  $[1]$ Tonight's attendees:

# IN THE LABORATORY WI<sup>ON</sup>

In the laboratory we like to take things apart, look under the hood, poke and prod, hook up our diagnostic tools and check out what is really going on. Today, we're investigating JavaScript's type system and we've found a little diagnostic tool called **typeof** to examine variables. Put your lab coat and safety goggles on, and come on in and join us.

The **typeof** operator is built into JavaScript. You can use it to probe the type of its operand (the thing you use it to operate on). Here's an example:

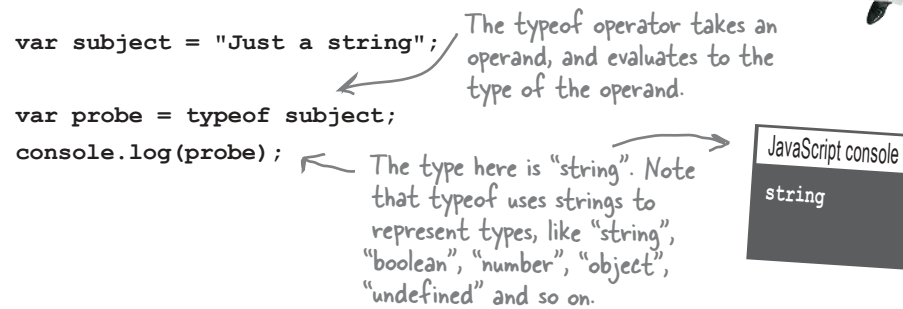

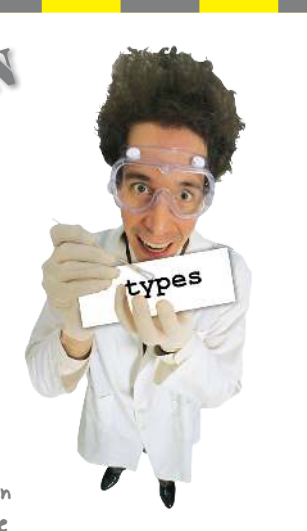

**string**

Now it's your turn. Collect the data for the following experiments:

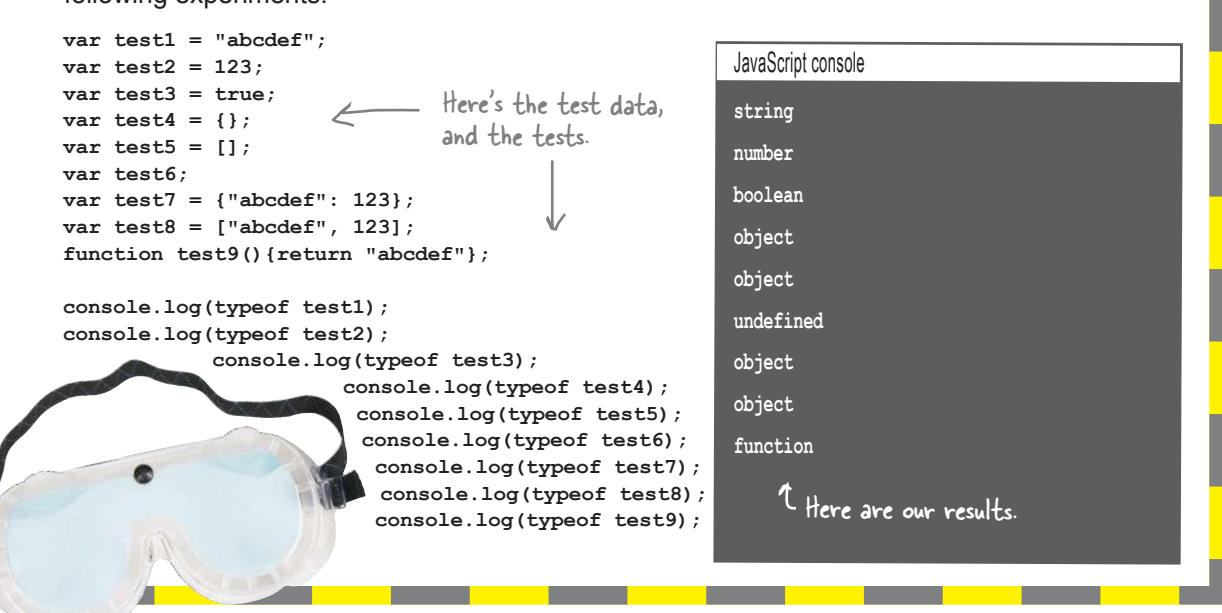

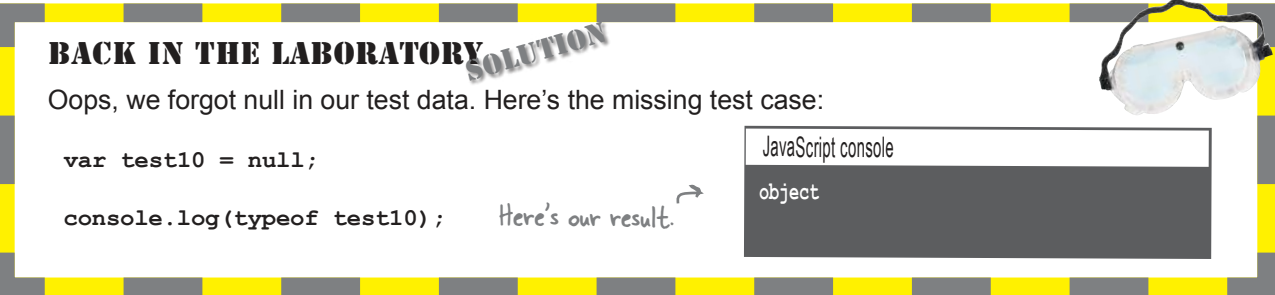

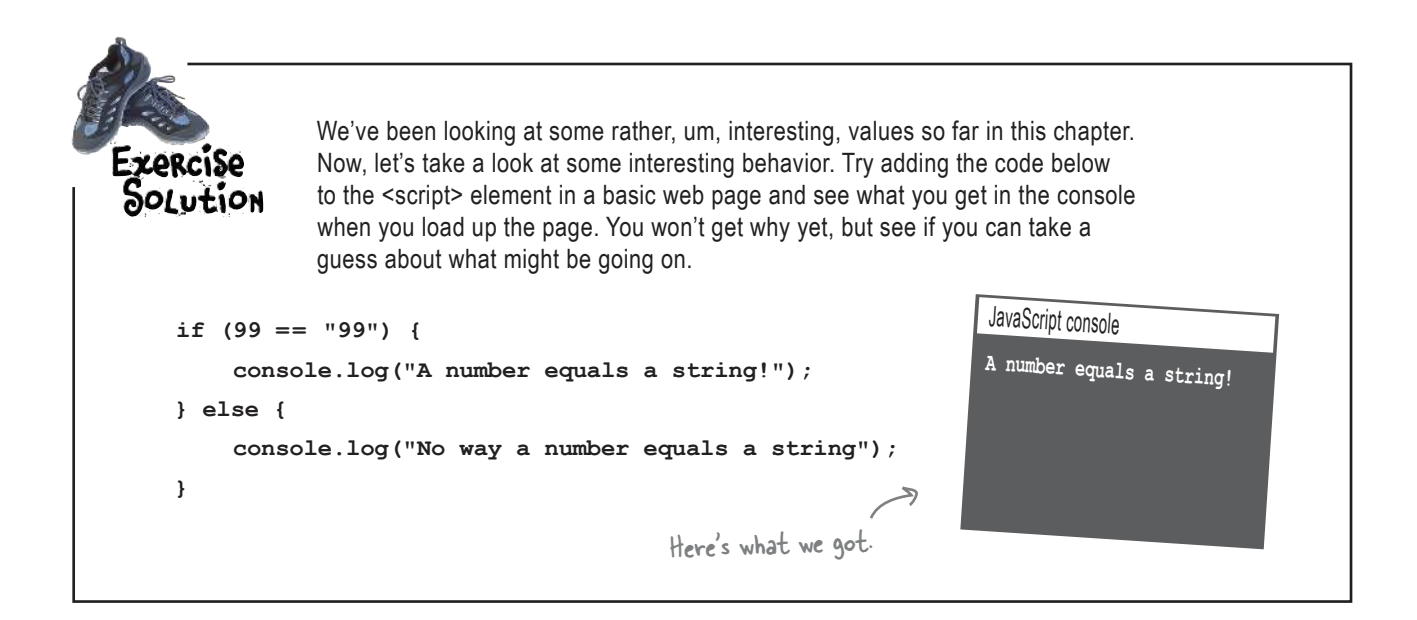

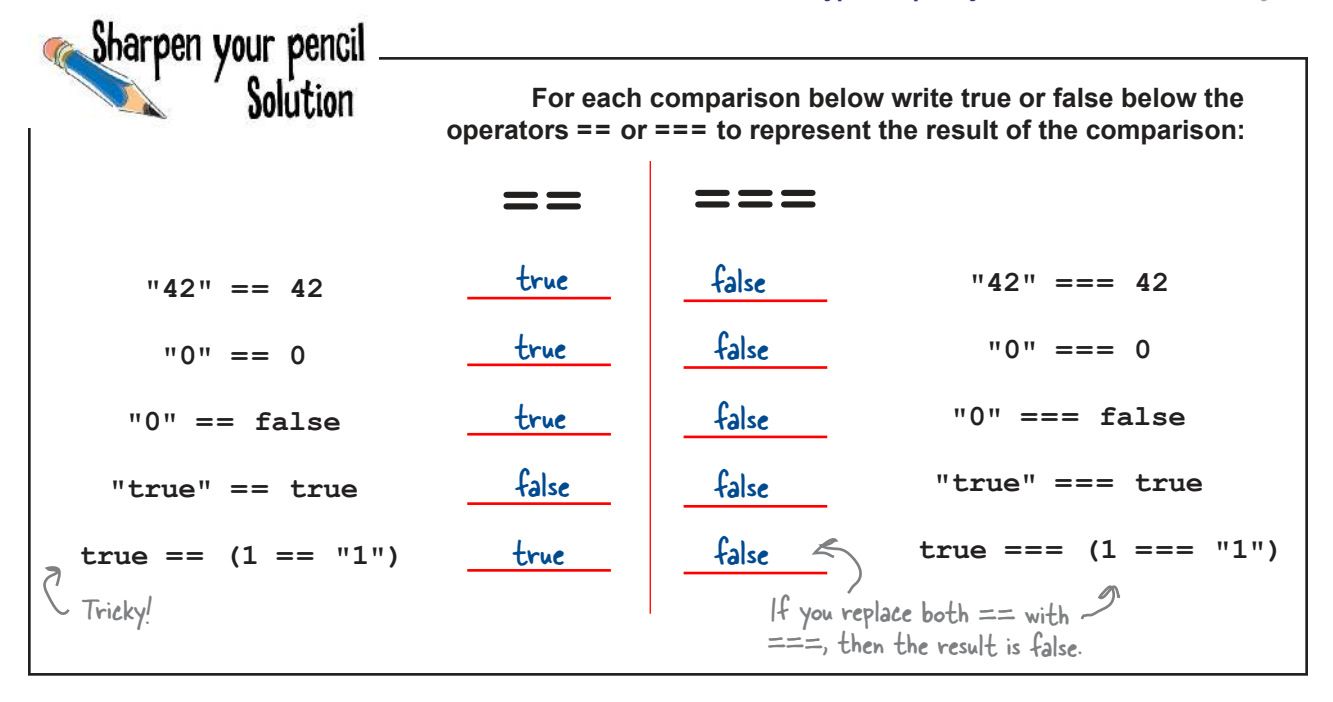

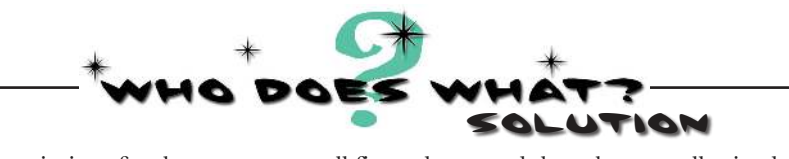

We had our descriptions for these operators all figured out, and then they got all mixed up. Can you help us figure out who does what? Be careful, we're not sure if each contender matches zero, one or more descriptions. Here's our solution:

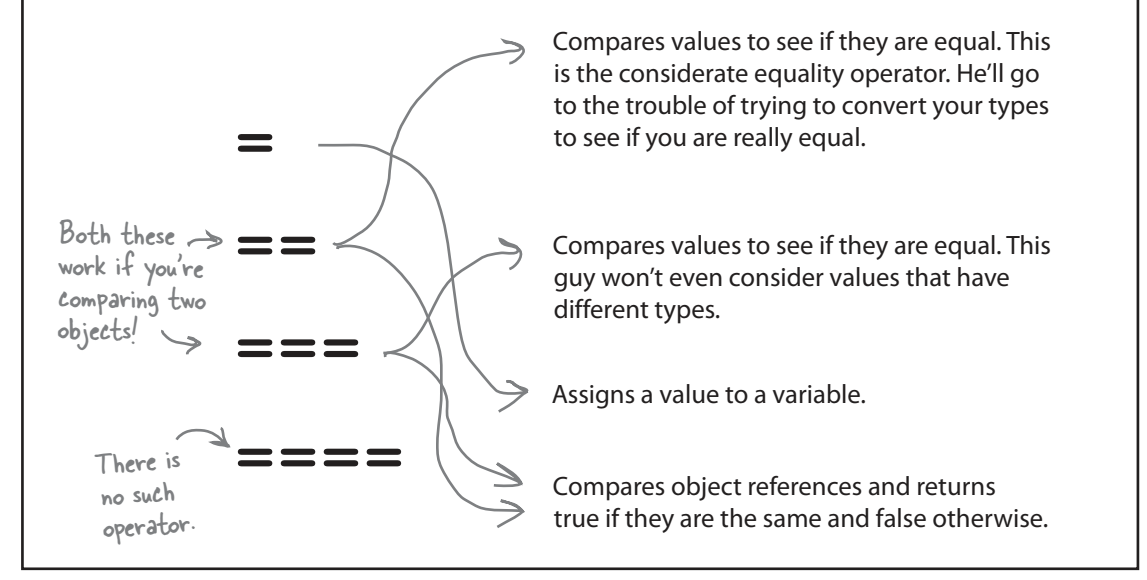

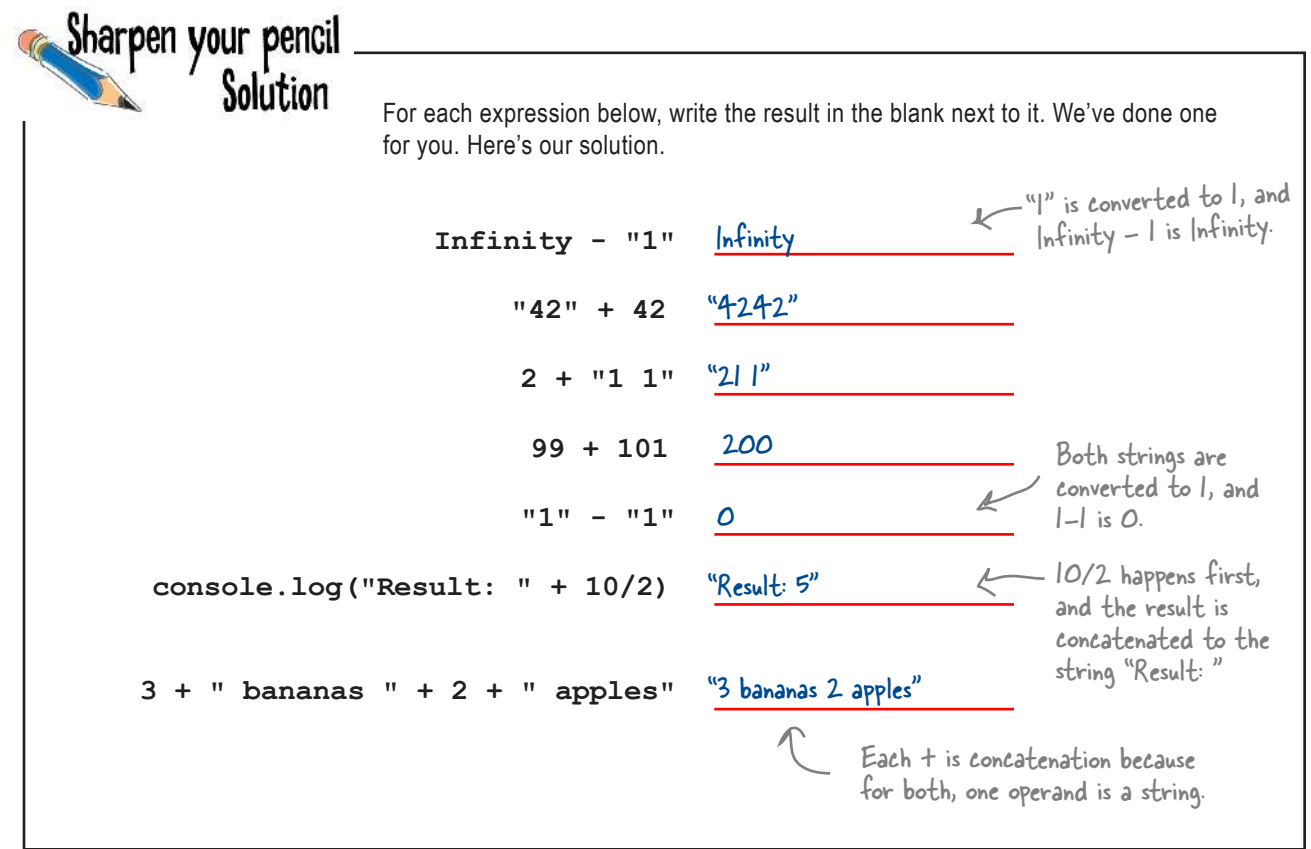

```
Sharpen your pencil
                    Solution
                                    Time for a quick lie detector test. Figure out how many lies the perp tells, and 
                                    whether the perp is guilty as charged, by determining which values are truthy 
                                    and which values are falsey. Here's our solution. Did you try these out in the 
                                    browser yourself?
function lieDetectorTest() {
      var lies = 0;
                                              Any object is truthy, 
                                              even an empty one.
     var stolenDiamond = { };
      if (stolenDiamond) {
           console.log("You stole the diamond");
           lies++;
      }
      var car = {
if (car.keysInPocket: null the This perp didn't steal the car because<br>
\begin{array}{rcl} \text{the value of the keysInPocket property} \\ \text{if (car.keysInPocket) } \\ \text{if (car.keysInPocket) } \end{array} keysInPocket: null
      };
           console.log("Uh oh, guess you stole the car!");
           lies++;
      }
                                                                                And the perp didn't drive 
      if (car.emptyGasTank) {
                                                                                  the car either, because the 
           console.log("You drove the car after you stole it!");
                                                                                  emptyGasTank property is 
           lies++;
                                                                                  undefined, which is falsey.
      }
                                                              But [ ] (an empty array) 
 var foundYouAtTheCrimeScene = [ ];
                                                             is truthy, so the perp was 
 if (foundYouAtTheCrimeScene) {
                                                             caught on the scene.
 console.log("A sure sign of guilt");
           lies++;
      }
                                                                     There is no item in the array, so 
      if (foundYouAtTheCrimeScene[0]) {
                                                                      the array item at 0 is undefined, 
           console.log("Caught with a stolen item!");
                                                                     which is falsey. Hmm, the perp must 
           lies++;
                                                                     have hidden the stash already.
 }
var your Name = \sqrt[n]{n}; A string with one space.
      if (yourName) {
           console.log("Guess you lied about your name");
                                                                             JavaScript console
           lies++;
                               Any non-empty string is truthy, 
      }
                                                                            You stole the diamond
                               even if it just has one space!
      return lies;
                                                                            A sure sign of guilt
}
                                                                            Guess you lied about your name
var numberOfLies = lieDetectorTest();
console.log("You told " + numberOfLies + " lies!");
                                                                            You told 3 lies!
if (numberOfLies >= 3) {
                                                                           Guilty as charged
      console.log("Guilty as charged");
}
                   The number of lies is 3 so we think the perp is guilty.
```

```
Sharpen your pencil
              Solution
                             Here's a little code that helps find cars in Earl's Used Autos parking lot. 
                             Trace through this code and write the values of loc1 through loc4 below.
function findCarInLot(car) {
    for (var i = 0; i < lot.length; i++) {
          if (car === lot[i]) {
              return i;
          }
     }
     return -1;
}
var chevy = {
     make: "Chevy", 
     model: "Bel Air"
};
var taxi = {
     make: "Webville Motors", 
     model: "Taxi"
};
var fiat1 = {
     make: "Fiat", 
     model: "500"
};
var fiat2 = {
     make: "Fiat", 
     model: "500"
                                                                                  Earl, from 
};
                                                   Here are our answers.
                                                                                  Earl's Autos. 
var lot = [chevy, taxi, fiat1, fiat2];
                                        3
var loc1 = findCarInLot(fiat2);
                                         1
var loc2 = findCarInLot(taxi);
var loc3 = findCarInLot(chevy);
                                        \boldsymbol{o}2var loc4 = findCarInLot(fiat1);
```
types

# IN THE LABORATORY, AGAIN UTON

The lab crew continues to probe JavaScript using the **typeof** operator and they're uncovering some more interesting things deep within the language. In the process, they've discovered a new operator, **instanceof**. With this one, they're truly on the cutting edge. Put your lab coat and safety goggles back on and see if you can help decipher this JavaScript and the results. *Warning: this is deinitely going to be the weirdest code you've seen so far.*

> Here's the code. Read it, run it, alter it, massage it, see what it does...

**function Duck(sound) { this.sound = sound;** How strange. Doesn't this look a bit like a mix of a function and an object?

```
 this.quack = function() {console.log(this.sound);}
```
**var toy = new Duck("quack quack");**

Hmm "new". We've haven't seen that before. But we're guessing we should read this as, create a new Duck and assign it to the toy variable.

**toy.quack();**

**}**

 $=$  If it looks like an object, and walks like an object... let's test it.

**console.log(typeof toy); console.log(toy instanceof Duck);**

Okay, and here is instanceof...

Just what does this all mean? Ah, we'll be getting to all that in just a few chapters. And, in case you didn't notice, you are well on your way to being a pretty darn advanced JavaScript coder. This is serious stuff!

#### JavaScript console

Here are our results. **quack quack** The toy acts like an **object** And the type is object. **true** object... we can call its method. But it is an "instanceof" a Duck, whatever that means... Hmm.

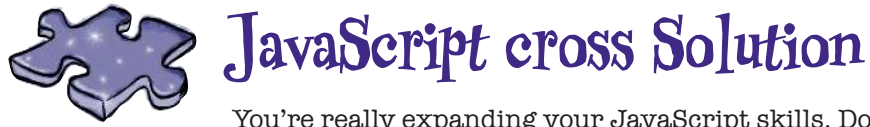

You're really expanding your JavaScript skills. Do a crossword to help it all sink in. All the answers are from this chaper. Here's our solution.

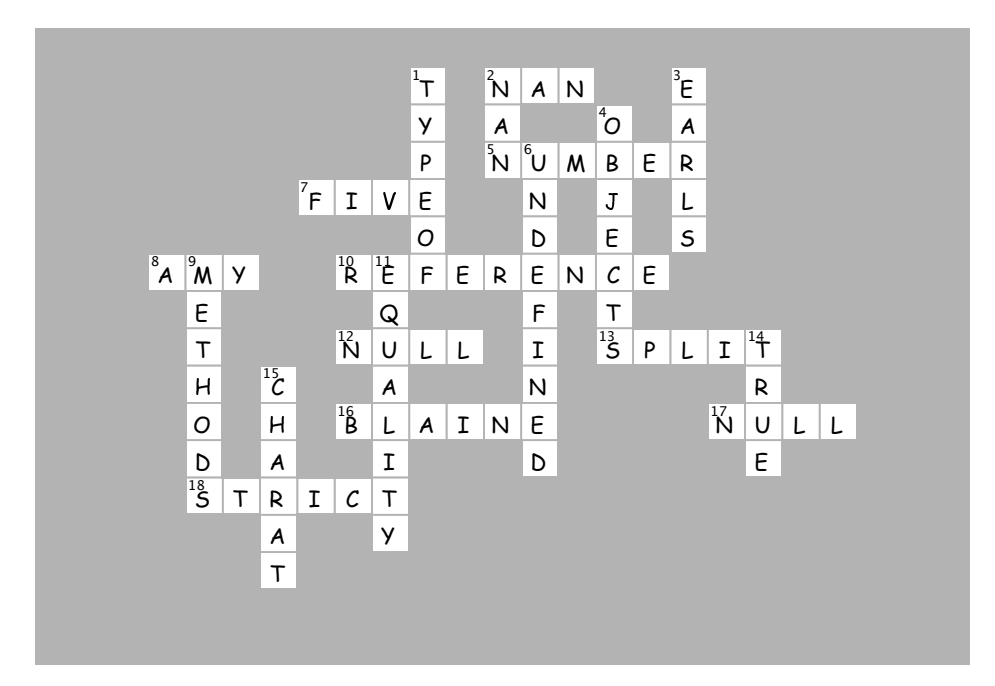

# <sup>8</sup>bringing it all together

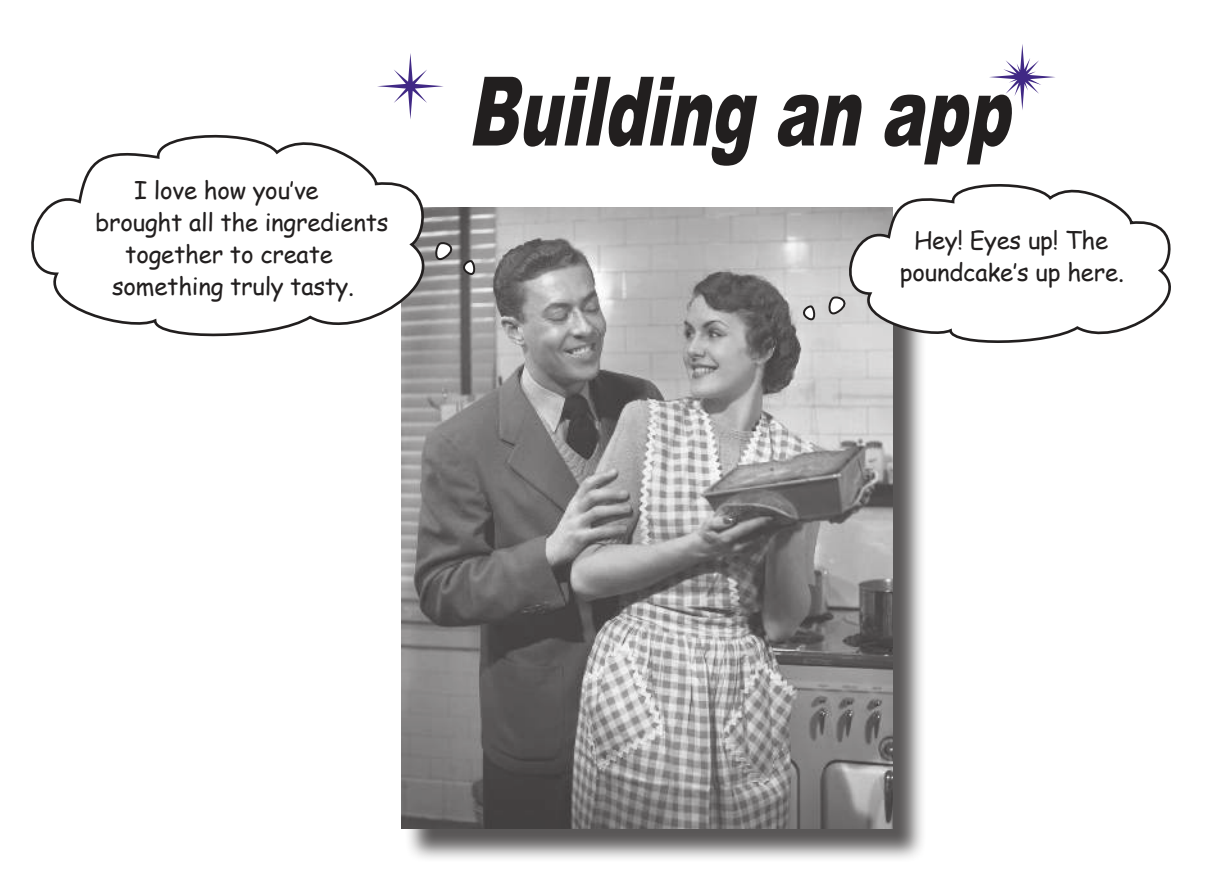

**Put on your toolbelt.** That is, the toolbelt with all your new coding skills, your knowledge of the DOM, and even some HTML & CSS. We're going to bring everything together in this chapter to create our first true **web application**. No more **silly toy games** with one battleship and a single row of hiding places. In this chapter we're building the **entire experience**: a nice big game board, multiple ships and user input right in the web page. We're going to create the page structure for the game with HTML, visually style the game with CSS, and write JavaScript to code the game's behavior. Get ready: this is an all out, pedal to the metal development chapter where we're going to lay down some serious code.

# This time, let's build a REAL Battleship game

Sure, you can feel good because back in Chapter 2 you built a nice little battleship game from scratch, but let's admit it: that was a bit of a *toy* game—it worked, it was playable, but it wasn't exactly the game you'd impress your friends with, or use to raise your first round of venture capital. To really impress, you'll need a visual game board, snazzy battleship graphics, and a way for players to enter their moves right in the game (rather than a generic browser dialog box). You'll also want to improve the previous version by supporting all three ships.

In other words, you'll want to create something like this:

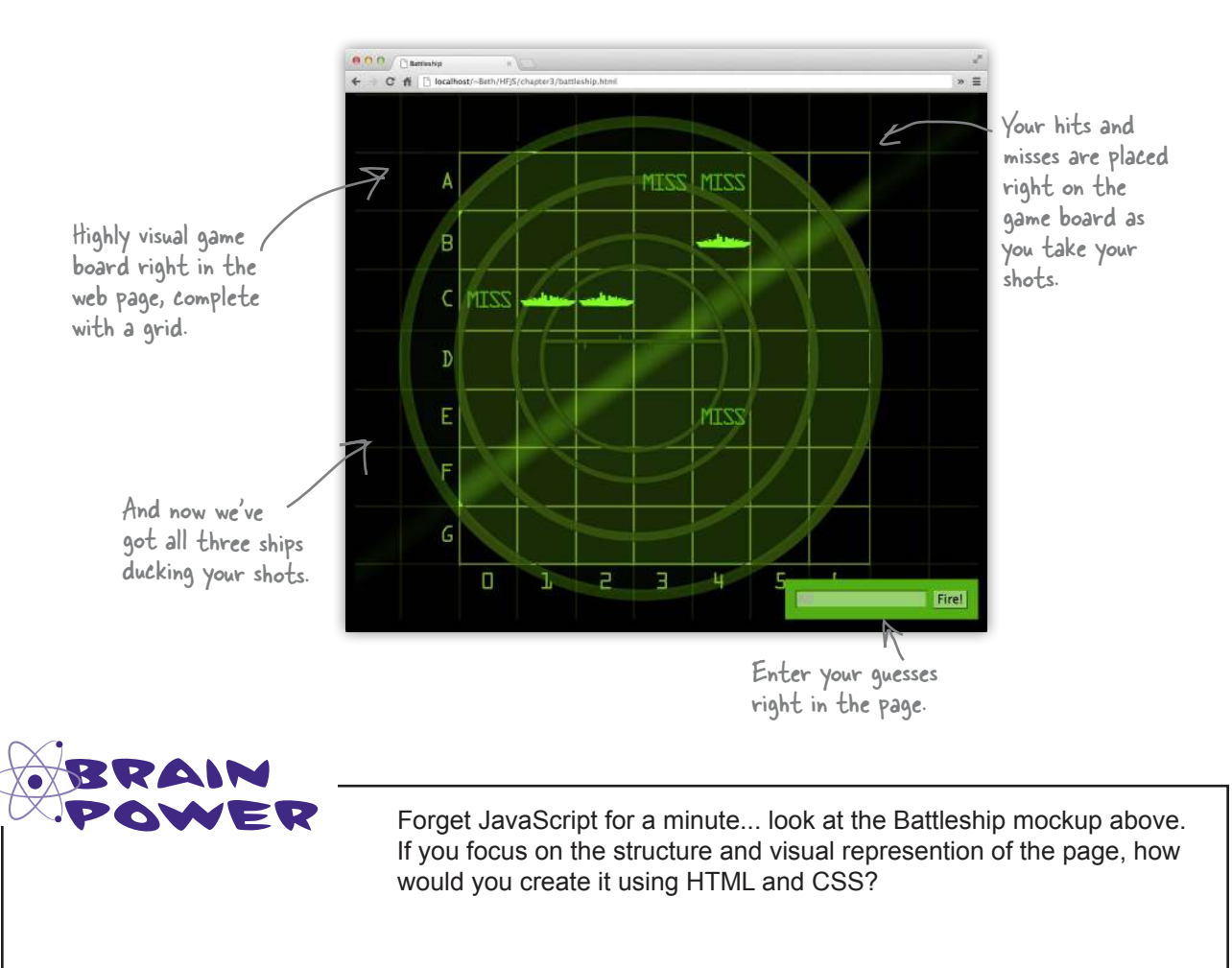

# Stepping back... to HTML and CSS

To create a modern, interactive web page, or *app*, you need to work with three technologies: HTML, CSS and JavaScript. You already know the mantra "HTML is for structure, CSS is for style and JavaScript is for behavior." But rather than just stating it, in this chapter we're going to fully embody it. And we're going to start with the HTML and CSS first.

Our first goal is going to be to reproduce the look of the game board on the previous page. But not *just* reproduce it; we need to implement the game board so it has a structure we can use in JavaScript to take player input and place hits, misses and messages on the page.

To pull that off we're going to do things like use an image in the background to give us the slick grid over a radar look, and then we'll lay a more functional HTML table over that so we can place things (like ships) on top of it. We'll also use an HTML form to get the player input.

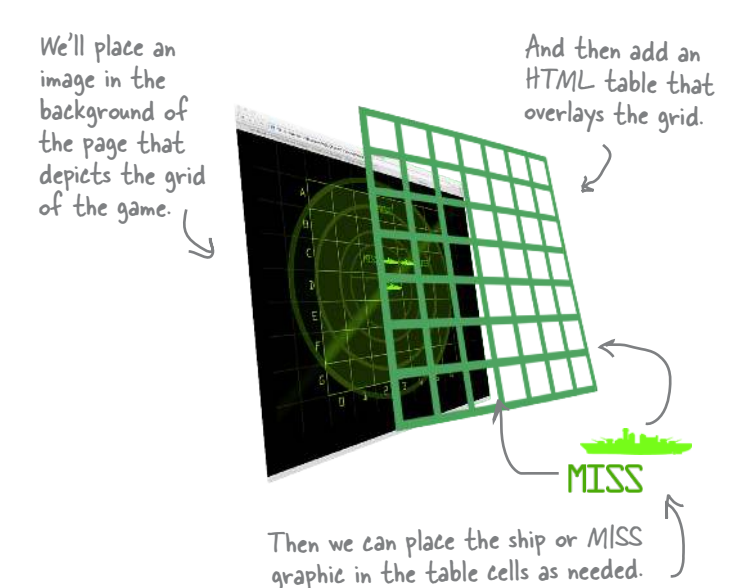

So, let's build this game. We're going to take a step back and spend a few pages on the crucial HTML and CSS, but once we have that in place, we'll be ready for the JavaScript.

#### GET YOUR Battleship Toolkit

Here's a toolkit to get you started on this new version of Battleship.

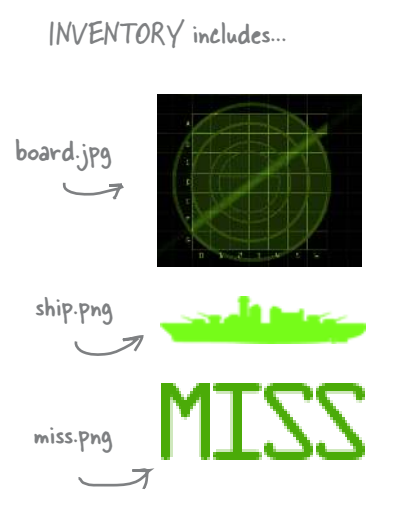

This toolkit contains three images, "board.jpg", which is the main background board for the game including the grid; "ship.png", which is a small ship for placement on the board—notice that it is a PNG image with transparency, so it will lay right on top of the background and finally we have "miss.png", which is also meant to be placed on the board. True to the original game, when we hit a ship we place a ship in the corresponding cell, and when we miss we place a miss graphic there.

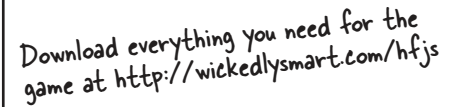

# Creating the HTML page: the Big Picture

Here's the plan of attack for creating the Battleship HTML page:

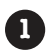

First we'll concentrate on the background of the game, which includes setting the background image to black and placing the radar grid image in the page.

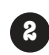

**4**

**2** Next we'll create an HTML table and lay it on top of the background image. Each cell in the table will represent a board cell in the game.

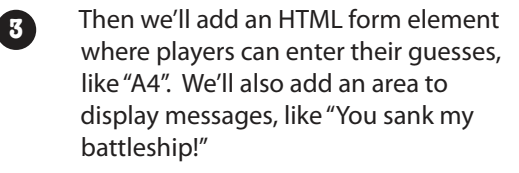

Finally, we'll figure out how to use the table to place the images of a battleship (for a hit) and a MISS (for a miss) into the board.

# Step 1: The Basic HTML

Let's get started! First we need an HTML page. We're going to start by creating a simple HTML5-compliant page; we'll also add some styling for the background image. In the page we're going to place a  $\langle \text{body} \rangle$  element that contains a single <div> element. This <div> element is going to hold the game grid.

Go ahead and check out the next page that contains our starter HTML and CSS.

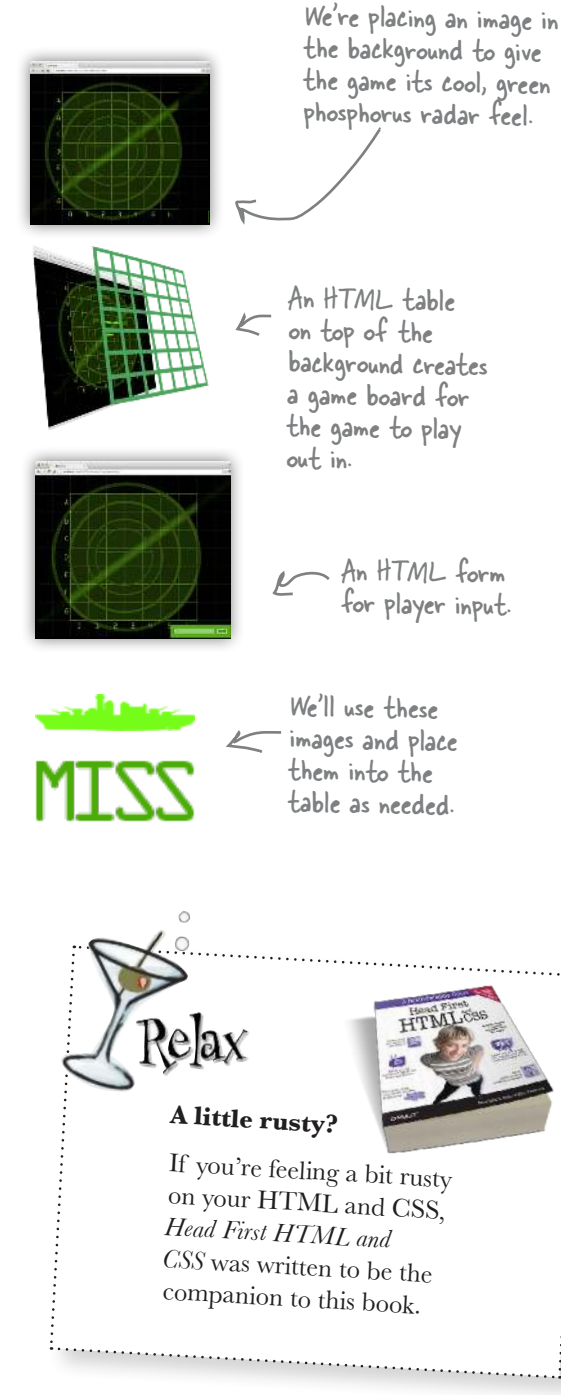
```
<!doctype html>
<html lang="en">
    <head>
       <meta charset="utf-8">
       <title>Battleship</title>
       <style>
          body {
             background-color: black;
          }
          div#board {
             position: relative;
             width: 1024px;
             height: 863px;
             margin: auto;
             background: url("board.jpg") no-repeat;
          }
       </style>
    </head>
    <body>
       <div id="board">
       </div>
       <script src="battleship.js"></script>
    </body>
</html>
                              Just a regular HTML page.
                                                              We want the game board to stay in the<br>middle of the page, so we're setting the<br>width to 1024px (the width of the game<br>board), and the margins to auto.
                                                         And we want the background 
                                                         of the page to be black.
                                                                            Here's where we add the 
                                                                            "board.jpg" image to the page, as 
                                                                            the background of the "board" 
                                                                            <div> element. We're positioning 
                                                                            this <div> relative, so that we can 
                                                                            position the table we add in the 
                                            We're going to put the next step relative to this <div>.<br>table for the game<br>board and the form for<br>getting user input here.
                                                                       We'll put our code in the file 
                                                                      "battleship.js". Go ahead and 
                                                                      create a blank file for that.
```
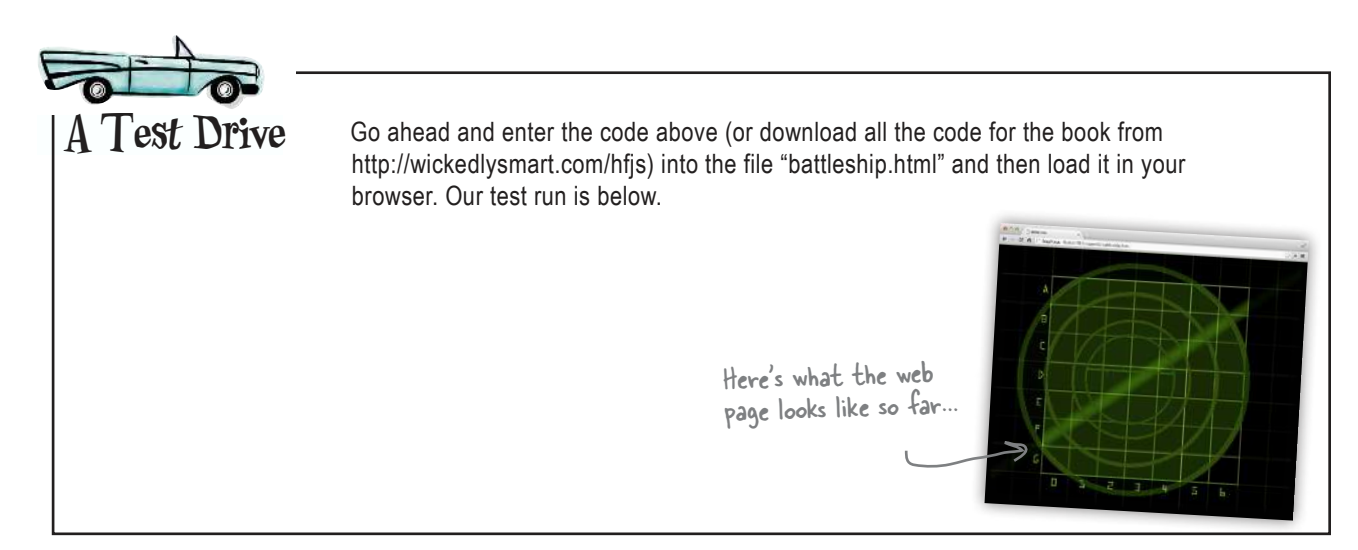

#### Step 2: Creating the table

Next up is the table. The table will overlay the visual grid in the background image, and provide the area to place the hit and miss graphics where you play the game. Each cell (or if you remember your HTML, each <td> element) is going to sit right on top of a cell in the background image. Now here is the trick: we'll give each cell its own id, so we can manipulate it later with CSS and JavaScript. Let's check out how we're going to create these ids and add the HTML for the table:

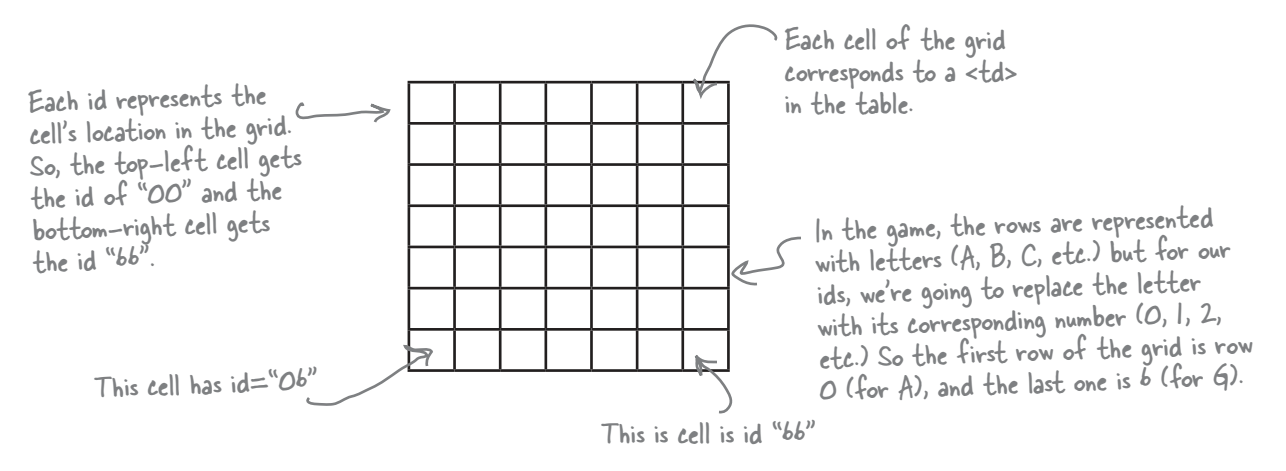

Here's the HTML for the table. Go ahead and add this between the  $\langle \text{div} \rangle$  tags:

**<div id="board">** We're nesting the table inside the "board" <div>.  **<table> <tr> <td id="00"></td><td id="01"></td><td id="02"></td><td id="03"> </td><td id="04"></td> <td id="05"></td><td id="06"></td> </tr> <tr> <td id="10"></td><td id="11"></td><td id="12"></td><td id="13"></td> <td id="14"></td> <td id="15"></td><td id="16"></td> </tr> ... <tr> <td id="60"></td><td id="61"></td><td id="62"></td><td id="63"></td> <td id="64"></td><td id="65"></td><td id="66"></td> </tr> </table> </div>** Make sure each <td> gets the correct id corresponding to its row and column in the grid. We've left out a few rows to save some trees, but we're sure you can fill these in on your own.

#### Step 3: Player interaction

Okay, now we need an HTML element to enter guesses (like "A0" or "E4"), and an element to display messages to the player (like "You sank my battleship!"). We'll use a  $\leq$  form> with a text  $\leq$  input> for the player to submit guesses, and a  $\leq$  div> to create an area where we can message the player:

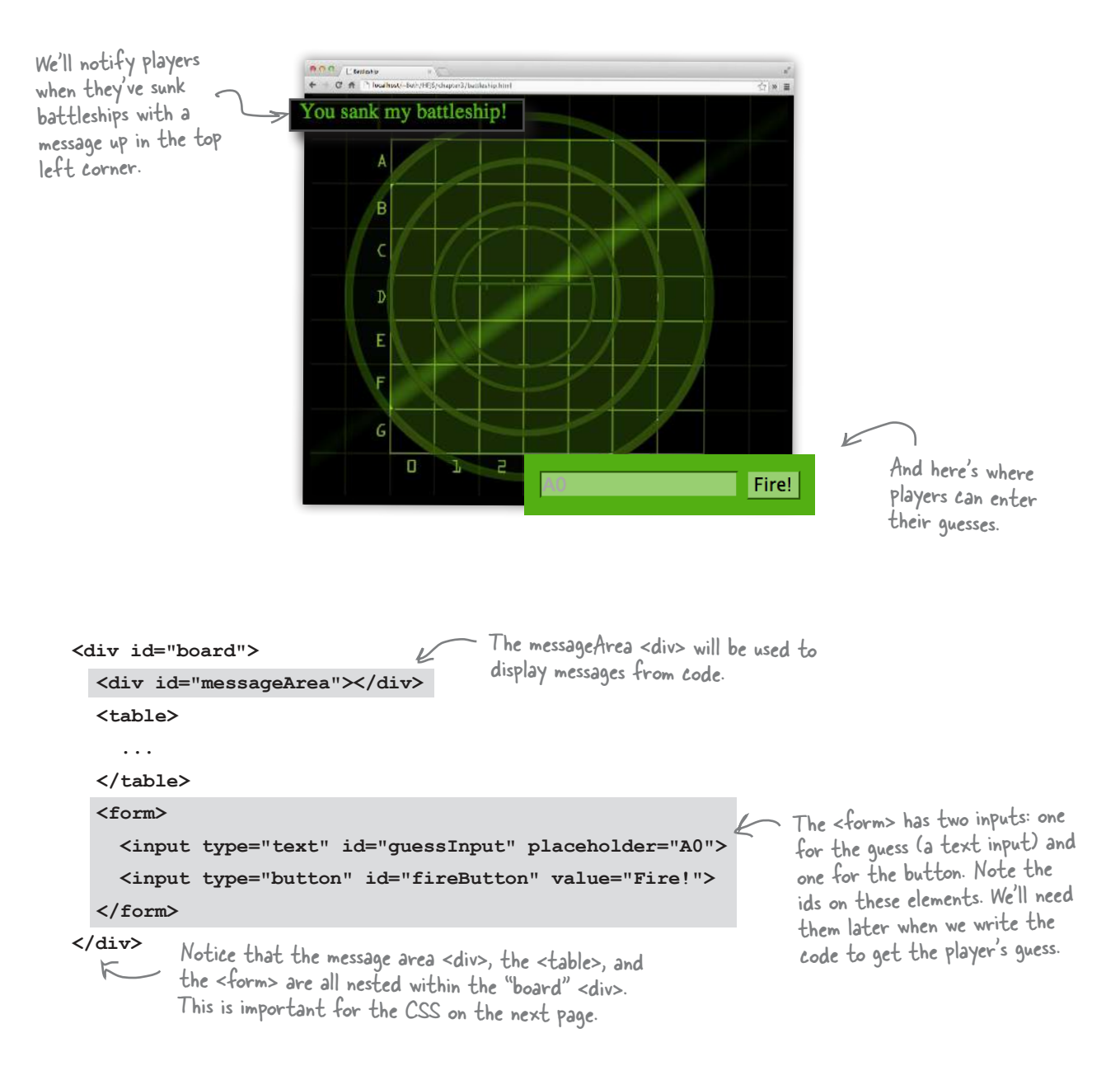

#### Adding some more style

If you load the page now (go ahead, give it a try), most of the elements are going to be in the wrong places and the wrong size. So we need to provide some CSS to put everything in the right place, and make sure all the elements, like the table cells, have the right size to match up with the game board image.

To get the elements into the right places, we're going to use CSS positioning to lay everything out. We've positioned the "board" <div> element using position relative, so we can now position the message area, table, and form at specific places within the "board" <div> to get them to display exactly where we want them.

Let's start with the "messageArea" <div>. It's nested inside the "board" <div>, and we want to position it at the very top left corner of the game board:

```
body {
```

```
 background-color: black;
}
div#board {
      position: relative;
      width: 1024px;
      height: 863px;
      margin: auto;
     background: url("board.jpg") no-repeat;
}
div#messageArea {
      position: absolute;
      top: 0px;
      left: 0px;
      color: rgb(83, 175, 19);
}
                                          We're positioning 
                                          at the top left of
                                          the board.
                                    The "board" <div> is positioned relative, so everything nested 
                                    within this <div> can be 
                                    positioned relative to it.
```
The messageArea <div> is nested inside the board <div>, so its position is specified relative to the board <div>. So it will be positioned 0px from the top and 0px from the left of the top left corner of the board <div>.

We want the message area to<br>be positioned at the top left<br>corner of the game board.

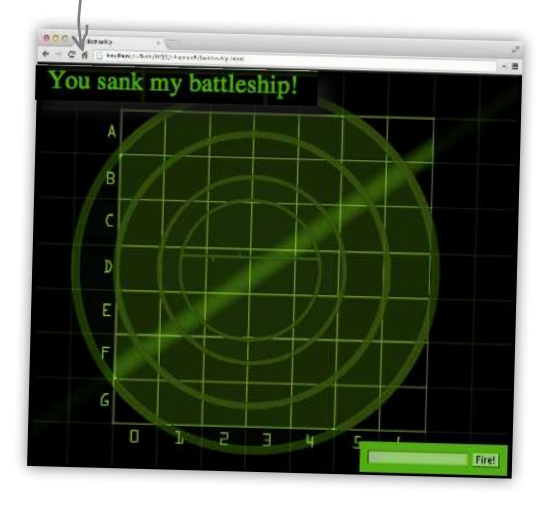

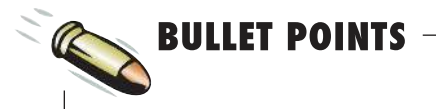

- "position: relative" positions an element at its normal location in the flow of the page.
- "position: absolute" positions an element based on the position of its most closely positioned parent.
- The top and left properties can be used to specify the number of pixels to offset a positioned element from its default position.

We can also position the table and the form within the "board"  $\langle \text{div} \rangle$ , again using absolute positions to get these elements precisely where we want them. Here's the rest of the CSS:

```
body {
       background-color: black;
}
div#board {
       position: relative;
       width: 1024px;
       height: 863px;
       margin: auto;
       background: url("board.jpg") no-repeat;
}
div#messageArea {
       position: absolute;
       top: 0px;
       left: 0px;
       color: rgb(83, 175, 19);
}
table {
       position: absolute;
       left: 173px;
       top: 98px;
       border-spacing: 0px;
}
td {
       width: 94px;
       height: 94px;
}
form {
       position: absolute;
       bottom: 0px;
       right: 0px;
       padding: 15px;
       background-color: rgb(83, 175, 19);
}
form input {
       background-color: rgb(152, 207, 113);
       border-color: rgb(83, 175, 19);
        font-size: 1em;
}
                                                          We position the <table> 173 pixels from<br>the left of the board and 98 pixels<br>from the top, so it aligns with the grid<br>in the background image.
                                                        Each <td> gets a specific width and height so that the cells of the <table> match up with the cells of the grid.
                                                                     We're placing the <form> at the bottom<br>right of the board. It obscures the<br>bottom right numbers a bit, but that's<br>okay (you know what they are). We're also<br>giving the <form> a nice green color to<br>match the background image
                                                                         And finally, a bit of styling on the two 
                                                                         <input> elements so they fit in with the 
                                                                         game theme, and we're done!
```
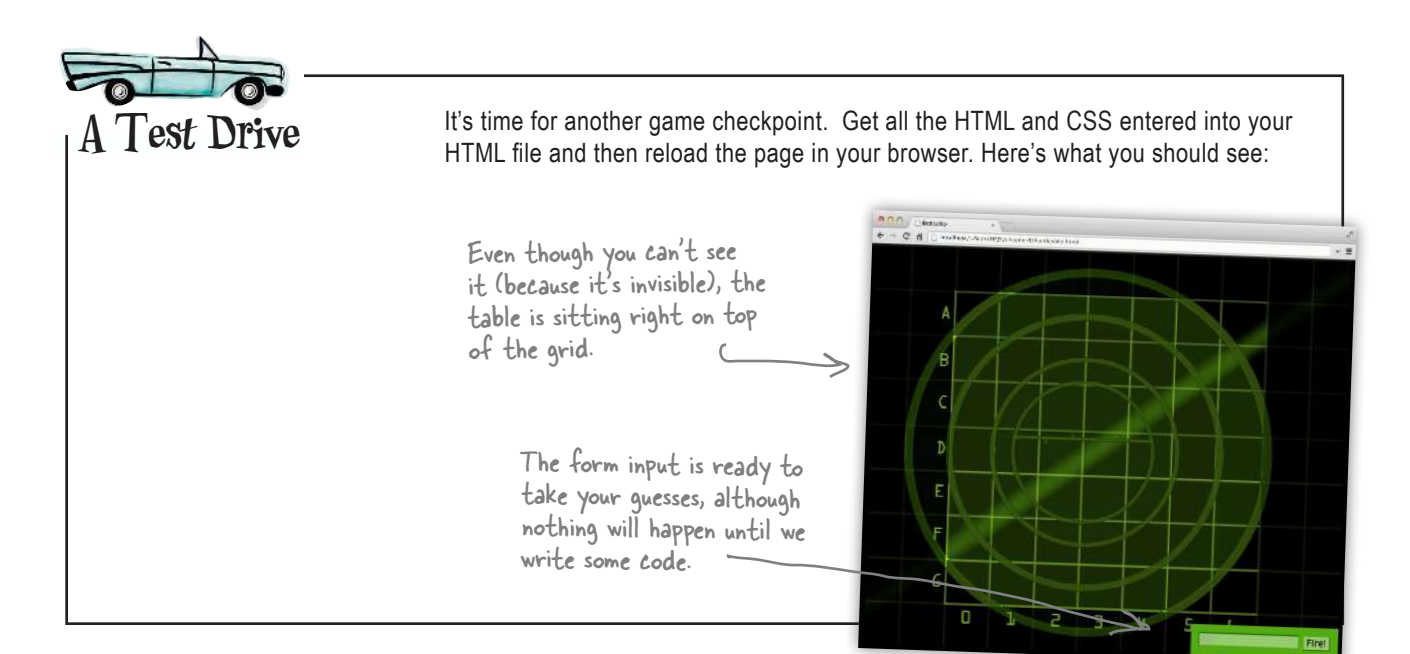

### Step 4: Placing the hits and misses

The game board is looking great don't you think? However, we still need to figure out how to visually add hits and misses to the board—that is, how to add either a "ship.png" image or a "miss.png" image to the appropriate spot on the board for each guess. Right now we're only going to worry about how to craft the right markup or style to do this, and then later we'll use the same technique in code.

So how do we get a "ship.png" image or a "miss.png" image on the board? A straightforward way is to add the appropriate image to the background of  $a < t$ element using CSS. Let's try that by creating two classes, one named "hit" and the other "miss". We'll use the background CSS property with these images so an element styled with the "hit" class will have the "ship.png" in its background, and an element styled with the "miss" class will have the "miss.png" image in its background. Like this:

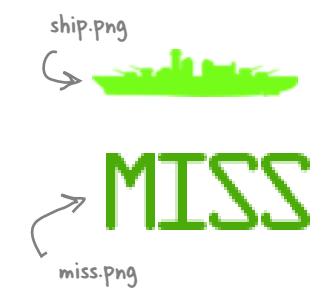

```
.hit {
      background: url("ship.png") no-repeat center center;
}
.miss {
      background: url("miss.png") no-repeat center center;
}
                                                                                Each CSS rule 
                                                                                places a single, 
                                                                                centered image 
                                                                                in the selected 
                                                                                element.
                 If an element is in the hit class it gets the ship.png image. If the 
                 element is in the miss class, it gets the miss.png image in its background.
```
#### Using the hit and miss classes

Make sure you've added the hit and miss class definitions to your CSS. You may be wondering how we're going to use these classes. Let's do a little experiment right now to demonstrate: imagine you have a ship hidden at "B3", "B4" and "B5", and the user guesses "B3"—a hit! So, you need to place a "ship.png" image at B3. Here's how you can do that: first convert the "B" into a number,  $1$  (since A is 0, B is 1, and so on), and find the <td> with the id "13" in your table. Now, add the class "hit" to that <td>, like this:

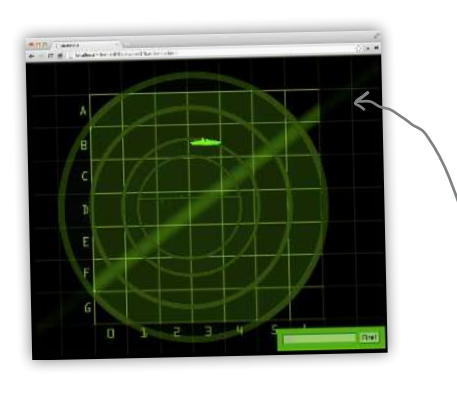

Here we've added the "hit" class to the <td>.

#### **<tr> <td id="10"></td> <td id="11"></td> <td id="12"></td> <td id="13" class="hit"></td> <td id="14"></td> <td id="15"></td> <td id="16"></td> </tr>** Make sure you've added the hit and miss classes from the previous page to your CSS.

Now when you reload the page, you'll see a battleship at location "B3" in the game board. What we see when we add the class "hit" to element with id "13".

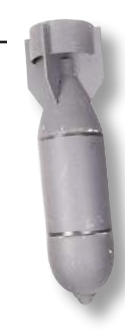

# Practice Drills

Before we write the code that's going to place hits and misses on the game board, get a little more practice to see how the CSS works. Manually play the game by adding the "hit" and "miss" classes into your markup, as dictated by the player's moves below. Be sure to check your answers!

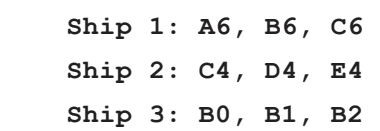

and here are the player's guesses:

 **A0, D4, F5, B2, C5, C6**

Check your answer at the end of the chapter before you go on.

Remember, you'll need to convert the letters to numbers, with  $A = 0$ , ...  $G = b$ .

When you're done, remove any classes that you've added to your <td> elements so you'll have an empty board to use when we start coding.

# there are no<br>Dumb Questions

#### Q: **I didn't know it was okay to use a string of numbers for the id attributes in our table?**

 $A:$  Yes. As of HTML5, you are allowed to use all numbers as an element id. As long as there are no spaces in the id value, it's fine. And for the Battleship application, using numbers for each id works perfectly as a way to keep track of each table position, so we can access the element at that position quickly and easily.

Q: **So just to make sure I understand, we're using each td element as a cell in the gameboard, and we'll mark a cell as being a hit or a miss with the class attribute?**

 $\mathcal{A}$ : Right, there are a few pieces here: we have a background image grid that is just for eye candy, we have a transparent HTML table overlaying that, and we use the classes "hit" and "miss" to put an image in the background of each table cell when needed. This last part will all be done from code, when we're going to dynamically add the class to an element.

Q: **It sounds like we're going to need to convert letters, as in "A6", to numbers so we get "06". Will JavaScript do this automatically for us?**

 $A:$  No, we're going to have to do that ourselves, but we have an easy way to do it—we're going to use what you know about arrays to do a quick conversion… stay tuned.

Q: **I'm not sure I completely remember how CSS positioning works.**   $A$ : Positioning allows you to specify an exact position for an element. If an element is positioned "relative", then the element is positioned based on its normal location in the flow of the page. If an element is positioned "absolute", then that element is positioned at a specific location, relative to its most closely positioned parent. Sometimes that's the entire page, in which case the position you specify could be its top left position based on the corner of the web browser. In our case, we're positioning the table and message area elements absolutely, but in relation to the game board (because the board is the most closely positioned parent of the table and the message area).

If you need a more in-depth refresher on CSS positioning, check out Chapter 11 of *Head First HTML and CSS*.

Q: **When I learned about the HTML form element, I was taught there is an action attribute that submits the form. Why don't we have one?**

 $\bm{\mathsf{A}}$  : We don't need the action attribute in the <form> because we're not submitting the form to a server-side application. For this game, we're going to be handling everything in the browser, using code. So, instead of submitting the form, we're going to implement an event handler to be notified when the form button is clicked, and when that happens, we'll handle everything in our code, including getting the user's input from the form. Notice that the type of the form button is "button", not "submit", like you might be used to seeing if you've implemented forms that submit data to a PHP program or another kind of program that runs on the server. It's a good question; more on this later in the chapter.

#### How to design the game

With the HTML and CSS out of the way, let's get to the real game design. Back in Chapter 2, we hadn't covered functions or objects or encapsulation or learned about object-oriented design, so when we built the first version of the Battleship game, we used a procedural design—that is, we designed the game as a series of steps, with some decision logic and iteration mixed in. You also hadn't learned about the DOM, so the game wasn't very interactive. This time around, we're going to organize the game into a set of objects, each with its own responsibilities, and we're going to use the DOM to interact with the user. You'll see how this design makes approaching the problem a lot more straightforward.

Let's first get introduced to the objects we're going to design and implement. There are three: the *model*, which will hold the state of the game, like where each ship is located and where it's been hit; the *view*, which is responsible for updating the display; and the *controller*, which glues everything together by handling the user input, making sure the game logic gets played and determining when the game is over.

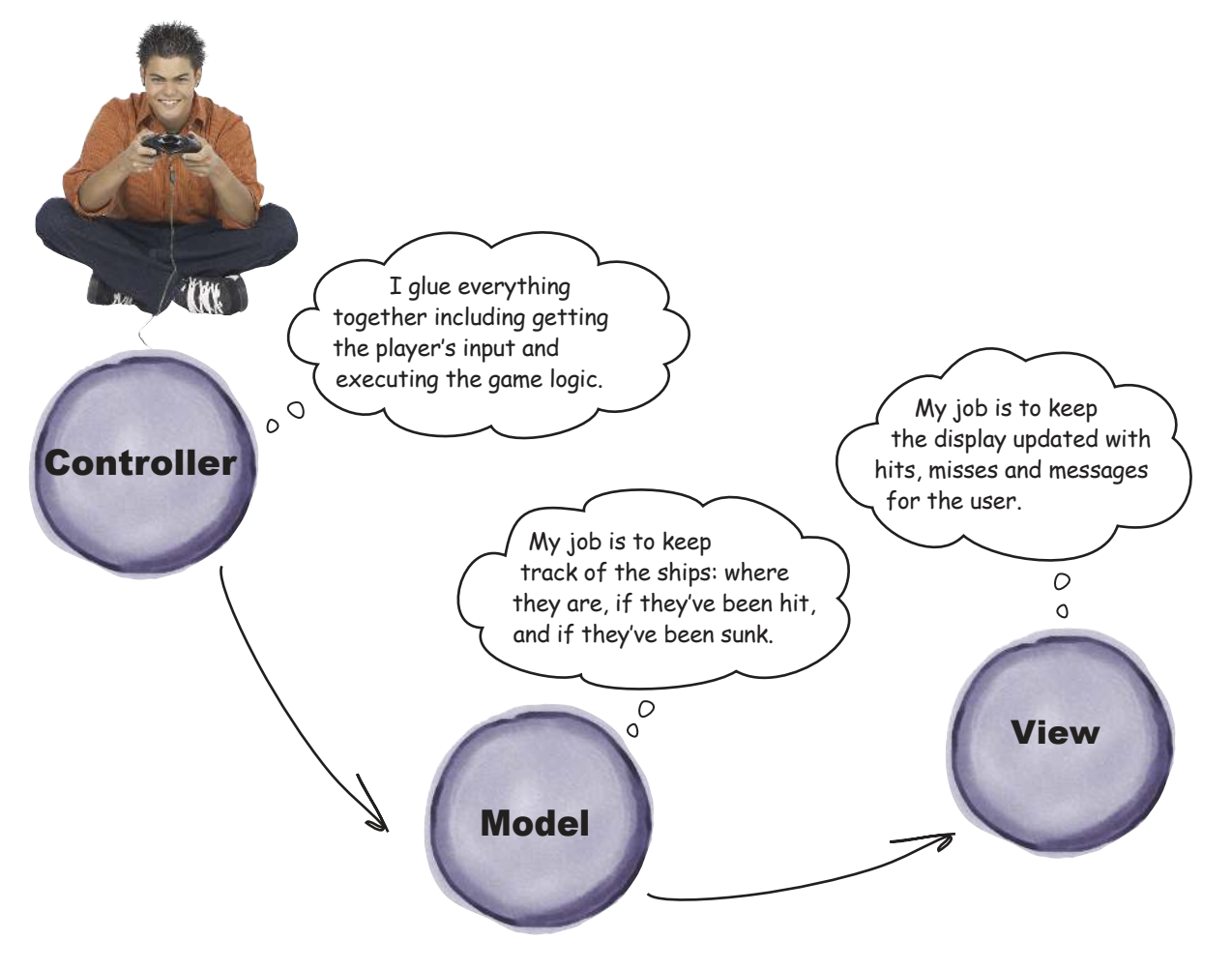

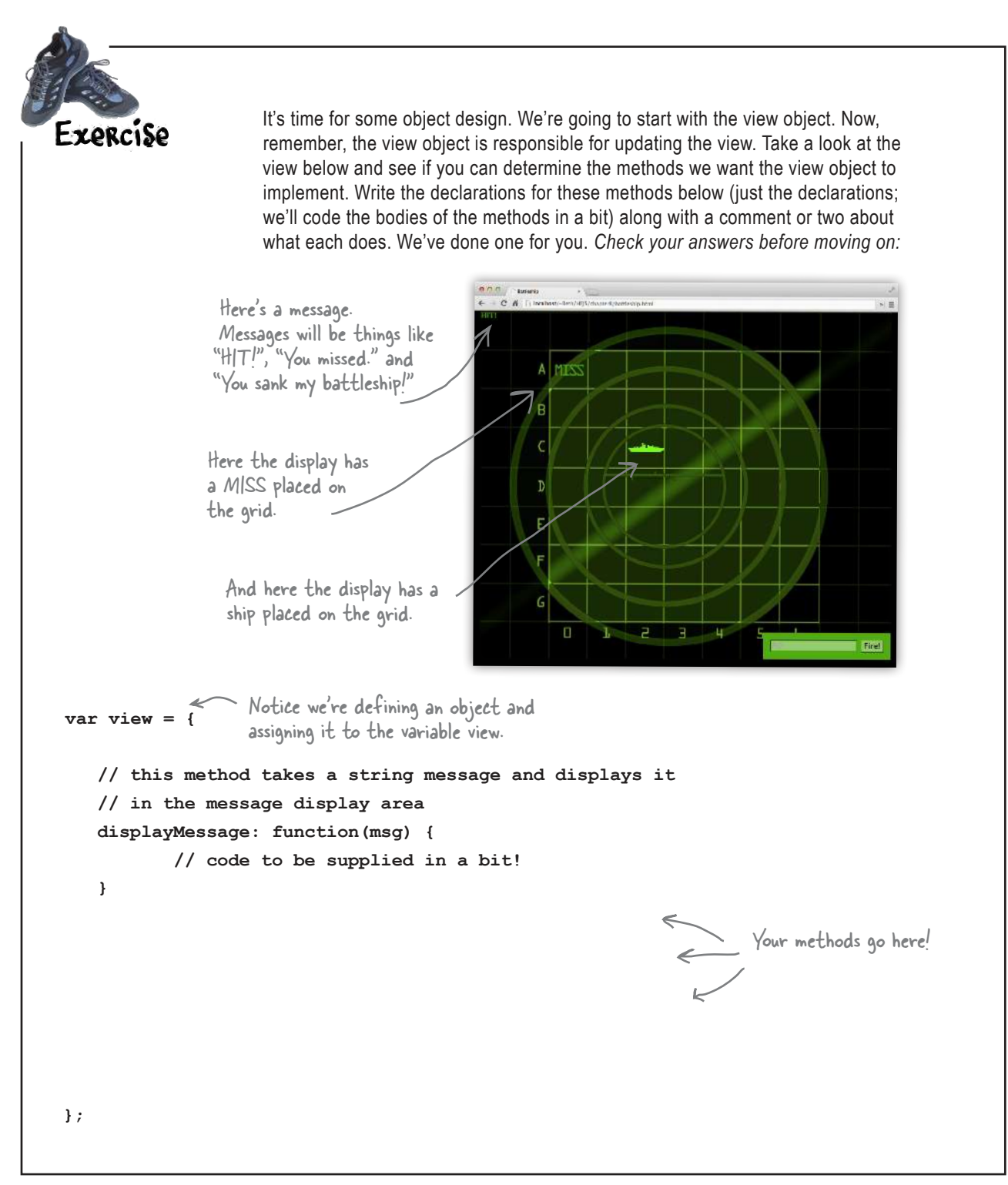

## Implementing the View

If you checked the answer to the previous exercise, you've seen that we've broken the view into three separate methods: displayMessage, displayHit and displayMiss. Now, there is no one right answer. For instance, you might have just two methods, displayMessage and displayPlayerGuess, and pass an argument into displayPlayerGuess that indicates if the player's guess was a hit or a miss. That is a perfectly reasonable design. But we're sticking with our design for now... so let's think through how to implement the first method, displayMessage:

```
Here's our view object.
```

```
var view = {
    displayMessage: function(msg) {
    },
    displayHit: function(location) {
    },
    displayMiss: function(location) {
    }
};
                                  We're going to start here.
```
If not, shame on you. Do it now!

#### How displayMessage works

To implement the displayMessage method you need to review the HTML and see that we have a <div> with the id "messageArea" ready for messages:

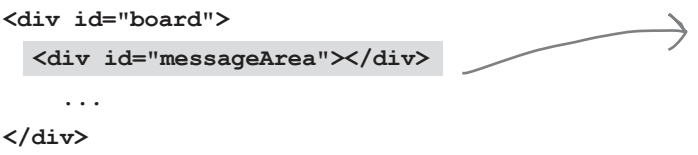

We'll use the DOM to get access to this  $\langle \text{div} \rangle$ , and then set its text using innerHTML. And remember, whenever you change the DOM, you'll see the changes immediately in the browser. Here's what we're going to do…

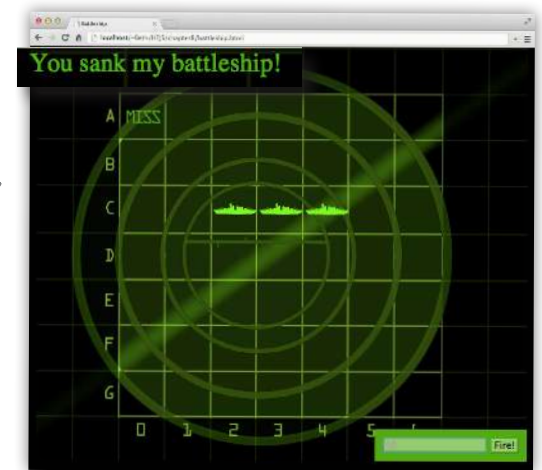

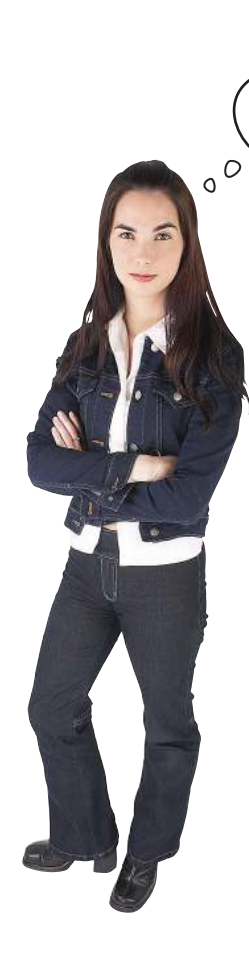

Hey wait just a minute... how can we implement the view object without first getting the player's input and all that?

#### That's one great thing about objects.

We can make sure objects fulfill their responsibility without worrying about every other detail of the program. In this case the view just needs to know how to update the message area and place hit and miss markers on the grid. Once we've correctly implemented that behavior, we're done with the view object and we can move on to other parts of the code.

The other advantage of this approach is we can test the view in isolation and make sure it works. When we test many aspects of the program at once, we increase the odds something is going to go wrong and at the same time make the job of finding the problem more difficult (because you have to examine more areas of the code to find the problem).

To test an isolated object (without having finished the rest of the program yet), we'll need to write a little testing code that we'll throw away later, but that's okay.

So let's finish the view, test it, and then move on!

#### Implementing displayMessage

Let's get back to writing the code for displayMessage. Remember it needs to:

- Use the DOM to get the element with the id "messageArea".
- Set that element's innerHTML to the message passed to the displayMessage method.

So open up your blank "battleship.js" file, and add the view object:

```
var view = {
      displayMessage: function(msg) {
var messageArea = document.getElementById("messageArea");<br>
we get the messageArea = document.getElementById("messageArea");
           messageArea.innerHTML = msg;
      },
      displayHit: function(location) {
      },
      displayMiss: function(location) {
      }
};
                                                            The displayMessage method takes one argument, a msg.
                                                                                           element from the page...
                                                       ...and update the text of the messageArea
                                                       element by setting its innerHTML to msg.
```
Now before we test this code, let's go ahead and write the other two methods. They won't be incredibly complicated methods, and this way we can test the entire object at once.

#### How displayHit and displayMiss work

So we just talked about this, but remember, to have an image appear on the game board, we need to take a  $\langle \text{td} \rangle$  element and add either the "hit" or the "miss" class to the element. The former results in a "ship.png" appearing in the cell and the latter results in "miss.png" being displayed.

We can affect the display by<br>adding the "hit" or "miss" class to<br>the <td> elements. Now we just<br>need to do this from code.

#### **<tr>**

```
<td id="10"></td> <td class="hit" id="11"></td> <td id="12"></td> ...
</tr>
```
Now in code, we're going to use the DOM to get access to a <td>, and then set its class attribute to "hit" or "miss" using the setAttribute element method. As soon as we set the class attribute, you'll see the appropriate image appear in the browser. Here's what we're going to do:

- Get a string id that consists of two numbers for the location of the hit or miss.
- Use the DOM to get the element with that id.
- Set that element's class attribute to "hit" if we're in displayHit, and "miss" if we're in displayMiss.

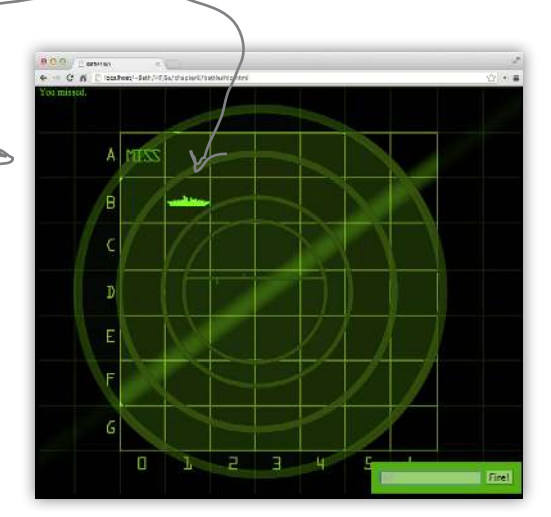

### Implementing displayHit and displayMiss

Both displayHit and displayMiss are methods that take the location of a hit or miss as an argument. That location should match the id of a cell (or  $\lt$ td> element) in the table representing the game board in the HTML. So the first thing we need to do is get a reference to that element with the getElementById method. Let's try this in the displayHit method:

```
displayHit: function(location) {
     var cell = document.getElementById(location);
},
```
Remember the location is created from the row and column and matches an id of a <td> element.

The next step is to add the class "hit" to the cell, which we can do with the setAttribute method like this:

```
displayHit: function(location) {
     var cell = document.getElementById(location);
     cell.setAttribute("class", "hit");
},
```
We then set the class of that element to "hit". This will immediately add a ship image to the <td> element.

Now let's add this code to the view object, and write displayMiss as well:

```
We're using the id we created from<br>the player's guess to get the correct
                                                               element to update.
var view = {
     displayMessage: function(msg) {
          var messageArea = document.getElementById("messageArea");
          messageArea.innerHTML = msg;
     },
     displayHit: function(location) {
          var cell = document.getElementById(location);
 cell.setAttribute("class", "hit");
And then setting the class of 
     },
     displayMiss: function(location) {
          var cell = document.getElementById(location);
          cell.setAttribute("class", "miss");
     }
};
                                                       that element to "hit". 
                                                       We do the same thing in displayMiss, 
                                                       only we set the class to "miss" which 
                                                      adds a miss image to the element.
```
Make sure you add the code for displayHit and displayMiss to your "battleship.js" file.

## Another Test Drive...

Let's put the code through its paces before moving on... in fact, let's take the guesses from the previous Practice Drills exercise and implement them in code. Here's the sequence we want to implement:

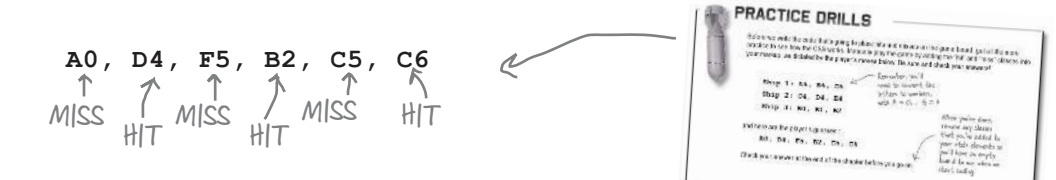

To represent that sequence in code, add this to the bottom of your "battleship.js" JavaScript file:

"A0" **view.displayMiss("00");** "D4" **view.displayHit("34");** "F5" **view.displayMiss("55");**  $\leftarrow$ **view.displayHit("12");** "B2" **view.displayMiss("25");** "C5" **view.displayHit("26");**  $\nabla''$ 

Remember, displayHit and displayMiss take a location in the board that's already been converted from a letter and a number to a string with two numbers that corresponds to an id of one of the table cells.

Any message will do for simple testing...

And, let's not forget to test displayMessage:

After all that, reload the page in your browser and check out the

**view.displayMessage("Tap tap, is this thing on?");**

updates to the display.

One of the benefits of breaking up the code into objects and giving each object only one responsibility is that we can test each object to make sure it's doing its job correctly.

The "tap tap" message is displayed up here at the top left of the view.

And the hits and misses we displayed using the view object are displayed in the game board.

Check each one to make sure it's in the right spot.

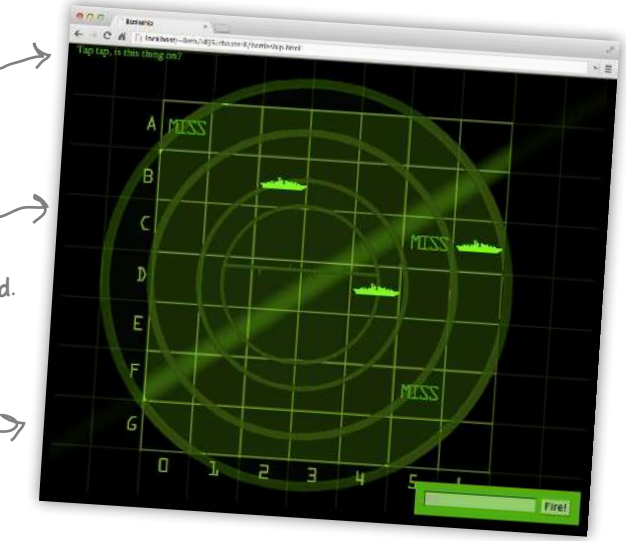

# The Model

With the view object out of the way, let's move on to the model. The model is where we keep the *state* of the game. The model often also holds some *logic* relating to how the state changes. In this case the state includes the location of the ships, the ship locations that have been hit, and how many ships have been sunk. The only logic we're going to need (for now) is determining when a player's guess has hit a ship and then marking that ship with a hit.

Here's what the model object is going to look like:

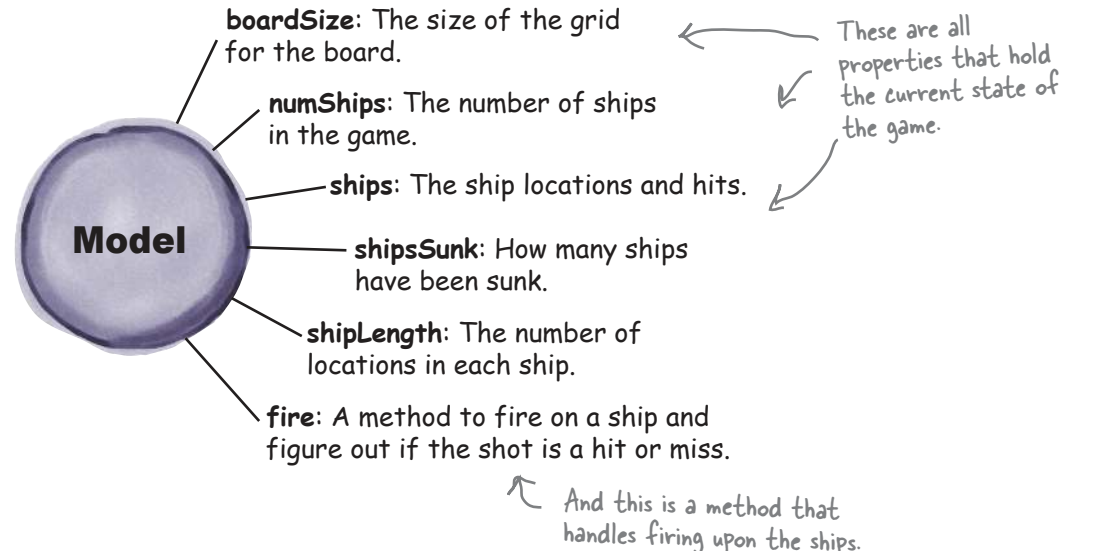

#### How the model interacts with the view

When the state of the game changes—that is, when you hit a ship, or miss—then the view needs to update the display. To do this, the model needs to talk to the view, and luckily we have a few methods the model can use to do that. We'll get our game logic set first in the model, then we'll add code to update the view.

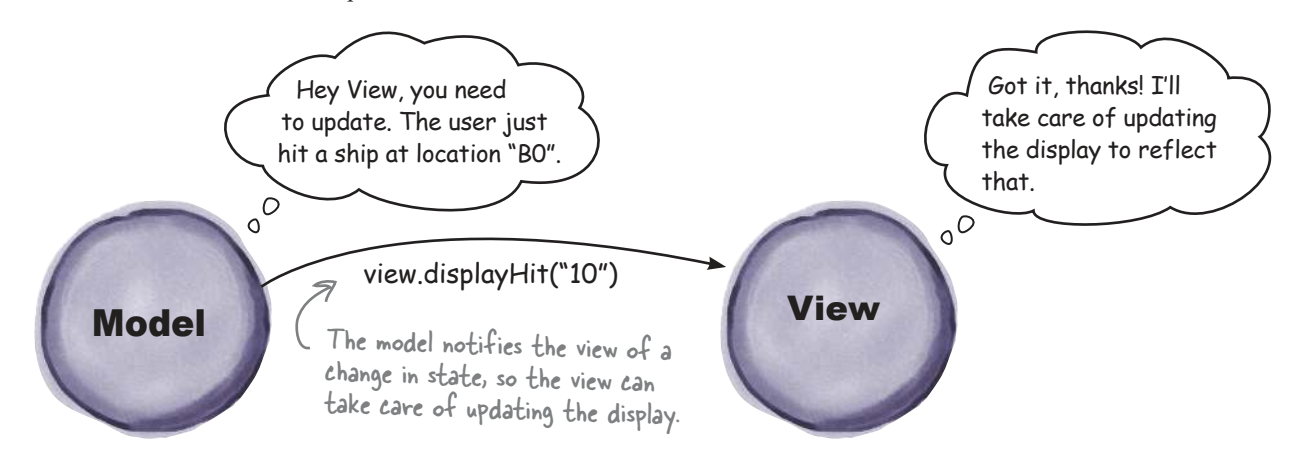

#### You're gonna need a bigger boat... and game board

Before we start writing model code, we need to think about how to represent the state of the ships in the model. Back in Chapter 2 in the simple Battleship game, we had a single ship that sat on a 1x7 game board. Now things are a little more complex: we have *three* ships on a 7x7 board. Here's how it looks now:

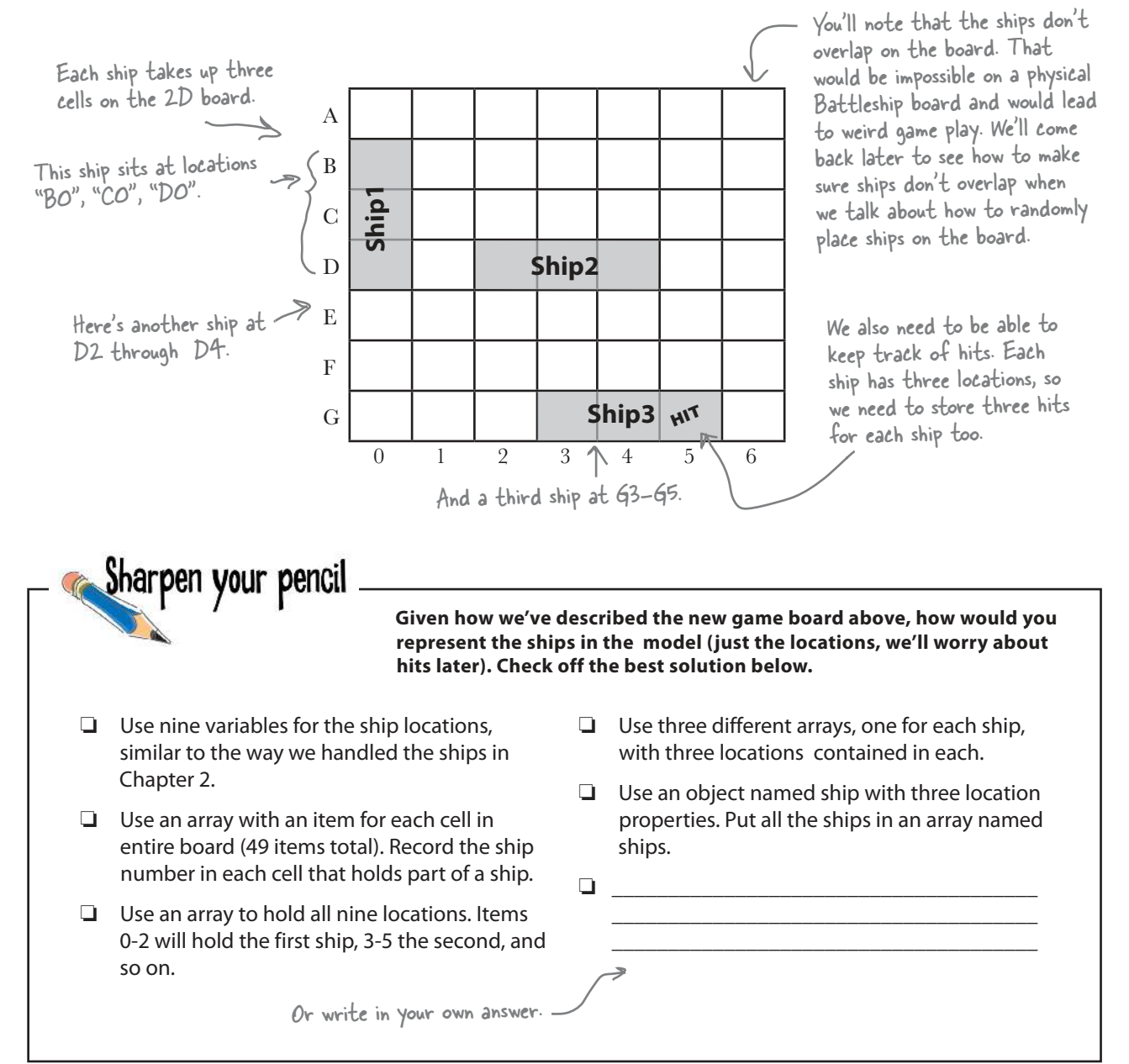

#### How we're going to represent the ships

As you can see there are many ways we can represent ships, and you may have even come up with a few other ways of your own. You'll find that no matter what kind of data you've got, there are many choices for storing that data, with various tradeoffs depending on your choice—some methods will be space efficient, others will optimize run time, some will just be easier to understand, and so on.

We've chosen a representation for ships that is fairly simple—we're representing each ship as an object that holds the locations it sits in, along with the hits it's taken. Let's take a look at how we represent one ship:

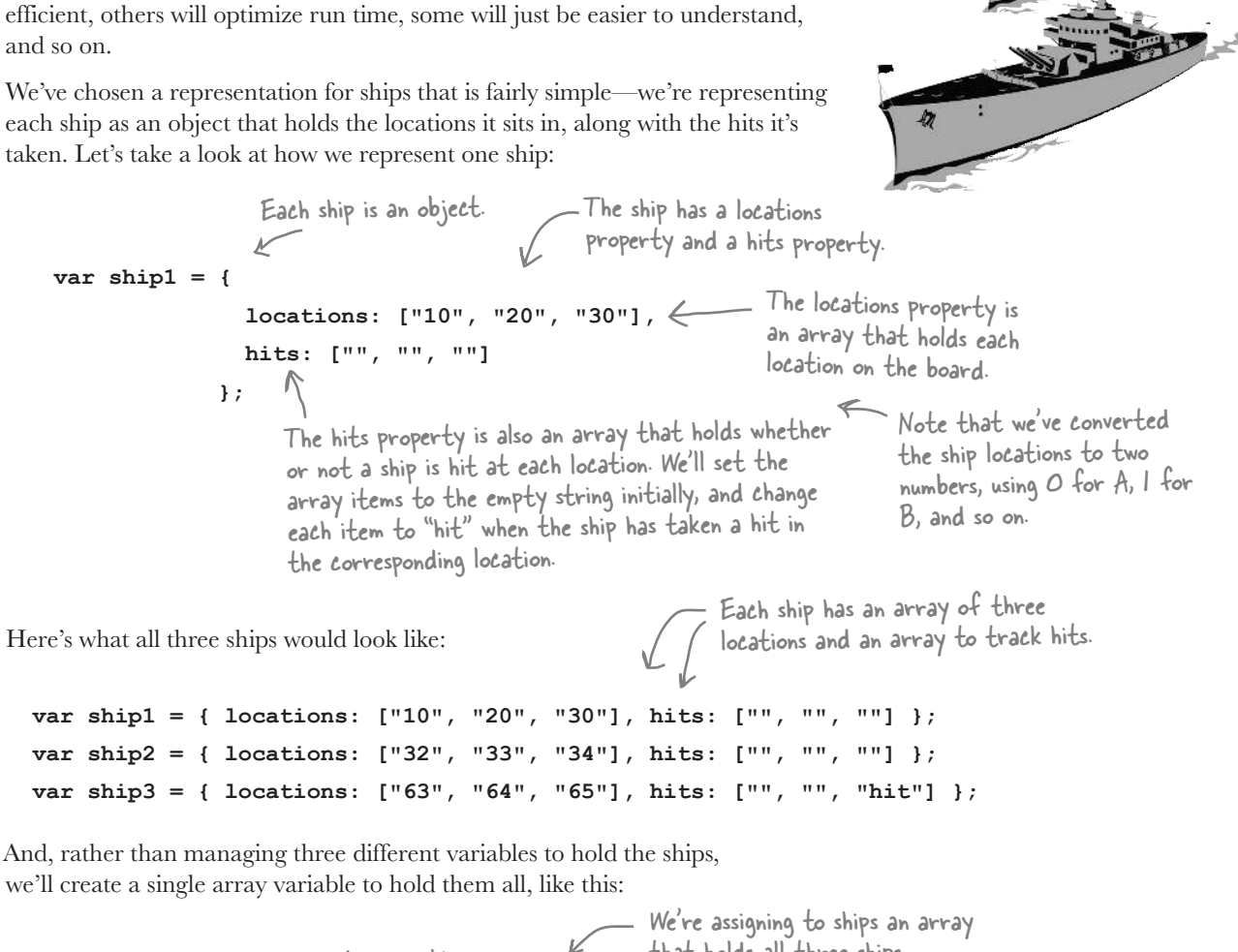

**var ships = [{ locations: ["10", "20", "30"], hits: ["", "", ""] }, { locations: ["32", "33", "34"], hits: ["", "", ""] }, { locations: ["63", "64", "65"], hits: ["", "", "hit"] }];** Note the plural name, ships. Here's the first ship... ...and the second... ...and the third. that holds all three ships. Note this ship has a hit at location "65" on the grid.

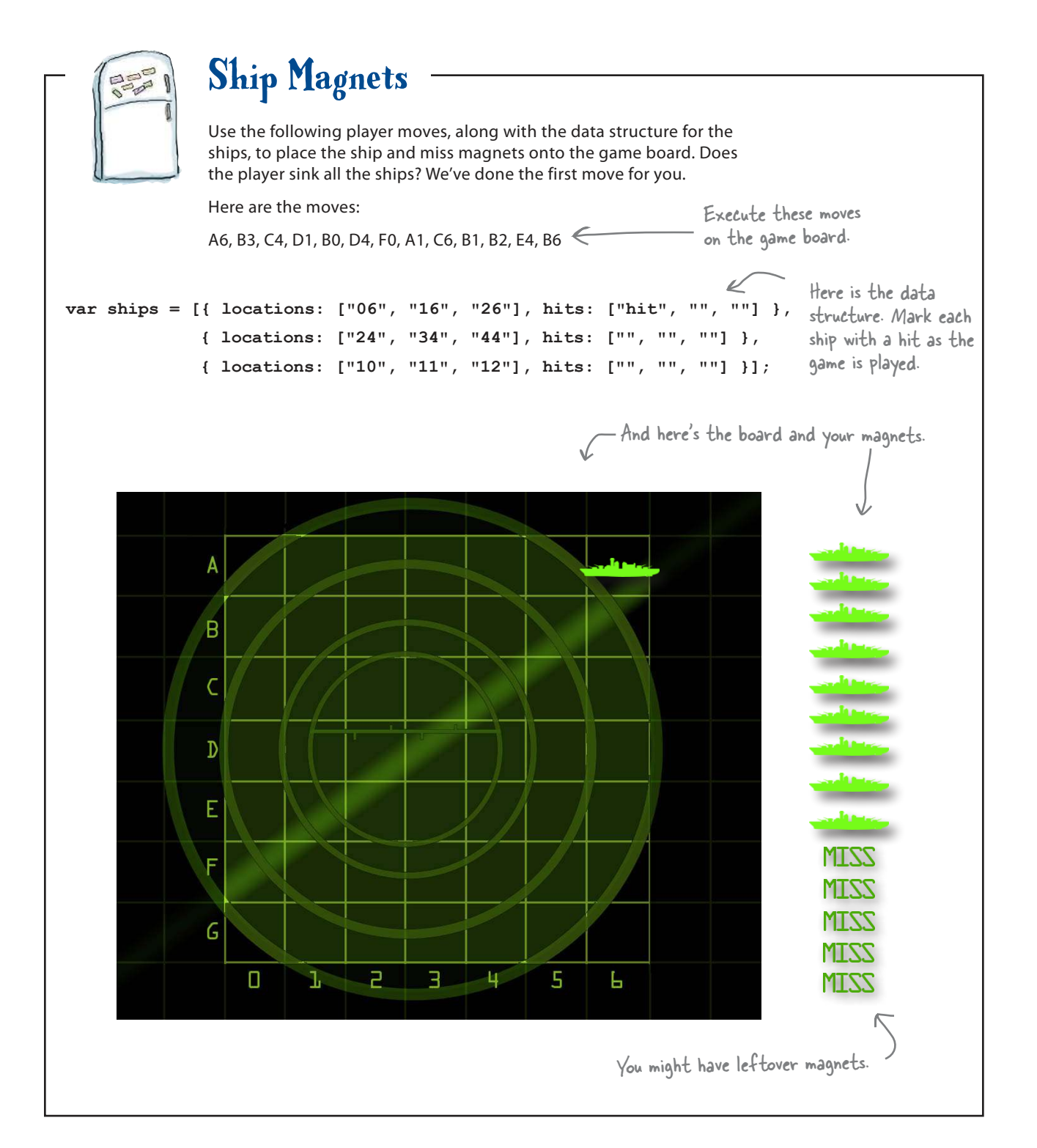

```
Sharpen your pencil
                            Let's practice using the ships data structure to simulate some ship activities. 
                            Using the ships definition below, work through the questions and the code 
                            below and fill in the blanks. Make sure you check your answers before moving 
                            on, as this is an important part of how the game works:
var ships = [{ locations: ["31", "41", "51"], hits: ["", "", ""] },
                { locations: ["14", "24", "34"], hits: ["", "hit", ""] },
                { locations: ["00", "01", "02"], hits: ["hit", "", ""] }];Which ships are already hit? And, at what locations?
    The player guesses "D4", does that hit a ship?______ If so, which one? __________
    The player guesses "B3", does that hit a ship? If so, which one?
     Finish this code to access the second ship's middle location and print its value 
     with console.log.
              var ship2 = ships[____];
              var locations = ship2.locations;
              console.log("Location is " + locations[____]);
     Finish this code to see if the third ship has a hit in its first location:
              var ship3 = ships[____];
              var hits = ship3._____;
              if ( = == "hit") console.log("Ouch, hit on third ship at location one");
              }
     Finish this code to hit the first ship at the third location:
              var ______ = ships[0];
              var hits = ship1._______;
              hits[\underline{\hspace{1cm}}] = \underline{\hspace{1cm}};
```
#### Implementing the model object

**var model = { boardSize: 7, numShips: 3, shipLength: 3, shipsSunk: 0, ships: [{ locations: ["06", "16", "26"], hits: ["", "", ""] }, { locations: ["24", "34", "44"], hits: ["", "", ""] }, { locations: ["10", "11", "12"], hits: ["", "", ""] }] };** Now that you know how to represent the ships and the hits, let's get some code down. First, we'll create the model object, and then take the ships data structure we just created, and add it as a property. And, while we're at it, there are a few other properties we're going to need as well, like numShips, to hold the number of ships we have in the game. Now, if you're asking, "What do you mean, we know there are three ships, why do we need a numShips property?" Well, what if you wanted to create a new version of the game that was more difficult and had four or five ships? By not "hardcoding" this value, and using a property instead (and then using the property throughout the code rather than the number), we can save ourselves a future headache if we need to change the number of ships, because we'll only need to change it in one place. Now, speaking of "hardcoding", we *are* going to hardcode the ships' initial locations, for now. By knowing where the ships are, we can test the game more easily, and focus on the core game logic for now. We'll tackle the code for placing random ships on the game board a little later. So let's get the model object created: The model is an object. These three properties keep us from hardcoding values. They are: boardSize (the size of the grid used for the board), numShips (the number of ships in the game), and shipLength (the number of locations in each ship, 3). The property ships is the array of ship objects that each store the locations and hits of one of the three ships. (Notice that we've changed ships from a variable, which we used before, to a property for the model object.) We've got quite a bit of state already! Later on, we'll generate these locations for the ships so they're random, but for now, we'll hardcode them to make it easier to test the game. Model **ships**: The ship locations and hits. **shipsSunk**: How many ships have been sunk. **numShips**: The number of ships in the game. **fire**: A method to fire on a ship and figure out if the shot is a hit or miss. **shipLength**: The number of locations in each ship. **boardSize**: The size of the grid for the board. shipsSunk (initialized to 0 for the start of the game) keeps the current number of ships that have been sunk by the player.

Note we're also hardcoding the sizes of the locations and hits arrays. You'll learn how to dynamically create arrays later in the book.

#### Thinking about the fire method

The fire method is what turns a player's guess into a hit or a miss. We already know the view object is going to take care of displaying the hits and misses, but the fire method has to provide the game logic for determining if a hit or a miss has occurred.

Knowing that a ship is hit is straightforward: given a player's guess, you just need to:

- Examine each ship and see if it occupies that location.
- $\blacksquare$  If it does, you have a hit, and we'll mark the corresponding item in the hits array (and let the view know we got a hit). We'll also return true from the method, meaning we got a hit.
- If no ship occupies the guessed location, you've got a miss. We'll let the view know, and return false from the method.

Now the fire method should also determine if a ship isn't just hit, but if it's sunk. We'll worry about that once we have the rest of the logic worked out.

### Setting up the fire method

Let's get a basic skeleton of the fire method set up. The method will take a guess as an argument, and then iterate over each ship to determine if that ship was hit. We won't write the hit detection code just yet, but let's get the rest set up now:

```
var model = {
    boardSize: 7,
    numShips: 3,
    shipsSunk: 0,
    shipLength: 3,
    ships: [{ locations: ["06", "16", "26"], hits: ["", "", ""] },
              { locations: ["24", "34", "44"], hits: ["", "", ""] },
{ locations: ["24", "34", "44"], hits: ["", "", ""] },<br>{ locations: ["10", "11", "12"], hits: ["", "", ""] }], \mathbb{Z} add a comma here!
    fire: function(guess) {
        for \{var i = 0; i < this. numShips; i++) \} var ship = this.ships[i];
         }
      }
};
                                          The method accepts a guess.
                                                                   Then, we iterate through the array 
                                                                   of ships, examining one ship at a time.
                Here we have our hands on a ship. We need to see if the guess matches any of its locations.
```
Model **ships**: The ship locations and hits. **shipsSunk**: How many ships have been sunk. **numShips**: The number of ships in the game. **fire**: A method to fire on a ship and figure out if the shot is a hit or miss. **shipLength**: The number of locations in each ship. **boardSize**: The size of the grid for the board.

#### Looking for hits

So now, each time through the loop, we need to see if the guess is one of the locations of the ship:

for  $\{var i = 0; i < this. numShips; i++) \}$  **var ship = this.ships[i]; locations = ship.locations; }** What we need is the code that determines if the guess is in this ship's locations. And we're stepping through each ship. And we've accessed the ship's set of locations. Remember this is a property of the ship that contains an array.

Here's the situation: we have a string, guess, that we're looking for in an array, locations. If guess matches one of those locations, we know we have a hit:

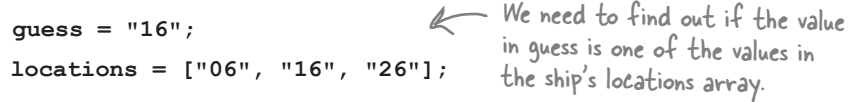

We could write yet another loop to go through each item in the locations array, compare the item to guess, and if they match, we have a hit.

But rather than write another loop, we have an easier way to do this:

```
var index = locations.indexOf(guess);<br>value and returns its index, or -1 if it can't find it.<br>value and returns its index, or -1 if it can't find it.
```
So, using indexOf, we can write the code to find a hit like this:

```
for \{var i = 0; i < this. numShips; i++) \} var ship = this.ships[i];
     locations = ship.locations;
     var index = locations.indexOf(guess);
     if (index >= 0) {
          // We have a hit!
     }
}
                   So if we get an index greater than or 
                    equal to zero, the user's guess is in the 
                    location's array, and we have a hit.
```
Notice that the indexOf method for an array is similar<br>to the indexOf string method. It takes a value and<br>returns the index of that value in the array (or -1 if<br>it can't find the value).

Using index of isn't any more efficient than writing a loop, but it is a little clearer and it's definitely less code. We'd also argue that the intent of this code is clearer than if we wrote a loop: it's easier to see what value we're looking for in an array using indexOf. In any case, you now have another tool in your programming toolbelt.

### Putting that all together...

To finish this up, we have one more thing to determine here: if we have a hit, what do we do? All we need to do, for now, is mark the hit in the model, which means adding a "hit" string to the hits array. Let's put all the pieces together:

```
var model = {
     boardSize: 7,
     numShips: 3,
     shipsSunk: 0,
     shipLength: 3,
     ships: [ { locations: ["06", "16", "26"], hits: ["", "", ""] },
                { locations: ["24", "34", "44"], hits: ["", "", ""] },
                { locations: ["10", "11", "12"], hits: ["", "", ""] } ],
      fire: function(guess) {
          for \{var i = 0; i < this. numShips; i++) \}For each ship...
                var ship = this.ships[i];
                var locations = ship.locations;
                                                       ⊮
                                                            \backslash If the quess is in the locations
                                                              array, we have a hit.
                var index = locations.indexOf(guess);
                                                           So mark the hits array 
                if (index >= 0) {
                                                 \overline{\mathscr{L}}at the same index. ship.hits[index] = "hit";
                     return true;
                                           Oh, and we need to return 
 }
                                            true because we had a hit.
 }
           return false;
     }
                 Otherwise, if we make it through all the ships and 
};
                  don't have a hit, it's a miss, so we return false.
```
That's a great start on our model object. There are only a couple of other things we need to do: determine if a ship is sunk, and let the view know about the changes in the model so it can keep the player updated. Let's get started on those…

#### Wait, can we talk about your verbosity again?

Sorry, we have to bring this up again. You're being a bit verbose in some of your references to objects and arrays. Take another look at the code:

```
for \{var i = 0; i < this. numShips; i++) \} var ship = this.ships[i];
   var locations = ship.locations;
   var index = locations.indexOf(guess);
 ...
}
                                          First we get the ship...
                                         Then we get the locations 
                                              in the ship... 
                                             Then we get the index of 
                                               the guess in the locations.
```
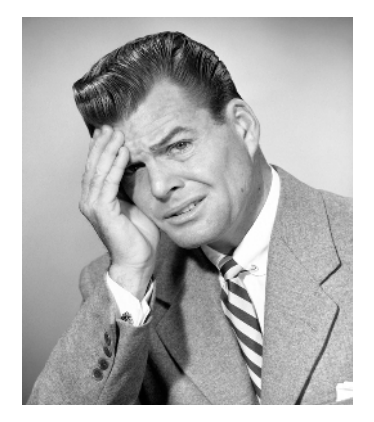

Some would call this code overly verbose. Why? Because some of these references can be shortened using *chaining*. Chaining allows us to string together object references so that we don't have to create temporary variables, like the locations variable in the code above.

Now you might ask why locations is a temporary variable? That's because we're using locations only to temporarily store the ship.locations array so we can then turn around and call the indexOf method on it to get the index of the guess. We don't need locations for anything else in this method. With chaining, we can get rid of that temporary locations variable, like this:

```
var index = ship.locations.indexOf(guess);
```
We've combined the two lines highlighted above into a single line.

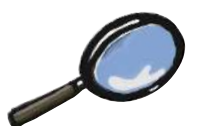

## How chaining works...

Chaining is really just a shorthand for a longer series of steps to access properties and methods of objects (and arrays). Let's take a closer look at what we just did to combine two statements with chaining. **var ship = { locations: ["06", "16", "26"], hits: ["", "", ""] }; var locations = ship.locations;** We were grabbing the locations array from the ship Here's a ship object.

```
var index = locations.indexOf(guess); \leftarrow And then using it to access the indexOf method.
```
We can combine the bottom two statements by chaining together the expressions (and getting rid of the variable locations):

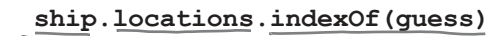

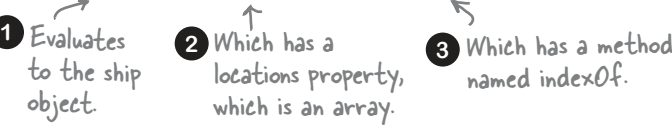

#### Meanwhile back at the battleship...

Now we need to write the code to determine if a ship is sunk. You know the rules: a battleship is sunk when all of its locations are hit. We can add a little helper method to check to see if a ship is sunk:

```
isSunk: function(ship) {
       for \ar{a} i = 0; i < \r{this.} shipLength; i++) if (ship.hits[i] !== "hit") {
                      return false;
               }
        }
        return true;
}
                                                      — This method takes a ship, and<br>- then checks every possible<br>location for a hit.
                                            If there's a location that doesn't 
                                                      have a hit, then the ship is still 
                                                     floating, so return false.
              Otherwise this ship is 
              sunk! Return true.
We'll call the method isSunk. It's going to take a ship and return true if it's sunk and false if it is still floating.
                                                      Go ahead and add this method to your model object, just below fire.
```
Now, we can use that method in the fire method to find out if a ship is sunk:

```
fire: function(guess) {
     for \{var i = 0; i < this. numShips; i++) \} var ship = this.ships[i];
            var index = ship.locations.indexOf(guess);
            if (index >= 0) {
                 ship.hits[index] = "hit";
                                                             We'll add the check here, 
                                                     \simafter we know for sure we 
                 if (this.isSunk(ship)) {
                                                             have a hit. If the ship is sunk, 
                       this.shipsSunk++;
                                                             then we increase the number of 
 }
                                                             ships that are sunk in model's 
                 return true;
                                                             shipsSunk property.
 }
      }
      return false;
                                               Here's where we added the new isSunk method, just below fire. Don't forget to make sure you've got a comma between each of the model's properties and methods!},
isSunk: function(ship) { ... }
```
#### A view to a kill...

That's about it for the model object. The model maintains the state of the game, and has the logic to test guesses for hits and misses. The only thing we're missing is the code to notify the view when we get a hit or a miss in the model. Let's do that now:

```
var model = {
     boardSize: 7,
     numShips: 3,
      shipsSunk: 0,
      shipLength: 3,
      ships: [ { locations: ["06", "16", "26"], hits: ["", "", ""] },
                { locations: ["24", "34", "44"], hits: ["", "", ""] },
                { locations: ["10", "11", "12"], hits: ["", "", ""] } ],
      fire: function(guess) {
         for \{var i = 0; i < this. numShips; i++) \} var ship = this.ships[i];
               var index = ship.locations.indexOf(guess);
               if (index >= 0) {
                    ship.hits[index] = "hit";
                    view.displayHit(guess);
                    view.displayMessage("HIT!");
                    if (this.isSunk(ship)) {
                         view.displayMessage("You sank my battleship!");
                         this.shipsSunk++;
 }
                    return true;
 }
 }
           view.displayMiss(guess);
           view.displayMessage("You missed.");
           return false;
      },
      isSunk: function(ship) {
         for \ar{a} = 0; i < \r{this}.\nshipLength; i++) if (ship.hits[i] !== "hit") {
                    return false;
 }
 }
          return true;
      }
};
                                                      K Notify the view that we got<br>a hit at the location in guess.
                                                       R \sim And ask the view to display the message "HIT!".
                                                      Notify the view that we got a miss at the location in guess.
                                                        And ask the view to display 
                                                           the message "You missed.".
                                                                           Let the player know that 
                                                                          this hit sank the battleship!
                                           This is the whole model object so you can see the entire thing in one piece.
                                                                  Remember that the methods in the
                                                                        view object add the "hit" or "miss" 
                                                                        class to the element with the id at 
                                                                       row and column in the guess string. So 
                                                                        the view translates the "hit" in the 
                                                                       hits array into a "hit" in the HTML. 
                                                                       But keep in mind, the "hit" in the 
                                                                       HTML is just for display; the "hit" in 
                                                                       the model represents the actual state.
```
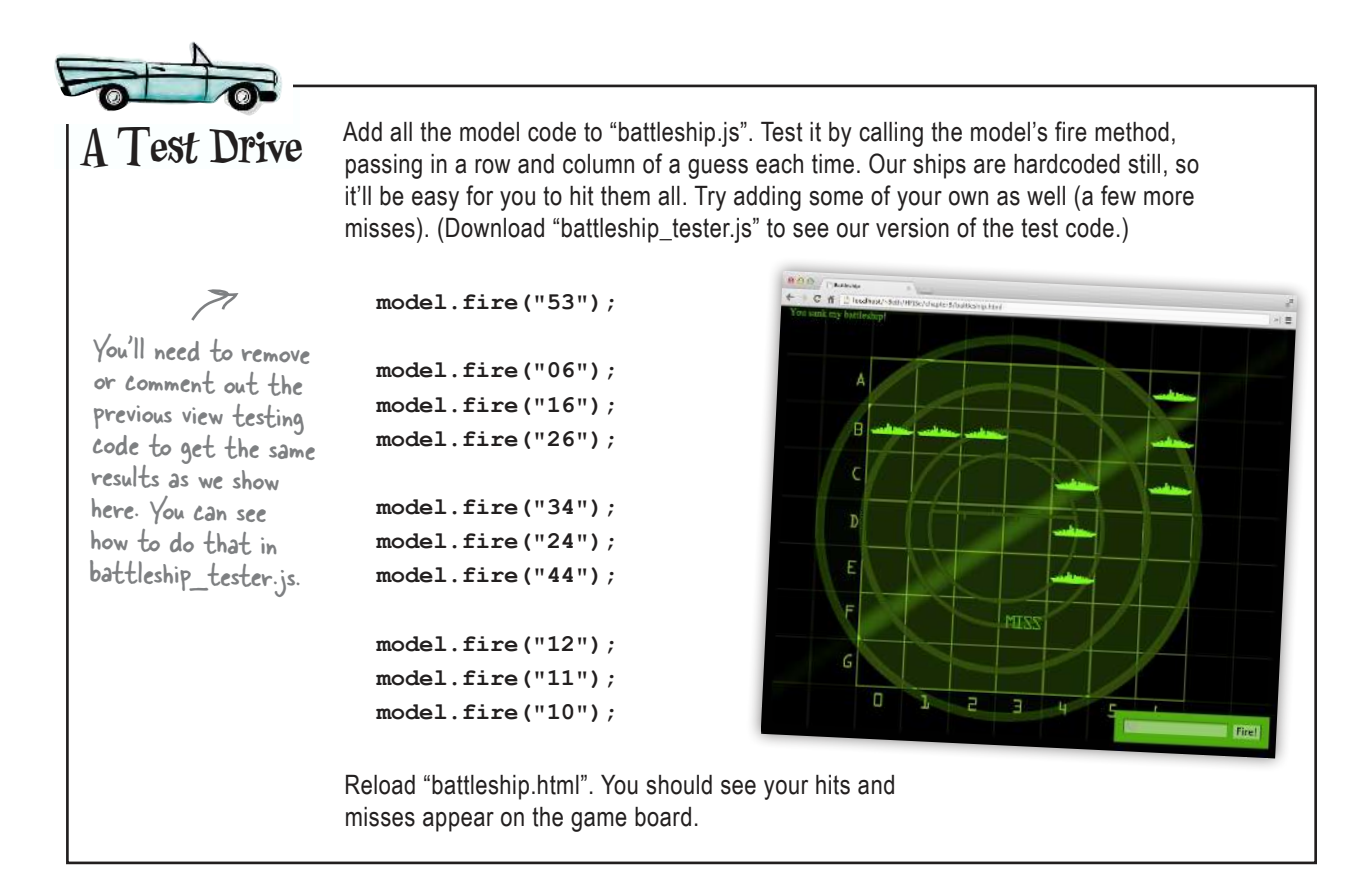

# there are no<br>Dumb Questions

#### Q: **Is using chaining to combine statements better than keeping statements separate?**

 $A:$  Not necessarily better, no. Chaining isn't much more efficient (you save one variable), but it does make your code shorter. We'd argue that short chains (2 or 3 levels at most) are easier to read than multiple lines of code, but that's our preference. If you want to keep your statements separate, that's fine. And if you do use chaining, make sure you don't create really long chains; they will be harder to read and understand if they're too long.

Q: **We have arrays (locations) inside an object (ship) inside an array (ships). How many levels deep can you nest objects and arrays like this?**

 $A$ : Pretty much as deep as you want. Practically, of course, it's unlikely you'll ever go too deep (and if you find yourself with more than three or four levels of nesting, it's likely your data structure is getting too complex and you should rethink things a bit).

Q: **I noticed we added a property named boardSize to the model, but we haven't used it in the model code. What is that for?**

 $A$  : We're going to be using model.boardSize, and the other properties in model, in the code coming up. The model's responsibility is to manage the state of the game, and boardSize is definitely part of the state. The controller will access the state it needs by accessing the model's properties, and we'll be adding more model methods later that will use these properties too.

#### Implementing the Controller

Now that you have the view and the model complete, we're going to start to bring this app together by implementing the controller. At a high level, the controller glues everything together by getting a guess, processing the guess and getting it to the model. It also keeps track of some administrative details, like the current number of guesses and the player's progress in the game. To do all this the controller relies on the model to keep the state of the game and on the view to display the game.

More specifically, here's the set of responsibilities we're giving the controller:

- Get and process the player's guess (like "A0" or "B1").
- Keep track of the number of guesses.
- Ask the model to update itself based on the latest guess.
- $\blacksquare$  Determine when the game is over (that is, when all ships have been sunk).

Let's get started on the controller by first defining a property, quesses, in the controller object. Then we'll implement a single method, processGuess, that takes an alphanumeric guess, processes it and passes it to the model.

**Controller guesses**: Keeps number of guesses. **processGuess**: Processes guesses and passes them to the model. Detects the end of the game.

Here's the skeleton of the controller code; we'll fill this in over the next few pages:

```
var controller = {
     guesses: 0,
     processGuess: function(guess) {
        // more code will go here
     }
};
                           Here we're defining our controller object, with<br>a property, guesses, initialized to zero.
                                                       And here's the beginning of the processGuess method, 
                                                       which takes a guess in the form "A0".
```
#### Processing the player's guess

The controller's responsibility is to get the player's guess, make sure it's valid, and then get it to the model object. But, where does it get the player's guess? Don't worry, we'll get to that in a bit. For now we're just going to assume, at some point, some code is going to call the controller's processGuess method and give it a string in the form:

> **"A3** I You know the Battleship-style guess<br>
> format at this point: it's a letter format at this point: it's a letter followed by a number.

Now after you receive a guess in this form (an alpha-numeric set of characters, like "A3"), you'll need to transform the guess into a form the model understands (a string of two numeric characters, like "03"). Here's a high level view of how we're going to convert a valid input into the number-only form:

> Assume we've been handed a string in alphanumeric form:

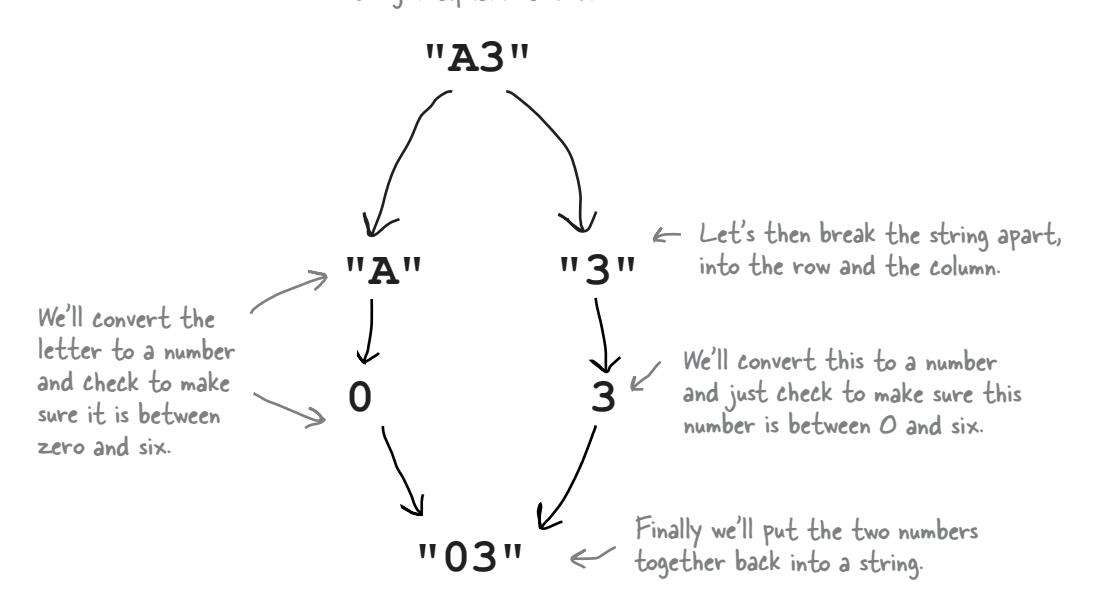

But first things first. We also need to check that the input is valid. Let's plan this all out before we write the code.

This is a great technique when you are coding. Focus on the requirements for the specific code you're working on. Thinking about the whole problem at once is often a less successful technique.

Surely a player would never enter in an invalid guess, right? Ha! We'd better make sure we've got valid input.

#### Planning the code...

Rather than putting all this guess-processing code into the processGuess method, we're going to write a little helper function (after all we might be able to use this again). We'll name the function parseGuess.

Let's step through how it is going to work before we start writing code:

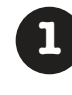

We get a player's guess in classic Battleship-style as a single letter followed by a number.

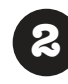

Check the input to make sure it is valid (not null or too long or too short).

**3** Take the letter and convert it to a number: A to 0, B to 1, and so on.

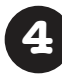

**4** See if the number from step 3 is valid (between 0 and 6).

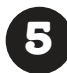

Check the second number for validity (also between 0 and 6).

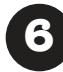

If any check failed, return null. Otherwise concatenate the two numbers into a string and return the string.

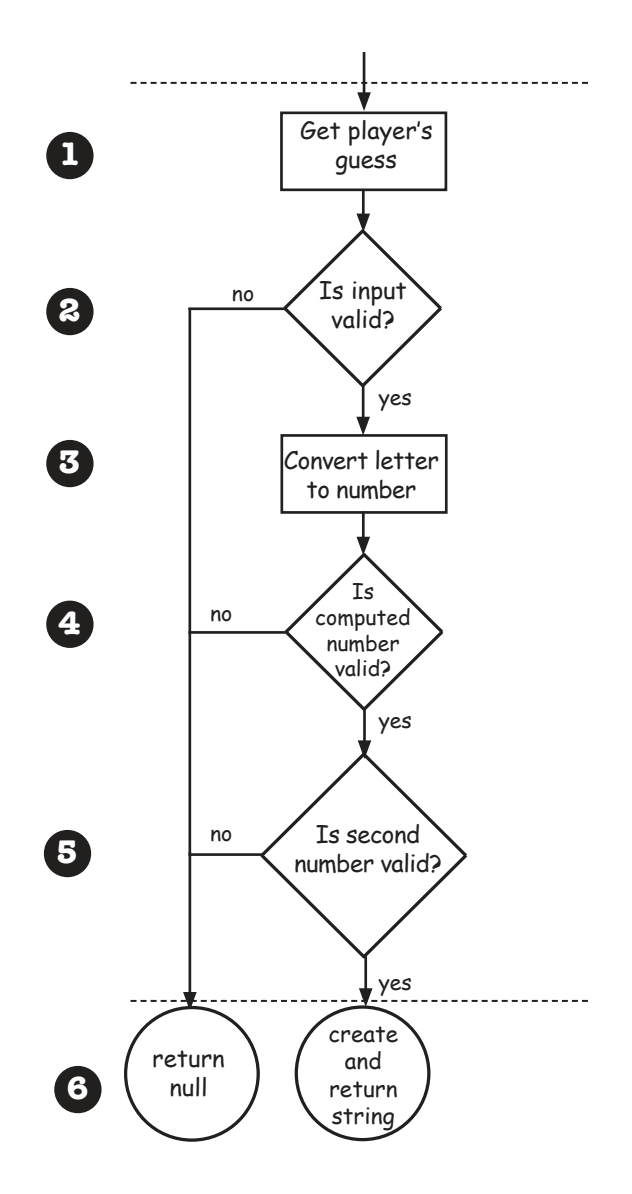

#### Implementing parseGuess

We have a solid plan for coding this, so let's get started:

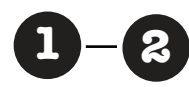

Let's tackle steps one and two. All we need to do is accept the player's guess and check to make sure it is valid. At this point we're just going to define validity as accepting a non-null string and a string that has exactly two characters in it.

```
function parseGuess(guess) {
    if (guess === null || guess.length !== 2) {
        alert("Oops, please enter a letter and a number on the board.");
    } 
}
                       The guess is passed into the guess parameter.
                                                  And then we check for null and to 
                                                  make sure the length is 2 characters.
                              If not, we alert the player.
```
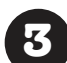

**3** Next, we take the letter and convert it to a number by using a helper array that contains the letters A-F. To get the number, we can use the indexOf method to get the index of the letter in the array, like this:

```
An array loaded with each letter that 
                                           could be part of a valid guess.
function parseGuess(guess) {
    var alphabet = ["A", "B", "C", "D", "E", "F", "G"];
    if (guess === null || guess.length !== 2) {
        alert("Oops, please enter a letter and a number on the board.");
    } else {
                                                        Grab the first 
                                             \epsilon firstChar = guess.charAt(0);
                                                        character of the guess.
        var row = alphabet.indexOf(firstChar); 
    }
               \left\{\right\} Then, using indexOf, we get back a number between zero
}
                   and six that corresponds to the letter. Try a couple of 
                   examples to see how this works.
```
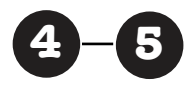

**4 5** Now we'll handle checking both characters of the guess to see if they are numbers between zero and six (in other words, to make sure they are both valid positions on the board).

```
function parseGuess(guess) {
    var alphabet = ["A", "B", "C", "D", "E", "F", "G"];
    if (guess === null || guess.length !== 2) {
        alert("Oops, please enter a letter and a number on the board.");
    } else {
        firstChar = guess.charAt(0);
        var row = alphabet.indexOf(firstChar); 
        var column = guess.charAt(1);
        if (isNaN(row) || isNaN(column)) {
            alert("Oops, that isn't on the board.");
        } else if (row < 0 || row >= model.boardSize ||
                              column < 0 || column >= model.boardSize) {
            alert("Oops, that's off the board!");
 } 
    }
}
                                                               Here we've added code to grab the 
                                                               second character in the string, which 
                                                               represents the column.
                                                              And we're checking to see if either 
                                                              of the row or column is not a number 
                                                              using the isNAN function.
             We're also making sure that the<br>numbers are between zero and six.
                                                  Actually we're being even more general here.
                                                  Instead of hardcoding the number six, we're 
                                                  asking the model to tell us how big the board 
                                                  is and using that number for comparison.
                                      Rather than hard-coding the value six as the biggest value a row 
                                      or column can hold, we used the model's boardSize property. What 
Notice we're using type conversion like 
crazy here! column is a string, so when 
we check to make sure its value is 0-b,
we rely on type conversion to convert it 
to a number for comparison.
```
advantage do you think that has in the long run?

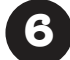

Now for our final bit of code for the parseGuess function... If any check for valid input fails, we'll return null. Otherwise we'll return the row and column of the guess, combined into a string.

```
function parseGuess(guess) {
          var alphabet = ["A", "B", "C", "D", "E", "F", "G"];
          if (guess === null || guess.length !== 2) {
             alert("Oops, please enter a letter and a number on the board.");
          } else {
             firstChar = guess.charAt(0);
             var row = alphabet.indexOf(firstChar); 
             var column = guess.charAt(1);
             if (isNaN(row) || isNaN(column)) {
                 alert("Oops, that isn't on the board.");
              } else if (row < 0 || row >= model.boardSize ||
                          column < 0 || column >= model.boardSize) {
                 alert("Oops, that's off the board!");
              } else {
                 return row + column;
              }
          }
          return null;
     }
                                                 \leftarrow At this point, everything \leqlooks good, so we can return 
                                                        a row and column.If we get here, there was a failed 
                              check along the way, so return null.
A Test Drive Okay, make sure all this code is entered into "battleship.js" and
                       then add some function calls below it all that look like this:
                        console.log(parseGuess("A0"));
                        console.log(parseGuess("B6"));
                        console.log(parseGuess("G3"));
                        console.log(parseGuess("H0"));
                        console.log(parseGuess("A7"));
                       Reload "battleship.html", and make sure your console 
                       window is open. You should see the results of parseGuess 
                       displayed in the console and possibly an alert or two.
                                                                               JavaScript console
                                                                              00
                                                                              16
                                                                              63
                                                                              null
                                                                             null
                                                                                       Notice we're 
                                                                                       concatenating the 
                                                                                       row and column 
                                                                                       together to make 
                                                                                       a string, and 
                                                                                       returning that 
                                                                                       string. We're using 
                                                                                       type conversion 
                                                                                       again here: row is a 
                                                                                       number and column 
                                                                                       is a string, so we'll 
                                                                                       end up with a 
                                                                                       string.
```
#### Meanwhile back at the controller...

Now that we have the parseGuess helper function written we move on to implementing the controller. Let's first integrate the parseGuess function with the existing controller code:

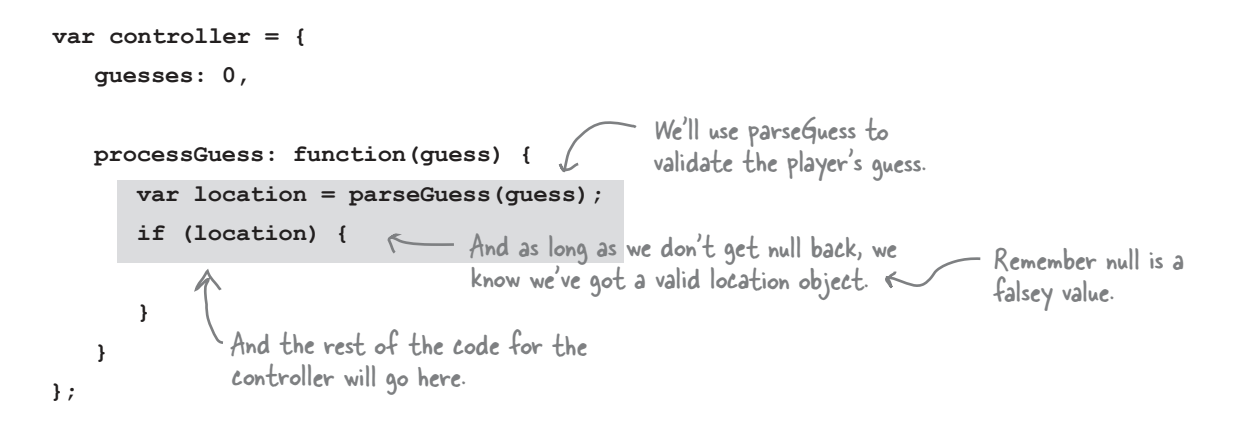

That completes the first responsibility of the controller. Let's see what's left:

- Get and process the player's guess (like "A0" or "B1").
- Keep track of the number of guesses.
- Ask the model to update itself based on the latest guess.
- $\blacksquare$  Determine when the game is over (that is, when all ships have been sunk).

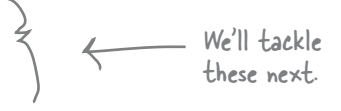

#### Counting guesses and firing the shot

The next item on our list is straightforward: to keep track of the number of guesses we just need to increment the guesses property each time the player makes a guess. As you'll see in the code, we've chosen not to penalize players if they enter an invalid guess.

Next, we'll ask the model to update itself based on the guess by calling the model's fire method. After all, the point of a player's guess is to fire hoping to hit a battleship. Now remember, the fire method takes a string, which contains the row and column, and by some luck we get that string by calling parseGuess. How convenient.

Let's put all this together and implement the next step...

```
var controller = {
     guesses: 0,
     processGuess: function(guess) {
         var location = parseGuess(guess);
         if (location) {
              this.guesses++;
              var hit = model.fire(location);
 }
     }
};
                                                            If the player entered a 
                                                            valid guess we increase the 
                                                            number of guesses by one.
                       And then we pass the row and column in the form 
                       of a string to the model's fire method. Remember, 
                       the fire method returns true if a ship is hit.
                                                                                             Remember, this.guesses++ just adds one to the value of the guesses property. It works just like i++ in for 
                                                                                               loops.
                                                                                           Also notice if the player 
                                                                                              enters an invalid board 
                                                                                              location, we don't penalize 
                                                                                              them by counting the guess.
```
#### Game over?

All we have left is to determine when the game is complete. How do we do that? Well, we know that when three ships are sunk the game is over. So, each time the guess is a hit, we'll check to see if there are three sunken ships, using the model.shipsSunk property. Let's generalize this a bit, and instead of just comparing it to the number 3, we'll use the model's numShips property for the comparison. You might decide later to set the number of ships to, say, 2 or 4, and this way, you won't need to revisit this code to make it work correctly.

```
var controller = {
    guesses: 0,
    processGuess: function(guess) {
        var location = parseGuess(guess);
        if (location) {
            this.guesses++;
           var hit = model.fire(location);
           if (hit && model.shipsSunk === model.numShips) {
                   view.displayMessage("You sank all my battleships, in " + 
                                                           this.guesses + " guesses");
 }
        }
    }
};
                                                           If the guess was a hit, and the 
                                                           number of ships that are sunk is 
                                                           equal to the number of ships in the 
                                                           game, then show the player a message 
                                                           that they've sunk all the ships.
                           We'll show the player the total number 
                           of guesses they took to sink the ship. 
                          The guesses property is a property of 
                          "this" object, the controller.
```
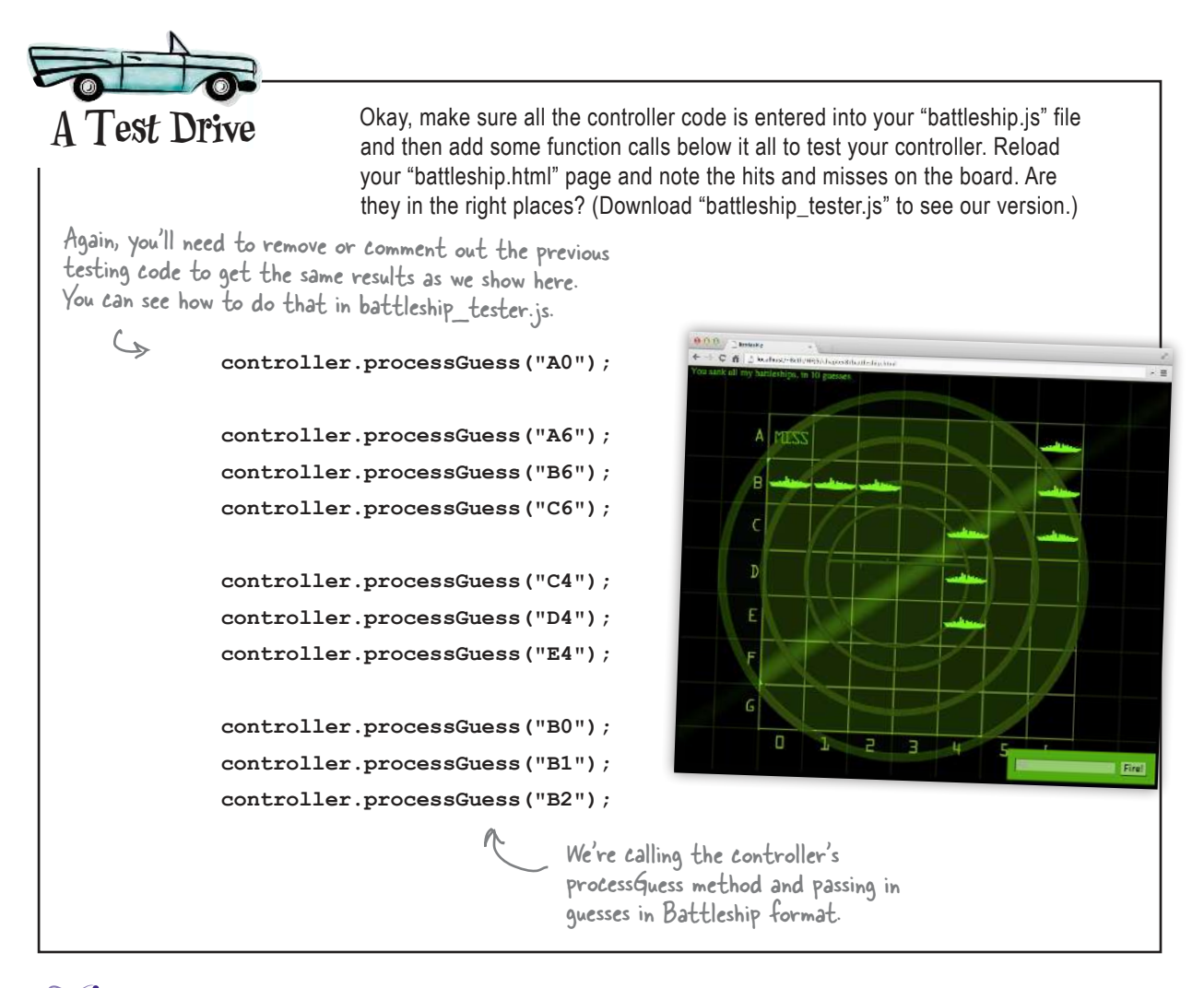

WER

We let the player know the game ended in the message area, after they sink all three ships. But the player can still enter guesses. If you wanted to fix this so a player isn't allowed to enter guesses after they've sunk all the ships, how would you handle that?

# Getting a player's guess

Now that you've implemented the core game logic and display, you need a way to enter and retrieve a player's guesses so the game can actually be played. You might remember that in the HTML we've already got a <form> element ready for entering guesses, but how do we hook that into the game?

To do that we need an *event handler*. We've talked a little about event handlers already. For now, we're going to spend just enough time with event handlers again to get the game working, and we'll undertake learning the nitty-gritty details of event handlers in the next chapter. Our goal is for you to get a high-level understanding of how event handlers work with form elements, but not necessarily understand everything about how it works at the detailed level, right now.

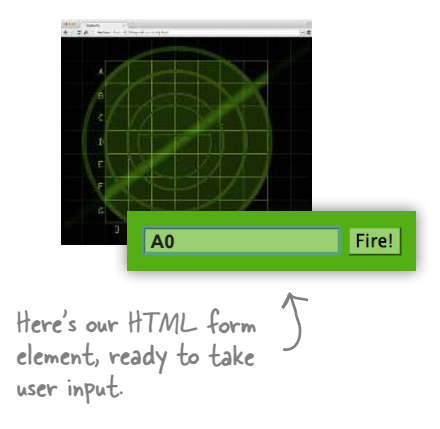

Here's the big picture:

- The player enters a guess and clicks on the Fire! button. **1**
- **2** When Fire! is clicked, a pre-assigned event handler is called.
- **3** The handler for the Fire! button grabs the player's input from the form and hands it to the controller.

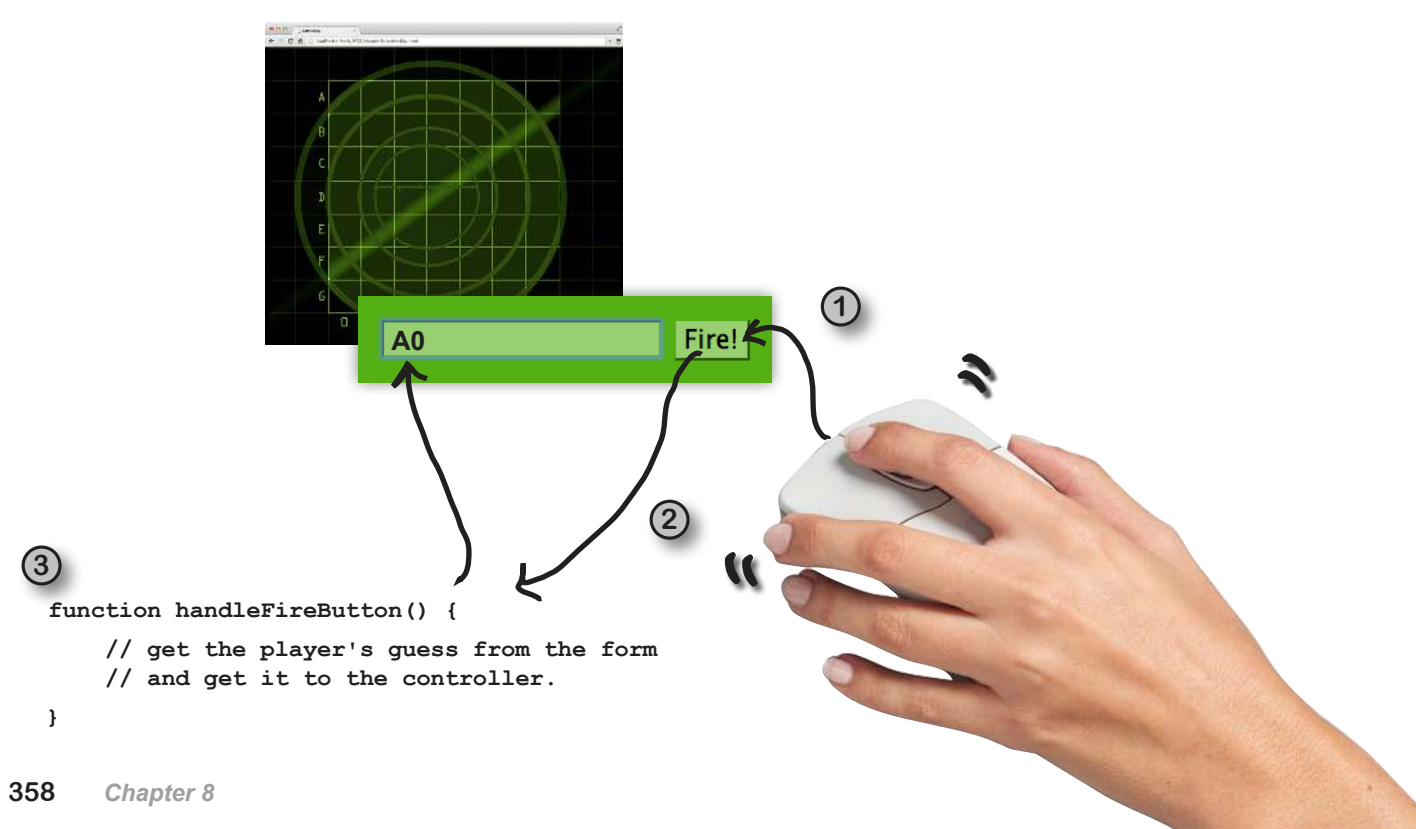

# How to add an event handler to the Fire! button

To get this all rolling the first thing we need to do is add an event handler to the Fire! button. To do that, we first need to get a reference to the button using the button's id. Review your HTML again, and you'll find the Fire! button has the id "fireButton". With that, all you need to do is call document.getElementById to get a reference to the button. Once we have the button reference, we can assign a handler function to the onclick property of the button, like this:

```
First, we get a reference to the Fire! 
                                                                        button using the button's id:
function init() {
    var fireButton = document.getElementById("fireButton");
     fireButton.onclick = handleFireButton;
}
 function handleFireButton() {
  // code to get the value from the form
We'll write this code in just a sec.}
 window.onload = init;
                                                             Then we can add a click handler function 
                                                                    named handleFireButton to the button.
                                                            Here's the handleFireButton function. 
                                                            This function will be called whenever 
                                                            you click the Fire! button.
             And let's not forget to get a 
             handleFireButton function started:
        We need somewhere for this code to go, so let's create an init function.
                                \overline{\phantom{a}} Just like we learned in Chapter b, we
                                   want the browser to run init when
                                   the page is fully loaded.
```
## Getting the player's guess from the form

The Fire! button is what initiates the guess, but the player's guess is actually contained in the "guessInput" form element. We can get the value from the form input by accessing the input element's value property. Here's how you do it:

```
function handleFireButton() {
       var guessInput = document.getElementById("guessInput");
       var guess = guessInput.value;
}
                                                          First, we get a reference to the input form 
                                                          element using the input element's id, "guessInput".
                                                                                                    Then we get the guess from 
                                                                                                    the input element. The guess is 
                                                                                                    stored in the value property of 
           We have the value, now all we need is to do something<br>with it. Luckily we have lots of code already that's<br>ready to do something with it. Let's add that next.
```
# Passing the input to the controller

Here's where it all comes together. We have a controller waiting—just dying—to get a guess from the player. All we need to do is pass the player's guess to the controller. Let's do that:

```
function handleFireButton() {
      var guessInput = document.getElementById("guessInput");
      var guess = guessInput.value;
                                                         We're passing the player's guess to 
                                                   \leftarrow the controller, and then everything
      controller.processGuess(guess);
                                                         should work like magic!
      guessInput.value = "";
                                         This little line just resets the form input element 
                                         to be the empty string. That way you don't have 
}
                                         to explicitly select the text and delete it before 
                                         entering the next guess, which would be annoying.A Test Drive This is no mere test drive. You're finally ready to play the real game! Make
                           sure you've added all the code to "battleship.js", and reload "battleship.html"
                           in your browser. Now, remember the ship locations are hardcoded, so you'll 
                           have a good idea of how to win this game. Below you'll find the winning 
                           moves, but be sure to fully test this code. Enter misses, invalid guesses and 
                           downright incorrect guesses.
                           A6
                                       These are the winning
                           B6
                                           guesses, in order by ship. 
                           C6
                                           But you don't have to enter 
                                          them all in order. Try mixing 
                                          them up a bit. Enter some 
                           C4
                                          invalid guesses in between 
                            D4
                                          the correct ones. Enter 
                           E4
                                          misses too. That's all part 
                                          of the Quality Assurance 
                                          testing for the game.
                            B0
                            B1
                            B2
                                                                     A6
                                                                                                     Fire!
```
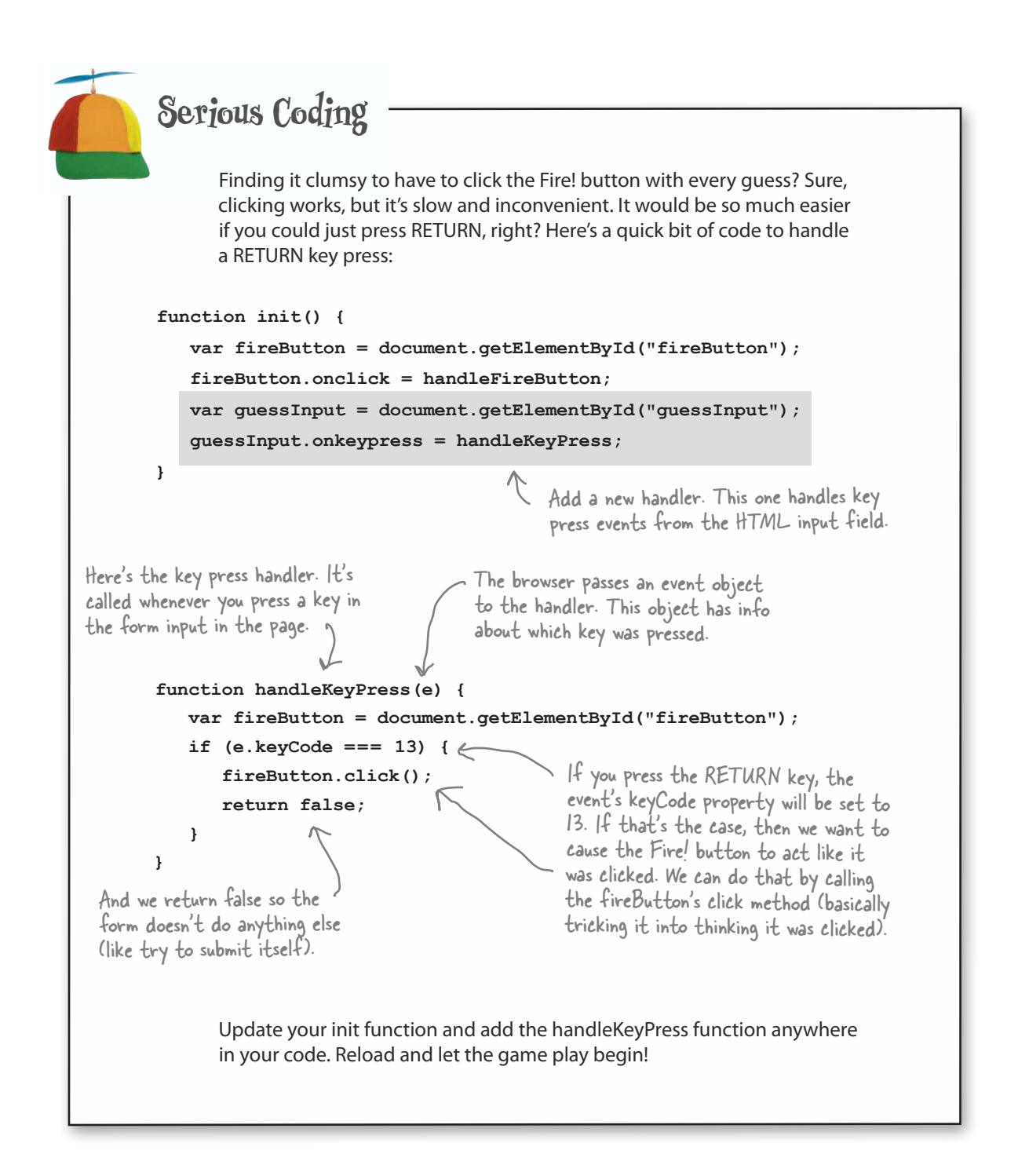

# What's left? Oh yeah, darn it, those hardcoded ships!

At this point you've got a pretty amazing browser-based game created from a little HTML, some images, and roughly 100 lines of code. But, the one aspect of this game that is a little unsatisfying is that the ships are always in the same location. You still need to write the code to generate random locations for the ships every time we start a new game (otherwise, it'll be a pretty boring game).

Now, before we start, we want to let you know that we're going to cover this code at a slightly faster clip—you're getting to the point where you can read and understand code better, and there aren't a lot of new things in this code. So, let's get started. Here's what we need to consider:

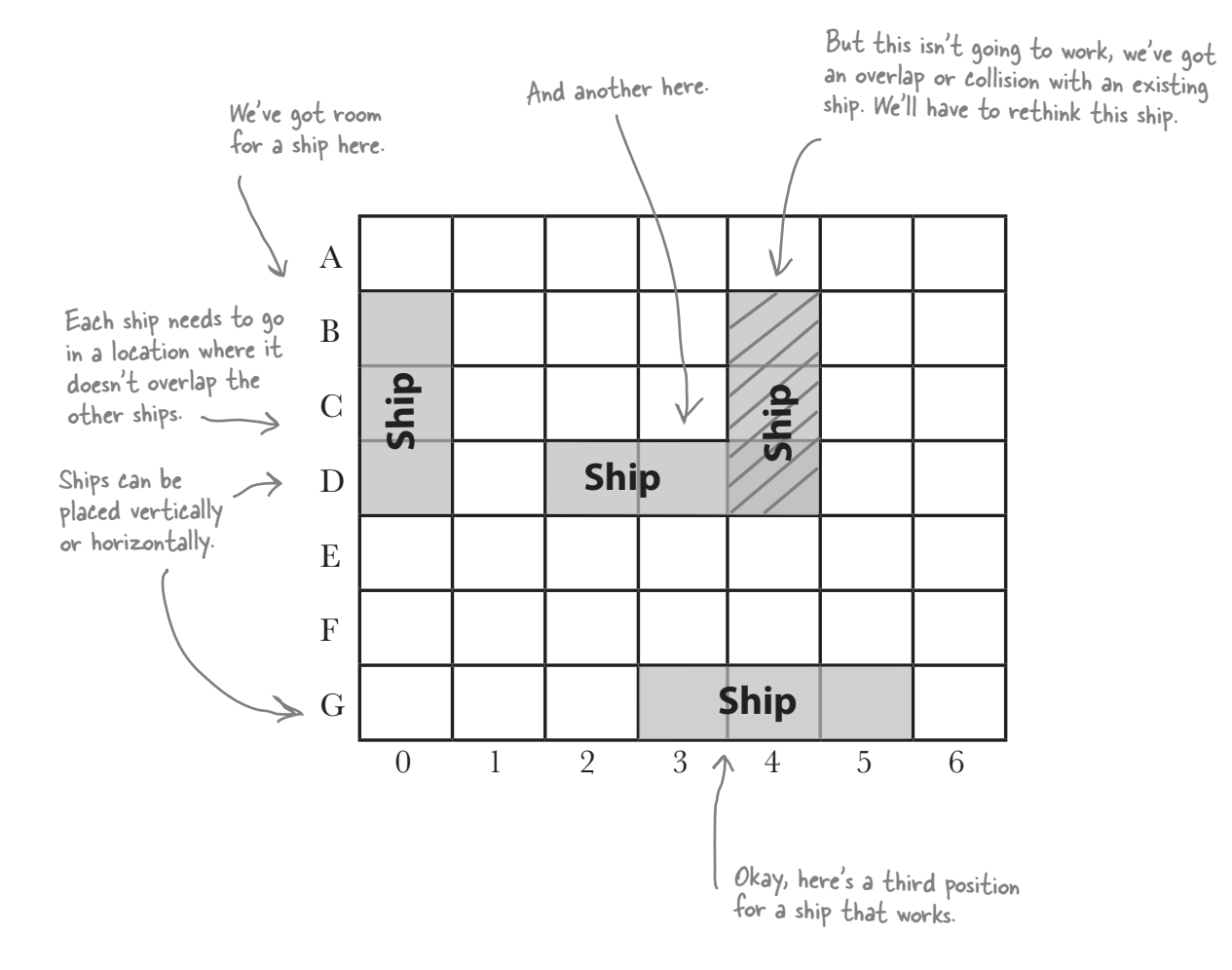

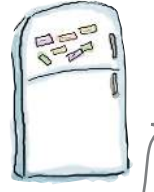

# Code Magnets

An algorithm to generate ships is all scrambled up on the fridge. Can you put the  $^7$ magnets back in the right places to produce a working algorithm? Check your answer at the end of the chapter before you go on.

An algorithm is just a fancy An algorithm is June of steps<br>word for a sequence of steps that solve a problem.

**Generate a random location for the new ship.**

> **Loop for the number of ships we want to create.**

**Generate a random direction (vertical or horizontal) for the new ship.**

**Add the new ship's locations to the ships array.**

**Test to see if the new ship's locations collide with any existing ship's locations.**

# How to place ships

There are two things you need to consider when placing ships on the game board. The first is that ships can be oriented either vertically or horizontally. The second is that ships don't overlap on the board. The bulk of the code we're about to write handles these two constraints. Now, as we said, we're not going to go through the code in gory detail, but you have everything you need to work through it, and if you spend enough time with the code you'll understand each part in detail. There's nothing in it that you haven't already encountered so far in the book (with one exception that we'll talk about). So let's dive in…

We're going to organize the code into three methods that are part of the model object:

- **generateShipLocations**: This is the master method. It creates a ships array in the model for you, with the number of ships in the model's numShips property.
- **generateShip**: This method creates a single ship, located somewhere on the board. The locations may or may not overlap other ships.
- **collision:** This method takes a single ship and makes sure it doesn't overlap with a ship already on the board.

### The generateShipLocations function

Let's get started with the generateShipLocations method. This method iterates, creating ships, until it has filled the model's ships array with enough ships. Each time it generates a new ship (which it does using the generateShip method), it uses the collision method to make sure there are no overlaps. If there is an overlap, it throws that ship away and keeps trying.

One thing to note in this code is that we're using a new iterator, the **do while** loop. The do while loop works almost exactly like **while**, except that you *first* execute the statements in the body, and *then* check the condition. You'll find certain logic conditions, while rare, work better with do while than with the while statement.

```
generateShipLocations: function() {
          var locations;
          for \{var i = 0; i < this. numShips; i++) \} do {
                     locations = this.generateShip();
                } while (this.collision(locations));
                this.ships[i].locations = locations;
           }
    },
                                                                       For each ship we want to generate locations for.
                                                                         We generate a new set of locations...
                                                                         ... and check to see if those locations 
                                                                          overlap with any existing ships on the 
                                                                         board. If they do, then we need to try 
                                                                         again. So keep generating new locations 
                                                                         until there's no collision.Once we have locations that work, w^{\triangledown}assign the locations to the ship's locations 
                 property in the model.ships array.
We're using 
a do while 
loop here!
 We're adding this method to the model object
```
### Writing the generateShip method

The generateShip method creates an array with random locations for one ship without worrying about overlap with other ships on the board. We'll go through this method in a couple of steps. The first step is to randomly pick a direction for the ship: will it be horizontal or vertical? We're going to determine this with a random number. If the number is 1, then the ship is horizontal; if it's 0, then the ship is vertical. We'll use our friends the Math.random and Math.floor methods to do this as we've done before:

```
We use Math.random to generate a<br>number between O and 1, and multiply<br>the result by 2, to get a number<br>between O and 2 (not including 2).<br>We then turn that into a O or a 1<br>using Math.floor.
This method also is added to the model object.generateShip: function() {
          var direction = Math.floor(Math.random() * 2);
          var row, col;
                                                                                                             We're saying that if the 
                                                                                                             direction is a 1, that means 
          if (direction === 1) {
                                                                                                             we'll create a horizontal ship...
                // Generate a starting location for a horizontal ship
          } else {
                                                                                                        ... and if direction is 0, that 
                                                                                                \leftharpoonupmeans we'll create a vertical ship.
                // Generate a starting location for a vertical ship
          }
                First, we'll create a starting location, like row = 0 and
                column = 3, for the new ship. Depending on the direction, we
                need different rules to create the starting location (you'll 
                see why in just a sec). 
                                            For the new ship locations, we'll start with an empty array, and add the locations one by one.
    var newShipLocations = [];
   var newShipLocations = [];<br>
for (var i = 0; i < this.shipLength; i++) { \mathcal{U} of locations in a ship...
                if (direction === 1) {
                                                                                                            ... and add a new location<br>to the newShipLocations<br>array each time through the<br>loop. Again we need slightly<br>different code to generate<br>a location depending on the<br>direction of the ship.
    // add location to array for new horizontal ship
                } else {
                       // add location to array for new vertical ship
                }
          }
                                                   Once we've generated all the 
          return newShipLocations;
                                                    locations, we return the array.
                                                                                                          We'll be filling in the rest of this 
  },
                                                                                                          code starting on the next page...
```
Generating a random 0 or 1 is kind of like tossing a coin.

*bringing it all together*

*you are here* 4 **365**

# Generate the starting location for the new ship

Now that you know how the ship is oriented, you can generate the locations for the ship. First, we'll generate the starting location (the first position for the ship) and then the rest of the locations will just be the next two columns (if the ship is horizontal) or the next two rows (if it's vertical).

To do this we need to generate two random numbers—a row and a column—for the starting location of the ship. The numbers both have to be between 0 and 6, so the ship will fit on the game board. But remember, if the ship is going to be placed *horizontally*, then the starting *column* must be between 0 and 4, so that we have room for the rest of the ship:

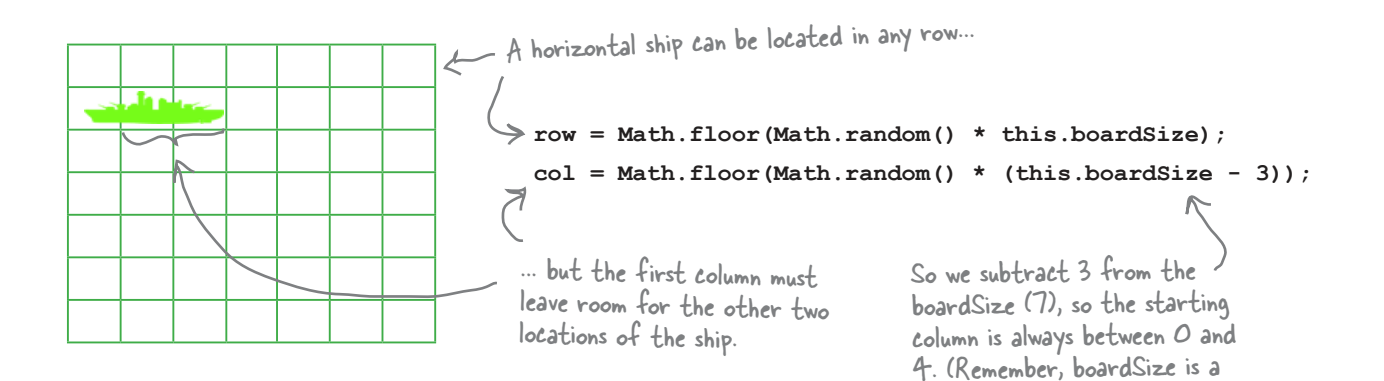

property of the model.)

And, likewise, if the ship is going to be placed *vertically*, then the starting *row* must be between 0 and 4, so that we have room for the rest of the ship:

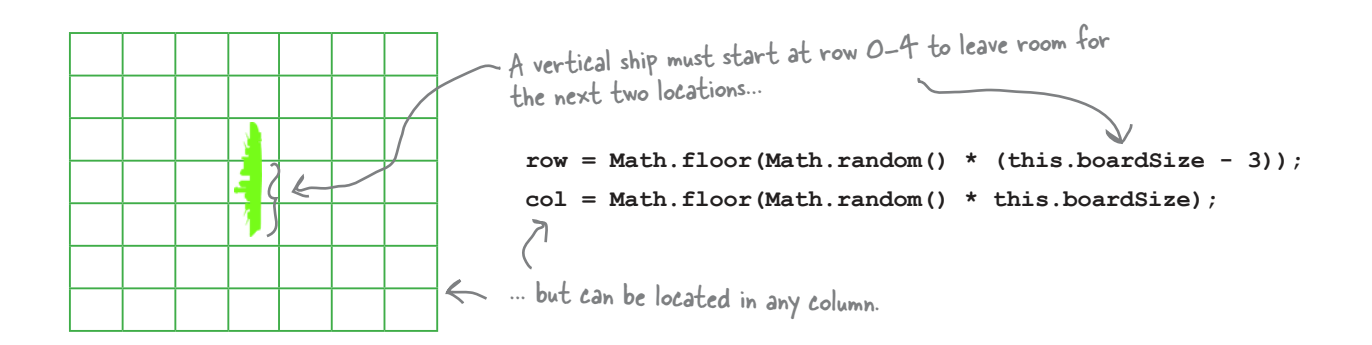

### Completing the generateShip method

Plugging that code in, now all we have to do is make sure we add the starting location along with the next two locations to the newShipLocations array.

```
generateShip: function() {
       var direction = Math.floor(Math.random() * 2);
       var row, col;
       if (direction === 1) { 
             row = Math.floor(Math.random() * this.boardSize);
             col = Math.floor(Math.random() * (this.boardSize - this.shipLength));
       } else { 
             row = Math.floor(Math.random() * (this.boardSize - this.shipLength));
             col = Math.floor(Math.random() * this.boardSize);
       }
       var newShipLocations = [];
      for (var i = 0; i < this.shipLength; i++) {
             if (direction === 1) {
                   newShipLocations.push(row + "" + (col + i));
             } else {
                   newShipLocations.push((row + i) + "" + col);
 }
       }
       return newShipLocations;
},
                                                                                     Here's the code to generate a starting 
                                                                                     location for the ship on the board.
                                                                                               We replaced 3 (from the previous page) with this.shipLength to generalize the code, so we can use it for any ship length.
This is the code for a horizontal ship. 
Let's break it down...
      We're pushing a new 
      location onto the 
      newShipLocations array.
                                         That location is a string 
                                         made up of the row (the 
                                         starting row we just 
                                         computed above)...
                                                                            (i.e., and the column + i. The first time through the<br>loop, i is O, so it's just the starting column. The<br>second time, it's the next column over, and the<br>third, the next column over again. So we'll get<br>something like "Ol",
                                                                                Here, we use parentheses to make sure i is<br>added to col before it's converted to a string.
   Same thing here only 
   same ching nere only So now, we're increasing the
                                     row instead of the column, 
                                     adding i to the row each 
                                     time through the loop.
                                                                               For a vertical ship, we'll get something like "31", "41", "51" in the array.
                                                  Once we've filled the array with the ship's locations, we return it to the calling method, 
                                                  generateShipLocations.
                                                                                             Remember, when we add a string 
                                                                                                and a number, + is concatenation 
                                                                                               not addition, so we get a string.
```
# Avoiding a collision!

overlap—or collide—with any of the existing ships already on the board.

We've implemented this using two nested for loops. The outer loop iterates over all the ships in the model (in the model.ships property). The inner loop iterates over all the new ship's locations in the locations array, and checks to see if any of those locations is already taken by an existing ship on the board.

```
collision: function(locations) {
     for \{var i = 0; i < this. numShips; i++) \} var ship = model.ships[i];
 for (var j = 0; j < locations.length; j++) {
                 if (ship.locations.indexOf(locations[j]) >= 0) {
                      return true;
 }
           }
      }
      return false;
}
                                locations is an array of locations for a new ship we'd 
                               - like to place on the board
                                                                  For each ship already on the board...
                                                                             ...check to see if any of the locations in the new ship's locations array are in 
                                                                             an existing ship's locations array.
                                                                    We're using indexOf to check if the 
                                                                    location already exists in a ship, so if the 
                                                                    index is greater than or equal to 0, we 
                                                                    know it matched an existing location, so we 
                                                                    return true (meaning, we found a collision). 
                             Returning from inside a loop 
                             that's inside another loop 
                            stops the iteration of both 
                             loops immediately, exiting the 
                             function and returning true.
         If we get here and haven't returned, 
         then we never found a match for any 
        of the locations we were checking, so we 
        return false (there was no collision).In this code, we have two loops: an outer loop to iterate over all the ships 
                                    in the model, and an inner loop to iterate over each of the locations we're 
                                    checking for a collision. For the outer loop, we used the loop variable i, 
                                    and for the inner loop, we used the loop variable j. Why did we use two 
                                    different loop variable names?
```
The collision method takes a ship and checks to see if any of the locations where we call the collision met where we call the collision method.

# Two final changes

locations ready to go when you start playing.

We've written all the code we need to generate random locations for the ships; now all we have to do is integrate it. Make these two final changes to your code, and then take your new Battleship game for a test drive!

```
function init() {
         var fireButton = document.getElementById("fireButton");
         fireButton.onclick = handleFireButton;
         var guessInput = document.getElementById("guessInput");
         guessInput.onkeypress = handleKeyPress;
         model.generateShipLocations();
  }
   var model = {
         boardSize: 7,
         numShips: 3,
         shipLength: 3,
         shipsSunk: 0,
        ships: [ { locations: ["06", "16", "26"], hits:
                     { locations: ["24", "34", "44"], hits: ["", "", ""] },
                     { locations: ["10", "11", "12"], hits: ["", "", ""] } ],
         ships: [ { locations: [0, 0, 0], hits: ["", "", ""] },
                     { locations: [0, 0, 0], hits: ["", "", ""] },
                      { locations: [0, 0, 0], hits: ["", "", ""] } ],
         fire: function(guess) { ... },
         isSunk: function(ship) { ... },
         generateShipLocations: function() { ... },
         generateShip: function() { ... },
         collision: function(locations) { ... }
   };
                                                                                       Remove the hardcoded 
                                                                                 ship locations...
                                                                                         ... and replace
                                                                                          them with arrays 
                                                                                          initialized with O'sinstead. 
                                                     And of course, add the call 
                                                           to generate the ship locations, 
                                                           which will fill in those empty<br>arrays in the model.
We're calling model.generateShipLocations<br>from the init function so it happens right<br>when you load the game, before you start<br>playing. That way all the ships will have
```
Don't forget you can download the complete code for the Battleship game at <http://wickedlysmart.com/hfjs>.

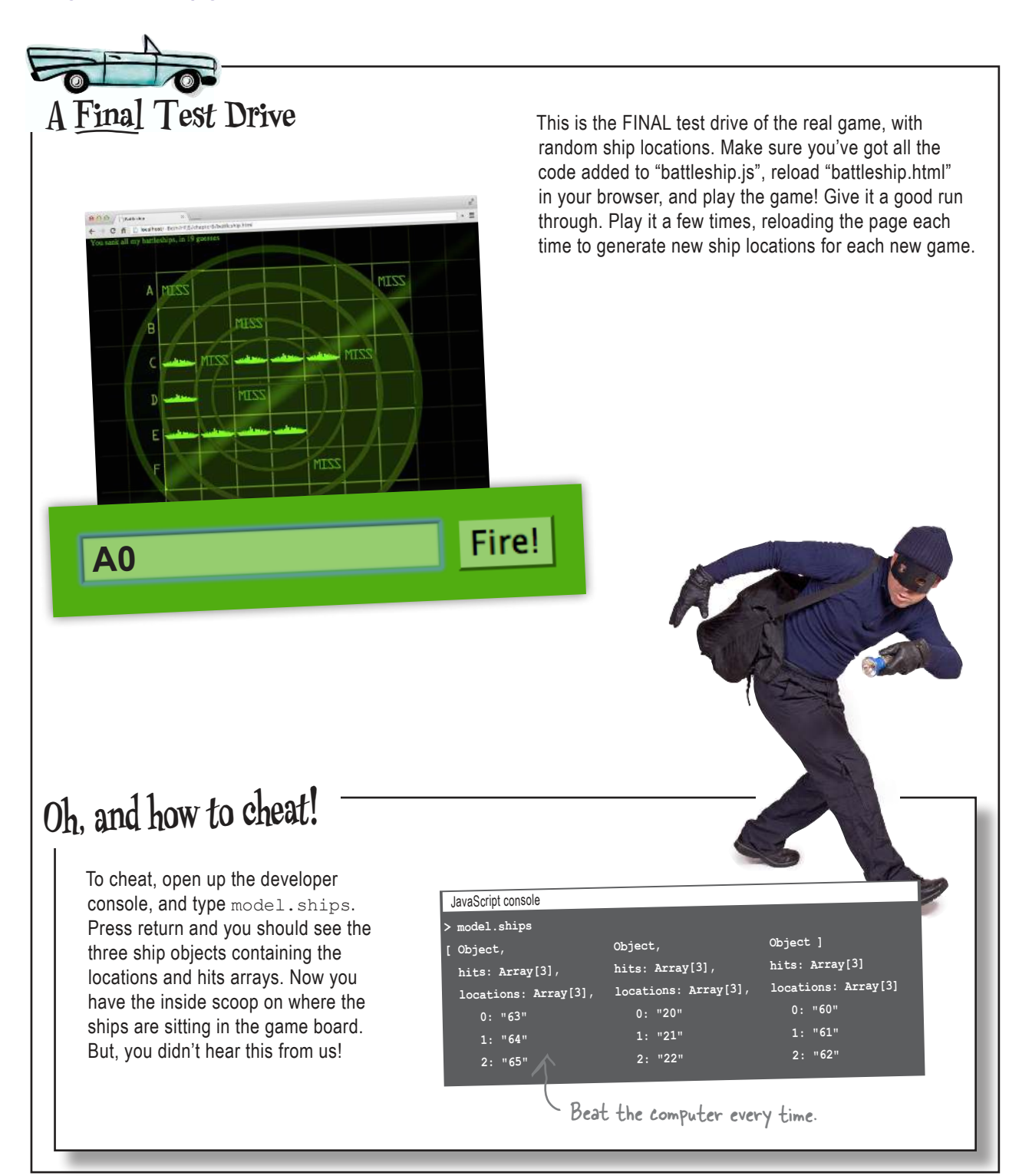

### Congrats, It's Startup Time!

You've just built a great web application, all in 150 (or so) lines of code and some HTML & CSS. Like we said, the code is yours. Now all that's standing between you and your venture capital is a real business plan. But then again, who ever let that stand in their way!?

So now, after all the hard work, you can relax and play a few rounds of Battleship. Pretty darn engaging, right?

Oh, but we're just getting started. With a little more JavaScript horse power we're going to be able to take on apps that rival those written in native code.

For now, we've been through a lot of code in this chapter. Get some good food and plenty of rest to let it all sink in. But before you do that, you've got some bullet points to review and a crossword puzzle to do. Don't skip them; repetition is what really drives the learning home!

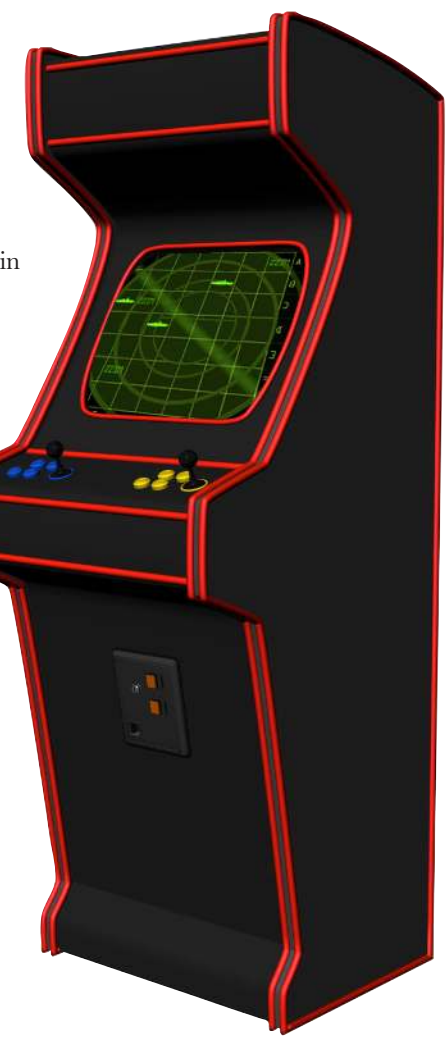

# **QA** Notes Found a bug, I think. When I get a hit on a ship, if I re-enter that board location again, it results<br>another hit at the same spot Try it, you'll see!<br>So, is this a bug? Or the correct behavior?<br>Assuming it's a bug, how would you fix it? Write<br>your notes here:<br>The same spot another hit at the same spot. Try it, you'll see! So, is this a bug? Or the correct behavior? Assuming it's a bug, how would you fix it? Write your notes here:

**372** *Chapter 8*

### **BULLET POINTS**

- We use HTML to build the structure of the Battleship game, CSS to style it, and JavaScript to create the behavior.
- $\blacksquare$  The id of each  $\lt$ td> element in the table is used to update the image of the element to indicate a HIT or a MISS.
- The form uses an input with type "button". We attach an **event handler** to the button so we can know in the code when a player has entered a guess.
- To get a value from a form input text element, use the element's **value** property.
- CSS positioning can be used to position elements precisely in a web page.
- We organized the code using three objects: a **model**, a **view**, and a **controller**.
- Each object in the game has one **primary responsibility**.
- The responsibility of the model is to store the state of the game and implement logic that modifies that state.
- The responsibility of the view is to update the display when the state in the model changes.
- The responsibility of the controller is to glue the game together, to make sure the player's guess is sent to the model to update the state, and to check to see when the game is complete.
- By designing the game with objects that each have a **separate responsibility**, we can build and test each part of the game independently.
- To make it easier to create and test the model, we initially hardcoded the locations of the ships. After ensuring the model was working, we replaced these hardcoded locations with random locations generated by code.
- We used properties in the model, like numShips and shipLength, so we don't hardcode values in the methods that we might want to change later.
- Arrays have an **indexOf** method that is similar to the string indexOf method. The array indexOf method takes a value, and returns the index of that value if it exists in the array, or -1 if it does not.
- With **chaining**, you can string together object references (using the dot operator), thus combining statements and eliminating temporary variables.
- The **do while** loop is similar to the while loop, except that the condition is checked after the statements in the body of the loop have executed once.
- **Quality assurance** (QA) is an important part of developing your code. QA requires testing not just valid input, but invalid input as well.

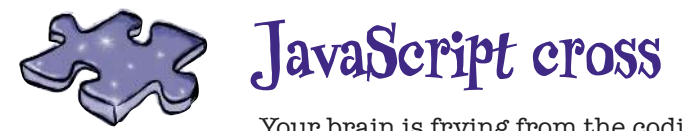

Your brain is frying from the coding challenges in this chapter. Do the crossword to get that final sizzle.

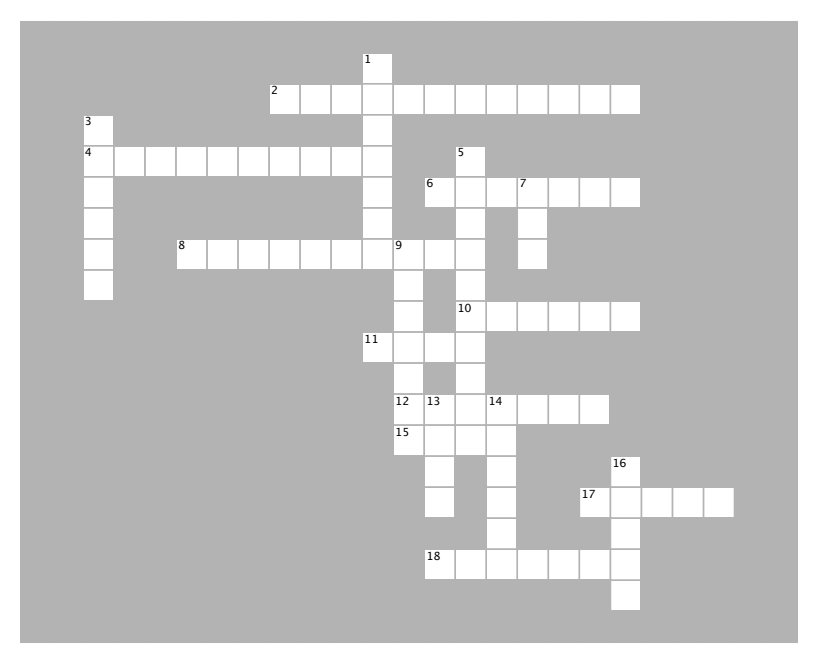

#### **ACROSS**

 $\overline{\phantom{a}}$  .

 $\overline{\phantom{a}}$  . The set of  $\overline{\phantom{a}}$ 

2. We use the **Example 1** method to set the class of an element.

4. To add a ship or miss image to the board, we place the image in the \_\_\_\_\_\_\_\_\_ of a <td> element.

6. The \_\_\_\_\_\_\_\_\_\_ loop executes the statements in its body at least once.

8. Modern, interactive web apps use HTML, CSS and

10. We represent each ship in the game with an

11. The id of a <td> element corresponds to a \_\_\_\_\_ on the game board.

12. The responsibility of the collision function is to make sure that ships don't \_\_\_\_\_\_\_

15. We call the method to ask the model to update the state with the guess.

- 17. Who is responsible for state?
- 18. You can cheat and get the answers to

Battleship using the \_\_\_\_\_\_\_.

#### **DOWN**

1. To get the guess from the form input, we added an event \_\_\_\_\_\_\_\_\_ for the click event.

- 3. Chaining is for \_\_\_\_\_\_\_\_\_ references, not just jailbirds.
- 5. The same is good at gluing things together.

7. To add a "hit" to the game board in the display, we add the class to the corresonding <td> element.

9. Arrays have an emethod too.

13. The three objects in our game design are the model, \_\_\_\_\_, and controller.

14. 13 is the keycode for the **Rey.** 

16. The **notifies** the view when its state changes.

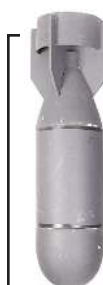

# Practice Drills SOLUTION

In just a few pages, you're going to learn how to add the MISS and ship images to the game board with JavaScript. But before we get to the real thing, you need to practice in the HTML simulator. We've got two CSS classes set up and ready for you to practice with. Go ahead and add these two rules to your CSS, and then imagine you've got ships hidden at the following locations:

Ship 1: A6, B6, C6

Ship 2: C4, D4, E4

Ship 3: B0, B1, B2

and that the player has entered the following guesses:

A0, D4, F5, B2, C5, C6

Make sure you've downloaded everything you need, including the two images you'll need for this exercise.

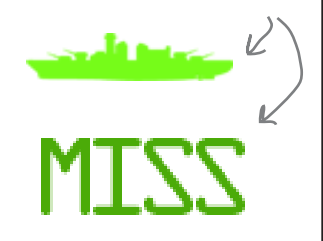

correct <td> elements in the table) so that your grid shows MISS and a ship in the right places.

You need to add one of the two classes below to the correct cells in the grid (the

```
.hit {
```

```
 background: transparent url("ship.png") no-repeat center center;
```
**.miss {**

 **background: transparent url("miss.png") no-repeat center center;**

```
}
```
**}**

Here's our solution. The right spots for the .hit class are in <td>s with the ids: "00", "34", "55", "12", "25" and "26". To add a class to an element, you use the class attribute, like this:

```
<td class="miss" id="55">
```
After adding the classes in the right spots, your game board should look like this.

$$
\smile
$$

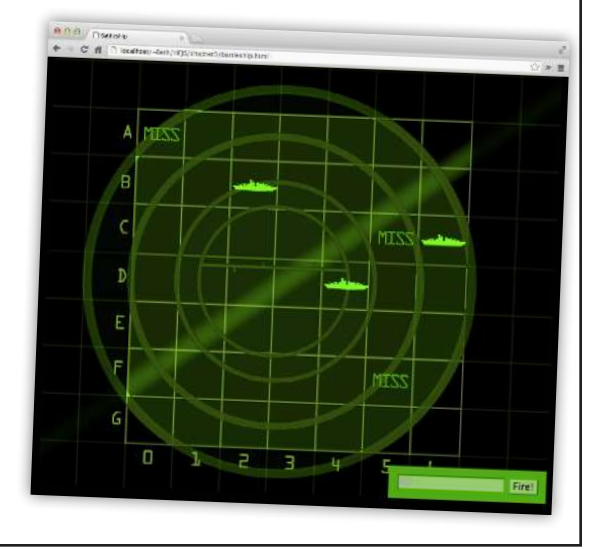

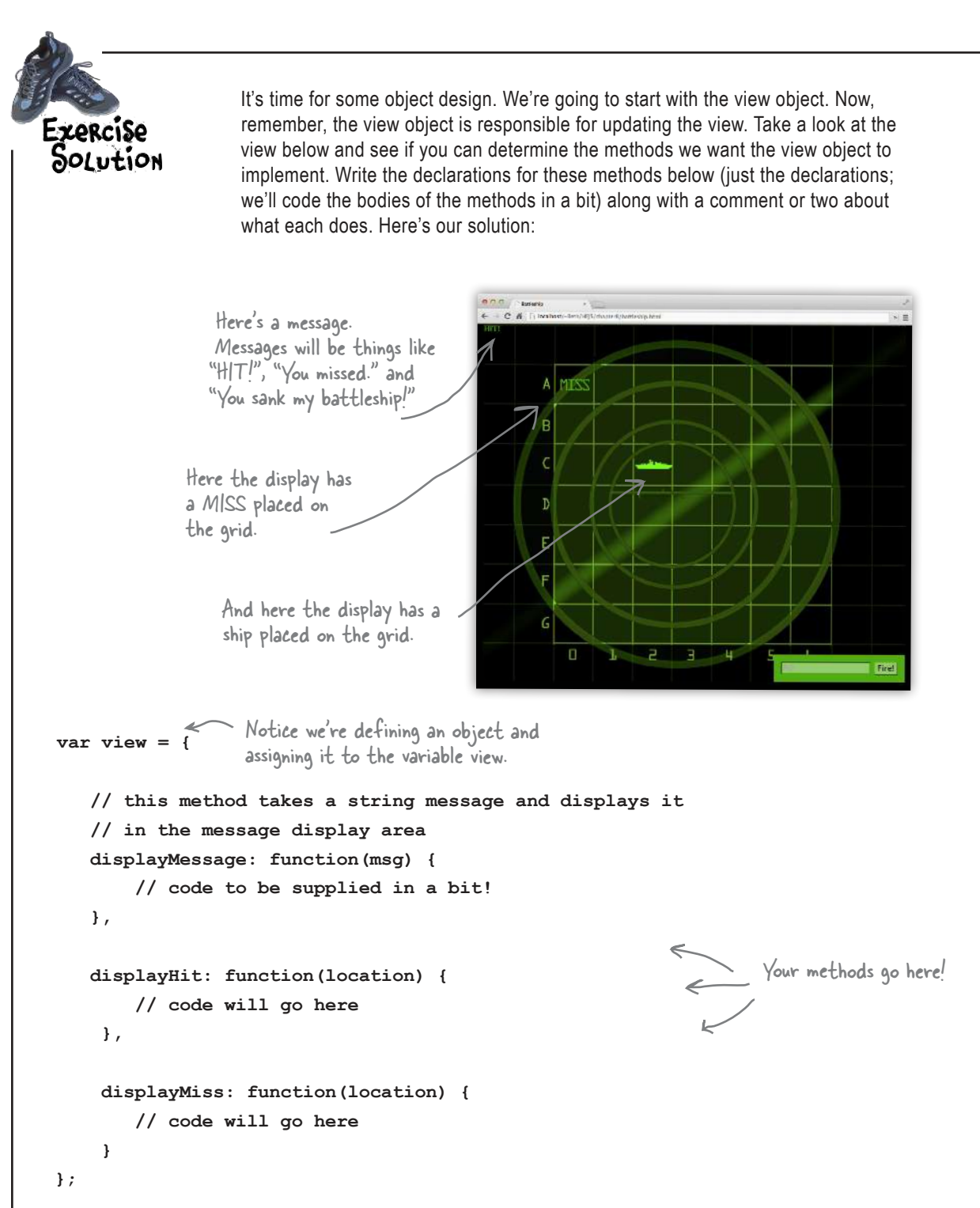

# Sharpen your pencil

**Given how we've described the new game board above, how would you represent the ships in the model (just the locations, we'll worry about hits later). Check off the best solution below.**

❏ Use nine variables for the ship locations, similar to the way we handled the ships in Chapter 2.

Solution

❏ Use an array with an item for each cell in entire board (49 items total). Record the ship number in each cell that holds part of a ship.

❏ Use an array to hold all nine locations. Items 0-2 will hold the first ship, 3-5 the second, and so on.

- ❏ Use three different arrays, one for each ship, with three locations contained in each.
- ❏ Use an object named ship with three location properties. Put all the ships in an array named ships.

\_\_\_\_\_\_\_\_\_\_\_\_\_\_\_\_\_\_\_\_\_\_\_\_\_\_\_\_\_\_\_\_\_\_\_\_\_\_ \_\_\_\_\_\_\_\_\_\_\_\_\_\_\_\_\_\_\_\_\_\_\_\_\_\_\_\_\_\_\_\_\_\_\_\_\_\_

❏ \_\_\_\_\_\_\_\_\_\_\_\_\_\_\_\_\_\_\_\_\_\_\_\_\_\_\_\_\_\_\_\_\_\_\_\_\_\_

Or write in your own answer. Any of these solutions could work! (In fact we tried each one when we were figuring out the best way to do it.) This is the one we use in the chapter.

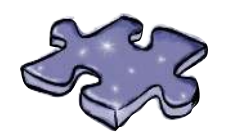

**JavaScript cross solution**

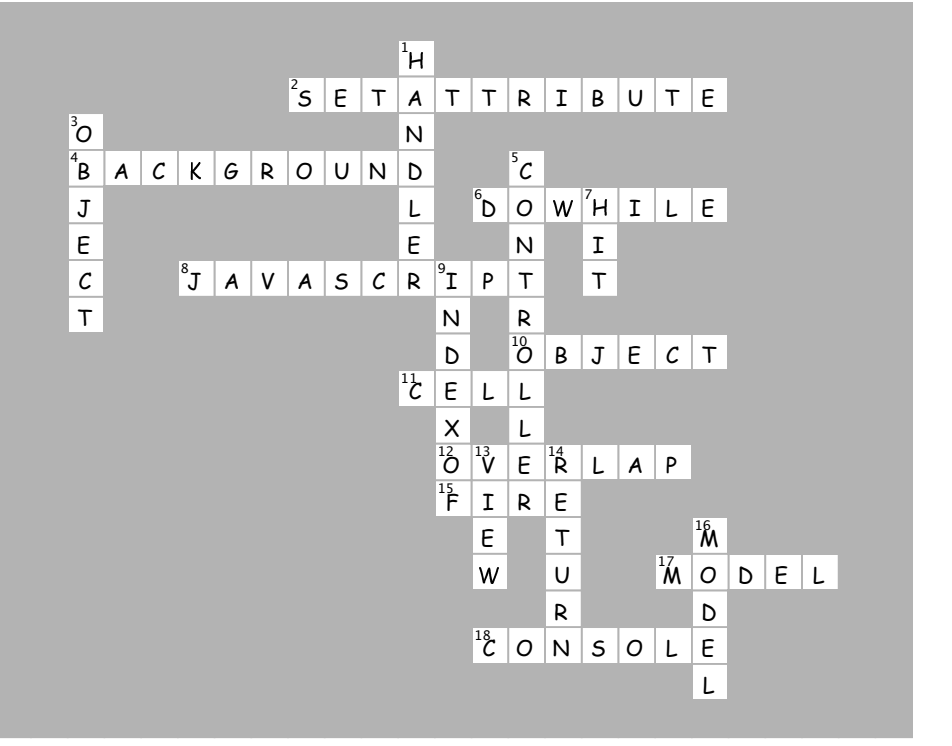

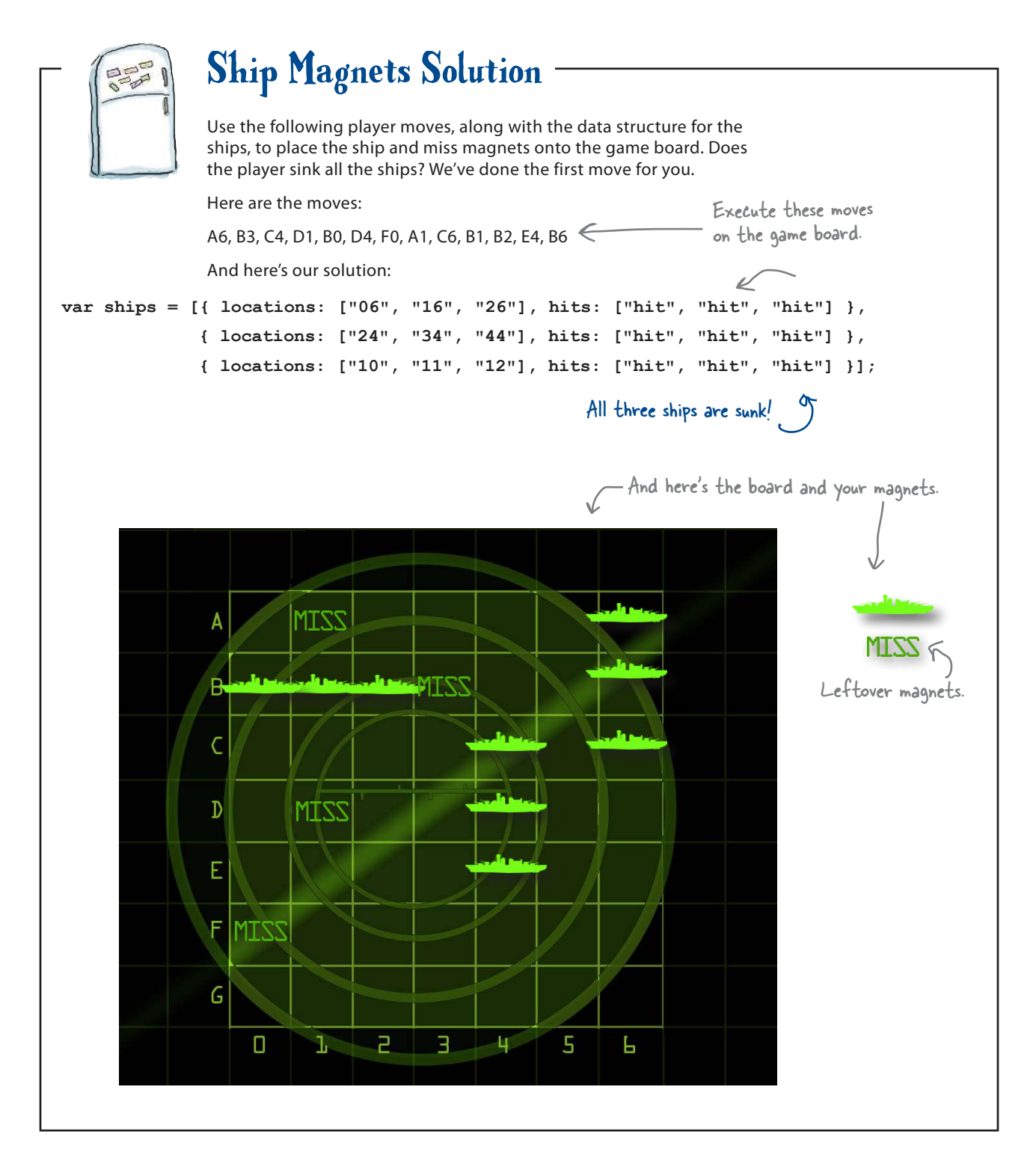

```
Sharpen your pencil
                              Let's practice using the ships data structure to simulate some ship activities. 
                 Solution
                              Using the ships definition below, work through the questions and the code 
                              below and fill in the blanks. Make sure you check your answers before moving 
                              on, as this is an important part of how the game works:
var ships = [{ locations: ["31", "41", "51"], hits: ["", "", ""] },
                 { locations: ["14", "24", "34"], hits: ["", "hit", ""] },
                 { locations: ["00", "01", "02"], hits: ["hit", "", ""] }];
     Which ships are already hit?_Ships 2 and 3_ And at what locations? _C4, A0 _____
     The player guesses "D4", does that hit a ship?_<u>_Yes___</u> If so, which one? _____<mark>Ship_2____</mark>
     The player guesses "B3", does that hit a ship?__no___ If so, which one? __________
     Finish this code to access the second ship's middle location and print its value 
     with console.log.
               var ship2 = ships[ <u>|</u> ];
               var locations = ship2.locations;
               console.log("Location is " + locations[ | ]);
     Finish this code to see if the third ship has a hit in its first location:
               var ship3 = ships[-2];
```

```
var hits = ship3. hits ;
if (hits[O] === "hit") {
    console.log("Ouch, hit on third ship at location one");
}
```
Finish this code to hit the first ship at the third location:

var <u>ship1 = ships[0];</u> var hits = ship1. hits ;  $hists[ 2 ] = \frac{m}{m}$ 

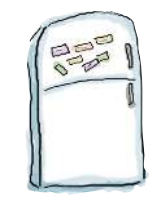

# Code Magnets Solution

An algorithm to generate ships is all scrambled up on the fridge. Can you put the magnets back in the right places to produce a working algorithm? Here's our solution.

> **Loop for the number of ships we want to create.**

**Generate a random direction (vertical or horizontal) for the new ship.**

**Generate a random location for the new ship.**

**Test to see if the new ship's locations collide with any existing ship's locations.**

**Add the new ship's locations to the ships array.**

# 9 asynchronous coding

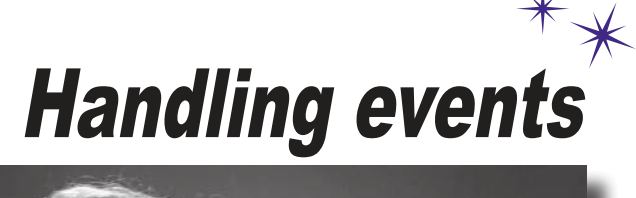

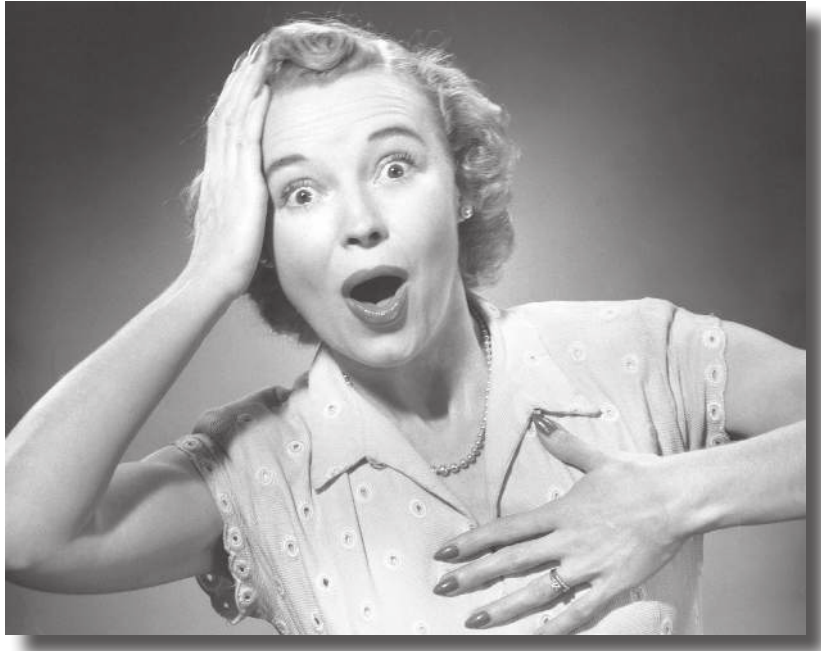

#### **After this chapter you're going to realize you aren't in**

**Kansas anymore.** Up until now, you've been writing code that typically executes from top to bottom—sure, your code might be a little more complex than that, and make use of a few functions, objects and methods, but at some point the code just runs its course. Now, we're awfully sorry to break this to you this late in the book, but that's **not how you typically write JavaScript code**. Rather, most JavaScript is written to **react to events**. What kind of events? Well, how about a user clicking on your page, data arriving from the network, timers expiring in the browser, changes happening in the DOM and that's just a few examples. In fact, all kinds of events are happening **all the time**, behind the scenes, in your browser. In this chapter we're going rethink our approach to JavaScript coding, and learn how and why we should write code that reacts to events.

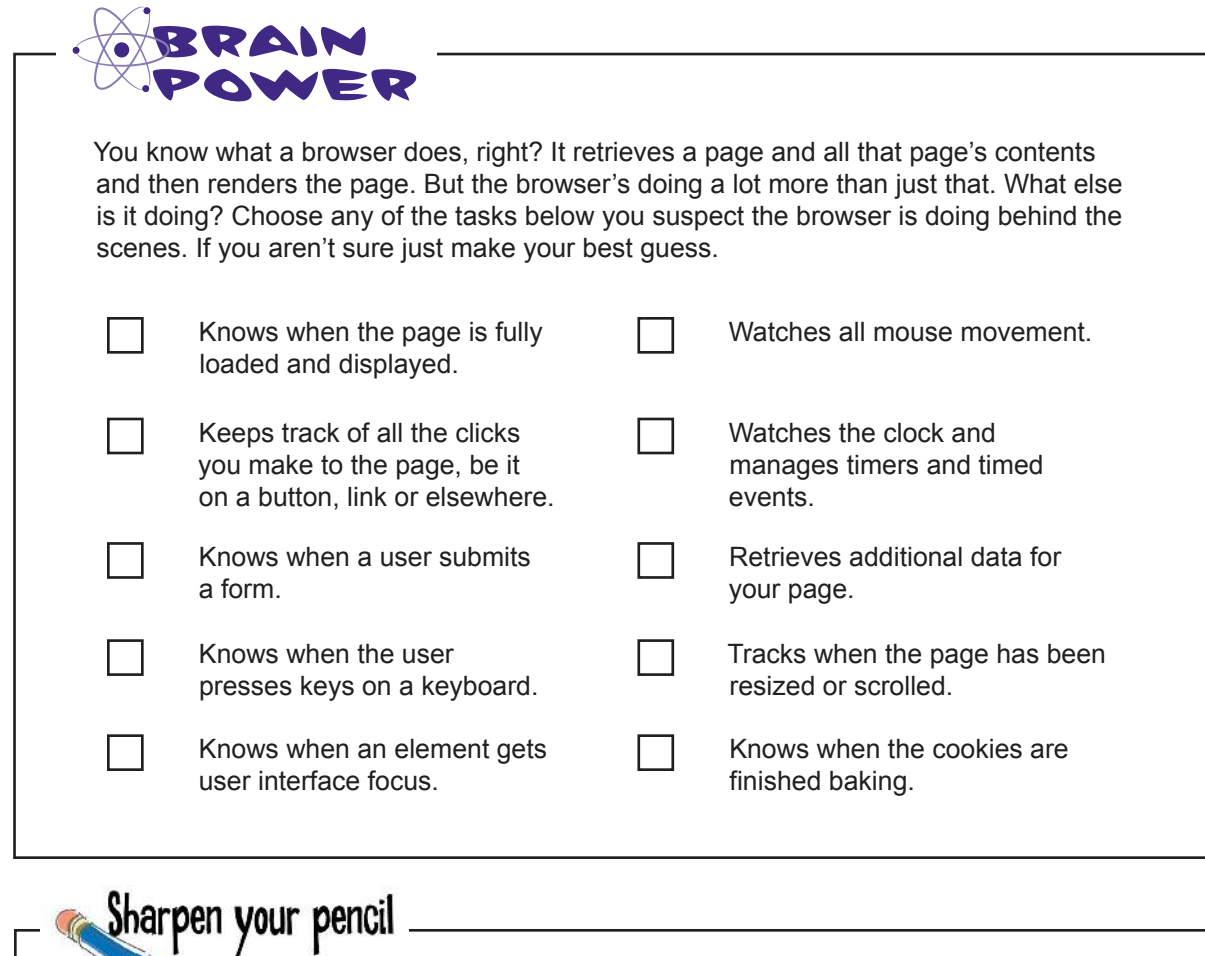

Pick two of the events above. If the browser could notify your code when these events occurred, what cool or interesting code might you write?

No, you can't use the cookie event as one of your examples!

# What are events?

We're sure you know by now that after the browser retrieves and displays your page, it doesn't just sit there. Behind the scenes, a lot is going on: users are clicking buttons, the mouse location is being tracked, additional data is becoming available on the network, windows are getting resized, timers are going off, the browser's location could be changing, and so on. All these things cause *events* to be triggered.

Whenever there's an event, there is an opportunity for your code to *handle it*; that is, to supply some code that will be invoked when the event occurs. Now, you're not required to handle any of these events, but you'll need to handle them if you want interesting things to happen when they occur—like, say, when the button click event happens, you might want to add a new song to a playlist; when new data arrives you might want to process it and display it on your page; when a timer fires you might want to tell a user the hold on a front row concert ticket is going to expire, and so on.

A browser's geolocation, as well as a number of other advanced types of events, is something we cover in Head First HTML5 Programming. In this book we'll stick to the bread & butter foundational types of events.

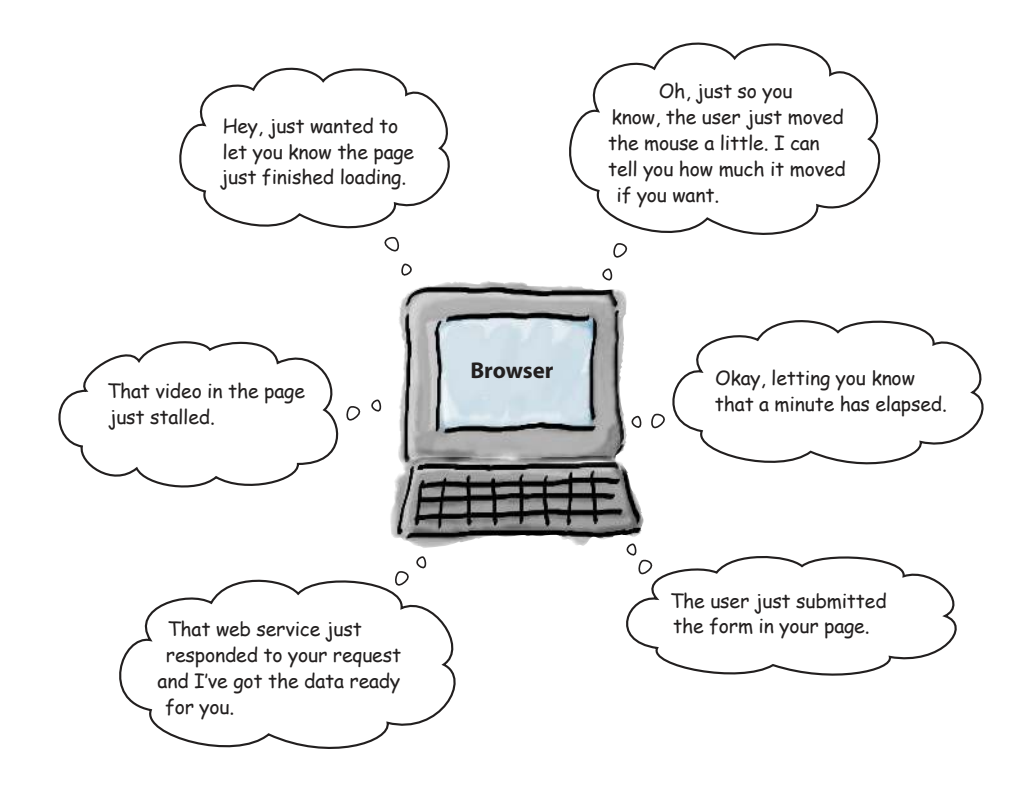

Whenever there's an event, there is an opportunity for your code to handle it.

# What's an event handler?

We write *handlers* to handle events. Handlers are typically small pieces of code that know what to do when an event occurs. In terms of code, a handler is just a function. When an event occurs, its handler function is called.

To have your handler called when an event occurs, you first need to *register it*. As you'll see, there are a few different ways to do that depending on what kind of event it is. We'll get into all that, but for now let's get started with a simple example, one you've seen before: the event that's generated when a page is fully loaded.

You might also hear developers use the name callback or listener instead of handler.

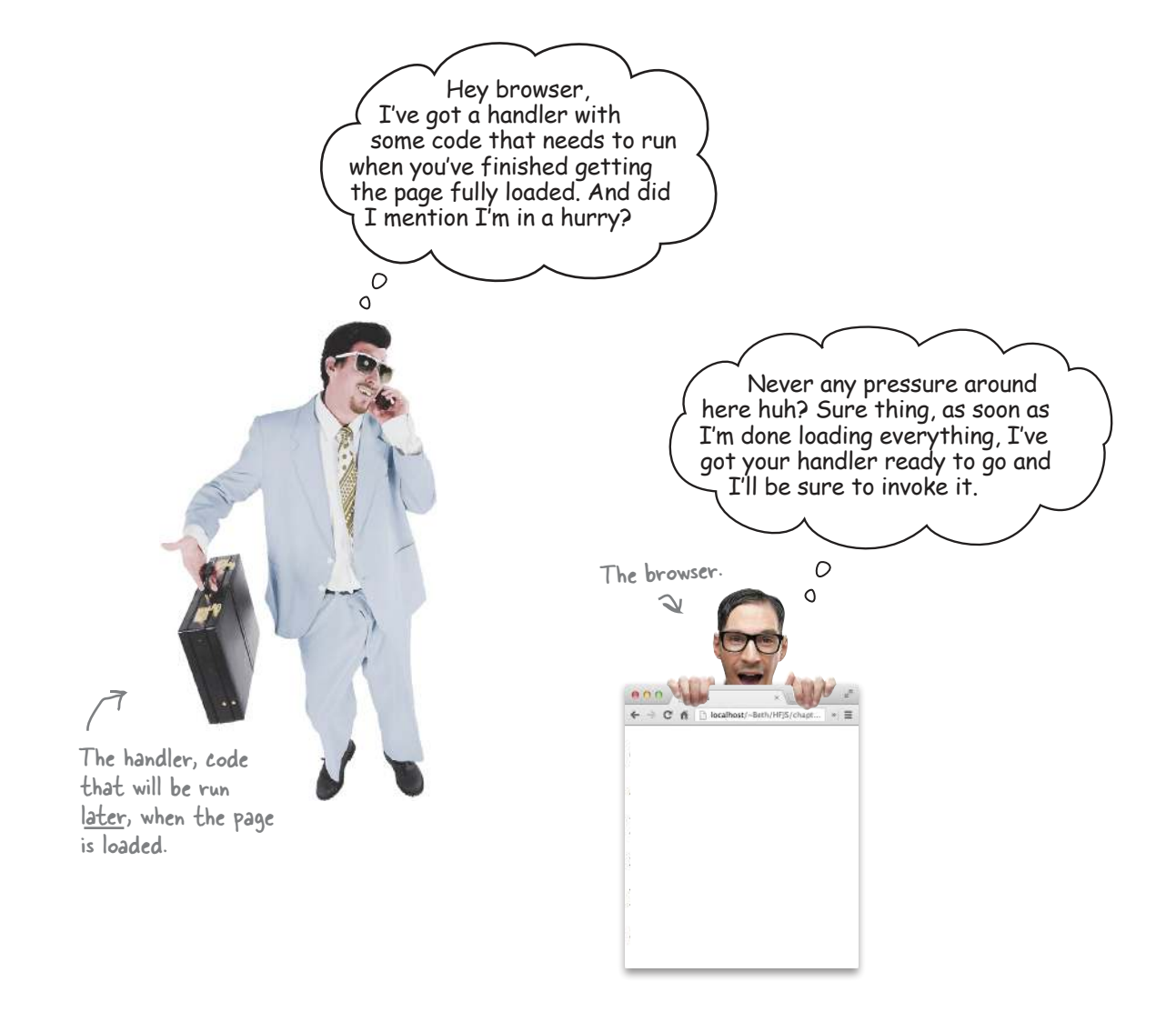

# How to create your first event handler

There's no better way to understand events than by writing a handler and wiring it up to handle a real, live event. Now, remember, you've already seen a couple of examples of handling events—including the page load event—but we've never fully explained how event handling works. The page load event is triggered when the browser has fully loaded and displayed all the content in your page (and built out the DOM representing the page).

Let's step through what it takes to write the handler and to make sure it gets invoked when the page load event is triggered:

First we need to write a function that can handle the page load event when it occurs. In this case, the function is going to announce to the world "I'm alive!" when it knows the page is fully loaded. **1**

**2** Now that we have a handler written and ready to go, we need to wire things up so the browser knows there's a function it should invoke when the load event occurs. To do that we use the onload property of the window object, like this: **window.onload = pageLoadedHandler; function pageLoadedHandler() { alert("I'm alive!"); }** Here's our function, we'll name it pageLoadedHandler, but you can call it anything you like. Remember we often refer to This event handler doesn't do much. It just creates an alert. In the case of the load event, we assign the name of the handler to the window's onload property. Now when the page load event is generated, the pageLoadedHandler function is going to be called. **3** That's it! Now, with this code written, we can sit back and know that We're going to see that different kinds of events are assigned handlers in different ways. A handler is just an ordinary function.

the browser will invoke the function assigned to the window.onload property when the page is loaded.

# Test drive your event

Go ahead and create a new file, "event.html", and add the code to test your load event handler. Load the page into the browser and make sure you see the alert.

First the browser loads your page, and starts parsing the **<!doctype html>** HTML and building up the DOM. **<html lang="en"> <head>** When it gets to your script the browser starts executing the code.  **<meta charset="utf-8"> <title> I'm alive! </title> <script> window.onload = pageLoadedHandler;** For now, the script just defines a  **function pageLoadedHandler() {** function, and assigns that function to the window.onload property. Remember  **alert("I'm alive!");** this function will be invoked when the  **}** page is fully loaded.  **</script>** Then the browser continues **</head>** parsing the HTML. **<body>** When the browser is done parsing the HTML, and the<br>DOM is ready, the browser calls the page load handler. **</body> </html>** The page at localhost says: Which in this case creates I'm alivel the "I'm alive" alert.OK If we didn't have functions, could we have event handlers?

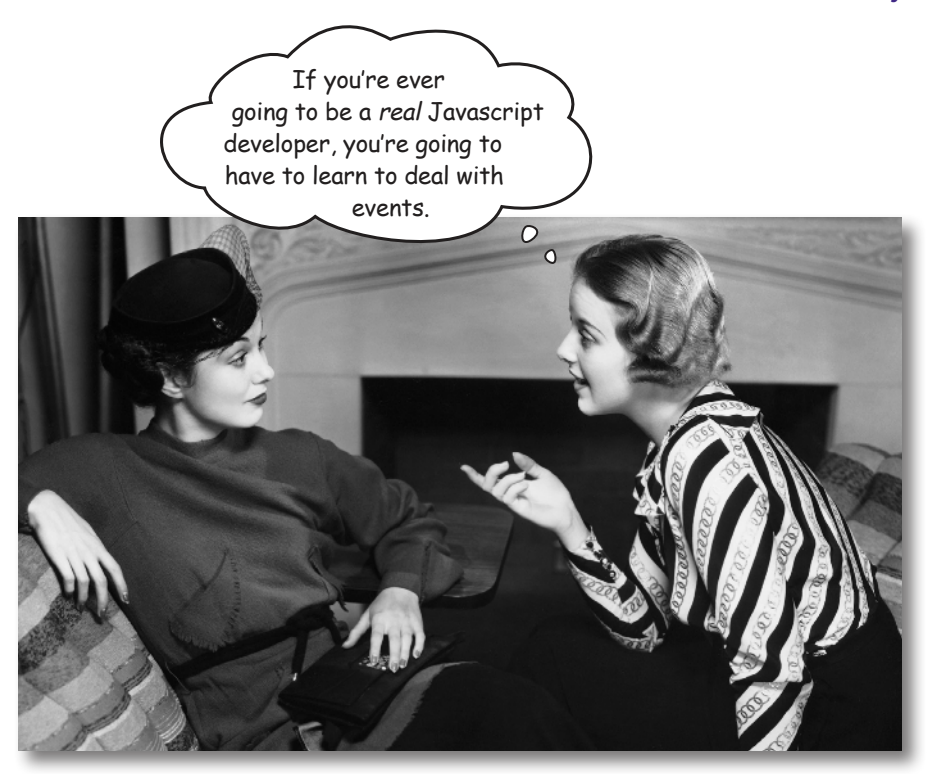

As we already mentioned, up until now you've taken a rather, let's say, linear approach to writing code: you took an algorithm, like computing the best bubble solution, or generating the 99 bottles song, and wrote the code stepwise, top to bottom.

But remember the Battleship game? The code for that game didn't quite fit the linear model—sure, you wrote some code that set up the game, initialized the model, and all that—but then the main part of the game operated in a *different way*. Each time you wanted to fire at another ship you entered your guess into a form input element and pressed the "Fire" button. That button then caused a whole sequence of actions that resulted in the next move of the game being executed. In that case your code was *reacting* to the user input.

Organizing code around reacting to events is a different way of thinking about how you write your code. To write code this way, you need to consider the events that can happen, and how your code should react. Computer science types like to say that this kind of code is *asynchronous*, because we're writing code to be invoked *later*, *if* and *when* an event occurs. This kind of coding also changes your perspective from one of encoding an algorithm step-by-step into code, into one of gluing together an application that is composed of many handlers handling many different kinds of events.

# Getting your head around events... by creating a game

The best way to understand events is with experience, so let's get some more by writing a simple game. The game works like this: you load a page and are presented with an image. Not just any image, but a really blurred image. Your job is to guess what the image is. And, to check your answer, you click on the image to unblur it.

Like this:

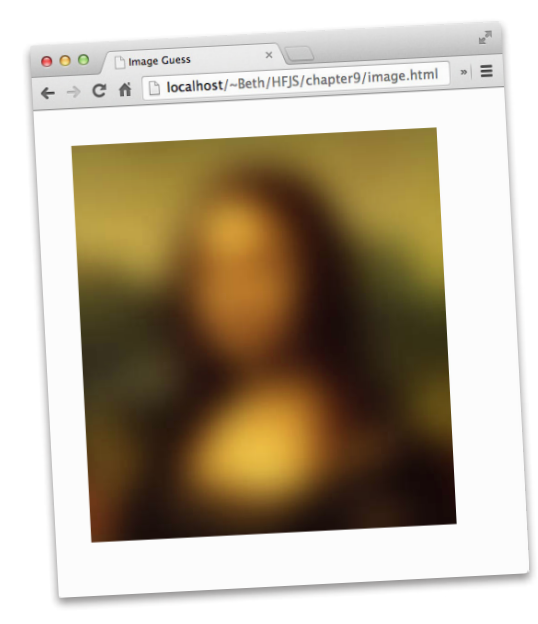

Here's the blurred version of the image. Hmmm, what could it be?

Hum the Jeopardy theme song to yourself as you try to figure it out...

When you think you<br>have it, click to reveal<br>the unblurred image.

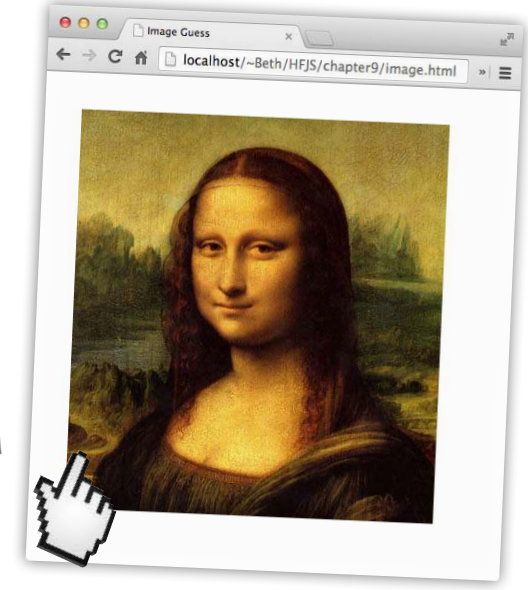

Let's start with the markup. We'll use two JPG images. One is blurred and the other isn't. We've named them "zeroblur.jpg" and "zero.jpg" respectively. Here's the markup:

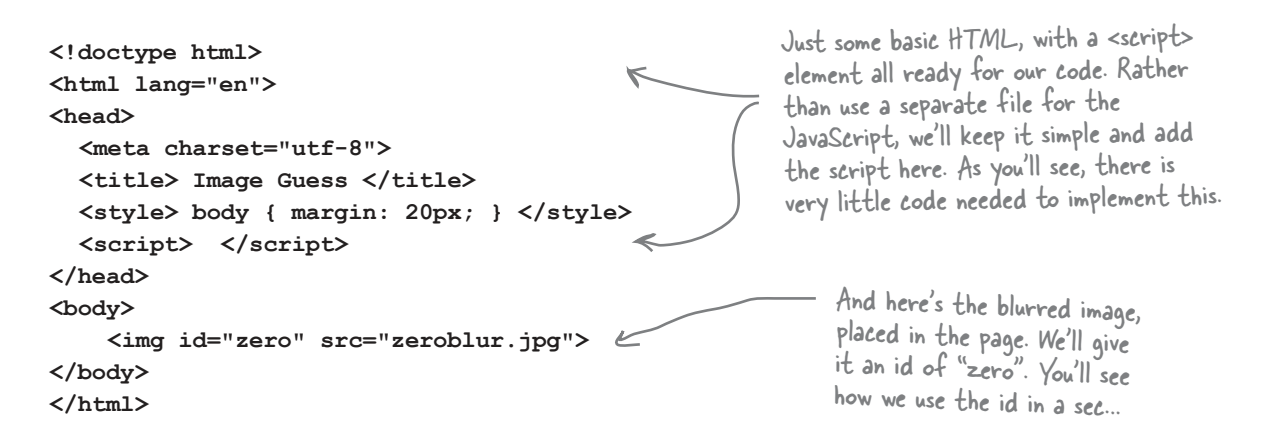

#### *asynchronous coding*

# Implementing the game

Go ahead and load this markup in your browser and you'll see the blurred image. To implement the game, we need to react to a click on the image in order to display the unblurred version of the image.

Lucky for us, every time an HTML element in the page is clicked (or touched on a mobile device), an event is generated. Your job is to create a handler for that event, and in it write the code to display the unblurred version of the image. Here's how you're going to do that:

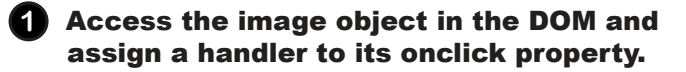

#### 2 In your handler, write the code to change the image src attribute from the blurred image to the unblurred one.

Let's walk through these steps and write the code.

### Step 1: access the image in the DOM

**window.onload = init; function init() {**

**}**

Getting access to the image is old hat for you; we just need to use our old friend, the getElementById method, to get a reference to it.

```
var image = document.getElementById("zero");<br>to the image element and
```
Oh, but we also need this code to run only *after* the DOM for the page has been created, so let's use the window's onload property to ensure that. We'll place our code into a function, init, that we'll assign to the onload property.

```
assigning it to the image variable.
```
Remember, we can't get the image from the DOM until the page has finished loading.

```
We create a function init, and 
assign it to the onload handler to 
make sure this code doesn't run 
until the page is fully loaded.
```
doesn't matter. So we can define init after we assign it to the

onload property.

```
Remember in JavaScript the order 
in which you define your functions
```
 **var image = document.getElementById("zero");**

In the code of init, we'll grab a reference to the image with id="zero".

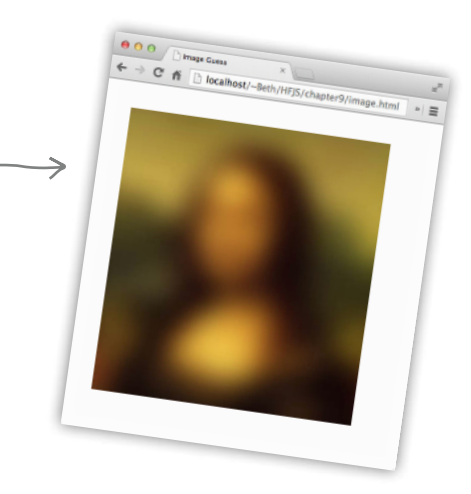

### Step 2: add the handler, and update the image

To add a handler to deal with clicks on the image, we simply assign a function to the image's onclick property. Let's call that function showAnswer, and we'll define it next.

```
window.onload = init;
function init() {
     var image = document.getElementById("zero");
image.onclick = showAnswer; 
Using the image object from the DOM, we're
}
                                        assigning a handler to its onclick property.
```
Now we need to write the showAnswer function, which unblurs the image by resetting the image element's src property to the unblurred image:

```
First, we have to get the image from the DOM again.
function showAnswer() {
      var image = document.getElementById("zero");
      image.src = "zero.jpg";
}
                          Once we have the image, we can 
                          change it by setting its src 
                         property to the unblurred image.
```
Test drive

Let's take this simple game for a test drive. Make sure you've got all the HTML, CSS and JavaScript typed into a file named "image.html", and that you've got the images you downloaded from <http://wickedlysmart.com/hfjs> in the same folder. Once all that's done, load up the file in your browser and give it a try!

> Click anywhere on the image to have the showAnswer handler called. When that happens, the src of the image is changed to reveal the answer.

Remember the blurred version is named "zeroblur.jpg" and the unblurred is named "zero.jpg".

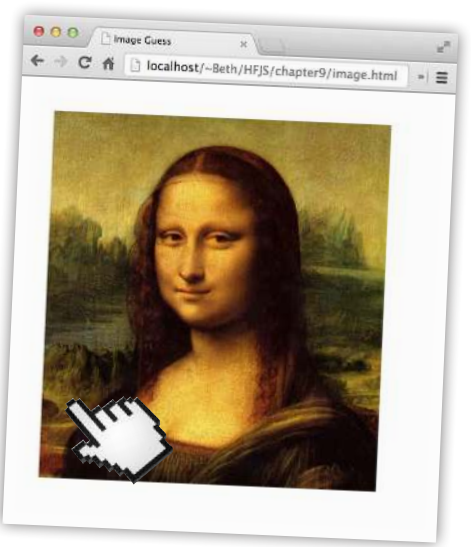

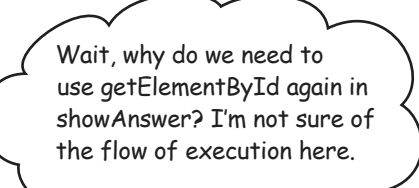

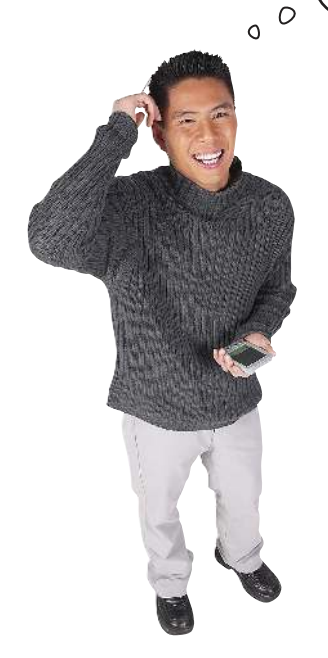

### Ah, yes. It can get tricky to follow the flow of execution in code with a lot of

event handlers. Remember, the init function is called when the page is loaded. But the showAnswer function isn't called until later, when you click the image. So these two event handlers get called at two different times.

In addition, remember your scope rules. In the init function we're putting the object returned by getElementById into a *local* variable image, which means when that function completes, the variable falls out of scope and is destroyed. So later, when the showAnswer function is called, we have to get the image object again from the DOM. Sure, we could have put this in a global variable, but over use of globals can lead to confusing and buggy code, which we'd like to avoid.

# there are no<br>Dumb Questions

#### Q: **Is setting the src property of the image the same as setting the src attribute using setAttribute?**

 $A:$  In this case, yes, it is. When you get an HTML element from the DOM using getElementById, you're getting an element object that has several methods and properties. All element objects come with a property, id, that is set to the id of the HTML element (if you've given it one in your HTML). The image element object also comes with

a src property that is set to the image file specified in the src attribute of the <img> element.

Not all attributes come with corresponding object properties, however, so you will need to use setAttribute and getAttribute for those. And in the case of src and id, you can use either the properties or get/set them using getAttribute and setAttribute and it does the same thing.

#### Q: **So do we have a handler called within a handler?**

 $\therefore$  Not really. The load handler is the code that is called when the page is fully loaded. When the load handler is called, we assign a handler to the image's onclick property, but it won't be called until you actually click on the image. When you do that (potentially a long time after the page has loaded), the showAnswer click handler is called. So the two handlers get called at different times.

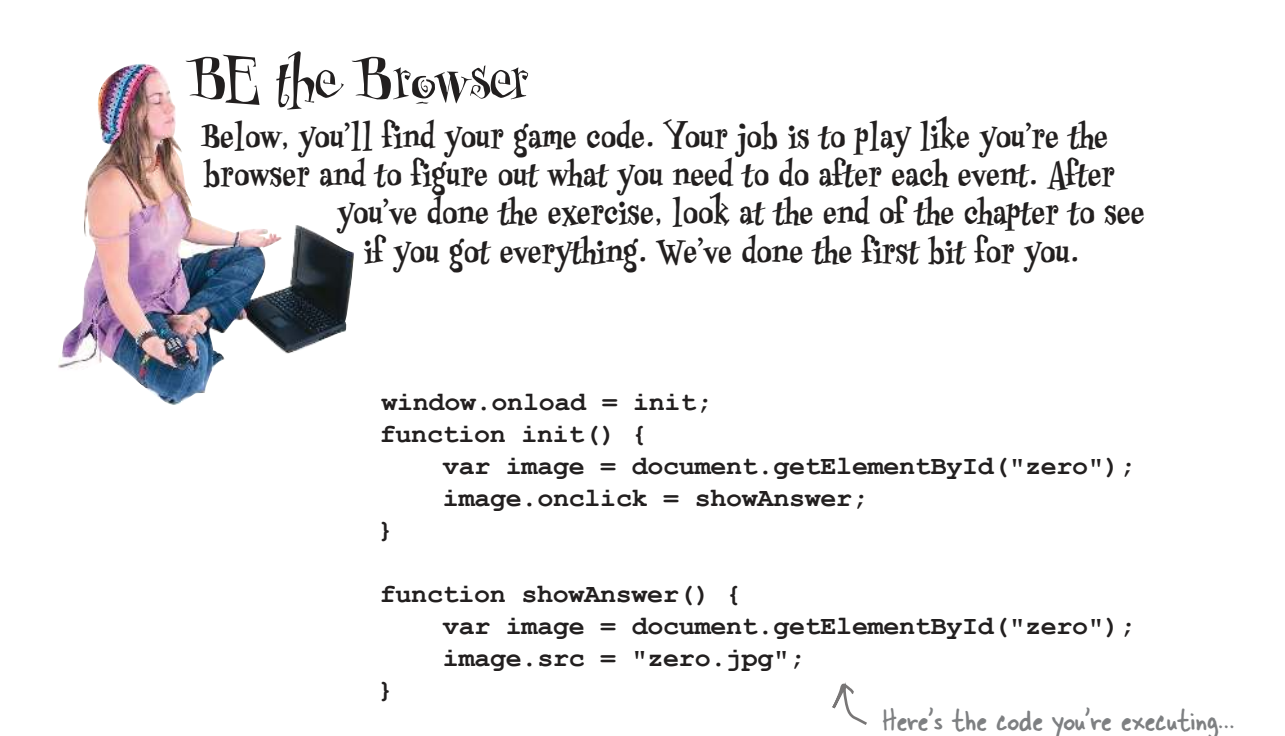

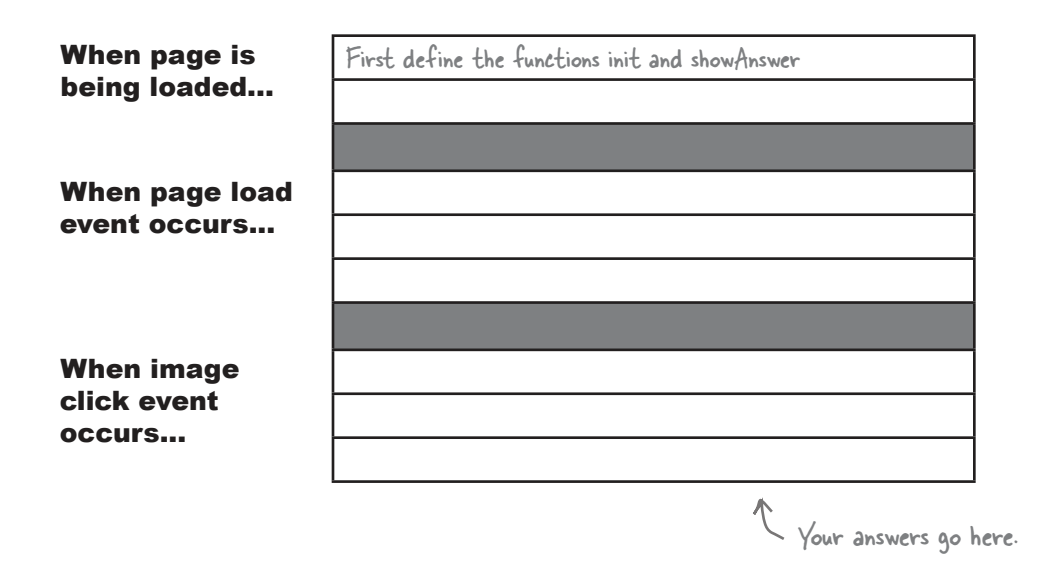
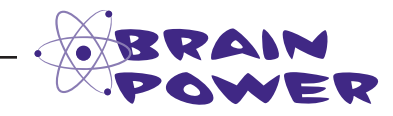

What if you had an entire page of images that could each be individually deblurred by clicking? How would you design your code to handle this? Make some notes. What might be the naive way of implementing this? Is there a way to implement this with minimal code changes to what you've already written?

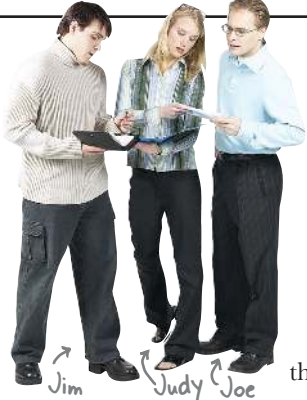

**Judy:** Hey guys. So far the image guessing game works great. But we really should expand the game to include more images on the page.

**Jim**: Sure, Judy, that's exactly what I was thinking.

**Joe**: Hey, I've already got a bunch of images ready to go, we just need the code. I've followed the naming convention of "zero.jpg", "zeroblur. jpg", "one.jpg", "oneblur.jpg", and so on...

**Jim:** Are we going to need to write a new click event handler for each image? That's going to be a lot of repetitive code. After all, every event handler's going to do exactly the same thing: replace the blurred image with its unblurred version, right?

**Joe**: That's true. But I'm not sure I know how to use the same event handler for multiple images. Is that even possible?

**Judy**: What we can do is assign the same handler, which really means the same function, to the onclick property of every image in the game.

**Joe**: So the same function gets called for every image that is clicked on?

**Judy**: Right. We'll use showAnswer as the handler for every image's click event.

**Jim**: Hmm, but how will we know which image to deblur?

**Joe**: What do you mean? Won't the click handler know?

**Jim**: How will it know? Right now, our showAnswer function assumes we clicked on the image with the id "zero". But if we're calling showAnswer for every image's click event, then our code needs to work for any of the images.

**Joe**: Oh… right… so how do we know which image was clicked?

**Judy:** Actually I've been reading up on events, and I think there is a way for the click handler to know the element the user clicked on. But let's deal with that part later. First let's add some more images to the game, and see how to set the same event handler for all of them... then we'll figure out how to determine which image the user clicked.

**Joe, Jim**: Sounds good!

## Let's add some more images

We've got a whole set of new images, so let's start by adding them to the page. We'll add five more images for a total of six. We'll also modify the CSS to add a little whitespace between the images:

```
in the chapter9 folder you 
<!doctype html>
                                                                                downloaded from http://
<html lang="en">
                                                                               wickedlysmart.com/hfjs.
<head>
   <meta charset="utf-8">
   <title> Image Guess </title>
   <style>
                                          We're just adding a margin of 20px 
                                          between the images with this CSS property.
     body { margin: 20px; }
     img { margin: 20px; }
   </style>
   <script>
      window.onload = init;
       function init() {
          var image = document.getElementById("zero");
          image.onclick = showAnswer;
     }
     function showAnswer() {
          var image = document.getElementById("zero");
          image.src = "zero.jpg";
     }
                                                                   If you give this a quick test drive, your page should look like this:
   </script>
</head>
<body>
     <img id="zero" src="zeroblur.jpg">
                                                                  x + y <img id="one" src="oneblur.jpg">
     <img id="two" src="twoblur.jpg">
     <img id="three" src="threeblur.jpg">
     <img id="four" src="fourblur.jpg">
     <img id="five" src="fiveblur.jpg">
</body>
</html>
              And here are the five new images we're adding. 
              Notice we're using the same id \epsilon src naming
              scheme (and image naming scheme) for each one. 
              You'll see how this is going to work in a bit...
```
You'll find all the images

Get the images

# Now we need to assign the same event handler to each image's onclick property

Now we have more images in the page, but we have more work to do. Right now you can click on the first image (of the *Mona Lisa*) and see the unblurred image, but what about the other images?

We *could* write a new, separate handler function for each image, but, from the discussion so far you know that would be tedious and wasteful. Here, have a look:

```
window.onload = init;
function init() {
      var image0 = document.getElementById("zero");
      image0.onclick = showImageZero;
      var image1 = document.getElementById("one");
      image1.onclick = showImageOne;
      ...
}
function showImageZero() {
      var image = document.getElementById("zero");
      image.src = "zero.jpg";
}
function showImageOne() {
      var image = document.getElementById("one");
      image.src = "one.jpg";
}
...
                                                           We could get each image element 
                                                                 from the page and assign a 
                                                                 separate click handler to each one.
                                                                 We'd have to do this six times...
                                                                 we're only showing two here.
                                                                 And we'd need six<br>different click handlers,<br>one for each image.
                     The other four would be set here.
            And we'd need four more handler functions here.What are the disadvantages of writing a separate handler 
                                       for each image? Check all that apply:
               Lots of redundant code in 
               each handler.
                                                            If we need to change the code in 
                                                            one handler, we're probably going 
                                                            to have to change them all.
               Generates a lot of code. Hard to keep track of all the
                                                            images and handlers.
               Hard to generalize for an 
               arbitrary number of images.
                                                            Harder for others to work on the 
                                                            code.
```
# How to reuse the same handler for all the images

Clearly writing a handler for each image isn't a good way to solve this problem. So what we're going to do instead is use our existing handler, showAnswer, to handle all of the click events for all the images. Of course, we'll need to modify showAnswer a little bit to make this work. To use showAnswer for all the images we need to do two things:

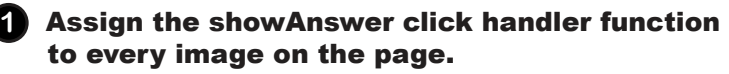

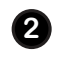

### Rework showAnswer to handle unblurring any **2** image, not just zero.jpg.

And we'd like to do both these things in a generalized way that works even if we add more images to the page. In other words, if we write the code right, we should be able to add images to the page (or delete images from the page) without any code changes. Let's get started.

### Assigning the click handler to all images on the page

Here's our first hurdle: in the current code we use the getElementById method to grab a reference to image "zero", and assign the showAnswer function to its onclick property. Rather than hardcoding a call to getElementById for each image, we're going to show you an easier way: we'll grab all the images at once, iterate through them, and set up the click handler for each one. To do that we'll use a DOM method you haven't seen yet: document.getElementsByTagName. This method takes a tag name, like img or p or div, and returns a list of elements that match it. Let's put it to work:

```
function init() {
 var image = document.getElementById("zero");
 image.onclick = showAnswer;
       var images = document.getElementsByTagName("img");
      for (var i = 0; i < images.length; i++) images[i].onclick = showAnswer;
       }
};
                                                                                       We'll get rid of the old code to get<br>image "zero" and set its handler.
                                                                                              Now we're getting elements from 
                                                                                              the page using a tag name, img. This 
                                                                                              finds every image in the page and 
                                                                                              returns them all. We store the 
                                                                                              resulting images in the images variable.
                                                         Then we iterate over the images,<br>and assign the showAnswer click<br>handler to each image in turn. Now<br>the onclick property of each image<br>is set to the showAnswer handler.
```
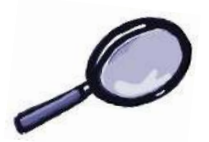

## **document.getElementsByTagName Up Close**

The document.getElementsByTagName method works a lot like document.getElementById, except that instead of getting an element by its id, we're getting elements by tag name, in this case the tag name "img". Of course, your HTML can include many <img> elements, so this method may return many elements, or one element, or even zero elements, depending on how many images we have in our page. In our image game example, we have six  $\langle \text{imq} \rangle$  elements, so we'll get back a list of six image objects.

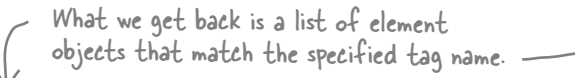

### **var images = document.getElementsByTagName("img");**

What's returned is an array-like list of objects. It's not exactly an array but has qualities similar to an array.

Notice the "s" here. That means we might get many elements back.  $\bigcap_{\text{auto}}$  the tag name in<br>quotes here (and don't<br>include the < and >!).

### Q: **You said getElementsByTagName returns a list. Do you mean an array?**

 $\bm A$  : It returns an object that you can treat like an array, but it's actually an object called a NodeList. A NodeList is a collection of Nodes, which is just a technical name for the element objects that you see in the DOM tree. You can iterate over this collection by getting its length using the length property, and then access each item in the NodeList using an index with the bracket notation, just like an array. But that's pretty much where the similarities of a NodeList and an array end, so beyond this, you'll need to be careful in how you deal with the NodeList object. You typically won't need to know more about NodeList until you want to start adding and removing elements to and from the DOM.

# there are no<br>Dumb Questions

Q: **So I can assign a click handler to any element?**

 $A$ : Pretty much. Take any element on the page, get access to it, and assign a function to its onclick property. Done. As you've seen, that handler might be specific to that one element, or you might reuse a handler for events on many elements. Of course elements that don't have a visual presence in your page, like the <script> and <head> elements, won't support events like the click event.

Q: **Do handler functions ever get passed any arguments?**

 $A:$  Ah, good question, and very timely. They do, and we're just about to look at the event object that gets passed to some handlers.

Q: **Do elements support other types of events? Or is the click the only one?**

 $\bm{\mathsf{A}}$ : There are quite a few others; in fact, you've already seen another one in the code of the battleship game: the keypress event. There, an event handler function was called whenever the user pressed Enter from the form input. We'll take a look at a few other event types in this chapter.

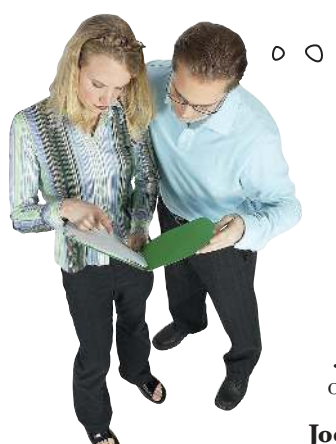

Okay Judy, now we have a single event handler, showAnswer, to handle clicks on all the images. You said you know how to tell which image was clicked on when showAnswer is called?

**Judy**: Yes I do. Whenever the click event handler is called, it's passed an *event object.* You can use that object to find out details about the event.

**Joe**: Like which image was clicked on?

**Judy**: Well, more generally, the element on which the event occurred, which is known as the *target*.

**Joe**: What's the target?

**Judy**: Like I said, it's the element that generated the event. Like if you click on a specific image, the target will be that image.

**Joe**: So if I click on the image with the id "zero", then the target will be set to that image?

**Judy:** More precisely, the element object that represents that image.

**Joe**: Come again?

**Judy**: Think of the element object as exactly the same thing you get if you call document. getElementById with a value of "zero". It's the object that represents the image in the DOM.

**Joe**: Okay, so how do we get this target? It sounds like that's what we need to know which image was clicked on.

**Judy**: The target is just a property of the event object.

**Joe**: Great. That sounds perfect for showAnswer. We'll be done in a snap… Wait, so showAnswer is passed the event object?

**Judy**: That's right.

**Joe**: So how did our code for the showAnswer function work up until now? It's being passed this event object, but we don't have a parameter defined for the event object in the function!

**Judy**: Remember, JavaScript lets you ignore parameters if you want.

**Joe**: Oh, right.

**Judy**: Now Joe, don't forget, you'll need to figure out how to change the src of the image to the correct name for the unblurred version. Right now we're assuming the name of the unblurred image is "zero.jpg", but that won't work any more.

**Joe**: Maybe we can use the id attribute of the image to figure out the unblurred image name. The ids of all the images match the names of the unblurred version of each image.

**Judy**: Sounds like a plan!

# How the event object works

When the click handler is called, it's passed an *event object*—and in fact, for most of the events associated with the document object model (DOM) you'll be passed an event object. The event object contains general information about the event, such as what element generated the event and what time the event happened. In addition, you'll get information specific to the event, so if there was a mouse click, for instance, you'll get the coordinates of the click.

There are other kinds of events too (that is, other than DOM events), and we'll see an example later in the chapter...

Let's step through how event objects work:

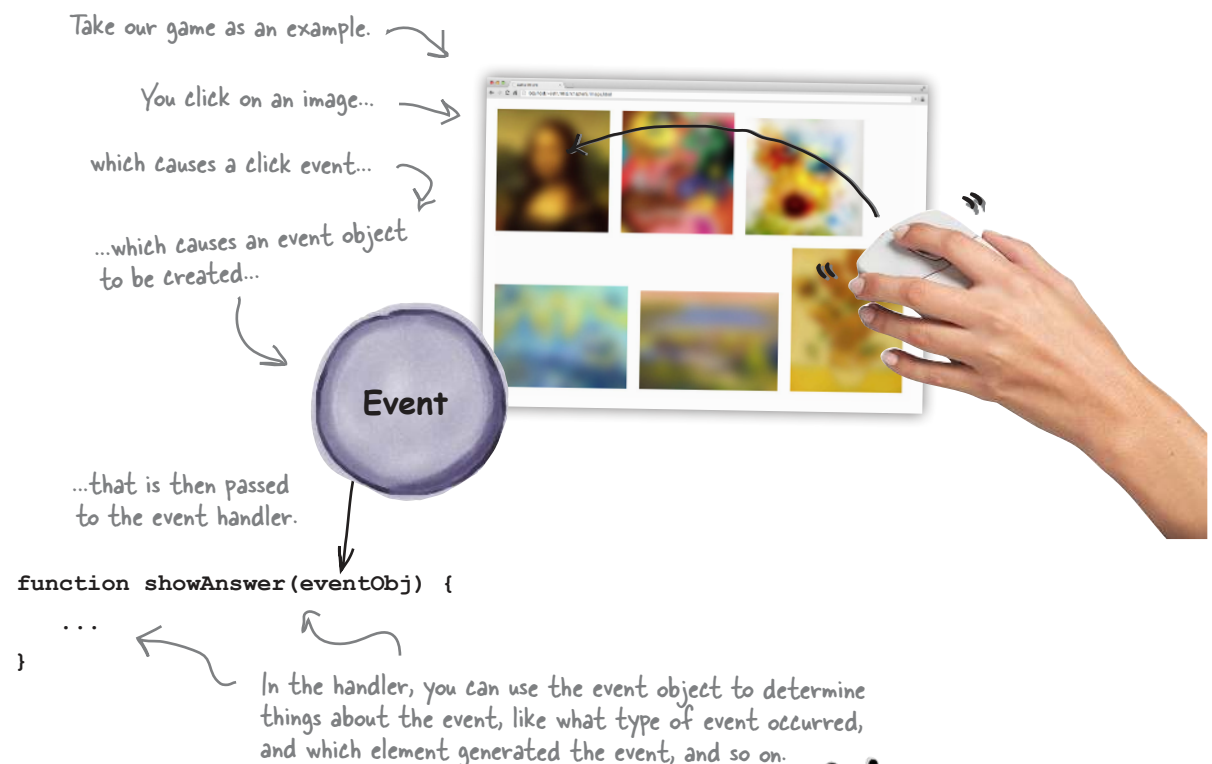

So, what is *in* an event object? Like we said, both general and specific information about the event. The specific information depends on the type of the event, and we'll come back to that a bit. The general information includes the target property that holds a reference to the object that generated the event. So, if you click on a page element, like an image, that's the target, and we can access it like this:

**function showAnswer(eventObj) { var image = eventObj.target; }**

The target tells us what element generated the event.

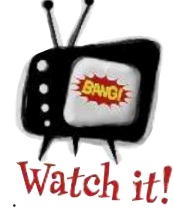

If you're running IE8 or older, check the appendix.

*With older versions of IE, you need to set up the event object a little differently.*

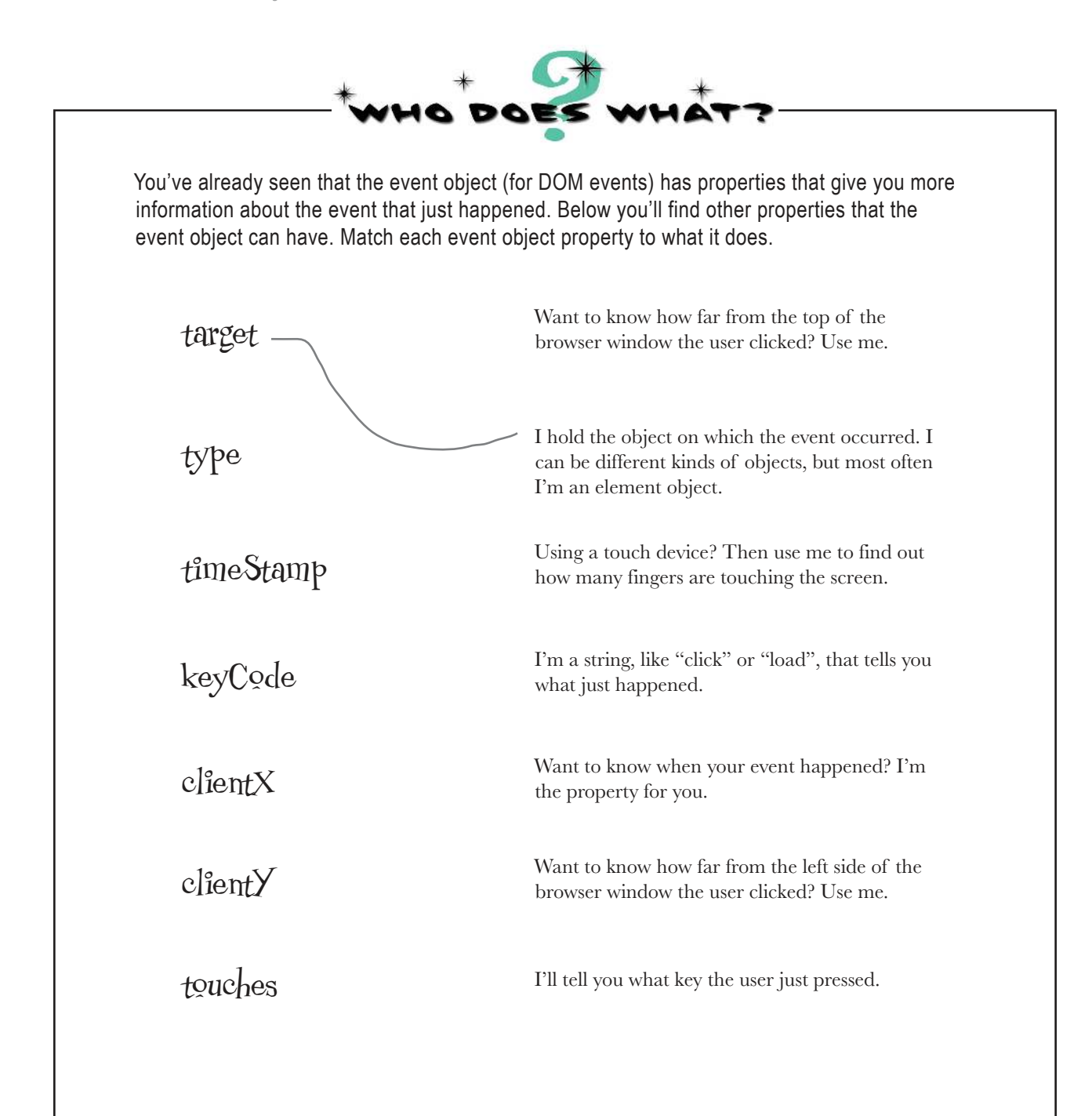

# Putting the event object to work

So, now that we've learned a little more about events—or more specifically, how the event object is passed to the click handler—let's figure out how to use the information in the event object to deblur any image on the page. We'll start by revisiting the HTML markup.

```
<!doctype html>
  ...
<body>
     <img id="zero" src="zeroblur.jpg">
     <img id="one" src="oneblur.jpg">
     <img id="two" src="twoblur.jpg">
     <img id="three" src="threeblur.jpg">
     <img id="four" src="fourblur.jpg">
     <img id="five" src="fiveblur.jpg">
</body>
</html>
                Here's the HTML again.
```
Each of the images has an id, and the name. So the image with id "zero" has<br>an unblurred image of "zero.jpg". And<br>the image with id "one" has an unblurred<br>image of "one.jpg" and so on...

Notice that the value of each image's id corresponds to the name of the unblurred image (minus the ".jpg" extension). Now, if we can access this id, then we can simply take that name and add on ".jpg" to create the name of the corresponding unblurred image. Once we have that we can change the image src property to the unblurred version of the image. Let's see how:

```
function showAnswer(eventObj) {
     var image = eventObj.target;
     var name = image.id;
     name = name + ".jpg";
     image.src = name;
}
                                                     The event object's target property is a reference to the image element that was clicked.
                                                 We can then use the id property of that object<br>to get the second of ill
                                                 to get the name of the unblurred image.
                                               And finally, we'll set the src 
                                               of the image to that name.
          Remember you're getting passed an event
          object each time an image is clicked on.
      As you know, once you change the src property of the image, the
```
browser will immediately retrieve that new image and display it in

the page in place of the blurred version.

# Test drive the event object and target

Make sure you've updated all the code in your "image.html" file, and take it for a test drive. Guess the image, click, and see the unblurred version be revealed. Think about how this app is designed not as a top-to-bottom running program, but purely as a set of actions that result from an event being generated when you click on an image. Also think about how you handled the events on all the images with one piece of code that's smart enough to know which image was clicked on. with one piece of code that s smart enough to know which image was clicked on.<br>Play around. What happens if you click twice? Anything at all?

of the images and see the unblurred version. How well did you do?

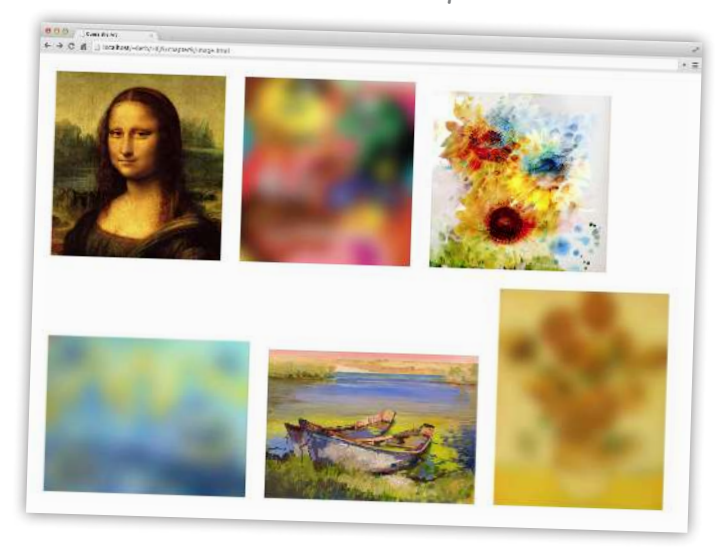

# there are no<br>Dumb Questions

### Q: **Does the onload event handler get passed an event object too?**

 $A:$  It does, and it includes information like the target, which is the window object, the time it happened, and the type of the event, which is just the type "load". It's safe to say you don't typically see the event object used much in load handlers because there really isn't anything that is useful in it for this kind of event. You're going to find that sometimes the event object will be useful to you, and sometimes it won't, depending on the type of event. If you're unsure what the event object contains for a specific kind of event, just grab a JavaScript reference.

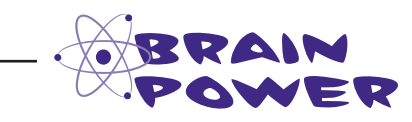

What if you want to have an image become blurred again a few seconds after you've revealed the answer. How might that work?

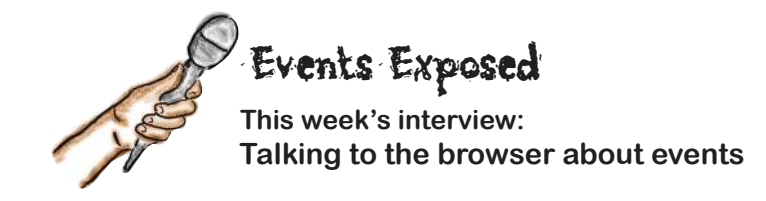

**Head First:** Hey Browser, it's always good to have your time. We know how busy you are.

**Browser:** My pleasure, and you're right, managing all these events keeps me on my toes.

**Head First:** Just how do you manage them anyway? Give us a behind-the-scenes look at the magic.

**Browser:** As you know, events are almost continually happening. The user moves the mouse around, or makes a gesture on a mobile device; things arrive over the network; timers go off… it's like Grand Central. That's a lot to manage.

**Head First:** I would have assumed you don't need to do much unless there happens to be a handler defined somewhere for an event?

**Browser:** Even if there's no handler, there's still work to do. Someone has to grab the event, interpret it, and see if there is a handler waiting for it. If there is, I have to make sure that handler gets executed.

**Head First:** So how do you keep track of all these events? What if lots of events are happening at the same time? There's only one of you after all.

**Browser:** Well, yes, lots of events can happen over a very short amount of time, sometimes too fast for me to handle all in real time. So what I do is throw them all on a queue as they come in. Then I go through the queue and execute handlers where necessary.

**Head First:** Boy, that sounds like my days as a shortorder cook!

**Browser:** Sure, if you had orders coming in every millisecond or so!

**Head First:** You have go through the queue one by one?

**Browser:** I sure do, and that's an important thing to know about JavaScript: there's one queue and one "thread of control," meaning there is only one of me going through the events one at a time.

**Head First:** What does that really mean for our readers learning JavaScript?

**Browser:** Well, say you write a handler and it requires a lot of computation—that is, something that takes a long time to compute. As long as your handler is chugging along computing, I'm sitting around waiting until it's done. Only then can I continue with the queue.

**Head First:** Oh wow. Does that happen a lot, that is, you end up waiting on slow code?

**Browser:** It happens, but it also doesn't take long for a web developer to figure out the page or app isn't responsive because the handlers are slow. So, it's not a common problem as long as the web developers know how event queues work.

**Head First:** And now all our readers do! Now, back to events, are there lots of different kinds of events?

**Browser:** There are. We've got network-based events, timer events, DOM events related to the page and a few others. Some kinds of events, like DOM events, generate event objects that contain a lot more detail about the event—like a mouse click event will have information about where the user clicked, and a keypress event will have information about which key was pressed, and so on.

**Head First:** So, you spend a lot of time dealing with events. Is that really the best use of your time? After all, you've got to deal with retrieving, parsing and rendering pages and all that.

**Browser:** Oh, it's very important. These days you've got to write code that makes your pages interactive and engaging, and for that you need events.

**Head First:** Oh for sure, the days of simple pages are gone.

**Browser:** Exactly. Oh shoot, this queue is about to overflow. Gotta run!

**Head First:** Okay… until next time!

# Events and queues

You already know that the browser maintains a queue of events. And that behind the scenes the browser is constantly taking events off that queue and processing them by calling the appropriate event handler for them, if there is one.

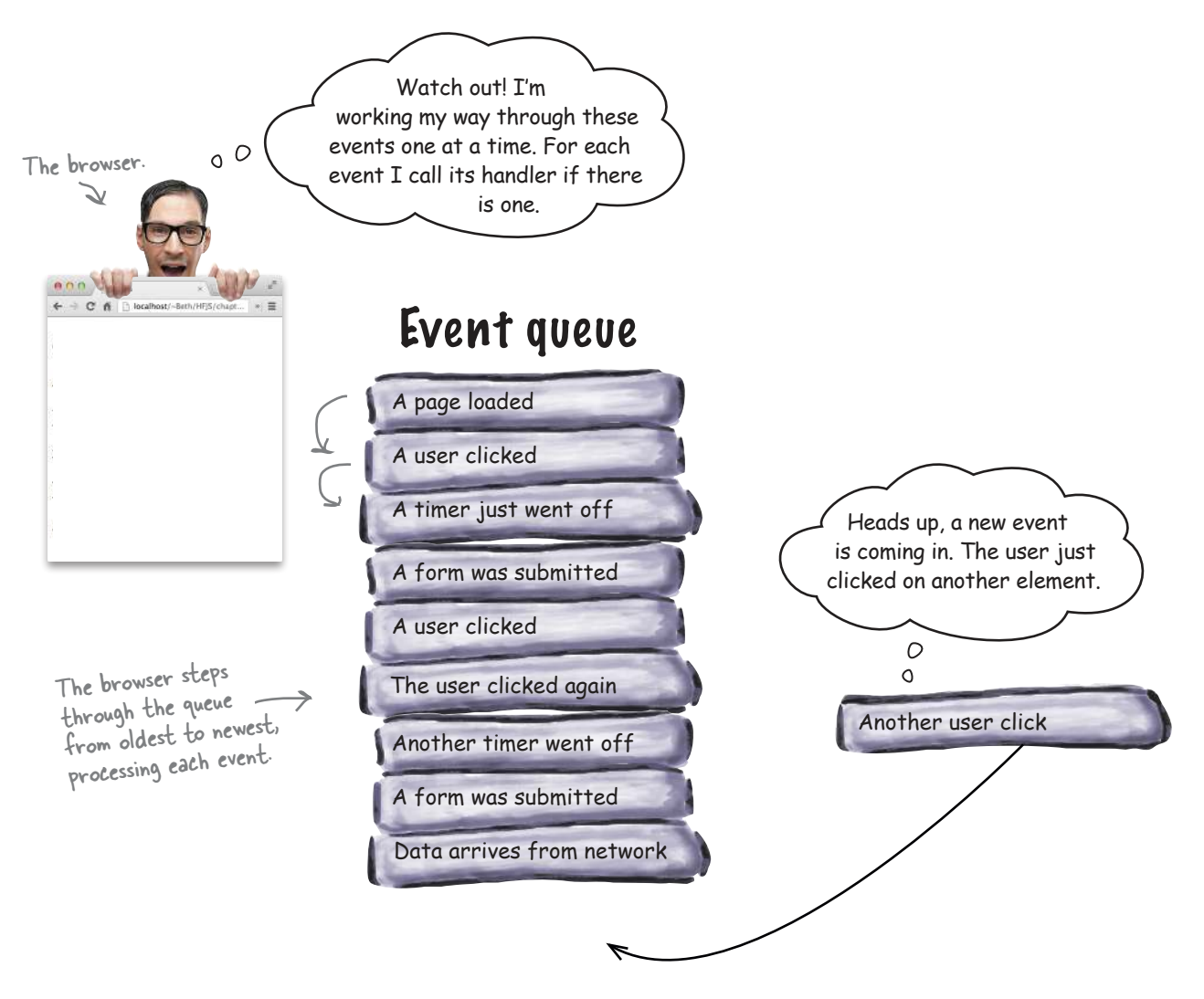

It's important to know that the browser processes these events one at a time, so, where possible, you need to keep your handlers short and efficient. If you don't, the whole event queue could stack up with waiting events, and the browser will get backed up dealing with them all. The downside to you? Your interface could really start to become slow and unresponsive.

If things get really bad you'll get the slow script dialog box, which means the browser is giving up!

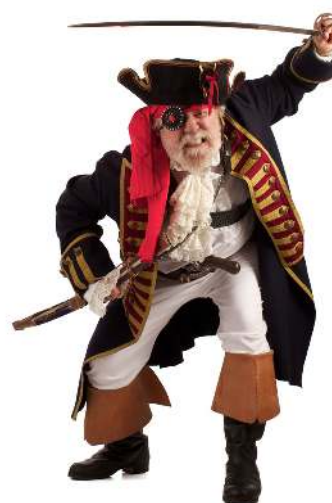

Ahoy matey! You've got a treasure map in your possession and we need your help in determining the coordinates of the treasure. To do that you're going to write a bit of code that displays the coordinates on the map as you pass the mouse over the map. We've got some of the code on the next page, but you'll have to help finish it.

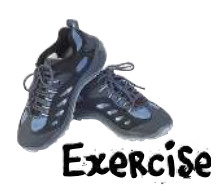

Here's the map and X marks the spot!

After your code is written, just move the mouse over the  $\times$  to see the coordinates of the treasure.

Your code will display the coordinates below the map.

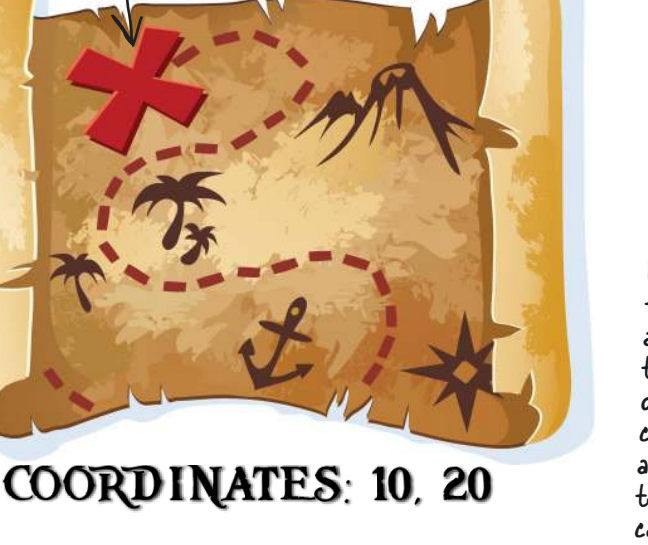

P.S. We highly encourage you to do this exercise, because we don't think the pirates are going to be too happy if they don't get their coordinates... Oh, and you'll need this to complete your code:

# **The mousemove event**

The mousemove event notifies your handler when a mouse moves over a particular element. You set up your handler using the element's **onmousemove** property. Once you've done that you'll be passed an event object that provides these properties:

**clientX, clientY:** the x (and y) position in pixels of your mouse from the left side (and top) of the browser window. **screenX, screenY:** the x (and y) position in pixels of your mouse from the left side (and top) of the user's screen. **pageX, pageY:** the x (and y) position in pixels of your mouse from the left side (and top) of the browser's page.

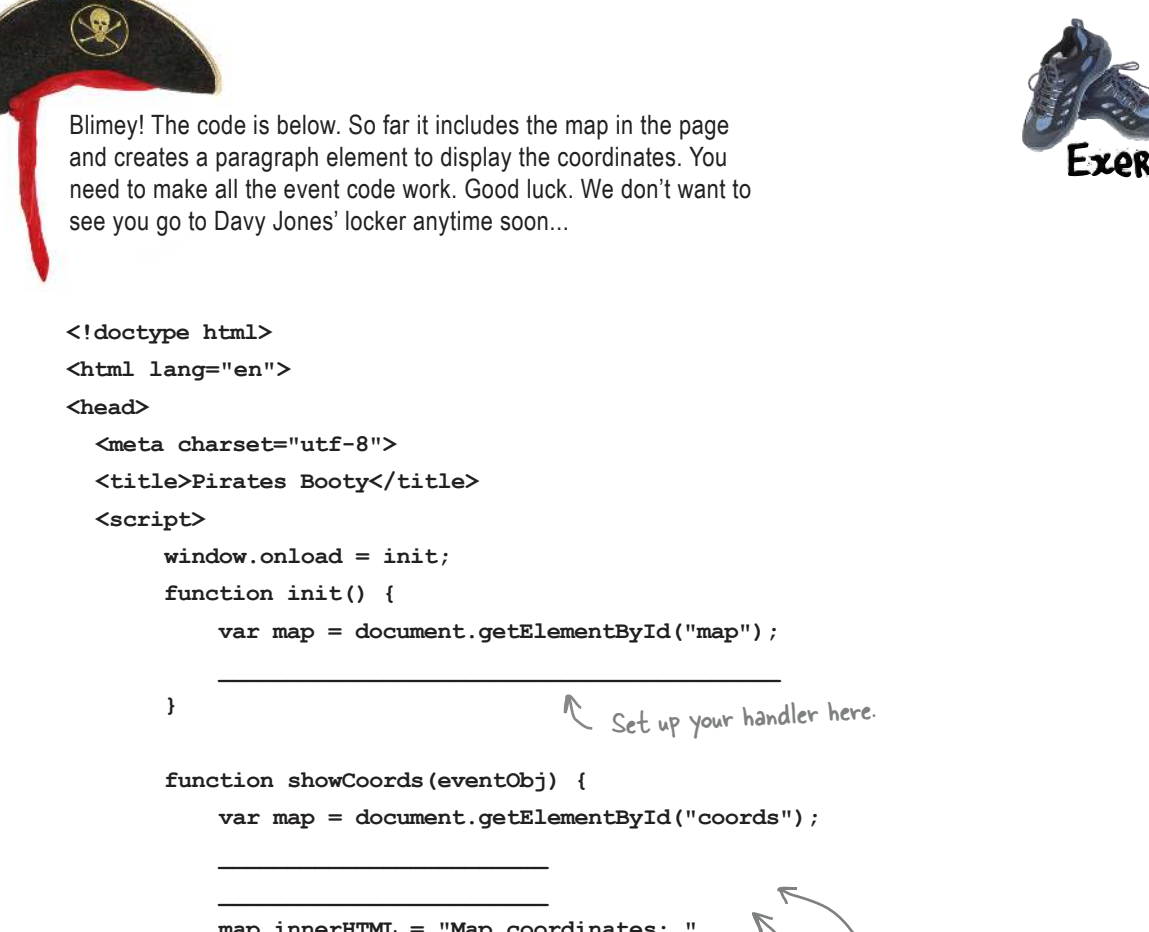

```
 map.innerHTML = "Map coordinates: " 
                                      + x + ", " + y;
        }
   </script>
</head>
<body>
        <img id="map" src="map.jpg">
        <p id="coords">Move mouse to find coordinates...</p>
</body>
</html>
                                         Grab the coordinates here.
```
When you're done get this code in a real page, load it,<br>and write your coordinates here.

 **\_\_\_\_\_\_\_\_\_\_\_\_\_\_\_\_\_\_\_\_\_\_\_\_\_\_\_\_\_\_\_\_\_\_\_\_**

# Even more events

So far we've seen three types of events: the load event, which occurs when the browser has loaded the page; the click event, which occurs when a user clicks on an element in the page and the mousemove event, which occurs when a user moves the mouse over an element. You're likely to run into many other kinds of events too, like events for data arriving over the network, events about the geolocation of your browser, and timebased events (just to name a few).

For all the events you've seen, to wire up a handler, you've always assigned the handler to some property, like onload, onmouseover or onclick. But not all events work like this—for example, with time-based events, rather than assigning a handler to a property, you call a function, setTimeout, instead and pass it your handler.

Here's an example: say you want your code to wait five seconds before doing something. Here's how you do that using setTimeout and a handler:

First we write an event handler. This is the handler that will be called when the time event has occurred.

### **function timerHandler() {**

 **alert("Hey what are you doing just sitting there staring at a blank screen?"); }**

 $\overline{C}$  All we're doing in this event handler is showing an alert.

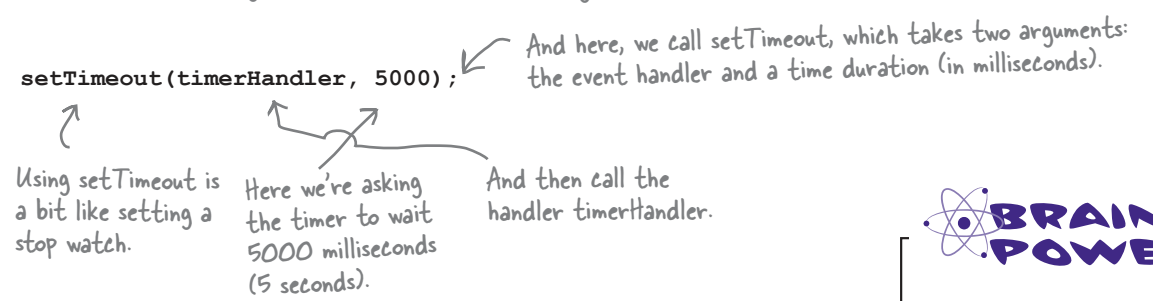

### Test drive your timer

Don't just sit there! It's time to test this code! Throw this code into a basic HTML page, and load the page. At first you won't see anything, but after five seconds you'll see the alert.

Be patient, wait five seconds and you'll see what we see. Now if you've been sitting there a couple minutes you might want to give your machine a little kick... just kidding, you'd actually better check your code.

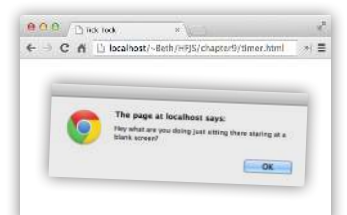

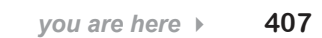

How would you make the alert appear every 5 seconds, over and

over?

### How setTimeout works Okay, it's go time. I've got a timer that goes off in 5000 Let's step through what just happened. milliseconds, and I've got a handler to call when that happens.  $\sqrt{\circ}$ When the page loads we do **1** Your browser two things: we define a handler manages timers.named timerHandler, and we call setTimeout to create a time event that will be generated in The browser tracks all timers (yes you can have more than one at a time) along with the corresponding handlers 5000 milliseconds. When the  $6 + C6$ time event happens, the handler will be executed. it needs to call.  $\circ$ The browser continues its **2** normal job as the timer counts down in milliseconds. 5000, 4999, 4998... ..., 6, 5, 4, 3, 2, 1, 0. That's 5000 milliseconds, the  $\circ$  0 timer is done, let's call that handler. When the browser's countdown gets to **3** zero, the browser calls the handler.  $c a$ The time event is triggered when the countdown is complete. The browser executes the event handler by calling the function you passed in. O  $\circ$ The handler is called, resulting in an alert The handler **4** being created and displayed in the browser. has been called. I'm finished with that timer. **function timerHandler() { alert("Hey what are you doing just sitting there staring at a blank screen?"); }** The page at localhost says: When the browser executes our  $OK$ event handler, we see the alert!

With setTimeout, did I misunderstand, or did you pass a function to another function?

 $\circ$  $\circ$ 

> Good catch! Remember we said up front that in this chapter you're going to feel like you aren't in Kansas anymore? Well this is that point in the movie where everything goes from black and white to color. Back to your question; yes, we defined a function and then took that function, and passed it to setTimeout (which is actually a method).

### **setTimeout(timerHandler, 5000);**

Here it is, a reference to a function passed to setTimeout (another function).

Why would we do this and what does it mean? Let's think through this: the setTimeout function essentially creates a countdown timer and associates a handler with that timer. That handler is called when the timer hits zero. Now to tell setTimeout what handler to call, we need to pass it a *reference to the handler function*. setTimeout stores the reference away to use later when the timer has expired.

If you're saying "That makes sense," then great. On the other hand, you might be saying "Excuse me? Pass a function to a function? Say what?" In that case, you probably have experience with a language like C or Java, where *you don't just go around passing functions to other functions like this*… well, in JavaScript, you do, and in fact, being able to pass functions around is incredibly powerful, especially when we're writing code that reacts to events.

More likely at this point you're saying, "I think I sort of get it, but I'm not sure." If so, no worries. For now, just think of this as giving setTimeout a reference to the handler it's going to need to invoke when the timer expires. We're going to be talking a lot more about functions and what you can do with them (like passing them to other functions) in the next chapter. So just go with it for now.

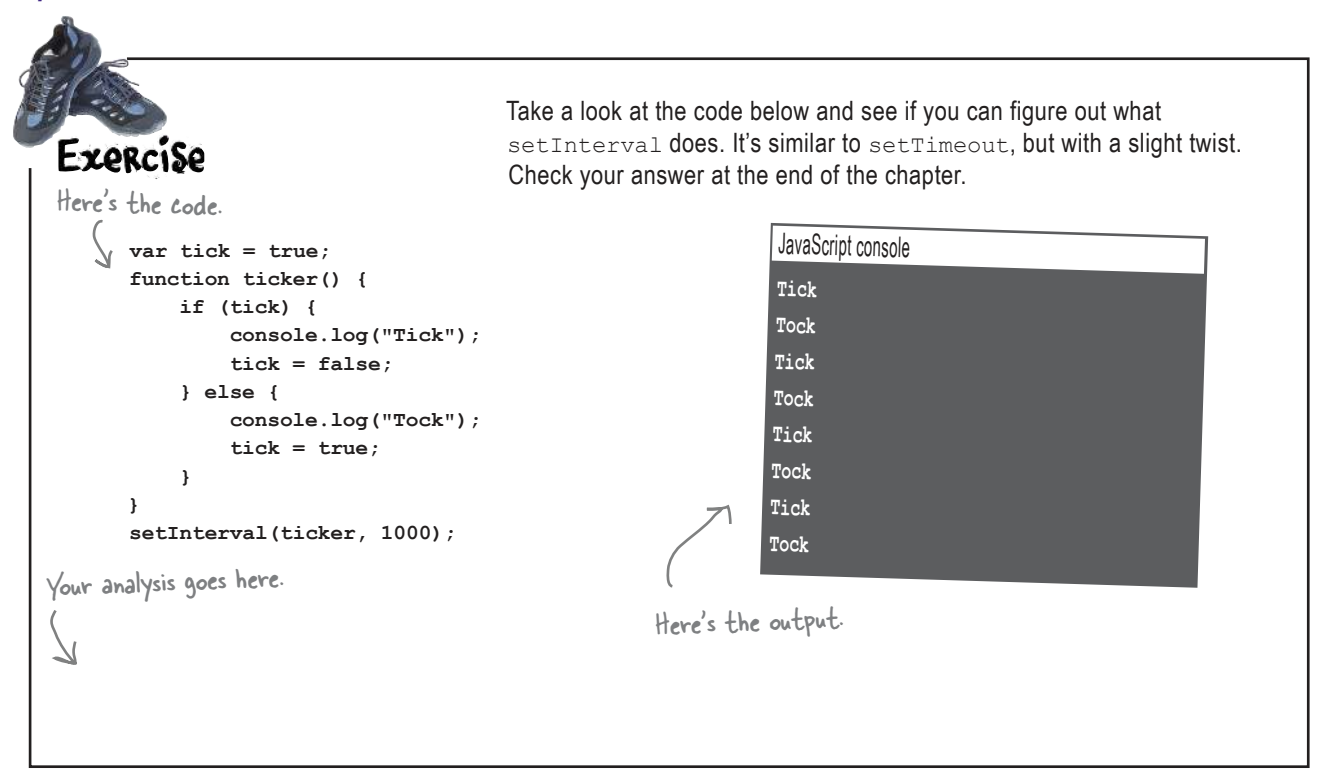

# there are no<br>Dumb Questions

## Q: **Is there a way to stop setInterval?**

 $\mathcal{A}$ : There is. When you call setInterval, it returns a timer object. You can pass that timer object to another function, clearInterval, to stop the timer.

Q: **You said setTimeout was a method, but it looks like a function. Where's the object it's a method of?**

 $A$ : Good catch. Technically we could write window.setTimeout, but because the window object is considered the global object, we can omit the object name, and just use setTimeout, which we'll see a lot in practice.

Q: **Can I omit window on the window.onload property too?**  $A$ : You can, but most people don't because they are worried onload is a common enough property name (other elements can have the onload property too) that not specifying which onload property might be confusing.

**V:** With onload I'm assigning one handler to an event. But **with setTimeout, I seem to be able to assign as many handlers as I want to as many timers as I want?**

 $A:$  Exactly. When you call setTimeout, you are creating a timer and associating a handler with it. You can create as many timers as you like. The browser keeps track of associating each timer with its handler.

### Q: **Are there other examples of passing functions to functions?**

 $A:$  Lots of them. In fact, you'll find that passing around functions is fairly common in JavaScript. Not only do lots of built-in functions, like setTimeout and setInterval, make use of function passing, but you'll also discover there's a lot code you'll write yourself that accepts functions as arguments. But that's only part of the story, and in the next chapter we're going to dive deep into this topic and discover that you can do all sort of interesting things with functions in JavaScript.

Hey guys I'm trying to get this image app finished. I'm working on getting the images to reblur a couple of seconds after the user clicks on them.

> **Joe**: That sounds cool… I bet you're using setTimeout?

**Frank**: That's my plan, although I'm not sure how to know which image to reblur.

**Jim**: What do you mean?

**Frank**: I have my code so that when you click on an image and reveal it, I set up a timer that fires in two seconds. When the timeout event fires, it calls a new handler I wrote called reblur.

**Joe**: And in reblur, you need to know which image to reblur?

**Frank**: Right. I'm not passing any arguments to the handler, it's just being called by the browser when the time expires, and so I have no way to tell my handler the correct image to reblur. I'm kinda stuck.

**Jim**: Have you looked at the setTimeout API?

Joe

 $\circ$  $\overline{O}$ 

**Frank:** No, I know only what Judy told me: that set Timeout takes a function and a time duration in milliseconds.

**Jim**: You can add an argument to the call to setTimeout that is passed on to the handler when the time event fires.

**Frank**: Oh that's perfect. So I can just pass in a reference to the correct image to reblur and that will get passed on to the handler when it is called?

**Jim**: You got it.

Frank Jim

**Frank**: See what a little talking through code gets ya Joe?

**Joe**: Oh for sure. Let's give this a try...

## Finishing the image game

Now it's time to put the final polish on the image game. What we want is for an image to automatically reblur a few seconds after it's revealed. And, as we just learned, we can pass along an argument for the event handler when we call setTimeout. Let's check out how to do this:

```
window.onload = function() {
      var images = document.getElementsByTagName("img");
     for \{var i = 0; i < \text{images.length}; i++) \} images[i].onclick = showAnswer;
      }
};
function showAnswer(eventObj) {
      var image = eventObj.target;
      var name = image.id;
      name = name + ".jpg";
      image.src = name;
      setTimeout(reblur, 2000, image);
}
function reblur(image) {
      var name = image.id;
      name = name + "blur.jpg";
      image.src = name;
}
                                                                         setTimeout does not support 
                                                                            This code is just as we wrote it 
                                                                            before. No changes here...
                                                        But now when we show the user the clear image, we also call setTimeout to set up an event that will fire in 
                                                         two seconds.
                                                             We'll use reblur (below) as our 
                                                             handler, and pass it 2000 
                                                             milliseconds (two seconds) and also 
                                                             an argument, the image to reblur.
                                                  Now when this handler is called, it 
                                                  will be passed the image.
```
The handler can take the image, get the id of the image, and use that to create the name of the blurred image. When we set the src of the image to that name, it will replace the clear image with the blurred image.

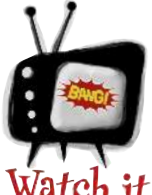

### extra arguments in IE8 and earlier.

*That's right. This code is not going to work for you or your users if you're using IE8 or earlier. But you shouldn't be using IE8 for this book anyway! That said, you'll see another way to do this a little later in the book that will take care of this for IE8 (and earlier).*

# Test driving the timer

That wasn't much code to add, but it sure makes a big difference in how the image game works. Now when you click, behind the scenes, the browser (through the timer events) is tracking when it needs to call the reblur handler, which blurs the image again. Note how *asynchronous* this feels—you're in control of when the images are clicked, but behind-the-scenes code is being invoked at various times based on the click event and on timer events. There's no über algorithm driving things here, controlling what gets called and when; it's just a lot of little pieces of code that set up, create and react to events.

Now when you click, you'll see the image revealed, and then blurred again two seconds later.

### Q: **Can I pass just one argument to the setTimeout handler?**

Give this a good QA testing by clicking on lots of images in quick

succession. Does it always work?<br>Refer back to the code and<br>wrap your brain around how the

browser keeps track of all the images that need to be reblurred.

 $A:$  No you can actually pass as many as you like: zero, one or more.

### Q: **What about the event object? Why doesn't setTimeout pass the event handler one?**

 $\bm{\mathsf{A}}$  : The event object is mostly used with DOM-related event handlers. setTimeout doesn't pass any kind of event object to its handler, because it doesn't occur on a specific element.

# there are no<br>Dumb Questions

Q: **showAnswer is a handler, and yet it creates a new handler, reblur, in its code. Is that right?**

 $A:$  You've got it. You'll actually see this fairly often in JavaScript. It's perfectly normal to see a handler set up additional event handlers for various events. And this is the style of programming we were referring to in the beginning of the chapter: *asynchronous programming*. To create the image game we didn't just translate an algorithm that runs top down. Rather we're hooking up event handlers to handle the execution of the game as events occur. Trace through a few different examples of clicking on images and the various calls that get made to reveal and reblur the image.

Q: **So there are DOM-based events, and timer events**… **are there lots of different kinds of events?**

 $A:$  Many of the events you deal with in JavaScript are DOM events (like when you click on an element), or timer events (created with setTmeout or setInterval). There are also API-specific events, like events generated by JavaScript APIs including Geolocation, LocalStorage, Web Workers, and so on (see *Head First HTML5 Programming* for more on these). And finally, there is a whole category of events related to I/O: like when you request data from a web service using XmlHttpRequest (again, see *Head First HTML5 Programming* for more), or Web Sockets.

Ó  $\circ$ 

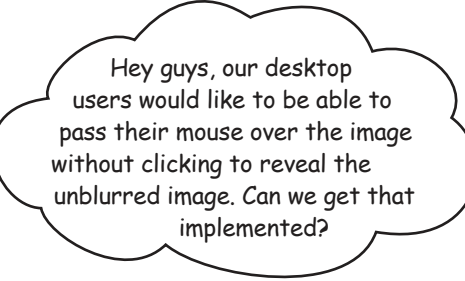

**Judy**: To make this work you'll want to make use of the mouseover event. You can set a handler for this event on any element with the onmouseover property:

### **myElement.onmouseover = myHandler;**

**Judy**: Also, the mouseout event tells you when the mouse leaves your element. You can set its handler with the onmouseout property.

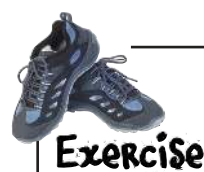

Rework your code so that an image is revealed and reblurred by moving your mouse over and out of the image elements. Be sure to test your code, and check your answer at the end of the chapter:

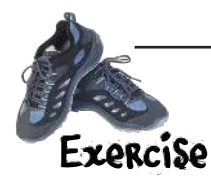

With the image game complete, Judy wrote some code to review in the weekly team meeting. In fact, she started a little contest, awarding the first person to describe what the code does with lunch. Who wins? Jim, Joe, Frank? Or you?

```
<!doctype html>
<html lang="en">
<head>
<meta charset="utf-8">
<title>Don't resize me, I'm ticklish!</title>
<script>
      function resize() {
            var element = document.getElementById("display");
            element.innerHTML = element.innerHTML + " that tickles!";
       }
</script>
</head>
<body>
<p id="display">
      Whatever you do, don't resize this window! I'm warning you!
</p>
<script>
      window.onresize = resize;
</script>
</body>
</html>
                                                       Put your notes here describing what this code does.<br>What events are involved? How is the handler set<br>up? And when does the event happen? Don't just<br>make notes, give this a try in your browser.
```
# CODE LABORATORY

We've found some highly suspicious code we need your help testing. While we've already done an initial analysis on the code and it looks like 100% standard JavaScript, something about it looks odd. Below you'll find two code specimens. For each specimen you'll need to identify what seems odd about the code, test to make sure the code works, and then try to analyze what exactly it does. Go ahead and make your notes on this page. You'll find our analysis on the next page.

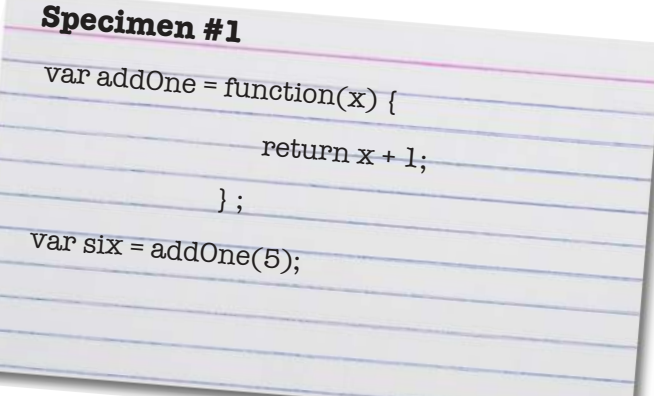

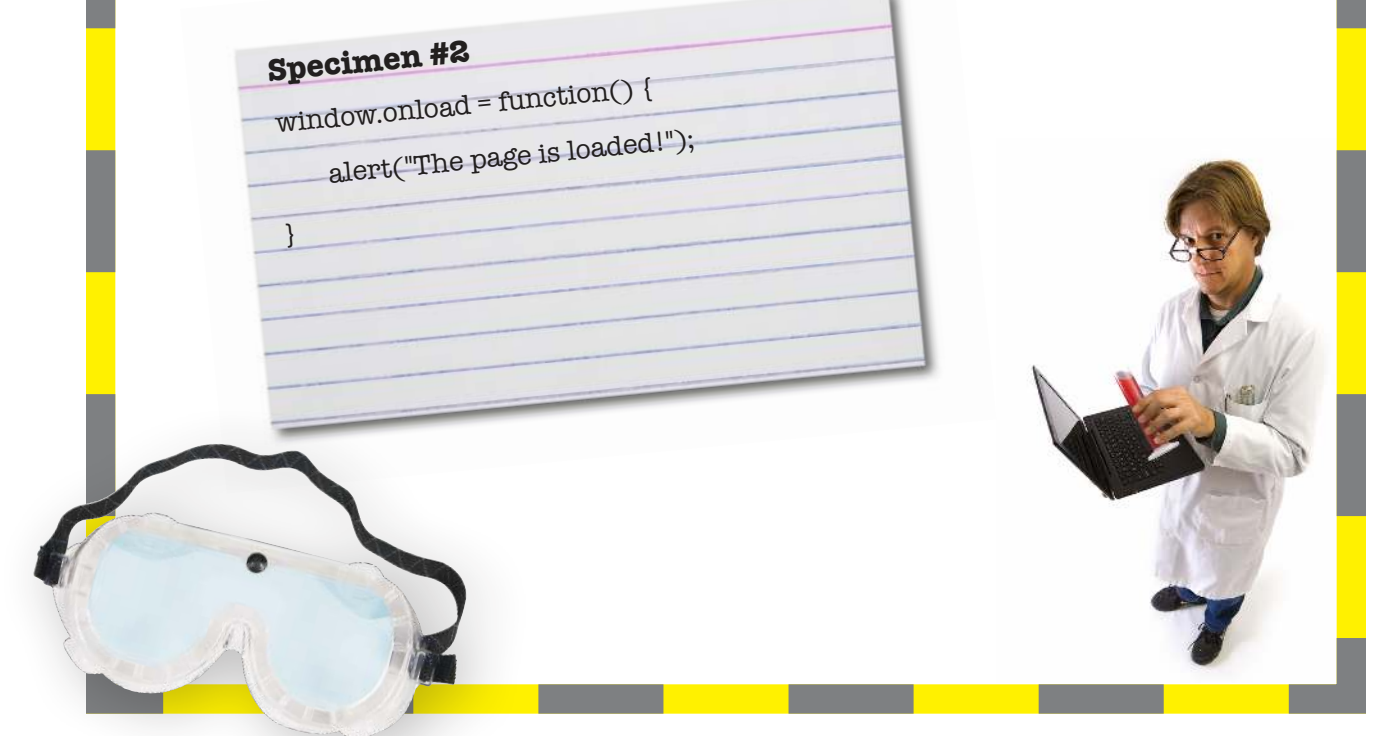

# CODE LABORATORY: ANALYSIS

### **Specimen #1**

var addOne =  $function(x)$  {

} ;

return  $x + 1$ ;

var six =  $addOne(5)$ ;

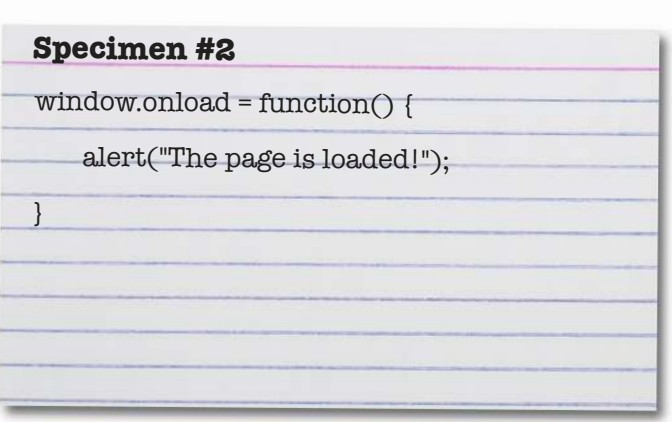

At first glance this code appears to simply define a function that adds the number one to any parameter and return it.

Looking closer, this isn't a normal function definition. Rather, we are declaring a variable and assigning to it a function that appears to be missing its name.

Further, we're invoking the function with the variable name, not a name associated with the function as part of its definition.

Odd indeed (although it reminds us a bit of how object methods are defined).

Here we appear to have something similar. Instead of defining a function separately and assigning its name to the window. onload property, we're assigning a function directly to that property. And again, the function doesn't define its own name.

We added this code to an HTML page and tested it. The code appears to work as you might expect. With specimen #1, when the function assigned to addOne is invoked, we get a result that is one greater than the number we pass in, which seems right. With specimen  $#2$ , when we load the page, we get the alert "The page is loaded!".

From these tests it would appear as if functions can be defined without names, and used in places where you'd expect an expression.

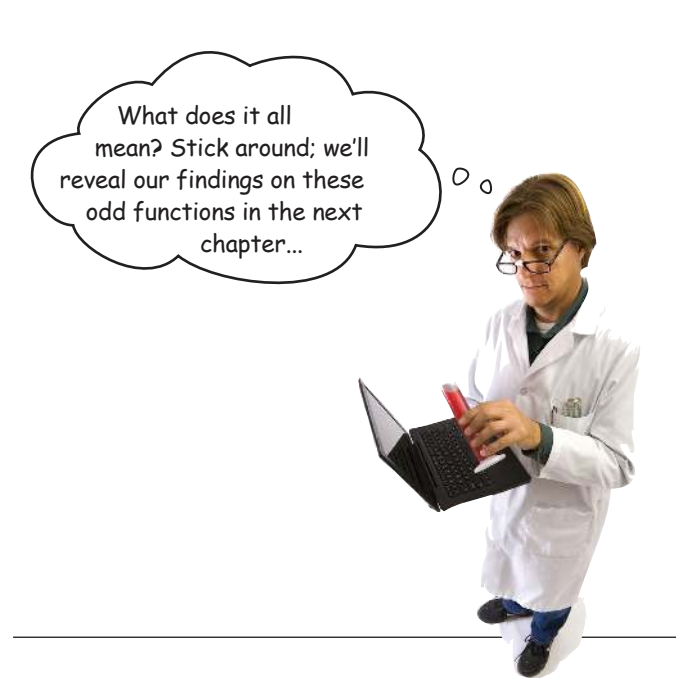

Most JavaScript code is written to react to **events**.

BULLET POINTS

- There are many different kinds of events your code can react to.
- To react to an event, you write an **event handler** function, and register it. For instance, to register a handler for the click event, you assign the handler function to the onclick property of an element.
- You're not required to handle any specific event. You choose to handle the events you're interested in.
- **Functions** are used for handlers because functions allow us to package up code to be executed later (when the event occurs).
- Code written to handle events is different from code that executes top to bottom and then completes. Event handlers can run at any time and in any order: they are **asynchronous**.
- Events that occur on elements in the DOM (DOM events) cause an event object to be passed to the event handler.
- The **event object** contains properties with extra information about the event, including the type (like "click" or "load") and the target (the object on which the event occurred).
- Older versions of IE (IE 8 and older) have a different event model from other browsers. See the appendix for more details.
- Many events can happen very close together. When too many events happen for the browser to handle them as they occur, the events are stored in an **event queue** (in the order in which they occurred) so the browser can execute the event handlers for each event in turn.
- $\blacksquare$  If an event handler is computationally complex, it will slow down the handling of the events in the queue because only one event handler can execute at a time.
- The functions **setTimeout** and **setInterval** are used to generate time-based events after a certain time has passed.
- The method **getElementsByTagName** returns zero, one or more element objects in a NodeList (which is array-like, so you can iterate over it).

# **Event Soup**

### **click**

Get this event when you click (or tap) in a web page.

**load**<br>
The event you get when **a mousemove** *Reypress* the browser has completed<br>loading a web page.

### **unload**

 $C$  This event is generated when you close the browser window, or navigate away from a web page.

## **dragstart** If you drag an element

in the page, you'll generate this event.

### **drop** You'll get this event when you drop an element you've been dragging.

### **mousemove**

When you move your mouse over an element, you'll generate this event.

### **mouseover mouseout**

When you put your mouse over an element, you'll generate this event.

This event is generated every time you press a key.

And you'll generate this event when you move your mouse off an element.

# **touchstart**

On touch devices, you'll generate a touchstart event when you touch and hold an element.

### **touchend**

And you'll get this event when you stop touching.

We've scratched the surface of events, using load, click, mousemove, mouseover, mouseout, resize and timer events. Check out this delicious soup of events you'll encounter and will want to explore in your web programming.

### **resize**

Whenever you resize your browser window, this event is generated.

 $\left(\begin{array}{cc} p$ lay Got <video> in your page? You'll get this event when you click the play button.

## **pause**

And this one when you click the pause button.

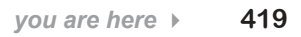

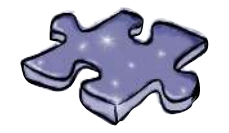

**JavaScript cross**

Practice your event reaction time by doing this crossword.

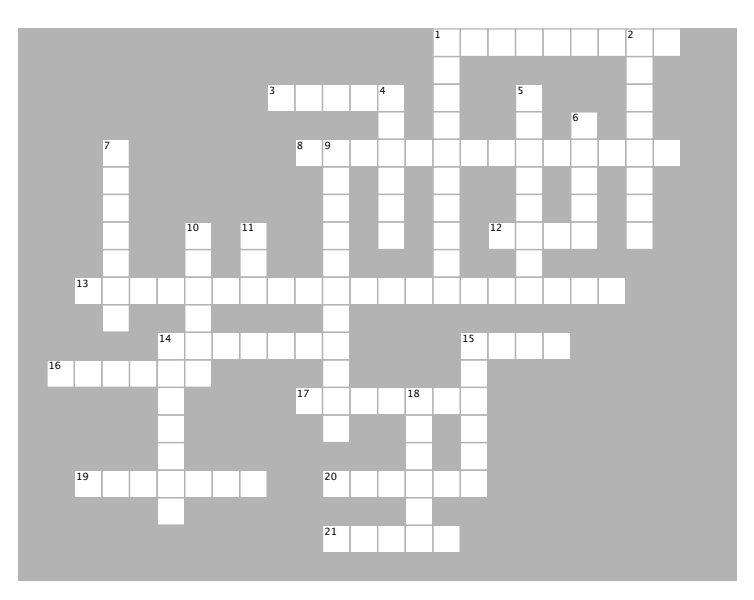

### **ACROSS**

 $\overline{\phantom{a}}$ 

1. Use this property of the event object to know when an event happened.

3. When you click your mouse, you'll generate a event.

8. Events are handled

12. 5000 milliseconds is seconds.

13. Use this method to get multiple elements from the DOM using a tag name.

14. A function designed to react to an event is called an event

15. The setTimeout method is used to create a \_\_\_\_\_\_ event.

16. The browser has only one \_\_\_\_\_\_\_\_\_ of control.

17. The browser can only execute one event at a time.

19. The event object for a mouseover event has this property for the X position of the mouse.

20. The event is passed to an event handler for DOM events.

21. To pass an argument to a time event handler, pass it as the argument to setTimeout.

### **DOWN**

1. You'll generate this event if you touch your touch screen device.

2. zero.jpg is the

4. When you begin programming with events,

you might feel like you're not in any more.

5. JavaScript allows you to pass a \_\_\_\_\_\_\_ to a function.

6. If too many events happen close together,

the browser stores the events in an event

7. Events are generated for lots of things, but not for baking

9. To make a time event happen over and over, use

10. The window property is for handling a page loaded event.

11. \_\_\_\_\_ is super ticklish.

14. To assign an event handler for a time event,

pass the \_\_\_\_\_\_\_ to setTimeout as the first

argument.

 $\frac{1}{2}$ 

15. How you know which image was clicked on in the image game.

18. A program with code to handle events is not this.

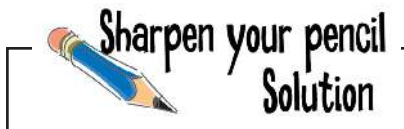

Pick two of the events above. If the browser could notify your code when these events occurred, what cool or interesting code might you write?

Let's take an event that notifies us when a user submits a form. If we're notified of this event, then we could get all the data the user filled into the form and check to make sure it's valid (e.g. the user put something that looks like a phone number into a phone number field, or filled out the required fields). Once we've done that check, then we could submit the form to the server.

How about the mouse movement event? If we're notified whenever a user moves the mouse, then we could create a drawing application right in the browser.

If we're notified when the user scrolls down the page, we could do interesting things like reveal an image as they scroll down.

# BE the Browser Solution

**Below, you'll find the image game code. Your job is to play like you're the browser and to figure out what you need to do after each event. After you've done the exercise look at the end of the chapter to see if you got everything. Here's our solution.**

```
window.onload = init;
function init() {
     var image = document.getElementById("zero");
     image.onclick = showAnswer;
}
function showAnswer() {
     var image = document.getElementById("zero");
     image.src = "zero.jpg";
}
```
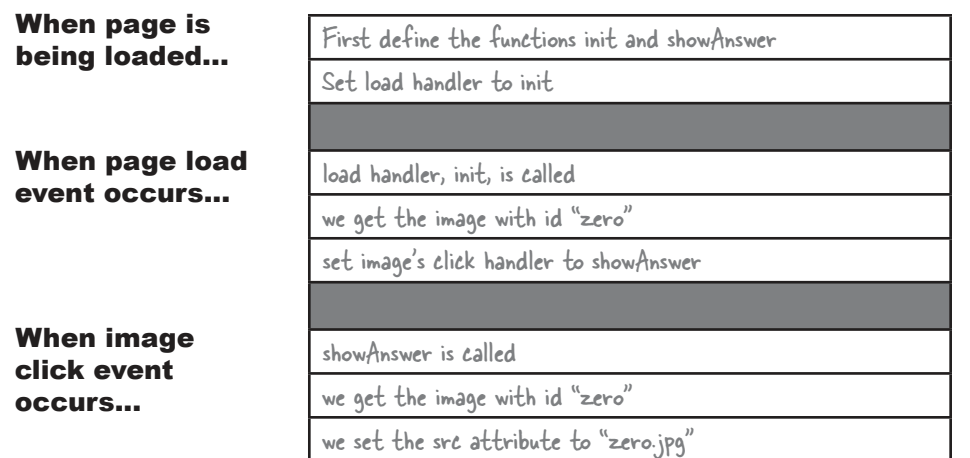

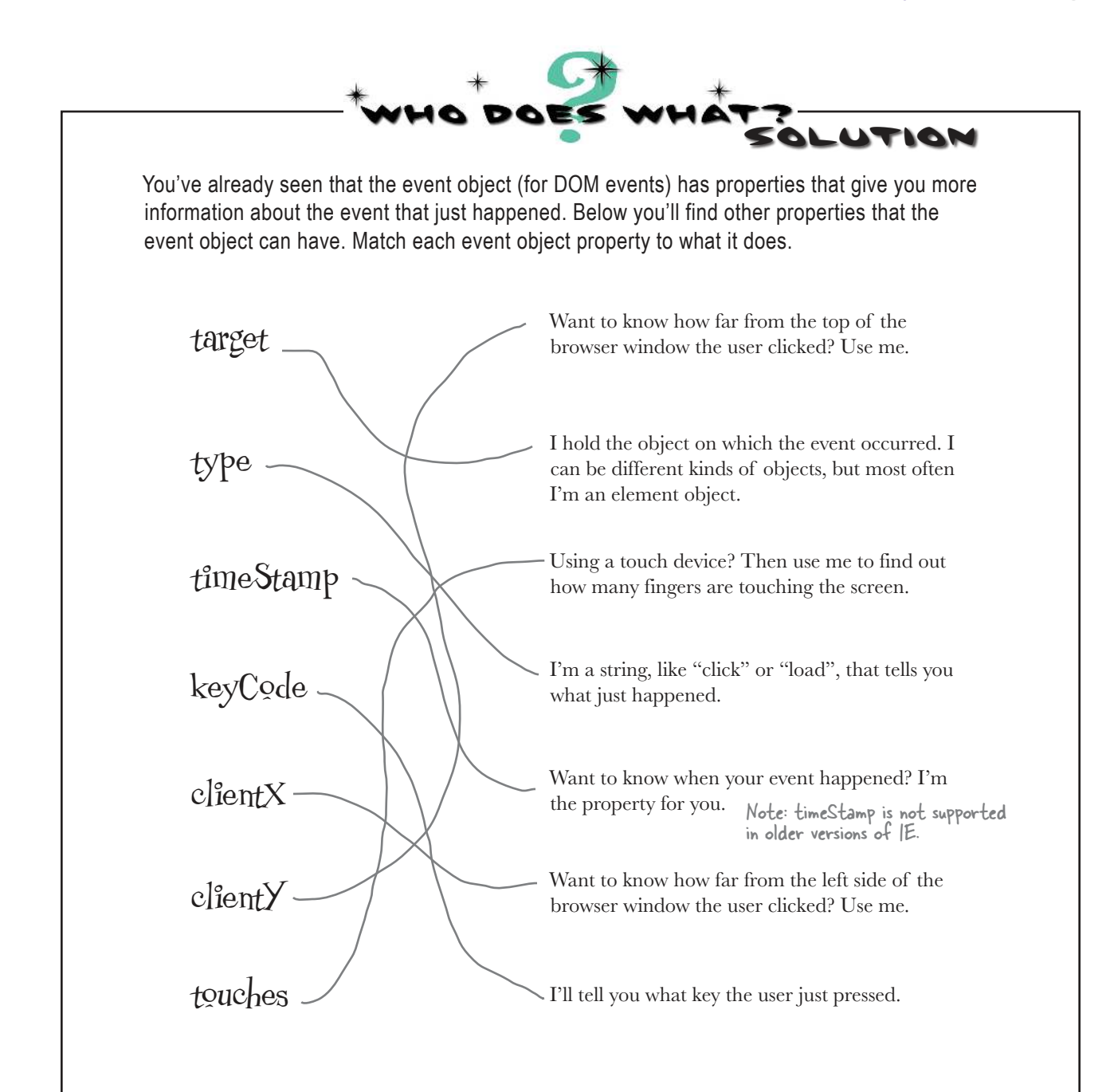

Ahoy matey! You've got a treasure map in your possession and we need your help in determining the coordinates of the treasure. To do that you're going to write a bit of code that displays the coordinates on the map as you pass the mouse over the map.

Blimey! The code is below. So far it includes the map in the page and creates a paragraph element to display the coordinates. You need to make all the event-based code works. Good luck. We don't want to see you go to Davy Jones' locker anytime soon... And here's our solution.

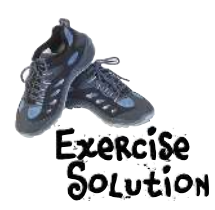

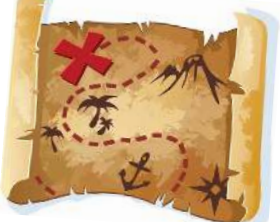

the  $X$ , we got the coordinates:  $200, 190$ 

```
<!doctype html>
<html lang="en">
<head>
   <meta charset="utf-8">
  <title>Pirates Booty</title>
   <script>
        window.onload = init;
        function init() {
            var map = document.getElementById("map");
<u>maponmousemove</u> = showCoords;</u>
        }
        function showCoords(eventObj) {
            var map = document.getElementById("coords");
<u>var x = eventObj.clientX;</u>
<u>var y = eventObj.clientY;</u>
            map.innerHTML = "Map coordinates: " 
                                   + x + ", " + y;
 }
   </script>
</head>
<body>
        <img id="map" src="map.jpg">
        <p id="coords">Move mouse to find coordinates...</p>
</body>
</html>
                                        When we put our mouse right over
```
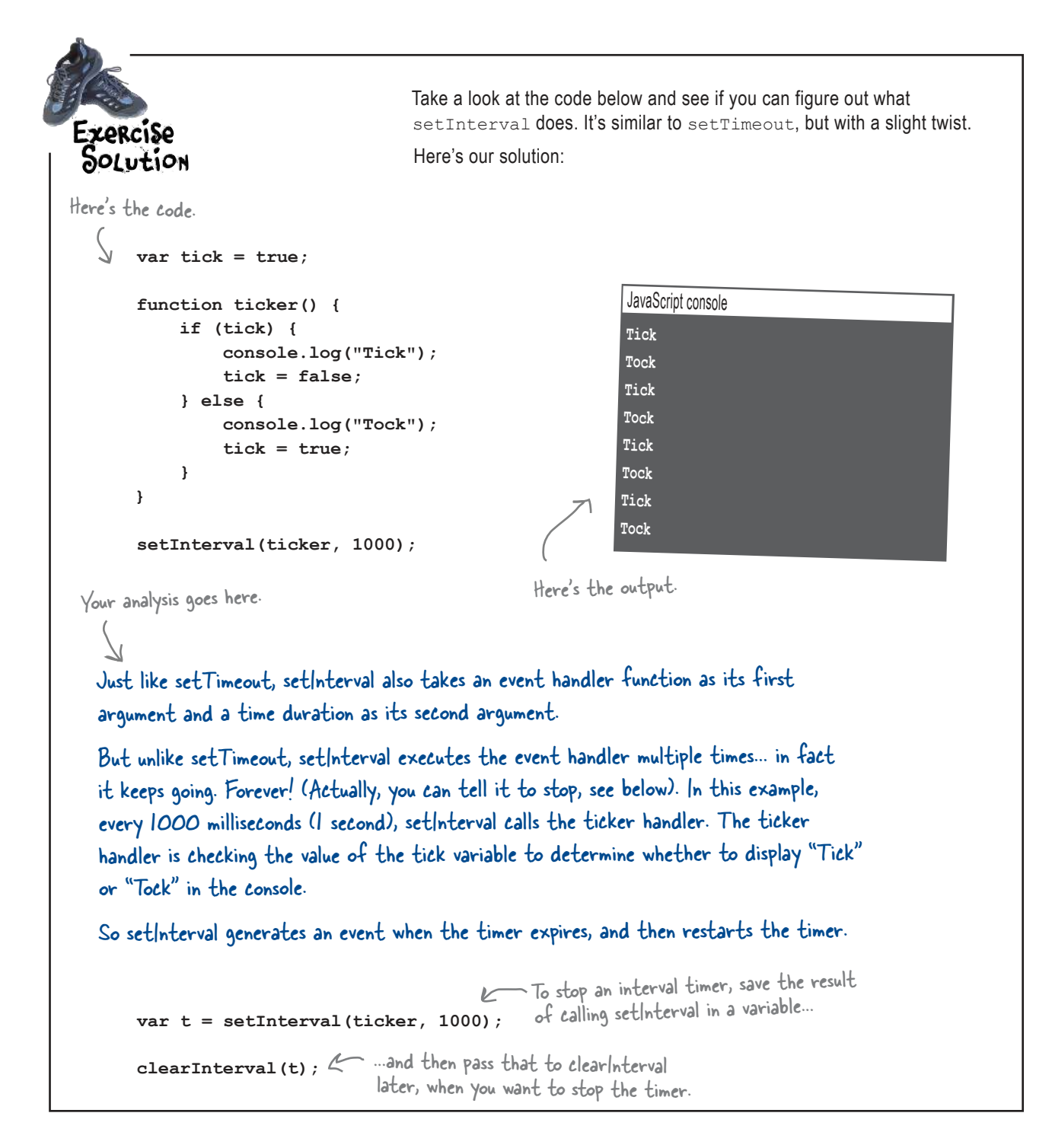

```
Rework your code so that you can reveal and reblur an image by 
                                     passing your mouse over and out of the image elements. Be sure to 
                                     test your code. Here's our solution:
     window.onload = function() {
          var images = document.getElementsByTagName("img");
for (var i = 0; i < images. length; i++) { \frown First, we remove the assignment of the
                images[i].onclick = showAnswer;
                images[i].onmouseover = showAnswer;
                images[i].onmouseout = reblur;
           }
     };
     function showAnswer(eventObj) {
          var image = eventObj.target;
          var name = image.id;
          name = name + ".jpg";
           image.src = name;
           setTimeout(reblur, 2000, image);
     }
     function reblur(eventObj) {
          var image = eventObj.target;
           var name = image.id;
          name = name + "blur.jpg";
           image.src = name;
     }
                                                                   event handler to the onclick property.
                                                                 Then we add the showAnswer 
                                                                   event handler to the onmouseover 
                                                                   property of the image...
                                                                   And now we're going to use reblur 
                                                                   as the handler for the mouseout 
                                                                   event (instead of as a timer event 
                                                                   handler). So we assign reblur to the 
                                                                   onmouseout property of the image.
                                                          We won't use the timer anymore to reblur the image; instead, we'll reblur it when the user moves the mouse out of the image element.
                                                     Now we're using reblur as an event handler for 
                                                     the mouseout event, so to get the correct 
                                                     image to reblur, we have to use the event 
                                                     object. Just like in showAnswer, we'll use the 
                                                     target property to get the image object. Once 
                                                     we have that, the rest of reblur is the same.
```
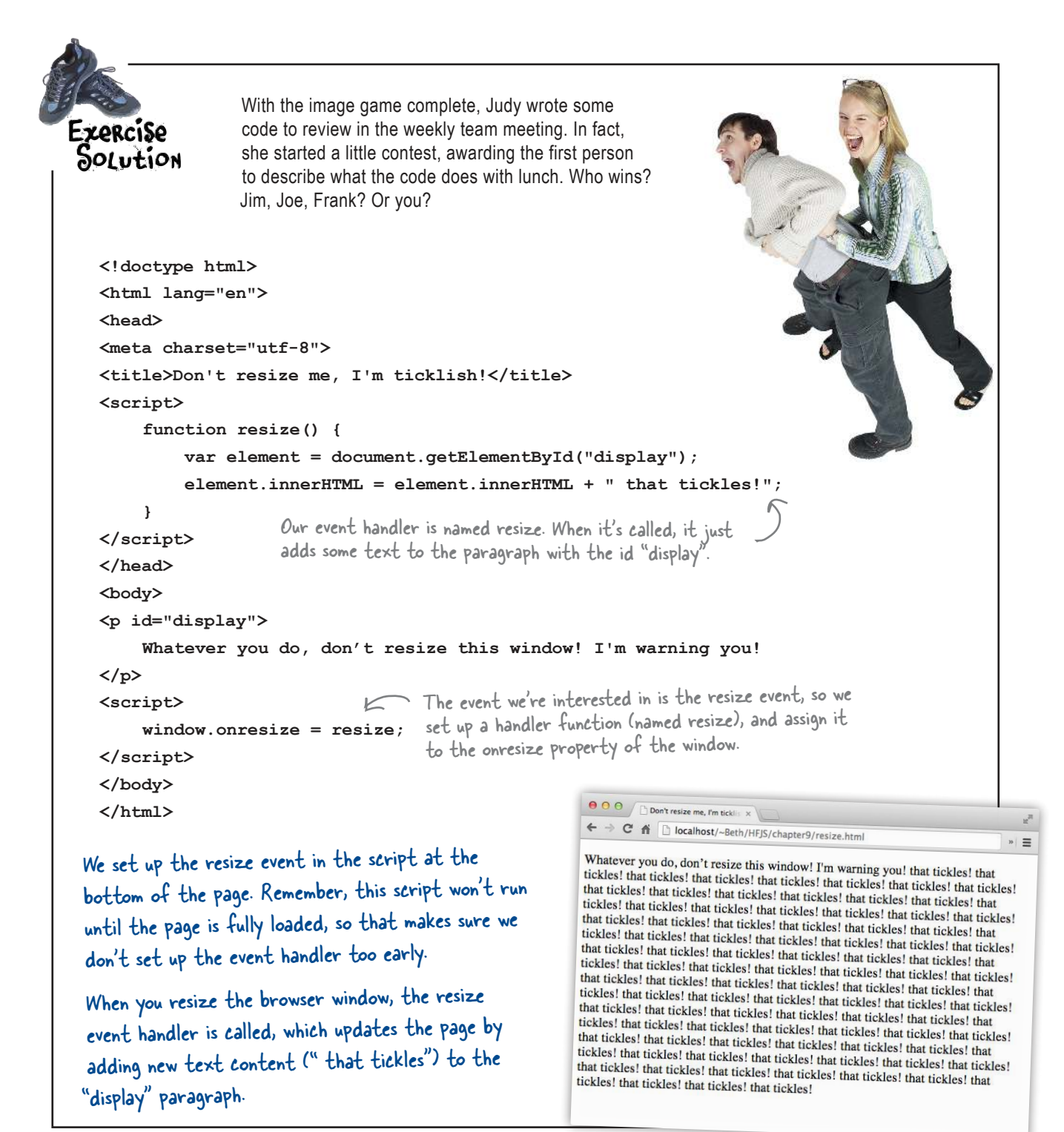

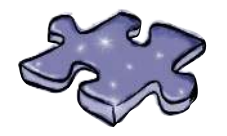

# **JavaScript cross Solution**

Practice your event reaction time by doing this crossword. Here's our solution.

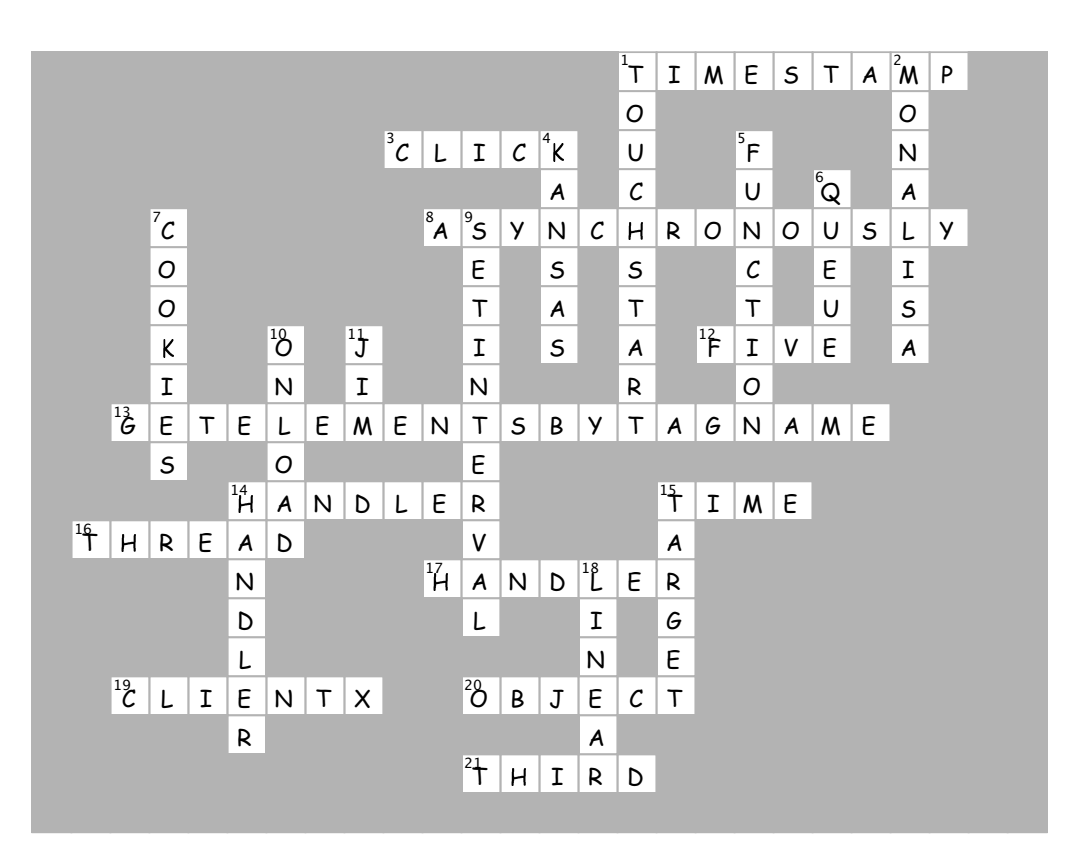
## <sup>10</sup>first class functions Liberated functions Now that we really know functions we're on easy street... days at the country club... I think those functions  $\circ$ have done something to  $\overline{O}$ your brains. We're actually  $\overline{O}$ in the middle of an empty field, and I'm your neighbor wearing a waiter costume.m

**Know functions, then rock.** Every art, craft, and discipline has a key principle that separates the intermediate players from the rock star virtuosos—when it comes to JavaScript, it's truly understanding **functions** that makes the difference. Functions are fundamental to JavaScript, and many of the techniques we use to **design and organize** code depend on advanced knowledge and use of functions. The path to learning functions at this level is an interesting and often mind-bending one, so get ready... This chapter is going to be a bit like Willy Wonka giving a tour of the chocolate factory—you're going to encounter some wild, wacky and wonderful things as you learn more about JavaScript functions.

We'll spare you the singing Oompa Loompas.

### The mysterious double life of the function keyword

So far we've been declaring functions like this:

```
function quack(num) { 
    for (var i = 0; i < num; i++) {
        console.log("Quack!");
    }
}
quack(3);
                                             A standard function 
                                              declaration with the function 
                                              keyword, a name, a parameter 
                                              and a block of code.
                And we can invoke this function by using its name followed 
                by parentheses that enclose any needed arguments.
```
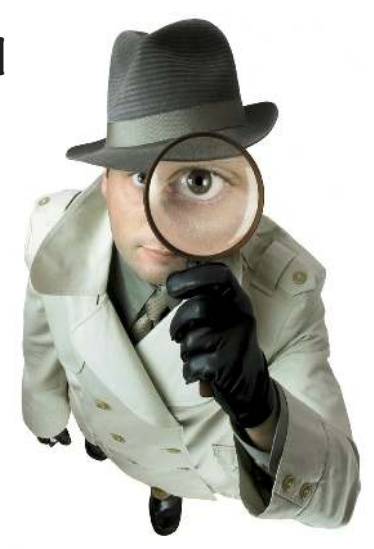

There are no surprises here, but let's get our terminology down: formally, the first statement above is a *function declaration,* which creates a function that has a name—in this case quack—that can be used to *reference* and *invoke* the function.

So far so good, but the story gets more mysterious because, as you saw at the end of the last chapter, there's another way to use the function keyword: This doesn't look so standard: the function

```
var fly = function(num) { 
    for \{var i = 0; i < num; i++) \} console.log("Flying!");
     }
};
                                                      doesn't have a name, and it's on the right<br>hand side of an assignment to a variable.
                   We can invoke this function too, this 
                   time by using the variable fly.
```
**fly(3);**

Now when we use the function keyword this way—that is, within a statement, like an assignment statement—we call this a *function expression*. Notice that, unlike the function declaration, this function doesn't have a name. Also, the expression results in a value that is then assigned to the variable  $fly$ . What is that value? Well, we're assigning it to the variable fly and then later invoking it, so it must be a *reference to a function*.

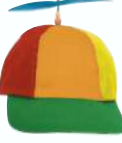

**Serious Coding**

A function reference is exactly what it sounds like: a reference that refers to a function. You can use a function reference to invoke a function or, as you'll see, you can assign them to variables, store them in objects, and pass them to or return them from functions (just like object references).

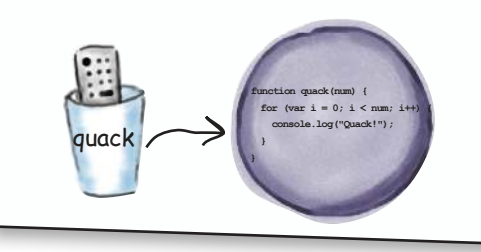

#### Function declarations versus function expressions

Whether you use a function declaration or a function expression you get the same thing: a function. So what's the difference? Is the declaration just more convenient, or is there something about function expressions that makes them useful? Or are these just two ways to do the same thing?

At first glance, it might appear as if there isn't a big difference between function declarations and function expressions. But, actually, there is something fundamentally different about the two, and to understand that difference we need to start by looking at how your code is treated by the browser at runtime. So let's drop in on the browser as it parses and evaluates the code in your page:

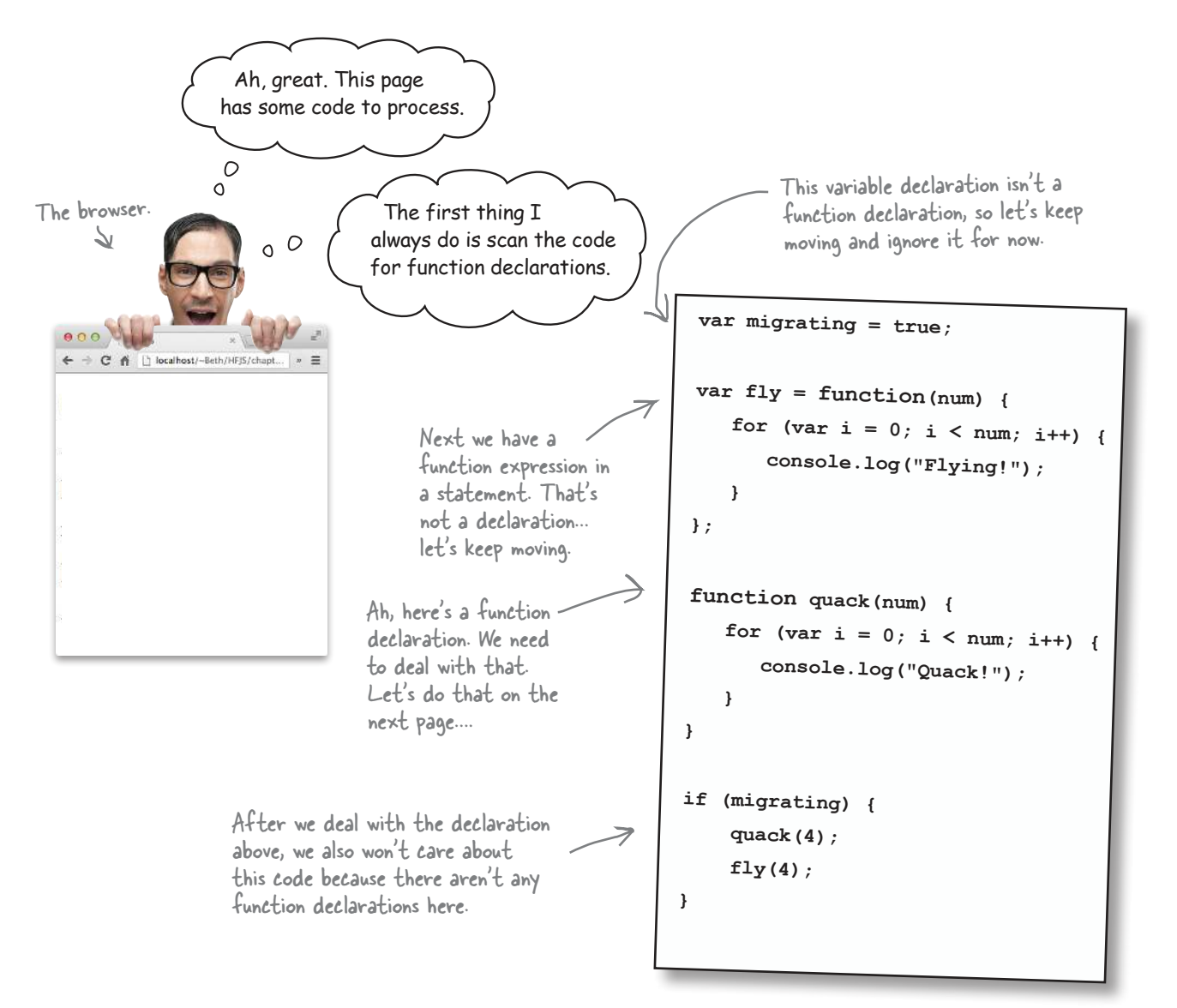

### Parsing the function declaration

When the browser parses your page—before it evaluates any code—it's looking for function declarations. When the browser finds one, it creates a function and assigns the resulting reference to a variable with the same name as the function. Like this:

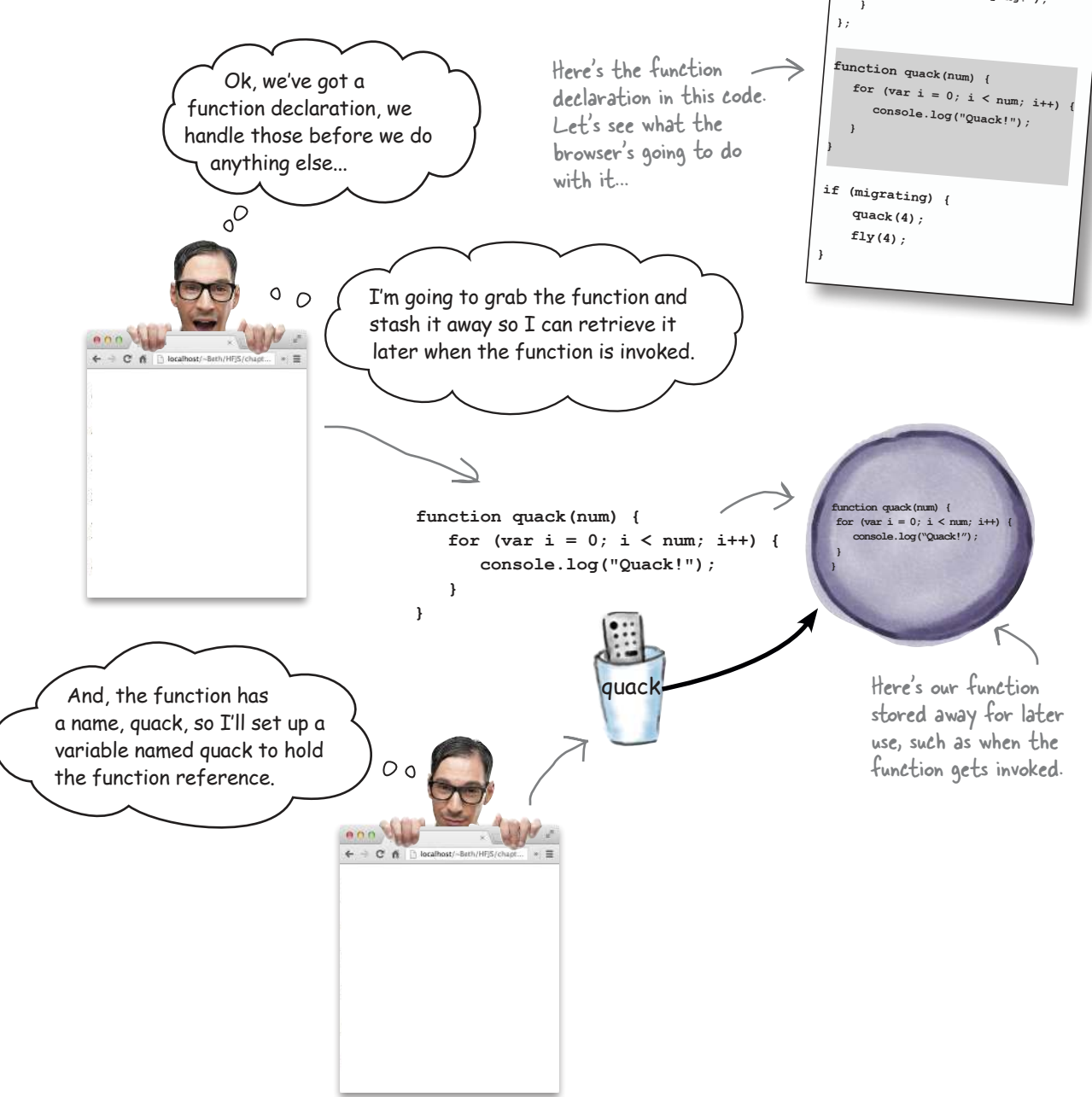

**var migrating = true;**  $var\ fly = function(num)$  {

for (var  $i = 0$ ;  $i < num$ ;  $i++)$  {<br> console.log("Flying!");

#### What's next? The browser executes the code

Now that all the function declarations have been taken care of, the browser goes back up to the top of your code and starts executing it, top to bottom. Let's check in on the browser at that point in the execution:

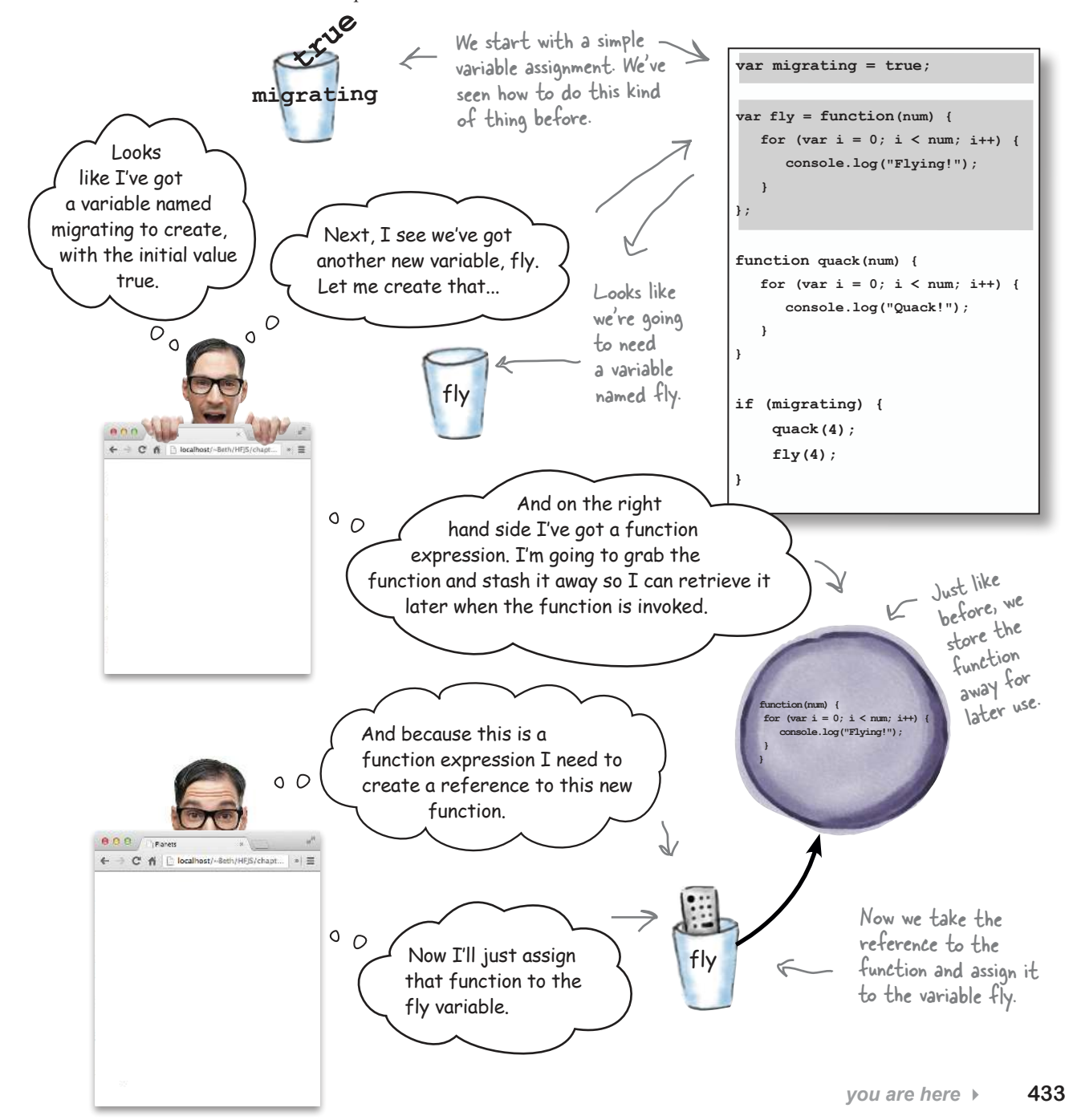

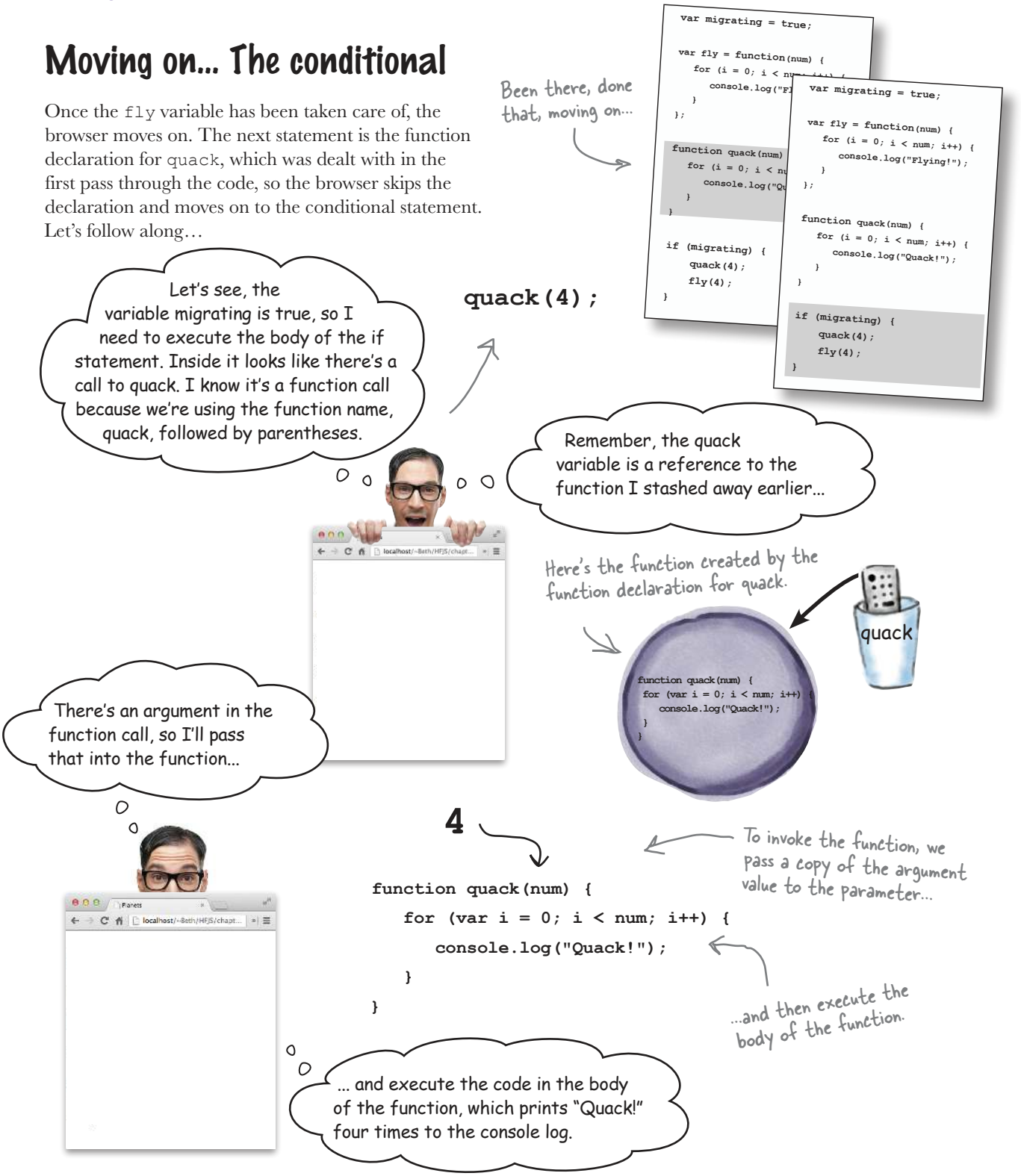

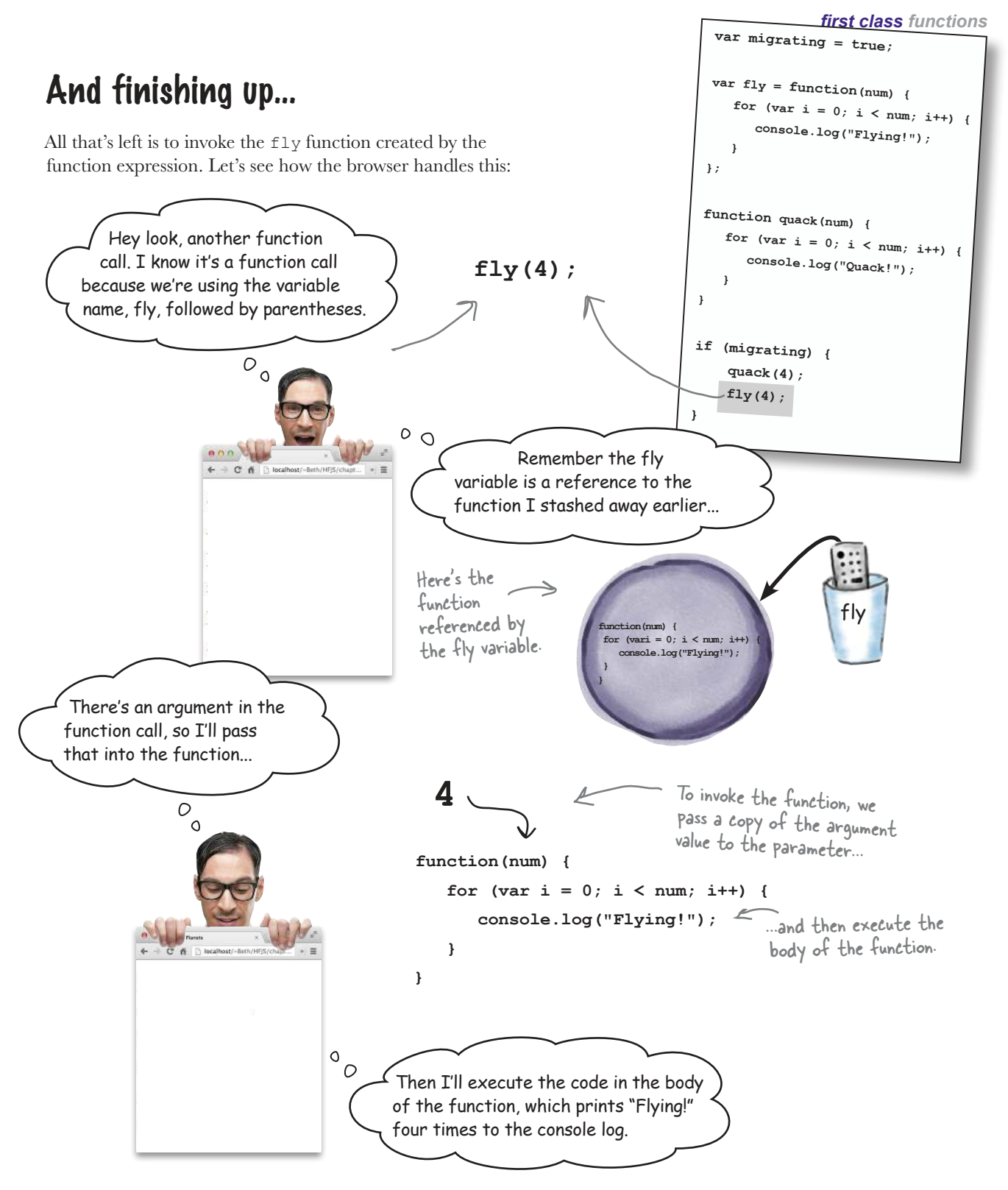

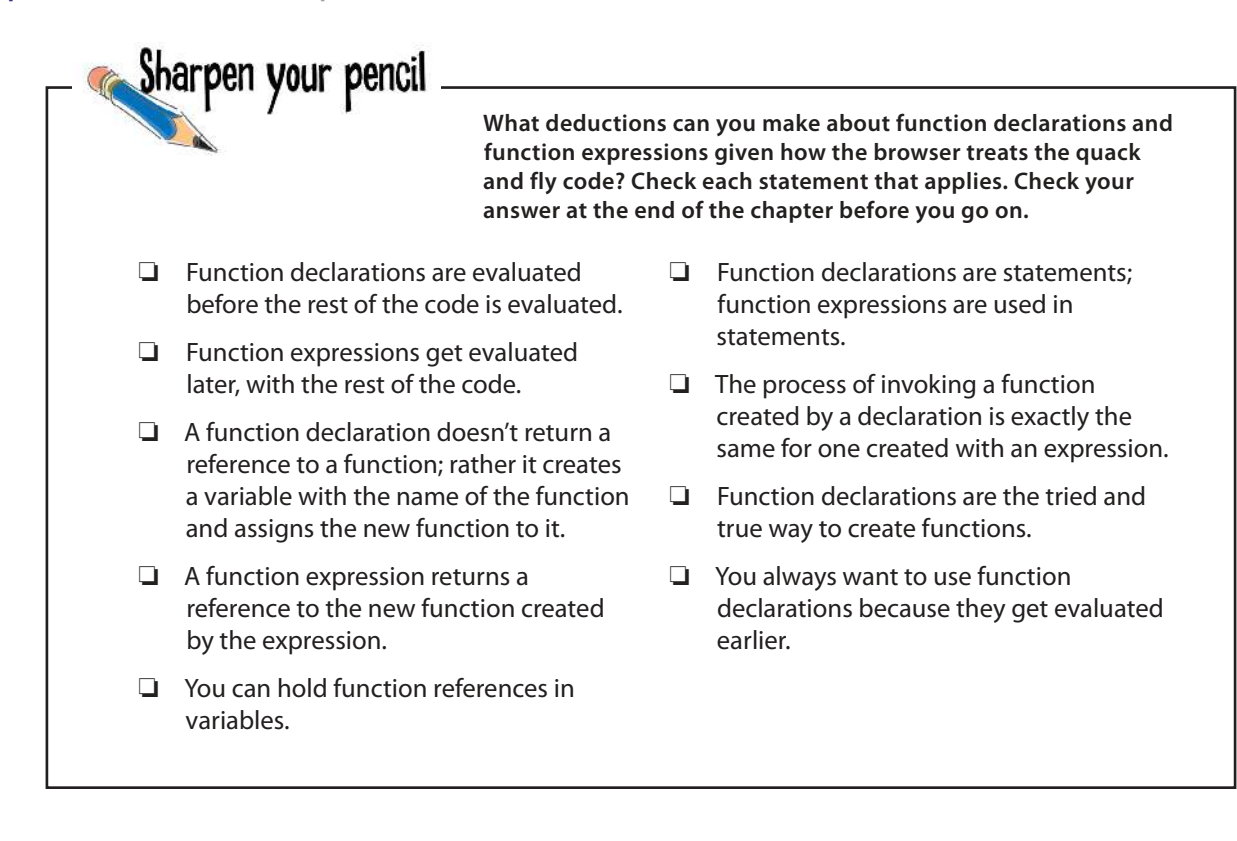

Q: **We've seen expressions like 3+4 and Math.random() \* 6, but how can a function be an expression?**

 $A:$  An expression is anything that evaluates to a value. 3+4 evaluates to 7, Math.random() \* 6 evaluates to a random number, and a function expression evaluates to a function reference.

#### But a function declaration is not **an expression?**

No, a function declaration is a statement. Think of it as having a hidden assignment that assigns the function reference to a variable for you. A function expression doesn't assign a function reference to anything; you have to do that yourself.

# there are no<br>Dumb Questions

 $\mathcal{V}$  . What good does it do me to have a **variable that refers to a function?**

 $A:$  Well for one thing you can use it to invoke the function:

#### **myFunctionReference();**

But you can also pass a reference to a function or return a reference from a function. But, we're getting a little ahead of ourselves. We'll come back to this in a few pages.

Q: **Can function expressions only appear on the right hand side of an assignment statements?**

 $\mathcal{A}$  : Not at all. A function expression can appear in many different places, just like other kind of expressions can. Stay tuned because this is a really good question and we'll be coming back to this in just a bit.

Q: **Okay, a variable can hold a reference to a function. But what is the variable really referencing? Just some code that is in the body of the function?**

 $A:$  That's a good way to begin thinking about functions, but think of them more as a little crystallized version of the code, all ready to pull out at any time and invoke. You're going to see later that this crystallized function has a bit more in it than just the code from the body.

We just saw that we invoke functions created by declarations or created by expressions in exactly the same way. So what is the difference between declarations and expressions? I feel like I'm missing something subtle here.

 $\circ^\circ$ 

It is a little subtle. First of all, you're right whether you use a function declaration or a function expression, you end up with a function. But there are some important differences between the two. For one, with a declaration, a function is created and setup *before the rest of the code gets evaluated*. With a function expression, a function is created as the code executes, at *runtime*.

Another difference has to do with function naming when you use a declaration, the function name is used to create and set up as a variable that refers to the function. And, when you use a function expression, you typically don't provide a name for the function, so either you end up assigning the function to a variable in code, or you use the function expression in other ways.

Now take these differences and stash them in the back of your brain as this is all going to become useful shortly. For now, just remember how function declarations and expressions are evaluated, and how names are handled.

We'll take a look at what those are later in the chapter.

**Below, you'll find JavaScript code. Your job is to play like you're the browser evaluating the code. In the space to the right, record each function as it gets created. Remember to make two passes over the code: the pass that processes declarations, and the second pass that handles expressions.** BE the Browser

```
var midi = true;
var type = "piano";
var midiInterface;
function play(sequence) {
     // code here
} 
var pause = function() {
     stop();
}
function stop() {
     // code here
} 
function createMidi() {
    // code here
}
if (midi) {
     midiInterface = function(type) {
         // code here
     };
}
```

```
Write, in order, the names of the functions as they are created. If a function is created with a function expression put the name of the variable it is assigned to. We've done the 
 first one for you.
```
play

#### How functions are values too

Sure, we all think of functions as things we invoke, but you can think of functions as *values* too. That value is actually a reference to the function, and as you've seen, whether you define a function with a function declaration or a function expression, you get a reference to that function.

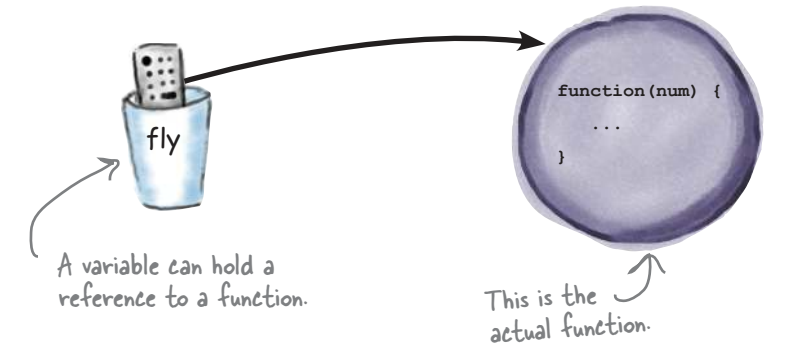

One of the most straightforward things we can do with functions is assign them to variables. Like this:

```
Our two functions again. Remember quack is defined with a function declaration, and fly with a function expression. Both result in function references, which are stored in the variables quack and fly, respectively.
var superFly = fly;
superFly(2);
var superQuack = quack;
superQuack(3);
function quack(num) { 
    for \{var i = 0; i < num; i++) console.log("Quack!");
     }
}
var fly = function(num) { 
    for \{var i = 0; i < num; i++) {
          console.log("Flying!");
     }
}
                                          After we assign the value in fly to superFly, 
                                           superFly holds the function reference, so by 
                                           adding some parentheses and an argument 
                                           we can invoke it!
                                         And even though quack was created by a 
                                          function declaration, the value in quack is a 
                                          function reference too, so we can assign it to 
                                         the variable superQuack and invoke it.
                                                                                                   JavaScript console
                                                                                                    Flying!
                                                                                                    Flying!
                                                                                                    Quack!
                                                                                                    Quack!
                                                                                                    Quack!
                                                       The function declaration takes care of 
                                                       assigning the reference to a variable with 
                                                       the name you supply, in this case quack.
                                                        When you have a function expression, you need to 
                                                        assign the resulting reference to a variable yourself. 
                                                        Here we're storing the reference in the fly variable.
                          In other words, references are references, no 
                          matter how you create them (that is, with a 
                          declaration or an expression)!
```

```
Sharpen your pencil
                      To get the idea of functions as values into your brain, let's play a little game of 
                      chance. Try the shell game. Will you win or lose? Give it a try and find out.
var winner = function() { alert("WINNER!") };
                                                           R Remember, these variables hold
                                                           references to the winner and loser 
var loser = function() { alert("LOSER!") };
                                                              functions. We can assign and reassign 
// let's test as a warm up
                                                              these references to other variables, 
winner();
                                                              just like with any value.
// let's assign to other variables for practice
var a = winner;
                                          Remember, at any time, we can 
var b = loser;
                                          invoke a reference to a function.
var c = loser;
a();
b();
// now let's try your luck with a shell game
c = a;
a = b;
                           Execute the code (by 
                           hand!) and figure out 
b = c;
                           if you won or lost.
c = a;
a = c;
a = b;
b = c;
a();
```
Start thinking about functions as values, just like numbers, strings, booleans or objects. The thing that really makes a function value different from these other values is that we can invoke it.

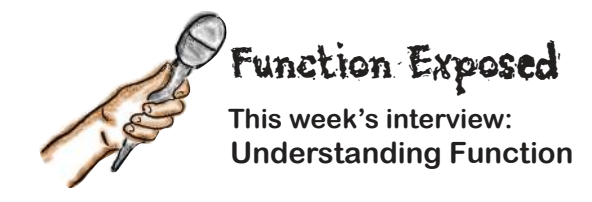

**Head First:** Function, we're so happy to finally have you back on this show. You're quite a mystery and our readers are dying to know more.

**Function:** It's true, I'm deep.

**Head First:** Let's start with this idea that you can be created with a declaration, or created with an expression. Why two ways of defining you? Wouldn't one be enough?

**Function:** Well, remember, these two ways of defining a function do two slightly different things.

**Head First:** But the result is the same: a function, right?

**Function:** Yes, but look at it this way. A function declaration is doing a little bit of work behind the scenes for you: it's creating the function, and then also creating a variable to store the function reference in. A function expression creates the function, which results in a reference and it's up to you to do something with it.

**Head First:** But don't we always just store the reference we get from a function expression in a variable anyway?

Function: Definitely not. In fact, we usually don't. Remember a function reference is a value. Think of the kinds of things you can do with other kinds of values, like an object reference for instance. I can do all those things too.

**Head First:** But how can you possibly do everything those other values can do? I declare a function, and I call it. That's about as much as any language allows, right?

**Function:** Wrong. You need to start thinking of a function as a value, just like objects or the primitive types. Once you get a hold of a function you can do all kinds of things with it. But there is one important difference between a function and other kinds of values, and that is what really makes me what I am: a function can be invoked, to execute the code in its body.

**Head First:** That sounds very impressive and powerful, but I'd have no idea what to do with you other than define and call you.

**Function:** This is where we separate the six figure coders from the scripters. When you can treat a function like any other value, all kinds of interesting programming constructs become possible.

**Head First:** Can you give us just one example?

**Function:** Sure. Say you want to write a function that can sort *anything*. No problem. All you need is a function that takes two things: the collection of items you need to sort, and *another function* that knows how to compare any two items in your collection. Using JavaScript you can easily create code like that. You write one sort function for every kind of collection, and then just tell that function how to compare items by passing it a function that knows how to do the comparison.

#### **Head First:** Err…

**Function:** Like I said, this is where we separate the six figure coders from the scripters. Again, we're *passing a function* that knows how to do the comparison *to the other function*. In other words we're treating the function like a value by passing it to a function *as a value*.

**Head First:** And what does that get us other than confused?

**Function:** It gets you less code, less hard work, more reliability, better flexibility, better maintainability, a higher salary.

**Head First:** That all sounds good, but I'm still not sure how to get there.

**Function:** Getting there takes a little bit of work. This is definitely an area where your brain has to expand a bit.

**Head First:** Well, function, my head is expanding so much it's about to explode, so I'm going to go lie down.

**Function:** Any time. Thanks for having me!

#### Did we mention functions have First Class status in JavaScript?

If you're coming to JavaScript from a more traditional programming language you might expect functions to be… well, just functions. You can declare them and call them, but when you're not doing either of those things they just sit around doing nothing.

Now you know that functions in JavaScript are values—values that can be assigned to variables. And you know that with values of other types, like numbers, booleans, strings and even objects, we can do all sorts of things with those values, like pass them to functions, return them from functions or even store them in objects or arrays.

Computer scientists actually have a term for these kinds of values: they're called *first class values*. Here's what you can do with a first class value:

- ❏ Assign the value to a variable (or store it in a data structure like an array or object).
- ❏ Pass the value to a function.
- ❏ Return the value from a function.

Guess what? We can do all these things with functions too. In fact, we can do *everything* with a function that we can do with other values in JavaScript. So consider functions first class values in JavaScript, along with all the values of the types you already know: numbers, strings, booleans and objects.

Here's a more formal definition of first class:

**First class**: a value that can be treated like any other value in a programming language, including the ability to be assigned to a variable, passed as an argument, and returned from a function.

We're going to see that JavaScript functions easily qualify as first class values—in fact, let's spend a little time working through just what it means for a function to be first class in each of these cases. Here's a little advice first: stop thinking about functions as something special and different from other values in JavaScript. There is great power in treating a function like a value. Our goal in the rest of the chapter is to show you why.

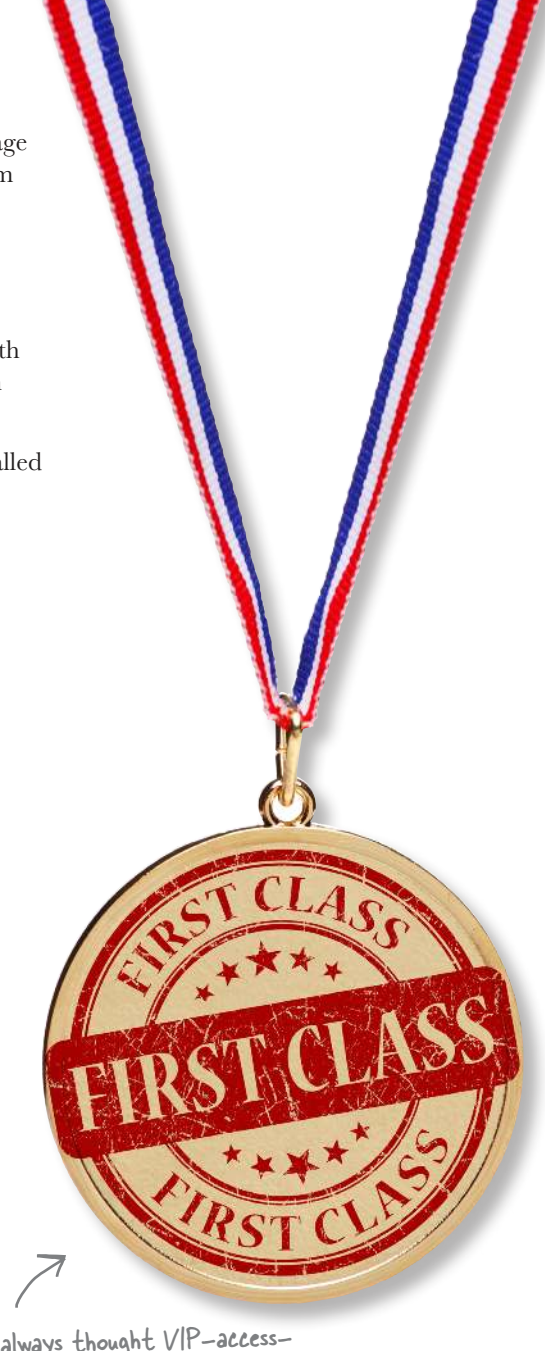

We always thought VIP-accessto-all-areas was a better name, but they didn't listen to us, so we'll stick with first class.

#### Flying First Class The next time you're in a job interview and you get asked "What makes JavaScript functions first class?" you're going to pass with flying colors. But before you start celebrating your new career, remember that, so far, all your understanding of first class functions is *book knowledge*. Sure, you can recite the definition of what you can do with first class functions: If that answer lands you the big job, don't forget about us! We take donations in chocolate, pizza or bitcoins. ❏ You can assign functions to variables. You've seen this already. ❏ You can pass functions to functions. We're going to work on this now. ❏ You can return functions from functions. And we'll cover this in just a bit... But can you use those techniques in your code, or know when it would help you to do so? No worries; we're going to deal with that now by learning how to pass functions to functions. We're going to start simple, and take it from there. In fact, we're going to start with just a simple

data structure that represents passengers on an airline flight:

All passengers are<br>kept in an array. **var passengers = [ { name: "Jane Doloop", paid: true }, { name: "Dr. Evel", paid: true }, { name: "Sue Property", paid: false }, { name: "John Funcall", paid: true } ];** And here we have four passengers (feel free to expand this list with friends and family). And each passenger is represented by an object with a name and a paid property. The name is a simple text string. And paid is a boolean that represents whether or not the passenger has paid for the flight. Here's the data<br>structure representing<br>the passengers:

Here our goal: write some code that looks at the passenger list and makes sure that certain conditions are met before the flight is allowed to take off. For instance, let's make sure there are no passengers on a no-fly list. And let's make sure everyone has paid for the flight. We might even want to create a list of everyone who is on the flight.

Think about how you'd write code to perform these three tasks (no-fly list, paid customers and a list of passengers)?

#### Writing code to process and check passengers

Now typically you'd write a function for each of these conditions: one to check the no-fly-list, one to check that every passenger has paid, and one to print out all the passengers. But if we wrote that code and stepped back to look at it, we'd find that all these functions look roughly the same, like this:

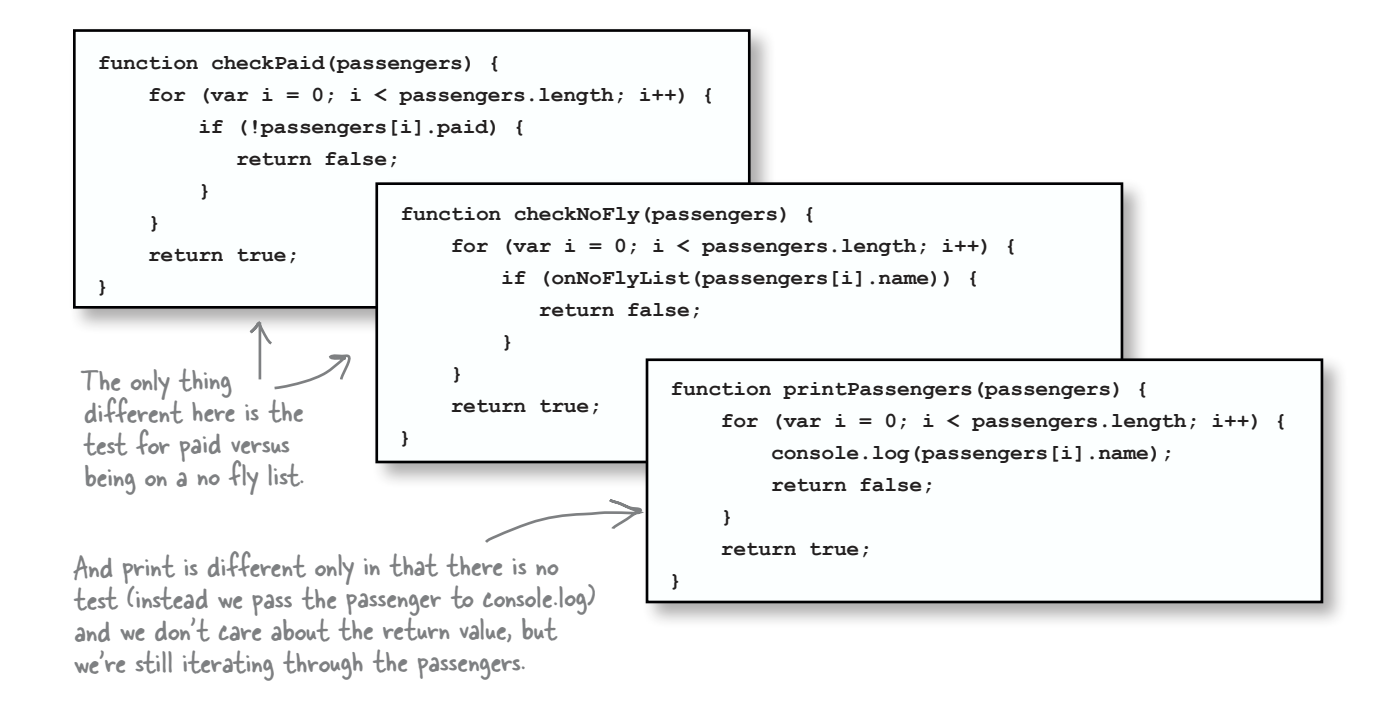

That's a lot of duplicated code: all these functions iterate through the passengers doing something with each passenger. And what if there are additional checks needed in the future? Say, checking to make sure laptops are powered down, checking to see if a passenger has an upgrade, checking to see if a passenger has a medical issue, and so on. That's a lot of redundant code.

Even worse, what if the data structure holding the passengers changes from a simple array of objects to something else? Then you might have to open every one of these functions and rewrite it. Not good.

We can solve this little problem with first class functions. Here's how: we're going to write one function that knows how to iterate through the passengers, and pass to that function a second function that knows how to do the check we need (that is, to see if a name is on a no-fly list, to check whether or not a passenger has paid, and so on).

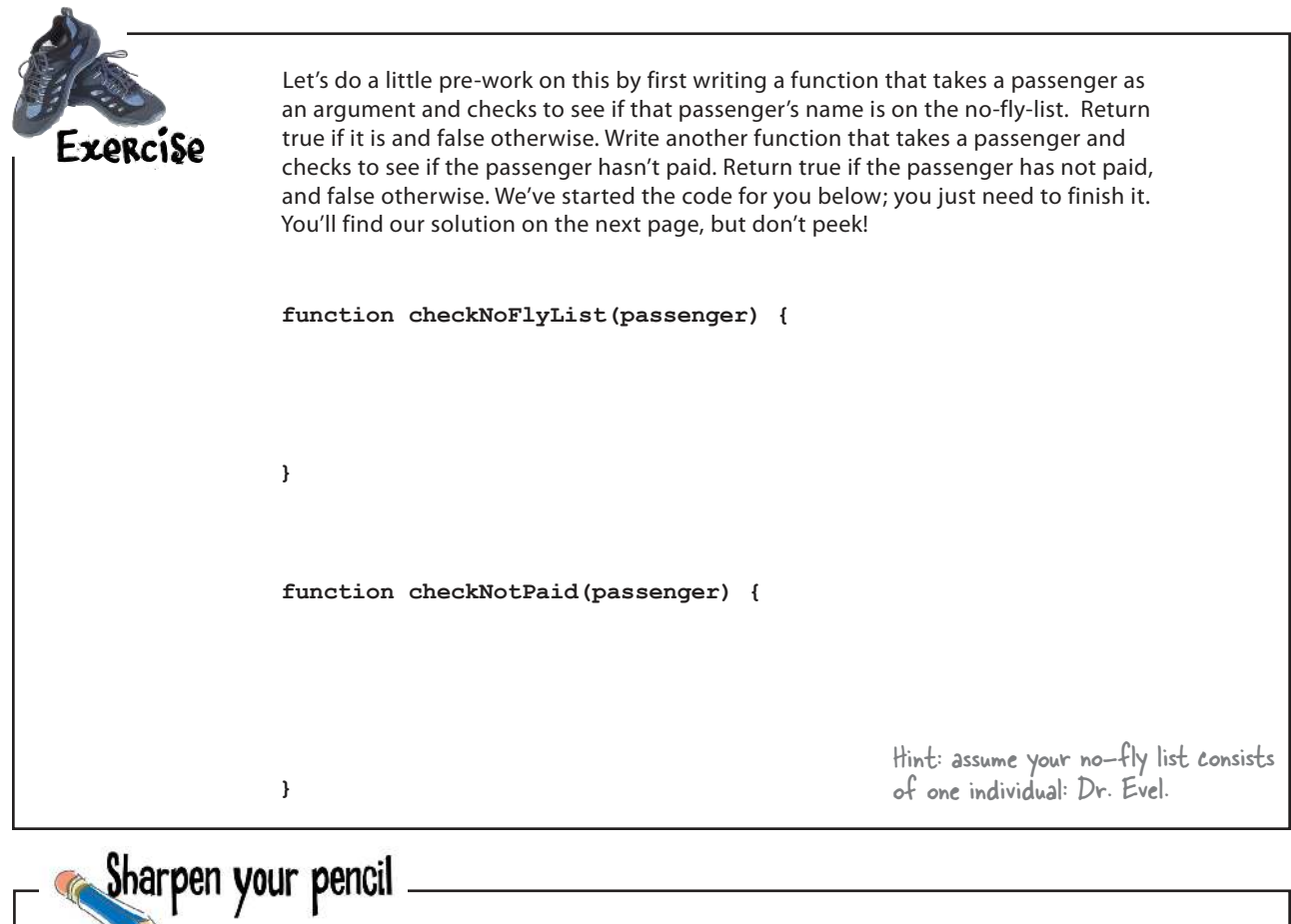

Let's get your brain warmed up for passing your first function to another function. Evaluate the code below (in your head) and see what you come up with. Make sure you check your answer before moving on.

```
function sayIt(translator) {
     var phrase = translator("Hello");
     alert(phrase);
}
function hawaiianTranslator(word) {
     if (word === "Hello") return "Aloha";
     if (word === "Goodbye") return "Aloha";
}
sayIt(hawaiianTranslator);
```
#### Iterating through the passengers

We need a function that takes the passengers and another function that knows how to test a single passenger for some condition, like being on the no-fly list. Here's how we do that:

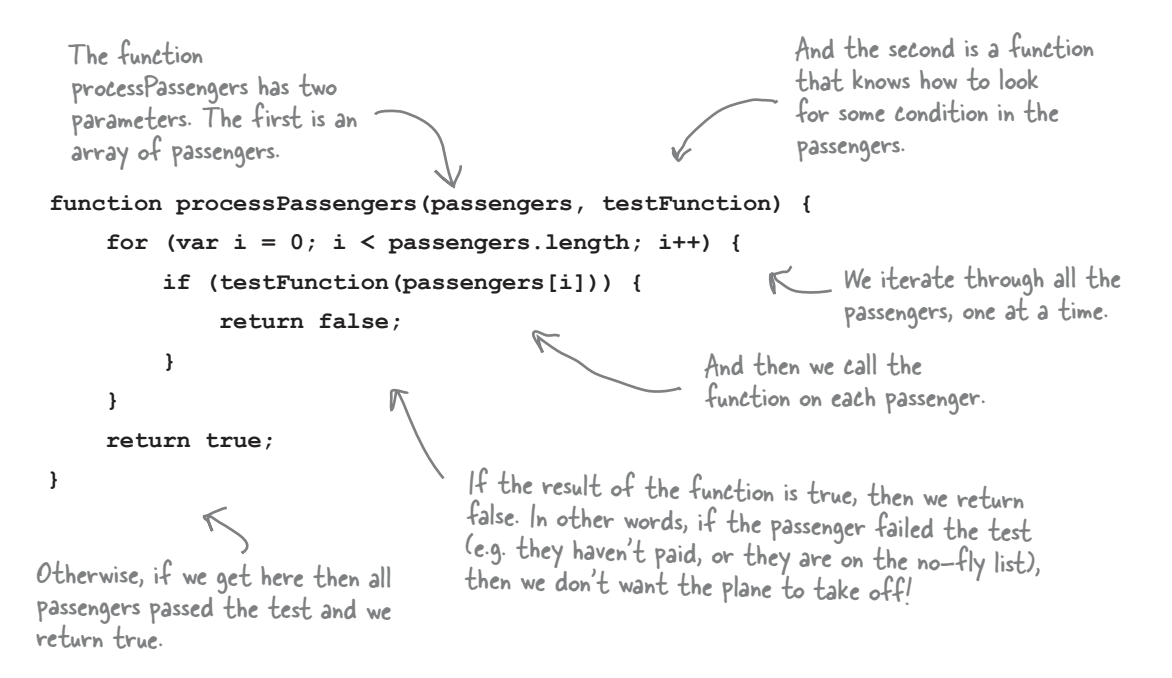

Now all we need are some functions that can test passengers (luckily you wrote these in the previous Sharpen Your Pencil exercise). Here they are:

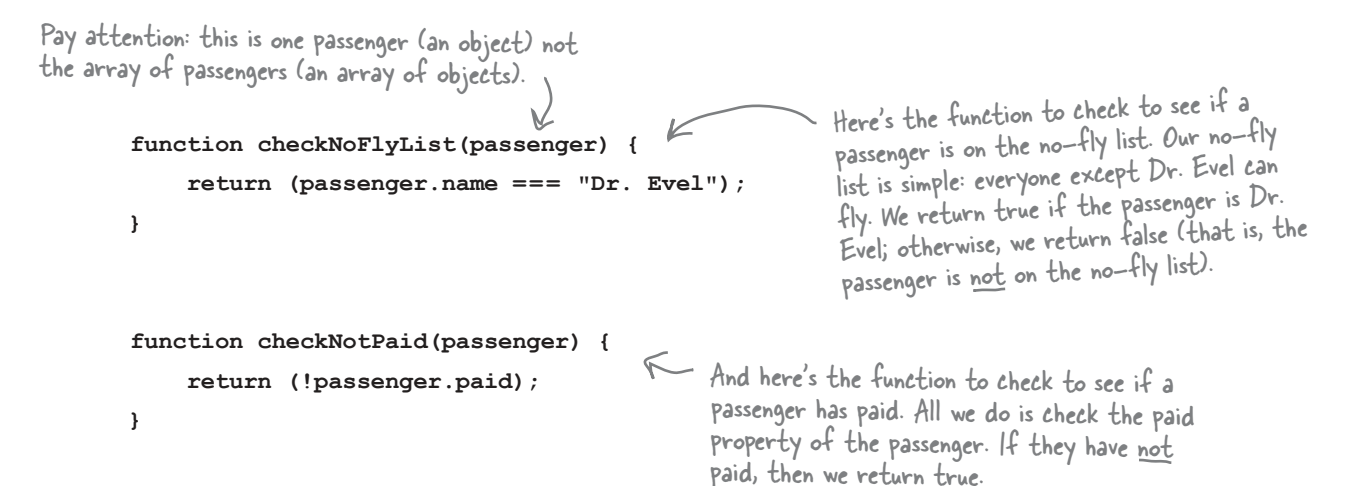

### Passing a function to a function

Okay, we've got a function that's ready to accept a function as an argument (processPassengers), and we've got two functions that are ready to be passed as arguments to processPassengers (checkNoFlyList and checkNotPaid).

It's time to put this all together. Drum roll please…

```
var allCanFly = processPassengers(passengers, checkNoFlyList);
    if (!allCanFly) {
           console.log("The plane can't take off: we have a passenger on the no-fly-list.");
    }
    var allPaid = processPassengers(passengers, checkNotPaid);
    if (!allPaid) {
           console.log("The plane can't take off: not everyone has paid.");
    }
Test drive flight
                        Passing a function to a function 
                        is easy. We just use the name of 
                        the function as the argument. 
                                                                                   Here, we're passing the checkNoFlyList<br>function. So processPassengers will<br>check each passenger to see if they are<br>on the no-fly list.
                                                 If any of the passengers are on the no-fly list, we'll get back 
                                                 false, and we'll see this message in the console.
                                                                                           Here, we're passing the checkNotPaid function. So processPassengers will check each passenger to see if they've paid.
                                      If any of the passengers haven't paid, we'll get back 
                                     false, and we'll see this message in the console.
To test drive your code, just add this JavaScript to a 
basic HTML page, and load it into your browser. 
  JavaScript console
  The plane can't take off: we have a passenger on 
  the no-fly-list. 
  The plane can't take off: not everyone has paid. 
                                                       Well, looks like we won't be
                                                            taking off after all. We've got 
                                                             problems with our passengers! 
                                                            Good thing we checked...
                                                                                                         First class is 
                                                                                                     always better... I'm talking 
                                                                                                     about functions of course...
```
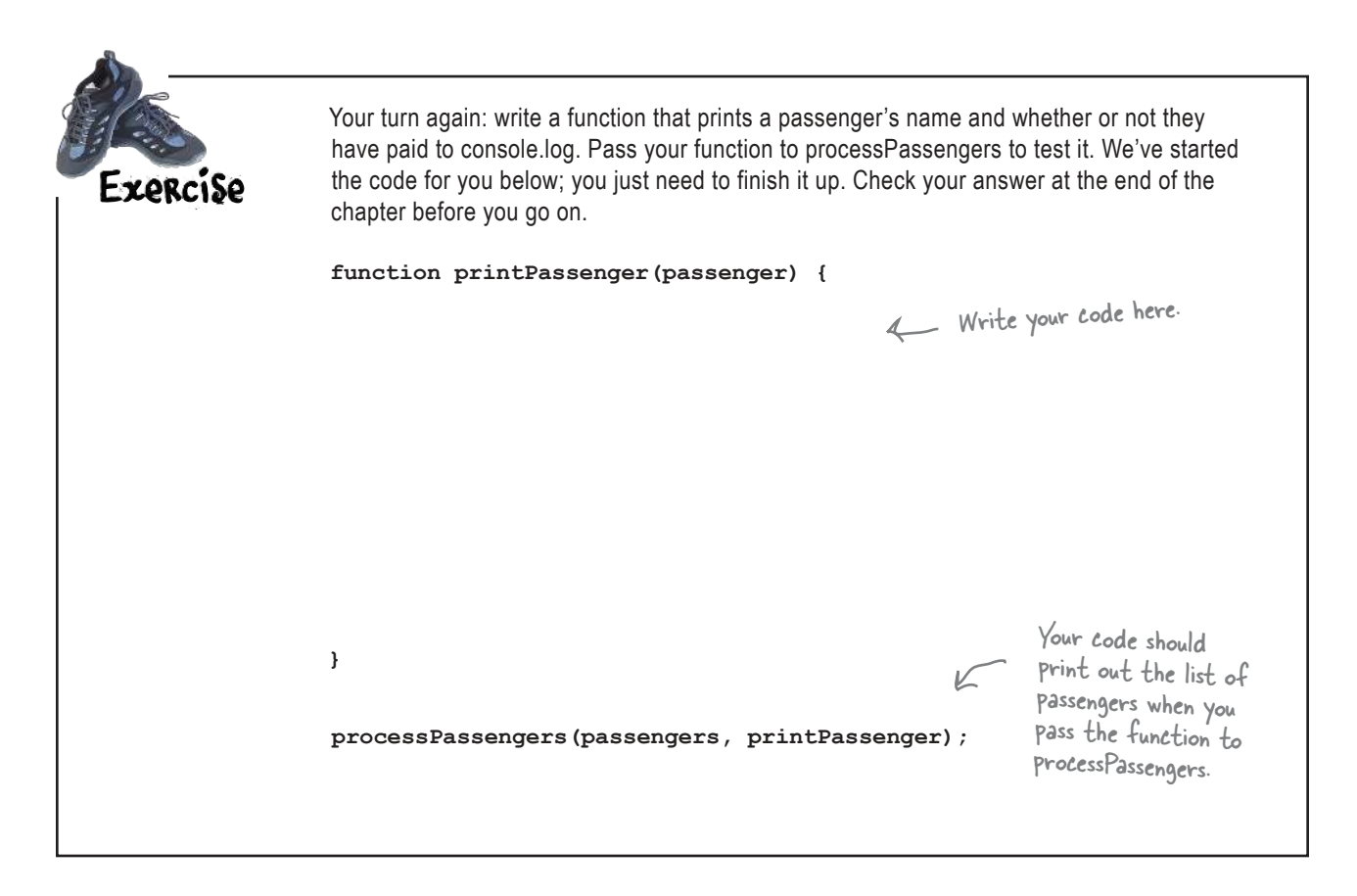

## there are no<br>Dumb Questions

Q: **Couldn't we just put all this code into processPassengers? We could just put all the checks we need into one iteration, so each time through we do all the checks and print the list. Wouldn't that be more efficient?**

 $\mathcal{A} \cdot$  If your code is short and simple, yes, that might be a reasonable approach. However, what we're really after is flexibility. What if, in the future, you are constantly adding new checks (has everyone put their laptop away?) or requirements for your existing functions change? Or the underlying data structure for passengers changes? In these cases, the design we used allows you to make changes or additions in a way that reduces overall complexity and that is less likely to introduce bugs into your code.

Q: **What exactly are we passing when we pass a function to a function?**

 $\mathcal{A} \cdot$  We're passing a reference to the function. Think of that reference like a pointer that points to an internal representation of the function itself. The reference itself can be held in a variable and reassigned to other variables or passed as an argument to a function. And placing parentheses after a function reference causes the function to be invoked.

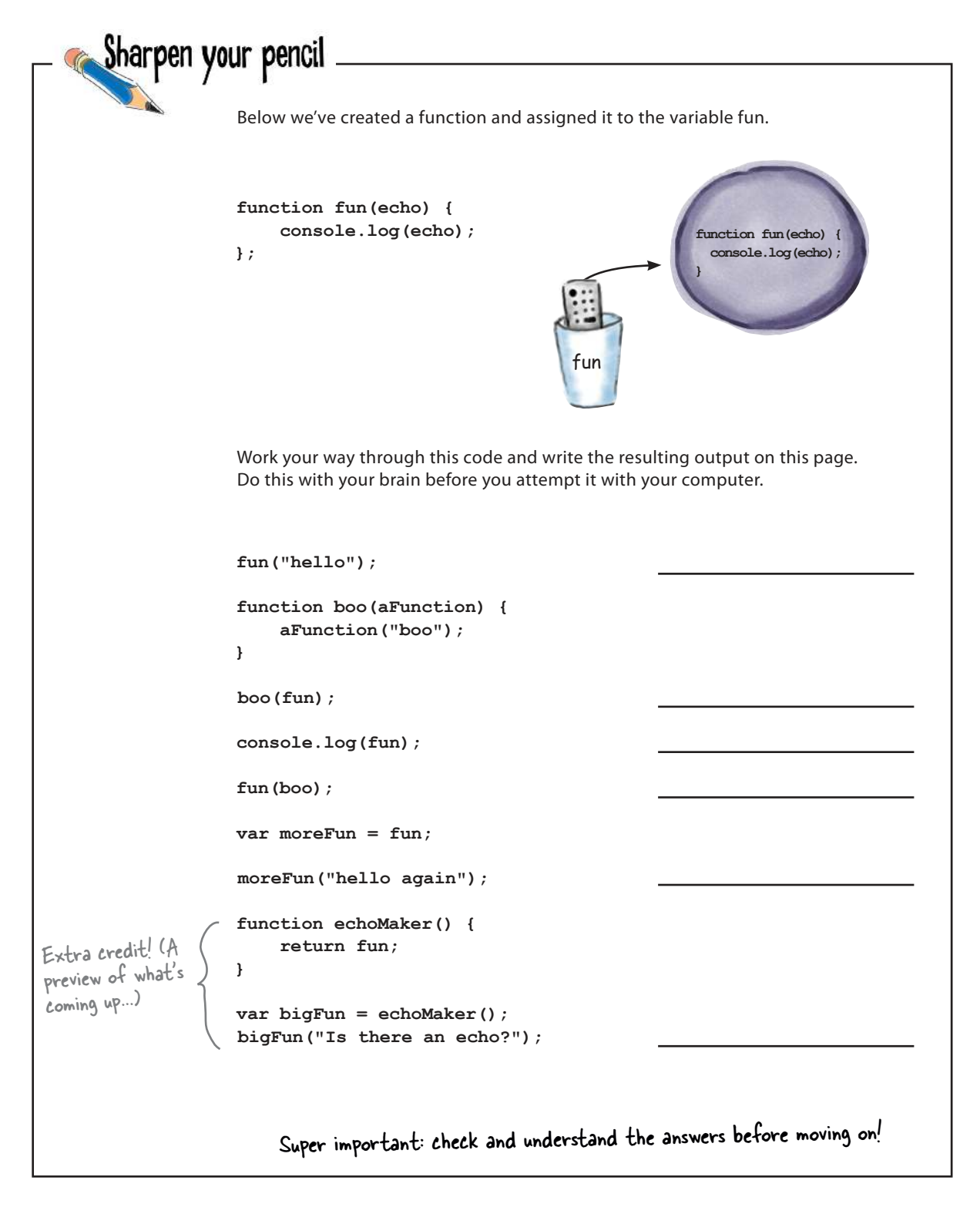

## Returning functions from functions

At this point we've exercised two of our first class requirements, assigning functions to variables and passing functions to functions, but we haven't yet seen an example of returning a function from a function.

- $\vec{\mathbf{\Phi}}$  You can assign functions to variables.
	- ❏ You can pass functions to functions.
- We're doing this now.
- 

 $\Box$  You can return functions from functions.

Let's extend the airline example a bit and explore why and where we might want to return a function from a function. To do that, we'll add another property to each of our passengers, the ticket property, which is set to "coach" or "firstclass" depending on the type of ticket the passenger has purchased:

```
var passengers = [ { name: "Jane Doloop", paid: true, ticket: "coach" },
                     { name: "Dr. Evel", paid: true, ticket: "firstclass" },
                     { name: "Sue Property", paid: false, ticket: "firstclass" },
                     { name: "John Funcall", paid: true, ticket: "coach" } ];
```
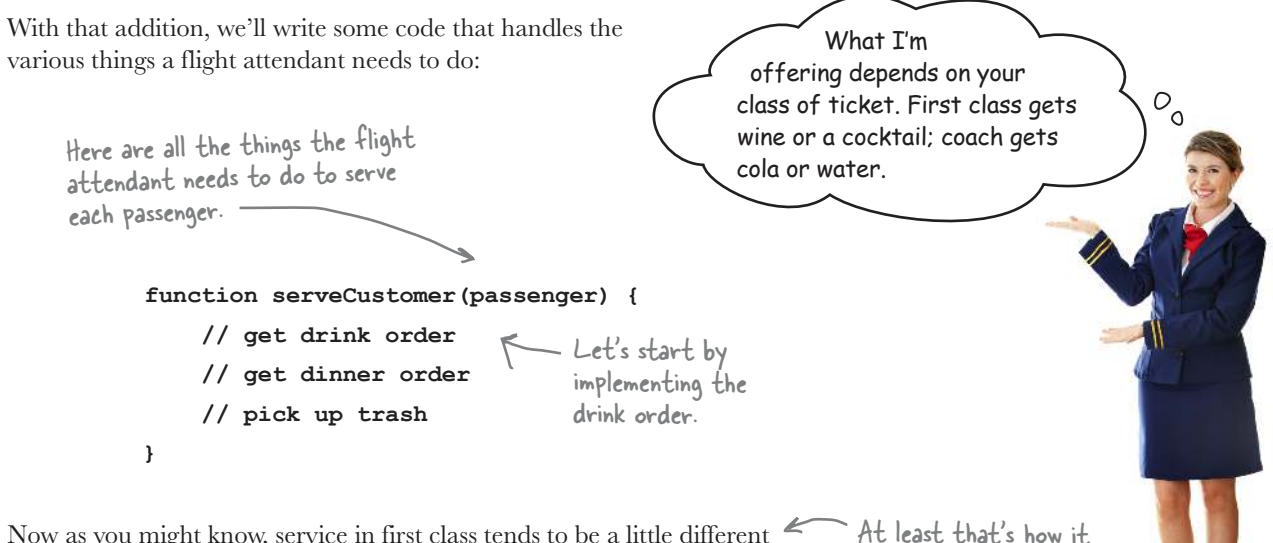

Now as you might know, service in first class tends to be a little different from the service in coach. In first class you're able to order a cocktail or wine, while in coach you're more likely to be offered a cola or water.

looks in the movies...

#### Writing the flight attendant drink order code

Now your first attempt might look like this:

```
function serveCustomer(passenger) {
      if (passenger.ticket === "firstclass") {
          alert("Would you like a cocktail or wine?");
      } else {
          alert("Your choice is cola or water.");
      }
     // get dinner order
      // pick up trash
}
                                                                   If the passenger's ticket is a 
                                                                   first class ticket then we issue 
                                                                   an alert to ask if they'd like a 
                                                                   cocktail or a wine.
                                                               If they have a coach ticket, 
                                                                     then ask if they want a cola 
                                                                     or water.
```
Not bad. For simple code this works well: we're taking the passenger's ticket and then displaying an alert based on the type of ticket they purchased. But let's think through some potential downsides of this code. Sure, the code to take a drink order is simple, but what happens to the serveCustomer function if the problem becomes more complex. For instance, we might start serving three classes of passengers (firstclass, business and coach. And what about premium economy, that's four!). What happens if the drink offerings get more complex? Or what if the choice of drinks is based on the location of the originating or destination airport?

For instance they typically only serve Maitais to first class on trips to Hawaii (or so we've been told).

If we have to deal with these complexities then serveCustomer is quickly going to become a large function that is a lot more about managing drinks than serving customers, and when we design functions, a good rule of thumb is to have them do only one thing, but do it really well.

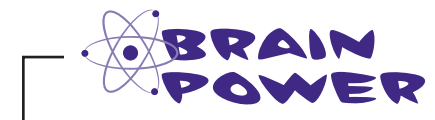

Re-read all the potential issues listed in the last two paragraphs on this page. Then, think about what code design would allow us to keep serveCustomer focused, yet also allow for expansion of our drink-serving capability in the future.

### The flight attendant drink order code: a different approach

Our first pass wasn't bad, but as you can see this code could be problematic over time as the drink serving code gets more complex. Let's rework the code a little, as there's another way we can approach this by placing the logic for the drink orders in a separate function. Doing so allows us to hide away all that logic in one place, and it also gives us a well-defined place to go if we need to update the drink order code:

```
function createDrinkOrder(passenger) {
      if (passenger.ticket === "firstclass") {
           alert("Would you like a cocktail or wine?");
      } else {
           alert("Your choice is cola or water.");
      }
}
                                                                            And we'll place all the logic for 
                                                                            the drink order here.
                                                                      Now this code is no longer 
                                                                            polluting the serveCustomer 
                                                                            function with a lot of drink 
                                                                            order logic.
            Here we're creating a new function createDrinkOrder, which is passed a passenger.
```
Now we can revisit the serveCustomer function and remove all the drink order logic, replacing it with a call to this new function.

```
And we'll replace the original, inline 
                                                    logic with a call to createDrinkOrder.function serveCustomer(passenger) {
     if (passenger.ticket === "firstclass") {
          alert("Would you like a cocktail or wine?");
     } else {
          alert("Your choice is cola or water.");
     }
     createDrinkOrder(passenger);
     // get dinner order
     // pick up trash
}
                                                                   We're removing the logic from 
                                                                   serveCustomer...
                                            The createDrinkOrder function 
                                            is passed the passenger that was 
                                            passed into serveCustomer.
```
That's definitely going to be more readable with a single function call replacing all the inline drink order logic. It's also conveniently put all the drink order code in one, easy-to-find place. But, before we give this code a test drive, hold on, we've just heard about another issue…

O

Come on guys, a single drink? What is this? Cheap-o-

Airlines?

### Wait, we need more drinks!

Stop the presses, we've just heard that one drink order is not enough on a flight. In fact, the flight attendants say a typical flight looks more like this:

```
function serveCustomer(passenger) {
    createDrinkOrder(passenger);
    // get dinner order
    createDrinkOrder(passenger);
    createDrinkOrder(passenger);
    // show movie
    createDrinkOrder(passenger);
    // pick up trash
}
                                         We've updated the code to
                                          reflect the fact we're calling 
                                           createDrinkOrder a lot 
                                          during the flight.
```
Now, on the one hand we designed our code well, because adding additional calls to createDrinkOrder works just fine. But, on the other hand, we're unnecessarily recomputing what kind of passenger we're serving in createDrinkOrder every time we take an order.

"But it's only a few lines of code." you say? Sure, but this is a simple example in a book. What if in the real world you had to check the ticket type by communicating with a web service from a mobile device? That gets time consuming and expensive.

Don't worry though, because a first class function just rode in on a white horse to save us. You see, by making use of the capability to return functions from functions we can fix this problem.

```
jharpen your pencil
                    What do you think this code does? Can you come up with some 
                    examples of how to use it?
   function addN(n) {
     var adder = function(x) {
                  return n + x;
   1
      return adder;
  } Answer here.
```
#### Taking orders with first class functions

Now it's time to wrap your head around how a first class function can help this situation. Here's the plan: rather than calling createDrinkOrder multiple times per passenger, we're instead going to call it once, and have it hand us back a function that knows how to do a drink order for that passenger. Then, when we need to take a drink order, we just call that function.

Let's start by redefining createDrinkOrder. Now when we call it, it will package up the code to take a drink order into a function and return the function for us to use when we need it.

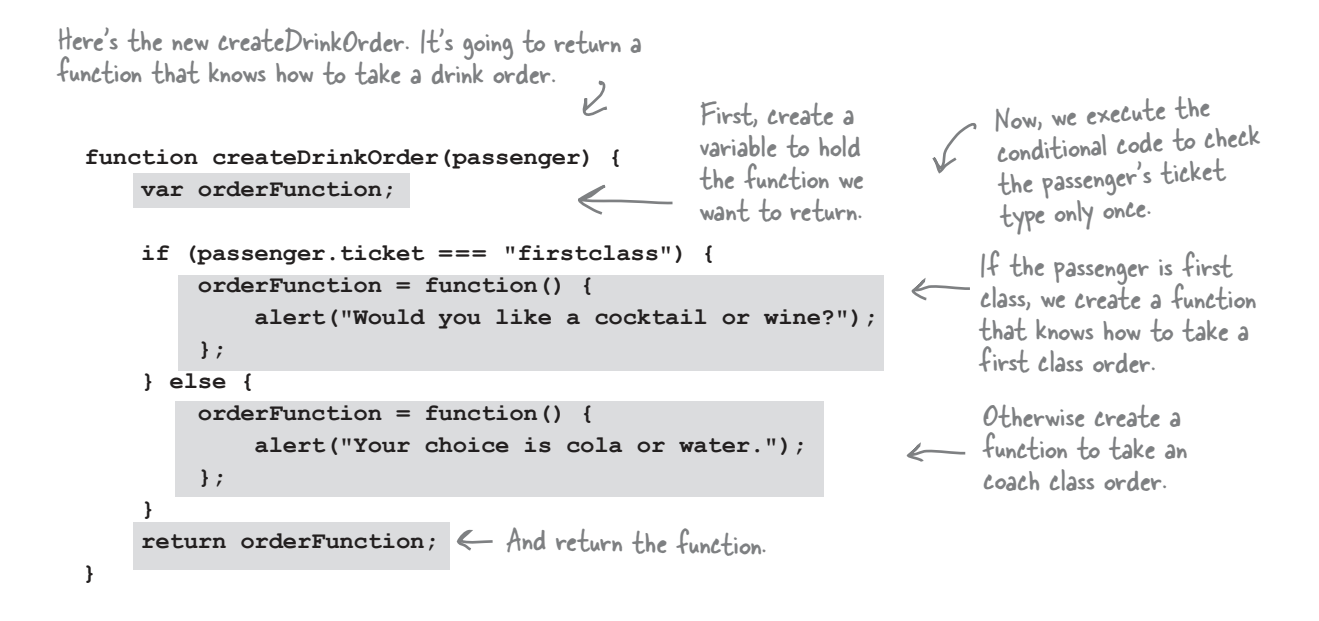

Now let's rework serveCustomer. We'll first call createDrinkOrder to get a function that knows how to take the passenger's order. Then, we'll use that same function over and over to take a drink order from the passenger.

getDrinkOrder now returns a function, which we store in the getDrinkOrderFunction variable.

```
function serveCustomer(passenger) {
    var getDrinkOrderFunction = createDrinkOrder(passenger);
    getDrinkOrderFunction();
    // get dinner order
    getDrinkOrderFunction();
    getDrinkOrderFunction();
    // show movie
    getDrinkOrderFunction();
    // pick up trash
}
                                          We use the function we get back 
                                          from createDrinkOrder whenever 
                                          we need to get a drink order for 
                                          this passenger.
```
# Test drive flight

Let's test the new code. To do that we need to write a quick function to iterate over all the passengers and call serveCustomer for each passenger. Once you've added the code to your file, load it in the browser and take some orders.

```
function servePassengers(passengers) {
     for (var i = 0; i < passengers.length; i++) {
         serveCustomer(passengers[i]);
     }
}
```
And of course we need to call

All we're doing here is iterating over the passengers in the passengers array, an<sup>d</sup> calling serveCustomer on each passenger.

#### servePassengers to get it all going. (Be prepared, there are a lot of alerts!)

**servePassengers(passengers);**

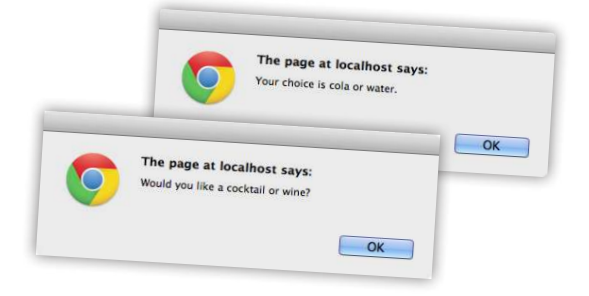

## there are no<br>Dumb Questions

Q: **Just to make sure I understand... when we call createDrinkOrder, we get back a function that we have to call again to get the drink order?**

 $A:$  That's right. We first call createDrinkOrder to get back a function, getDrinkOrderFunction, that knows how to ask a passenger for an order, and then we call that function every time we want to take the order. Notice that getDrinkOrderFunction is a lot simpler than createDrinkOrder: all getDrinkOrderFunction does is alert, asking for the passenger's order.

Q: **So how does getDrinkOrderFunction know which alert to show?**

Because we created it specifically for the passenger based on their ticket. Look back at createDrinkOrder again. The

function we're returning corresponds to the passenger's ticket type: if the passenger is in first class, then getDrinkOrderFunction is created to show an alert asking for a first class order. But if the passenger is in coach, then getDrinkOrderFunction is created to show an alert asking for a coach order. By returning the correct kind of function for that specific passenger's ticket type, the ordering function is simple, fast, and easy to call each time we need to take an order.

Q: **This code serves one passenger a drink, shows the movie, etc. Don't flight attendants usually serve a drink to all the passengers and show the movie to all passengers and so on?**

 $A:$  See we were testing you! You passed. You're exactly right; this code applies the entire serveCustomer function to a single passenger at a time. That's not really how it works in the real world. But, this is meant to be a simple example to demonstrate a

complex topic (returning functions), and it's not perfect. But now that you've *pointed out our mistake*… students, take out a sheet of paper and:

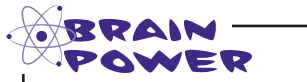

How would you rework the code to serve drinks, dinner and a movie to all the passengers, and do it without endlessly recomputing their order based on their ticket class? Would you use first class functions?

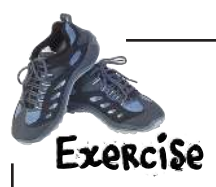

Your job is to add a third class of service to our code. Add "premium economy" class ("premium" for short). Premium economy gets wine in addition to cola or water. Also, implement getDinnerOrderFunction with the following menu:

**First class: chicken or pasta Premium economy: snack box or cheese plate Coach: peanuts or pretzels**

Check your answer at the end of the chapter! And don't forget to test your code.

Make sure you use first class functions to implement this!

#### *first class functions*

#### Webville Cola

Webville Cola needs a little help managing the code for their product line. To give them a hand, let's take a look at the data structure they use to hold the sodas they produce:

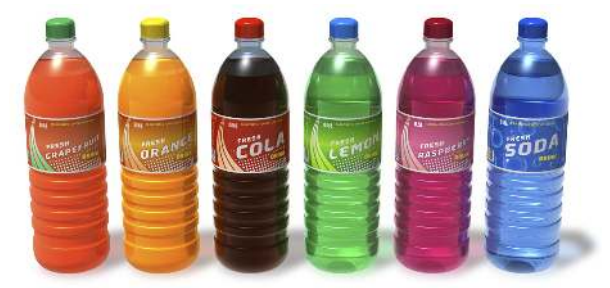

```
Looks like they're storing their products as an array of objects. Each object is a product.
var products = [ { name: "Grapefruit", calories: 170, color: "red", sold: 8200 },
                      { name: "Orange", calories: 160, color: "orange", sold: 12101 },
                      { name: "Cola", calories: 210, color: "caramel", sold: 25412 },
                      { name: "Diet Cola", calories: 0, color: "caramel", sold: 43922 },
                      { name: "Lemon", calories: 200, color: "clear", sold: 14983 },
                      { name: "Raspberry", calories: 180, color: "pink", sold: 9427 },
                      { name: "Root Beer", calories: 200, color: "caramel", sold: 9909 },
                      { name: "Water", calories: 0, color: "clear", sold: 62123 }
                   ];
                              In each product they're storing a name, number of calories, color and number of bottles sold per month.
                         We really need some help sorting these 
                       products. We need to sort them by every possible 
                      property: name, calories, color, sales numbers. Of course 
                   we want to get this done as efficiently as we can, and also 
                   keep it flexible so we can sort in lots of different ways.
                                                                                  O<sub>O</sub>Webville Cola's analytics guy
```
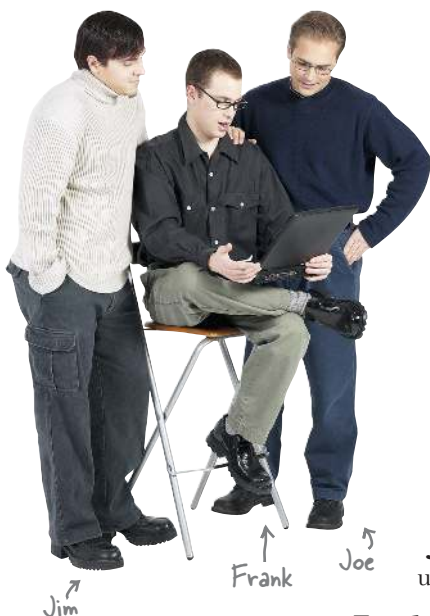

**Frank:** Hey guys, I got a call from Webville Cola and they need help with their product data. They want to be able to sort their products by any property, like name, bottles sold, soda color, calories per bottle, and so on, but they want it flexible in case they add more properties in the future.

**Joe:** How are they storing this data?

**Frank:** Oh, each soda is an object in an array, with properties for name, number sold, calories…

**Joe:** Got it.

**Frank:** My first thought was just to search for a simple sort algorithm and implement it. Webville Cola doesn't have many products so it just needs to be simple.

**Jim:** Oh, I've got a simpler way than that, but it requires you use your knowledge of first class functions.

**Frank:** I like hearing simple! But how do first class functions fit in? That sounds complicated to me.

**Jim:** Not at all. It's as easy as writing a function that knows how to compare two values, and then passing that to another function that does the real sorting for you.

**Joe:** How does the function we're writing work exactly?

**Jim:** Well, instead of handling the entire sort, all you need to do is write a function that knows how to compare two values. Say you want to sort by a product property like the number of bottles sold. You set up a function like this:

```
 function compareSold(product1, product2) {
 // code to compare here
  }
```
This function needs to take two products and then compare them.

We can fill in the details of the code in a minute, but for now, the key is that once you have this function you just pass it to a sort function and that sort function does the work for you—it just needs you to help it know how to compare things.

**Frank:** Wait, where is this sort function?

**Jim:** It's actually a method that you can call on any array. So you can call the sort method on the products array and pass it this compare function we're going to write. And, when sort is done, the products array will be sorted by whatever criteria compareSold used to sort the values.

**Joe:** So if I'm sorting how many bottles are sold, those are numbers, so the compareSold function just needs to determine which value is less or greater?

**Jim:** Right. Let's take a closer look at how the array sort works…

### How the array sort method works

JavaScript arrays provide a sort method that, given a function that knows how to compare two items in the array, sorts the array for you. Here's the big picture of how this works and how your comparison function fits in: sort algorithms are well known and widely implemented, and the great thing about them is that sorting code can be reused for just about any set of items. But there's one catch: to know how to sort a specific set of items, the sort code needs to know how those items compare. Think about sorting a set of numbers versus sorting a list of names versus sorting a set of objects. The way we compare values depends on the type of the items: for numbers we use  $\leq$ ,  $>$  and  $==$ , for strings we compare them alphabetically (in JavaScript, you can do that with  $\leq$ ,  $>$  and  $==$ ) and for objects we'd have some custom way of comparing them based on their properties.

Let's look at a simple example before we move on to Webville Cola's products array. We'll use a simple array of numbers and use the sort method to put them in ascending order. Here's the array:

#### **var numbersArray = [60, 50, 62, 58, 54, 54];**

Next we need to write our own function that knows how to compare two values in the array. Now, this is an array of numbers, so our function will need to compare two numbers at a time. Assume we're going to sort the numbers in ascending order; for that the sort method expects us to return something greater than 0 if the first number is greater than the second, 0 if they are equal, and something less than 0 if the first number is less than the second. Like this:

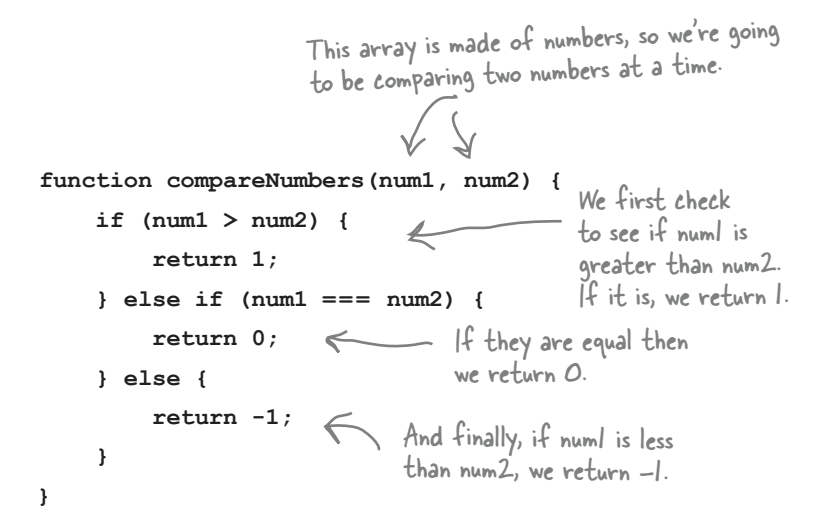

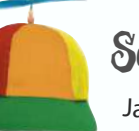

## **Serious Tip**

JavaScript arrays have many useful methods you can use to manipulate arrays in various ways. A great reference on all these methods and how to use them is JavaScript: The Definitive Guide by David Flanagan (O'Reilly).

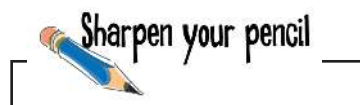

You know that the comparison function we pass to sort needs to return a number greater than 0, equal to 0, or less than 0 depending on the two items we're comparing: if the first item is greater than second, we return a value greater than 0; if first item is equal to the second, we return 0; and if the first item is less than the second, we return a value less than 0.

Can you use this knowledge with the fact that we're comparing two numbers in compareNumbers to rewrite compareNumbers using much less code?

Check your answer at the end of the chapter before you go on.

### Putting it all together

Now that we've written a compare function, all we need to do is call the sort method on numbersArray, and pass it the function. Here's how we do that:

```
var numbersArray = [60, 50, 62, 58, 54, 54];
                                                         We call the sort method on 
numbersArray.sort(compareNumbers);
                                                         the array, passing it the 
console.log(numbersArray);
                                                         compareNumbers function.
                                                                                         Here's the array sorted 
                        And when sort is complete the array is 
                                                                                         in ascending order.
                        sorted in ascending order, and we display 
                        that in the console as a sanity check.
                                                                    JavaScript console
  Note that the sort method is destructive, in that it changes 
                                                                    [50, 54, 54, 58, 60, 62] 
  the array, rather than returning a new array that is sorted.The sort method has sorted numbersArray in ascending order because when we return 
                      the values 1, 0 and -1, we're telling the sort method:
 Frarcisa
                        1: place the first item after the second item
                        0: the items are equivalent, you can leave them in place
                        -1: place the first item before the second item.
                     Changing your code to sort in descending order is a matter of inverting this logic 
                     so that 1 means place the second item after the first item, and -1 means place the 
                     second item before the first item (0 stays the same). Write a new compare function for 
                     descending order:
                     function compareNumbersDesc(num1, num2) {
                          if (\_\_ > \_\_ ) {
                                return 1;
                            } else if (num1 === num2) {
                                return 0;
                            } else {
                                return -1;
                            }
                     }
```
#### Meanwhile back at Webville Cola

It's time to help out Webville Cola with your new knowledge of array sorting. Of course all we really need to do is write a comparison function for them, but before we do that let's quickly review the products array again: But we don't have<br> $\pi$  to tell them that.

```
var products = [ { name: "Grapefruit", calories: 170, color: "red", sold: 8200 },
                  { name: "Orange", calories: 160, color: "orange", sold: 12101 },
                  { name: "Cola", calories: 210, color: "caramel", sold: 25412 },
                  { name: "Diet Cola", calories: 0, color: "caramel", sold: 43922 },
                  { name: "Lemon", calories: 200, color: "clear", sold: 14983 },
                  { name: "Raspberry", calories: 180, color: "pink", sold: 9427 },
                  { name: "Root Beer", calories: 200, color: "caramel", sold: 9909 },
                  { name: "Water", calories: 0, color: "clear", sold: 62123 }
1;
                                      Remember, each item in the products array is an object. We don't 
                                      want to compare the objects to one another, we want to compare
```
specific properties, like sold, in the objects.

So what are we going to sort first? Let's start with sorting by the number of bottles sold, in ascending order. To do this we'll need to compare the sold property of each object. Now one thing you should take note of is, because this is an array of product objects, the compare function is going to be passed two objects, not two numbers:

```
function compareSold(colaA, colaB) {
      if (colaA.sold > colaB.sold) {
          return 1;
      } else if (colaA.sold === colaB.sold) {
          return 0;
      } else {
          return -1;
 }
}
                                                  compareSold takes two cola product 
                                                  objects, and compares the sold 
                                                  property of colaA to the sold 
                                                  property of colaB.
                                                        This function will make the sort 
                                                         method sort the colas by number of 
                                                         bottles sold in ascending order.
          Feel free to simplify this code like you 
          did in the earlier exercise if you want!
```
And of course, to use the compareSold function to sort the products array, we simply call the products array's sort method:

```
products.sort(compareSold);
```
 Remember that the sort method can be used for any kind of array (numbers, strings, objects), and for any kind of sort (ascending or descending). By passing in a compare function, we get flexibility and code reuse!

#### Take sorting for a test drive  $\frac{1}{\sqrt{1-\frac{1}{c^2}}}$

Time to test the first Webville Cola code. You'll find all the code from the last few pages consolidated below along with some extras to test this out properly. So, just create a simple HTML page with this code ("cola.html") and give it some QA:

```
JavaScript console
                                                          Name: Grapefruit, Calories: 170, Color: red, Sold: 8200 
                                                          Name: Raspberry, Calories: 180, Color: pink, Sold: 9427
                                                          Name: Root Beer, Calories: 200, Color: caramel, Sold: 9909
                                                          Name: Orange, Calories: 160, Color: orange, Sold: 12101
                                                          Name: Lemon, Calories: 200, Color: clear, Sold: 14983
                                                          Name: Cola, Calories: 210, Color: caramel, Sold: 25412 
                                                          Name: Diet Cola, Calories: 0, Color: caramel, Sold: 43922
                                                          Name: Water, Calories: 0, Color: clear, Sold: 62123 
Here's our output running the code using the compareSold sort function. Notice the products are in order by the number of bottles sold.
 var products = [ { name: "Grapefruit", calories: 170, color: "red", sold: 8200 },
                         { name: "Orange", calories: 160, color: "orange", sold: 12101 },
                         { name: "Cola", calories: 210, color: "caramel", sold: 25412 },
                         { name: "Diet Cola", calories: 0, color: "caramel", sold: 43922 },
                         { name: "Lemon", calories: 200, color: "clear", sold: 14983 },
                         { name: "Raspberry", calories: 180, color: "pink", sold: 9427 },
                         { name: "Root Beer", calories: 200, color: "caramel", sold: 9909 },
                         { name: "Water", calories: 0, color: "clear", sold: 62123 }
                      ];
 function compareSold(colaA, colaB) {
       if (colaA.sold > colaB.sold) {
            return 1;
       } else if (colaA.sold === colaB.sold) {
            return 0;
       } else {
            return -1;
       }
 }
 function printProducts(products) {
      for \{var i = 0; i < products.length; i++) {
             console.log("Name: " + products[i].name +
                             ", Calories: " + products[i].calories +
                             ", Color: " + products[i].color +
                             ", Sold: " + products[i].sold);
       }
 }
 products.sort(compareSold);
 printProducts(products);
                                                   Here's the compare function
                                                          we'll pass to sort...
                                                                                  ... and here's a new function<br>we wrote to print the<br>products so they look nice in<br>the console.log(products), you can<br>see the output, but it doesn't
                                                                                   look very good).
               So first we sort the products, 
               using compareSold...
         ... and then print the results.
```

```
Now that we have a way to sort colas by the sold property, it's time to write compare 
                     functions for each of the other properties in the product object: name, calories, and color. 
                     Check the output you see in the console carefully; make sure for each kind of sort, the 
Exercise
                     products are sorted correctly. Check the answer at the end of the chapter.
Write your solutions for the remaining 
three sort functions below.
function compareName(colaA, colaB) {
                                           K tint: you can use \lt, > and ==<br>to sort alphabetically too!
}
function compareCalories(colaA, colaB) {
}
function compareColor(colaA, colaB) {
                                                                          You guys nailed it!
                                                                                            \circ\Omega}
                                                         For each new<br>compare function,
products.sort(compareName);
                                                          we call sort, and 
console.log("Products sorted by name:");
                                                          display the results 
printProducts(products);
                                                          in the console.products.sort(compareCalories);
console.log("Products sorted by calories:");
printProducts(products);
products.sort(compareColor);
console.log("Products sorted by color:");
printProducts(products);
                                                                                      you are here 4 463
```
#### **BULLET POINTS**

- $\blacksquare$  There are two ways to define a function: with a **function declaration** and with a **function expression**.
- **A** function reference is a value that refers to a function.
- Function declarations are handled before your code is evaluated.
- **Function expressions are evaluated** at runtime with the rest of your code.
- When the browser evaluates a function declaration, it creates a function as well as a variable with the same name as the function, and stores the function reference in the variable.
- When the browser evaluates a function expression, it creates a function, and it's up to you what to do with the function reference.
- **First class** values can be assigned to variables, included in data structures, passed to functions, or returned from functions.
- $\blacksquare$  A function reference is a first class value.
- The array **sort** method takes a function that knows how to compare two values in an array.
- The function you pass to the sort method should return one of these values: a number greater than 0, 0, or a number less than 0.
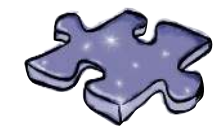

## **Exercise Solutions**

#### Sharpen your pencil Solution

What deductions can you make about function declarations and function expressions given how the browser treats the quack and fly code? Check each statement that applies. Check your answer at the end of the chapter before you go on.

- ❏ Function declarations are evaluated before the rest of the code is evaluated.
	- ❏ Function expressions get evaluated later, with the rest of the code.
	- ❏ A function declaration doesn't return a reference to a function; rather it creates a variable with the name of the function and assigns the new function to it.
	- ❏ A function expression returns a reference to the new function created by the expression.
- ❏ The process of invoking a function created by a declaration is exactly the same for one created with an expression.
- ❏ You can hold function references in variables.
- ❏ Function declarations are statements; function expressions are used in statements.
- ❏ Function declarations are the tried and true way to create functions.
- ❏ You always want to use function declarations because they get evaluated earlier.

Not necessarily!

# BE the Browser Solution

**Below, you'll find JavaScript code. Your job is to play like you're the browser evaluating the code. In the space to the right, record each function as it gets created. Remember to make two passes over the code: the pass that processes declarations, and the second pass that handles expressions.**

```
var midi = true;
var type = "piano";
var midiInterface;
function play(sequence) {
     // code here
} 
var pause = function() {
     stop();
}
function stop() {
     // code here
} 
function createMidi() {
    // code here
}
if (midi) {
     midiInterface = function(type) {
```
 **// code here**

Write, in order, the names of the functions as they are created. If a function is created with a function expression put the name of the variable it is assigned to. We've done the first one for you.

```
play
stop
createMidi
pause
midiInterface
```
 **};**

**}**

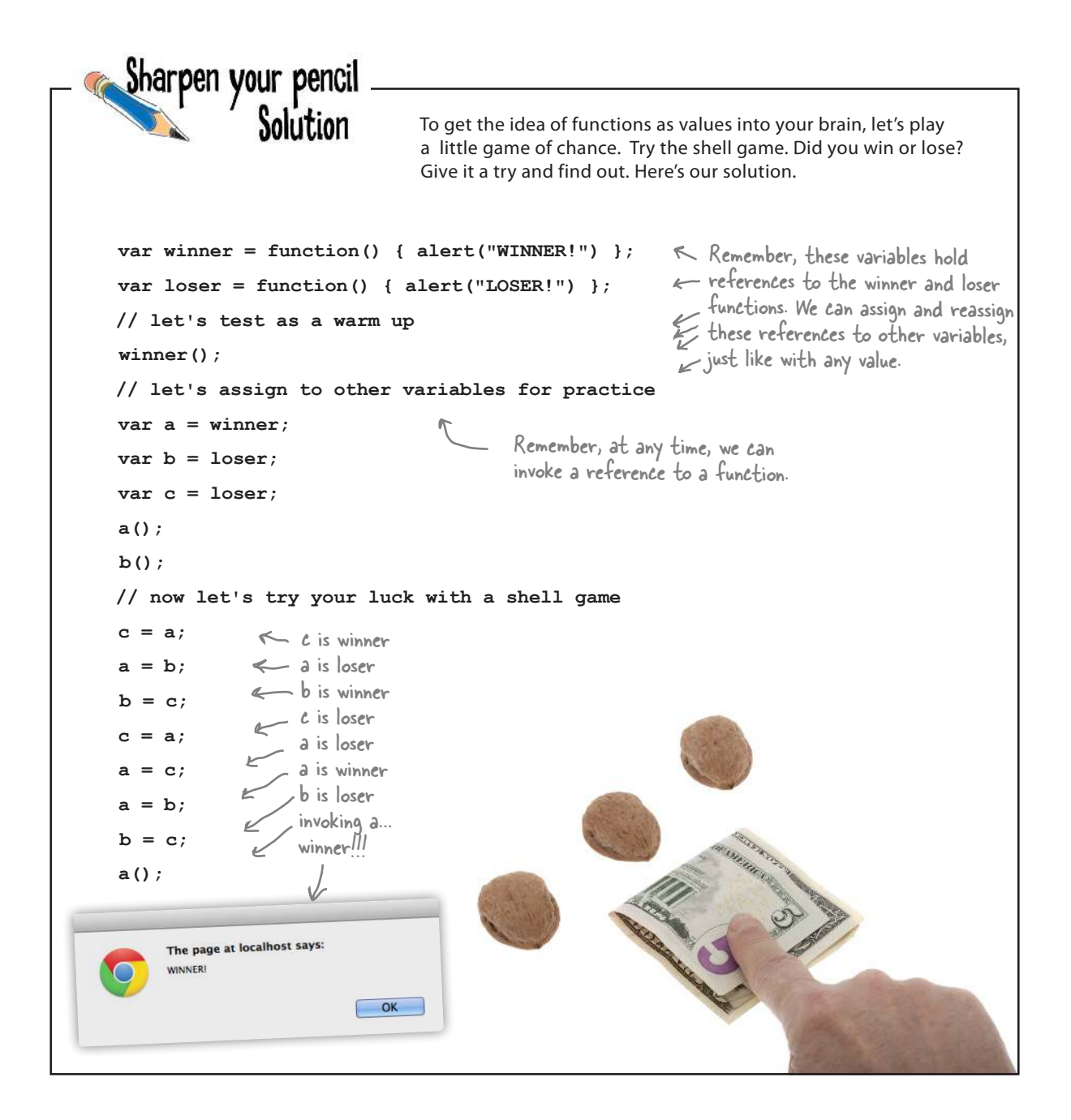

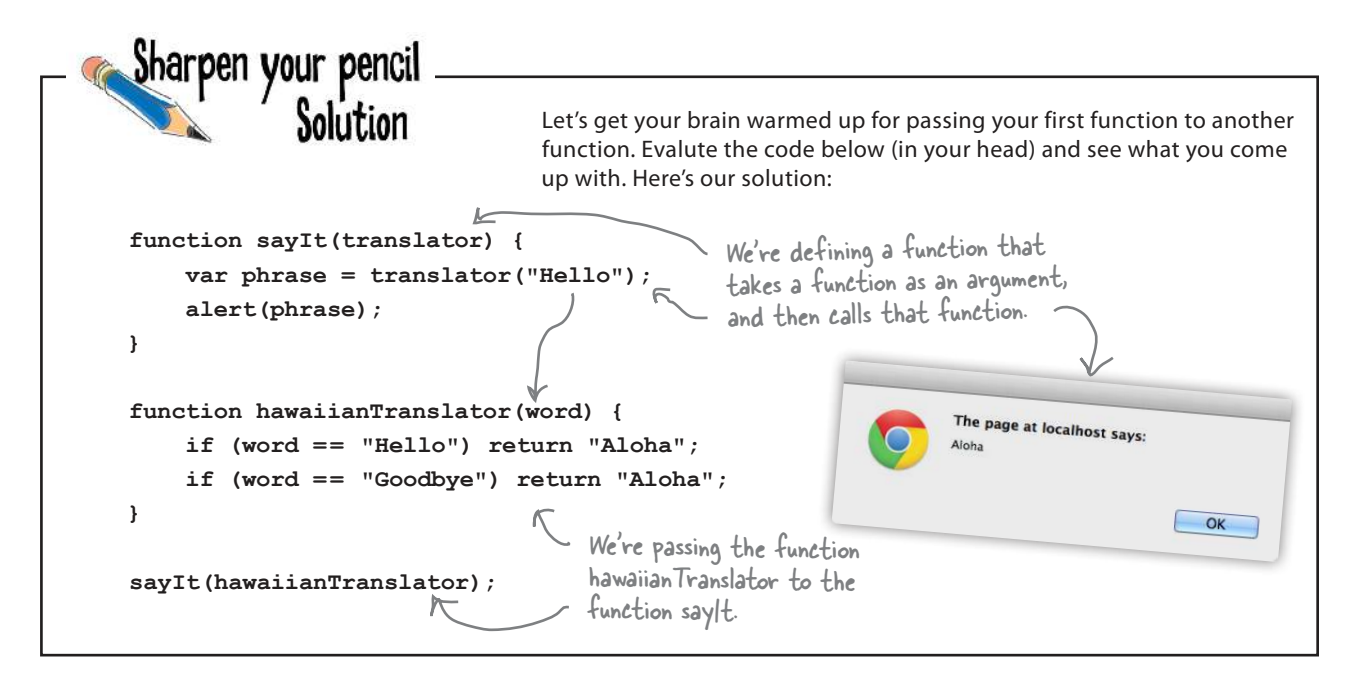

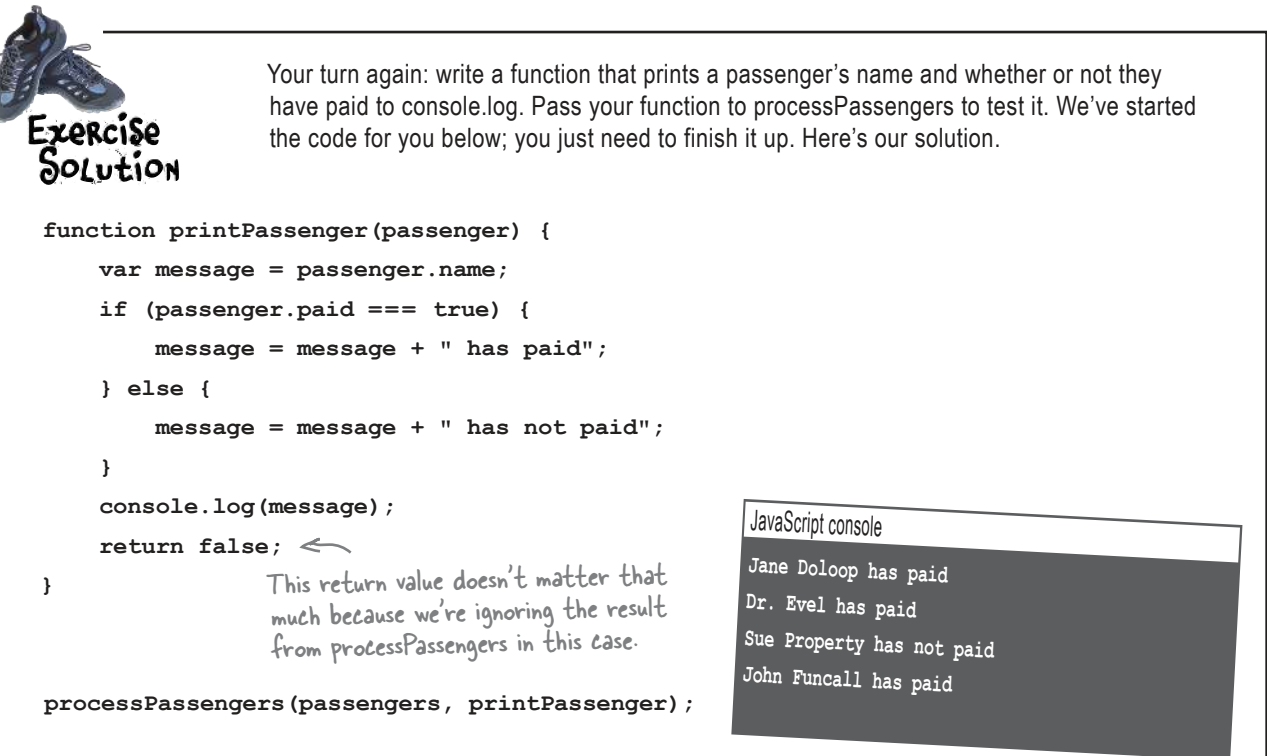

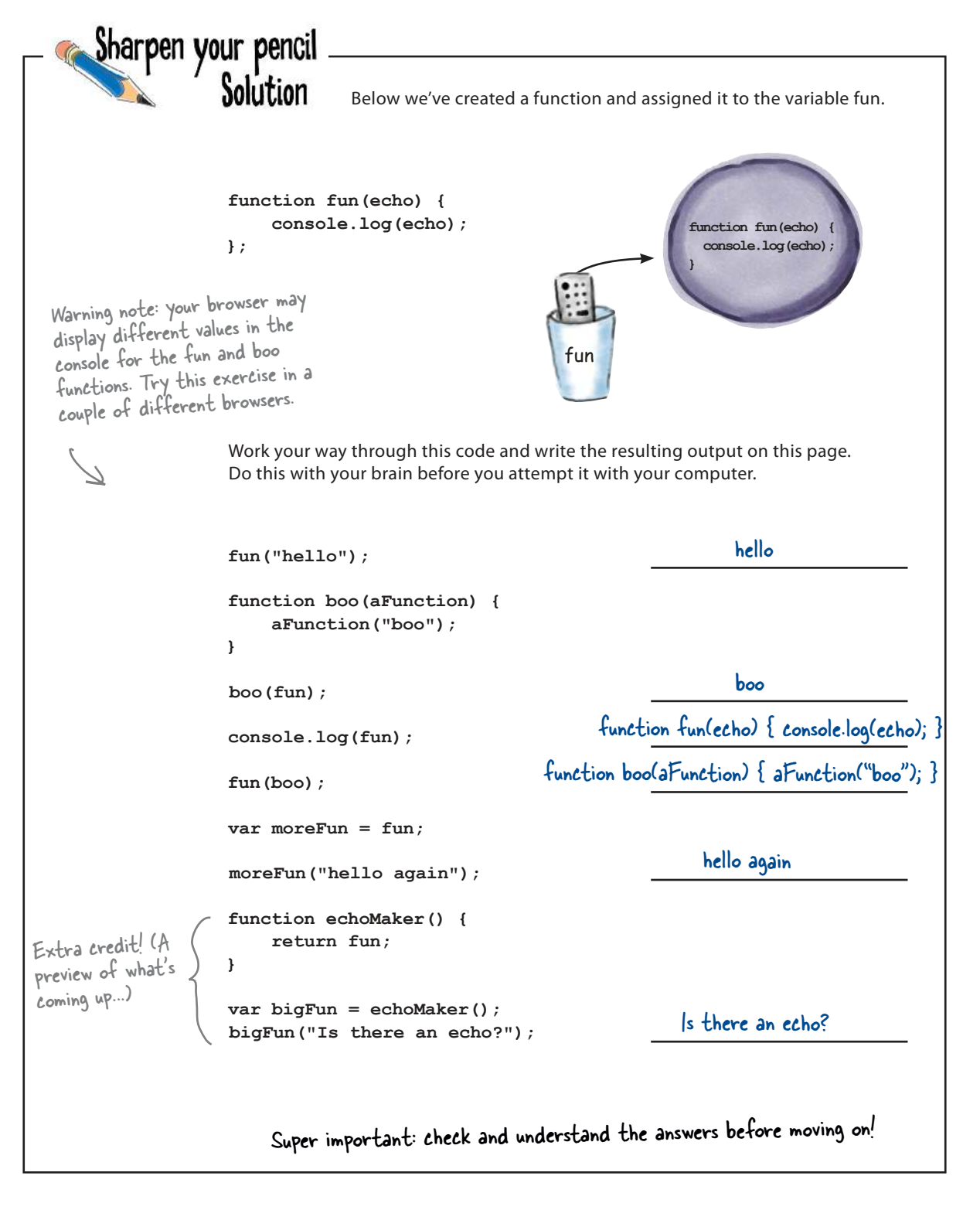

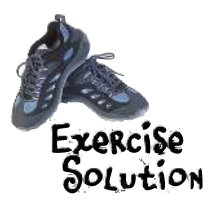

Your job is to add a third class of service to our code. Add "premium economy" class ("premium" for short). Premium economy gets wine in addition to cola or water. Also, implement getDinnerOrderFunction with the following menu:

First class: chicken or pasta Premium economy: snack box or cheese plate Coach: peanuts or pretzels Here's our solution.

```
var passengers = [ { name: "Jane Doloop", paid: true, ticket: "coach" },
                     { name: "Dr. Evel", paid: true, ticket: "firstclass" },
                     { name: "Sue Property", paid: false, ticket: "firstclass" },
                     { name: "John Funcall", paid: true, ticket: "premium" } ];
```

```
function createDrinkOrder(passenger) {
       var orderFunction;
       if (passenger.ticket === "firstclass") {
             orderFunction = function() {
                    alert("Would you like a cocktail or wine?");
             };
       } else if (passenger.ticket === "premium") {
             orderFunction = function() {
                    alert("Would you like wine, cola or water?");
             };
       } else {
             orderFunction = function() {
                    alert("Your choice is cola or water.");
             };
       }
       return orderFunction;
}
                                                                                                         We've upgraded John Funcall<br>to premium economy for this<br>flight (so we can test our
                                                                                                         new code).
                                                                                            Here's the new code to handle the 
                                                                                                 premium economy class. Now we're 
                                                                                                 returning one of three different 
                                                                                                 order functions depending on the 
                                                                                                 ticket type of the passenger.
                                                   M Notice how handy it is to have all this<br>logic encapsulated in one function that<br>knows how to create the right kind of<br>order function for a customer.<br>And when we make an order, we don't<br>have to do this logic; we have an o
```

```
function createDinnerOrder(passenger) {
     var orderFunction;
     if (passenger.ticket === "firstclass") {
          orderFunction = function() {
               alert("Would you like chicken or pasta?");
          };
     } else if (passenger.ticket === "premium") {
          orderFunction = function() {
               alert("Would you like a snack box or cheese plate?");
          };
     } else {
          orderFunction = function() {
               alert("Would you like peanuts or pretzels?");
          };
     }
     return orderFunction;
}
function serveCustomer(passenger) {
     var getDrinkOrderFunction = createDrinkOrder(passenger);
var getDinnerOrderFunction = createDinnerOrder(passenger); \leftarrow We create the right
     getDrinkOrderFunction();
     // get dinner order
     getDinnerOrderFunction();
     getDrinkOrderFunction();
     getDrinkOrderFunction();
     // show movie
     getDrinkOrderFunction();
     // pick up trash
}
function servePassengers(passengers) {
    for (var i = 0; i < passengers.length; i++) {
          serveCustomer(passengers[i]);
     }
}
servePassengers(passengers);
                                                                          A We've added
                                                                              a completely 
                                                                              new function, createDinnerOrder, 
                                                                              to create a dinner ordering function for 
                                                                               a passenger.
                                                                          \leq It works in the
                                                                               same way that
                                                                               createDrinkOrder 
                                                                               does: by looking at the 
                                                                              passenger ticket type 
                                                                               and returning an order 
                                                                               function customized for 
                                                                              that passenger.
                                                                             kind of dinner order 
                                                                             function for the 
                                                                             passenger...
                                     \sim ...and then call it whenever we want
                                         to take a passenger's dinner order.
```
Sharpen your pencil What do you think this code does? Can you come up with some Solution examples of how to use it? Here's our solution. This function takes one argument n. It<br>then creates a function that also takes one **function addN(n) {**  $var$  adder = function(x) { argument,  $x$ , and adds n and  $x$  together.  **return n + x;** That function is returned.  $\mathbf{r}$ ;  $\mathbf{r}$   $\mathbf{r}$   $\mathbf$  **return adder;** So we used it to create a function that  $\longrightarrow$  var add2 = addN(2); **} console.log(add2(10));** always adds 2 to a number. Like this: **console.log(add2(100));** Sharpen your pencil Solution The sort method has sorted numbersArray in ascending order You know that the comparison function we pass because when we return the to sort needs to return a number greater than 0, values 1, 0 and -1, we're telling equal to 0, or less than 0 depending on the two the sort method: items we're comparing: if the first item is greater 1: place the first item after the second item than second, we return a value greater than 0; if first item is equal to the second, we return 0; and 0: the items are equivalent, you can leave them in place if the first item is less than the second, we return a -1: place the first item before the second item. value less than 0. Changing your code to sort in descending order is a Can you use this knowledge with the fact we're matter of inverting this logic so that 1 means place the comparing two numbers in compareNumbers to second item after the first item, and -1 means place rewrite compareNumbers using much less code? the second item before the first item (0 stays the same). Write a new compare function for descending order: Here's our solution: **function compareNumbersDesc(num1, num2) { function compareNumbers(num1, num2) {** if  $(\underline{num2} > \underline{num1})$  {  **return num1 - num2; return 1; }** We can make this function a single line<br>of code by simply returning the result of<br>substracting num2 from numl. Run through<br>a couple of examples to see how this works.<br>And remember sort is expecting a number<br>greater than,  **} else if (num1 == num2) { return 0; } else { return -1; } }**

*you are here* 4 **473**

Now that we have a way to sort colas by the sold property, it's time to write compare functions for each of the other properties in the product object: name, calories, and color. Exercise Check the output you see in the console carefully; make sure for each kind of sort, the Solution products are sorted correctly. Here's our solution. Here's our implementation of each compare function. **function compareName(colaA, colaB) { if (colaA.name > colaB.name) { return 1; } else if (colaA.name === colaB.name) { return 0; } else { return -1; } } function compareCalories(colaA, colaB) { if (colaA.calories > colaB.calories) { return 1; } else if (colaA.calories === colaB.calories) { return 0; } else {** Totally! **return -1; } }** You guys nailed it! **function compareColor(colaA, colaB) { if (colaA.color > colaB.color) {**  $\circ$  **return 1;**  $\Omega$  **} else if (colaA.color === colaB.color) { return 0; } else { return -1; }** For each new<br>compare function, **}** we call sort, and **products.sort(compareName);** display the results **console.log("Products sorted by name:");** in the console. **printProducts(products); products.sort(compareCalories); console.log("Products sorted by calories:"); printProducts(products); products.sort(compareColor); console.log("Products sorted by color:"); printProducts(products);**

## <sup>11</sup>anonymous functions, scope and closures

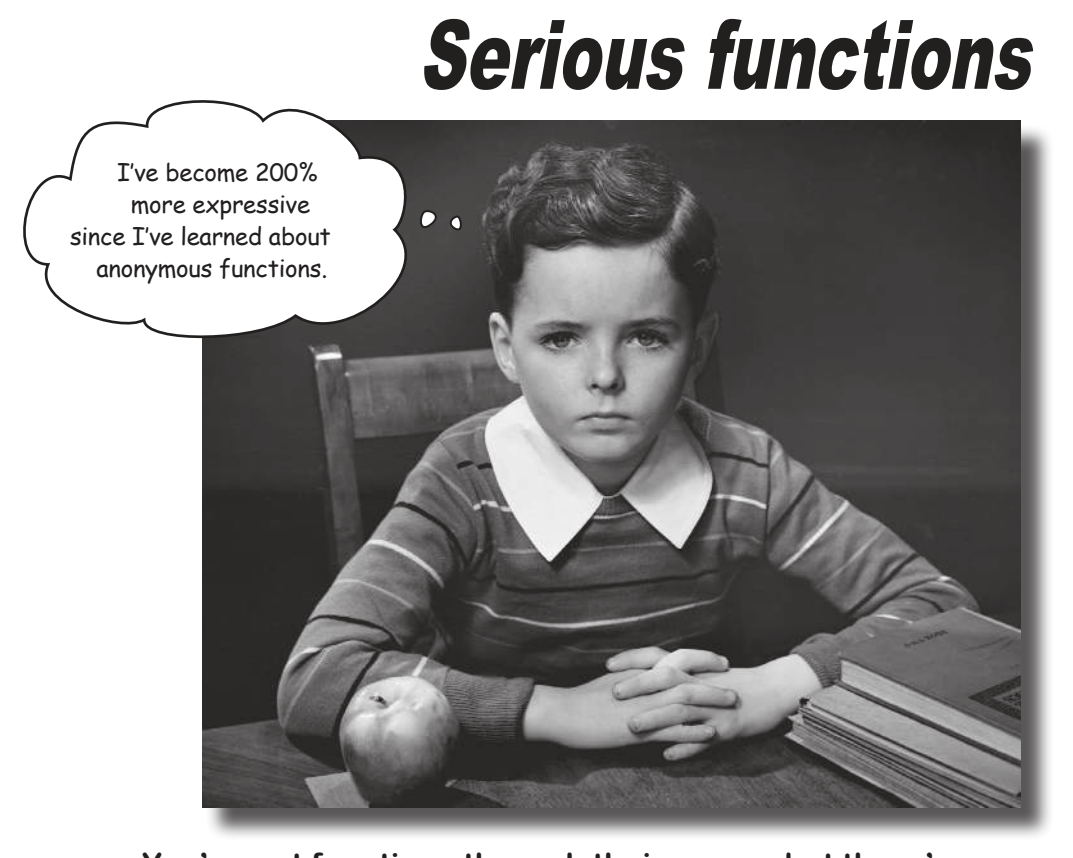

**You've put functions through their paces, but there's more to learn.** In this chapter we take it further; we get hard-core. We're going to show you how to **really handle** functions. This won't be a super long chapter, but it will be intense, and at the end you're going to be more expressive with your JavaScript than you thought possible. You're also going to be ready to take on a coworker's code, or jump into an open source JavasScript library, because we're going to cover some common coding idioms and conventions around functions. And if you've never heard of an **anonymous function** or a **closure**, boy are you in the right place.

And if you have heard of a closure, but<br>don't quite know what it is, you're even<br>more in the right place!

## Taking a look at the other side of functions...

You've already seen two sides of functions—you've seen the formal, declarative side of function declarations, and you've seen the looser, more expressive side of function expressions. Well, now it's time to introduce you to another interesting side of functions: *the anonymous side.*

By anonymous we're referring to functions *that don't have names.* How can that happen? Well, when you define a function with a function declaration, your function will *definitely have a name*. But when you define a function using a function expression, *you don't have to give that function a name*.

You're probably saying, sure, that's an interesting fact, maybe it's possible, but so what? By using anonymous functions we can often make our code less verbose, more concise, more readable, more efficient, and even more maintainable.

So let's see how to create and use anonymous functions. We'll start with a piece of code we've seen before, and see how an anonymous function might help out:

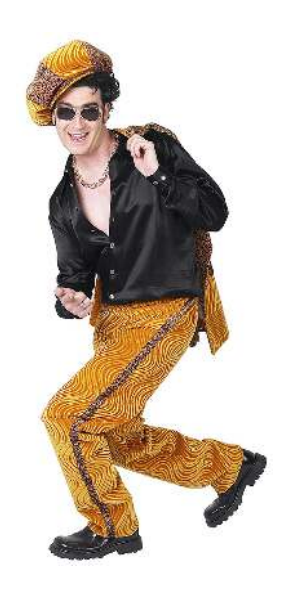

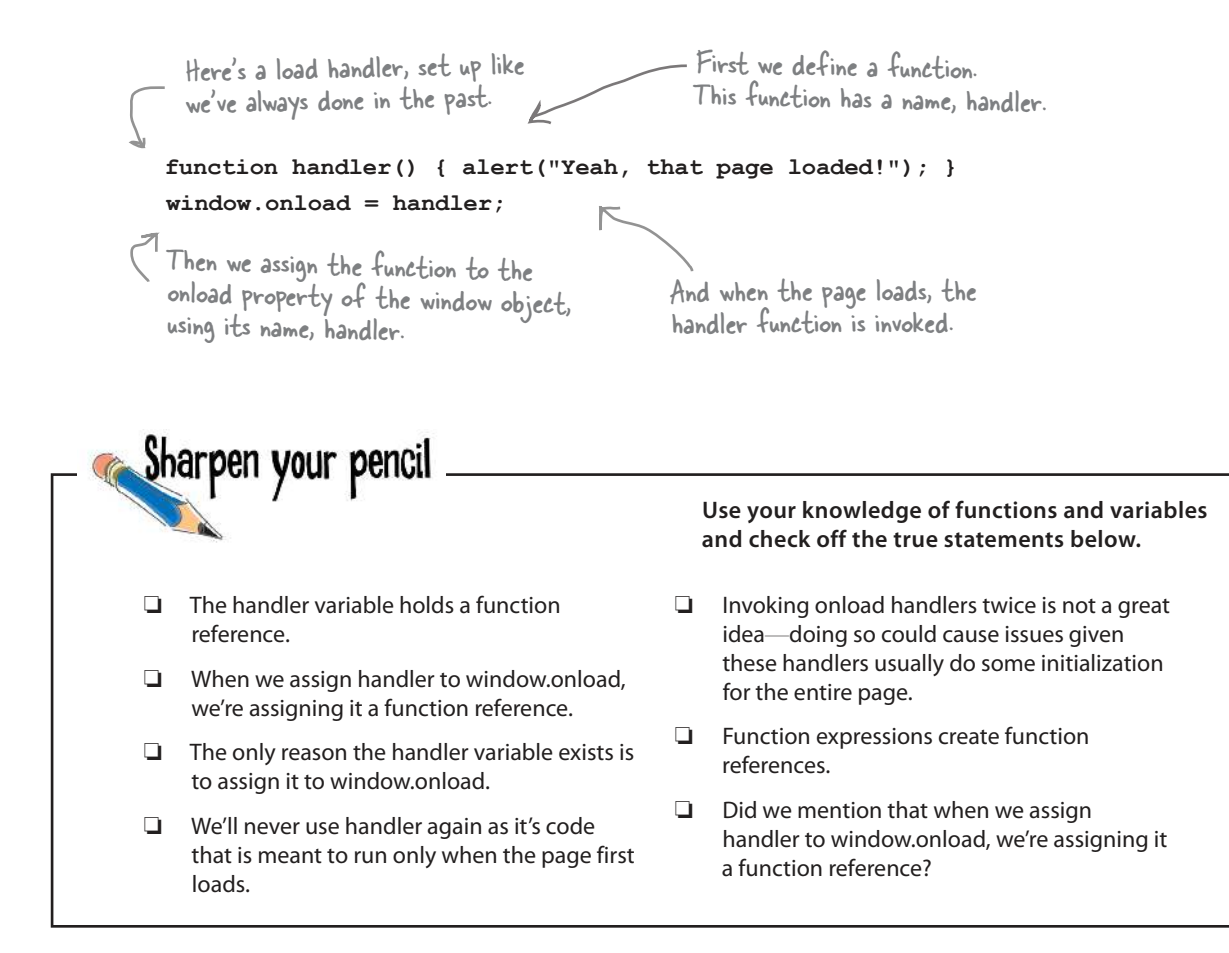

### How to use an anonymous function

So, we're creating a function to handle the load event, but we know it's a "one time" function because the load event only happens once per page load. We can also observe that the window. onload property is being assigned a function reference—namely, the function reference in handler. But because handler is a one time function, that name is a bit of a waste, because all we do is assign the reference in it to the window.onload property.

Anonymous functions give us a way to clean up this code. An anonymous function is just a function expression without a name that's used where we'd normally use a function reference. But to make the connection, it helps to see how we use a function expression in code in an anonymous way:

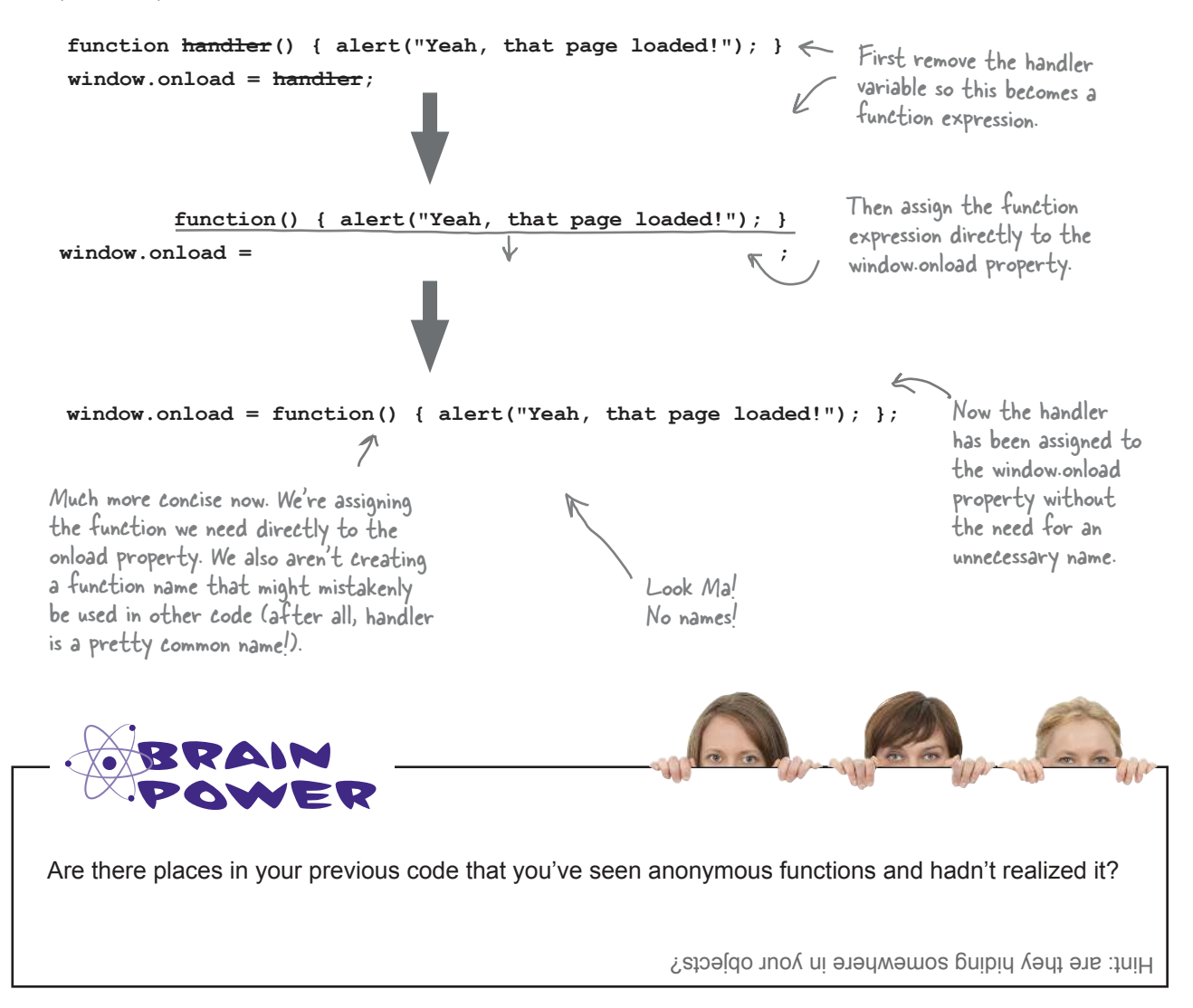

```
Sharpen your pencil
         There are a few opportunities in the code below to take advantage of anonymous 
          functions. Go ahead and rework the code to use anonymous functions wherever 
          possible. You can scratch out the old code and write in new code where needed. Oh, and 
          one more task: circle any anonymous functions that are already being used in the code.
window.onload = init;
var cookies = {
     instructions: "Preheat oven to 350...",
     bake: function(time) {
                 console.log("Baking the cookies.");
                 setTimeout(done, time);
 }
};
function init() {
     var button = document.getElementById("bake");
     button.onclick = handleButton;
}
function handleButton() {
      console.log("Time to bake the cookies.");
     cookies.bake(2500);
}
function done() {
      alert("Cookies are ready, take them out to cool.");
      console.log("Cooling the cookies.");
     var cool = function() {
          alert("Cookies are cool, time to eat!");
      };
      setTimeout(cool, 1000);
}
```
#### We need to talk about your verbosity, again

Okay, we hate to bring it up again because you've come a long way with functions—you know how to pass functions around, assign them to variables, pass them to functions, return them from functions—but, well, you're still being a little more verbose than you have to (you could also say you're not being as expressive as you could be). Let's see an example:

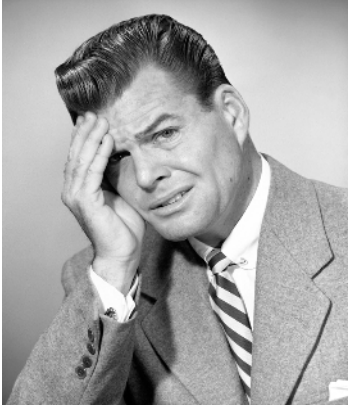

**function cookieAlarm() { alert("Time to take the cookies out of the oven"); }; setTimeout(cookieAlarm, 600000);** And here we're taking the function and passing it as an argument to setTimeout. While this code looks fine, we can make it a bit tighter using anonymous functions. How? Well, think about the cookieAlarm variable in the call to setTimeout. This is a variable that references a function, so when we invoke setTimeout, a function Here's a normal-looking function named cookieAlarm that displays an alert about cookies being done. Looks like the cookies will be done in 10 minutes, just sayin'. In case you forgot, these are milliseconds, so 1000 \* 60 \* 10 = 600,000.

reference is passed. Now, using a variable that references a function is one way to get a function reference, but just like with the window.onload example a couple of pages back, you can use a function expression too. Let's rewrite the code with a function expression instead:

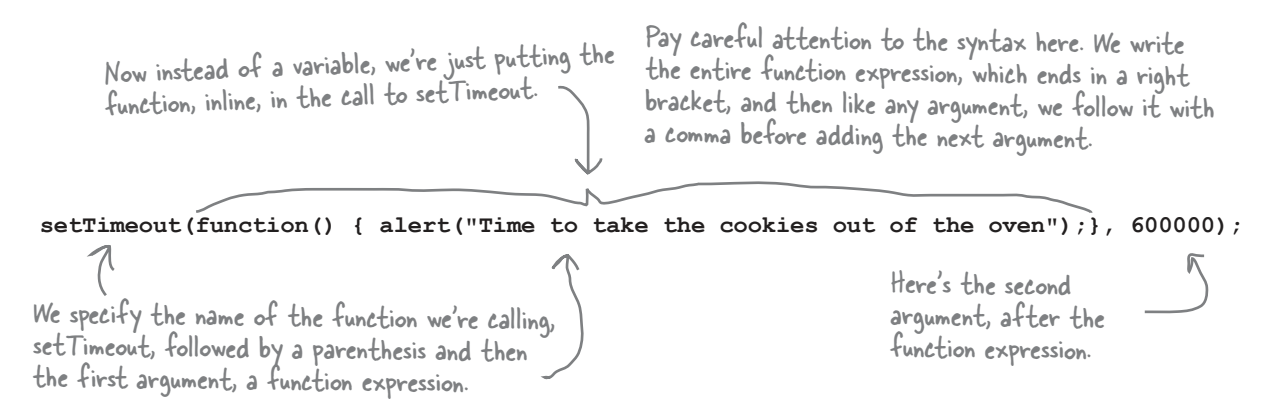

 $\circ$ 

Who are you trying to kid? That's a mess. Who wants to read that one long line? And what if the function is long and complicated?

#### For a short piece of code, a one liner

is just fine. But, beyond that, you're right, it would be rather silly. But as you know, we can use lots of whitespace with JavaScript, so we can insert all the spaces and returns we need to make things more readable. Here's our reformatting of the setTimeout code on the previous page.

All we've done is insert some whitespace-that is, some spaces and returns here and there.

#### **setTimeout(function() {**

 **alert("Time to take the cookies out of the oven");**

 **}, 600000);**

We're glad you raised this issue because the code is a lot more readable this way.

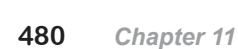

Hey, wait a sec, I think I get it. Because a function expression evaluates to a function reference, you can substitute a function expression anywhere you'd expect a  $\circ$   $_{\circ}$ reference? That's a mouthful, but you've got it. This is really one of the keys to understanding that functions are first class values. If your code expects a function reference, then you can always put a function expression in its place because it evaluates to a function reference. As you just saw, if a function is expected as an argument, no problem, you can pass it a function expression (which, again, evaluates to a reference before it is passed). If you need to return a function from within a function, same thing—you can just return a function expression.

Let's make sure you have the syntax down for passing anonymous function expressions to other functions. Convert this code from one that uses a variable (in this case vaccine) as an argument to one that uses an anonymous function expression.

```
function vaccine(dosage) {
     if (dosage > 0) {
          inject(dosage);
     }
}
```
**administer(patient, vaccine, time);**

Write your version here. And check your answer<br>before moving on!

# there are no<br>Dumb Questions

Q: **Using these anonymous functions like this seems really esoteric. Do I really need to know this stuff?**

You do. Anonymous function expressions are used frequently in JavaScript code, so if you want to be able to read other people's code, or understand JavaScript libraries, you're going to need to know how these work, and how to recognize them when they're being used.

Q: **Is using an anonymous function expression really better? I think it just complicates the code and makes the code hard to follow and read.**

 $A:$  Give it some time. Over time, you'll be able to parse code like this more easily when you see it, and there really are lots of cases where this syntax decreases code complexity, makes the code's intention more clear, and cleans up your code. That said, overuse of this technique can definitely lead to code that is quite hard to understand. But stick with it and it'll get easier to read and more useful as you get the hang of it. You're going to encounter lots of code that makes heavy use of anonymous functions, so it's a good idea to incorporate this technique into your code toolbelt.

Q: **If first class functions are so useful, how come other languages don't have them?**

 $A:$  Ah, but they do (and even the ones that don't are considering adding them). For instance, languages like Scheme and Scala have fully first class functions like JavaScript does. Other languages, like PHP, Java (in the newest version), C#, and Objective C have some or most of the first class features that JavaScript does. As more people are recognizing the value of having first class functions in a programming language, more languages are supporting them. Each language does it a little differently, however, so be prepared for a variety of approaches as you explore this topic in other languages.

### When is a function defined? It depends...

There's one fine point related to functions that we haven't mentioned yet. Remember that the browser takes two passes through your JavaScript code: in the first pass, all your function declarations are parsed and the functions defined; in the second pass, the browser executes your code top down, which is when function expressions are defined. Because of this, functions created by declarations are defined *before* functions that are created using function expressions. And this, in turn, determines where and when you can invoke a function in your code.

To see what that really means, let's take a look at a concrete example. Here's our code from the last chapter, rearranged just a bit. Let's evaluate it:

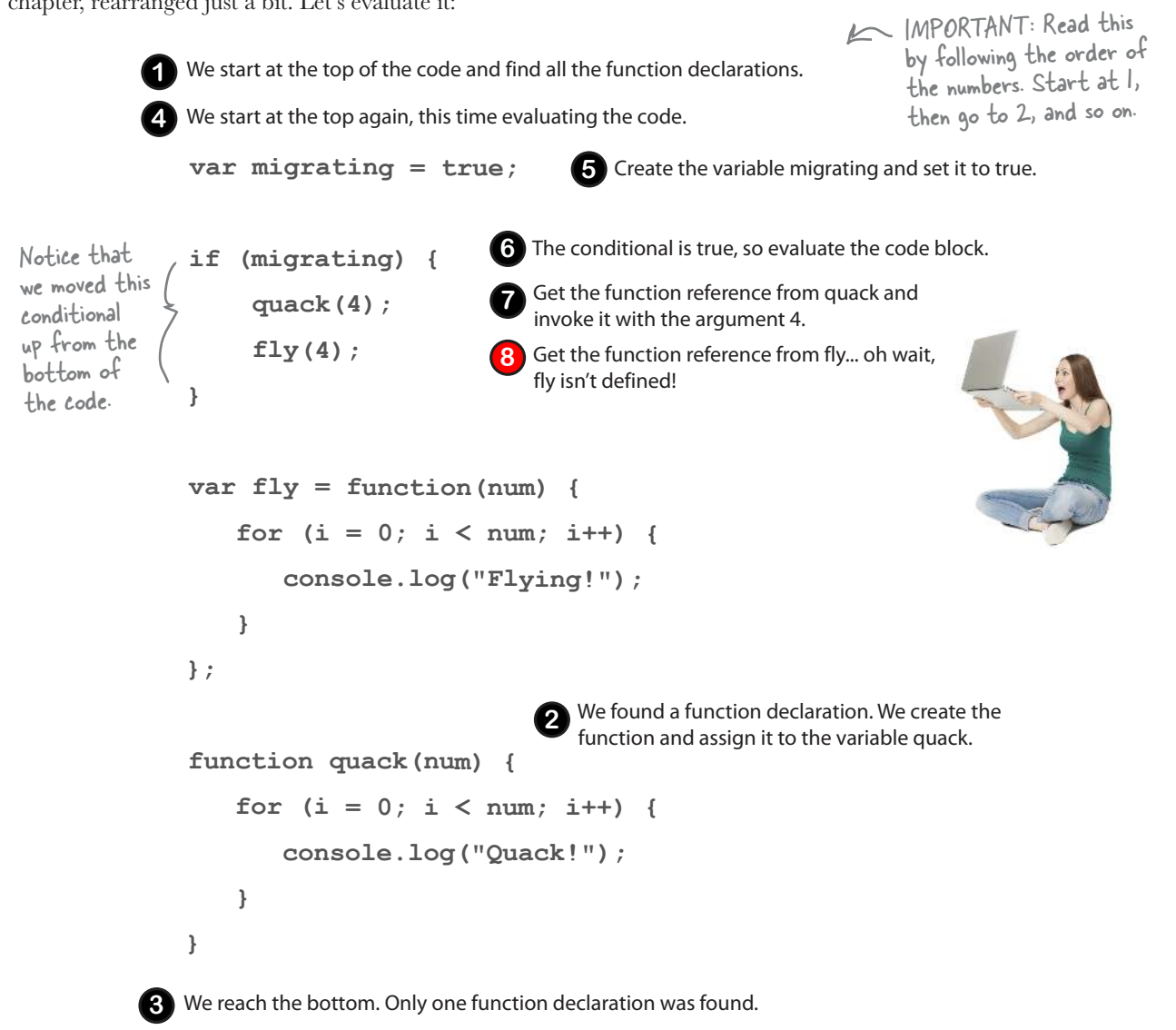

## What just happened? Why wasn't fly defined?

Okay, we know the fly function is undefined when we try to invoke it, but why? After all, quack worked just fine. Well, as you've probably guessed by now, unlike quack—which is defined on the first pass through the code because it is a function declaration—the fly function is defined along with the normal topto-bottom evaluation of the code. Let's take another look:

```
var migrating = true;
if (migrating) {
       quack(4);
      fly(4); \leq}
var fly = function(num) { \leqfor \{var i = 0; i < num; i++) \} console.log("Flying!");
     }
};
function quack(num) { 
    for \{var i = 0; i < num; i++) \} console.log("Quack!");
     }
}
    When we evaluate this code to try invoking quack,
    everything works as expected because quack was 
    defined on the first pass through the code.
                                    But when we try to execute the call to the fly function, we get an error because we haven't yet defined fly... 
                                                     ...because fly doesn't 
                                                     get defined until 
                                                     this statement is 
                                                     evaluated, which is 
                                                     after the call to fly.
```
JavaScript console **Quack! Quack! Quack! Quack! TypeError: undefined is not a function** What happens when you try to call a function that's undefined.

> You might see an error like this instead (depending on the browser you're using): TypeError: Property 'fly' of object [object Object] is not a function.

So what does this all mean? For starters, it means that you can place function declarations anywhere in your code—at the top, at the bottom, in the middle—and invoke them wherever you like. Function declarations create functions that are defined everywhere in your code (this is known as *hoisting*).

Function expressions are obviously different because they aren't defined until they are evaluated. So, even if you assign the function expression to a global variable, like we did with  $fly$ , you can't use that variable to invoke a function until after it's been defined.

Now in this example, both of our functions have *global scope*—meaning both functions are visible everywhere in your code once they are defined. But we also need to consider nested functions—that is functions defined within other functions—because it affects the scope of those functions. Let's take a look.

#### How to nest functions

It's perfectly legal to define a function within another function, meaning you can use a function declaration or expression inside another function. How does this work? Here's the short answer: the only difference between a function defined at the top level of your code and one that's defined within another function is just a matter of scope. In other words, placing a function in another function affects where the function is visible within your code.

To understand this, let's expand our example a little by adding some nested function declarations and expressions.

```
var migrating = true;
var fly = function(num) { 
    var sound = "Flying";
    function wingFlapper() {
        console.log(sound);
    }
   for \{var i = 0; i < num; i++) \} wingFlapper();
    }
};
function quack(num) { 
    var sound = "Quack";
    var quacker = function() {
        console.log(sound);
    };
   for \{var i = 0; i < num; i++) \} quacker();
    }
}
if (migrating) {
     quack(4);
     fly(4);
}
                       We've moved this code back to 
                       the bottom so we no longer get 
                       that error when we call fly.
                                                Here we're adding a function 
                                            declaration with the name 
                                                wingFlapper inside the fly 
                                                function expression.
                                                Here we're adding a function 
                                                expression assigned to the 
                                                quacker variable inside the 
                                                 quack function declaration.
                                        And here we're calling it.
                            And here we're calling it.
```
In the code above, take a pencil and mark where you think the scope of the fly, quack, wingFlapper and quacker functions are. Also, mark any places you think the functions might be in scope but undefined.

### How nesting affects scope

Functions defined at the top level of your code have global scope, whereas functions defined within another function have local scope. Let's make a pass over this code and look at the scope of each function. While we're at it, we'll also look at where each function is defined (or, not undefined, if you prefer):

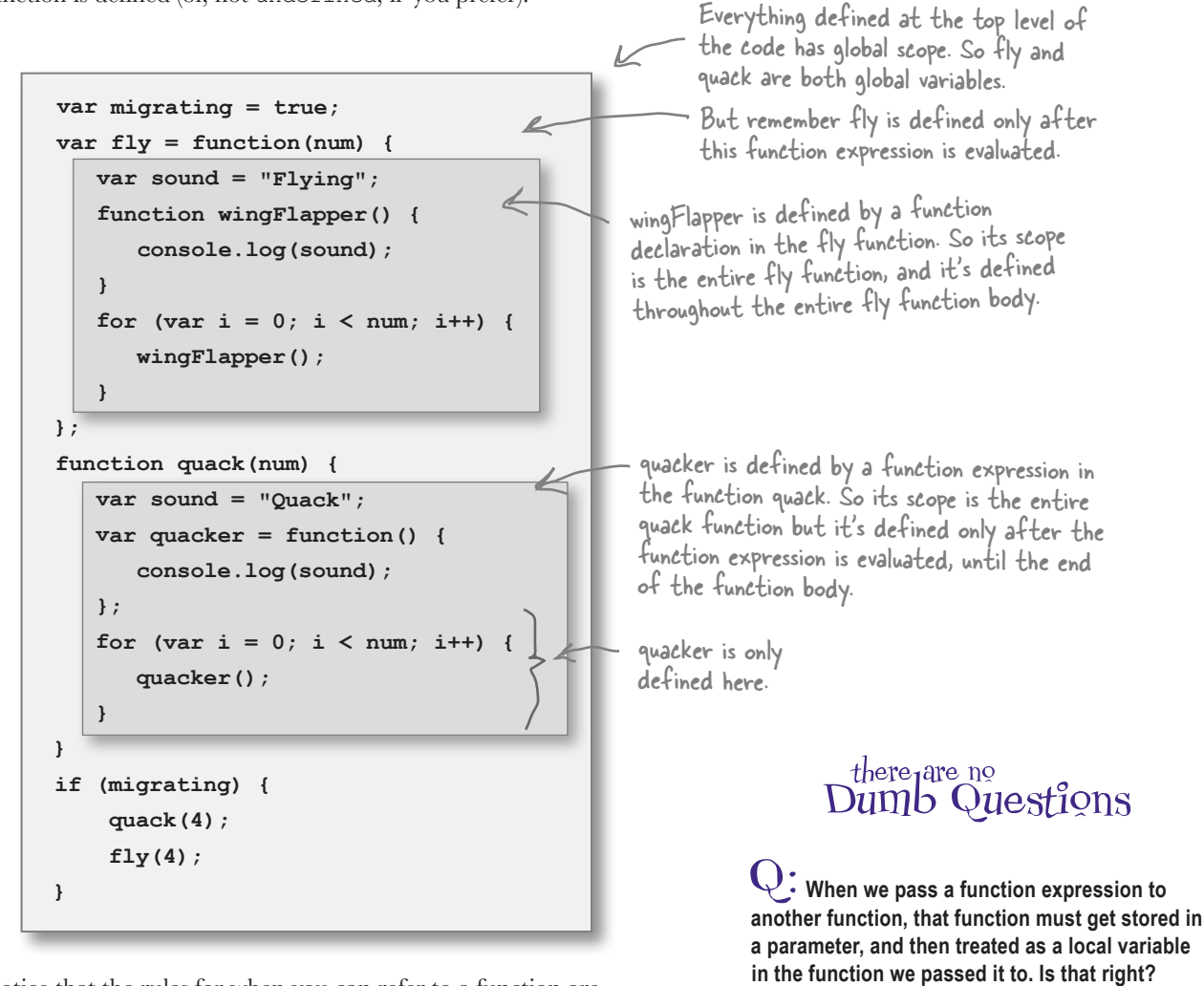

Notice that the rules for when you can refer to a function are the same within a function as they are at the top level. That is, within a function, if you define a nested function *with a declaration*, that nested function is defined everywhere within the body of the function. On the other hand, if you create a nested function using a *function expression*, then that nested function is defined only after the function expression is evaluated.

 $\bm{\mathsf{A}}$  : That's exactly right. Passing a function as an argument to another function copies the function reference we're passing into a parameter variable in the function we've called. And just like any other parameter, a parameter holding a function reference is a local variable.

## EXTREME JAVASCRIPT ChALLENGE

**We need a first class functions expert and we've heard that's you!** Below you'll find two pieces of code, and we need your help figuring out what this code does. We're stumped. To us, these look like nearly identical pieces of code, except that one uses a first class function and the other doesn't. Knowing everything we do about JavaScript scope, we expected Specimen #1 to evaluate to 008 and Specimen #2 to evaluate to 007. But they both result in 008! Can you help us figure out why?

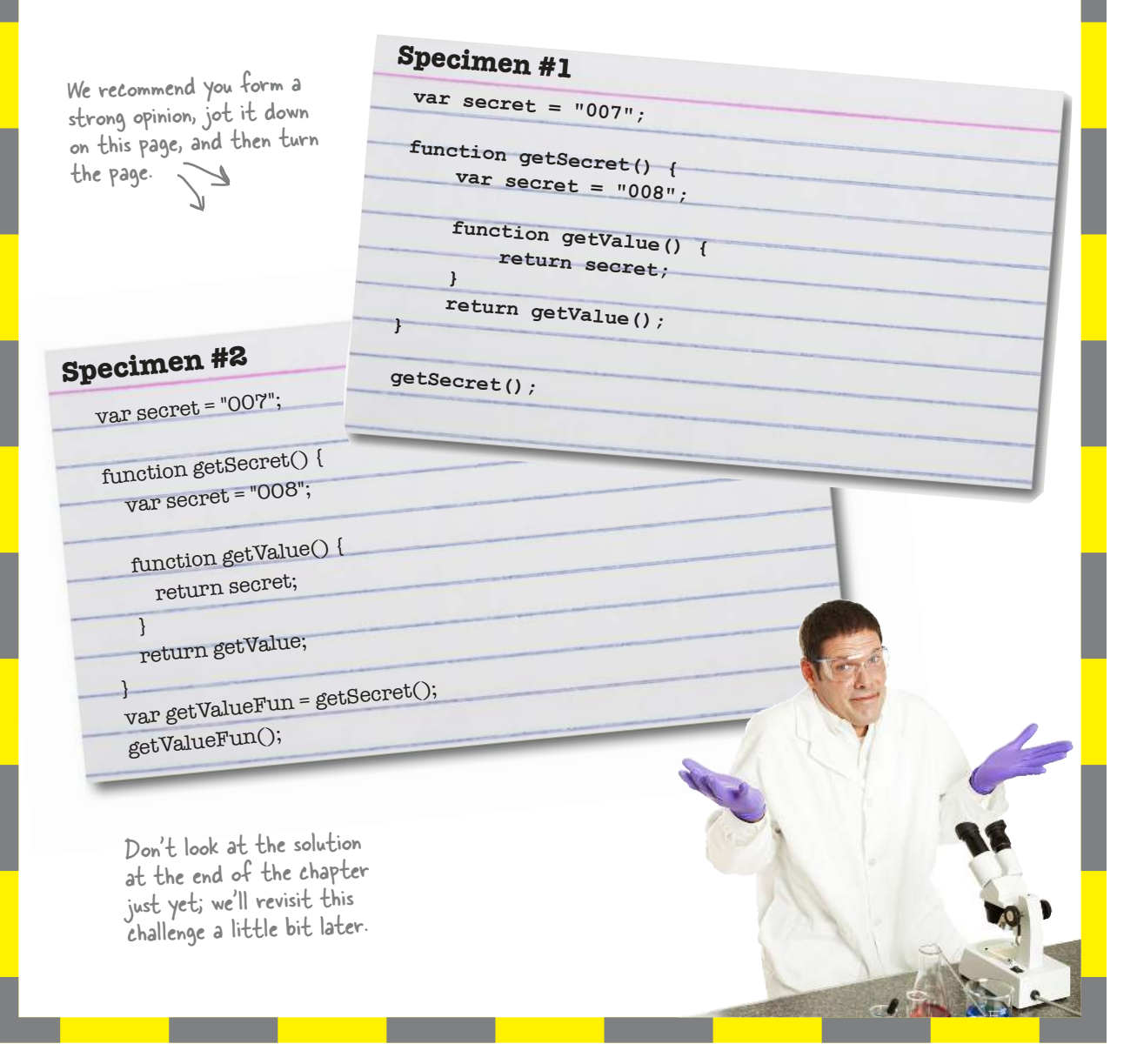

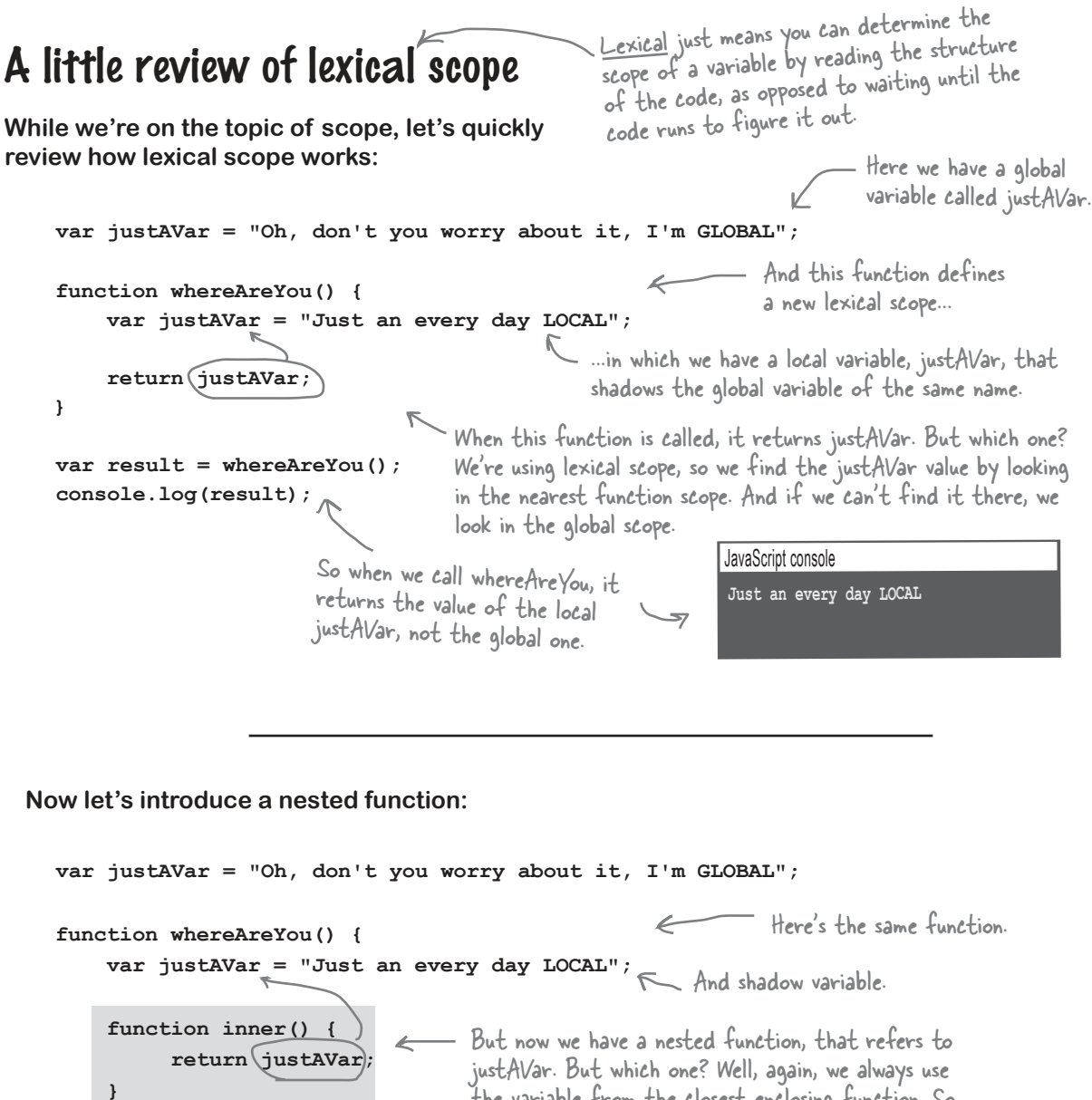

 **return inner(); var result = whereAreYou(); console.log(result);** So when we call whereAreYou, the inner function is invoked, and returns the value of the local JavaScript console **Just an every day LOCAL** the variable from the closest enclosing function. So we're using the same variable as the last time. Notice that we're calling inner here, and returning its result..

justAVar, not the global one.

**}**

#### Where things get interesting with lexical scope

**Let's make one more tweak. Watch this step carefully; it's a doozy:**

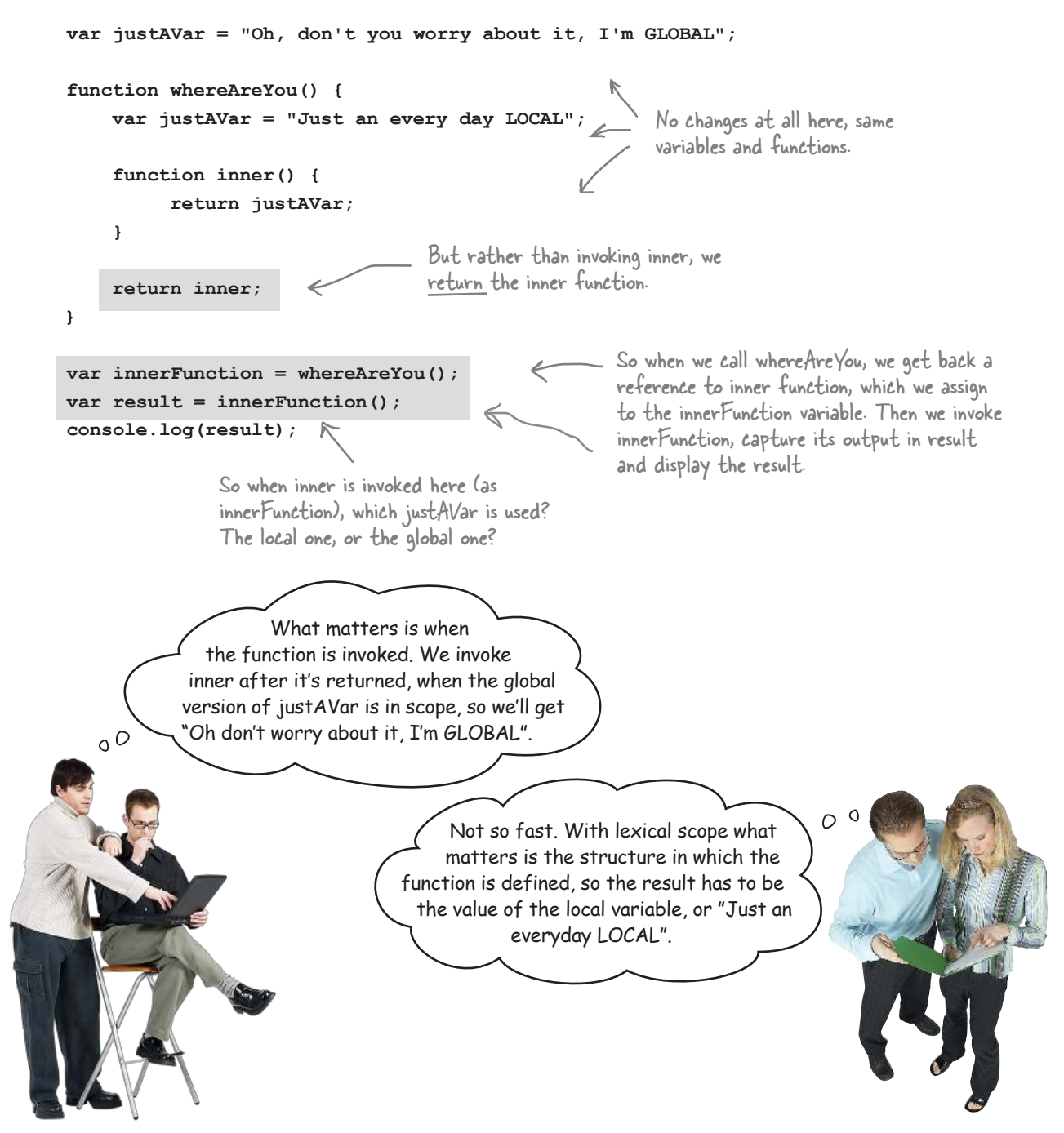

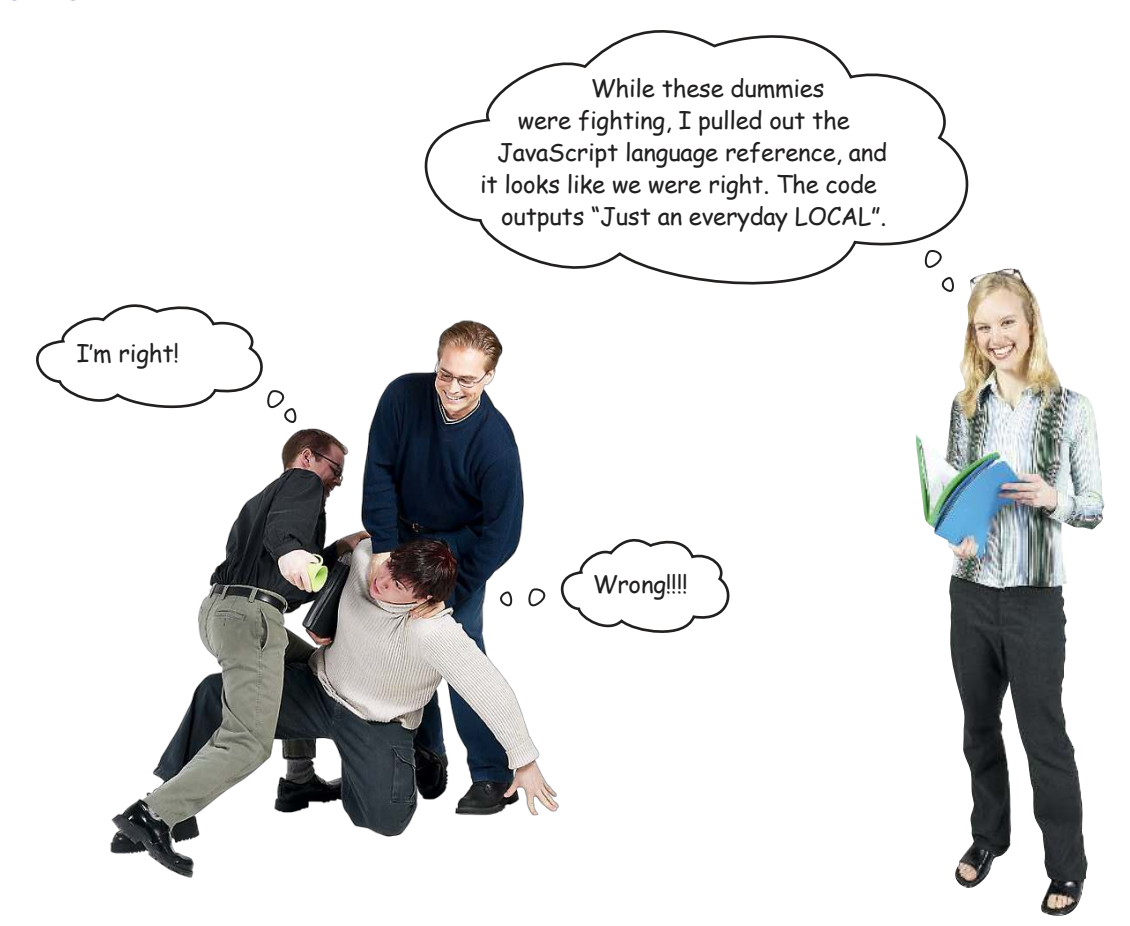

**Frank**: What do you mean you're right? That's like defying the laws of physics or something. The local variable doesn't even exist anymore… I mean, when a variable goes out of scope it ceases to exist. It's derezzed! Didn't you see TRON!?

**Judy**: Maybe in your weak little C++ and Java languages, but not in JavaScript.

**Jim**: Seriously, how is that possible? The whereAreYou function has come and gone, and the local version of justAVar couldn't possibly exist anymore.

**Judy**: If you'd listen to what I just told you... In JavaScript that's not how it works.

**Frank**: Well, throw us a bone Judy. How does it work?

**Judy**: When we define the inner function, the local justAVar is in the scope of that function. Now lexical scope says how we define things is what matters, so if we're using lexical scope, then *whenever* inner is invoked, it assumes it still has that local variable around if it needs it.

**Frank**: Yeah, but like I already said, that's like defying the laws of physics. The whereAreYou function that defined the local version of the justAVar variable is over. It doesn't exist any more.

**Judy**: True. The whereAreYou function is done, but the scope is still around for inner to use.<br>
ENITOR'S NOTE: Did

**Jim**: How is that?

**Judy**: Well, let's see what REALLY happens when we define and return a function…

Joe change his shirt<br>between pages!?

#### Functions Revisited

We have a bit of a confession to make. Up until now we haven't told you *everything* about a function. Even when you asked "What does a function reference actually point to?" we kinda skirted the issue. "Oh just think of it like a crystallized function that holds the function's code block," we said.

Well now it's time to show you everything.

To do that, let's walk through what really happens at runtime with this code, starting with the whereAreYou function:

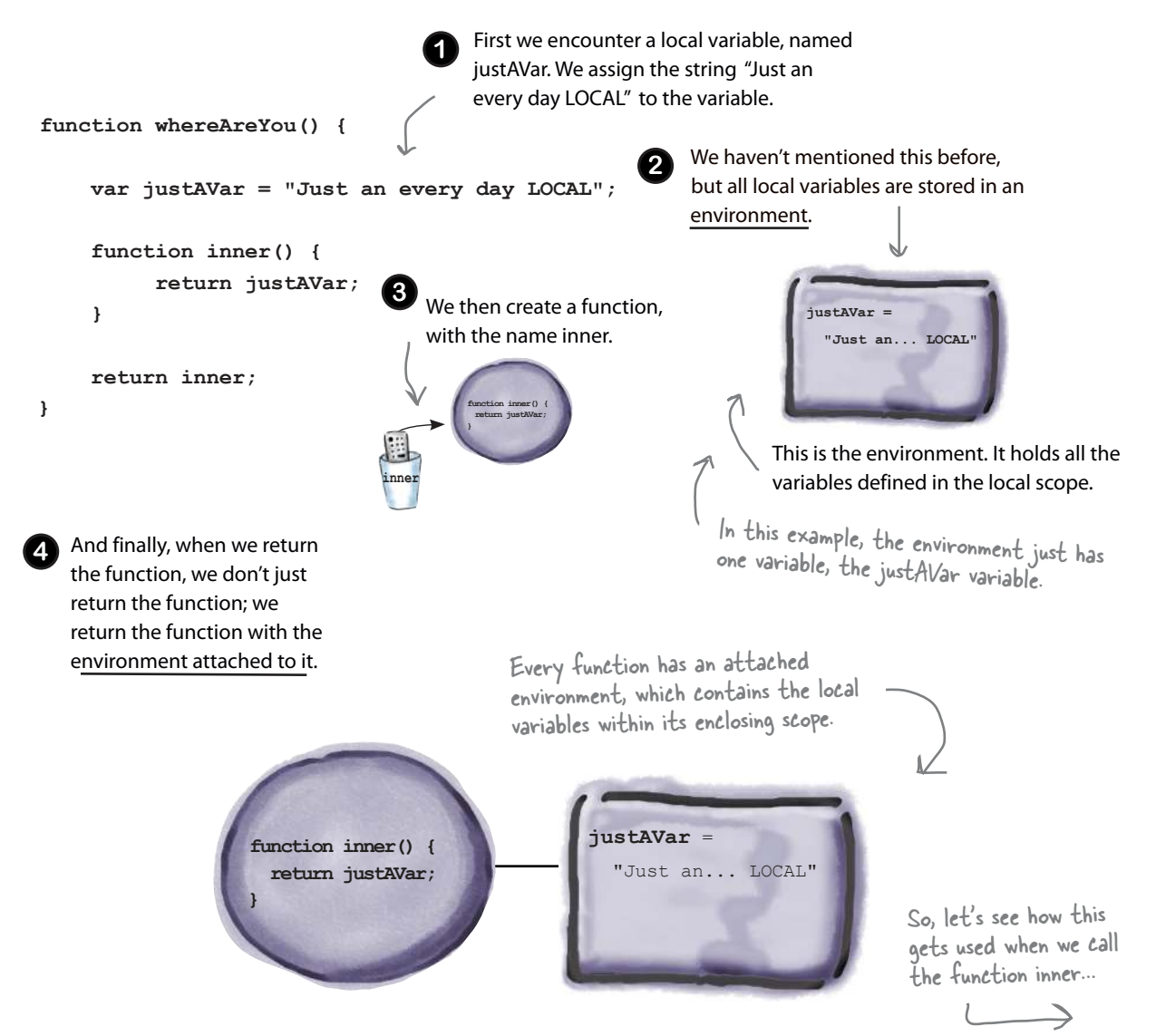

#### Calling a function (revisited)

Now that we have the inner function, and its environment, let's invoke inner and see what happens. Here's the code we want to evaluate:

```
var innerFunction = whereAreYou();
var result = innerFunction();
console.log(result);
```
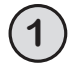

**2**

**First, we call whereAreYou. We already know that returns a function reference. So we create a variable innerFunction and assign it that function. Remember, that function reference is linked to an environment.**

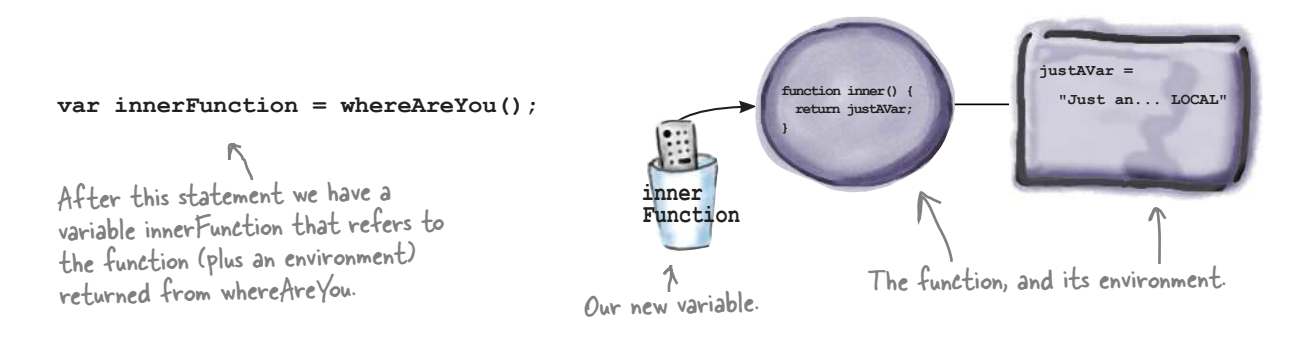

**Next we call innerFunction. To do that we evaluate the code in the function's body, and do that in the context of the function's environment, like this:**

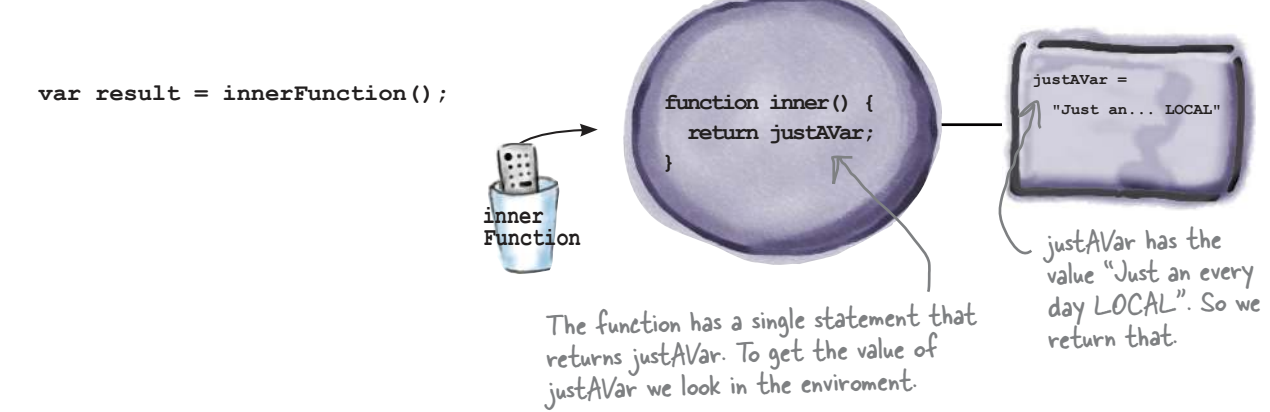

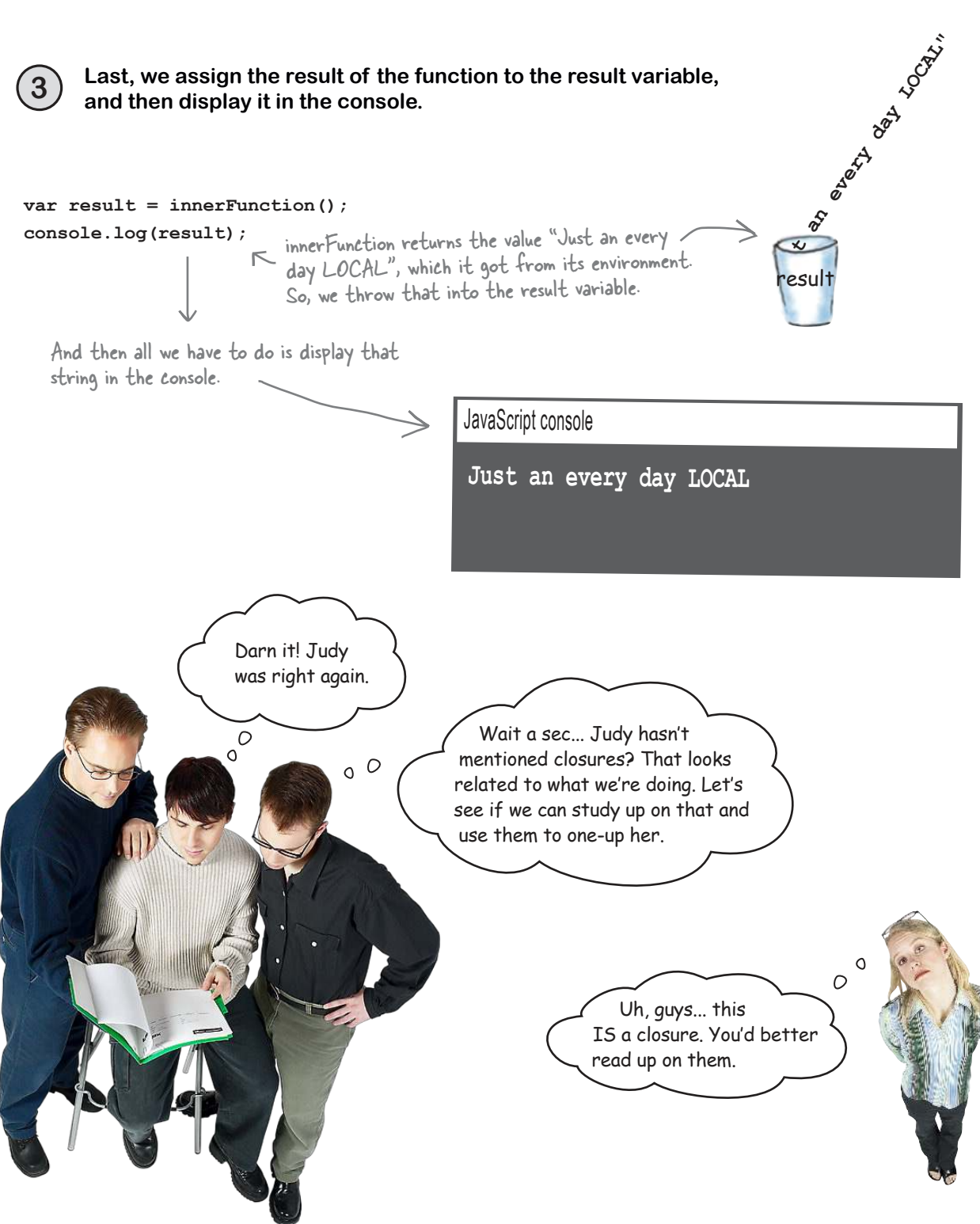

# there are no<br>Dumb Questions

#### $\overline{Q}$ : When you say that lexical scope determines where a **variable is defined, what do you mean?**

 $\mathcal{A}\mathpunct{:}$  By lexical scope we mean that JavaScript's rules for scoping are based purely on the structure of your code (not on some dynamic runtime properties). This means you can determine where a variable is defined by simply examining your code's structure. Also remember that in JavaScript only functions introduce new scope. So, given a reference to a variable, look for where that variable is defined in a function from the most nested (where it's used) to the least nested until you find it. And if you can't find it in a function, then it must be global, or undefined.

# Q: **If a function is nested way down many layers, how does the environment work then?**

 $A:$  We used a simplistic way of showing the environment to explain it, but you can think of each nested function as having its own little environment with its own variables. Then, what we do is create a chain of the environments of all the nested functions, from inner to outer.

So, when it comes to finding a variable in the environment, you start at the closest one, and then follow the chain until you find your variable. And, if you don't find it, you look in the global environment.

Q: **Why are lexical scoping and function environments good things? I would have thought the answer in that code example would be "Oh, don't you worry about it, I'm GLOBAL". That makes sense to me. The real answer seems confusing and counterintuitive.**

 $\mathcal{A}\mathpunct{:}$  We can see how you might think that, but the advantage of lexical scope is that we can always look at the code to determine the scope that's in place when a variable is defined, and figure out what its value should be from that. And, as we've seen, this is true even if you return a function and invoke it much later in a place totally outside of its original scope.

Now there is another reason you might consider this a good thing, and that is the kind of things we can do in code with this capability. We're going to get to that in just a bit.

# Q: **Do parameter variables get included in the environment too?**

 $A\cdot$  Yes. As we've said before, you can consider parameters to be local variables in your functions, so they are included in the environment as well.

#### Q: **Do I need to understand how the environment works in detail?**

 $A:$  No. What you need to understand is the lexical scoping rules for JavaScript variables, and we've covered that. But now you know that if you have a function that is returned from within a function, it carries its environment around with it.

Remember that JavaScript functions are always evaluated in the same scoping environment in which they were defined. Within a function, if you want to determine where a variable is coming from, search in its enclosing functions, from the most nested to the least.

#### What the heck is a closure?

Sure, everyone talks about closures as *the must have* language feature, but how many people actually get what they are or how to use them? Darn few. It's the language feature everyone wants to understand and the feature every traditional language wants to add.

Here's the problem. According to many well-educated folks in the business, *closures are hard*. But that's really not a problem for you. Want to know why? No, no, it's not because this is a "brain friendly book" and no, it's not because we have a killer application that needs to be built to teach closures to you. It's because *you just learned them*. We just didn't call them closures.

So without further ado, we give you the super-formal definition.  $\sqrt{1 + \frac{1}{2}}$  If you've been trained well in this

**Closure, noun**: A closure is a function together with a referencing environment.

book you should be thinking at this point, "Ah, this is the 'get a

Okay, we agree that definition isn't totally illuminating. But why is it called *closure*? Let's quickly walk through that, because—seriously—this could be one of those make-or-break job interview questions, or the thing that gets you that raise at some point in the future.

To understand the word *closure*, we need to understand the idea of "closing" a function.

```
Sharpen your pencil
                Here's your task: (1) find all the free variables in the code below and circle them. A free 
                variable is one that isn't defined in the local scope. (2) Pick one of the environments on the 
                right that closes the function. By that we mean that it provides values for all the free variables.
                                                                                    beingFunny = true;
function justSayin(phrase) {
                                                                                    notSoMuch = false;
                                                                                    inConversationWith = "Paul";
      var ending = "";
      if (beingFunny) {
          ending = " -- I'm just sayin!";
      } else if (notSoMuch) {
                                                                beingFunny = true;
          ending = " -- Not so much.";
                                                                justSayin = false;
 }
                                                                oocoder = true;
      alert(phrase + ending);
}
                                                                                            notSoMuch = true;
     Circle the free variables in this 
                                                                                            phrase = "Do do da";
                                                 Pick one of these that<br>closes the function.
     code. Free variables are not 
                                                                                            band = "Police";defined in the local scope.
```
### Closing a function

You probably figured this out in the previous exercise, but let's run through it one more time: a function typically has *local variables* in its code body (including any parameters it has), and it also might have variables that aren't defined locally, which we call *free variables*. The name *free* comes from the fact that within the function body, free variables aren't bound to any values (in other words, they're not declared locally in the function). Now, when we have an environment that has a value for each of the free variables, we say that we've *closed* the function. And, when we take the function and the environment together, we say we have a *closure*.

If a variable in my function body isn't defined locally, and it's not a global, you can bet it's from a function I'm nested in, and available in my environment.

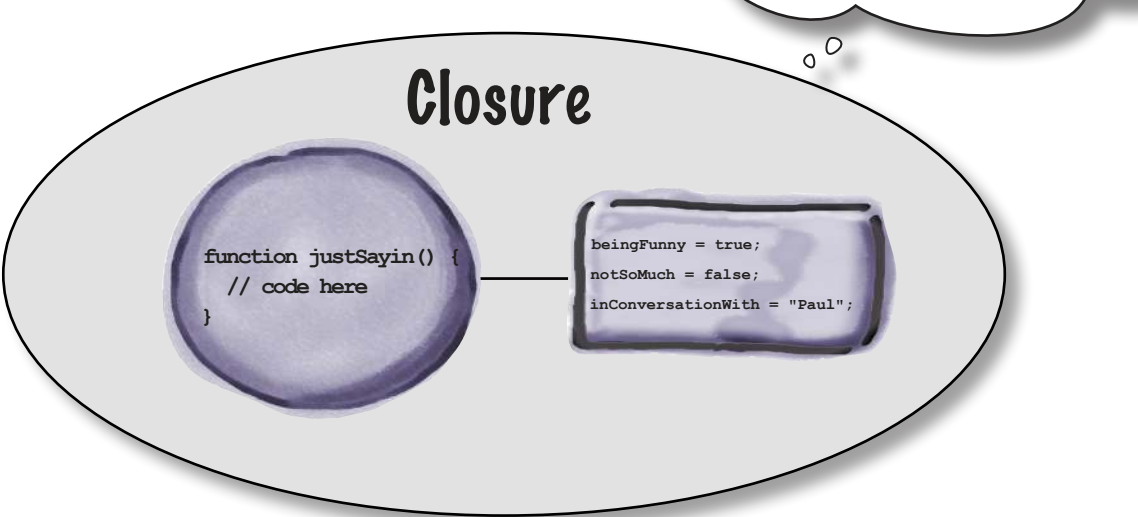

A closure results when we combine a function that has free variables with an environment that provides variable bindings for all those free variables.

We're about ten pages into this topic. Are we ever going back to real-world JavaScript? Or are we staying in theory land forever? Why do I really care how all this low-level function stuff works? I just need to write functions and call them, right?

#### If closures weren't so darned useful, we'd agree.

We're sorry we had to drag you through the learning curve on closures but we assure you, it is well worth it. You see, closures aren't just some theoretical functional programming language construct; they're also a powerful programming technique. Now that you've got how they work down (and we're not kidding that understanding closures is what's going to raise your cred among your managers and peers) it's time to learn how to use them.

And here's the thing: they're used all over the place. In fact they're going to become so second nature to you that you'll find yourself using them liberally in your code. Anyway, let's get to some closure code and you'll see what we're talking about.

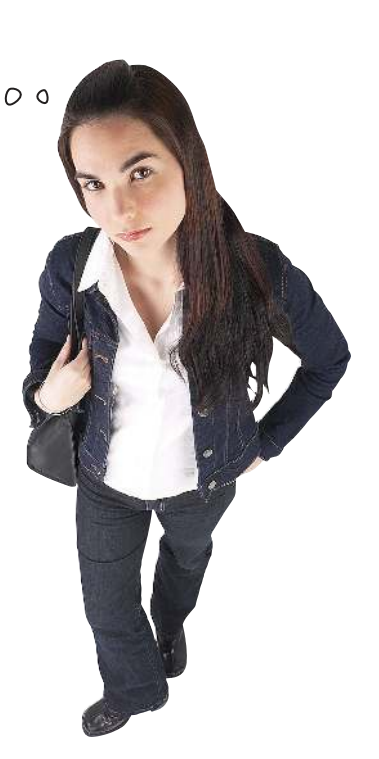

#### Using closures to implement a magic counter

Ever think of implementing a counter function? It usually goes like this:

**var count = 0;**  $\swarrow$  We have a global variable count. **function counter() { count = count + 1; return count; }** Each time we call counter, we increment the global count variable, and return the new value.

And we can use our counter like this:

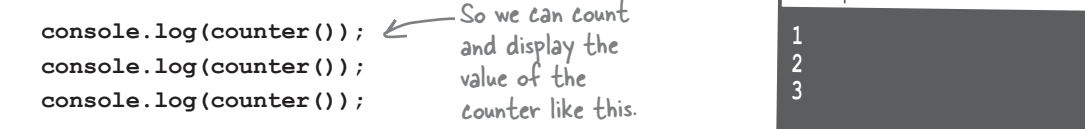

JavaScript console

The only issue with this is that we have to use a global variable for count, which can be problematic if you're developing code with a team (because people often use the same names, which end up clashing).

What if we were to tell you there is a way to implement a counter with a totally local and protected count variable? That way, you'll have a counter that no other code can ever clash with, and the only way to increment the counter value is through the function (otherwise known as a closure).

To implement this with a closure, we can reuse most of the code above. Watch and be amazed:

```
function makeCounter() {
function makeCounter() {<br>
the function makeCounter. So now count<br>
var count = 0;<br>
is a local variable, not a global variable.
      function counter() {
           count = count + 1;
            return count;
      }
return counter; \longleftarrow And return the counter function.
}
                                  Now, we create the counter 
                                            function, which increments 
                                             the count variable.
              This is the closure. It holds count in its environment.
```
Think this magic trick will work? Let's try it and see…

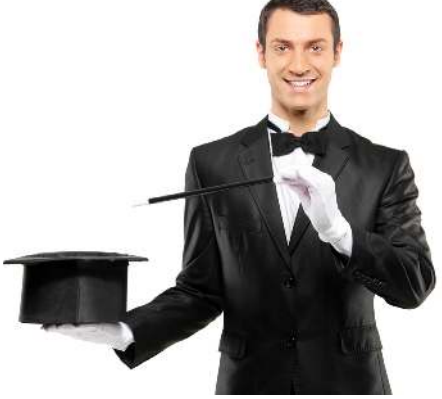

### Test drive your magic counter

We added a bit of testing code to test the counter. Give it a try!

```
function makeCounter() {
    \text{var count} = 0;
     function counter() {
        count = count + 1;
         return count;
     }
     return counter;
}
var doCount = makeCounter();
console.log(doCount());
console.log(doCount());
console.log(doCount());
```
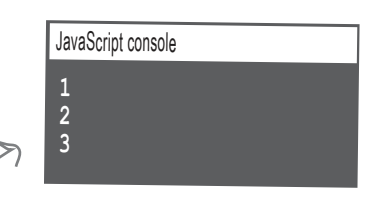

Our counter works... we get solid counting results.

#### Looking behind the curtain...

Let's step through the code to see how the counter works.

We call makeCounter, which creates a counter function and returns it along with an environment containing the free variable, count. In other words, it creates a closure. The function returned from makeCounter is stored in doCount.

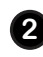

**3**

**1**

We call the function doCount. This executes the body of the counter function.

When we encounter the variable count, we look it up in the environment, and retrieve its value. We increment count, save the new value back into the environment, and return that new value to where doCount was called.

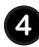

**4** We repeat steps 2 and 3 each time we call doCount.

When we call doCount (which is a reference to counter) and need to get the value of count, we use the count variable that's in the closure's environment. The outside world (the <sup>g</sup>lobal scope) never sees the variable count. But we can use it anytime we call do Count. And there's no other way to get to count except by calling doCount.

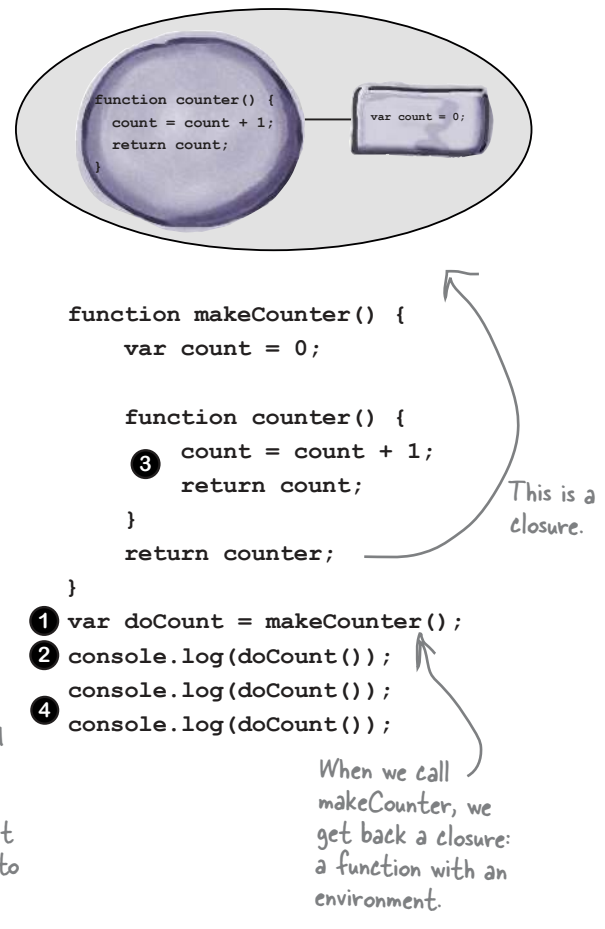

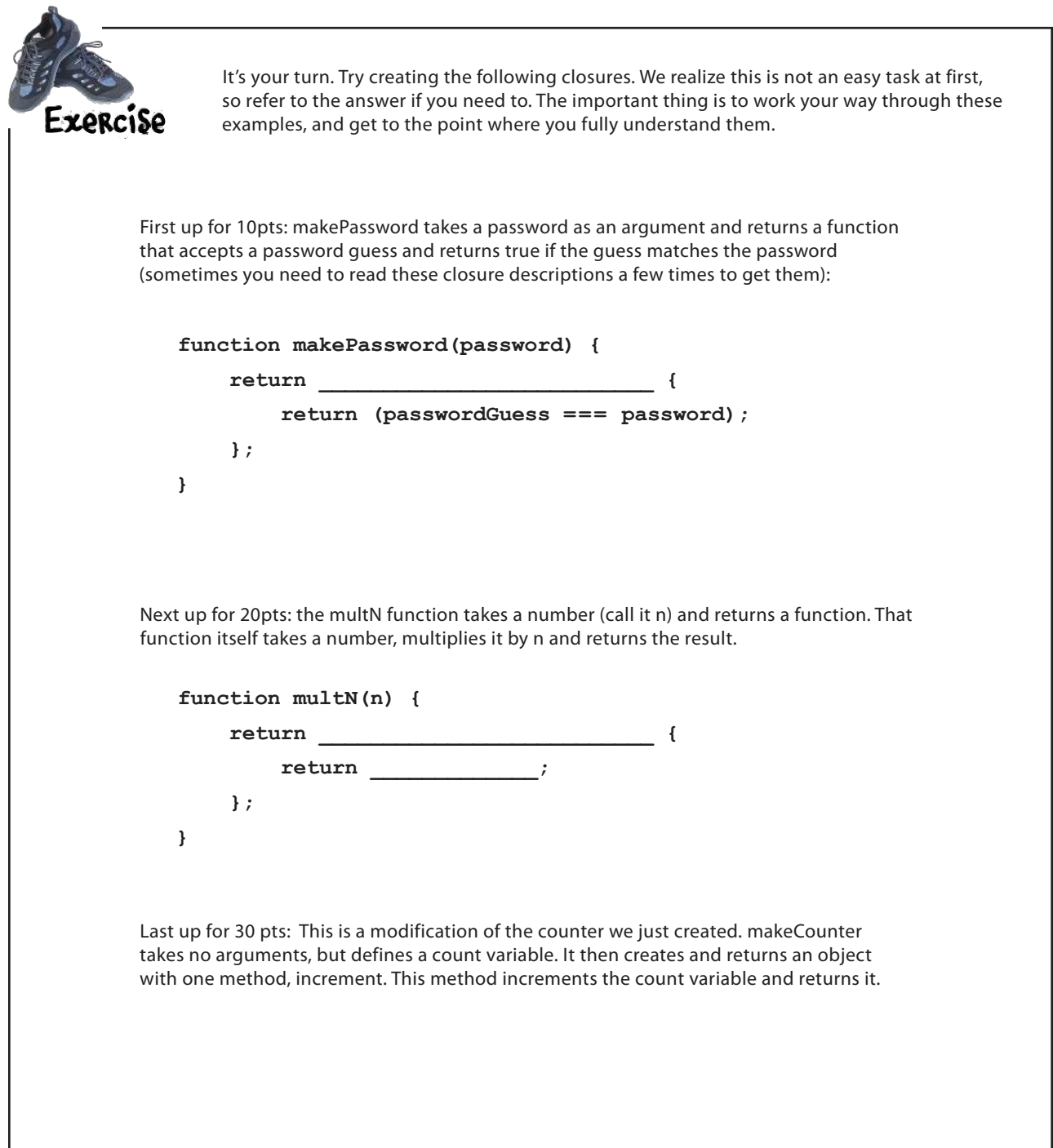
## Creating a closure by passing a function expression as an argument

Returning a function from a function isn't the only way to create a closure. You create a closure *whenever* you have a reference to a function that has free variables, and that function is executed outside of the context in which it was created.

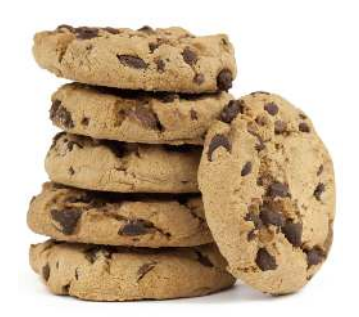

Another way we can create a closure is to pass a function to a function. The function we pass will be executed in a completely different context than the one in which it was defined. Here's an example:

**function makeTimer(doneMessage, n) { setTimeout(function() { alert(doneMessage); }, n); }** We have a function... ...with a free variable... ...and this function will be executed 1000 milliseconds from now, long after the function makeTimer has completed. ...that we are using as a handler for setTimeout.

```
makeTimer("Cookies are done!", 1000);
```
Here, we're passing a function expression that contains a free variable, doneMessage, to the function setTimeout. As you know, what happens is we evaluate the function expression to get a function reference, which is then passed to setTimeout. The setTimeout method holds on to this function (which is a function plus an environment—in other words, a closure) and then 1000 milliseconds later it calls that function.

And again, the function we're passing into setTimeout is a closure because it comes along with an environment that binds the free variable, doneMessage, to the string "Cookies are done!".

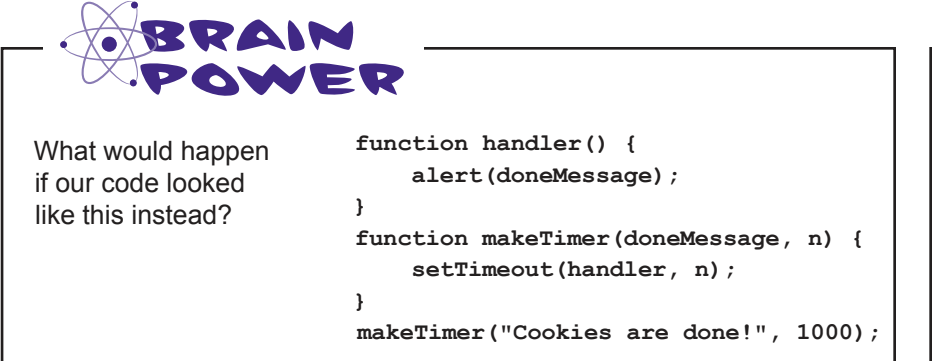

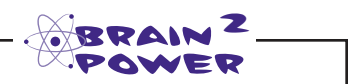

Revisit the code on page 412 in Chapter 9. Can you modify your code to use a closure, and eliminate the need for the third argument to setTimeout?

## The closure contains the actual environment, not a copy

One thing that often misleads people learning closures is that they think the environment in the closure must have a copy of all the variables and their values. It doesn't. In fact, the environment references the live variables being used by your code, so if a value is changed by code outside your closure function, that new value is seen by your closure function when it is evaluated.

Let's modify our example to see what that means.

```
function setTimer(doneMessage, n) {
               setTimeout(function() {
                     alert(doneMessage);
               }, n);
               doneMessage = "OUCH!";
        }
        setTimer("Cookies are done!", 1000);
                                                                                                         var doneMessage = 
                                                                                                          Cookies are done
                                                                      function() {
                                                                         alert(doneMessage);
                                                                      }
                                                                                                         var doneMessage = 
                                                                                                           "OUCH!"
                                                                     function() {
                                                                         alert(doneMessage);
                                                                     }
     setTimeout(function() {
            alert(doneMessage);
     }, n);
1
    When we call setTimeout and pass to it the function 
    expression, a closure is created containing the 
    function along with a reference to the environment.
2
    Then, when we change the value of 
    doneMessage to "OUCH!" outside of the closure, 
    it's changed in the same environment that is 
    used by the closure. 
3
    1000 milliseconds later, the function in the closure 
    is called. This function references the doneMessage 
    variable, which is now set to "OUCH!" in the 
    environment, so we see "OUCH!" in the alert.
     doneMessage = "OUCH!";
     function() { alert(doneMessage); }
                                                                   When the function is called, it uses the value for<br>doneMessage that's in the environment, which is<br>the new value we set it to earlier, in setTimer.
                                                    Now we're changing the value of doneMessage after we call setTimeout. 
                                                    The closure is created here.
```
## Creating a closure with an event handler

Let's look at one more way to create a closure. We'll create a closure with an event handler, which is something you'll see fairly often in JavaScript code. We'll start by creating a simple web page with a button and a <div> element to hold a message. We'll keep track of how many times you click the button and display the tally in the <div>.

Here's the HTML and a tiny bit of CSS to create the page. Go ahead and add the HTML and CSS below into a file named "divClosure.html".

```
Just your typical, basic web page...
<!doctype html>
<html lang="en">
<head>
<meta charset="utf-8">
<title>Click me!</title>
                                                       With a little CSS to style the 
<style> 
                                                       elements in the page.
      body, button { margin: 10px; }
      div { padding: 10px; }
</style>
                                        Here's where our code's going to go.
<script>
       // JavaScript code here
                                 We have a button, and a <div> to hold the message<br>
we'll update each time you click the button.
</script>
</head>
<body>
       <button id="clickme">Click me!</button>
       <div id="message"></div>
</body>
</html>
                                                                            Click me!
                                                                                                                                v_{\rm M}D localhost/~Beth/HFJSe/chapter...
                                                                                                                                \equivHere's what we're going for:<br>each time you click the button,<br>the message in the <div> will be<br>updated to show the number of<br>times you've clicked.
                                                                  Click me!
                                                                 You clicked me 10 times!
```
Next, let's write the code. Now, you could write the code for this example without using a closure at all, but as you'll see, by using a closure, our code is more concise, and even a bit more efficient.

### Click me! without a closure

Let's first take a look at how you'd implement this example *without* a closure.

```
The count variable will need to be a global variable, because it it's<br>local to handleClick (the click event handler on the button, see<br>below), it'll just get re-initialized every time we click.<br>In the load event handler fu
var count = 0:window.onload = function() {
      var button = document.getElementById("clickme");
      button.onclick = handleClick;
                                                           Here's the button's click handler function.
};
                                                                         We define the message variable...
function handleClick() {
      var message = "You clicked me ";
var div = document.getElementById("message"); < ...get the <div> element from the page...
                                                                       ...increment the counter...
      count++;
                                                               \epsilon div.innerHTML = message + count + " times!";
                                                                             ...and update the <div> with the message 
}
                                                                             containing how many times we've clicked.
```
## Click me! with a closure

The version without a closure looks perfectly reasonable, except for that global variable which could potentially cause trouble. Let's rewrite the code using a closure and see how it compares. We'll show the code here, and take a closer look after we test it.

```
window.onload = function() {
     var count = 0;
      var message = "You clicked me ";
      var div = document.getElementById("message");
      var button = document.getElementById("clickme");
     button.onclick = function() {
           count++;
           div.innerHTML = message + count + " times!";
 };
};
                                                       Now, all our variables are local to window.onload. No problems with name clashing now.
                                                                            We're setting up the click handler 
                                                                            as a function expression assigned 
                                                                            to the button's onclick property, 
                                                                            so we can reference div, message
                                                                            and count in the function. 
                                                                            (Remember your lexical scoping!)
              This function has three free variables: div, message and count, 
              so a closure is created for the click handler function. So what 
              gets assigned to the button's onclick property is a closure.
```
### Test drive your button counter

Okay, let's bring the HTML and the code together in your "divClosure.html" file and give this a test run. Go ahead and load the page and then click on the button to increment the counter. You should see the message update in the <div>. Look at the code again, and make sure you think you know how this all works. After you've done so, turn the page and we'll walk through it together.

000 Click mel  $m_{\rm sil}$  $\leftarrow$   $\rightarrow$  C A  $\Box$  localhost/~Beth/HFJSe/chapter...  $\sqrt{2}$  » Click me! You clicked me 10 times!

```
<!doctype html>
<html lang="en">
<head>
<meta charset="utf-8">
<title>Click me!</title>
<style> 
     body, button { margin: 10px; }
     div { padding: 10px; }
</style>
<script>
     window.onload = function() {
        var count = 0;
         var message = "You clicked me ";
         var div = document.getElementById("message");
         var button = document.getElementById("clickme");
         button.onclick = function() {
              count++;
              div.innerHTML = message + count + " times!";
         };
     };
</script>
</head>
<body>
     <button id="clickme">Click me!</button>
     <div id="message"></div>
</body>
</html>
                                                                Here's what we got.
                                                           Update your "divClosure.html" 
                                                          file like this.
```
## How the Click me! closure works

To understand how the closure works, let's follow along with the browser once again, as it evaluates this code…

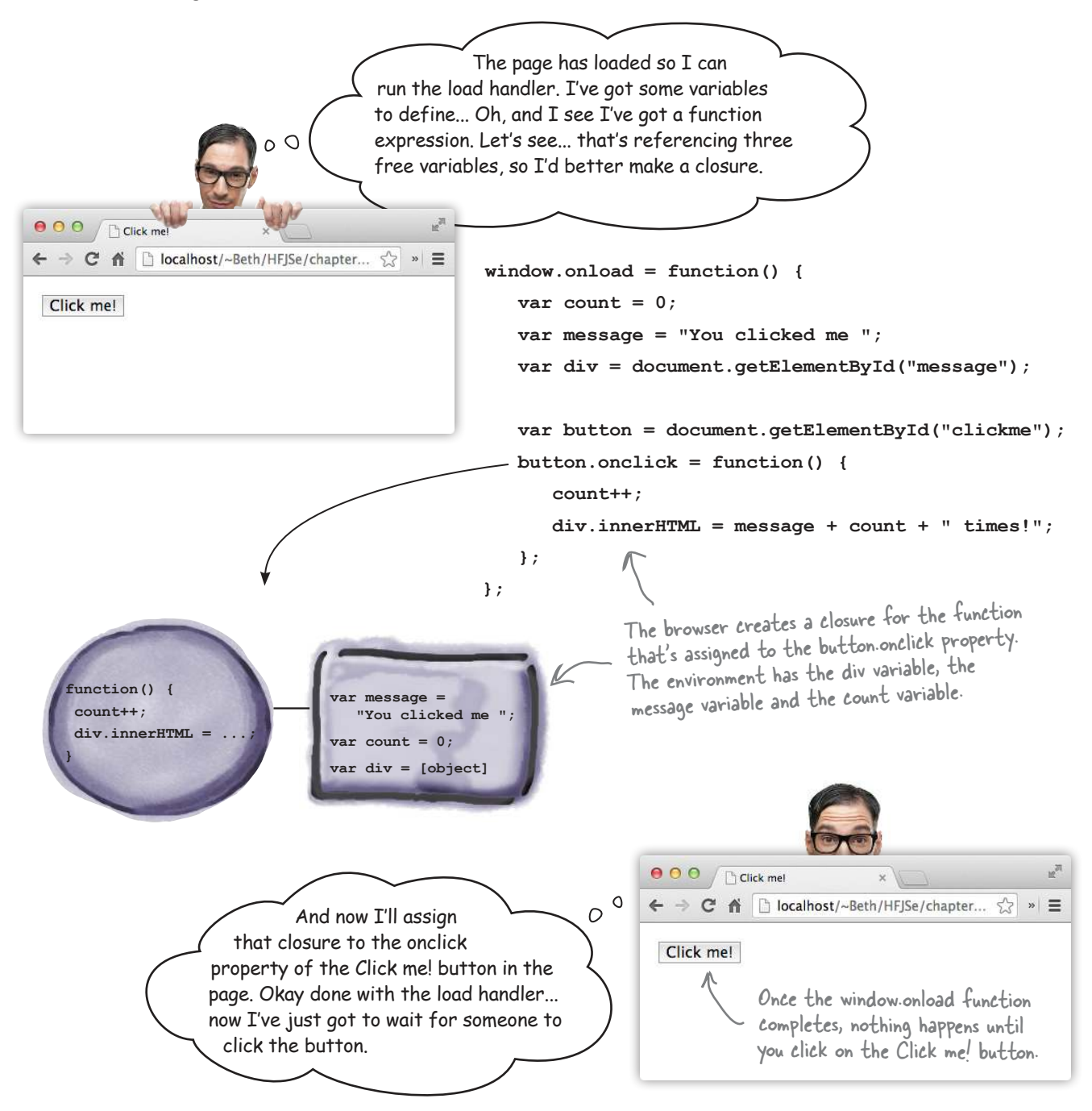

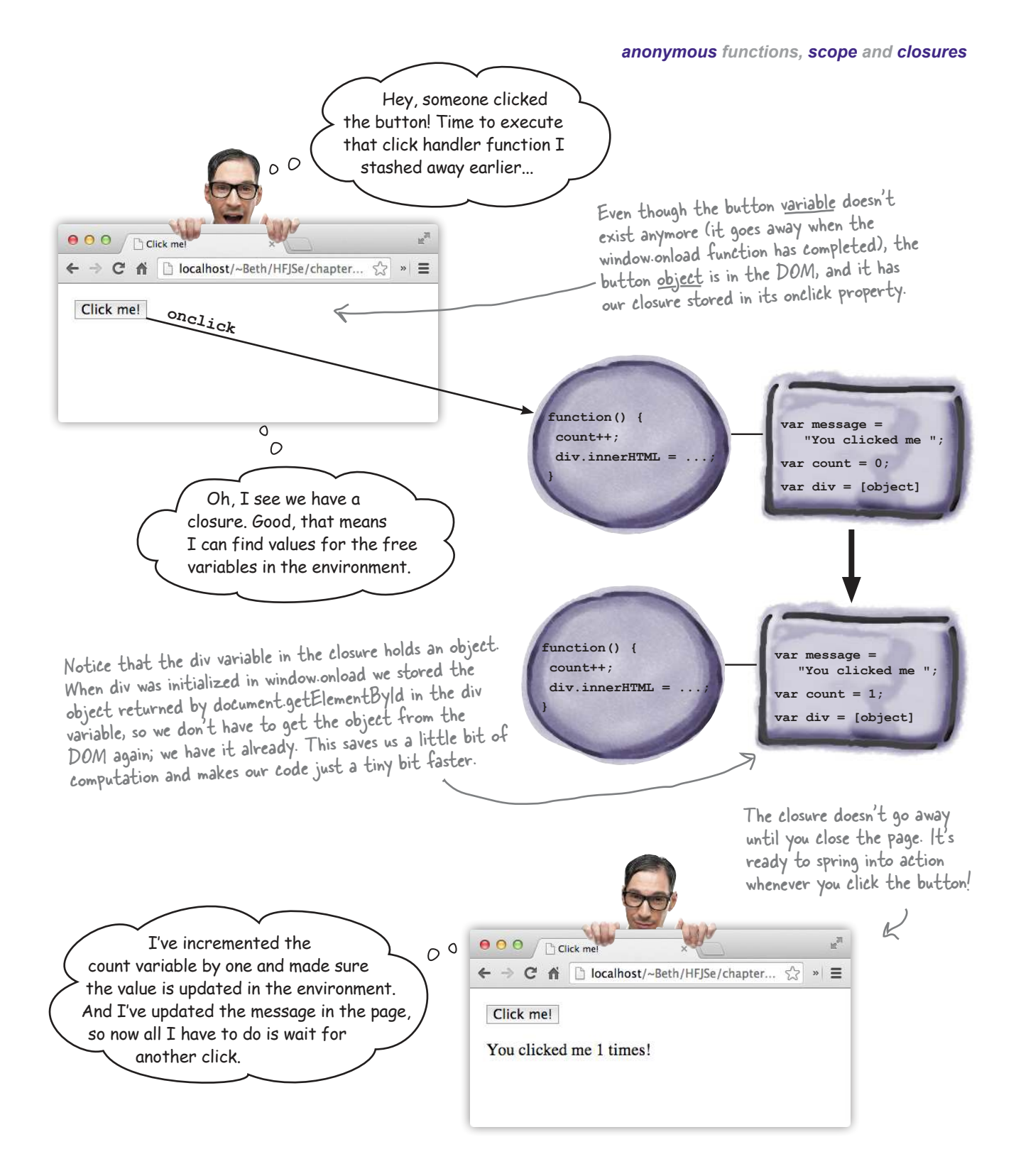

# EXTREME JAVASCRIPT ChALLENGE revisited

**We need a closures expert and we've heard that's you!** Now you know how closures work, can you figure out why both specimens below evaluate to 008? To figure it out, write any variables that are captured in the environments for the functions below. Note that it's perfectly fine for an environment to be empty. Check your answer at the end of the chapter.

### **Specimen #1**

```
var secret = "007";
function getSecret() {
     var secret = "008";
     function getValue() {
         return secret;
     }
     return getValue();
}
getSecret();
```
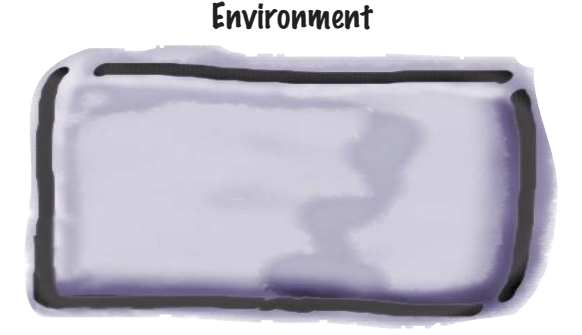

#### **Specimen #2**

```
var secret = "007";
function getSecret() {
     var secret = "008";
     function getValue() {
         return secret;
     }
     return getValue;
}
var getValueFun = getSecret();
getValueFun();
```
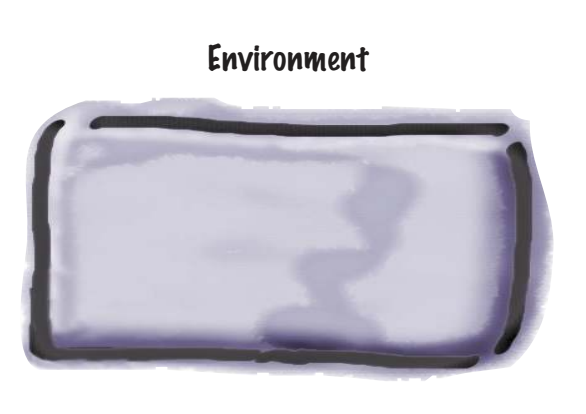

First, check out this code:

Sharpen your pencil

```
Using a function expression 
(function(food) {
                                    Ľ
                                                in place of a reference, 
     if (food === "cookies") {
                                                taken to the extreme. alert("More please");
      } else if (food === "cake") {
          alert("Yum yum");
      }
  })("cookies");
```
Your task is to figure out not just what this code computes, but *how* it computes. To do that, go in reverse. That is, take out the anonymous function, assign it to a variable, and then use that variable where the function expression used to be. Is the code more obvious now? So, what does it do?

### **BULLET POINTS**

- An **anonymous function** is a function expression that has no name.
- **Anonymous functions can make your** code more concise.
- A **function declaration** is defined before the rest of your code is evaluated.
- A **function expression** is evaluated at runtime with the rest of your code, and so is not defined until the statement in which it appears is evaluated.
- You can pass a function expression to another function, or return a function expression from a function.
- A function expression evaluates to a **function reference**, so you can use a function expression anywhere you can use a function reference.
- **Nested functions** are functions defined inside another function.
- A nested function has local scope, just like other local variables.
- **Lexical scope** means that we can determine the scope of a variable by reading our code.
- $\blacksquare$  To bind the value of a variable in a nested function, use the value that's defined in the closest enclosing function. If no value is found, then look in the global scope.
- **Closures** are a function along with a referencing environment.
- A closure captures the value of variables in scope at the time the closure is created.
- **Free variables** in the body of a function are variables that are not bound in the body of that function.
- If you execute a function closure in a different context in which it was created, the values of free variables are determined by the referencing environment.
- Closures are often used to capture state for event handlers.

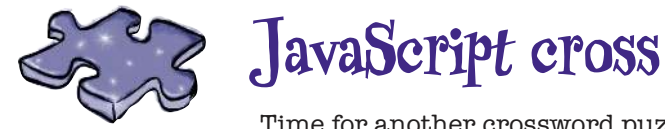

Time for another crossword puzzle to burn some JavaScript into those neuron pathways.

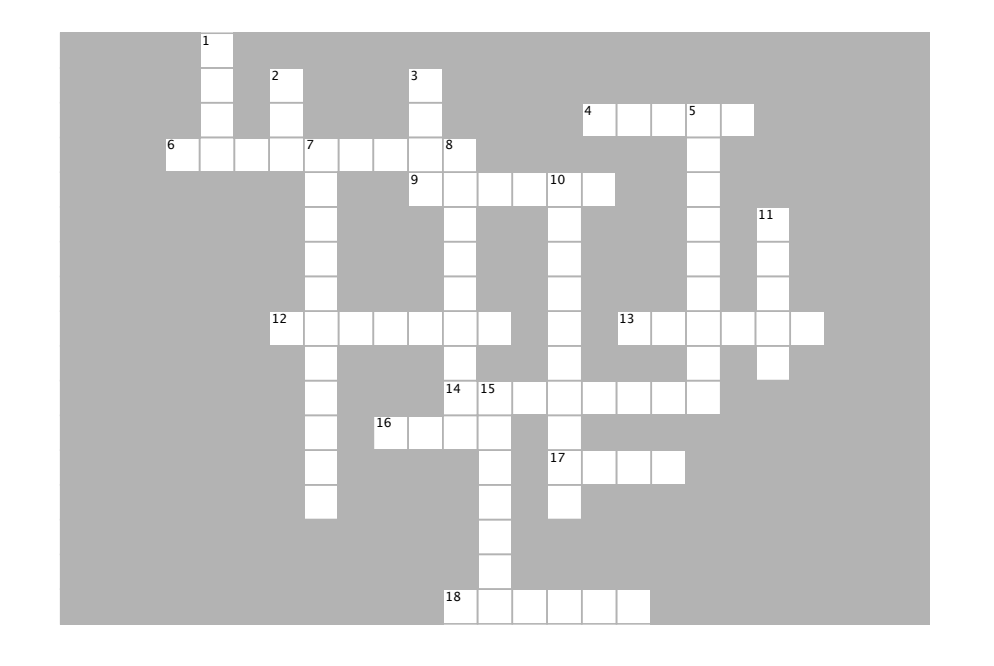

#### **ACROSS**

 $\overline{\phantom{a}}$ 

- 4. A function declaration nested in another function has scope.
- 6. When we tried to call fly before it was defined, we got this kind of error.
- 9. wingFlapper is a \_\_\_\_\_\_\_\_\_ function.
- 12. We often use setTimeout to create a timer for making

13. A function expression assigned to a variable at the top level of your code has \_\_\_\_\_\_\_\_ scope.

14. To get a raise, you should understand how work.

16. A variable is one that's not defined in the local scope.

17. We changed the value of doneMessage to in the closure.

18. An environment that provides values for all free variables \_\_\_\_\_\_\_\_\_ a function.

#### **DOWN**

 $\mathcal{L}=\mathcal{L}$ 

- 1. \_\_\_\_\_\_ is always right.
- 2. changed his shirt between pages.
- 3. Movie the word "derezzed" was used in.
- 5. An **tunction** is a function

expression that has no name.

7. A function with an **attached to it** is called a closure.

8. A function expression evaluates to a function

10. We passed a function to set the cookie alarm.

11. Parameters are \_\_\_\_\_\_\_ variables, so

they're included in the environment where variables are defined.

15. \_\_\_\_\_\_\_\_\_ scope means you can understand the scope of your variables by reading the structure of your code.

Sharpen your pencil

Solution

There are a few opportunities in the code below to make the code more concise by using anonymous functions. Go ahead and rework the code to use anonymous functions wherever possible. You can scratch out the old code and write in new code where needed. Oh, and one more task: circle any anonymous functions that are already being used in the code. Here's our solution.

```
window.onload = init;
var cookies = {
     instructions: "Preheat oven to 350...",
     bake: function(time) {
               console.log("Baking the cookies.");
               setTimeout(done, time);
 }
};
function init() {
     var button = document.getElementById("bake");
     button.onclick = handleButton;
}
function handleButton() {
     console.log("Time to bake the cookies.");
     cookies.bake(2500);
}
function done() {
     alert("Cookies are ready, take them out to cool.");
     console.log("Cooling the cookies.");
    var cool = (function() \{ alert("Cookies are cool, time to eat!");
 };
     setTimeout(cool, 1000);
}
```

```
window.onload = function() {
            var button = document.getElementById("bake");
            button.onclick = function() {
                 console.log("Time to bake the cookies.");
                 cookies.bake(2500);
            };
       };
       var cookies = {
            instructions: "Preheat oven to 350...",
            bake: function(time) {
                        console.log("Baking the cookies.");
                        setTimeout(done, time);
        }
       }; 
       function done() {
            alert("Cookies are ready, take them out to cool.");
            console.log("Cooling the cookies.");
           var cool = (function() alert("Cookies are cool, time to eat!");
             };
            setTimeout(cool, 1000);
       }
We reworked the code to create two anonymous 
function expressions, one for the init function, 
and one for the handleButton function.<br>Now we assign a function expression<br>to the window.onload property...
                                                                    ...and assign a function 
                                                                    expression to the button.onclick property.
                                                      setTimeout(function() {
                                                           alert("Cookies are cool, time to eat!");
                                                      }, 1000);
                                                                   Extra credit for you if you 
                                                                    figured out you can pass the cool 
                                                                    function directly to setTimeout, 
                                                                   like this:
```
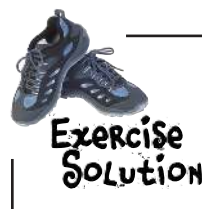

Let's make sure you have the syntax down for passing anonymous function expressions to other functions. Convert this code from one that uses a variable (in this case vaccine) as a parameter to one that uses an anonymous function. Here's our solution.

```
administer(patient, function(dosage) { 
     if (dosage > 0) {
         inject(dosage);
     }
}, time);
```
Notice that it's totally fine<br>to use more than one line for<br>a function expression that's<br>used as an argument. But<br>watch your syntax; it's easy<br>to make a mistake!

The solutions continue on the next page…

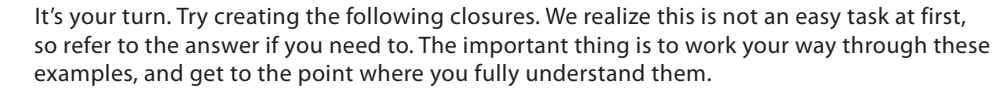

Here are our solutions:

First up for 10pts: makePassword takes a password as an argument and returns a function that accepts a password guess and returns true if the guess matches the password (sometimes you need to read these closure descriptions a few times to get them):

```
makePassword(password) {
                    return function guess(passwordGuess) {
                           return (passwordGuess === password);
                    };
            }
            var tryGuess = makePassword("secret");
            console.log("Guessing 'nope': " + tryGuess("nope"));
            console.log("Guessing 'secret': " + tryGuess("secret"));
Notice here we're using a named function<br>expression! We don't have to, but it's handy<br>as a way to refer to the name of the inner<br>function. But also notice we <u>must</u> invoke the<br>returned function using tryGuess (not guess).
                                                                                                      The function that's returned from makePassword is a closure with an environment containing the free variable password.
                                                                                                                 We pass in the value "secret"
                                                                                                                 to makePassword, so this is 
                                                                                                                 the value that's stored in 
                                                                                                                 the closure's environment.
                                                                                          And when we invoke tryGuess, we compare 
                                                                                          the word we pass in ("nope" or "secret") 
                                                                                         with the value for password in the 
                                                                                         environment for tryGuess.
```
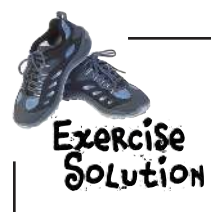

It's your turn. Try creating the following closures. We realize this is not an easy task at first, so refer to the answer if you need to. The important thing is to work your way through these examples, and get to the point where you fully understand them.

Here are our solutions (continued):

Next up for 20pts: the multN function takes a number (call it n) and returns a function. That function itself takes a number, multiplies it by n and returns the result.

```
function multN(n) {
      return function multBy(m) {
            return n*m;
      };
}
var \text{multBy3} = multN(3);console.log("Multiplying 2: " + multBy3(2));
console.log("Multiplying 3: " + multBy3(3));
                                                              The function that's returned from multN is a closure with an environment containing the free variable n.
                                                                        So we invoke multN(3) and get 
                                                                        back a function that multiplies any 
                                                                       number you give it by 3.
```
Last up for 30 pts: This is a modification of the counter we just created. makeCounter takes no arguments, but defines a count variable. It then creates and returns an object with one method, increment. This method increments the count variable and returns it.

```
function makeCounter() {
      var count = 0;
      return {
           increment: function() {
                 count++;
                 return count;
           }
      };
}
var counter = makeCounter();
console.log(counter.increment());
console.log(counter.increment());
console.log(counter.increment());
                                                         This is similar to our previous makeCounter function, except now we're returning an 
                                                         object with an increment method, instead of returning a function directly.
                                                The increment method has a free variable, 
                                                 count. So, increment is a closure with an 
                                                 environment containing the variable count.
                                                     Now, we call makeCounter and get back an 
                                                     object with a method (that is a closure).
                                                   We invoke the method in the usual way, and 
                                                     when we do, the method references the 
                                                     variable count in its environment.
```
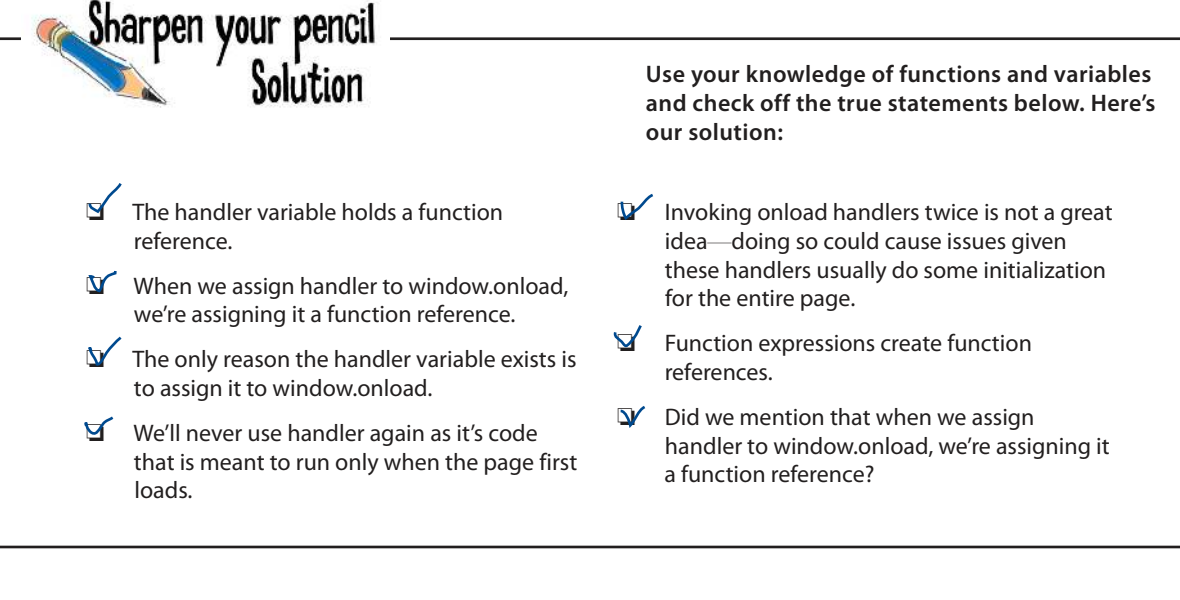

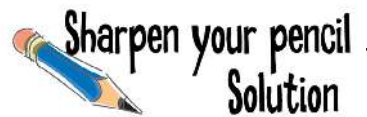

Here's your task: (1) find all the **free variables** in the code below and circle them. A free variable is one that isn't defined in the local scope. (2) Pick one of the environments on the right that **closes the function**. By that we mean that it provides values for all the free variables. Here's our solution.

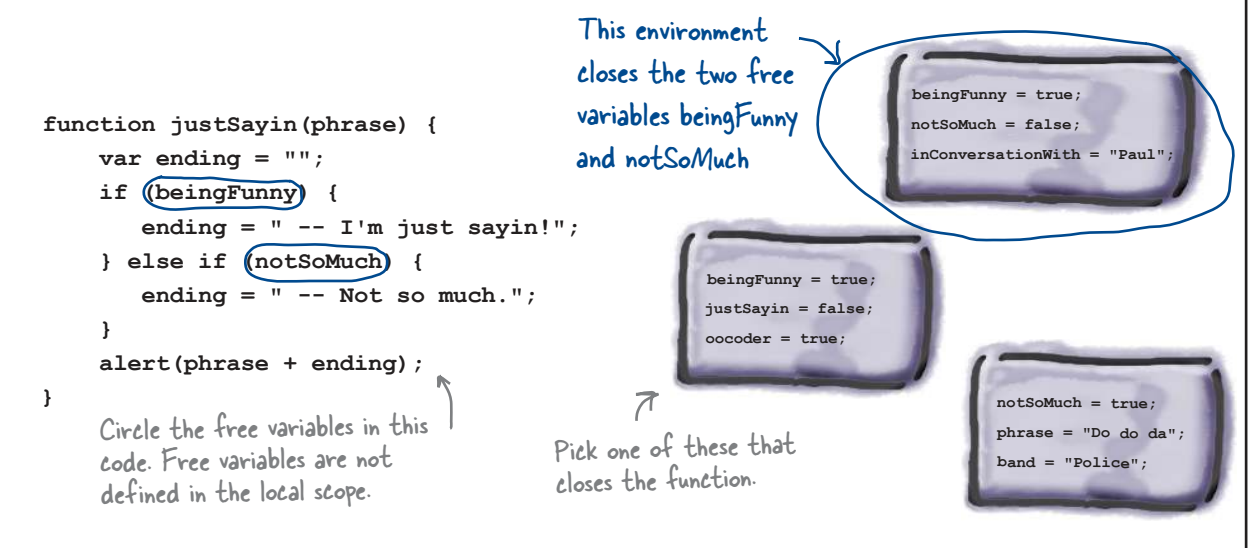

# EXTREME JAVASCRIPT ChALLENGE soluton

**We need a closures expert and we've heard that's you!** Now you know how closures work, can you figure out why both specimens below evaluate to 008? To figure it out, write any variables that are captured in the environments for the functions below. Note that it's perfectly fine for an environment to be empty. Here's our solution.

### **Specimen #1**

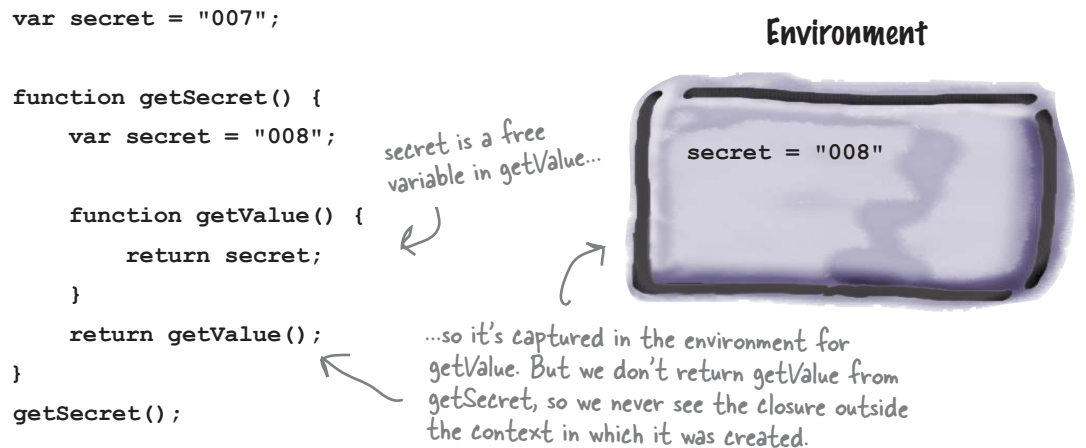

### **Specimen #2**

```
var secret = "007";
function getSecret() {
     var secret = "008";
      function getValue() {
          return secret;
      }
      return getValue;
}
var getValueFun = getSecret();
getValueFun();
                                                                Environment
                                                         secret = "008"
                                         ...and here, we do create a closure that's returned 
                                          from getSecret. So when we invoke getValueFun 
                                         (getValue) in a different context (the global scope), 
                                          we use the value of secret in the environment.
                                secret is a free
                                variable in getValue...
```
### Sharpen your pencil Solution

Here's our solution for this brain twister!

```
(function(food) {
     if (food === "cookies") {
         alert("More please");
     } else if (food === "cake") {
         alert("Yum yum");
     }
  })("cookies");
```
Your task is to figure out not just what it computes, but how it computes. To do that, go in reverse, that is, take out the anonymous function, assign it to a variable, and then replace the previous function with the variable. Is the code more obvious now? So what does it do? Here's the function, extracted.

```
var eat = function(food) {
                                    if (food === "cookies") {
                                          alert("More please");
                                    } else if (food === "cake") {
                                         alert("Yum yum");
                                    }
                             };
                          (eat)("cookies");
                                                                                We just called it eat. You could 
                                                                                have made this a function 
                                                                                declaration if you preferred.
       And what we're doing is calling eat on "cookies". 
       But what are the extra parentheses for?
          \Rightarrow Here's the deal. Remember how a function declaration starts
             with the word function followed by a name? And remember 
             how a function expression needs to be inside a statement? 
             Well, if you don't use parentheses around the function 
             expression, the JavaScript interpreter wants this to be a 
             declaration rather than a function expression. But we don't 
             need the parentheses to call eat, so you can remove them.
                                                                         So all this code did was to inline a 
                                                                         function expression and then immediately 
                                                                         invoke it with some arguments.
                                                                           Oh, and it returns "More please".
You would write this as 
eat("cookies") of course, 
but we're showing how to 
substitute eat for the 
function expression above.
```
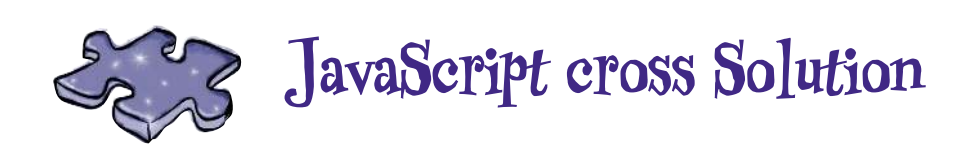

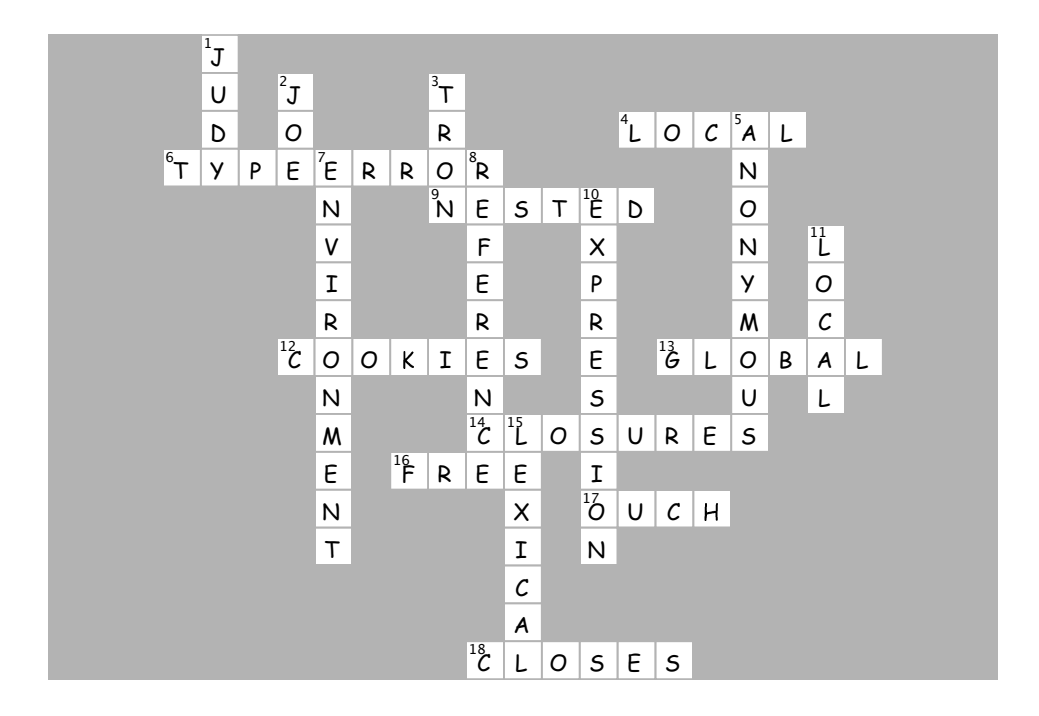

# <sup>12</sup>advanced object construction

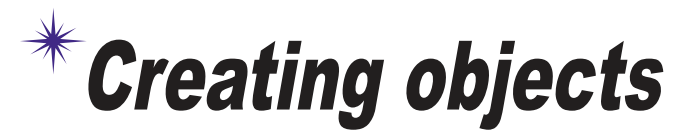

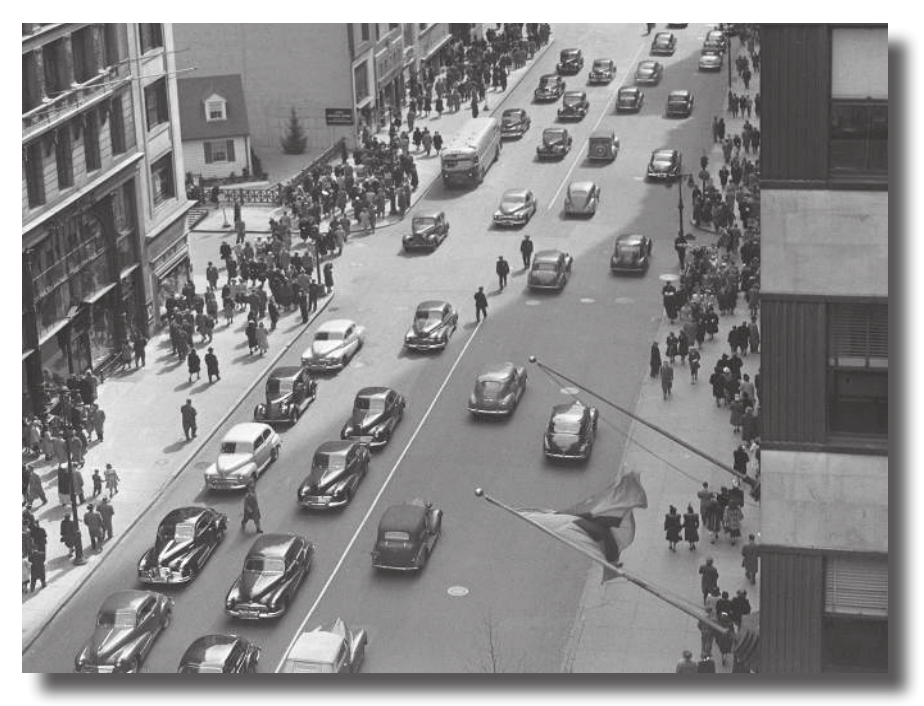

**So far we've been crafting objects by hand.** For each object, we've used an **object literal** to specify each and every property. That's okay on a small scale, but for serious code we need something better. That's where **object constructors** come in. With constructors we can create objects much more easily, and we can create objects that all adhere to the same **design blueprint**—meaning we can use constructors to ensure each object has the same properties and includes the same methods. And with constructors we can write object code that is much more **concise** and a lot less error prone when we're creating lots of objects. So, let's get started and after this chapter you'll be talking constructors just like you grew up in Objectville.

### Creating objects with object literals

So far in this book, you've been using *object literals* to create objects. With an object literal, you create an object by writing it out… well, literally. Like this:

```
var taxi = { 
     make: "Webville Motors",
     model: "Taxi",
     year: 1955,
      color: "yellow",
     passengers: 4,
      convertible: false,
     mileage: 281341, 
      started: false,
      start: function() { this.started = true;},
      stop: function() { this.started = false;},
     drive: function {
            // drive code here
      }
};
                                                            With an object literal you type 
                                                             out each part of the object 
                                                            within curly braces. When you're 
                                                             done, the result is an actual 
                                                             JavaScript object, which you 
                                                             typically assign to a variable for 
                                                             later use.
```
Object literals give you a convenient way to create objects anywhere in your code, but when you need to create lots of objects—say a whole fleet of taxis—you wouldn't want to type in a hundred different object literals now would you?

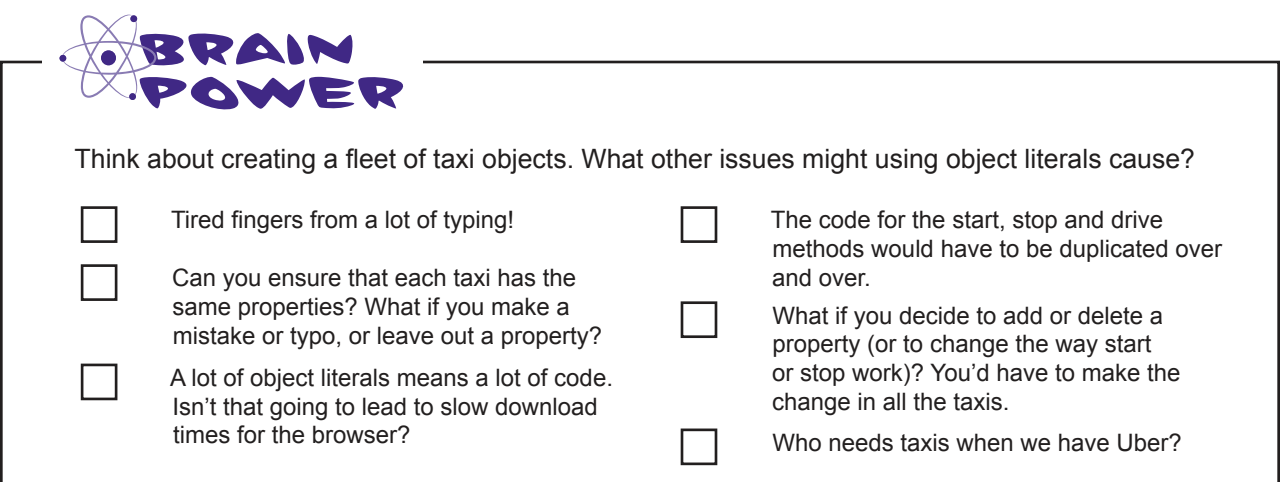

# Using conventions for objects

The other thing we've been doing, so far, is creating objects *by convention*. For example, we've been putting properties and methods together and saying "it's a car!" or "it's a dog!", but the only thing that makes two such objects cars (or dogs) is that we've followed our own conventions.

Now, this technique might work on a small scale but it's problematic when we have lots of objects, or even lots of developers working in the same code who might not fully know or follow the conventions.

But don't take our word for it. Take a look at some of the objects we've seen earlier in the book, which we've been told are cars:

Okay, this looks a lot like our other car objects...but wait. This has a rocket thruster. Hmm, not sure this is really a car.

> **var rocketCar = { make: "Galaxy", model: "4000", year: 2001, color: "white", passengers: 6, convertible: false, mileage: 60191919, , started: false,**

> > **},**

 **},**

 **},**

 **} };**

 **start: function() {**

 **stop: function() {**

 **drive: function() {**

 **this.started = true;**

 **this.started = false;**

 **// drive code here**

 **thrust: function(amount) { // code for thrust**

The tbird looks like a great car, but we're not seeing some of the basic properties it needs, like have a few extra properties. That could be a problem...

 $var$  toyCar = {

**};**

 **make: "Mattel", model: "PeeWee", color: "blue", type: "wind up", price: "2.99"**

> Wait, this might be a car but it looks nothing like our other cars. It does have a make, model and color, but this looks like a toy, not a car. What's this doing here?

This definitely looks like the cars we've been dealing with. It has all the same properties and methods.

#### $var\ taxi = \{$  **make: "Webville Motors", model: "Taxi", year: 1955, color: "yellow", passengers: 4, convertible: false, mileage: 281341, started: false, start: function() { this.started = true; }, stop: function() { this.started = false; drive:** *drive: function { <i><i> //* **drive code here } var tbird = { }; model: "Thunderbird", make: "Ford", year: 1957, passengers: 4, convertible: true, , started: false, oilLevel: 1.0, start: function() { if (oilLevel > .75) { this.started = true; } }, stop: function() { this.started = false; }, drive: function() { // drive code here } };**

If only I could find a way to **create objects** that all share the same basic structure. That way all my objects would look the same by having all the right properties and all my methods would be defined in one place. It would be something like a cookie cutter that just stamps out copies of the object for me. That would be dreamy. But I know it's just a fantasy...

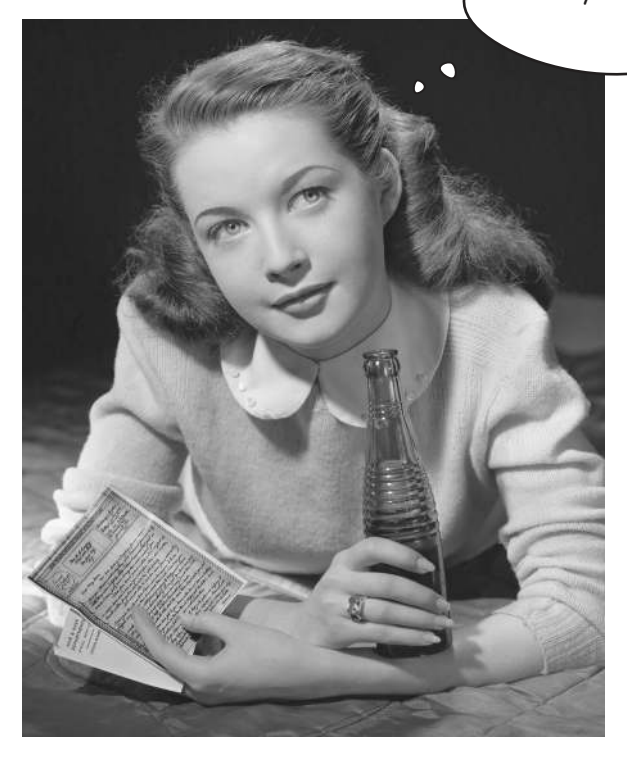

## Introducing Object Constructors

*Object constructors*, or "constructors" for short, are your path to better object creation. Think of a constructor like a little factory that can create an endless number of similar objects.

In terms of code, a constructor is quite similar to a function that returns an object: you define it once and invoke it every time you want to create a new object. But as you'll see there's a little extra that goes into a constructor.

The best way to see how constructors work is to create one. Let's revisit our old friend, the dog object, from earlier in the book and write a constructor to create as many dogs as we need. Here's a version of the dog object we've used before, with a name, a breed and a weight.

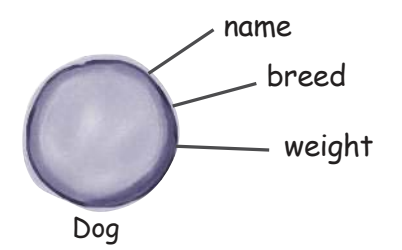

Object constructors and functions are closely related. Keep that in mind as you're learning how to write and use constructors.

Now, if we were going to define such a dog with an object literal, it would look like this:

```
var dog = {
     name: "Fido",
     breed: "Mixed",
     weight: 38
};
```
Just a simple dog object created by an object literal. Now we need to figure out how to create a lot of these puppies.

But we don't want *just a Fido* dog, we want a way to create *any dog* that has a name, a breed and a weight. And, again, to do that we're going to write some code that looks like a function, with a dash of object syntax thrown in.

With that introduction, you must be a bit curious—go ahead and turn the page and let's get these constructors figured out and working for us.

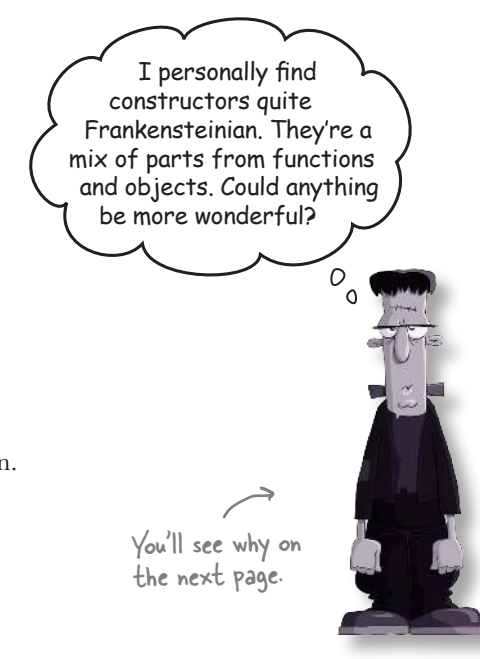

## How to create a Constructor

Using constructors is a two-step process: first we define a constructor, and then we use it to create objects. Let's first focus on creating a constructor.

What we want is a constructor that we can use to create dogs, and, more specifically, dogs with names, breeds and weights. So, we're going to define a function, called the constructor, that knows how to create dogs. Like this:

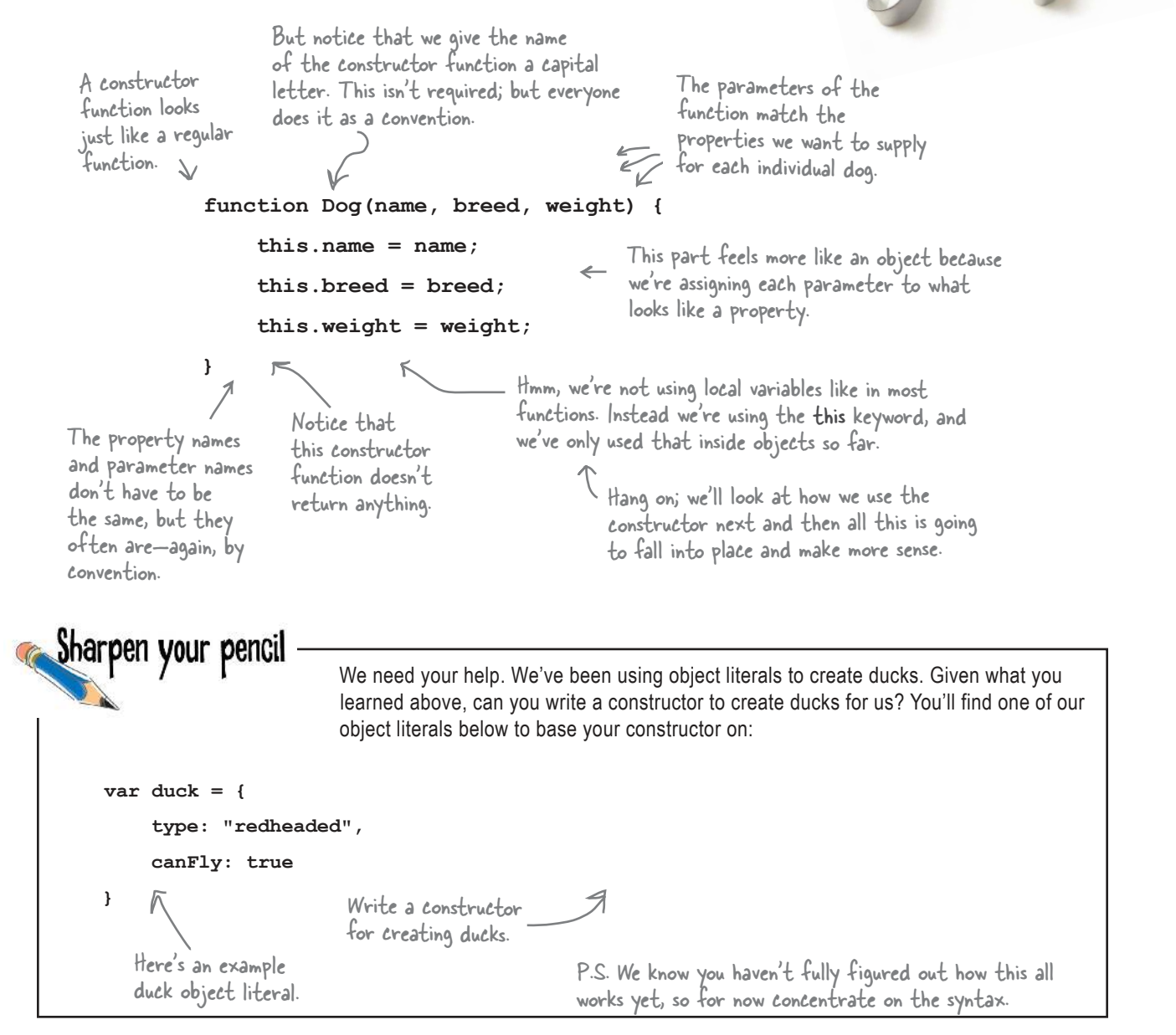

### How to use a Constructor

We said using a constructor is a two-step process: first we create a constructor, then we use it. Well, we've created a Dog constructor, so let's use it. Here's how we do that:

> **var fido = new Dog("Fido", "Mixed", 38);** To create a dog, we use the new Followed by<br>operator with the constructor. a call to the a call to the constructor. And the arguments.

Try saying it out loud: "to create fido, I create a new dog object with the name Fido that is a mixed breed and weighs 38 pounds."

So, to create a new dog object with a name of "Fido", a breed of "Mixed" and a weight of 38, we start with the new keyword and follow it by a call to the constructor function with the appropriate arguments. After this statement is evaluated, the variable fido will hold a reference to our new dog object.

Now that we have a constructor for dogs, we can keep making them:

```
var fluffy = new Dog("Fluffy", "Poodle", 30);
var spot = new Dog("Spot", "Chihuahua", 10);
```
That's a bit easier than using object literals isn't it? And by creating dog objects this way, we know each dog has the same set of properties: name, breed, and weight.

```
function Dog(name, breed, weight) {
                                                                          Let's get some quick hands-on 
                    this.name = name;
                                                                          experience to help this all sink 
Expreiso
                    this.breed = breed;
                                                                          in. Go ahead and put this code 
                    this.weight = weight;
                                                                          in a page and give it a test drive. 
              }
                                                                          Write your output here.
              var fido = new Dog("Fido", "Mixed", 38);
              var fluffy = new Dog("Fluffy", "Poodle", 30);
              var spot = new Dog("Spot", "Chihuahua", 10);
              var dogs = [fido, fluffy, spot];
              for \left(\text{var }i = 0; i < \text{dogs.length}; i++)\right) var size = "small";
                    if (dogs[i].weight > 10) {
                         size = "large";
                    }
                    console.log("Dog: " + dogs[i].name
                                   + " is a " + size
                                   + " " + dogs[i].breed);
              }
```
### How constructors work

We've seen how to declare a constructor and also how to use it to create objects, but we should also take a look behind the scenes to see how a constructor actually works. Here's the key: to understand constructors we need to know what the new operator is doing.

We'll start with the statement we used to create ido:

```
var fido = new Dog("Fido", "Mixed", 38);
```
Take a look at the right-hand side of the assignment, where all the action is. Let's follow its execution:

**1** The first thing new does is create a new, empty object:

**2** Next, new sets this to point to the new object.

passing "Fido", "Mixed" and 38 as arguments.

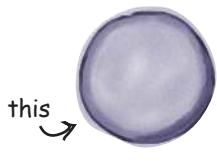

Chapter 5 that this holds a reference to the current object our code is dealing With this set up, we now call the function Dog,<br>with.

**function Dog(name, breed, weight) { this.name = name; this.breed = breed; this.weight = weight; "Fido" "Mixed" 38**

**}** 

**4** Next the body of the function is invoked. Like most constructors, Dog assigns values to properties in the newly created this object.

Executing the body of the Dog function customizes the new object<br>with three properties, assigning them<br>the values of the respective parameters.

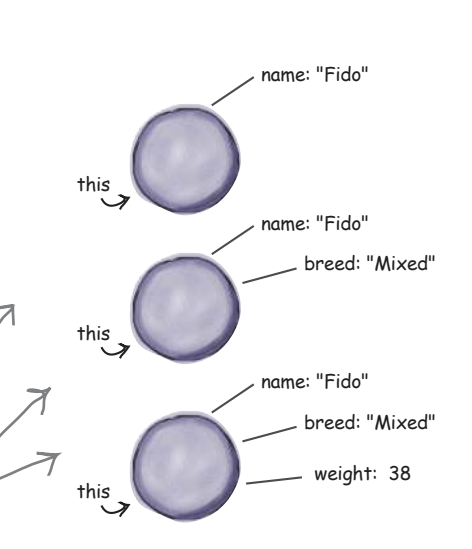

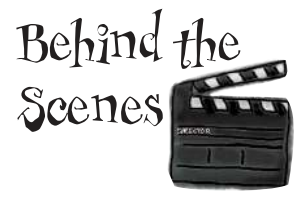

**5** Finally, once the Dog function has completed its execution the new operator returns this, which is a reference to the newly created object. Notice this is returned for you; you don't have to explicitly return it in your code. And after the new object has been returned, we assign that reference to the variable fido.

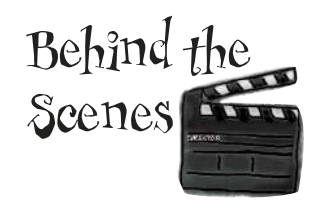

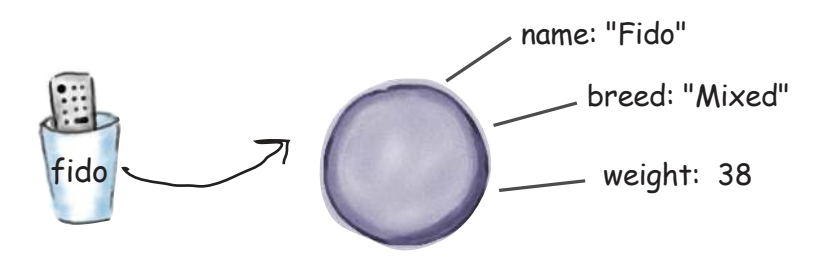

## BE the Browser

**Below, you'll find JavaScript code with some mistakes in it. Your job is to play like you're the browser and find the errors in the code. After you've done the exercise look at the end of the chapter to see if you found them all. And, hey by the way, this is Chapter 12. Feel free to make style comments too. You've earned the right.**

```
function widget(partNo, size) {
     var this.no = partNo;
     var this.breed = size;
} 
function FormFactor(material, widget) {
     this.material = material,
     this.widget = widget,
     return this;
} 
var widgetA = widget(100, "large");
var widgetB = new widget(101, "small");
var formFactorA = newFormFactor("plastic", widgetA);
var formFactorB = new ForumFactor("metal", widgetB);
```
### You can put methods into constructors as well

The dog objects that the Dog constructor creates are just like the dogs from earlier in the book… except that our newly constructed dogs can't bark (because they don't have a bark method). This is easily fixed because in addition to assigning values to properties in the constructor, we can set up methods too. Let's extend the code to include a bark method:

By the way, as you know, methods in objects are properties too. They just happen to have a function assigned to them.

```
 function Dog(name, breed, weight) {
     this.name = name;
     this.breed = breed;
     this.weight = weight;
      this.bark = function() {
           if (this.weight > 25) {
                alert(this.name + " says Woof!");
           } else {
                alert(this.name + " says Yip!");
 }
     };
                Notice that, just like all the other objects we've created in the past, we use this to refer to the
```
To add a bark method we simply assign a function, in this case an anonymous function, to the property this.bark.

> Now every dog object will also have a bark method that you can invoke.

> > The page at localhost says Fido says Woof

### Take the bark method for a quick test drive  $\sigma$  of  $\sigma$

object we're calling the method on.

Enough talking about constructors, let's add the code above to an HTML page, and then add the code below to test it:

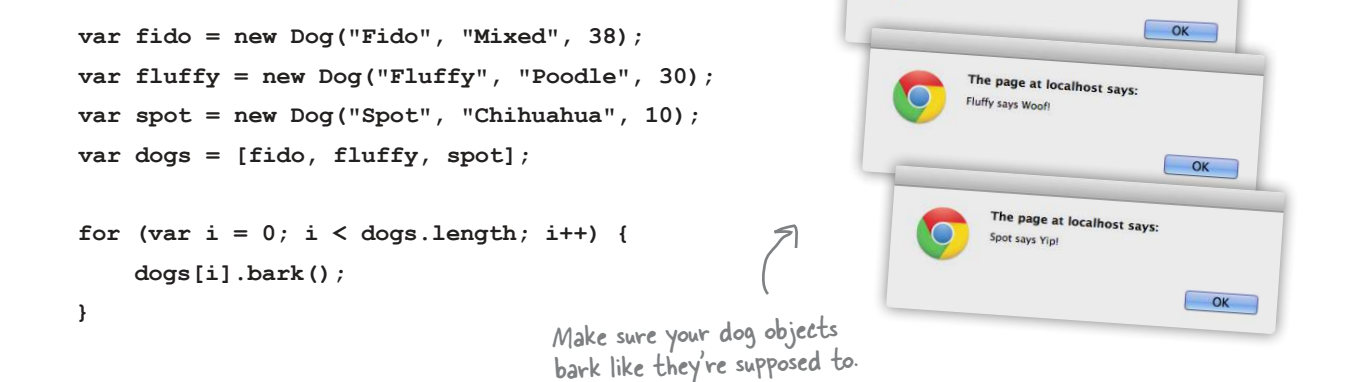

**}**

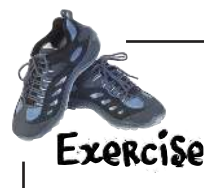

We've got a constructor to create coffee drinks, but it's missing its methods.

We need a method, getSize, that returns a string depending on the number of ounces of coffee:

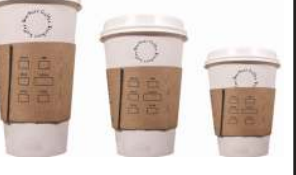

- 8oz is a small
- $\blacksquare$  12oz is a medium
- 16oz is a large

We also need a method, toString, that returns a string that represents your order, like "You've ordered a small House Blend coffee."

Write your code below, and then test it in the browser. Try creating a few different sizes of coffee. Check your answer before you go on.

```
function Coffee(roast, ounces) {
     this.roast = roast;
     this.ounces = ounces;
```
Write the two methods for this constructor here.

```
}
var houseBlend = new Coffee("House Blend", 12);
console.log(houseBlend.toString());
var darkRoast = new Coffee("Dark Roast", 16);
console.log(darkRoast.toString());
                                                            JavaScript console
                                                             You've ordered a medium House 
                                                             Blend coffee.
                                                            You've ordered a large Dark 
                              Here's our output; yours
                              should look similar.
```
#### Q: **Why do constructor names start with a capital letter?**

 $A:$  This is a convention that JavaScript developers use so they can easily identify which functions are constructors, and which functions are just regular old functions. Why? Because with constructor functions, you need to use the new operator. In general, using a capital letter for constructors makes them easier to pick out when you're reading code.

Q: **So, other than setting up the properties of the** this **object, a constructor's just like a regular function?**

 $\cdot$  If you mean computationally, yes. You can do anything in a constructor you can do in a regular function, like declare and use variables, use for loops, call other functions, and so on. The only thing you don't want to do is return a value (other than **this**) from a constructor because that will cause the constructor to not return the object it's supposed to be constructing.

Q: **Do the parameter names of a constructor function have to match the property names?**

# there are no<br>Dumb Questions

No. You can use whatever names you want for the parameters. The parameters are just used to hold values that we want to assign to the object's properties to customize the object. What matters is the name of the properties you use for the object. That said, we often do use the same names for clarity, so we know which properties we're assigning by looking at the constructor function definition.

#### Q: **Is an object created by a constructor just like an object created with a literal?**

 $\bm{\mathsf{A}}$ : Yes, until you get into more advanced object design, which we'll do in the next chapter.

Q: **Why do we need** new **to create objects? Couldn't we create an object in a regular function and return it (kind of like we did with makeCar in chapter 5)?**

 $A:$  Yes, you could create objects that way, but like we said in the previous answer, there are some extra things that happen when you use new. We'll get more into these issues later in this chapter, and again in Chapter 13.

Q: **I'm still a bit confused by**  this **in the constructor. We're using** this **to assign properties to the object, and we're also using**  this **in the methods of the object. Are these the same thing?**

When you call a constructor (to create an object) the value of **this** is set to the new object that's being created so all the code that is evaluated in the constructor applies to that new object.

Later, when you call a method on an object, **this** is set to the object whose method you called. So the **this** in your methods will always refer to the object whose method was called.

Q: **Is it better to create objects with a constructor than with object literals?**

Both are useful. A constructor is useful when you want to create lots of objects with the same property names and methods. Using them is convenient, reuses code, and provides consistency across your objects.

But sometimes we just need a quick  $\ll$ object, perhaps a one-time-use only object, and literals are concise and expressive to use for this.

We'll see a good example of this a bit later.

So it really depends what your needs are. Both are great ways to create an object.

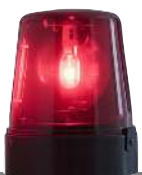

# DANGER ZONE

There's one aspect of constructors you need to be very careful about: don't forget to use the **new** keyword. It's easy to do because a constructor is, after all, a function, and you can call it without **new**. *But if you forget new on a constructor it can lead to buggy code that is hard to troubleshoot.* Let's take a look at what can happen when you forget the **new** keyword...

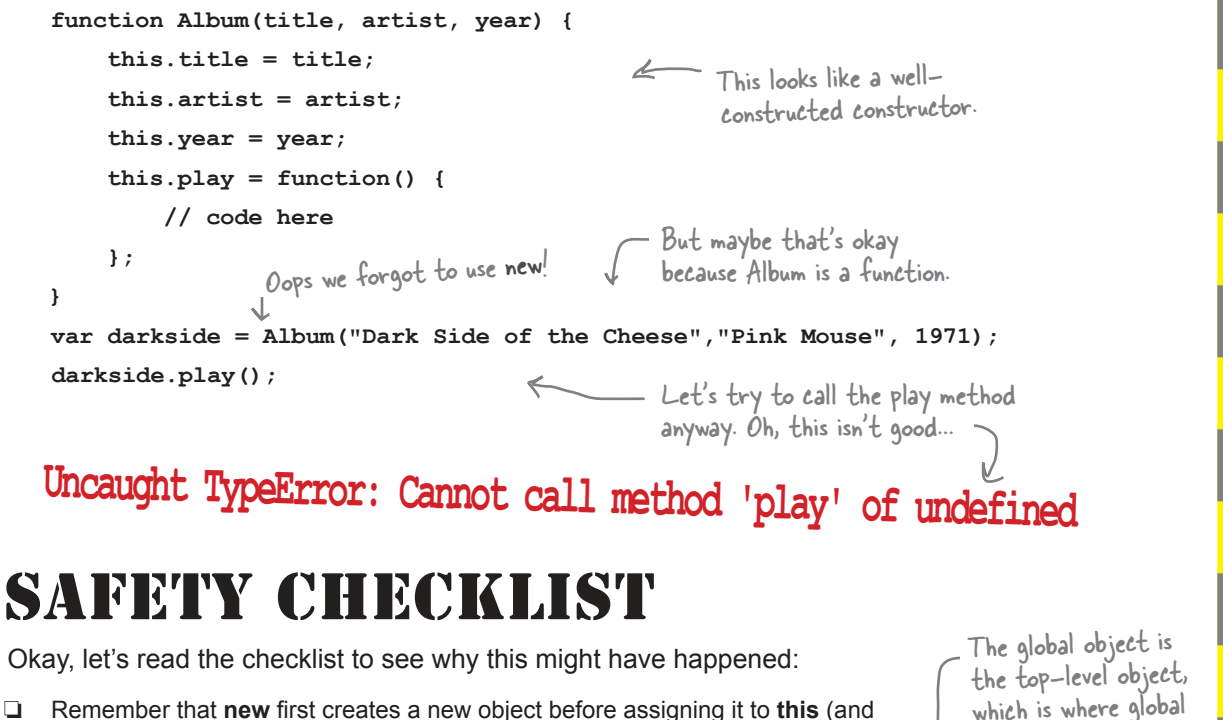

- then calling your constructor function). If you don't use **new**, a new object will never be created.
- ❏ That means any references to **this** in your constructor won't refer to a new album object, but rather, will refer to the global object of your application.
- ❏ If you don't use **new** there's no object to return from the constructor, which means there is no object assigned to the darkside variable, so darkside is undefined. That's why when we try to call the play method, we get an error saying the object we're trying to call it on is undefined.

which is where global variables get stored. In browsers, this object is the window object.

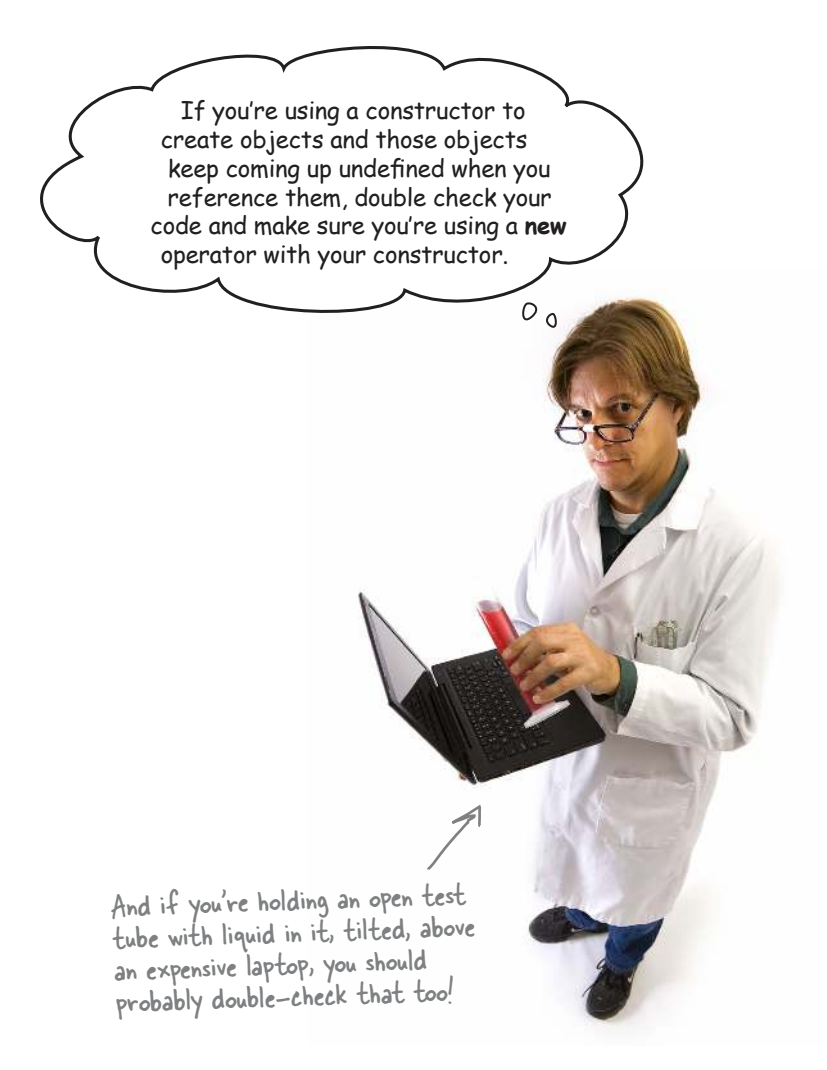

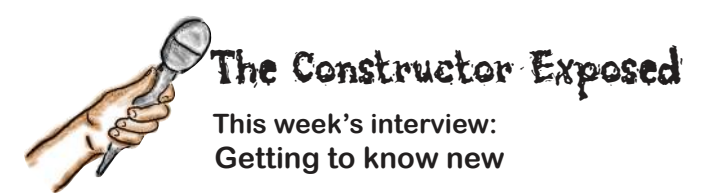

**Head First:** new, where have you been hiding? How did we get to Chapter 12 before seeing you?

**new:** There are still a lot of scripts out there that don't use me, or use me without understanding me.

#### **Head First:** Why is that?

**new:** Because many scripters just use object literals or copy & paste code that uses me, without understanding how I work.

**Head First:** That's a good point… object literals are convenient, and I myself am not quite clear on when or how to use you just yet.

**new:** Well it's true, I am kind of an advanced feature. After all, to know how to use me, you first have to know how objects work, and how functions work, and how this works... it's a lot to wrap your head around before you even learn about me at all!

**Head First:** Can you give us the elevator pitch about yourself? Now that our readers know about objects, functions, and this, it would be great for them to get motivated for learning about you.

**new:** Let me think for a second... Okay here you go: I'm the operator that operates on constructor functions to create new objects.

**Head First:** Umm, I hate to break it to you but that isn't the best elevator pitch.

**new:** Gimme a break, I'm an operator, not a PR lackey.

**Head First:** Well, you do raise several questions with that pitch. First of all, you're an operator?

**new:** Yup! I'm an operator. Put me in front of a function call and I change everything. An operator operates on its operands. In my case, I have only one operand and that operand is a function call.

**Head First:** Right, so explain exactly how you operate.

**new:** Well, first, I make a new object. Everyone thinks that the constructor function is what does it, but it's actually me. It's a thankless job.

#### **Head First:** Go on…

**new:** Okay, so then I call the constructor function and make sure that the new object I've created is referenced by the this keyword in the body of the function.

#### **Head First:** Why do you do that?

**new:** So that the statements in the body of the function have a way to refer to the object. After all, the whole point of a constructor function is to extend that object using new properties and methods. If you're using the constructor to create objects like dogs and cars, you're going to want those objects to have some properties, right?

#### **Head First:** Right. And then?

**new:** Then I make sure that the new object that was created is returned from the constructor. It's a nice convenience so that developers don't have to remember to return it themselves.

**Head First:** It does sound very convenient. Now why would anyone use an object literal after learning you?

**new:** Oh, object literal and I go way back. He's a great guy, and I'd use him in a second if I had to create a quick object. But, you want me when you've got to create a lot of similar objects, when you want to make sure your objects are taking advantage of code reuse, when you want to ensure some consistency, and after you've learned a little more, to support some even more advanced uses.

**Head First:** More advanced? Oh do tell!

**new:** Now now, let's keep these readers focused. We'll talk more in the next chapter.

**Head First:** I think I need to re-read this interview first! Until then…

## It's Production Time!

You've learned your object construction skills just in time because we've just received a big order for cars and we can't be creating them all by hand. We need to use a constructor so we can get the job done on time. We're going to do that by taking the car object literals we've used so far in the book, and using them as a guide for creating a constructor to make cars.

Check out the various kinds of cars we need to build below. Notice we've already taken the liberty of making their properties and methods uniform, so they all match across each car. For now, we won't worry about special options, or toy cars and rocket cars (we'll come back to that later). Go ahead and take a look, and then let's build a constructor that can create car objects for any kind of car that has these property names and methods:

**REAL** 

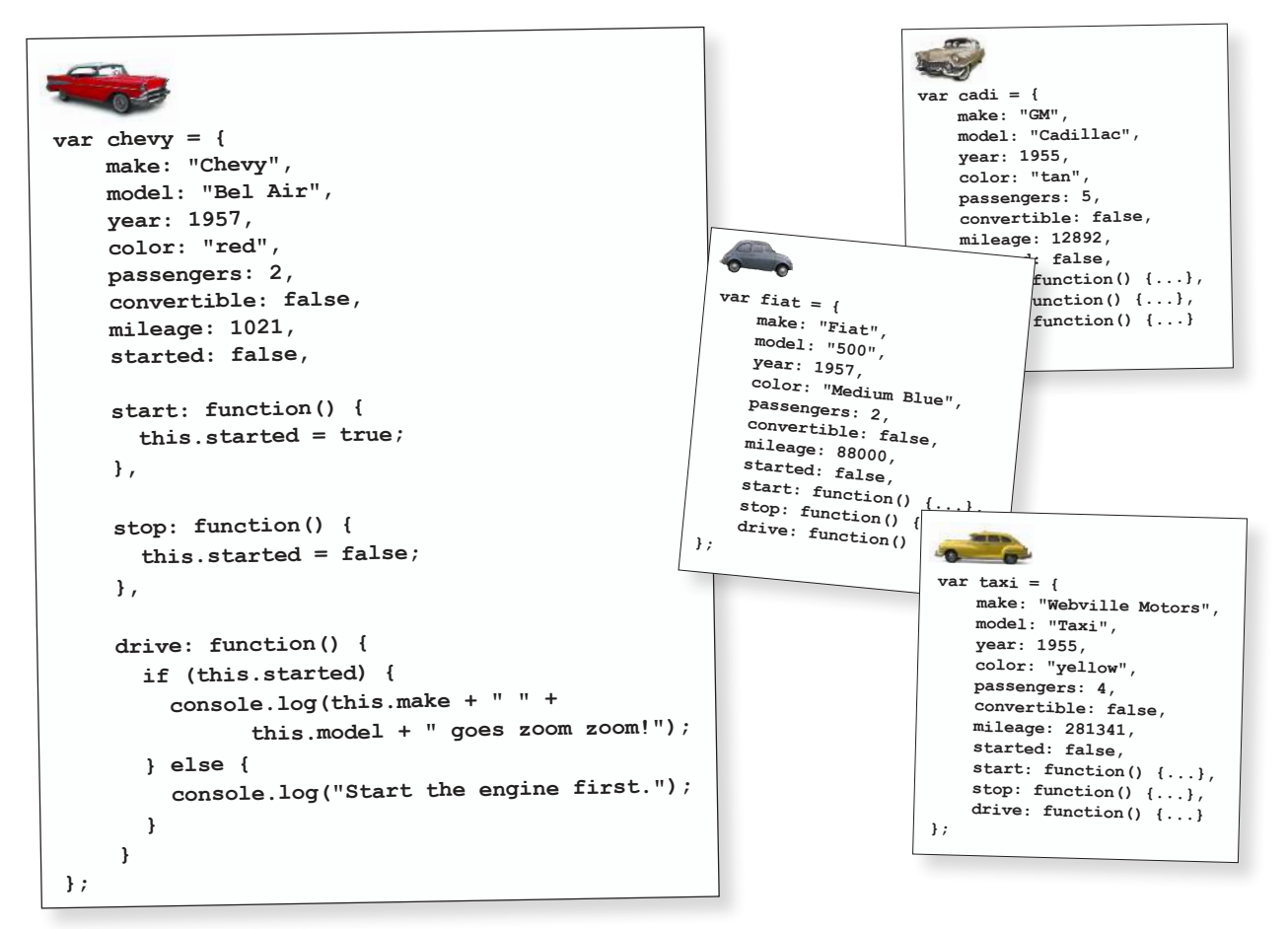
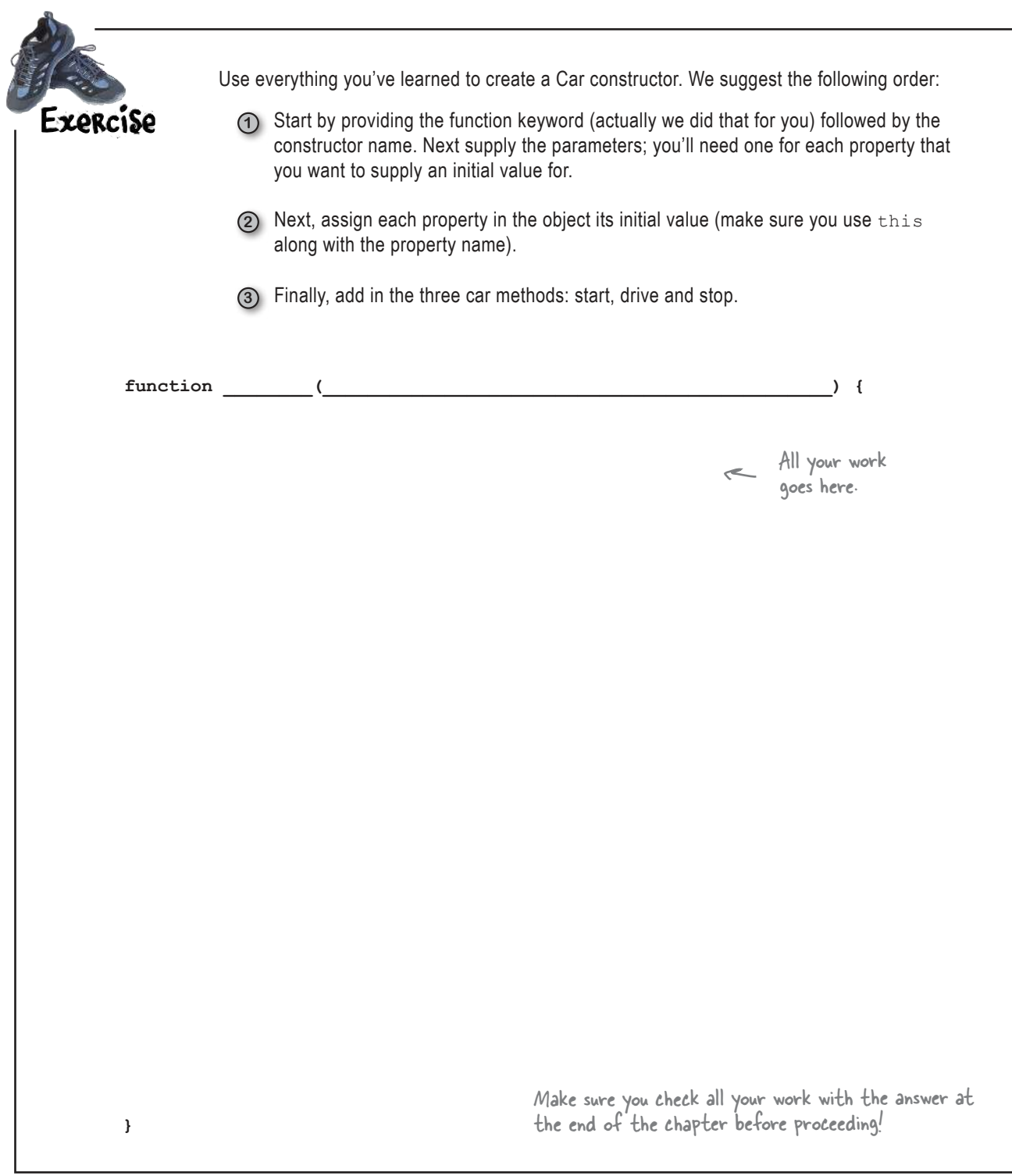

*testing the car constructor*

#### Let's test drive some new cars Now that we have a way to mass-produce car objects, let's make some, and put them through their paces. Start by putting the Car constructor in an HTML page, then add some test code. Here's the code we used; feel free to alter and extend it: **var chevy = new Car("Chevy", "Bel Air", 1957, "red", 2, false, 1021); var cadi = new Car("GM", "Cadillac", 1955, "tan", 5, false, 12892); var taxi = new Car("Webville Motors", "Taxi", 1955, "yellow", 4, false, 281341); var fiat = new Car("Fiat", "500", 1957, "Medium Blue", 2, false, 88000);** First we're using the constructor to create all the cars from Chapter 5. **var testCar = new Car("Webville Motors", "Test Car", 2014, "marine", 2, true, 21);** But why stop there? Let's create the book's test drive car!  $\rightarrow \bullet$ Are you starting to see how easy creating new objects can be with constructors? Now let's take these cars for a test drive: **var cars = [chevy, cadi, taxi, fiat, testCar];** for(var  $i = 0$ ;  $i <$  cars.length;  $i++)$  {  **cars[i].start(); cars[i].drive(); cars[i].drive(); cars[i].stop(); }** JavaScript console **Chevy Bel Air goes zoom zoom! Chevy Bel Air goes zoom zoom! GM Cadillac goes zoom zoom! GM Cadillac goes zoom zoom! Webville Motors Taxi goes zoom zoom! Webville Motors Taxi goes zoom zoom! Fiat 500 goes zoom zoom! Fiat 500 goes zoom zoom! Webville Motors Test Car goes zoom zoom!** Here's the output we got. Did you add your<br>own car to the mix? Try changing what the<br>cars do (like driving before the car is started).<br>Or, maybe you can make the number of times<br>we call the drive method random? Note: you won't be able to do this unless you did the exercise on the previous page! (--) Feel free to add your own favorite or fictional car too.

**Webville Motors Test Car goes zoom zoom!**

## Don't count out object literals just yet

We've had some discussion of object constructors versus object literals, and mentioned that object literals are still quite useful, but you really haven't seen a good example of that. Well, let's do a little reworking of the Car constructor code, so you can see where using some object literals actually cleans up the code and makes it more readable and maintainable.

Let's look at the Car constructor again and see how we might be able to clean it up a bit.

> Notice we're using a lot of parameters here. We count seven.

The more we add (and we always end up adding more as the requirements for objects grow), the harder this is to read.

**function Car(make, model, year, color, passengers, convertible, mileage) {**

```
 this.make = make;
 this.model = model;
 this.year = year;
 this.color = color;
 this.passengers = passengers;
 this.convertible = convertible;
 this.mileage = mileage;
 this.started = false;
 this.start = function() {
     this.started = true;
 }; 
 //rest of the methods here
```
**}**

And when we write code that calls this constructor we have to make sure we get the arguments all in exactly the right order.

So the problem we're highlighting here is that we have a heck of a lot of parameters in the Car constructor, making it difficult to read and maintain. It's also difficult to write code to call this constructor. While that might seem like a minor inconvenience, it actually causes more bugs than you might think, and not only that, they're often nasty bugs that are hard to diagnose at first.

However, there is a common technique that we can use when passing all these arguments that can be used for any function, whether or not it's a constructor. The technique works like this: take all your arguments, throw them in an object literal, and then pass that literal to your function—that way you're passing all your values in one container (the literal object) and you don't have worry about matching the order of your arguments and parameters.

Let's rewrite the code to call the Car constructor, and then do a slight rework of the constructor code to see how this works.

They're hard to diagnose because if you switch two variables, the code is still syntactically correct, but it doesn't function correctly because you've switched two values.

Or if you leave out a value, all kinds of craziness can ensue!

## Rewiring the arguments as an object literal

Let's take the call to the Car constructor and rework its arguments into an object literal:

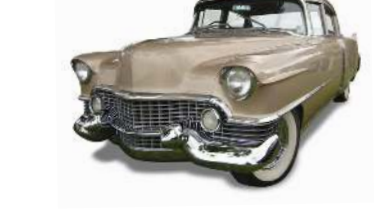

```
All you need to do is take each argument and place it in 
an object literal with an appropriate property name. We 
use the same property names used in the constructor.
```

```
var cadi = new Car("GM", "Cadillac", 1955, "tan", 5, false, 12892);
```

```
var cadiParams = {make: "GM", 
                     model: "Cadillac", 
                     year: 1955, 
                     color: "tan", 
                     passengers: 5, 
                     convertible: false, 
                     mileage: 12892};
```
We've kept the same order, but there is no reason you'd have to.

And then we can rewrite the call to the Car constructor like this:

```
var cadiParams = {make: "GM", 
                        model: "Cadillac", 
                        year: 1955, 
                        color: "tan", 
                        passengers: 5, 
                        convertible: false, 
                        mileage: 12892};
                                                         Wow, talk about a makeover. 
                                                          Not only is this much cleaner, 
                                                          it's a lot more readable, at 
                                                          least in our humble opinion.
```
**var cadi = new Car(cadiParams);** Now we're passing a single argument to the Car constructor.

But we're not done yet because the constructor itself is still expecting seven arguments, not one object. Let's rework the constructor code, and then we'll give this a test.

## Reworking the Car constructor

Now you need to remove all the individual parameters in the Car constructor and replace them with properties from the object that we're passing in. We'll call that parameter params. You also need to rework the code a bit to use this object. Here's how:

```
var cadiParams = {make: "GM", 
                        model: "Cadillac", 
                         year: 1955, 
                         color: "tan", 
                        passengers: 5, 
                         convertible: false, 
                        mileage: 12892};
var cadi = new Car(cadiParams);
function Car(params) {
      this.make = params.make;
      this.model = params.model;
      this.year = params.year;
      this.color = params.color;
      this.passengers = params.passengers;
      this.convertible = params.convertible;
      this.mileage = params.mileage;
      this.started = false;
      this.start = function() {
           this.started = true;
      }; 
      this.stop = function() {
           this.started = false;
      }; 
      this.drive = function() {
           if (this.started) {
                alert("Zoom zoom!");
           } else {
                 alert("You need to start the engine first.");
 } 
      };
}
                                                   Then for each reference to a parameter, we substitute the corresponding property from the corresponding property from the function.
                                                         In our methods we never use a parameter directly. It 
                                                         wouldn't make sense to because we always want to use 
                                                        the object's properties (which we do using the this
                                                        variable). So, no changes are needed to this code at all.
                                               First things first. We'll replace the seven parameters of the Car constructor with one parameter, for the object we're passing in.
                                                         No changes here, we've just 
                                                         reproduced the object literal and 
                                                         the call to the Car constructor 
                                                         from the previous page.
                                                                                      Test drive
                                                                                       Update the cadi and all 
                                                                                       your other cars, and test 
                                                                                       your code.
                                                                                           cadi.start();
                                                                                           cadi.drive();
                                                                                           cadi.drive();
                                                                                           cadi.stop();
```

```
Copy the Car and Dog constructors into one file, and then add the code 
             below along with it. Give this a run and capture the output.
var limoParams = {make: "Webville Motors",
                     model: "limo",
                     year: 1983,
                     color: "black",
                     passengers: 12,
                     convertible: true,
                     mileage: 21120};
var limo = new Car(limoParams);
var limoDog = new Dog("Rhapsody In Blue", "Poodle", 40);
console.log(limo.make + " " + limo.model + " is a " + typeof limo);
console.log(limoDog.name + " is a " + typeof limoDog);
                                                        Put the output here.
            Say someone handed you an object and you wanted to know 
            what type of object it was (is it a Car? a Dog? Superman?), or you 
            wanted to see if it was the same type as another object. Would the 
            typeof operator be helpful?
                                                   You'll find the Dog constructor 
                                                   on page 530.
```
## there are no<br>Dumb Questions

#### Q: **Remind me what typeof does again?** The typeof operator returns the type of its operand. If you pass it a string you'll get back "string", if you pass it an object you'll get back "object" and so on. You can pass it any type: a number, a string, a boolean, or a more complex type like an object or function. But typeof can't be more specific and tell you the object is a dog or a car.

#### Q: **So if typeof can't tell me that my object is a dog or car, how do I determine what is what?**

 $A:$  Many other object-oriented languages, like Java or C++, have a strong notion of object typing. In those languages you can examine an object and determine exactly what type of object it is. But, JavaScript treats objects and their types in a looser, more dynamic way. Because of this, many developers have jumped to the conclusion that JavaScript has a less powerful object system, but the truth is, its object system is actually more general and flexible. Because JavaScript's type system is more dynamic, it's a little more difficult to determine if an object is a dog or a car, and it depends on what you think a dog is or a car is. However, we have another operator that can give us a little more information... so continue reading.

## Understanding Object Instances

You can't look at a JavaScript object and determine that it is an object of a specific type, like a dog or a car. In JavaScript, objects are dynamic structures, and the type of all objects is just "object," no matter what properties and methods it has. But we can get some information about an object if we know the *constructor* that created the object.

Remember that each time you call a constructor using the new operator, you are creating a new instance of an object. And, if you used, say, the Car constructor to do that, then we say, informally, that the object is a car. More formally, we say that object is an *instance of* a Car.

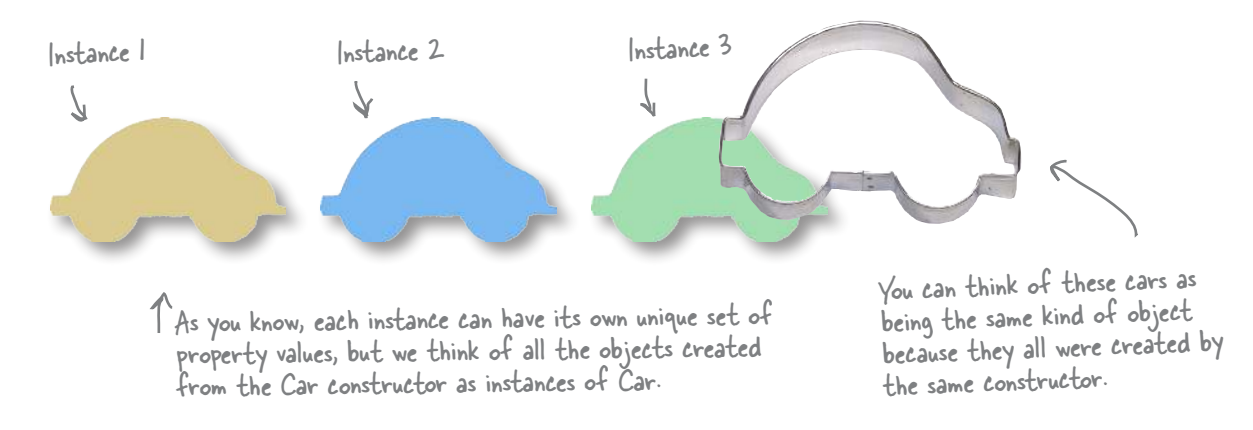

Now saying an object is an instance of some constructor is more than just talk. We can actually write code to inspect the constructor that made an object with the instanceof operator. Let's look at some code:

```
var cadiParams = {make: "GM", model: "Cadillac", year: 1955, color: "tan", 
                     passengers: 5, convertible: false, mileage: 12892};
var cadi = new Car(cadiParams);
if (cadi instanceof Car) {
     console.log("Congrats, it's a Car!");
};
                                                     The instanceof operator returns true if the object 
                                                      was created by the specified constructor. 
                                                     In this case we're saying "Is the cadi object an 
                                                     instance that was created by the Car constructor?"
```
As it turns out, one of the things the new operator does behind the scenes when the object is created is to store information that allows it to determine, at any time, the constructor that created the object. And instanceof uses that to determine if an object is an instance of a certain constructor.

> It's a bit more complicated than we're describing here, but we'll talk about that in the next chapter.

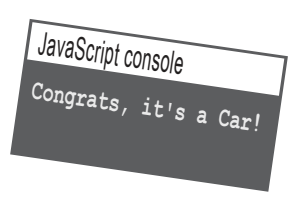

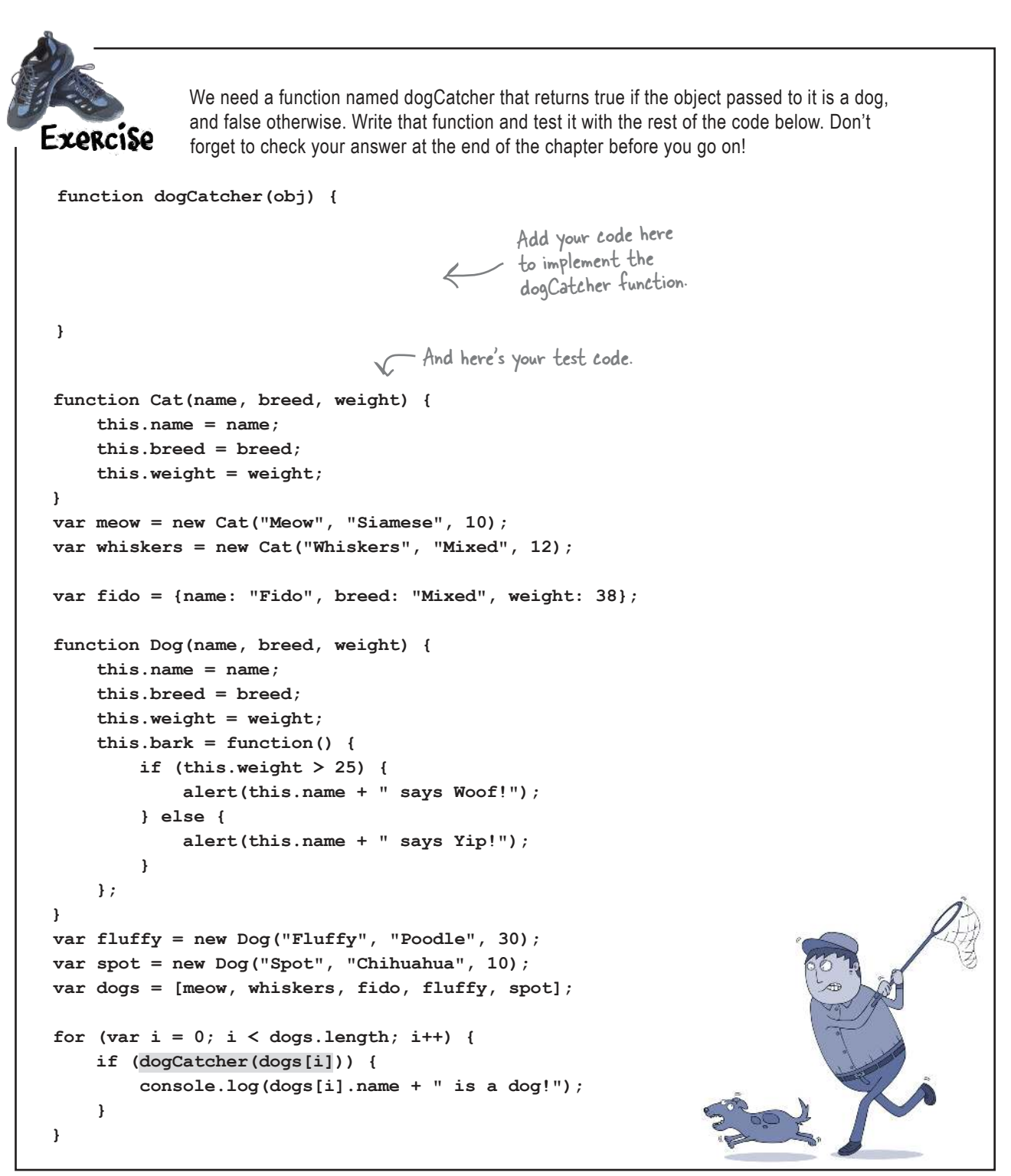

So an object is a dog if it was created with a Dog constructor, and not otherwise?

 $\circ$ 

Yes, that's how it works. JavaScript doesn't have a strong sense of an object's type, so if you need to compare objects to see if they are both cats or both dogs, you check to see if they were constructed the same way that is, with the same constructor function. As we've said, a cat is a cat if it was created by the Cat constructor, and a dog is a dog if it was created by the Dog constructor.

Now in the next chapter you're going to see JavaScript constructors and objects are even more flexible than we've already seen. For instance, we might have an object that was created with a Taxi constructor, and yet we know that it is also a car. But for now, just stash that idea in the back of your brain and we'll come back to it later.

## Even constructed objects can have their own independent properties

We've talked a lot about how to use constructors to create consistent objects objects that have the same set of properties and the same methods. But what we haven't mentioned is that using constructors still doesn't prevent us from changing an object into something else later, because after an object has been created by a constructor, it can be altered.

What exactly are we talking about? Remember when we introduced object literals? We looked at how we could add and delete properties after the object was created. You can do the same with objects created from constructors:

**var fido = new Dog("Fido", "Mixed", 38); fido.owner = "Bob"; delete fido.weight;** We can add a new property just by assigning it a value in our object. Here's our dog Fido, created with the Dog constructor. Or we can get rid of a property by using the delete operator.

You can even add new methods if you like:

**fido.trust = function(person) { return (person === "Bob"); };** To add a method just assign the method to a new property name in the object. Anonymous function alert! See, they're everywhere!

Notice that here we're changing only the ido object. If we add a method to ido, only ido has that method. No other dogs have it:

```
This code works because trust is defined in 
var \text{ notBite} = fido \text{. trust('Bob'')}:var spot = new Dog("Spot", "Chihuahua", 10);
notBite = spot.trust("Bob");
                                                           This code doesn't work because spot doesn't have 
                                                           a method trust, resulting in: "TypeError: Object 
                                                           #<Dog> has no method 'trust'"
```
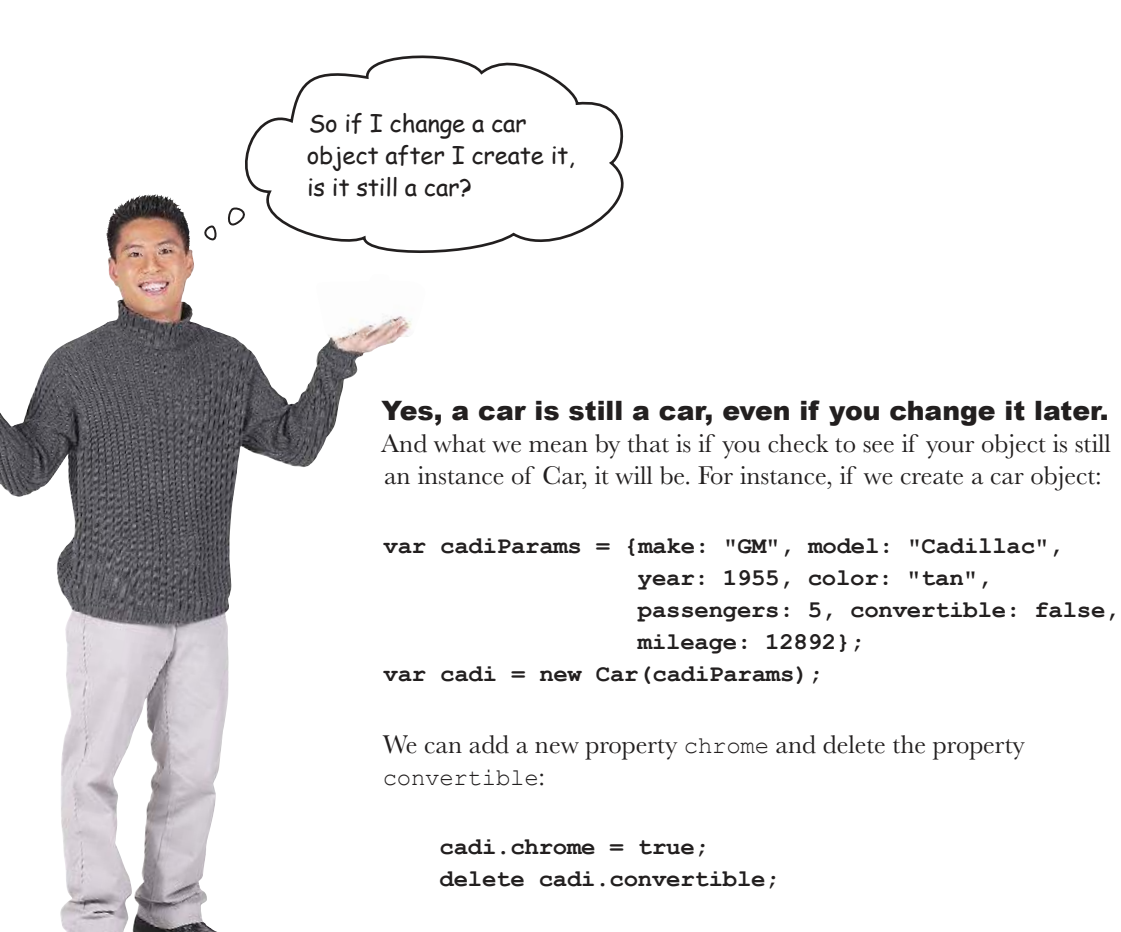

and yet, the cadi is still a car:

 **cadi instanceof Car** Evaluates to true.

Now is it really a car in practical terms? What if we deleted every property in the object? Would it still be a car? The instanceof operator would tell us yes. But judging by our own terms, probably not.

Chances are, you won't often want to use a constructor to create an object and then later change it into something that's unrecognizable as an object created by that constructor. In general, you'll use constructors to create objects that are fairly consistent. But if you need objects that are more flexible, well, JavaScript can handle that. It's your job as a code designer to decide how to use constructors and objects in a way that makes sense for you (and don't forget your coworkers).

This is what we meant earlier when we said that JavaScript has a dynamic type system.

These built-in objects really save me time. Heck, these days I get home early enough to watch a little "Golden Girls."

## Real World Constructors

JavaScript comes with a set of constructors for instantiating some handy objects—like objects that know how to deal with dates and times, objects that are great at finding patterns in text, and even objects that will give you a new perspective on arrays. Now that you know how constructors work, and also how to use the new keyword, you're in a great position to make use of these constructors, or more importantly the objects they create. Let's just take a quick dip into a couple, and then you'll be all ready to go out and explore them on your own.

Let's start with JavaScript's built-in date object. To get one we just use its constructor:

> Creates a new date representing the current date and time.

```
var now = new Date();
```
Calling the Date constructor gives you back an instance of Date that represents the current local date and time. With a date object in hand, you can then use its methods to manipulate dates (and times) and also retrieve various properties of a date and time. Here are a few examples:

```
var dateString = now.toString();
var theYear = now.getFullYear();
var theDayOfWeek = now.getDay();
```
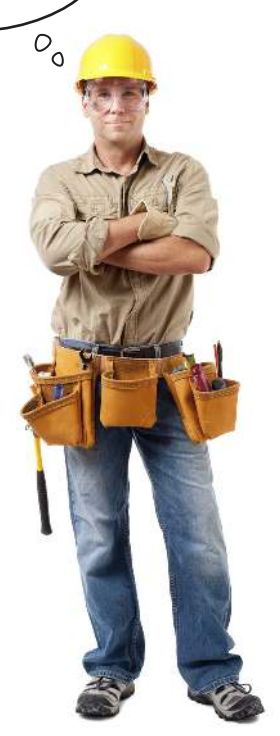

Returns a string that represents the date, like "Thu Feb 06 2014 17:29:29 GMT-0800 (PST)".

Returns the year in the date.

Returns a number for the day of the week represented by the date object, like 1 (for Monday).

You can easily create date objects representing any date and time by passing additional arguments to the Date constructor. For instance, say you need a date object representing "May 1, 1983", you can do that with:

```
You can pass a simple date string 
var \text{ birthday} = new \text{ Date("May 1, 1983");} for our pass d'umple dessive
```
And you can get even more specific by including a time:

```
var birthday = new Date("May 1, 1983 08:03 pm"); Now, we're including a
```
time in the string too.

We are, of course, just giving you a flyby of the date object; you'll want to check out its full set of properties and methods in *JavaScript: The Deinitive Guide*.

## The Array object

Next up, another interesting built-in object: the array object. While we've been creating arrays using the square bracket notation  $[1, 2, 3]$ , you can create arrays using a constructor too:

```
Creates an empty array 
var emptyArray = new Array(); with length zero.
```
Here, we're creating a new, empty array object. And at any time we can add items to it, like this:

```
This should look familiar. This is the same 
way we've always added items to an array.
emptyArray[0] = 99;
```
We can also create array objects that have a specific size. Say we want an array with three items:

```
var oddNumbers = new Array(3);
oddNumbers[0] = 1;
oddNumbers[1] = 3;
oddNumbers[2] = 5;
                                            We create an array of length 
                                           three, and fill it in with values 
                                           after we create it.
```
Here we've created an array of length three. Initially the three items in oddNumbers are undefined, but we then set each item in the array to a value. You could easily add more items to the array if you wanted.

None of this should be shockingly different than what you're used to. Where the array object gets interesting is in its set of methods. You already know about array's sort

```
method, and here are a few other interesting ones:<br>This reverses all the values in the array (so we have 5, 3, 1 in
   oddNumbers.reverse();
   var aString = oddNumbers.join(" - ");
   var areAllOdd = oddNumbers.every(function(x) { 
         return ((x % 2) !== 0); 
   });
                                    oddNumbers now). Notice, the method changes the original array.
                                               The join method creates a string from the values in 
                                                    oddNumbers placing a'' - between the values, and returns
                                                    that string. So this returns the string "5 - 3 - 1".
                                                               The every method takes a function and tests each 
                                                               value of the array to see if the function returns 
                                                     true or false when called on that value. If the 
                                                               function returns true for all the array items, then 
                                                               the result of the every method is true.
```
Again, that's just the tip of the iceberg, so take a look at *JavaScript: The Deinitive Guide*  to fully explore the array object. You've got all the knowledge you need to take it on.

Back up the bus. Up until now we've been creating arrays in a totally different way.

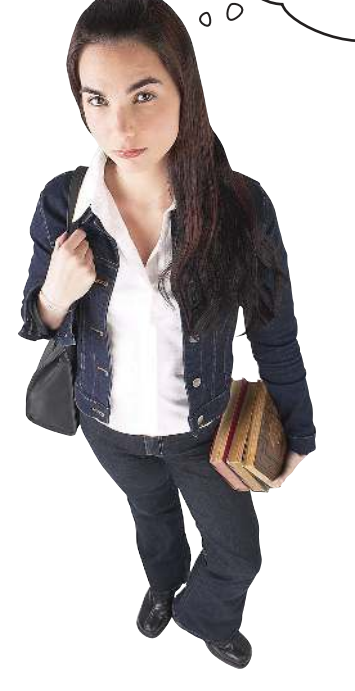

**Good catch.** The bracket notation, [], that you've been using to create arrays is actually just a shorthand for using the Array constructor directly. Check out these two equivalent ways of creating empty arrays:

**var items = []; var items = new Array();**  $\leftarrow$  These do the same thing. The bracket notation is supported in the<br>JavaScript language to make your life easier when creating arrays.

Likewise, if you write code like this: **var items = ["a", "b", "c"];** We call this array literal syntax.

That's just a shorthand for using the constructor in another way:

```
var items = new Array("a", "b", "c");
```
If you pass more than one argument, this creates an array holding the values you pass it.

And, the objects created from the literal notation or by using the constructor directly are the same, so you can use methods on either one.

You might be asking why you'd ever use the constructor rather than the literal notation. The constructor comes in handy when you need to create an array of a specific size you determine at runtime, and then add items to it later, like this:

```
var n = getNumberOfWidgetsFromDatabase();
var widgets = new Array(n);
for(var i=0; i < n; i++) {
 widgets[i] = getDatabaseRecord(i);
won't know the size of 
}
                                             This code presumably 
                                             uses big arrays that we 
                                             until runtime.
```
So, for creating a quick array, using the array literal syntax to create your array objects works wonderfully, but using the Array constructor might make sense when you're creating the array programmatically. You can use either or both as much as you want.

## Even more fun with built-in objects

Date and array aren't the only built-in objects in JavaScript. There are lots of other objects that come with the language you might find handy at times. Here's a short list (there are more, so search online for "JavaScript's standard built-in objects" if you're curious!).

**Object** By using the Object constructor you can create objects. Like arrays, the object literal notation { } is equivalent to using new Object(). More on this later.

RegExp Use this constructor to create regular expression objects, which allow you to search for patterns, even complex ones, in text.

Math This object has properties and methods for doing math stuff. Like Math.PI and Math.random().

Error This constructor creates standard error objects that are handy when catching errors in your code.

Q: **I'm confused by how the Date and Array constructors work: they seem to support zero or more arguments. Like with Date, if I don't provide an argument, then I get today's date, but I can also pass arguments to get other dates. How does that work?** 

 $A$  : Right, good catch. It's possible to write functions that do different things based on the number of arguments. So if the Array constructor has zero arguments, the constructor knows it is creating an empty array; if it has one argument it knows that's the size of the array, and if it has more, then those arguments are all initial values.

 Q: **Can we do that with our constructors?**

Of course. This is something we haven't covered, but every function gets passed an arguments object that contains all the arguments passed to the function. You can use this to determine what was passed

## there are no<br>Dumb Questions

and act appropriately (check the appendix for more on the arguments object). There are other techniques based on checking to see which of your parameters is set to undefined.

 $\mathcal{P}$  . We used Math earlier in the book. **Why don't I have to say "new Math" to instantiate a math object before I use it?** 

A: Great question. Actually, Math is not a constructor, or even a function. It's an object. As you know, Math is a built-in object that you can use to do things like get the value of pi (with Math.PI) or generate a random number (with Math.random). Think of Math as just like an object literal that has a bunch of useful properties and methods in it, built-in for you to use whenever you write JavaScript code. It just happens to have a capital first letter to let you know that it's built-in to JavaScript.

Q: **I know how to check if an object is an instance of a constructor name, but how do I write the code to ask if two objects have the same constructor?**

. You can check to see if two objects have the same constructor like this:

((fido instanceof Dog) && (spot instanceof Dog))

If this expression results in true, then fido and spot were indeed created by the same constructor.

Q: **If I create an object with an object literal, what is it an instance of? Or is it not an instance of anything?**

 $\therefore$  An object literal is an instance of Object. Think of Object as the constructor for the most generic kind of object in JavaScript. You'll learn much more about how Object figures into JavaScript's object system in the next chapter.

headlamp

Laumper

**Webville Motors** is revolutionizing car production by creating all their cars from a prototype car. The prototype gives you all the basics you need: a way to start, drive and stop it along with a couple properties like the make and year it was manufactured but the rest is up to you. Want it to be red or blue? No problem, just customize it. Need for it to have a fancy stereo? No problem, go crazy, add it.

front door

So this is your opportunity to design your perfect car. Create a CarPrototype object below, and make the car of your dreams. Check out our design at the end of the chapter before moving on.

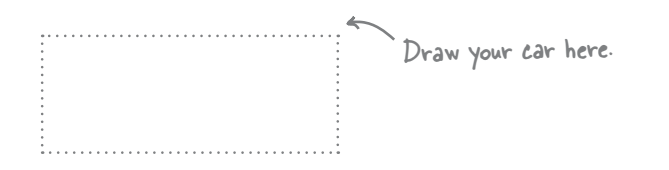

And customize the prototype here.

wheel R16

Oh, and where are we going with<br>this? You'll find out in the next<br>chapter! By the way, you're<br>done with this chapter... Oh, but<br>there's still the bullet points and<br>the crossword puzzle to do!

door

gassdrue<br>diesel

**function CarProtoype() { this.make = "Webville Motors"; this.year = 2013;** this.start = function()  ${...}$ ; this.stop =  $function()$   $\{... \}$ ; this.drive = function()  ${...}$ ; **}**

### **BULLET POINTS**

- An **object literal** works well when you need to create a small number of objects.
- A **constructor** works well when you need to create many similar objects.
- Constructors are functions that are meant to be used with the **new** operator. We capitalize the names of constructors by convention.
- Using a constructor we can create objects that are consistent, having the same property names and methods.
- Use the **new** operator with a constructor function call to create an object.
- When you use **new** with a constructor function call, it creates a new, empty object, which is assigned to **this** within the body of the constructor.
- Use **this** in a constructor function to access the object being constructed and add properties to the object.
- A new object is returned automatically by the constructor function.
- **If you forget to use new with a** constructor, no object is created. This will cause errors in your code that can be dificult to debug.
- To customize objects, we pass arguments to a constructor, and use those values to initialize the properties of the object being created.
- If a constructor has a lot of parameters, consider consolidating them into one object parameter.
- To know if an object was created by a specific constructor, use the **instanceof** operator.
- You can modify an object that was created by a constructor just like you can modify an object literal.
- JavaScript comes with a number of constructors you can use to create useful objects like date objects, regular expressions and arrays.

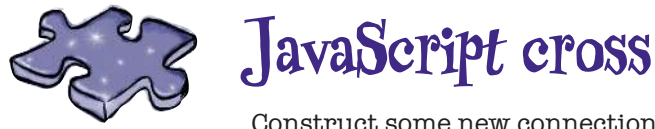

Construct some new connections in your brain with this crossword puzzle.

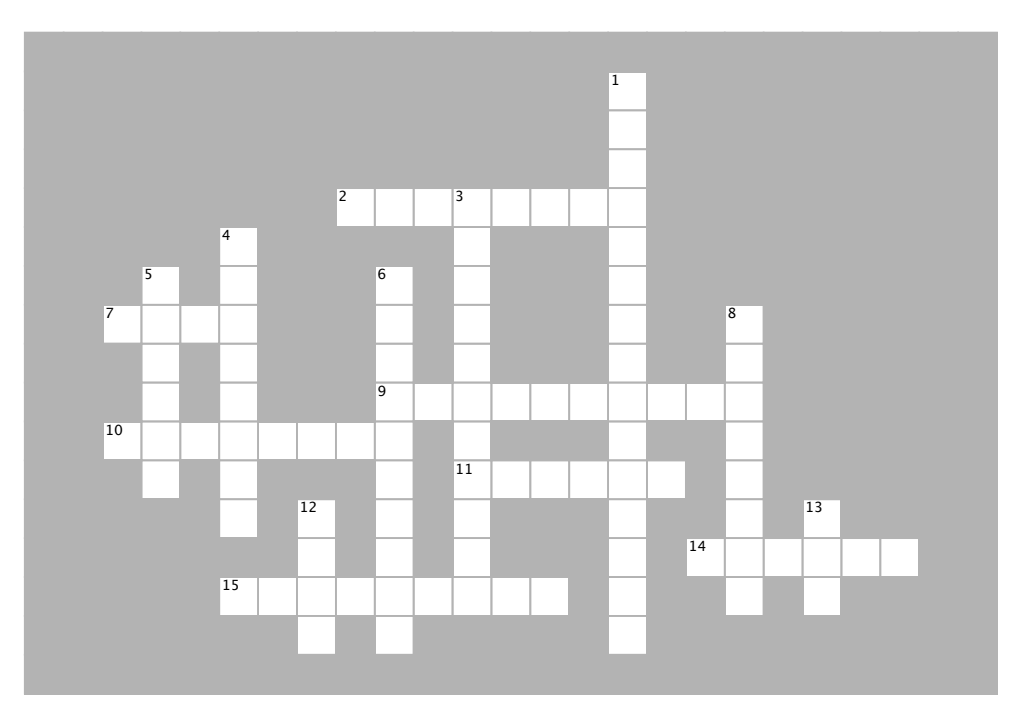

#### **ACROSS**

2. A constructor is a \_\_\_\_\_\_\_\_\_\_\_\_.

7. If you want to save my birthday in a variable, you'll need a \_\_\_\_\_\_\_ constructor.

9. You can use an object literal to pass arguments to a constructor when the constructor has lots of these.

10. When you create an object from a constructor, we say it is an  $\qquad \qquad$  of the constructor.

11. A constructor is a bit like a \_\_\_\_\_\_ cutter.

14. The constructor function returns the newly constructed  $\blacksquare$ 

15. If you forget to use new with a constructor, you might see a \_\_\_\_\_\_\_\_\_\_\_\_\_.

#### **DOWN**

- 1. Constructor syntax is a bit \_\_\_\_\_\_\_\_\_\_\_\_\_\_.
- 3. You can add a property to an object created by a \_\_\_\_\_\_\_\_ whenever you want.
- 4. new is an \_\_\_\_\_\_\_\_\_, not a PR lackey.
- 5. The Webville Motors test car comes in this color.
- 6. Using a constructor, we can make our cars so they have all the same \_\_\_\_\_\_\_\_\_\_\_.
- 8. Never hold a cover your laptop.
- 12. The limo and the limoDog are the same
- 13. To create an object with a constructor, you use the \_\_\_\_ operator.

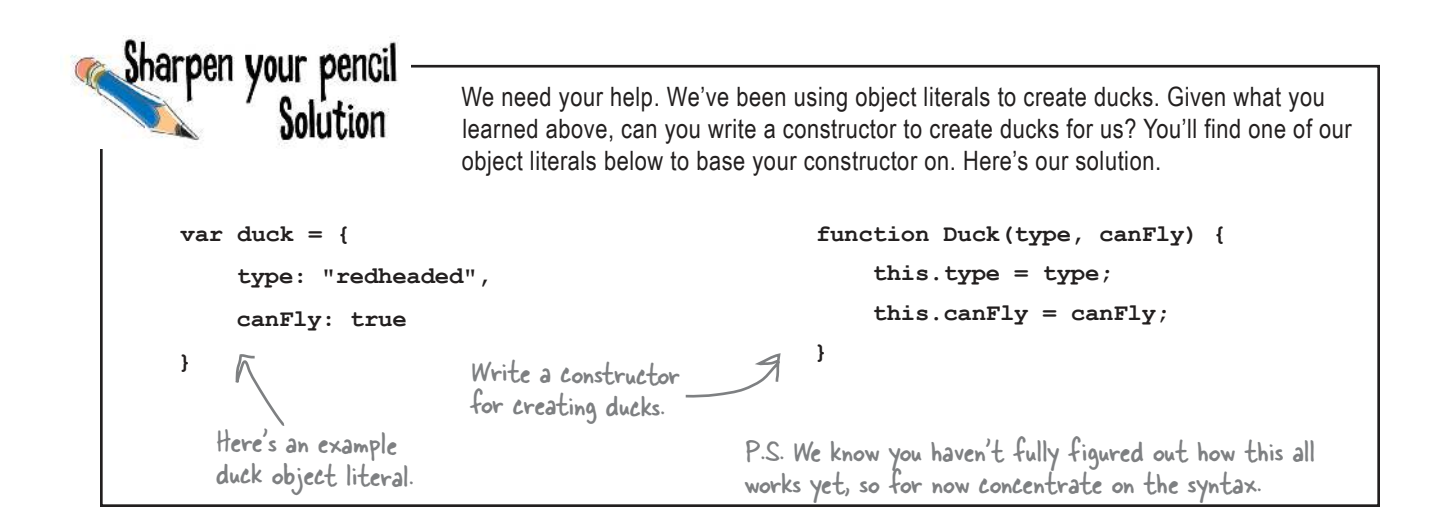

**function Dog(name, breed, weight) {** Get some quick hands on  **this.name = name;** cerciSe experience to help this all sink SOLUTION  **this.breed = breed;** in. Go ahead and put this code  **this.weight = weight;** in a page and give it a test drive. **}** Write your output here. **var fido = new Dog("Fido", "Mixed", 38); var fluffy = new Dog("Fluffy", "Poodle", 30); var spot = new Dog("Spot", "Chihuahua", 10);** JavaScript console **var dogs = [fido, fluffy, spot]; Dog: Fido is a large Mixed** for  $\left(\text{var }i = 0; i < \text{dogs.length}; i++)\right)$ **Dog: Fluffy is a large Poodle var size = "small"; Dog: Spot is a small Chihuahua if (dogs[i].weight > 10) { size = "large"; } console.log("Dog: " + dogs[i].name + " is a " + size + " " + dogs[i].breed); }**

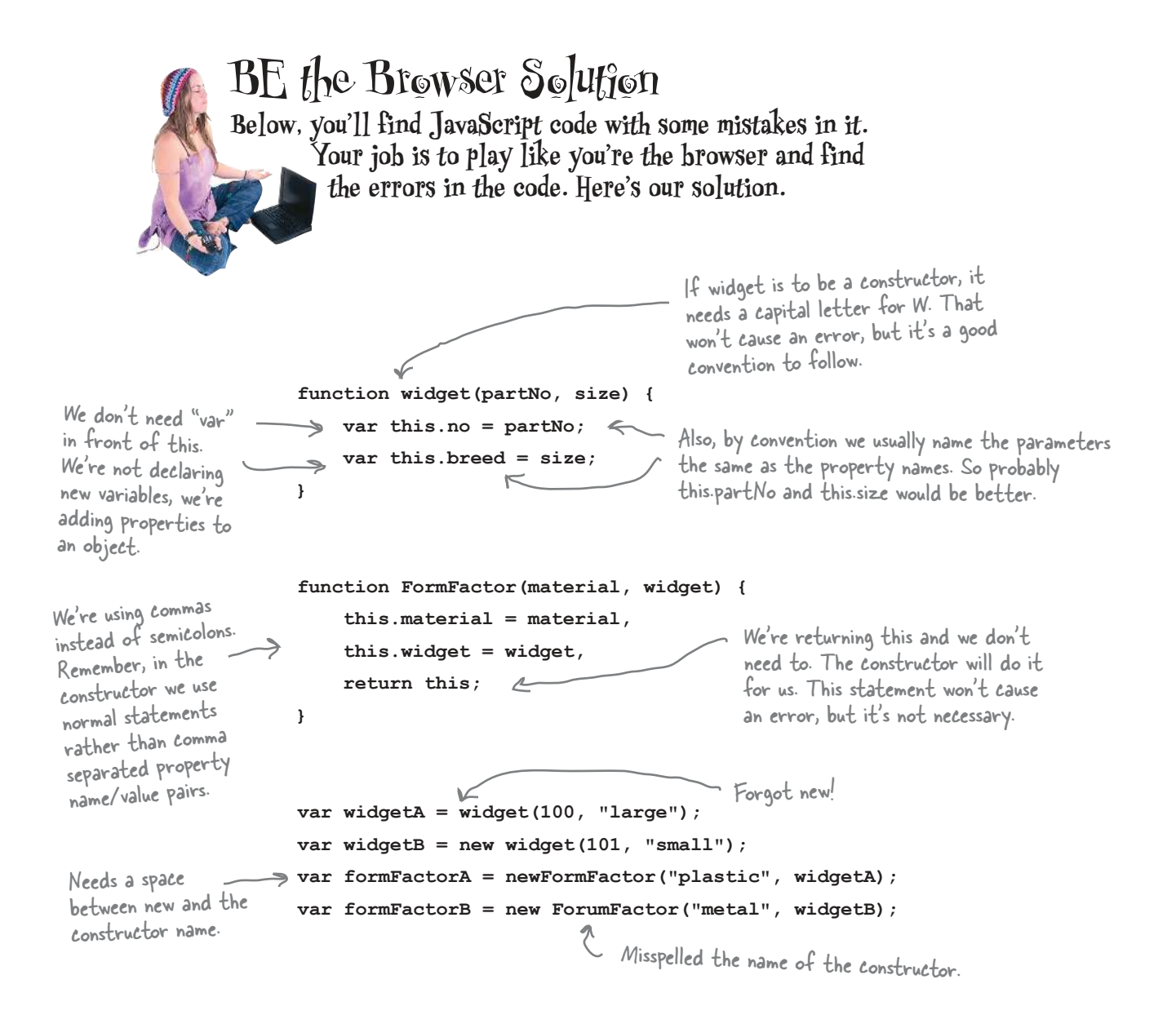

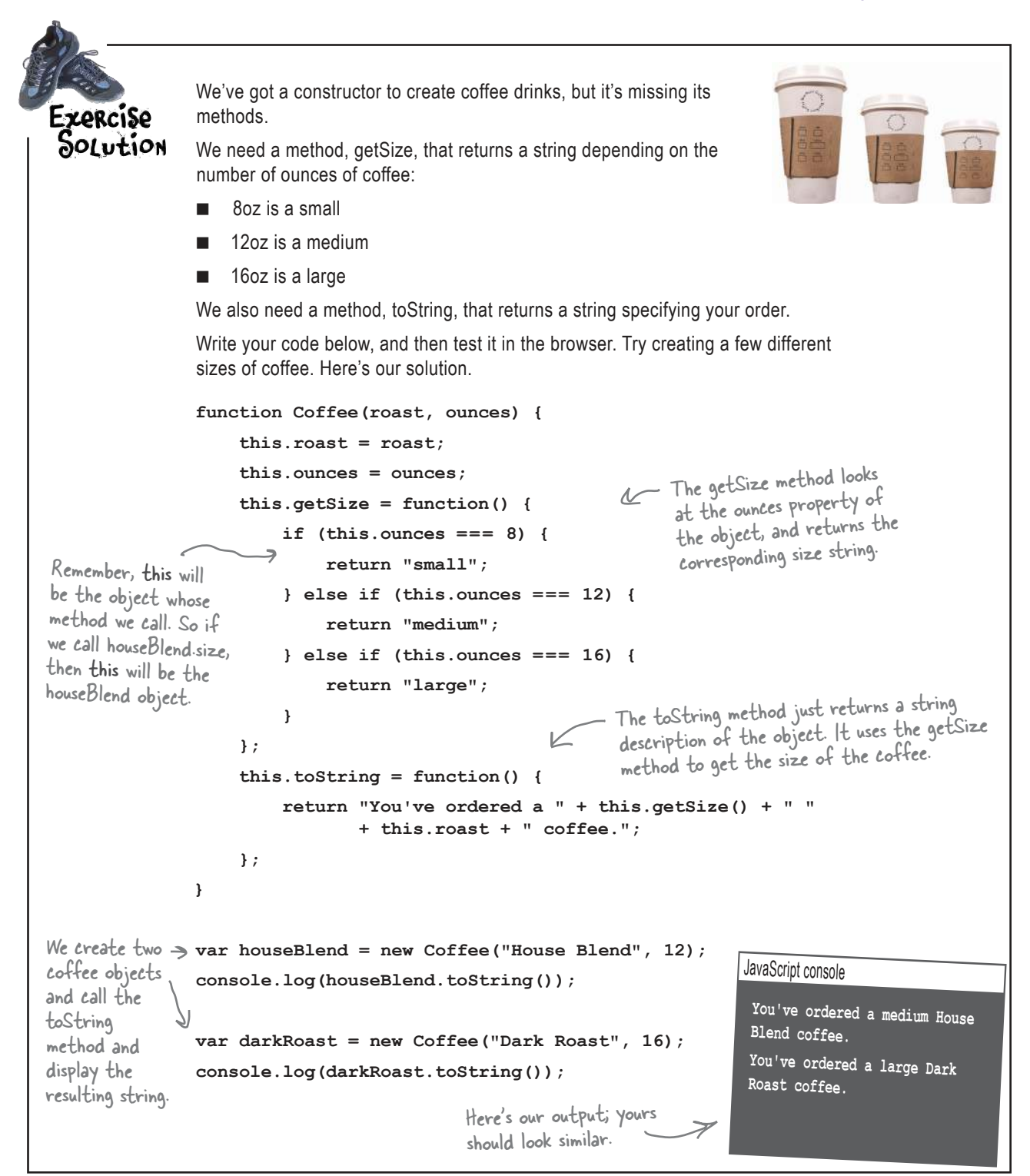

```
Use everything you've learned to create a Car constructor. We suggest the following order:
ZORCISC
                       1
Start by providing the function keyword (actually we did that for you) followed by the 
SOLUTION
                           constructor name. Next supply the parameters; you'll need one for each property that 
                           you want to supply an initial value for.
                       2
Next, assign each property in the object its initial value (make sure you use this
                           along with the property name). 
                       3
Finally, add in the three car methods: start, drive and stop.
                    Here's our solution. And seven parameters, one for each 
           The constructor name is Car.
                                                                       property we want to customize.
                    Y
     1
        function Car(make, model, year, color, passengers, convertible, mileage) {
         2
             this.make = make;
                                                      Each property of the new car object that's customized with a parameter is set to the parameter name. Notice we're using the same name for the property and the 
              this.model = model;
             this.year = year;
             this.color = color;
             this.passengers = passengers;
                                                            parameter by convention.
             this.convertible = convertible;
             this.mileage = mileage;
                                                        The started property is 
             this.started = false;
                                             \leftarrowjust initialized to false.3
              this.start = function() {
                                                        The methods are exactly the same as 
                   this.started = true;
                                                              before, but now they're assigned to
             }; 
                                                         properties in the object with slightly 
              this.stop = function() {
                                                               different syntax because we're in a 
                   this.started = false;
                                                               constructor not an object literal.
             }; 
              this.drive = function() {
                   if (this.started) {
                        alert("Zoom zoom!");
                   } else {
                        alert("You need to start the engine first.");
                   } 
             };
       }
```

```
Copy the Car and Dog constructors into one file, and then add the 
               code below along with it. Give this a run and capture the output. 
               Here's our result:
อoLution
  var limoParams = {make: "Webville Motors",
                       model: "limo",
                       year: 1983,
                       color: "black",
                       passengers: 12,
                       convertible: true,
                       mileage: 21120};
  var limo = new Car(limoParams);
  var limoDog = new Dog("Rhapsody In Blue", "Poodle", 40);
  console.log(limo.make + " " + limo.model + " is a " + typeof limo);
  console.log(limoDog.name + " is a " + typeof limoDog);
                      JavaScript console
                      Webville Motors limo is a object
                                                         What we got.
                      Rhapsody In Blue is a object
```

```
We need a function, dogCatcher, that returns true if the object passed to it is 
                 a Dog, and false otherwise. Write that function and test it with the rest of the 
Exercise
                 code below. Here's our solution:
Solution
 function dogCatcher(obj) {
                                                         function dogCatcher(obj) {
                                  Or more succinctly: if (obj instanceof Dog) {
                                                                return (obj instanceof Dog);
           return true;
                                                           }
      } else {
          return false;
      }
 }
 function Cat(name, breed, weight) {
      this.name = name;
      this.breed = breed;
      this.weight = weight;
 }
 var meow = new Cat("Meow", "Siamese", 10); 
 var whiskers = new Cat("Whiskers", "Mixed", 12); 
                                                                       JavaScript console
 var fido = {name: "Fido", breed: "Mixed", weight: 38}; 
                                                                       Fluffy is a dog!
                                                                       Spot is a dog!
 function Dog(name, breed, weight) {
      this.name = name;
      this.breed = breed;
      this.weight = weight;
      this.bark = function() {
           if (this.weight > 25) {
               alert(this.name + " says Woof!");
           } else {
               alert(this.name + " says Yip!");
           }
      };
 }
 var fluffy = new Dog("Fluffy", "Poodle", 30);
 var spot = new Dog("Spot", "Chihuahua", 10);
 var dogs = [meow, whiskers, fido, fluffy, spot];
 for \{var i = 0; i < dogs.length; i++) \} if (dogCatcher(dogs[i]) {
          console.log(dogs[i].name + " is a dog!");
      }
}
```
**Webville Motors** is revolutionizing car production by creating all their cars from a prototype car. The prototype gives you all the basics you need: a way to start, drive and stop it along with a couple properties like the make and year it was manufactured but the rest is up to you. Want it to be red or blue? No problem, just customize it. Need for it to have a fancy stereo? No problem, go crazy, add it.

wheel

front door

headlamp

Loumper

So this is your opportunity to design your perfect car. Check out our design below.

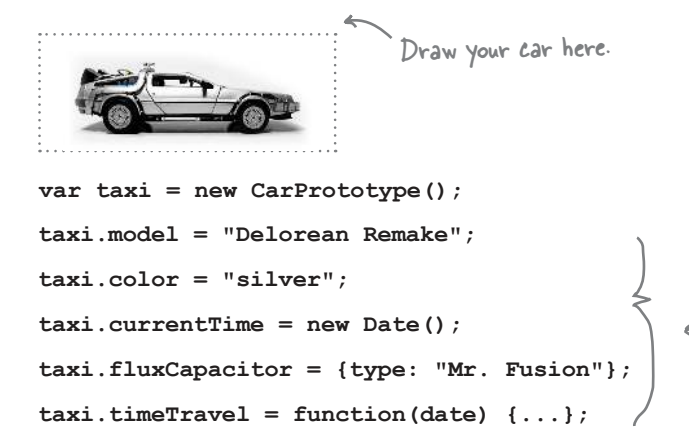

**function CarProtoype() { this.make = "Webville Motors"; this.year = 2013;**

this.start = function()  ${...}$ ; this.stop =  $function()$   $\{... \}$ ; this.drive = function()  ${...}$ ;

And customize the prototype here.

**}**

Loon

gazolsne

Oh, and where are we going with this? You'll find out in the next chapter! By the way, you're done with this chapter now.

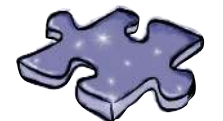

# **JavaScript cross Solution**

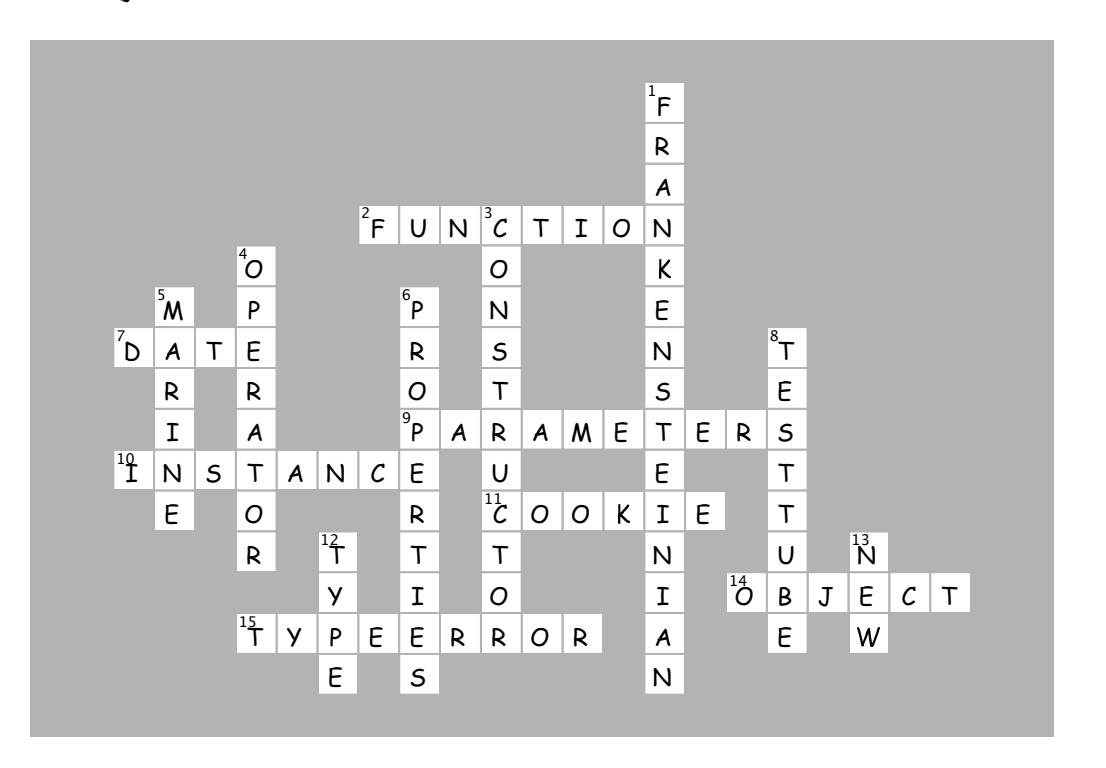

## <sup>13</sup>using prototypes

# Extra strength objects

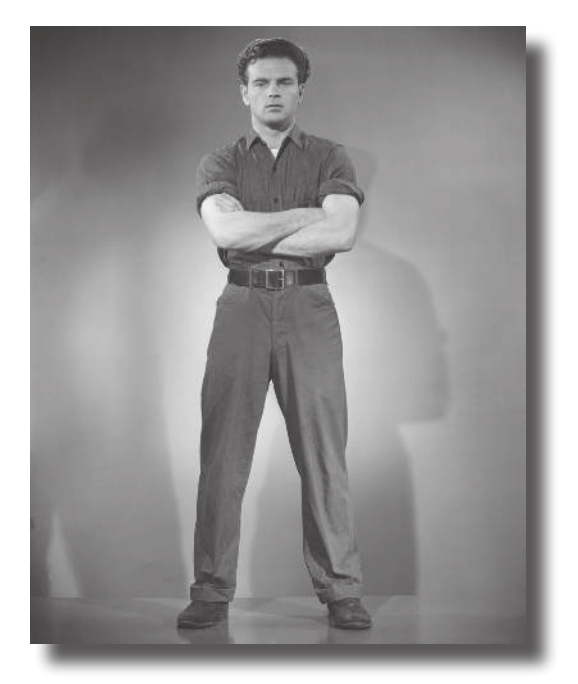

#### **Learning how to create objects was just the beginning.**

It's time to put some muscle on our objects. We need more ways to create **relationships** between objects and to **share code** among them. And, we need ways to extend and enhance existing objects. In other words, we need more tools. In this chapter, you're going to see that JavaScript has a very powerful **object model**, but one that is a bit different than the status quo object-oriented language. Rather than the typical class-based object-oriented system, JavaScript instead opts for a more powerful **prototype** model, where objects can inherit and extend the behavior of other objects. What is that good for? You'll see soon enough. Let's get started...

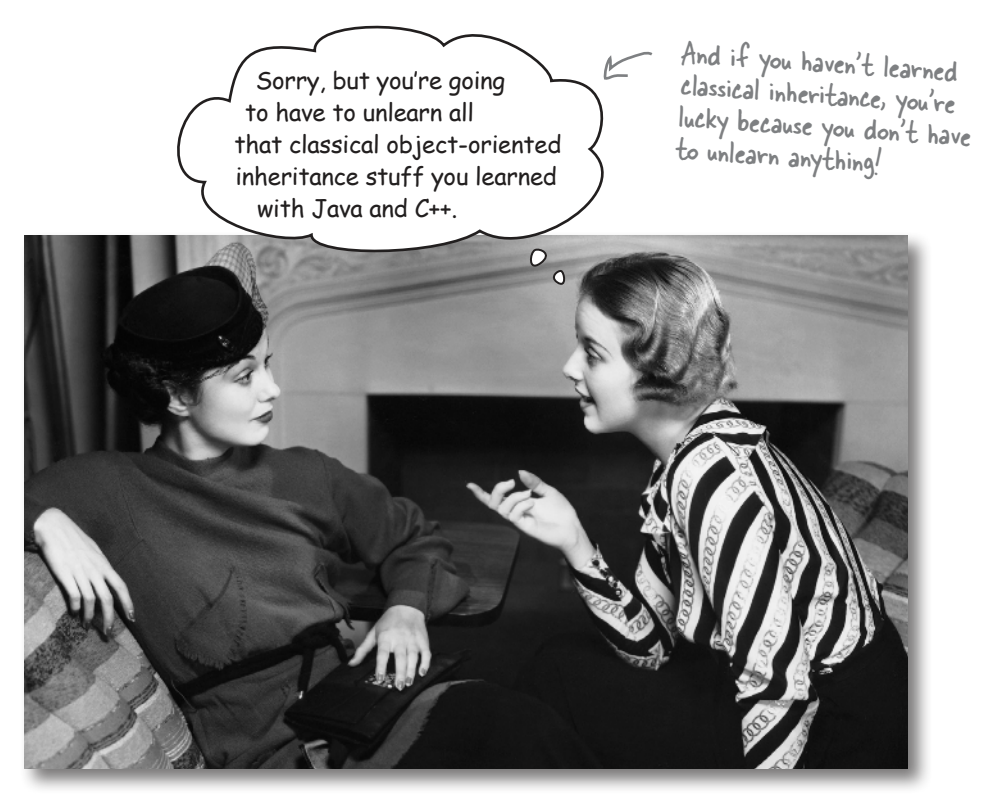

#### If you're used to Java, C++, or any language based on classical object-oriented programming let's have a quick chat.

And if you aren't... what, you got a date? Take a seat, and go along for the ride—you might just learn something as well.

We'll give it to you straight: JavaScript doesn't have a classical object-oriented model, where you create objects from classes. In fact, *JavaScript doesn't have classes at all*. In JavaScript, objects inherit behavior *from other objects*, which we call *prototypal inheritance*, or inheritance based on prototypes.

JavaScript gets a lot of groans (and confused looks) from those trained in objectoriented programming, but know this: prototype-based languages are more general than classical object oriented ones. They're more flexible, efficient and expressive. So expressive that if you wanted to, you could use JavaScript to implement classical inheritance.

So, if you are trained in the art of classical object-oriented programming, sit back, relax, open your mind and be ready for something a little different. And if you have no idea what we're talking about when we say "classical object-oriented programming," that just means you're starting fresh, which is often a very good thing.

This may change in the future: the next version of JavaScript may add classes. So keep an eye out on [wickedlysmart.com/hfjs](http://wickedlysmart.com/hfjs)  for the latest on this.

Left to the reader as an exercise.

## Hey, before we get started, we've got a better way to diagram our objects

The object diagrams we've been using are cute and all that, but this is the *serious objects chapter,* so we're going to get more serious about our object diagrams. Actually, we really like the old ones, but the object diagrams in this chapter get complicated enough we just can't squeeze everything we need to into them.

So, without further ado, let us present the new format:

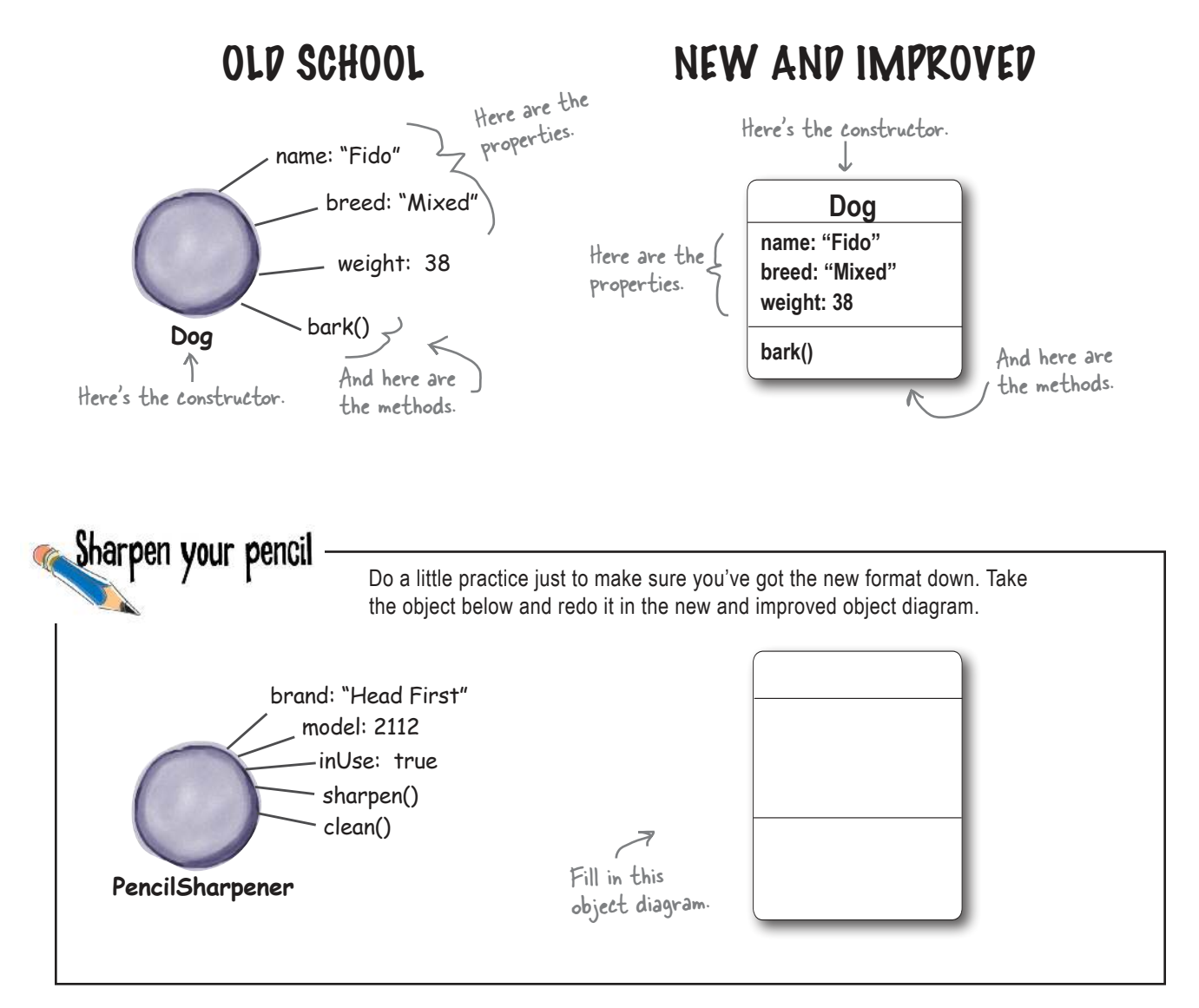

## Revisiting object constructors: we're reusing code, but are we being efficient?

Remember the Dog constructor we created in the last chapter? Let's take another quick look and review what we're getting out of using the constructor:

```
function Dog(name, breed, weight) {
     this.name = name;
     this.breed = breed;
     this.weight = weight;
     this.bark = function() {
          if (this.weight > 25) {
               alert(this.name + " says Woof!");
          } else {
               alert(this.name + " says Yip!");
          }
     };
}
                                              Every dog can have its own custom values 
                                              and a consistent set of properties.
                                              Even better, we're totally 
                                                 reusing code across all the dogs.
                                                             And every dog comes complete 
                                                             with a bark method.
```
So by using the constructor we get a nice, consistent dog object that we can customize to our liking, and, we also can leverage the methods that are defined in it (in this case there's only one, bark). Further, every dog gets the same code from the constructor, saving us lots of code headaches if things change in the future. That's all great, but let's look at what happens at runtime when we evaluate the code below:

```
var fido = new Dog("Fido", "Mixed", 38);
var fluffy = new Dog("Fluffy", "Poodle", 30);
var spot = new Dog("Spot", "Chihuahua", 10);
```
This code causes three dog objects to be created. Let's use our new object diagrams to see what that looks like:

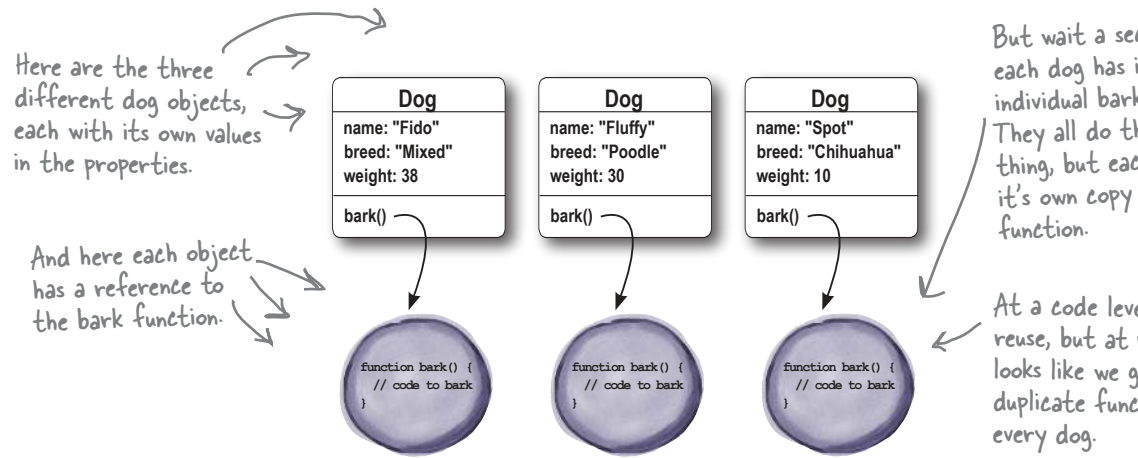

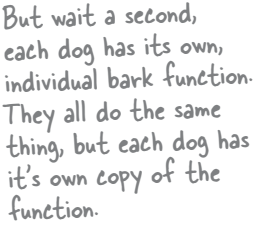

At a code level we've got reuse, but at runtime it looks like we get a new duplicate function with

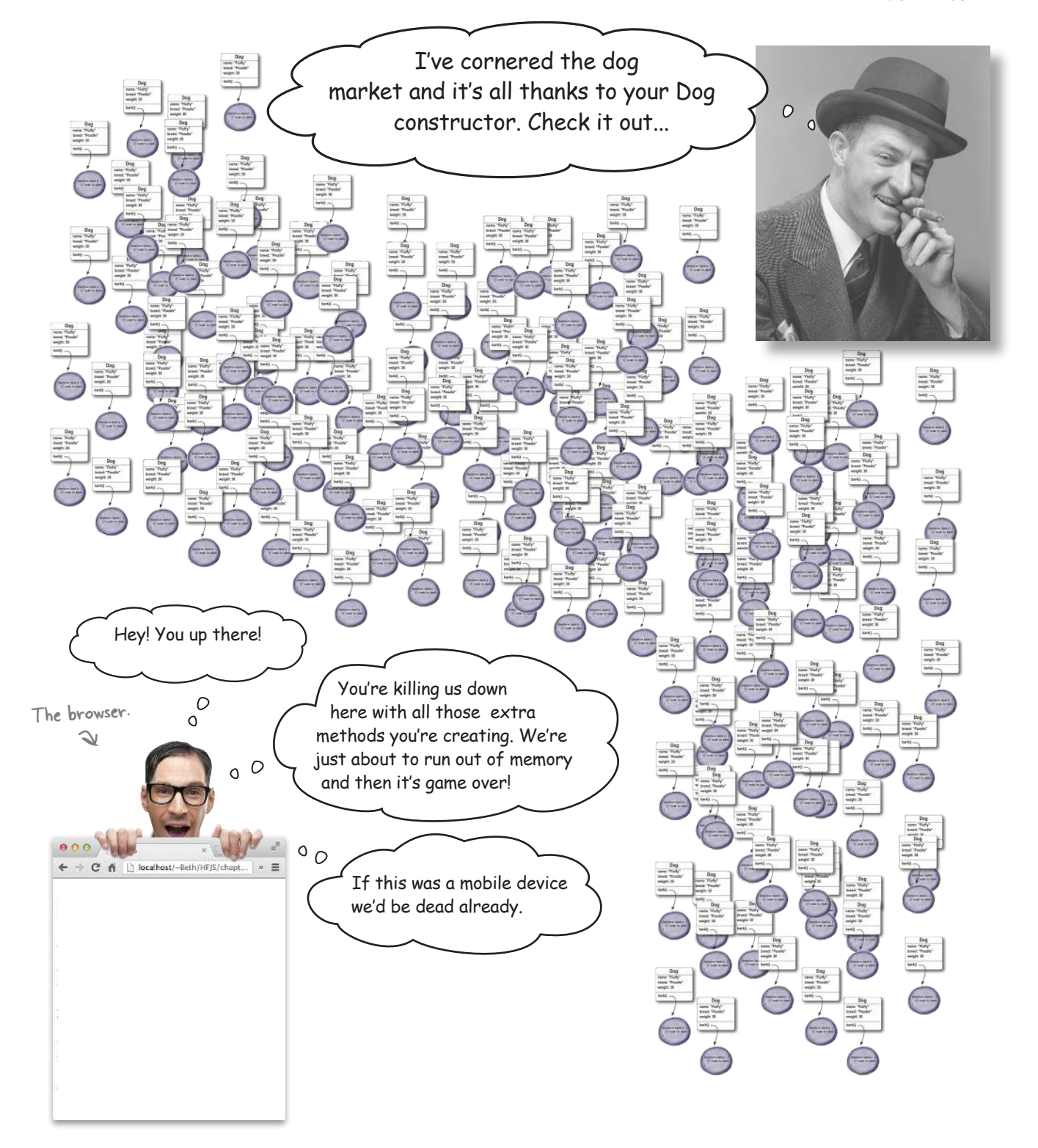

Personally, I think every dog should have her very own bark method. Just sayin'.

## Is duplicating methods really a problem?

Actually, it is. In general we don't want a new set of methods being created every time you instantiate an object with a constructor. Doing so hurts the performance of your application and impacts resources on your computer, which can be a big deal, particularly on mobile devices. And, as you're going to see, there are more flexible and powerful ways to craft your JavaScript objects.

Let's take a step back and think about one of the main reasons we used constructors in the first place: we were trying to *reuse behavior*. For instance, remember that we had a bunch of dog objects and we wanted all those objects to use the same bark method. By using a constructor we achieved this at a code level by placing the bark method in one place—inside the Dog constructor and so we reused the same bark code each time we instantiated an object. But, our solution doesn't look as promising at runtime because every dog instance is getting its own copy of the bark method.

Now the reason we're running into this problem is because we aren't taking full advantage of JavaScript's object model, which is based on the idea of *prototypes*. In this model, we can create objects that are extensions of other objects—that is, of prototype objects.

To demonstrate prototypes, hmm… if only we had a *dog prototype* around that we could work from…

Typically when we talk about an object's "behavior" we're referring to the set of methods it supports.

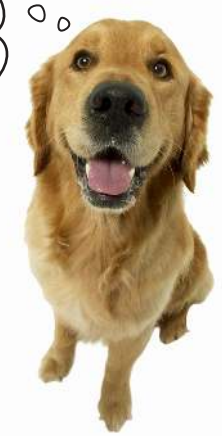

When an object inherits from

methods and properties.

another, it gains access to all its

## What are prototypes?

JavaScript objects can inherit properties and behavior from other objects. More specifically, JavaScript uses what is known as *prototypal inheritance*, and the object you're inheriting behavior from is called the *prototype*. The whole point of this scheme is to inherit and reuse existing properties (including methods), while extending those properties in your brand new object. That's all quite abstract so let's work through an example.

We'll start with a prototype for a dog object. Here's what it might look like:

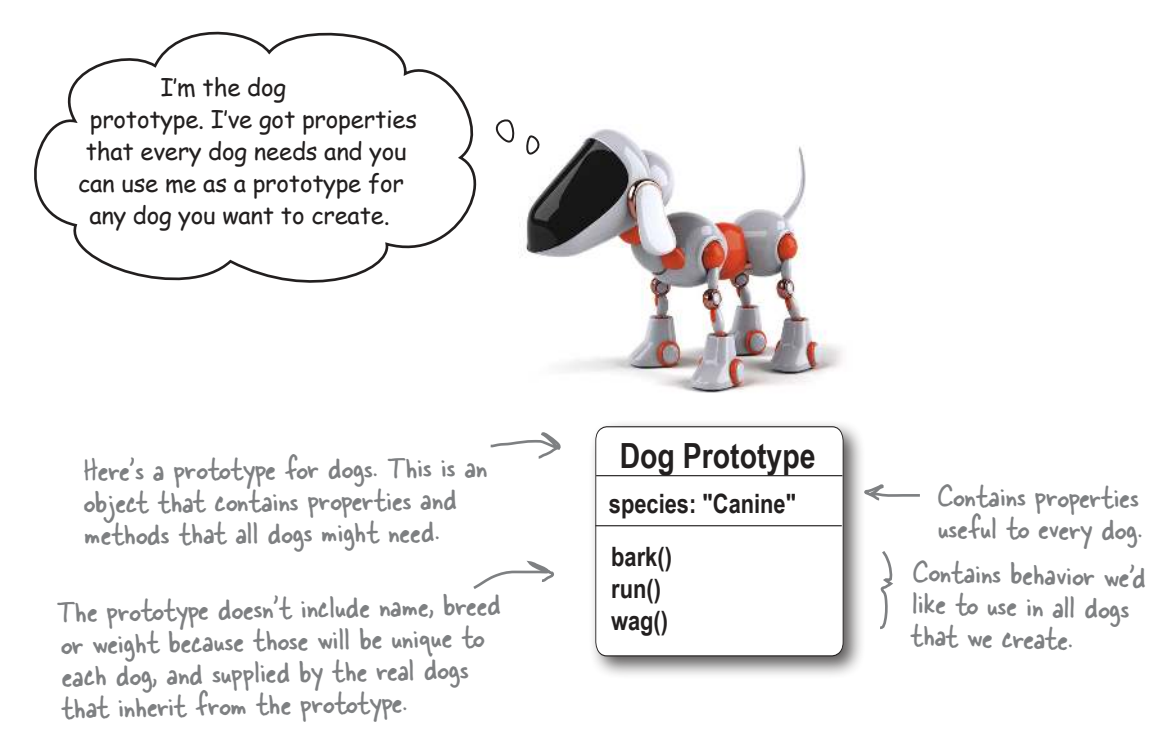

So now that we have a good dog prototype, we can create dog objects that inherit properties from that prototype. Our dog objects will also extend the prototype properties with dog-specific properties or behaviors. For example, we know we'll be adding a name, breed and weight to each dog.

You'll see that if any of these dogs needs to bark, run or wag their tails, they can rely on the prototype for those behaviors, because they inherit them from the prototype. So, let's create a few dog objects so you can see how this all works.

## Inheriting from a prototype

First, we need to create object diagrams for the Fido, Fluffy and Spot dog objects and have them inherit from the new dog prototype. We'll show inheritance by drawing a set of dashed lines from the dog instances to the prototype. And remember, we put only the methods and properties that are common to *all* dogs in the dog prototype, because *all* the dogs will inherit them. All the properties specific to an actual dog, like the dog's name, go into the dog instances, because they are different for each dog.

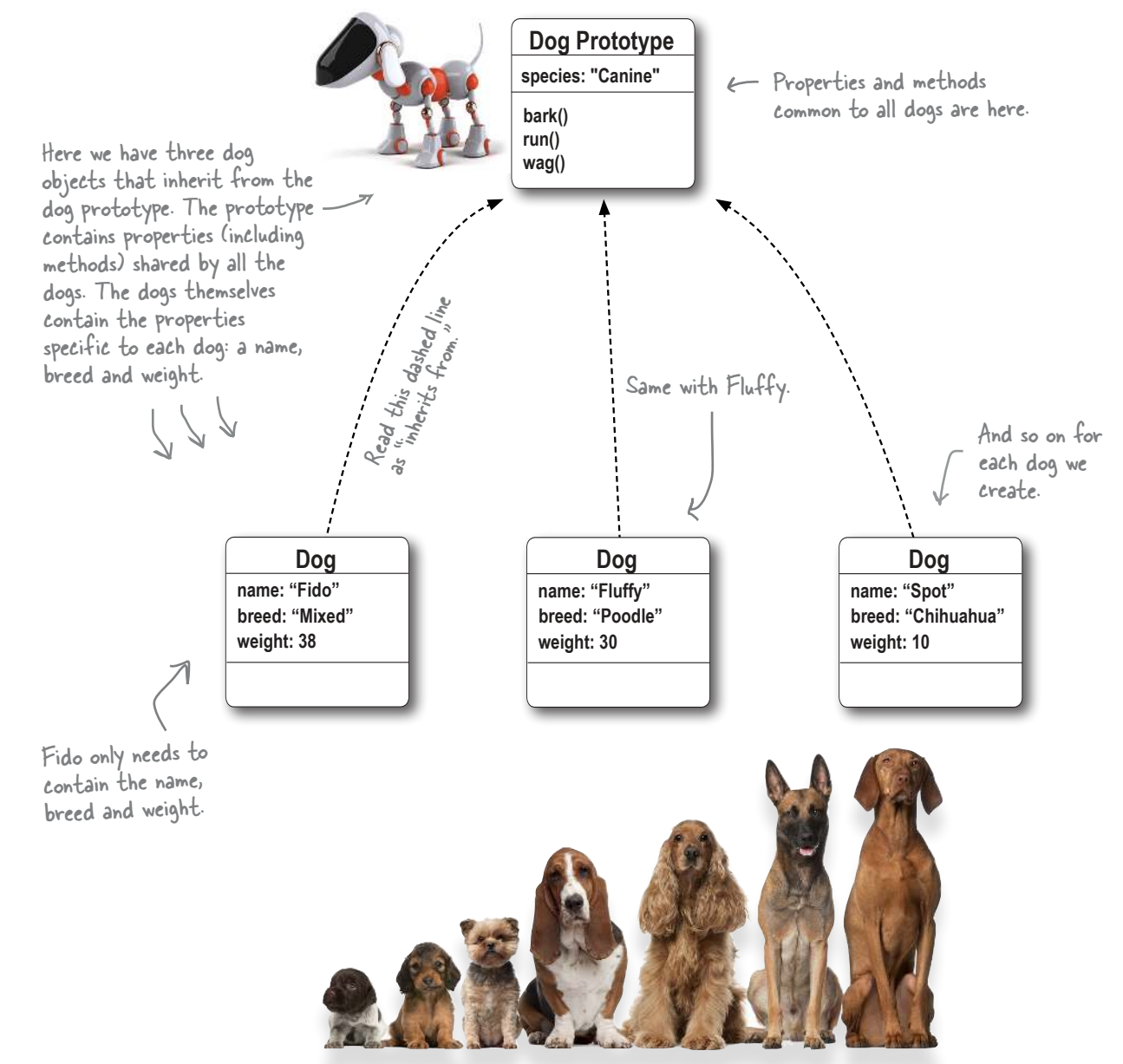

### How inheritance works

How do we make dogs bark if the bark method isn't in the individual dog instances, but rather is in the prototype? That's where inheritance comes in. When you call a method on an object instance, and that method isn't found in the instance, you check the prototype for that method. Here's how.

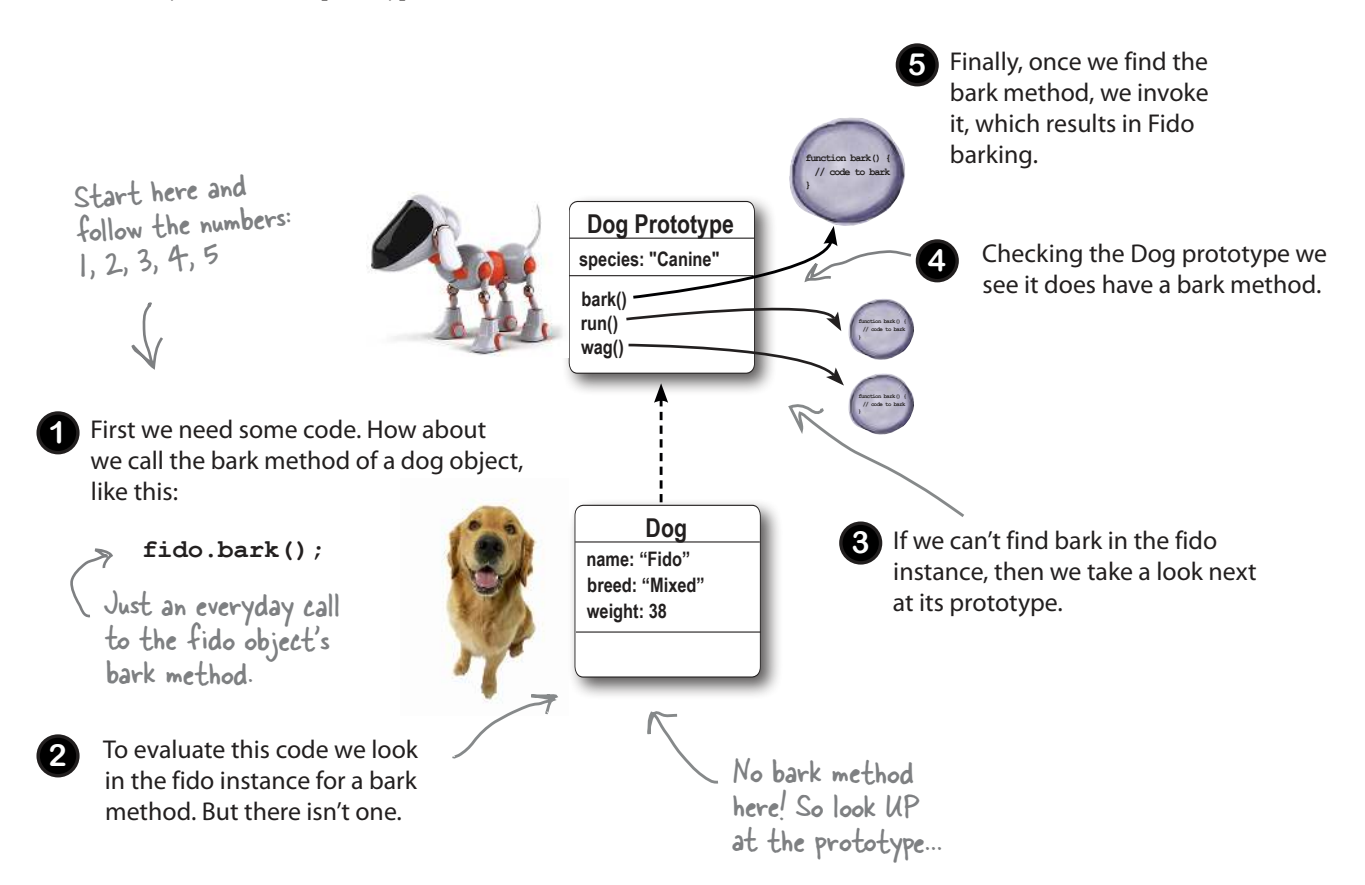

Properties work the same way. If we write code that needs fido.name, the value will come from the fido object. But if we want the value of fido.species, we first check the fido object, but when it isn't found there, we check the dog prototype (and find it).

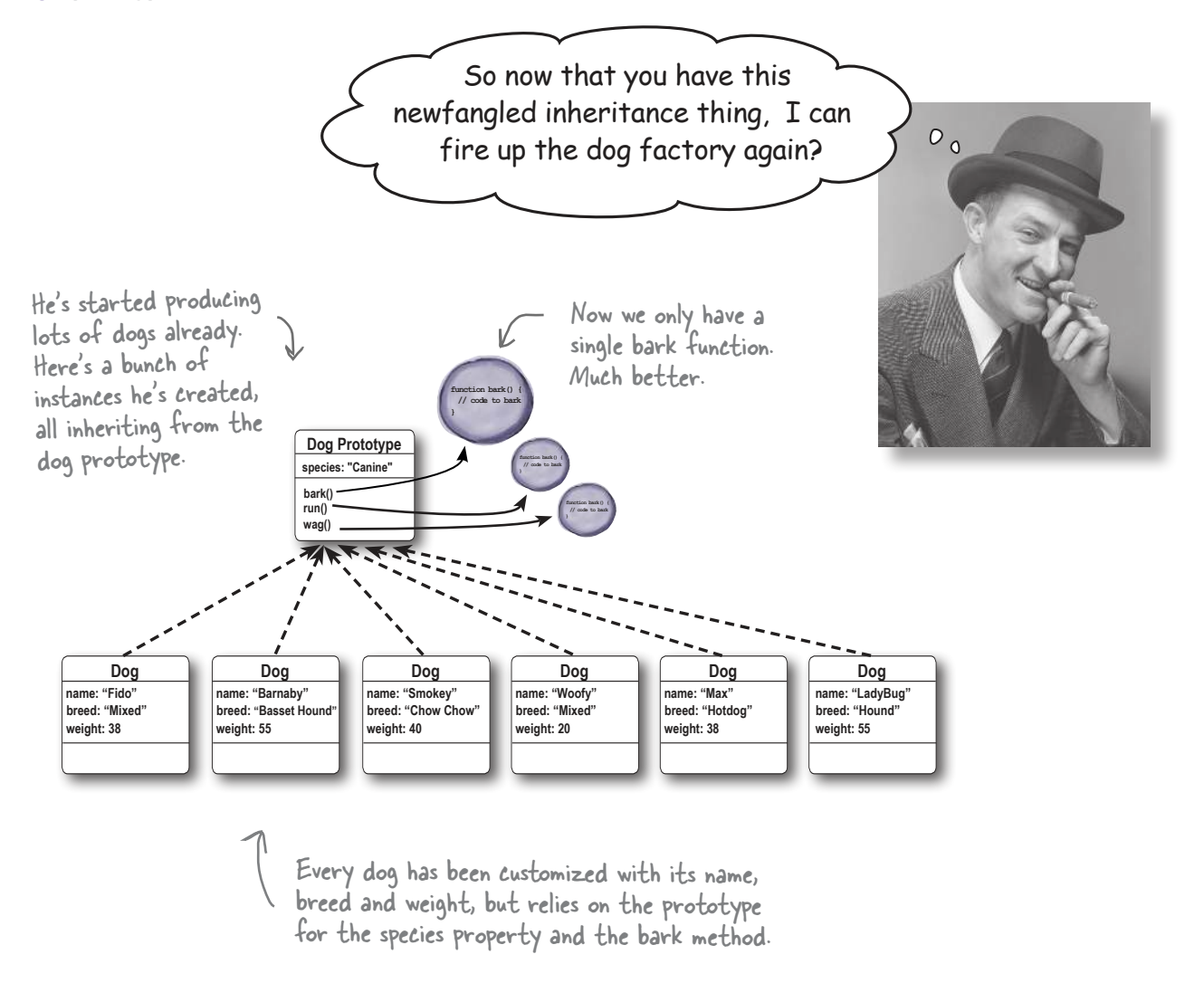

Now that you understand how to use inheritance we can create a large number of dogs. All the dogs can all still bark, but now they're relying on the dog prototype object to supply that bark method. We have code reuse, not just by having our code written in one place, but by having all dog instances use the *same* bark method at runtime, which means we aren't causing lots of runtime overhead.

You're going to see that by using prototypes, you'll be able to quickly assemble objects that reuse code, and that can be extended with new behavior and properties.

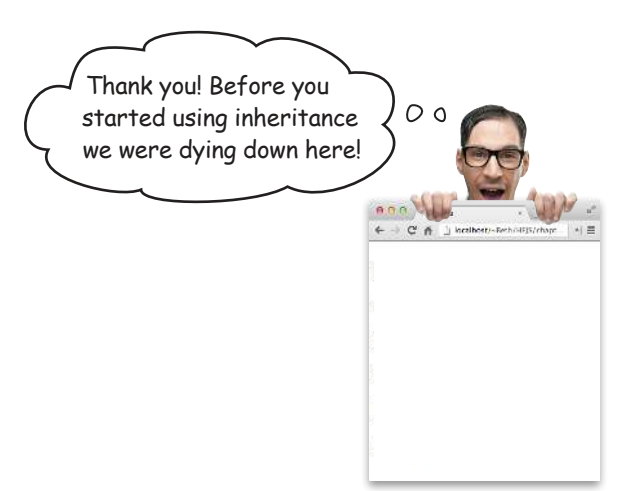
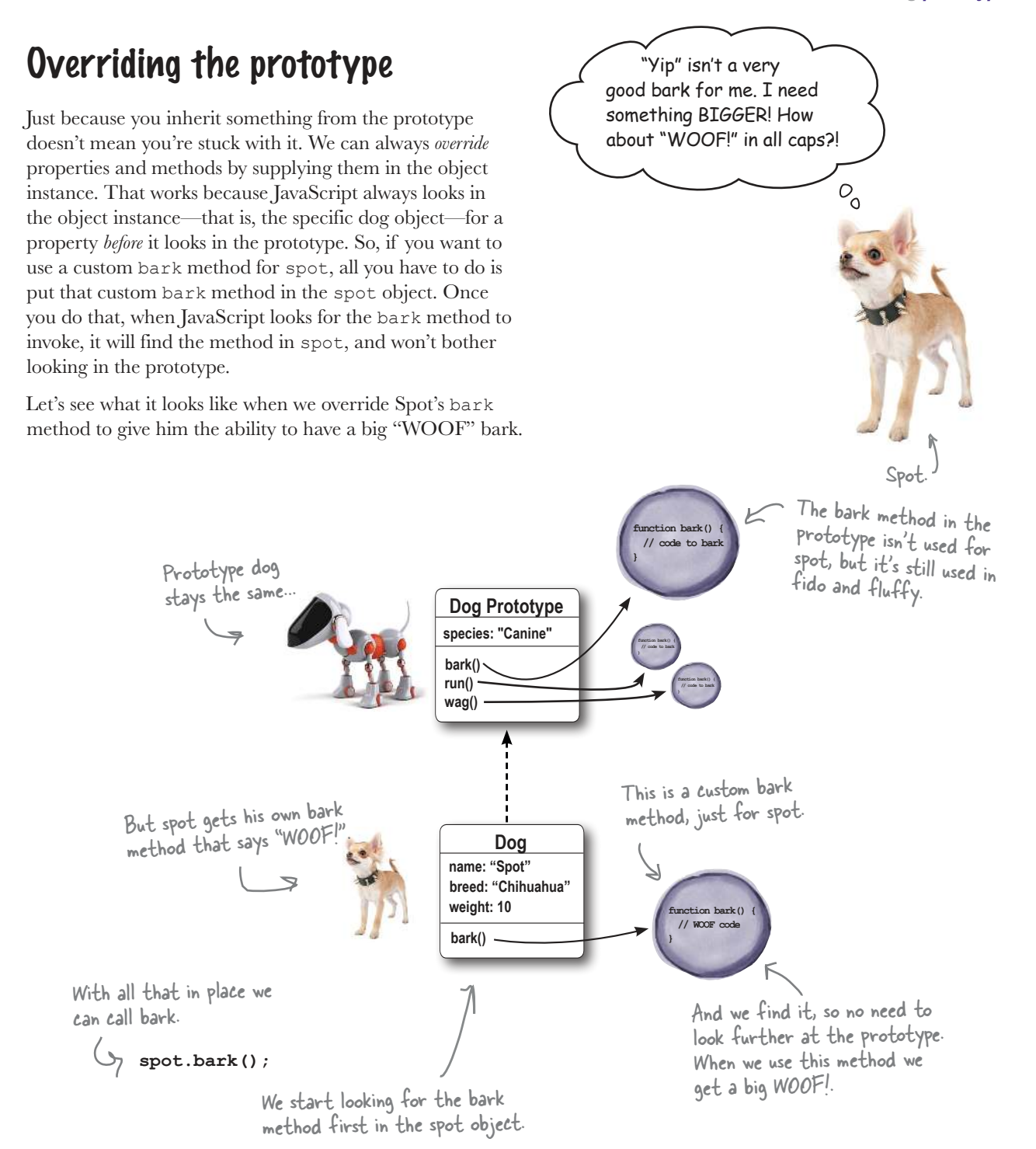

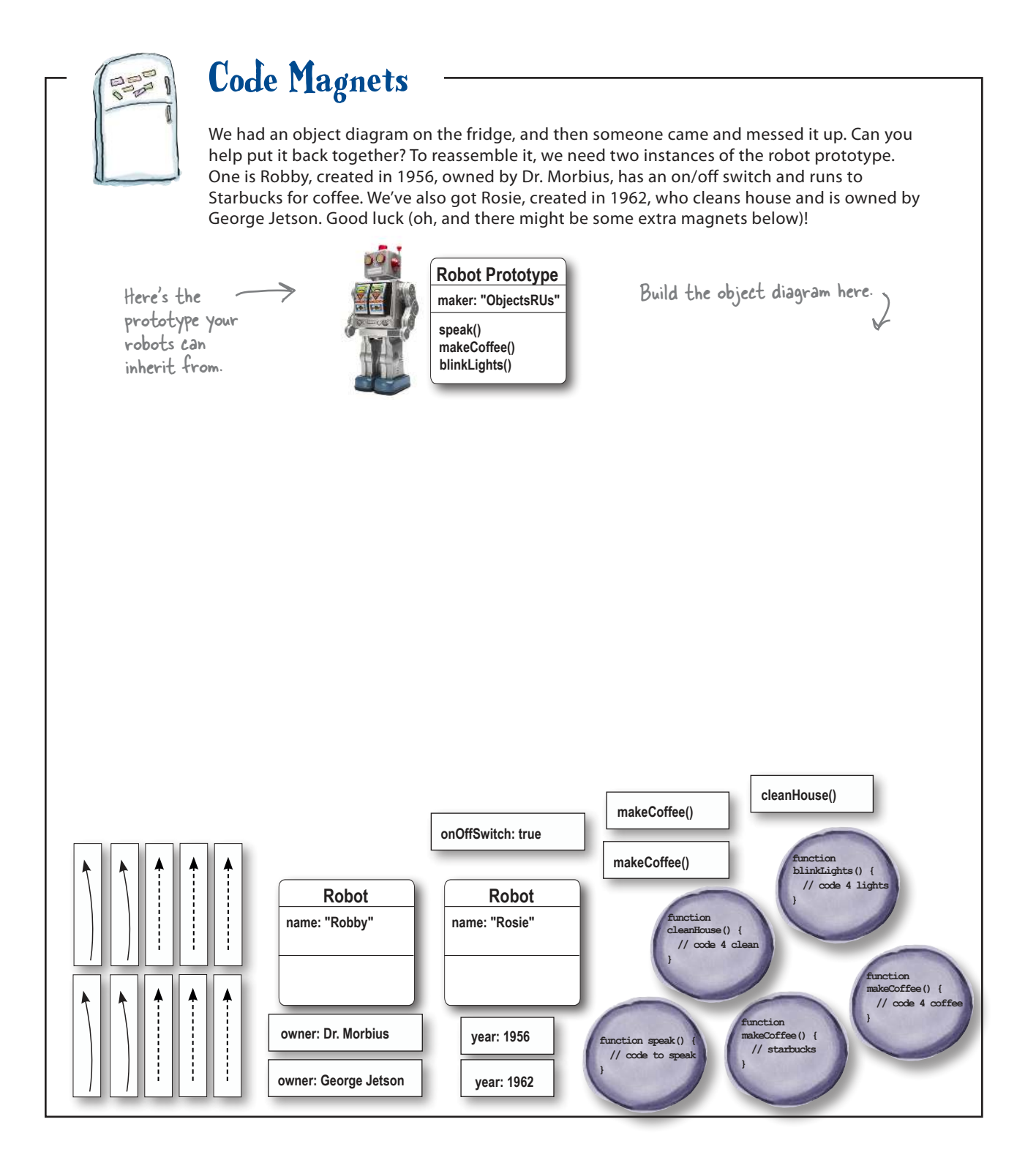

#### So where do you get a prototype?

We've talked a lot about the dog prototype, and at this point, you're probably ready to see an example that uses code rather than diagrams. So, how do we create or get a hold of a dog prototype? Well, it turns out, you've actually had one all along. You just didn't know it.

And here's how you access it in code:

**Dog.prototype** If you look at your Dog constructor, it has a prototype property that holds a reference to the actual prototype.

Now, if you take this prototype property…

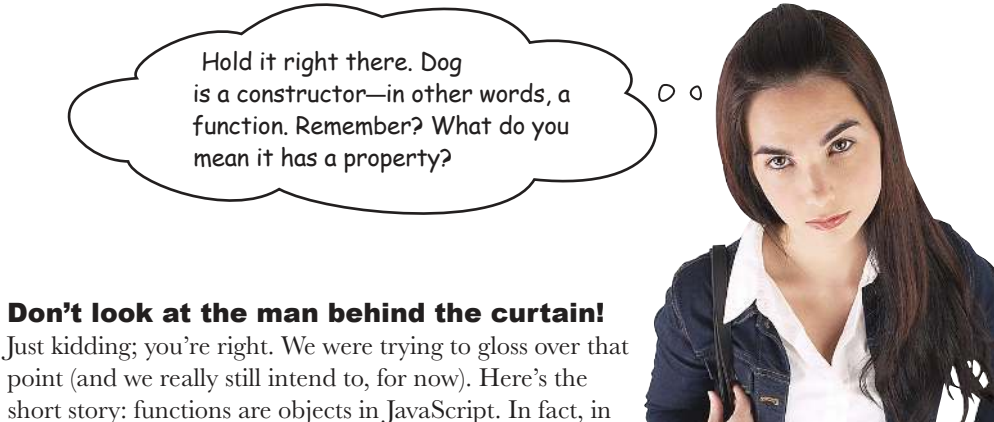

JavaScript just about everything is an object underneath, even arrays if you haven't figured that one out yet.

But, for now, we don't want to get sidetracked on this. Just know that functions, in addition to doing everything you already know they can do, can also have properties, and in this case, the constructor always has a **prototype** property. More on functions and other things that are objects later, we promise.

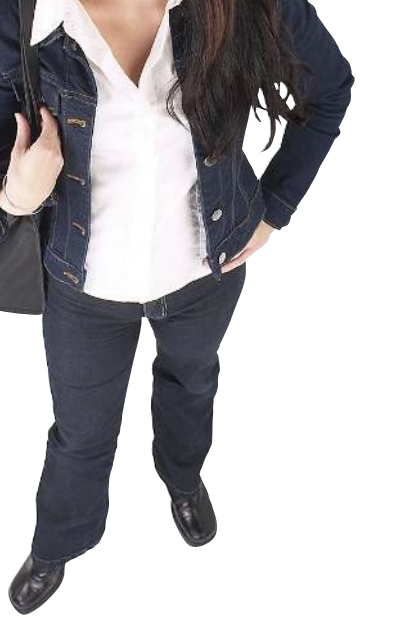

#### How to set up the prototype

As we were saying, you can access the prototype object through the Dog constructor's prototype property. But what properties and methods are in the prototype object? Well, until you set it up yourself, not much. In other words it's your job to add properties and methods to the prototype. We typically do that before we start using the constructor.

So, let's set up the dog prototype. First we need a constructor to work from, so let's look at our object diagram to see how to make that:

```
function Dog(name, breed, weight) {
      this.name = name;
      this.breed = breed;
      this.weight = weight;
}
                                                                                            name: "Spot"
                                                                                            breed: "Chihuahua"
                                                                                            weight: 10
                                                                                                   Dog
                                                        This is the constructor 
                                                        to create an instance 
                                                      of a dog. Each instance 
                                                        has its own name, breed 
                                                         and weight., so let's 
                                                         incorporate those into 
                                                         the constructor.
       But we're going to get our methods from the 
       prototype, so we don't need them in the constructor.
```
Okay, now that we have a constructor, let's set up our dog prototype. We want it to have the species property and the bark, run and wag methods. Here's how we do that:

```
Dog.prototype.species = "Canine";
Dog.prototype.bark = function() {
     if (this.weight > 25) {
          console.log(this.name + " says Woof!");
      } else {
          console.log(this.name + " says Yip!");
      }
};
Dog.prototype.run = function() {
     console.log("Run!");
};
Dog.prototype.wag = function() {
     console.log("Wag!");
};
                                            We assign the string "Canine" to the
                                                 prototype's species property.
                                                                 And for each method, we assign the 
                                                                 appropriate function to the prototype's 
                                                                 bark, run and wag properties respectively.
                                                                Serious Coding
                                                                  Don't forget about chaining:
                                                             Dog.prototype.species
                                                            Start with Dog and grab its prototype property, which 
                                                             is a reference to an object that has a species property.
```
#### Test drive the prototype with some dogs  $\frac{1}{\sqrt{2}}$

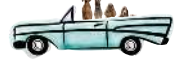

Go ahead and get this code typed into a file ("dog.html") and loaded into your browser for testing. We've reproduced all the code after the changes we made on the previous page, and added a bit of testing code. Make sure all your dogs bark, run and wag like they should.

```
function Dog(name, breed, weight) {
     this.name = name;
     this.breed = breed;
     this.weight = weight;
}
Dog.prototype.species = "Canine";
Dog.prototype.bark = function() {
     if (this.weight > 25) {
          console.log(this.name + " says Woof!");
      } else {
          console.log(this.name + " says Yip!");
     }
};
Dog.prototype.run = function() {
     console.log("Run!");
};
Dog.prototype.wag = function() {
     console.log("Wag!");
};
var fido = new Dog("Fido", "Mixed", 38);
var fluffy = new Dog("Fluffy", "Poodle", 30);
var spot = new Dog("Spot", "Chihuahua", 10);
fido.bark();
fido.run();
fido.wag();
fluffy.bark();
fluffy.run();
fluffy.wag();
spot.bark();
spot.run();
spot.wag();
                                                  Each dog is<br>barking, running
                                                   and wagging. 
                                                   Good. 
                                                                              But wait a second, didn't Spot 
                                                                              want his bark to be WOOF!?
                                                Here's the Dog constructor.
                                           And here's where we add properties and methods to the dog prototype.
                                                                 We're adding one property and 
                                                                 three methods to the prototype.
                                                      Now, we create the 
                                                      dogs like normal...
                     \sim \sim and then we call
                           the methods for each 
                           dog, just like normal. 
                           Each dog inherits the 
                          methods from the 
                      prototype. 
                                                                    JavaScript console
                                                                    Fido says Woof! 
                                                                    Run!
                                                                    Wag!
                                                                    Fluffy says Woof! 
                                                                    Run! 
                                                                    Wag! 
                                                                    Spot says Yip! 
                                                                    Run! 
                                                                    Wag!
```
 $\circ$ 

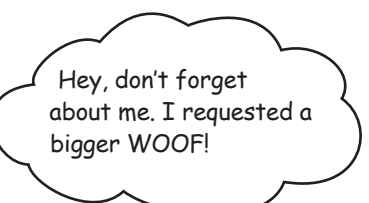

#### Give Spot his WOOF! in code

Don't worry, we didn't forget about Spot. Spot requested a bigger WOOF! so we need to override the prototype to give him his own custom bark method. Let's update the code:

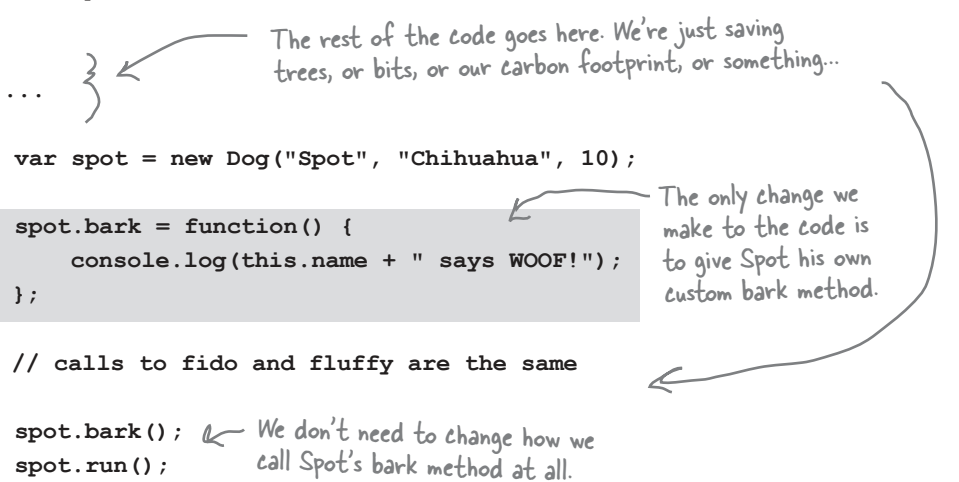

**spot.wag();**

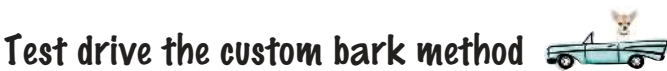

Add the new code above and take it for a quick test drive…

> Spot gets the WOOF! he wanted.

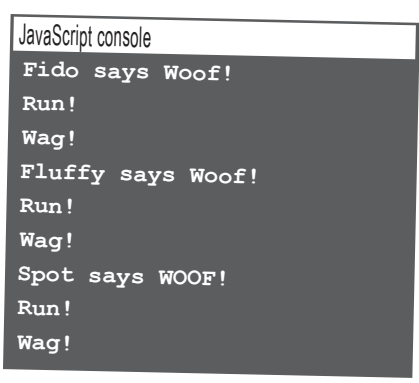

```
i,
function Robot(name, year, owner) {
      this.name = name;
      this.year = year;
      this.owner = owner;
}
Robot.prototype.maker = 
Robot.prototype.speak = 
Robot.prototype.makeCoffee = 
Robot.prototype.blinkLights = 
var robby = 
var rosie = 
robby.onOffSwitch = 
robby.makeCoffee = 
rosie.cleanHouse = 
console.log(robby.name + " was made by " + robby.maker +
                " in " + robby.year + " and is owned by " + robby.owner);
robby.makeCoffee();
robby.blinkLights();
console.log(rosie.name + " was made by " + rosie.maker +
                " in " + rosie.year + " and is owned by " + rosie.owner);
rosie.cleanHouse();
                  Remember our object diagram for the Robby and Rosie robots? We're going to implement that 
                  now. We've already written a Robot constructor for you along with some test code. Your job is to 
                  set up the robot prototype and to implement the two robots. Make sure you run them through the 
                  test code.
                                                                             Use this code to test your 
                                                                             instances to make sure they
                                                                             are working properly and 
                                                                             inheriting from the prototype.
                                                                          You'll want to set up the 
                                                                          robot prototype here.
                                                Here's the basic Robot 
                                                constructor. You still need 
                                                to set up its prototype.
                                                                     Write your code to create the 
                                                                     Robby and Rosie robots here. Make 
                                                                     sure you add any custom properties 
                                                                     they have to the instances.
```
I was wondering how this.name in the bark method still works given that the bark method is in the prototype and not in the original object.

Good question. When we didn't have prototypes this was easy because we know this gets set to the object whose method was called. When we are calling the bark method in the prototype, you might think that this is now set to the prototype object. Well, that's not how it works.

When you call an object's method, this is set to the object whose method was called. If the method is not found in that object, and is found in the prototype, that doesn't change the value of this. this always refers to the original object—that is, the object whose method was called—even if the method is in the prototype. So, if we find the bark method in the prototype, then we call the method, with this set to the original dog object, giving us the result we want, like "Fluffy says Woof!".

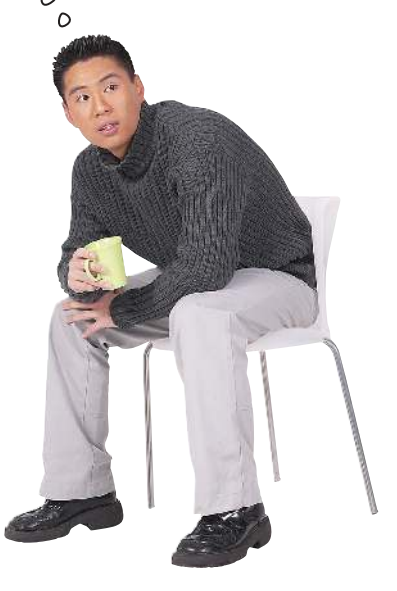

O

#### Teaching<del>ā</del> dog`a new trick all <sup>s</sup>

It's time to teach our dogs a new trick. That's right we said "dogs" plural, not dog. You see, now that we have a prototype, if we add any methods to that prototype, even after we've already created dog objects, all dogs inheriting from the prototype immediately and automatically get this new behavior.

Let's say we want to teach all our dogs to sit. What we do is add a method to the prototype for sitting.

```
1 We create a new dog Barnaby.
                                                                                                    2 Next we add a new method, 
                                                                                                    sit, to the prototype.
  3 We call the barnaby.sit
       method, but we can't find sit in 
       barnaby object.
                 But we do find sit in the 
                prototype, and we invoke it.
                                               species: "Canine"
                                                Dog Prototype
                                               bark()
                                               run()
                                               wag()
                                                                             function bark() {
                                                                              // code to bark
                                                                             function bark() {
                                                                              // code to bark
                                                                             function bark() {
                                                                              // code to bark
                                               name: "Barnaby"
                                               breed: "Basset Hound"
                                               weight: 55
                                                      Dog
                                               sit()
                                                                                          function sit() {
                                                                                             // code to sit
                                                                                           }
       var barnaby = new Dog("Barnaby", "Basset Hound", 55);<br>
var barnaby = new Dog("Barnaby", "Basset Hound", 55);
       Dog.prototype.sit = function() {
              console.log(this.name + " is now sitting");
       }
We'll give this a try with Barnaby:
                                                                                               to test this on.
                                                                                             And then let's add the 
                                                                                             sit method.
        barnaby.sit();
We first check to see if the<br>
hamaby.sit();
hamaby.object has a sit meth
                                     barnaby object has a sit method 
                                     and there isn't one. So we then 
                                    check the prototype, find the sit 
                                    method, and invoke it.
                                 Let's take a closer look at how this works. Make sure you follow the sequence 1, 2, 3, 4.
                                                                                      JavaScript console
                                                                                      Barnaby is now sitting 
                  A Closer Look
          4
```
#### Prototypes are dynamic

We're glad to see Barnaby can now sit. But it turns out that now *all* our dogs can sit, because once you add a method to a prototype, any objects that inherit from that prototype can make use of that method:

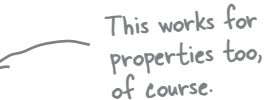

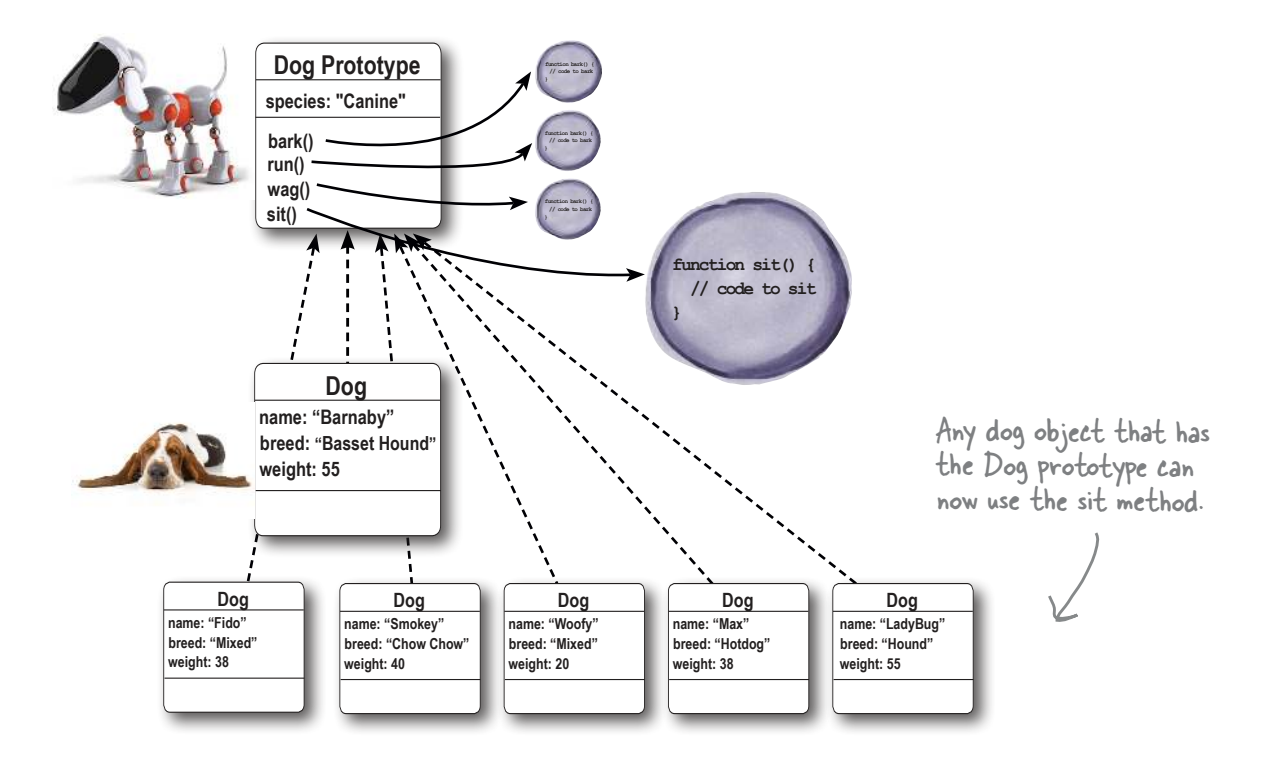

## there are no<br>Dumb Questions

Q: **So when I add a new method or property to a prototype, all the object instances that inherit from it immediately see it?**

 $A:$  If by "see it" you mean that they inherit that method or property, you are correct. Notice that this gives you a way to extend or change the behavior of all your instances at runtime by simply changing their prototype.

Q: **I see how adding a new property to a prototype makes that property available to all the objects that inherit from the prototype. What if I** *change* **an existing property in the prototype; does that affect those objects in the same way? Like if I change the property species to "Feline" instead of "Canine", does that mean all existing dogs are now "Feline" species?**

 $A:$  Yes. If you change any property in the prototype, it affects all the objects that inherit from that prototype, unless that object has overridden that property.

```
Robby and Rosie are being used in a Robot game. You'll find the code for them below. In this
                 game, whenever a player reaches level 42, a new robot capability is unlocked: the laser beam 
                 capability. Finish the code below so that at level 42 both Robby and Rosie get their laser beams. 
 EXARCISA
                 Check your answer at the end of the chapter before you go on.
                                                                           JavaScript console
                                                                            Welcome to level 1
function Game() {
                                                                            Welcome to level 2
     this.level = 0;
                                                                            Welcome to level 3 
}
                                                                           Welcome to level 41
                                                                           Welcome to level 42
Game.prototype.play = function() {
                                                                           Rosie is blasting you with 
      // player plays game here
                                                                           laser beams.
     this.level++;
     console.log("Welcome to level " + this.level);
                                                                                 A sample of our 
     this.unlock();
                                                                                 output. When you 
}
                                                                                 finish your code, give 
                                                                                 it a play and see which 
Game.prototype.unlock = function() {
                                                                                 robot wins and gets to 
                                                                                 blast its laser beams!}
function Robot(name, year, owner) {
      this.name = name;
     this.year = year;
     this.owner = owner;
}
var game = new Game();
var robby = new Robot("Robby", 1956, "Dr. Morbius");
var rosie = new Robot("Rosie", 1962, "George Jetson");
while (game.level < 42) {
       game.play();
}
robby.deployLaser();
rosie.deployLaser();
```
#### A more interesting implementation of the sit method

Let's make the sit method a little more interesting: dogs will start in a state of not sitting (in other words, standing up). So, when sit is called, if a dog isn't sitting, we'll make him sit. Otherwise, we'll let the user know he's already sitting. To do this we're going to need an extra property, sitting, to keep track of whether the dog is sitting or not. Let's write the code:

```
Dog.prototype.sitting = false;
    Dog.prototype.sit = function() {
           if (this.sitting) {
                console.log(this.name + " is already sitting");
           } else {
                this.sitting = true;
                console.log(this.name + " is now sitting");
           }
    };
                                                         By setting sitting to<br>false in the prototype, all
                                                          dogs start by not sitting. Then, in the sit method, we<br>dogs start by not sitting. About to see if the dog is si
                                                                                          check to see if the dog is sitting 
                                                                                          or not. At first, when we check 
                                                                                          this.sitting we'll be looking at 
                                                                                          the value in the dog prototype.
                                                            But, if the dog is not sitting, we say he's now 
                                                            sitting and then we set the value of this.sitting 
          Notice that the instance now has its \implies to true. This <u>overrides</u> the prototype property
                                                         and sets the value in the instance.
We start with a sitting property in the prototype.
         own local sitting property, set to true.
                                                                                      If the dog is sitting, we say he's 
                                                                                      already sitting.
```
The interesting thing about this code is that when a dog instance starts out life, it inherits a default value of false for sitting. But, as soon as the sit method is called, the dog instance adds its own value for sitting, which results in a property being created in the instance. This overrides the inherited sitting property in the prototype. This gives us a way to have a default for all dogs, and then to specialize each dog if we need to.

#### Test drive the new sit method

Let's give this a try for real. Go ahead and update your code, adding the new property and implementation of sit. Now when we test drive this code, you can see that we can make barnaby sit, and then make spot sit, and each dog keeps track of whether it is sitting separately:

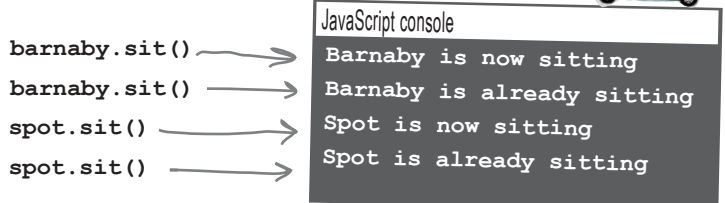

#### One more time: how the sitting property works

Let's make sure we've got this down, because if you go too fast on this implementation you might miss the key details. Here's the key: the first time we get the value of sitting, we're getting it from the prototype. But then when we set sitting to true, that happens in the object instance, not the prototype. And after that property has been added to the object instance, every subsequent time we get the value of sitting, we're getting it from the object instance because it is overriding the value in the prototype. Let's step through it one more time:

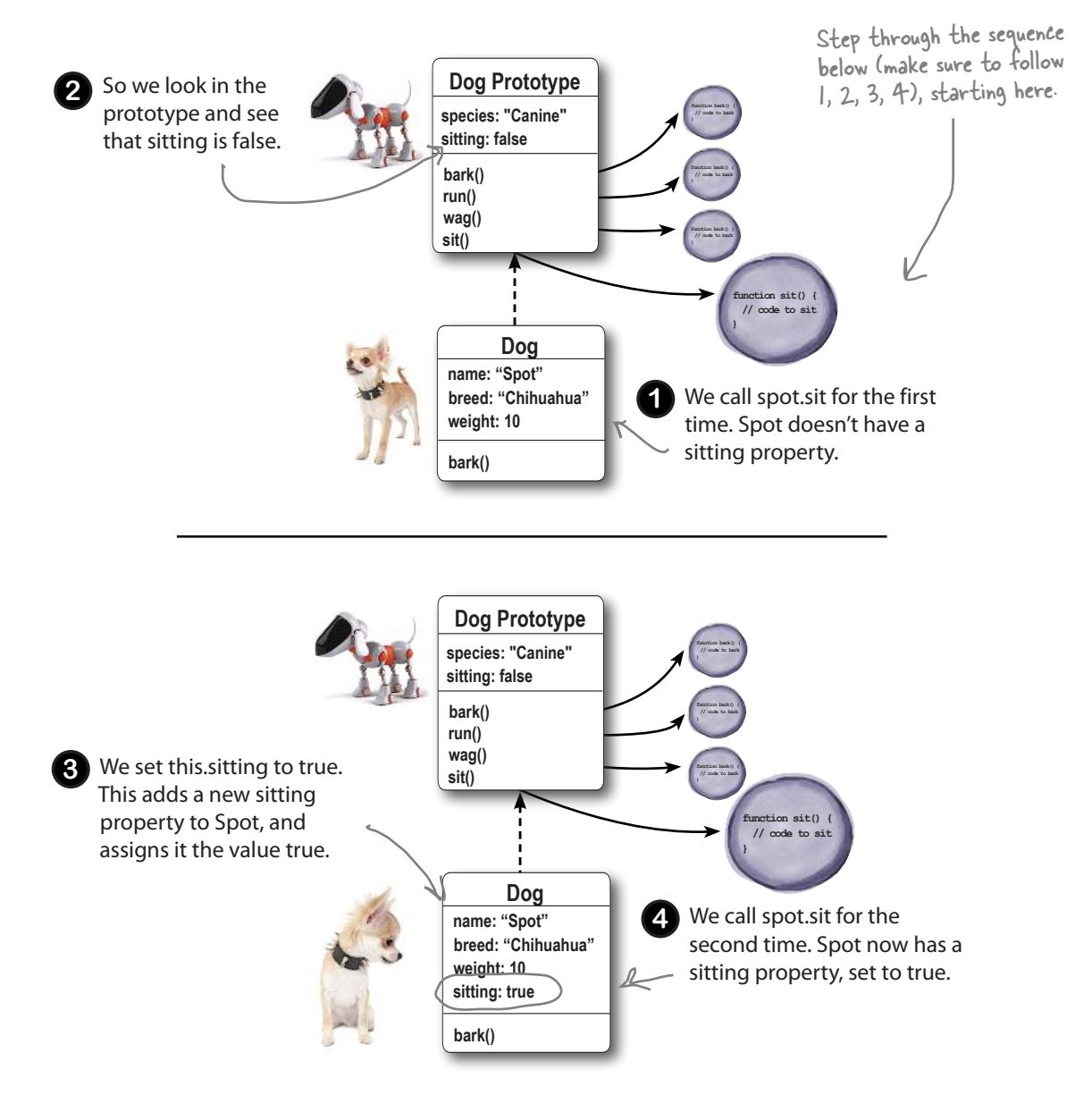

 $\overline{C}$ 

While we're talking about properties, is there a way in my code to determine if I'm using a property that's in the instance or in the prototype?

> Yes, there is. You can use the hasOwnProperty method that every object has. The hasOwnProperty method returns true if a property is defined in an object instance. If it's not, but you can access that property, then you can assume the property must be defined in the object's prototype.

Let's try it on fido and spot. First, we know that the species property is implemented only in the dog prototype, and neither spot nor fido has overridden this property. So if we call the hasOwnProperty method and pass in the property name, "species", as a string, we get back false for both:

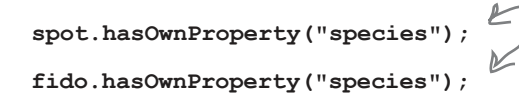

Both of these return the value false because species is defined in the prototype, not the object instances spot and fido.

Now let's try it for the sitting property. We know that the sitting property is defined in the prototype and initialized to false. So we assign the value true to spot.sitting, which overrides the sitting property in the prototype and defines sitting in the spot instance. Then we'll ask both spot and fido if they have their own sitting property defined:

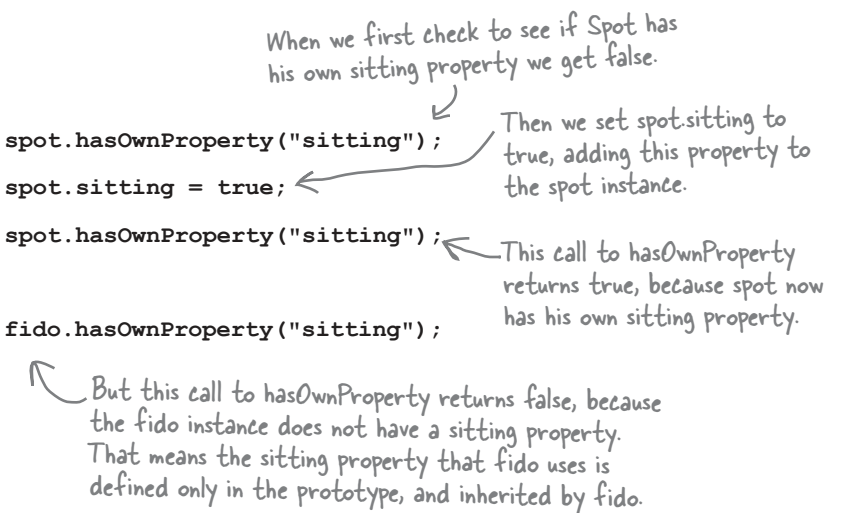

**586** *Chapter 13*

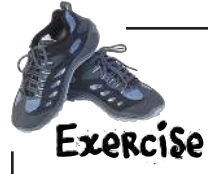

We've added a new capability to our robots, Robby and Rosie: they can now report when they have an error through the reportError method. Trace the code below, paying particular attention to where this method gets its error information, and to whether it's coming from the prototype of the robot instance.

Below give the output of this code:

```
function Robot(name, year, owner) {
     this.name = name;
     this.year = year;
     this.owner = owner;
}
Robot.prototype.maker = "ObjectsRUs";
Robot.prototype.errorMessage = "All systems go.";
Robot.prototype.reportError = function() {
     console.log(this.name + " says " + this.errorMessage);
};
Robot.prototype.spillWater = function() {
     this.errorMessage = "I appear to have a short circuit!";
};
var robby = new Robot("Robby", 1956, "Dr. Morbius");
var rosie = new Robot("Rosie", 1962, "George Jetson");
rosie.reportError();
robby.reportError();
robby.spillWater();
rosie.reportError();
robby.reportError();
console.log(robby.hasOwnProperty("errorMessage"));
console.log(rosie.hasOwnProperty("errorMessage"));
                                               Does Robby have his own errorMessage property?
                                                   Does Rosie?
```
# BEST DGG IN'SHOW

All your hard work in this chapter has already paid off. The Webville Kennel Club saw your work on the dog objects and they immediately knew they'd found the right person to implement their dog show simulator. The only thing is they need you to update the Dog constructor to make show dogs. After all, show dogs aren't ordinary dogs—they don't just run, they gait. They don't go through the trash, they show a tendency towards scent articles; they don't beg for treats, they show a desire for bait.

More specifically, here's what they're looking for:

Wonderful work on the Dog<br>
constructor! We'd love to get you<br>
engaged on our dog show simulator.<br>
Show dogs are a little different, so<br>
they need additional methods (see below). Thanks! -Webville Kennel Club stack() - otherwise known as stand at attention. gait() – this is like running. The method takes a string<br>argument of "walk", "trot", "pace", or "gallop". bait() – give the dog a treat. groom() - doggie shampoo time.

#### How to approach the design of the show dogs

So how are we going to design this? Clearly we'd like to make use of our existing dog code. After all, that's why Webville Kennel came to us in the first place. But how? Let's get some thoughts on the ways we could approach this:

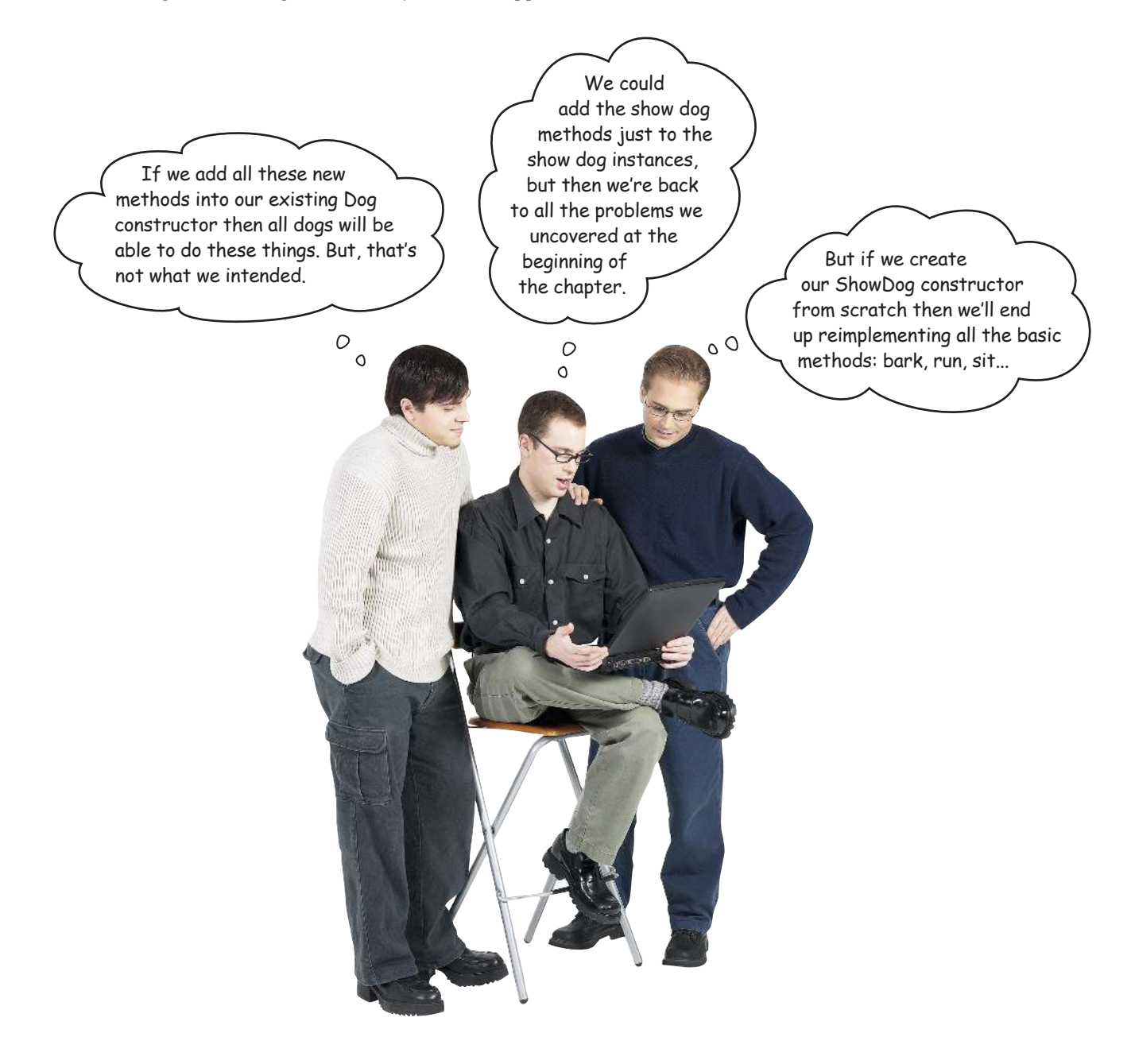

#### *conversation about prototypes*

C  $\Omega$ 

Guys, relax. You can have more than one prototype with JavaScript.

**Joe**: More than one prototype? What does that even mean?

**Judy**: Think about it like your own inheritance.

**Joe**: What inheritance? If I had an inheritance I wouldn't be working here! Just kidding…

**Judy**: Well, you don't just inherit qualities from your parents, right? You inherit a little from your grandparents and your great-grandparents and so on.

**Joe**: Yeah, got that.

**Judy**: Well, with JavaScript you can set up a chain of prototypes that your object inherits from.

**Frank**: An example might help.

**Judy**: Say you have a bird prototype that knows how to do all things most birds do, like fly.

**Frank**: Easy enough, that's like our dog prototype.

**Judy**: Now say you need to implement a whole set of ducks—mallards, red-headed ducks…

**Frank**: …don't forget the black-bellied-whistling duck.

**Judy**: Why, thank you Frank.

**Frank**: No problem. I was just reading about all those ducks in that *Head First Design Patterns* book.

**Judy**: Okay, but ducks are a different kind of bird. They swim, and we don't want to put that into the bird prototype. But with JavaScript we can create a duck prototype that inherits from the bird prototype.

**Joe**: So let me see if I have this right. We'd have a Duck constuctor that points to a duck prototype. But that prototype—that is the duck prototype—would itself point to the bird prototype?

**Frank**: Whoa, shift back into first gear.

**Judy**: Think of it like this, Frank. Say you create a duck and you call its  $f(y)$  method. What happens if you look in the duck and there's no such method? You look in the duck prototype, still no fly method. So you look at the prototype the duck inherits from, bird, and you find fly there.

**Joe**: And, if we call swim, then we look in the duck instance, nothing there. We look in the duck prototype, and we find it.

**Judy**: Right… so we're not just reusing the behavior of the duck prototype, we're following a chain up to the bird prototype, when necessary, to use that as well.

**Joe**: That sounds perfect for extending our dog prototype into a show dog. Let see what we can do with this.

## Setting up a chain of prototypes

Let's start thinking in terms of a *chain of prototypes*. Rather than having an instance that inherits properties from just one prototype, there might be a chain of one or more prototypes your instance can inherit from. It's not that big a logical step from the way we've been thinking about this already.

Let's say we want a show dog prototype for our show dogs, and we want that prototype to rely on our original dog prototype for the bark, run, and wag methods. Let's set that up to get a feel for how it all works together:

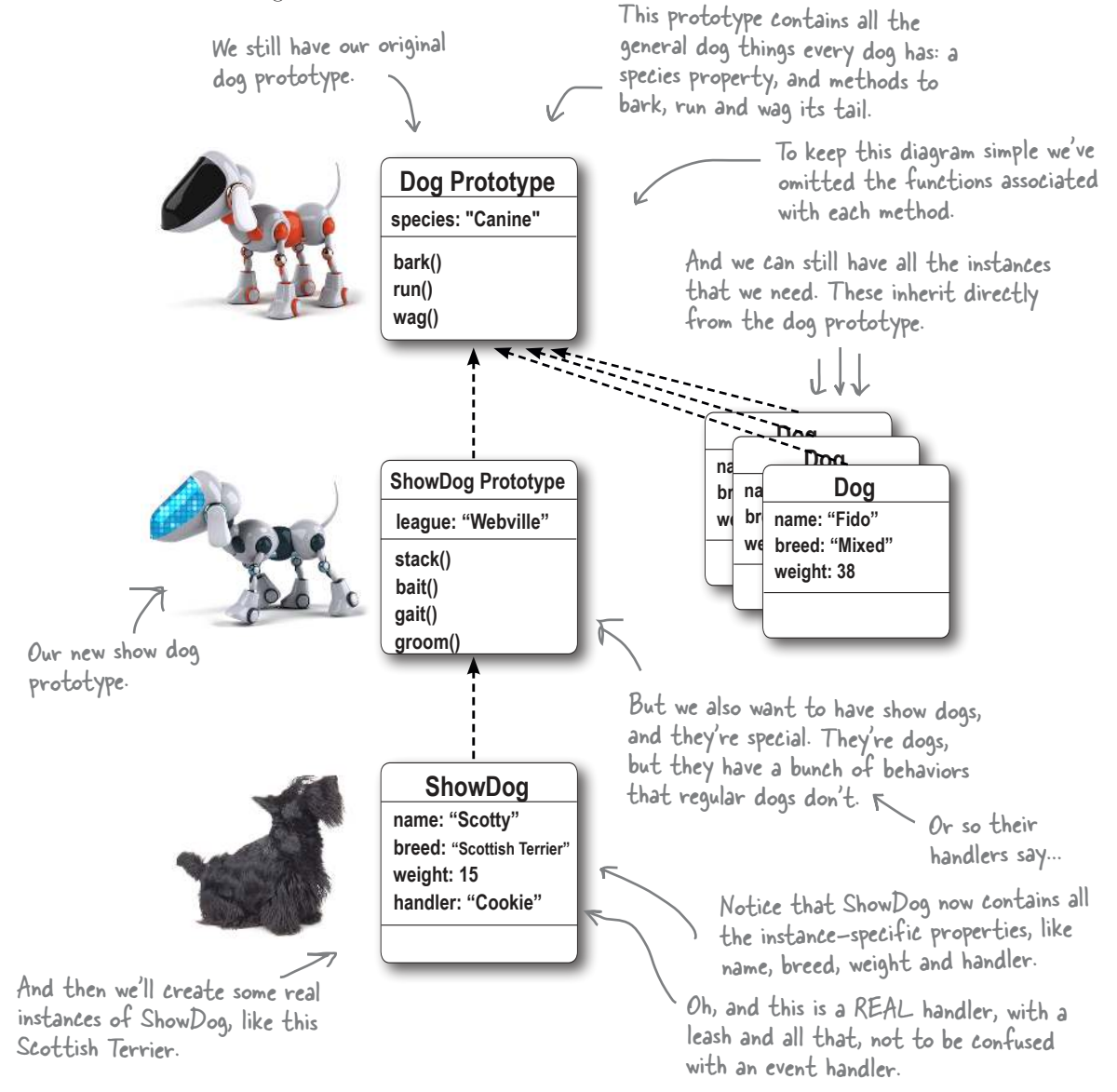

#### How inheritance works in a prototype chain

We've set up the prototype chain for the show dogs, so let's see how inheritance works in this context. Check out the properties and methods at the bottom of the page, and then trace them up the prototype chain to the object where they are defined.

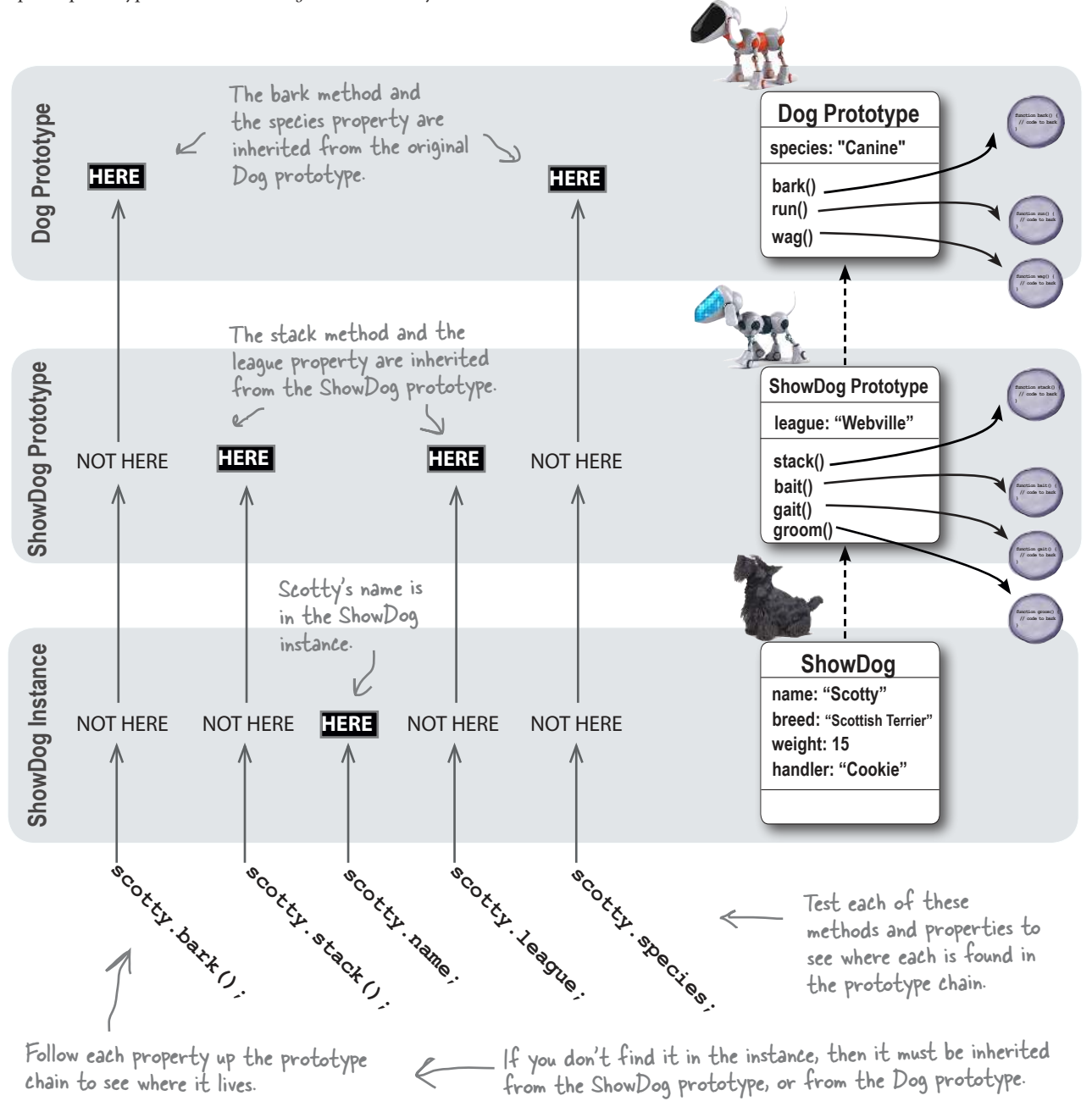

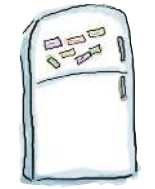

### Code Magnets

We had another object diagram on the fridge, and then someone came and messed it up. Again!! Can you help put it back together? To reassemble it we need a new line of Space Robots that inherit properties from Robots. These new Space Robots override the Robot's speaking functionality, and extend Robots with piloting functionality and a new property, homePlanet. Good luck (there might be some extra magnets below)!<br>Build the object diagram here.

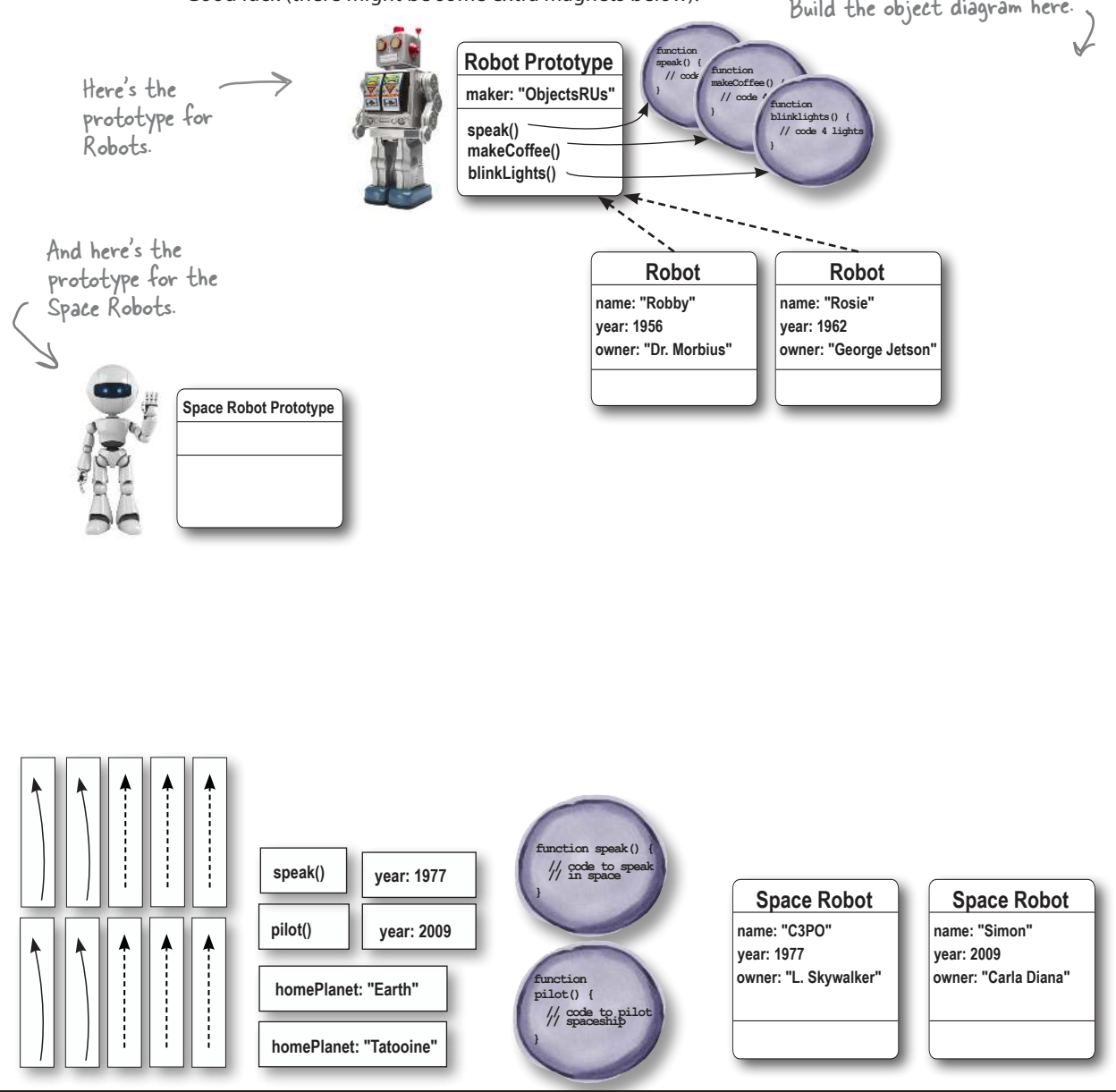

#### Creating the show dog prototype

When we created the dog prototype we didn't have to do anything—there was already an empty object supplied by the Dog constructor's prototype property. So we took that and added the properties and methods we wanted our dog instances to inherit.

But with the show dog prototype we have more work to do because we need a prototype object that inherits from another prototype (the dog prototype). To do that we're going to have to create an object that inherits from the dog prototype and then explicitly wire things up ourselves.

Right now we have a dog prototype and a bunch of dog instances that inherit from that prototype. And what we want is a show dog prototype (that inherits from dog prototype), and a bunch of show dog instances that inherit from the show dog prototype.

Setting this up will take a few steps, so we'll take it one at a time.

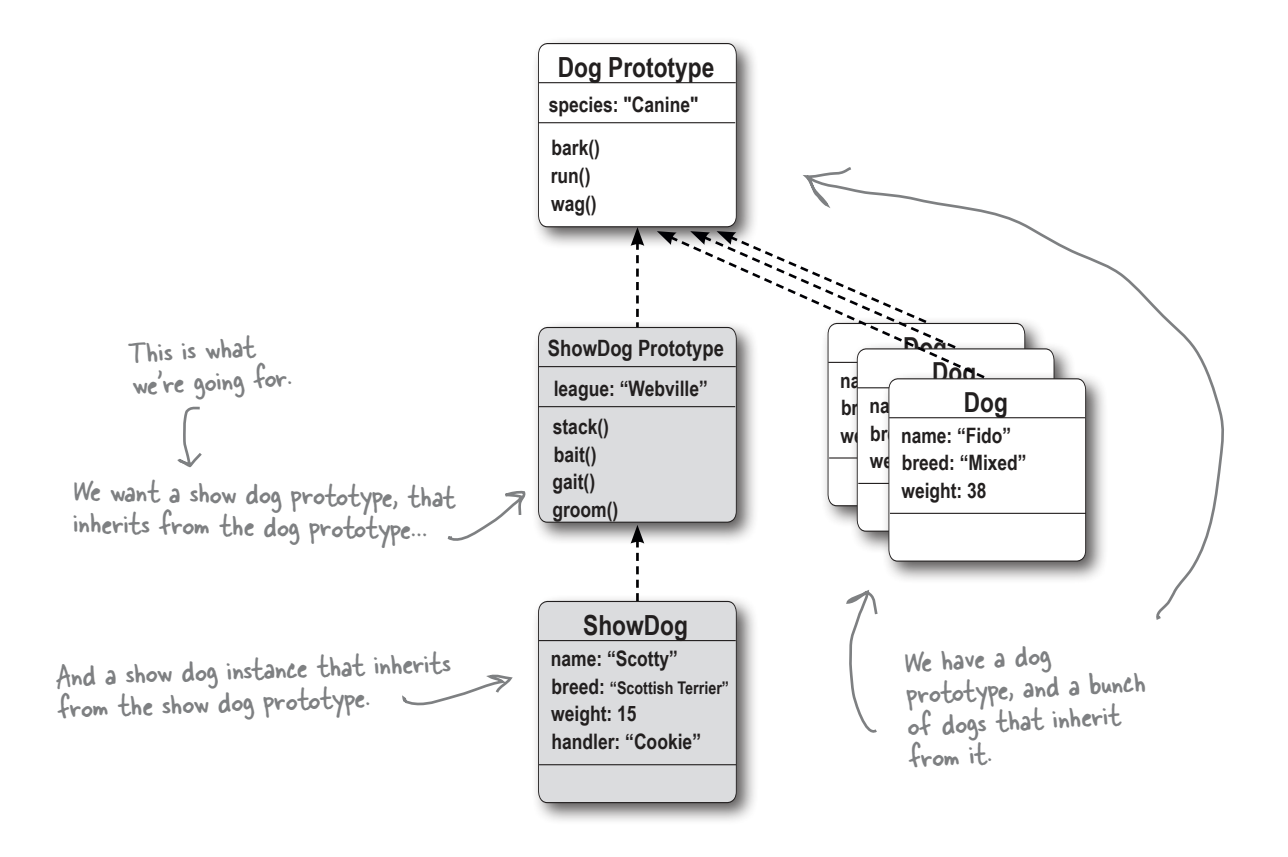

#### First, we need an object that inherits from the dog prototype

We've established that the show dog prototype is an object that inherits from the dog prototype. But, what's the best way to create an object that inherits from the dog prototype? Well, it's something you've already been doing as you've created instances of dog. Remember? Like this:

> **var aDog = new Dog();**  $\leftarrow$  We'll talk about what happened to the constructor arguments in a minute... To create an object that inherits from the dog prototype, we just use new with the Dog constructor.

So this code creates an object that inherits from the dog prototype. We know this because it's exactly the same as how we created all our dog instances, except this time, we didn't supply any arguments to the constructor. That's because at the moment, we don't care about the specifics of the dog; we just need the dog to inherit from the dog prototype.

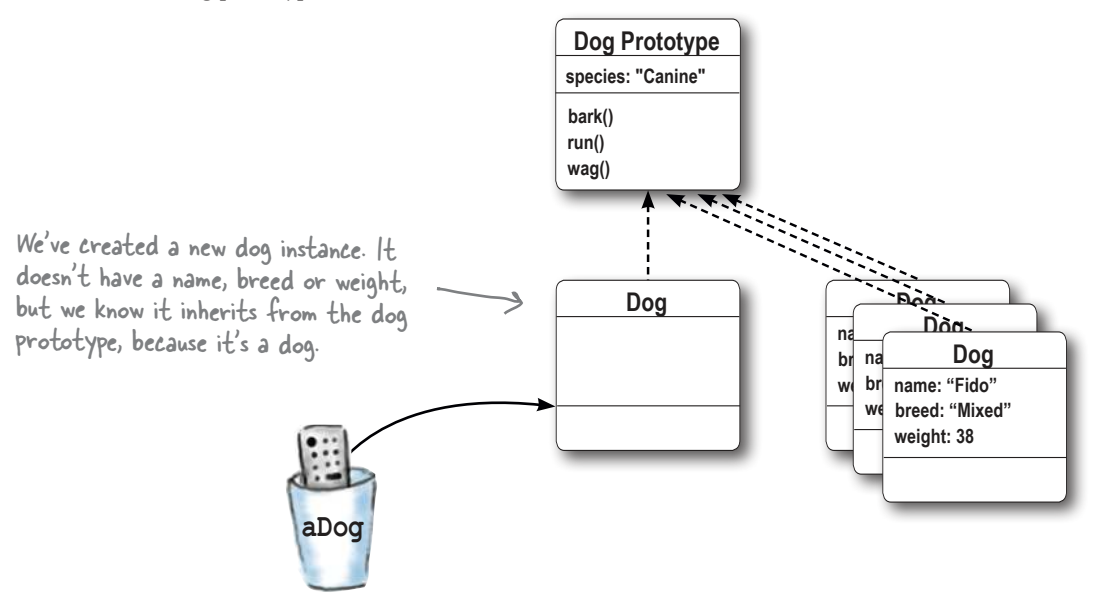

Now, what we really need is a show dog prototype. Like our dog instance, that's just an object that inherits from the dog prototype. So let's see how we can use our empty dog instance to make the show dog prototype we need.

#### Next, turning our dog instance into a show dog prototype

Okay, so we have a dog instance, but how do we make that our show dog prototype object? We do this by assigning the dog instance to the prototype property of our ShowDog constructor. Oh wait; we don't have a ShowDog constructor yet... so let's make one:

```
function ShowDog(name, breed, weight, handler) {
     this.name = name;
     this.breed = breed;
     this.weight = weight;
     this.handler = handler;
                                 This constructor takes 
                                       everything we need to be a 
                                       dog (name, breed, weight), and 
                                      to be a show dog (a handler).
```
**}**

Now that we have a constructor, we can set its prototype property to a new dog instance:

```
ShowDog.prototype = new Dog();
```
We could have used our dog instance created on the previous page, but we can skip the variable<br>assignment and interest in the variable assignment and just assign the new dog straight to the prototype property instead.

So, let's think about where we are: we have a ShowDog constructor, with which we can make show dog instances, and we now have a show dog prototype, which is a dog instance.

Let's make sure our object diagram accurately reflects the roles these objects are playing by changing the label "Dog" to "ShowDog Prototype". But keep in mind, the show dog prototype *is still a dog instance.*

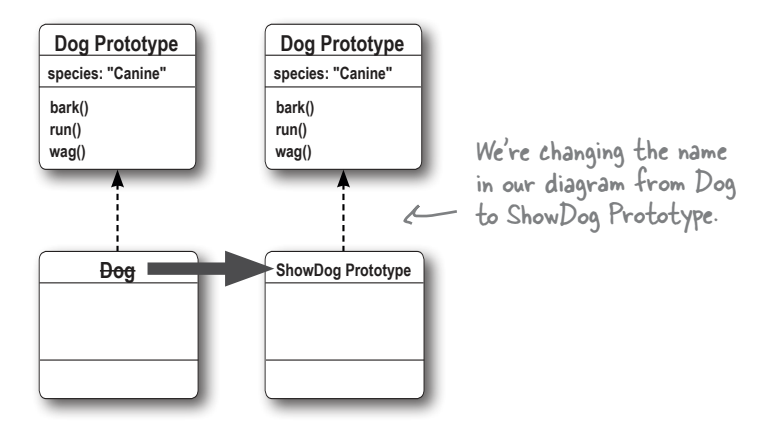

Now that we've got a ShowDog constructor and we've set up the show dog prototype object, we need to go back and fill in some details. We'll take a closer look at the constructor, and we've also got some properties and methods to add to the prototype so our show dogs have the additional show dog behavior we want them to have.

#### Now it's time to fill in the prototype

We've got the show dog prototype set up (which at the moment is just an empty instance of dog). Now, it's time to fill it with properties and behaviors that will make it look more like a show dog prototype.

Here are some properties and methods that are specific to show dogs we can add:

```
species: "Canine"
                                                                                                           Dog Prototype
                                                                                                           bark()
function ShowDog(name, breed, weight, handler) {
      this.name = name;
      this.breed = breed;
      this.weight = weight;
      this.handler = handler;
}
ShowDog.prototype = new Dog();
Showdog.prototype.league = "Webville";
ShowDog.prototype.stack = function() { 
          console.log("Stack");
};
ShowDog.prototype.bait = function() {
          console.log("Bait");
};
ShowDog.prototype.gait = function(kind) {
          console.log(kind + "ing");
};
ShowDog.prototype.groom = function() {
          console.log("Groom");
};
                                                                      Here are all the methods 
                                                                      we need for show dogs. 
                                                                       We'll just keep them 
                                                                       simple for now.
                                                               All our show dogs are in 
                                                                 the Webville league, so 
                                                                 we'll add this property to 
                                                                 the prototype.
                                                  Remember, the ShowDog constructor looks a lot like<br>the Dog constructor. A show dog needs a name, breed,<br>weight, plus one extra property, a handler (the person<br>who handles the show dog). These will end up being<br>defined in t
                                                              R We're adding all these
                                                                    properties to the show dog 
                                                                    prototype so all show dogs 
                                                                    inherit them.This is where 
                                                                                                        we're taking the 
                                                                                                        dog instance 
                                                                                                        that is acting 
                                                                                                        as the show dog 
                                                                                                        prototype, and 
                                                                                                        we're adding new 
                                                                                                        properties and 
                                                                                                        methods.
```
With these additions our show dog prototype is starting to look like a show dog. Let's update our object diagram again, and then it's probably time to do a big test run of the show dogs. We're guessing Webville Kennel is going to be pretty excited to see these in action.

We say that our show dog prototype "extends" the dog prototype. It inherits properties from the dog prototype and extends it with new ones.

**stack() bait() gait() groom()**

**league: "Webville" ShowDog Prototype**

**run() wag()** *creating a show dog*

#### Creating a show dog instance

Now we just have one more thing to do: create an instance of ShowDog. This instance will inherit show dog properties and methods from our show dog prototype, and because our show dog prototype is an instance of Dog, the show dog will also inherit all its doggy behavior and properties from the dog prototype, so he'll be able to bark and run and wag with the rest of the dogs.

Here's all the code so far, and the code to create the instance:

```
function ShowDog(name, breed, weight, handler) {
     this.name = name;
     this.breed = breed;
     this.weight = weight;
     this.handler = handler;
}
ShowDog.prototype = new Dog();
Showdog.prototype.league = "Webville";
ShowDog.prototype.stack = function() { 
        console.log("Stack");
};
ShowDog.prototype.bait = function() {
        console.log("Bait");
};
ShowDog.prototype.gait = function(kind) {
        console.log(kind + "ing");
};
ShowDog.prototype.groom = function() {
        console.log("Groom");
};
                                                   Here's our new show dog, scotty.
```
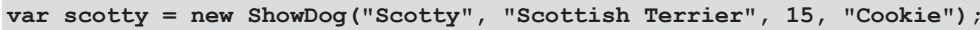

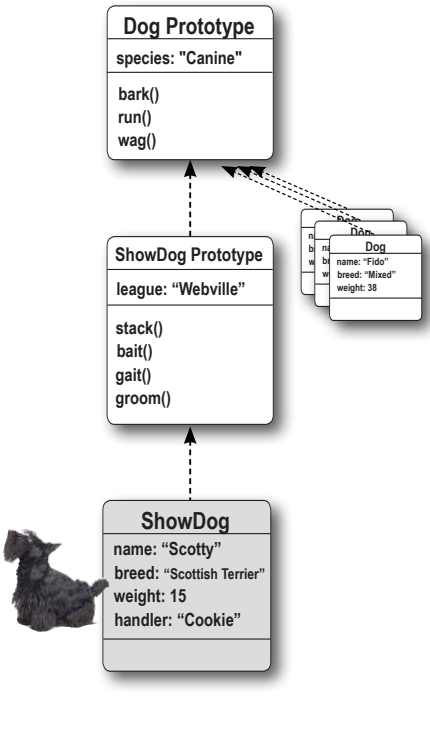

And here's our show dog instance. It inherits from the show dog prototype, which inherits from the dog prototype. Just what we wanted. If you go back and look at page 592, you'll see we've completed the prototype chain.

## Test drive the show dog

Take all your the code on the previous page, and add to it the quality assurance code below, just to give scotty a good testing. Hey, and while you're at it, add a few dogs of your own and test them:

Here's what we got.

```
scotty.stack();
scotty.bark();
console.log(scotty.league);
console.log(scotty.species);
```
Exercise

```
Stack
Scotty says Yip! 
Webville
Canine
```
Your turn. Add a SpaceRobot line of robots to the ObjectsRUs line of robots. These robots should of course be able to do everything that robots can do, plus some extra behavior for space robots. We've started the code below, so finish it up and then test it. Check your answer at the end of the chapter before moving on.

```
function SpaceRobot(name, year, owner, homePlanet) {
}
SpaceRobot.prototype = new _
                     \square, speak = function() {
     alert(this.name + " says Sir, If I may venture an opinion...");
};
                    ___________________.pilot = function() {
     alert(this.name + " says Thrusters? Are they important?");
};
var c3po = new SpaceRobot("C3PO", 1977, "Luke Skywalker", "Tatooine");
c3po.speak();
c3po.pilot();
console.log(c3po.name + " was made by " + c3po.maker);
var simon = new SpaceRobot("Simon", 2009, "Carla Diana", "Earth");
simon.makeCoffee();
simon.blinkLights();
simon.speak();
```
Let's take a closer look at all these dogs we're creating. We've tested Fido before and we know he's truly a dog. But let's see if he's a show dog as Exercise well (we don't think he should be). And what about Scotty? We figure he should be a show dog for sure, but is he a dog too? We're not sure. And we'll test Fido and Scotty's constructors while we're at it... **var fido = new Dog("Fido", "Mixed", 38);** Run this code and provide **if (fido instanceof Dog) {** your output below.  **console.log("Fido is a Dog"); } if (fido instanceof ShowDog) { console.log("Fido is a ShowDog"); } var scotty = new ShowDog("Scotty", "Scottish Terrier", 15, "Cookie"); if (scotty instanceof Dog) { console.log("Scotty is a Dog"); } if (scotty instanceof ShowDog) { console.log("Scotty is a ShowDog"); } console.log("Fido constructor is " + fido.constructor); console.log("Scotty constructor is " + scotty.constructor);** JavaScript consoleYour output goes here: You'll find our output on the next page. ᅴ

#### Examining the exercise results

Here's the output from that last test run:

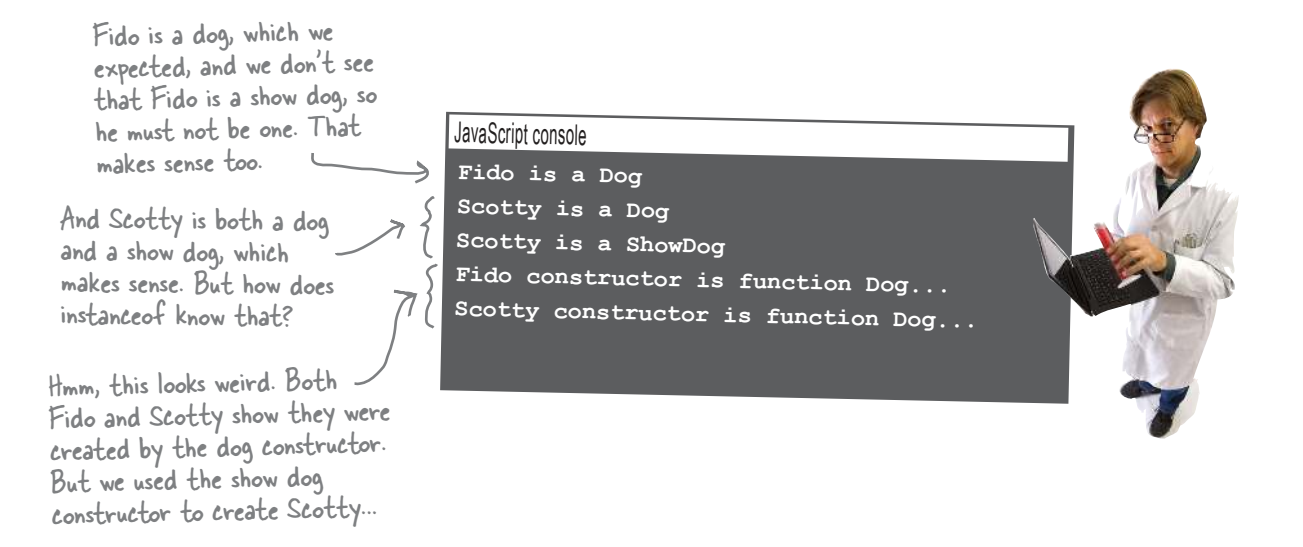

Let's think about these results for a minute. First, Fido is apparently just a dog and not a show dog—actually, that is totally what we thought would happen; after all, Fido was created with the Dog constructor, which has nothing to do with show dogs.

Next, Scotty is a dog *and* a show dog. That makes sense too, but how did this happen? Well, **instanceof** doesn't just look at what kind of object you are, it also takes into account all the objects you inherit from. So, Scotty was created as a show dog, but a show dog inherits from a dog, so Scotty is a dog too.

Next up, Fido has a Dog constuctor, and that makes sense, because that is how we created him.

And finally, Scotty has a Dog constructor too. That doesn't make sense, because. Scotty was created by the ShowDog constructor. What's going on here? Well, first let's think about where this constructor comes from: we're looking at the scotty.constructor property, and this is something we've never setup. So we must be inheriting it from the dog prototype (again, because we haven't explicitly set it up for a show dog).

So why is this happening? Honestly, it's a loose end that we need to cleanup. You see, if we don't take care of setting the show dog prototype's constructor property, no one else will. Now, keep in mind everything is working fine without it; but not setting it could lead to confusion if you or someone else tries to use scotty.constructor expecting to get show dog.

But don't worry, we'll fix it.

JavaScript console **Fido is a Dog Scotty is a Dog Scotty is a ShowDog Fido constructor is function Dog... Scotty constructor is function Dog...**

JavaScript console **Fido is a Dog Scotty is a Dog Scotty is a ShowDog Fido constructor is function Dog... Scotty constructor is function Dog...**

JavaScript console **Fido is a Dog Scotty is a Dog Scotty is a ShowDog Fido constructor is function Dog... Scotty constructor is function Dog...**

JavaScript console **Fido is a Dog Scotty is a Dog Scotty is a ShowDog Fido constructor is function Dog... Scotty constructor is function Dog...**

## A final cleanup of show dogs

Our code is just about ready to ship to Webville Kennel, but we need to make one final pass to polish it. There are two small issues to clean up.

The first, we've already seen: that instances of ShowDog don't have their constructor property set correctly. They're inheriting the Dog constructor property. Now, just to be clear, all our code works fine as is, but setting the right constructor on our objects is a best practice, and some day another developer may end up with your code and be confused when they examine a show dog object.

To fix the constructor property, we need to make sure it is set up correctly in the show dog prototype. That way, when a show dog is constructed it will inherit the right constructor property. Here's how we do that:

```
function ShowDog(name, breed, weight, handler) {
     this.name = name;
     this.breed = breed;
     this.weight = weight;
     this.handler = handler;
}
ShowDog.prototype = new Dog();
ShowDog.prototype.constructor = ShowDog;
```
That's all you need to do. When we check Scotty again he should have the correct constructor property, as should all other show dogs.

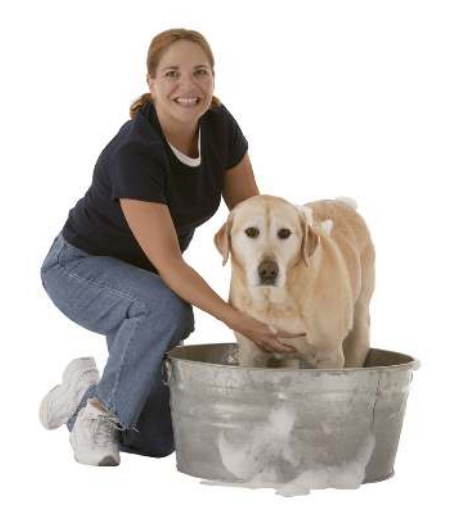

Here we're taking the show dog prototype and explicitly setting its constructor property to the ShowDog constructor.

Remember this is a best practice, without it your code still works as expected.

Note that we didn't have to do this for the dog prototype because it came with the constructor property set up correctly by default.

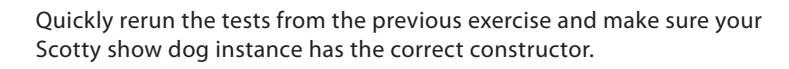

Here's what we got. Note that Scotty's constructor is now ShowDog.

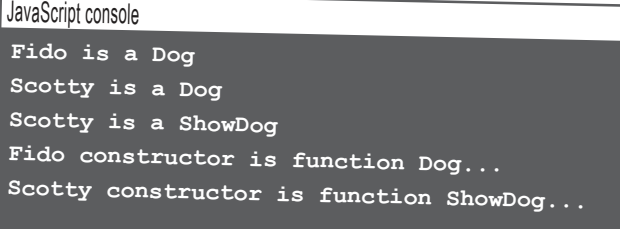

Exercise

#### A little more cleanup

There's another place we could use some cleanup: in the ShowDog constructor code. Let's look again at the constructor:

```
function ShowDog(name, breed, weight, handler) {
     this.name = name;
     this.breed = breed;
     this.weight = weight;
     this.handler = handler;
}
                                               If you didn't notice, this code 
                                               is replicated from the Dog 
                                              constructor.
```
As you've seen in this book, anytime we see duplicated code, the warning bells go off. In this case, the Dog constructor already knows how to do this work, so why not let the constructor do it? Further, while our example has simple code, at times constructors can have complex code to compute initial values for properties, and we don't want to start reproducing code everytime we create a new constructor that inherits from another prototype. So let's fix this. We'll rewrite the code first, and step you through it:

This idea of eliminating duplicate<br>"code even has an acronym: DRY.<br>"Don't Repeat Yourself" as all the<br>cool coders say.

```
function ShowDog(name, breed, weight, handler) {
     Dog.call(this, name, breed, weight);
     this.handler = handler;
}
                            But we still need to handle the handler 
                            in this code because the Dog constructor 
                            doesn't know anything about it.
```
This bit of code is going to reuse the Dog constructor code to process the name, breed, and weight.

As you can see we've replaced the redundant code in the ShowDog constructor with a call to a method named Dog.call. Here's how it works: call is a builtin method that you can use on any function (and remember Dog is a function). Dog.call invokes the Dog function and passes it the object to use as this, along with all the arguments for the Dog function. Let's break this down:

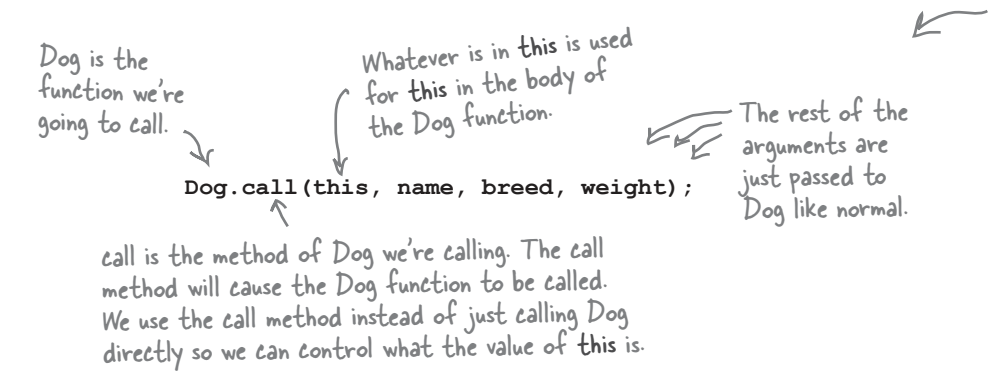

With this code we're calling the Dog constructor function but telling it to use our ShowDog instance as this, and so the Dog function will set the name, breed and weight properties in our ShowDog object.

### Stepping through Dog.call

Using Dog.call to call Dog is a bit tricky to wrap your head around so

```
function ShowDog(name, breed, weight, handler) {
             Dog.call(this, name, breed, weight);
             this.handler = handler;
      }
we'll walk through it again, starting with the reworked code. We're going to rely on<br>function ShowDog (name, breed, weight, handler) { constructor to handle
                                         But Dog doesn't know anything about 
                                         handler, so we have to take care of
```
that in ShowDog.

assigning the name, breed, and weight properties.

Here's how to think about how this works. First, we call ShowDog with the new operator. Remember that the new operator makes a new, empty object, and assigns it to the variable this in the body of ShowDog.

```
var scotty = new ShowDog("Scotty", "Scottish Terrier", 15, "Cookie");
```
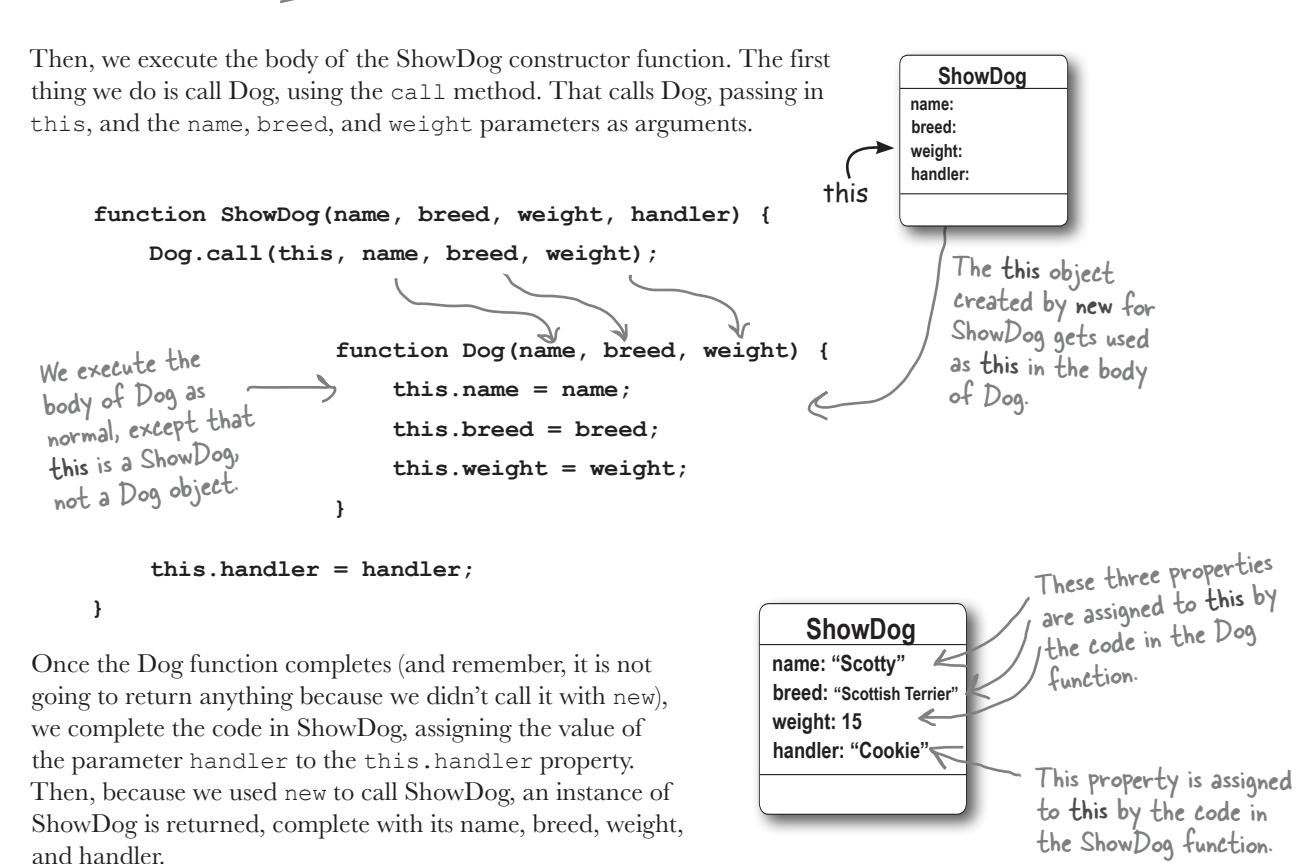

```
using prototypes
                                                              Webville Kennel is 
                                                                                   O_{\rm O}going to love this!
The final test drive \frac{1}{\sqrt{2\pi}}Well done, you've created a fantastic design that we're sure 
Webville Kennel is going to love. Take all your dogs for one 
final test run so they can show off all their doggy capabilities.
   function ShowDog(name, breed, weight, handler) {
        Dog.call(this, name, breed, weight);
        this.handler = handler;
   }
   ShowDog.prototype = new Dog();
   ShowDog.prototype.constructor = ShowDog;
   ShowDog.prototype.league = "Webville";
                                                       We've brought all the ShowDog code together here. Add this to the file with your Dog code to test it.
   ShowDog.prototype.stack = function() {
        console.log("Stack");
  };
   ShowDog.prototype.bait = function() {
            console.log("Bait");
   };
   ShowDog.prototype.gait = function(kind) {
        console.log(kind + "ing");
                                                           We've added some test code below.};
                                                      \ensuremath{\mathbb{K}}ShowDog.prototype.groom = function() {
        console.log("Groom");
                                                                    Create some dogs and
  };
                                                                  some show dogs.
   var fido = new Dog("Fido", "Mixed", 38);
   var fluffy = new Dog("Fluffy", "Poodle", 30);
   var spot = new Dog("Spot", "Chihuahua", 10);
   var scotty = new ShowDog("Scotty", "Scottish Terrier", 15, "Cookie");
   var beatrice = new ShowDog("Beatrice", "Pomeranian", 5, "Hamilton");
   fido.bark();
                                 Put them through their 
                                                                               JavaScript console
   fluffy.bark();
                                      paces and make sure they're 
                                                                               Fido says Woof! 
   spot.bark();
                                      all doing the right thing.
                                                                               Fluffy says Woof! 
   scotty.bark();
                                                                               Spot says Yip! 
   beatrice.bark();
                                                                               Scotty says Yip!
   scotty.gait("Walk");
                                                                               Beatrice says Yip! 
                                                                               Walking
   beatrice.groom();
                                                                               Groom
```
Q: **When we made the dog instance we used for the show dog prototype, we called the Dog constructor with no arguments. Why?**

Because all we need from that dog instance is the fact that it inherits from the dog prototype. That dog instance isn't a specific dog (like Fido or Fluffy); it's simply a generic dog instance that inherits from the dog prototype.

Also, all the dogs that inherit from the show dog prototype define their own name, breed, and weight. So even if that dog instance did have values for those properties, we'd never see them because the show dog instances will always override them.

#### Q: **So what happens to those properties in the dog instance we use for the show dog prototype?**

They never get assigned values, so they are all undefined.

#### Q: **If we never set the ShowDog's prototype property to a dog instance, what happens?**

 $A\colon$  Your show dogs will work fine, but they won't inherit any behavior from the dog prototype. That means they won't be able to bark, run, or wag, nor will they have the "Canine" species property. Give it a try yourself. Comment out the line of code where we set ShowDog.prototype to new Dog() and then try making Scotty bark. What happens?

Q: **Could I create an object literal and use that as the prototype?**

#### there<sub>1</sub>are no Dumb Questions

 $A$ : Yes. You can use any object as the prototype for ShowDog. Of course, if you do that, your show dogs won't inherit anything from the dog prototype. They'll inherit the properties and methods you put in your object literal instead.

Q: **I accidentally put the line of code to assign ShowDog.prototype to the instance of dog below where I created my scotty instance, and my code didn't work. Why?**

Because when you create scotty (an instance of ShowDog), it gets the prototype that's assigned to ShowDog.prototype at the time when you create it. So if you don't assign the dog instance object to the prototype until after you create scotty, then scotty will have a different object as its prototype (the object you get by default with the ShowDog constructor). And that object doesn't have any of the Dog prototype's properties. You should assign the show dog prototype first thing after you create the constructor, but before you add anything to the prototype, or create any instances of ShowDog.

Q: **If I change a property in the dog prototype, like changing species from "Canine" to "Feline", will that affect the show dogs I've created?**

Yes, anything you change in the prototype will affect any instances that inherit from that prototype in the chain, no matter how many links you have in your chain.

Q: **Is there a limit to how long my prototype chains can be?**

 $A:$  Theoretically, no, but in practice, maybe. The longer your prototype chain, the more work it is to resolve a method or property. That said, runtime systems are often quite good at optimizing these lookups.

In general, you're not going to need designs that require that many levels of inheritance. If you do, you'll probably want to take another look at your design.

Q: **What if I have another category of dogs, like competition dogs. Can I create a competition dog prototype that inherits from the same dog prototype as the show dog prototype does?**

Yes, you can. You'll need to create a separate dog instance to act as your competition dog prototype, but once you've done that you'll be good to go. Just follow the same steps we used here to create the show dog prototype.

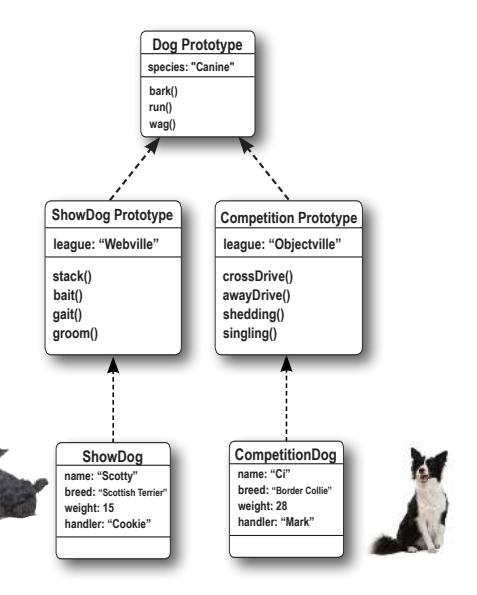

#### The chain doesn't end at dog

You've already seen a couple of prototype chains—we have the original dog prototype that our dog objects inherit from, and we have the more specialized show dog instances that inherit first from the show dog prototype, and the dog prototype.

But in both cases, is dog the end of the chain? Actually it isn't, because dog has its own prototype, Object.

In fact, every prototype chain you ever create will end in Object. That's because the default prototype for any instance you create (assuming you don't change it) is Object.

#### What is Object?

Think of Object like the primordial object. It's the object that all objects initially inherit from. And Object implements a few key methods that are a core part of the JavaScript object system. Many of these you won't use on a daily basis, but there are some methods you'll see commonly used.

One of those you've already seen in this chapter: hasOwnProperty, which is inherited by every object (again, because every object ultimately inherits from Object). Remember, hasOwnProperty is the method we used earlier to determine if a property is in an object instance or in one of its prototypes.

Another method inherited from Object is the toString method, which is commonly overridden by instances. This method returns a String representation of any object. We'll see in a bit how we can override this method to provide a more accurate description of our own objects.

#### Object as a prototype

So whether you realized it or not, every object you've ever created has had a prototype, and it's been Object. You can set an object's prototype to another kind of object, like we did with the show dog prototype, but ultimately, all prototype chains eventually lead to Object.

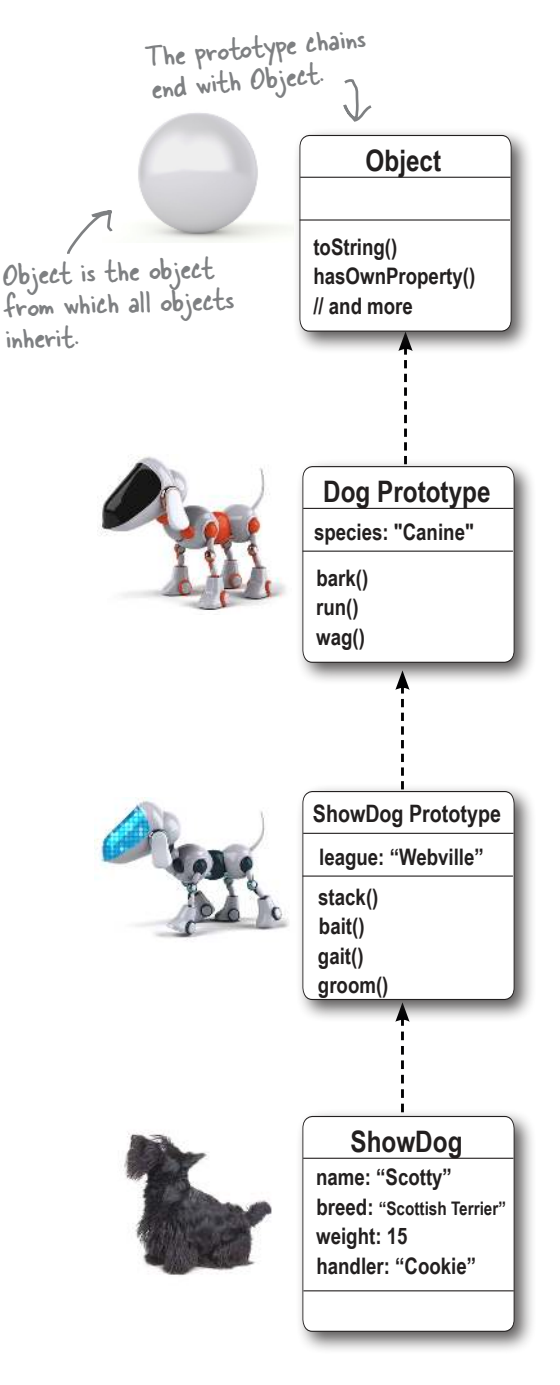

#### Using inheritance to your advantage... by overriding built-in behavior

If you're inheriting from a built-in object you can override methods in those objects. One common example is the toString method of Object. All objects inherit from Object, so all objects can use the toString method to get a simple string representation of any object. For instance, you might use it with console.log to display your object in the console:

```
function Robot(name, year, owner) {
     this.name = name;
     this.year = year;
     this.owner = owner;
}
var toy = new Robot("Toy", 2013, "Avary");
console.log(toy.toString());
```
As you can see, the toString method doesn't do a very good job of converting the toy robot into a string. So we can override the toString method and write one that creates a string specifically for Robot objects:

```
function Robot(name, year, owner) {
     // same code here
}
Robot.prototype.toString = function() {
     return this.name + " Robot belonging to " + this.owner;
};
```
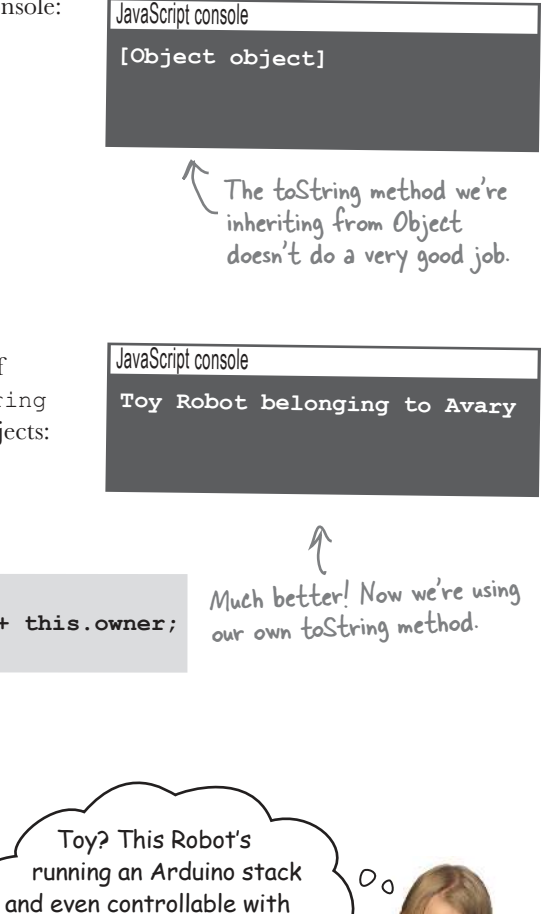

JavaScript!

Notice that the toString method can be invoked even if you're not calling it directly yourself. For instance, if you use the + operator to concatenate a string and an object, JavaScript will use the toString method to convert your object to a string before concatenating it with the other string.

**var toy = new Robot("Toy", 2013, "Avary");**

```
console.log("Robot is: " + toy);
```
**console.log(toy.toString());**

The toy object will get converted to a string using toString before it's concatenated. If toy has overridden toString, it will use that method.
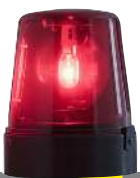

# DANGER ZONE

Once you start overriding properties and methods, it's easy to get a little carried away. It's especially important to be careful when overriding properties and methods in built-in objects, because you don't want to change the behavior of other code that might rely on these properties to do certain things.

So if you're thinking of overriding properties in Object, read this Safety Guide first. Otherwise, you might end up blowing up your code in unexpected ways. (Translation: you'll have bugs that are really hard to track down.)

# Do not override

Here are the properties in Object you don't want to override:

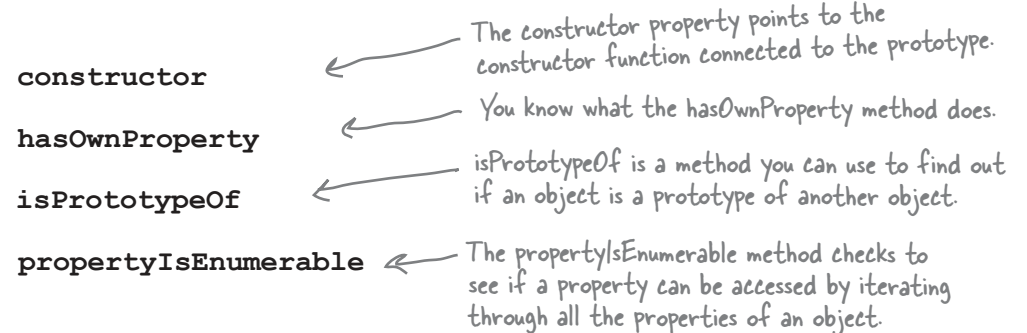

# OKAY to Override

Here are the properties in Object that you can override now that you know your way around prototypes, and know how to<br>override safely:<br>
An oraleString is a method, like toString, that converts an object override safely:

**toString**

**valueOf**

**toLocaleString**

to a string. This method is designed to be overridden to provide a<br>localized string (say, for your country/language) about an object.

valueOf is another method designed to be overridden. By default it just gives you the object you call it on. But you can override that to return another value instead if you want.

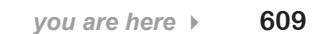

#### <span id="page-649-0"></span>Using inheritance to your advantage... by extending a built-in object

You already know that by adding methods to a prototype, you can add new functionality to all instances of that prototype. This applies not only to your own objects, but also to built-in objects.

Take the String object for instance—you've used String methods like substring in your code, but what if you want to add your own method so that any instance of String could make use of it? We can use the same technique of extending objects through the prototype on Strings too.

Remember that while we usually think of strings as primitive types, they also have an object form. JavaScript takes care of converting a string to an object whenever necessary.

Let's say we want to extend the String prototype with a method, cliche, that returns true if the string contains a known cliché. Here's how we'd do that:

```
Here we're adding a method, 
                                                            cliche, to the String prototype.
   String.prototype.cliche = function() {
         var cliche = ["lock and load","touch base", "open the kimono"];
                                                                              We define offending 
        for (var i = 0; i < cliche.length; i++) {
                                                                              phrases to look for.
              var index = this.indexOf(cliche[i]);
              if (index >= 0) {
                                                              And then we use the String's indexOf 
                   return true;
                                                              function to see if the string matches 
              }
                                                              any of the clichés. If it does we 
         }
                                                              immediately return true.
         return false;
   };
                               Note that this is the string on 
                               which we call the method cliche.
                                                                    To test let's create some sentences, 
Now let's write some code to test the method:
                                                                     including a couple that use clichés.
   var sentences = ["I'll send my car around to pick you up.",
                         "Let's touch base in the morning and see where we are",
                         "We don't want to open the kimono, we just want to inform them."];
                                                             Each sentence is a string, so 
   for (var i = 0; i < sentences.length; i++) {
                                                              we can call its cliche method.
         var phrase = sentences[i];
                                          \leftarrowif (phrase.cliche()) { \leqNotice that we're not creating a string using 
              console.log("CLICHE ALERT: " + phrase);
                                                                 the String constructor and new. JavaScript is 
     }
                                                                 converting each string to a String object behind 
   }
               If true is returned, we know 
                                                                 the scenes for us, when we call the cliche method.
               we have a cliché in the string.
```
#### Test driving the cliché machine  $\frac{1}{\sqrt{1-\frac{1}{\sqrt{1-\frac{1}{\sqrt{$

Get the code into a HTML file, open your browser and load it up. Check your console and you should see this output:

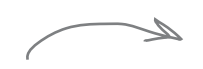

Works great. If only we could convince Corporate America to install this code!

#### JavaScript console

**CLICHE ALERT: Let's touch base in the morning and see where we are CLICHE ALERT: We don't want to open the kimono, we just want to inform them.**

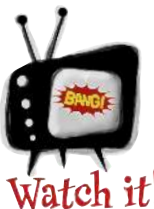

#### Be careful when you extend built-in objects like String with your own methods.

**atCh 11.** Make sure the name you choose for your method<br>doesn't conflict with an existing method in the<br>object. And if you link to other code, be aware of other custom<br>extensions that code may have (and again, watch for n

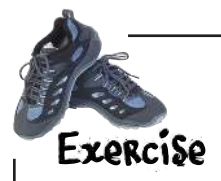

Your turn. Write a method, palindrome, that returns true if a string reads the same forwards and backwards. (Just one word, don't worry about palindrome phrases.) Add the method to the String.prototype and test. Check your answer at the end of the chapter.

#### Grand Unified Theory of Everything JavaScript

Congratulations. You've taken on the task of learning an entirely new programming language (maybe your first language) and you've done it. Assuming you've made it this far, you now know more JavaScript than pretty much everyone.

More seriously, if you've made it this far in the book, you are well on your way to becoming a JavaScript expert. Now all you need is more experience designing and coding web applications (or any kind of JavaScript application for that matter).

#### Better living through objects

When you're learning a complex topic like JavaScript, it's hard to see the forest for the trees. But, once you understand most of JavaScript, it's easier to step back and check out the forest.

When you're learning JavaScript, you learn about pieces of it at a time: you learn about primitives (that can, at any moment, be used like an object), arrays (which kinda act like objects at times), functions (which, oddly, have properties and methods like objects), constructors (which feel like part function, part object) and well… objects themselves. It all seems rather complex.

Well, with the knowledge you have now, you can sit back, relax, take a cleansing breath, and meditate on the mantra "everything is an object."

Because you see, everything *is* an object—oh, sure we have a few primitives, like booleans, numbers and strings, but we already know that we can treat those as objects anytime we need to. We have some built-in types too, like Date, Math and RegEx, but those are just objects too. Even arrays are objects, and as you saw, the only reason they look different is because JavaScript provides some nice "syntactic sugar" we can use to make creating and accessing objects easier. And of course we have objects themselves, with the simplicity of object literals and the power of the prototypal object system.

But what about functions? Are they really objects? Let's find out:

```
function meditate() {
     console.log("Everything is an object...");
}
alert(meditate instanceof Object);
```
We're using the logic that about 5.9 billion people don't know JavaScript at all, and so those who do are pretty much a rounding error, which means you know more JavaScript than just about anyone.

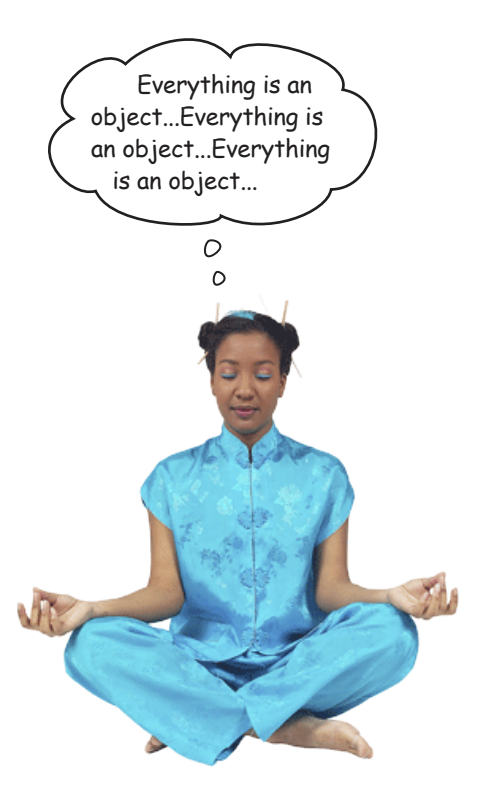

So it's true: functions are just objects. But, really, this shouldn't be a big surprise at this point. After all we can assign functions to variables (like objects), pass them as arguments (like objects), return them from functions (like objects), and we've even seen they have properties, like this one:

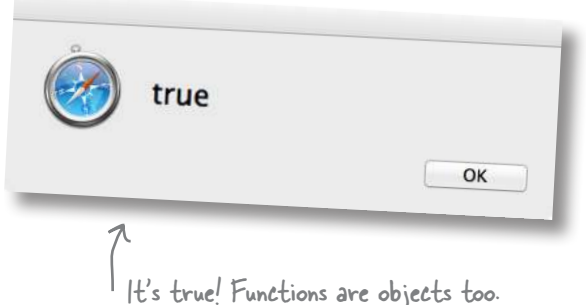

Remember this is a function. And this is a property.

**Dog.constructor**

And there's nothing stopping you from adding your own properties to a function should that come in handy. And, by the way, just to bring it all full circle, have you considered that a method is just a property in an object that is set to an anonymous function expression?

## Putting it all together

A lot of JavaScript's power and flexibility comes from the interplay between how we use functions and objects, and the fact that we can treat them as first class values. If you think about the powerful programming concepts we've studied—constructors, closures, creating objects with behavior that we can reuse and extend, parameterizing the behavior of functions, and so on—all these techniques have relied on your understanding of advanced objects and functions.

Well, now you're in a position to take this all even further...

## What's next?

Now that you've got all the fundamentals down, it's time to take it all further. Now you're ready to really put your experience to use with the browser and its programming interfaces. You can do that by picking up *Head First HTML5 Programming*, which will take you through how to add geolocation, canvas drawing capabilities, local storage, web workers and more into your applications. But before you put this book down, be sure to read the appendix for a great list of other topics to explore.

This is a rapidly evolving topic, so before you go looking for [Head First HTML5 Programming, hit](http://wickedlysmart.com/javascript) <http://wickedlysmart.com/javascript>for our latest recommen[d](http://wickedlysmart.com/javascript)a[t](http://wickedlysmart.com/javascript)ions an[d](http://wickedlysmart.com/javascript) [a](http://wickedlysmart.com/javascript)n[y](http://wickedlysmart.com/javascript) u[pdates](http://wickedlysmart.com/javascript) [and](http://wickedlysmart.com/javascript) revisions for this book.

Be sure to visit http://wickedlysmart. com/javascript for follow-up materials for this book and, as your next mission, should you accept it...

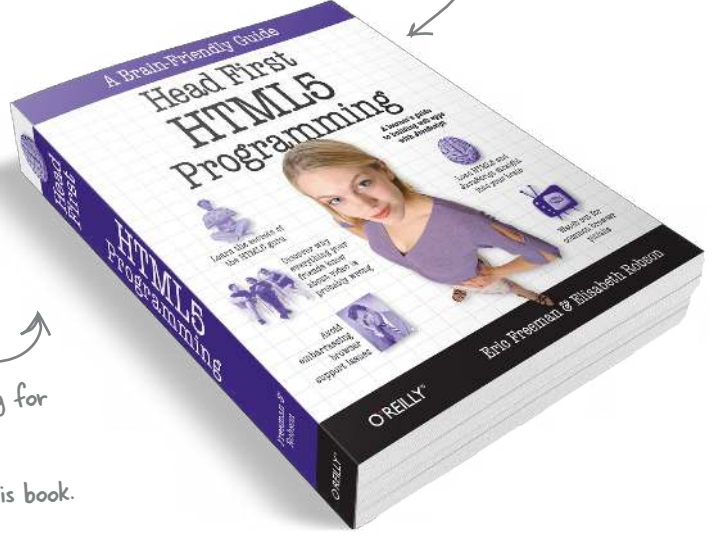

#### **BULLET POINTS**

- JavaScript's object system uses **prototypal inheritance**.
- When you create an instance of an object from a constructor, the instance has its own customized properties and a copy of the methods in the constructor.
- If you add properties to a constructor's prototype, all instances created from that constructor **inherit** those properties.
- Putting properties in a prototype can reduce runtime code duplication in objects.
- To **override** properties in the prototype, simply add the property to an instance.
- A constructor function comes with a default **prototype** that you can access with the function's prototype property.
- You can assign your own object to the prototype property of a constructor function.
- If you use your own prototype object, make sure you set the constructor function correctly to the constructor property for consistency.
- If you add properties to a prototype after you've created instances that inherit from it, all the instances will immediately inherit the new properties.
- Use the **hasOwnProperty** method on an instance to find out if a property is defined in the instance.
- The method **call** can be used to invoke a function and specify the object to be used as **this** in the body of the function.
- **Object** is the object that all prototypes and instances ultimately inherit from.
- Object has properties and methods that all objects inherit, like toString and hasOwnProperty.
- You can override or add properties to builtin objects like Object and String, but take care when doing so as your changes can have far-ranging effects.
- In JavaScript, almost everything is an object, including functions, arrays, many built-in objects, and all the custom objects you make yourself.

Totally awesome job!

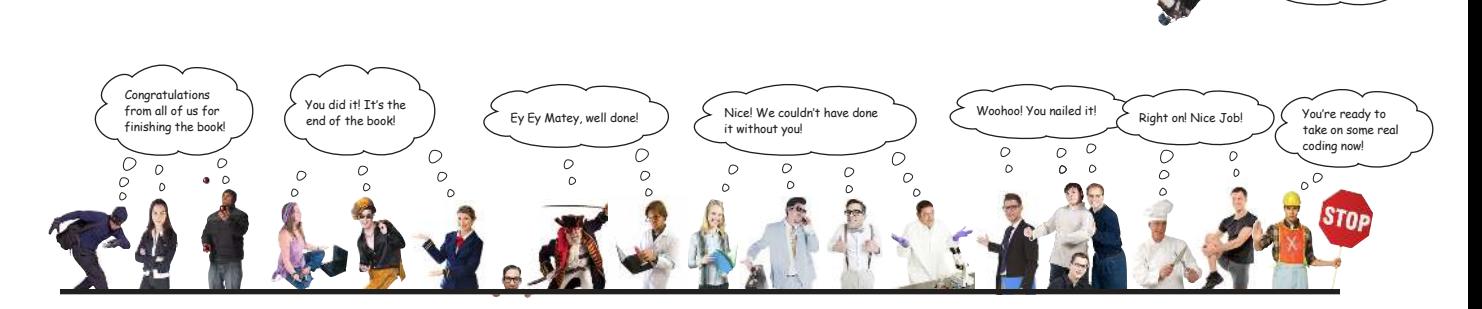

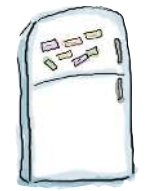

## Code Magnets Solution

We had an object diagram on the fridge, and then someone came and messed it up. Can you help put it back together? To reassemble it, we need two instances of the robot prototype. One is Robby, created in 1956, owned by Dr. Morbius, has an on/off switch and runs to Starbucks for coffee. We've also got Rosie, created in 1962, who cleans house and is owned by George Jetson. Good luck (oh, and there might be some extra magnets below)!

Here's our solution:

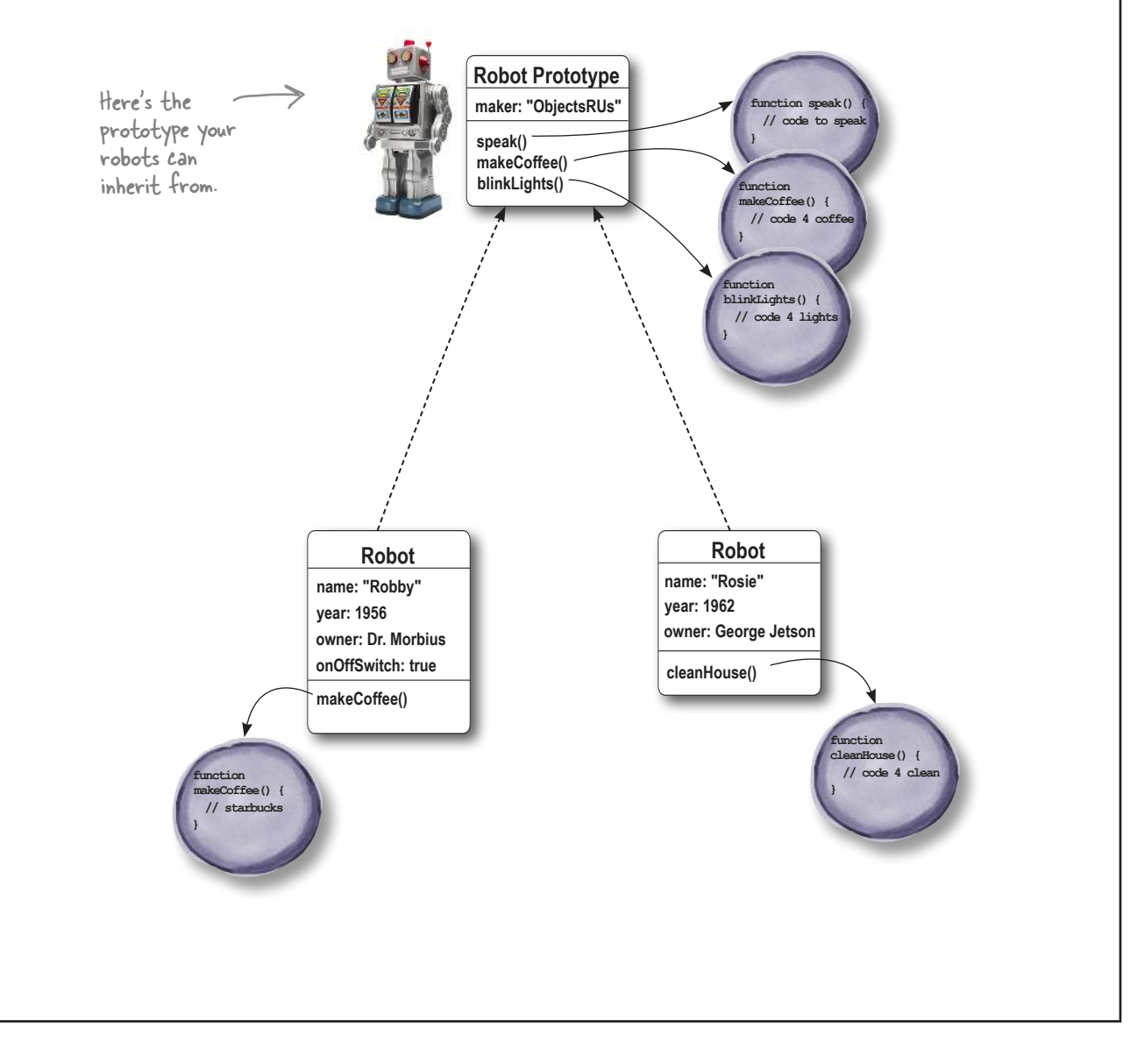

```
Remember our object diagram for the Robby and Rosie robots? We're going to implement that 
v
                   now. We've already written a Robot constructor for you along with some test code. Your job is to 
                   set up the robot prototype and to implement the two robots. Make sure you run them through the 
                   test code. Here's our solution.
  จ0LutiON
                                                      Here's the basic Robot 
function Robot(name, year, owner) {
                                                        constructor.
      this.name = name;
      this.year = year;
      this.owner = owner;
                                                Here we're setting up the prototype
}
                                                    with a maker property...
Robot.prototype.maker = "ObjectsRUs";
Robot.prototype.speak = function() {
                                                     ...and three methods that are<br>
\epsilon shared by all robots.
      alert("Warning warning!!");
};
Robot.prototype.makeCoffee = function() {
      alert("Making coffee");
};
Robot.prototype.blinkLights = function() {
      alert("Blink blink!");
                                                                   We create our robots,
};
var robby = new Robot("Robby", 1956, "Dr. Morbius");
                                                                      Robby and Rosie here.
var rosie = new Robot("Rosie", 1962, "George Jetson");
                                                             Here, we're adding a custom<br>property to Robby, as well as a<br>custom method for making coffee<br>(by going to Starbucks).
robby.onOffSwitch = true;
robby.makeCoffee = function() {
      alert("Fetching a coffee from Starbucks.");
};
                                                                And Rosie also gets a custom method<br>to clean the house (why do the girl<br>robots have to clean?)
rosie.cleanHouse = function() {
      alert("Cleaning! Spic and Span soon...");
};
console.log(robby.name + " was made by " + robby.maker +
                " in " + robby.year + " and is owned by " + robby.owner);
robby.makeCoffee();
robby.blinkLights();
console.log(rosie.name + " was made by " + rosie.maker +
                 " in " + rosie.year + " and is owned by " + rosie.owner);
                                                                      JavaScript console
rosie.cleanHouse();
                                         Here's our output 
                                                                       Robby was made by ObjectsRUs in 1956 
                                                                      and is owned by Dr. Morbius
                                        (plus some alerts 
                                                                      Rosie was made by ObjectsRUs in 1962 
                                         we're not showing).and is owned by George Jetson
```
Robby and Rosie are being used in a Robot game. You'll find the code for them below. In this game, whenever a player reaches level 42, a new robot capability is unlocked: the laser beam capability. Finish the code below so that at level 42 both Robby and Rosie get their laser beams. SOLULION Here's our solution. JavaScript console **Welcome to level 1 function Game() { Welcome to level 2 this.level = 0; Welcome to level 3 } Welcome to level 41 Game.prototype.play = function() { Welcome to level 42 Rosie is blasting you with // player plays game here laser beams. this.level++; console.log("Welcome to level " + this.level);**<br>**this.unlock();** We call unlock each time we play the game but no A sample of our  **this.unlock();** output. When you  $\nu$  power is unlocked until the level reaches 42. **}** finish your code, give it a play and see which **Game.prototype.unlock = function() {** robot wins and gets to  **if (this.level === 42) {** blast its laser beams!  **Robot.prototype.deployLaser = function () { console.log(this.name + " is blasting you with laser beams."); }**  Here's the trick to this game: when you<br>reach level 42, a new method is added<br>to the prototype. That means all robots<br>inherit the ability to deploy lasers!  **} } function Robot(name, year, owner) { this.name = name; this.year = year; this.owner = owner; } var game = new Game(); var robby = new Robot("Robby", 1956, "Dr. Morbius"); var rosie = new Robot("Rosie", 1962, "George Jetson"); while (game.level < 42) { game.play(); } robby.deployLaser(); rosie.deployLaser();**

```
We've added a new capability to our robots, Robby and Rosie: they can now report when they
                  have an error through the reportError method. Trace the code below, paying particular attention 
                  to where this method gets its error information, and to whether it's coming from the prototype of 
Solution
                  the robot instance.
                  Here's our solution.
function Robot(name, year, owner) {
      this.name = name;
      this.year = year;
      this.owner = owner;
}
                                                                             The reportError method<br>only uses the value of<br>errorMessage, so it doesn't<br>override the property.
Robot.prototype.maker = "ObjectsRUs";
Robot.prototype.errorMessage = "All systems go.";
Robot.prototype.reportError = function() {
      console.log(this.name + " says " + this.errorMessage);
                                                                                The spillWater method assigns a 
};
                                                                                new value to this.errorMessage, 
Robot.prototype.spillWater = function() {
 this.errorMessage = "I appear to have a short circuit!";
which will override the 
                                                                                property in the prototype 
};
                                                                                in any robot that calls this 
                                                                                method.
var robby = new Robot("Robby", 1956, "Dr. Morbius");
var rosie = new Robot("Rosie", 1962, "George Jetson");
rosie.reportError();
robby.reportError();
                                                               We call the spillWater method on Robby, so Robby gets his own errorMessage property, which overrides the property in the prototype.
robby.spillWater();
rosie.reportError();
robby.reportError();
console.log(robby.hasOwnProperty("errorMessage"));
                                                                      true
console.log(rosie.hasOwnProperty("errorMessage"));
                                                                      false
                                                    But we never call spillWater on Rosie, so she 
                                                    inherits the property in the prototype.
```
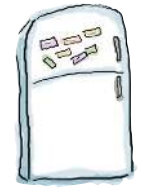

## Code Magnets Solution

We had another object diagram on the fridge, and then someone came and messed it up. Again!! Can you help put it back together? To reassemble it we need a new line of Space Robots that inherit properties from Robots. These new Space Robots override the Robot's speaking functionality, and extend Robots with piloting functionality and a new property, homePlanet. Here's our solution.

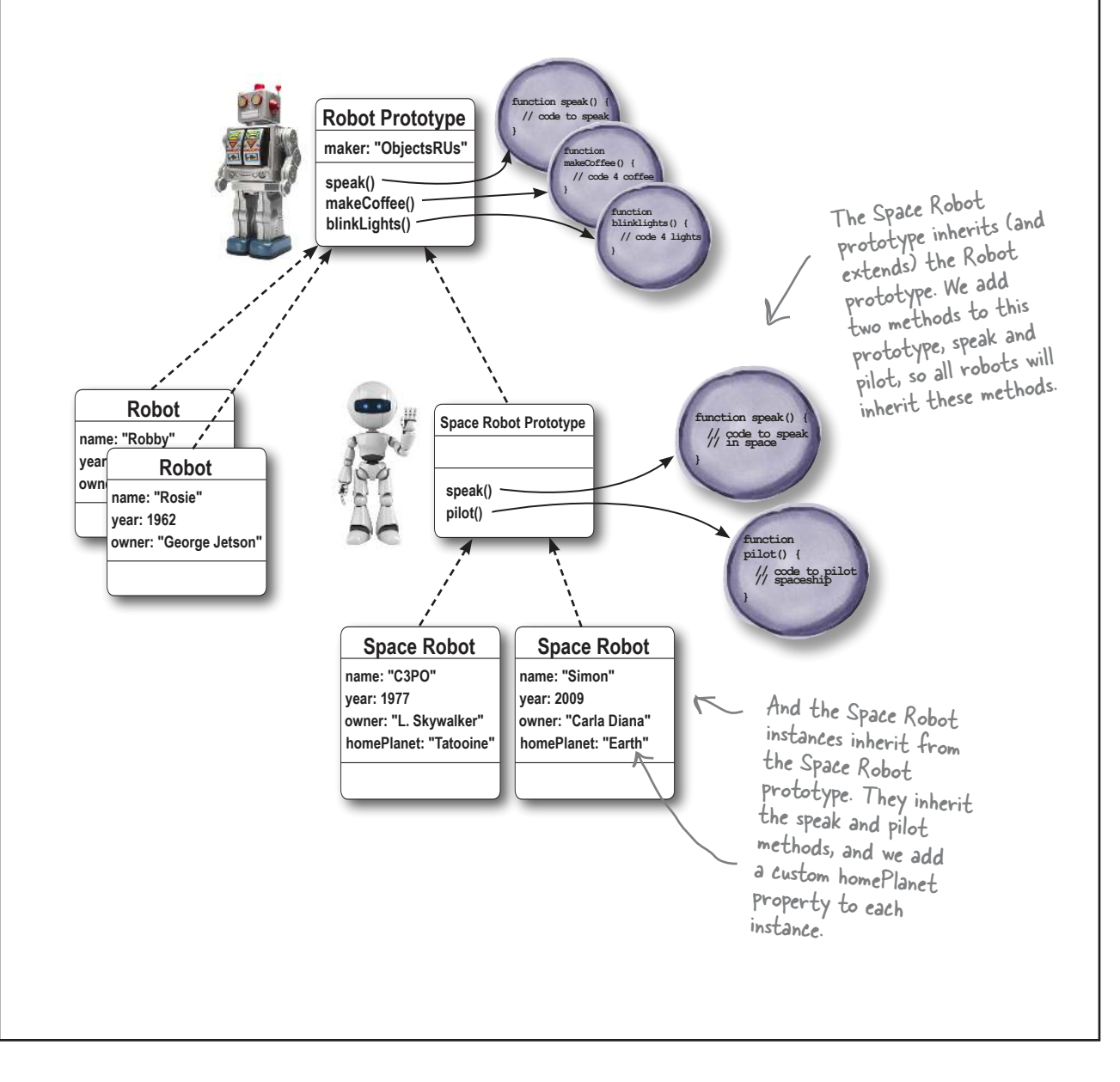

```
Your turn. Add a SpaceRobot line of robots to the ObjectsRUs line of robots. These robots should
                of course be able to do everything that robots can do, plus some extra behavior for space robots. 
                We've started the code below, so finish it up and then test it. Here's our solution.
SOLUTION
 function SpaceRobot(name, year, owner, homePlanet) {
       this.name = name;
                                                      The SpaceRobot constructor is similar to 
       this.year = year;
                                                      the Robot constructor, except we have<br>an extra homePlanet property for the
       this.owner = owner;
                                                     SpaceRobot instances.
       this.homePlanet = homePlanet;
 }
                                            We want the SpaceRobot prototype to inherit from<br>the Robot prototype, so we assign a Robot instance to<br>the SpaceRobot constructor's prototype property.
 SpaceRobot.prototype = new Robot();
 SpaceRobot.prototype.speak = function() {
       alert(this.name + " says Sir, If I may venture an opinion...");
 };
                                                                                           These two 
                                                                                           methods are 
 SpaceRobot.prototype.pilot = function() {
                                                                                           added to the 
                                                                                           prototype.
       alert(this.name + " says Thrusters? Are they important?");
 };
 var c3po = new SpaceRobot("C3PO", 1977, "Luke Skywalker", "Tatooine");
 c3po.speak();
 c3po.pilot();
 console.log(c3po.name + " was made by " + c3po.maker);
 var simon = new SpaceRobot("Simon", 2009, "Carla Diana", "Earth");
 simon.makeCoffee();
 simon.blinkLights();
                                            Here's our output 
                                                                      JavaScript console
 simon.speak();
                                            (plus some alerts 
                                                                     C3PO was made by ObjectsRUs 
                                            we're not showing).
```

```
Your turn. Write a method, palindrome, that returns true if a string reads the 
v
                                         same forward and backward. Add the method to the String.prototype and test. 
  YORCISO
                                         Here's our solution (for one word palindromes only).
  SOLutiON
 String.prototype.palindrome = function() {
                                                           First we get the length of the string.
        var len = this.length-1;
                                                                                         Then we iterate over each character in the string, and test to see if the character at i is the same as the character at len-i (i.e., the character at the other end).
       for \{var i = 0; i \leq len; i++) \} if (this.charAt(i) !== this.charAt(len-i)) {
                     return false;
                                              If they're not equal we 
               }
                                                    return false because we 
              if (i === (len-i)) {
                                                     don't have a palindrome.
                     return true;
  }
                                   - If we get to where i is in the middle of the<br>string, or we get to the end of the loop, we<br>return true because we've got a palindrome.
        }
        return true;
 };
 var phrases = ["eve", "kayak", "mom", "wow", "Not a palindrome"]; \ell Here are some
                                                                                                              words to test.
 for \left(\text{var }i = 0; i \leq \text{phrases.length}; i++)\right)We just iterate through
        var phrase = phrases[i];
                                                                                                   each word in the array
        if (phrase.palindrome()) {
                                                                                                   and call the palindrome 
               console.log("'" + phrase + "' is a palindrome");
                                                                                                   method on it. If we get 
        } else {
                                                                                                   back true, then we have 
              console.log("'" + phrase + "' is NOT a palindrome");
                                                                                                   a palindrome.
        }
 }
                                                                            Here, we first split the string into an array<br>of letters, with each letter being one item<br>in the array. We then reverse the array and<br>join all the letters back up into a string. If<br>the original string's value equals the ne
           Super Advanced Solution
 String.prototype.palindrome = function() {
        var r = this.split("").reverse().join("");
        return (r === this.valueOf());
 }
```
Wouldn't it be dreamy if this were the end of the book? If there were no bullet points or puzzles or JavaScript listings or anything else? But that's probably just a fantasy...

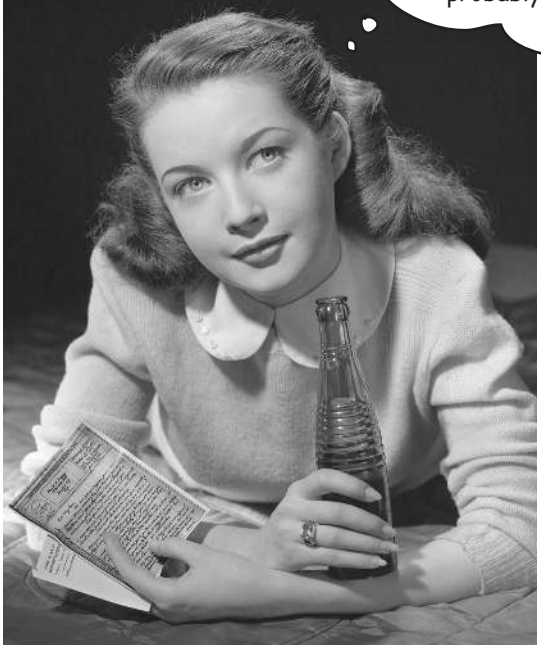

# **Congratulations! You made it to the end.**

Of course, there's still an appendix. And the index. And the colophon. And then there's the website... There's no escape, really.

## Appendix: leftovers

# $*$ The top ten topics (we didn't cover) $\overline{\mathscr{F}}$

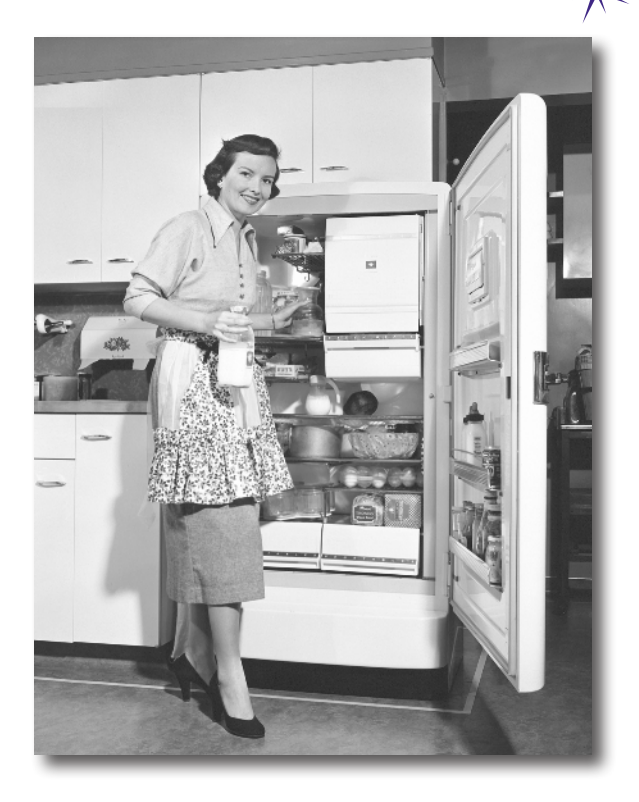

#### **We've covered a lot of ground, and you're almost**

finished with this book. We'll miss you, but before we let you go, we wouldn't feel right about sending you out into the world without a little more preparation. We can't possibly fit everything you'll need to know into this relatively small chapter. Actually, we *did* originally include everything you need to know about JavaScript Programming (not already covered by the other chapters), by reducing the type point size to .00004. It all fit, but nobody could read it. So we threw most of it away, and kept the best bits for this Top Ten appendix. This really *is* the end of the book. Except for the index, of course (a must-read!).

## <span id="page-663-0"></span>#1 jQuery

jQuery is a JavaScript library that is aimed at reducing and simplifying much of the JavaScript code and syntax that is needed to work with the DOM and add visual effects to your pages. jQuery is an enormously popular library that is widely used and expandable through its plug-in model.

Now, there's nothing you can do in jQuery that you can't do with JavaScript (as we said, jQuery is just a JavaScript library); however, it does have the power to reduce the amount of code you need to write.

jQuery's popularity speaks for itself, although it can take some getting used to if you are new to it. Let's check out a few things you can do in jQuery and we encourage you to take a closer look if you think it might be for you.

For starters, remember all the window.onload functions we wrote in this book? Like:

```
window.onload = function() {<br>understanding others' code.
    alert("the page is loaded!");
 }
```
Here's the same thing using jQuery:

```
$(document).ready(function() \left\{\right. \left\{\right. \right\} \left\{\right. \left\{\right. \right\} \left\{ \left\{ \right.\right\} \left\{ \right. \left\{ \right. \right.} \left\{ \right. \left\{ \right.\right.} \left\{ \right. \left\{ \right.\right.} \left\{ \right.\right.} \left\{ \right. \left\{ \right.\right.} \left\{ \right.\right.}  alert("the page is loaded!");
             }); 
                                                                                                                                      is ready, invoke my function.
```
Or you can shorten this even more, to:

 **\$(function() { alert("the page is loaded!"); });** This is cool, but as you can see it takes a little getting used to<br>at first. No worries, it becomes second-nature fast.

So what about getting elements from the DOM? That's where jQuery shines. Let's say you have an  $\langle a \rangle$  element in your page with an id of "buynow" and you want to assign a click handler to the click event on that element (like we've done a few times in this book). Here's how you do that:

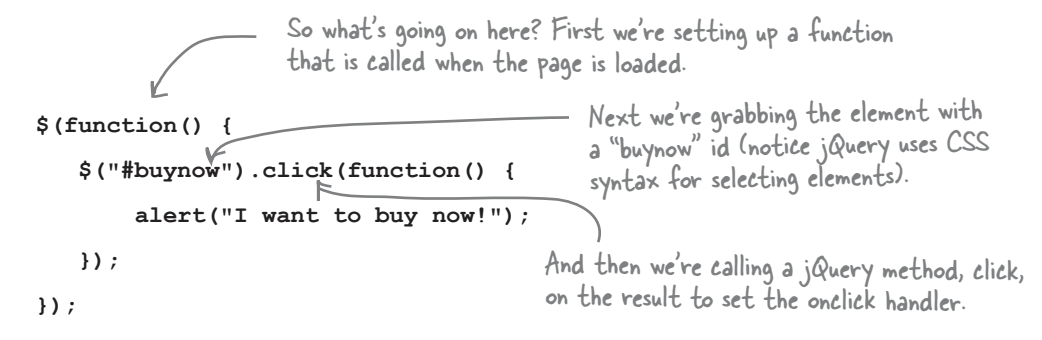

jQuery is a good skill these days on the job front and for

That's really just the beginning; we can just as easily set the click handler on every <a> element in the page:

```
 $(function() {
         $("a").click(function() {
              alert("I want to buy now!");
         });
     });
                                                   To do that, all we need to do is 
                                                      use the tag name. 
                                                        Compare this to the code you'd 
                                                        write to do this if we were using 
                                                        JavaScript without jQuery.
Or, we can do things that are much more complex:
       $(function() {
 $("#playlist > li").addClass("favorite");
And then add the class "favorite" 
       });
                                                                Like find all the <li> elements 
                                                                that are children of the element 
                                                                with an id of playlist.
                                                         to all the elements.
                           Actually this is jQuery just getting warmed up; jQuery can do 
                           things much more sophisticated than this.
```
There's a whole 'nother side of jQuery that allows you to do interesting interface transformations on your elements, like this:

```
$(function() {
     $("#specialoffer").click(function() {
          $(this).fadeOut(800, function() {
              $(this).fadeIn(400);
          });
     });
}); This makes the element with an id of 
                    specialoffer fade out and then fade back 
                   in at different rates.
```
As you can see, there's a lot you can do with  $jQu$ ery, and we haven't even talked about how we can use jQuery to talk to web services, or all the plug-ins that work with jQuery. If you're interested, the best thing you can do is point your browser to<http://jquery.com/> and check out the tutorials and documentation there.

```
And, check out Head First jQuery too!
```
## #2 Doing more with the DOM

We've touched on some of the things you can do with the DOM in this book, but there's a lot more to learn. The objects that represent the document in your page—that is, the document object, and the various element objects—are chock full of properties and methods you can use to interact with and manipulate your page.

You already know how to use document.getElementById and document.getElementsByTagName to get elements from the page. The document object has these other methods you can use to get elements, too:

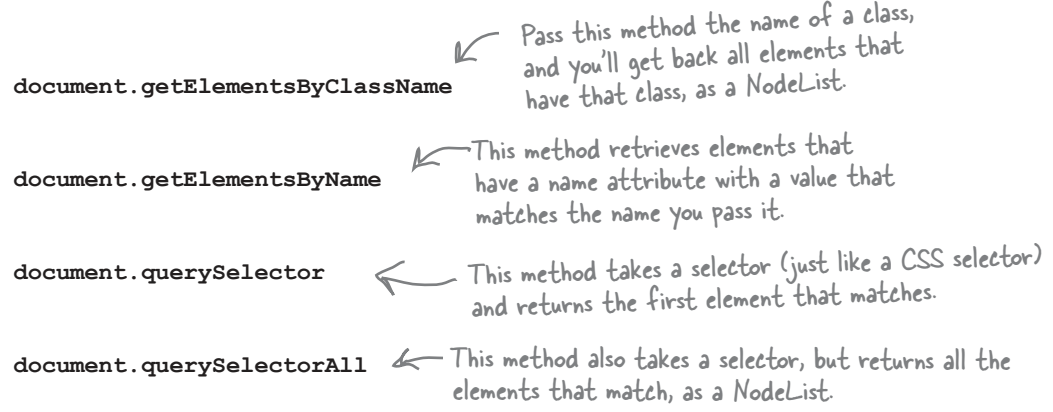

Here's how you'd use document.querySelector to match a list item element with the class "song" that's nested in a <ul> element with the id "playlist":

```
var li = document.querySelector("#playlist .song");
```
This says match the element with the id playlist, and then match the first element with the class song. Notice how this selector is just like one you'd write in CSS?

What if you want to add new elements to your page from your code? You can use a combination of document object methods and element methods to do that, like this:

```
var newItem = document.createElement("li");
newItem.innerHTML = "Your Random Heart";
var ul = document.getElementById("playlist"); Then we get the <u|> e|ement
ul.appendChild(newItem);
                                                                                                      ul
                                                                                                 li ∥∑¦ li
                                                            First, we create a new <li><br>element, and set its content
                                                             to a string.
                                                            we want to add the new <li> 
                                                            to (as a child element), and 
                                                            append the <li> to the <ul>.
```
There's a lot more you can do with the DOM using JavaScript. For a good introduction, check out *Head First HTML5 Programming*.

#### <span id="page-666-0"></span>#3 The Window Object

You've heard of the DOM, but you should know there's also a BOM, or Browser Object Model. It's not really an official standard, but all browsers support it through the window object. You've seen the window object in passing when we've used the window.onload property, and you'll remember we can assign an event handler to this property that is triggered when the browser has fully loaded a page.

You've also seen the window object when we've used the alert and prompt methods, even though it might not have been obvious. The reason it wasn't obvious is that window is the object that acts as the global namespace. When you declare any kind of global variable or define a global function, it is stored as a property in the window object. So for every call we made to alert, we could have instead called window.alert, because it's the same thing.

Another place you've used the window object without knowing it is when you've used the document object to do things like get elements from the DOM with document.getElementById. The document object is a property of window, so we could write window.document.getElementById. But, just like with alert, we don't have to, because window is the global object, and it is the default object for all the properties and methods we use from it.

In addition to being the global object, and supplying the onload property and the alert and prompt methods, the window object supplies other interesting browser-based properties and methods. For instance, it's common to make use of the width and height of the browser window to tailor a web page experience to the size of the browser. You can access these values like this:

Use these properties to get the browser window's width and height in pixels. Note that older browsers don't always expose these properties. **window.innerWidth window.innerHeight**

Check out the W3C documentation\* for more on the window object. Here are a few common methods and properties:

**window.close()** This method closes the browser window.

**window.setTimeout() window.setInterval()** You already know these methods; they're supplied by the window object.

**window.print()**  $\not\Longleftarrow$  Initiates printing the page to your printer.

**window.confirm()**  $\leftarrow$  This method is similar to prompt, only it gives the vindow.confirm() user the choice of an Okay or Cancel button.

**window.history** This property is an object containing the browsing history.

window.location **X** This property is the URL of the current page. You can also set this property to direct the browser to load a new page.

\* <http://www.w3.org/html/wg/drafts/html/CR/browsers.html#the-window-object>

## <span id="page-667-0"></span>#4 Arguments

An object named arguments is available in every function when that function is called. You won't ever see this object in the parameter list, but it is available nevertheless every time a function is called, in the variable arguments.

The arguments object contains every argument passed to your function, and it can be accessed in an array-like manner. You can use arguments to create a function that accepts a variable number of arguments, or create a function that does different things depending on the number of arguments passed to it. Let's see how arguments works with this code:

```
function printArgs() {
     for (var i = 0; i < arguments.length; i++) {
           console.log(arguments[i]);
      }
}
printArgs("one", 2, 1+2, "four");
                                                                JavaScript console
                                                                one
                                                                2
                                                               3
                                                               four
                       We're not going to define any formal parameters 
                        for now. We'll just use the arguments object.
                         And we can access each argument 
                         using array notation.
 Here we call printArgs with four arguments.
                                 Like an array, arguments has a length property.
```
While arguments looks just like an array, it is not actually an array; it's an object. It has a length property, and you can iterate over it and access items in it using bracket notation, but that's where the similarity with an array ends. Also, note that you can use both parameters and the arguments object in the same function. Let's write one more piece of code to see how a function with a variable number of arguments might be written:

```
function emote(kind) {
      if (kind === "silence") {
           console.log("Player sits in silence");
      } else if (kind === "says") {
           console.log("Player says: '" + arguments[1] + "'");
      } 
}
emote("silence");
emote("says", "Stand back!");
                                     We can define parameters like normal. In this case, using 
                                     a parameter helps indicate how to use this function.
                        If the first argument is "silence" then we don't expect 
                       another. If the first argument is "says", then we use 
                       arguments[1] to get the second argument.
                                                                             JavaScript console
                                                                             Player sits in silence
                                                                             Player says: 'Stand back!'
```
## <span id="page-668-0"></span>#5 Handling exceptions

JavaScript is a fairly forgiving language, but now and then things go wrong wrong enough that the browser can't continue executing your code. When that happens, your page stops working, and if you look in the console you're likely to see an error. Let's take a look at an example of some code that causes an error. Start by creating a simple HTML page with a single element in the body:

```
<div id="message"></div>
```
Now, add the following JavaScript:

```
window.onload = function() {
     var message = document.getElementById("messge");
     message.innerHTML = "Here's the message!";
};
```
Load the page in your browser, make sure the console is open, and you'll get an error. Can you see what went wrong? We mistyped the id of the <div> element, so when your code tries to retrieve that <div> element it fails, and the variable message is null. And you can't access the innerHTML property of null.

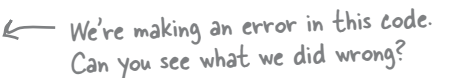

JavaScript console

**Uncaught TypeError: Cannot set property 'innerHTML' of null** 

When you get an error that causes your code to stop executing like this one does, it's called an exception. JavaScript has a mechanism, called

try/catch, that you can use to watch for exceptions and catch them when they happen. The idea is that if you can catch one of these exceptions, rather than your code just stopping, you can take an alternative action (try something else, offer the user a different experience, etc.).

#### Try/catch

The way you use try/catch is like this: you put the code you want to try in the try block, and then you write a catch block that contains code that will be executed in case anything goes wrong with the code in the try block. The catch keyword is followed by parentheses that contain a variable name (that acts a lot like a function parameter). If something goes wrong and an exception is caught, the variable will be assigned to a value related to the exception, often an Error object. Here's how you use a try/catch statement:<br> $\frac{W_{\text{in}}}{W_{\text{in}}} = \frac{W_{\text{in}}}{W_{\text{out}}}$  and  $W_{\text{out}}$  and  $W_{\text{out}}$  block.

```
window.onload = function() {
      try {
            var message = document.getElementById("messge");
           message.innerHTML = "Here's the message!";
       } catch (error) {
r caten (error) {<br>
console.log("Error!" + error.message);<br>
exception then this line of ends is an
      }
};
                                                                             Here, we're trying to set the<br>innerHTML property of message (which is null) to a string.
                                                                      exception, then this line of code is executed. 
                                                                      All we're doing is displaying the message 
                                                                      property of the error object in the console. 
                                                                      Then execution continues with the line following 
                                                                      the try/catch.
            Depending on the error, you could do 
            something much smarter here.
```
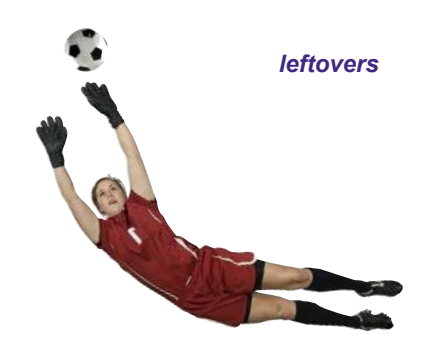

## <span id="page-669-0"></span>#6 Adding event handlers with addEventListener

In this book, we used object properties to assign event handlers to events. For instance, when we wanted to handle the load event, we assigned an event handler to the window.onload property. And when we wanted to handle a button click, we assigned an event handler to that button's onclick property.

This is a convenient way of assigning event handlers. But sometimes, you might need a more general way of assigning event handlers. For instance, if you want to assign multiple handlers for one event type, you can't do that if you use a property like onload. But you can with a method named addEventListener:

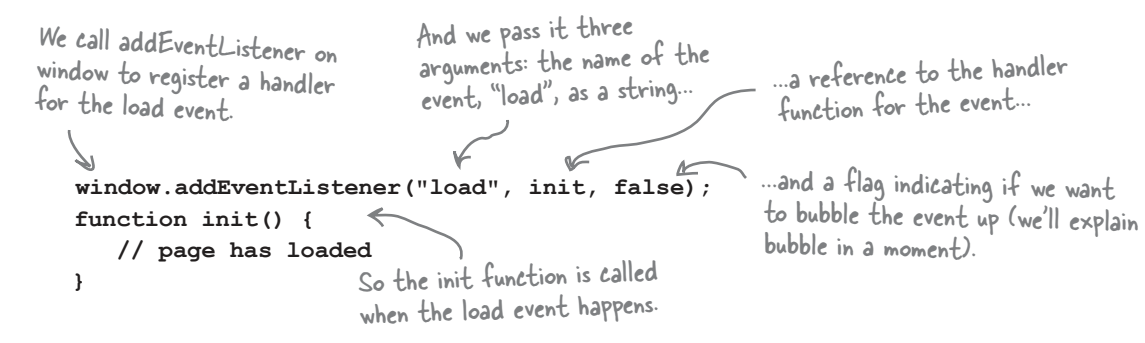

You can assign a second load event handler to window simply by calling addEventListener again, passing a different event handler function reference as the second argument. This is handy if you want to split your initialization code into two separate functions, but remember—you won't know which handler will be called first, so keep that in mind as you're designing your code.

The third argument to addEventListener determines if the event is "bubbled up" to parent elements. This doesn't make a difference for the load event (because the window object is at the top level), but if you have, say, a  $\langle$  span $\rangle$  element nested inside a  $\langle$  div $\rangle$  element, and you click on the  $\langle$ span $\rangle$  but want the  $\langle$ div $\rangle$  to receive the event, then you can set bubble to true instead of false.

It's totally fine to mix and match using the event properties, like onload, with addEventListener. Also, if you add an event handler with addEventListener, you can remove it later with

```
window.onload = function() {
           var div = document.getElementById("clickme");
           div.addEventListener("click", handleClick, false); 
    }; 
    function handleClick(e) {
           var target = e.target;; 
           alert("You clicked on " + target.id);
           target.removeEventListener("click", handleClick, false);
    }
removeEventListener, like this:<br>We're using the onload property to assign<br>the load event handler for window.
                                                                            And using addEventListener to assign the event handler for the <div>'s click event.
                                                                                          When you click the <div>, we remove the event handler from the div with removeEventListener.
```
#### <span id="page-670-0"></span>Event handling in IE8 and older

We've handled a few different kinds of events in this book—mouse clicks, load events, key presses, and more—and hopefully you've been using a modern browser and the code has worked for you. However, if you are writing a web page that handles events (and what web page doesn't?) and you're concerned that some of the people in your audience may be using versions of Internet Explorer (IE) that are version 8 or older, you need to be aware of an issue with event handling.

Unfortunately, IE handled events differently from other browsers until IE9. You could use properties like onclick and onload to set event handlers across all browsers, however, the way that older IE browsers handle the event object is different. In addition, if you happen to be using the standardized addEventListener method, IE didn't support this method until IE9 and later. Here are the main issues to be aware of:

- $\Box$  IE8 and older browsers do support most of the "on" properties you can use to assign event handlers.
- $\Box$  IE8 and older browsers use a method named attachEvent instead of the addEventListener method.
- When an event is triggered and your event handler is called, instead of passing an event object to the handler, IE8 and older store the event object in the window object.

So, if you want to be sure that your code works across all browsers, including IE8 and older browsers, then you can manage these differences like this:

```
window.onload = function() {
      var div = document.getElementById("clickme");
      if (div.addEventListener) {
            div.addEventListener("click", handleClick, false);
      } else if (div.attachEvent) {
            div.attachEvent("onclick", handleClick);
      } 
}; 
function handleClick(e) {
      var evt = e || window.event;
      var target;
      if (evt.target) {
            target = evt.target;
      } else {
            target = evt.srcElement;
      } 
      alert("You clicked on " + target.id);
}
                                                                             IE8 supports the onload property for the load event so this is okay.
                                                                                 If you use the addEventListener 
                                                                                    method to add an event handler, 
                                                                                    you need to check to make sure 
                                                                                    the method exists...
                                                                     ...and if it doesn't, use the attachEvent method 
                                                                     instead. Notice attachEvent doesn't have a third 
                                                                     argument, and uses "onclick" for the event name.If the event object is passed, then you know you're dealing with IE9+ or another browser. Otherwise, you have to get the event object from the window.
                                                           If the event object is the modern one, the element 
                                                           that triggered the event will be in the target 
                                                           property, like normal. But if this is IE8 or older, this 
                                                           element will be in the srcElement property.
```
## #7 Regular Expressions

You've seen the RegExp object in passing in this book—"RegExp" stands for *regular expression*, which is, formally, a grammar for describing patterns in text. For instance, using a regular expression, you could write an expression that matches all text that starts with "t" and ends with "e", with at least one "a" and no more than two "u"s in between.

Regular expressions can get complex fast. In fact, regular expressions can almost seem like an alien language when you first try to read them. But you can get started with simple regular expressions fairly quickly, and if you like them, check out a good reference on the topic.

#### The RegExp constructor

Let's take a look at a couple of regular expressions. To create a regular expression, pass a search pattern to the RegExp constructor, between two slashes, like this:

```
var areaCode = new RegExp(/[0-9]{3}/);
         var phoneNumber = new RegExp(/^\d{3}-?\d{4}$/);
       Remember this from Chair Wars back in Chapter 7? 
       This was Amy's winning code.
          \ell marks the beginning of \ell \lceil 0-9 \rceil \{3\} \ell \stackrel{\text{{\footnotesize \textsf{f}}}}{ } the regular expression.
                            This says match any of the numbers in<br>the range 0-9. [ ] mean you're specifying<br>a range of letters or numbers.  )
                                                                                    And this says that we want to match 
                                                                                    three of the previous character. In 
                                                                                    other words we want to match three 
                                                                                    numbers in the range 0-9.
                                                                         The argument to the RegExp constructor is the search pattern. How do you read these two search patterns?
          / marks the beginning of 
    The whole thing matches any three 11 2 0 1 \cdot \cdot \cdotLike this...
The key to understanding regular expressions is learning how to read the 
search patterns. These search patterns are the most complex part of regular 
expressions, so we'll work through the two examples here, and you'll have to 
explore the rest on your own.
```
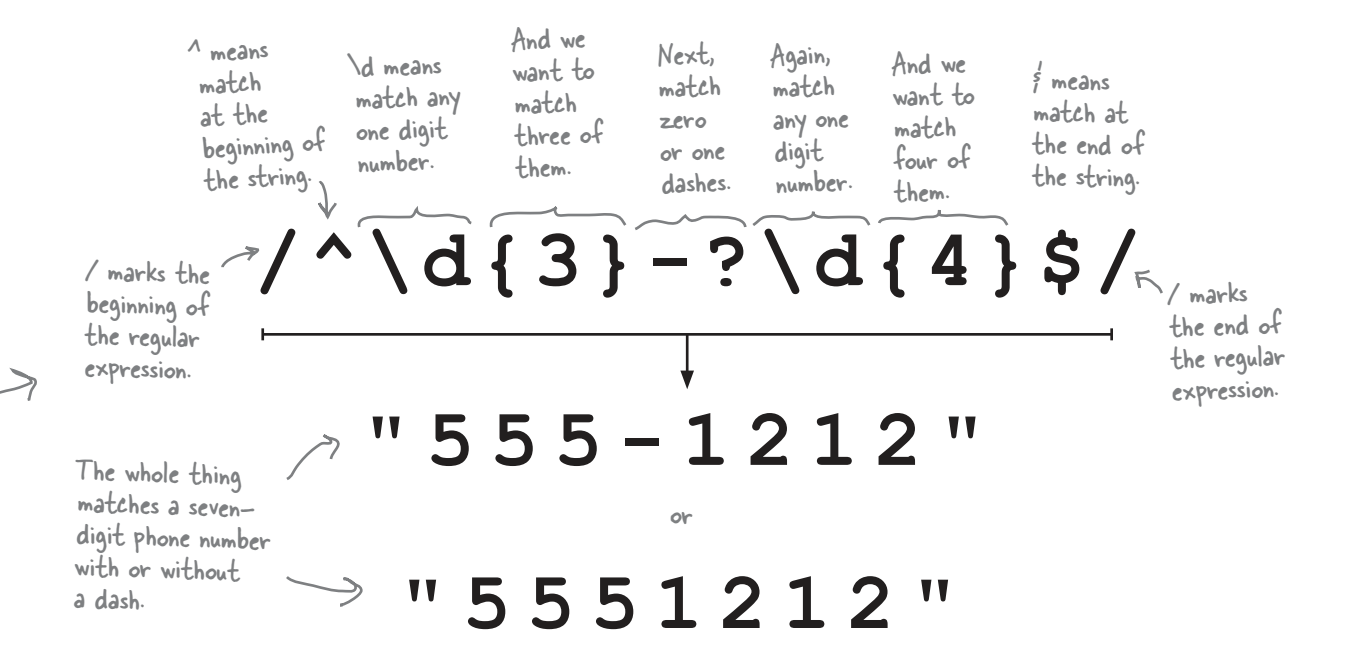

#### Using a RegExp object

To use a regular expression, you first need a string to search:

```
var amyHome = "555-1212";
```
Then, you match the regular expression to the string by calling the match method on the string, and passing the regular expression object as an argument:

```
var result = amyHome.match(phoneNumber);
```
The result is an array containing any parts of the string that matched. If the result is null, then nothing in the string matched the regular expression:

```
var invalid = "5556-1212";
var result2 = invalid.match(phoneNumber);
```
Once you've got a regular expression, like phoneNumber, you can just keep using it to match as many strings as you like.

The value in result is ["555-1212"], because in this case, the entire string in the variable amyHome matched.

The value in result2 is null because no part the string in the variable invalid matched our regular expression search pattern.

#### <span id="page-673-0"></span>#8 Recursion

When you give a function a name it allows you to do something quite interesting: call that function from within the function. We call this *recursion*, or a recursive function call.

Now why would you need such a thing? Well, some problems are inherently recursive. Here's one from mathematics: an algorithm to compute the Fibonacci number series. The Fibonacci number series is:

0, 1, 1, 2 , 3, 5, 8, 13, 21, 34, 55, 89, 144... and so on.

To compute a Fibonacci number we start by assuming:

Fibonacci of 0 is 1

Fibonacci of 1 is 1

and then to compute any other number in the series we simply add together the two previous numbers in the series. So:

```
Fibonacci of 2 is Fibonacci of 1 + Fibonacci of 0 = 2Fibonacci of 3 is Fibonacci of 2 + Fibonacci of 1 = 3Fibonacci of 4 is Fibonacci of 3 + Fibonacci of 2 = 5
```
and so on… The algorithm to compute Fibonacci numbers is inherently recursive because you compute the next number using the results of the previous two Fibonacci numbers.

We can make a recursive function to compute Fibonacci numbers like this: to compute the Fibonacci of the number n, we call the Fibonacci function with the argument n-1 and call the Fibonacci function with the argument n-2, and then add the results together.

Let's do that in code. We'll start by handling the cases of 0 and 1:

```
function ibonacci(n) {
 if (n === 0) return 1;
                                    We start with a function that accepts n, 
                                    the number in the series we're after.
                                      Then we know that if the number is either 0 
                                       or 1, we return 1. This is known as the base
```
 **if (n === 1) return 1;** case of the function, because it doesn't make any recursive calls.

These are the *base cases*—that is, the cases that don't rely on previous Fibonacci numbers to compute—and it is usually good to write them first. From there you can think like this: "To compute a Fibonacci number n, I return the result of adding the Fibonacci of n-1 and the Fibonacci of n-2.

Let's do that…

**}**

```
function ibonacci(n) {
     if (n === 0) return 1;
     if (n === 1) return 1;
     return (ibonacci(n-1) + ibonacci(n-2));
}
                                                      Now if n isn't 0 or 1, we just need to 
                                                      compute the Fibonacci by adding together 
                                                      the Fibonacci of n-1 and n-2.
```
This looks a little like magic if you've never seen recursion before, but this does compute Fibonacci numbers. Let's clean the code up a little, and test it:

```
function ibonacci(n) {
     if (n === 0 || n === 1) {
         return 1;
     } else {
         return (ibonacci(n-1) + ibonacci(n-2));
     }
}
for (var i = 0; i < 10; i++) {
     console.log("The ibonacci of " + i + " is " + ibonacci(i));
}
                                         Same code, just written a little better.
                                           And some test code.
```
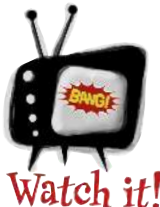

#### Make sure you have a base case.

If recursive code never reaches a base case where the computation ends, it will run forever, like an infinite loop. In other words, the function will continue calling itself over and over, consuming resources until your browser can't take it anymore. So if you write recursive code and your page isn't responding, figure out how to make sure you're getting to the base case.

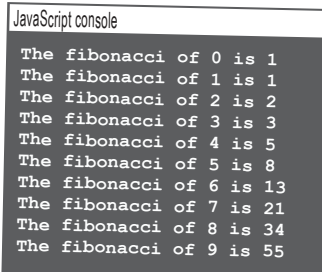

## #9 JSON

Not only is JavaScript the programming language of the Web, it's becoming a common interchange format for storing and transmitting objects. JSON is an acronym for "JavaScript Object Notation" and is a format that allows you to represent a JavaScript object as a string—a string that can be stored and transmitted:

**var fidoString = '{ "name": "Fido", "breed": "Mixed", "weight": 38 }';** A JSON string. Notice that we're using single quotes around the<br>JSON string. We have to use single quotes because the<br>string contains double quotes, so JavaScript will get<br>confused otherwise. This way, JavaScript knows this<br>is one long s Look familiar? It should. This string looks a lot like the fido object we worked with earlier in the book...

Now, the cool thing about JSON is we can take strings like this and turn them into objects. The way we do it is with a couple of methods supplied by JavaScript JSON object: JSON.parse and JSON.stringify. We'll use the parse method to parse the fidoString above and turn it into a real dog (well, a JavaScript object anyway):

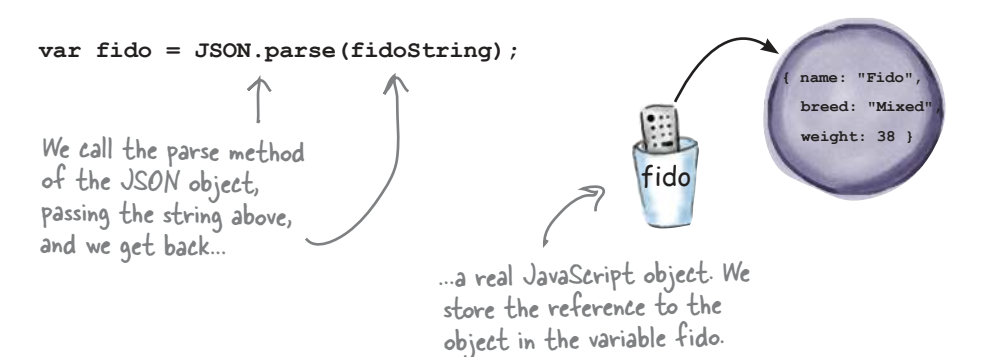

Ł Notice that we're<br>object here. JSON is<br>both the name of a<br>string format and an<br>object in JavaScript.

And you can go the other way, too. If you have an object, fido, and you want to turn it into a string, you just call the JSON.stringify method, like this:

```
var fido = {
      name: "Fido",
      breed: "Mixed",
      weight: 38
};
var fidoString = JSON.stringify(fido);
                          Here, we're taking a JavaScript object...
                            ...and turning it into a string.
```
Note that the JSON format doesn't work with methods (so you can't include, say, a bark method in your JSON string), but it does work with all the primitive types, as well as objects and arrays.

In this book we've focused on the browser and client-side programming, but there's a whole world of server-side programming where you can now use your JavaScript skills. Server-side programming is typically required for the kinds of web and cloud services you use on the Internet. If you want to create Webville Taco's new online order system, or you think the next big idea is the anti-social network, you'll need to write code that lives and runs in the cloud (on a server on the Internet).

Node.js is the JavaScript server-side technology of choice these days, and it includes its own runtime environment and set of libraries (in the same way client-side JavaScript uses the browser's libraries). And like the browser, Node.js runs JavaScript in a single-threaded model where only one thread of execution can happen at a time. This leads to a programing model similar to the browser that is based on asynchronous events and an event loop.

As an example, the method below starts up a web server listening for incoming web requests. It takes a handler that is responsible for handling those requests when they occur. Notice that the convention for setting up the event handler for incoming requests is to pass an anonymous function to the createServer method.

```
Server-side code 
executes on a server on 
the Internet.
reques'
```
Client-side code executes on the client-that is, on your computer.

```
#10 Server-side JavaScript<br>
Eq. (1) the libelihood web focus on due the state in the libelihood on the liberation of the state of the state of the state of the state of the state of the state of the state of the state 
        http.createServer(function(request, response) {
            response.writeHead(200, {"Content-Type": "text/plain"});
            response.write("Hello World");
            response.end();
        }).listen(8888);
                      The http.createServer Node.js 
                       library method takes a handler 
                       in the form of an anonymous 
                       function as an argument.
                                                        The anonymous function is 
                                                         responsible for taking care 
                                                         of requests. It responds to 
                                                         incoming requests by sending
```
back the string "Hello World".

Of course, there is much more to explain and to work through to understand how Node.js works. But, given your knowledge of objects and functions you are well positioned to take this on. Also, explaining Node.js requires at least an entire book of its own, but you'll also find many online tutorials, articles and demonstrations at<http://nodejs.org>.

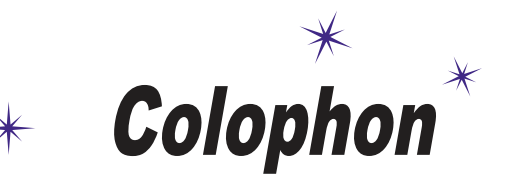

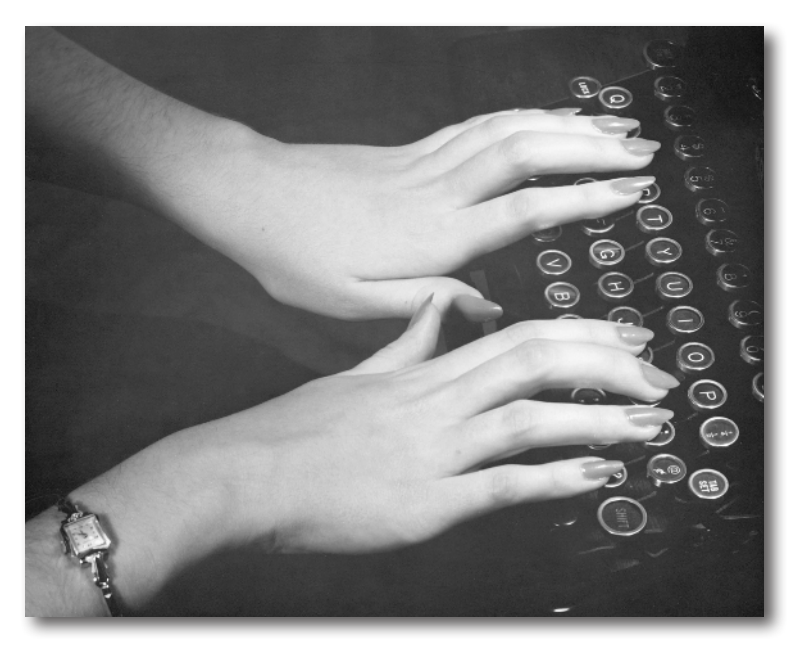

#### **All interior layouts were designed by Eric Freeman and Elisabeth Robson.**

Kathy Sierra and Bert Bates created the look & feel of the Head First series. The book was produced using Adobe InDesign CS5.5 and Adobe Photoshop CS5.5. The book was typeset using Uncle Stinky, Mister Frisky (you think we're kidding), Ann Satellite, Baskerville, Comic Sans, Myriad Pro, Skippy Sharp, Savoye LET, Jokerman LET, Courier New and Woodrow typefaces.

Interior design and production was done exclusively on Apple Macintoshes—a Mac Pro, an iMac, a Macbook Pro, and two MacBook Airs to be precise.

Writing locations were primarily Bainbridge Island, Washington; Austin, Texas; Port of Ness, Scotland; Seaside, Florida.

Sonic environment during writing included BT, Daft Punk, Muse, The Fixx, Depeche Mode, Adam & the Ants, Men without Hats, Sleep Research Lab, Dousk, Uh Huh Her, Art of Noise, deadmau5 & Kaskade, David Bowie, Cheap Trick, The Who, Blank & Jones, Chris Isaak, Roy Orbison, Elvis, John Lennon, George Harrison, Amy Macdonald, Schiller, Sia, Sigur Ros, Tom Waits, OMD, Phillip Glass, Muse, Eno, Krishna Das, Mike Oldield, Devo, Steve Roach, Beyman Brothers, Harry and the Potters, and the soundtracks for Frozen, Harry Potter, Back to the Future and Pleasantville.

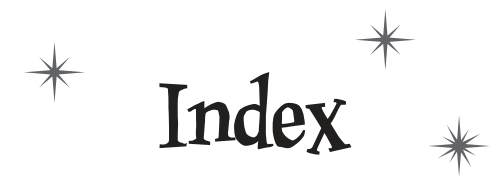

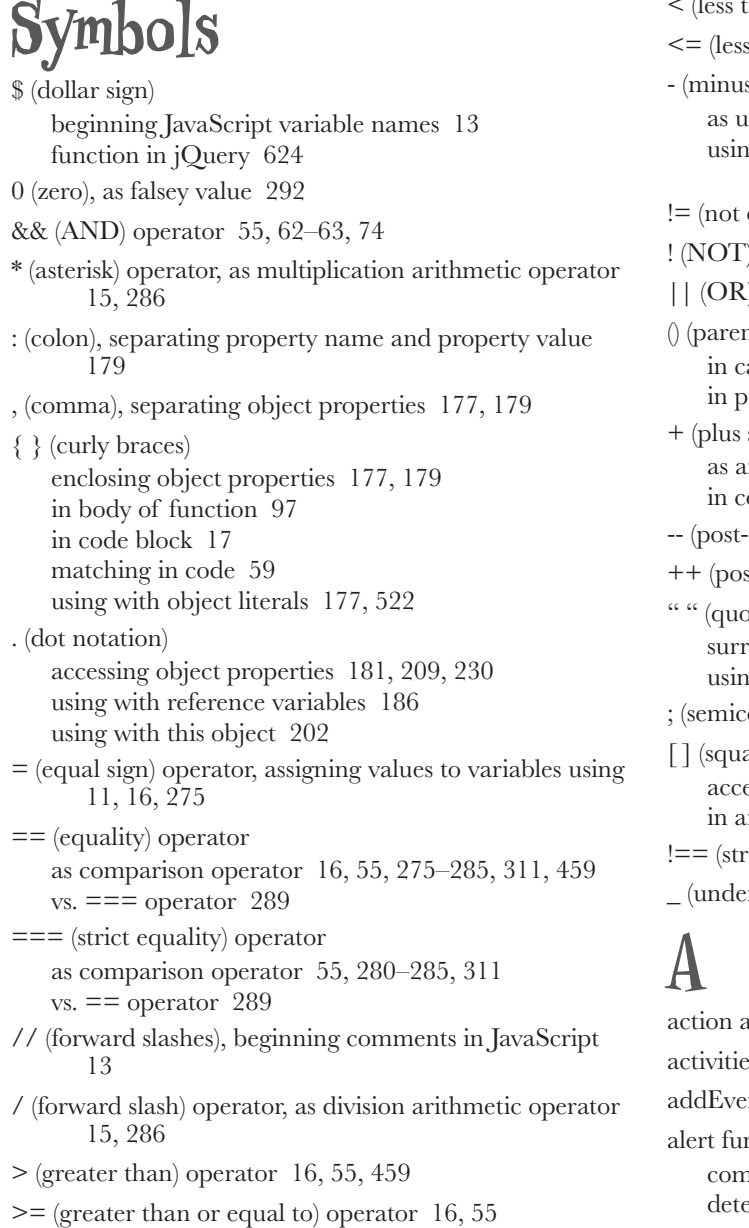

 $\langle$ han) operator [55](#page-94-0), [459](#page-498-0) than or equal to) operator  $55$ s sign) operator nary operator [287](#page-326-0) using as arithmetic operator with string and number [286](#page-325-0)–[287](#page-326-0), [312](#page-351-0) equal to) operator [16](#page-55-0), [55](#page-94-0) ) operator [55](#page-94-0) ) operator [54,](#page-93-0) [55,](#page-94-0) [62–](#page-101-0)[63,](#page-102-0) [74](#page-113-0) (*n*theses) alling functions [68,](#page-107-0) [430,](#page-469-0) [439](#page-478-0) arameters [97](#page-136-0)  $sign)$ rithmetic operator 286-[287,](#page-326-0) [312](#page-351-0) in concatenating strings [15,](#page-54-0) [133,](#page-172-0) [142,](#page-181-0) [354](#page-393-0) -decrement operator) [146](#page-185-0)[–147](#page-186-0) st-increment operator) [146–](#page-185-0)[147](#page-186-0) otation marks, double) sunding character strings in JavaScript [13](#page-52-0) using around property name [179](#page-218-0) olon), ending statements in JavaScript [11,](#page-50-0) [13](#page-52-0) are brackets) essing properties using [209](#page-248-0) in arrays [127,](#page-166-0) [129,](#page-168-0) [550](#page-589-0) ict not equal to) operator [281](#page-320-0) rscore), beginning JavaScript variable names [13](#page-52-0)

attributes [328](#page-367-0) s, about doing [xxxiii](#page-34-0) ntListener method [630](#page-669-0) action n imunicating with users using  $25-26$  $25-26$ ,  $42$ ,  $46$ ermining hits and misses in simplified Battleship game [59–](#page-98-0)[60,](#page-99-0) [76](#page-115-0)

alt attribute [256](#page-295-0) AND (&&) operator [55](#page-94-0), [62](#page-101-0)[–63](#page-102-0), [74](#page-113-0) anonymous functions about , [475](#page-514-0)[–476](#page-515-0), [482](#page-521-0), [xx–](#page-533-0)[xxi](#page-534-0) accessing properties using [509,](#page-548-0) [518](#page-557-0) assigning to method in constructors [530–](#page-569-0)[532,](#page-571-0) [557](#page-596-0) creating [477](#page-516-0)[–478](#page-517-0), [512](#page-551-0)[–513](#page-552-0) making code tighter [479](#page-518-0) passing functions to functions [482,](#page-521-0) [486,](#page-525-0) [514](#page-553-0) readability of [480](#page-519-0) API-specific events [413](#page-452-0) applications. *See also* Battleship game, advanced; Battleship game, simplified coding JavaScript [29](#page-68-0)[–35](#page-74-0) creating interactive [319](#page-358-0) JavaScript in [5](#page-44-0) web pages as [9](#page-48-0) arguments, function about [85](#page-124-0) identifying [91,](#page-130-0) [105,](#page-144-0) [119,](#page-158-0) [120](#page-159-0) mixing up order of [97](#page-136-0) objects as [192](#page-231-0) passing [88](#page-127-0)[–89](#page-128-0), [92](#page-131-0)[–94](#page-133-0) using pass-by-value [92](#page-131-0)[–93](#page-132-0) vs. parameters [90](#page-129-0) arguments object [628](#page-667-0) array constructor object [549](#page-588-0)[–551](#page-590-0) array literal syntax [550](#page-589-0) arrays about , [xiii](#page-176-0)[–xv](#page-178-0) abstracting code into functions [157–](#page-196-0)[162](#page-201-0) accessing item in [129](#page-168-0) arranging code exercise [139](#page-178-0), [168](#page-207-0) Auto-O-Matic app (example) [195](#page-234-0)[–197](#page-236-0) creating empty [151](#page-190-0) most effective bubble solution code [164](#page-203-0)[–165](#page-204-0), [171](#page-210-0) with values [128](#page-167-0) Cubicle Conversation on [148–](#page-187-0)[149,](#page-188-0) [170](#page-209-0) declaring variables in [152](#page-191-0) empty [134](#page-173-0), [153](#page-192-0)[–154](#page-193-0), [365](#page-404-0), [367](#page-406-0), [549](#page-588-0)[–550](#page-589-0) for determining hits in advanced Battleship game [344](#page-383-0)–[345](#page-384-0) for hits and ship locations in advanced Battleship game [338](#page-377-0)

for loop in [140–](#page-179-0)[142,](#page-181-0) [144–](#page-183-0)[145,](#page-184-0) [147,](#page-186-0) [169](#page-208-0) indices in [129,](#page-168-0) [134,](#page-173-0) [152,](#page-191-0) [163](#page-202-0) initializing counter [140](#page-179-0) iterating over [138](#page-177-0), [140](#page-179-0) length property in [130](#page-169-0) literals in [151–](#page-190-0)[152](#page-191-0) number of levels deep to nest objects [348](#page-387-0) number of things in [134](#page-173-0) order of items in [134](#page-173-0) Phrase-o-Matic app (example) [131](#page-170-0)[–133](#page-172-0) populating playlist items using [253,](#page-292-0) [262](#page-301-0) reusing code in [156](#page-195-0) sparse [152](#page-191-0) test drive [143](#page-182-0), [147](#page-186-0), [155](#page-194-0) undefined values and [268](#page-307-0) updating value in [129](#page-168-0) value types in [134](#page-173-0) while loop in [17–](#page-56-0)[21](#page-60-0) array sort method [457–](#page-496-0)[463,](#page-502-0) [472–](#page-511-0)[473](#page-512-0) asterisk (\*) operator, as multiplication arithmetic operator [15](#page-54-0), [286](#page-325-0) asynchronous coding about events [383](#page-422-0) alt attribute [256](#page-295-0) event handlers about [383](#page-422-0) adding using addEventListener [630](#page-669-0) assigning to properties [407](#page-446-0) callbacks and [250](#page-289-0) creating [385–](#page-424-0)[386](#page-425-0) in advanced Battleship game [358–](#page-397-0)[359,](#page-398-0) [361](#page-400-0) kinds of [252](#page-291-0) onload [249](#page-288-0) timerHandler [407](#page-446-0) using setInterval function [410,](#page-449-0) [425](#page-464-0) using setTimeout function [407](#page-446-0)[–413](#page-452-0) Event object in DOM [399–](#page-438-0)[402,](#page-441-0) [423](#page-462-0) events [404](#page-443-0) exercise on notification of events [382,](#page-421-0) [421](#page-460-0) interview with browser about events [403](#page-442-0) reacting to events about [387](#page-426-0) adding images to image guessing game [393–](#page-432-0)[397](#page-436-0) assigning click handlers [396](#page-435-0)[–397](#page-436-0) assigning handler to onclick property [390](#page-429-0)[–391](#page-430-0), [393–](#page-432-0)[398](#page-437-0)

creating image guessing game [388–](#page-427-0)[392,](#page-431-0) [411–](#page-450-0)[414,](#page-453-0) [422,](#page-461-0) [426](#page-465-0) exercise on [415,](#page-454-0) [427](#page-466-0) asynchronous coding event handlers event handlers creating closure with [503](#page-542-0)[–507](#page-546-0) attributes action [328](#page-367-0) alt [256](#page-295-0) class [255](#page-294-0) getting with getAttribute [256](#page-295-0) not in element [256](#page-295-0) setting with code [254](#page-293-0) setting with setAttribute [255](#page-294-0) Auto-O-Matic app (example) [195](#page-234-0)[–197](#page-236-0)

# **B**

background CSS property [326](#page-365-0) background image cells in [322](#page-361-0) creating HTML page [320](#page-359-0)[–321](#page-360-0) Battleship game, advanced about , [xvii](#page-372-0)[–xix](#page-374-0) cheating at [369](#page-408-0) controller object about [329](#page-368-0) counting guesses and firing shot [355](#page-394-0)[–356](#page-395-0) determining end of game [356](#page-395-0) developing parseGuess function [351](#page-390-0)[–354](#page-393-0) implementing [349](#page-388-0)[–357](#page-396-0) passing input to [360](#page-399-0) processing player's guess [350–](#page-389-0)[354](#page-393-0) testing [357](#page-396-0) creating HTML page about [320](#page-359-0) adding CSS [324–](#page-363-0)[326](#page-365-0) background [320](#page-359-0)[–321](#page-360-0) placing hits and misses [326](#page-365-0) table [322](#page-361-0) using hit and miss classes [327](#page-366-0), [375](#page-414-0) designing game [329](#page-368-0)[–330](#page-369-0), [376](#page-415-0) event handler to fire button [359](#page-398-0) generating random locations for ships [362–](#page-401-0)[368,](#page-407-0) [380](#page-419-0) getting players guess [358](#page-397-0)[–361](#page-400-0)

keeping track of ships [337](#page-376-0) model object about [329,](#page-368-0) [336](#page-375-0) determining hits [344](#page-383-0)[–345](#page-384-0) determining if ship is sunk [346](#page-385-0) fire method in [342](#page-381-0) implementing [341](#page-380-0)[–348](#page-387-0) interacting with view [336](#page-375-0) looking for hits [343](#page-382-0) notifying view of hits or misses [347](#page-386-0) parseGuess function asking about size of board [353](#page-392-0) representation of ships in [338](#page-377-0)[–340](#page-379-0), [378](#page-417-0)[–379](#page-418-0) representing state of ships in [337,](#page-376-0) [377](#page-416-0) testing [348](#page-387-0) QA in [370–](#page-409-0)[371](#page-410-0) starting location of ships [366](#page-405-0) testing [370](#page-409-0) toolkit for building [319](#page-358-0) view object about [329](#page-368-0) implementing [329](#page-368-0), [331](#page-370-0)[–334](#page-373-0) interacting with model [336](#page-375-0) notifying of hits or misses [347](#page-386-0) testing [335](#page-374-0) Battleship game, simplified about [44](#page-83-0) adding hit detection code [56–](#page-95-0)[57,](#page-96-0) [77](#page-116-0) adding HTML to link code [45](#page-84-0)[–46](#page-85-0) assigning random ship locations [66](#page-105-0)[–68](#page-107-0) checking if ship sank [57](#page-96-0) checking users guess [54](#page-93-0) designing [45–](#page-84-0)[46](#page-85-0) displaying stats to user [58](#page-97-0) doing quality assurance [61](#page-100-0), [69](#page-108-0)[–70](#page-109-0) finding errors in code [68](#page-107-0) procedural design in [329](#page-368-0) pseudocode determining hits and misses [59](#page-98-0)[–60](#page-99-0), [76](#page-115-0) determining variables using [50](#page-89-0) implementing loop using [51](#page-90-0) translating into JavaScript code [52](#page-91-0) working through [47](#page-86-0)[–48](#page-87-0), [73](#page-112-0) behavior and state, in objects [210](#page-249-0)[–212](#page-251-0), [226](#page-265-0) block of code [17](#page-56-0), [23](#page-62-0)

<body> element about [4](#page-43-0) adding code on HTML page to [32](#page-71-0) replacing element content with innerHTML property [245](#page-284-0) body, function declaring variables within [97](#page-136-0) parameters in [84](#page-123-0)[–85](#page-124-0) BOM (Browser Object Model) [627](#page-666-0) boolean expressions true and false values [13,](#page-52-0) [15–](#page-54-0)[16,](#page-55-0) [291–](#page-330-0)[293,](#page-332-0) [313](#page-352-0) using to make decisions [22](#page-61-0) boolean operators being verbose in specifying conditionals using [65,](#page-104-0) [74](#page-113-0) comparison vs. logical [71](#page-110-0) guide to [55](#page-94-0) writing complex statements using [62–](#page-101-0)[64,](#page-103-0) [74–](#page-113-0)[75](#page-114-0) booleans about [11](#page-50-0), [23](#page-62-0) as objects [296](#page-335-0) as primitive types [266](#page-305-0) using == operator with other types [277](#page-316-0)[–278](#page-317-0), [281](#page-320-0) Browser Object Model (BOM) [627](#page-666-0) browsers conditional statements handled by [434](#page-473-0) events [404](#page-443-0) executing code [433](#page-472-0) function declarations handled by [431](#page-470-0)[–433](#page-472-0), [436](#page-475-0), [465](#page-504-0), [483](#page-522-0) function expressions handled by [434–](#page-473-0)[436,](#page-475-0) [465](#page-504-0) handling events [383,](#page-422-0) [403.](#page-442-0) *See also* handling events loading and executing JavaScript in [3](#page-42-0) loading code into [31](#page-70-0) objects provided by [214](#page-253-0) opening console [28](#page-67-0) parsing HTML and building DOM [236,](#page-275-0) [261](#page-300-0) recommended [xxvi](#page-27-0) running JavaScript in [xxxii](#page-33-0) setting up Event object in IE8 and older [399](#page-438-0) setting up event objects in IE8 and older [631](#page-670-0) tailoring size of window to web page [627](#page-666-0) browser wars [6](#page-45-0) built-in functions [71](#page-110-0), [91](#page-130-0), [119](#page-158-0) built-in objects [548](#page-587-0)[–551](#page-590-0), [608](#page-647-0)[–610](#page-649-0)

## **C**

callbacks. *See also* event handlers [250](#page-289-0) calling (invoking) functions about [85](#page-124-0)[–86](#page-125-0), [492](#page-531-0)[–493](#page-532-0) browsers handling function declarations and expressions [431](#page-470-0)[–437](#page-476-0) exercise for [117](#page-156-0) parentheses in [68,](#page-107-0) [430,](#page-469-0) [439](#page-478-0) recursive functions [634–](#page-673-0)[635](#page-674-0) variables referring to functions in [436](#page-475-0) with arguments [90](#page-129-0), [430](#page-469-0) call method [603](#page-642-0)[–604](#page-643-0) camel case in multi-word variable names [13](#page-52-0) Cascading Style Sheets (CSS). *See* CSS (Cascading Style Sheets) case sensitivity in JavaScript [12](#page-51-0) catch/try, handling exceptions using [629](#page-668-0) cells, in table of advanced Battleship game [322](#page-361-0) chaining [345](#page-384-0), [348](#page-387-0) chain of prototypes inheritance in [592](#page-631-0) setting up [591](#page-630-0) characters, in JavaScript [297](#page-336-0) character strings, quoting in JavaScript [13](#page-52-0) charAt method [297](#page-336-0) classes class attribute [255](#page-294-0) hit and miss classes for advanced Battleship game [326](#page-365-0)[–327](#page-366-0), [375](#page-414-0) labeling set of elements with [243](#page-282-0) classic object-oriented programming [564](#page-603-0) clear code, writing [12](#page-51-0) cliche method [610](#page-649-0) click events [407](#page-446-0), [419](#page-458-0), [624](#page-663-0) click handlers, assigning [396](#page-435-0)[–397](#page-436-0) close() method [627](#page-666-0) closures about [493](#page-532-0), [495](#page-534-0)[–497](#page-536-0) actual environment in [502](#page-541-0)
creating with event handler [503](#page-542-0)[–507](#page-546-0) exercise for creating [500,](#page-539-0) [514–](#page-553-0)[515](#page-554-0) passing function expression as argument to create [501](#page-540-0) using to implement magic counters [498](#page-537-0)[–499](#page-538-0) Coda, as HTML editor [31](#page-70-0) code. *See also* Battleship game, advanced; Battleship game, simplified; writing JavaScript analyzing [80](#page-119-0), [116](#page-155-0) browser executing [433](#page-472-0) compiling [5](#page-44-0) duplicating code in objects [208](#page-247-0) finding errors in exercise [14,](#page-53-0) [39,](#page-78-0) [203,](#page-242-0) [224](#page-263-0) using console [68](#page-107-0) using console.log function [25,](#page-64-0) [27](#page-66-0) for JavaScript application [29–](#page-68-0)[35](#page-74-0) functions and reusing [83–](#page-122-0)[88](#page-127-0) guide to hygiene of [111](#page-150-0) loading into browser [31](#page-70-0) moving JavaScript from HTML page to file [33–](#page-72-0)[34](#page-73-0) recursive [635](#page-674-0) refactoring [156,](#page-195-0) [159](#page-198-0) reusing , [71,](#page-110-0) [79,](#page-118-0) [xii](#page-175-0) code block [17,](#page-56-0) [23](#page-62-0) code file linking external file from HTML page <br/>body> element [32](#page-71-0) linking from HTML page <head> element [32](#page-71-0) collision method [364](#page-403-0), [368](#page-407-0) colon (:), separating property name and property value [179](#page-218-0) comma (,), separating object properties [177](#page-216-0), [179](#page-218-0) comments in JavaScript [13](#page-52-0) comparison operators [55](#page-94-0), [71](#page-110-0) compiling code [5](#page-44-0) concatenating strings [15](#page-54-0), [133](#page-172-0), [142](#page-181-0), [286](#page-325-0)[–287](#page-326-0), [312](#page-351-0), [354](#page-393-0) concat, method [300](#page-339-0) conditionals as variable or string [23](#page-62-0) being verbose in specifying [65](#page-104-0), [74](#page-113-0) combining using boolean operators [62](#page-101-0)[–63](#page-102-0), [74](#page-113-0) handled by browsers [434](#page-473-0) test in arrays [140](#page-179-0)

using boolean expressions to make decisions with [22](#page-61-0) using in while statement [17](#page-56-0)[–21](#page-60-0) confirm method [627](#page-666-0) console about [214](#page-253-0) cheating at advanced Battleship game using [370](#page-409-0) finding errors using [68](#page-107-0) opening browser [28](#page-67-0) console.log function communicating with users using [25](#page-64-0)[–27](#page-66-0), [42](#page-81-0) displaying object in console using [185](#page-224-0), [608](#page-647-0) constructor object, array [549–](#page-588-0)[551](#page-590-0) constructors, object about , [521](#page-560-0), [525](#page-564-0), [xxi](#page-580-0) creating [525](#page-564-0)[–526](#page-565-0), [536](#page-575-0)[–538](#page-577-0), [555](#page-594-0), [558](#page-597-0), [566](#page-605-0)[–567](#page-606-0) creating objects by convention [523](#page-562-0) with object literals [522](#page-561-0) finding errors in code exercise [529,](#page-568-0) [556](#page-595-0) independent properties of [546](#page-585-0)[–547](#page-586-0) naming [532](#page-571-0) parameters names in [532](#page-571-0) putting methods into [530–](#page-569-0)[532,](#page-571-0) [557](#page-596-0) real world [548](#page-587-0) understanding object instances [543](#page-582-0)[–545](#page-584-0), [560](#page-599-0) updating constructor chain of prototypes in [591–](#page-630-0)[593,](#page-632-0) [606,](#page-645-0) [619](#page-658-0) cleaning up code [600](#page-639-0)[–605](#page-644-0) creating prototype that inherits from another prototype [594–](#page-633-0)[599,](#page-638-0) [620](#page-659-0) design for [588–](#page-627-0)[590](#page-629-0) using [527](#page-566-0), [555](#page-594-0) using new keyword with [528](#page-567-0), [532](#page-571-0)[–535](#page-574-0), [543](#page-582-0), [548](#page-587-0) vs. literals [532,](#page-571-0) [539–](#page-578-0)[542,](#page-581-0) [559](#page-598-0) workings of [528](#page-567-0) controller object, advanced Battleship game about [329](#page-368-0) counting guesses and firing shot [355–](#page-394-0)[356](#page-395-0) determining end of game [356](#page-395-0) developing parseGuess function [351–](#page-390-0)[354](#page-393-0) implementing [349–](#page-388-0)[357](#page-396-0) passing input to [360](#page-399-0) processing player's guess [350](#page-389-0)[–354](#page-393-0) testing [357](#page-396-0) counter, initializing, in array [140](#page-179-0)

CSS (Cascading Style Sheets) about [2](#page-41-0) background property [326](#page-365-0) creating interactive web page using [319](#page-358-0) marking up text with [10](#page-49-0) positioning [324](#page-363-0)[–326](#page-365-0), [328](#page-367-0) writing [254](#page-293-0), [263](#page-302-0) curly braces  $({\{\})$ enclosing object properties [177,](#page-216-0) [179](#page-218-0) in body of function [97](#page-136-0) in code block [17](#page-56-0) matching in code [59](#page-98-0) using with object literals [177,](#page-216-0) [522](#page-561-0)

#### **D**

Date object [214](#page-253-0), [548](#page-587-0), [551](#page-590-0) declarations, function assigning to variables [439](#page-478-0) evaluating code [438](#page-477-0), [466](#page-505-0) handled by browser [431–](#page-470-0)[433,](#page-472-0) [436,](#page-475-0) [465,](#page-504-0) [483](#page-522-0) in anonymous functions [483–](#page-522-0)[485](#page-524-0) parsing [431](#page-470-0) vs. function expressions [431](#page-470-0), [437](#page-476-0) defining functions, with parameters [90](#page-129-0) delete keyword [184](#page-223-0) designing simplified Battleship game game [45–](#page-84-0)[46](#page-85-0) designing, advanced Battleship game game [329–](#page-368-0)[330,](#page-369-0) [376](#page-415-0) diagrams, object [565](#page-604-0), [570](#page-609-0) displayHit method [331–](#page-370-0)[334](#page-373-0) displayMessage method [331](#page-370-0)[–334](#page-373-0) displayMiss method [331–](#page-370-0)[334](#page-373-0) <div> elements giving unique id [243](#page-282-0) positioning using CSS [324](#page-363-0)[–325](#page-364-0) document object about [214](#page-253-0), [240](#page-279-0) getElementById method accessing images using [388–](#page-427-0)[392](#page-431-0) as case sensitive [230](#page-269-0) as document object [237](#page-276-0) getting element with [231](#page-270-0), [240](#page-279-0), [247](#page-286-0)[–248](#page-287-0)

getting reference to fire button in advanced Battleship game [359](#page-398-0) passing id that does not exist [245](#page-284-0) returning null [256,](#page-295-0) [270–](#page-309-0)[271](#page-310-0) using to locate element and change its content [238–](#page-277-0)[239](#page-278-0) getElementsByClassName method [245,](#page-284-0) [626](#page-665-0) getElementsByName method [626](#page-665-0) getElementsByTagName method [245](#page-284-0), [397](#page-436-0) in DOM [235](#page-274-0), [626](#page-665-0) write function, communicating with users using [25](#page-64-0)–[26](#page-65-0), [42](#page-81-0) dollar sign (\$) beginning JavaScript variable names [13](#page-52-0) function in jQuery [624](#page-663-0) DOM (Document Object Model) about , [xv](#page-282-0) accessing images in [389](#page-428-0)[–390](#page-429-0) changing [244](#page-283-0) communicating with users using [25](#page-64-0)[–26](#page-65-0), [42](#page-81-0) creating [234](#page-273-0)[–235](#page-274-0) creating, adding, or removing elements getting [258](#page-297-0) document object in [235](#page-274-0), [626](#page-665-0) DOM structure as tree [235](#page-274-0) elements grabbed from [241](#page-280-0) Event object in [399](#page-438-0)[–402](#page-441-0), [423](#page-462-0) events [413](#page-452-0) getting element by id from [245](#page-284-0) getting elements from, using jQuery [624](#page-663-0) interaction of JavaScript with [233](#page-272-0) NodeList in [397](#page-436-0) parsing HTML and building [236](#page-275-0), [261](#page-300-0) setting attributes with code [254](#page-293-0) with setAttribute method [255,](#page-294-0) [333](#page-372-0) updating [247–](#page-286-0)[248](#page-287-0) with secret message [246](#page-285-0) "Don't Repeat Yourself" (DRY) [603](#page-642-0) dot notation (.) accessing object properties [181](#page-220-0), [209](#page-248-0), [230](#page-269-0) using with reference variables [186](#page-225-0) using with this object [202](#page-241-0) do while loop [364](#page-403-0), [373](#page-412-0) dragstart event [419](#page-458-0) Dreamweaver, as HTML editor [31](#page-70-0)

drop event [419](#page-458-0) DRY ("Don't Repeat Yourself") [603](#page-642-0)

### **E**

ECMAScript 5 [6](#page-45-0) element objects about [231](#page-270-0), [245](#page-284-0) returning list of [397](#page-436-0) elements. *See also* getElementById method accessing with getElementById [238](#page-277-0), [240](#page-279-0) attribute does not exist in [256](#page-295-0) classes used to label set of [243](#page-282-0) getting by id from DOM [245](#page-284-0) getting, creating, adding, or removing [258](#page-297-0) grabbed from DOM [241](#page-280-0) identifying elements [243](#page-282-0) labeling with classes set of [243](#page-282-0) target set to [398–](#page-437-0)[399,](#page-438-0) [401](#page-440-0) using CSS to position [324](#page-363-0)[–326](#page-365-0) else if statements making decisions using [22–](#page-61-0)[23](#page-62-0) writing [56](#page-95-0) else statements, using as catch-all with if/else statements [23](#page-62-0) empty arrays [134](#page-173-0), [153](#page-192-0)[–154](#page-193-0), [365](#page-404-0), [367](#page-406-0), [549](#page-588-0)[–550](#page-589-0) encapsulation [200](#page-239-0) equal sign (=) operator, assigning values to variables using [11](#page-50-0), [16](#page-55-0), [275](#page-314-0) equality (==) operator as comparison operator [16](#page-55-0), [55](#page-94-0), [275](#page-314-0)[–285](#page-324-0), [311](#page-350-0), [459](#page-498-0)  $vs. = == operator 289$  $vs. = == operator 289$ strict equality  $(==)$  operator as comparison operator [55](#page-94-0), [280](#page-319-0)[–285](#page-324-0), [311](#page-350-0)  $vs. \equiv =$  operator [289](#page-328-0) Error object [551,](#page-590-0) [629](#page-668-0) errors in code, finding exercise [14](#page-53-0), [39](#page-78-0), [203](#page-242-0), [224](#page-263-0) finding errors using console [68](#page-107-0) handling exceptions [629](#page-668-0) using console.log function [25](#page-64-0), [27](#page-66-0) event handlers about [384](#page-423-0) adding using addEventListener [630](#page-669-0)

assigning to properties [407](#page-446-0) asynchronous coding assigning to properties [407](#page-446-0) callbacks and [250](#page-289-0) creating [385–](#page-424-0)[386](#page-425-0) in advanced Battleship game [358–](#page-397-0)[359,](#page-398-0) [361](#page-400-0) kinds of [252](#page-291-0) onload [249](#page-288-0) timerHandler [407](#page-446-0) using setInterval function [410,](#page-449-0) [425](#page-464-0) using setTimeout function [407](#page-446-0)[–413](#page-452-0) callbacks and [250](#page-289-0) creating [385](#page-424-0)[–386](#page-425-0) creating closure with [503–](#page-542-0)[507](#page-546-0) event objects [399](#page-438-0)[–402](#page-441-0), [423](#page-462-0) in advanced Battleship game [358](#page-397-0)[–359](#page-398-0), [361](#page-400-0) kinds of [252](#page-291-0) onload [249](#page-288-0) timerHandler [407](#page-446-0) using setInterval function [410](#page-449-0), [425](#page-464-0) using setTimeout function [407–](#page-446-0)[413](#page-452-0) Event object event handlers and [399–](#page-438-0)[402,](#page-441-0) [423](#page-462-0) for properties [401](#page-440-0) setting up in IE8 and older browsers [399](#page-438-0), [631](#page-670-0) event objects setting up in IE8 and older browsers [631](#page-670-0) events about [383](#page-422-0), [419](#page-458-0) API-specific [413](#page-452-0) click [407](#page-446-0), [419](#page-458-0), [624](#page-663-0) creating game that reacts to [388–](#page-427-0)[392](#page-431-0) DOM [413](#page-452-0) dragstart [419](#page-458-0) drop [419](#page-458-0) exercise on notification of [382,](#page-421-0) [421](#page-460-0) exercise on reacting to events [415](#page-454-0), [427](#page-466-0) image game and adding images to [393–](#page-432-0)[397](#page-436-0) assigning click handlers [396](#page-435-0)[–397](#page-436-0) assigning handler to onclick property [390](#page-429-0)[–391](#page-430-0), [393–](#page-432-0)[398](#page-437-0) creating [411–](#page-450-0)[414,](#page-453-0) [422,](#page-461-0) [426](#page-465-0) interview with browser about events [403](#page-442-0) I/O [413](#page-452-0) keypress [419](#page-458-0)

list of [419](#page-458-0) load [419](#page-458-0). *See also* load events mousemove [405](#page-444-0)[–406](#page-445-0), [419](#page-458-0), [424](#page-463-0) mouseout [419](#page-458-0) mouseover [419](#page-458-0) onclick property [390](#page-429-0)[–391](#page-430-0), [393](#page-432-0)[–398](#page-437-0) pause [419](#page-458-0) queues and [404](#page-443-0) reacting to [387](#page-426-0) resize [419](#page-458-0) timer [407](#page-446-0)[–409](#page-448-0) touchend [419](#page-458-0) touchstart [419](#page-458-0) types of [407](#page-446-0) unload [419](#page-458-0) using setInterval function [410](#page-449-0), [425](#page-464-0) example files, downloading [xxxiii](#page-34-0) exceptions, handling [629](#page-668-0) exercises, about doing [xxxiii](#page-34-0) expressions [15](#page-54-0)[–16](#page-55-0), [40](#page-79-0) expressions, function assigning to variables [439](#page-478-0) evaluating code [438](#page-477-0), [466](#page-505-0) handled by browser [434–](#page-473-0)[436,](#page-475-0) [465](#page-504-0) substituting [481](#page-520-0) vs. declarations, function [431](#page-470-0), [437](#page-476-0)

## **F**

false (boolean value) [13](#page-52-0) falsey and truthy values [291](#page-330-0)[–293](#page-332-0), [313](#page-352-0) fire method, advanced Battleship game [342](#page-381-0), [346](#page-385-0) first class values, functions as about [442](#page-481-0)[–443](#page-482-0) extreme JavaScript challenge [486,](#page-525-0) [508,](#page-547-0) [517](#page-556-0) passing functions to functions [443–](#page-482-0)[448,](#page-487-0) [468,](#page-507-0) [482,](#page-521-0) [486](#page-525-0), [514](#page-553-0) returning functions from [450–](#page-489-0)[456,](#page-495-0) [470,](#page-509-0) [472](#page-511-0) substituting function expressions [481](#page-520-0) using array sort method [457–](#page-496-0)[463,](#page-502-0) [472–](#page-511-0)[473](#page-512-0) Flash, creating dynamic web pages using [5](#page-44-0) flowchart, for designing program [45](#page-84-0) for/in iterator [209](#page-248-0)

for loop in adding new ship locations in advanced Battleship game [365,](#page-404-0) [367](#page-406-0) in guessing location of ships in advanced Battleship game [343](#page-382-0) iterating arrays using [140](#page-179-0)[–142](#page-181-0), [169](#page-208-0) redoing [147](#page-186-0) vs. while loop [144](#page-183-0) <form> element action attribute in [328](#page-367-0) adding inputs to [323](#page-362-0) using CSS to position [325](#page-364-0) forward slashes (//), beginning JavaScript comments [13](#page-52-0) forward slash (/) operator, as division arithmetic operator [15](#page-54-0), [286](#page-325-0) free variables [495–](#page-534-0)[496,](#page-535-0) [501,](#page-540-0) [516](#page-555-0) functions \$ (dollar sign), in jQuery [624](#page-663-0) about , [79](#page-118-0), [88](#page-127-0), [xii](#page-479-0) abstracting code from array for [157–](#page-196-0)[162](#page-201-0) alert communicating with users using [25–](#page-64-0)[26,](#page-65-0) [42,](#page-81-0) [46](#page-85-0) determining hits and misses in simplified Battleship game [59](#page-98-0), [76](#page-115-0) anatomy of [97](#page-136-0) anonymous about , [475–](#page-514-0)[476,](#page-515-0) [482,](#page-521-0) [xx](#page-533-0)[–xxi](#page-534-0) assigning to method in constructors [530](#page-569-0)[–532](#page-571-0), [557](#page-596-0) brain twister involving [509,](#page-548-0) [518](#page-557-0) creating [477–](#page-516-0)[478,](#page-517-0) [512–](#page-551-0)[513](#page-552-0) making code tighter [479](#page-518-0) passing functions to functions [482](#page-521-0), [486](#page-525-0), [514](#page-553-0) readability of [480](#page-519-0) arguments in about [85](#page-124-0) identifying [91](#page-130-0), [105](#page-144-0) mixing up order of [97](#page-136-0) passing [88–](#page-127-0)[89,](#page-128-0) [92–](#page-131-0)[94](#page-133-0) using pass-by-value [92–](#page-131-0)[93](#page-132-0) vs. parameters [90](#page-129-0) arguments object in [628](#page-667-0) as first class values about [442–](#page-481-0)[443](#page-482-0) extreme JavaScript challenge [487](#page-526-0), [508](#page-547-0), [517](#page-556-0)

passing functions to functions [443](#page-482-0)[–448](#page-487-0), [468](#page-507-0), [482](#page-521-0), [486,](#page-525-0) [514](#page-553-0) returning functions from [450](#page-489-0)[–456](#page-495-0), [470](#page-509-0), [472](#page-511-0) substituting function expressions [481](#page-520-0) using array sort method [457](#page-496-0)[–463](#page-502-0), [472](#page-511-0)[–473](#page-512-0) as objects [612](#page-651-0)[–613](#page-652-0) assigning to variables [439,](#page-478-0) [449,](#page-488-0) [469](#page-508-0) as values [439](#page-478-0)[–440](#page-479-0), [467](#page-506-0) body of declaring variables within [97](#page-136-0) parameters in [84–](#page-123-0)[85](#page-124-0) built-in [71,](#page-110-0) [91,](#page-130-0) [119](#page-158-0) calling [85](#page-124-0)[–86](#page-125-0), [117](#page-156-0) calling recursively [634–](#page-673-0)[635](#page-674-0) closures and about [493,](#page-532-0) [495–](#page-534-0)[497](#page-536-0) actual environment in closures [502](#page-541-0) creating closure with event handlers [503–](#page-542-0)[507](#page-546-0) exercise creating [500](#page-539-0), [514](#page-553-0)[–515](#page-554-0) passing function expression as argument to create [501](#page-540-0) using to implement counters [498](#page-537-0)[–499](#page-538-0) console.log communicating with users using [25,](#page-64-0) [42](#page-81-0) displaying object in console using [185](#page-224-0) creating [83](#page-122-0)[–87](#page-126-0) declarations about [430](#page-469-0) assigning to variables [439](#page-478-0) evaluating code [438,](#page-477-0) [466](#page-505-0) handled by browser [431](#page-470-0)[–433](#page-472-0), [436](#page-475-0), [465](#page-504-0), [483](#page-522-0) in anonymous functions [483](#page-522-0)[–485](#page-524-0) parsing [431](#page-470-0) vs. expressions [431](#page-470-0), [437](#page-476-0) defining [132](#page-171-0) exercise identifying [91](#page-130-0), [119](#page-158-0) expressions assigning to variables [439](#page-478-0) evaluating code [438,](#page-477-0) [466](#page-505-0) handled by browser [434](#page-473-0)[–436](#page-475-0), [465](#page-504-0) substituting [481](#page-520-0) vs. declarations [431](#page-470-0), [437](#page-476-0) extreme JavaScript challenge [487,](#page-526-0) [508,](#page-547-0) [517](#page-556-0) guide to code hygiene [111](#page-150-0) init [249](#page-288-0), [251](#page-290-0), [359](#page-398-0), [361](#page-400-0), [369](#page-408-0), [389](#page-428-0)[–391](#page-430-0) isNaN [273,](#page-312-0) [353](#page-392-0)

keyword [430](#page-469-0) life span of variables [102](#page-141-0) location in JavaScript [109](#page-148-0) Math.floor [68](#page-107-0), [131](#page-170-0), [365](#page-404-0)[–367](#page-406-0) Math.random [67](#page-106-0)[–68](#page-107-0), [88](#page-127-0), [131](#page-170-0), [365](#page-404-0)[–367](#page-406-0) naming [97](#page-136-0) nesting [485](#page-524-0)[–486](#page-525-0), [488](#page-527-0)[–490](#page-529-0), [494](#page-533-0) No Dumb Questions [97,](#page-136-0) [108](#page-147-0) onload handler [249](#page-288-0)[–250](#page-289-0), [359](#page-398-0), [389](#page-428-0)[–390](#page-429-0) order in defining [389](#page-428-0) parameters in about [84,](#page-123-0) [88](#page-127-0) assigning argument values to [85](#page-124-0) identifying [91](#page-130-0), [105](#page-144-0) naming [97](#page-136-0) none used in function [94](#page-133-0) passing arguments to [89](#page-128-0) vs. arguments [90](#page-129-0) parameters vs. arguments [90](#page-129-0) parentheses (()) in calling [68,](#page-107-0) [430,](#page-469-0) [439](#page-478-0) passing functions to [409,](#page-448-0) [443–](#page-482-0)[448,](#page-487-0) [468,](#page-507-0) [482,](#page-521-0) [486,](#page-525-0) [514](#page-553-0) passing objects to [192–](#page-231-0)[194,](#page-233-0) [198](#page-237-0) prompt [46,](#page-85-0) [53,](#page-92-0) [55](#page-94-0) reference about [430,](#page-469-0) [476](#page-515-0) action in function [491](#page-530-0), [494](#page-533-0) assigning [477](#page-516-0) in calling function [491](#page-530-0) in passing function argument to another function [486](#page-525-0) passing [479](#page-518-0) substituting function expressions and [481](#page-520-0) returning functions from [450–](#page-489-0)[456,](#page-495-0) [470,](#page-509-0) [472](#page-511-0) return statement in [95–](#page-134-0)[97](#page-136-0) scope lexical scope of variables [488–](#page-527-0)[490,](#page-529-0) [494](#page-533-0) of local and global variables [101](#page-140-0) setInterval [410](#page-449-0), [413](#page-452-0), [425](#page-464-0), [627](#page-666-0) setTimeout [407–](#page-446-0)[413,](#page-452-0) [410,](#page-449-0) [480,](#page-519-0) [501,](#page-540-0) [627](#page-666-0) standard declaration for [430](#page-469-0) timerHandler [407](#page-446-0) tracing through [96](#page-135-0) variables in declaring inside and outside of functions [97–](#page-136-0)[99](#page-138-0) declaring local [103,](#page-142-0) [108](#page-147-0) default value of [50](#page-89-0)

lexical scope of [488](#page-527-0)[–490](#page-529-0), [494](#page-533-0) local vs. global [99,](#page-138-0) [106–](#page-145-0)[107](#page-146-0) naming [12](#page-51-0)[–13](#page-52-0), [100](#page-139-0), [103](#page-142-0), [108](#page-147-0) nesting of [486,](#page-525-0) [488–](#page-527-0)[490,](#page-529-0) [494](#page-533-0) passing into arguments [89](#page-128-0) reloading page and [108](#page-147-0) scope of local and global [101](#page-140-0) shadowing [103](#page-142-0) var keyword in declaring [97,](#page-136-0) [99](#page-138-0) vs methods [206](#page-245-0) weird [94](#page-133-0) write [25](#page-64-0)[–26](#page-65-0), [42](#page-81-0)

# **G**

generateShipLocations method [364](#page-403-0), [367](#page-406-0), [369](#page-408-0) generateShip method [364](#page-403-0)[–365](#page-404-0), [367](#page-406-0) getAttribute method [256,](#page-295-0) [391](#page-430-0) getDay method [548](#page-587-0) getElementById method accessing images using [388](#page-427-0)[–392](#page-431-0) as case sensitive [230](#page-269-0) as document object [237](#page-276-0) getting element with [231,](#page-270-0) [240,](#page-279-0) [247–](#page-286-0)[248](#page-287-0) getting reference to fire button in advanced Battleship game [359](#page-398-0) passing id that does not exist [245](#page-284-0) returning null [256,](#page-295-0) [270–](#page-309-0)[271](#page-310-0) using to locate element and change its content [238](#page-277-0)–[239](#page-278-0) getElementsByClassName method [245,](#page-284-0) [626](#page-665-0) getElementsByName method [626](#page-665-0) getElementsByTagName method [245](#page-284-0), [396](#page-435-0), [397](#page-436-0) getFullYear method [548](#page-587-0) getSize method [531,](#page-570-0) [557](#page-596-0) global variables guide to code hygiene [111](#page-150-0) identifying [105,](#page-144-0) [120](#page-159-0) lexical scope of [488–](#page-527-0)[490,](#page-529-0) [494](#page-533-0) life cycle of [102](#page-141-0) nesting affecting [486](#page-525-0), [488](#page-527-0)[–490](#page-529-0), [494](#page-533-0) overuse in JavaScript [108](#page-147-0) overuse of [391](#page-430-0) reasons for sparing use of [108](#page-147-0)

scope of [101](#page-140-0) shadowing [104](#page-143-0) vs. local variables [99](#page-138-0), [106](#page-145-0)[–107](#page-146-0) greater than  $(>)$  operator [16,](#page-55-0) [55,](#page-94-0) [459](#page-498-0) greater than or equal to  $(>=)$  operator [16,](#page-55-0) [55](#page-94-0) guesses property, advanced Battleship game [349](#page-388-0)

### **H**

handleFireButton function [359](#page-398-0) handleKeyPress function [361](#page-400-0) handling events asynchronous coding about [383](#page-422-0) assigning to properties [407](#page-446-0) creating [385–](#page-424-0)[386](#page-425-0) creating closure with [503](#page-542-0)[–507](#page-546-0) in advanced Battleship game [358–](#page-397-0)[359,](#page-398-0) [361](#page-400-0) kinds of [253](#page-292-0) onload [249](#page-288-0) timerHandler [407](#page-446-0) using setInterval function [410,](#page-449-0) [425](#page-464-0) using setTimeout function [407](#page-446-0)[–413](#page-452-0) event handlers about [383](#page-422-0) adding using addEventListener [630](#page-669-0) assigning to properties [407](#page-446-0) callbacks and [250](#page-289-0) creating [385–](#page-424-0)[386](#page-425-0) creating closure with [503](#page-542-0)[–507](#page-546-0) in advanced Battleship game [358–](#page-397-0)[359,](#page-398-0) [361](#page-400-0) kinds of [252](#page-291-0) onload [249](#page-288-0) timerHandler [407](#page-446-0) using setInterval function [410,](#page-449-0) [425](#page-464-0) using setTimeout function [407](#page-446-0)[–413](#page-452-0) event objects [399](#page-438-0)[–402](#page-441-0), [423](#page-462-0) exercise on notification of events [382,](#page-421-0) [383,](#page-422-0) [421](#page-460-0) interview with browser about events [403](#page-442-0) reacting to events about [387](#page-426-0) adding images to image guessing game [393–](#page-432-0)[397](#page-436-0) assigning click handlers [396](#page-435-0)[–397](#page-436-0) assigning handler to onclick property [390](#page-429-0)[–391](#page-430-0), [393–](#page-432-0)[398](#page-437-0)

creating image guessing game [388–](#page-427-0)[392,](#page-431-0) [411–](#page-450-0)[414,](#page-453-0) [422,](#page-461-0) [426](#page-465-0) exercise on [415,](#page-454-0) [427](#page-466-0) using setInterval function [410](#page-449-0), [425](#page-464-0) using setTimeout function [407–](#page-446-0)[413](#page-452-0) hasOwnProperty method [586,](#page-625-0) [607](#page-646-0) <head> element about [4](#page-43-0) adding code on HTML page to [32](#page-71-0) linking code on HTML page file from [32](#page-71-0) Head First HTML5 Programming [413,](#page-452-0) [613,](#page-652-0) [626](#page-665-0) Head First HTML and CSS [320,](#page-359-0) [328](#page-367-0) history method [627](#page-666-0) hits, in advanced Battleship game classes for misses and [326–](#page-365-0)[327,](#page-366-0) [375](#page-414-0) determining [344](#page-383-0)[–345](#page-384-0) determining if ship is sunk [346](#page-385-0) looking for [343](#page-382-0) notifying view of [347](#page-386-0) HTML about [2](#page-41-0) creating interactive web page using about [319–](#page-358-0)[320](#page-359-0) adding CSS [324–](#page-363-0)[326](#page-365-0) background [320](#page-359-0)[–321](#page-360-0) placing hits and misses [326](#page-365-0) player interaction [322](#page-361-0) table [322](#page-361-0) using hit and miss classes [327](#page-366-0), [375](#page-414-0) editors [31](#page-70-0) identifying elements with ids [243](#page-282-0) linking code in simplified Battleship game [49](#page-88-0) marking up text with [10](#page-49-0) parsing and building DOM from [236,](#page-275-0) [261](#page-300-0) HTML5 standard doctype [4](#page-43-0) using string of numbers for id attributes in [328](#page-367-0) using with JavaScript [5](#page-44-0)  $\text{thm}$  element [4](#page-43-0) HTML page JavaScript interacting with [233](#page-272-0) loading code into [32](#page-71-0) with code in external file [230–](#page-269-0)[232](#page-271-0) HTML wrapper for examples [xxxiv](#page-35-0)

#### **I**

id attributes accessing elements by [238](#page-277-0) identifying elements with [243](#page-282-0) using string of numbers for [328](#page-367-0) identity equality operator [284.](#page-323-0) *See also* strict equality  $(==)$  operator IE8 (Internet Explorer 8) setting up event objects in browsers older than [399,](#page-438-0) [631](#page-670-0) if/else statements making decisions using [23](#page-62-0) writing [56](#page-95-0) if statement, making decisions using [22](#page-61-0) image guessing game adding images to about [393–](#page-432-0)[397](#page-436-0) assigning click handlers [396](#page-435-0)[–397](#page-436-0) assigning handler to onclick property [390](#page-429-0)[–391](#page-430-0), [393–](#page-432-0)[398](#page-437-0) creating [388](#page-427-0)[–392](#page-431-0), [411](#page-450-0)[–414](#page-453-0), [422](#page-461-0), [426](#page-465-0) indexOf method [298,](#page-337-0) [343,](#page-382-0) [345,](#page-384-0) [352,](#page-391-0) [368,](#page-407-0) [610](#page-649-0) indices, in arrays [129](#page-168-0), [134](#page-173-0), [152](#page-191-0), [163](#page-202-0) infinite loop [55](#page-94-0) Infinity (-infinity), JavaScript [274](#page-313-0) inheritance extending built-in object [610](#page-649-0) in chain of prototypes [592](#page-631-0)[–593](#page-632-0), [619](#page-658-0) in objects [569–](#page-608-0)[572](#page-611-0) of prototype from another prototype [594–](#page-633-0)[599,](#page-638-0) [606,](#page-645-0) [620](#page-659-0) overriding built-in behavior [608](#page-647-0)[–609](#page-648-0) init function [249,](#page-288-0) [251,](#page-290-0) [359,](#page-398-0) [361,](#page-400-0) [369,](#page-408-0) [389–](#page-428-0)[391,](#page-430-0) [630](#page-669-0) innerHeight property [627](#page-666-0) innerHTML property about [245](#page-284-0) changing DOM using [244](#page-283-0) replacing element content in <br/>body> element with [245](#page-284-0) setting text using [331](#page-370-0) using to change element content [239](#page-278-0), [241](#page-280-0)[–242](#page-281-0), [247–](#page-286-0)[248](#page-287-0)

innerWidth property [627](#page-666-0) <input> elements adding to <form> [323](#page-362-0) using CSS to style [325](#page-364-0) instanceof operator [305,](#page-344-0) [315,](#page-354-0) [543,](#page-582-0) [547](#page-586-0) interface transformations on elements, using jQuery [625](#page-664-0) Internet Explorer 8 (IE8) setting up event objects in browsers older than [399,](#page-438-0) [631](#page-670-0) interpreted languages [5](#page-44-0) in variables [186–](#page-225-0)[187](#page-226-0) invoking (calling) functions about [85](#page-124-0)[–86](#page-125-0), [117](#page-156-0), [492](#page-531-0)[–493](#page-532-0) browsers handling function declarations and expressions [431](#page-470-0)[–437](#page-476-0) exercise for [117](#page-156-0) parentheses (()) in [68](#page-107-0), [430](#page-469-0), [439](#page-478-0) recursive functions [634–](#page-673-0)[635](#page-674-0) variables referring to functions in [436](#page-475-0) with arguments [90](#page-129-0), [430](#page-469-0) I/O events [413](#page-452-0) isNaN function [273](#page-312-0), [353](#page-392-0) isSunk method, advanced Battleship game [346](#page-385-0)

# **J**

Java introduction of [6](#page-45-0) vs. JavaScript [5](#page-44-0) Java, classic object-oriented programming [564](#page-603-0) JavaScript about,  $1-2$ ,  $x-xi$  $x-xi$ API-specific events [413](#page-452-0) arrays [127,](#page-166-0) [132–](#page-171-0)[134](#page-173-0) case insensitivity [12](#page-51-0) getElementById as wormhole to [237](#page-276-0) getting on web page [4](#page-43-0)[–5](#page-44-0) grand unified theory of [612](#page-651-0) handling exceptions [629](#page-668-0) history of [6](#page-45-0) importance of [5](#page-44-0) in applications [5](#page-44-0) Infinity in [274](#page-313-0) interacting with DOM [233](#page-272-0)

interaction with web page through DOM [237](#page-276-0) in web pages [2](#page-41-0)[–3](#page-42-0) jQuery [624](#page-663-0) learning [9](#page-48-0) node.js library [637](#page-676-0) objects provided by [214](#page-253-0) reserved words [12](#page-51-0) server-side [637](#page-676-0) syntax [13–](#page-52-0)[14,](#page-53-0) [39](#page-78-0) thinking about [xxix](#page-30-0) values in [272–](#page-311-0)[274,](#page-313-0) [281,](#page-320-0) [292](#page-331-0) vs. Java [5](#page-44-0) writing. *See* writing JavaScript JavaScript: The Definitive Guide [296](#page-335-0) jQuery about [624](#page-663-0)[–625](#page-664-0) online documentation and tutorials [625](#page-664-0) JScript [6](#page-45-0) JSON object [214](#page-253-0), [636](#page-675-0)

### **K**

keypress event [419](#page-458-0) keywords [12](#page-51-0)

#### **L**

lastIndexOf, method [300](#page-339-0) learning JavaScript [9](#page-48-0) tips for [xxxi](#page-32-0) learning principles [xxviii](#page-29-0) length property [297,](#page-336-0) [301,](#page-340-0) [303](#page-342-0) length property, in arrays [130](#page-169-0) less than  $($  <math>[55](#page-94-0), [459](#page-498-0) less than or equal to  $\left(\leq\equiv\right)$  operator [55](#page-94-0) lexical scope of variables [488](#page-527-0), [494](#page-533-0) life cycle of variables [102](#page-141-0) list adding songs to playlist with JavaScript (example) [253](#page-292-0), [262](#page-301-0) NodeList [397](#page-436-0) returning element objects in [397](#page-436-0)

listener [384.](#page-423-0) *See also* event handlers list of event [419](#page-458-0) lists adding songs to playlist with JavaScript (example) [253](#page-292-0), [262](#page-301-0) finding all child  $\leq i \geq$  elements of element with id of playlist, using JQuery [625](#page-664-0) literals creating objects with [522](#page-561-0) vs. constructors [532,](#page-571-0) [539–](#page-578-0)[542,](#page-581-0) [559](#page-598-0) literals, in arrays [151–](#page-190-0)[152](#page-191-0) LiveScript [6](#page-45-0) load event about [419](#page-458-0) onload property assigning handler to [385–](#page-424-0)[386,](#page-425-0) [389–](#page-428-0)[390,](#page-429-0) [410](#page-449-0) in anonymous functions [476](#page-515-0)[–477](#page-516-0) setting to function [249,](#page-288-0) [359,](#page-398-0) [392,](#page-431-0) [394–](#page-433-0)[395,](#page-434-0) [406–](#page-445-0)[407,](#page-446-0) [422](#page-461-0) local variables declaring [103](#page-142-0), [108](#page-147-0) guide to code hygiene [111](#page-150-0) identifying [105,](#page-144-0) [120](#page-159-0) in methods [206](#page-245-0) lexical scope of [488–](#page-527-0)[489,](#page-528-0) [494](#page-533-0) life cycle of [102](#page-141-0) nesting affecting [486](#page-525-0), [488](#page-527-0)[–490](#page-529-0), [494](#page-533-0) scope of [101](#page-140-0) shadowing global variable [104](#page-143-0) vs. global variables [99,](#page-138-0) [106–](#page-145-0)[107](#page-146-0) location method [627](#page-666-0) logical operators [55](#page-94-0), [71](#page-110-0) loop do while [364,](#page-403-0) [373](#page-412-0) for in adding new ship locations in advanced Battleship game [365](#page-404-0), [367](#page-406-0) in guessing location of ships in advanced Battleship game [343](#page-382-0) iterating arrays using [140–](#page-179-0)[142,](#page-181-0) [169](#page-208-0) redoing [147](#page-186-0) vs. while loop [144–](#page-183-0)[145](#page-184-0) implementing using pseudocode [51](#page-90-0) infinite [55](#page-94-0)

translating pseudocode into JavaScript code [52](#page-91-0) using inner and outer [368](#page-407-0) while about [17](#page-56-0) executing code using [18–](#page-57-0)[21](#page-60-0) vs. for loop [144–](#page-183-0)[145](#page-184-0)

#### **M**

match method [300](#page-339-0), [633](#page-672-0) Math.floor function [68](#page-107-0), [131](#page-170-0), [365](#page-404-0)[–367](#page-406-0) Math object [214,](#page-253-0) [551](#page-590-0) Math.random function [67](#page-106-0)[–68](#page-107-0), [88](#page-127-0), [131](#page-170-0), [365](#page-404-0)[–367](#page-406-0) metacognition [xxix](#page-30-0) methods about [198](#page-237-0) adding to prototypes [581–](#page-620-0)[582,](#page-621-0) [584](#page-623-0) available in JavaScript [296](#page-335-0) designing advanced Battleship game [330](#page-369-0)[–331](#page-370-0), [376](#page-415-0) duplicating [568](#page-607-0) extending String prototype with [610–](#page-649-0)[611,](#page-650-0) [621](#page-660-0) in chain of prototypes [592](#page-631-0)[–593](#page-632-0), [619](#page-658-0) putting in constructors [530–](#page-569-0)[532,](#page-571-0) [557](#page-596-0) tour of string [297](#page-336-0)[–300](#page-339-0) using this object in [202,](#page-241-0) [204–](#page-243-0)[206,](#page-245-0) [219](#page-258-0) vs. functions [206](#page-245-0) writing [199](#page-238-0)[–200](#page-239-0), [207](#page-246-0), [225](#page-264-0) Microsoft, introduction of JScript [6](#page-45-0) Mighty Gumball, Inc. [135](#page-174-0)[–136](#page-175-0), [148](#page-187-0), [150](#page-189-0) minus sign (-) operator as unary operator [287](#page-326-0) using as arithmetic operator with string and number [286](#page-325-0)–[287](#page-326-0), [312](#page-351-0) misses, in advanced Battleship game classes for hits and [326–](#page-365-0)[327,](#page-366-0) [375](#page-414-0) notifying view of [347](#page-386-0) model object, advanced Battleship game about [329](#page-368-0), [336](#page-375-0) determining hits [344–](#page-383-0)[345](#page-384-0) determining if ship is sunk [346](#page-385-0) fire method in [342–](#page-381-0)[343,](#page-382-0) [346](#page-385-0) implementing [341–](#page-380-0)[348](#page-387-0) interacting with view [336](#page-375-0) keeping track of ships [337](#page-376-0)

notifying view of hits or misses [347](#page-386-0) parseGuess function asking about size of board [353](#page-392-0) representation of ships in [338–](#page-377-0)[340,](#page-379-0) [378–](#page-417-0)[379](#page-418-0) representing state of ships in [337](#page-376-0), [377](#page-416-0) testing [348](#page-387-0) mousemove event [405](#page-444-0)[–406](#page-445-0), [419](#page-458-0), [424](#page-463-0) mouseout event [419](#page-458-0) mouseover event [419](#page-458-0)

### **N**

naming constructors [532](#page-571-0) functions [97](#page-136-0) local and global variables with same name [104](#page-143-0) properties [179](#page-218-0) variables [12](#page-51-0)[–13](#page-52-0), [100](#page-139-0), [103](#page-142-0), [108](#page-147-0) NaN (Not a Number) values [272](#page-311-0)[–274](#page-313-0), [281](#page-320-0), [292](#page-331-0) nesting functions [485](#page-524-0)[–486](#page-525-0), [488](#page-527-0)[–490](#page-529-0), [494](#page-533-0) Netscape [6](#page-45-0) new keyword, using with constructors [528](#page-567-0), [532](#page-571-0)[–535](#page-574-0), [543](#page-582-0), [548](#page-587-0) node.js library [637](#page-676-0) NodeList [397](#page-436-0) Notepad (Windows), as text editor [31](#page-70-0) not equal to  $(!=)$  operator [16](#page-55-0), [55](#page-94-0) NOT (!) operator [55](#page-94-0) null [55](#page-94-0), [256](#page-295-0), [270](#page-309-0)[–271](#page-310-0), [274](#page-313-0), [278](#page-317-0), [292](#page-331-0) numbers as objects [296](#page-335-0) as primitive types [266](#page-305-0) comparing to strings [275–](#page-314-0)[277,](#page-316-0) [281](#page-320-0) NaN (Not a Number) values and [273–](#page-312-0)[274,](#page-313-0) [281,](#page-320-0) [292](#page-331-0) prompt function returning strings for [55](#page-94-0) using + sign with strings and [286](#page-325-0)[–287](#page-326-0)

#### **O**

Object, as object about [551](#page-590-0), [607](#page-646-0) as prototype [607](#page-646-0) overriding built-in behavior [608](#page-647-0)[–609](#page-648-0) object constructors about , [521](#page-560-0), [525](#page-564-0), [xxi](#page-580-0) creating [525](#page-564-0)[–526](#page-565-0), [536](#page-575-0)[–538](#page-577-0), [555](#page-594-0), [558](#page-597-0), [566](#page-605-0)[–567](#page-606-0) creating objects, by convention [523](#page-562-0) finding errors in code exercise [529,](#page-568-0) [556](#page-595-0) independent properties of [546](#page-585-0)[–547](#page-586-0) naming [532](#page-571-0) parameters names in [532](#page-571-0) putting methods into [530–](#page-569-0)[532,](#page-571-0) [557](#page-596-0) real world [548](#page-587-0) understanding object instances [543](#page-582-0)[–545](#page-584-0), [560](#page-599-0) updating constructor chain of prototypes in [591–](#page-630-0)[593,](#page-632-0) [606,](#page-645-0) [619](#page-658-0) cleaning up code [600](#page-639-0)[–605](#page-644-0) creating prototype that inherits from another prototype [594–](#page-633-0)[599,](#page-638-0) [620](#page-659-0) design for [588–](#page-627-0)[590](#page-629-0) using [527](#page-566-0), [555](#page-594-0) using new keyword with [528](#page-567-0), [532](#page-571-0)[–535](#page-574-0), [543](#page-582-0), [548](#page-587-0) vs. literals [532,](#page-571-0) [539–](#page-578-0)[542,](#page-581-0) [559](#page-598-0) workings of [528](#page-567-0) object instances [543–](#page-582-0)[545,](#page-584-0) [560](#page-599-0) object models, building [3](#page-42-0) object-oriented programming [180,](#page-219-0) [564](#page-603-0) object prototype model about , [xxii–](#page-623-0)[xxiii](#page-624-0) better living through objects [612](#page-651-0)[–613](#page-652-0) chain of prototypes inheritance in [592](#page-631-0)[–593](#page-632-0), [619](#page-658-0) setting up [591](#page-630-0) determining if properties are in instance or in prototype [586](#page-625-0)[–587](#page-626-0), [592](#page-631-0), [618](#page-657-0) duplicating methods and [568](#page-607-0) extending String prototype with method [610–](#page-649-0)[611,](#page-650-0) [621](#page-660-0) implementing code [579,](#page-618-0) [583,](#page-622-0) [616–](#page-655-0)[617](#page-656-0) inheritance extending built-in object [610](#page-649-0) in chain of prototypes [592–](#page-631-0)[593,](#page-632-0) [619](#page-658-0) in objects [569](#page-608-0)[–572](#page-611-0) of prototype from another prototype [594](#page-633-0)[–599](#page-638-0), [606,](#page-645-0) [620](#page-659-0) overriding built-in behavior [608–](#page-647-0)[609](#page-648-0) Object about [607](#page-646-0)

as prototype [607](#page-646-0) overriding built-in behavior [608–](#page-647-0)[609](#page-648-0) object diagram exercise [574](#page-613-0), [615](#page-654-0) prototypes in about [569](#page-608-0) adding methods to [581](#page-620-0)[–582](#page-621-0), [584](#page-623-0) changing properties in [582,](#page-621-0) [585](#page-624-0) dynamic [582](#page-621-0) getting [575](#page-614-0) overriding [573,](#page-612-0) [578](#page-617-0) setting up [575](#page-614-0) updating constructor chain of prototypes in [591–](#page-630-0)[593,](#page-632-0) [606,](#page-645-0) [619](#page-658-0) cleaning up code [600](#page-639-0)[–605](#page-644-0) creating prototype that inherits from another prototype [594–](#page-633-0)[599,](#page-638-0) [620](#page-659-0) design for [588–](#page-627-0)[590](#page-629-0) object references [187](#page-226-0) objects about , [173](#page-212-0)[–174](#page-213-0), [215](#page-254-0), [xiv–](#page-317-0)[xv](#page-318-0) adding behavior to [198–](#page-237-0)[201](#page-240-0) arguments [628](#page-667-0) array [549](#page-588-0)[–551](#page-590-0) array constructor [549](#page-588-0)[–551](#page-590-0) Auto-O-Matic app (example) [195](#page-234-0)[–197](#page-236-0) behavior [568](#page-607-0) better living through [612](#page-651-0)[–613](#page-652-0) booleans as [296](#page-335-0) built-in [548–](#page-587-0)[551,](#page-590-0) [608](#page-647-0) callback [250](#page-289-0) comparing [459](#page-498-0) console [214](#page-253-0) controller (advanced Battleship game) about [329](#page-368-0) counting guesses and firing shot [355](#page-394-0)[–356](#page-395-0) determining end of game [356](#page-395-0) developing parseGuess function [351](#page-390-0)[–354](#page-393-0) implementing [349](#page-388-0)[–357](#page-396-0) passing input to [360](#page-399-0) processing player's guess [350–](#page-389-0)[354](#page-393-0) testing [357](#page-396-0) creating [177](#page-216-0)[–179](#page-218-0), [183](#page-222-0), [185](#page-224-0), [188](#page-227-0)[–191](#page-230-0), [220](#page-259-0)[–222](#page-261-0) creating with object literals [522,](#page-561-0) [532,](#page-571-0) [539–](#page-578-0)[542,](#page-581-0) [559](#page-598-0) Date [214](#page-253-0), [548](#page-587-0) diagramming [565](#page-604-0), [570](#page-609-0)

document about [214,](#page-253-0) [240](#page-279-0) getElementById method as [238](#page-277-0). *See also* getElementById method in DOM [235,](#page-274-0) [626](#page-665-0) write function, communicating with users using [25](#page-64-0)–[26,](#page-65-0) [42](#page-81-0) duplicating code in [208](#page-247-0) element [231](#page-270-0) equality of [288–](#page-327-0)[290,](#page-329-0) [314](#page-353-0) Error [551](#page-590-0) Event event handlers and [399](#page-438-0)[–402](#page-441-0), [423](#page-462-0) for properties [401](#page-440-0) setting up in IE8 and older browsers [399,](#page-438-0) [631](#page-670-0) finding errors in code (exercise) [203](#page-242-0) functions as [612](#page-651-0)[–613](#page-652-0) inheriting [569](#page-608-0)[–572](#page-611-0) iterating through properties of [209](#page-248-0) JavaScript provided [214](#page-253-0) JSON [214](#page-253-0) Math [214](#page-253-0), [551](#page-590-0) methods [198](#page-237-0) methods vs. functions [206](#page-245-0) model (advanced Battleship game). *See* model object, advanced Battleship game models, building [3](#page-42-0) No Dumb Questions [185](#page-224-0) number of levels deep in arrays to nest [348](#page-387-0) numbers as [296](#page-335-0) passing to functions [192,](#page-231-0) [192–](#page-231-0)[194,](#page-233-0) [198](#page-237-0) properties in about [175](#page-214-0) accessing [181](#page-220-0) adding new [182](#page-221-0) adding or deleting at any time [184](#page-223-0) changing [182](#page-221-0) computing with [182](#page-221-0) iterating through [209](#page-248-0) undefined values and [268](#page-307-0) values of [176,](#page-215-0) [219](#page-258-0) putting methods into, by convention [523](#page-562-0) RegExp [214](#page-253-0), [551](#page-590-0), [632](#page-671-0)[–633](#page-672-0) rules of road for creating [179](#page-218-0) state and behavior in [210–](#page-249-0)[212,](#page-251-0) [226](#page-265-0) strings as primitives and [294–](#page-333-0)[296](#page-335-0)

this in constructors [528–](#page-567-0)[529,](#page-568-0) [532](#page-571-0) prototypes and [580](#page-619-0) using [202](#page-241-0) using with objects [204–](#page-243-0)[206,](#page-245-0) [219](#page-258-0) undefined values and [268](#page-307-0) understanding object instances [543](#page-582-0)[–545](#page-584-0), [560](#page-599-0) using null [270–](#page-309-0)[271,](#page-310-0) [274](#page-313-0) using this [202,](#page-241-0) [204–](#page-243-0)[206,](#page-245-0) [219](#page-258-0) variable declaration for [177](#page-216-0) in variables [186](#page-225-0) vs. primitives [187](#page-226-0) window about [214](#page-253-0) creating onload event handler for [249,](#page-288-0) [402](#page-441-0) history method [627](#page-666-0) innerHeight property [627](#page-666-0) innerWidth property [627](#page-666-0) location method [627](#page-666-0) methods and properties available for [627](#page-666-0) onload property. *See* onload property onresize property [415](#page-454-0), [427](#page-466-0) print method [627](#page-666-0) setInterval method [627](#page-666-0) setTimeout method [407](#page-446-0)[–413](#page-452-0), [627](#page-666-0) support of BOM in [627](#page-666-0) onclick property [390](#page-429-0)[–391](#page-430-0), [393](#page-432-0)[–398](#page-437-0), [504](#page-543-0)[–507](#page-546-0), [630](#page-669-0) onload event handler [249,](#page-288-0) [359,](#page-398-0) [402](#page-441-0) onload handler function [249–](#page-288-0)[250,](#page-289-0) [359,](#page-398-0) [389–](#page-428-0)[390](#page-429-0) onload property assigning handler to [385](#page-424-0)[–386](#page-425-0), [389](#page-428-0)[–390](#page-429-0), [410](#page-449-0), [630](#page-669-0) in anonymous functions [476–](#page-515-0)[477](#page-516-0) setting to function [249](#page-288-0), [359](#page-398-0), [392](#page-431-0), [394](#page-433-0)[–395](#page-434-0), [406](#page-445-0)[–407](#page-446-0), [422](#page-461-0) support of BOM using [627](#page-666-0) onmousemove property [405–](#page-444-0)[406,](#page-445-0) [414,](#page-453-0) [424,](#page-463-0) [426](#page-465-0) onmouseout property [414](#page-453-0), [426](#page-465-0) onresize property [415,](#page-454-0) [427](#page-466-0) OR (||) operator [54,](#page-93-0) [55,](#page-94-0) [62–](#page-101-0)[63,](#page-102-0) [74](#page-113-0)

#### **P**

parameters, function about [84](#page-123-0), [88](#page-127-0) assigning argument values to [85](#page-124-0) identifying [91,](#page-130-0) [105,](#page-144-0) [119,](#page-158-0) [120](#page-159-0) names in constructors [532](#page-571-0) naming [97](#page-136-0) none used in function [94](#page-133-0) passing arguments to [89](#page-128-0) vs. arguments [90](#page-129-0) parentheses () in calling functions [68,](#page-107-0) [430,](#page-469-0) [439](#page-478-0) in parameters [97](#page-136-0) parseGuess function [351](#page-390-0)[–354](#page-393-0) parse method, in JSON [636](#page-675-0) parsing function declaration [432](#page-471-0) pass-by-values [92–](#page-131-0)[93](#page-132-0) passing arguments [88–](#page-127-0)[89](#page-128-0) passing by reference [192](#page-231-0) passing by value [192](#page-231-0) pause event [419](#page-458-0) Phrase-o-Matic application (example) [131–](#page-170-0)[133](#page-172-0) playlists in jQuery [625](#page-664-0) populating with song titles using JavaScript array [253](#page-292-0), [262](#page-301-0) using document objects in [626](#page-665-0) plus sign (+) as arithmetic operator [286–](#page-325-0)[287,](#page-326-0) [312](#page-351-0) in concatenating strings [15,](#page-54-0) [133,](#page-172-0) [142,](#page-181-0) [354](#page-393-0) position: absolute [324–](#page-363-0)[325,](#page-364-0) [328](#page-367-0) positioning, CSS [324–](#page-363-0)[326,](#page-365-0) [328](#page-367-0) position: relative [324,](#page-363-0) [328](#page-367-0) post-decrement operator (--) [146](#page-185-0)[–147](#page-186-0) post-increment operator (++) [146–](#page-185-0)[147](#page-186-0) <p> (paragraph) elements changing using JavaScript [247](#page-286-0) innerHTML property changing [242](#page-281-0)

primitive types about [23](#page-62-0), [266](#page-305-0) identifying undefined values [267](#page-306-0)[–268](#page-307-0), [308](#page-347-0) strings as objects and [294](#page-333-0)[–296](#page-335-0) vs. objects [187](#page-226-0) print method [627](#page-666-0) procedural design [329](#page-368-0) processGuess method [349](#page-388-0)[–350](#page-389-0), [357](#page-396-0) programming languages, learning [9](#page-48-0) prompt function [46,](#page-85-0) [53,](#page-92-0) [55](#page-94-0) properties about [175](#page-214-0) accessing [181](#page-220-0) adding new [182](#page-221-0) adding or deleting at any time [184](#page-223-0) available in JavaScript [296](#page-335-0) changing [182](#page-221-0) changing in prototypes [582](#page-621-0), [585](#page-624-0) computing with [182](#page-221-0) determining if in instance or in prototype [586–](#page-625-0)[587,](#page-626-0) [592](#page-631-0), [618](#page-657-0) finding errors in code (exercise) [203](#page-242-0) in chain of prototypes [592](#page-631-0)[–593](#page-632-0), [619](#page-658-0) independent constructor [546](#page-585-0)[–547](#page-586-0) inheriting [571](#page-610-0) iterating through object [209](#page-248-0) methods vs. functions [206](#page-245-0) naming [179](#page-218-0) No Dumb Questions [185](#page-224-0) objects as collections of [174](#page-213-0) tour of string [297](#page-336-0)[–300](#page-339-0) undefined values and [268](#page-307-0) using this object [202](#page-241-0), [204](#page-243-0)[–206](#page-245-0), [219](#page-258-0) values and [176](#page-215-0), [219](#page-258-0) prototypal inheritance [569](#page-608-0)[–572](#page-611-0) prototype model, object about , [xxii–](#page-623-0)[xxiii](#page-624-0) chain of prototypes inheritance in [592](#page-631-0)[–593](#page-632-0), [619](#page-658-0) setting up [591](#page-630-0) determining if properties are in instance or in prototype [586](#page-625-0)[–587](#page-626-0), [592](#page-631-0), [618](#page-657-0) duplicating methods and [568](#page-607-0) extending String prototype with method [610–](#page-649-0)[611,](#page-650-0) [621](#page-660-0)

implementing code [579,](#page-618-0) [583,](#page-622-0) [616–](#page-655-0)[617](#page-656-0) inheritance extending built-in object [610](#page-649-0) in chain of prototypes [592–](#page-631-0)[593,](#page-632-0) [619](#page-658-0) in objects [569](#page-608-0)[–572](#page-611-0) of prototype from another prototype [594](#page-633-0)[–599](#page-638-0), [606,](#page-645-0) [620](#page-659-0) overriding built-in behavior [608–](#page-647-0)[609](#page-648-0) Object about [607](#page-646-0) as prototype [607](#page-646-0) overriding built-in behavior [608–](#page-647-0)[609](#page-648-0) object diagram exercise [574](#page-613-0), [615](#page-654-0) prototypes in about [569](#page-608-0) adding methods to [581](#page-620-0)[–582](#page-621-0), [584](#page-623-0) changing properties in [582,](#page-621-0) [585](#page-624-0) dynamic [582](#page-621-0) getting [575](#page-614-0) overriding [573,](#page-612-0) [578](#page-617-0) setting up [575](#page-614-0) updating constructor chain of prototypes in [591–](#page-630-0)[593,](#page-632-0) [606,](#page-645-0) [619](#page-658-0) cleaning up code [600](#page-639-0)[–605](#page-644-0) creating prototype that inherits from another prototype [594–](#page-633-0)[599,](#page-638-0) [620](#page-659-0) design for [588–](#page-627-0)[590](#page-629-0) pseudocode determining hits and misses in simplified Battleship game [59–](#page-98-0)[60,](#page-99-0) [76](#page-115-0) determining variables using [50](#page-89-0) implementing loop using [51](#page-90-0) translating into JavaScript code [52](#page-91-0), [164](#page-203-0)[–165](#page-204-0), [171](#page-210-0) working through [47–](#page-86-0)[48,](#page-87-0) [73](#page-112-0) push method [152](#page-191-0)

#### **Q**

quality assurance (QA) about [61](#page-100-0) doing [61,](#page-100-0) [69–](#page-108-0)[70](#page-109-0) in advanced Battleship game [370](#page-409-0)[–371](#page-410-0) querySelectorAll method [626](#page-665-0) querySelector method [626](#page-665-0)

queues, events and [404](#page-443-0) quotation marks, double (" ") surrounding character strings in JavaScript [13](#page-52-0) using around property name [179](#page-218-0)

## **R**

random locations for ships, generating in advanced Battleship game [362–](#page-401-0)[368,](#page-407-0) [380](#page-419-0) random numbers, generating [67–](#page-106-0)[68](#page-107-0) reader as learner [xxviii](#page-29-0) recursion [634](#page-673-0)[–635](#page-674-0) refactoring code [156](#page-195-0), [159](#page-198-0) reference, function about [430](#page-469-0), [476](#page-515-0) action in function [491,](#page-530-0) [494](#page-533-0) assigning [477](#page-516-0) in calling function [491](#page-530-0) in passing function argument to another function [486](#page-525-0) passing [479](#page-518-0) substituting function expressions and [481](#page-520-0) references, object [192](#page-231-0) RegExp object [214,](#page-253-0) [551,](#page-590-0) [632](#page-671-0) removeEventListener [630](#page-669-0) replace, method [300](#page-339-0) reportError method [587](#page-626-0), [618](#page-657-0) reserved words [12](#page-51-0) resize event [419](#page-458-0) return statement, function [95–](#page-134-0)[97](#page-136-0) rules of road, for creating objects [179](#page-218-0)

### **S**

sample files [xxxiv](#page-35-0) scope, variables [101](#page-140-0) <script> element about [4](#page-43-0) anatomy of [35](#page-74-0) src attribute of [34](#page-73-0)[–35](#page-74-0) scripting languages [5](#page-44-0) <script> tags in <head> or <br/>sody> element of HTML page [32](#page-71-0)

opening and closing [35](#page-74-0) semicolon (;), ending statements in JavaScript [11,](#page-50-0) [13](#page-52-0) server-side JavaScript [637](#page-676-0) setAttribute method [255](#page-294-0), [333](#page-372-0), [391](#page-430-0) setInterval function [410,](#page-449-0) [413,](#page-452-0) [425](#page-464-0) setInterval method [627](#page-666-0) setTimeout function [410](#page-449-0), [480](#page-519-0), [501](#page-540-0) setTimeout method [407–](#page-446-0)[413,](#page-452-0) [627](#page-666-0) shadowing variables [104](#page-143-0) showAnswer handler [413](#page-452-0) slashes (//), beginning JavaScript comments [13](#page-52-0) slash (/) operator, as division arithmetic operator [15](#page-54-0), [286](#page-325-0) slice, method [300](#page-339-0) sort method, array [457](#page-496-0)[–463](#page-502-0), [472](#page-511-0) sparse Array [152](#page-191-0) split method [299](#page-338-0) square brackets ([ ]) accessing properties using [209](#page-248-0) in arrays [127,](#page-166-0) [129,](#page-168-0) [550](#page-589-0) src attribute, of  $\leq$ script> element [34–](#page-73-0)[35](#page-74-0) src property [390,](#page-429-0) [391](#page-430-0) state and behavior, in objects [210](#page-249-0)[–212](#page-251-0), [226](#page-265-0) statements ending with semicolon [11](#page-50-0), [13](#page-52-0) variables in [11–](#page-50-0)[13](#page-52-0) writing [10](#page-49-0) strict equality (===) operator as comparison operator [55](#page-94-0), [280](#page-319-0)[–285](#page-324-0), [311](#page-350-0) vs. == operator [289](#page-328-0) String prototype, extending with method [610](#page-649-0)[–611](#page-650-0), [621](#page-660-0) strings in arrays [132](#page-171-0) as primitives and objects [294–](#page-333-0)[296](#page-335-0) as primitive types [266](#page-305-0) comparing to numbers [275](#page-314-0)[–277](#page-316-0), [281](#page-320-0) concatenating [15](#page-54-0), [133](#page-172-0), [142](#page-181-0), [286](#page-325-0)[–287](#page-326-0), [312](#page-351-0), [354](#page-393-0) conditional as [23](#page-62-0) falsey value are empty [292](#page-331-0) operators to sort [459](#page-498-0) prompt function returning for numbers [55](#page-94-0) properties available in JavaScript [296](#page-335-0)

secret life of [294–](#page-333-0)[296](#page-335-0) tour of methods and properties [297](#page-336-0) substring method [299](#page-338-0)[–300](#page-339-0), [302](#page-341-0), [304](#page-343-0) Sun Microsystems [6](#page-45-0) support material [xxxiv](#page-35-0) syntax, JavaScript about [13](#page-52-0) finding errors in [14,](#page-53-0) [39](#page-78-0)

### **T**

<table> element creating HTML page [322](#page-361-0) using CSS to position [325](#page-364-0) target [398](#page-437-0)[–399](#page-438-0), [401](#page-440-0) <td> element [322,](#page-361-0) [325,](#page-364-0) [327–](#page-366-0)[328,](#page-367-0) [333](#page-372-0) TextEdit (Mac), as text editor [31](#page-70-0) text editors [31](#page-70-0) this object in constructors [528](#page-567-0)[–529](#page-568-0), [532](#page-571-0) prototypes and [580](#page-619-0) using [202](#page-241-0), [204](#page-243-0)[–206](#page-245-0), [219](#page-258-0) timer events [407–](#page-446-0)[409](#page-448-0) timerHandler function [407–](#page-446-0)[409](#page-448-0) toLowerCase, method [300](#page-339-0) toString method [531,](#page-570-0) [548,](#page-587-0) [557,](#page-596-0) [607–](#page-646-0)[608](#page-647-0) touchend event [419](#page-458-0) touchstart event [419](#page-458-0) toUpperCase, method [300](#page-339-0) tracing flow of execution (tracing) [96](#page-135-0) treasure map game [405–](#page-444-0)[406,](#page-445-0) [424](#page-463-0) tree, DOM structure as [235](#page-274-0) trim, method [300](#page-339-0) true and false (boolean values) [13](#page-52-0), [15](#page-54-0)[–16](#page-55-0), [291](#page-330-0)[–293](#page-332-0), [313](#page-352-0) truthy and falsey values [291](#page-330-0)[–293](#page-332-0), [313](#page-352-0) try/catch, handling exceptions using [629](#page-668-0) typeof operator [269](#page-308-0), [305](#page-344-0), [309](#page-348-0), [315](#page-354-0), [542](#page-581-0) types about , [xvi–](#page-319-0)[xvii](#page-320-0) conversion [277–](#page-316-0)[280](#page-319-0)

equality of object [288](#page-327-0)[–290](#page-329-0), [314](#page-353-0) instanceof [305,](#page-344-0) [315,](#page-354-0) [543,](#page-582-0) [547](#page-586-0) knowing [301](#page-340-0)[–304](#page-343-0) typeof exercise and [269](#page-308-0) using  $==$  and  $==$  operators on different [275–](#page-314-0)[285,](#page-324-0) [311](#page-350-0) using arithmetic operators for conversion of [286–](#page-325-0)[287,](#page-326-0) [312](#page-351-0) using null [55,](#page-94-0) [270–](#page-309-0)[271,](#page-310-0) [274,](#page-313-0) [310](#page-349-0) values and [272](#page-311-0)[–274](#page-313-0), [281](#page-320-0), [292](#page-331-0)

#### **U**

undefined, as default value of variables [50](#page-89-0) undefined values about [267](#page-306-0)[–268](#page-307-0), [308](#page-347-0) as falsey [292](#page-331-0) comparing to null [278](#page-317-0) returned by functions without return statement [97](#page-136-0) vs. null [270,](#page-309-0) [310](#page-349-0) underscore (\_), beginning variable names [13](#page-52-0) Unicode values [281](#page-320-0) unload event [419](#page-458-0) users communicating with using alert function [25–](#page-64-0)[26,](#page-65-0) [46](#page-85-0) using console.log function [25–](#page-64-0)[27](#page-66-0) using document object model [25](#page-64-0) using prompt function [46,](#page-85-0) [53](#page-92-0)

#### **V**

values equality and [276](#page-315-0) functions as [439](#page-478-0)[–440](#page-479-0), [467](#page-506-0) functions as first class about [442–](#page-481-0)[443](#page-482-0) extreme JavaScript challenge [487](#page-526-0), [508](#page-547-0), [517](#page-556-0) passing functions to functions [443](#page-482-0)[–448](#page-487-0), [468](#page-507-0), [482](#page-521-0), [486,](#page-525-0) [514](#page-553-0) returning functions from [450](#page-489-0)[–456](#page-495-0), [470](#page-509-0), [472](#page-511-0) substituting function expressions [481](#page-520-0) using array sort method [457](#page-496-0)[–463](#page-502-0), [472](#page-511-0)[–473](#page-512-0) identifying undefined [267](#page-306-0)[–268](#page-307-0), [308](#page-347-0) NaN (Not a Number) [272](#page-311-0)[–274](#page-313-0), [281](#page-320-0), [292](#page-331-0) null [270](#page-309-0)

object properties and [176,](#page-215-0) [219](#page-258-0) objects [266](#page-305-0) operators and [286](#page-325-0) operators to sort [459](#page-498-0) passing values to functions [92–](#page-131-0)[93,](#page-132-0) [192](#page-231-0) primitive [266](#page-305-0) strict equality [280](#page-319-0) strings [291–](#page-330-0)[297](#page-336-0) truthy and falsey [291](#page-330-0)[–293](#page-332-0) type conversion and [276](#page-315-0)[–281](#page-320-0) types in arrays [134](#page-173-0) undefined [268](#page-307-0) variables and [11](#page-50-0) variable declaration, object [177](#page-216-0) variables about [11](#page-50-0) assigning functions to [439,](#page-478-0) [449,](#page-488-0) [469](#page-508-0) conditional as [23](#page-62-0) declaring in arrays [152](#page-191-0) declaring inside and outside of functions [98](#page-137-0) declaring local [103](#page-142-0), [108](#page-147-0) default value of [50](#page-89-0) finding errors in [39](#page-78-0) free [495](#page-534-0)[–496](#page-535-0), [501](#page-540-0), [516](#page-555-0) global guide to code hygiene [111](#page-150-0) identifying [105](#page-144-0), [120](#page-159-0) lexical scope of [488](#page-527-0)[–490](#page-529-0), [494](#page-533-0) nesting affecting [486,](#page-525-0) [488–](#page-527-0)[490,](#page-529-0) [494](#page-533-0) overuse of [391](#page-430-0) scope of [101](#page-140-0) vs. local variables [99,](#page-138-0) [106–](#page-145-0)[107](#page-146-0) guide to code hygiene [111](#page-150-0) identifying [91,](#page-130-0) [119](#page-158-0) in arrays [127,](#page-166-0) [129](#page-168-0) lexical scope of [488–](#page-527-0)[490,](#page-529-0) [494](#page-533-0) local declaring [103,](#page-142-0) [108](#page-147-0) guide to code hygiene [111](#page-150-0) identifying [105](#page-144-0), [120](#page-159-0) in methods [206](#page-245-0) lexical scope of [488](#page-527-0)[–490](#page-529-0), [494](#page-533-0) nesting affecting [486,](#page-525-0) [488–](#page-527-0)[490,](#page-529-0) [494](#page-533-0) scope of [101](#page-140-0) vs. global variables [99](#page-138-0), [106](#page-145-0)[–107](#page-146-0) naming [12–](#page-51-0)[13,](#page-52-0) [100,](#page-139-0) [103,](#page-142-0) [108](#page-147-0) objects assigned to [192](#page-231-0)

objects in [186](#page-225-0) passing into arguments [89](#page-128-0) referring to functions to invoke functions [436](#page-475-0) reloading page and [108](#page-147-0) scope of [101](#page-140-0) setting to null [270](#page-309-0) shadowing [104](#page-143-0) short life of [102](#page-141-0) undefined values and [268](#page-307-0) using pseudocode in determining [50](#page-89-0) var keyword in declaring [97](#page-136-0), [99](#page-138-0) var keyword about [11](#page-50-0) in declaring variables [97](#page-136-0), [99](#page-138-0) view object, advanced Battleship game about [329](#page-368-0) implementing [331–](#page-370-0)[334](#page-373-0) interacting with model [336](#page-375-0) notifying of hits or misses [347](#page-386-0) testing [335](#page-374-0)

#### **W**

W3C documentation website [627](#page-666-0) web browsers conditional statements handled by [434](#page-473-0) events [404](#page-443-0) executing code [433](#page-472-0) function declarations handled by [431](#page-470-0)[–433](#page-472-0), [436](#page-475-0), [465](#page-504-0), [483](#page-522-0) function expressions handled by [434–](#page-473-0)[436,](#page-475-0) [465](#page-504-0) handling events [383,](#page-422-0) [403.](#page-442-0) *See also* handling events loading and executing JavaScript in [3](#page-42-0) loading code into [31](#page-70-0) objects provided by [214](#page-253-0) opening console [28](#page-67-0) parsing HTML and building DOM from it [261](#page-300-0) recommended [xxvi](#page-27-0) running JavaScript in [xxxii](#page-33-0) setting up Event Object in IE8 and older [399](#page-438-0) setting up event objects in IE8 and older [631](#page-670-0) tailoring size of window to web page [627](#page-666-0) web browser wars [6](#page-45-0) web pages adding code to HTML page [32](#page-71-0) as applications [9](#page-48-0)

creating dynamic [5](#page-44-0)[–6](#page-45-0) creating interactive [319](#page-358-0) JavaScript in [2](#page-41-0)[–3](#page-42-0) JavaScript interacting with [233](#page-272-0) tailoring size of browser window to [627](#page-666-0) using <script> element in [4](#page-43-0) while loop about [17](#page-56-0) executing code using [18](#page-57-0)[–21](#page-60-0) vs. for loop [144](#page-183-0)[–145](#page-184-0) white space in JavaScript code [13](#page-52-0) wickedlysmart.com [640](#page-679-0) window object about [214](#page-253-0) addEventListener method [630](#page-669-0) confirm method [627](#page-666-0) creating onload event handler for [249](#page-288-0), [359](#page-398-0), [402](#page-441-0) history method [627](#page-666-0) innerHeight property [627](#page-666-0) innerWidth property [627](#page-666-0) location method [627](#page-666-0) methods and properties available for [627](#page-666-0) onload property assigning handler to [385–](#page-424-0)[386,](#page-425-0) [389–](#page-428-0)[390,](#page-429-0) [410,](#page-449-0) [630](#page-669-0) in anonymous functions [476](#page-515-0)[–477](#page-516-0) setting to function [249,](#page-288-0) [359,](#page-398-0) [392,](#page-431-0) [394–](#page-433-0)[395,](#page-434-0) [406–](#page-445-0)[407,](#page-446-0) [422](#page-461-0) support of BOM using [627](#page-666-0) onresize property [415,](#page-454-0) [427](#page-466-0) print method [627](#page-666-0) setInterval method [627](#page-666-0) setTimeout function [407](#page-446-0)[–413](#page-452-0) setTimeout method [627](#page-666-0) support of BOM in [627](#page-666-0) write function [25–](#page-64-0)[26,](#page-65-0) [42](#page-81-0) writing JavaScript. *See also* Battleship game, advanced; Battleship game, simplified; code about [3](#page-42-0), [7](#page-46-0)[–8](#page-47-0) analyzing code [80–](#page-119-0)[81,](#page-120-0) [116](#page-155-0) being verbose in specifying conditionals [65](#page-104-0), [74](#page-113-0) chaining [345](#page-384-0), [348](#page-387-0) comparing to numbers to strings [275](#page-314-0)[–277](#page-316-0), [281](#page-320-0) doing quality assurance [61](#page-100-0), [69](#page-108-0)[–70](#page-109-0)

duplicating code in objects [208](#page-247-0) else if statements, making decisions using [22–](#page-61-0)[23](#page-62-0) expressions in [15](#page-54-0)[–16](#page-55-0), [40](#page-79-0) finding errors in code exercise [14,](#page-53-0) [39,](#page-78-0) [203,](#page-242-0) [224](#page-263-0) using console [68](#page-107-0) flowchart for designing program [45](#page-84-0) functions and reusing code [83](#page-122-0)[–88](#page-127-0) generating random numbers [67](#page-106-0)[–68](#page-107-0) guide to code hygiene [111](#page-150-0) null in [256,](#page-295-0) [270–](#page-309-0)[271,](#page-310-0) [274,](#page-313-0) [278](#page-317-0) prompt function in [46,](#page-85-0) [53](#page-92-0) pseudocode determining hits and misses in simplified Battleship game [59](#page-98-0)[–60](#page-99-0), [76](#page-115-0) determining variables using [50](#page-89-0) implementing loop using [51](#page-90-0) translating into JavaScript code [52,](#page-91-0) [164–](#page-203-0)[165,](#page-204-0) [171](#page-210-0) working through [47](#page-86-0)[–48](#page-87-0), [73](#page-112-0) refactoring code [156](#page-195-0), [159](#page-198-0) reusing code , [71](#page-110-0), [79](#page-118-0), [xii](#page-175-0) statements [10](#page-49-0) undefined as default value of variables [50](#page-89-0)  $using = operator, assigning values to variables using$ [11](#page-50-0), [16](#page-55-0), [275](#page-314-0) using == operator as comparison operator [16,](#page-55-0) [55,](#page-94-0) [275–](#page-314-0)[285,](#page-324-0) [311,](#page-350-0) [459](#page-498-0)  $vs. = == operator 289$  $vs. = == operator 289$ using === operator as comparison operator [55,](#page-94-0) [280–](#page-319-0)[285,](#page-324-0) [311](#page-350-0)  $vs. \equiv$  operator [289](#page-328-0) using variables [11–](#page-50-0)[13](#page-52-0) values in [272–](#page-311-0)[274,](#page-313-0) [281](#page-320-0) while statement, executing code using [18–](#page-57-0)[21](#page-60-0)

#### **Z**

zero (0), as falsey value [292](#page-331-0)

I can't believe the book is almost over. Before you go, you really should read the index. It's great stuff. And after that you've always got the website. So I'm sure we'll see you again soon...

## **Don't worry, this isn't goodbye.**

Nor is it the end. Now that you've got an amazingly solid foundation in JavaScript, it's time to become a master. Point your browser to <http://wickedlysmart.com/hfjs> to explore what's next!

What's next? So much more! Join us at http://wickedlysmart.com/hfjs to continue your journey.